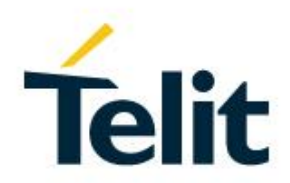

# LE910 V2 SERIES AT COMMANDS REFERENCE GUIDE

80446ST10707A Rev. 8 – 2019-09-17

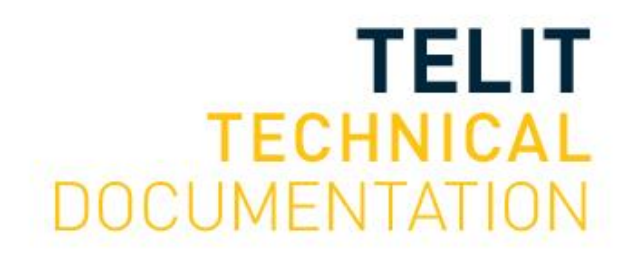

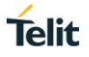

#### SPECIFICATIONS ARE SUBJECT TO CHANGE WITHOUT NOTICE

## <span id="page-1-0"></span>**NOTICE**

While reasonable efforts have been made to assure the accuracy of this document, Telit assumes no liability resulting from any inaccuracies or omissions in this document, or from use of the information obtained herein. The information in this document has been carefully checked and is believed to be reliable. However, no responsibility is assumed for inaccuracies or omissions. Telit reserves the right to make changes to any products described herein and reserves the right to revise this document and to make changes from time to time in content hereof with no obligation to notify any person of revisions or changes. Telit does not assume any liability arising out of the application or use of any product, software, or circuit described herein; neither does it convey license under its patent rights or the rights of others.

It is possible that this publication may contain references to, or information about Telit products (machines and programs), programming, or services that are not announced in your country. Such references or information must not be construed to mean that Telit intends to announce such Telit products, programming, or services in your country.

## <span id="page-1-1"></span>**COPYRIGHTS**

This instruction manual and the Telit products described in this instruction manual may be, include or describe copyrighted Telit material, such as computer programs stored in semiconductor memories or other media. Laws in the Italy and other countries preserve for Telit and its licensors certain exclusive rights for copyrighted material, including the exclusive right to copy, reproduce in any form, distribute and make derivative works of the copyrighted material. Accordingly, any copyrighted material of Telit and its licensors contained herein or in the Telit products described in this instruction manual may not be copied, reproduced, distributed, merged or modified in any manner without the express written permission of Telit. Furthermore, the purchase of Telit products shall not be deemed to grant either directly or by implication, estoppel, or otherwise, any license under the copyrights, patents or patent applications of Telit, as arises by operation of law in the sale of a product.

### <span id="page-1-2"></span>**COMPUTER SOFTWARE COPYRIGHTS**

The Telit and 3rd Party supplied Software (SW) products described in this instruction manual may include copyrighted Telit and other 3rd Party supplied computer programs stored in semiconductor memories or other media. Laws in the Italy and other countries preserve for Telit and other 3rd Party supplied SW certain exclusive rights for copyrighted computer programs, including the exclusive right to copy or reproduce in any form the copyrighted computer program. Accordingly, any copyrighted Telit or other 3rd Party supplied SW computer programs contained in the Telit products described in this instruction manual may not be copied (reverse engineered) or reproduced in any manner without the express written permission of Telit or the 3rd Party SW supplier. Furthermore, the purchase of Telit products shall not be deemed to grant either directly or by implication, estoppel, or otherwise, any license under the copyrights, patents or patent applications of Telit or other 3rd Party supplied SW, except for the normal non-exclusive, royalty free license to use that arises by operation of law in the sale of a product.

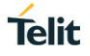

# <span id="page-2-0"></span>**USAGE AND DISCLOSURE RESTRICTIONS**

### I. License Agreements

The software described in this document is the property of Telit and its licensors. It is furnished by express license agreement only and may be used only in accordance with the terms of such an agreement.

### II. Copyrighted Materials

Software and documentation are copyrighted materials. Making unauthorized copies is prohibited by law. No part of the software or documentation may be reproduced, transmitted, transcribed, stored in a retrieval system, or translated into any language or computer language, in any form or by any means, without prior written permission of Telit

### III. High Risk Materials

Components, units, or third-party products used in the product described herein are NOT fault-tolerant and are NOT designed, manufactured, or intended for use as on-line control equipment in the following hazardous environments requiring fail-safe controls: the operation of Nuclear Facilities, Aircraft Navigation or Aircraft Communication Systems, Air Traffic Control, Life Support, or Weapons Systems (High Risk Activities"). Telit and its supplier(s) specifically disclaim any expressed or implied warranty of fitness for such High Risk Activities.

### IV. Trademarks

TELIT and the Stylized T Logo are registered in Trademark Office. All other product or service names are the property of their respective owners.

### V. Third Party Rights

The software may include Third Party Right software. In this case you agree to comply with all terms and conditions imposed on you in respect of such separate software. In addition to Third Party Terms, the disclaimer of warranty and limitation of liability provisions in this License shall apply to the Third Party Right software.

TELIT HEREBY DISCLAIMS ANY AND ALL WARRANTIES EXPRESS OR IMPLIED FROM ANY THIRD PARTIES REGARDING ANY SEPARATE FILES, ANY THIRD PARTY MATERIALS INCLUDED IN THE SOFTWARE, ANY THIRD PARTY MATERIALS FROM WHICH THE SOFTWARE IS DERIVED (COLLECTIVELY "OTHER CODE"), AND THE USE OF ANY OR ALL THE OTHER CODE IN CONNECTION WITH THE SOFTWARE, INCLUDING (WITHOUT LIMITATION) ANY WARRANTIES OF SATISFACTORY QUALITY OR FITNESS FOR A PARTICULAR PURPOSE.

NO THIRD PARTY LICENSORS OF OTHER CODE SHALL HAVE ANY LIABILITY FOR ANY DIRECT, INDIRECT, INCIDENTAL, SPECIAL, EXEMPLARY, OR CONSEQUENTIAL DAMAGES (INCLUDING WITHOUT LIMITATION LOST PROFITS), HOWEVER CAUSED AND WHETHER MADE UNDER CONTRACT, TORT OR OTHER LEGAL THEORY, ARISING IN ANY WAY OUT OF THE USE OR DISTRIBUTION OF THE OTHER CODE OR THE EXERCISE OF ANY RIGHTS GRANTED UNDER EITHER OR BOTH THIS LICENSE AND THE LEGAL TERMS APPLICABLE TO ANY SEPARATE FILES, EVEN IF ADVISED OF THE POSSIBILITY OF SUCH DAMAGES.

# <span id="page-3-0"></span>APPLICABILITY TABLE

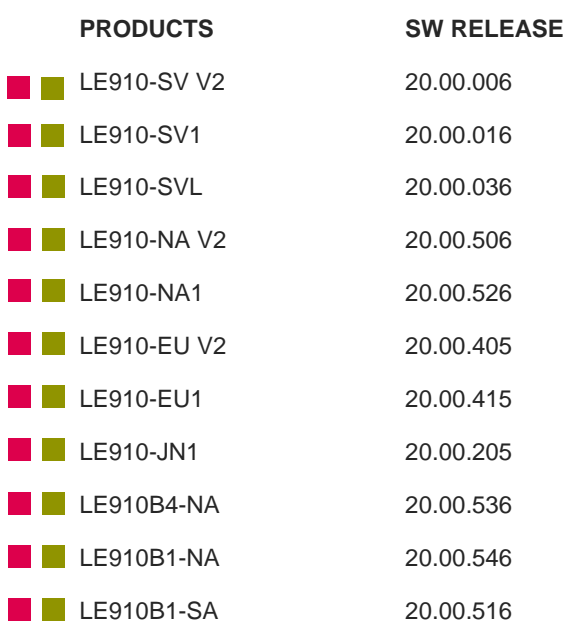

# <span id="page-4-0"></span>AVAILABILITY TABLE

The following table highlights which modules support or not the commands indicated in the first column of the table  $(Y =$  supported;  $N =$  not supported).

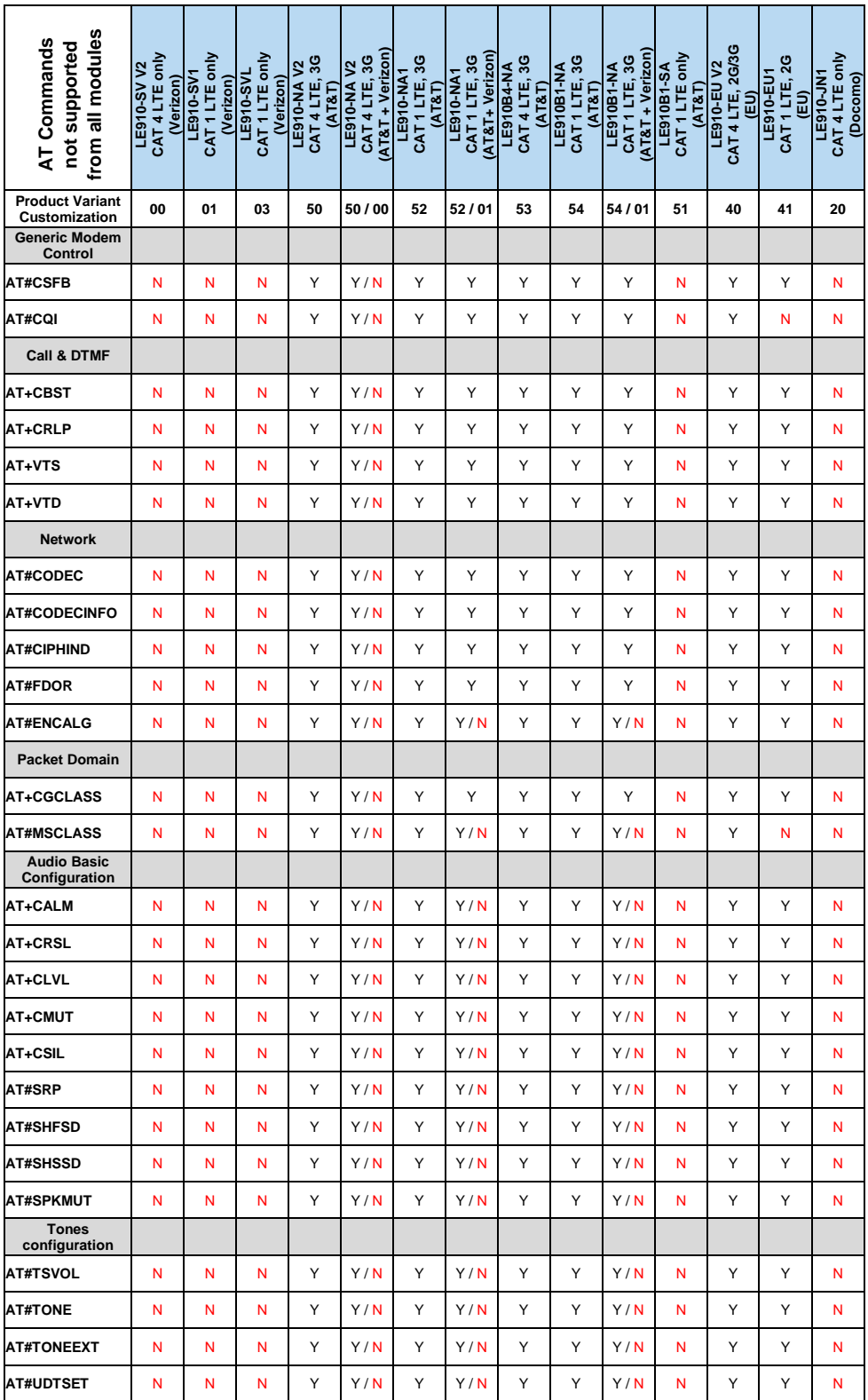

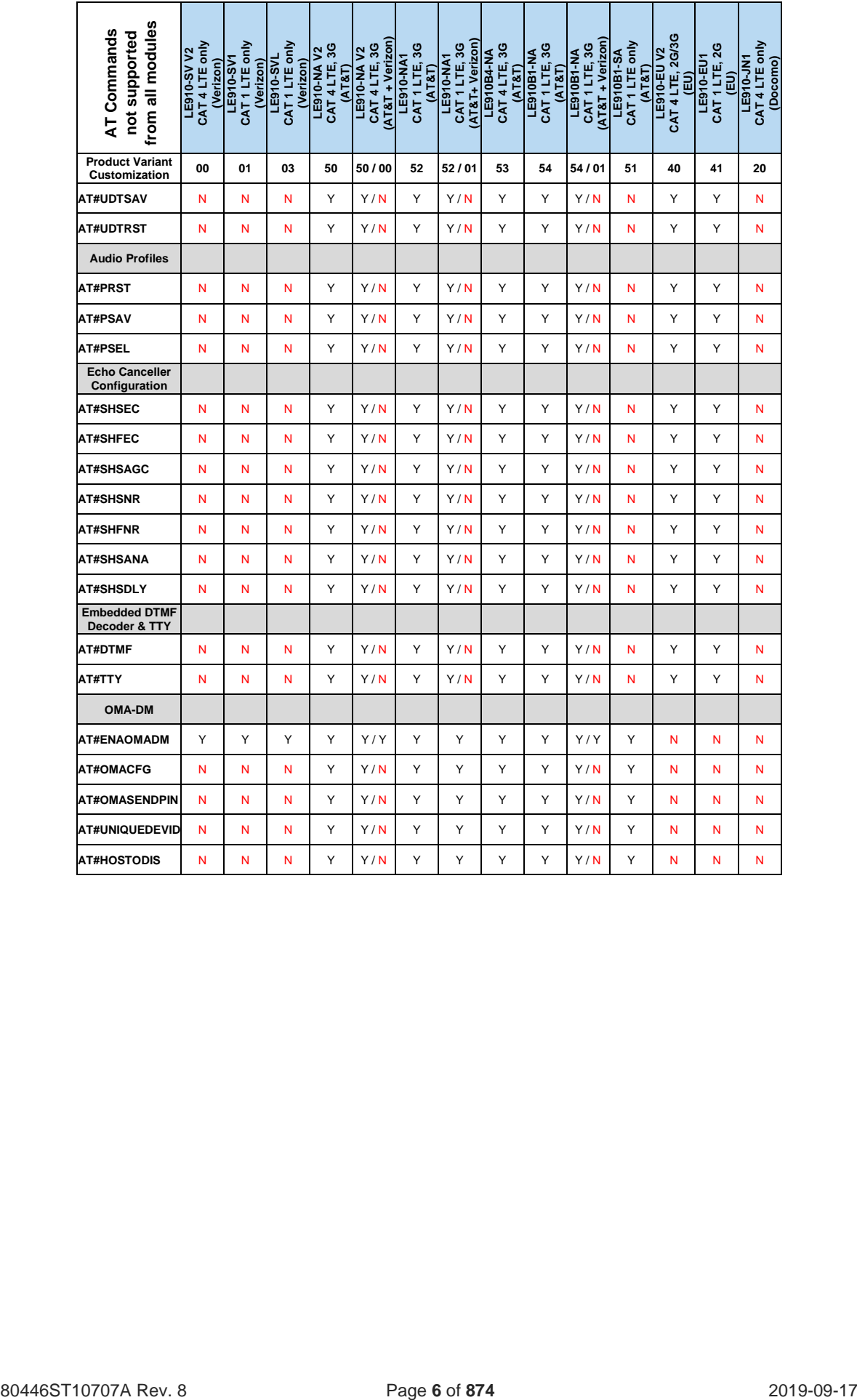

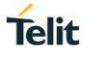

# <span id="page-6-0"></span>**CONTENTS**

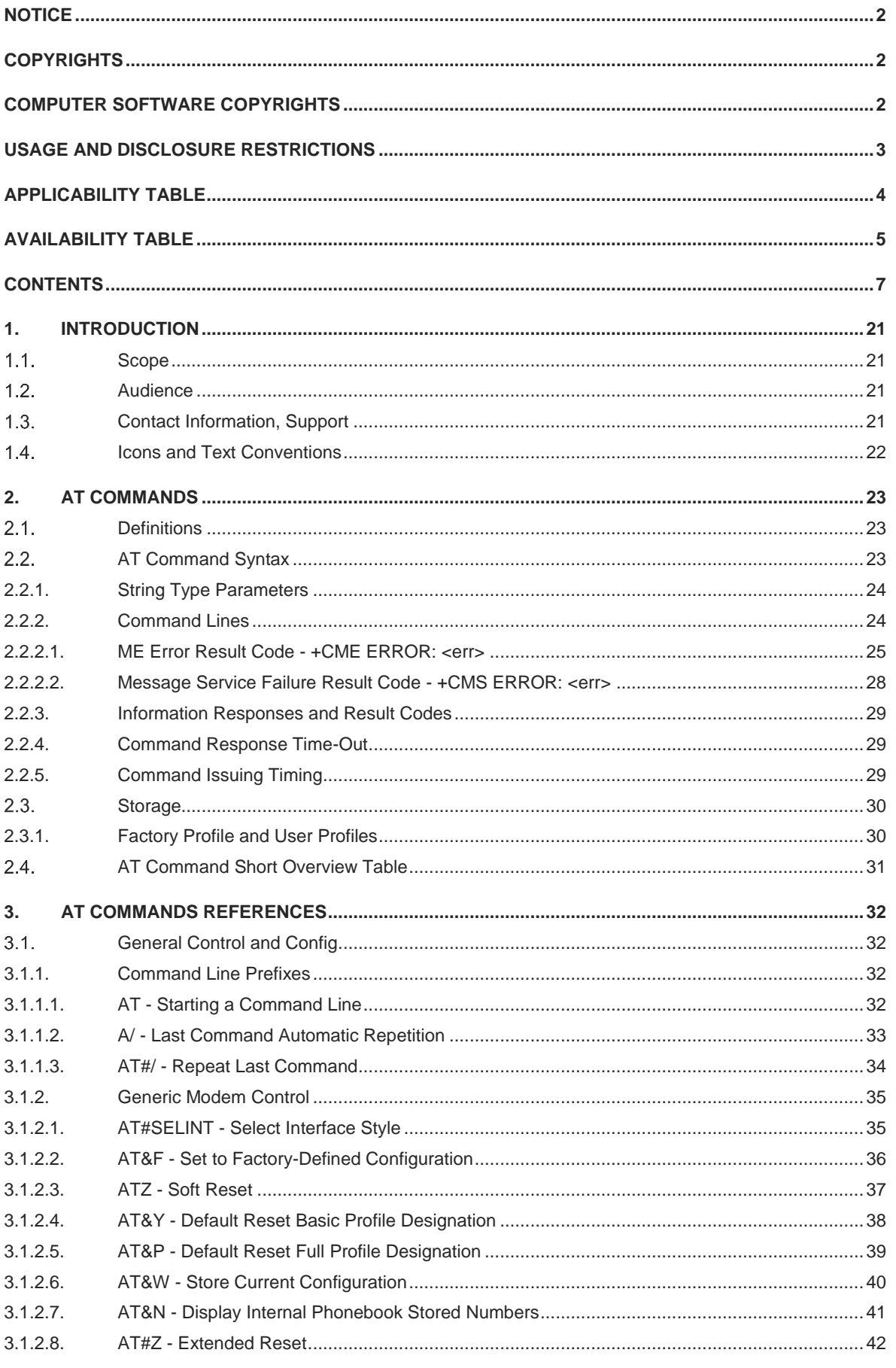

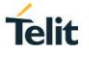

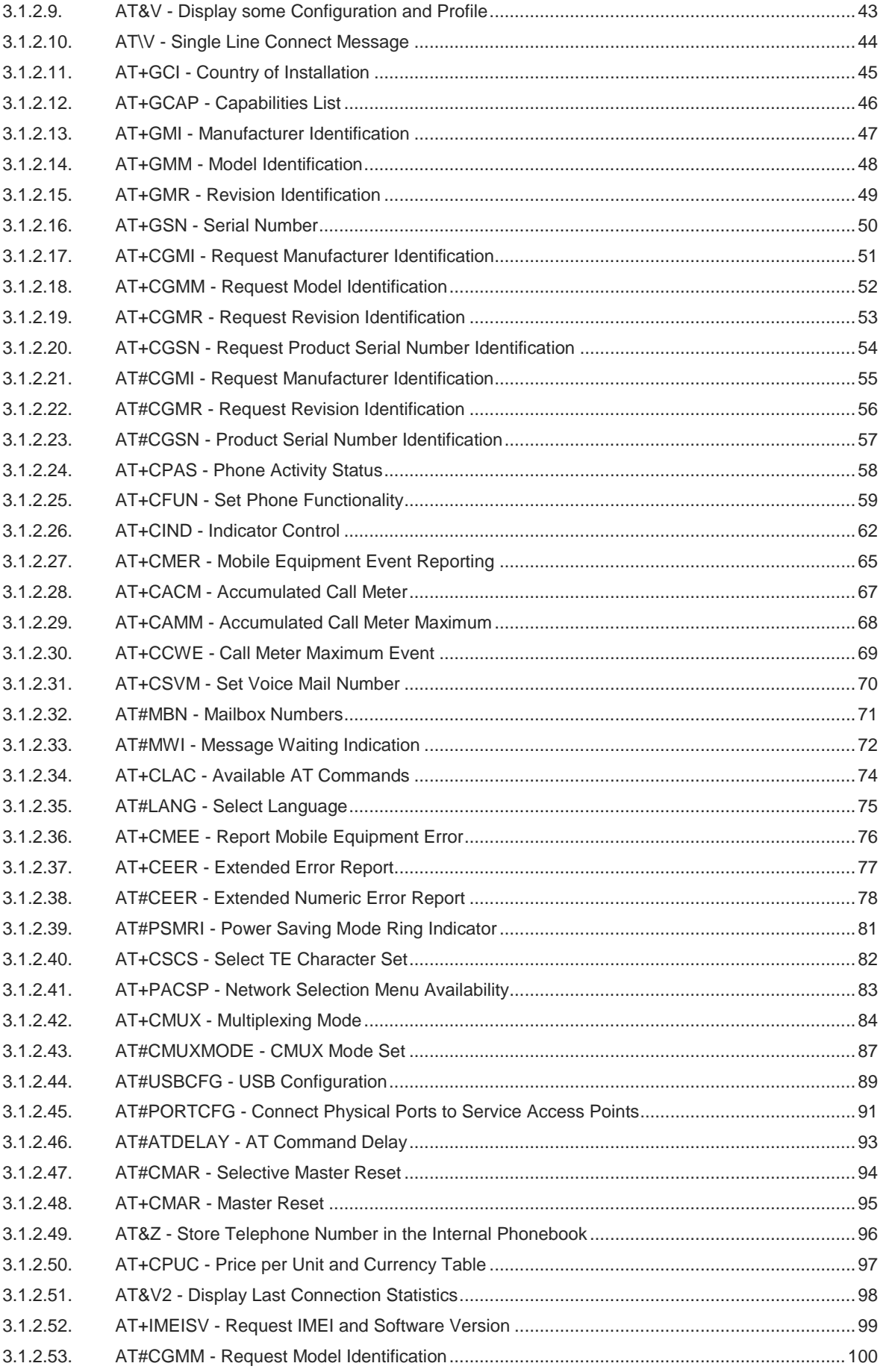

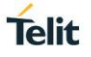

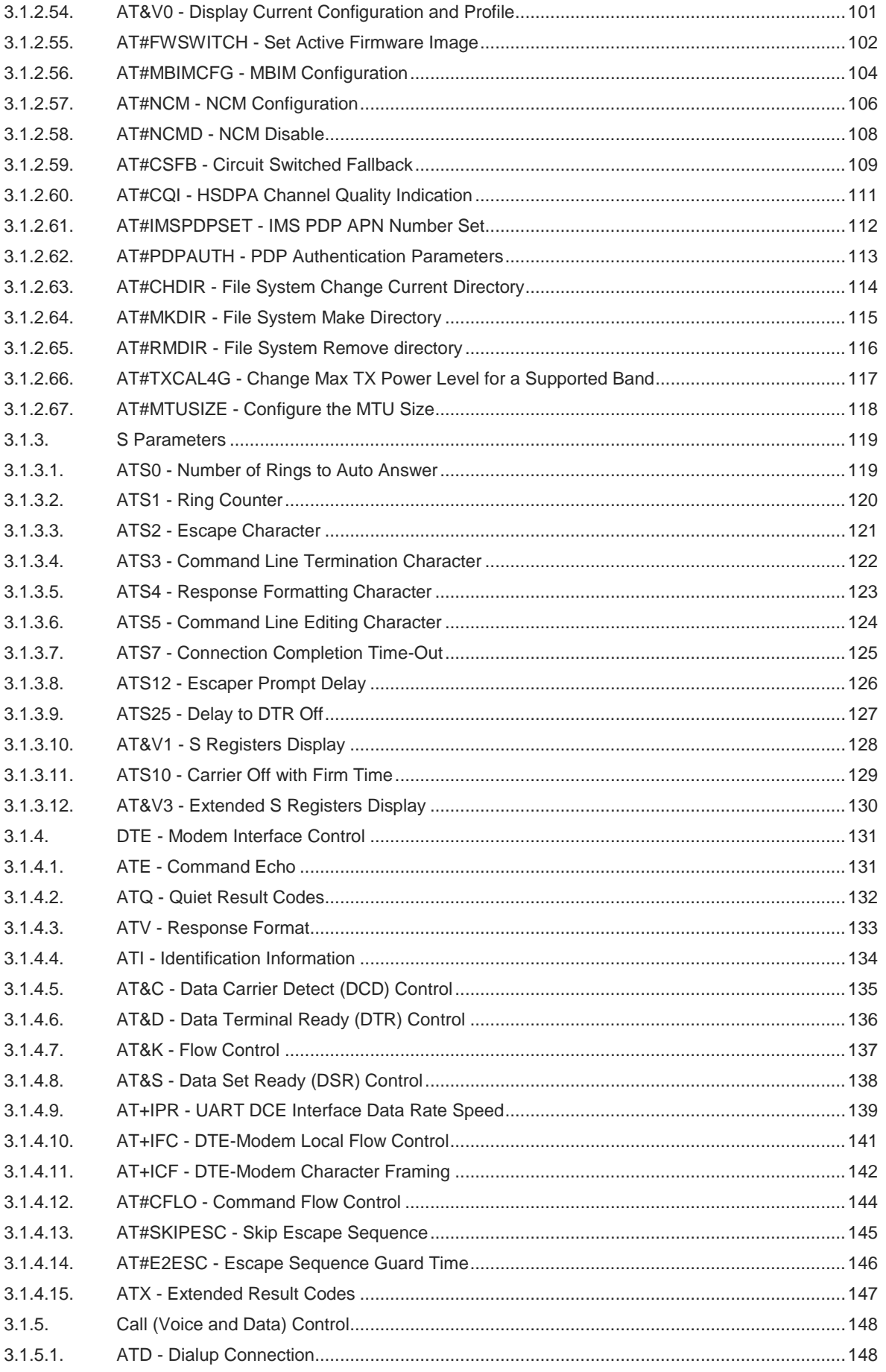

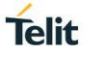

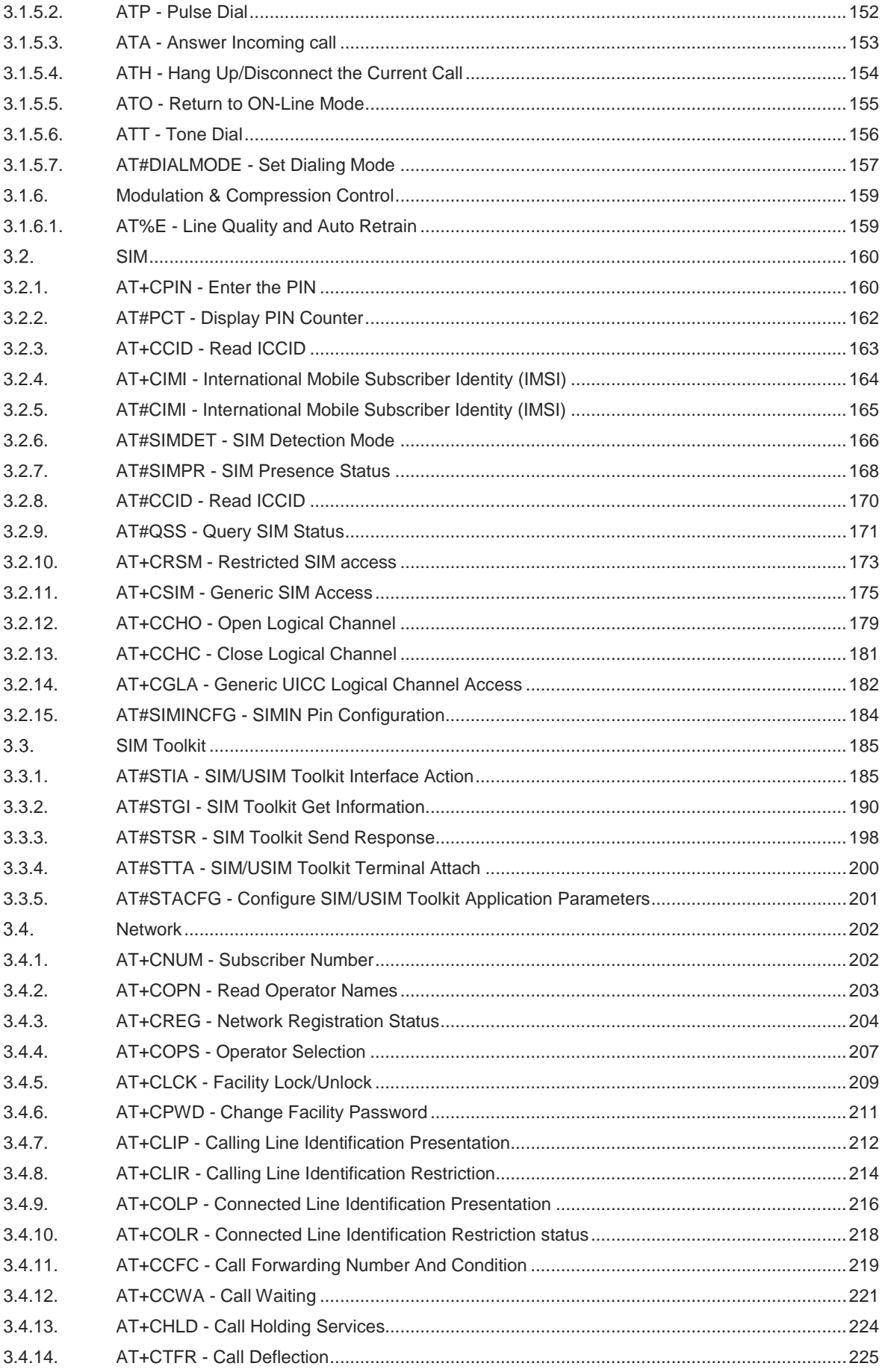

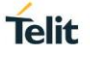

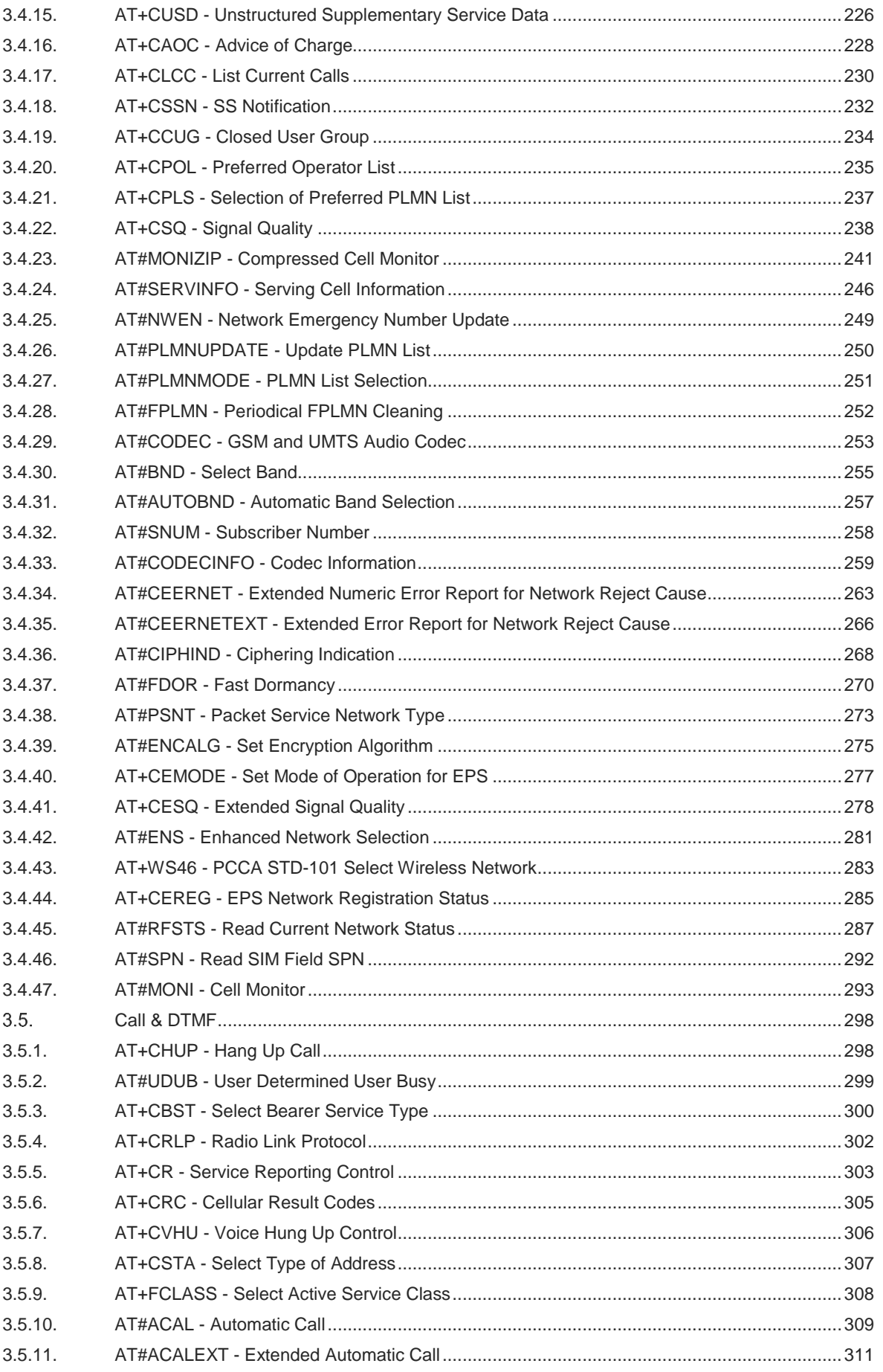

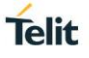

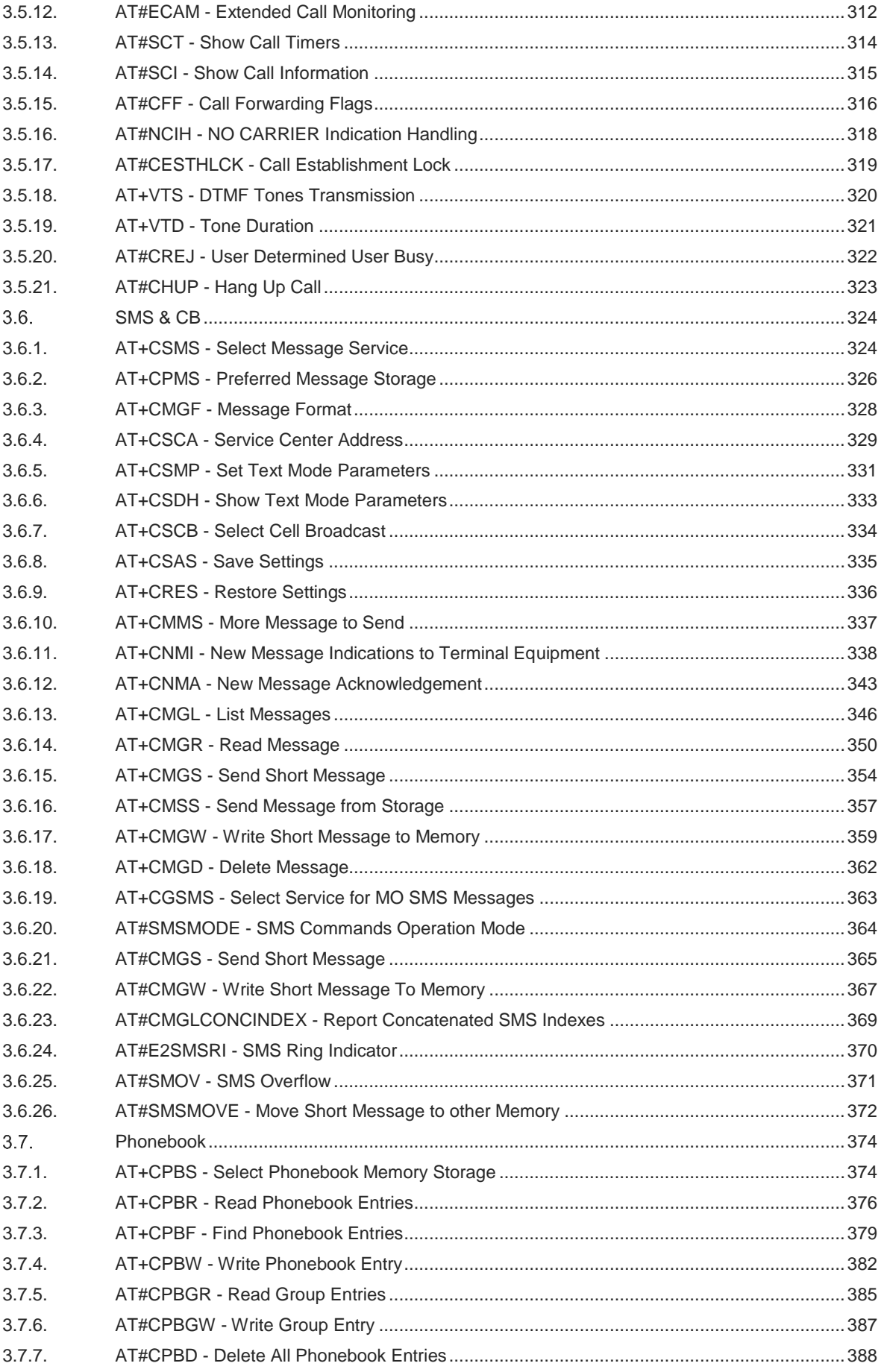

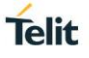

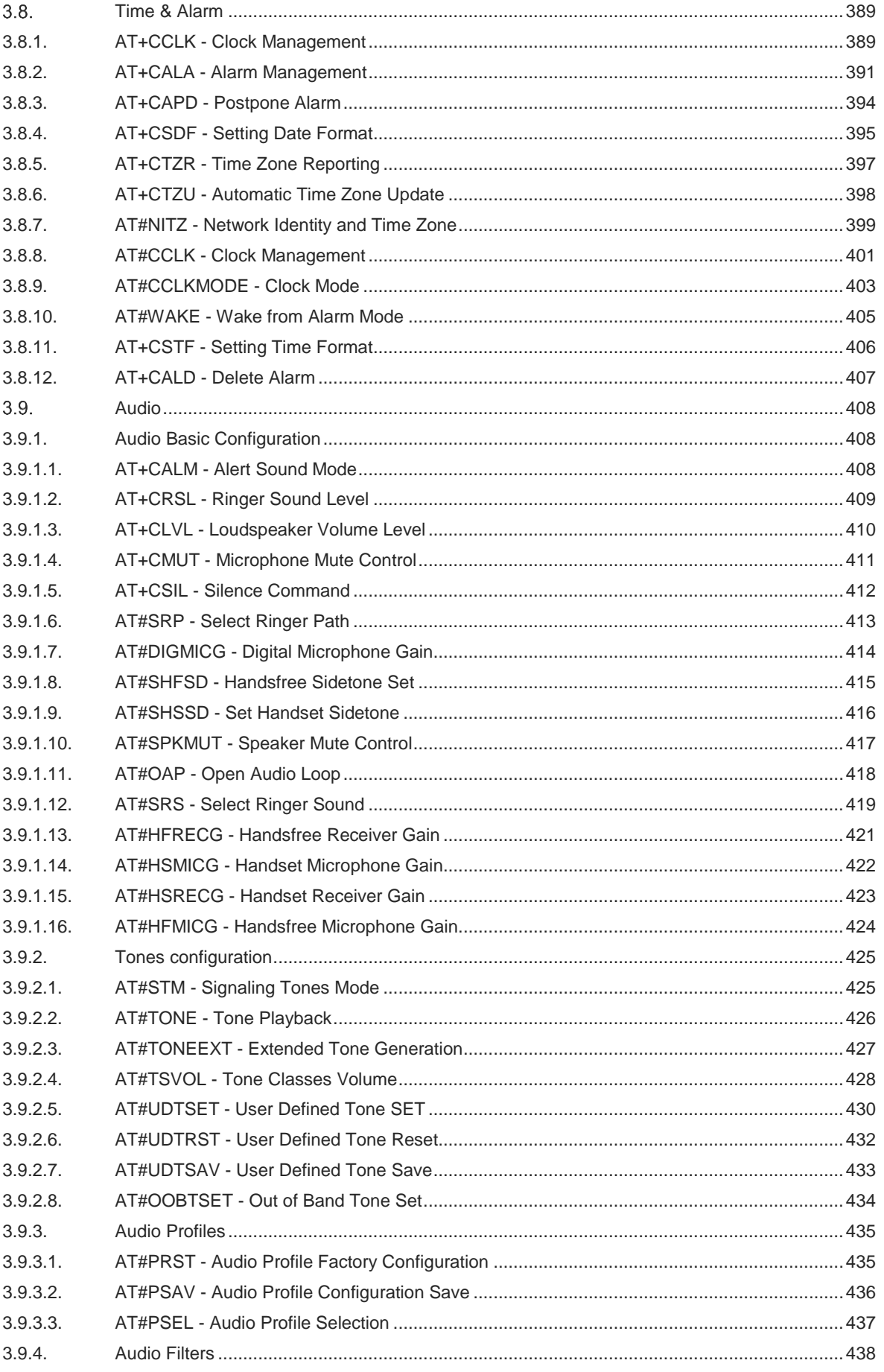

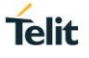

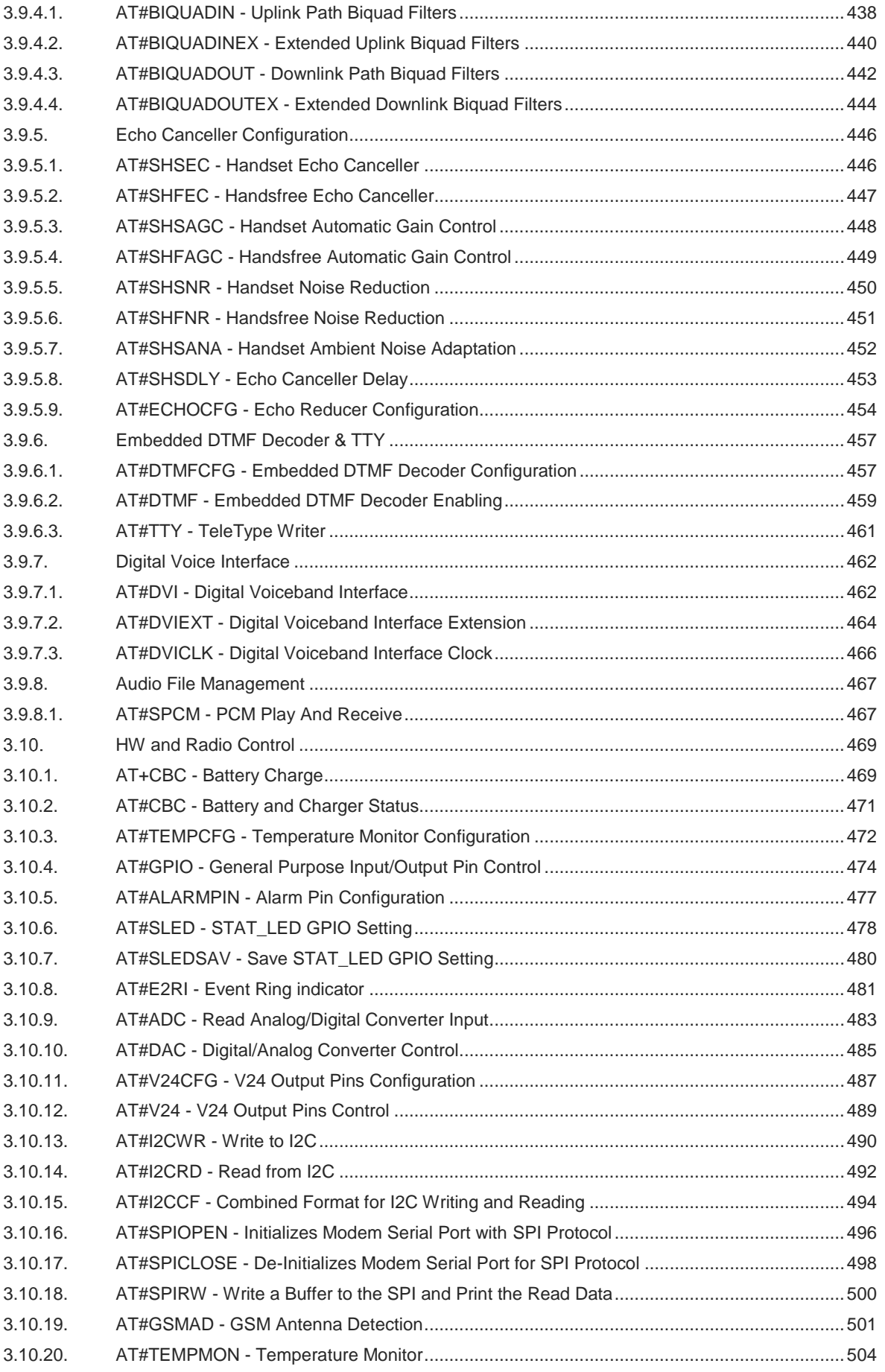

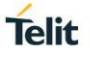

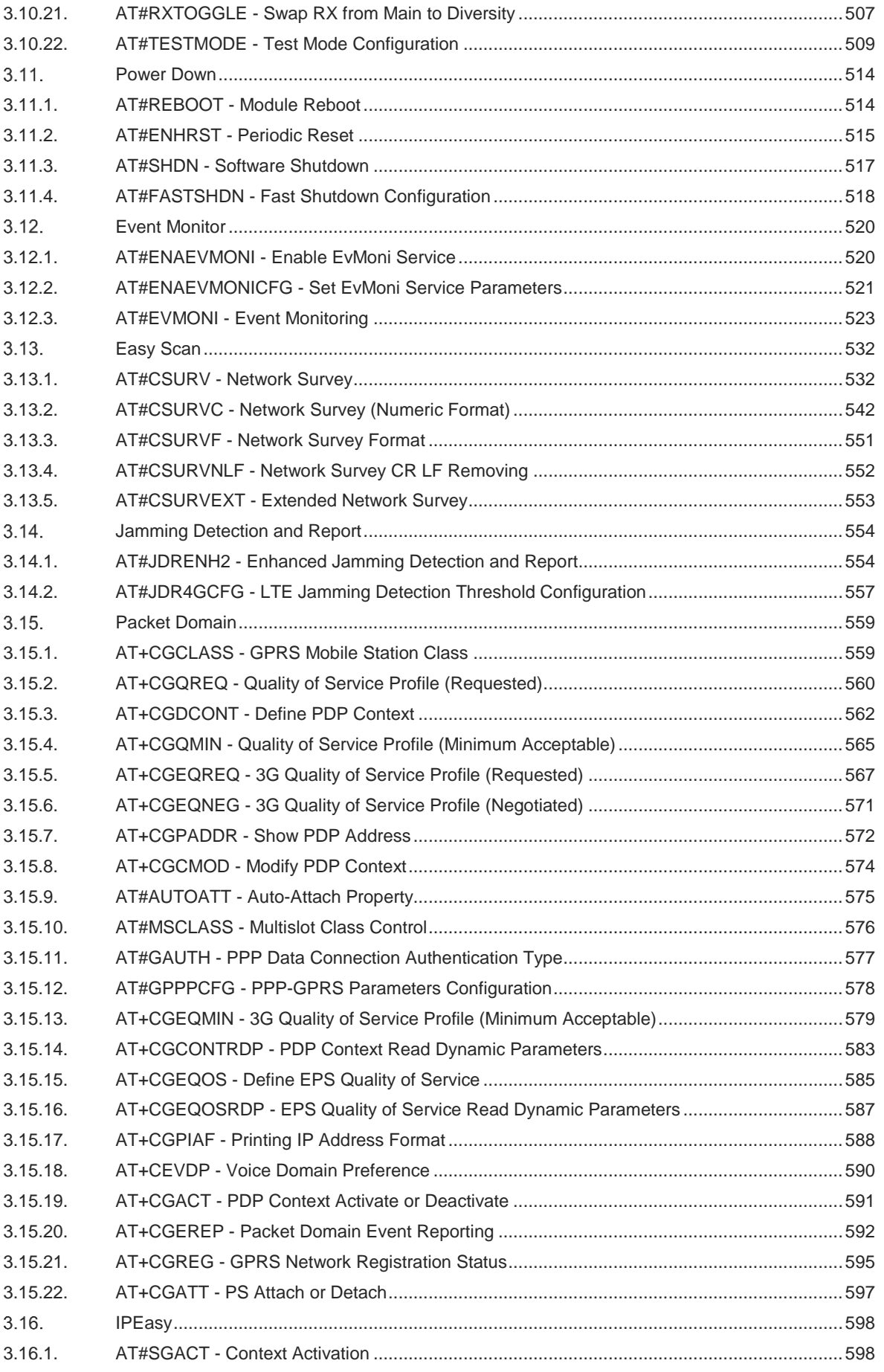

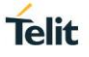

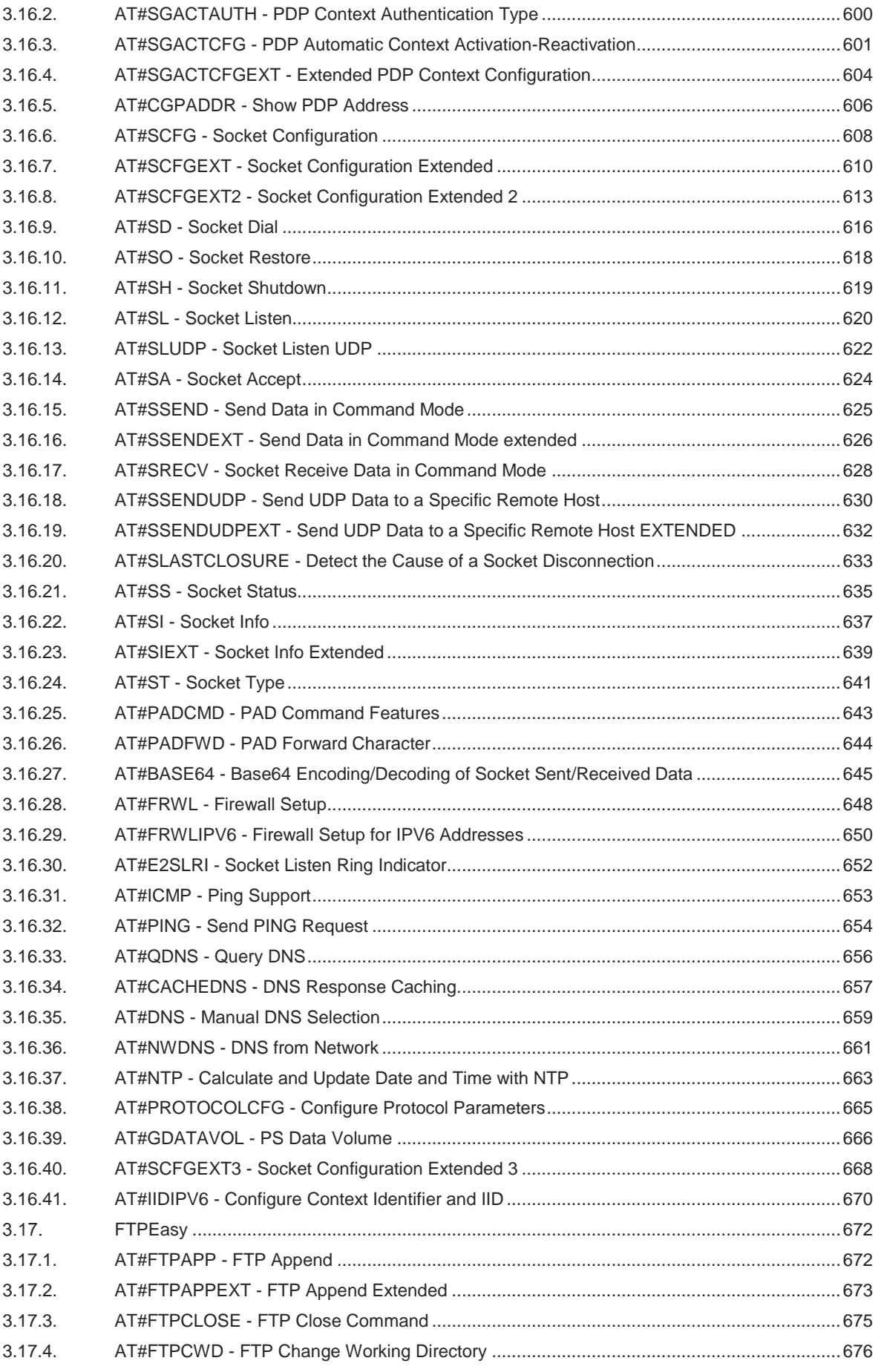

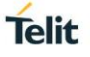

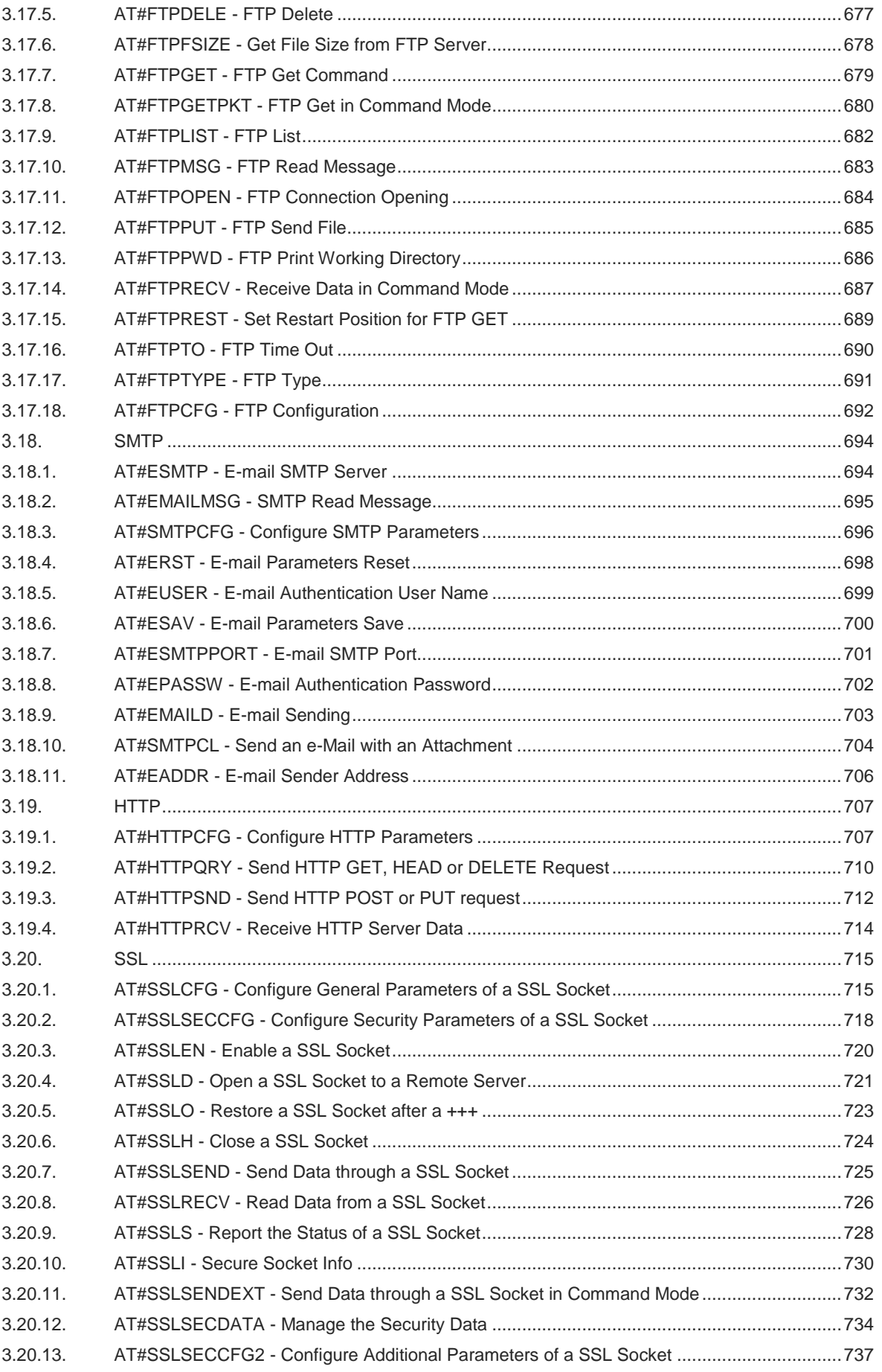

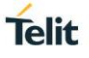

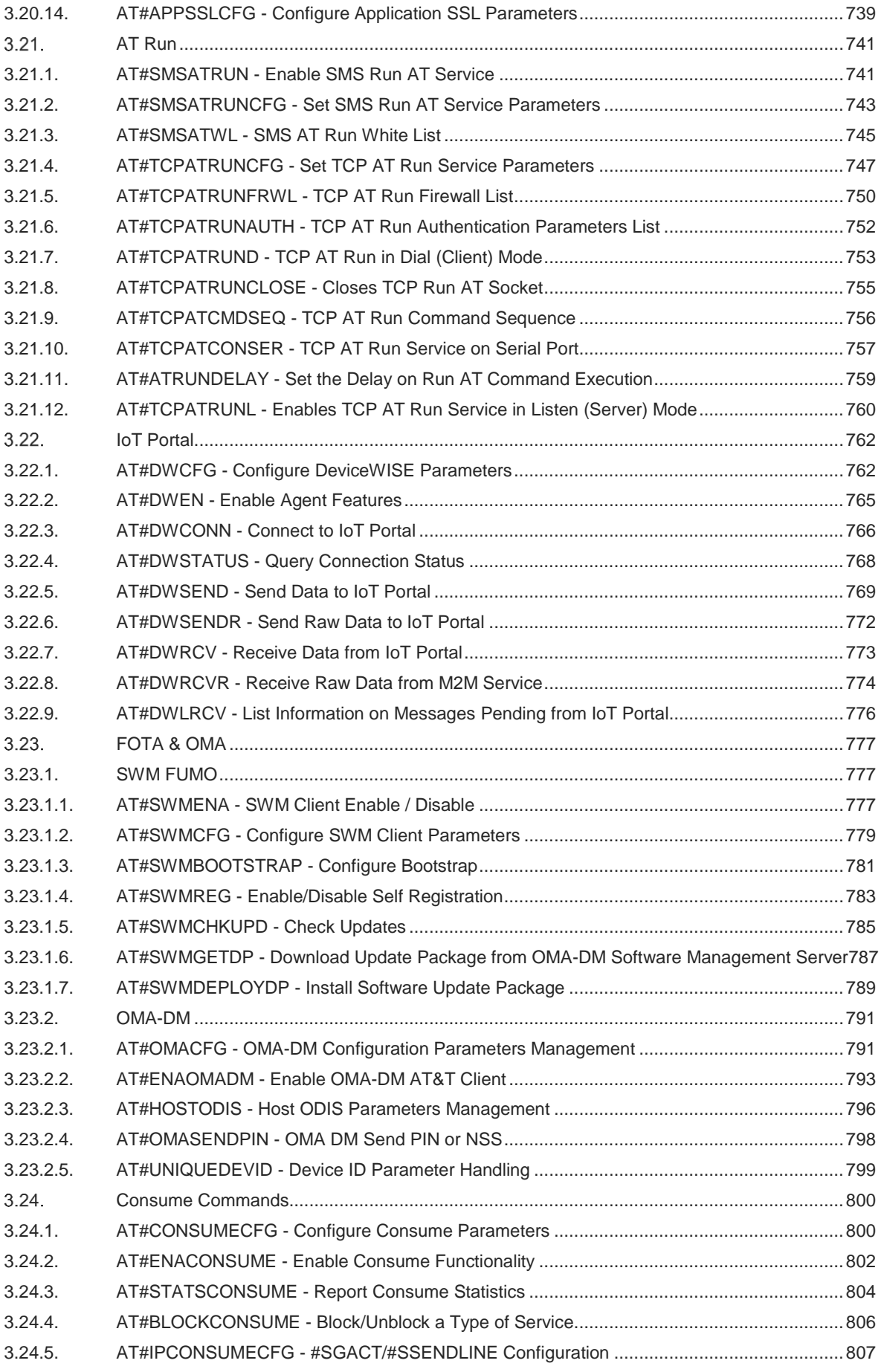

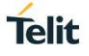

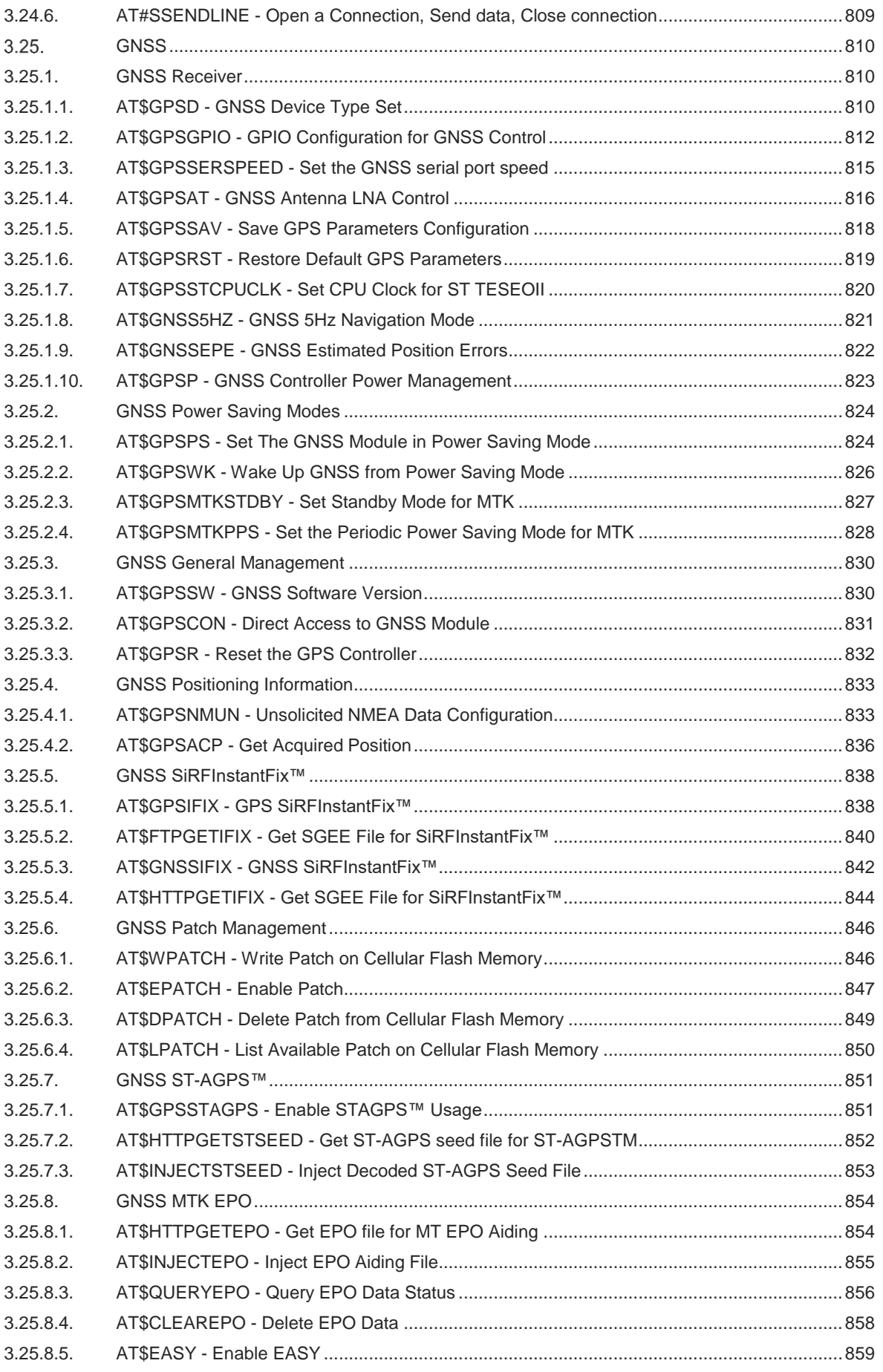

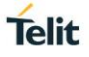

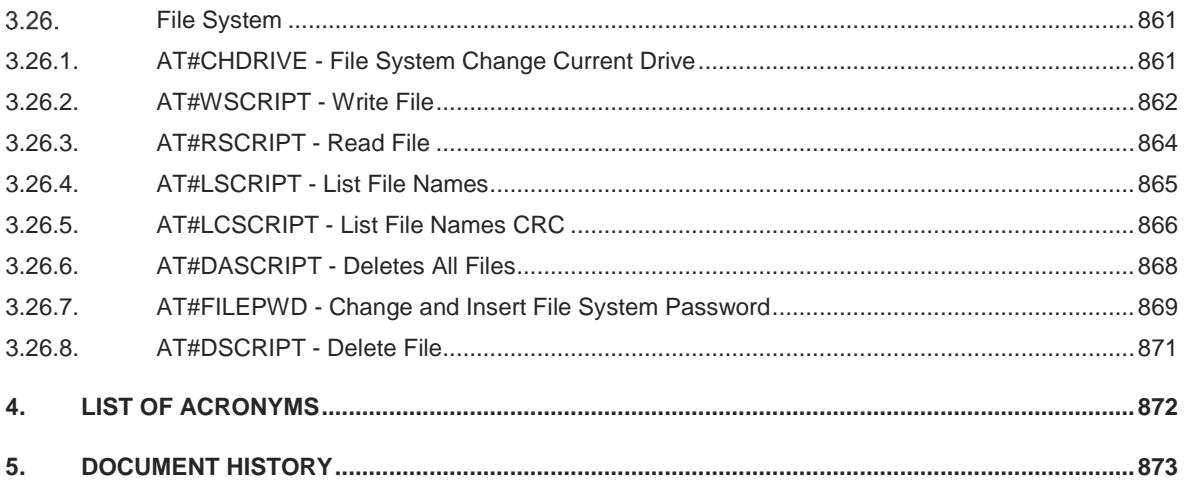

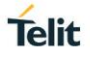

# <span id="page-20-0"></span>**1. INTRODUCTION**

#### <span id="page-20-1"></span> $1.1.$ **Scope**

This document is aimed in providing a detailed specification and a comprehensive listing as a reference for the whole set of AT command.

#### <span id="page-20-2"></span> $1.2.$ **Audience**

Readers of this document should be familiar with Telit modules and their ease of controlling by means of AT Commands.

#### <span id="page-20-3"></span> $1.3.$ **Contact Information, Support**

For general contact, technical support services, technical questions and report documentation errors contact Telit Technical Support at:

- [TS-EMEA@telit.com](mailto:TS-EMEA@telit.com)
- [TS-AMERICAS@telit.com](mailto:TS-AMERICAS@telit.com)
- [TS-APAC@telit.com](mailto:TS-APAC@telit.com)

Alternatively, use: <http://www.telit.com/support>

For detailed information about where you can buy the Telit modules or for recommendations on accessories and components visit:

[http://www.telit.com](http://www.telit.com/)

Our aim is to make this guide as helpful as possible. Keep us informed of your comments and suggestions for improvements.

Telit appreciates feedback from the users of our information.

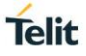

#### <span id="page-21-0"></span> $1.4.$ **Icons and Text Conventions**

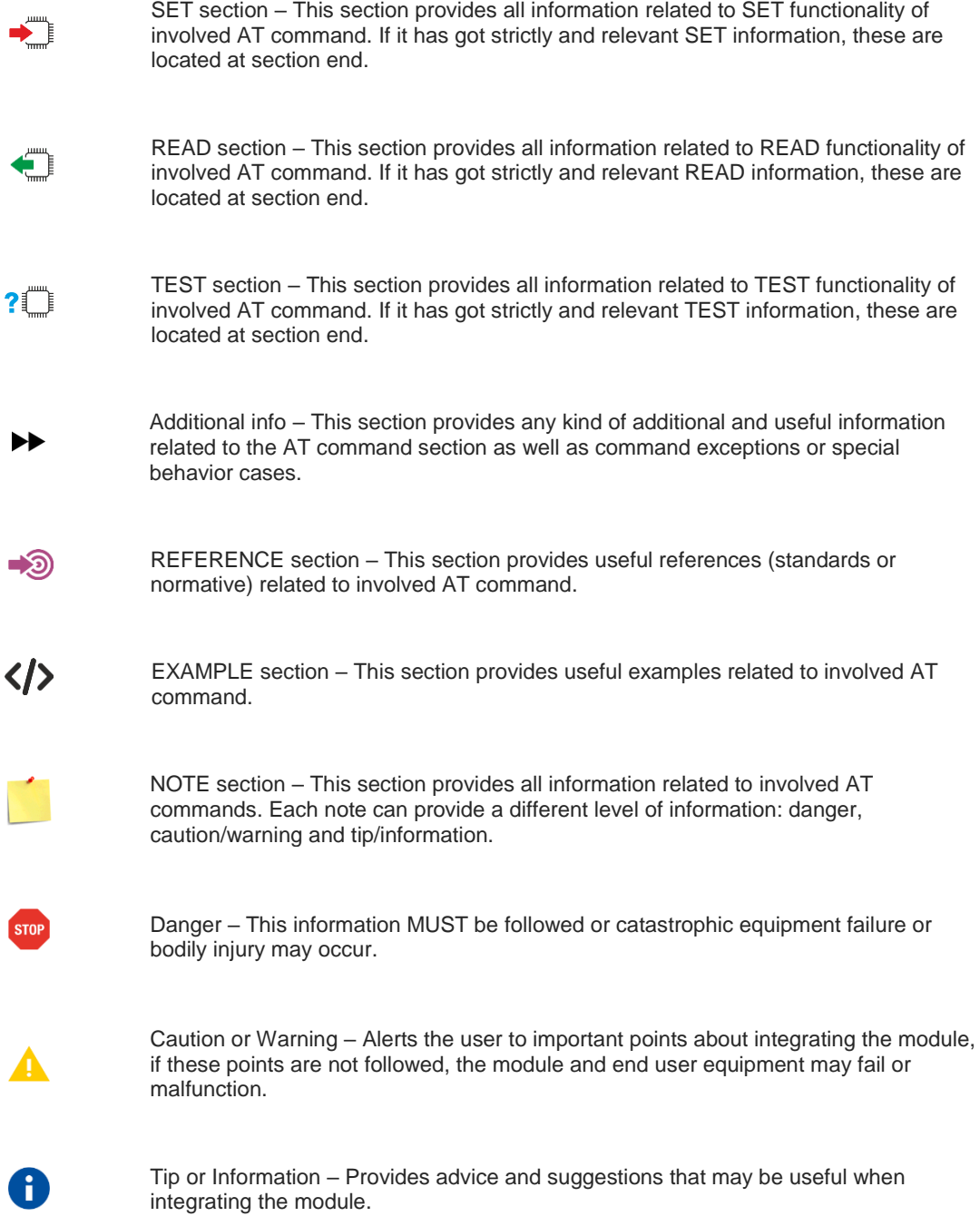

All dates are in ISO 8601 format, i.e. YYYY-MM-DD.

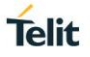

# <span id="page-22-0"></span>**2. AT COMMANDS**

The Telit wireless module family can be controlled via the serial interface using the standard AT commands.<sup>1</sup>. The Telit wireless module family is compliant with:

- 1. Hayes standard AT command set, to maintain the compatibility with existing SW programs.
- 2. 3GPP TS 27.007 specific AT command and GPRS specific commands.
- 3. 3GPP TS 27.005 specific AT commands for SMS (Short Message Service) and CBS (Cell Broadcast Service)

Moreover, Telit wireless module family supports also Telit proprietary AT commands for special purposes. The following is a description of how to use the AT commands with the Telit wireless module family.

#### <span id="page-22-1"></span> $2.1.$ **Definitions**

The following syntactical definitions apply:

- **<CR> Carriage return character**, is the command line and result code terminator character, which value, in decimal ASCII between 0 and 255, is specified within parameter **S3**. The default value is 13.
- **<LF> Linefeed character**, is the character recognized as line feed character. Its value, in decimal ASCII between 0 and 255, is specified within parameter **S4**. The default value is 10. The line feed character is output after carriage return character if verbose result codes are used (**V1** option used) otherwise, if numeric format result codes are used (**V0** option used) it will not appear in the result codes.
- **<...>** Name enclosed in angle brackets is a syntactical element. They do not appear in the command line.
- [...] Optional sub parameter of a command or an optional part of TA information response is enclosed in square brackets. Brackets themselves do not appear in the command line. When sub parameter is not given in AT commands which have a Read command, new value equals to its previous value. In AT commands which do not store the values of any of their sub parameters, and so have not a Read command, which are called *action type* commands, action should be done based on the recommended default setting of the sub parameter.

#### <span id="page-22-2"></span> $2.2<sub>1</sub>$ **AT Command Syntax**

The syntax rules followed by Telit implementation of either Hayes AT commands, GSM commands are very similar to those of standard basic and extended AT commands There are two types of extended command:

- **Parameter type commands**. This type of commands may be "set" (to store a value or values for later use), "read" (to determine the current value or values stored), or "tested" (to determine ranges of values supported). Each of them has a test command (trailing **=?**) to give information about the type of its sub parameters; they also have a Read command (trailing?) to check the current values of sub parameters.
- Action type commands. This type of command may be "executed" or "tested".
	- "executed" to invoke a function of the equipment, which generally involves more than the simple storage of a value for later use
	- "tested" to determine:
		- $\circ$  if sub parameters are associated with the action, the ranges of sub parameters values that are supported; if the command has no sub parameters, issuing the correspondent Test command (trailing **=?**) raises the result code "**ERROR**". Note: issuing the Read command (trailing?) causes the command to be executed.
		- whether or not the equipment implements the Action Command (in this case issuing the correspondent Test command - trailing **=?** - returns the **OK** result code), and, if sub

 $\overline{a}$ 

 $1$  The AT is an ATTENTION command and is used as a prefix to other parameters in a string. The AT command combined with other parameters can be set up in the communications package or typed in manually as a command line instruction combined with other parameters can be set up in the communications package or typed in manually as a command line instruction.

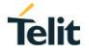

parameters are associated with the action, the ranges of sub parameters values that are supported.

Action commands don't store the values of any of their possible sub parameters.

#### Moreover:

The response to the Test Command (trailing **=?**) may be changed in the future by Telit to allow the description of new values/functionalities.

If all the sub parameters of a parameter type command **+CMD** are optional, issuing **AT+CMD=<CR>** causes the **OK** result code to be returned and the previous values of the omitted sub parameters to be retained.

### <span id="page-23-0"></span>**2.2.1. String Type Parameters**

A string, either enclosed between quotes or not, is a valid string type parameter input. According to V25.ter space characters are ignored on the command line and may be used freely for formatting purposes, unless they are embedded in numeric or quoted string constants; therefore a string containing a space character has to be enclosed between quotes to be considered a valid string type parameter (e.g. typing **AT+COPS=1,0,"A1"** is the same as typing **AT+COPS=1,0,A1**; typing **AT+COPS=1,0,"A BB"** is different from typing **AT+COPS=1,0,A BB**).

A string is always case sensitive.

A small set of commands requires always to write the input string parameters within quotes: this is explicitly reported in the specific descriptions.

### <span id="page-23-1"></span>**2.2.2. Command Lines**

A command line is made up of three elements: the **prefix**, the **body** and the **termination character**.

The **command line prefix** consists of the characters "**AT**" or "**at**", or, to repeat the execution of the previous command line, the characters "**A/**" or "**a/**" or **AT#/** or **at#/**.

The **termination character** may be selected by a user option (parameter S3), the default being **<CR>**. The basic structures of the command line are:

- **ATCMD1<CR>** where **AT** is the command line prefix, **CMD1** is the body of a **basic command** (nb: the name of the command never begins with the character "**+**") and **<CR>** is the command line terminator character
- **ATCMD2=10<CR>** where 10 is a sub parameter
- **AT+CMD1;+CMD2=, ,10<CR>** These are two examples of **extended commands** (nb: the name of the command always begins with the character "+"<sub>-</sub><sup>2</sup>). They are delimited with semicolon. In the second command the sub parameter is omitted.
- **+CMD1?<CR>** This is a Read command for checking current sub parameter values
- **+CMD1=?<CR>** This is a test command for checking possible sub parameter values

These commands might be performed in a single command line as shown below:

#### **ATCMD1 CMD2=10+CMD1;+CMD2=, ,10;+CMD1?;+CMD1=?<CR>**

anyway, it is always preferable to separate into different command lines the basic commands and the extended commands; furthermore, it is suggested to avoid placing several action commands in the same command line, because if one of them fails, then an error message is received but it is not possible to argue which one of them has failed the execution.

 $\overline{a}$ 

 $2$  The set of proprietary AT commands differentiates from the standard one because the name of each of them begins with either "@", "#", "\$" or "\*". Proprietary AT commands follow the same syntax rules as extended commands

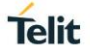

If command **V1** is enabled (verbose responses codes) and all commands in a command line has been performed successfully, result code **<CR><LF>OK<CR><LF>** is sent from the TA to the TE, if sub parameter values of a command are not accepted by the TA or command itself is invalid, or command cannot be performed for some reason, result code **<CR><LF>ERROR<CR><LF>** is sent and no subsequent commands in the command line are processed.

If command V0 is enabled (numeric responses codes), and all commands in a command line has been performed successfully, result code **0<CR>** is sent from the TA to the TE, if sub-parameter values of a command are not accepted by the TA or command itself is invalid, or command cannot be performed for some reason, result code 4<CR> and no subsequent commands in the command line are processed.

In case of errors depending on ME operation, **ERROR** (or **4**) response may be replaced by **+CME ERROR: <err> or +CMS ERROR: <err>**.

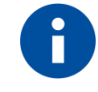

The command line buffer accepts a maximum of 400 characters. If this number is exceeded none of the commands will be executed and TA returns **ERROR**.

### <span id="page-24-0"></span>**2.2.2.1. ME Error Result Code - +CME ERROR: <err>**

This is NOT a command, it is the error response to +**Cxxx** 3GPP TS 27.007 commands.

Syntax: **+CME ERROR: <err>**

Parameter: **<err>** - error code can be either numeric or verbose (see **+CMEE**). The possible values of **<err>** are reported in the table:

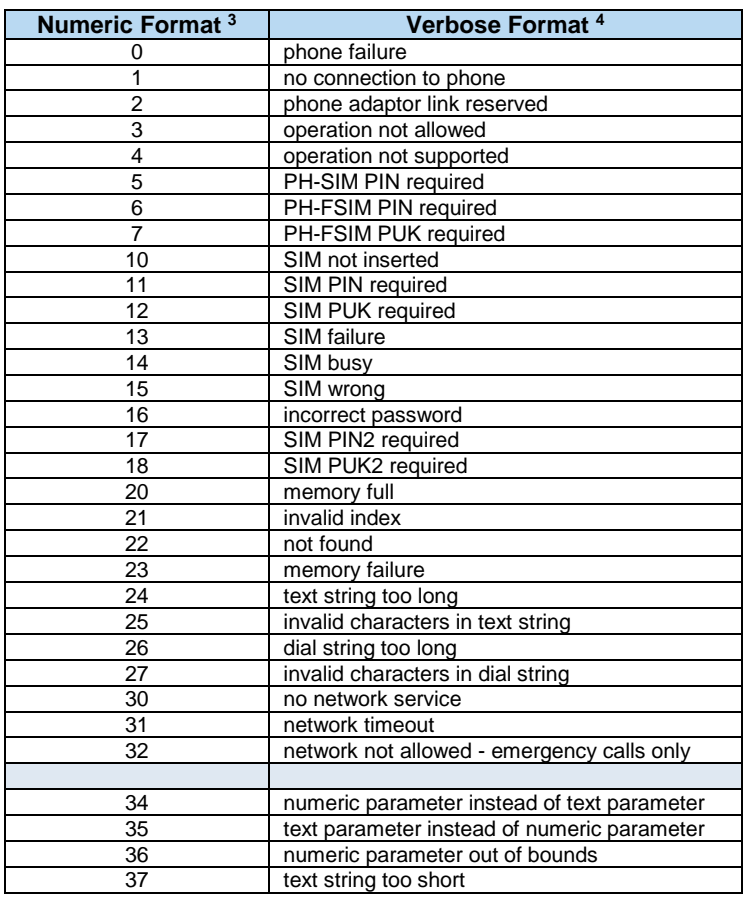

<sup>3</sup> Not all modules support the error codes shown in the table.

 $\overline{a}$ 

<sup>4</sup> There could be small variations in the message depending on the module in use.

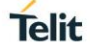

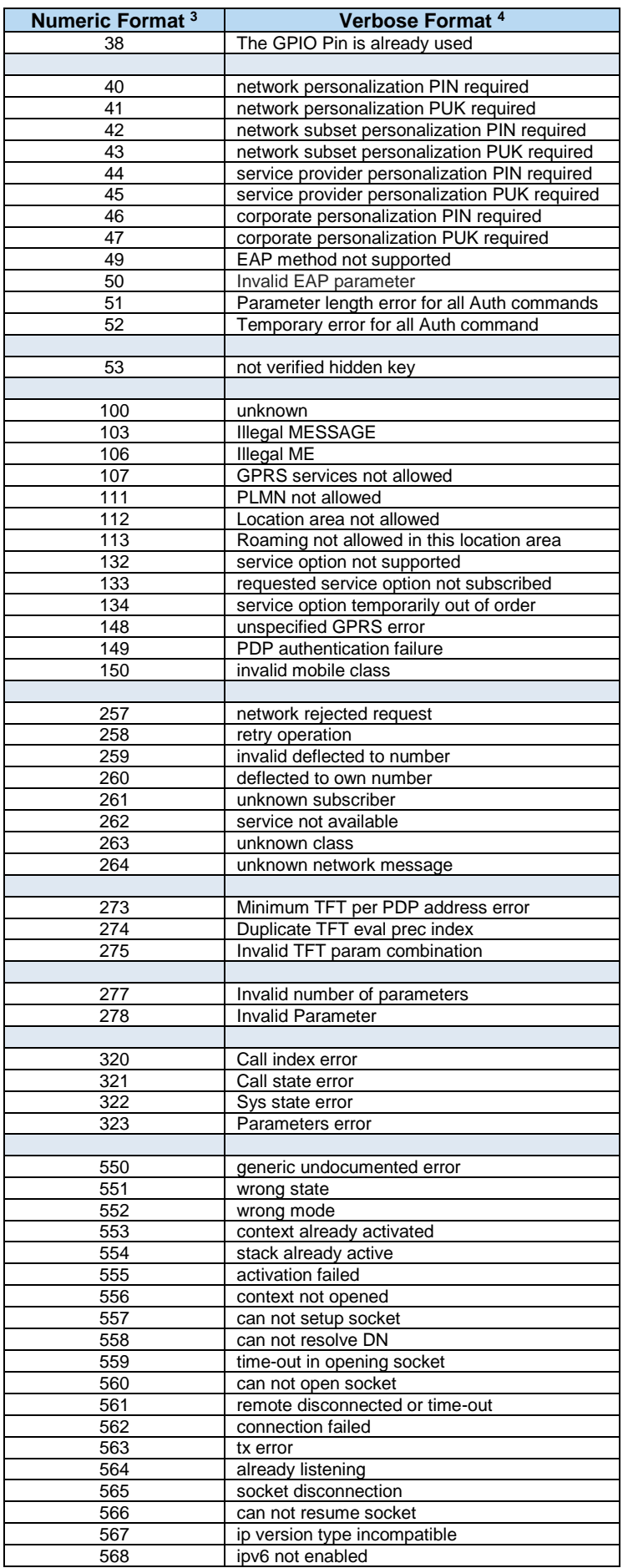

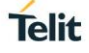

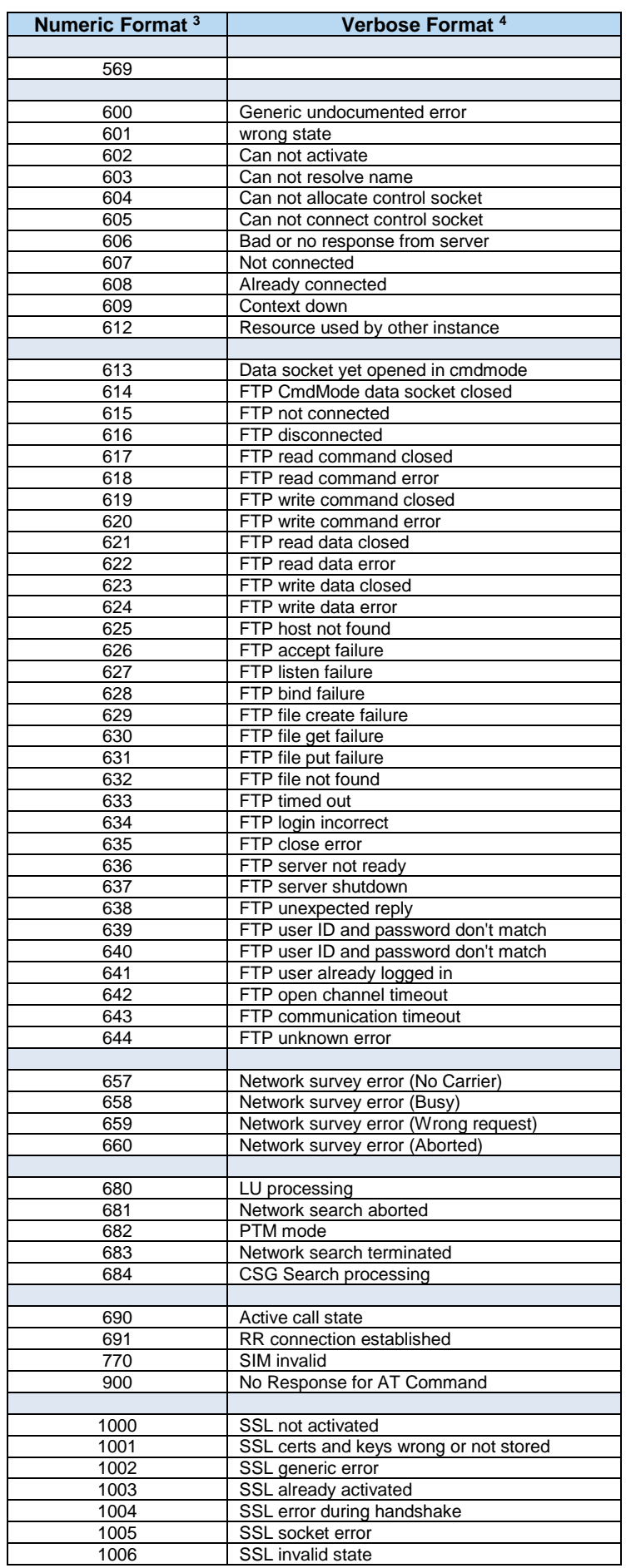

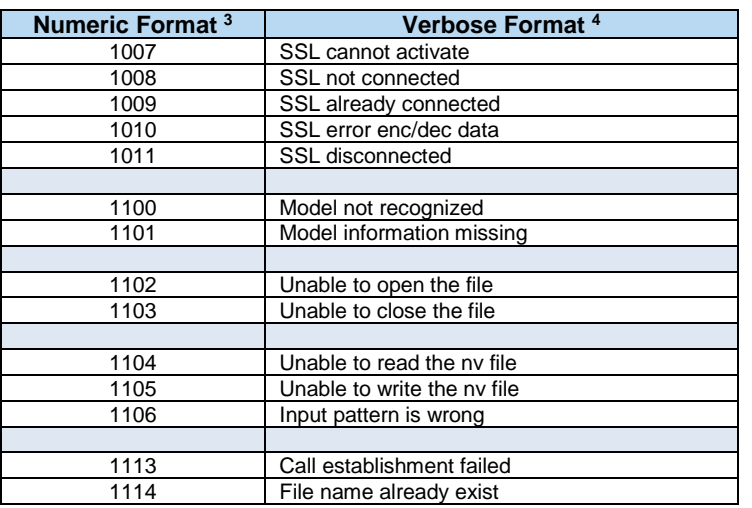

### <span id="page-27-0"></span>**2.2.2.2. Message Service Failure Result Code - +CMS ERROR: <err>**

This is NOT a command, it is the error response to +Cxxx 3GPP TS 27.005 commands.

#### Syntax: **+CMS ERROR: <err>**

Parameter: < err> - numeric error code.

The **<err>** values are reported in the table:

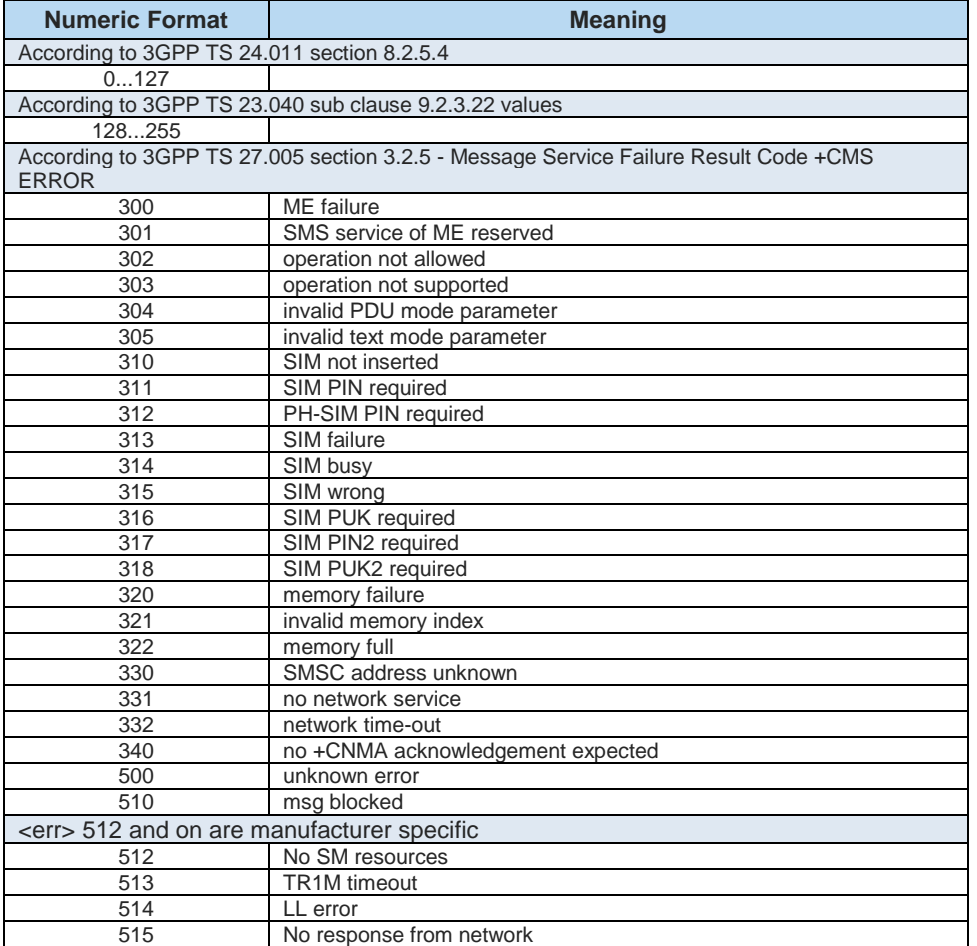

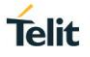

### <span id="page-28-0"></span>**2.2.3. Information Responses and Result Codes**

The TA response, in case of verbose response format enabled, for the previous examples command line could be as shown below:

- information response to **+CMD1? <CR><LF>+CMD1:2,1,10<CR><LF>**
- information response to **+CMD1=? <CR><LF>+CMD1(0-2),(0,1),(0-15)<CR><LF>**
- result code **<CR><LF>OK<CR><LF>**

Moreover, there are other two types of result codes:

- *result code*s that inform about progress of TA operation (e.g. connection establishment **CONNECT**)
- *result code*s that indicate occurrence of an event not directly associated with issuance of a command from TE (e.g. ring indication **RING**).

Here the basic result codes according to ITU-T V25Ter recommendation

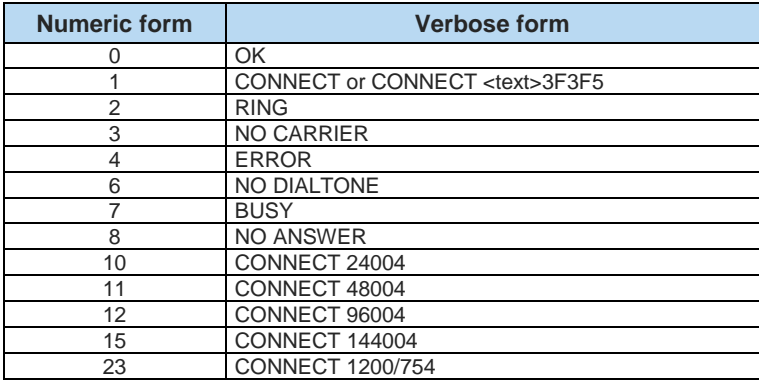

### <span id="page-28-1"></span>**2.2.4. Command Response Time-Out**

Every command issued to the Telit modules returns a result response, if response codes are enabled (default). The time needed to process the given command and return the response varies, depending on the command type. Commands that do not interact with the SIM or the network, and only involve internal setups or readings, have an immediate response. Commands that interact with the SIM or the network could take many seconds to send a response, depending on SIM configuration (e.g., number of contacts stored in the phonebook, number of stored SMS), or on the network the command may interact with.

### <span id="page-28-2"></span>**2.2.5. Command Issuing Timing**

The chain Command -> Response shall always be respected, and a new command must not be issued before the module has terminated all the sending of its response result code (whatever it may be).

This applies especially to applications that "sense" the **OK** text and therefore may send the next command before the complete code **<CR><LF>OK<CR><LF>** is sent by the module.

It is advisable anyway to wait for at least 20ms between the end of the reception of the response and the issue of the next AT command.

If the response codes are disabled and therefore the module does not report any response to the command, then at least the 20ms pause time shall be respected.

 $\overline{a}$  $5$  <text> can be"300", "1200", "2400", "4800", "9600", "14400" or "1200/75"

#### <span id="page-29-0"></span> $2.3.$ **Storage**

### <span id="page-29-1"></span>**2.3.1. Factory Profile and User Profiles**

The Telit wireless modules store the values, set by several commands, in the internal nonvolatile memory (NVM), allowing to remember this setting even after power off. In the NVM, these values are set either as factory profile or as user profiles. There are two customizable user profiles and one factory profile in the NVM of the device: by default, the device will start with user profile 0 equal to factory profile.

For backward compatibility, each profile is divided into two sections, one base section which was historically the one that was saved and restored in early releases of code, and the extended section which includes all the remaining values.

The **&W** command is used to save the current values of both sections of profiles into the NVM user profile. Commands **&Y** and **&P** are both used to set the profile to be loaded at startup. **&Y** instructs the device to load at startup only the base section. **&P** instructs the device to load at startup the full profile: base + extended sections.

The **&F** command resets to factory profile values only the command of the base section of profile, while the **&F1** resets to factory profile values the full set of base + extended section commands.

The values set by other commands are stored in NVM outside the profile: some of them are stored always, without issuing any **&W**, some other are stored issuing specific commands **(+CSAS**, **#SLEDSAV**, **#SKTSAV**, **#ESAV**); all these values are read at power-up.

In this document, each AT command description begins with a "AT Command short overview table" having the following format:

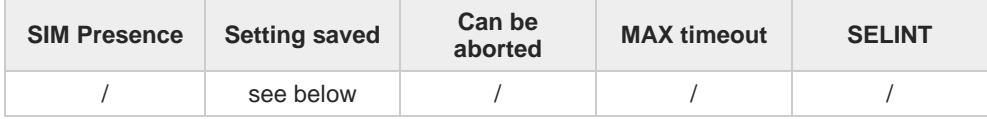

This chapter focus on the values that **Setting saved** field can assume and their meaning. The meaning of the other fields will be described in the next chapter. **Setting saved** field can have one of the value listed below (to have information on the AT instance introduced hereafter, see the reference section of the **#PORTCFG** command):

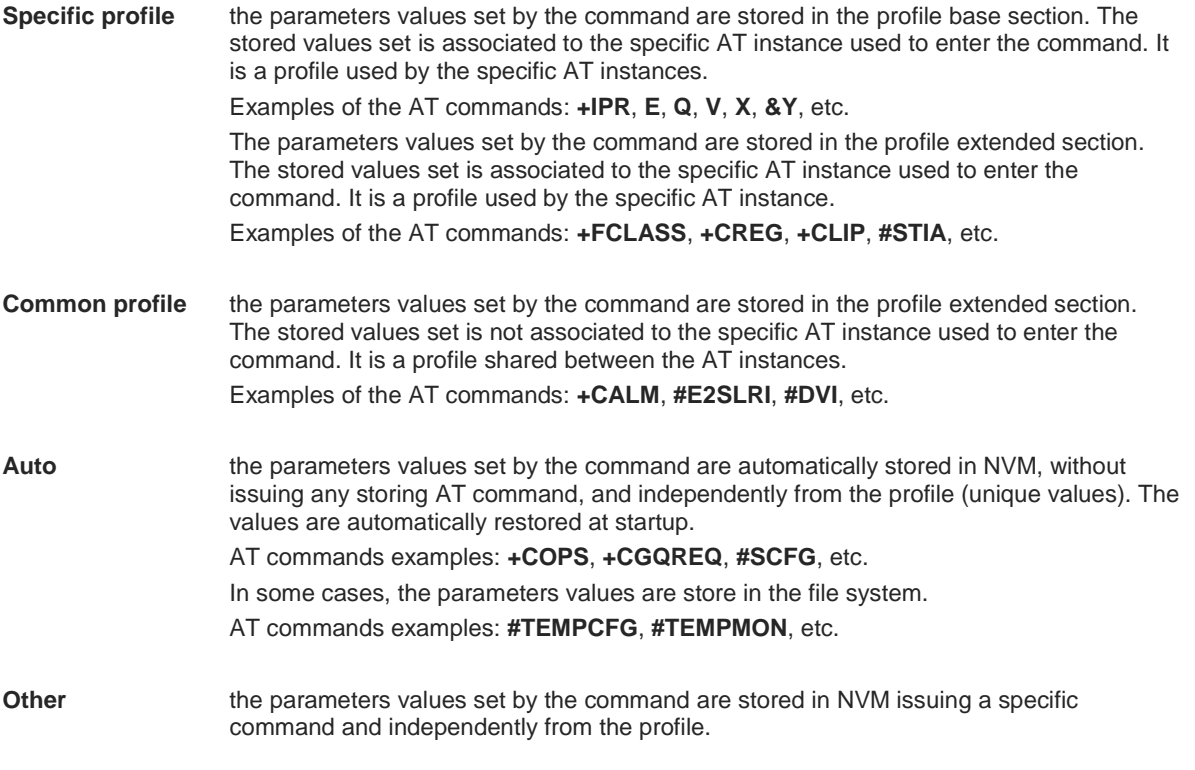

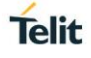

#### Examples of the AT commands: **#SLED** setting is saved by **#SLEDSAV #BIQUADINEX** setting is saved by **#PSAV** etc.

#### <span id="page-30-0"></span>**AT Command Short Overview Table**  $2.4.$

As stated before, each AT command description begins with a "AT Command short overview table" having the following format:

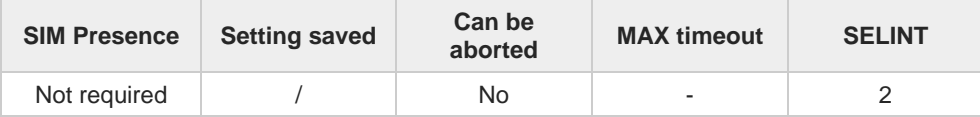

Here are the table fields meanings:

**SIM Presence** indicates if the AT command to be executed needs the SIM presence.

**Can be aborted** indicates if the AT command can be aborted during its execution.

**MAX timeout** indicates the time within which the command must be executed.

**SELINT** indicates on which AT interface type the AT command is available.

# <span id="page-31-0"></span>**3. AT COMMANDS REFERENCES**

<span id="page-31-1"></span>**General Control and Config**  $3.1.$ 

### <span id="page-31-2"></span>**3.1.1. Command Line Prefixes**

### <span id="page-31-3"></span>**3.1.1.1. AT - Starting a Command Line**

AT is the prefix used to start a command line.

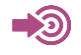

ITU-T Recommendation V.25 ter 3GPP TS 27.007

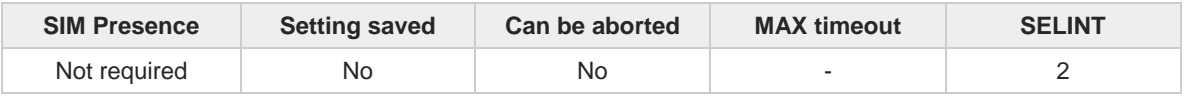

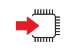

### **AT**

The prefix **AT** is a two-character abbreviation ("ATtention"), always used to start a command line to be sent from TE to TA, with the only exception of AT#/ prefix. As a command, it can be issued just to test if the device is responding to AT commands.

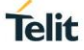

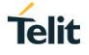

### <span id="page-32-0"></span>**3.1.1.2. A/ - Last Command Automatic Repetition**

The command immediately executes the previously issued command or commands.

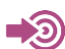

ITU-T Recommendation V.25 ter

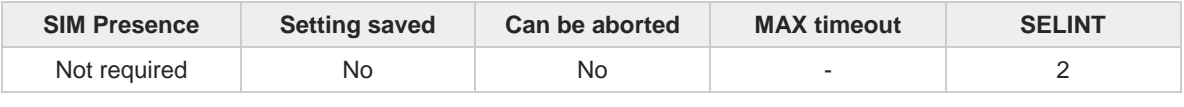

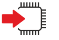

#### **A/**

If the prefix **A/** is issued, the device immediately executes once again the body of the preceding command line. No editing is possible, and no termination character is necessary. A command line may be repeated multiple times through this mechanism, if desired.

If **A/** is issued before any command line has been executed, the preceding command line is assumed to have been empty (that results in an **OK** result code).

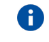

This command works only at fixed IPR.

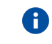

The custom prefix AT**#/** has been defined: it causes the last command to be executed again too; but it doesn't need a fixed **+IPR**.

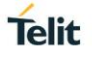

### <span id="page-33-0"></span>**3.1.1.3. AT#/ - Repeat Last Command**

The command immediately executes the previously issued command or commands.

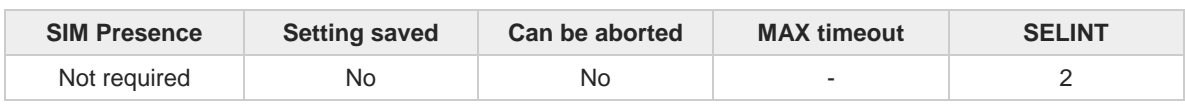

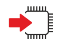

#### **AT#/**

 $\bullet$ 

If **AT#/** is issued, the device immediately executes once again the body of the preceding command line. No editing is possible, and no termination character is necessary. A command line may be repeated multiple times through this mechanism, if desired.

If **AT#/** is issued before any command line has been executed, the preceding command line is assumed to have been empty (that results in an OK result code).

This command is the same as **A/** but does not need a fixed **+IPR**.

### <span id="page-34-0"></span>**3.1.2. Generic Modem Control**

### <span id="page-34-1"></span>**3.1.2.1. AT#SELINT - Select Interface Style**

This command sets the AT command interface style.

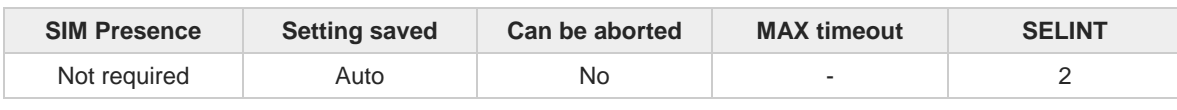

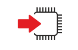

#### **AT#SELINT=[<v>]**

Set command sets the AT command interface style depending on parameter.

Parameter:

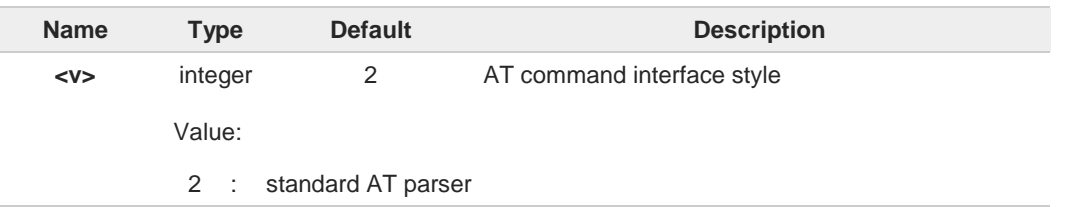

Issuing **AT#SELINT=<v>** when the multiplexing protocol control channel has been 6 enabled with **+CMUX** (see 3GPP TS 27.010), returns an ERROR result code.

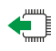

#### **AT#SELINT?**

Read command reports the current interface style in the format:

**#SELINT: <v>**

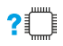

### **AT#SELINT=?**

Test command reports the available range of values for parameter <**v**>.

### <span id="page-35-0"></span>**3.1.2.2. AT&F - Set to Factory-Defined Configuration**

Set configuration parameters to default values.

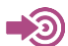

ITU-T Recommendation V.25 ter

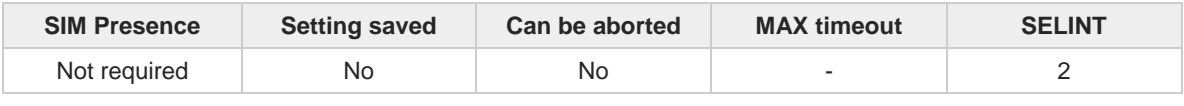

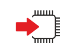

### **AT&F[<value>]**

Execution command sets the configuration parameters to default values specified by manufacturer; it takes in consideration hardware configuration switches and other manufacturer-defined criteria.

Parameter:

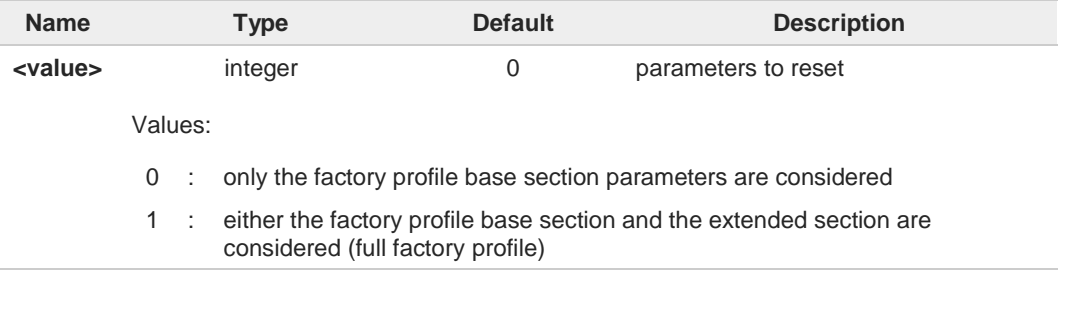

If parameter <**value**> is omitted, the command has the same behavior as **AT&F0**. $\bullet$
### **3.1.2.3. ATZ - Soft Reset**

Soft Reset

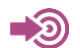

ITU-T Recommendation V.25 ter

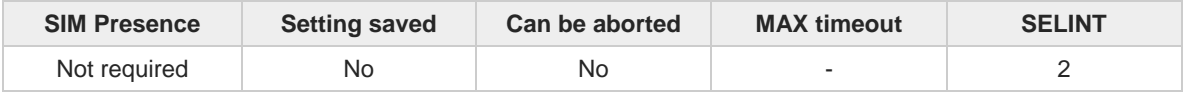

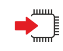

#### $\blacktriangleright$  ATZ[<n>]

Execution command loads the base section of the specified user profile and the extended section of the default factory profile

Parameter:

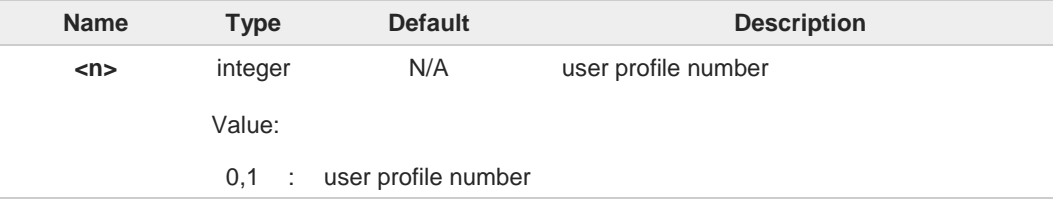

 $\bullet$ 

 $\bullet$ 

If parameter <**n**> is omitted, the command has the same behavior as **ATZ0**

Any active call is terminated.

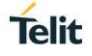

# **3.1.2.4. AT&Y - Default Reset Basic Profile Designation**

Basic profile on startup.

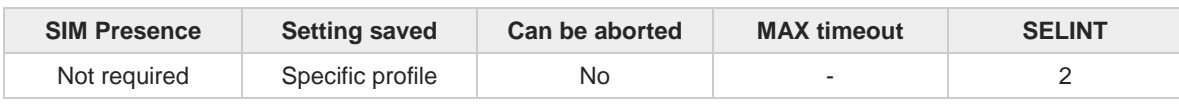

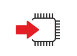

#### **<del>■</del> AT&Y=[<n>]**

Set command defines the basic profile that will be loaded on startup. The wireless module can store 2 complete configurations (see **&W**).

Parameter:

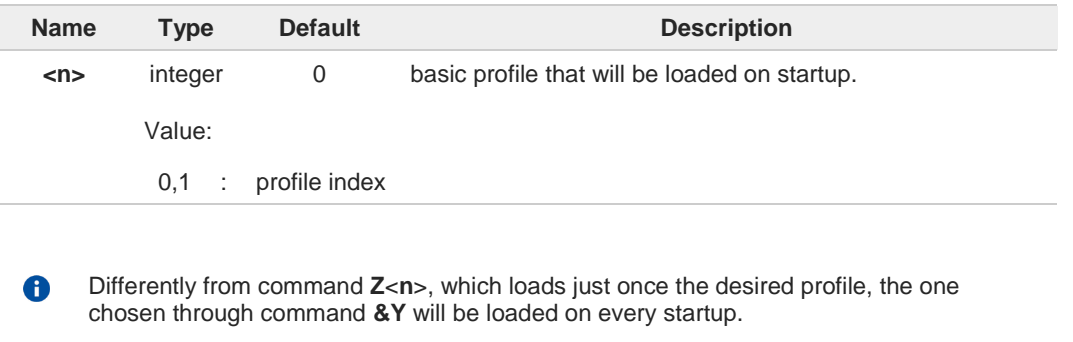

If parameter is omitted the command has the same behavior as **AT&Y0**. $\bullet$ 

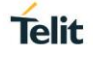

## **3.1.2.5. AT&P - Default Reset Full Profile Designation**

Define which full profile is loaded at startup.

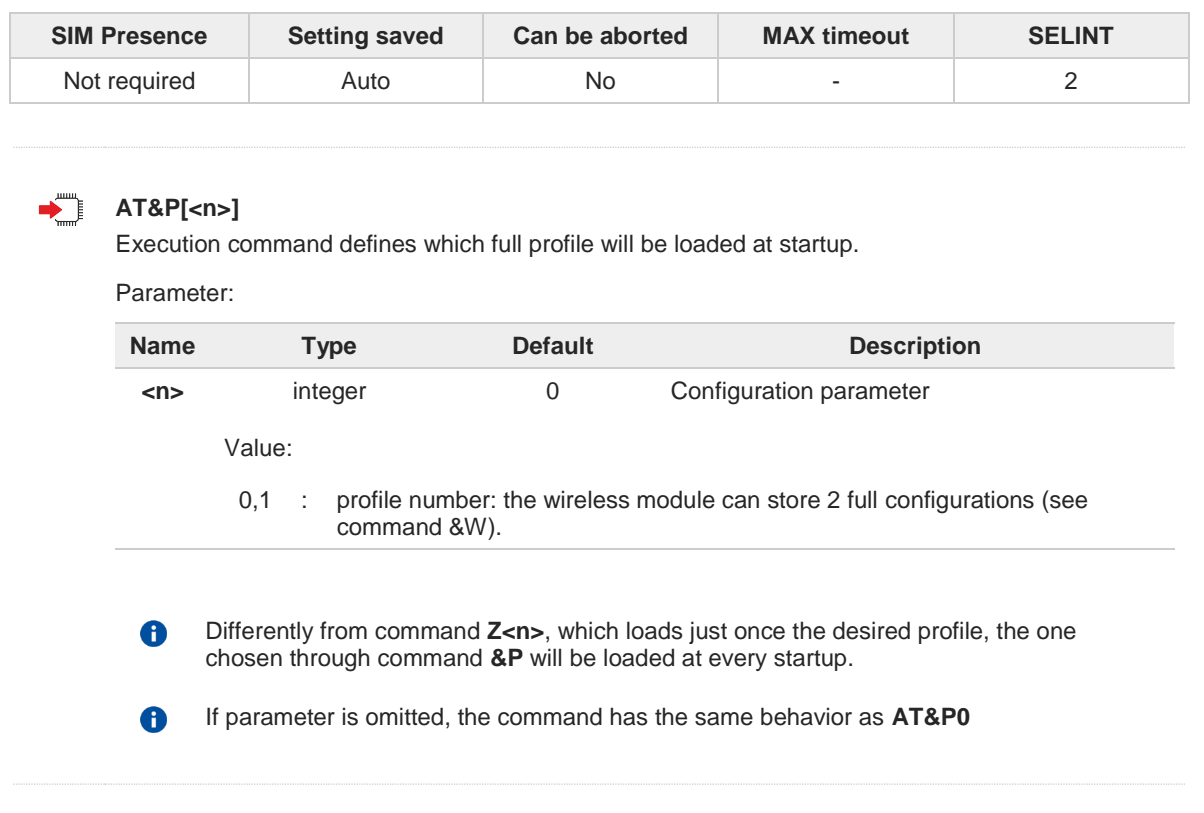

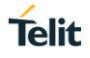

## **3.1.2.6. AT&W - Store Current Configuration**

Execution command stores on profile <**n**> the complete configuration of the device.

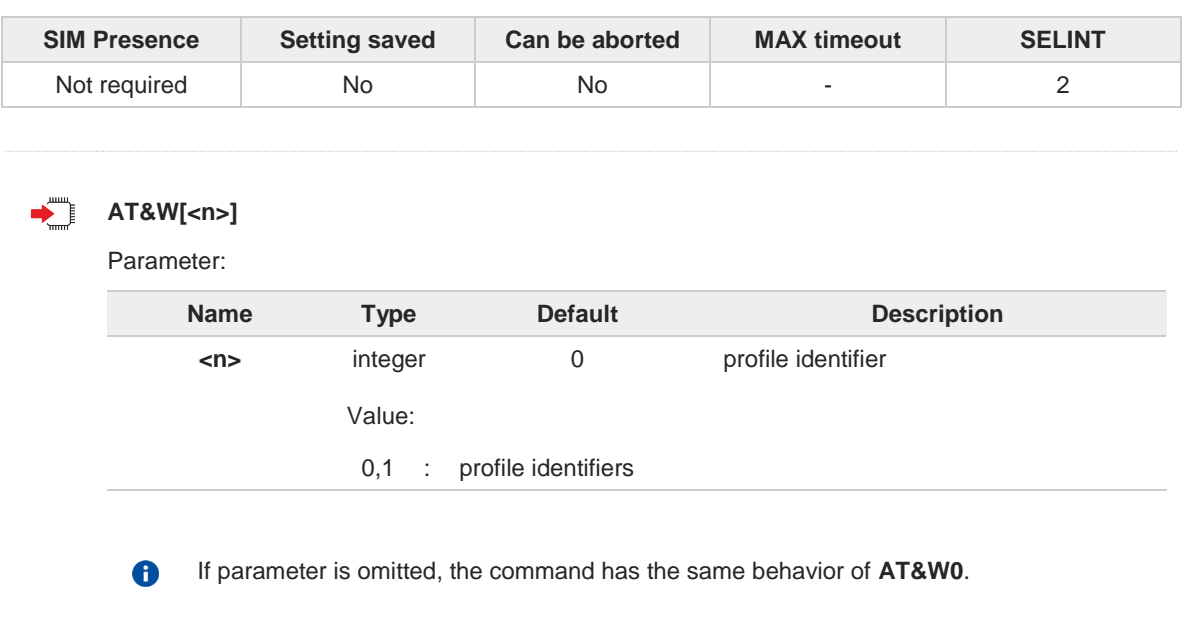

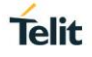

### **3.1.2.7. AT&N - Display Internal Phonebook Stored Numbers**

The command displays telephone numbers stored in the internal phonebook.

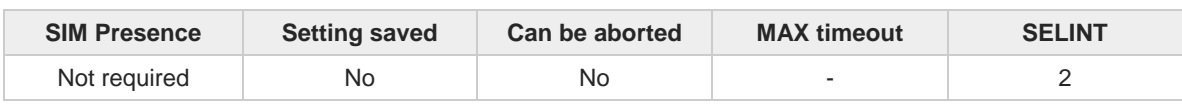

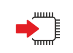

#### **AT&N[<n>]**

The module has a built in nonvolatile memory where 10 telephone numbers can be stored, each one having a maximum of 24 digits.

Execution command returns the telephone number stored at the <**n**> position in the internal memory.

Parameter:

8

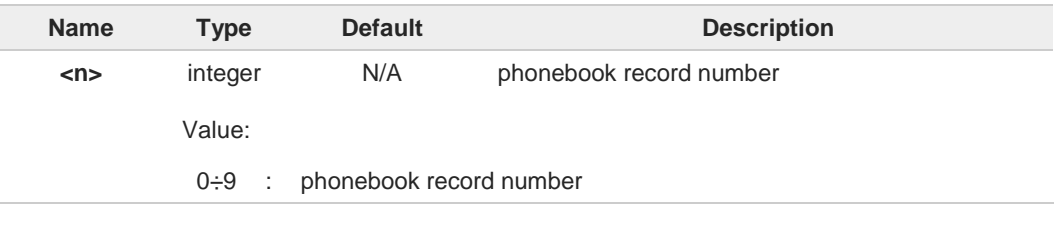

If parameter <n> is omitted then all the internal records are shown.

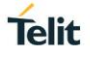

### **3.1.2.8. AT#Z - Extended Reset**

Set command loads both base section and extended section of the specified user profile stored with **AT&W** and selected with **AT&P**.

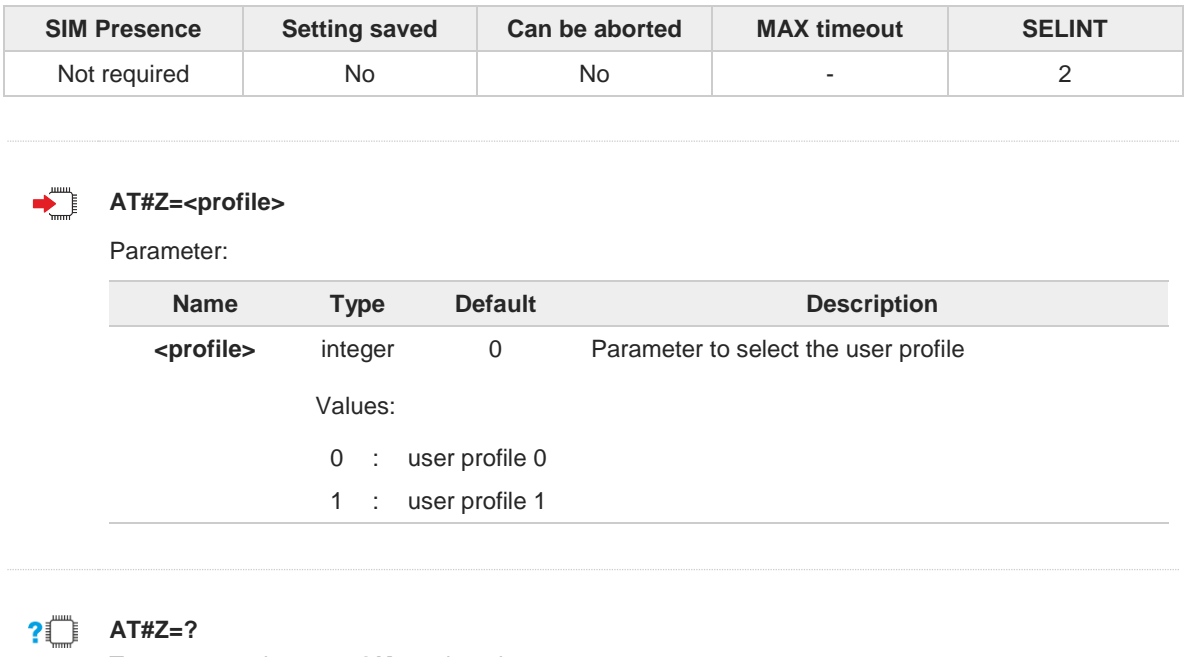

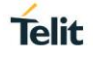

### **3.1.2.9. AT&V - Display some Configuration and Profile**

The command displays some of the basic modem configuration settings and parameters

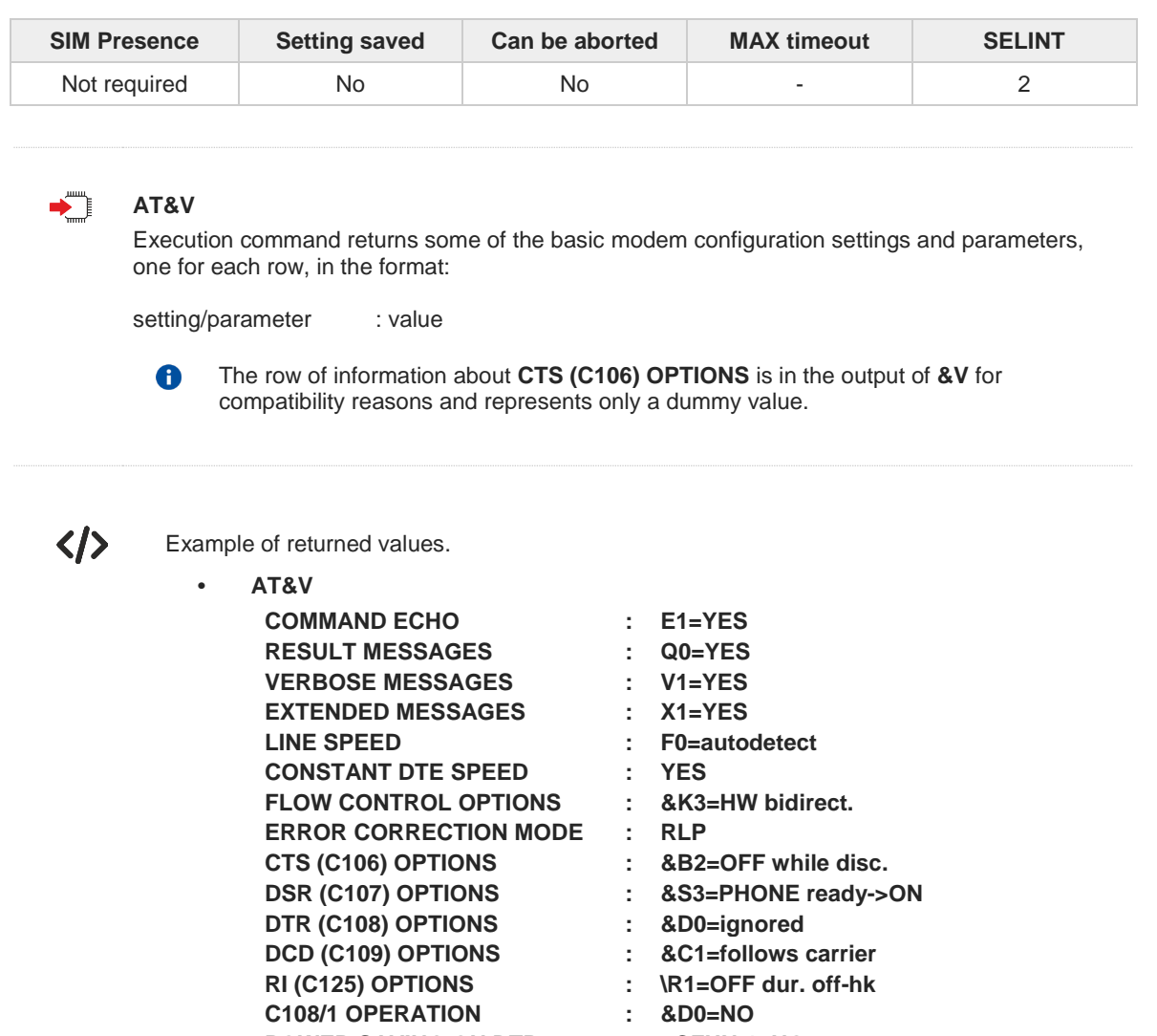

**POWER SAVING ON DTR : +CFUN:1=NO**

**DEFAULT PROFILE : &Y0=user profile 1**

**OK**

# **3.1.2.10. AT\V - Single Line Connect Message**

This command sets single line connect message.

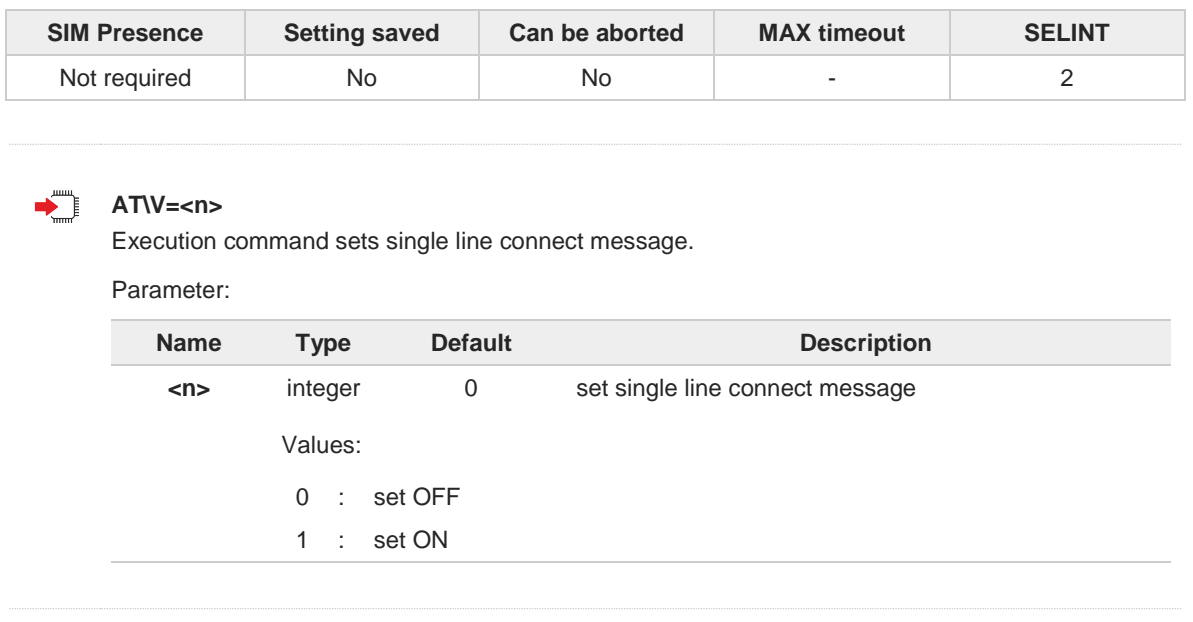

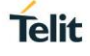

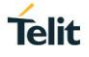

## **3.1.2.11. AT+GCI - Country of Installation**

Set command allows to select the installation country code according to ITU-T35 Annex A.

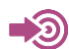

ITU-T Recommendation V.25 ter

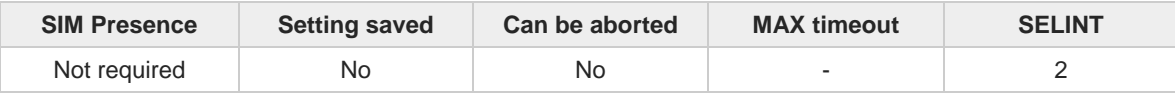

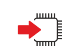

# **AT+GCI=<code>**

Parameter:

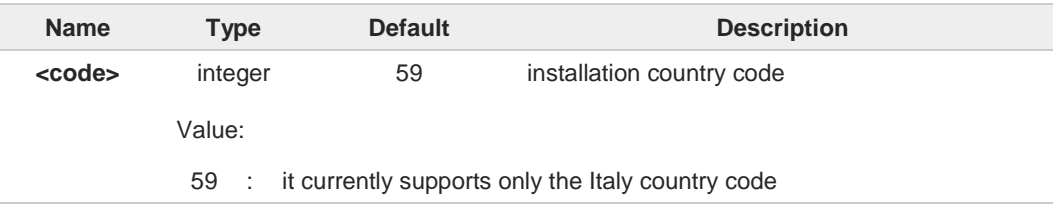

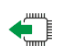

### **AT+GCI?**

Read command reports the currently selected country code.

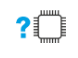

### **AT+GCI=?**

Test command reports the supported values of parameter <**code**>.

### **3.1.2.12. AT+GCAP - Capabilities List**

This command returns the equipment supported command set list.

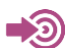

ITU-T Recommendation V.25 ter

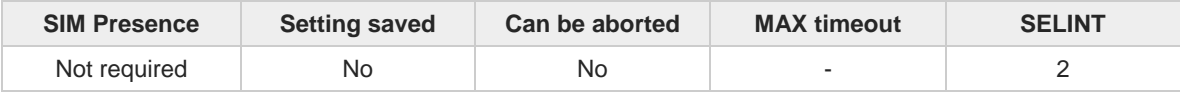

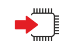

#### **AT+GCAP**

Execution command returns the equipment supported command set list:

#### **+GCAP: +CGSM,+FCLASS,+MS,+ES**

Additional info:

 $\blacktriangleright$  Supported Command Set:

**+CGSM**: GSM ETSI command set

- **+FCLASS**: Fax command set
- **+MS**: Mobile Specific command set
- **+ES**: WCDMA Data Service common modem command set

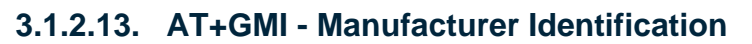

This command returns the manufacturer identification.

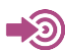

ITU-T Recommendation V.25 ter

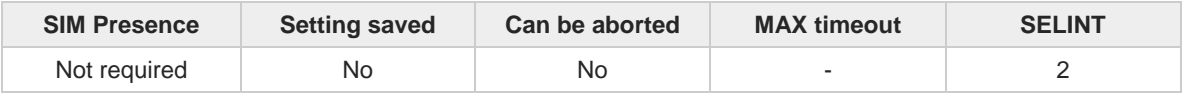

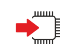

#### **AT+GMI**

Execution command returns the manufacturer identification followed by an <**OK**> at newline.

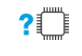

#### **AT+GMI=?**

Test command returns **OK** result code.

### **3.1.2.14. AT+GMM - Model Identification**

The command returns the model identification.

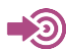

ITU-T Recommendation V.25 ter

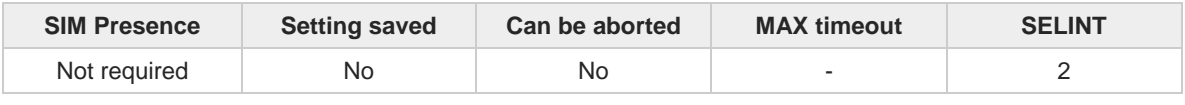

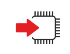

### **AT+GMM**

The execution command returns the model identification followed by an <**OK**> at newline.

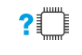

#### **AT+GMM=?**

Test command returns **OK** result code.

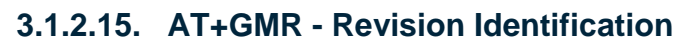

The command returns the software revision identification.

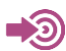

ITU-T Recommendation V.25 ter

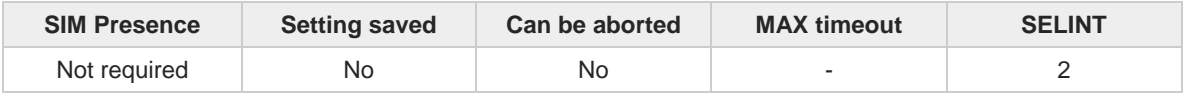

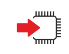

### **AT+GMR**

Execution command returns the software revision identification followed by an <**OK**> at newline.

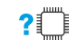

### **AT+GMR=?**

Test command returns **OK** result code.

### **3.1.2.16. AT+GSN - Serial Number**

The command reports the device board serial number.

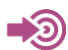

ITU-T Recommendation V.25 ter

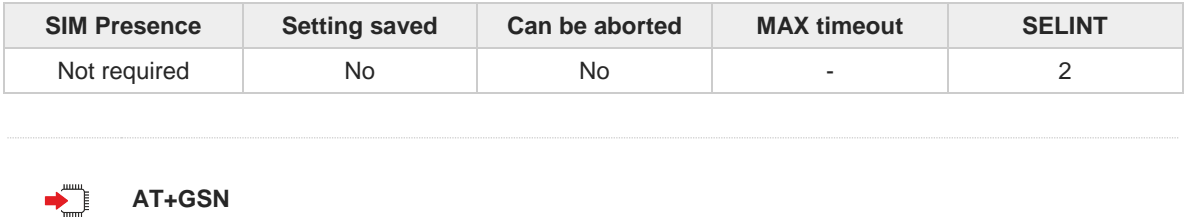

**AT+GSN** Execution command returns the device board serial number.

The number returned is not the IMSI, but it is the board number.

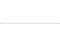

 $?$ 

#### **AT+GSN=?**

 $\bullet$ 

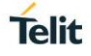

## **3.1.2.17. AT+CGMI - Request Manufacturer Identification**

The command returns device manufacturer identification code.

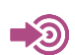

3GPP TS 27.007

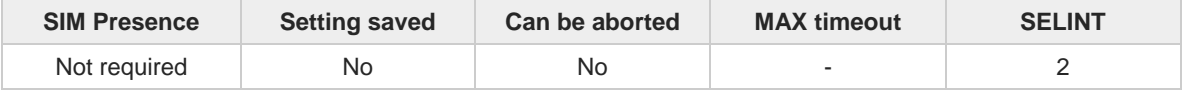

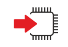

#### **AT+CGMI**

Execution command returns the device manufacturer identification code followed by an **OK** at newline.

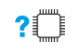

#### **AT+CGMI=?**

### **3.1.2.18. AT+CGMM - Request Model Identification**

This command returns the device model identification.

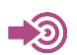

3GPP TS 27.007

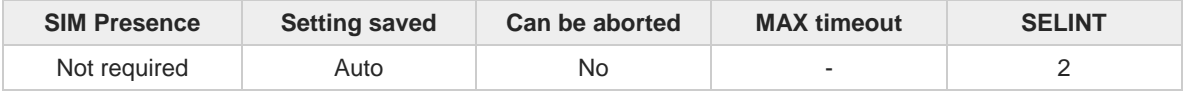

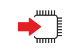

#### **AT+CGMM**

Execution command returns the device model identification code followed by an **OK** at newline.

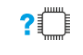

### **AT+CGMM=?**

Test command returns **OK** result code.

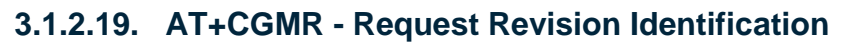

The command returns device software revision number.

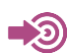

3GPP TS 27.007

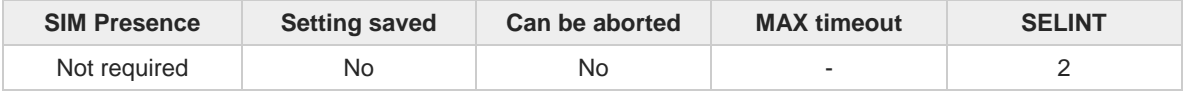

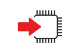

#### **AT+CGMR**

Execution command returns device software revision number followed by an **OK** at newline.

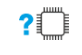

### **AT+CGMR=?**

Test command returns **OK** result code.

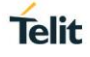

### **3.1.2.20. AT+CGSN - Request Product Serial Number Identification**

This command allows to retrieve the product serial number in form of IMEI of the mobile.

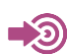

3GPP TS 27.007

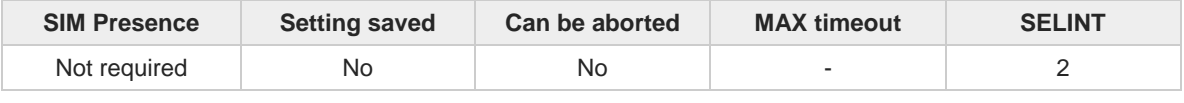

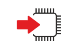

#### **AT+CGSN**

Execution command returns the product serial number in form of IMEI of the mobile followed by an **OK** at newline.

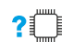

#### **AT+CGSN=?**

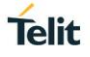

### **3.1.2.21. AT#CGMI - Request Manufacturer Identification**

The command returns device manufacturer identification code.

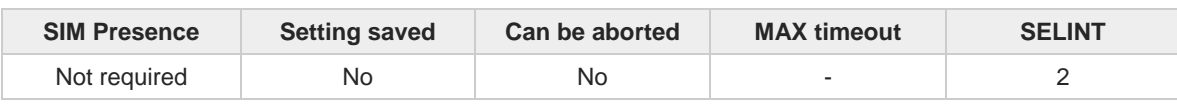

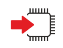

#### **AT#CGMI**

Execution command returns the device manufacturer identification code, with command echo. The response is as follows **#CGMI:** *<code>*

**OK**

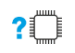

#### **AT#CGMI=?**

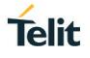

## **3.1.2.22. AT#CGMR - Request Revision Identification**

The command returns device software revision number.

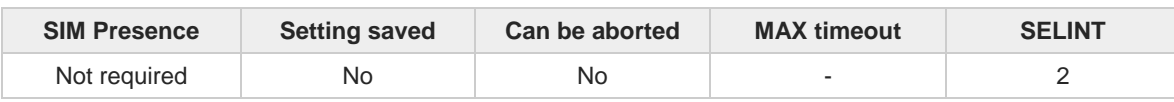

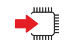

#### **AT#CGMR**

Execution command returns device software revision number, with command echo. The response is as follows **#CGMR:** <**num**> **OK**

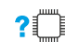

#### **AT#CGMR=?**

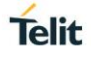

### **3.1.2.23. AT#CGSN - Product Serial Number Identification**

The execution command returns the product serial number, in form of IMEI of the mobile, with **#CGSN:** command echo.

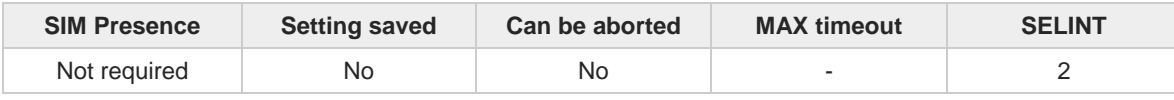

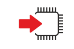

#### **AT#CGSN**

The command returns the following message:

**AT#CGSN #CGSN:** *<***product serial number***>* **OK**

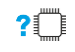

#### **AT#CGSN=?**

The test command returns the **OK** result code.

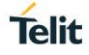

### **3.1.2.24. AT+CPAS - Phone Activity Status**

The command reports the device status in a numeric format.

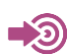

3GPP TS 27.007

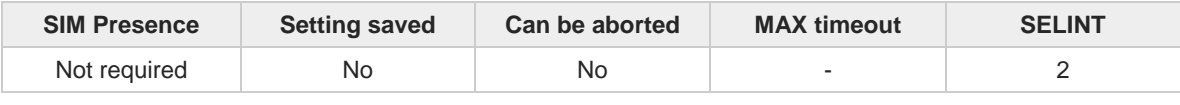

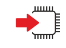

#### **AT+CPAS**

Execution command reports the device status in the format shown in Additional info section.

Additional info:

 $\rightarrow$  Message format returned by the execution command:

```
+CPAS: <pas>
```
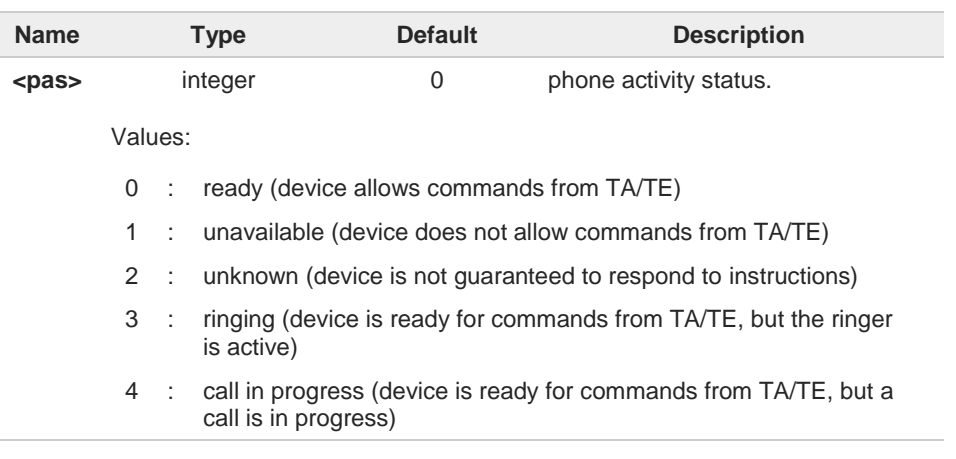

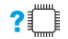

#### **AT+CPAS=?**

Test command reports the supported range of values for **<pas>**.

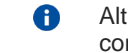

Although **+CPAS** is an execution command, 3GPP TS 27.007 requires the Test command to be defined.

 $\langle \rangle$ 

#### **ATD032x21y13z1; OK**

**AT+CPAS** The called phone has answered to your call **OK ATH OK**

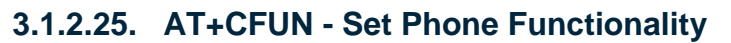

This command selects the level of functionality in the ME.

#### [1] 3GPP TS 27.007

[2] Telit Module Software User Guide 2G/3G/4G, 1vv0300784

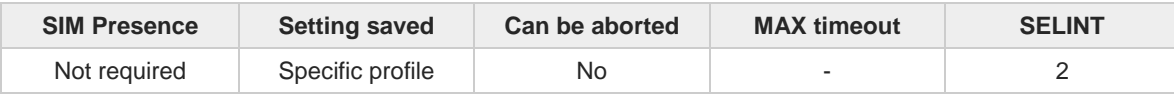

#### →ैै **AT+CFUN=[<fun>[,<rst>]]**

Set command selects the level of functionality in the ME.

#### Parameters:

ිත

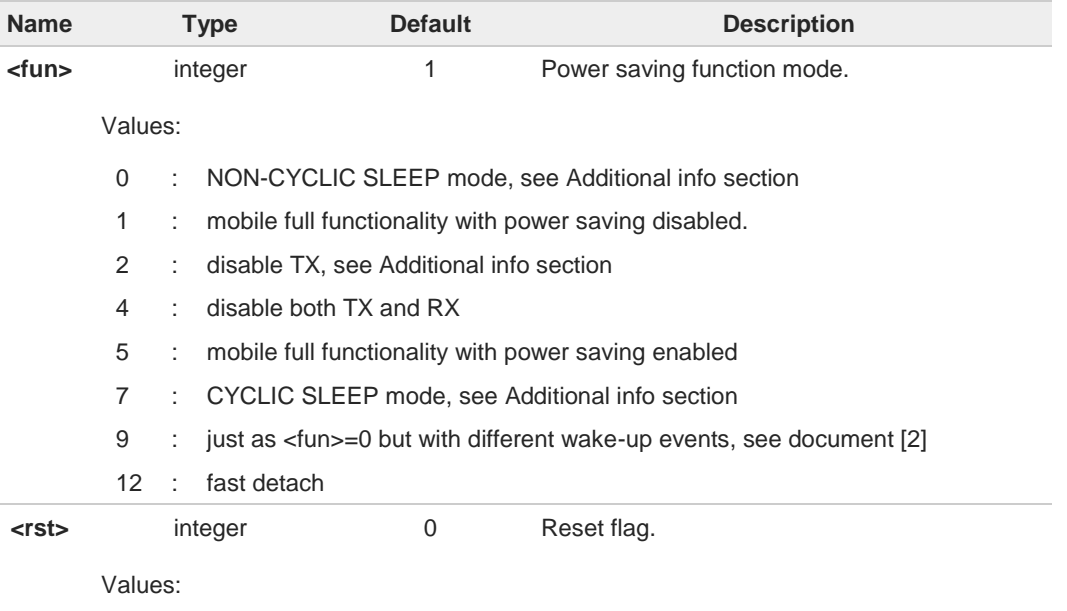

- 0 : do not reset the ME before setting it to <fun> functionality level.
- 1 : reset the device. The device is fully functional after the reset. This value is available only for <fun> = 1.

#### Additional info:

 $\blacktriangleright$ <**fun**>=0

> NON-CYCLIC SLEEP mode, minimum functionality: in this mode, the AT interface is not accessible. Consequently, once you have set <**fun**> level 0, do not send further characters. Otherwise these characters remain in the input buffer and may delay the output of an unsolicited result code. The first wake-up event, or rising RTS line, stops power saving and takes the ME back to full functionality level <**fun**>=1.

#### <**fun**>=2  $\blacktriangleright$

disable TX and the ME stays attached to the network. <**fun**> level 2 cannot be set (an **ERROR** is returned) if:

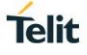

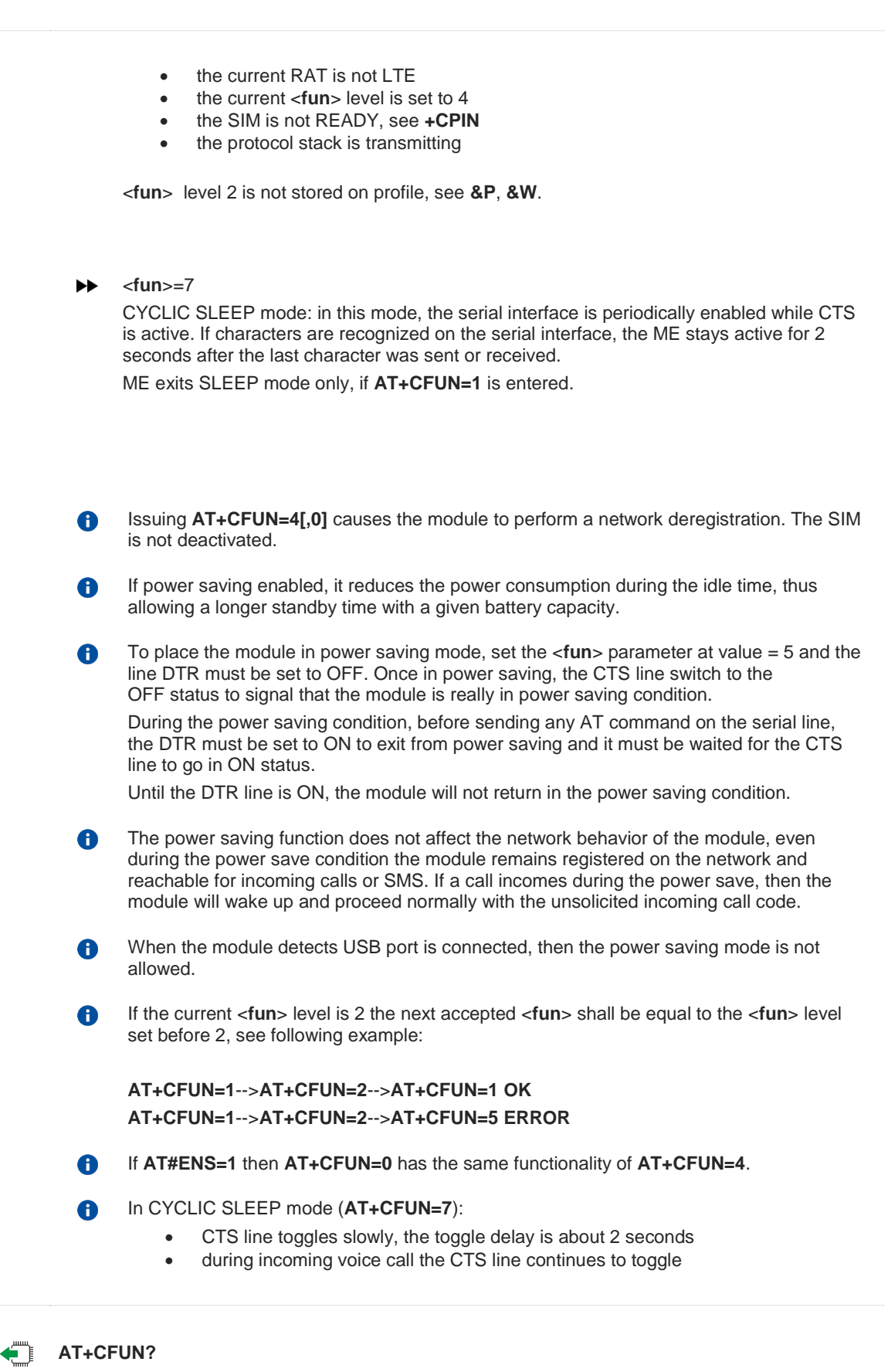

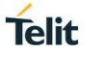

Read command reports the current setting of <**fun**> in the format

**+CFUN: <fun>**

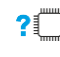

### **AT+CFUN=?**

Test command returns the list of supported values for <**fun**> and <**rst**>.

### **3.1.2.26. AT+CIND - Indicator Control**

This command is used to control the registration state of modem indicators.

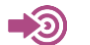

3GPP TS 27.007

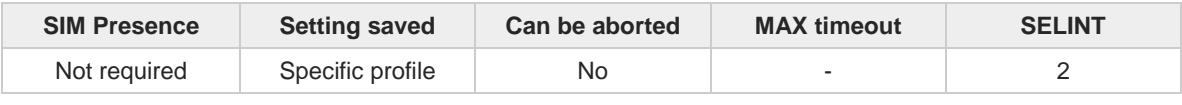

#### **AT+CIND=[<state>[,<state[,...]]]**

Set command is used to control the registration state of ME indicators, in order to automatically send the **+CIEV** URC, whenever the value of the associated indicator changes. The supported indicators (<**descr**>) and their order appear from test command **AT+CIND=?**

Parameter:

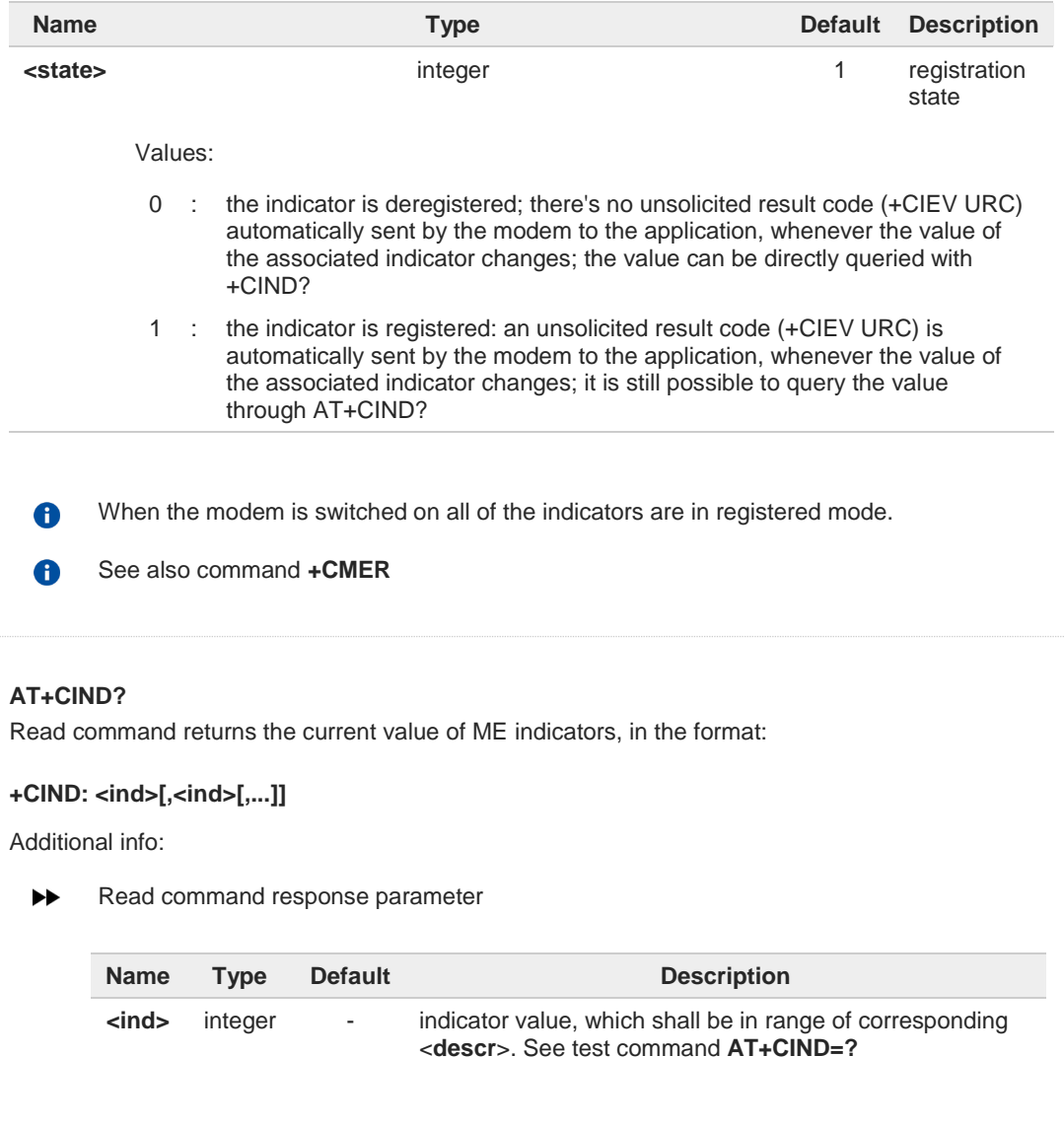

 $\bigoplus$ 

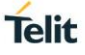

The order of the values <**ind**>s is the one returned by test command **AT+CIND=?**

#### **AT+CIND=?**

 $\bullet$ 

Test command returns pairs, where string value **<descr>** is a description of the indicator and compound value is the supported values for the indicator, in the format:

**+CIND:** ((**<descr>,** (list of supported **<ind>s**))**[,**(**<descr>,** (list of supported **<ind>s**))**[,...]]**)

Additional info:

 $\blacktriangleright\blacktriangleright$ Test command response parameters

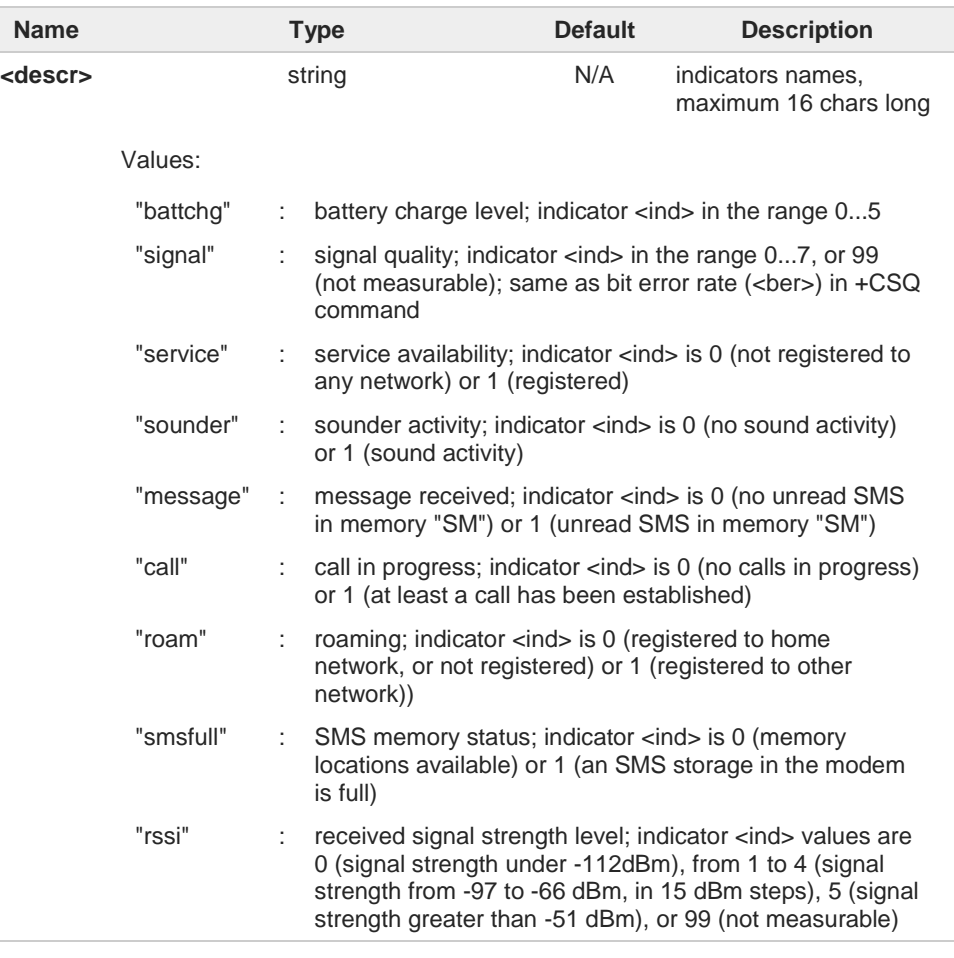

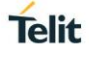

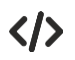

Next command causes all the indicators to be registered **AT+CIND=1,1,1,1,1,1,1,1,1**

Next command causes all the indicators to be de-registered **AT+CIND=0,0,0,0,0,0,0,0,0**

Next command to query the current value of all indicators **AT+CIND? CIND: 4,0,1,0,0,0,0,0,2 OK**

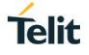

### **3.1.2.27. AT+CMER - Mobile Equipment Event Reporting**

This command configures sending of unsolicited result codes from TA to TE.

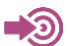

3GPP TS 27.007

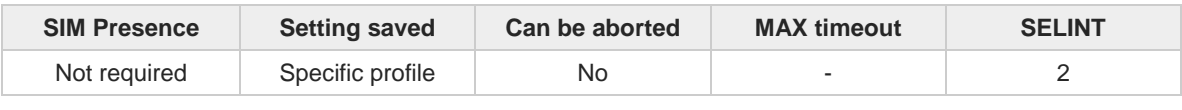

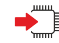

#### **AT+CMER=[<mode>[,<keyp>[,<disp>[,<ind>[,<bfr>]]]]]**

Set command enables/disables sending of unsolicited result codes from TA to TE in the case of indicator state changes.

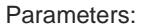

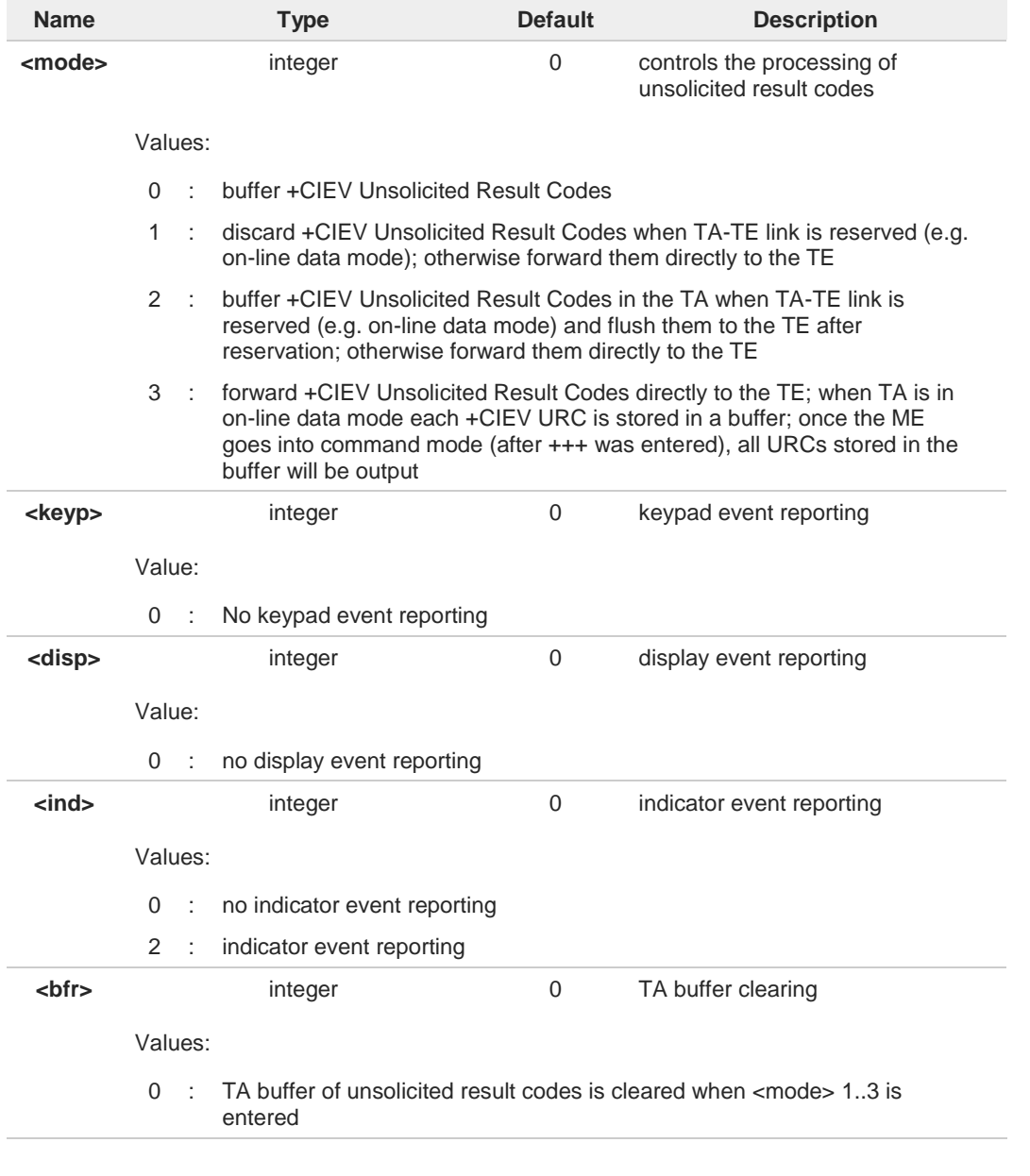

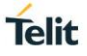

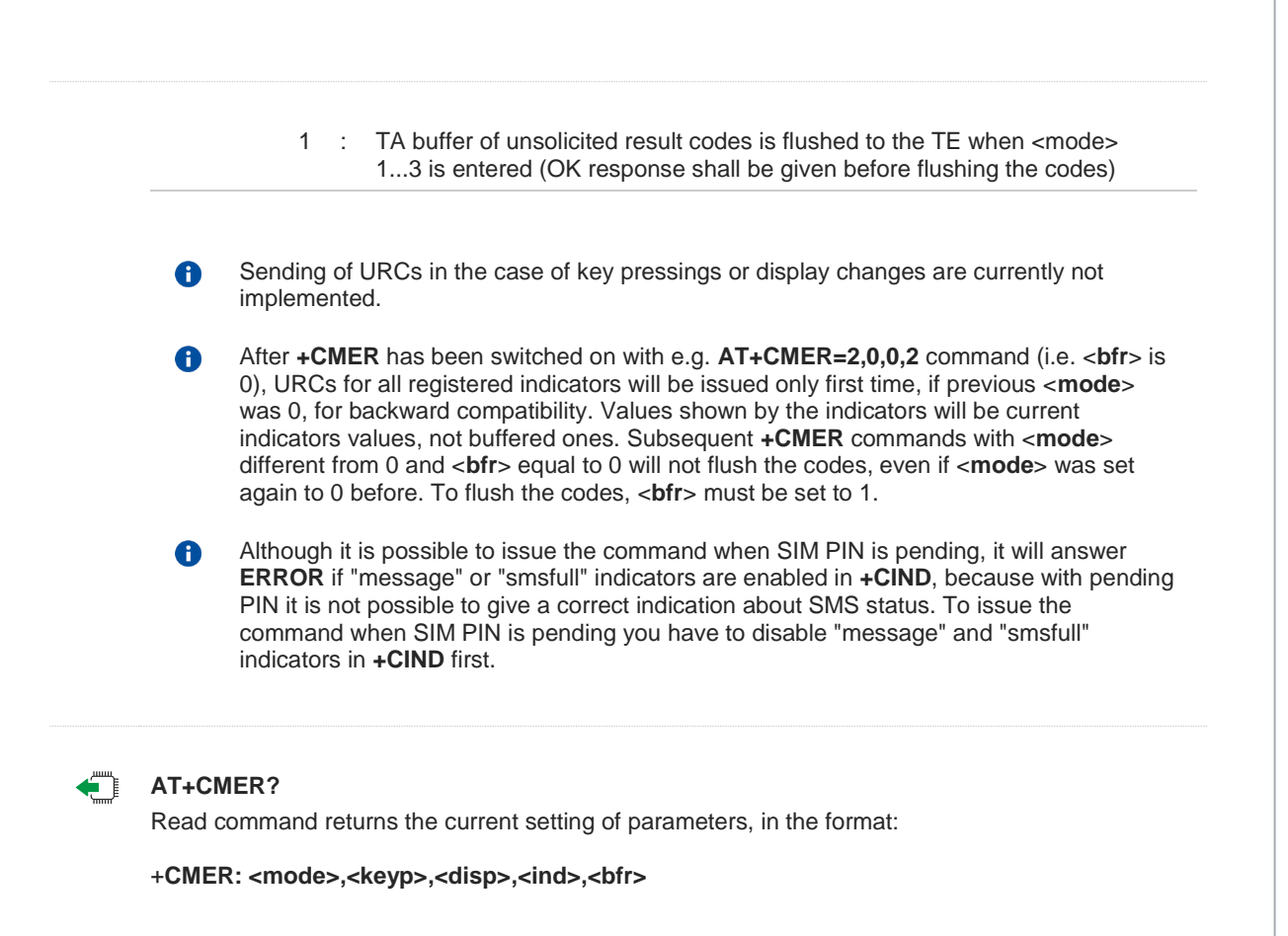

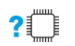

#### **AT+CMER=?**

Test command returns the range of supported values for parameters **<mode>, <keyp>, <disp>, <ind>, <bfr>,** in the format:

**+CMER:** (list of supported **<mode>s**)**,**(list of supported **<keyp>s**)**,** (list of supported **<disp>s**)**,**(list of supported **<ind>s**)**,**(list of supported **<bfr>s**)

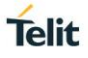

### **3.1.2.28. AT+CACM - Accumulated Call Meter**

The command purpose is to reset the Advice of Charge accordingly to the Accumulated Call Meter stored in SIM (ACM): it contains the total number of home units for both the current and preceding calls.

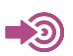

3GPP TS 27.007

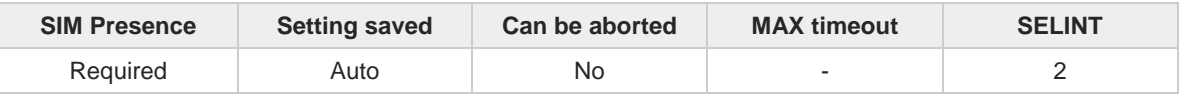

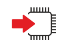

#### **AT+CACM=[<pwd>]**

The set command resets the Advice of Charge accordingly to the Accumulated Call Meter stored in SIM (ACM): it contains the total number of home units for both the current and preceding calls.

Parameter:

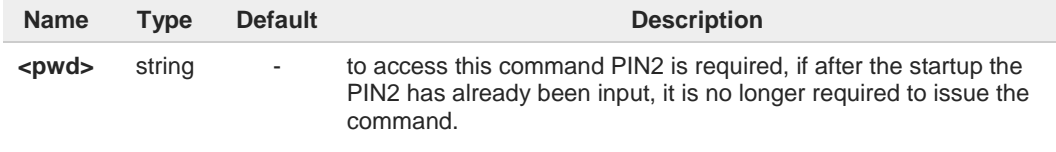

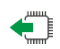

#### **AT+CACM?**

Read command reports the current value of the SIM ACM in the format:

#### **+CACM: <acm>**

Additional info:

 $\bullet$ 

Read command response parameter

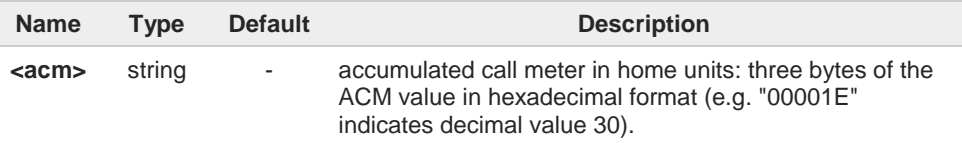

The value **<acm>** is in home units; price per unit and currency are defined with command **+CPUC**

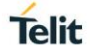

### **3.1.2.29. AT+CAMM - Accumulated Call Meter Maximum**

This command sets the Advice of Charge related to accumulated call meter maximum value in SIM file EFACMax.

$$
\bigcirc \hspace{-3.5mm} \bigcirc
$$

3GPP TS 27.007

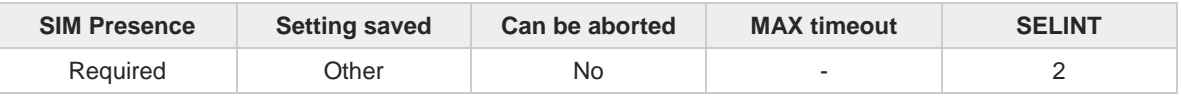

#### **AT+CAMM=<acmMax>[,<pwd>]**

Set command sets the Advice of Charge related Accumulated Call Meter Maximum Value stored in SIM (ACMmax). This value represents the maximum number of home units allowed to be consumed by the subscriber. When ACM reaches <**acmMax**> value further calls are prohibited.

Parameters:

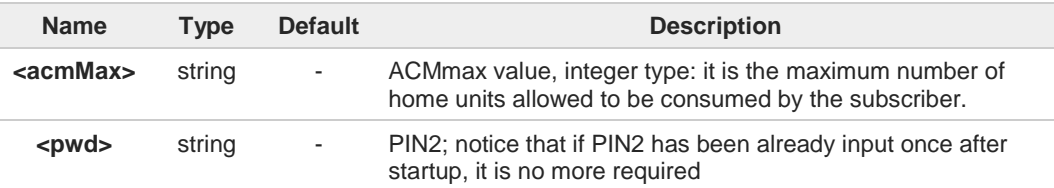

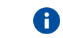

Setting <**acmMax**> to 0 disables the feature

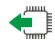

#### **AT+CAMM?**

Read command reports the ACMmax value stored in SIM in the format: **+CAMM : <acmm>**

Additional info:

Read command response parameter

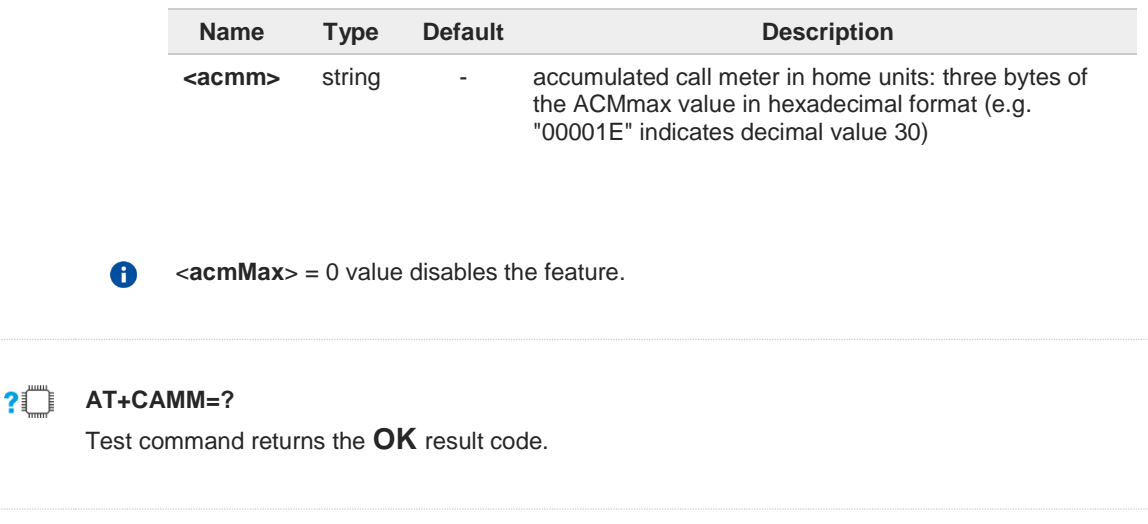

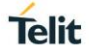

### **3.1.2.30. AT+CCWE - Call Meter Maximum Event**

This command is used to enable/disable sending of an unsolicited result code +CCWV.

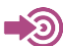

3GPP TS 27.007

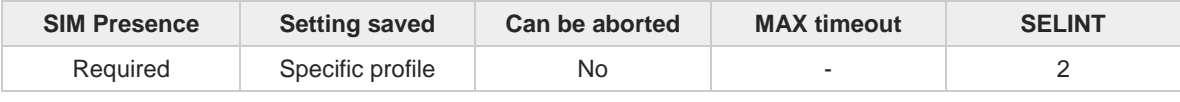

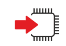

#### **AT+CCWE=<mode>**

Set command is used to enable/disable sending of an unsolicited result code **+CCWV** shortly before the ACM (Accumulated Call Meter) maximum value is reached. The warning is issued approximately when 30 seconds call time remains. It is also issued when starting a call if less than 30 seconds call time remains.

#### Parameter:

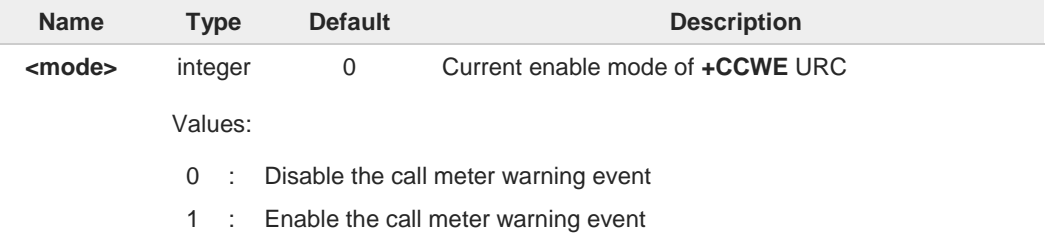

The set command will respond with an error if the Accumulated Call Meter service is not active in SIM.

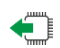

#### **AT+CCWE?**

6

Read command reports the currently selected <**mode**> in the format: **+CCWE: <mode>**

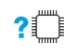

#### **AT+CCWE=?**

Test command reports the supported range of values for parameter <**mode**>.

### **3.1.2.31. AT+CSVM - Set Voice Mail Number**

Command to set voice mail server number.

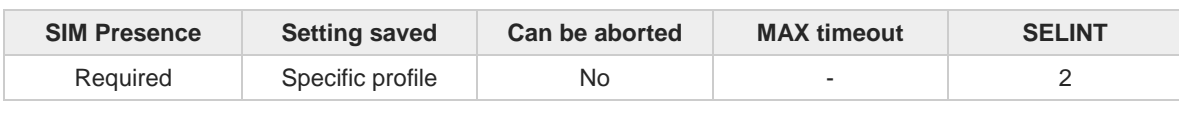

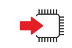

#### **AT+CSVM=<mode>[,<number>[,<type>]]**

Set command is dummy. It only checks for parameters values validity; it does not send any actual write request to SIM to update voice mail number, nor sends any request to network to enable/disable voice mail.

Parameters:

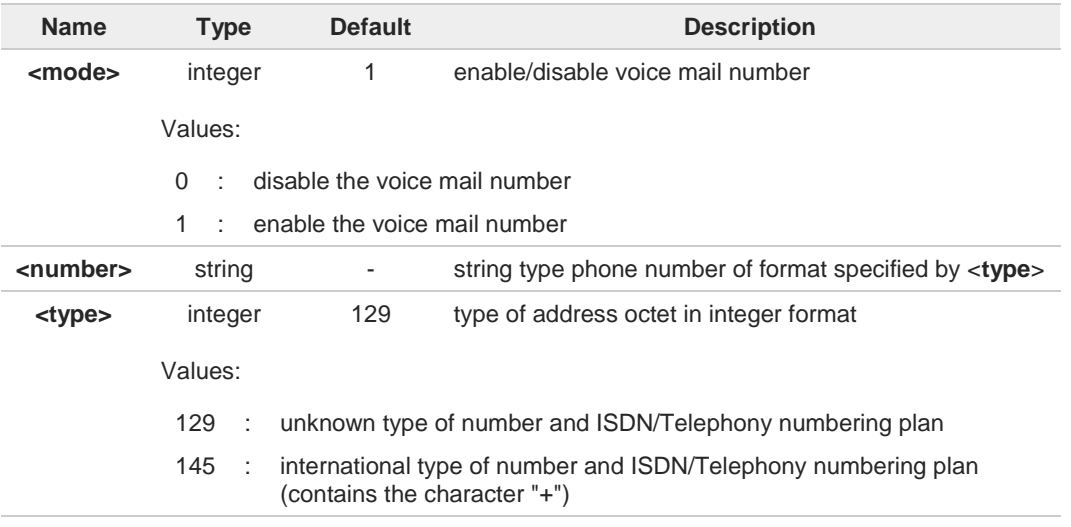

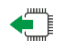

#### **AT+CSVM?**

Read command returns the currently selected voice mail number and the status (i.e. enabled/disabled) in the format

#### **+CSVM:<mode>,<number>,<type>**

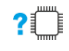

#### **AT+CSVM=?**

Test command reports the range for the parameters <**mode**> and <**type**>.

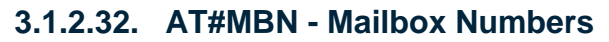

This command returns the mailbox numbers stored on SIM.

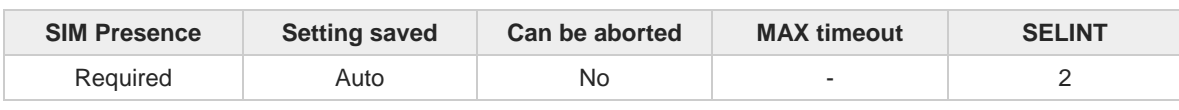

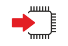

#### **AT#MBN**

Execution command returns the mailbox numbers stored on SIM, if this service is provided by the SIM.

The response is in the format:

**[#MBN: <index>,<number>,<type>[,<text>][,mboxtype][<CR><LF> #MBN: <index>,<number>,<type>[,<text>][,mboxtype][...]]]**

Additional info:

 $\blacktriangleright\blacktriangleright$ The response has its fields described below.

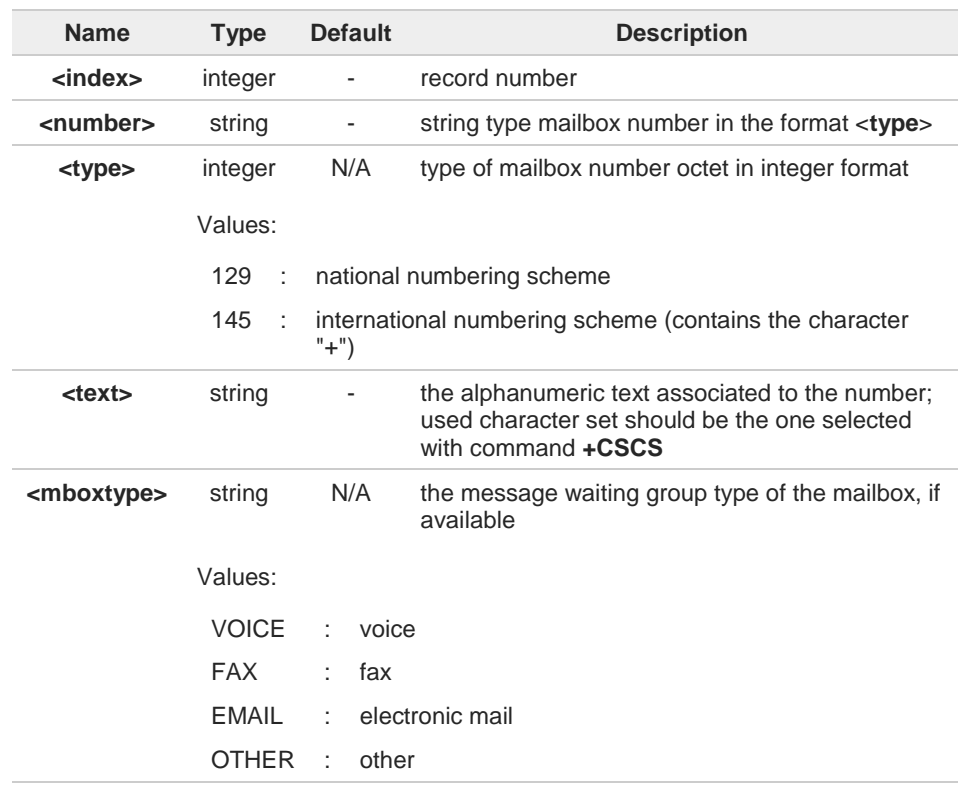

 $\bullet$ 

If all queried locations are empty (but available), no information text lines will be returned.

#### ?□ **AT#MBN=?**

Test command returns the **OK** result code.

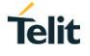

### **3.1.2.33. AT#MWI - Message Waiting Indication**

This command enables/disables the presentation of the Message Waiting Indicator (MWI) URC.

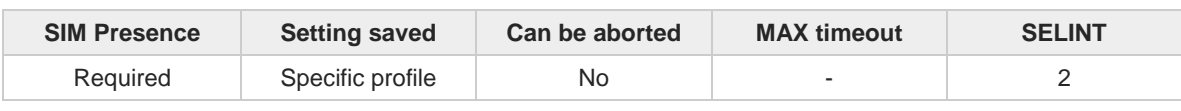

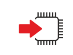

#### **AT#MWI=[<enable>]**

Set command enables/disables the presentation of the Message Waiting Indicator URC, it can have two formats, as show in Additional info.

Parameter:

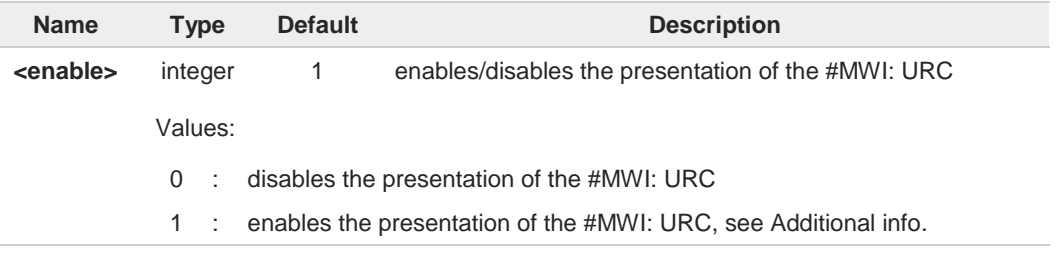

Additional info:

If **AT#MWI=1** has been entered, the **#MWI:** URC is displayed each time  $\blacktriangleright$ 

• a new message waiting indicator is received from the network, the URC format is:

**#MWI: <status>,<indicator>[,<count>]**

• the module is powered on, the URC reports the status of the message waiting indicators, as they are currently stored on SIM, the format is:

**#MWI: <status>[,<indicator>[,<count>][<CR><LF> #MWI: <status>,<indicator>[,<count>][...]]]**

The parameters are described in the unsolicited fields section for each URC format.

Unsolicited fields:

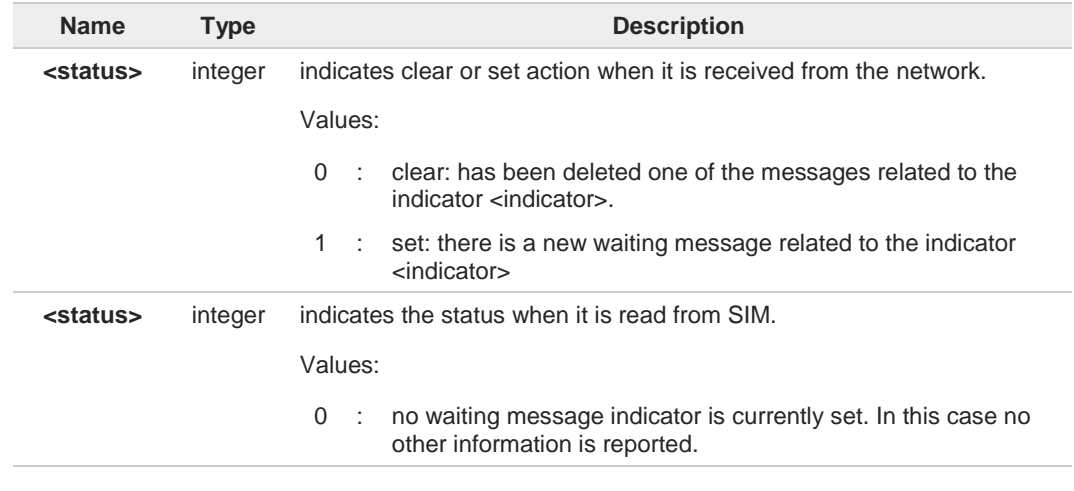
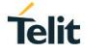

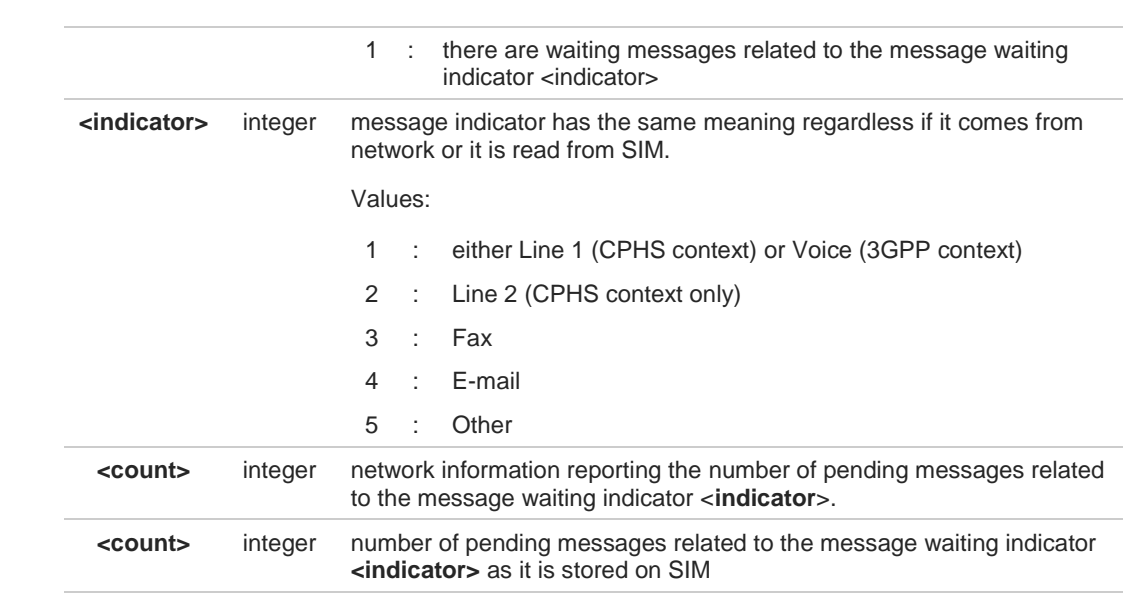

6

Entering **AT#MWI=** returns **OK** but has no effect.

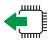

### **AT#MWI?**

Read command reports whether the presentation of the message waiting indicator URC is currently enabled or not, and the status of the message waiting indicators as they are currently stored on SIM. The format is:

**#MWI: <enable>,<status>[,<indicator>[,<count>][<CR><LF> #MWI: <enable>,<status>,<indicator>[,<count>][...]]]**

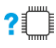

### **AT#MWI=?**

Test command returns the range of available values for parameter <**enable**>.

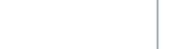

**Telit** 

# **3.1.2.34. AT+CLAC - Available AT Commands**

This command shows the available AT commands list.

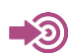

3GPP TS 27.007

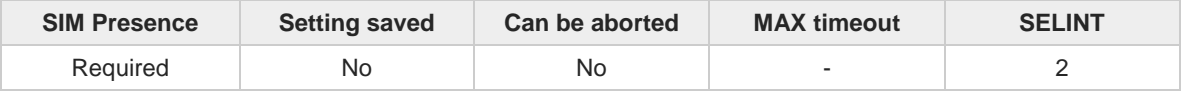

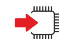

### **AT+CLAC**

The execution command causes the ME to return one or more lines reporting the AT commands that are available to the user. The format is:

### **<ATcmd1>[<CR><LF><ATcmd2>[...]]**

<**ATcmdn**> is the AT command.

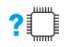

### **AT+CLAC=?**

Test command returns the OK result code.

# **3.1.2.35. AT#LANG - Select Language**

Set command selects the currently used language for displaying different messages.

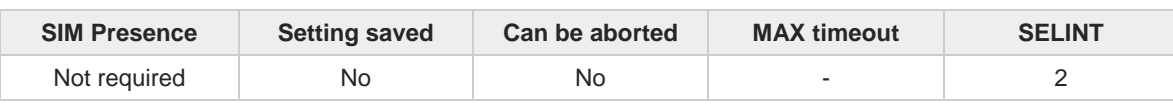

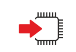

**AT#LANG=<lan>** 

Parameter:

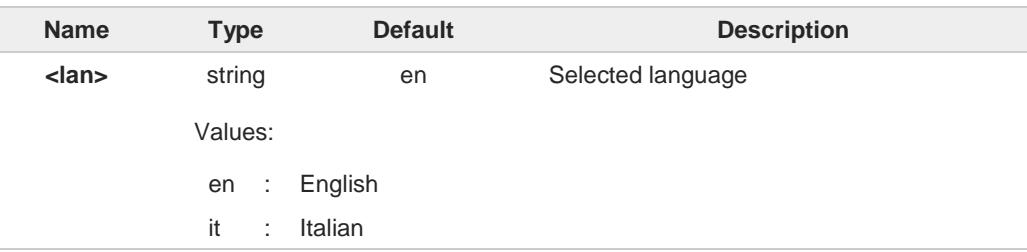

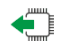

### **AT#LANG?**

Read command reports the currently selected <**lan**> in the format: **#LANG: <lan>**

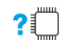

# **AT#LANG=?**

Test command reports the supported range of values for parameter <**lan**>.

**Telit** 

# **3.1.2.36. AT+CMEE - Report Mobile Equipment Error**

The command enables the use of result code.

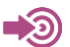

3GPP TS 27.007

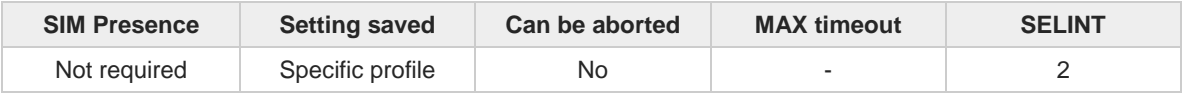

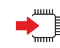

### **AT+CMEE=[<n>]**

Set command disables/enables the use of result code **+CME ERROR: <err>** as an indication of an error relating to the **+Cxxx** command issued. When enabled, device related errors cause the **+CME ERROR: <err>** final result code instead of the default **ERROR** final result code. **ERROR** is returned normally when the error message is related to syntax, invalid parameters or DTE functionality.

#### Parameter:

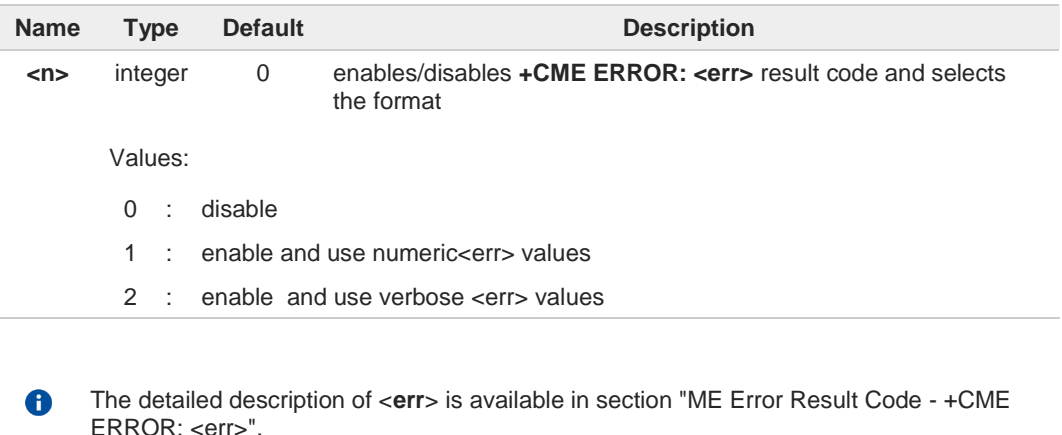

**+CMEE** has no effect on the final result code **+CMS**.

### **AT+CMEE?**

8

Read command returns the current value of parameter <**n**> in the format:

**+CMEE: <n>**

## $2^{\mathsf{m}}$

€`

**AT+CMEE=?**

Test command returns the supported values of parameter <**n**>.

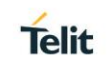

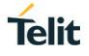

# **3.1.2.37. AT+CEER - Extended Error Report**

Reports extended error related to the last unsuccessful call.

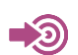

3GPP TS 27.007

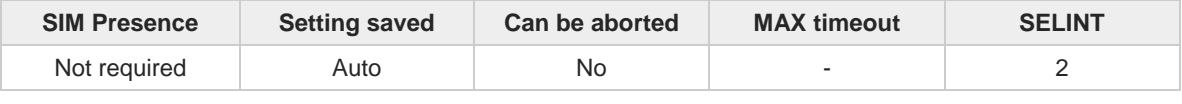

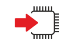

#### **AT+CEER**

Execution command returns one or more lines of information text <**report**> offering the TA user an extended error report, in the format:

#### **+CEER: <report>**

This report regards some error condition that may occur:

- the failure in the last unsuccessful call setup (originating or answering)
- the last call release

If no error condition has occurred since power up, then **"Normal, unspecified"** 6 condition is reported

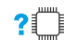

### **AT+CEER=?**

Test command returns **OK** result code.

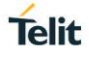

# **3.1.2.38. AT#CEER - Extended Numeric Error Report**

The command is related to extended numeric error report.

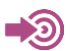

**•** 3GPP TS 24.008

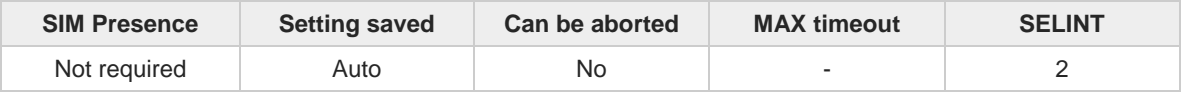

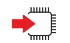

#### **AT#CEER**

Execution command causes the TA to return a numeric code in the intermediate response format: **#CEER: <code>**

which offers the user of the TA a report of the reason for

- the failure in the last unsuccessful call setup (originating or answering);
- the last call release;
- the last unsuccessful GPRS attach or unsuccessful PDP context activation;
- the last GPRS detach or PDP context deactivation.

Additional info:

 $\blacktriangleright$  Intermediate response parameters:

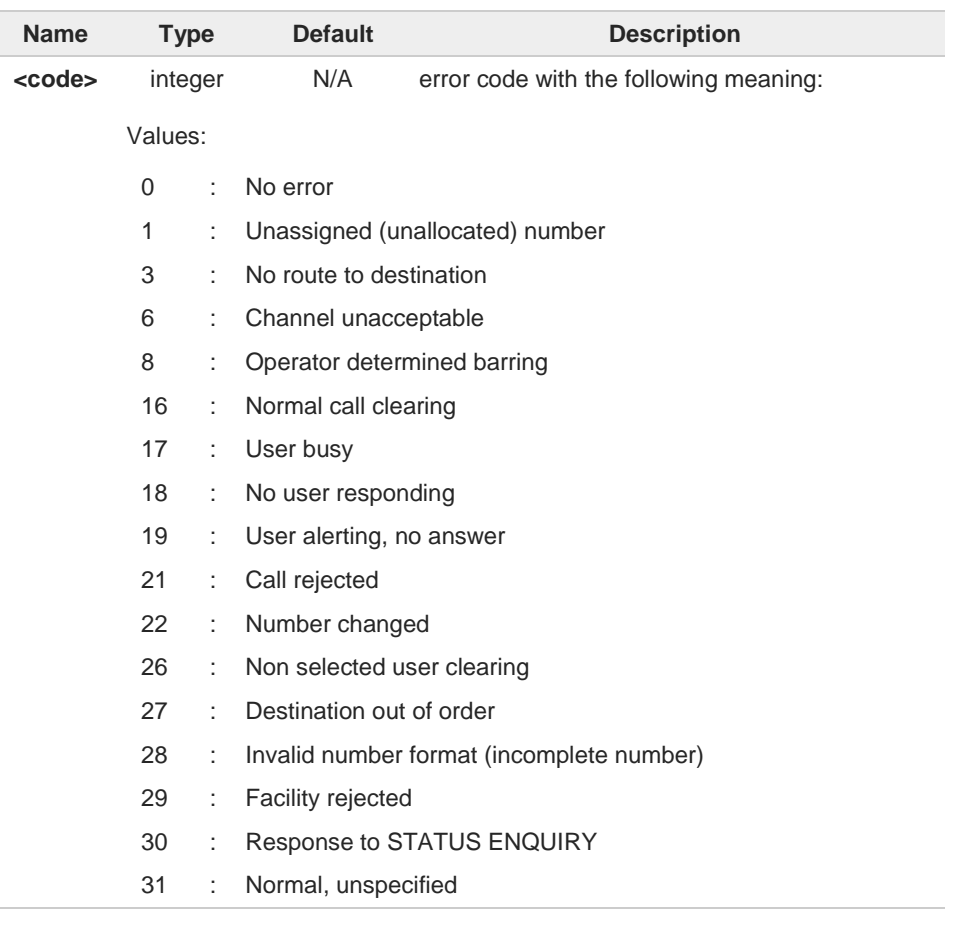

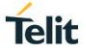

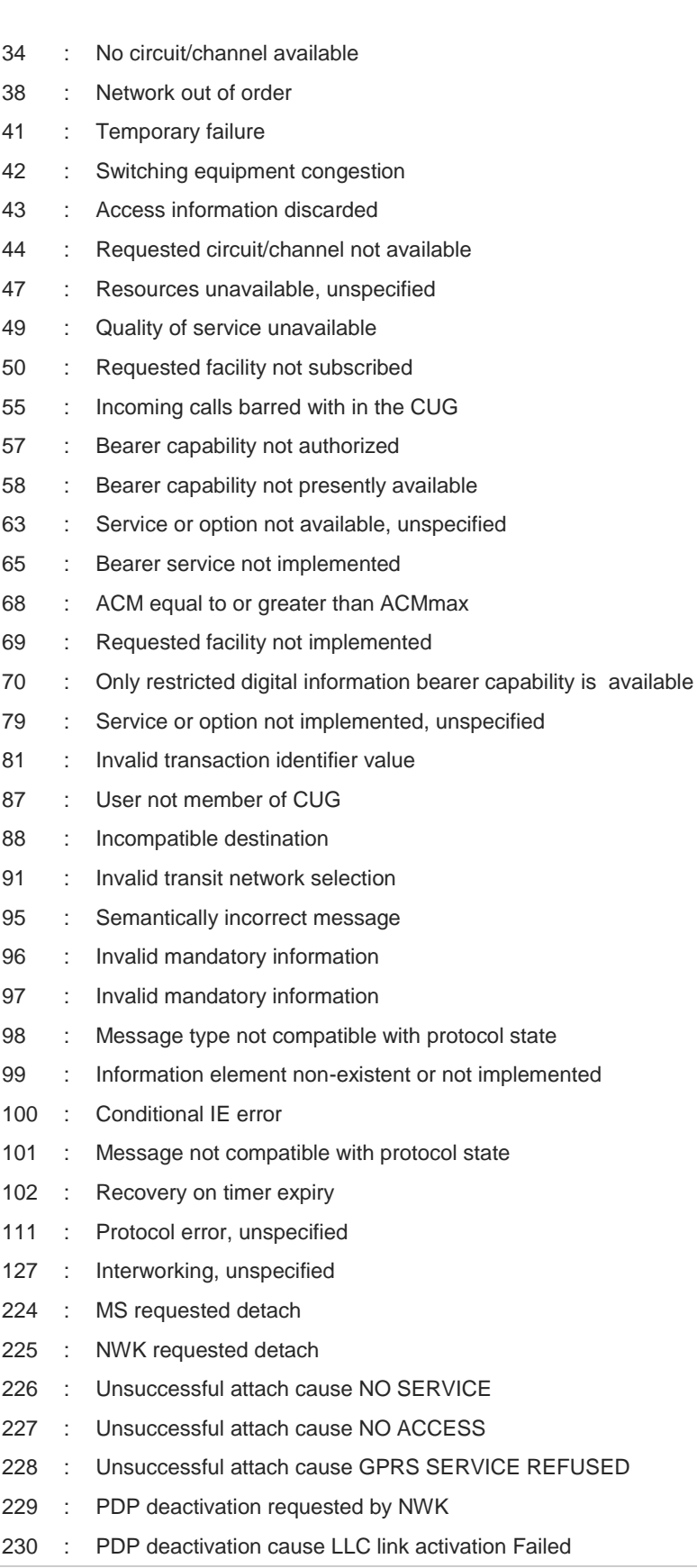

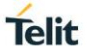

 : PDP deactivation cause NWK reactivation with same TI : PDP deactivation cause GMM abort 233 : PDP deactivation cause LLC or SNDCP failure : PDP unsuccessful activation cause GMM error 235 : PDP unsuccessful activation cause NWK reject : PDP unsuccessful activation cause NO NSAPI available 237 : PDP unsuccessful activation cause SM refuse : PDP unsuccessful activation cause MMI ignore : PDP unsuccessful activation cause Nb Max Session Reach : PDP unsuccessful activation cause wrong APN : PDP unsuccessful activation cause unknown PDP address or type : PDP unsuccessful activation cause service not supported : PDP unsuccessful activation cause QOS not accepted : PDP unsuccessful activation cause socket error 240 : FDN is active and number is not in FDN : Call operation not allowed 252 : Call barring on outgoing calls : Call barring on incoming calls : Call impossible : Lower layer failure

A

If none of the described conditions has occurred since power up then 0 is reported (i.e. No error).

### **AT#CEER=?**

 $2^m$ 

Test command returns **OK** result code.

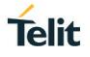

# **3.1.2.39. AT#PSMRI - Power Saving Mode Ring Indicator**

The command enables or disables the Ring Indicator pin response to an URC message while modem is in power saving mode.

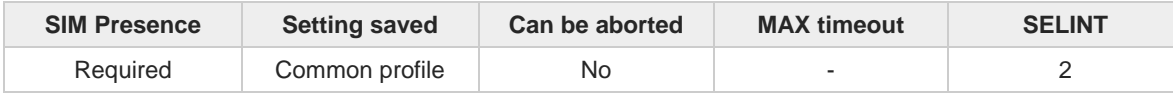

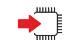

#### **AT#PSMRI=<n>**

Set command enables/disables the Ring Indicator pin response to an URC message while modem is in power saving mode.

If enabled, a negative pulse with a duration in ms specified by <**n**> is generated when URC message for specific event is invoked.

#### Parameter:

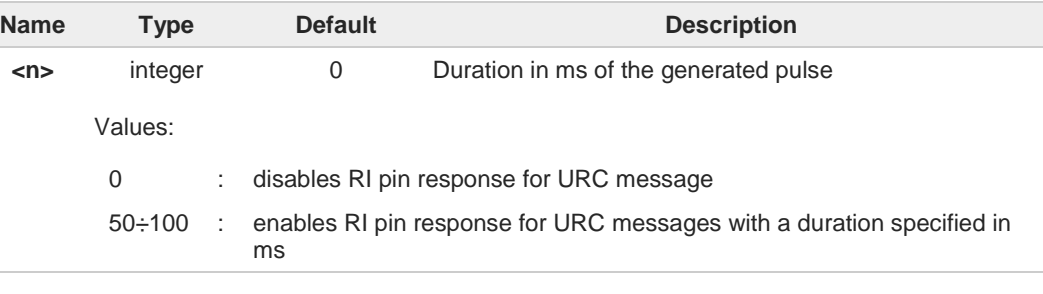

when RING signal from incoming call/SMS/socket listen is enabled, the behavior for 6 **#PSMRI** will be ignored.

The behavior for #PSMRI is invoked, only when modem is in sleep mode (**AT+CFUN=5** 0 and **AT+CFUN=9**).

 $\bullet$ In case of **AT+CFUN=9**, the pulse is generated also when a GPRS packet is received.

The value set by command is stored in the profile extended section and doesn't depend 0 on the specific AT instance.

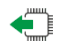

#### **AT#PSMRI?**

Read command reports the duration in ms of the pulse generated, in the format:

**#PSMRI: <n>**

**AT#PSMRI=?**

# $2^{\circ}$

Test command reports the supported range of values for parameter <**n**>

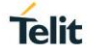

# **3.1.2.40. AT+CSCS - Select TE Character Set**

The command purpose is to set different character sets that are used by the device.

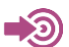

3GPP TS 27.007

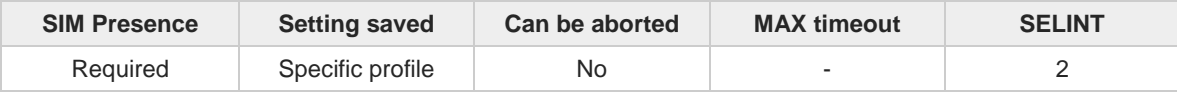

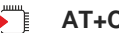

### **AT+CSCS=[<chset>]**

Set command sets the current character set used by the device.

Parameter:

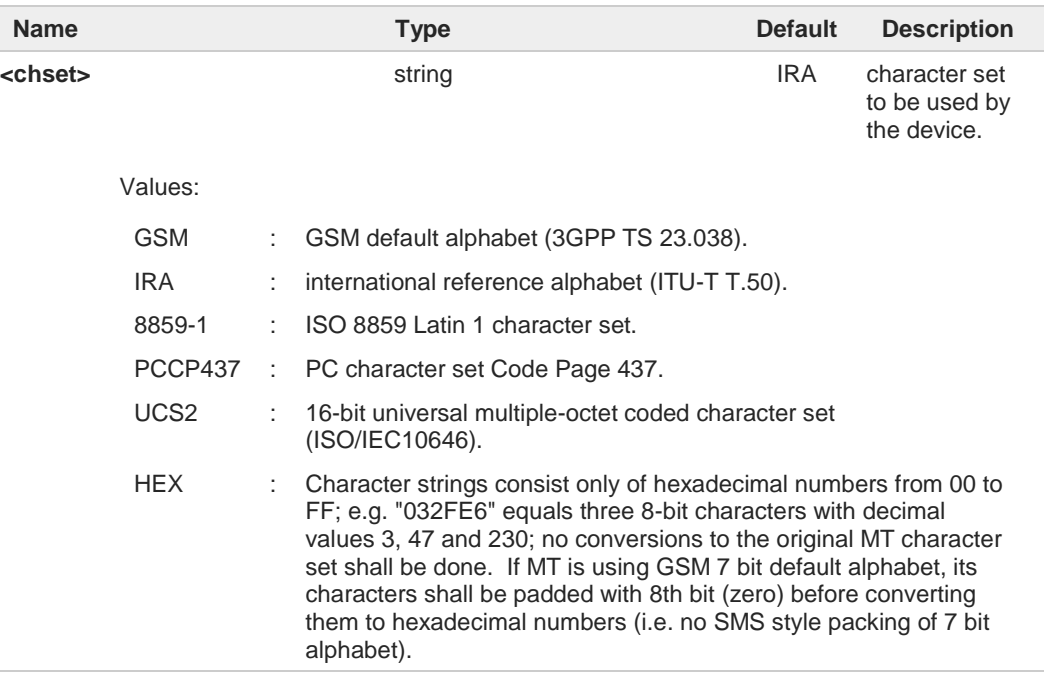

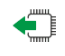

### **AT+CSCS?**

Read command returns the current value of the active character set.

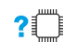

### **AT+CSCS=?**

Test command returns the supported values for parameter **<chset>**.

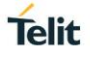

# **3.1.2.41. AT+PACSP - Network Selection Menu Availability**

This command displays the Network Selection Menu availability.

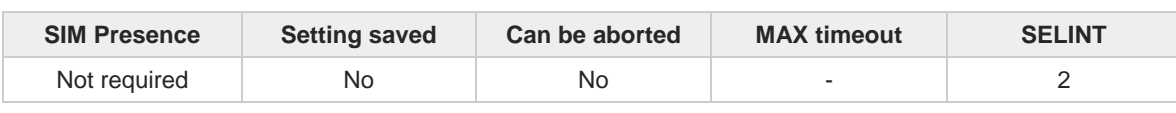

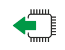

### **AT+PACSP?**

Read command returns the current value of the <**mode**> parameter in the format: **+PACSP<mode>**

Additional info:

Read command response parameter

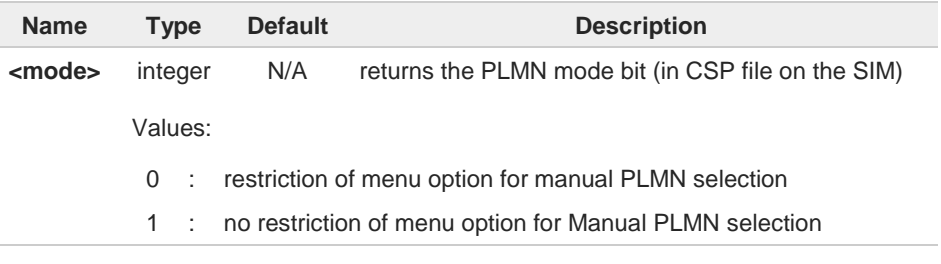

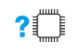

### **AT+PACSP=?**

Test command returns the **OK** result code.

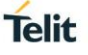

# **3.1.2.42. AT+CMUX - Multiplexing Mode**

This command is used to enable/disable the multiplexing protocol control channel.

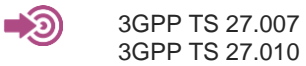

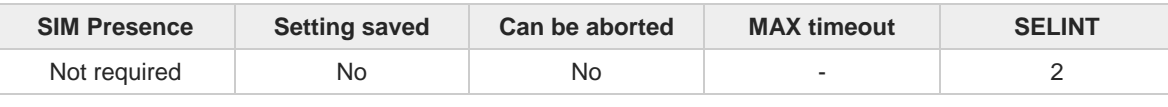

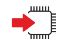

**AT+CMUX=<mode>[,<subset>[,<port\_speed>[,<N1>[,<T1>[,<N2>[,<T2>[,<T3>[,<k>]]]]]]]]** Set command is used to enable/disable the multiplexing protocol control channel.

Parameters:

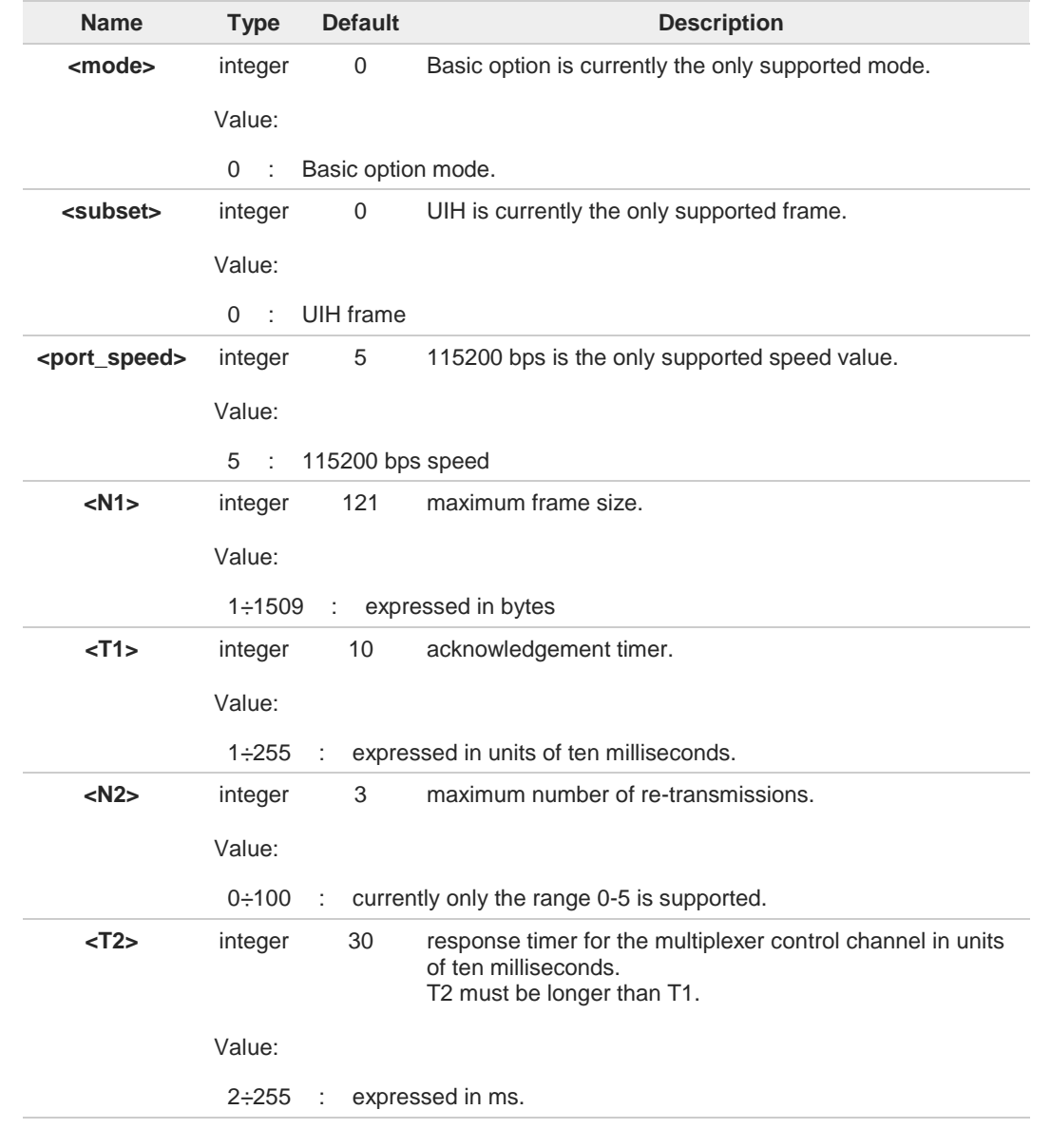

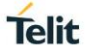

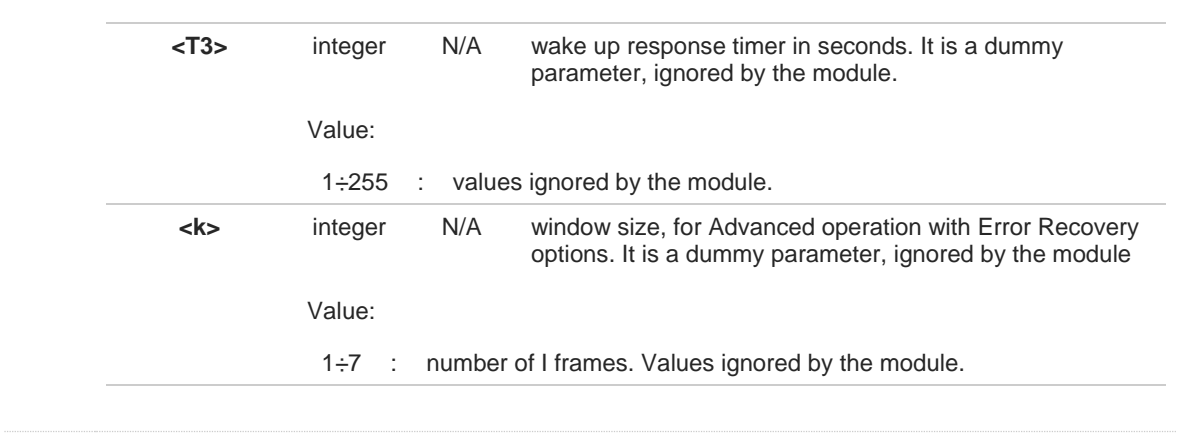

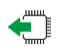

### **AT+CMUX?**

Read command returns the current value of the parameters, in the format: **+CMUX: <mode>,<subset>, <port\_speed>, <N1>, <T1>, <N2>, <T2>, <T3>,<k>**

The returned values of the dummy parameters are: <**T3**>=0, <**k**>=0

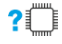

## **AT+CMUX=?**

Test command returns the range of supported values for all parameters.

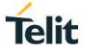

く/>

Enter test command **AT+CMUX=? +CMUX: (0),(0),(5),(1-1509),(1-255),(0-100),(2-255),(1-255),(1-7) OK**

Enter read command **AT+CMUX? +CMUX: 0,0,5,121,10,3,30,0,0 OK**

Enable error report in verbose format **AT+CMEE=2 OK**

Set right parameters. The first **OK** notifies that the session is activated. If the session is not used, after 5 sec is displayed the second **OK** indicating that the session is closed. **AT+CMUX=0,0,5,121 OK OK**

Set parameters, <**port\_speed**> is wrong **AT+CMUX=0,0,4,121 +CME ERROR: operation not supported**

**AT+CMUX=0,0,6,121 +CME ERROR: operation not supported**

Set <**T3**> dummy parameter, its value is in the range **AT+CMUX=0,0,5,121,10,5,200,255 OK OK**

Set <**T3**> dummy parameter, its value is out of the range **AT+CMUX=0,0,5,121,10,5,200,256 +CME ERROR: operation not supported**

Set <**k**> dummy parameter, its value is in the range **AT+CMUX=0,0,5,121,10,5,200,250,1 OK OK**

Set <**k**> dummy parameter, its value is in the range **AT+CMUX=0,0,5,121,10,5,200,250,7 OK OK**

Set <**k**> dummy parameter, its value is out of the range **AT+CMUX=0,0,5,121,10,5,200,250,8 +CME ERROR: operation not supported**

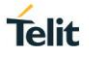

## **3.1.2.43. AT#CMUXMODE - CMUX Mode Set**

The module is equipped with the CMUX standard protocol to provide multiplexing features. The #CMUXMODE command configures the CMUX behavior concerning the DTR control line, and the size of the internal output CMUX buffer.

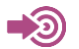

3GPP TS 27.010

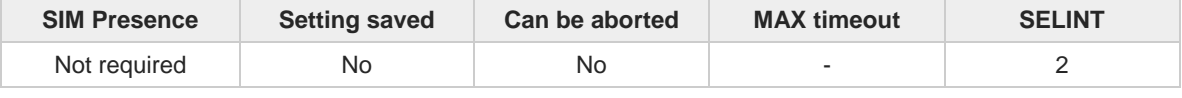

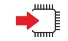

### **AT#CMUXMODE=<mode>[,<buffer\_size>]**

Set command sets the CMUX mode, and the buffer size.

Parameters:

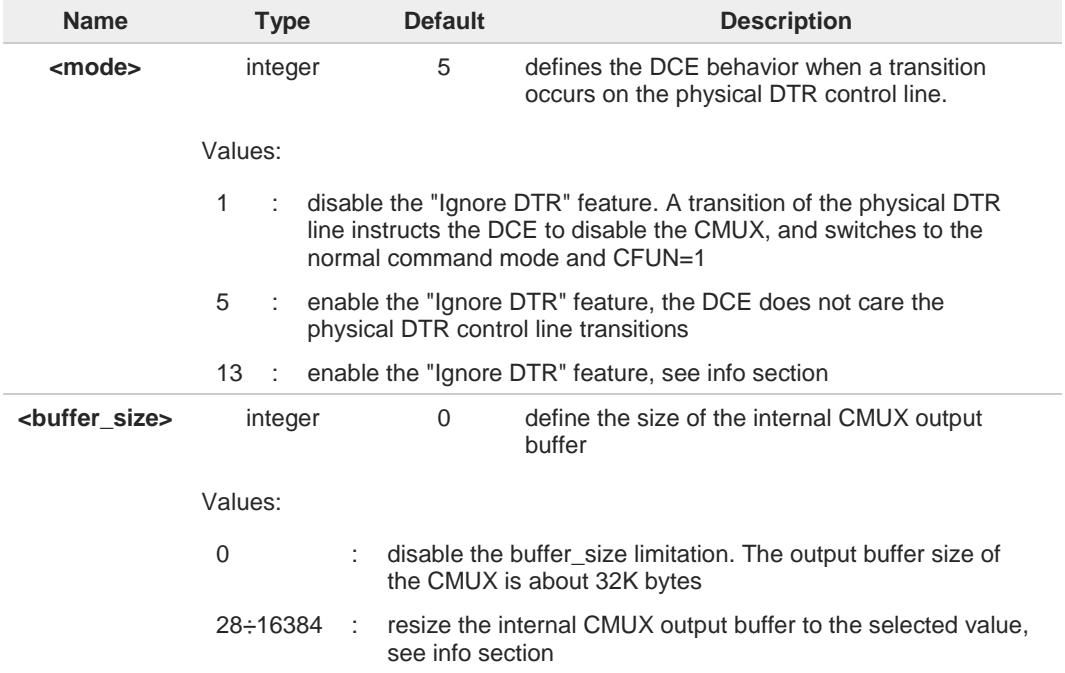

Additional info:

 $\blacktriangleright$ <**mode**>=13

> The DCE will continue the **CMUX** session, but the transition of the physical DTR will be broadcasted to all opened logical channel. The behavior of the particular channel depends on its own configuration, e.g. **AT&D[<n>]**.

#### <**buffer\_size**>  $\blacktriangleright$

When a CMUX session will be started using **+CMUX** command, the <**buffer\_size**> value might be increased: if it is less than (N1 \* 4), it becomes exactly N1 \* 4, see <**N1**> parameter of the **+CMUX** command. The current <**buffer\_size**> value can be read using the read command.

The CMUX output buffer contains the frames ready to be sent for every Data Link Connection Identifier (DLCI). If the module receives a Modem Status Command (MSC)

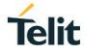

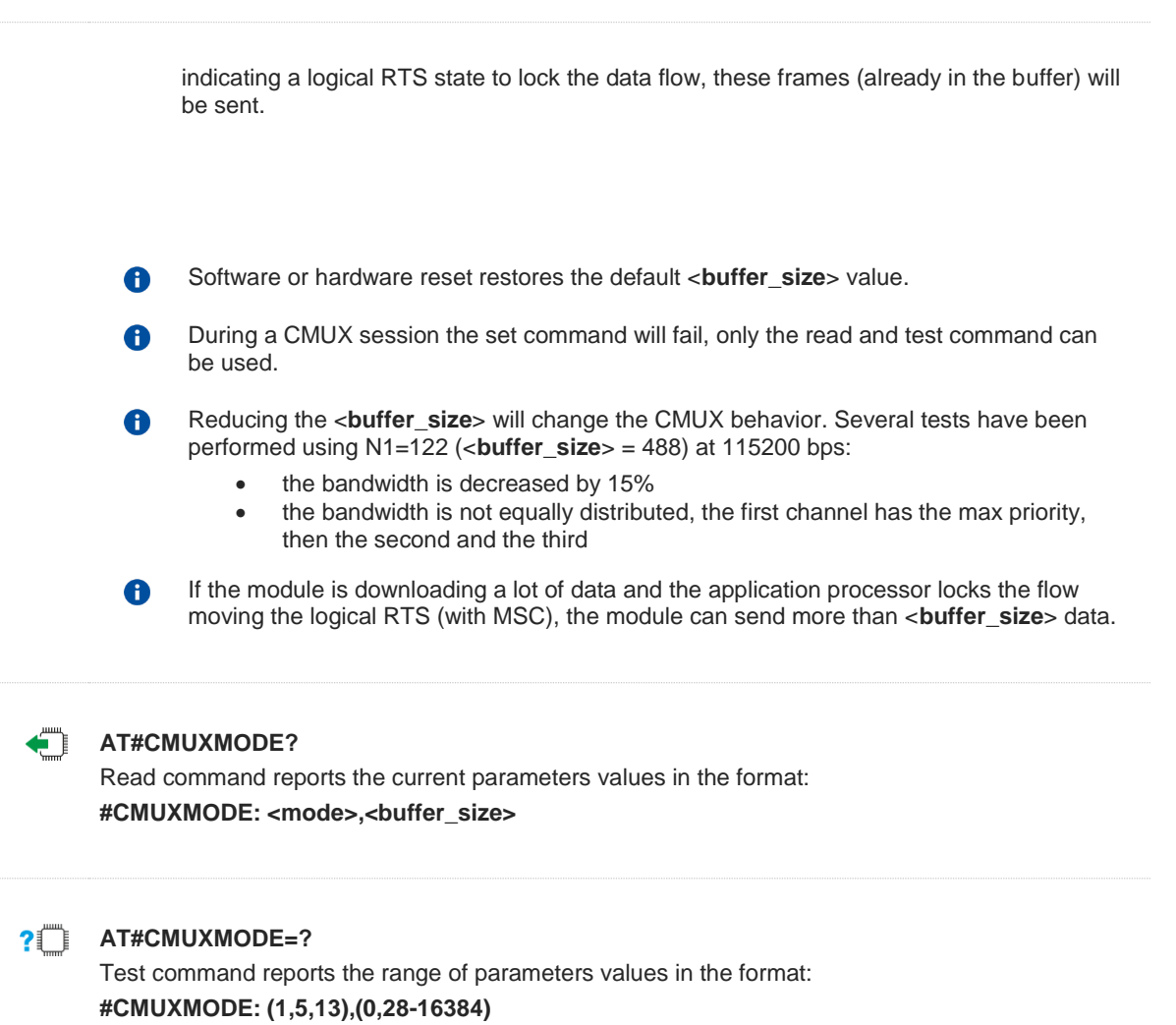

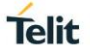

# **3.1.2.44. AT#USBCFG - USB Configuration**

This command specifies the USB configuration on the modem device.

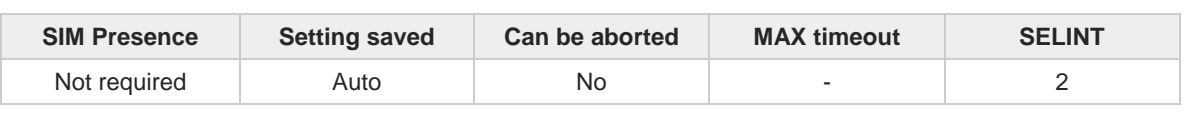

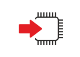

#### **AT#USBCFG=<mode>**

Set command specifies USB configuration on the modem device.

Parameter:

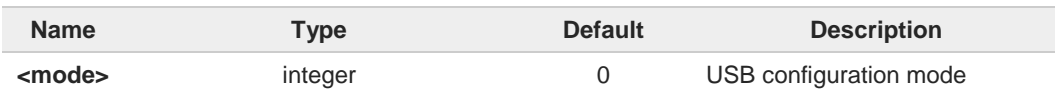

Values:

- 0 : all the USB ports (Telit Mobile (USBx) are in ACM mode; Selective Suspend is disabled; NCM is enabled; VID 0x1BC7 PID 0x0036
- 1 : all the USB ports (Telit Mobile (USBx) are in ACM Data Only mode; Selective Suspend is disabled; NCM and NBIM are disabled; VID 0x1BC7 PID 0x0034
- 2 : all the USB ports (Telit Mobile (USBx) are in ACM mode; Selective Suspend is disabled; NCM and NBIM are disabled; VID 0x1BC7 PID 0x0035
- 3 : all the USB ports (Telit Mobile (USBx) are in ACM mode; Selective Suspend is disabled; NCM and NBIM are enabled; VID 0x1BC7 PID 0x0032
- 4 : all the USB ports (Telit Mobile (USBx) are in ACM mode; Selective Suspend is enabled; NCM is enabled; VID 0x1BC7 PID 0x0037
- 5 : all the USB ports (Telit Mobile (USBx) are in ACM mode; Selective Suspend is enabled; NCM and NBIM are enabled; VID 0x1BC7 PID 0x0033
- New configuration mode will be applied at the next reboot, use **#REBOOT** or a complete A power cycle.

The following table summarizes the mode supported by the command.

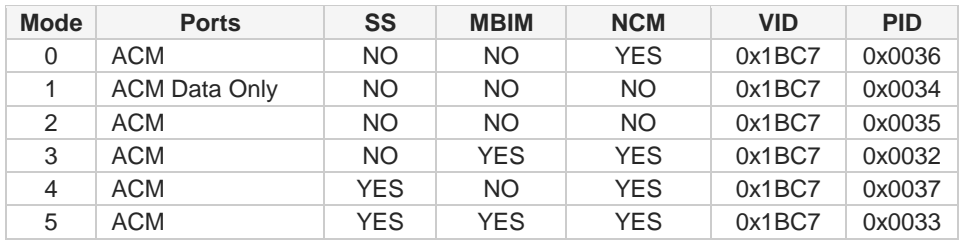

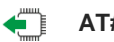

#### **AT#USBCFG?**

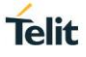

Read command returns the current <**mode**> in the following format:

**#USBCFG:** <**mode**>

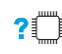

### **AT#USBCFG=?**

Test command returns the list of supported values.

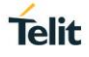

### **3.1.2.45. AT#PORTCFG - Connect Physical Ports to Service Access Points**

This command allows to connect Service Access Points (software anchorage points) to the external physical ports.

ନ୍ତ

[1] LE910 V2, LE910 Cat1 Ports Arrangements User Guide, 1vv0301252 [2] Hardware User's Guide of the used module

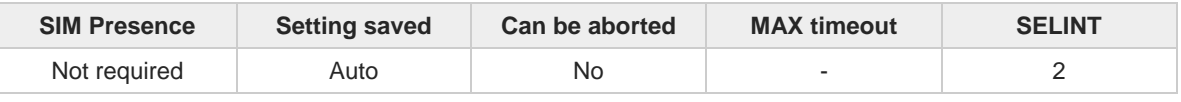

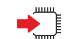

#### **AT#PORTCFG=<Variant>**

Set command allows to connect Service Access Points to the external physical ports giving a great flexibility. Examples of Service Access Points: AT Parser Instance #1, #2, #3, etc., see document [1].

Parameter:

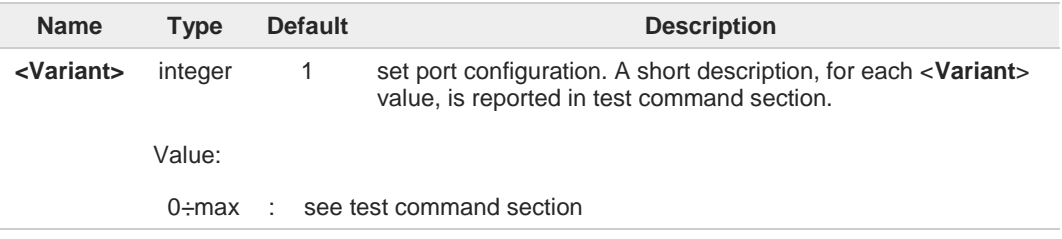

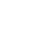

To enable the set port configuration, the module must be rebooted.

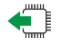

### **AT#PORTCFG?**

A

Read command returns the requested and the active port configuration in the format:

#### **#PORTCFG: <requested>,<active>**

Additional info:

**Parameters returned by the read command.** 

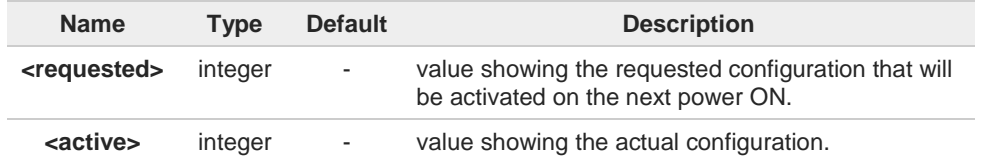

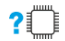

### **AT#PORTCFG=?**

Test command reports a brief description of the supported ports arrangement solutions. For each **<Variant>** parameter value are displayed, on one row, the allowed couples formed by: a physical port and the logically connected internal software Access Point (AT, STT, ExtGNSS). On each row

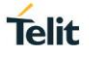

are reported the couples concerning both configurations: USB cable plugged into USB port or not plugged in. To have information about the physical ports, refer to document [2].

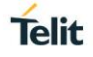

# **3.1.2.46. AT#ATDELAY - AT Command Delay**

Set command sets a delay in second for the execution of successive AT command.

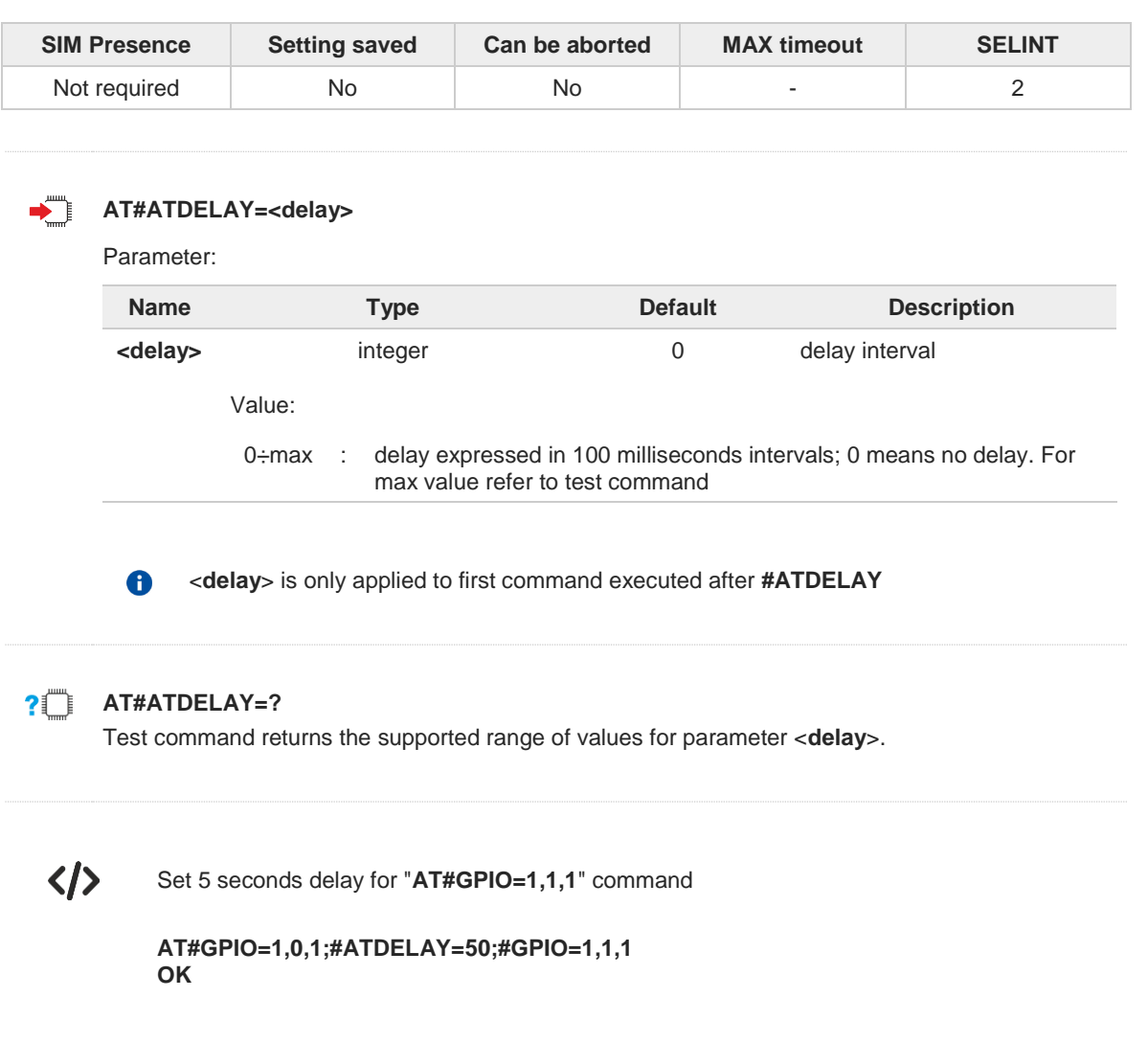

# **3.1.2.47. AT#CMAR - Selective Master Reset**

The command requests the MT to reset user data.

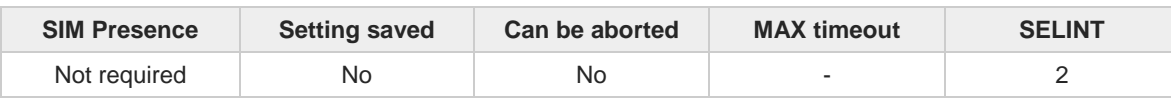

# ▬▔▏

### **AT#CMAR=<phoneLockCode>[,<resetType>]**

Set command requests the MT to reset user data. The user data in the phone will be reset to default values.

Parameters:

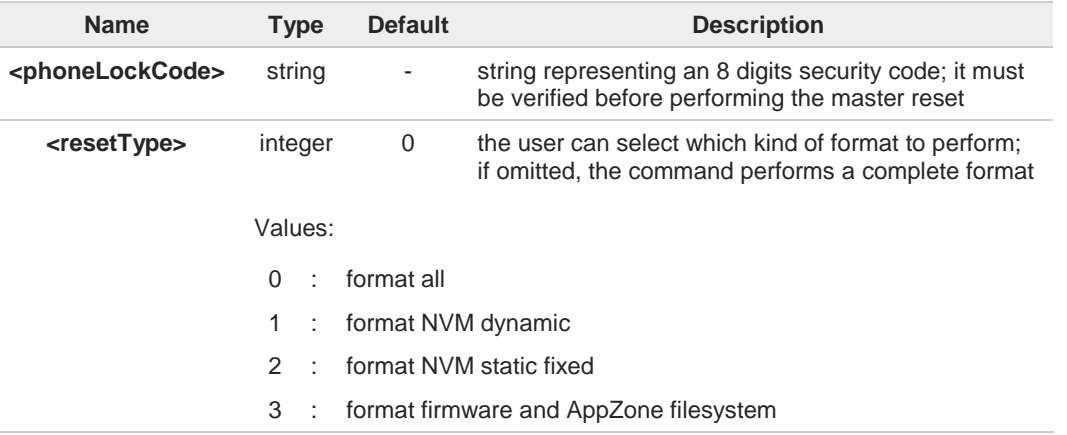

Issuing the command will cause an NVM and filesystem formatting. After the formatting  $\mathbf 6$ is completed the module will automatically reboot. To not interfere with the formatting process, it is strongly recommended to issue an **AT+CFUN=4** command before starting to format.

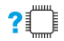

### **AT#CMAR=?**

Test command returns length of <**phoneLockCode**> parameter string and <**resetType**> values.

**Telit** 

# **3.1.2.48. AT+CMAR - Master Reset**

The command requests the MT to reset user data.

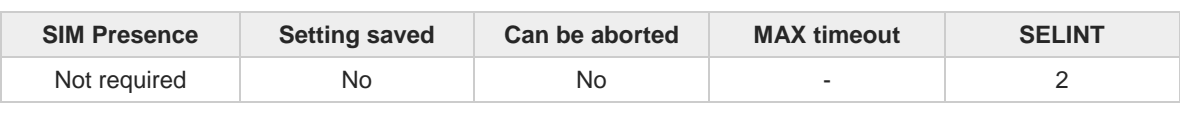

#### $\blacktriangleright$ **AT+CMAR=<phoneLockCode>**

Set command requests the MT to reset user data. The user data in the phone will be reset to default values.

Parameter:

 $\bullet$ 

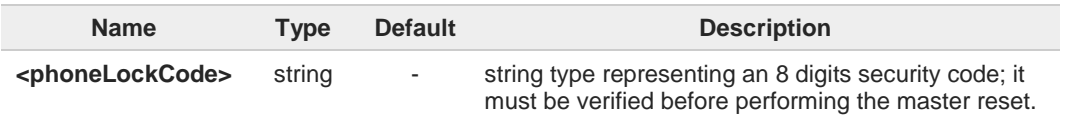

Issuing the command will cause an NVM and filesystem formatting. After the formatting is completed the module will automatically reboot. To not interfere with the formatting process, it is strongly recommended to issue an **AT+CFUN=4** command before starting to format.

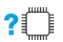

### **AT+CMAR=?**

Test command verifies command existence

**Telit** 

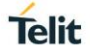

# **3.1.2.49. AT&Z - Store Telephone Number in the Internal Phonebook**

The command stores a telephone number in the internal phonebook.

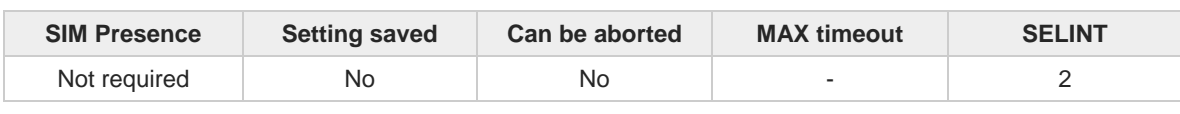

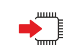

#### **AT&Z<n>=<nr>**

The module has a built in non-volatile memory where 10 telephone numbers can be stored, each one having a maximum of 24 digits. Execution command stores the telephone number <**nr**> in the record <**n**>. The records cannot be overwritten; they must be cleared before rewriting.

Parameters:

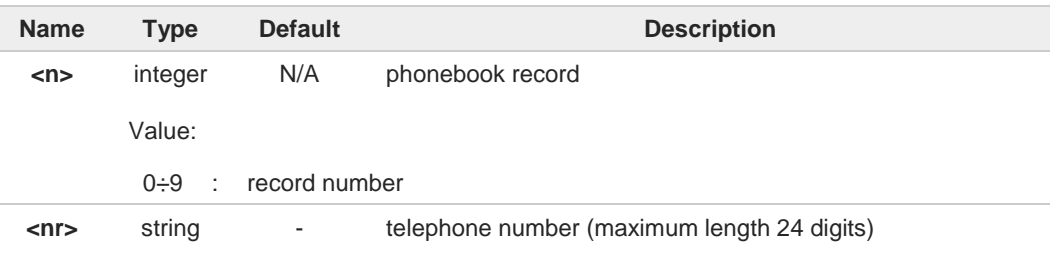

To delete the record <**n**> issue the command **AT&Z<n>=<CR>**. 6

 $\bullet$ The records in the module memory can be viewed with the command **&N**.

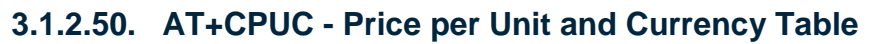

Set the values of Price per Unit and Currency Table.

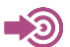

3GPP TS 27.007

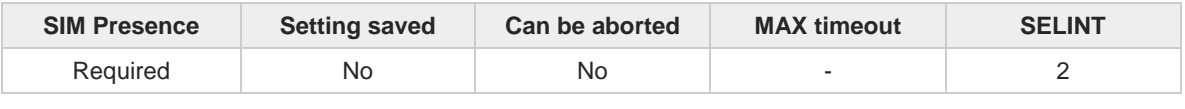

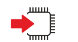

#### **→ AT+CPUC=<currency>,<ppu>[,<pwd>]**

Set command sets the values of Advice of Charge related Price per Unit and Currency Table stored in SIM (PUCT). The PUCT information can be used to convert the home units (as used in commands **+CAOC**, **+CACM** and **+CAMM**) into currency units.

Parameters:

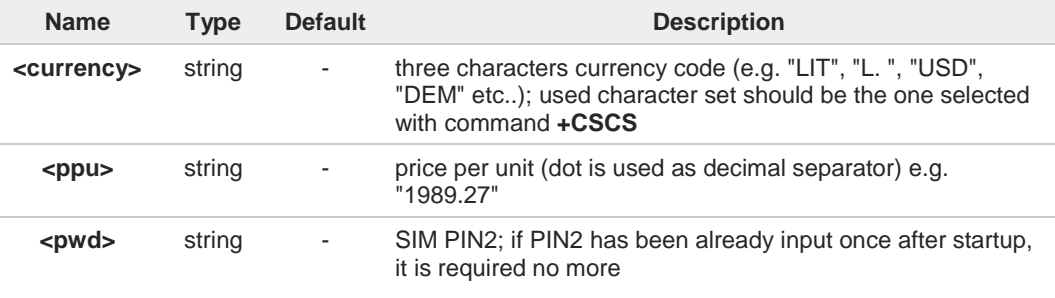

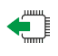

### **AT+CPUC?**

Read command reports the current values of <**currency**> and <**ppu**> parameters in the format: **+CPUC : <currency>,<ppu>**

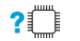

### **AT+CPUC=?**

Test command returns **OK** result code.

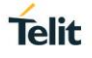

# **3.1.2.51. AT&V2 - Display Last Connection Statistics**

The command displays last connection statistics.

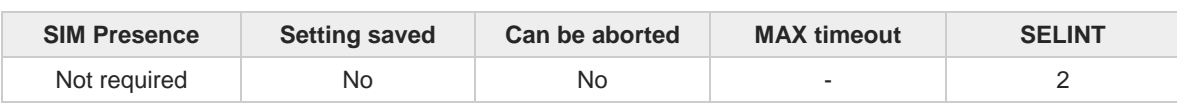

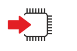

### **AT&V2**

Execution command returns the last connection statistics and connection failure reason.

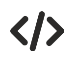

Example of connection statistics get with no connection and no error.

**• AT&V2**

**TOTAL CONNECTION TIME : 0:00:00 CONNECTION FAILURE REASON : powered off**

**OK**

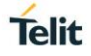

# **3.1.2.52. AT+IMEISV - Request IMEI and Software Version**

Execution command returns the International Mobile Station Equipment Identity and Software Version Number (IMEISV) of the module without +**IMEISV:** command echo.

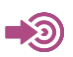

3GPP TS 23.003

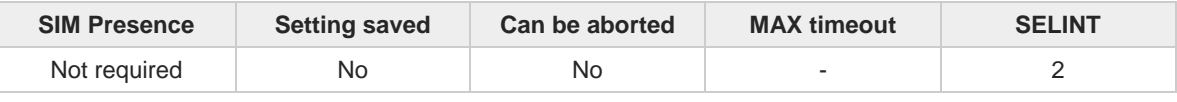

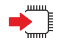

#### **AT+IMEISV**

The command returns the following massage:

**AT+IMEISV <IMEISV>**

**OK**

Additional info:

- $\blacktriangleright\blacktriangleright$ The IMEISV is composed of the following elements (each element shall consist of decimal digits only):
	- Type Allocation Code (TAC). Its length is 8 digits
	- Serial Number (SNR) is an individual serial number uniquely identifying each equipment within each TAC. Its length is 6 digits
	- Software Version Number (SVN) identifies the software version number of the mobile equipment. Its length is 2 digits

### **AT+IMEISV=?**

?□

Test command returns **OK** result code.

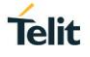

# **3.1.2.53. AT#CGMM - Request Model Identification**

This command returns the device model identification.

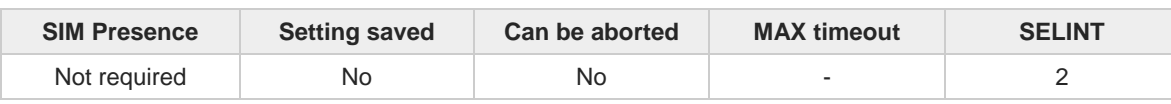

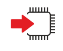

### **AT#CGMM**

Execution command returns the device model identification code, with command echo.

**AT#CGMM #CGMM: <code> OK**

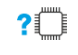

### **AT#CGMM=?**

Test command returns **OK** result code.

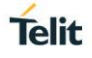

# **3.1.2.54. AT&V0 - Display Current Configuration and Profile**

The command displays current modem configuration and profile.

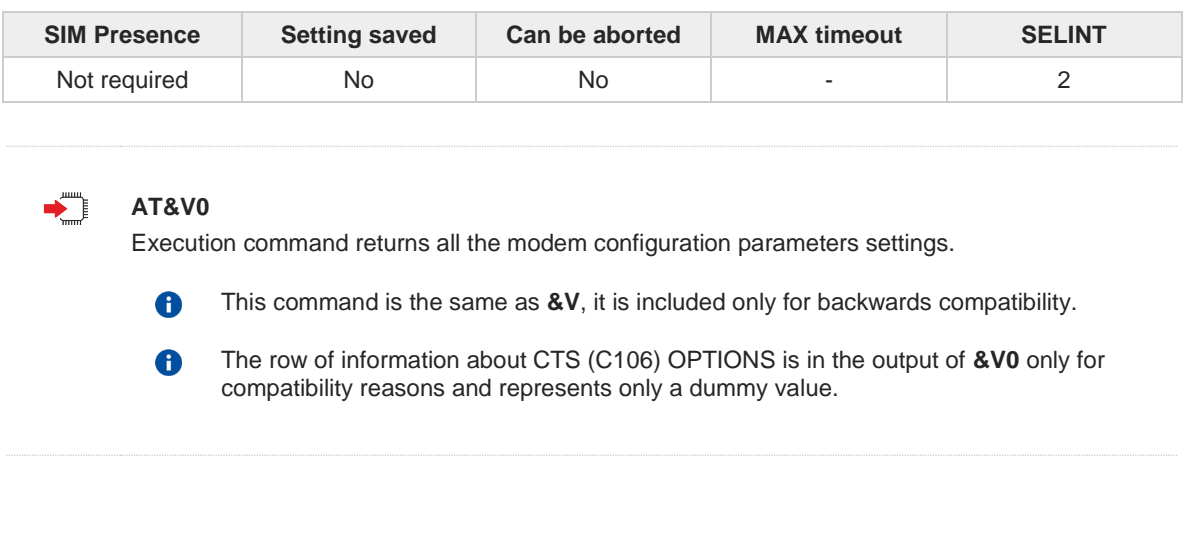

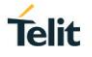

# **3.1.2.55. AT#FWSWITCH - Set Active Firmware Image**

Set command allows enabling a specific firmware image on products embedding 2 or more different firmware images.

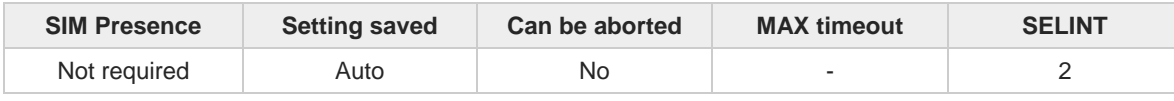

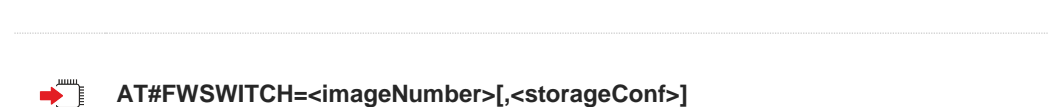

Parameters:

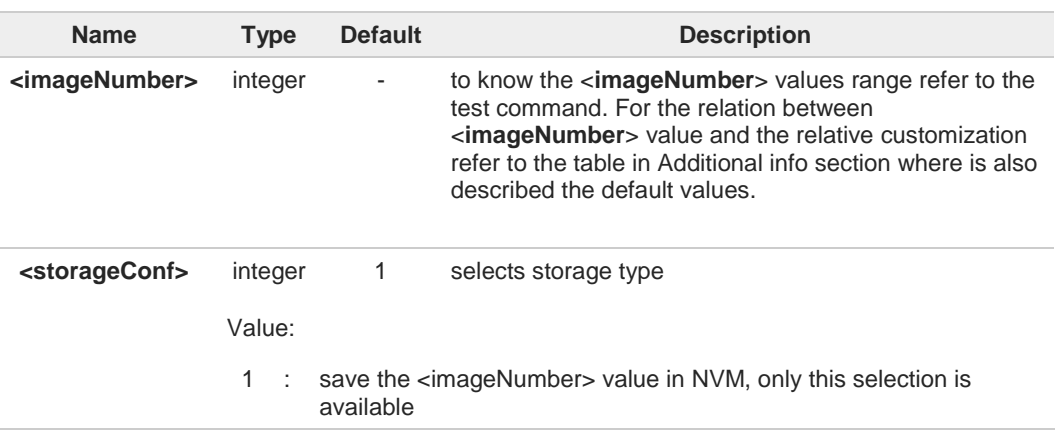

Additional info:

<**imageNumber**> identifies the image (customization) as shown in the following table.  $\blacktriangleright$ 

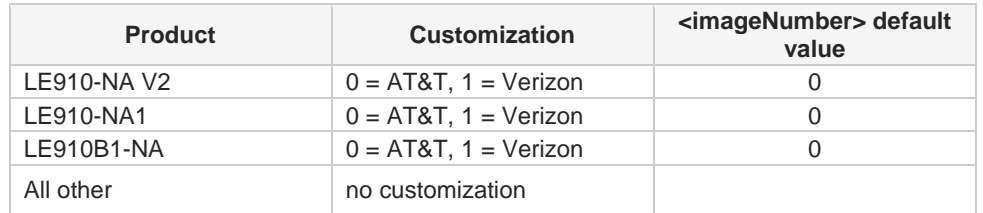

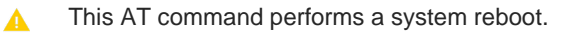

With the current AT command implementation <**storageConf**>=0 does not have any 8 effect, i.e.: a system reboot is performed and the <**imageNumber**> value is not saved. Therefore, the enabled <**imageNumber**> can be saved using only <**storageConf**>=1, value saved inNVM.

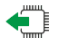

### **AT#FWSWITCH?**

Read command reports the current active firmware image:

#### **#FWSWITCH: <imageNumber>**

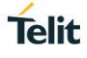

### **AT#FWSWITCH=?**

Test command reports the range of supported values for parameters **<imageNumber>, <storageConf>**

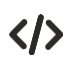

Switch to Image 1

**AT#FWSWITCH =1 OK**

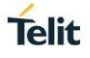

# **3.1.2.56. AT#MBIMCFG - MBIM Configuration**

The command allows the user to set a list of CIDs which will be used by MBIM when one or more connection(s) will be established.

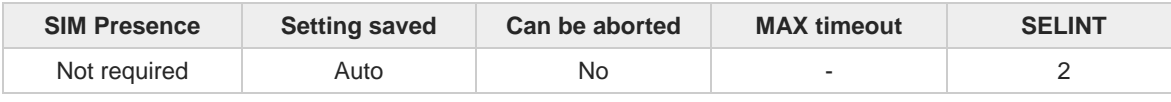

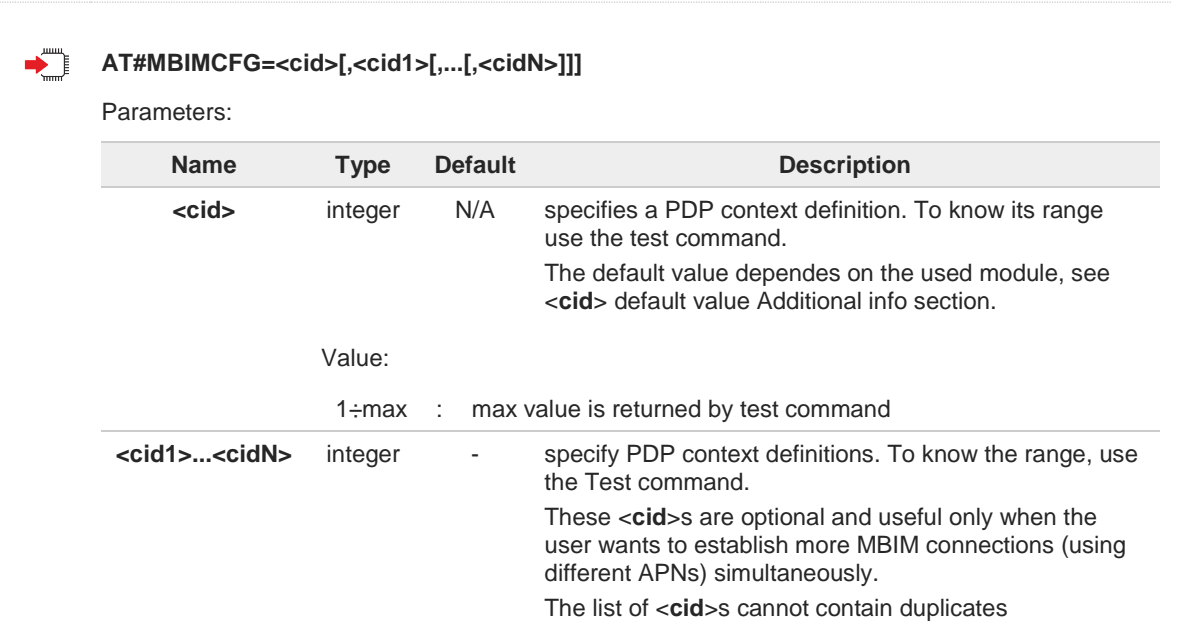

#### Additional info:

<cid> default value  $\blacktriangleright$ 

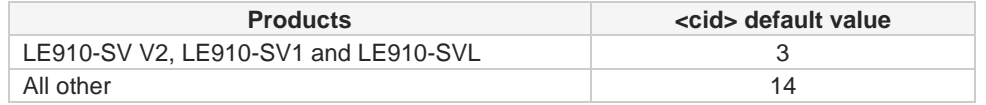

After entering the command, the new setting is active. The next MBIM connection will use 8 the new setting.

MBIM and internal stack (**+CGACT**, **#SGACT** ...) are mutually exclusive. They can share  $\bullet$ the same APN on different or the same cid, but they cannot be both active at the same time.

### **AT#MBIMCFG?**

٣T

Read command returns the current value of the MBIM <cid> list in the format: **#MBIMCFG: =<cid>[,<cid1>[,...[,<cidN>]]]**

Only the <cid>s in the list are displayed by the read command.

A

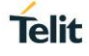

### **AT#MBIMCFG=?**

Test command returns the supported values for **<cid>**.

 $\langle \rangle$ 

**AT# MBIMCFG=14 OK**

**AT#MBIMCFG? #MBIMCFG: 14 OK**

```
AT# MBIMCFG=?
#MBIMCFG: (1-15),(1-15),(1-15),(1-15),(1-15) ,(1-15) ,(1-15) ,(1-15) ,(1-15) ,(1-15) ,(1-15) ,(1-
15) ,(1-15) ,(1-15) ,(1-15)
OK
```
# **3.1.2.57. AT#NCM - NCM Configuration**

This command sets up a Network Control Model (NCM) session.

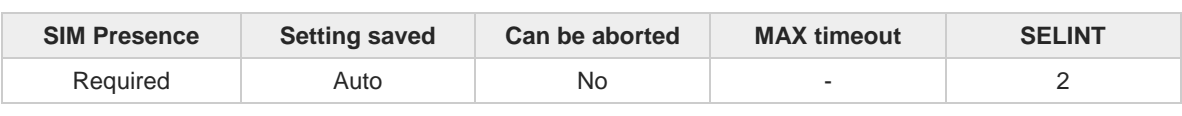

 $\blacktriangleright$ **AT#NCM=<mode>,<cid>[,<did>[,<userId>[,<pwd>[,<dhcpServerEnable>]]]]**

Parameters:

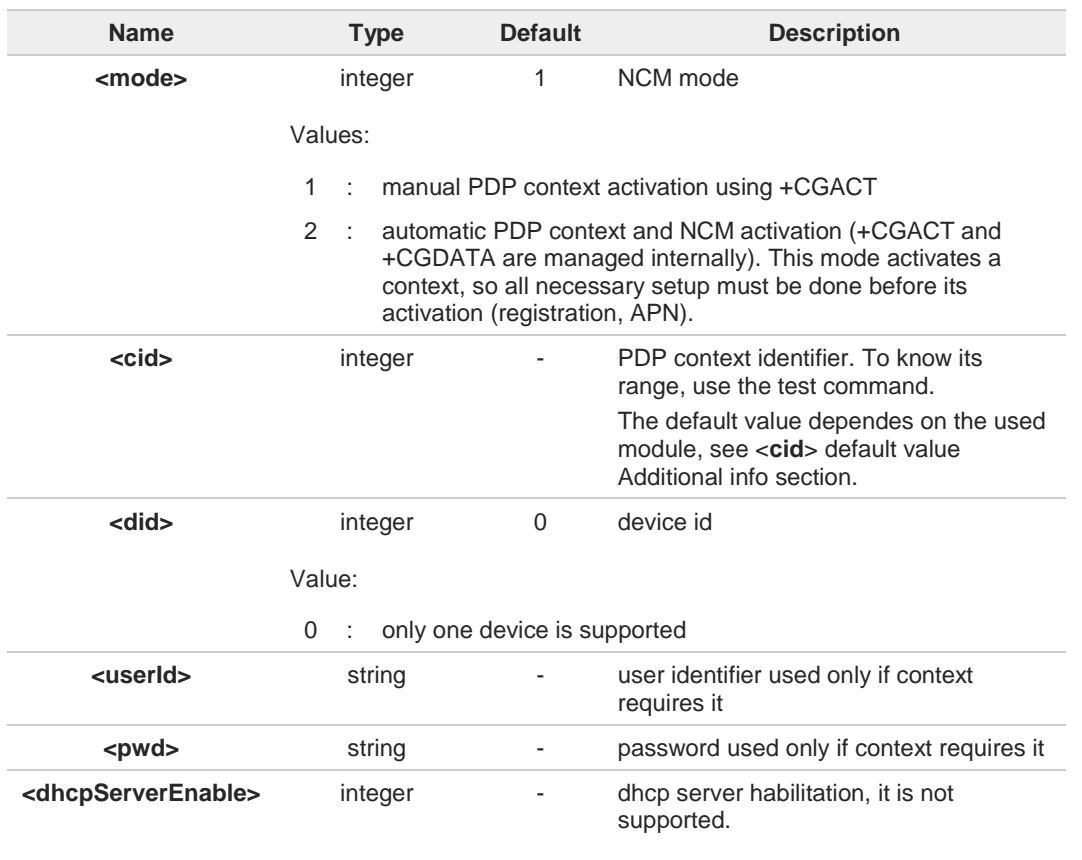

Additional info:

 $\rightarrow$  <**cid**> default value:

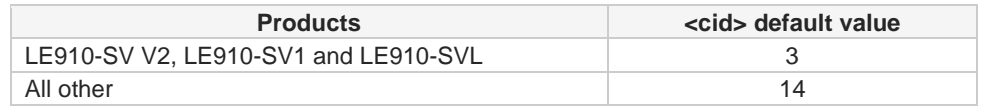

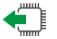

### **AT#NCM?**

Read command reports the session state in the following format: **#NCM: <mode>,<cid>,<did>,<state>**

**... OK** **Telit** 

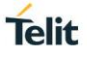

### Additional info:

Ī

### Here are the <**state**> parameter values returned by read command.

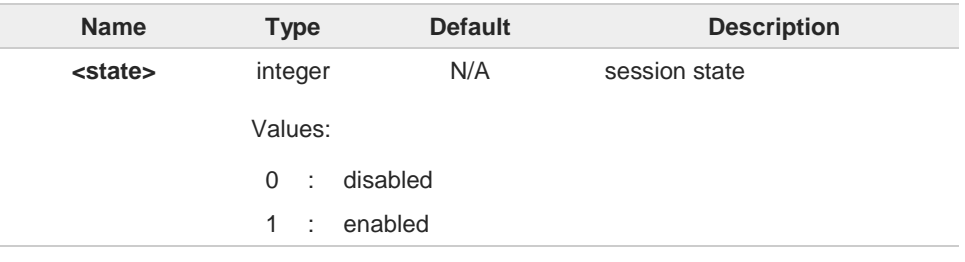

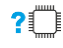

### **2** AT#NCM=?

Test command reports the supported range of values for all the parameters.

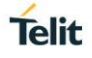

# **3.1.2.58. AT#NCMD - NCM Disable**

This command ends the Network Control Model session (NCM), and deactivates the context.

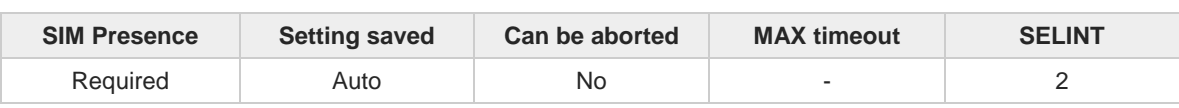

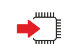

**AT#NCMD=[<did>]**

Parameter:

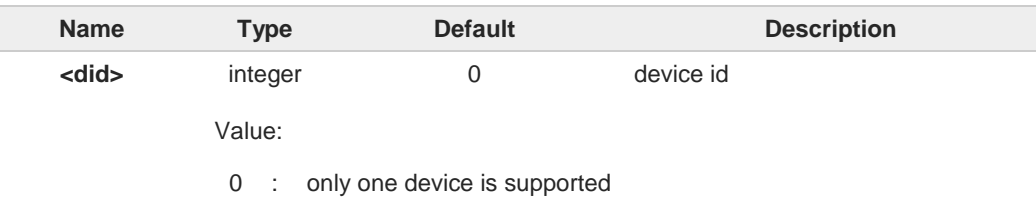

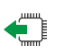

### **AT#NCMD?**

Read command reports the session state in the following format: **#NCMD: <did>,<state>**

#### **... OK**

Additional info:

Here are the <**state**> parameter values returned by Read command.

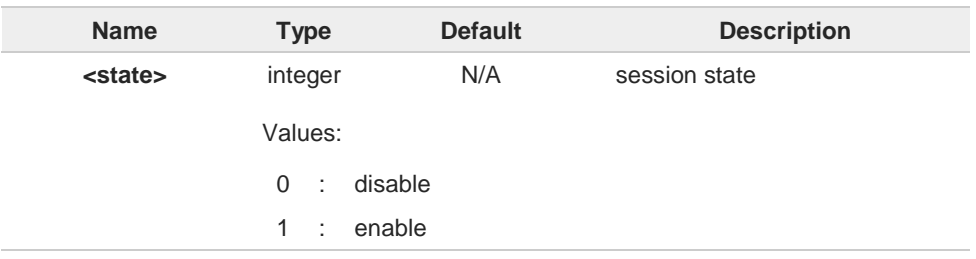

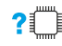

### **AT#NCMD=?**

Test command reports the supported range of values for all the parameters.
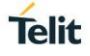

### **3.1.2.59. AT#CSFB - Circuit Switched Fallback**

This command is available for modules supporting the 2G/3G fallback technologies

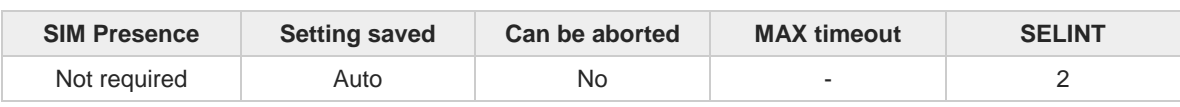

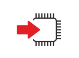

### **AT#CSFB=[<n>]**

Set command configures the mode of operation for Circuit Switched Fallback.

Parameter:

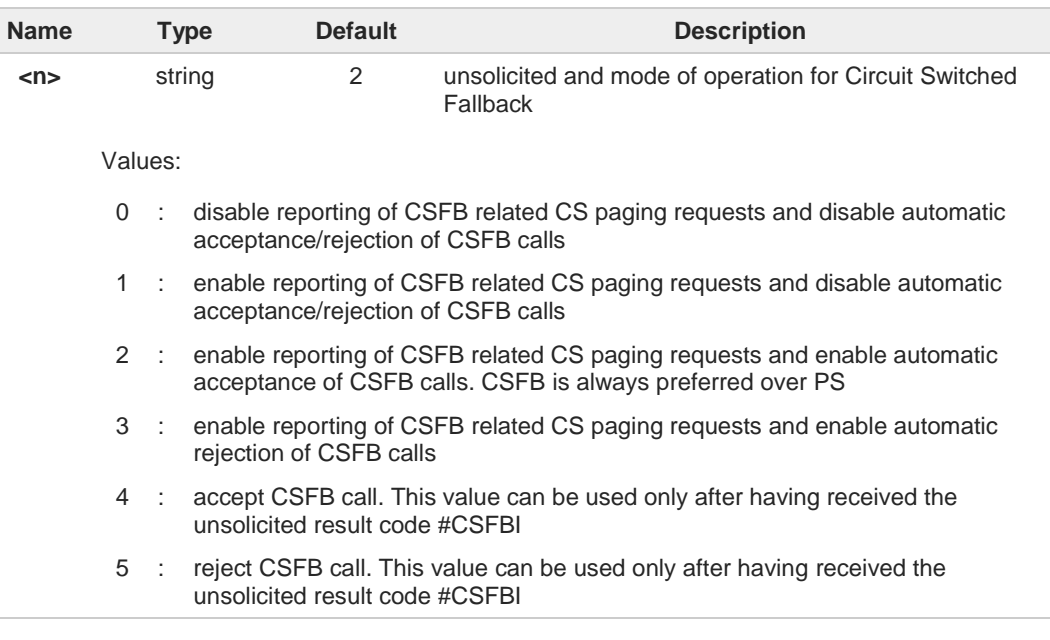

### Additional info:

 $\blacktriangleright$  The format of the enabled unsolicited is:

#### **#CSFBI: <m>,<phNo>,<ssCode>,<LCSindicator>,<LCSclientIdentity>**

#### Unsolicited fields:

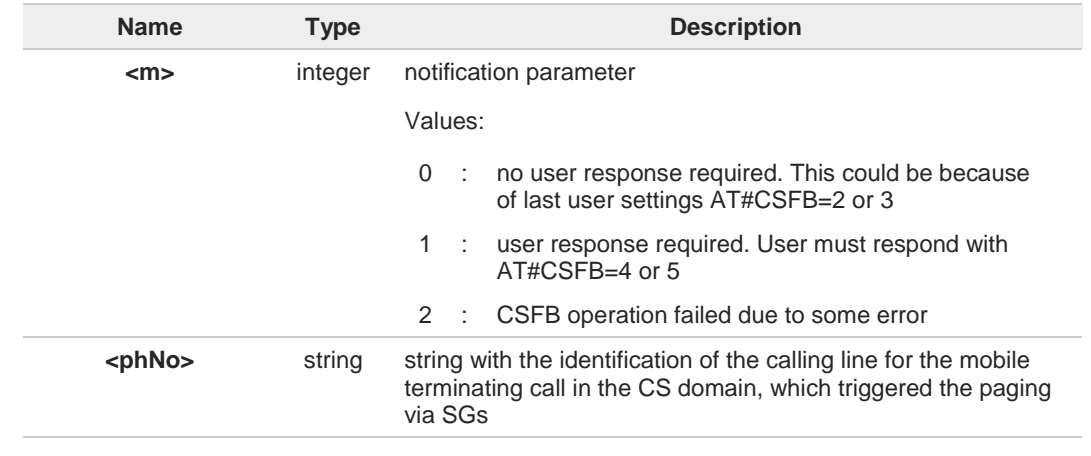

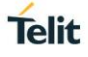

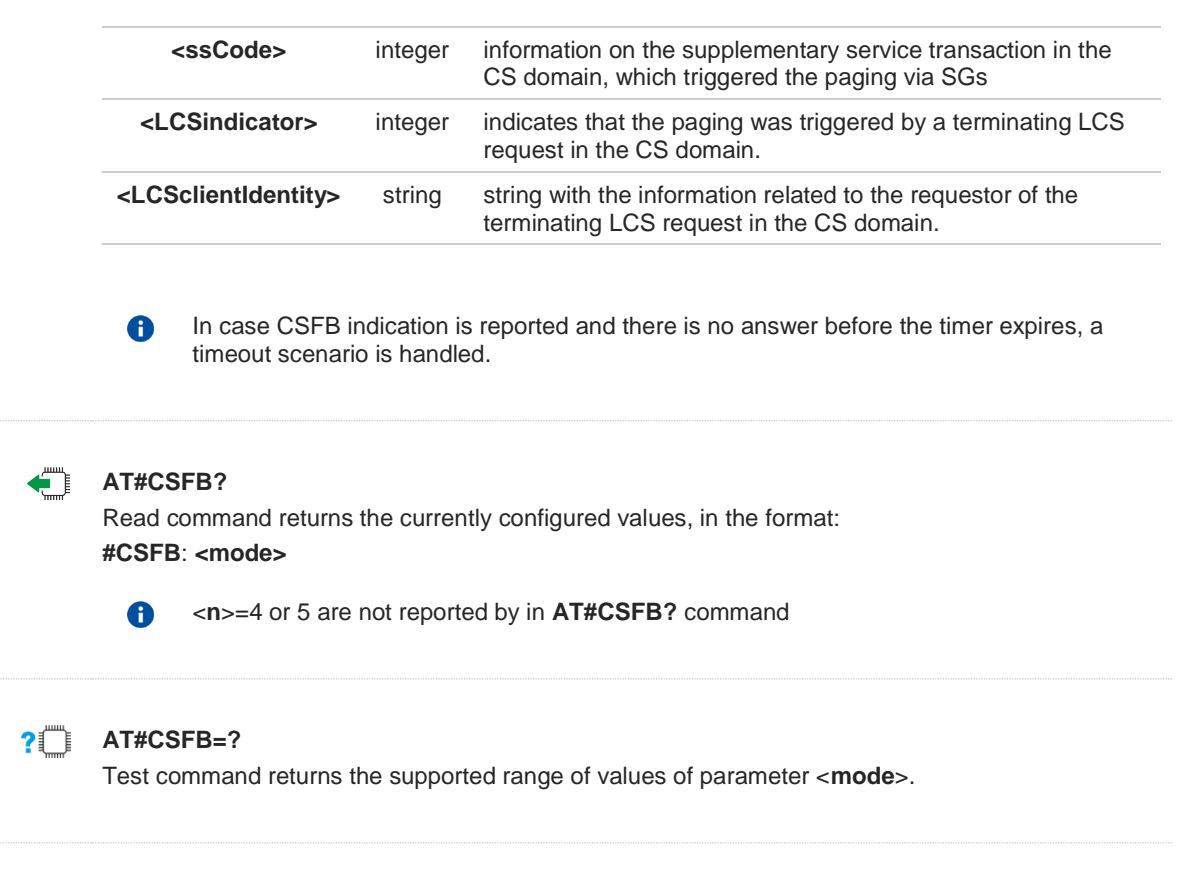

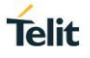

# **3.1.2.60. AT#CQI - HSDPA Channel Quality Indication**

This command reports channel quality indication (CQI). The returned values are valid only if the module is registered on a WCDMA network with HSDPA/HSUPA established. There will be no CQI if HSDPA/HSUPA is not established.

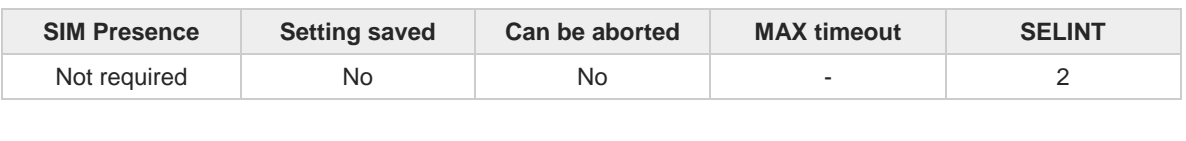

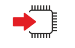

**AT#CQI**

Execution command reports channel quality indication in the form:

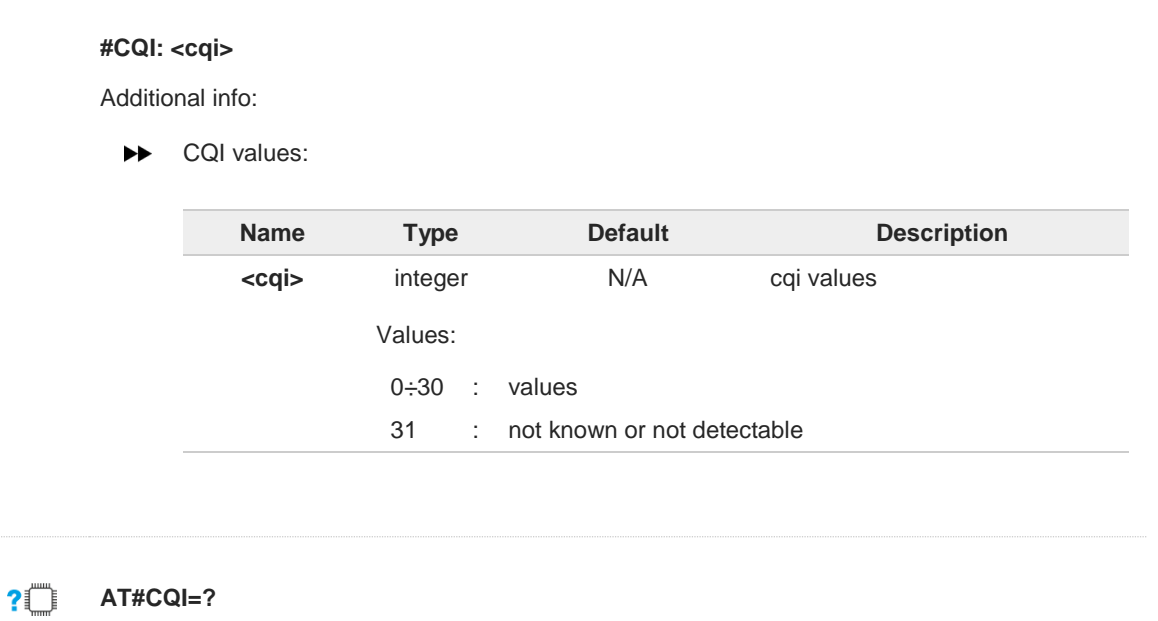

Test command returns the supported range of values of the parameter <**cqi**>.

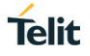

### **3.1.2.61. AT#IMSPDPSET - IMS PDP APN Number Set**

This command sets IMS Pdp APN Name. This name should be one of the APN names set in **+CGDCONT** command and appropriated context will be opened for IMS.

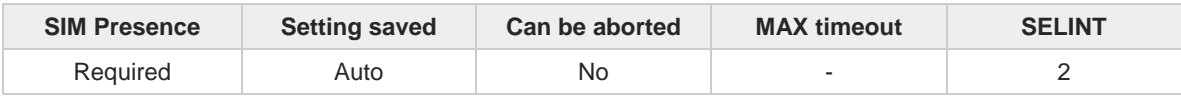

#### **AT#IMSPDPSET=<pdpApnName>**  $\blacktriangleright$

Parameter:

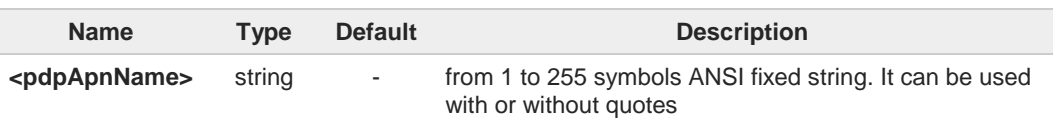

#### **AT#IMSPDPSET?**

Read command reports the current setting of string parameter <**pdpApnName**>, in the format: **#IMSPDPSET: <pdpApnName>**

#### **AT#IMSPDPSET=?**  $?$

 $\leftarrow$ 

Test command returns the maximum length for string parameter <**pdpApnName**>.

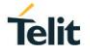

### **3.1.2.62. AT#PDPAUTH - PDP Authentication Parameters**

This set command specifies PDP authentication parameters values for a PDP context identified by the (local) context identification parameter <**cid**>.

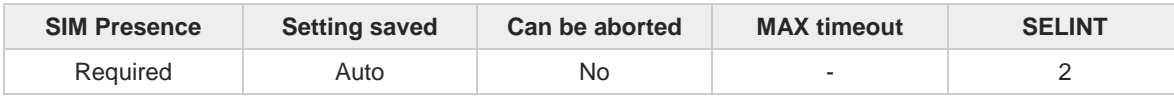

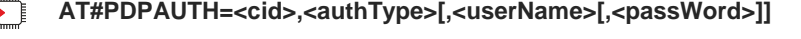

Parameters:

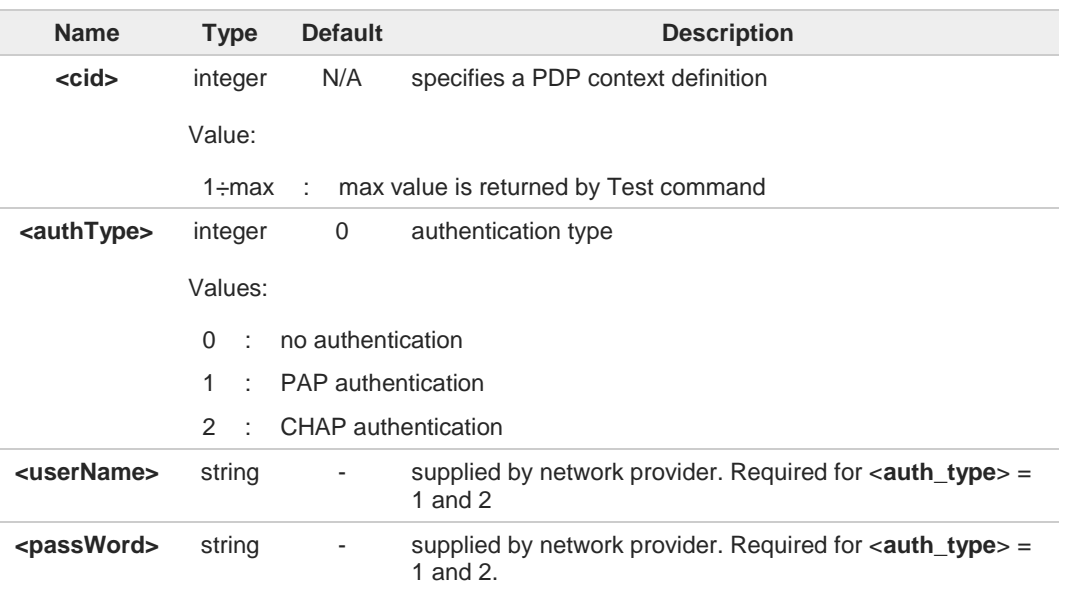

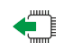

### **AT#PDPAUTH?**

Read command returns the PDP authentication parameters, excluding **<**password**>**, set for every PDP, in the format:

**#PDPAUTH: <cid1>,< auth\_type1 >,<username1><CR><LF>**

**#PDPAUTH:<cidmax>,<auth\_typemax >,<usernamemax><CR><LF>**

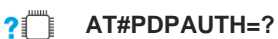

**...**

Test command reports the supported range of values for parameters <**cid**> and <**authType**> and the maximum allowed length of the string parameters <**passWord**> and <**userName**>.

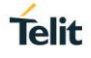

# **3.1.2.63. AT#CHDIR - File System Change Current Directory**

This command changes the current working directory of the file system running on the current drive.

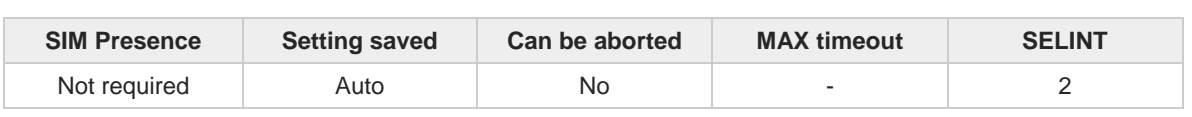

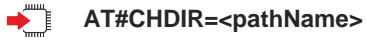

Parameter:

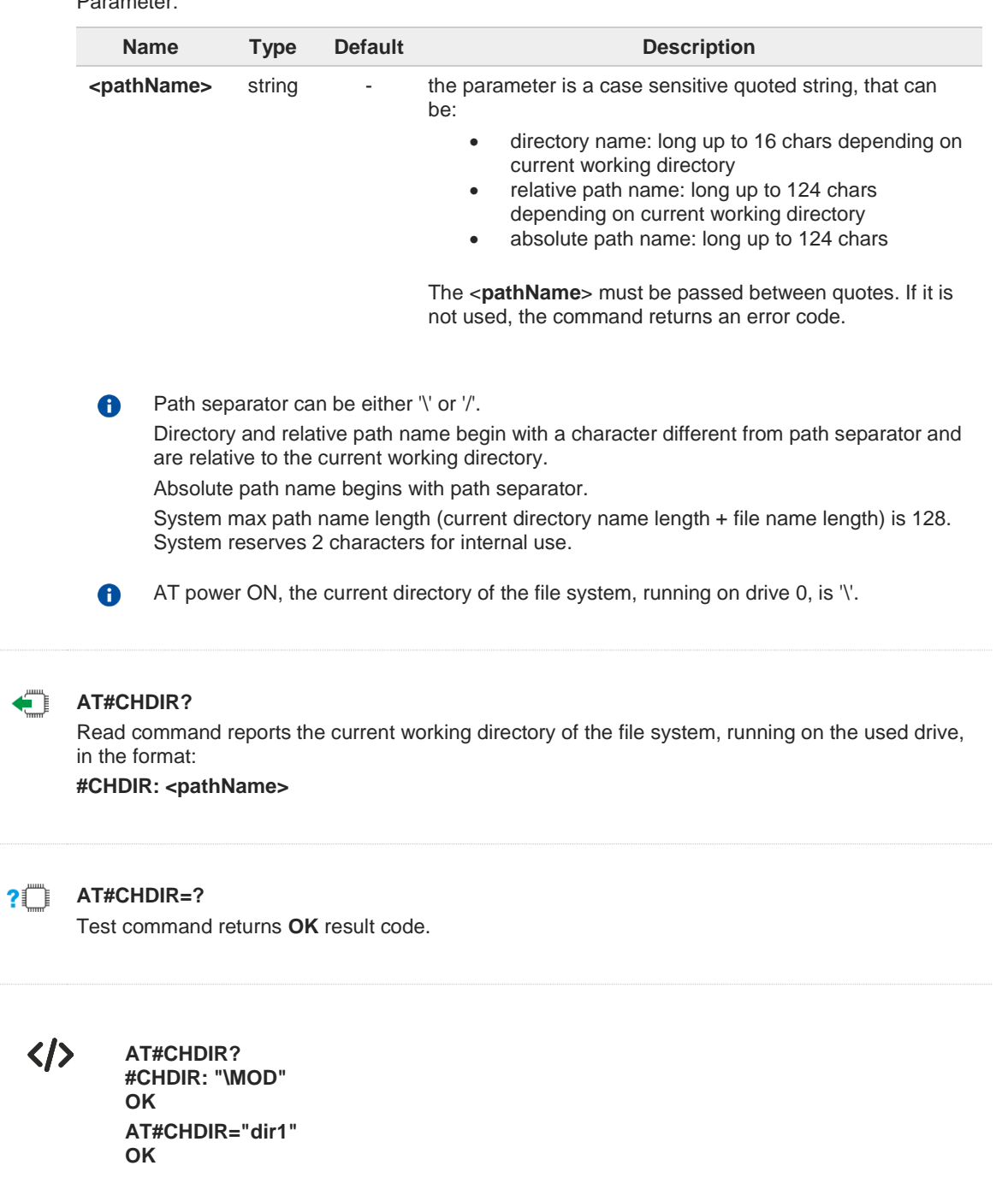

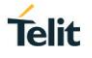

## **3.1.2.64. AT#MKDIR - File System Make Directory**

This command makes a new directory in the current working directory of the file system running on the current drive.

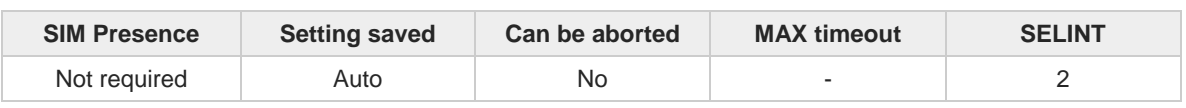

**AT#MKDIR=<dirName>** 

Parameter:

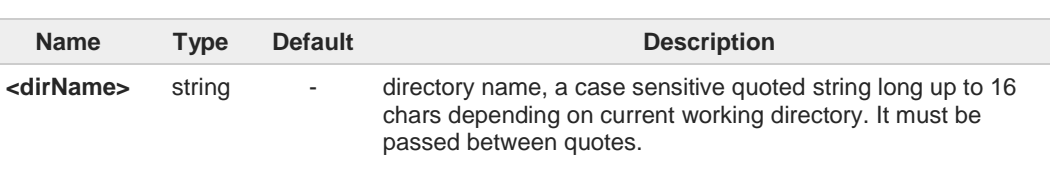

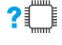

# **AT#MKDIR=?**

Test command returns **OK** result code.

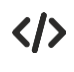

**AT#MKDIR="dir1" OK**

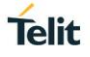

### **3.1.2.65. AT#RMDIR - File System Remove directory**

This command removes the directory from the current working directory in the file system running on the current drive.

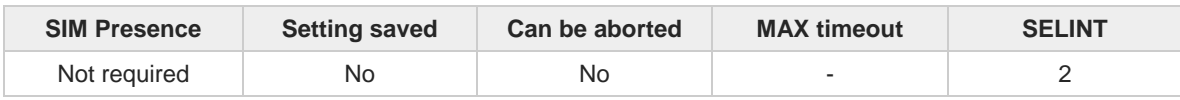

**AT#RMDIR=<dirName>**  $\blacktriangleright$ Parameter: **Name Type Default Description**

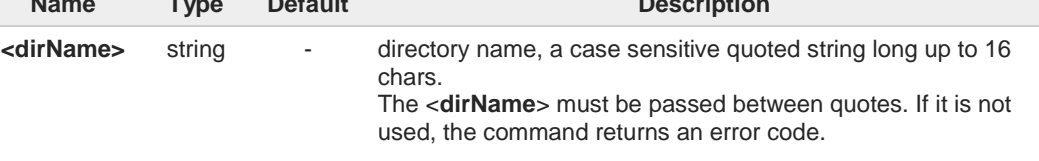

6

If the directory <**dirName**> is not empty, it is not possible to remove it and an error code is reported.

#### $2$ <sup>-1</sup> **AT#RMDIR=?**

Test command returns **OK** result code.

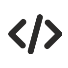

**AT#RMDIR="dir1" OK**

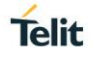

### **3.1.2.66. AT#TXCAL4G - Change Max TX Power Level for a Supported Band**

Set command change the maximum power level for the band specified.

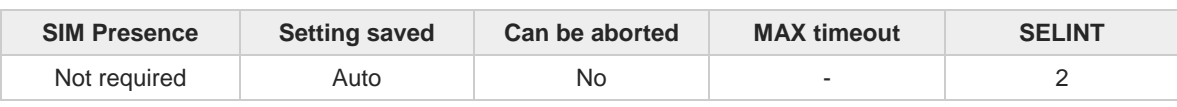

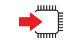

### **AT#TXCAL4G=<band>[,<txPwrLev>]**

Parameters:

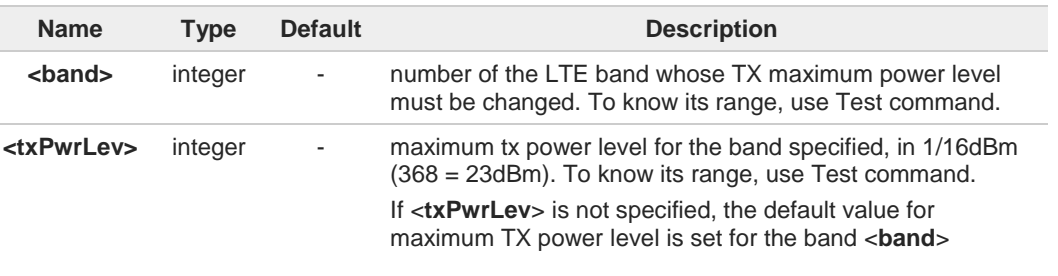

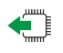

### **AT#TXCAL4G?**

Read command returns the bands supported and the maximum power level set for each band in the format:

**#TXCAL4G: <band>,<txPwrLev> #TXCAL4G: <band>,<txPwrLev> #TXCAL4G: <band>,<txPwrLev> #TXCAL4G: <band>,<txPwrLev> #TXCAL4G: <band>,<txPwrLev> ...**

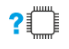

#### **AT#TXCAL4G=?**

Test command reports the supported range of parameters values.

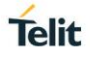

# **3.1.2.67. AT#MTUSIZE - Configure the MTU Size**

This command sets a fixed MTU size. It must be issued before activating a PDP context.

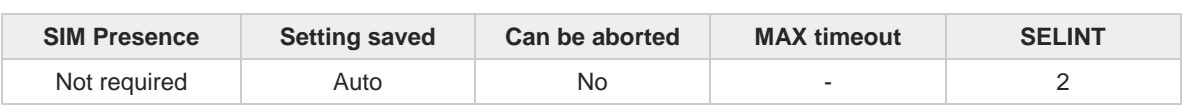

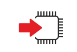

#### **AT#MTUSIZE=<MTU>**

Parameter:

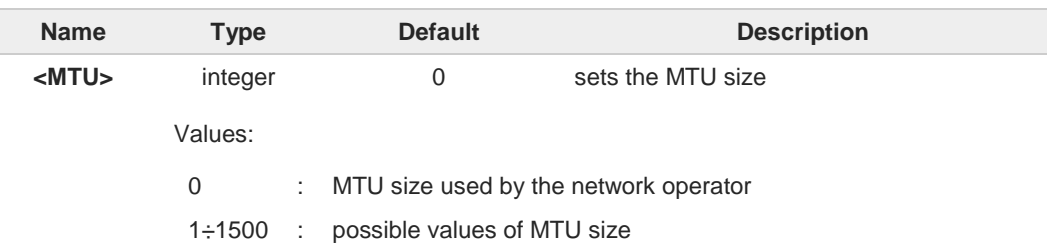

Values from 1 to 67 are accepted but are mapped onto value 0. Refer to RFC 791, §3.2,  $\bullet$ paragraph "Fragmentation and Reassembly", which reports the following:

"Every internet module must be able to forward a datagram of 68 octets without further fragmentation. This is because an internet header may be up to 60 octets, and the minimum fragment is 8 octets."

←

### **AT#MTUSIZE?**

Read command returns the current settings for <**MTU**> in the format: **#MTUSIZE: <MTU>**

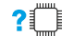

#### **AT#MTUSIZE=?**

Test command returns the supported range of parameter <**MTU**>.

### **3.1.3. S Parameters**

### **3.1.3.1. ATS0 - Number of Rings to Auto Answer**

The command controls the automatic answering feature of the DCE.

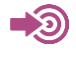

ITU-T Recommendation V.25 ter 3GPP TS 27.007

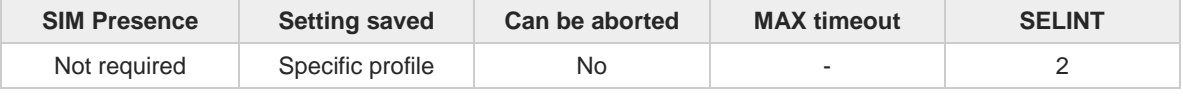

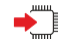

#### **ATS0=[<n>]**

Set command sets the number of rings required before device automatically answers an incoming call.

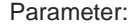

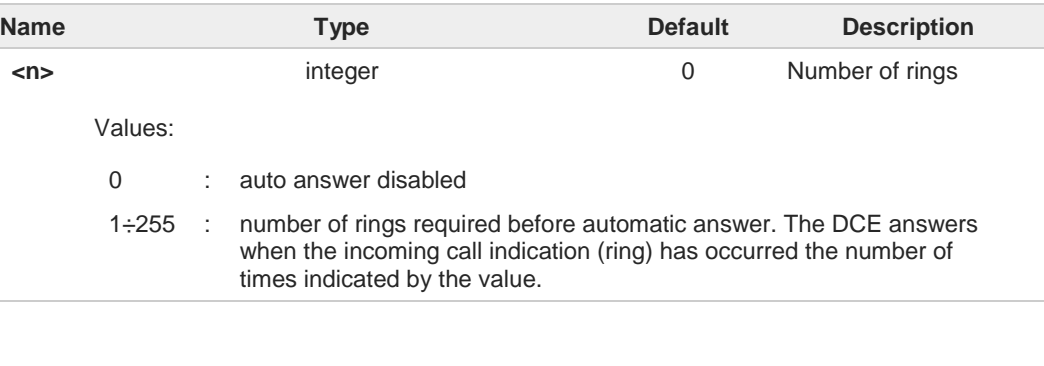

 $\mathbf 6$ 

Data only products ignore command setting and auto answer is disabled if incoming call is a voice call.

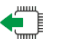

#### **ATS0?**

Read command returns the current value of **S0** parameter.

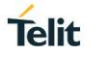

# **3.1.3.2. ATS1 - Ring Counter**

**S1** is incremented each time the device detects the ring signal of an incoming call. **S1** is cleared as soon as no ring occur.

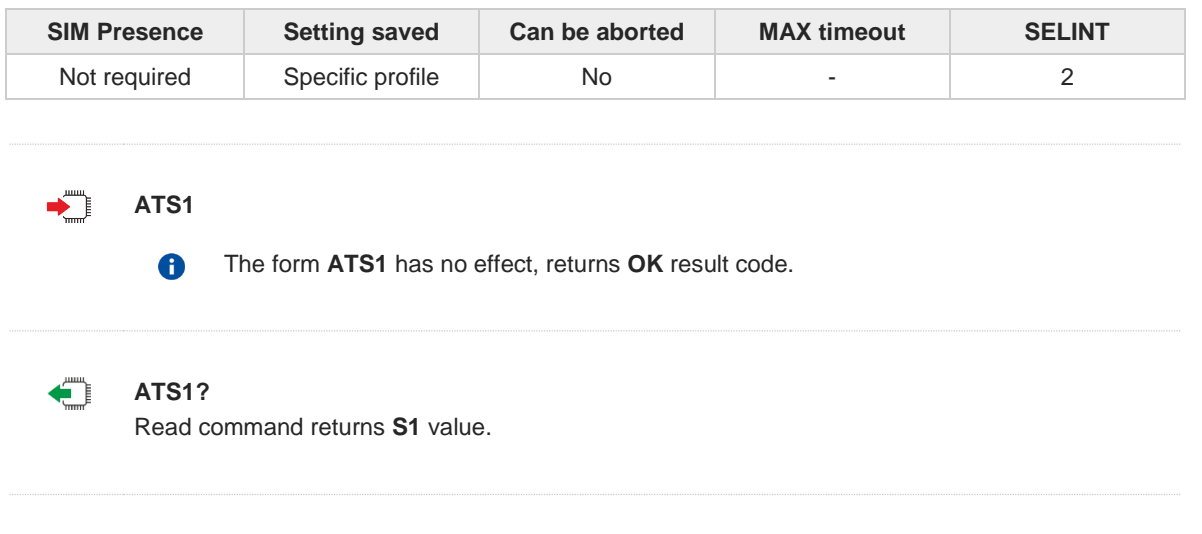

## **3.1.3.3. ATS2 - Escape Character**

The command manages the ASCII character used as escape character.

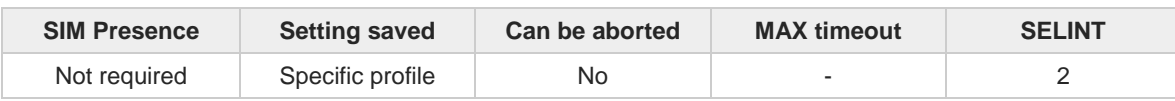

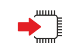

Set command sets the ASCII character to be used as escape character.

Parameter:

**ATS2=<char>**

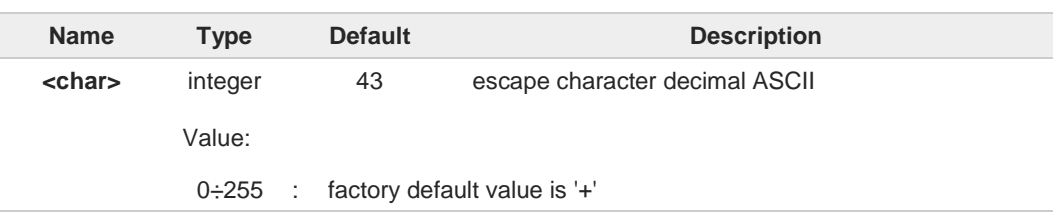

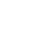

The escape sequence consists of three escape characters preceded and followed by **n** ms of idle (see **S12** to set **n**).

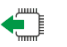

### **ATS2?**

 $\bullet$ 

 $\bullet$ 

Read command returns the current value of **S2** parameter.

The format of the numbers in output is always 3 digits, left-filled with 0s.

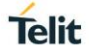

### **3.1.3.4. ATS3 - Command Line Termination Character**

The command manages the character configured as command line terminator.

ITU-T Recommendation V.25 ter 3GPP TS 27.007

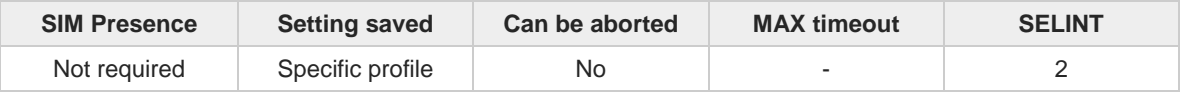

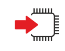

#### **ATS3=[<char>]**

Set command sets the value of the character either recognized by the device as command line terminator and generated by the device as part of the header, trailer, and terminator for result codes and information text, along with **S4** parameter.

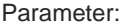

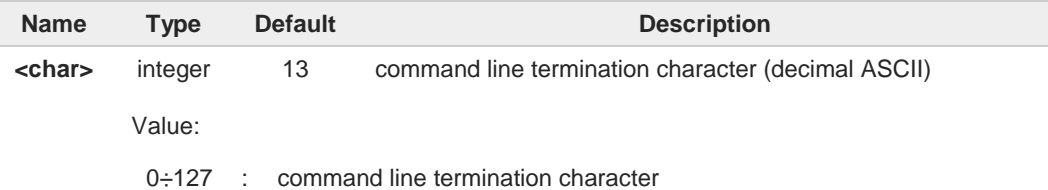

The "previous" value of **S3** is used to determine the command line termination character 6 for entering the command line containing the **S3** setting command. However, the result code issued shall use the "new" value of **S3** (as set during the processing of the command line)

#### ← **ATS3?**

6

Read command returns the current value of **S3** parameter.

The format of the numbers in output is always 3 digits, left-filled with 0s

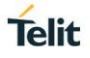

### **3.1.3.5. ATS4 - Response Formatting Character**

The command manages the character generated by the device as part of the header, trailer, and terminator for result codes and information text.

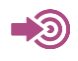

ITU-T Recommendation V.25 ter 3GPP TS 27.007

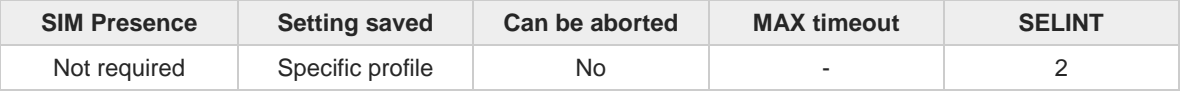

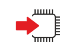

#### **ATS4=[<char>]**

Set command sets the value of the character generated by the device as part of the header, trailer, and terminator for result codes and information text, along with the **S3** parameter.

Parameter:

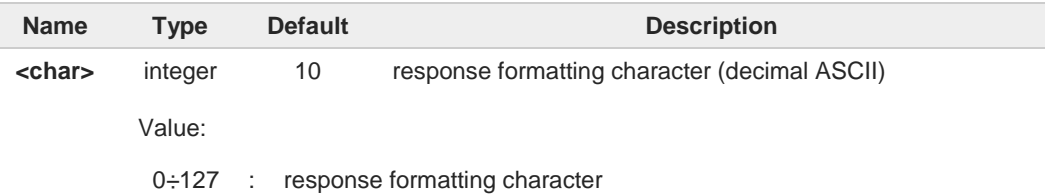

If the value of **S4** is changed in a command line the result code issued in response of that 6 command line will use the new value of **S4**.

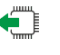

### **ATS4?**

Read command returns the current value of **S4** parameter.

 $\bullet$ 

The format of the numbers in output is always 3 digits, left-filled with 0s.

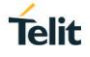

## **3.1.3.6. ATS5 - Command Line Editing Character**

The command manages the value of the character recognized by the DCE as a request to delete from the command line the immediately preceding character.

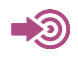

ITU-T Recommendation V.25 ter 3GPP TS 27.007

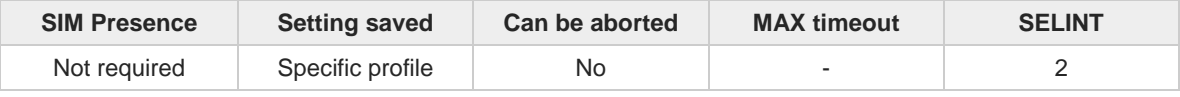

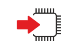

#### **ATS5=[<char>]**

Set command sets the value of the character recognized by the device as a request to delete from the command line the immediately preceding character.

Parameter:

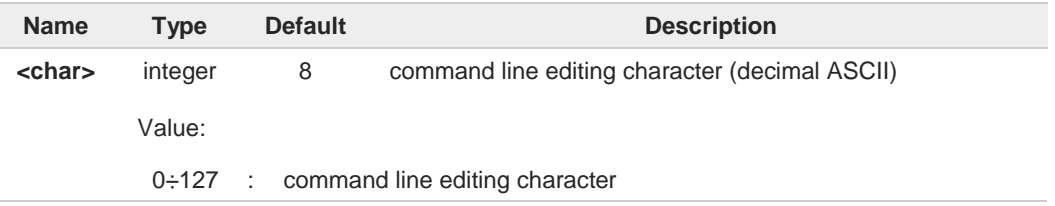

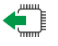

#### **ATS5?**

Read command returns the current value of **S5** parameter.

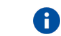

The format of the numbers in output is always 3 digits, left-filled with 0s.

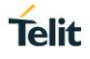

# **3.1.3.7. ATS7 - Connection Completion Time-Out**

This set command specifies the amount of time that the DCE shall allow between either answering a call (automatically or by the **ATA** command) or completion of signaling of call addressing information to network (dialing), and establishment of a connection with the remote DCE. If no connection is established during this time, the DCE disconnects from the line and returns a result code indicating the cause of the disconnection.

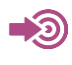

ITU-T Recommendation V.25 ter 3GPP TS 27.007

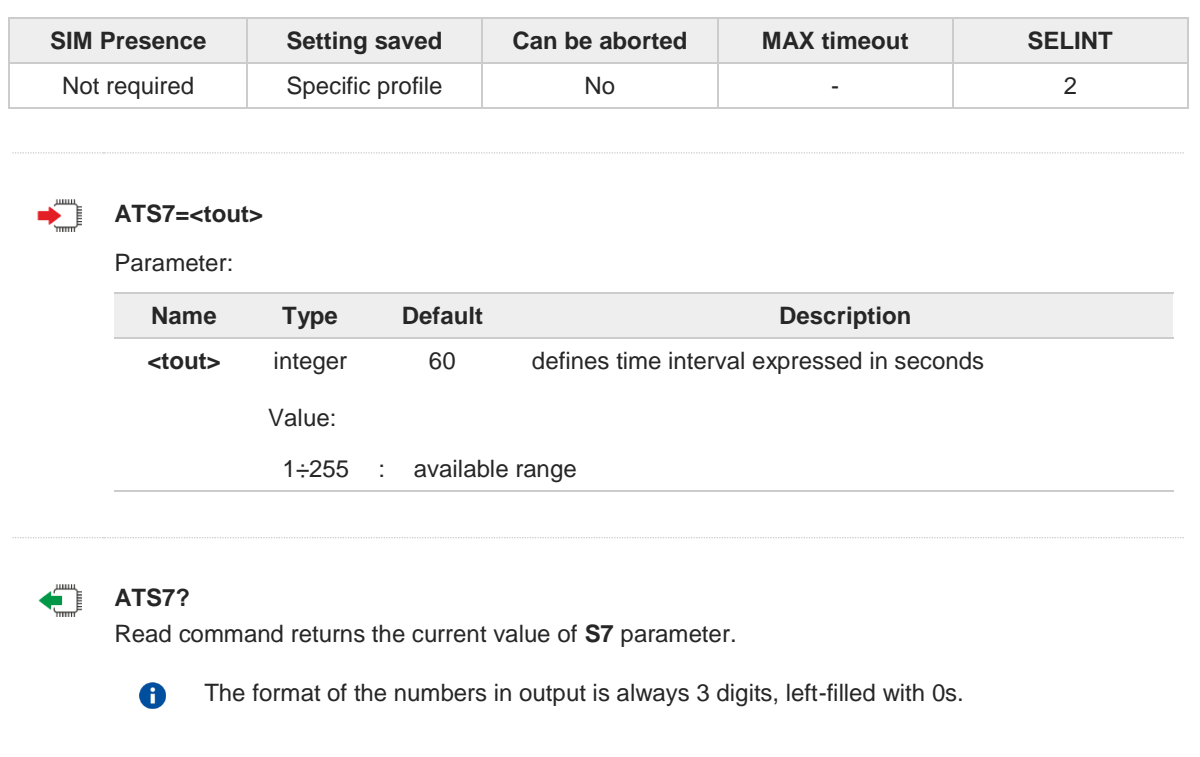

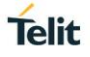

### **3.1.3.8. ATS12 - Escaper Prompt Delay**

The command manages the prompt delay between two different escape characters.

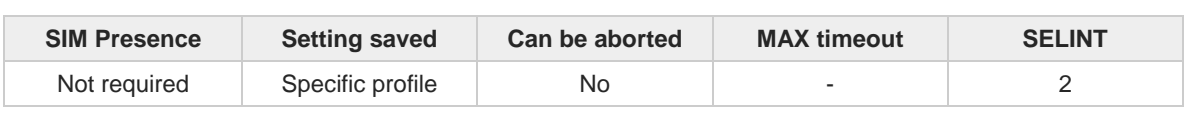

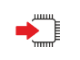

#### **ATS12=<time>**

Set command sets:

- the minimum period, before receipt of the first character of the three escape character sequence, during which no other character has to be detected in order to accept it as valid first character;
- the maximum period allowed between receipt of first or second character of the three escape character sequence and receipt of the next;
- the minimum period, after receipt of the last character of the three escape character sequence, during which no other character has to be detected in order to accept the escape sequence as a valid one.

#### Parameter:

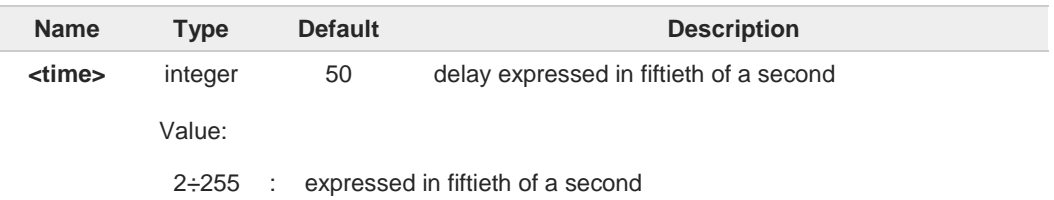

The minimum period **S12** has to pass after **CONNECT** result code too, before a received character is accepted as valid first character of the three escape character sequence.

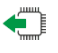

#### **ATS12?**

 $\bullet$ 

6

Read command returns the current value of **S12** parameter.

The format of the numbers in output is always 3 digits, left-filled with 0s

# **3.1.3.9. ATS25 - Delay to DTR Off**

The command manages the amount of time that the device will ignore the **DTR**.

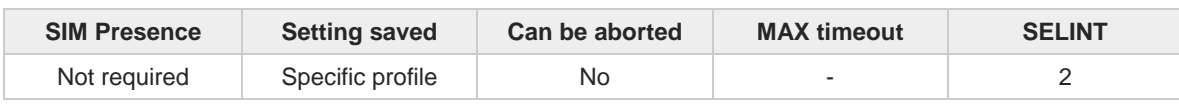

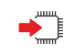

#### **ATS25=<time>**

Set command defines the amount of time, in hundredths of second, that the device will ignore the **DTR** for taking the action specified by command **&D**.

Parameter:

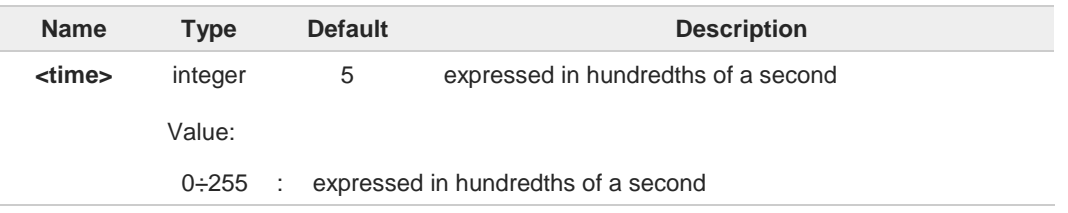

- The delay is effective only if its value is greater than 5. To be recognized as valid, the 0 **DTR** transition must be greater than **S25**. Low values could require a transition increased of a factor 1.5 to be correctly handled (e.g., to be sure that **S25=5** works, use a **DTR** toggle of 75ms to be detected).
	- In power saving (e.g. **+CFUN=5** with **DTR** low) **DTR** must be off at least 3 seconds for taking the action specified by command **&D**, independently of **S25** parameter.

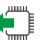

#### **ATS25?**

 $\mathbf \theta$ 

8

Read command returns the current value of **S25** parameter.

The format of the numbers in output is always 3 digits, left-filled with 0s.

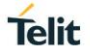

# **3.1.3.10. AT&V1 - S Registers Display**

The command displays the S registers values.

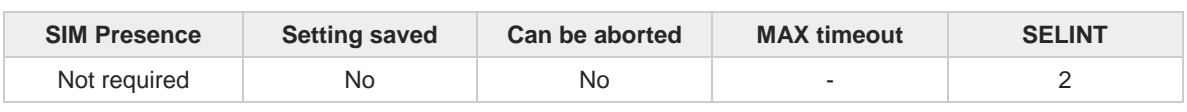

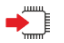

#### **AT&V1**

Execution command returns the S registers values in both decimal and hexadecimal format. The response is in the form:

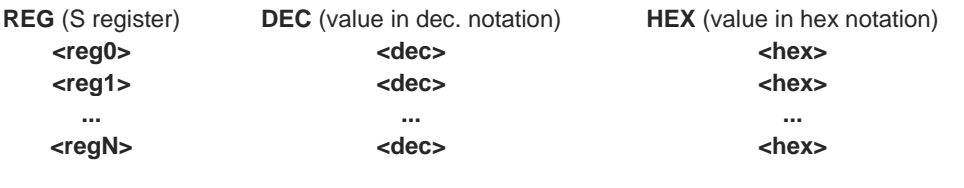

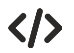

#### Here is a generic example showing the format. **AT&V1**

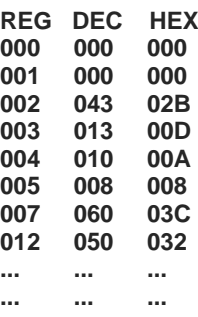

**OK**

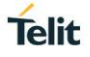

# **3.1.3.11. ATS10 - Carrier Off with Firm Time**

The command is available only for backward compatibility

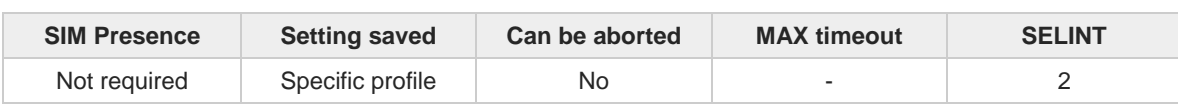

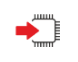

#### **ATS10=<n>**

Execution command has no effect and is available only for backward compatibility with landline modems.

Parameter:

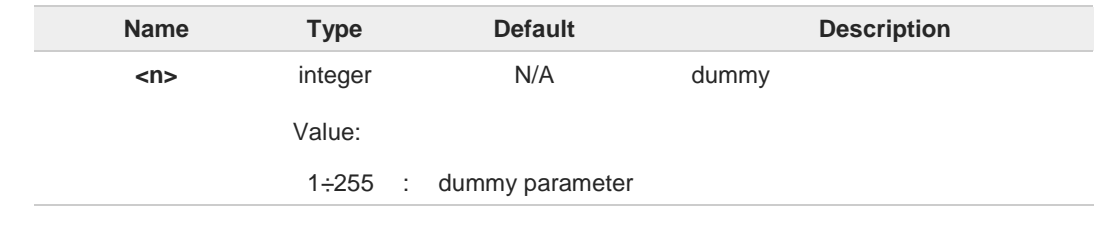

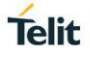

# **3.1.3.12. AT&V3 - Extended S Registers Display**

The command displays the extended S registers values.

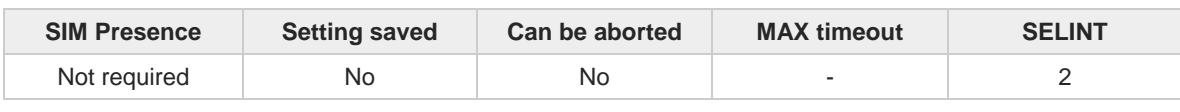

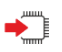

#### **AT&V3**

Execution command returns the extended S registers values in both decimal and hexadecimal format. The response is in the form as shown in **AT&V1** command.

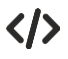

Here is a generic example showing the format. **AT&V3**

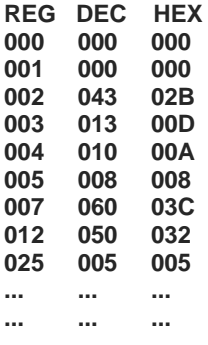

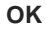

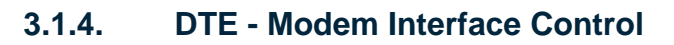

### **3.1.4.1. ATE - Command Echo**

This command allows to enable or disable the command echo.

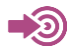

ITU-T Recommendation V.25 ter

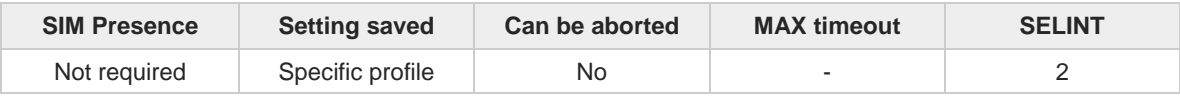

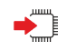

**ATE[<n>]**

The execution command allows to enable/disable the command echo.

Parameter:

6

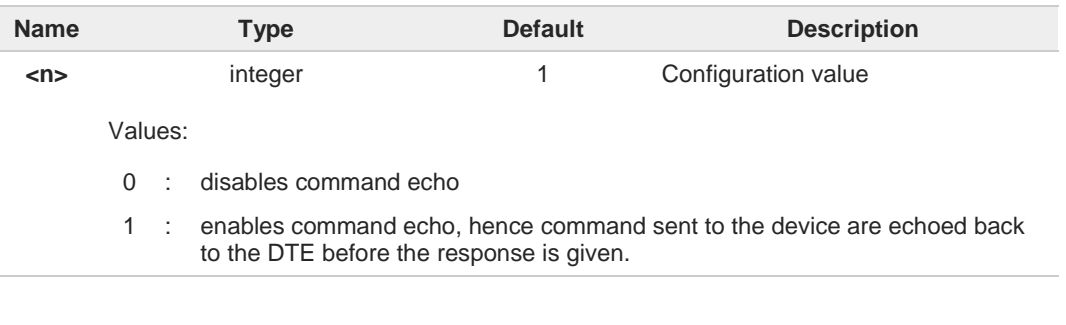

If parameter is omitted, the command has the same behavior of **ATE0**

## **3.1.4.2. ATQ - Quiet Result Codes**

This command allows to enable or disable the result code.

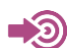

ITU-T Recommendation V.25 ter

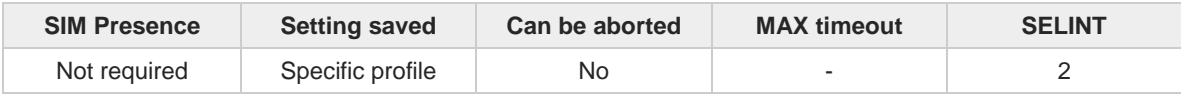

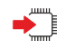

## **ATQ[<n>]**

Set command enables or disables the result codes.

#### Parameter:

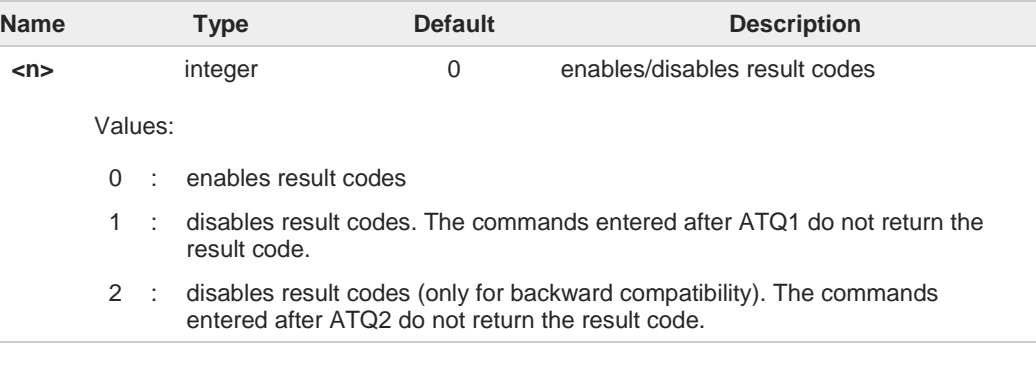

If parameter is omitted, the command has the same behavior of **ATQ0**.

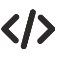

 $\mathbf \theta$ 

After issuing **ATQ0** the **OK** result code is returned **AT+CGACT=? +CGACT: (0-1) OK**

After issuing **ATQ1** or **ATQ2** the **OK** result code is not returned. **AT+CGACT=? +CGACT: (0-1)**

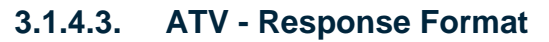

Set command determines the contents of the header and trailer transmitted with result codes and information responses. It also determines if result codes are transmitted in a numeric form or an alphanumeric form (according to [1]).

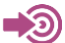

[1] ITU-T Recommendation V.25 ter

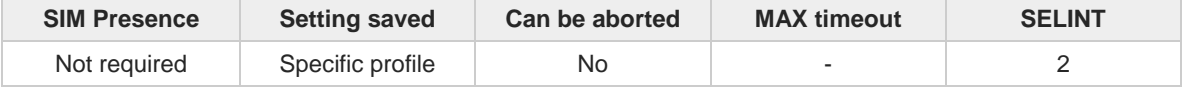

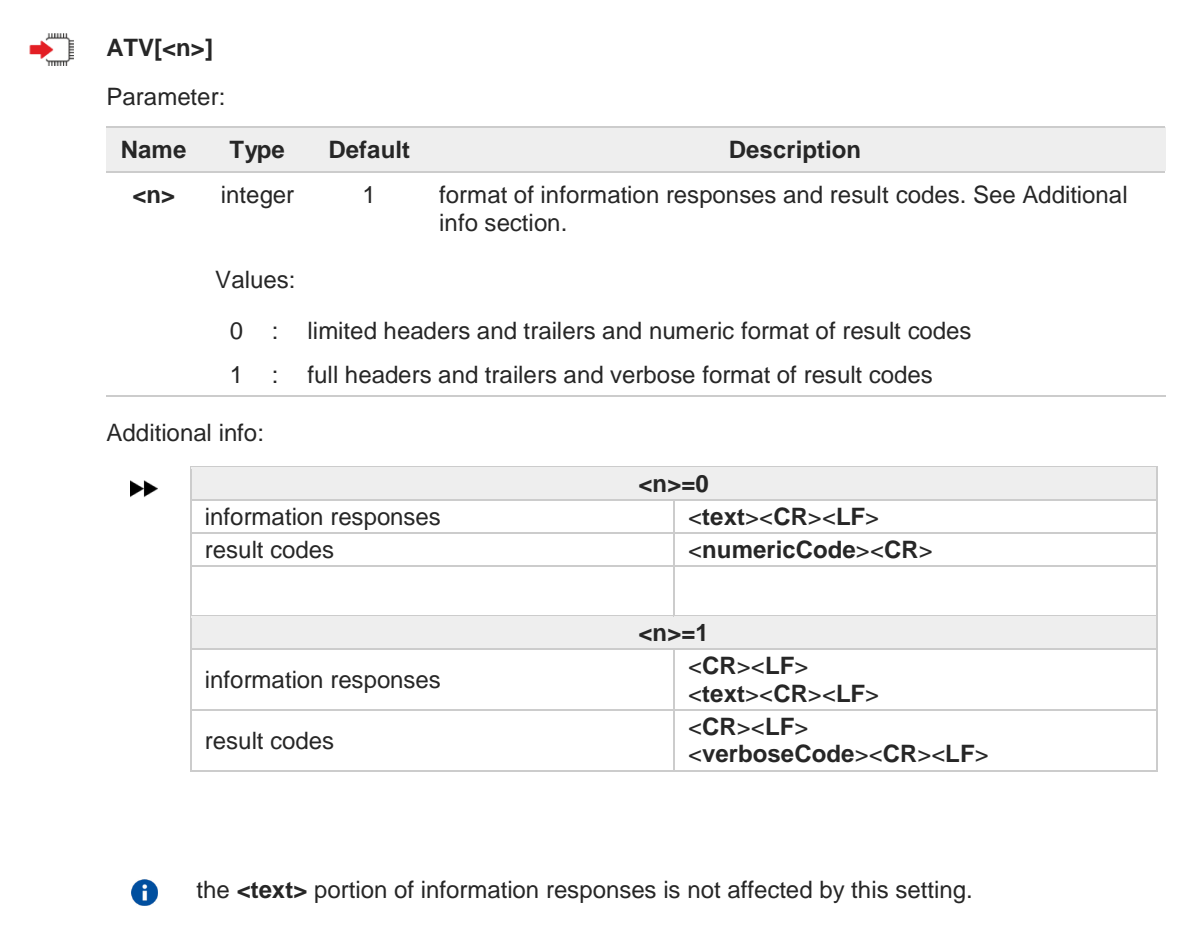

if parameter is omitted, the command has the same behavior of **ATV0**

A

# **3.1.4.4. ATI - Identification Information**

This command returns identification information.

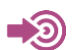

ITU-T Recommendation V.25 ter

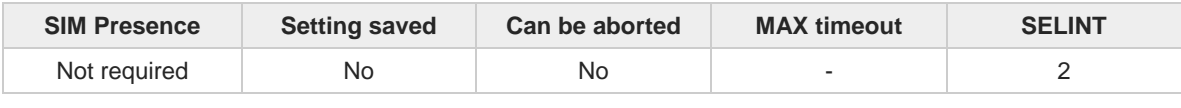

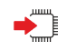

### $\blacktriangleright$  ATI[<n>]

Execution command returns one or more lines of information text followed by a result code.

#### Parameter:

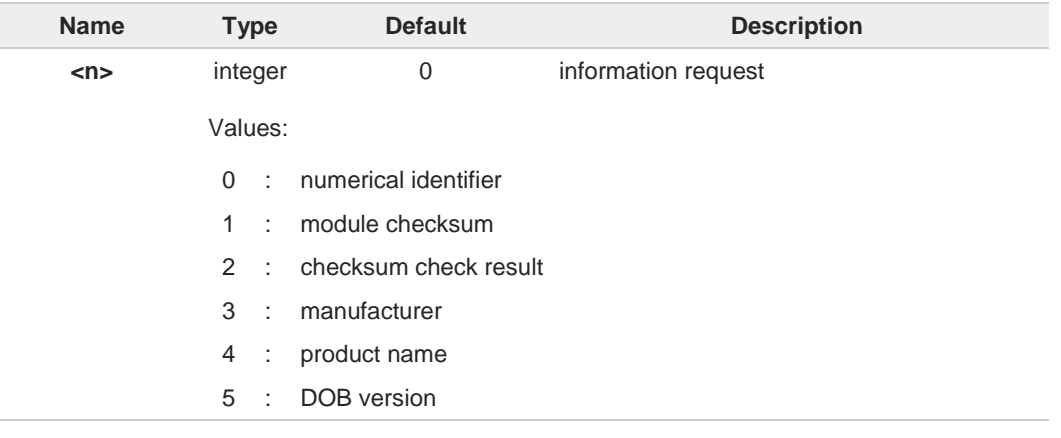

 $\bullet$ 

If parameter is omitted, the command has the same behavior of **ATI0**

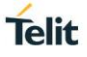

# **3.1.4.5. AT&C - Data Carrier Detect (DCD) Control**

This set command controls the DCD output behavior of the AT commands serial port.

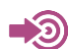

ITU-T Recommendation V25 ter

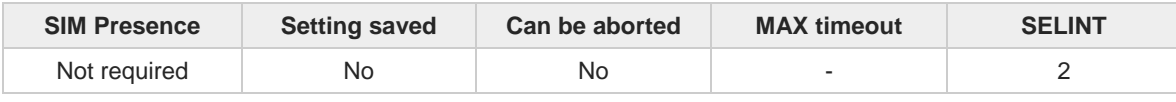

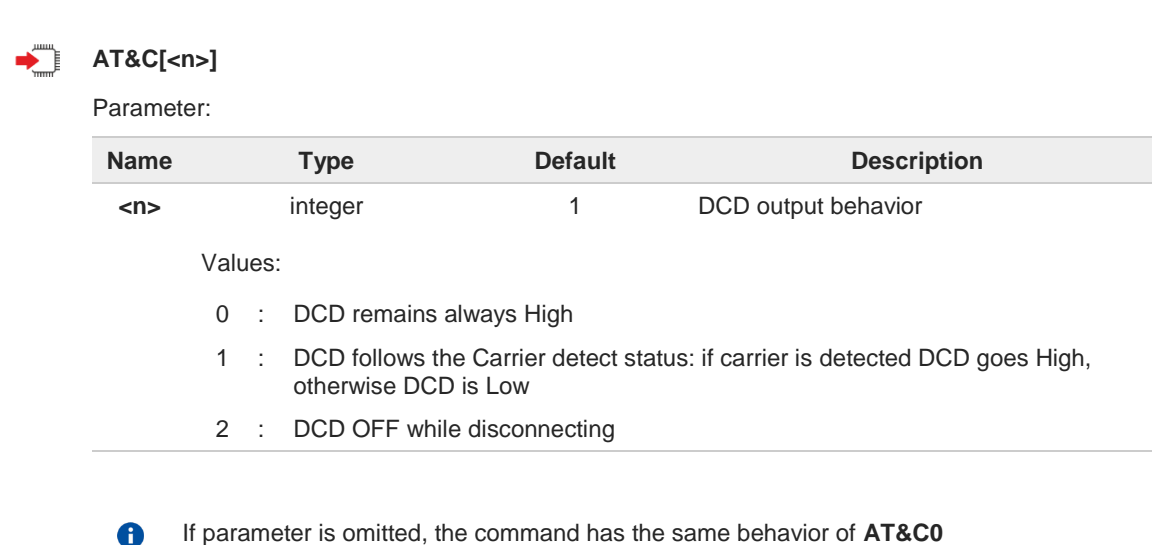

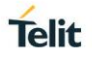

# **3.1.4.6. AT&D - Data Terminal Ready (DTR) Control**

This set command configures the behavior of the module according to the DTR control line transitions (RS232).

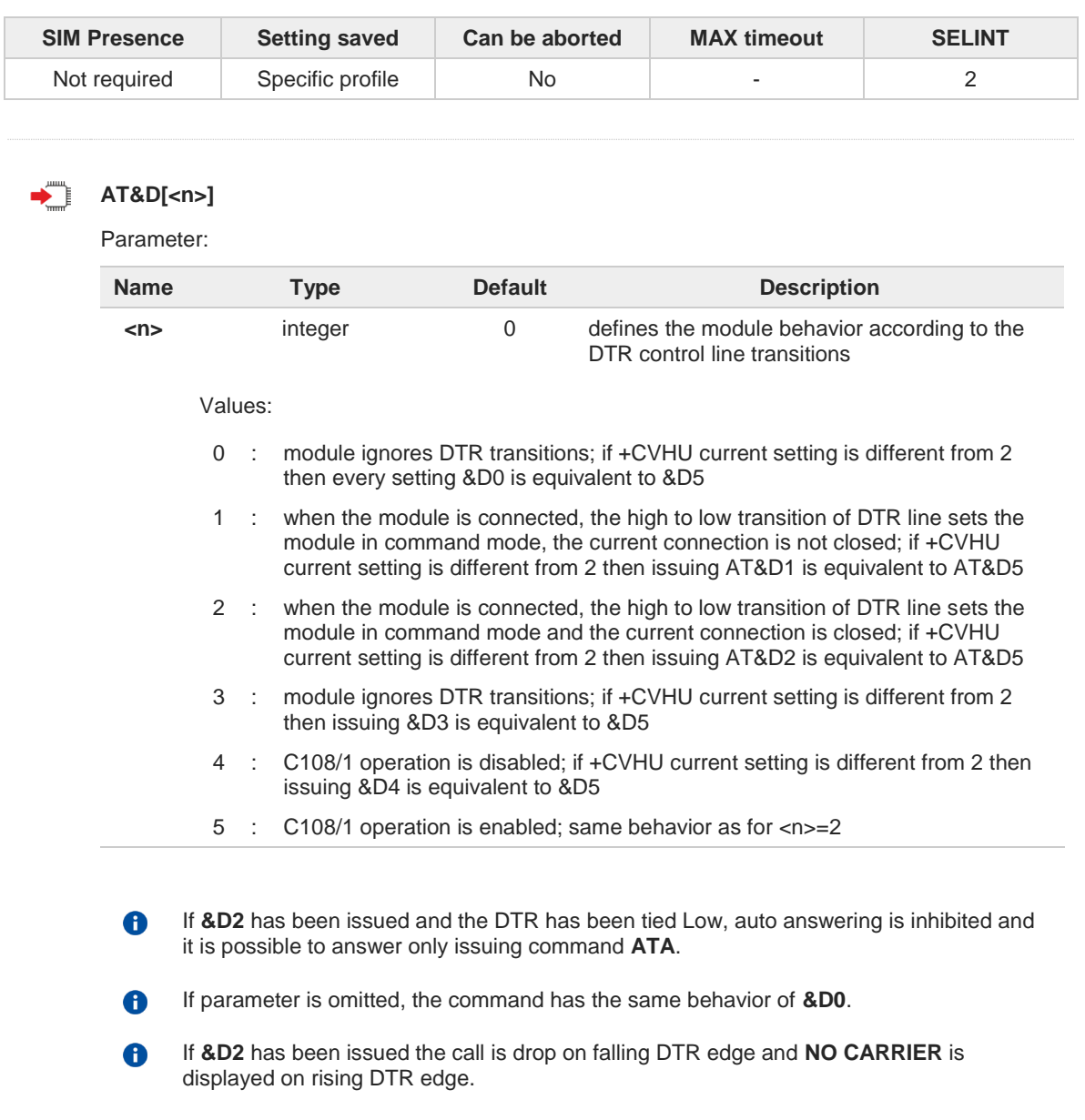

# **3.1.4.7. AT&K - Flow Control**

Flow Control settings.

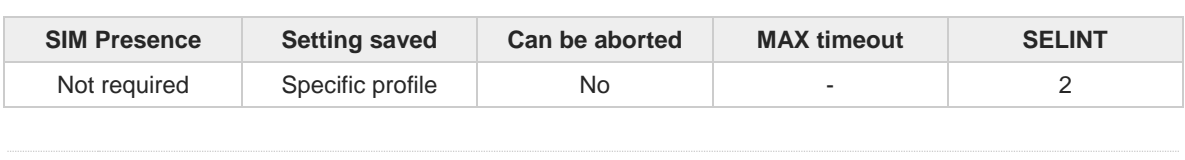

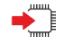

**AT&K[<n>]**

Set command controls the serial port flow control behavior.

Parameter:

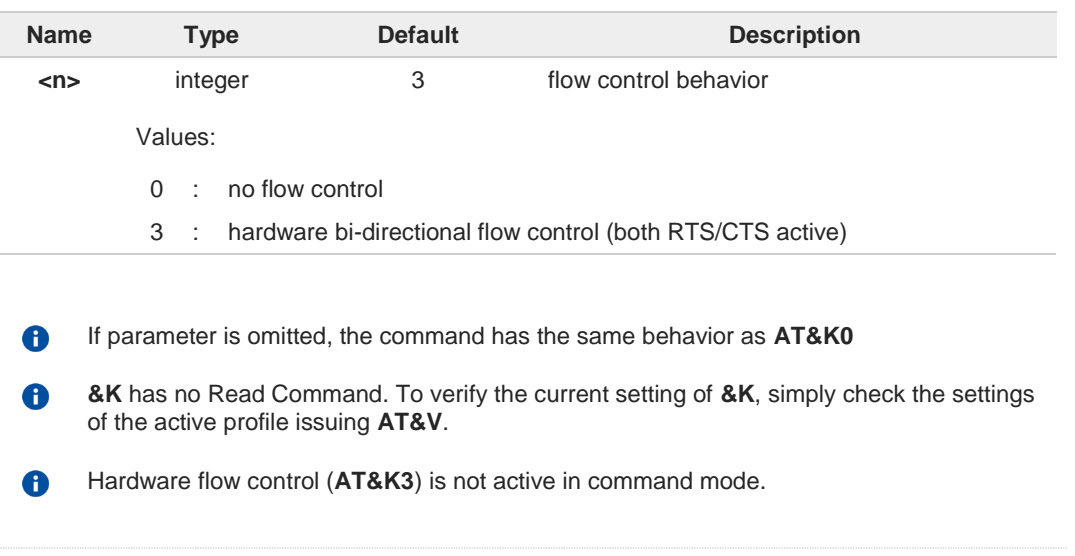

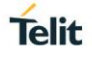

# **3.1.4.8. AT&S - Data Set Ready (DSR) Control**

Set DSR pin behavior.

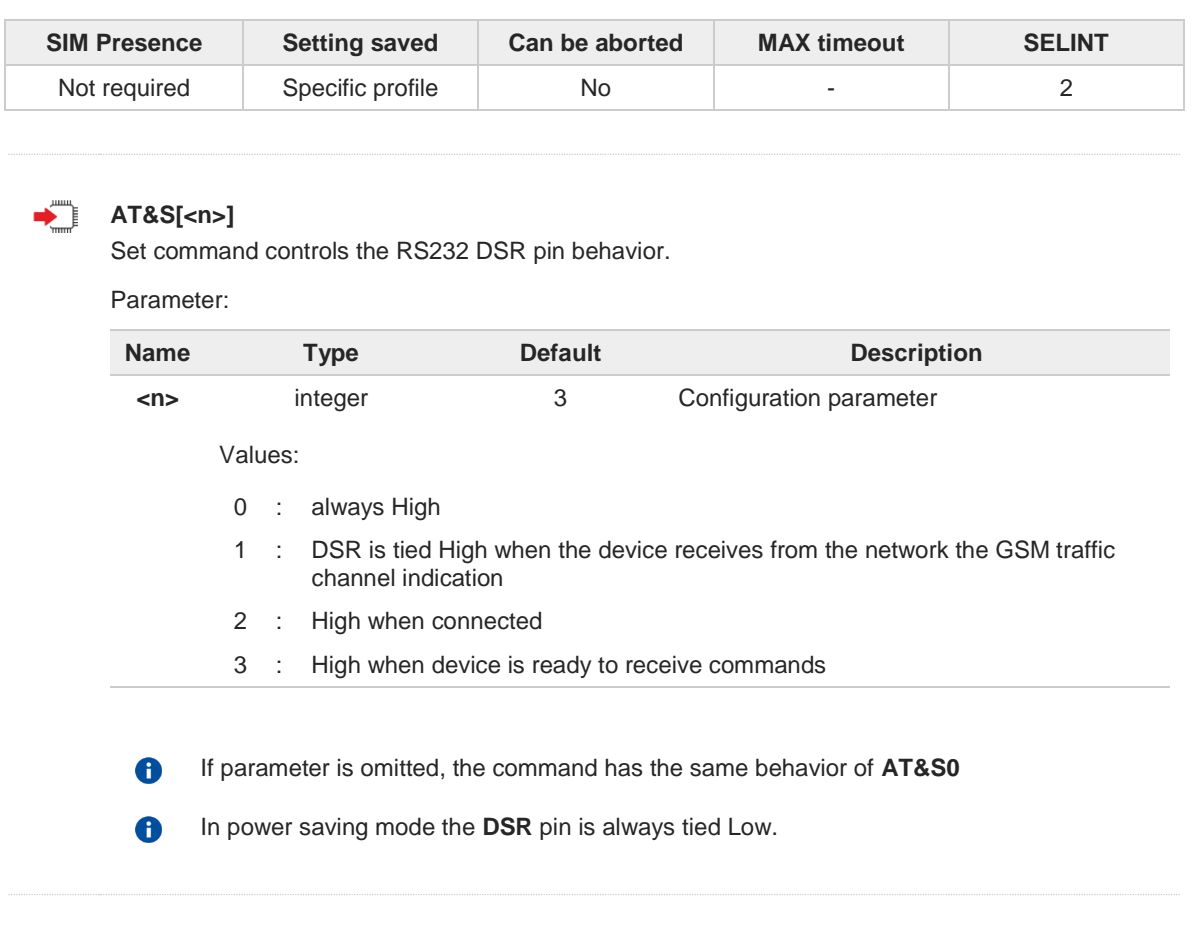

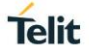

# **3.1.4.9. AT+IPR - UART DCE Interface Data Rate Speed**

This set command specifies the DTE speed at which the device accepts commands during command mode operations; it may be used to fix the **DTE-DCE** interface speed, see document [1].

<u>ର)</u>

[1] Hardware User's Guide of the used module [2] ITU-T Recommendation V25 ter

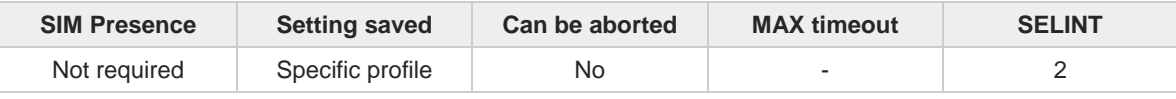

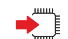

#### **AT+IPR=<rate>**

Parameter:

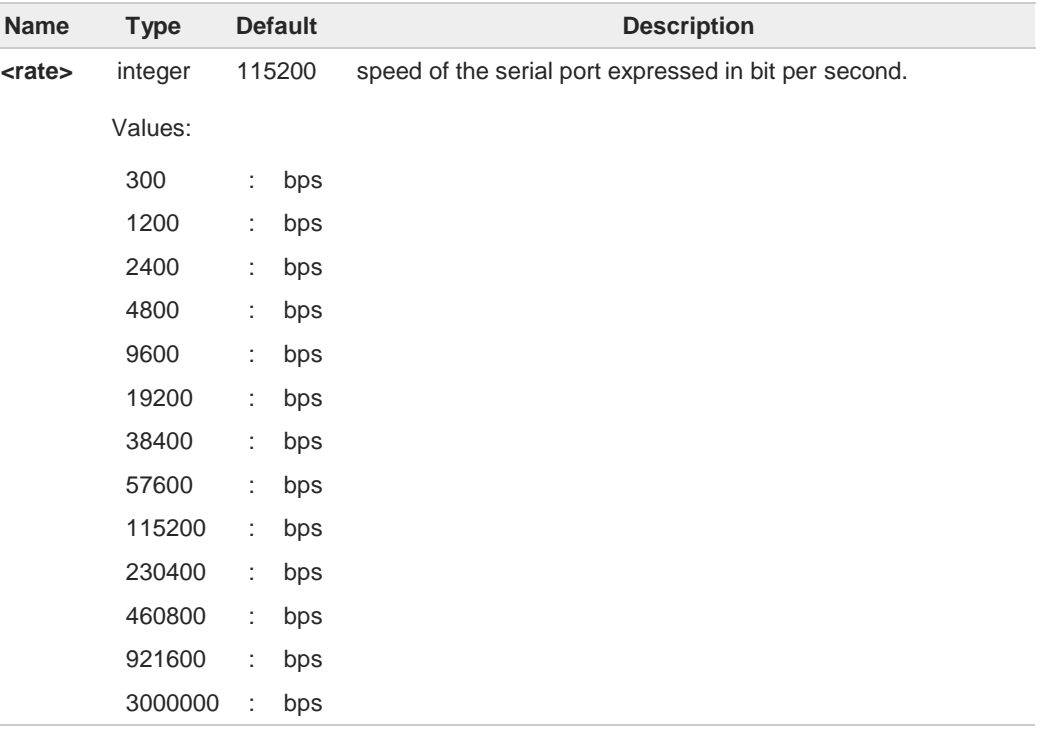

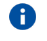

This command has no effect if it is sent on **USB** interface or **CMUX** instances: the DCE sends the **OK** result but the settings are ignored.

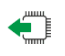

### **AT+IPR?**

Read command returns the current value of **<rate>** parameter.

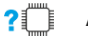

#### **AT+IPR=?**

Test command returns the list of fixed-only **<rate>** values in the format:

**+IPR:** (list of fixed-only **<rate>** values)

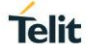

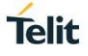

## **3.1.4.10. AT+IFC - DTE-Modem Local Flow Control**

This set command selects the flow control of the serial port in both directions.

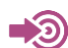

ITU-T Recommendation V25 ter

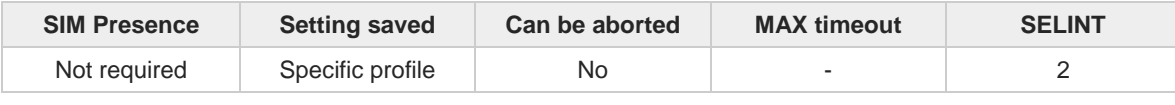

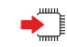

### **AT+IFC=<byDTE>,<byDCE>**

Parameters:

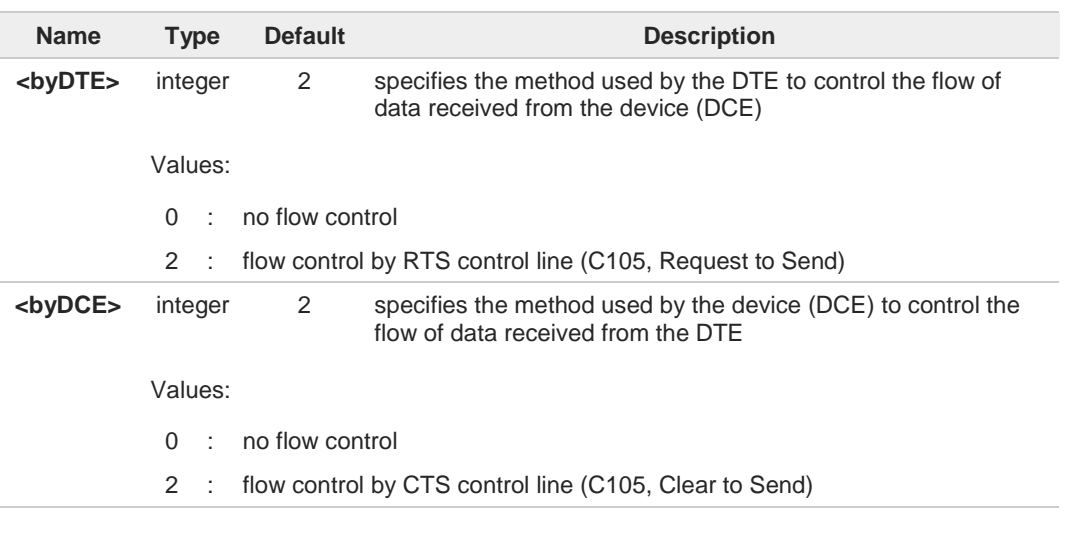

 $\bullet$ 

The only possible commands are **AT+IFC=0,0** and **AT+IFC=2,2**.

# **AT+IFC?**

Read command returns active flow control settings.

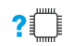

#### **AT+IFC=?**

Test command returns all supported values of the parameters **<byDTE>** and **<byDCE>**.

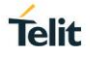

# **3.1.4.11. AT+ICF - DTE-Modem Character Framing**

This set command defines the asynchronous character framing to be used when autobauding is disabled. To know if autobauding is disabled or if the product is not supporting it, refer to **+IPR** command.

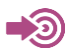

 $\blacktriangleright$ 

ITU-T Recommendation V.25 ter

**AT+ICF=<format>[,<parity>]**

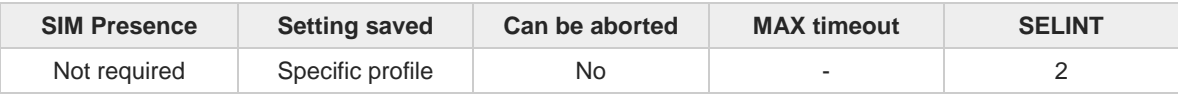

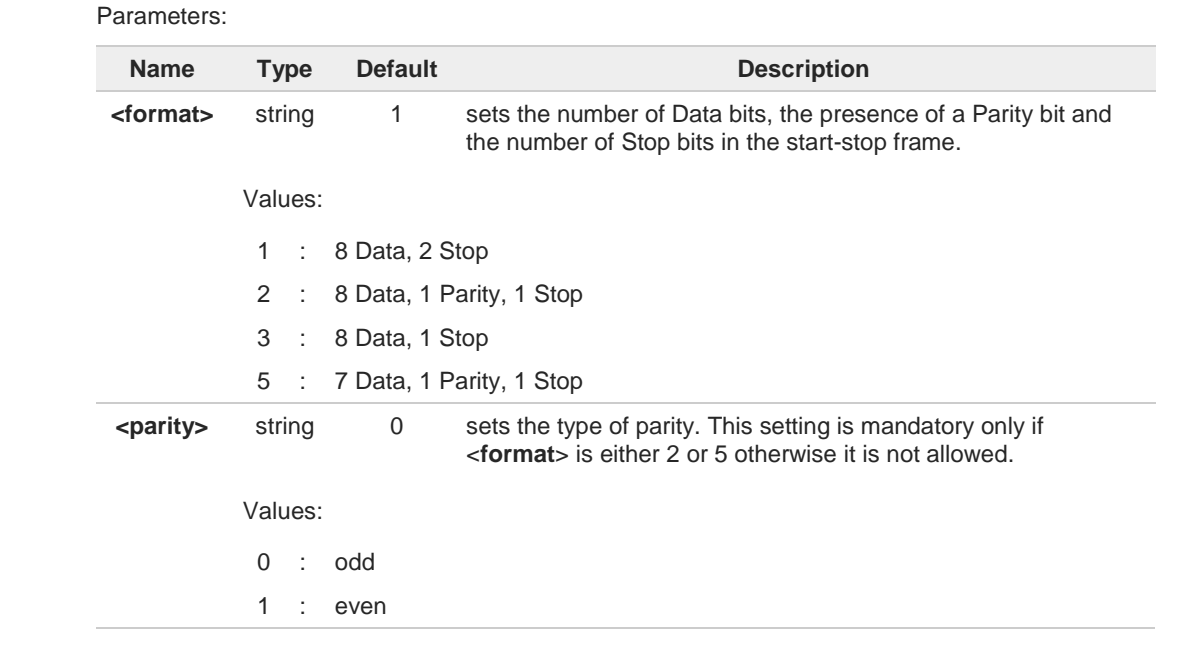

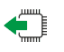

#### **AT+ICF?**

Read command returns current settings for parameters <**format**> and <**parity**>. If current setting of parameter <**format**> is neither 2 nor 5, the current setting of parameter <**parity**> will always be represented as 0.

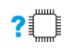

#### **AT+ICF=?**

Test command returns the ranges of values for the parameters <**format**> and <**parity**>.

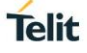

$$
\langle \rangle
$$

8N2

**AT+ICF = 1 OK** 8O1 **AT+ICF = 2,0 OK** 8E1 **AT+ICF = 2,1 OK** 8N1  $AT+ICF = 3$ **OK** 7O1 **AT+ICF = 5,0 OK** 7E1 **AT+ICF = 5,1 OK**

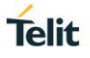

# **3.1.4.12. AT#CFLO - Command Flow Control**

This set command enables/disables the hardware flow control in command mode. If enabled, the flow control is applied to both data mode and command mode

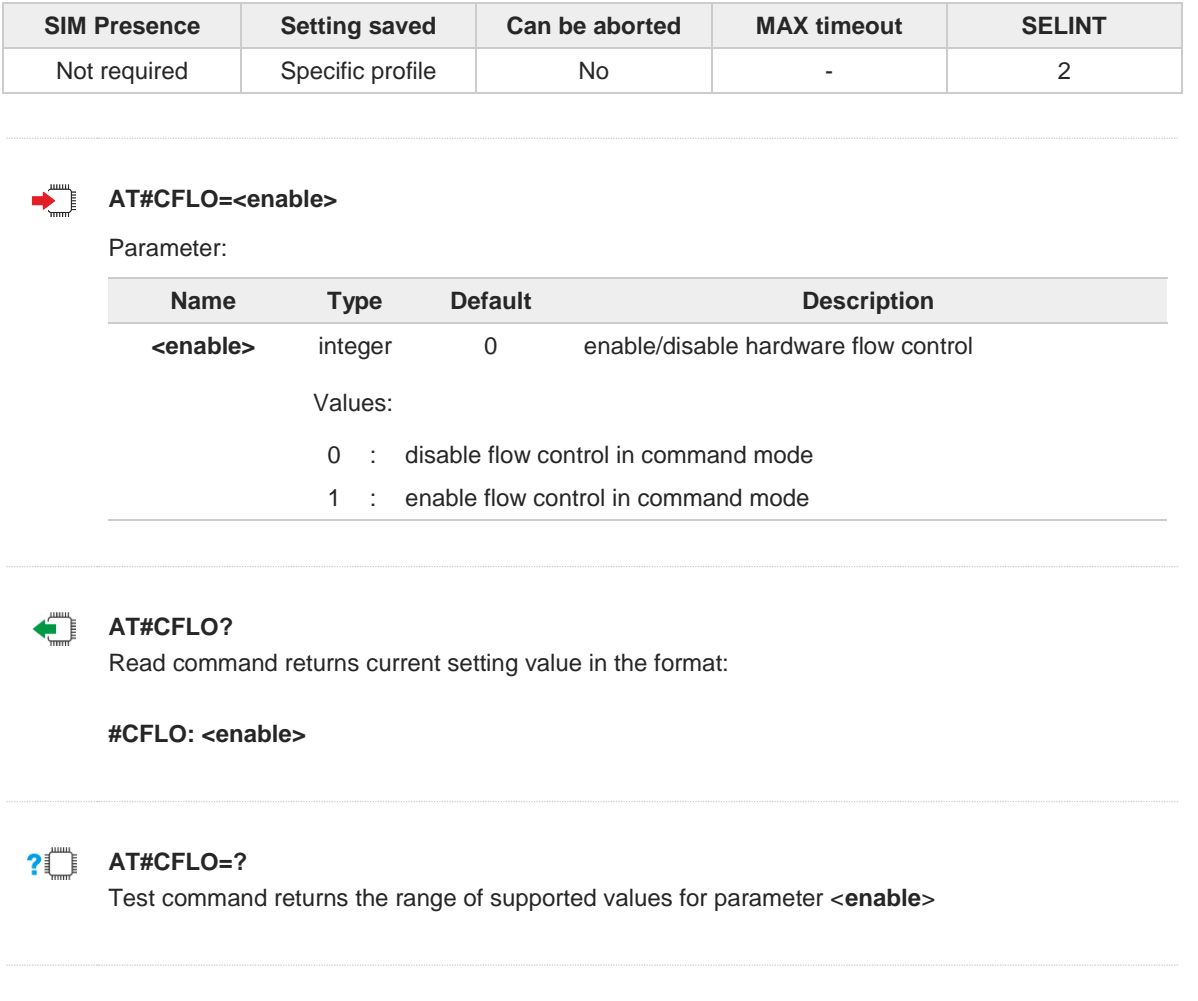
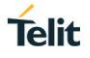

# **3.1.4.13. AT#SKIPESC - Skip Escape Sequence**

This set command enables/disables skipping the escape sequence (+++) while transmitting during a data connection.

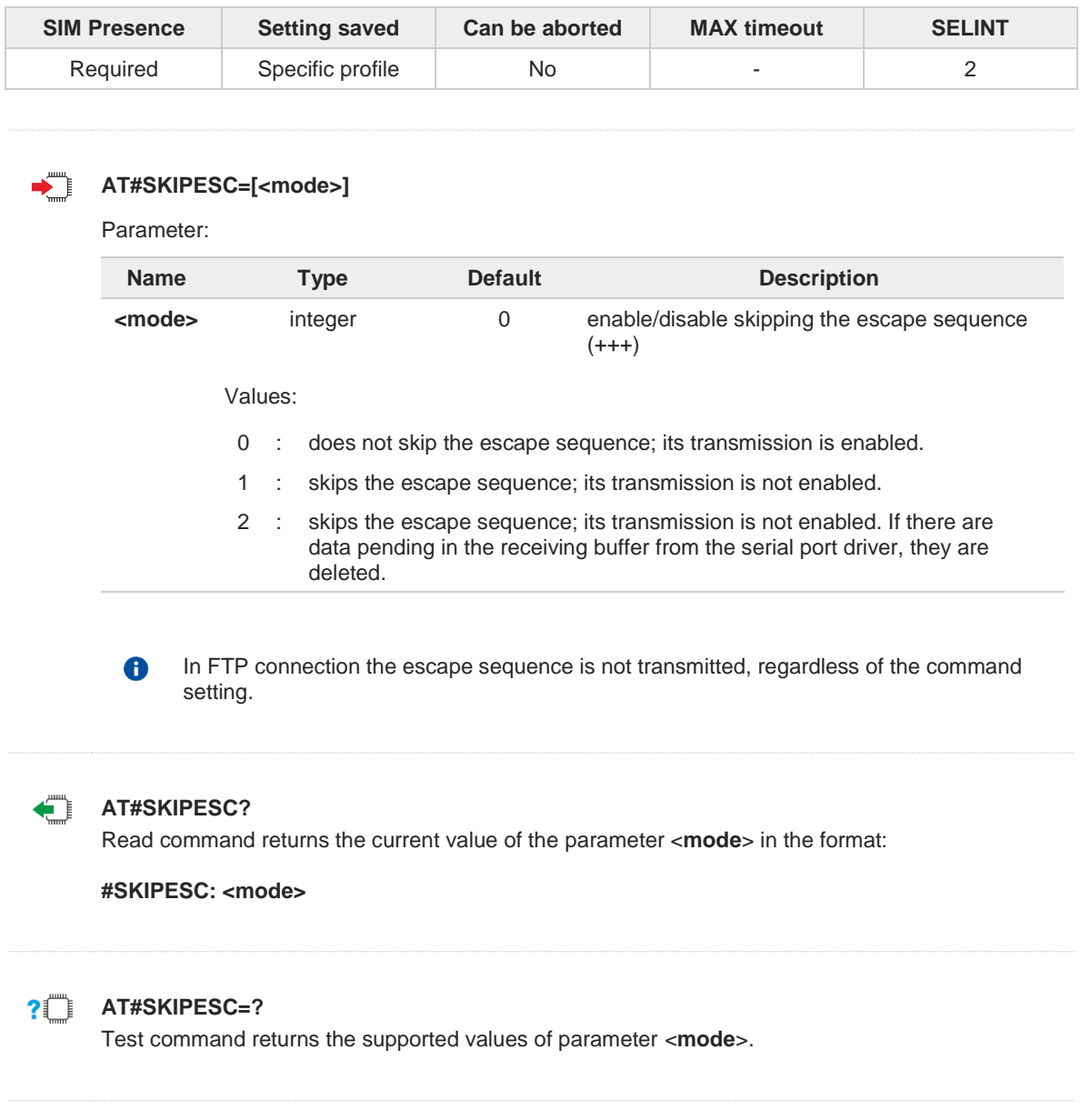

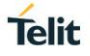

# **3.1.4.14. AT#E2ESC - Escape Sequence Guard Time**

This set command sets a guard time in seconds for the escape sequence in PS to be considered a valid one, and return to on-line command mode.

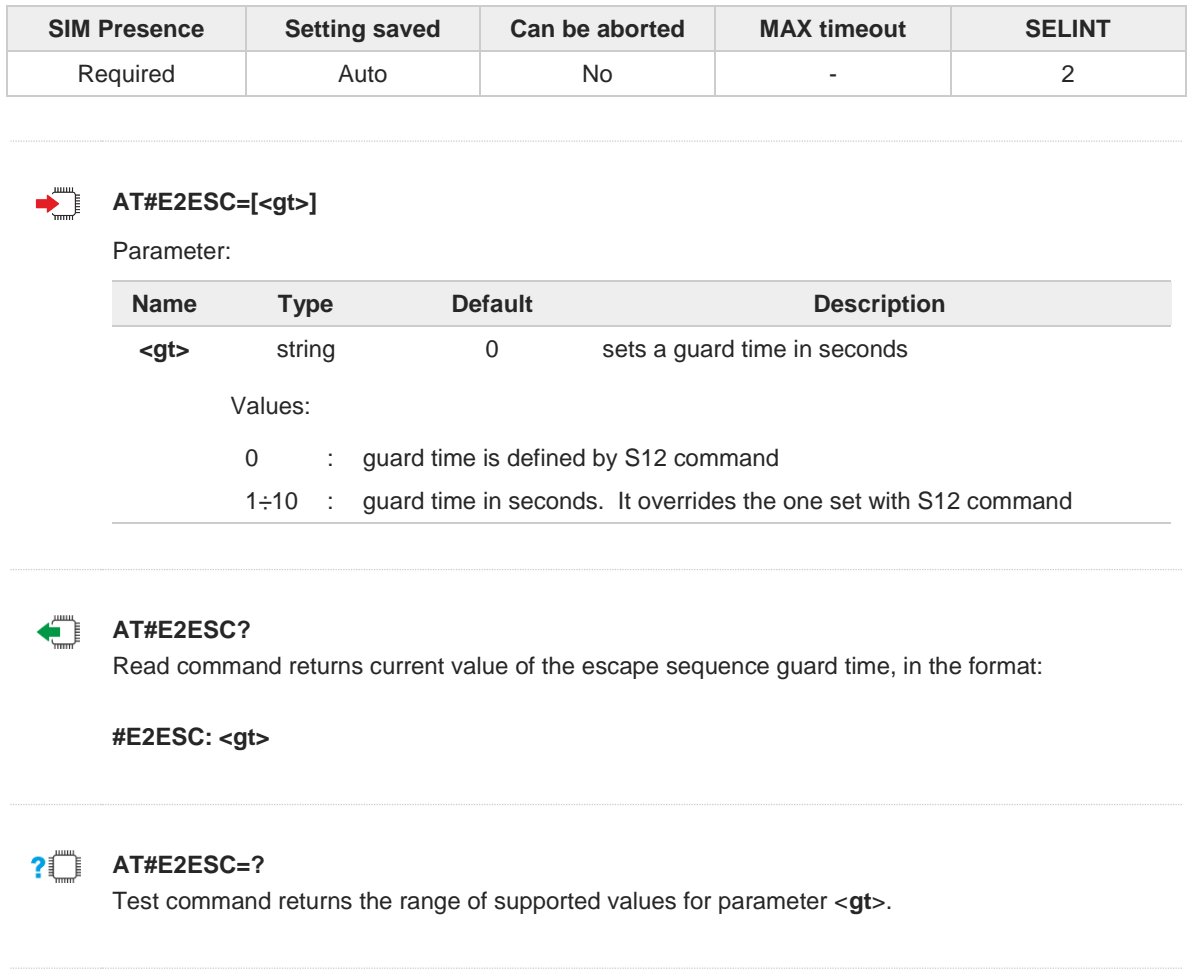

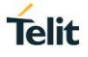

# **3.1.4.15. ATX - Extended Result Codes**

Set command selects the subset of result code messages the modem uses to reply to the DTE upon AT commands execution.

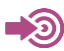

ITU-T Recommendation V.25 ter

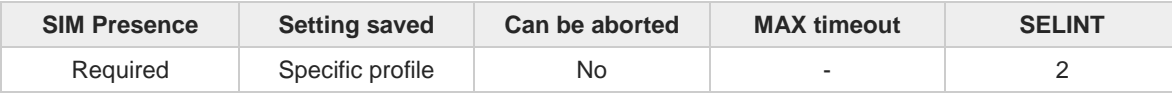

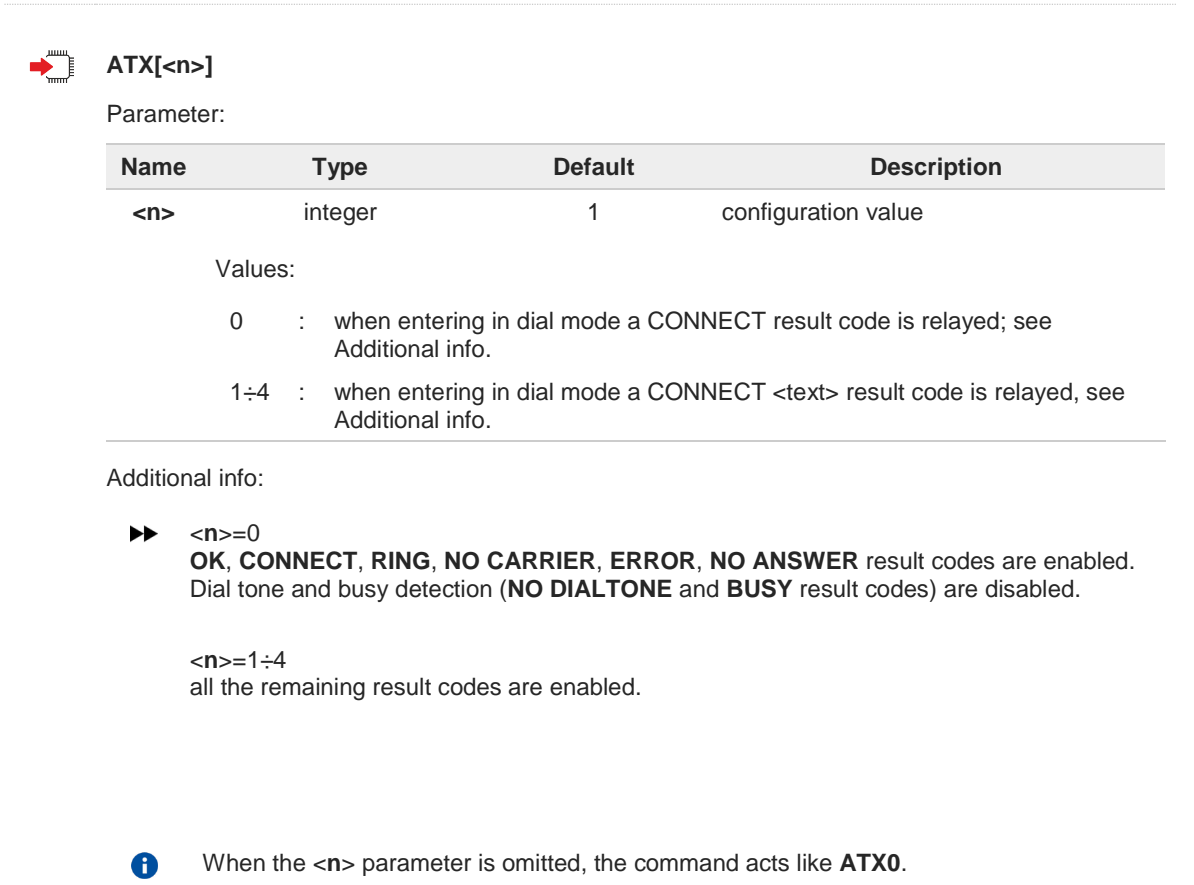

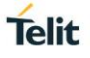

# **3.1.5. Call (Voice and Data) Control**

## **3.1.5.1. ATD - Dialup Connection**

This command establishes a Mobile Originated call to the destination phone number. If ";" character is present in the command, a voice call is performed regardless of the current value of the connection mode set by **+FCLASS** command.

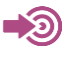

ITU-T Recommendation V.25 ter 3GPP TS 27.007

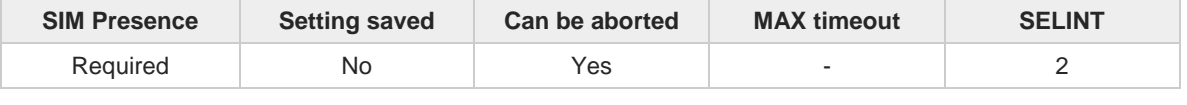

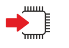

### **ATD**

The **ATD** execution command can assume different formats, which are described in the following Additional info section.

Additional info:

#### ATD<number>[;]  $\blacktriangleright$

The call can be a voice or data call according to the last setting performed with the **+FCLASS** command.

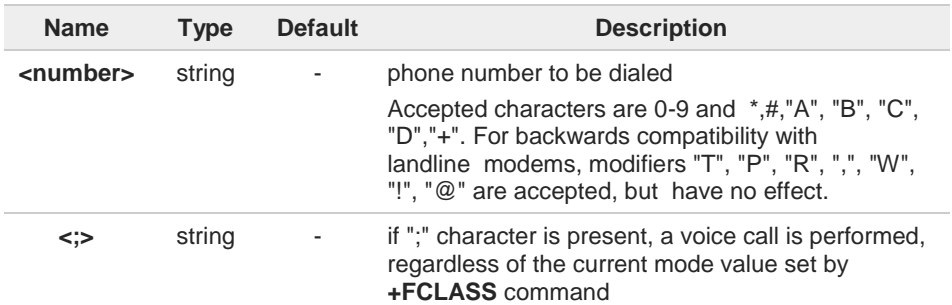

## **ATD><str>[;]**

Issues a call to the phone number identified by an alphanumeric field. All available memories are scanned to find out the field.

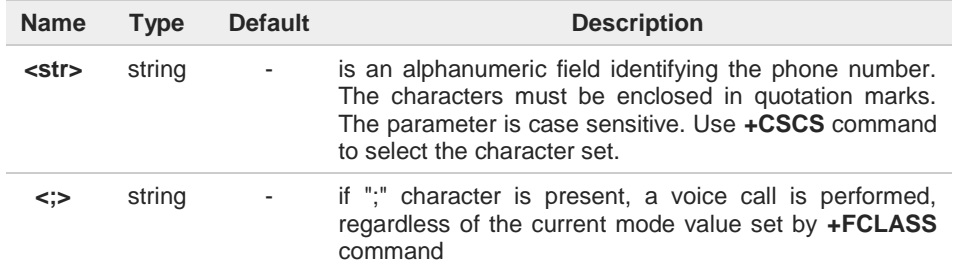

#### **ATD><mem><n>[;]** $\blacktriangleright$

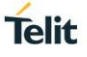

Issues a call to the phone number stored in the selected phonebook memory storage and in the selected entry location. Use **+CPBS=?** command to get all the available memories.

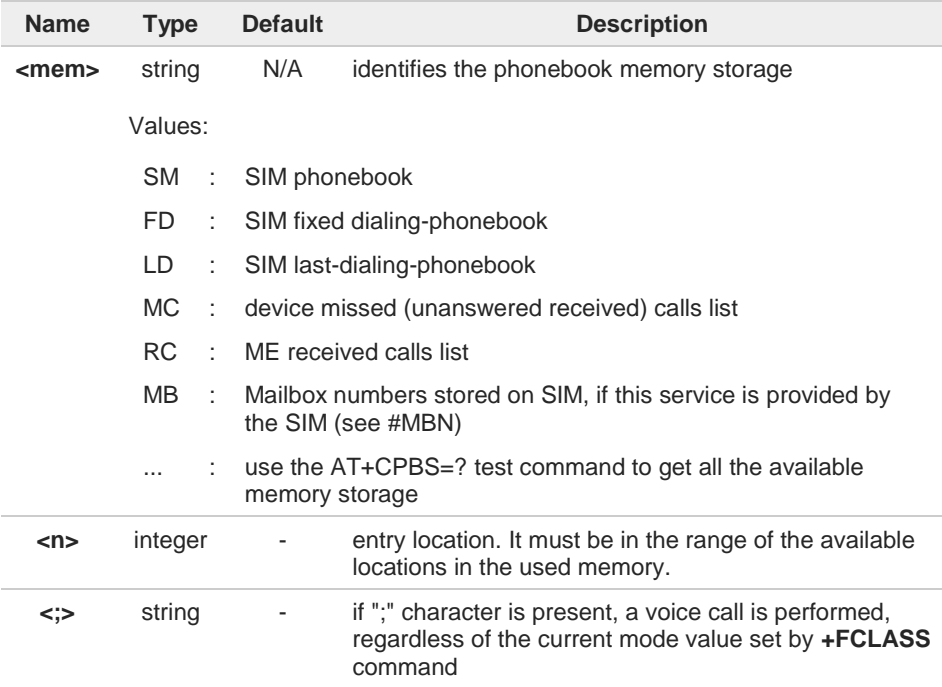

#### $\blacktriangleright$ **ATD><n>[;]**

Issues a call to the phone number stored in the selected entry location of the active phonebook.

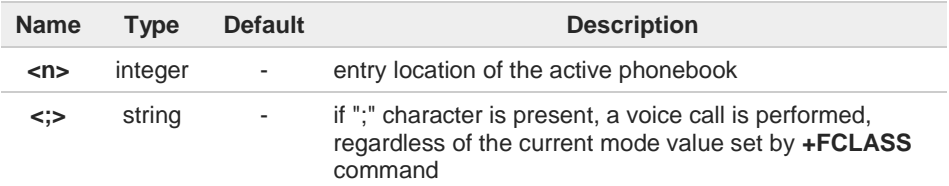

#### $\blacktriangleright$ **ATDL**

Issues a call to the last number dialed.

#### **ATDS=<nr>[;]**  $\blacktriangleright$

Issues a call to the number stored in the internal phonebook of the module. For internal phonebook position refer to **&N** and **&Z** commands.

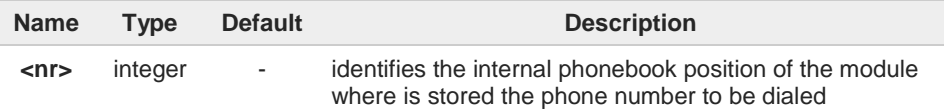

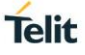

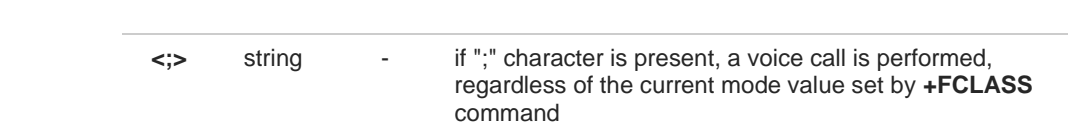

#### **ATD<number><modifier>[;]**  $\blacktriangleright\blacktriangleright$

Issues a call overriding the CLIR supplementary service subscription default value, or checking the CUG supplementary service information according to the modifier.

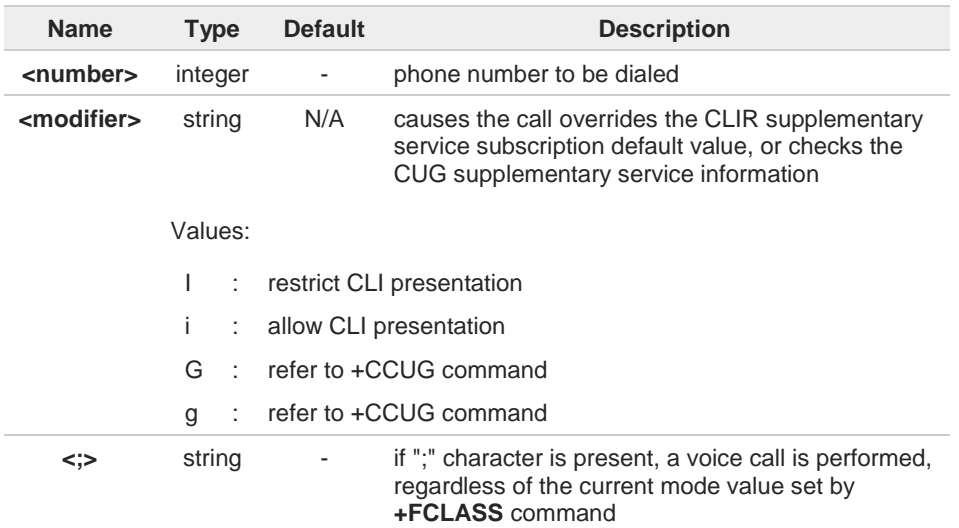

#### $\blacktriangleright\blacktriangleright$ **ATD\*<gprs\_sc>[\*<addr>][\*[<L2P>][\*[<cid>]]]]#**

This command is specific for GPRS functionality, and causes the MT to perform whatever actions are necessary to establish communication between the TE and the external PDN.

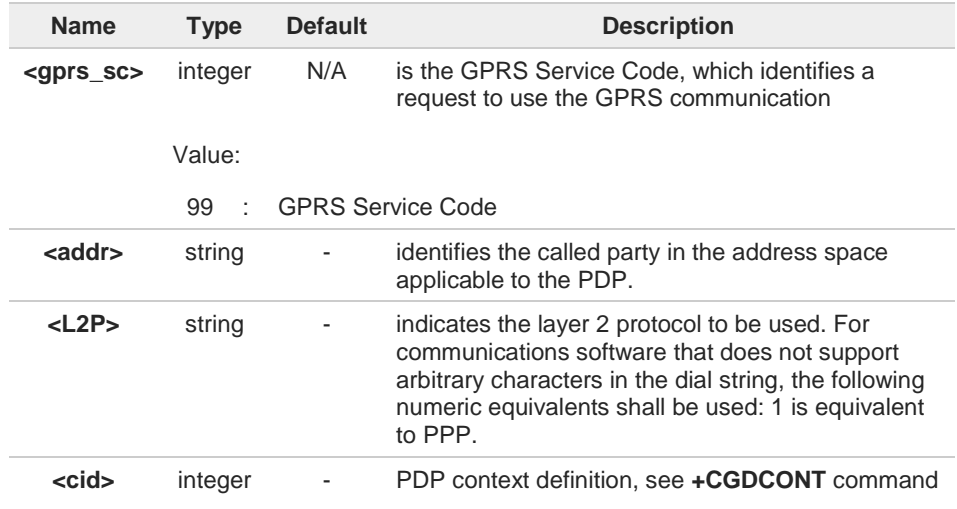

Data only modules do not support a voice call. If you try a voice call, the command returns an **ERROR** message.

The escape sequence (+++) causes a closure of the link.

 $\bullet$ 

8

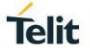

 $\langle \rangle$ 

- **•** Dial the phone number stored in the SIM phonebook at entry 6. The call is a data or voice call according to the mode set by **+FCLASS** command. **ATD>SM6 OK**
- **•** Dial the phone number stored in the active phonebook at entry 6. The ";" character is used, therefore the call is a voice call. **ATD>6; OK**
- **•** Dial the phone number corresponding to the alphanumeric field "Name". The alphanumeric field is searched in all available memories. The ";" character is used, therefore the call is a voice call. **ATD>"Name"; OK**

# **3.1.5.2. ATP - Pulse Dial**

This command has no effect is included only for backward compatibility.

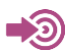

ITU-T Recommendation V.25 ter

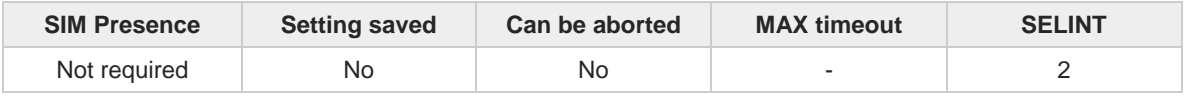

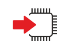

**ATP**

Set command has no effect is included only for backward compatibility with landline modems.

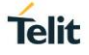

# **3.1.5.3. ATA - Answer Incoming call**

The command is used to answer to an incoming call if automatic answer is disabled.

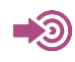

ITU-T Recommendation V.25 ter 3GPP TS 27.007

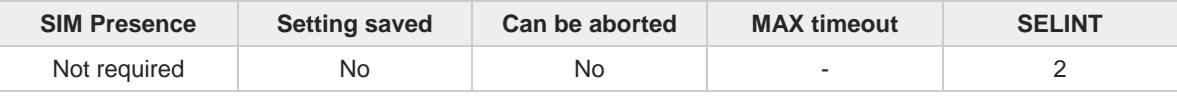

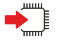

**ATA**

Execution command informs the DCE that answer sequence must be started if automatic answer is disabled.

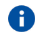

This command must be the last in the command line and must be followed immediately by a <**CR**> character.

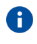

Data only products do not start the call and command answer is **ERROR** if a voice call is requested.

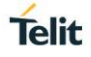

# **3.1.5.4. ATH - Hang Up/Disconnect the Current Call**

This execution command hangs up/disconnects the current voice/data call or dial-up.

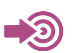

.

ITU-T Recommendation V.25 ter

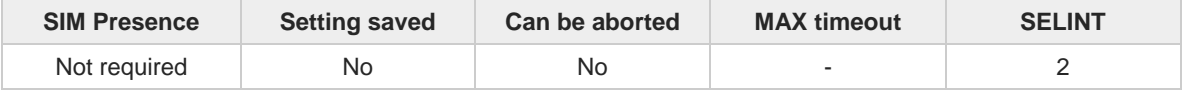

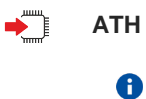

## **ATH**

When a data call or a dial-up is active the device is in on-line mode hence, to execute **ATH** command the device must be previously turned in command mode using the escape sequence or, if **&D1** option is active, tying Low the DTR pin. See also **+CVHU** command to control a voice hang up.

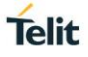

# **3.1.5.5. ATO - Return to ON-Line Mode**

This execution command is used, during a suspended data conversation, to return in on-line mode from command mode. If there is no suspended conversation, it returns **NO CARRIER**.

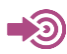

ITU-T Recommendation V. 25 ter

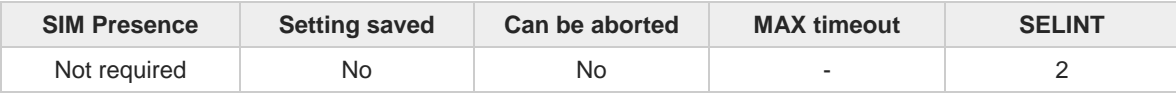

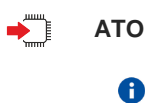

After issuing **ATO** command, the device returns in on-line mode. To enter again command-mode you must issue the escape sequence, see register **S2**.

# **3.1.5.6. ATT - Tone Dial**

This command has no effect is included only for backward compatibility.

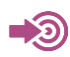

ITU-T Recommendation V.25 ter

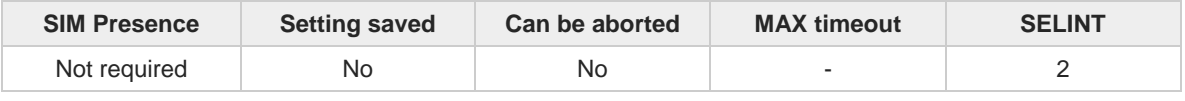

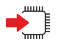

## **ATT**

Set command has no effect is included only for backward compatibility with landline modems.

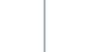

**Telit** 

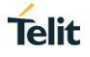

## **3.1.5.7. AT#DIALMODE - Set Dialing Mode**

This command sets dialing modality.

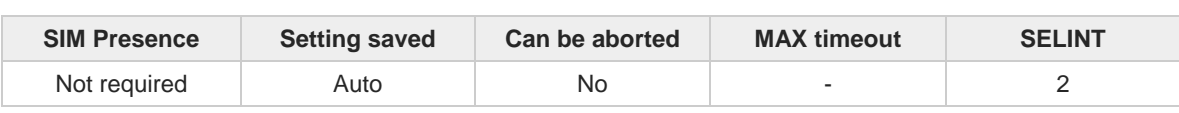

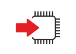

## **AT#DIALMODE=<mode>**

Set command sets dialing modality.

Parameter:

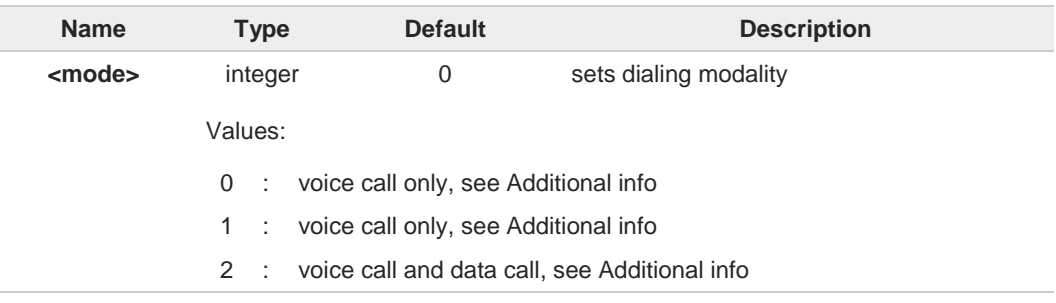

## Additional info:

 $\blacktriangleright$ <**mode**>=0

Voice call only, **OK** result code is received as soon as it starts remotely ringing.

```
<mode>=1
\blacktriangleright
```
Voice call only, **OK** result code is received only after the called party answers. Any character typed aborts the call and **OK** result code is received.

#### <**mode**>=2  $\blacktriangleright$

Voice call and data call, the following custom result codes are received, monitoring step by step the call status:

**DIALING** (MO in progress) **RINGING** (remote ring) **CONNECTED** (remote call accepted) **RELEASED** (after **ATH**) **DISCONNECTED** (remote hang-up).

Any character typed before the **CONNECTED** message aborts the call.

In case a BUSY tone is received and at the same time **ATX0** is enabled **ATD** will return **NO CARRIER** instead of **DISCONNECTED**.

The setting is saved in **NVM** and available on following reboot.

6

A

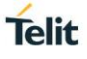

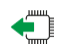

## **AT#DIALMODE?**

Read command returns current **ATD** dialling mode in the format: **#DIALMODE: <mode>**

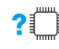

## **AT#DIALMODE=?**

Test command returns the supported range of values for parameter <**mode**>.

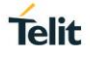

# **3.1.6. Modulation & Compression Control**

## **3.1.6.1. AT%E - Line Quality and Auto Retrain**

This command is used for line quality monitoring and auto retrain or fall back/fall forward.

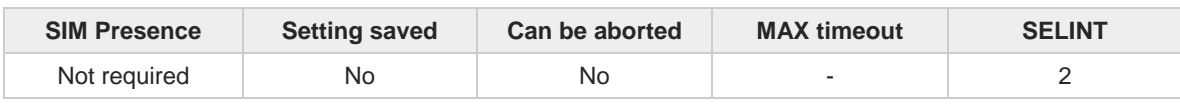

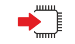

## **AT%E[<n>]**

Execution command has no effect and is included only for backward compatibility with landline modems.

Parameter:

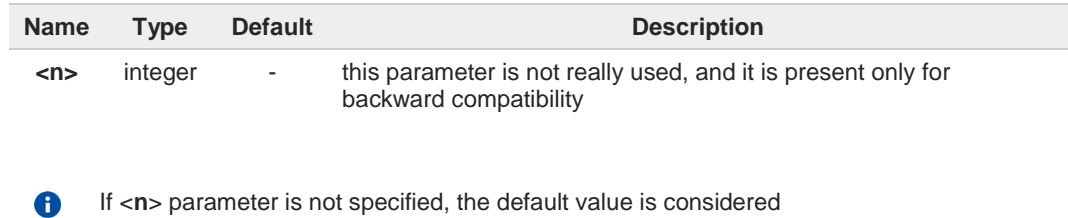

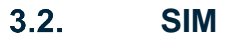

## **3.2.1. AT+CPIN - Enter the PIN**

The command sends to the device a password which is necessary before it can be operated.

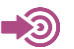

3GPP TS 27.007

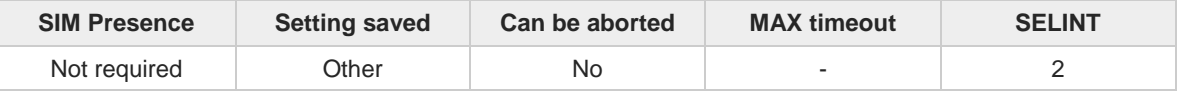

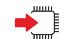

## **AT+CPIN=<pin>[,<newpin>]**

Set command sends to the device a password which is necessary before it can be operated (SIM PIN, SIM PUK, PH-SIM PIN, etc.).

If the PIN required is SIM PUK or SIM PUK2, the <**newpin**> is required. This <**newpin**>, will replace the old pin in the SIM.

The command may be used to change the SIM PIN by sending it with both parameters <**pin**> and <**newpin**>.

Parameters:

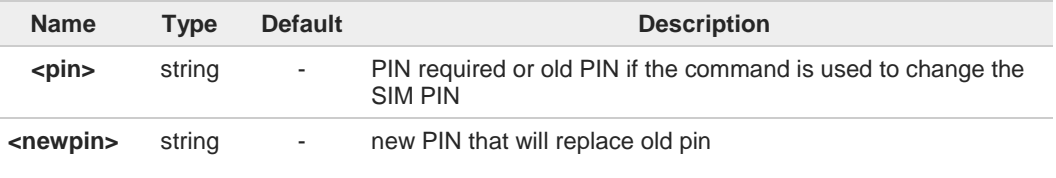

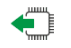

#### **AT+CPIN?**

Read command reports the PIN/PUK/PUK2 request status of the device in the form:

#### **+CPIN: <code>**

### Additional info:

**Parameters:** 

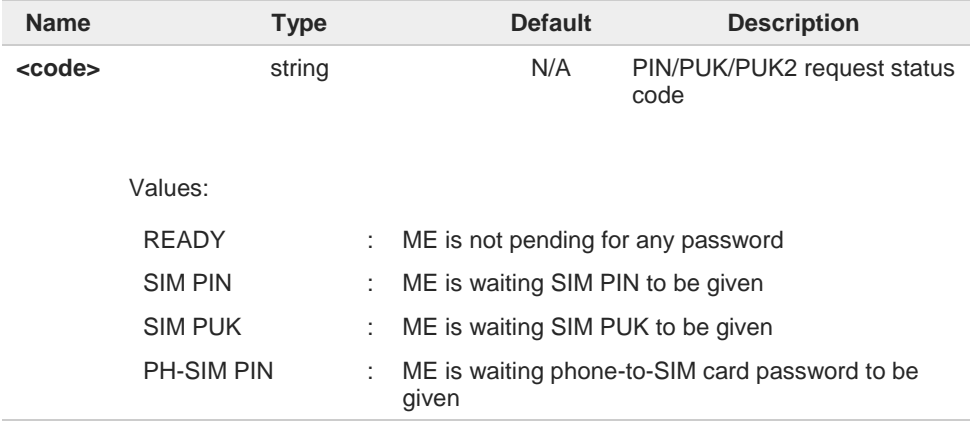

**Telit** 

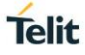

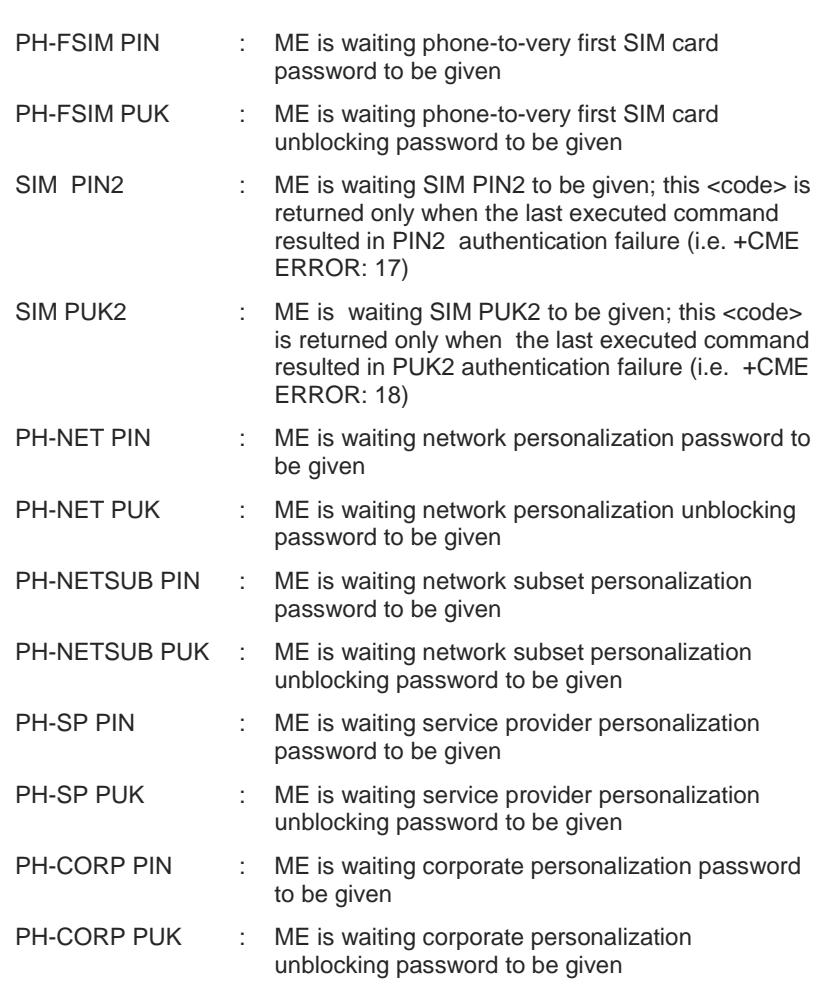

 $\bullet$ 

**AT+CPIN=?**

Pin pending status at startup depends on PIN facility setting; to change or query the default power up setting use the command **AT+CLCK**.

## $2<sup>m</sup>$

Test command returns **OK** result code.

 $\langle \rangle$ 

#### **AT+CMEE=1 OK**

**AT+CPIN? +CME ERROR: 10** error: you have to insert the SIM

**AT+CPIN? +CPIN: READY**

**OK** you inserted the SIM and module is not waiting for PIN

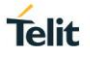

# **3.2.2. AT#PCT - Display PIN Counter**

This command reports the PIN/PUK or PIN2/PUK2 input remaining attempts, if **+CPIN** password is required.

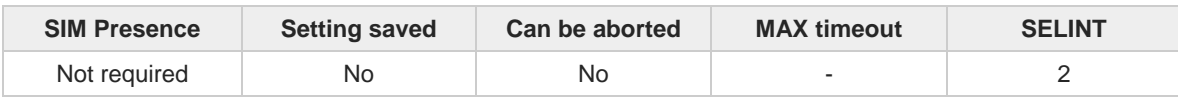

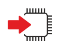

## **AT#PCT**

Execution command reports the PIN/PUK or PIN2/PUK2 input remaining attempts, depending on **+CPIN** requested password, in the format:

#### **#PCT: <n>**

Additional info:

 $\blacktriangleright\blacktriangleright$ Here is shown the parameter meaning.

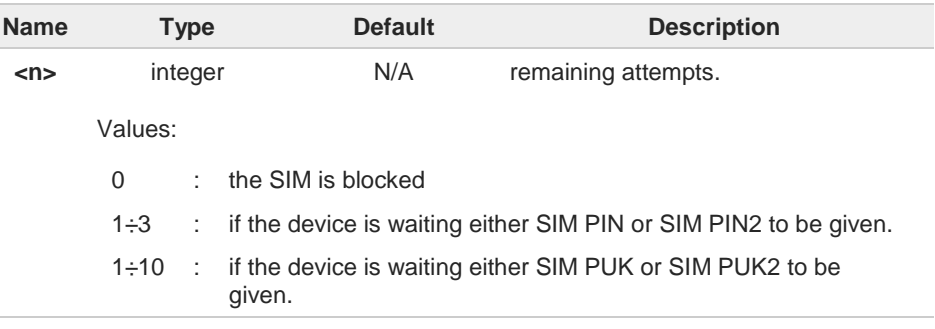

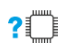

## **AT#PCT=?**

Test command returns the **OK** result code.

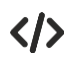

## **AT+CPIN? +CPIN: SIM PIN**

**OK**

**#PCT: 3 OK**

**AT#PCT** *Check PIN remained counter*

**AT+CPIN=1111** *Input incorrect PIN number* **+CME ERROR: incorrect password**

**AT#PCT #PCT: 2 OK**

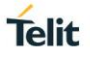

# **3.2.3. AT+CCID - Read ICCID**

Execution command reads on SIM the Integrated Circuit Card Identification (ICCID). It is the card identification number that provides a unique identification number for the SIM.

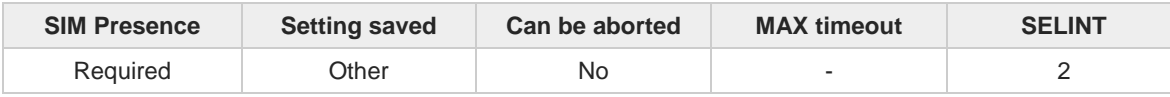

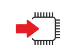

## **AT+CCID**

The command returns the following message:

**+CCID: <ICCID> OK**

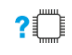

## **AT+CCID=?**

Test command returns the **OK** result code.

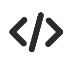

# **AT+CCID**

**+CCID: 89861109091740011006 OK**

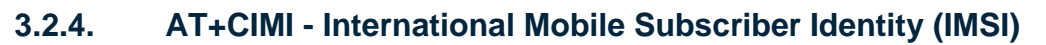

This command returns the International Mobile Subscriber Identity (IMSI number).

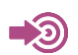

3GPP TS 27.007

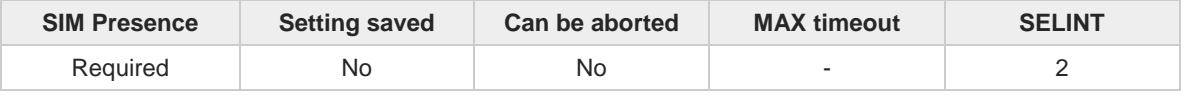

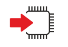

## **AT+CIMI**

Execution command returns the value of the International Mobile Subscriber Identity stored in the SIM, the returned message has the following format (with command no echoed):

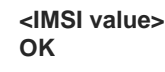

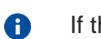

If the SIM is not inserted, the command returns **ERROR**.

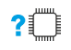

## **AT+CIMI=?**

Test command returns **OK** result code

 $\langle \rangle$ 

**AT+CIMI 22201701202507 OK**

**Telit** 

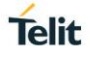

# **3.2.5. AT#CIMI - International Mobile Subscriber Identity (IMSI)**

This command returns the International Mobile Subscriber Identity (IMSI number).

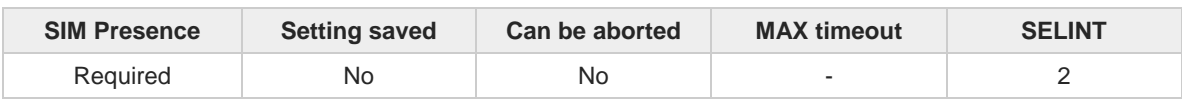

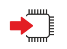

### **AT#CIMI**

Execution command returns the value of the International Mobile Subscriber Identity stored in the SIM, the returned message has the following format (with command echoed):

**#CIMI: <IMSI value> OK**

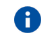

If the SIM is not inserted, the command returns **ERROR**.

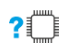

## **AT#CIMI=?**

Test command returns the **OK** result code.

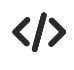

**AT#CIMI #CIMI: 450050209516643 OK**

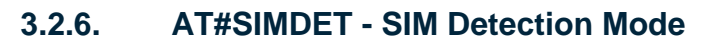

The command manages the SIM Detection mode.

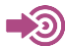

[1] Telit Hardware Design Guide of the used module. [2] SIM Integration Design Guide, 80000NT10001A

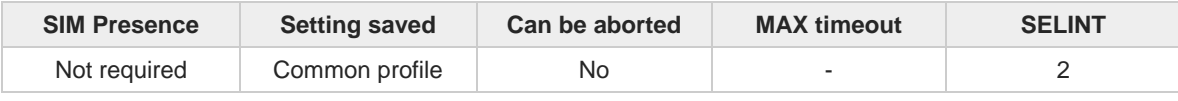

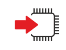

## **AT#SIMDET=<mode>**

Set command simulates the SIM status, or selects the automatic SIM Detection status. This command is used by modules providing the dedicated SIMIN pin. Refer to document [1] to have information on dedicated SIMIN pin.

Parameter:

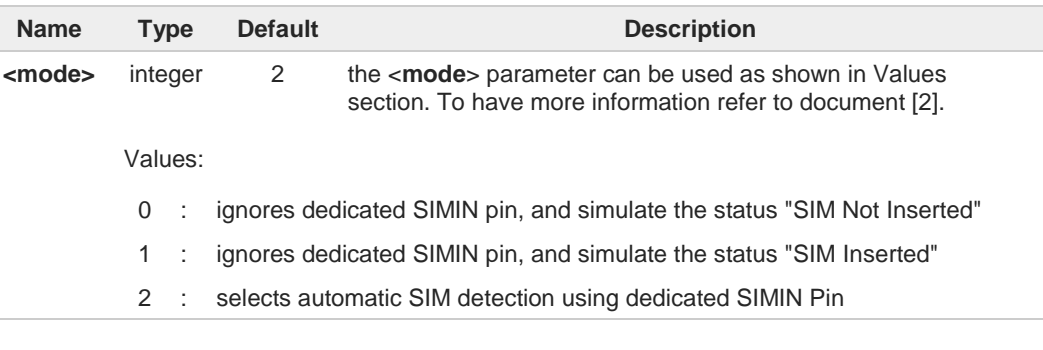

When **#SIMDET=1** (that simulates "SIM Inserted") is issued, a query to detect the 6 presence of the SIM is forced, regardless of SIMIN pin status. If SIM is not responding (for example, because it is not present) then, after a timeout, the modem gives up and sets the SIM status to SIM NOT INSERTED. If SIM is correctly answering to queries then SIM status becomes SIM READY.

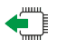

#### **AT#SIMDET?**

Read command returns the currently selected Sim Detection Mode in the format: **#SIMDET: <mode>,<simIn>**

Additional info:

The values for <**simIn**> are:  $\blacktriangleright$ 

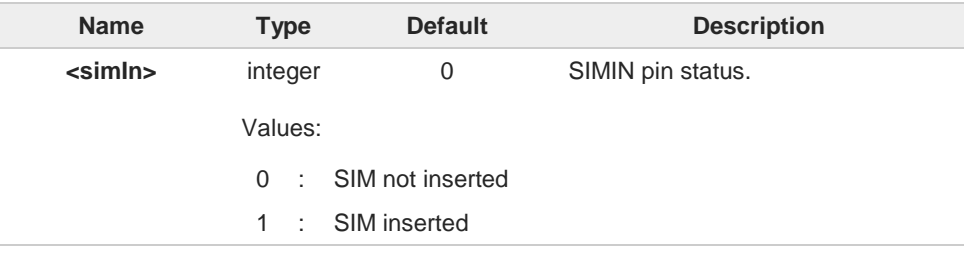

**Telit** 

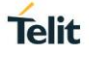

# **AT#SIMDET=?**

Test command reports the supported range of values for parameter <**mode**>.

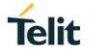

## **3.2.7. AT#SIMPR - SIM Presence Status**

The command enables/disables the SIM Presence Status unsolicited indication.

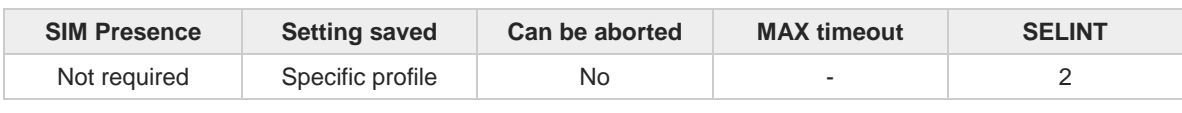

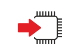

## **AT#SIMPR=[<mode>]**

Set command enables/disables the SIM Presence Status unsolicited indication in the ME. This command reports also the status of the remote SIM, if the SIM Access Profile (SAP) functionality is supported and has been enabled.

If notification is enabled, the ME informs about every (local and remote) SIM status change through the following URC:

### **#SIMPR: <SIM>,<status>**

#### Parameter:

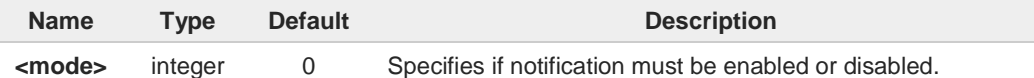

#### Values:

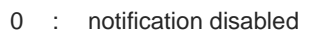

1 : notification enabled

#### Unsolicited fields:

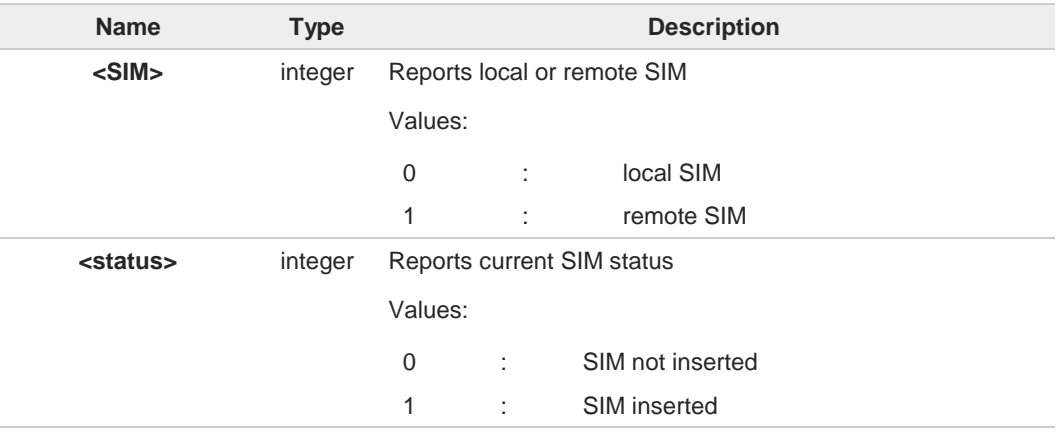

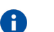

Entering **AT#SIMPR=** returns **OK** but has no effect.

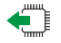

## **AT#SIMPR?**

Read command reports whether the unsolicited indication **#SIMPR:** is currently enabled or not, along with the local and remote SIM status, in the format:

#### **#SIMPR: <mode>,0,<status><CR><LF> #SIMPR: <mode>,1,<status>**

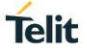

 $\bullet$ If SAP functionality is not supported or enabled the remote SIM status will always be 0

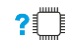

# **AT#SIMPR=?**

Test command reports the range for the parameter <**mode**>

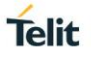

# **3.2.8. AT#CCID - Read ICCID**

Execution command reads on SIM the Integrated Circuit Card Identification (ICCID). It is the card identification number that provides a unique identification number for the SIM.

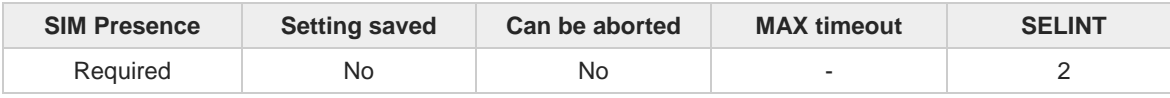

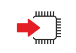

## **AT#CCID**

The command returns the following message:

**#CCID:** <**ICCID**> **OK**

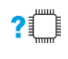

## **AT#CCID=?**

Test command returns the **OK** result code.

 $\langle \rangle$ 

# **AT#CCID**

**#CCID: 89861109091740011006 OK**

# **3.2.9. AT#QSS - Query SIM Status**

Query SIM Status.

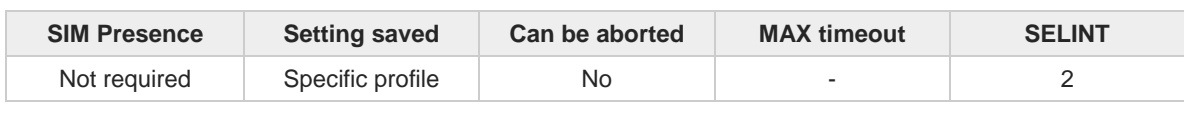

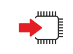

## **AT#QSS=[<mode>]**

Enables/disables the Query SIM Status unsolicited indication in the ME. The format of the unsolicited indication is the following:

#### **#QSS: <status>**

The parameter is described in the Unsolicited field section.

Parameter:

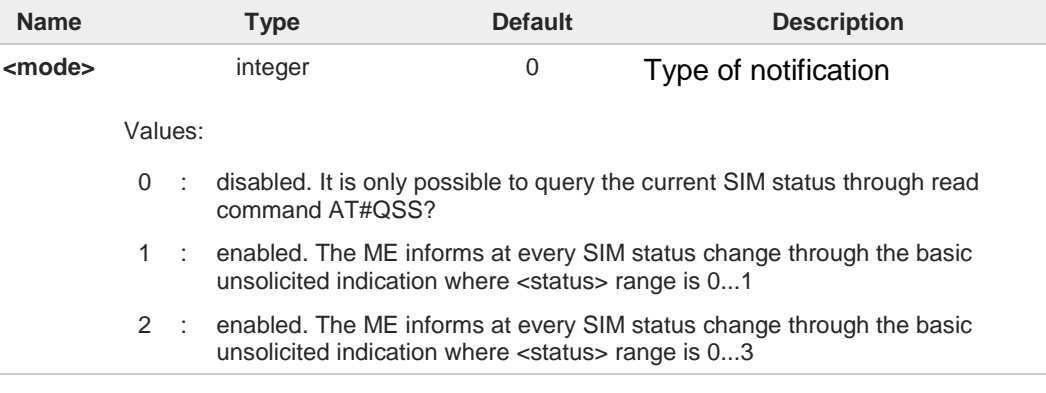

### Unsolicited field:

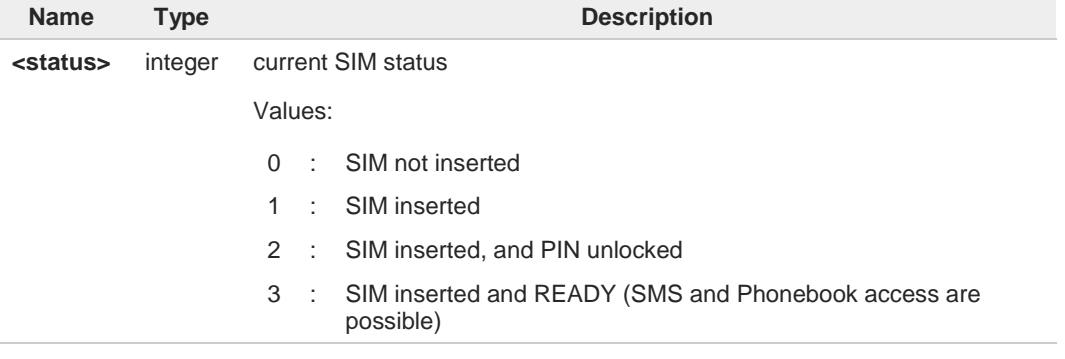

The command reports the SIM status change after the <**mode**> has been set to 2. It is strongly suggested to set <**mode**>=2 and save the value in the user profile, then power off the module. The proper SIM status will be available at the next power on.

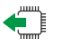

#### **AT#QSS?**

8

Read command reports whether the unsolicited indication **#QSS** is currently enabled or not, along with the SIM status, in the format:

**#QSS: <mode>,<status>**

**Telit** 

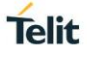

The parameters are described in the previous sections.

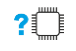

## **AT#QSS=?**

Test command returns the supported range of values for parameter **<mode>**.

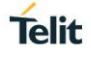

## **3.2.10. AT+CRSM - Restricted SIM access**

The command transmits to the UICC some specific commands and their required parameters.

3GPP TS 11.11 3GPP TS 31.101 3GPP TS 31.102

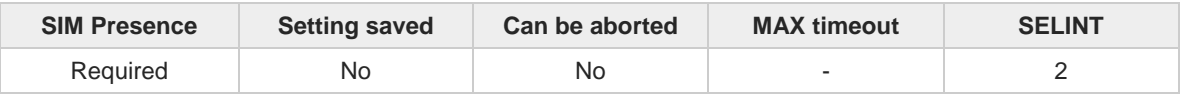

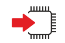

### **AT+CRSM=<command>[,<fileId>[,<P1>[,<P2>[,<P3>[,<data>]]]]]**

Set command transmits to the UICC the specific command and its required parameters. The command response shows the status words and response data returned by the UICC in the format:

### **+CRSM: <sw1>,<sw2>[,<response>]**

For parameters meanings see Additional info section.

## Parameters:

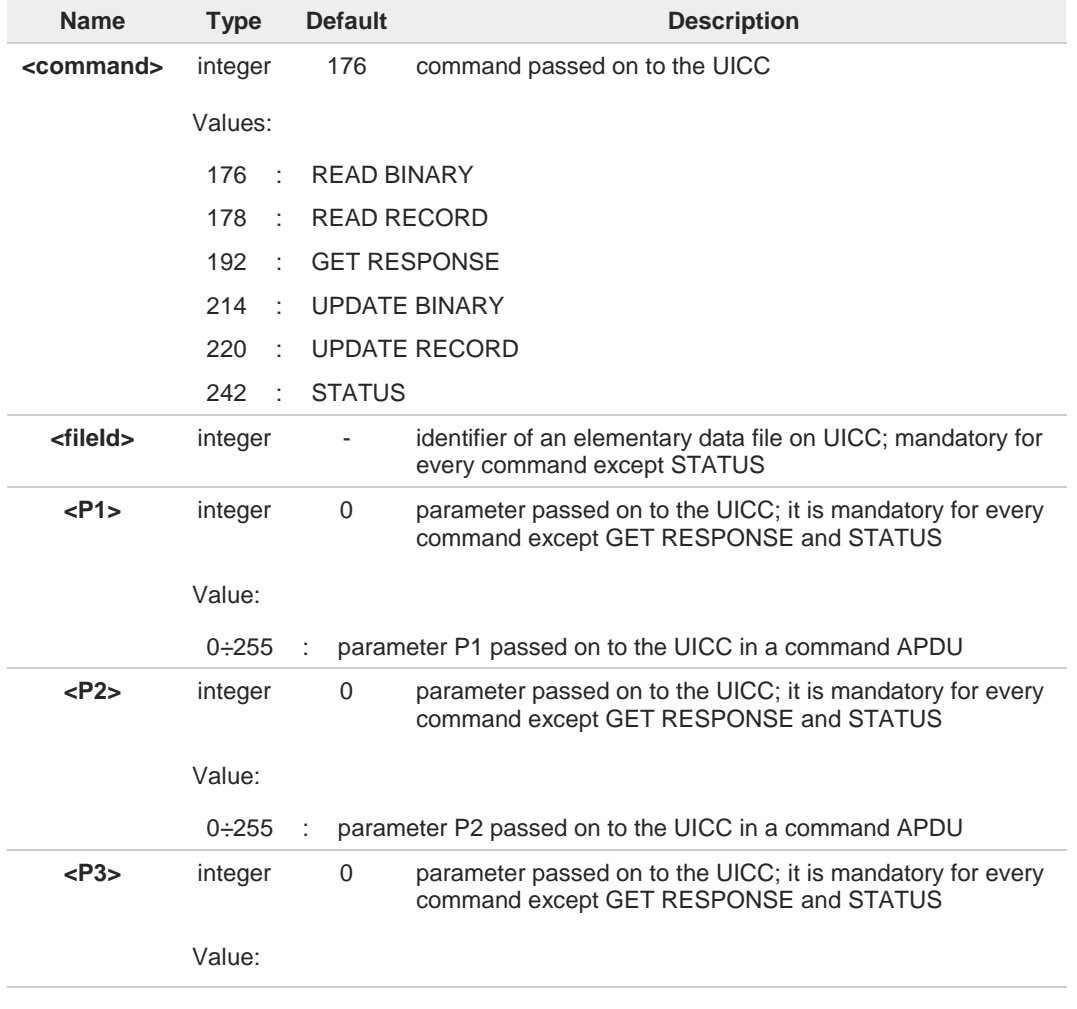

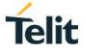

0÷255 : parameter P3 passed on to the UICC in a command APDU **<data>** string - information to be read from UICC or written to the UICC (hexadecimal character format). Additional info: Response data fields:  $\blacktriangleright$ **Name Type Default Description <sw1>** integer - information from the UICC about the execution of the actual command (successful or failed) **<sw2>** integer - information from the UICC about the execution of the actual command (successful or failed) **<response>** hex - on a successful completion of the previously issued command it shows the response data. It is not returned after a successful UPDATE BINARY or UPDATE RECORD command  $2^{\mathsf{m}}$ **AT+CRSM=?** Test command returns the **OK** result code  $\langle \rangle$ Read binary, ICCID(2FE2) **AT+CRSM=176,12258,0,0,10 +CRSM: 144,0,982850702001107686F4 OK** Read record, ADN(6F3A) **AT+CRSM=178,28474,1,4,40 +CRSM: 144,0,42434A554EFFFFFFFFFFFFFFFFFFFFFF06811056789282FFFFFFFFFFFFFF OK** Update Binary, KcGPRS(6F52) **AT+CRSM=214,28539,0,0,8,C69018C7958C87 +CRSM: 144,0 OK** Update Record, ADN(6F3A) **AT+CRSM=220,28474,9,4,30,657469FFFFFFFFFFFFFFFFFFFFFFFFFFFFFFFFFFFFFFFFFFF FFFFFFFFFFF +CRSM: 144,0 OK** Status, FPLMN(6F7B) **AT+CRSM=242,28539 +CRSM:144,0,623C820238218410A0000000871002FFFFFFFF89040300FFA51180013181030 10A3282011E8304000030E08A01058B032F0609C6099001C0830101830181 OK**

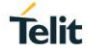

## **3.2.11. AT+CSIM - Generic SIM Access**

This command sends a **<command>** to the SIM/UICC.

[1] GSM TS 11.11 [2] 3GPP TS 31.101

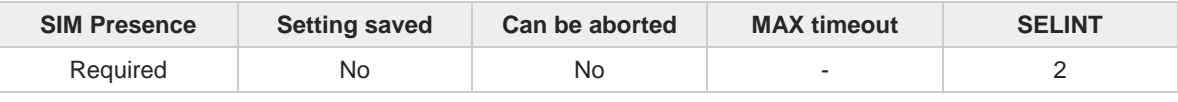

#### **AT+CSIM=<lenght>,<command>**  $\blacktriangleright$   $\blacktriangleright$

The ME shall send the **<command>** as it is to the SIM/UICC. As response to the command, ME sends back the actual SIM/UICC **<response>** to the TA as it is. The response message of the command is in the format:

#### **+CSIM: <length>,<response>**

Error case: **+CME ERROR: <err>**

The response message parameters are described in the Additional info section.

Parameters:

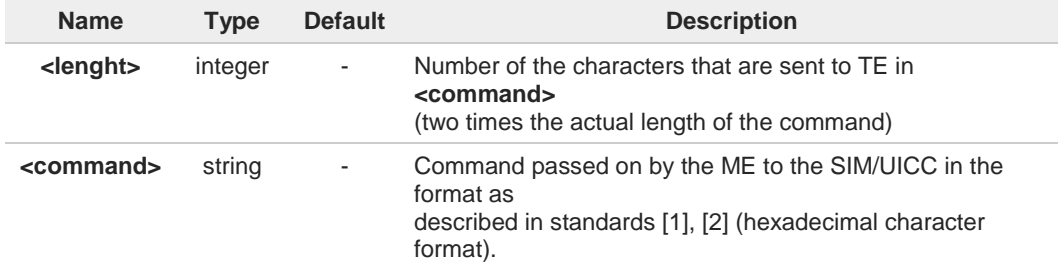

Additional info:

List of the meaning of the response message parameters.  $\blacktriangleright\blacktriangleright$ 

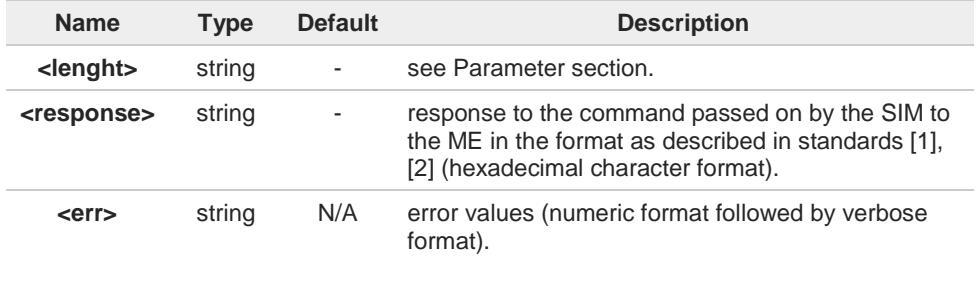

Values:

3 : operation not allowed (operation mode is not allowed by the ME, wrong interface lock/unlock status)

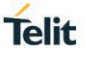

- 4 : operation not supported (wrong format or parameters of the command)
- 13 : SIM failure (SIM no response)

## **AT+CSIM=?**

Test command returns the **OK** result code.

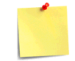

## **AT+CSIM=<lock>**

Between two successive **+CSIM** command, the SIM-ME interface must be locked to avoid commands can modify wrong SIM file. The locking and unlocking of the SIM-ME interface must be done explicitly respectively at the beginning and at the end of the +CSIM commands sequence.

Parameters:

<**lock**>=1 locking of the interface <**lock**>=0 unlocking of the interface

In case that TE application does not use the unlock command in a certain timeout value, ME releases the locking.

After the locking of the SIM-ME interface (**AT+CSIM=1**) the SIM will be accessible only by **+CSIM** commands (#QSS: 0). The GSM and GPRS services will be automatically deregistered to avoid the TE commands alter the GSM application. They will be automatically reconditioned after the unlocking of the SIM-ME interface. After the unlocking of the SIM-ME interface if PIN is required it will be necessary to enter it another time.

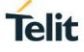

く/>

**•** Lock SIM interface **AT+CSIM=1 OK** 2G SIM, see standard [1]: **STATUS AT+CSIM=10,A0F2000016 +CSIM:48,"000002A87F20020000000000099300220800838A838A9000" OK** SELECT EF 6F07 **AT+CSIM=14,A0A40000026F07 +CSIM: 4,"9F0F" OK** GET RESPONSE **AT+CSIM=10,A0C000000F +CSIM: 34,"000000096F0704001A001A010200009000" OK** SELECT EF 6F30 **AT+CSIM=14,A0A40000026F30 +CSIM: 4,"9F0F" OK** READ BINARY **AT+CSIM=10,A0B00000FC +CSIM:508,"FFFFFF1300831300901300541300301300651300381300801301801 3000113110913013013009813007713005913004313008113009513014013002313 0016330420130041FFFFFFFFFFFF21436542F41922F28822F201FFFFFFFFFFFF FFFFFFFFFFFFFFFFFFFFFFFFFFFFFFFFFFFFFFFFFFFFFFFFFFFFFFFFFFFF FFFFFFFFFFFFFFFFFFFFFFFFFFFFFFFFFFFFFFFFFFFFFFFFFFFFFFFFFFFF FFFFFFFFFFFFFFFFFFFFFFFFFFFFFFFFFFFFFFFFFFFFFFFFFFFFFFFFFFFF FFFFFFFFFFFFFFFFFFFFFFFFFFFFFFFFFFFFFFFFFFFFFFFFFFFFFFFFFFFF FFFFFFFFFFFFFFFFFFFFFFFFFFFFFFFFFFFFFFFFFFFFFFFFFFFFFFFFFFFF FFFFFFFFFFFFFFFFFF9000" OK •** 3G UICC, see standard [2] **STATUS AT+CSIM=10,A0F2000016 +CME ERROR: operation not supported STATUS AT+CSIM=10,80F2000016 +CSIM:48,"623F8202782183027FF08410A0000000871002FFFFFF9000" OK** SELECT EF 6F07 No Data Returned **AT+CSIM=18,00A4080C047F206F07 +CSIM: 4,"9000" OK** SELECT EF 6F30 Return FCP Template **AT+CSIM=18,00A40804047F206F30 +CSIM: 4,"6120" OK**

GET RESPONSE **AT+CSIM=10,00C0000020**

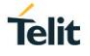

**+CSIM:68,"621E8202412183026F30A506C00140DE01008A01058B036F060480 02006988009000" OK**

READ BINARY **AT+CSIM=10,00B0000069 +CSIM:214,"02F81012F47022F83082F63082F64022F60192F31412F6031300613 2F40102F20162 F21032F23002F60182F41012F91042F41902F46102F40242F22092F52072F22062 F03062F86032F0 1032F11042F01032F80217F60127F42027F43027F44027F24337F62037F0209000" OK**

Unlock SIM interface **AT+CSIM=0 OK**

# **3.2.12. AT+CCHO - Open Logical Channel**

Open Logical Channel

$$
\bigotimes_{i=1}^n
$$

3GPP TS 31.101

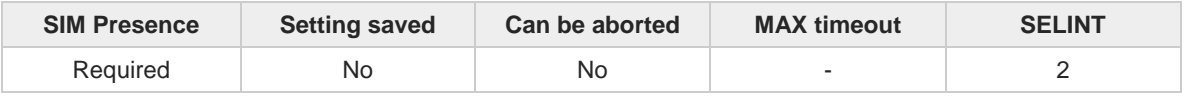

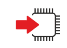

## **AT+CCHO=<dfname>**

Execution of the command causes the MT to return <**sessionId**> to allow the TE to identify a channel that is being allocated by the currently selected UICC, which is attached to ME. The currently selected UICC will open a new logical channel; select the application identified by the <**dfname**> received with this command and return a **<sessionId>** as the response. The ME shall restrict the communication between the TE and the UICC to this logical channel.

The response message of the command is in the format: **+CCHO: < sessionId >**

The **<sessionId>** is described in the Additional info section.

Error case: **+CME ERROR: <err>**

### Parameter:

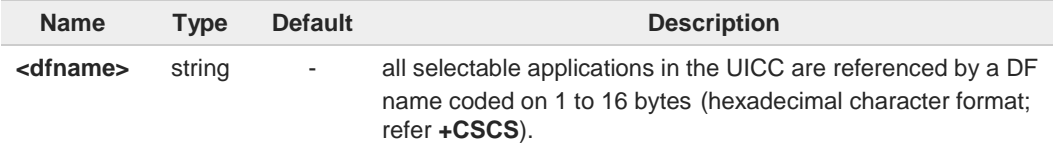

## Additional info:

 $\blacktriangleright\blacktriangleright$ <**sessionId**> returned by the **+CCHO** command.

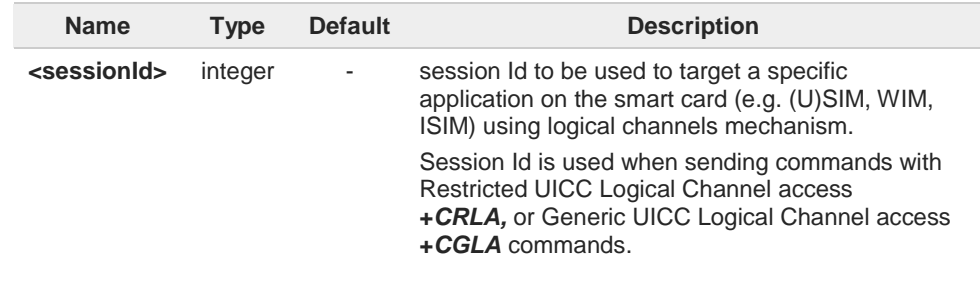

**Telit** 

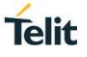

 $\bullet$ The logical channel number is contained in the CLASS byte of an APDU command, thus implicitly contained in all APDU commands sent to a UICC.

In this case it will be up to the MT to manage the logical channel part of the APDU CLASS byte and to ensure that the chosen logical channel is relevant to the <**sessionId**> indicated in the AT command. Refer to 3GPP TS 31.101.

## **AT+CCHO=?**

Returns the **OK** result code.
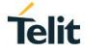

# **3.2.13. AT+CCHC - Close Logical Channel**

Close a communication session.

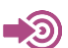

3GPP TS 31.101

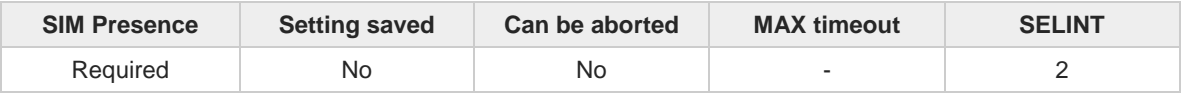

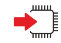

## **AT+CCHC=<sessionId>**

Set command asks the ME to close a communication session with the active UICC. The ME shall close the previously opened logical channel. The TE will no longer be able to send commands on this logical channel. The UICC will close the logical channel when receiving this command.

# Error case:

## **+CME ERROR: <err>**

Parameter:

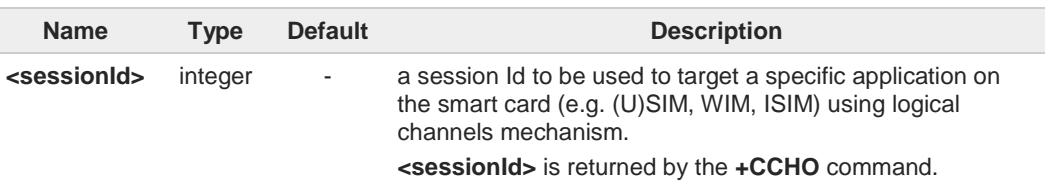

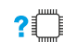

# **AT+CCHC=?**

Test command returns the **OK** result code.

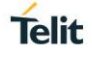

# **3.2.14. AT+CGLA - Generic UICC Logical Channel Access**

This command is used to control the currently selected UICC on the TE.

[1] 3GPP TS 11.11 [2] 3GPP TS 31.101 [3] 3GPP TS 31.102

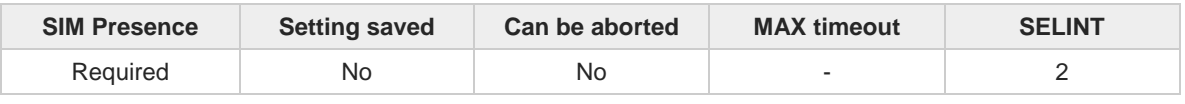

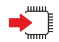

#### **AT+CGLA=<sessionId>,<length>,<command>**

Set command transmits to the MT the <**command**> it then shall send as it is to the selected UICC. In the same manner the UICC <**response**> shall be sent back by the MT to the TA as it is. This command allows a direct control of the currently selected UICC by a distant application on the TE. The TE shall then take care of processing the received UICC information. The response of the command is in the format:

#### **+CGLA:** <**length**>**,**<**response**>

### Error case: **+CME ERROR:** <**err**>

The response messages parameters are described in the Additional info section.

#### Parameters:

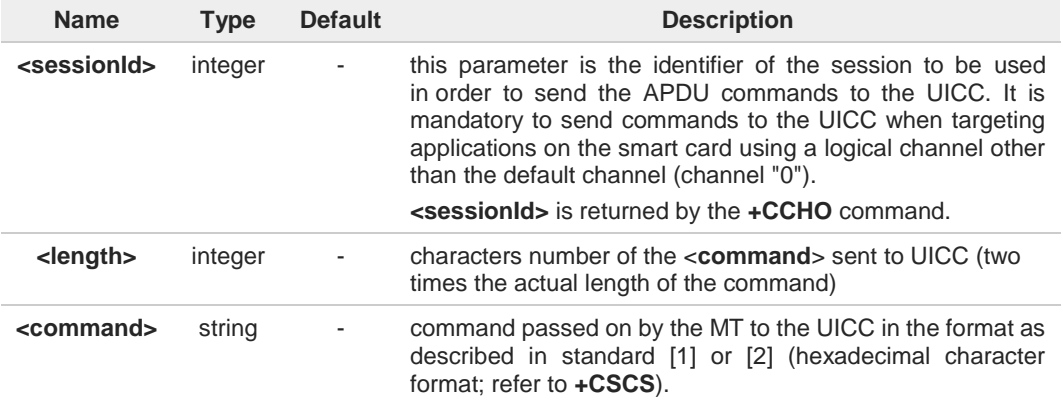

#### Additional info:

List of the meaning of the response messages parameters.  $\blacktriangleright\blacktriangleright$ 

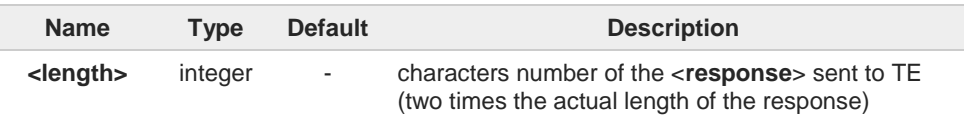

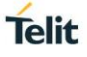

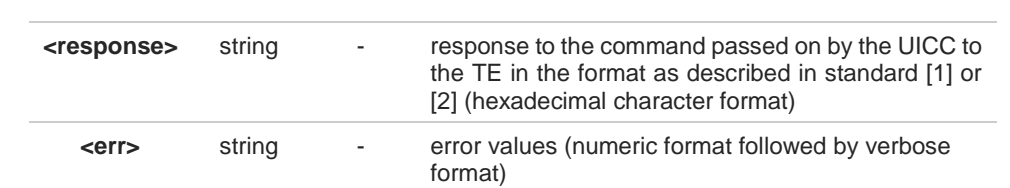

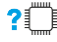

# **AT+CGLA=?**

Test command returns the **OK** result code.

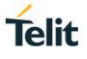

# **3.2.15. AT#SIMINCFG - SIMIN Pin Configuration**

This command configures the SIMIN pin status used for SIM detection.

 $\blacktriangleleft$ 

[1] Telit Hardware Design Guide of the used module [2] SIM Integration Design Guide, 80000NT10001A

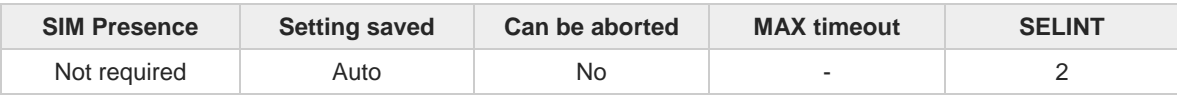

#### →ैै **AT#SIMINCFG=<GPIOPin>,<siminDetMode>**

Set command allows to configure the status of the dedicated SIMIN pin according to the used SIM holder. Refer to document [1] to have information on dedicated SIMIN pin, see also document [2].

Parameters:

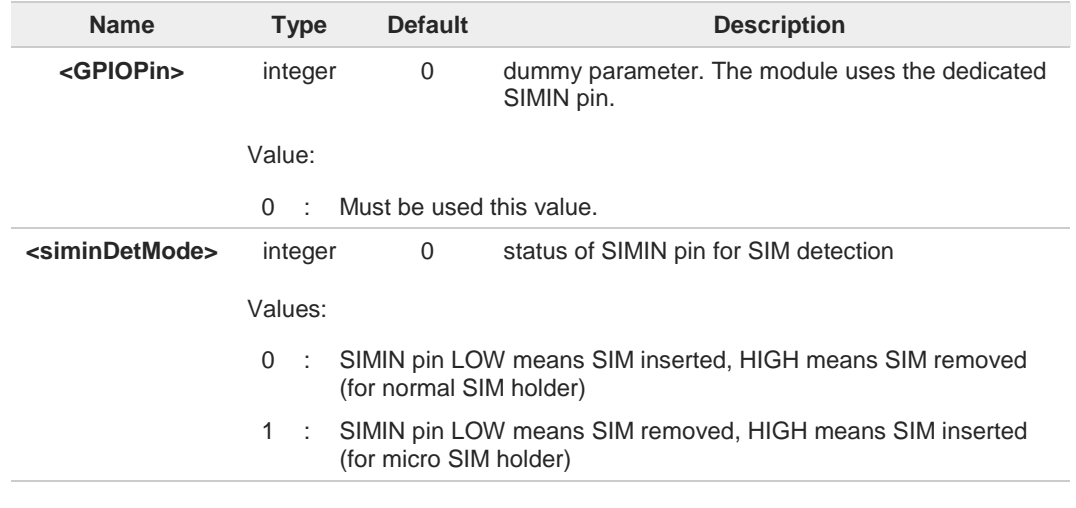

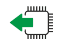

# **AT#SIMINCFG?**

Read command reports the selected parameters in the format:

**#SIMINCFG: <GPIOPin>, <siminDetMode>**

#### $2$  $^{\circ}$ **AT#SIMINCFG=?**

Test command reports supported values of parameters <**GPIOPin**> and <**siminDetMode**>.

#### $3.3.$ **SIM Toolkit**

# **3.3.1. AT#STIA - SIM/USIM Toolkit Interface Action**

The SIM/USIM Application Toolkit (SAT/USAT) provides an interface to the applications existing in the SIM/USIM device. The module must support the mechanisms required by the SIM/USIM applications.

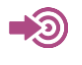

[1] 3GPP TS 23.038 [2] 3GPP TS 31.111 [3] Telit SIM/USIM Application Toolkit Application Note

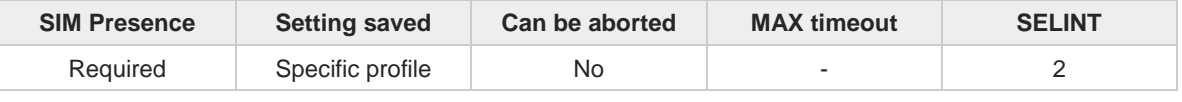

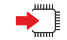

# **AT#STIA=[<mode>[,<timeout>]]**

Set command is used to enable/disable the SIM/USIM Application Toolkit (SAT/USAT). In addition, the command can enable the URCs sending.

Parameters:

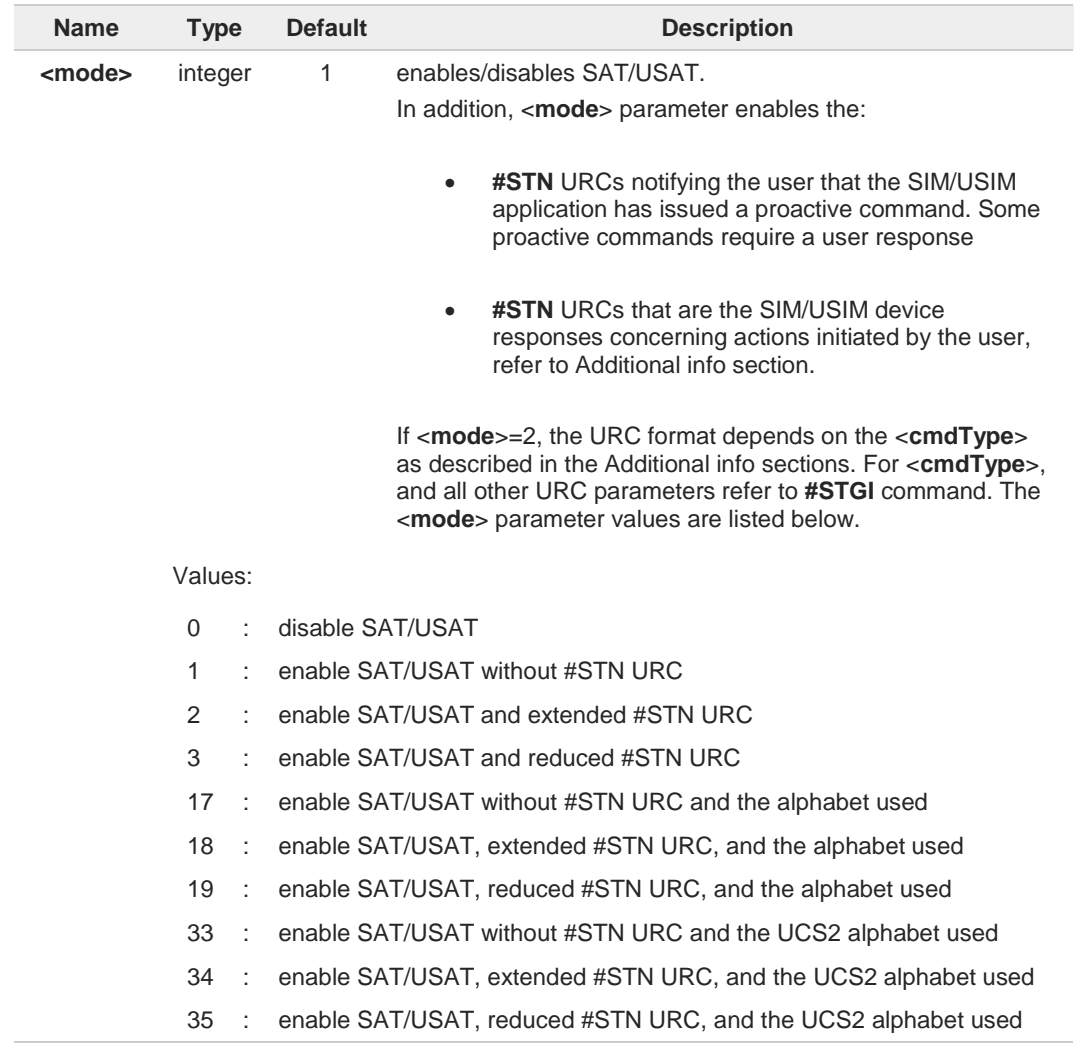

**Telit** 

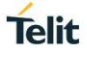

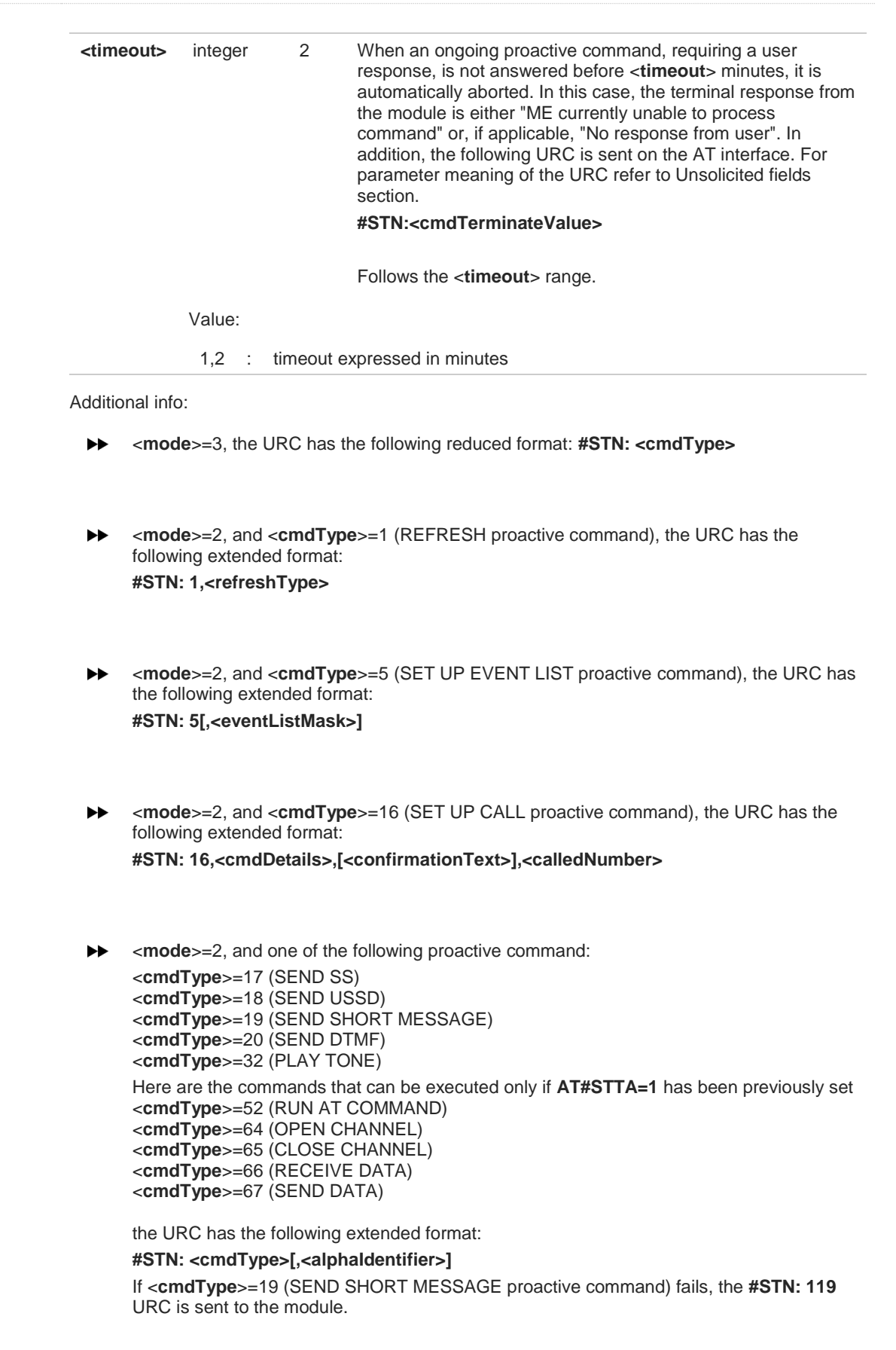

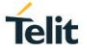

<**mode**>=2, and <**cmdType**>=33 (DISPLAY TEXT proactive command), the URC is sent if  $\blacktriangleright$ allowed by SIM/USIM, the extended format is: **#STN: 33[,<cmdDetails>[,<alphaIdentifier>]]** If bit 7 of <**cmdDetails**>=1, the response with the **#STSR** command is required.

- <**mode**>=2, and <**cmdType**>=34 (GET INKEY proactive command), the URC has the  $\blacktriangleright$ following extended format: **#STN: 34,<cmdDetails>,<text>**
- <**mode**>=2, and <**cmdType**>=35 (GET INPUT proactive command), the URC has the  $\blacktriangleright$ following extended format: **#STN: 35,<cmdDetails>,<text>,<responseMin>,<responseMax>[,<defaultText>]**
- <**mode**>=2, and <**cmdType**>=36 (SELECT ITEM proactive command), the URC has the following extended format: the first line of output is: **#STN: 36,<cmdDetails>,<numOfItem>[,<titleText>]<CR><LF>**

one line follows for every item, repeated <**numOfItems**> times: **#STN: 36,<itemId>,<itemText>[,<nextActionId>]**

<**mode**>=2, and <**cmdType**>=37 (SET UP MENU proactive command), the URC has the  $\blacktriangleright$ following extended format: the first line of output is:

**#STN: 37,<cmdDetails>,<numOfItem>,<titleText><CR><LF>** one line follows for every item, repeated for <**numOfItems**>: **#STN: 37,<itemId>,<itemText>[,<nextActionId>]**

- <**mode**>=2, and <**cmdType**>=40 (SET UP IDLE MODE TEXT proactive command), the  $\blacktriangleright$ URC has the following extended format: **#STN: 40[,<idleModeTextString>]**
- This Additional info section deals with the action initiated by the user (no proactive  $\blacktriangleright$ commands activated by the SIM/USIM device). If the call control or SMS control facility present in the SIM/USIM device is activated, when the user application makes an outgoing call, or sends a SS or USSD, or a SMS, the following **#STN** URC could be sent to indicate whether the outgoing call has been accepted, rejected or modified by the SIM, or if the SMS service center address or destination has been changed. For parameters meaning refer to Unsolicited fields section. **#STN:**

**<cmdControlResponse>,<Result>[,<alphaIdentifier>[,<Number>[,<MODestAddr>]]]**

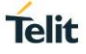

### Unsolicited fields:

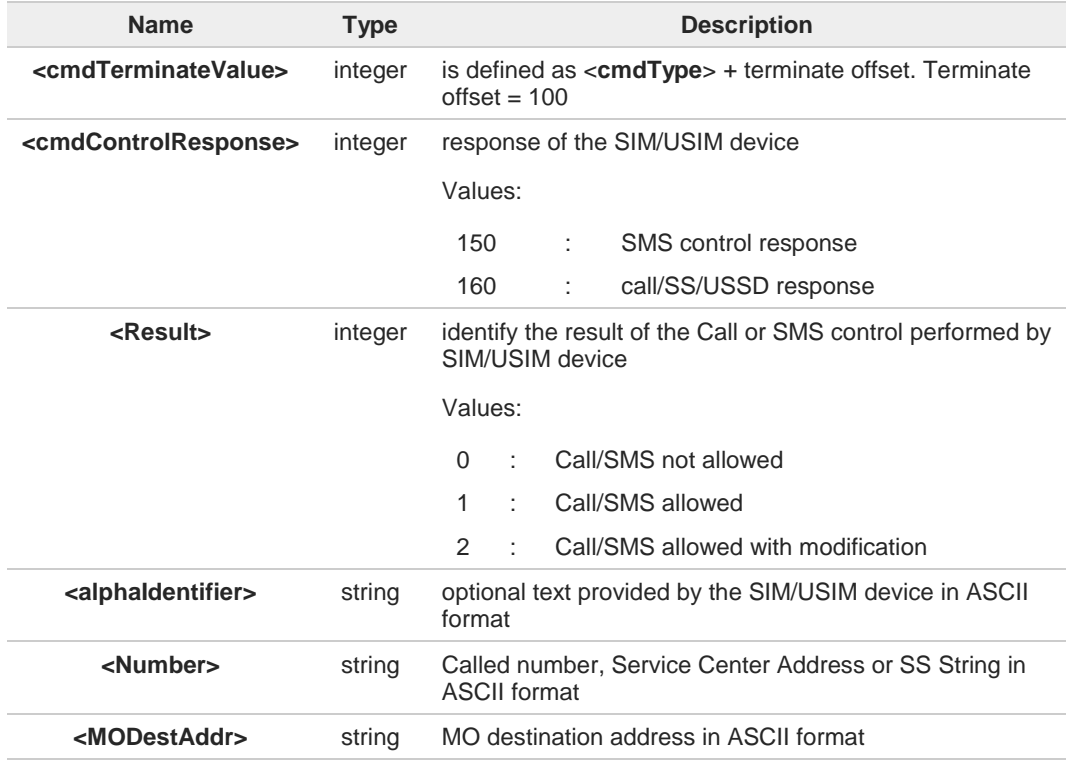

The settings are saved on user profile and available on following reboot. SIM/USIM  $\bullet$ Toolkit activation/deactivation is only performed at power on according to the saved setting.

A If **AT#ENS=1**, the <**mode**> parameter is set to 2.

Just one instance at a time, the one which first issued **AT#STIA=<mode>** (with <**mode**> 6 not equal to 0), is allowed to issue SAT/USAT commands, and this is valid till the same instance issues **AT#STIA=0**. After reboot, SAT/USAT can be used on another instance.

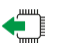

### **AT#STIA?**

Read command can be used to get information about the SAT/USAT interface. The message format is:

#### **#STIA: <state>,<mode>,<timeout>,<SatProfile>**

Additional info:

Returned parameters.  $\blacktriangleright$ 

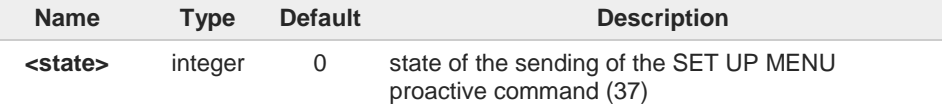

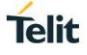

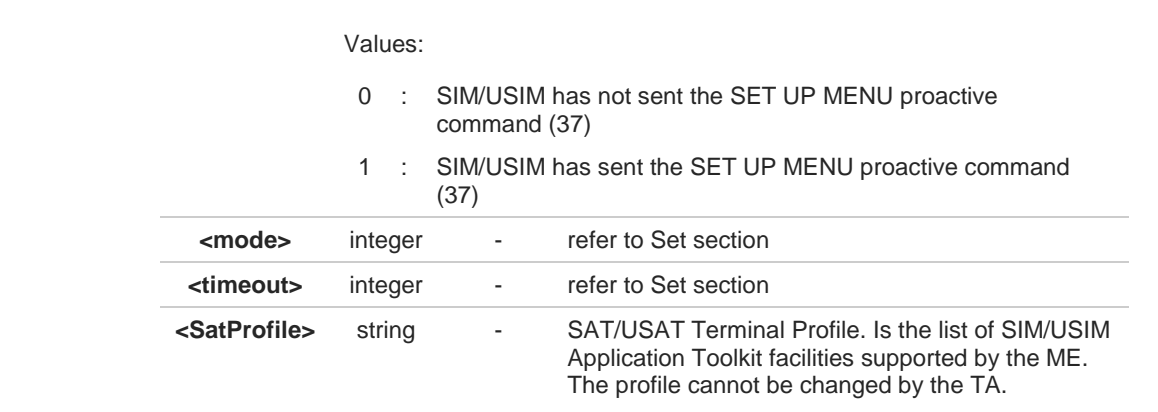

In SAT/USAT applications an SMS message is usually sent to the network provider containing service requests, e.g. to send the latest news. The provider returns a message with the requested information. Before activating SAT/USAT, it is recommended to set the SMS text mode with the **AT+CMGF=1** command and enable URC for incoming SMS messages with **+CNMI** command.

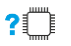

### **AT#STIA=?**

8

Test command returns the range of available values for the parameters <**mode**> and <**timeout**>.

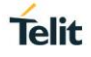

# **3.3.2. AT#STGI - SIM Toolkit Get Information**

The **#STGI** command interfaces to the SIM/USIM Application Toolkit to get information on the ongoing *proactive command*.

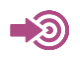

#### 3GPP TS 31.111

Telit SIM/USIM Application Toolkit Application Note

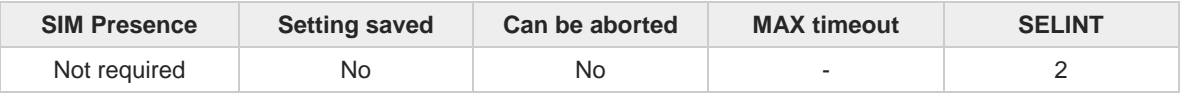

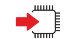

### **AT#STGI=[<cmdType>]**

Set command gets parameters of the ongoing *proactive command*. The command can be used after the reception of the **#STN: <cmdType>** URC. If no proactive command is ongoing, **#STGI** returns an **ERROR** message.

Parameter:

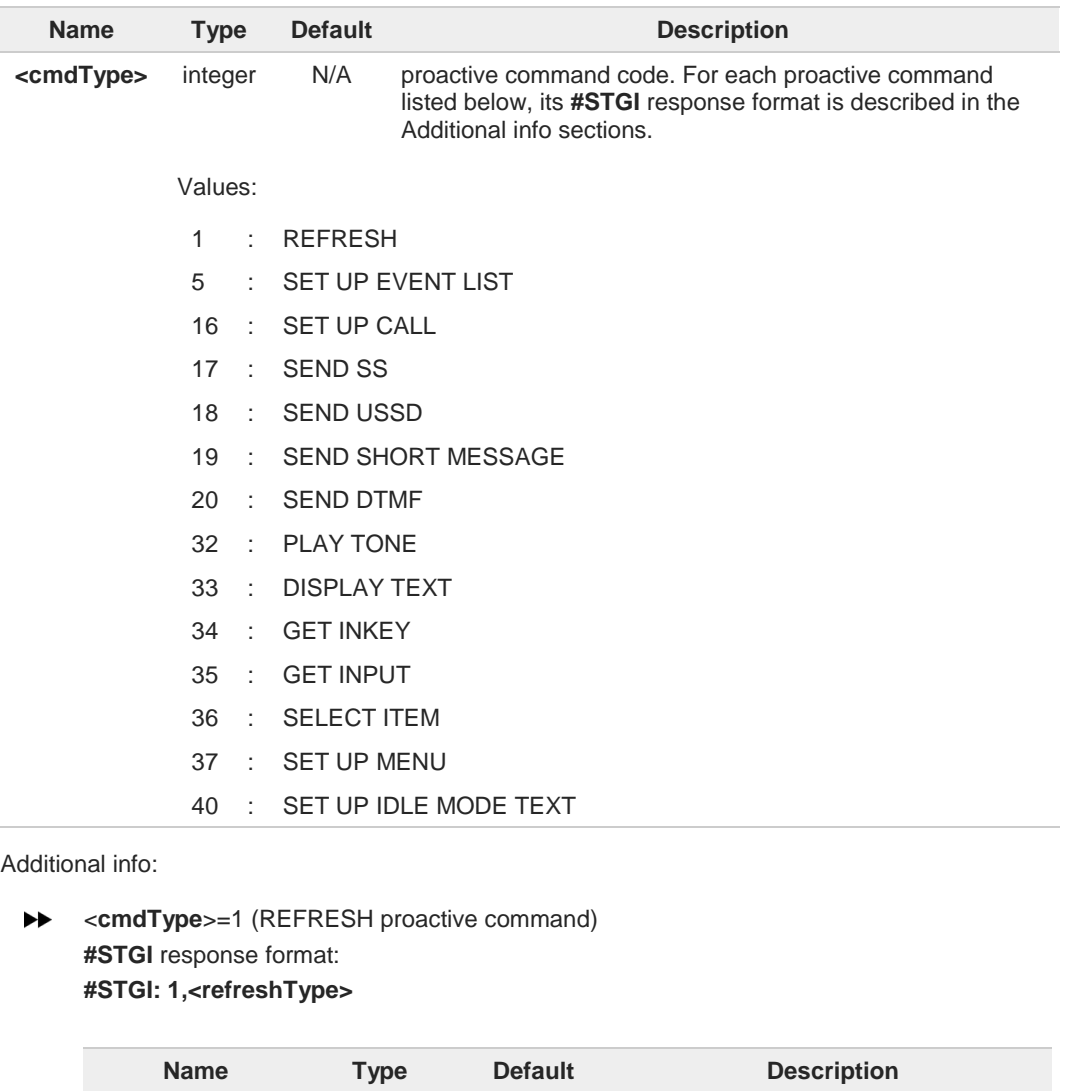

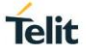

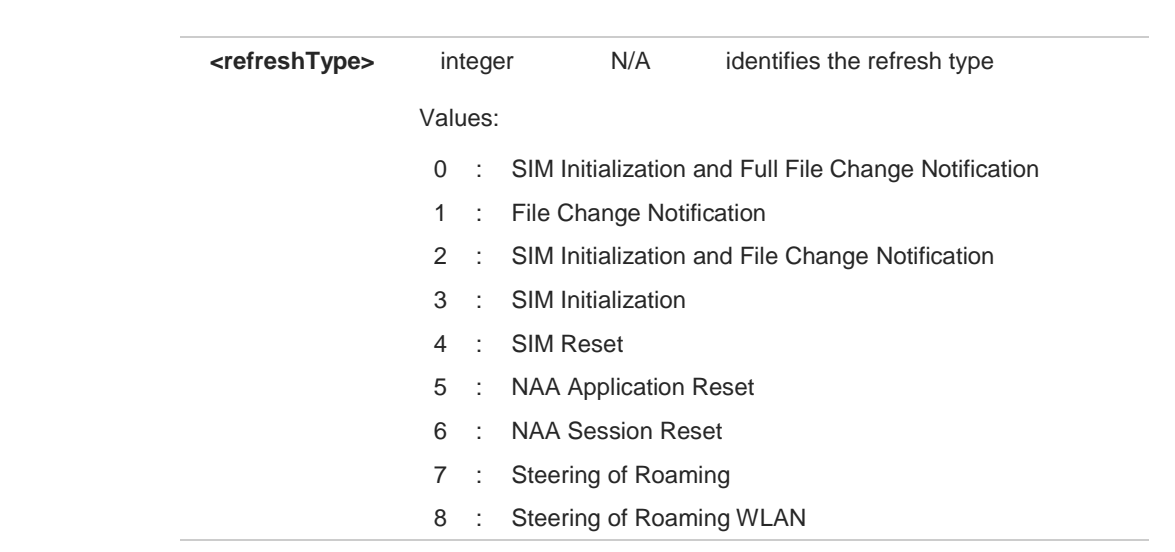

**EXECUTE:** <**cmdType**>=5 (SET UP EVENT LIST proactive command) **#STGI** response format: **#STGI: 5,<eventListMask>**

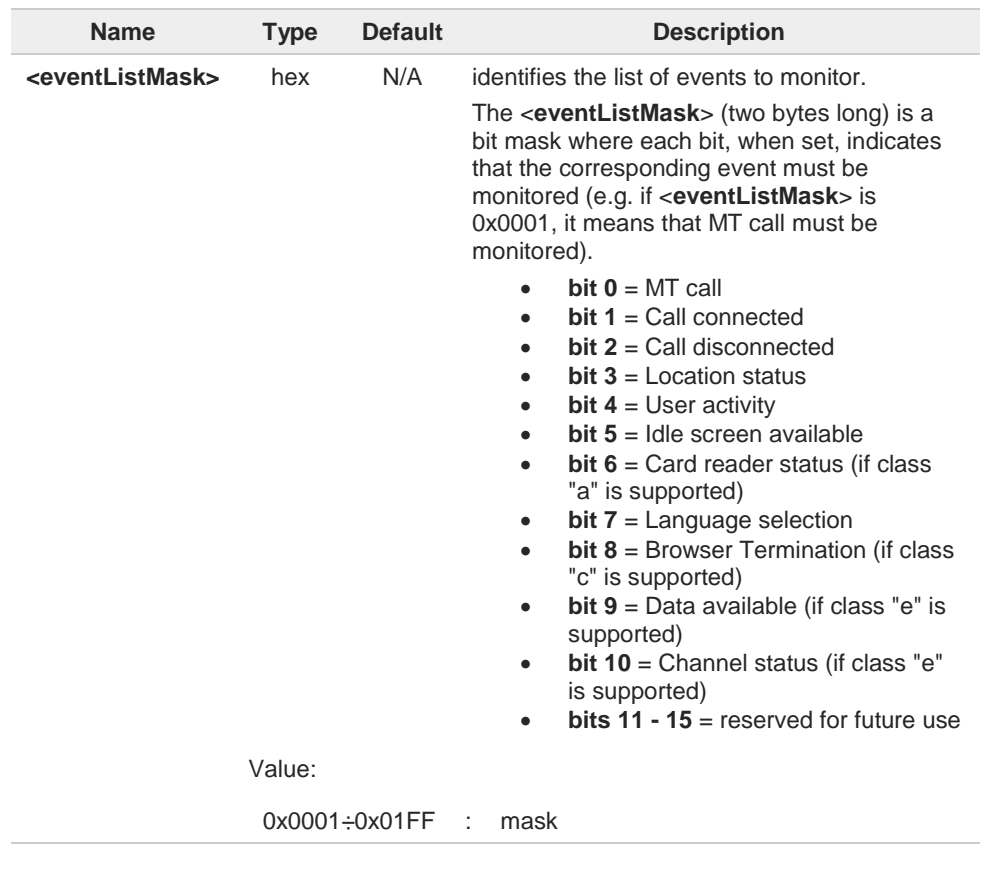

**► <cmdType**>=16 (SET UP CALL proactive command) **#STGI** response format: **#STGI: 16,<cmdDetails>,[<confirmationText>],<calledNumber>**

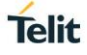

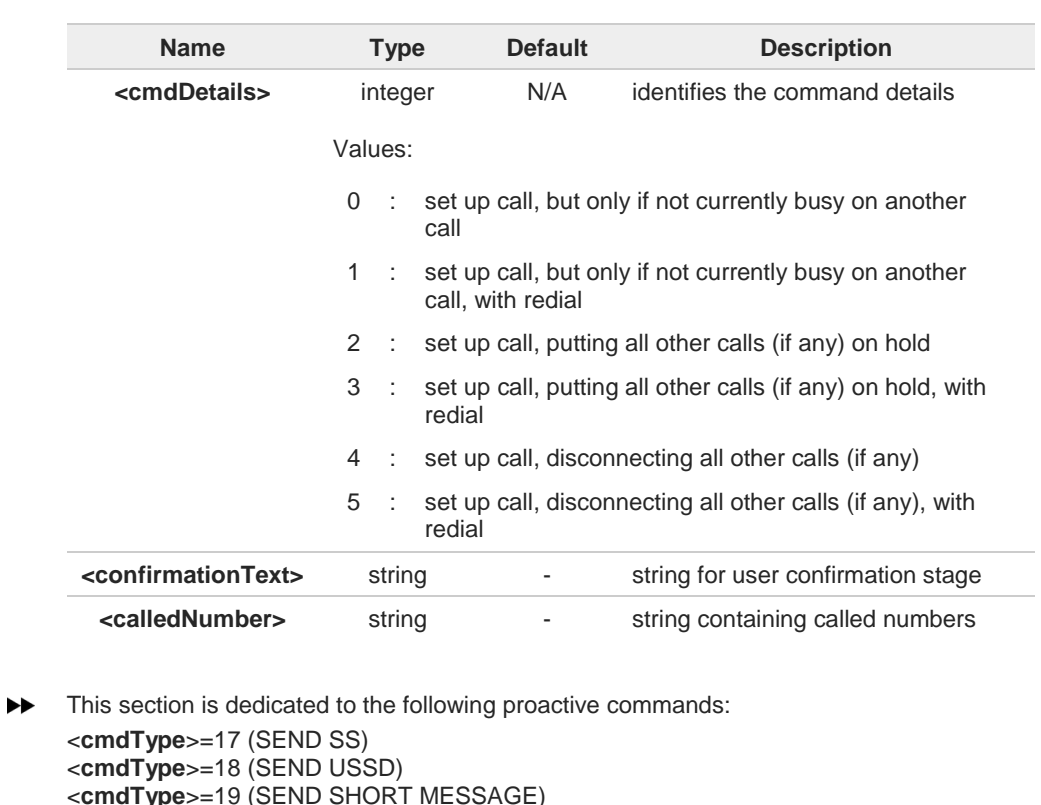

```
<cmdType>=19 (SEND SHORT MESSAGE)
<cmdType>=20 (SEND DTMF)
<cmdType>=32 (PLAY TONE)
#STGI response format:
#STGI: <cmdType>[,<alphaIdentifier>]
```
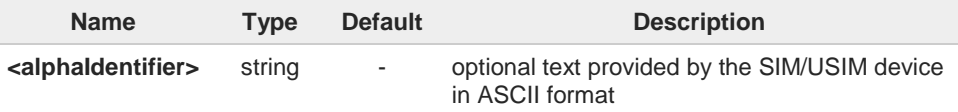

<**cmdType**>=33 (DISPLAY TEXT proactive command) **#STGI** response format: **#STGI: 33,<cmdDetails>[,<text>]**

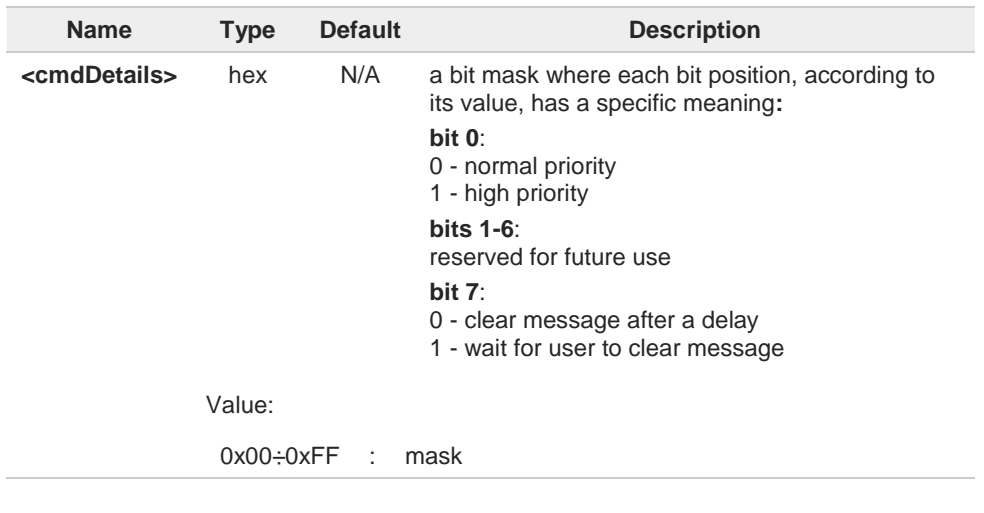

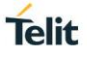

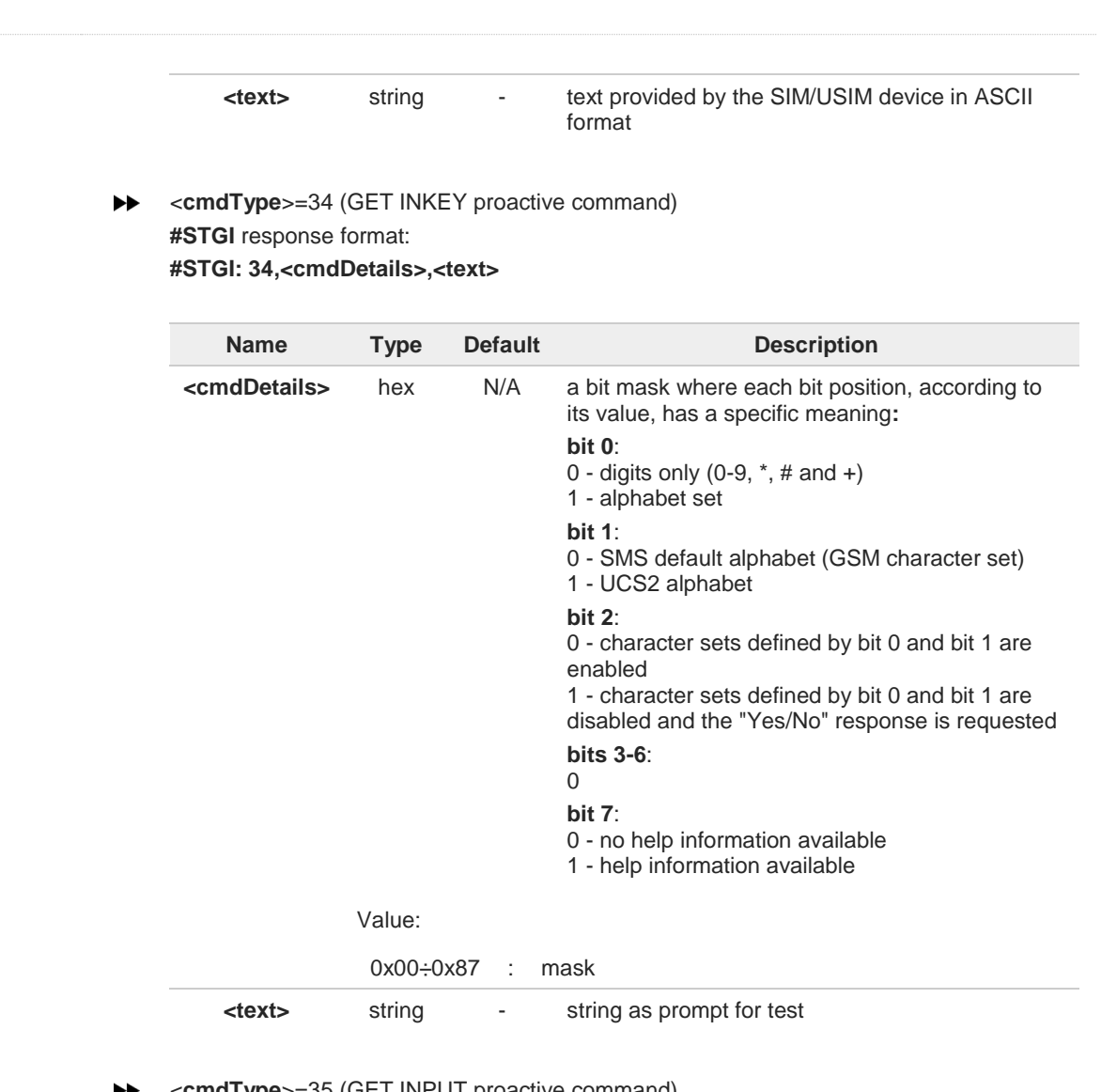

# <**cmdType**>=35 (GET INPUT proactive command) **#STGI** response format:

**#STGI: 35,<cmdDetails>,<text>,<responseMin>,<responseMax>[,<defaultText>]**

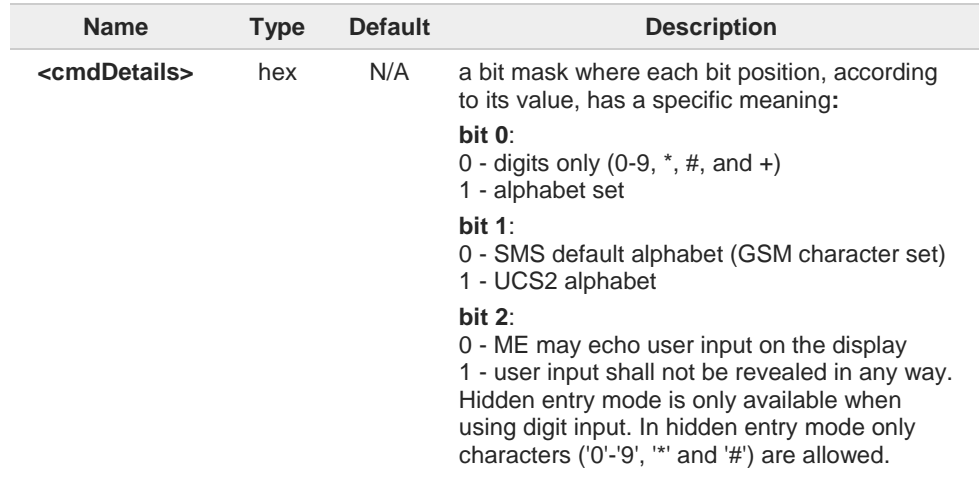

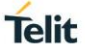

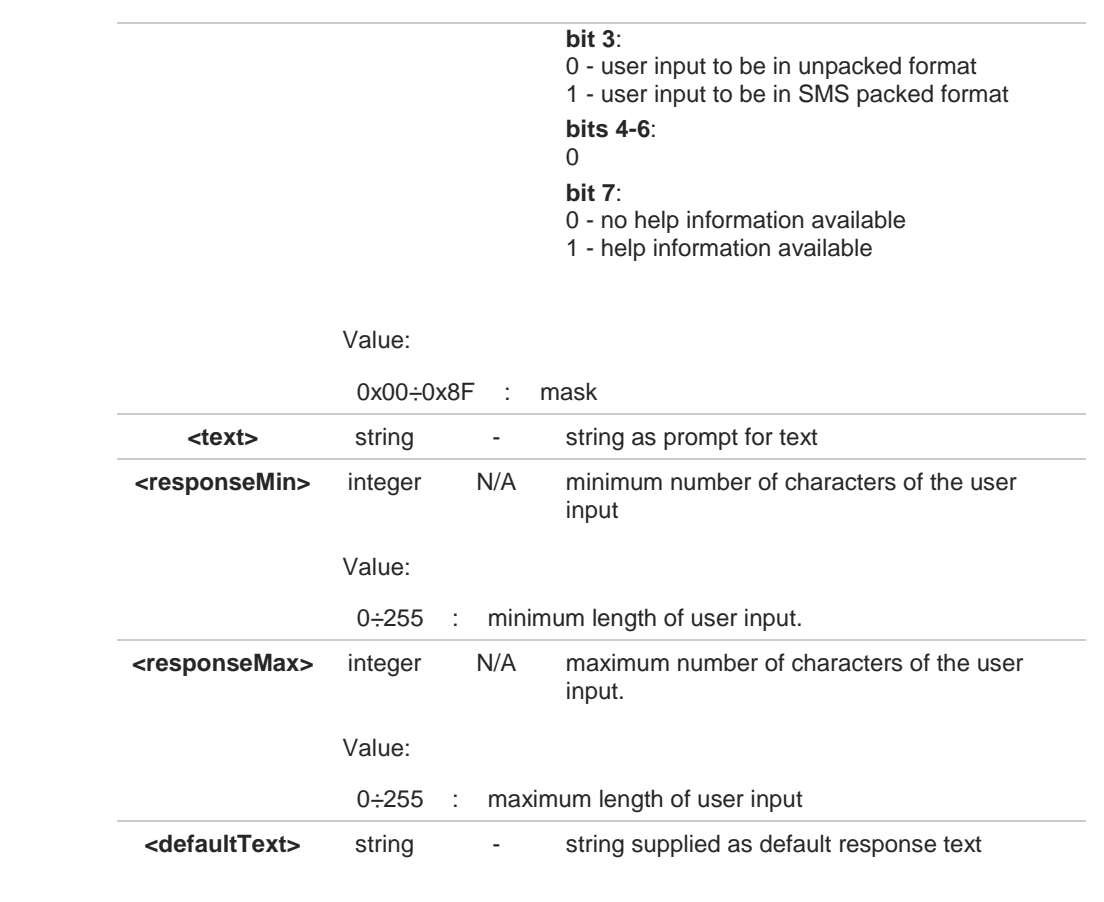

### **EXECT ITEM** proactive command)

**#STGI** response format:

the first line of output is:

**#STGI: 36,<cmdDetails>,<numOfItem>[,<titleText>]<CR><LF>** one line follows for every item, repeated <**numOfItems**> times:

### **#STGI: 36,<itemId>,<itemText>[,<nextActionId>]**

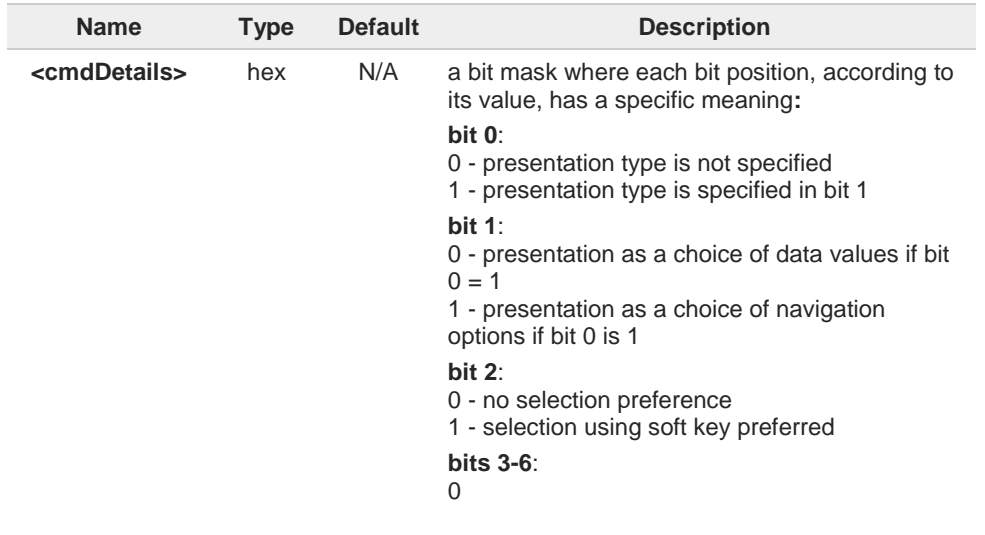

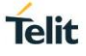

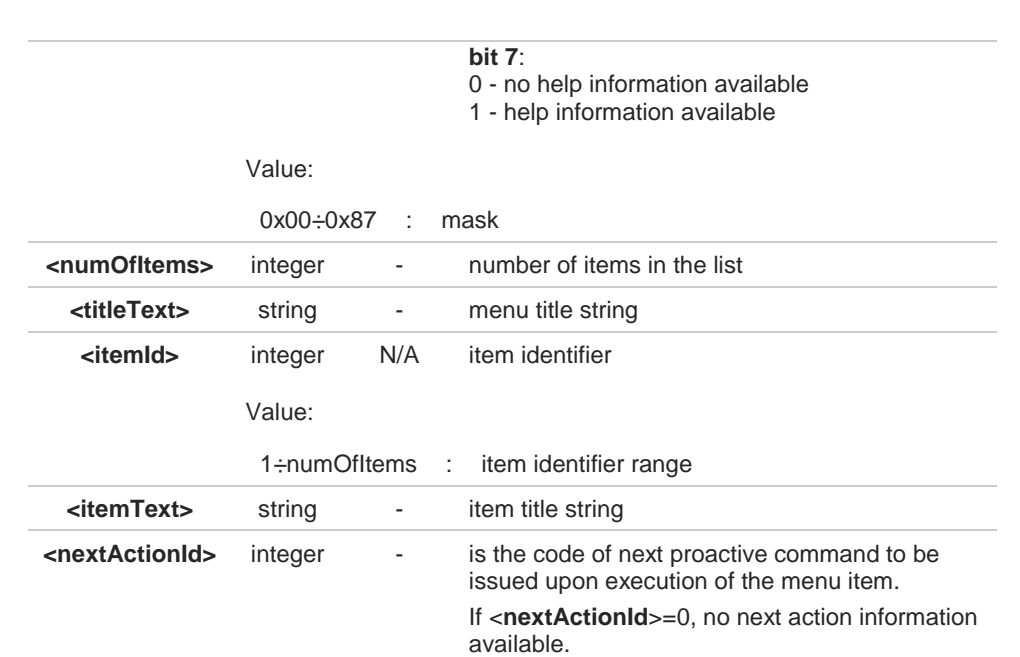

**EXECUTER** <**cmdType**>=37 (SET UP MENU proactive command)

**#STGI** response format:

the first line of output is:

**#STGI: 37,<cmdDetails>,<numOfItem>,<titleText><CR><LF>**

one line follows for every item, repeated for <**numOfItems**>: **#STGI: 37,<itemId>,<itemText>[,<nextActionId>]**

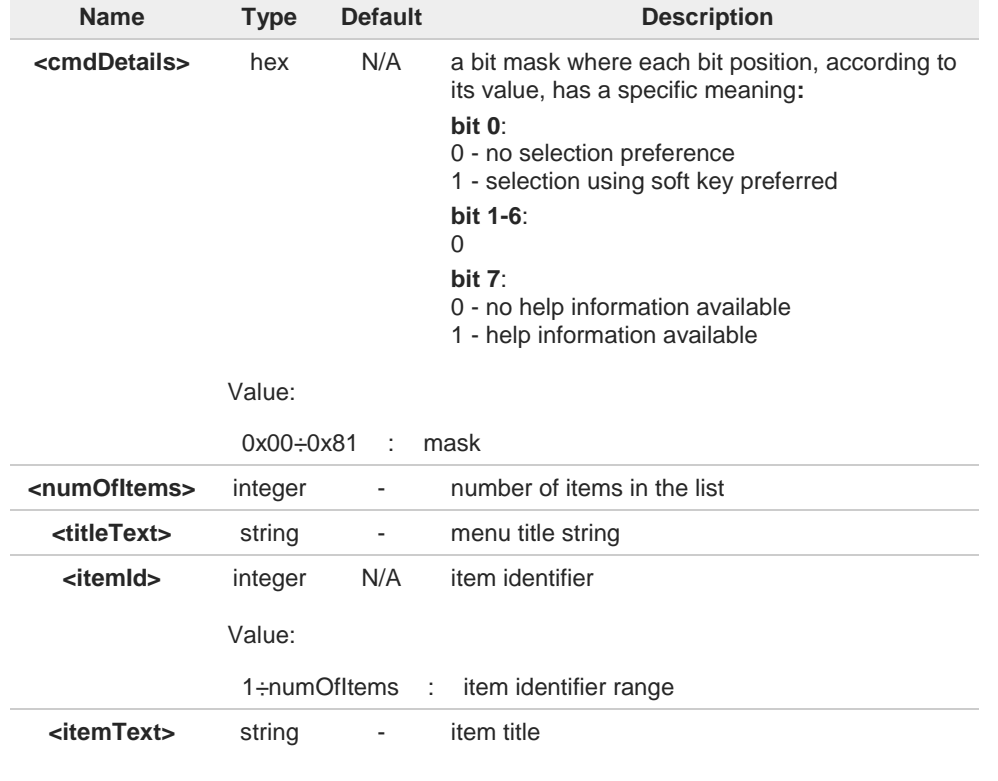

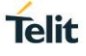

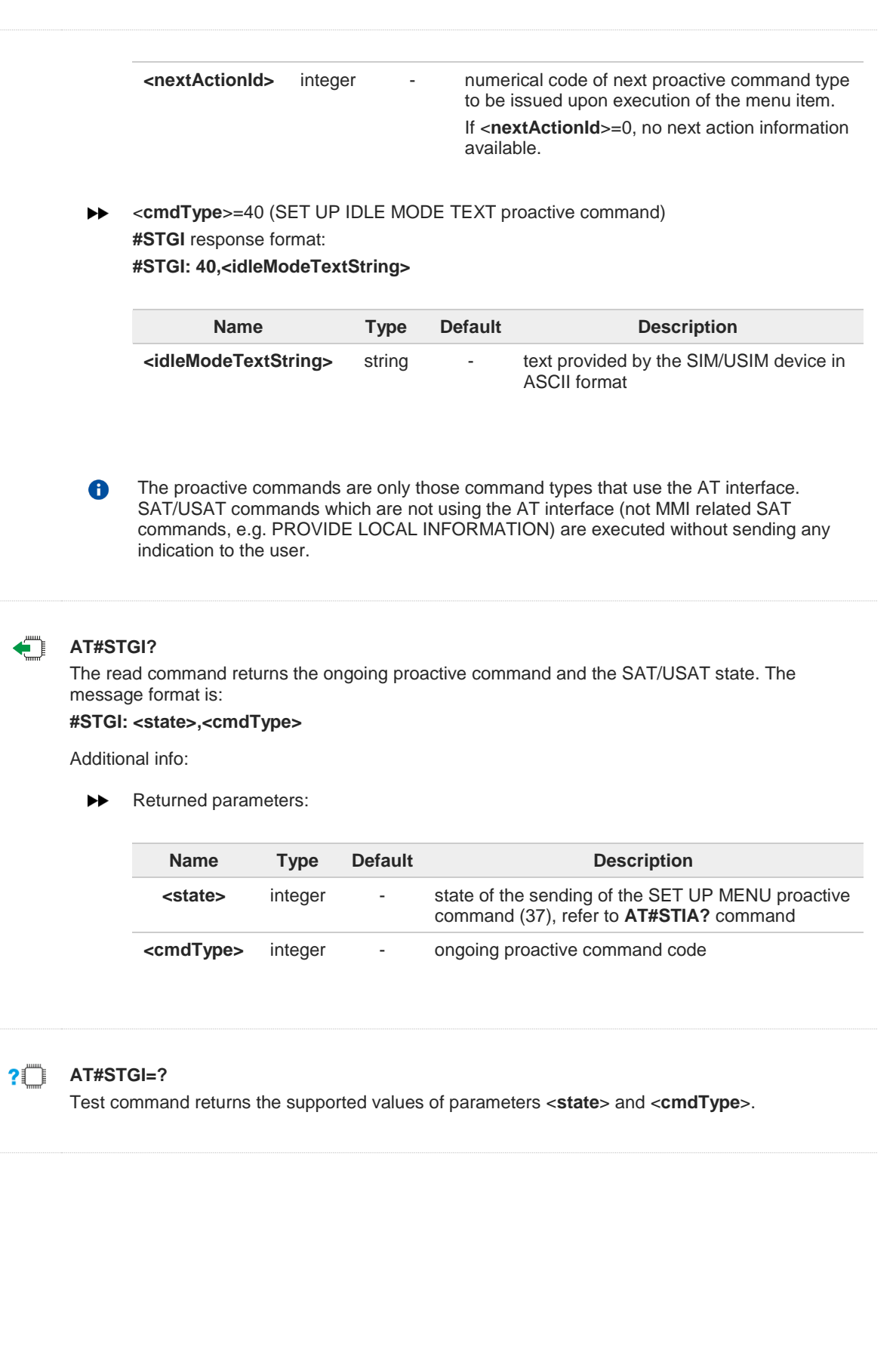

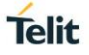

- $\langle \rangle$
- **•** A typical SAT/USAT session, running on AT interface, starts when the user receives the **#STN: 37** URC. The unsolicited result code must be previously enabled by the **#STIA** command. The **#STN: 37** notifies the user that the main menu of the SIM/USIM Application has been sent to TA, and TA has stored the just received menu. Later, at any time, you can type in the **AT#STGI=37** command to display the main menu of the SIM/USIM Application on TE.

Upon receiving the **#STGI** response, you must enter the **#STSR** command to confirm the execution of the *proactive command* and provide any required user response. In this case, you must enter the **AT#STSR=37,0,x** command to select the **x** item of the SIM/USIM Application menu.

The **#STN: 237** URC indicates that the main menu of the SIM/USIM Application has been removed from TA, and it is no longer available. In this case, **AT#STGI=37** command returns **ERROR** message.

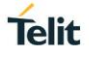

# **3.3.3. AT#STSR - SIM Toolkit Send Response**

This command allows the user to provide a response to confirm the execution of the ongoing proactive command.

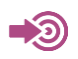

## 3GPP TS 31.111

Telit SIM/USIM Toolkit Application Note

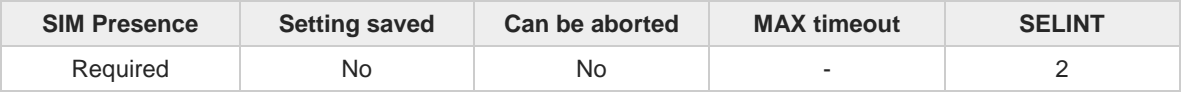

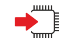

### **AT#STSR=[<cmdType>[,<userAction>[,<data>]]]**

The set command allows the user to provide a response action to the ongoing proactive command when the action is required by the command itself.

Parameters:

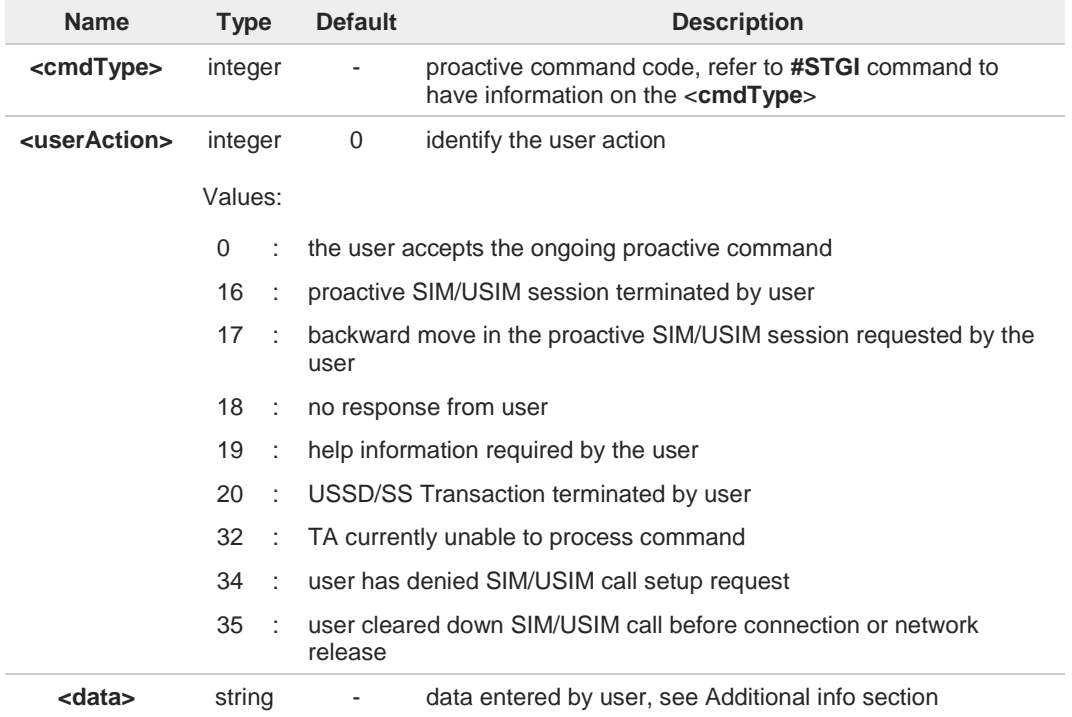

Additional info:

<**data**> parameter is used according to <**cmdType**>, and when <**userAction**>=0:  $\blacktriangleright$ 

> • <**cmdType**>=34 (GET INKEY proactive command) <**data**> contains the key pressed by the user. The character set is selected by **+CSCS** command.

If the ongoing proactive command requires to the user a binary choice (yes/no), the valid content of <**data**> is:

- "Y" or "y" (positive answer) and "N" or "n" (negative answer) for "IRA", "8859-1", "PCCP437" character sets

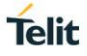

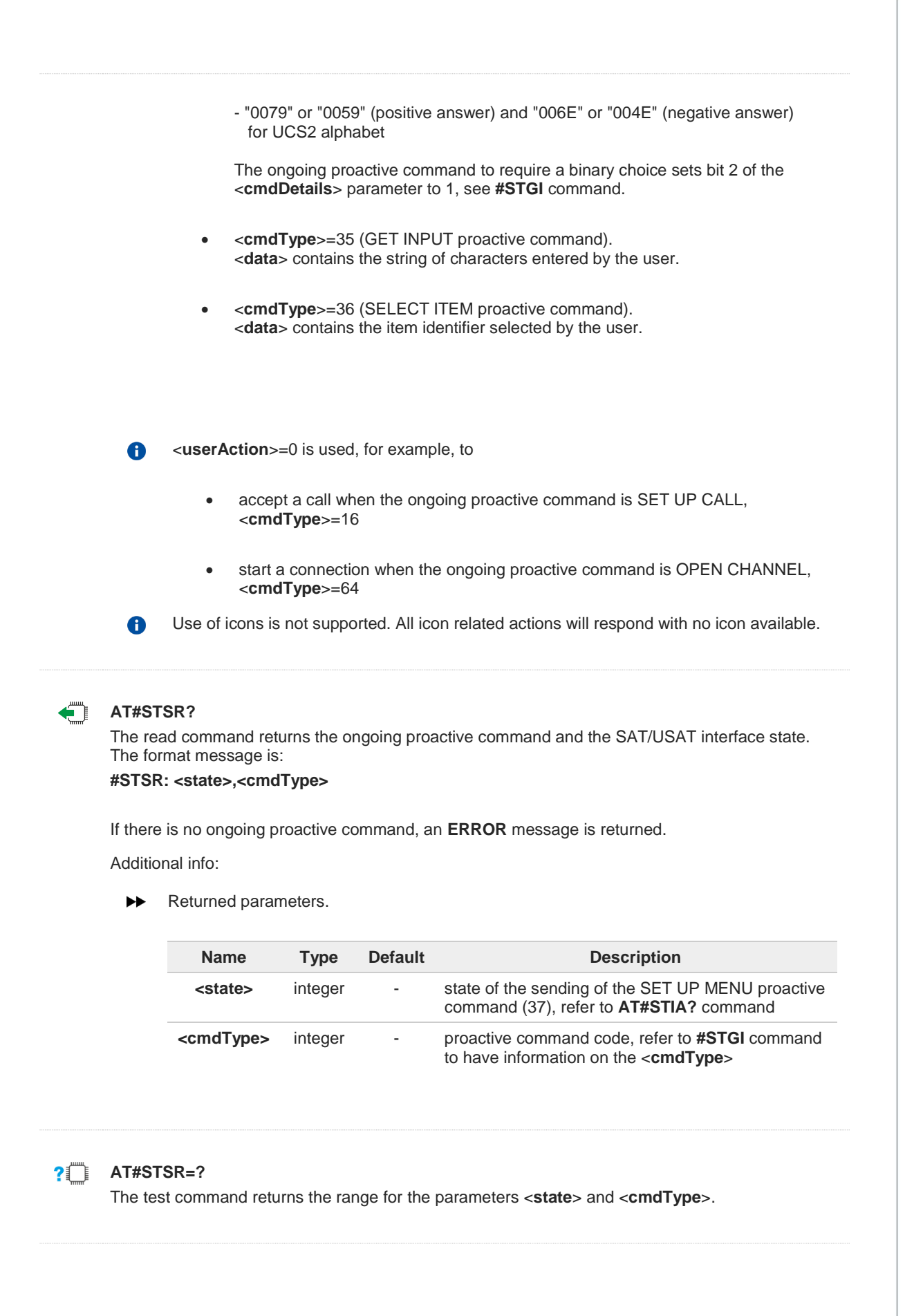

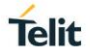

# **3.3.4. AT#STTA - SIM/USIM Toolkit Terminal Attach**

The command manages SIM/USIM Application Toolkit attachment to an AT instance to communicate with the user.

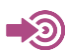

Telit SIM/USIM Application Toolkit Application Note

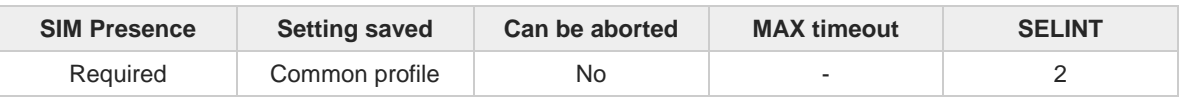

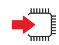

## **AT#STTA=<state>**

Set command attaches/detaches the SIM/USIM Application Toolkit to/from an AT instance selected for this use by the **#STACFG** command. Here are the proactive commands (with the relative numerical code, refer to **#STGI**) requiring an attached instance to communicate with the user:

- <**cmdType**>=52 RUN AT COMMAND
- <**cmdType**>=64 OPEN CHANNEL
- <**cmdType**>=65 CLOSE CHANNEL
- <**cmdType**>=66 RECEIVE DATA
- <**cmdType**>=67 SEND DATA

#### Parameter:

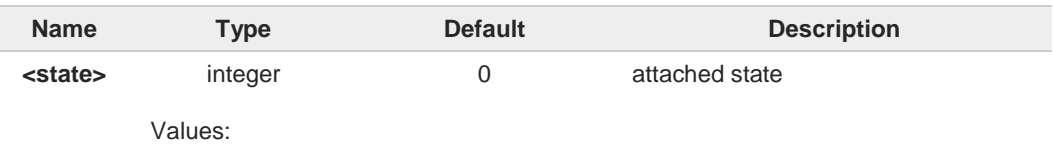

- 0 : detach the SIM/USIM Toolkit from the selected AT instance
- 1 : attach the SIM/USIM Toolkit to the selected AT instance

If SIM/USIM Application Toolkit has been already attached, and the attach command is A entered again no actions are performed. The command returns **OK**. Detach command has the same behavior.

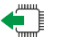

# **AT#STTA?**

Read command reports the current <**state**> in the format: **#STTA: <state>**

#### ?■ **AT#STTA=?**

Test command reports the supported range of values for <**state**> parameter.

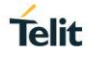

# **3.3.5. AT#STACFG - Configure SIM/USIM Toolkit Application Parameters**

SIM/USIM Application Toolkit to communicate with the user must be connected to an AT instance provided by the module.

ත

Telit 3G Modules Ports Arrangements User Guide Telit SIM/USIM Application Toolkit Application Note

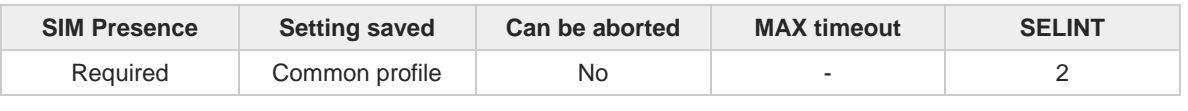

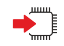

#### **AT#STACFG=<instance>[,<unused\_1>[,<unused\_2>]]**

Set command selects the AT instance that will be used by the SIM/USIM Application Toolkit. Refer to **#STTA** to see which proactive commands require a dedicated AT instance.

Parameters:

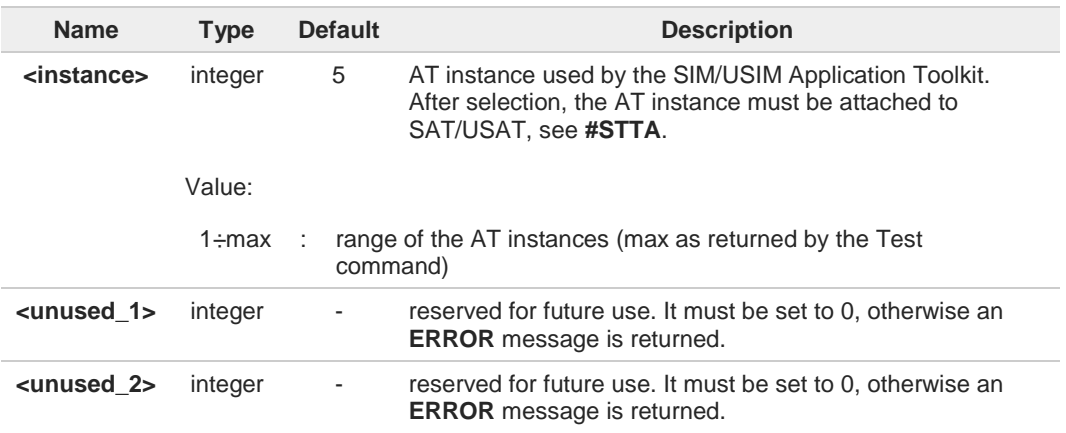

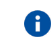

<**instance**> parameter can be set only if <**state**> parameter of **#STTA** is set to 0, otherwise the set command returns **ERROR**.

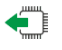

# **AT#STACFG?**

Read command returns the current settings of parameters in the format: **#STACFG: <instance>,0,0**

#### $?$ **AT#STACFG=?**

Test command returns the supported values for the **#STACFG** parameters.

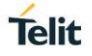

#### $3.4.$ **Network**

# **3.4.1. AT+CNUM - Subscriber Number**

Execution command returns the MSISDN (if the phone number of the device has been stored in the SIM card)

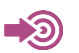

3GPP TS 27.007

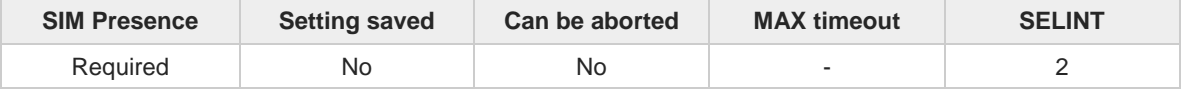

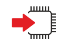

#### **AT+CNUM**

Execution command returns the MSISDN (if the phone number of the device has been stored in the SIM card) using the following format:

```
+CNUM: <alpha>,<number>,<type>[<CR><LF>
+CNUM: <alpha>,<number>,<type>[...]]
```
The parameters are described in the Additional info section.

Additional info:

 $\blacktriangleright$  List of the parameters meaning.

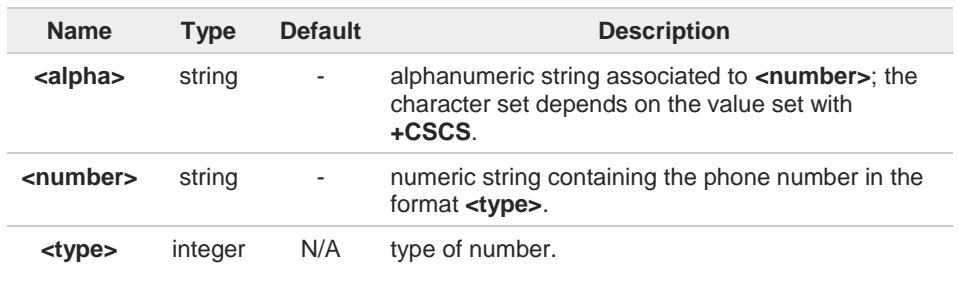

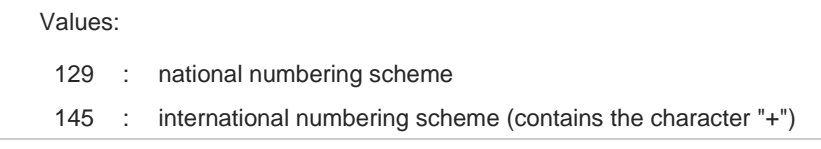

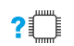

## **AT+CNUM=?**

Test command returns the **OK** result code.

# **3.4.2. AT+COPN - Read Operator Names**

This command read operator names.

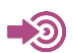

3GPP TS 27.007

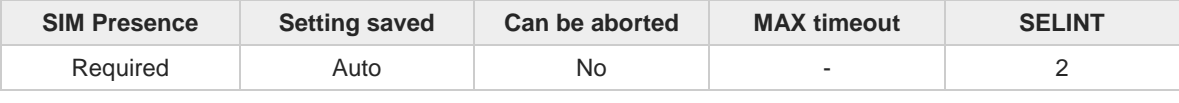

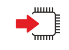

### **AT+COPN**

Execution command returns the list of operator names from the ME in the format:

```
+COPN: <numeric1>,<alpha1>[<CR>
+COPN: <numeric2>,<alpha2>[…]]
```
The parameters are described in the Additional info section.

Additional info:

 $\blacktriangleright$  List of the parameters meaning.

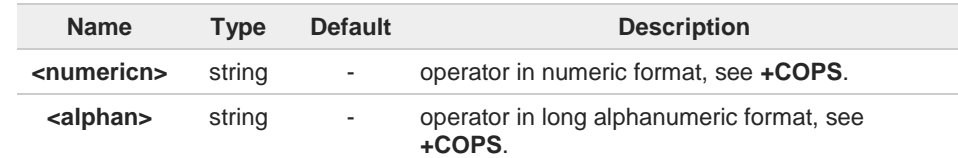

 $\bullet$ 

Each operator code <**numericn**> that has an alphanumeric equivalent <**alphan**> in the ME memory is returned.

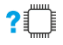

## **AT+COPN=?**

Test command returns the **OK** result code.

**Telit** 

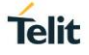

# **3.4.3. AT+CREG - Network Registration Status**

The command enables/disables the network registration unsolicited result code (URC) and selects its presentation format.

$$
\bigcirc \hspace{-3.5mm} \bigcirc
$$

3GPP TS 27.007

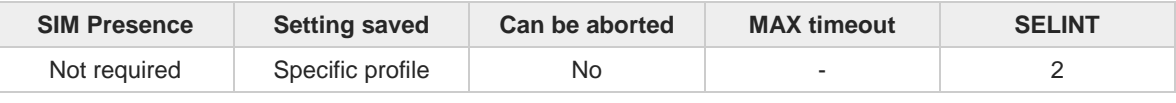

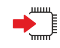

### **AT+CREG=[<mode>]**

Set command enables/disables the network registration unsolicited result code and selects one of the two available formats:

### short format: **+CREG: <stat>**

long format: **+CREG: <stat>[,<lac>,<ci>[,<AcT>]]**

#### Parameter:

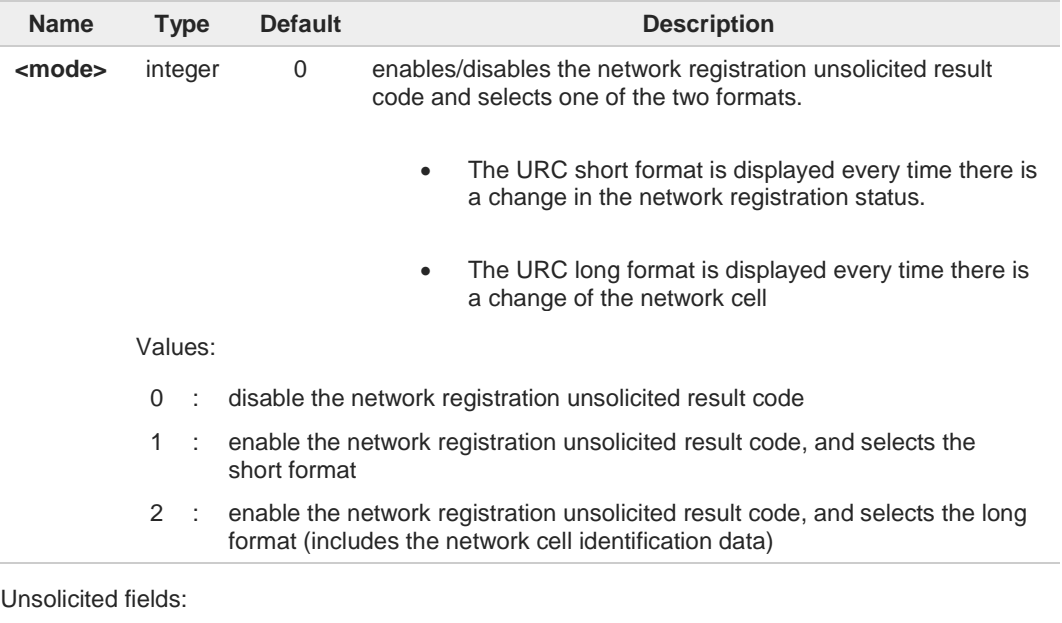

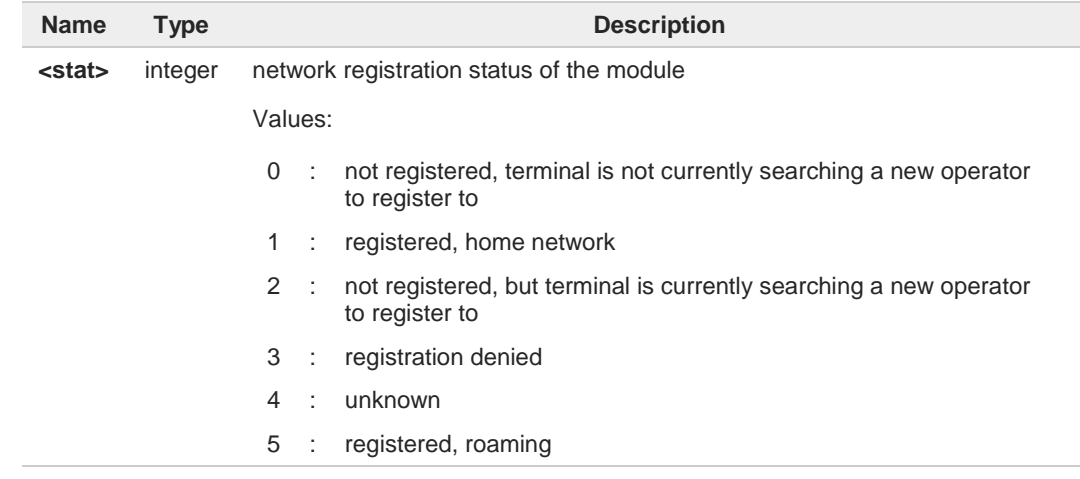

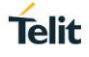

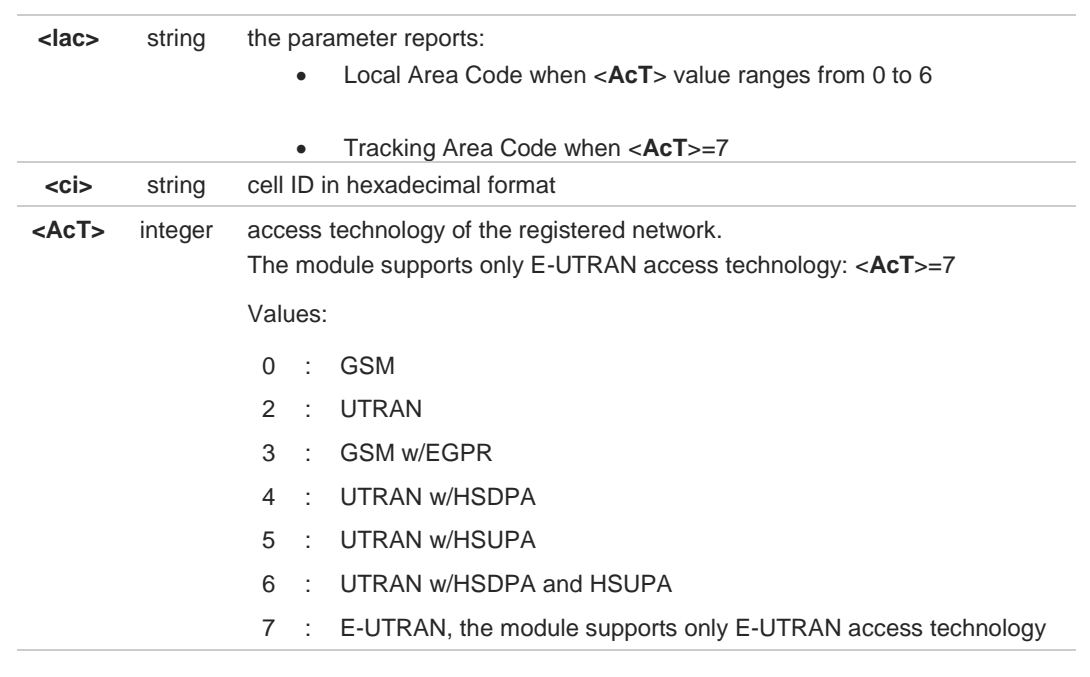

<**lac**>, <**ci**> and <**AcT**> network information is reported by URC only if <**mode**>=2, and the module is registered on some network cell.

m

## **AT+CREG?**

6

Read command returns the current value of <**mode**>, the registration status <**stat**>, and the network information (<**lac**>, <**ci**> and <**AcT**>) according to the used <**mode**> parameter value.

**+CREG: <mode>,<stat>[,<lac>,<ci>[,<AcT>]]**

**<lac>, <ci>,** and **<AcT>** network information is reported only if <**mode**>=2 and the module is registered on some network cell.

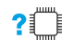

#### **AT+CREG=?**

Test command returns supported values for parameter <**mode**>.

**Telit** 

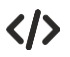

Check the registration status of the module. **AT+CREG? +CREG: 0,2 OK** The module is in network searching state **... ...** Check again module status

**AT+CREG? +CREG: 0,1 OK** The module is registered

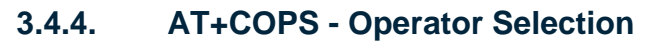

The command selects a network operator, and registers the module.

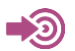

3GPP TS 27.007

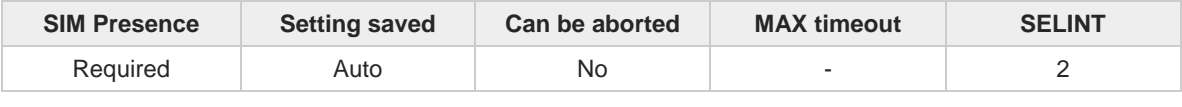

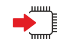

#### **AT+COPS=[<mode>[,<format>[,<oper>[,<act>]]]]**

The set command attempts to select a network operator, and registers the module on the just chosen operator; the selection can be automatic or manual.

Parameters:

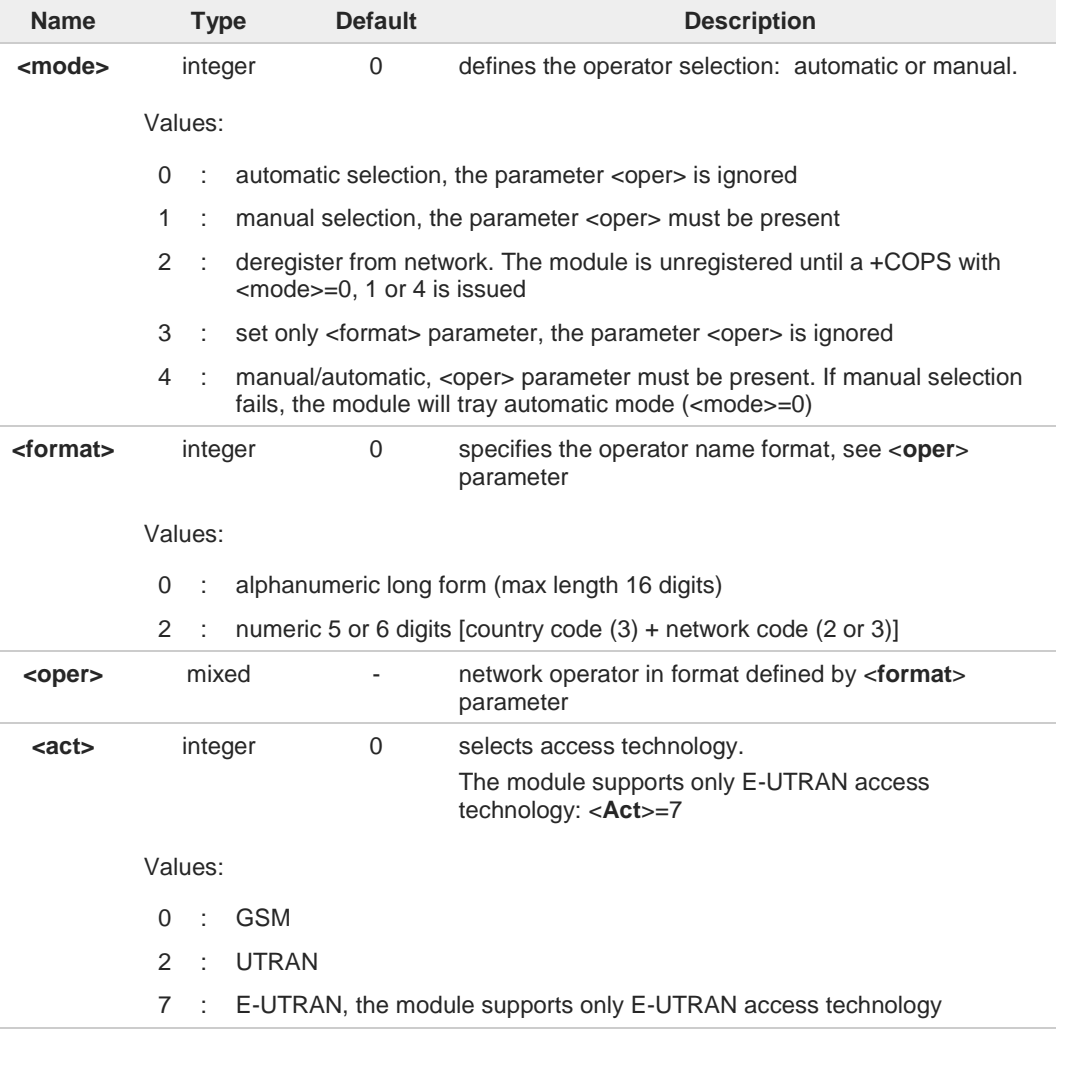

<**mode**> parameter setting is stored in NVM and available at next reboot. <**mode**>=**3** is not saved.

If <**mode**>=1 or 4, the selected network is stored in NVM too and is available at next reboot (this will happen also after inserting another SIM).

**Telit** 

 $\bullet$ 

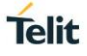

 $\bullet$ 

A

<**format**> parameter setting is never stored in NVM.

If **AT+COPS=0** is issued after the switch-on, it causes a new attempt to select a network operator and registers the module on the selected operator.

### **AT+COPS?**

Read command returns current value of **<mode>**, **<format>**, **<oper>** and **<AcT>** in format **<format>**. If no operator is selected, **<format>**, **<oper>** and **<AcT>** are omitted

**+COPS: <mode>[, <format>, <oper>,< act>]**

If the module is deregistered, <**format**>, <**oper**>, and <**act**> parameters are omitted.

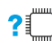

▞▀▐

#### **AT+COPS=?**

Test command returns a list of quadruplets, each representing an operator present in the network. The quadruplets list is ended with the range values of the <**mode**> and <**formats**> parameters. The quadruplets in the list are closed between round brackets, separated by commas, the <**oper**> parameter is returned in both formats.

**+COPS: [**quadruplets list **(<stat>,<oper** (in <format>=0)**>,,<oper** (in <format>=2)**>,< act>), (<stat>,<oper** (in <format>=0)**>,,<oper** (in <format>=2)**>,< act>), ...] [,,(**range of **<mode>),(**range of **<format>)]**

<**stat**> parameter is described in the Additional info section.

Additional info:

 $\blacktriangleright$ Meaning of the <**stat**> parameter.

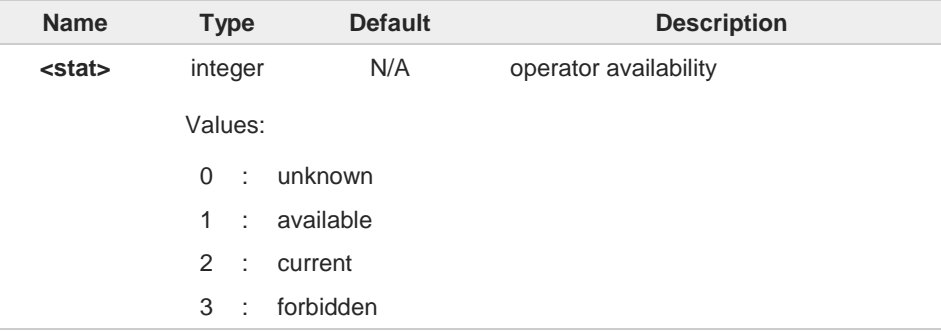

A

Since with this command a network scan is done, this command may require some seconds before the output is given.

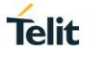

# **3.4.5. AT+CLCK - Facility Lock/Unlock**

Set command is used to lock, unlock or interrogate a modem or a network lock facility. Password is normally needed to do such actions

$$
\bigcirc
$$

3GPP TS 27.007

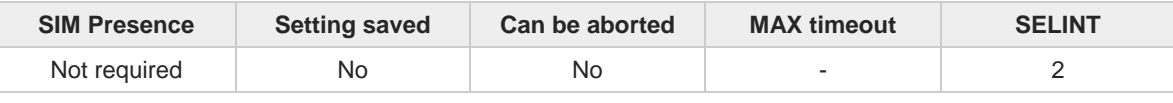

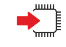

**AT+CLCK=<fac>,<mode>[,<password>[,<class>]]**

#### Parameters:

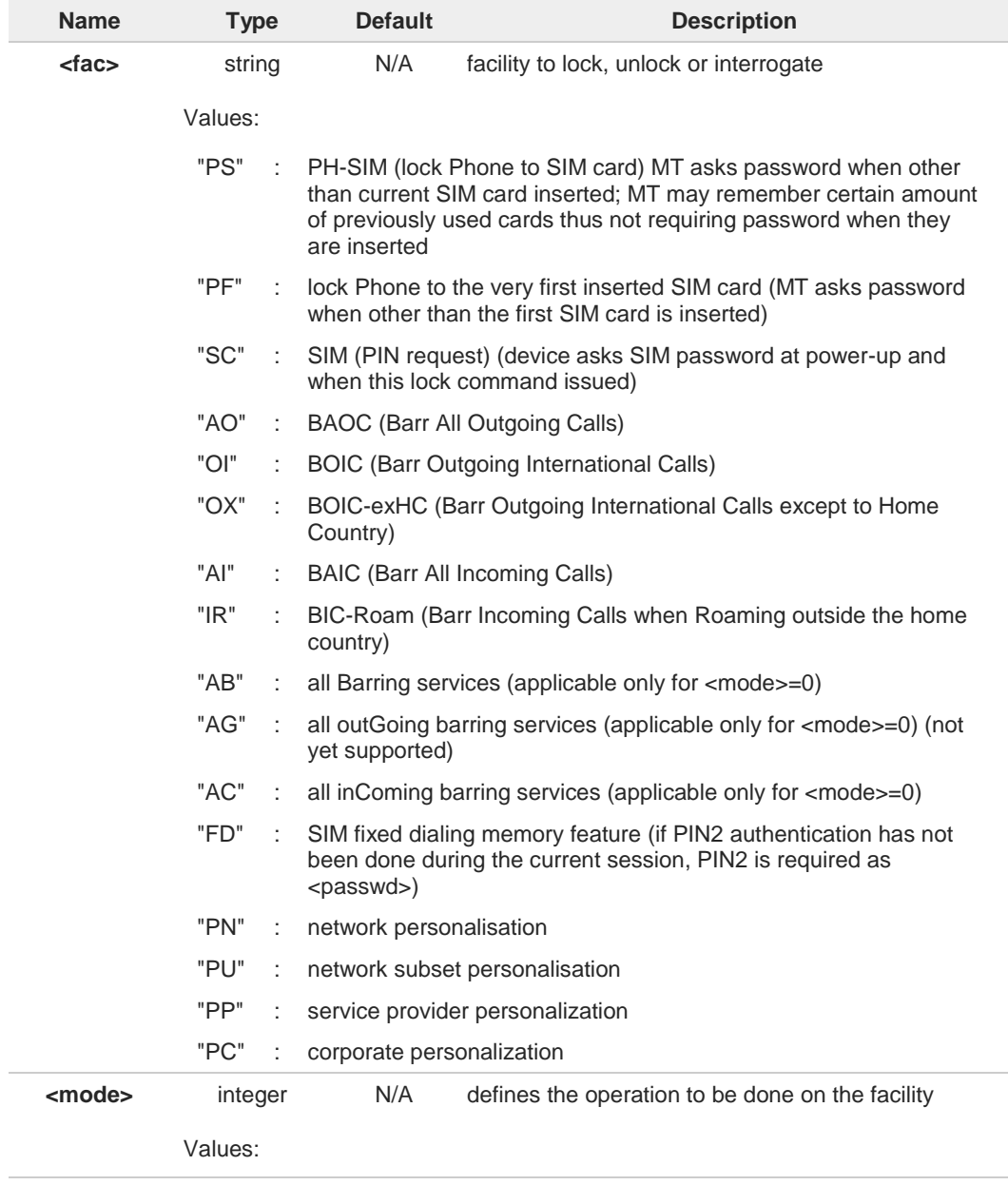

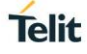

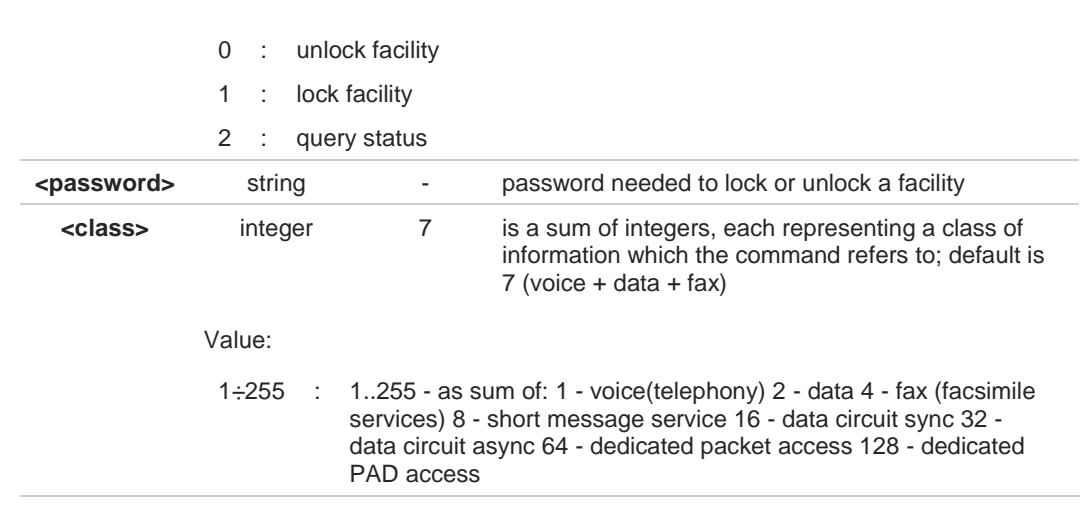

Additional info:

When <**mode**>=2 and command is successful, it returns:

```
+CLCK: <status>[,<class1>[<CR><LF>
+CLCK: <status>,<class2>[...]]
```
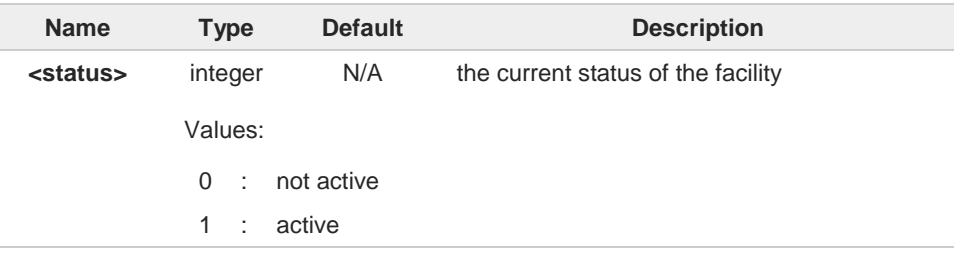

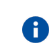

The command will return ERROR if executed using SMSATRUN digest mode or TCPATRUN server mode.

#### $?$ **AT+CLCK=?**

Test command reports all the facilities supported by the device.

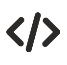

Querying such a facility returns an output on three rows, the first for voice, the second for data, the third for fax:

**AT+CLCK ="AO",2 +CLCK: <status>,1 +CLCK: <status>,2 +CLCK: <status>,4**

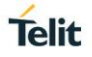

# **3.4.6. AT+CPWD - Change Facility Password**

This command changes the password for the facility lock function defined by command Facility Lock **+CLCK** command.

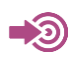

**•** 3GPP TS 27.007

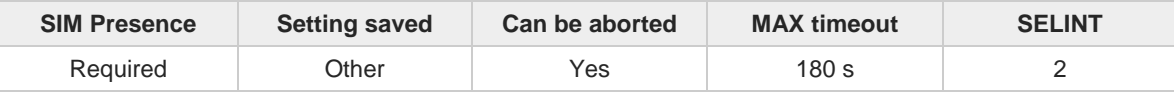

#### **AT+CPWD=<fac>,<oldpwd>,<newpwd>**  $\blacktriangleright$

Execution command changes the password for the facility lock function defined by command Facility Lock **+CLCK** command.

Parameters:

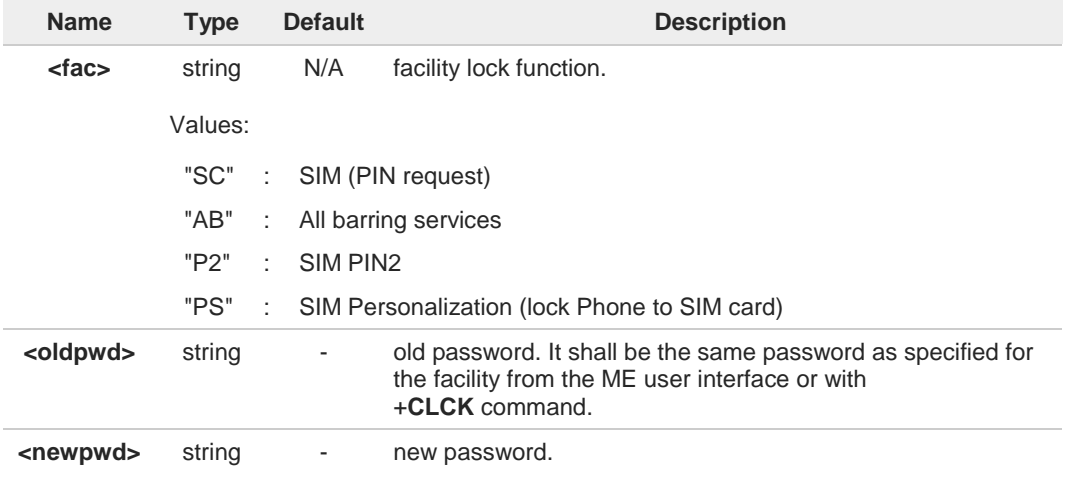

## **AT+CPWD=?**

Test command returns a list of pairs (**<fac>**,**<pwdlength>**) which represents the available facilities and the maximum length of their password (**<pwdlength>**).

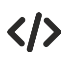

**• AT+CPWD=? +CPWD: ("SC",8),("AB",4),("P2",8),("PS",8) OK**

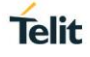

# **3.4.7. AT+CLIP - Calling Line Identification Presentation**

This command enables/disables the presentation of the CLI (Calling Line Identity).

$$
\bigcirc \qquad \qquad \text{3GPP TS 27.007} \\ \text{3GPP TS 22.081}
$$

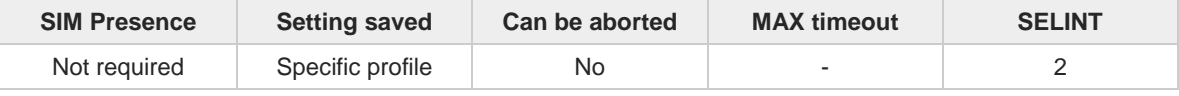

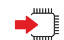

### **AT+CLIP=[<enable>]**

Set command refers to the supplementary service CLIP (Calling Line Identification Presentation) that enables a called subscriber to get the calling line identity (CLI) of the calling party when receiving a mobile terminated call. If enabled the device reports after each **RING** the response:

### **+CLIP: <number>,<type>,"",128,<alpha>,<CLI\_validity>**

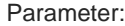

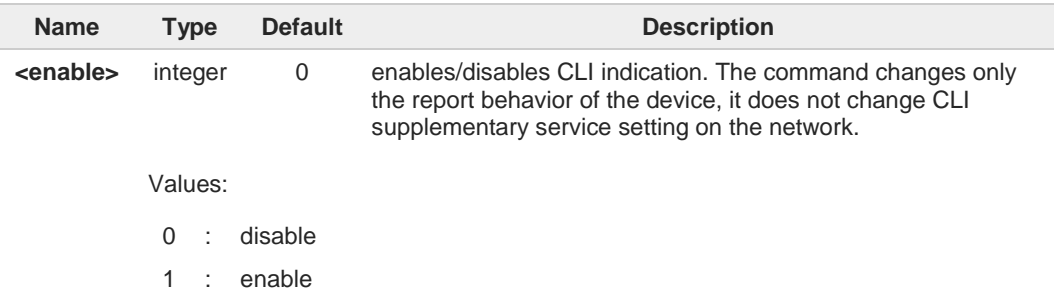

#### Unsolicited fields:

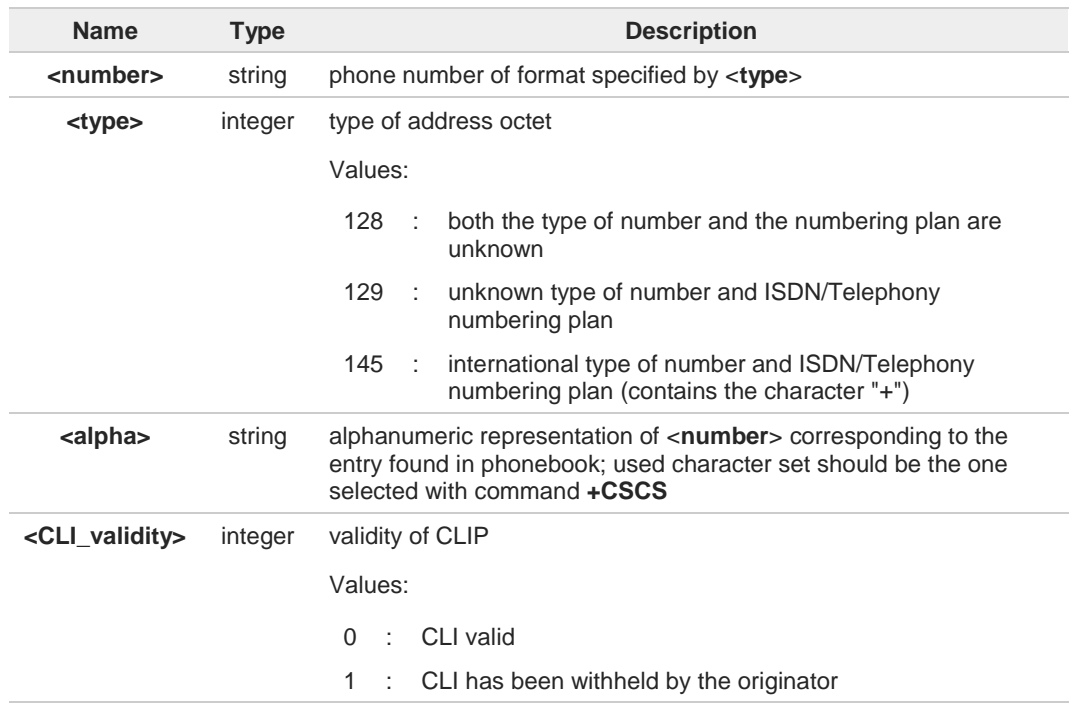

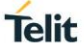

2 : CLI is not available due to interworking problems or limitation or originating network in the **+CLIP:** response they are currently not reported either the *subaddress* information  $\bullet$ (it's always "" after the 2nd comma) and the *subaddress type* information (it's always 128 after the 3rd comma) **AT+CLIP?** Read command returns the presentation status of the CLI in the format: **+CLIP: <enable>,<status>** Additional info:  $\blacktriangleright$ Parameters: **Name Type Default Description <enable>** integer N/A status of the local setting Values: 0 : CLI presentation disabled 1 : CLI presentation enabled **<status>** integer N/A status of the CLIP service on the network Values:

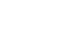

 $2$  $^{\circ}$ 

**AT+CLIP=?**

8

Test command returns the supported values of parameter <**enable**>

0 : CLIP not provisioned 1 : CLIP provisioned

to give the answer due to the time needed to exchange data with it.

2 : unknown (e.g. no network is present)

Read command issues a status request to the network, hence it may take a few seconds

# **3.4.8. AT+CLIR - Calling Line Identification Restriction**

The command manages the CLIR service.

3GPP TS 27.007 3GPP TS 22.081

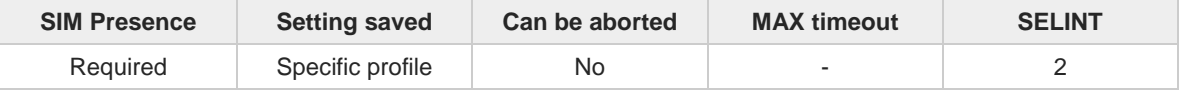

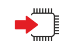

## **AT+CLIR=[<n>]**

Set command overrides the CLIR subscription when temporary mode is provisioned as a default adjustment for all following outgoing calls. This adjustment can be revoked by using the opposite command. This command refers to CLIR service (see 3GPP TS 22.081), that allows a calling subscriber to enable or disable the presentation of the Calling Line Identification (CLI, i.e., the phone number of the caller) to the called party when originating a call.

This command sets the default behavior of the device in all outgoing calls.

#### Parameter:

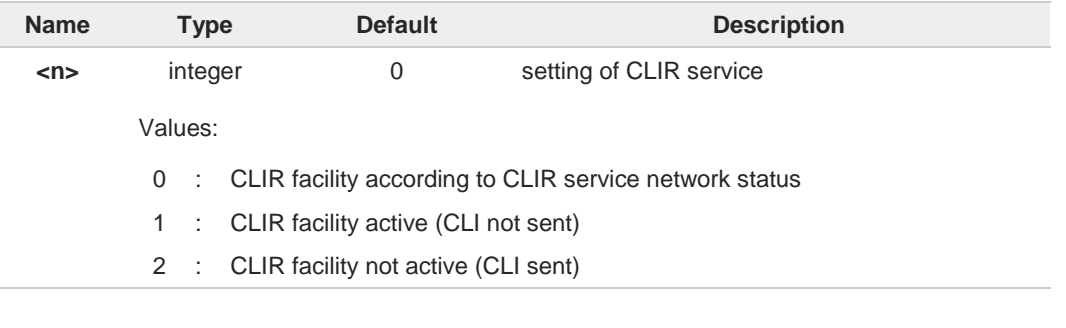

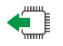

# **AT+CLIR?**

Read command gives the default adjustment for all outgoing calls (<**n**>) and also triggers an interrogation of the provision status of the CLIR service (<**m**>), in the form **+CLIR: <n>,<m>**

Additional info:

```
\blacktriangleright\blacktriangleright
```
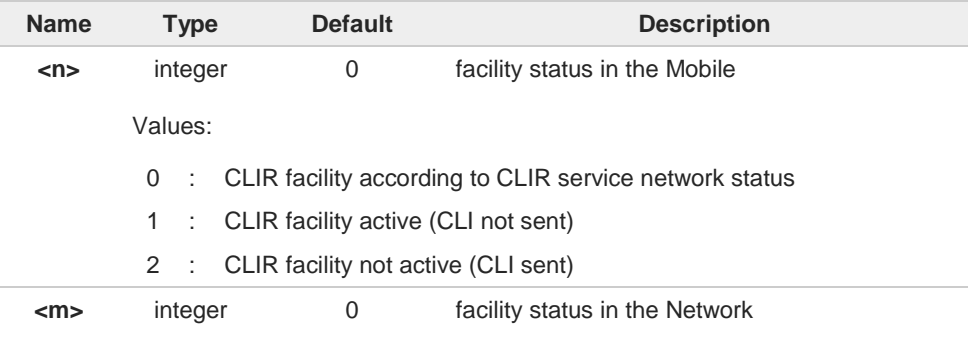

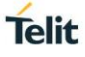

# Values:

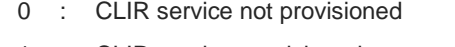

- 1 : CLIR service provisioned permanently
- 2 : unknown (e.g. no network present)
- 3 : CLI temporary mode presentation restricted
- 4 : CLI temporary mode presentation allowed

# **AT+CLIR=?**

Test command reports the supported values of parameter <**n**>

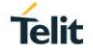

# **3.4.9. AT+COLP - Connected Line Identification Presentation**

This command enables/disables the presentation of the COL at the TE.

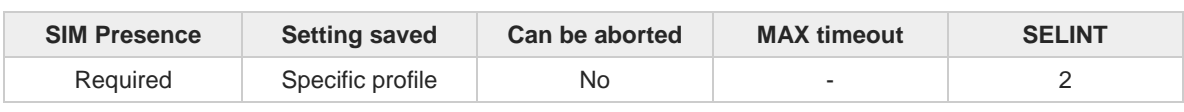

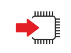

## **AT+COLP=[<n>]**

Set command enables/disables the presentation of the COL at the TE. When enabled (and called subscriber allows), the following intermediate result code is returned from TA to TE before any **+CR** or ITU T Recommendation V.250 responses:

#### **+COLP: <number>,<type>**

#### Parameter:

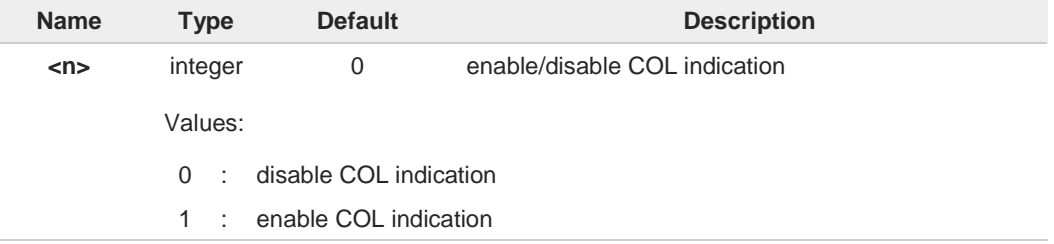

#### Additional info:

 $\blacktriangleright\blacktriangleright$ This command refers to the GSM/UMTS supplementary service COLP (Connected Line Identification Presentation) that enables a calling subscriber to get the connected line identity (COL) of the called party after setting up a mobile originated call.

It has no effect on the execution of the supplementary service COLR in the network.

#### Unsolicited fields:

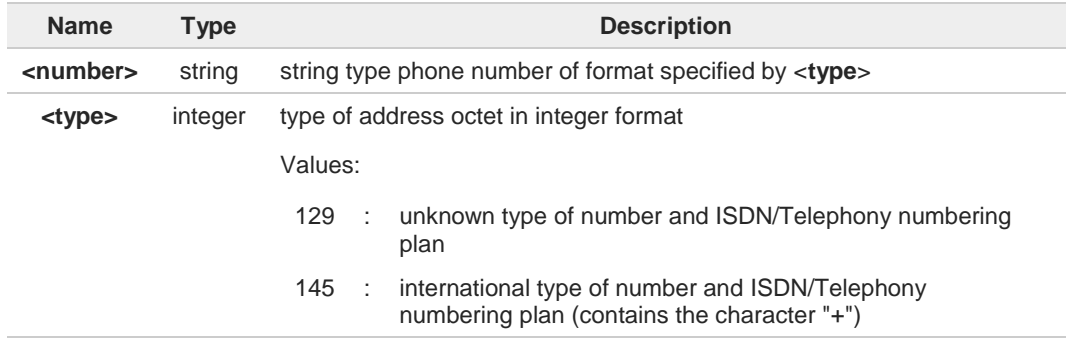

If COL information is needed, it is recommended to set <**mode**> to 1 in **#DIALMODE**  $\bullet$ command, in order to have network information available for display before returning to command mode.

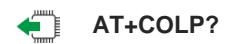
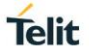

Read command gives the status of <n>, and also triggers an interrogation of the provision status of the COLP service according 3GPP TS 22.081 (given in <**m**>) in the format:

### **+COLP: <n>,<m>**

Additional info:

 $\rightarrow$  where

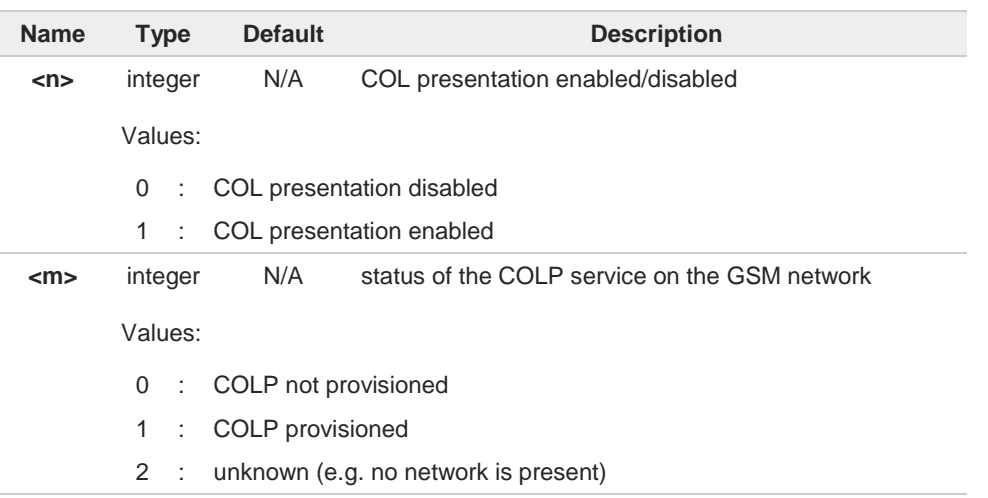

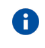

This command issues a status request to the network, hence it may take a few seconds to give the answer due to the time needed to exchange data with it.

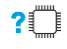

### **AT+COLP=?**

Test command returns the range for the parameter <**n**>.

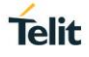

### **3.4.10. AT+COLR - Connected Line Identification Restriction status**

This command refers to the GSM/UMTS supplementary service COLR (Connected Line Identification Restriction) that enables a called subscriber to restrict the possibility of presentation of connected line identity (COL) to the calling party after receiving a mobile terminated call

$$
\bigcirc
$$

[1] 3GPP TS 22.081

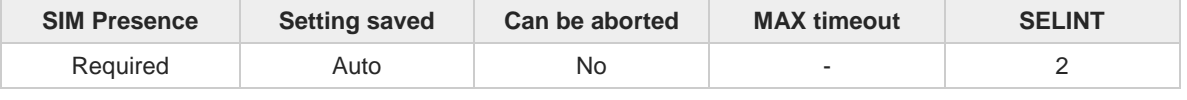

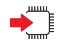

#### **AT+COLR**

The command displays the status of the COL presentation in the network. It has no effect on the execution of the supplementary service COLR in the network.

Execution command triggers an interrogation of the activation status of the COLR service according to standard [1]. The command returns the COLR service status in the format:

#### **+COLR: <m>**

The <m> parameter is described in Additional info section.

Additional info:

 $\blacktriangleright$ Here is the meaning of the <**m**> parameter returned by the command.

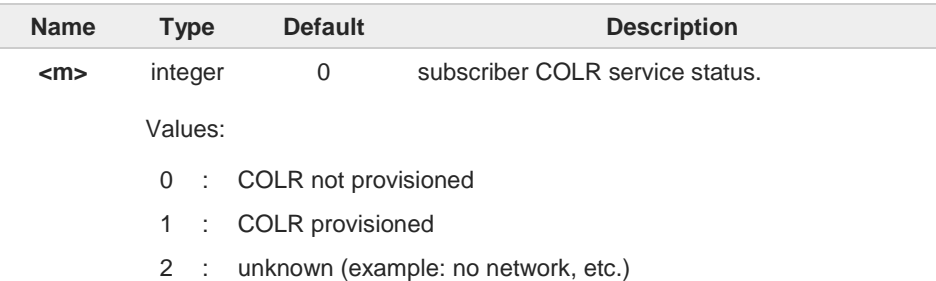

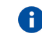

Activation, deactivation, registration and erasure of the supplementary service COLR are not applicable.

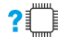

### **AT+COLR=?**

Test command tests for command existence

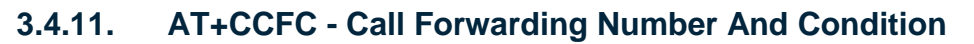

This command controls the call forwarding supplementary service.

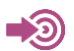

3GPP TS 27.007

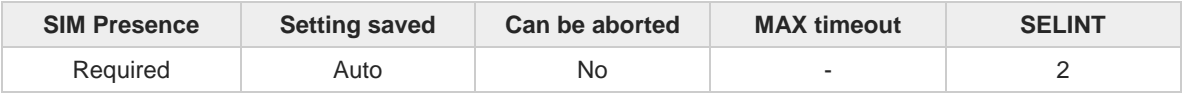

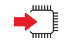

#### **AT+CCFC=<reason>,<cmd>[,<number>[,<type>[,<class>[,<time>]]]]**

The execution command controls the call forwarding supplementary service. Registration, erasure, activation, deactivation, and status query are supported.

#### Parameters:

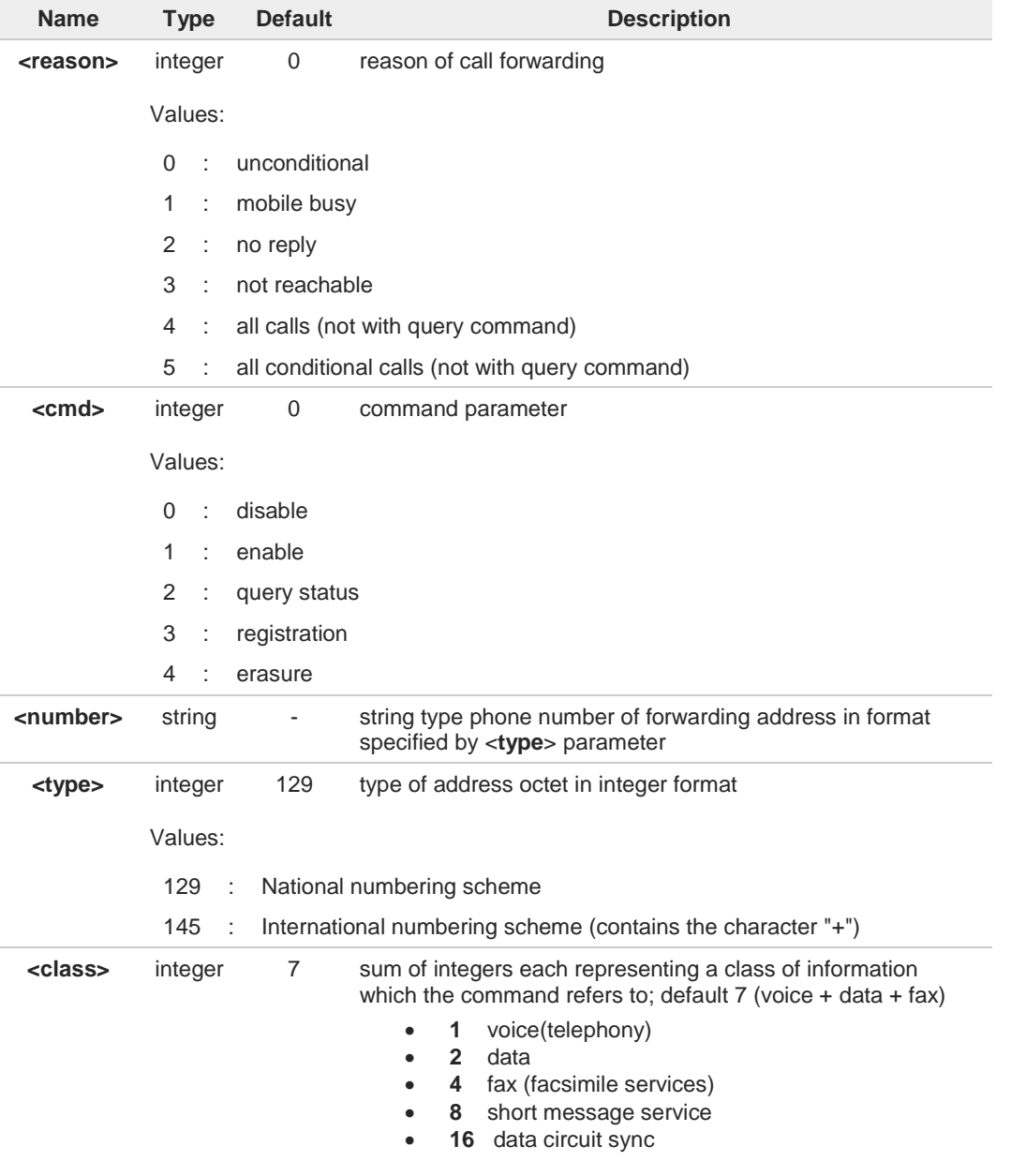

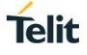

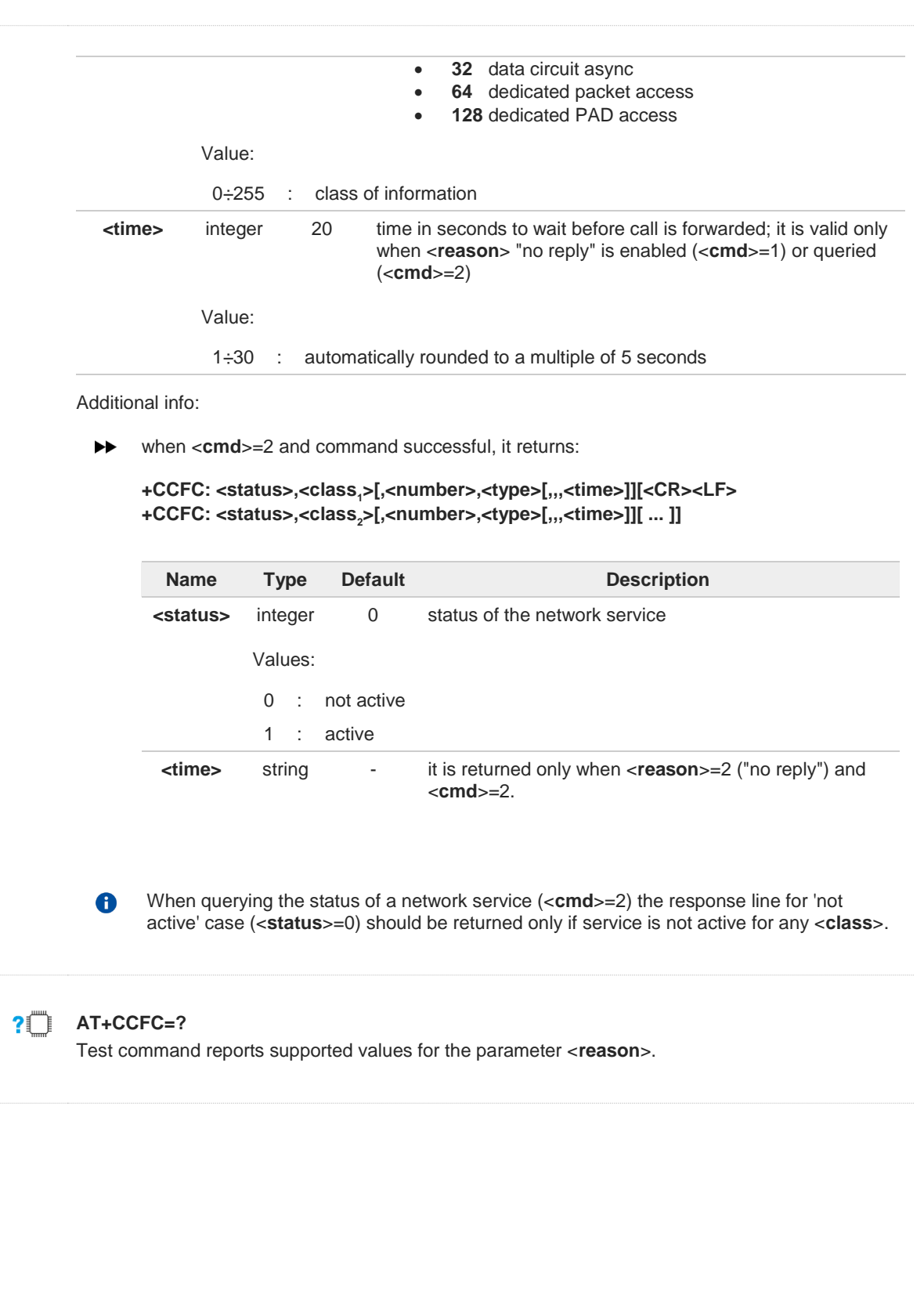

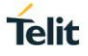

## **3.4.12. AT+CCWA - Call Waiting**

This command allows control of the supplementary service Call Waiting. Activation, deactivation and status query are supported.

$$
\bigcirc \hspace{-3.5mm} \bigcirc
$$

3GPP TS 27.007

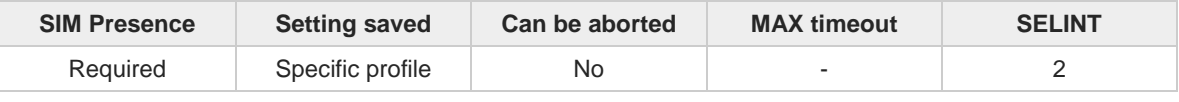

#### **AT+CCWA=[<n>[,<cmd>[,<class>]]]** ◆ैै

Set command allows to enable/disable of the presentation of the URC to the TE when call waiting service is enabled; it also permits to activate, deactivate and query the status of the call waiting service.

The URC has the following format:

### **+CCWA: <number>,<type>,<class>[,<alpha>][,<cli\_validity>]**

Parameters:

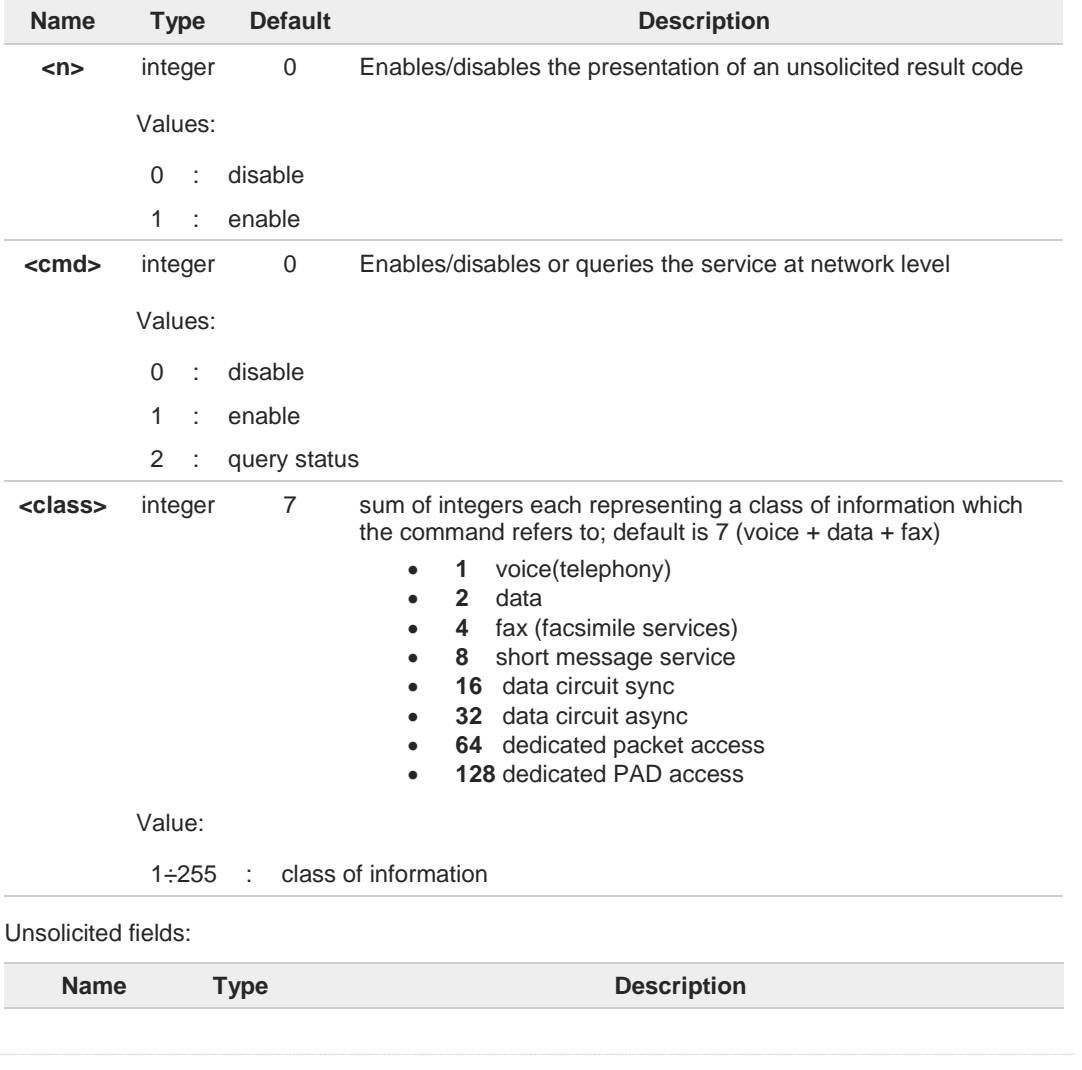

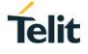

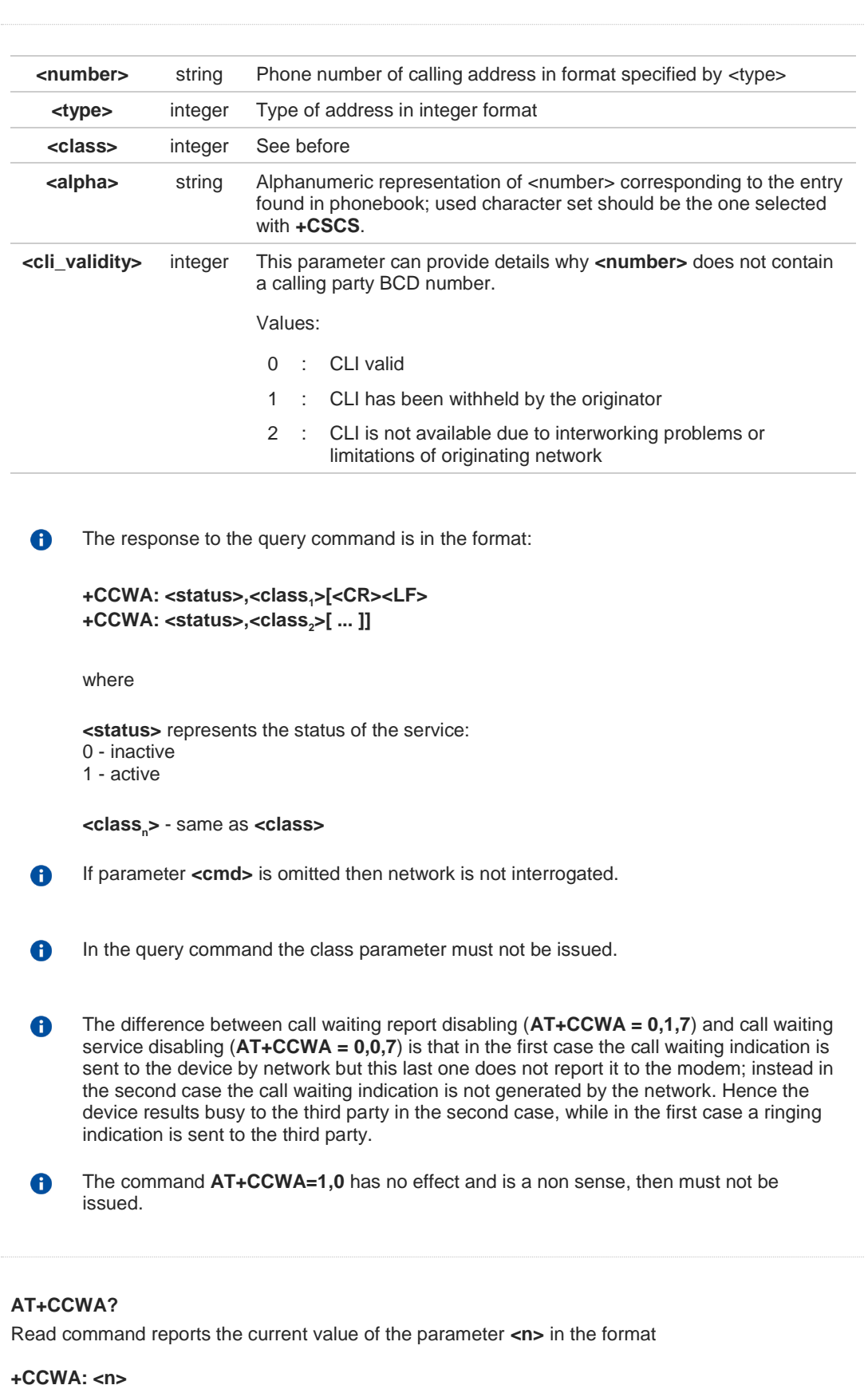

 $\begin{picture}(20,10) \put(0,0){\line(1,0){10}} \put(15,0){\line(1,0){10}} \put(15,0){\line(1,0){10}} \put(15,0){\line(1,0){10}} \put(15,0){\line(1,0){10}} \put(15,0){\line(1,0){10}} \put(15,0){\line(1,0){10}} \put(15,0){\line(1,0){10}} \put(15,0){\line(1,0){10}} \put(15,0){\line(1,0){10}} \put(15,0){\line(1,0){10}} \put(15,0){\line(1$ 

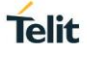

## **AT+CCWA=?**

Test command reports the supported values for the parameter **<n>**.

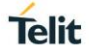

### **3.4.13. AT+CHLD - Call Holding Services**

The command controls the network call hold service.

$$
\bigcirc
$$

3GPP TS 27.007

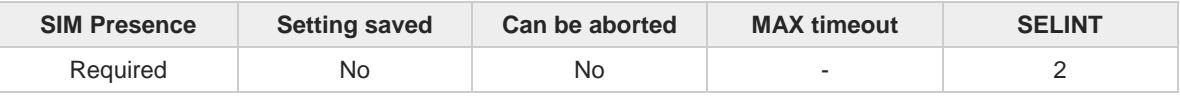

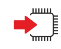

### **AT+CHLD=[<n>]**

Set command controls the network call hold service. With this service it is e.g. possible to disconnect temporarily a call and keep it suspended while it is retained by the network, or make a multiparty connection.

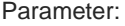

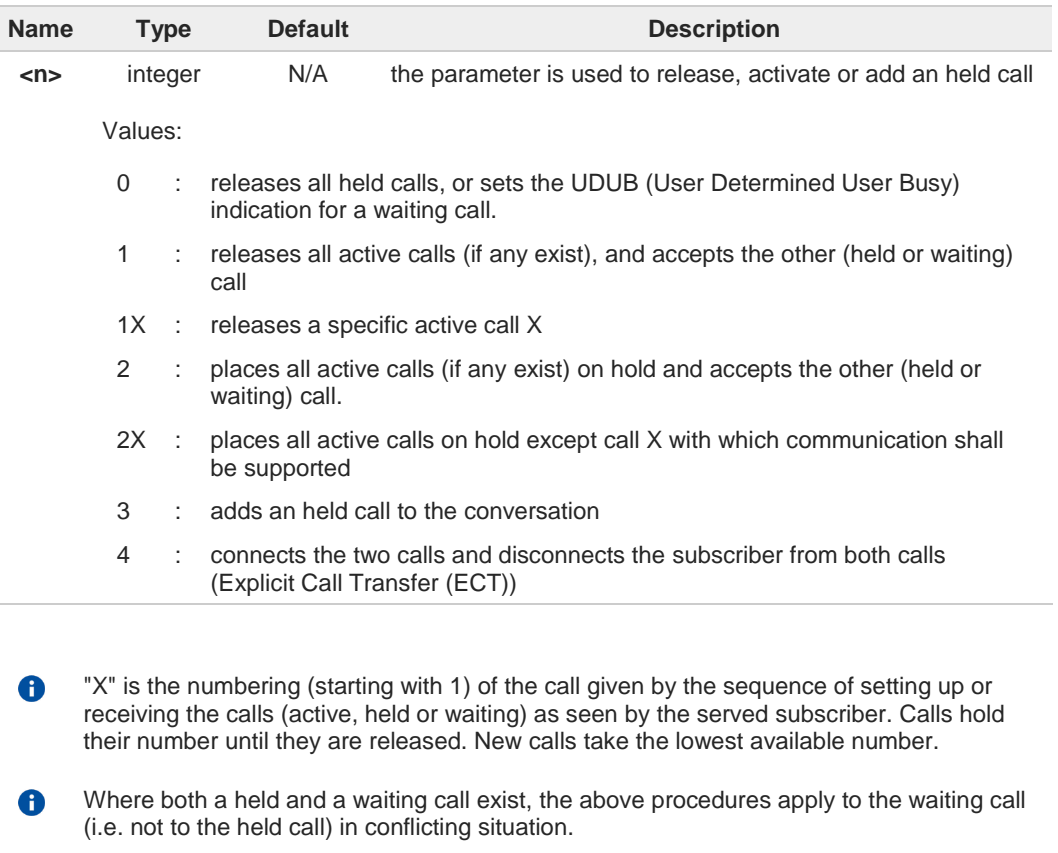

 $\bullet$ The command is only applicable to voice calls.

#### $2^m$ **AT+CHLD=?**

Test command returns the list of supported values of parameter <**n**>.

## **3.4.14. AT+CTFR - Call Deflection**

This command is used to request a service that causes an incoming alerting call to be forwarded to a specified number.

$$
\bigcirc
$$

3GPP TS 22.072

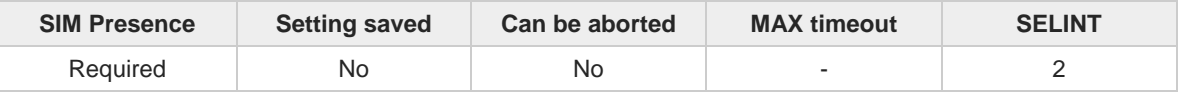

### **AT+CTFR=<number>[,<type>]**

Set command is used to request a service that causes an incoming alerting call to be forwarded to a specified number. This is based on the GSM/UMTS supplementary service CD (Call Deflection, refer 3GPP TS 22.072).

Parameters:

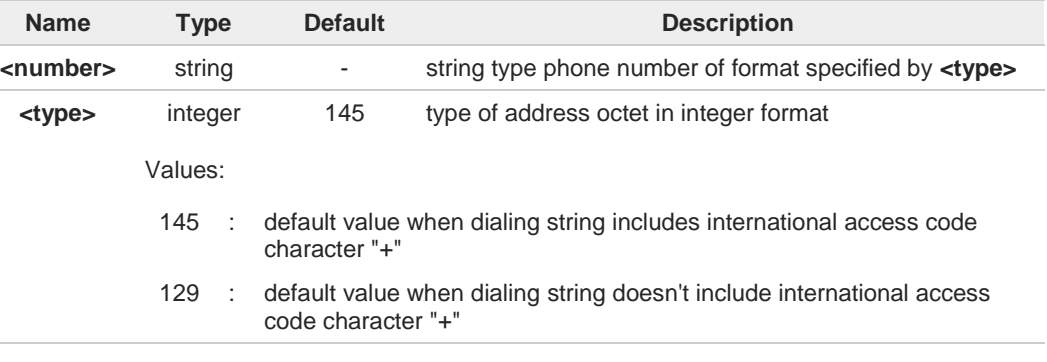

Call Deflection is only applicable to an incoming voice call  $\bullet$ 

### **AT+CTFR=?**

Test command tests for command existence

**Telit** 

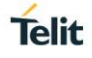

### **3.4.15. AT+CUSD - Unstructured Supplementary Service Data**

Set command allows control of the Unstructured Supplementary Service Data (USSD 3GPP TS 22.090).

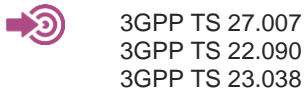

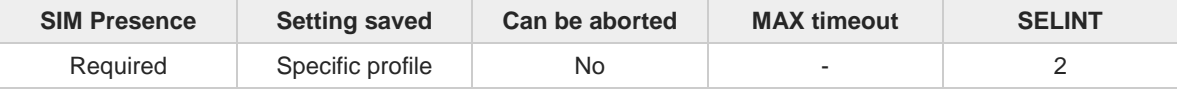

### **AT+CUSD=[<n>[,<str>[,<dcs>]]]**

The unsolicited result code enabled by parameter <**n**> is in the format:

### **+CUSD: <m>[,<str>,<dcs>]**

### Parameters:

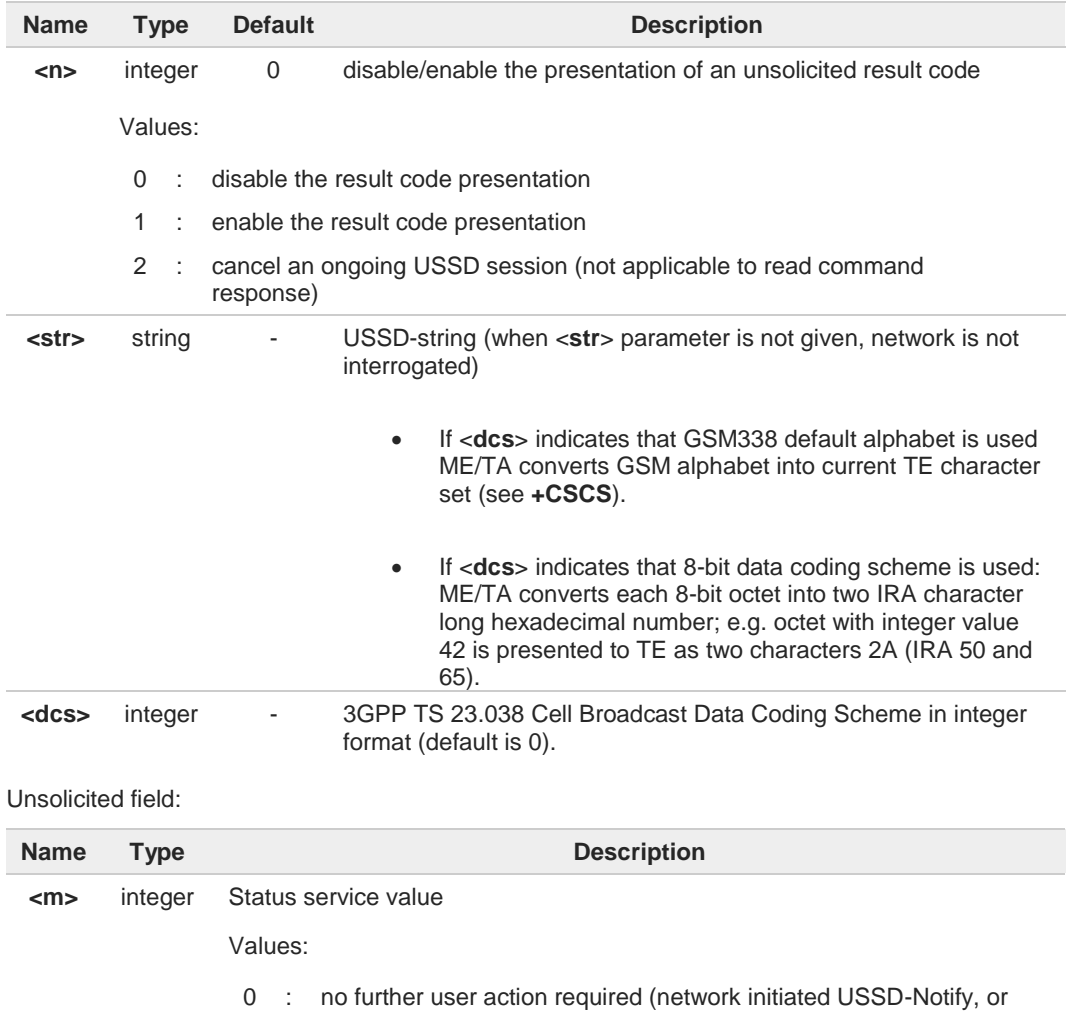

no further information needed after mobile initiated operation)

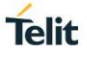

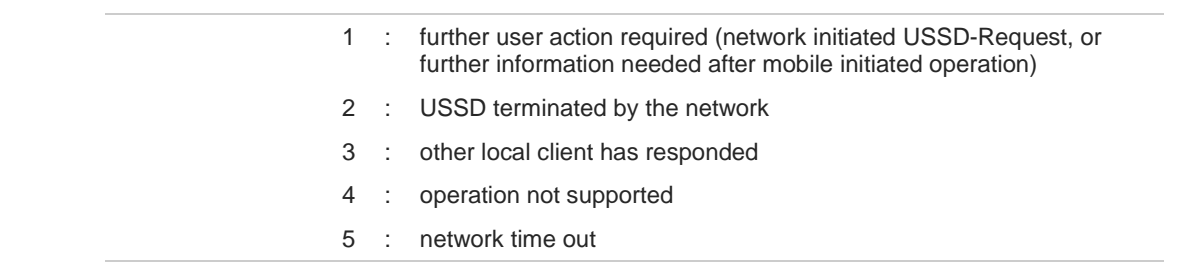

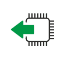

### **AT+CUSD?**

Read command reports the current value of the parameter <**n**>

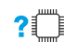

### **?** AT+CUSD=?

Test command reports the supported values for the parameter <**n**>

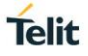

### **3.4.16. AT+CAOC - Advice of Charge**

This command allows the user to get information about the cost of calls and to enable an unsolicited event reporting of the Current Call Meter (CCM) information.

$$
\bigcirc \hspace{-0.7mm} \bigcirc
$$

3GPP TS 27.007

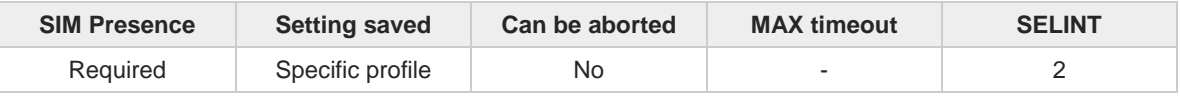

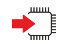

### **AT+CAOC=<mode>**

Set command refers to the Advice of Charge supplementary services that enable subscriber to get information about the cost of calls; the command also includes the possibility to enable an unsolicited event reporting of the Current Call Meter (CCM) information.

### Parameter:

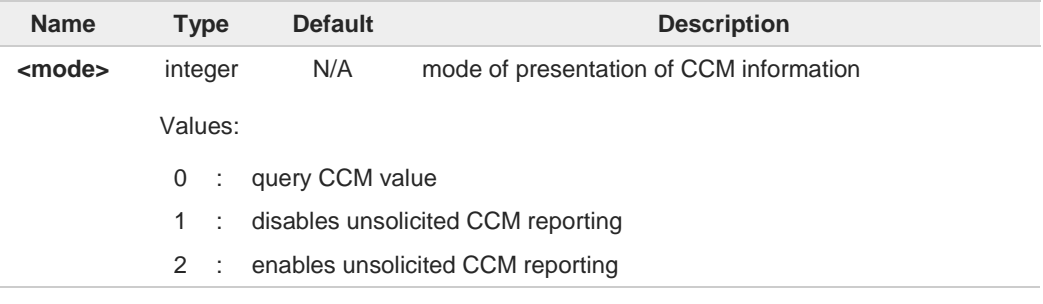

### Additional info:

If **AT+CAOC**=0 is issued, the current CCM value is shown in the format:

#### **+CAOC: <ccm>**

where:

<**ccm**> - current call meter in home units, string type: three bytes of the CCM value in hexadecimal format (e.g. "00001E" indicates decimal value 30)

#### Unsolicited field:

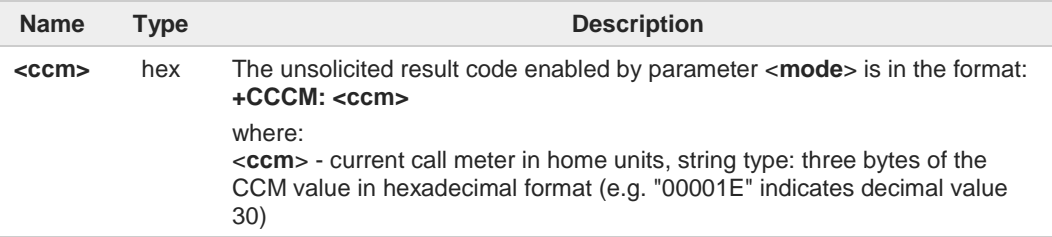

The unsolicited result code **+CCCM** is sent when the CCM value changes, but not more than every 10 seconds.

 $\mathbf \theta$ 

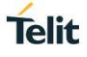

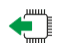

### **AT+CAOC?**

Read command reports the value of parameter <mode> in the format: **+CAOC: <mode>**

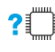

### **AT+CAOC=?**

 $\bullet$ 

Test command reports the supported values for <**mode**> parameter.

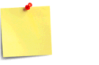

**+CAOC** command returns an estimate of the cost of the current call only, produced by the MS and based on the information provided by either AoCI or AOCC supplementary services; it is not stored in the SIM.

## **3.4.17. AT+CLCC - List Current Calls**

This command returns the list of current calls and their characteristics

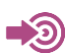

3GPP TS 27.007

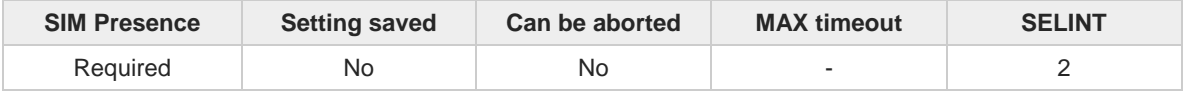

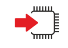

### **AT+CLCC**

Execution command returns the list of current calls and their characteristics in the format: **[+CLCC:<id1>,<dir>,<stat>,<mode>,<mpty>,<number>,<type>,<alpha>[<CR><LF> +CLCC:<id2>,<dir>,<stat>,<mode>,<mpty>,<number>,<type>,<alpha>[...]]]**

The parameters are described in the Additional info section.

Additional info:

 $\blacktriangleright$  List of the parameters meaning.

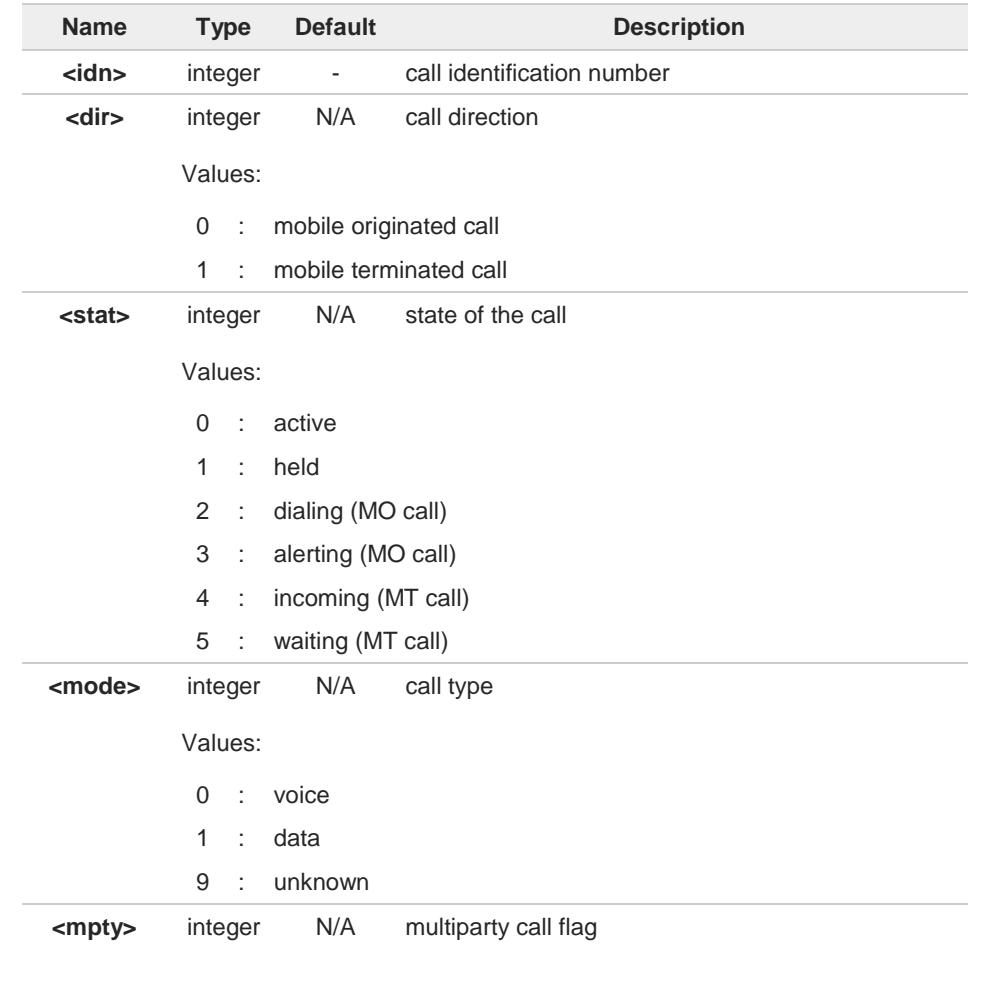

**Telit** 

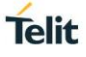

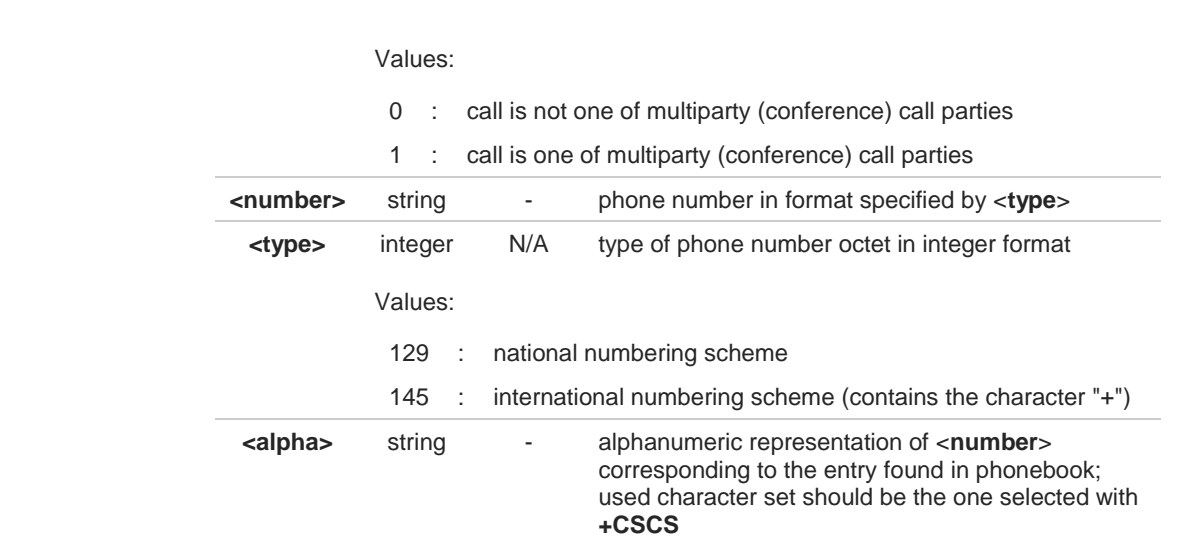

If no call is active then only **OK** message is sent. This command is useful in conjunction with command **+CHLD** to know the various call status for call holding

#### $?$ **AT+CLCC=?**

 $\bullet$ 

Test command returns **OK** result code

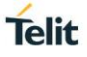

## **3.4.18. AT+CSSN - SS Notification**

The command refers to supplementary service related network initiated notifications.

**•** 3GPP TS 27.007 

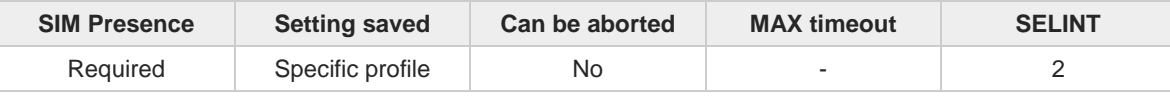

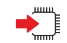

### **AT+CSSN=[<n>[,<m>]]**

Set command enables/disables the presentation of notification result codes from **TA** to **TE**.

Parameters:

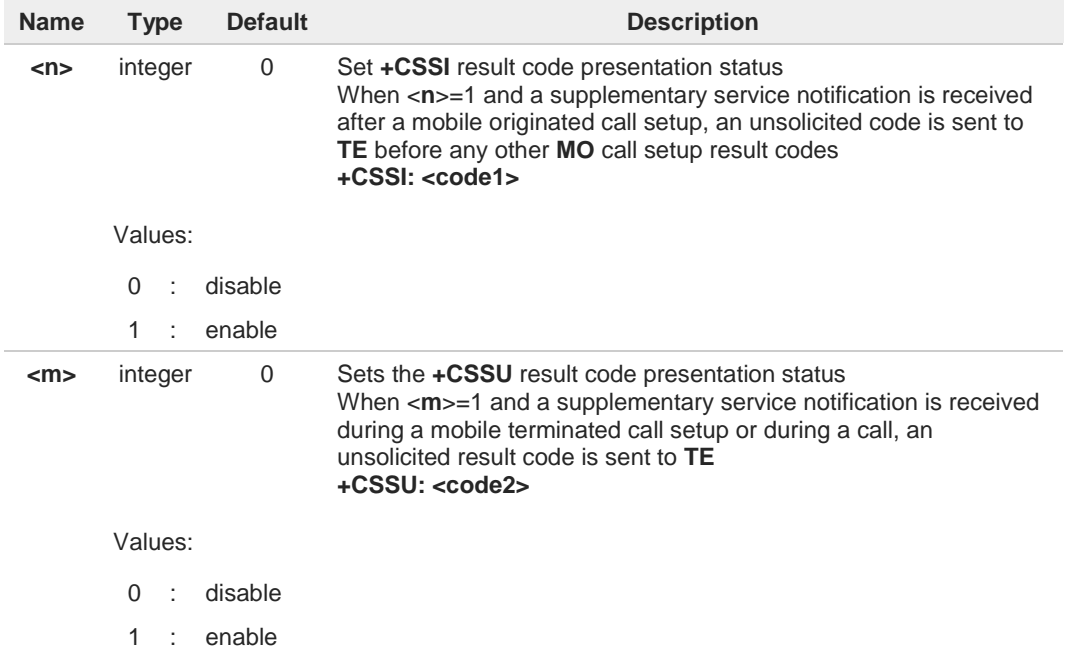

Unsolicited fields:

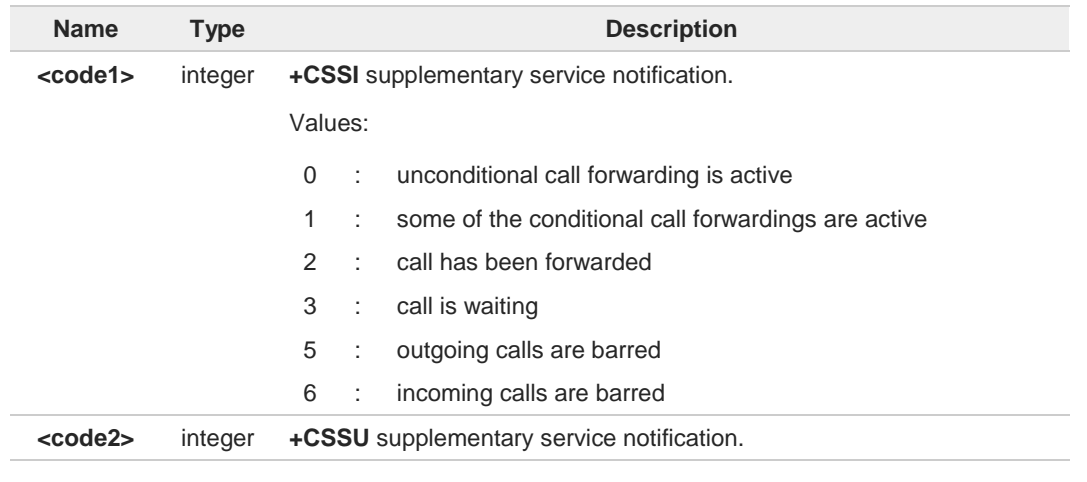

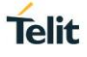

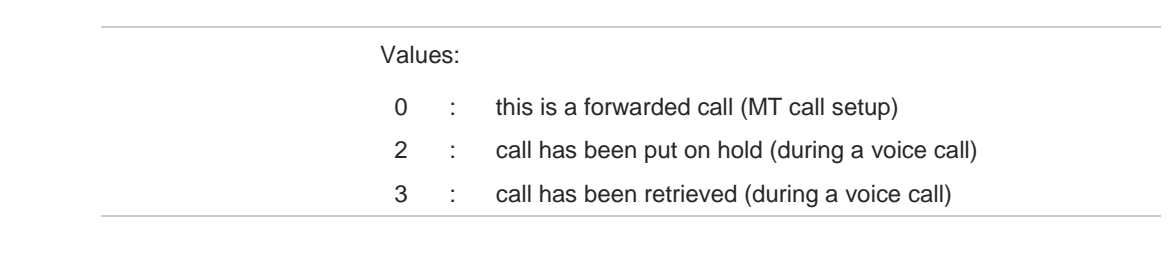

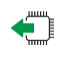

### **AT+CSSN?**

Read command reports the current value of the parameters.

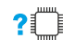

### **?** AT+CSSN=?

Test command reports the supported range of values for parameters <**n**>, <**m**>.

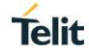

### **3.4.19. AT+CCUG - Closed User Group**

This command allows control of the Closed User Group supplementary service.

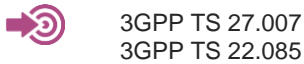

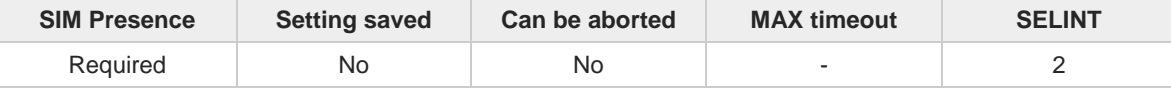

### **AT+CCUG=[<n>[,<index>[,<info>]]]**

Set command enables the served subscriber to select a CUG index, to suppress the Outgoing Access (OA), and to suppress the preferential CUG.

Parameters:

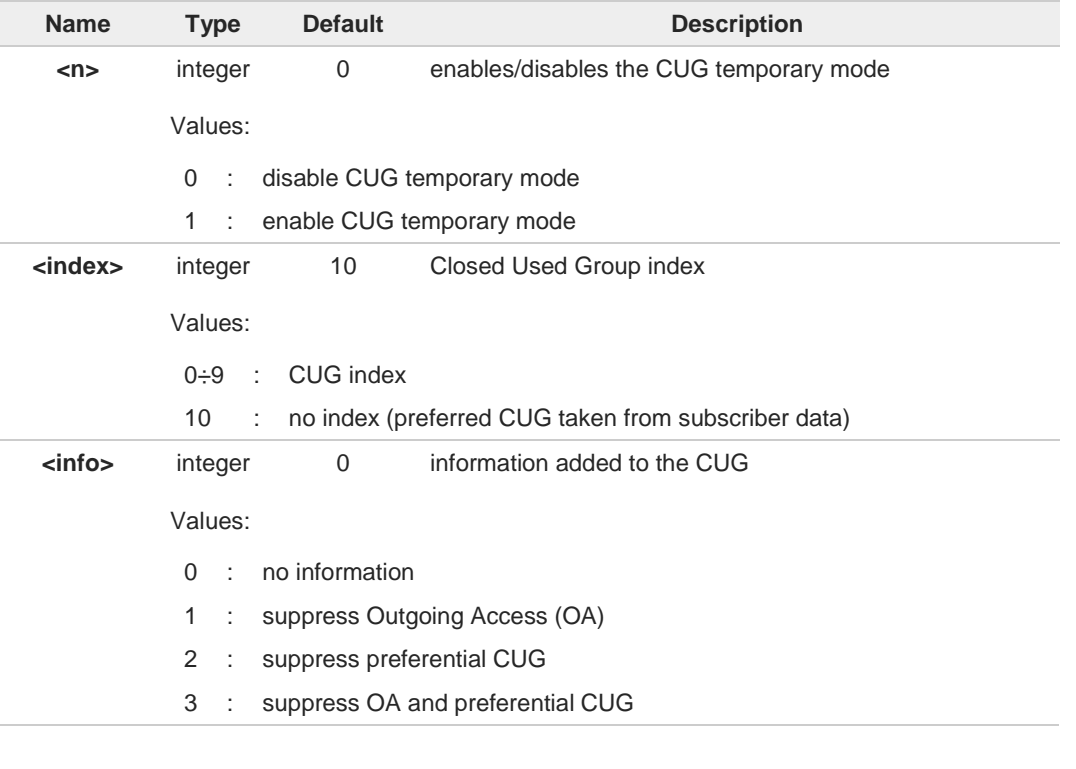

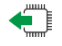

### **AT+CCUG?**

Read command reports the current value of the parameters in the format

**+CCUG: <n>,<index>,<info>**

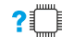

### **AT+CCUG=?**

Test command returns the **OK** result code

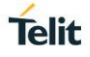

### **3.4.20. AT+CPOL - Preferred Operator List**

The command is used to edit or update the SIM preferred list of networks. The list is read in the SIM file selected by the command **+CPLS**.

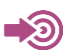

3GPP TS 27.007

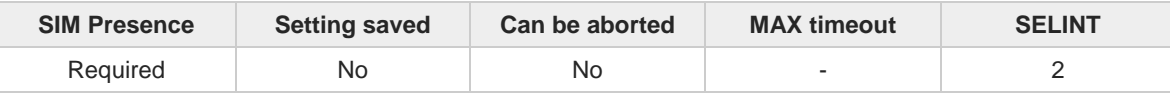

## $\blacktriangleright$

#### **AT+CPOL=[<index>] [,<format>[,<oper>[,<GSM\_AcT>,<GSM\_Compact\_AcT>, <UTRAN\_AcT>,<E\_UTRAN\_AcTn>]]]**

Execution command writes an entry in the SIM list of preferred operators.

Parameters:

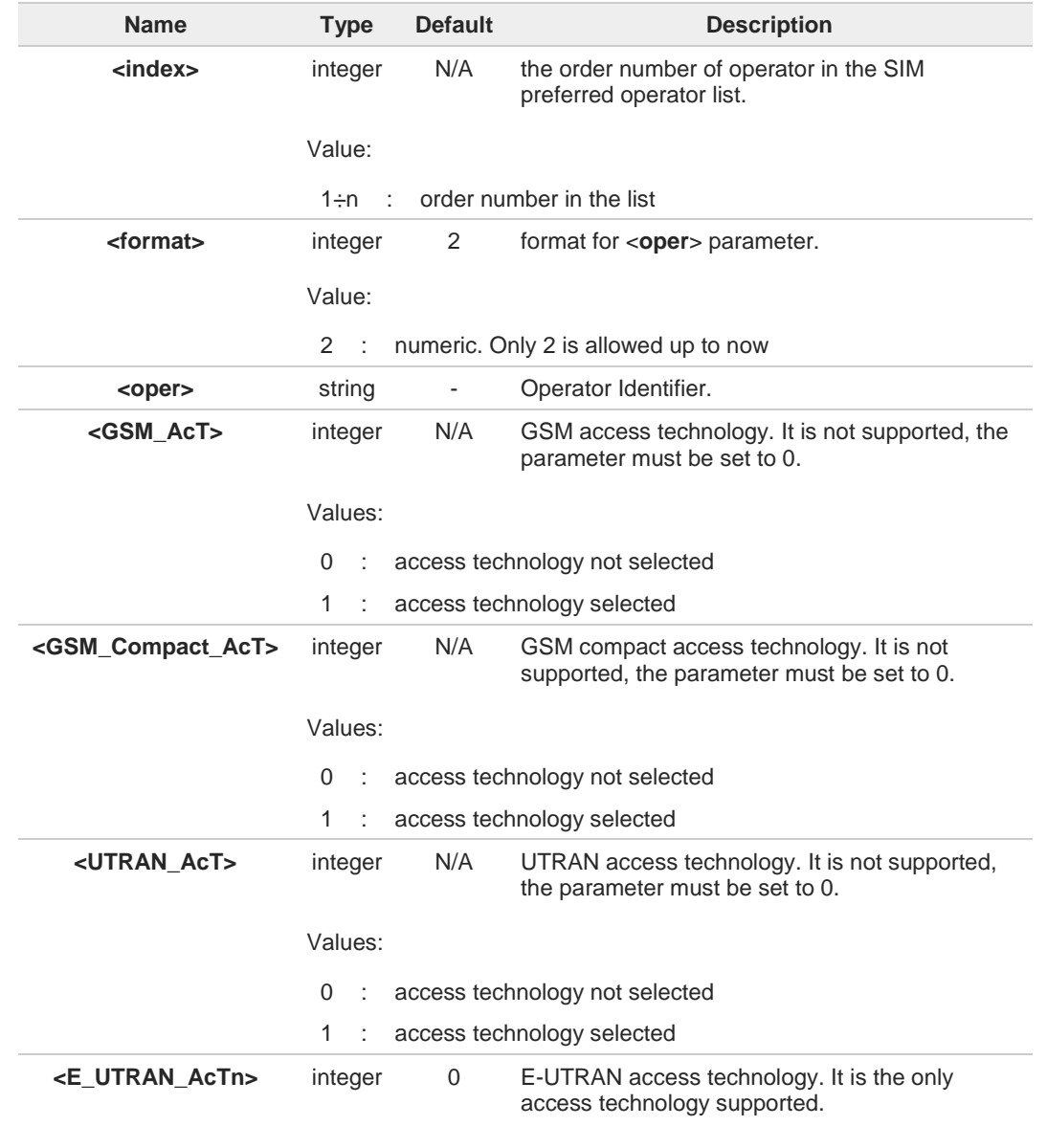

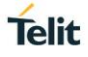

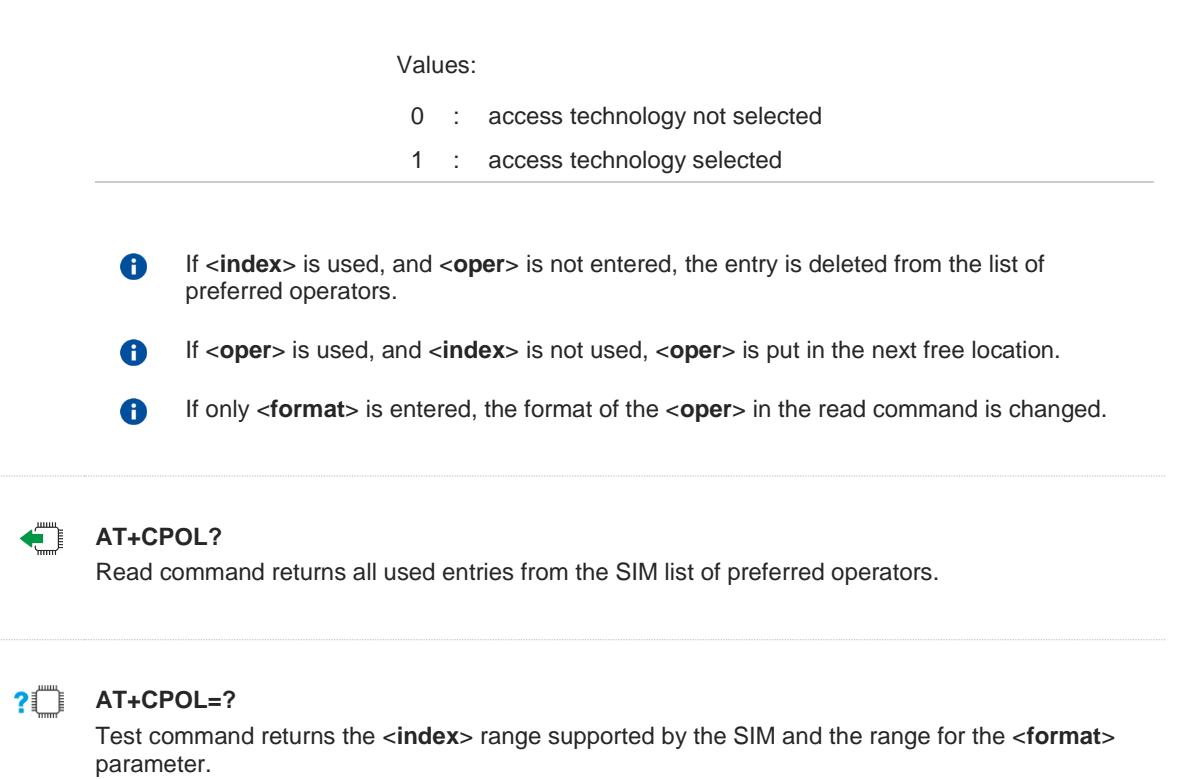

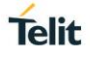

## **3.4.21. AT+CPLS - Selection of Preferred PLMN List**

The command is used to select a list of preferred PLMNs in the SIM/USIM card.

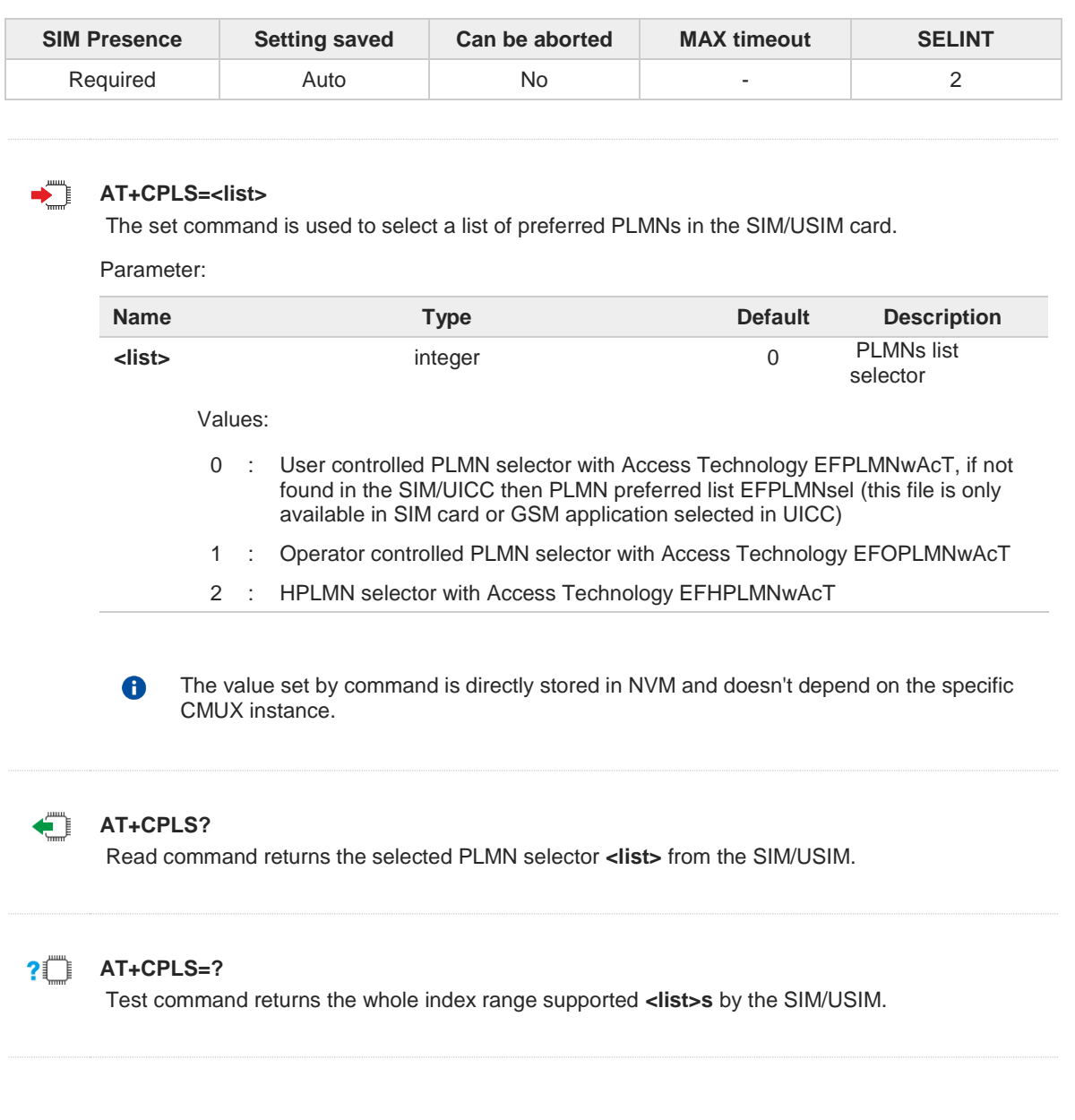

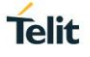

## **3.4.22. AT+CSQ - Signal Quality**

Execution command reports the signal quality indicators according to the network (2G, 3G, 4G) on which the module is registered. See Additional info section.

[1] 3GPP TS 27.007 – ⊙ [2] 3GPP TS 07.07 [3] 3GPP TS 25.133

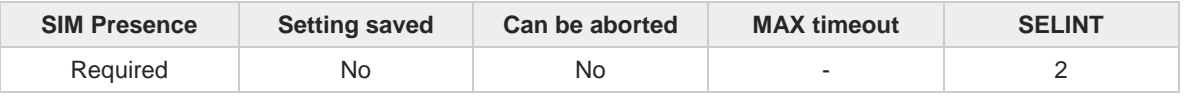

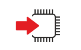

#### **AT+CSQ**

Additional info:

2G Networks  $\blacktriangleright\blacktriangleright$ 

> The command returns the Received Signal Strength Indicator and the Bit Error Rate. RSSI is the average of the received signal level measurement samples in dBm, taken on a channel within the reporting period of length one SACCH multi frame.

> RSSI and BER are measured and respectively mapped to <**rssi**> and <**ber**> parameters. **+CSQ: <rssi>,<ber>**

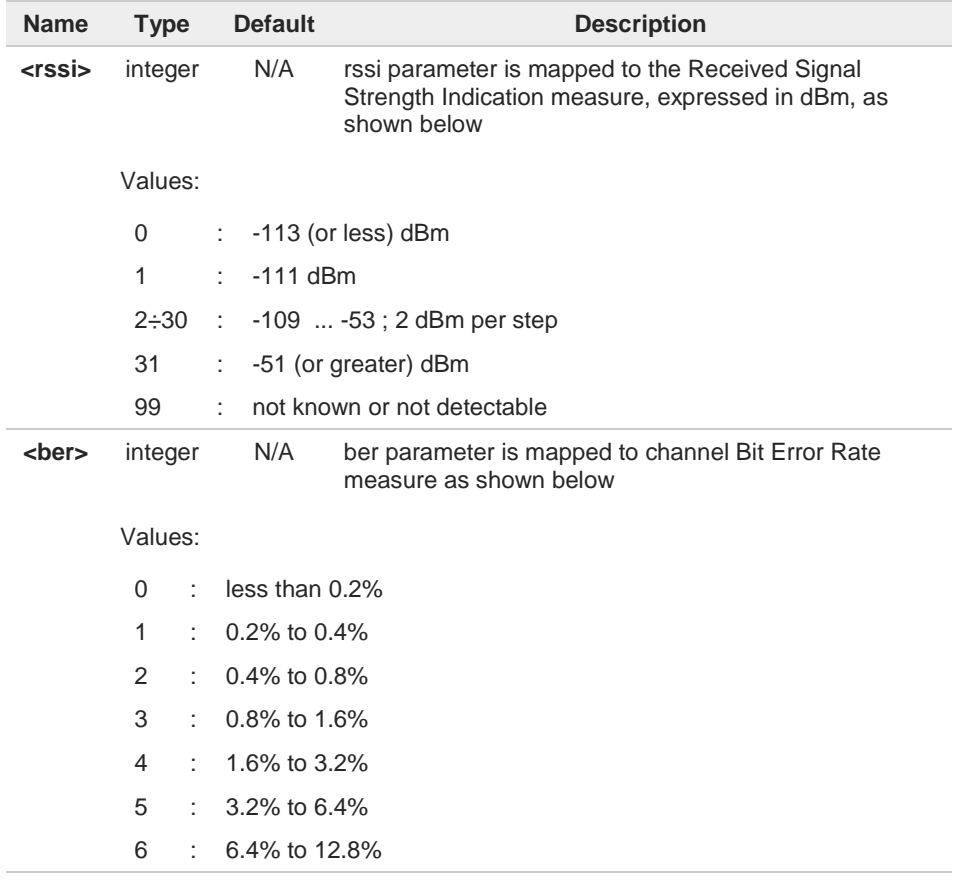

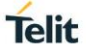

- 7 : more than 12.8%
- 99 : not known or not detectable

#### 3G Networks  $\blacktriangleright$

The command returns the Received Signal Code Power and the ratio of the Energy per Chip in CPICH channel to the total received power density.

RSCP and Ec/Io are measured and respectively mapped to <**rscp**> and <**Ec/Io**> levels according to the specification [3].

### **+CSQ: <rscp>,<Ec/Io>**

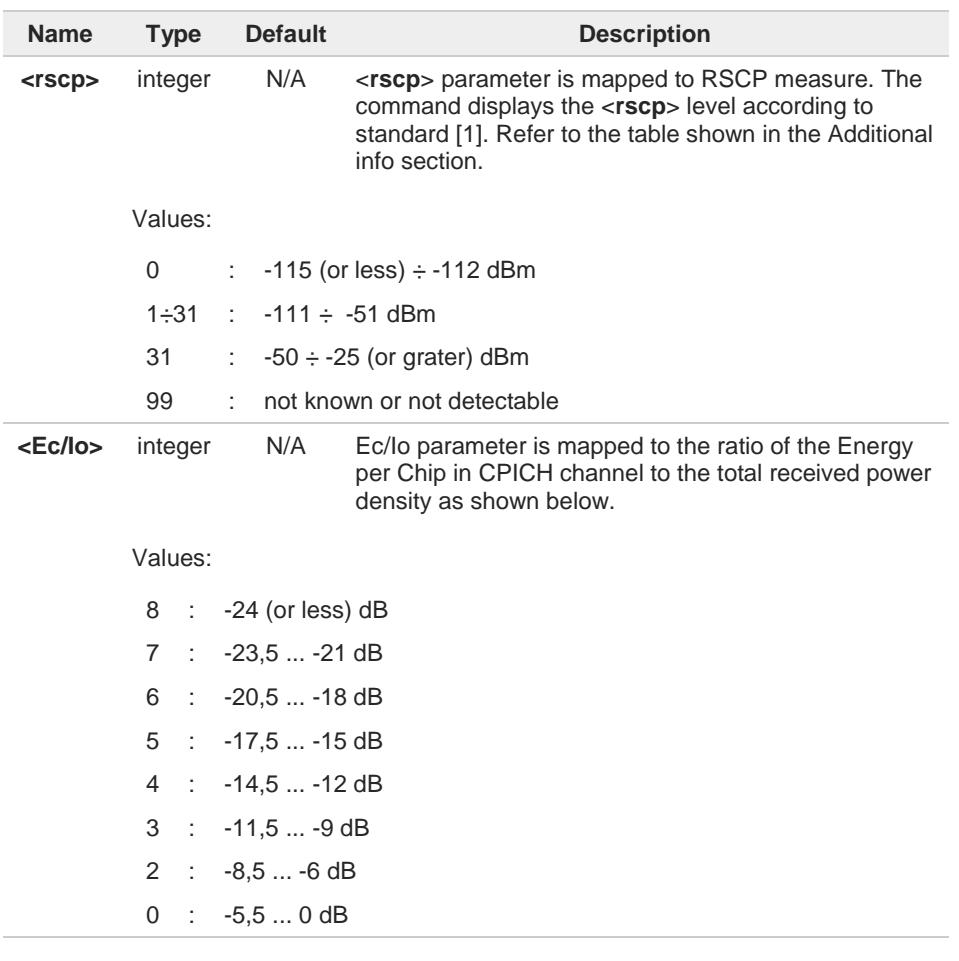

4G Networks  $\blacktriangleright$ 

> The command returns received signal quality indicators in the form: **+CSQ: <RSSI>,<RSRQ>**

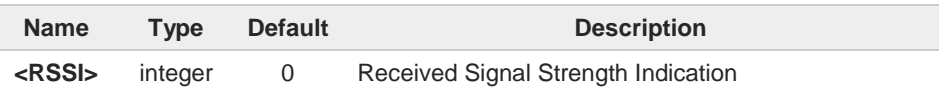

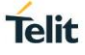

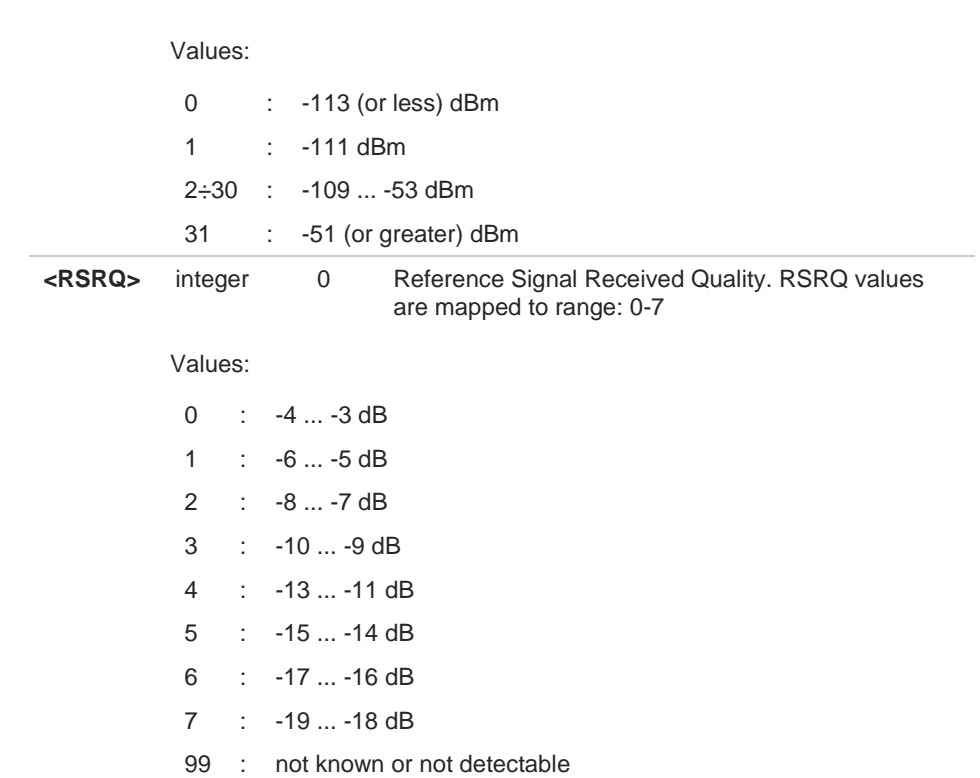

#### 3G Networks  $\blacktriangleright\blacktriangleright$

<**rscp**> parameter is mapped to RSCP measure, expressed in dBm, as shown in the table. The command displays the <**rscp**> level according to standard [1].

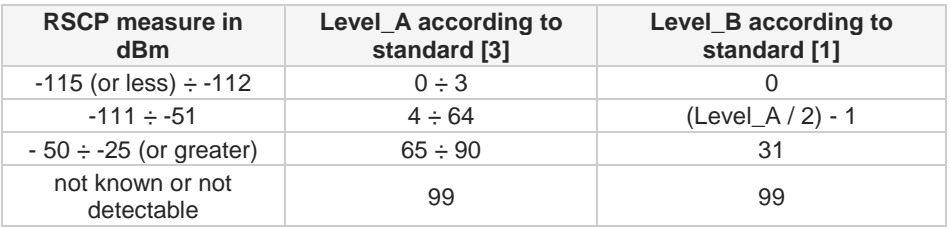

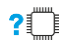

### **AT+CSQ=?**

Test command returns the supported range of parameters values according to the network (2G, 3G, 4G) on which the module is registered.

Although **+CSQ** is an execution command without parameters, specification [2] requires the Test command to be defined.

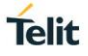

### **3.4.23. AT#MONIZIP - Compressed Cell Monitor**

This command is both a set and an execution command.

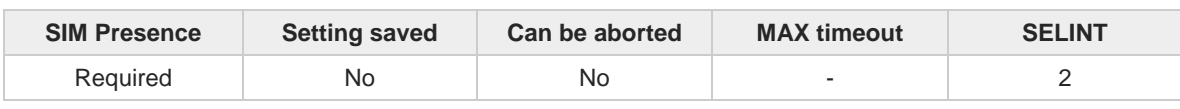

### **AT#MONIZIP[=[<number>]]**

**#MONIZIP** set command sets one cell out of seven which are contained in the neighbor list of the serving cell. The serving cell is one of the seven. It operates like **#MONI** set command.

From the selected cell, the execution command - **AT#MONIZIP**<CR> - extracts the network information. It operates like **#MONI** execution command.

The output formats returned by the **#MONIZIP** execution command are as the output formats returned by the **#MONI** execution command, but the parameters names are not displayed, are displayed only their values separated by a comma.

Parameter:

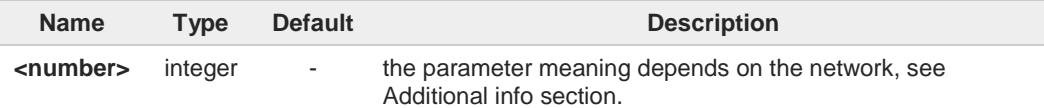

Additional info:

 $\blacktriangleright$ GSM network

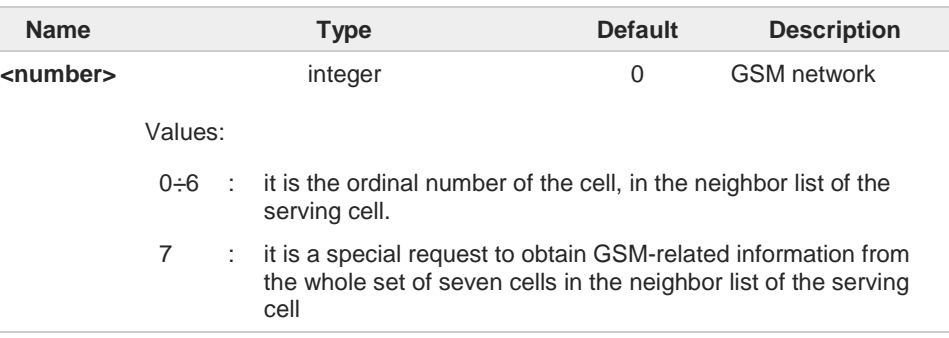

#### UMTS network  $\blacktriangleright$

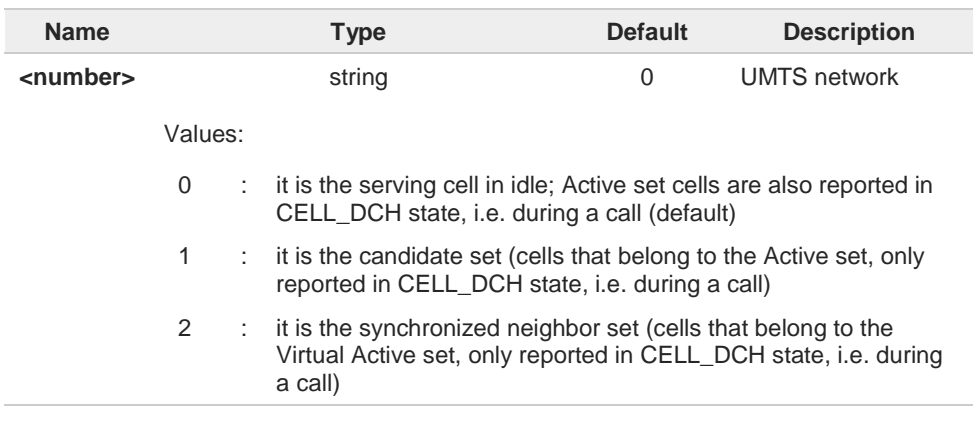

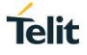

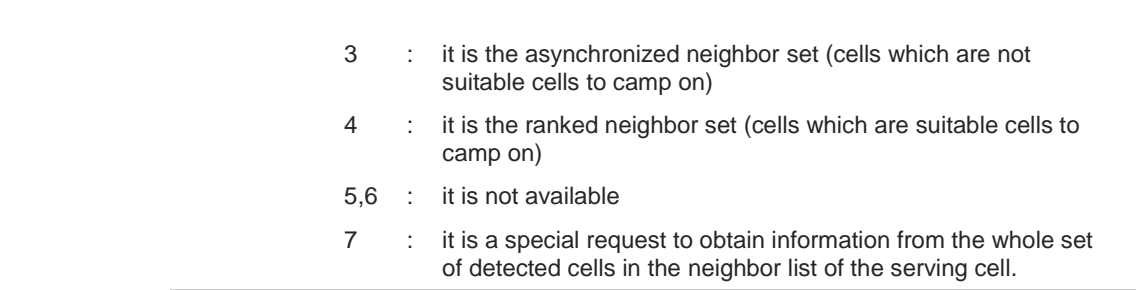

#### LTE network  $\blacktriangleright$

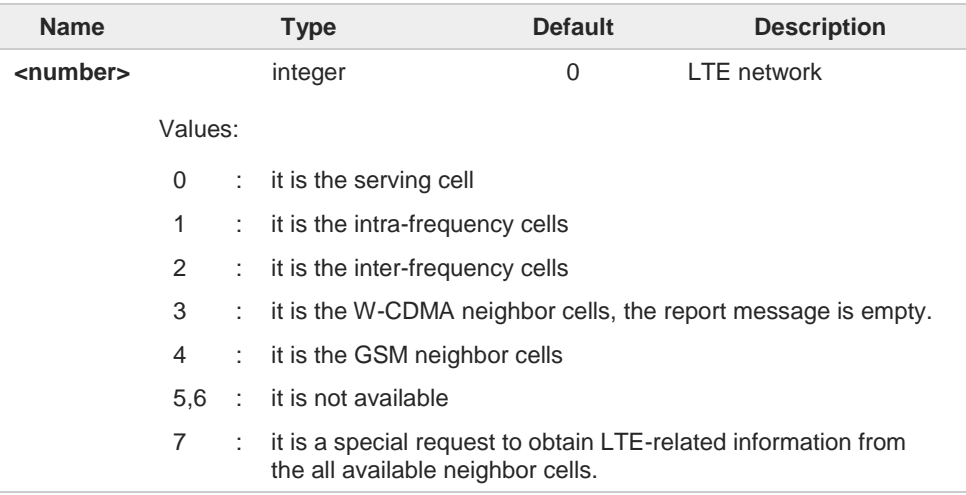

If the last setting is done with **#MONIZIP** not equal to 7, the next execution command  $\blacktriangleright$ returns one of the following output formats according to the current network.

a) When extracting data for the serving cell the format is:

### GSM network

**#MONIZIP: <cc><nc>,<bsic>,<qual>,<lac>,<id>**,**<arfcn>,<dBm>,<timadv>**

#### UMTS network

**#MONIZIP: <cc><nc>,<psc>,<rscp>,<lac>,<id>,<ecio>,<uarfcn>,<dBm>,<drx>,<scr>**

### LTE network

#MONIZIP: <netmame>,<rsrp>,<rsrq>,<tac>,<id>,<earfcn>,<dBm>,<drx>,< **<physicalCellId>,<QRxLevMin>**

b) When extracting data for an adjacent cell (or active set call), the format is:

GSM network **#MONIZIP: <lac>,<id>,<arfcn>,<dBm>**

UMTS network **#MONIZIP: <psc>,<rscp>,<ecio>,<uarfcn>,<scr>**

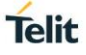

### LTE network

LTE intra-frequency and inter-frequency cells **#MONIZIP: <rsrp>,<rsrq>,<id>,<earfcn>,<dBm>,**<physicalCellId>,<QRxLevMin>

LTE WCDMA neighbour cells **#MONIZIP: <psc>,<rscp>,<ecio>,<uarfcn>,<scr>**

### LTE GSM neighbor cells

**#MONIZIP: <n>,<bsic>,<arfcn>,<dBm>**

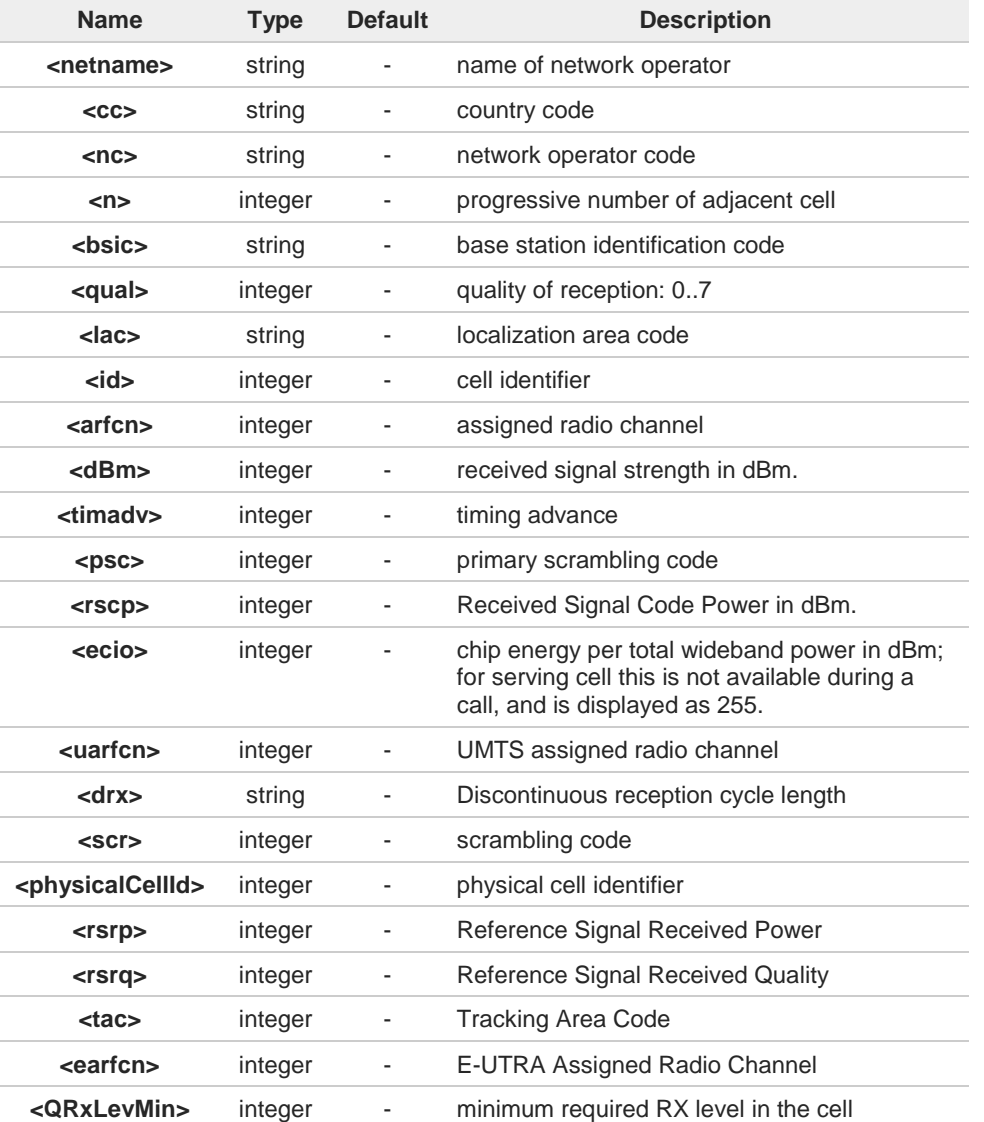

If the last setting is done with #MONIZIP=7, the next execution command returns a table- $\blacktriangleright$ like formatted output:

GSM network

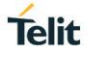

First row reports a complete set of GSM-related information for the serving cell: #MONIZIP: <bsic>,<lac>,<id>,<arfcn>,<dBm>,<C1value>,<C2value>,<timadv>,<qual>, **<cc>,<nc><CR><LF>**

 $2^{rd}$  to  $7^{th}$  rows report a reduced set of GSM-related information for the cells in the neighbours:

**#MONIZIP: <bsic>,<lac>,<id>,<arfcn>,<dBm>,<C1value>,<C2value>[<CR><LF>]**

where: **<C1value>** is C1 reselection parameter

**<C2value>** is C2 reselection parameter

UMTS network

First row reports a set of information for the serving cell: **#MONIZIP: <netname>,<psc>,<rscp>,<lac>,<id>,<ecio>,<uarfcn>,<dBm>,<drx>,<scr>**

The other rows report a set of information for all detected neighbour cells: **#MONIZIP: <psc>,<rscp>,<ecio>,<uarfcn>,<scr>**

The refresh time of the measures is preset to 3 sec. A

The timing advance value is meaningful only during calls or GPRS transfers active. A

The serving cell is the current serving cell or the last available serving cell, if the module 8 loses coverage.

<**timadv**> is reported only for the serving cell. A

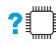

#### **AT#MONIZIP=?**

Test command reports the maximum number of cells, in a neighbor list of the serving cell excluding it, from which we can extract GSM/UMTS related information, along with the ordinal number of the current selected cell, in the format:

**#MONIZIP: <MaxCellNo>,<CellSet>**

Additional info:

**Parameters meaning.** 

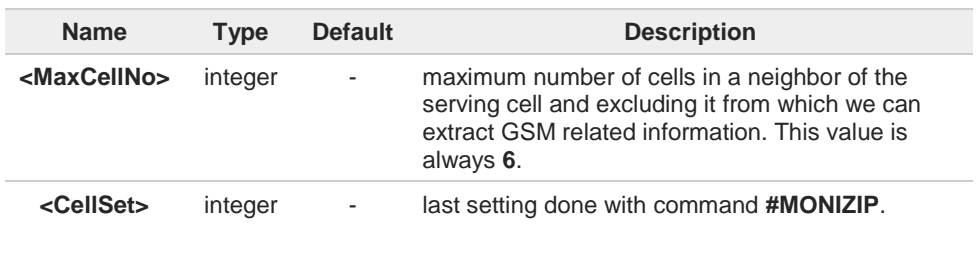

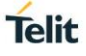

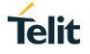

### **3.4.24. AT#SERVINFO - Serving Cell Information**

This command reports information about the serving cell.

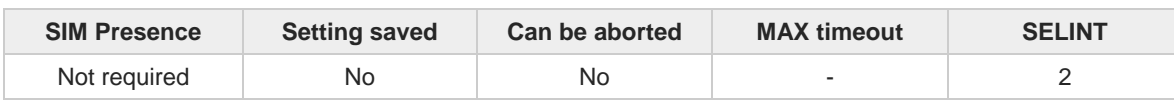

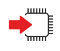

### **AT#SERVINFO**

Execution command reports information about serving cell, in the format:

GSM network

```
#SERVINFO:<bARFCN>,<dBM>,<NetNameAsc>,<NetCode>,<BSIC>,<LAC>, 
<TA>,<GPRS>[,[<pbARFCN>],[<NOM>],<RAC>,[<PAT>]]
```
UMTS network

**#SERVINFO:<uARFCN>,<dBM>,<NetNameAsc>,<NetCode>,<PSC>,<LAC>, <DRX>,<SD>,<RSCP>,<NOM>,<RAC>**

### LTE network

**#SERVINFO: <earfcn>,<dBM>,[<NetNameAsc>],<NetCode>,<PhysicalCellId>, <tac>,<DRX>,<SD>,<rsrp>**

The parameters are described in the Additional info sections.

Additional info:

Information available in GSM, UMTS and LTE networks.

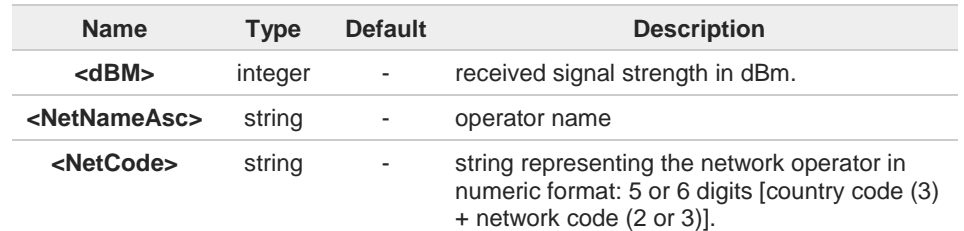

Information available in GSM and UMTS networks ▶▶

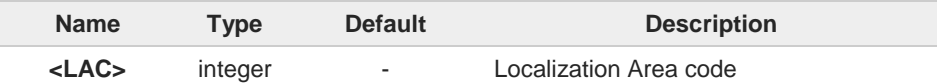

Information available when in the cell is present the GPRS or in UMTS network. ▶▶

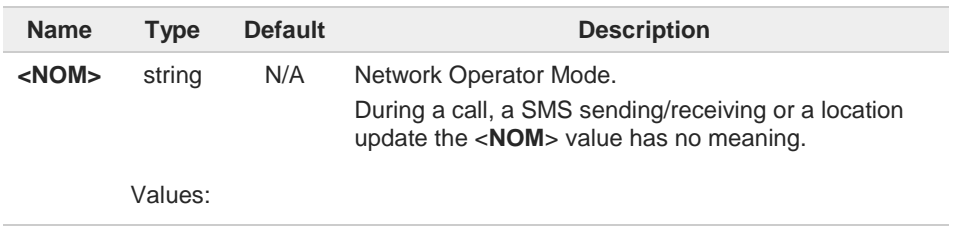

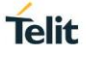

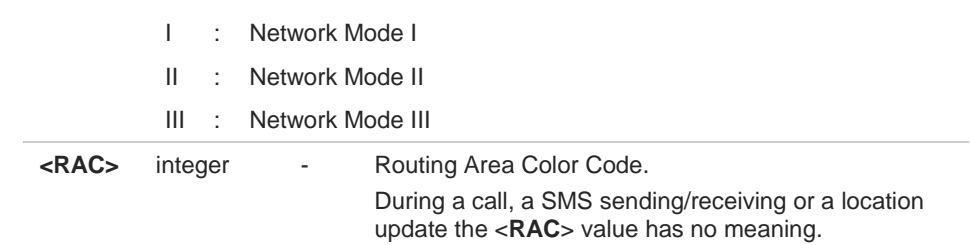

 $\blacktriangleright$  Information available in UMTS network.

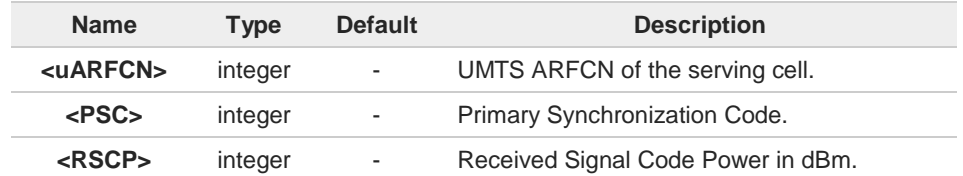

 $\rightarrow$  Information available in UMTS and LTE networks.

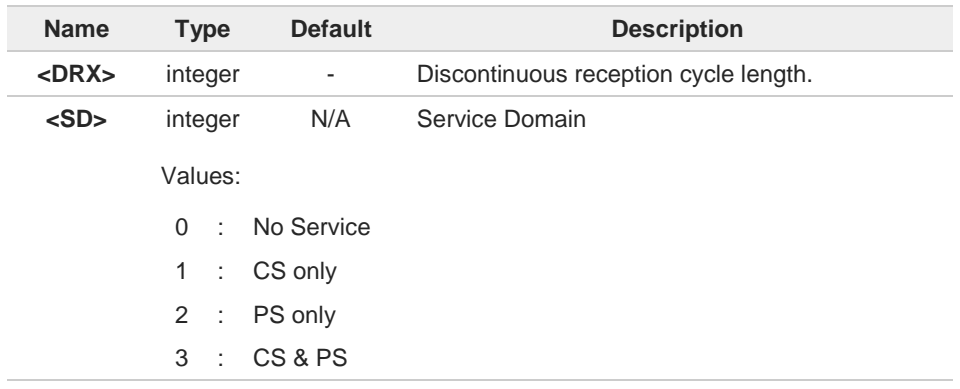

 $\blacktriangleright$  Information available in GSM network.

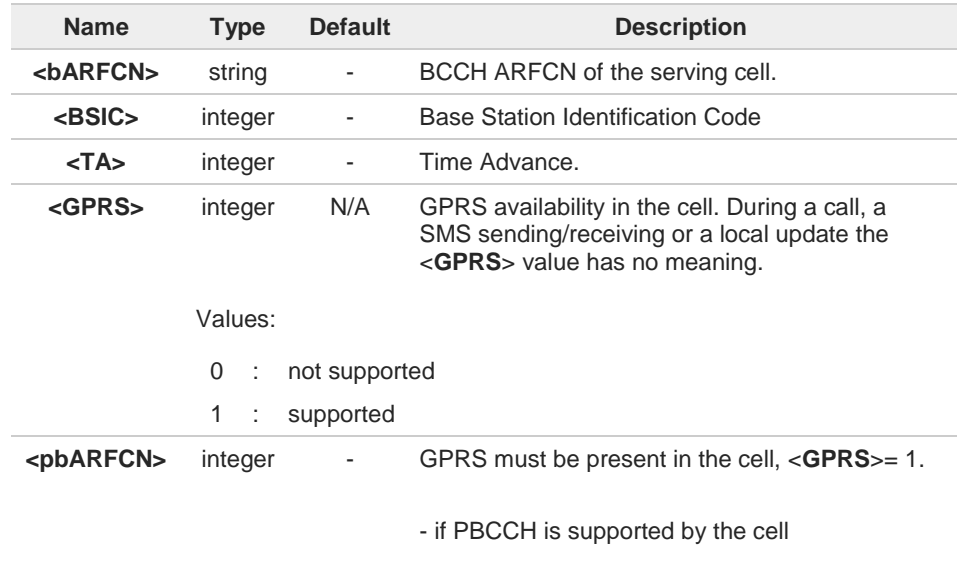

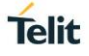

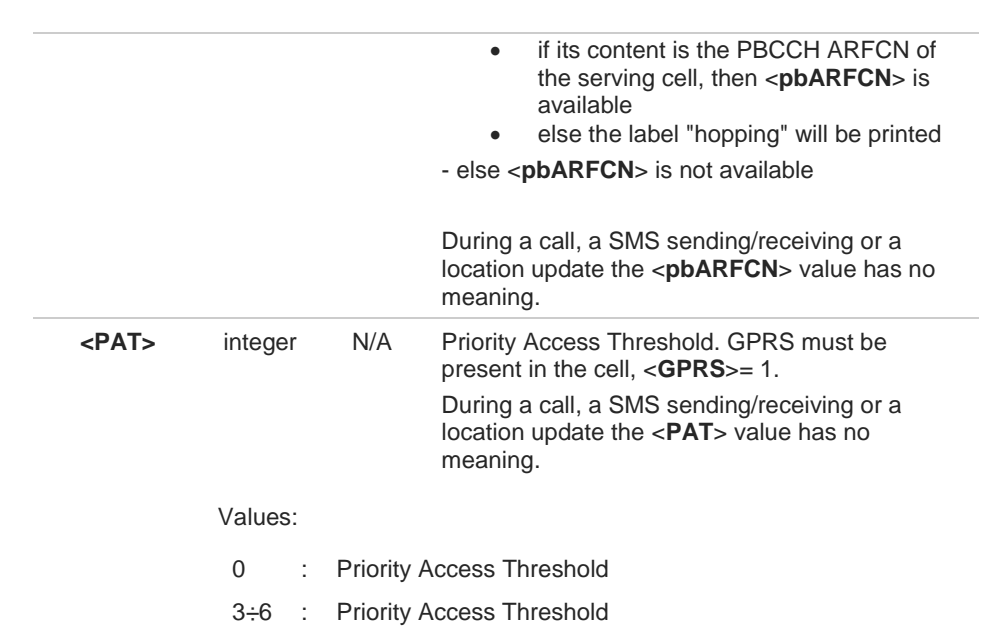

 $\blacktriangleright$  Information available in LTE network.

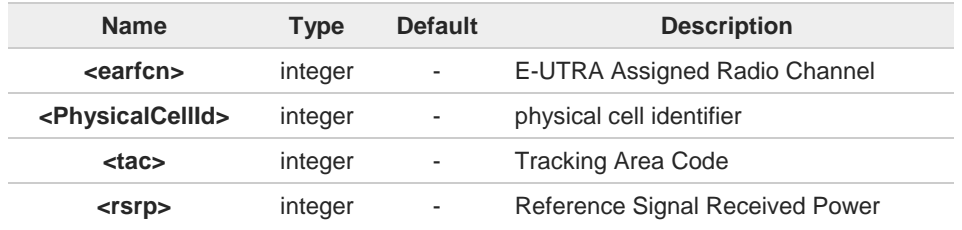

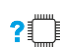

# **AT#SERVINFO=?**

Test command tests for command existence.

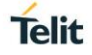

### **3.4.25. AT#NWEN - Network Emergency Number Update**

This command enables the unsolicited result code of emergency number update.

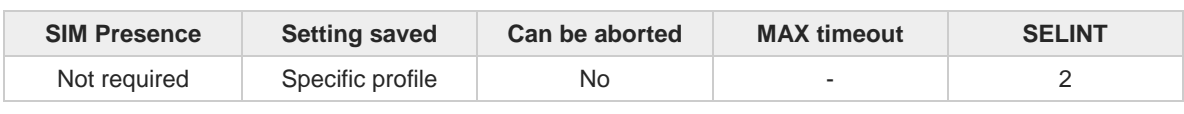

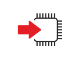

### **AT#NWEN=[<en>]**

Set command enables/disables the URC for emergency number update. The URC format is:

### **#NWEN: <type>**

The parameter is described in the Unsolicited field section.

Parameter:

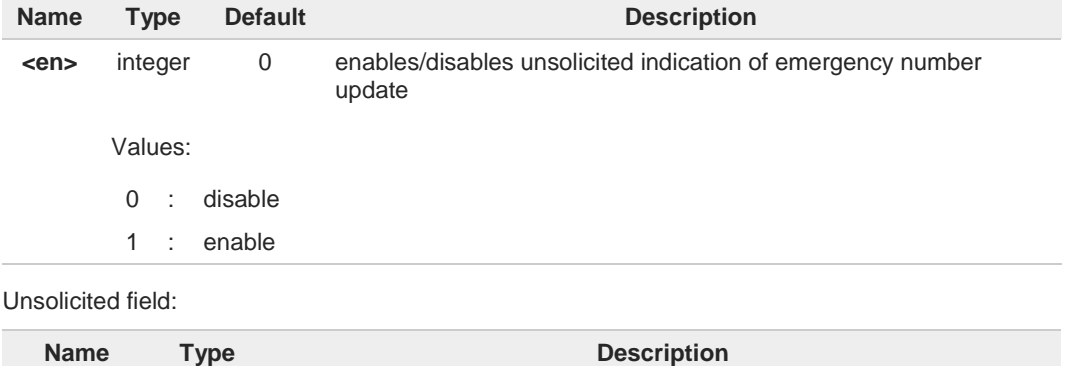

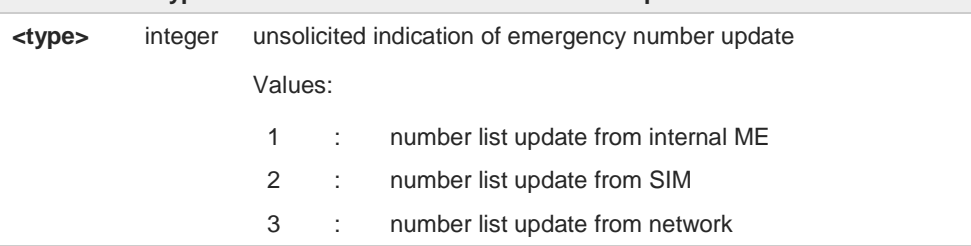

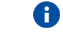

Entering **AT#NWEN=** returns **OK** but has no effect.

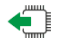

### **AT#NWEN?**

Read command reports whether the unsolicited indication of network emergency number update is currently enabled or not, in the format:

**#NWEN: <en>**

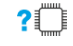

### **AT#NWEN=?**

Test command reports the range for the parameter <**en**>

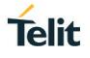

## **3.4.26. AT#PLMNUPDATE - Update PLMN List**

This set command adds a new entry or updates one already presents in the module PLMN list.

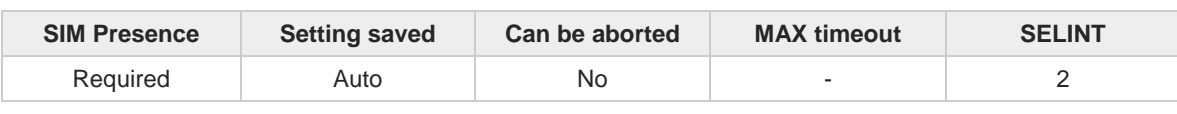

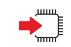

 $\bigoplus$ 

 $?$ 

### **AT#PLMNUPDATE[<action>,<MCC>,<MNC>[,<PLMNname>]]**

Parameters:

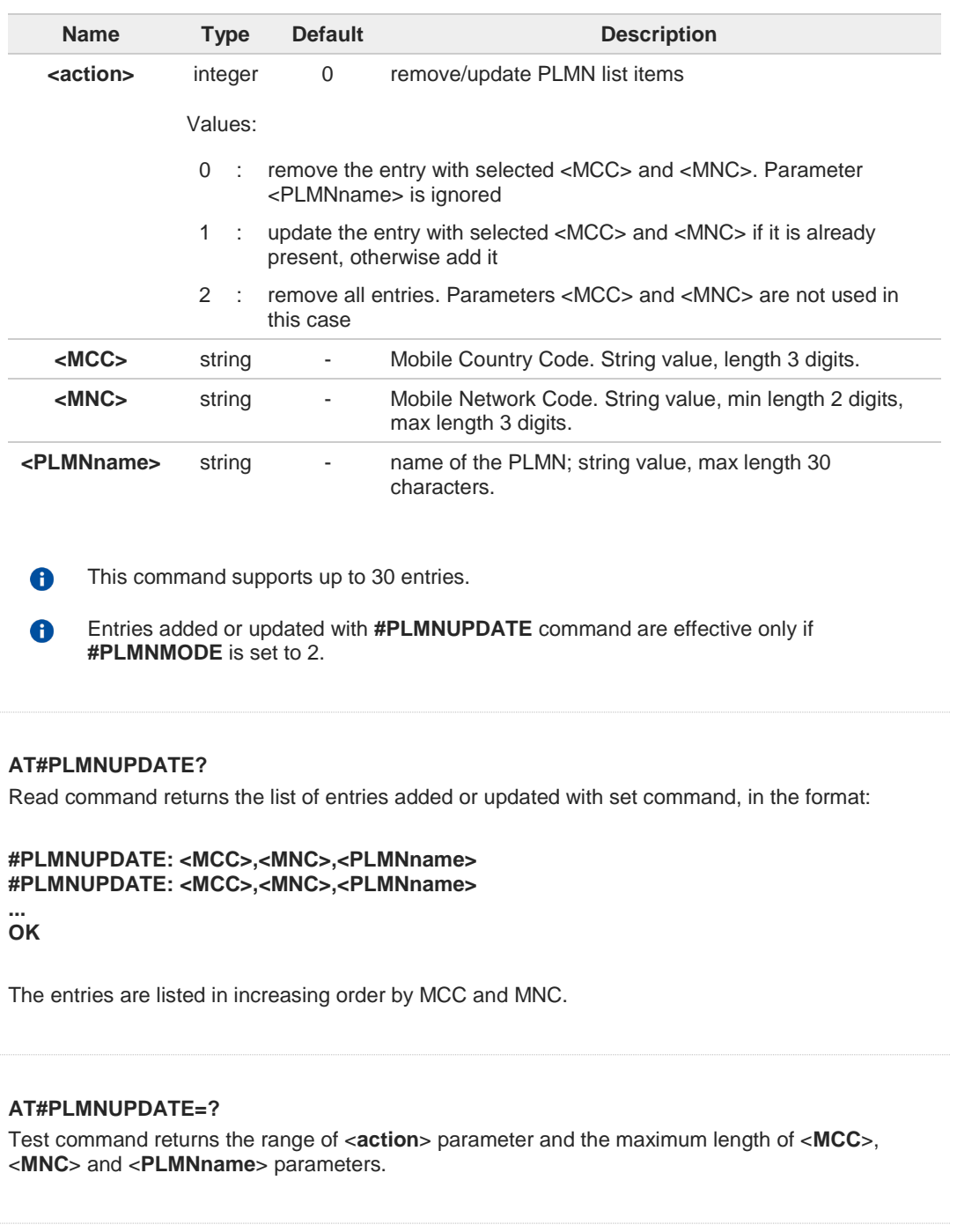

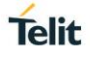

## **3.4.27. AT#PLMNMODE - PLMN List Selection**

This set command selects the list of PLMN names to be used currently.

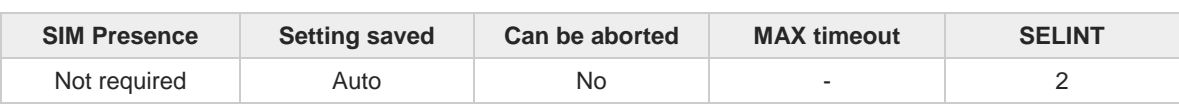

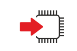

### **AT#PLMNMODE=<mode>**

Parameter:

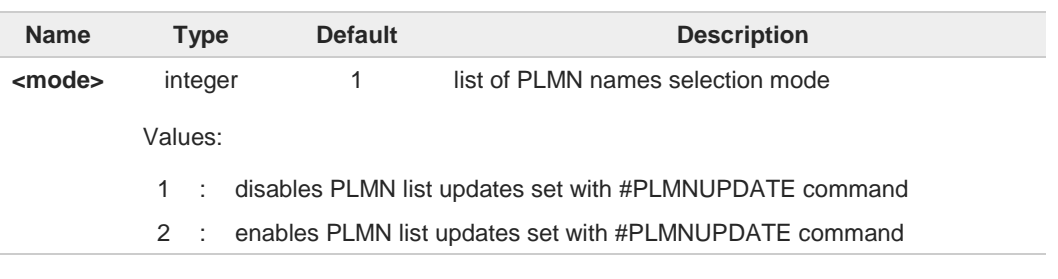

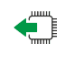

### **AT#PLMNMODE?**

Read command reports whether the currently used list of PLMN names is fixed or not, in the format: **#PLMNMODE: <mode>**

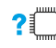

### **AT#PLMNMODE=?**

Test command returns the supported range of values for parameter <**mode**>.

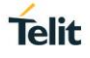

### **3.4.28. AT#FPLMN - Periodical FPLMN Cleaning**

Periodically delete the Forbidden PLMN list stored inside the SIM card, clear it or list it.

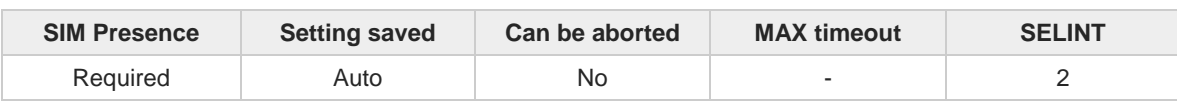

#### **AT#FPLMN=<action>[,<period>]**

The set command is used to manage the Forbidden PLMN List file (FPLMN) stored in the SIM card.

Parameters:

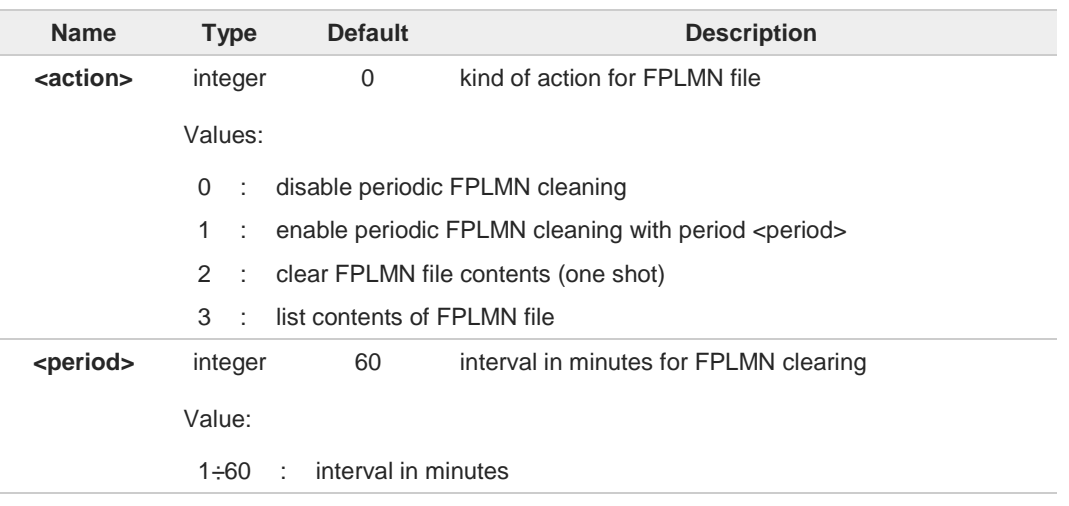

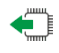

### **AT#FPLMN?**

Read command reports whether the periodic deletion is currently enabled or not, and the deletion period, in the format:

### **#FPLMN: <action>,<period>**

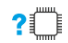

#### **AT#FPLMN=?**

Test command reports available values for parameters **<action>** and **<period>**
# **3.4.29. AT#CODEC - GSM and UMTS Audio Codec**

GSM and UMTS audio codec mode settings

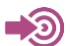

3GPP TS 24.008

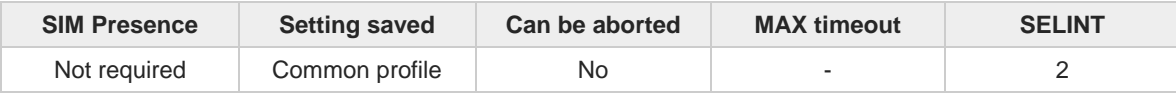

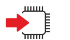

## **AT#CODEC=[<codec>]**

Set command sets the GSM and UMTS audio codec mode.

Parameter:

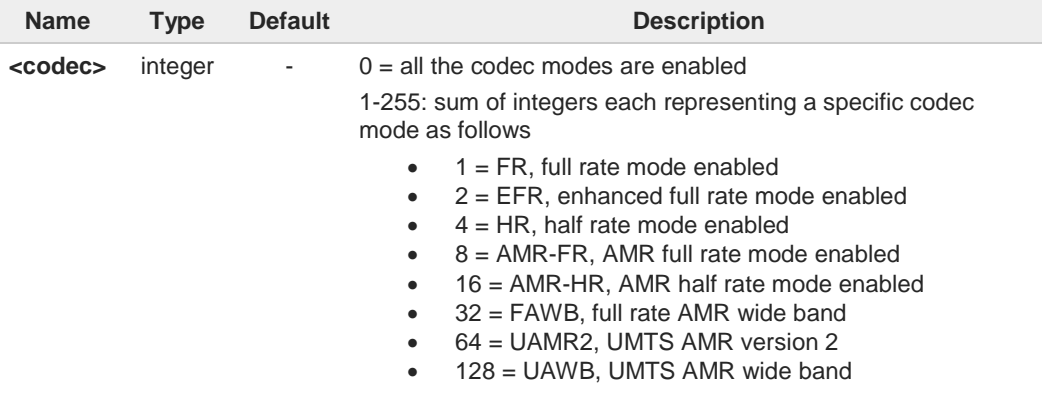

Refer to additional info section for range and default value of <**codec**> parameter.

Additional info:

 $\blacktriangleright$ The range and the default value of <**codec**> parameter depends on the product as shown in the following table.

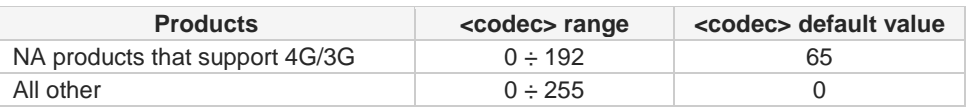

Full rate mode is added by default to any setting in the SETUP message (as specified in 0 3GPP TS 24.008), but the call drops if the network assigned codec mode has not been selected by the user.

**AT#CODEC=4** and **AT#CODEC=16** are not recommended; better using **AT#CODEC=5** 8 and **AT#CODEC=24** respectively

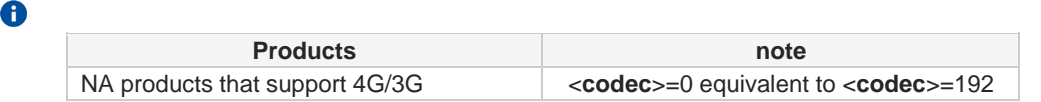

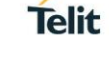

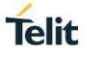

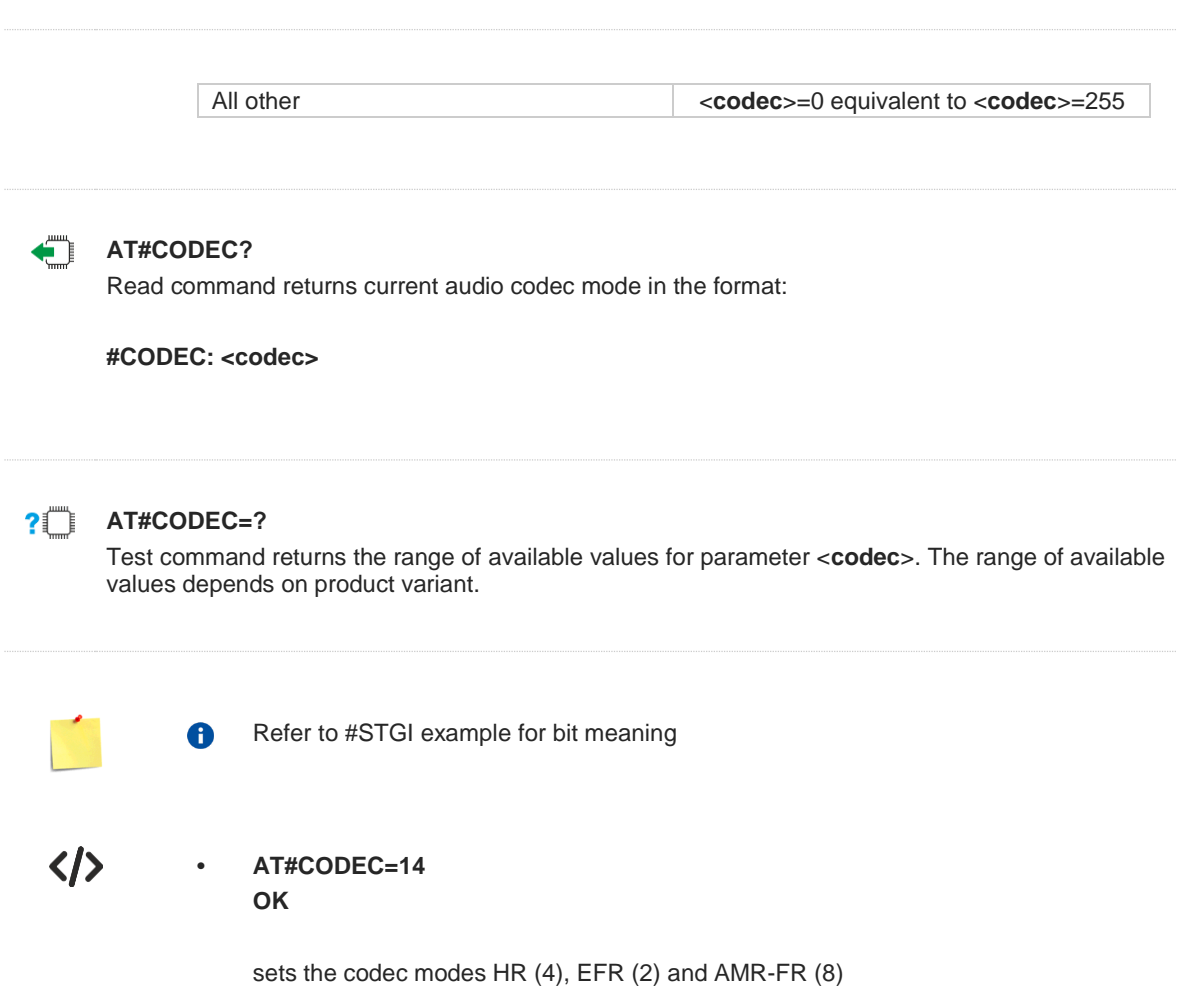

# **3.4.30. AT#BND - Select Band**

This set command selects the current GSM, UMTS and LTE bands.

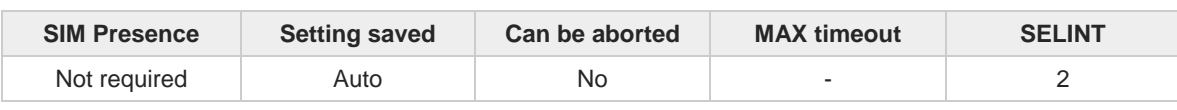

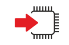

## **AT#BND=<band>[,<UMTSband>[,<LTEband>]]**

Parameters:

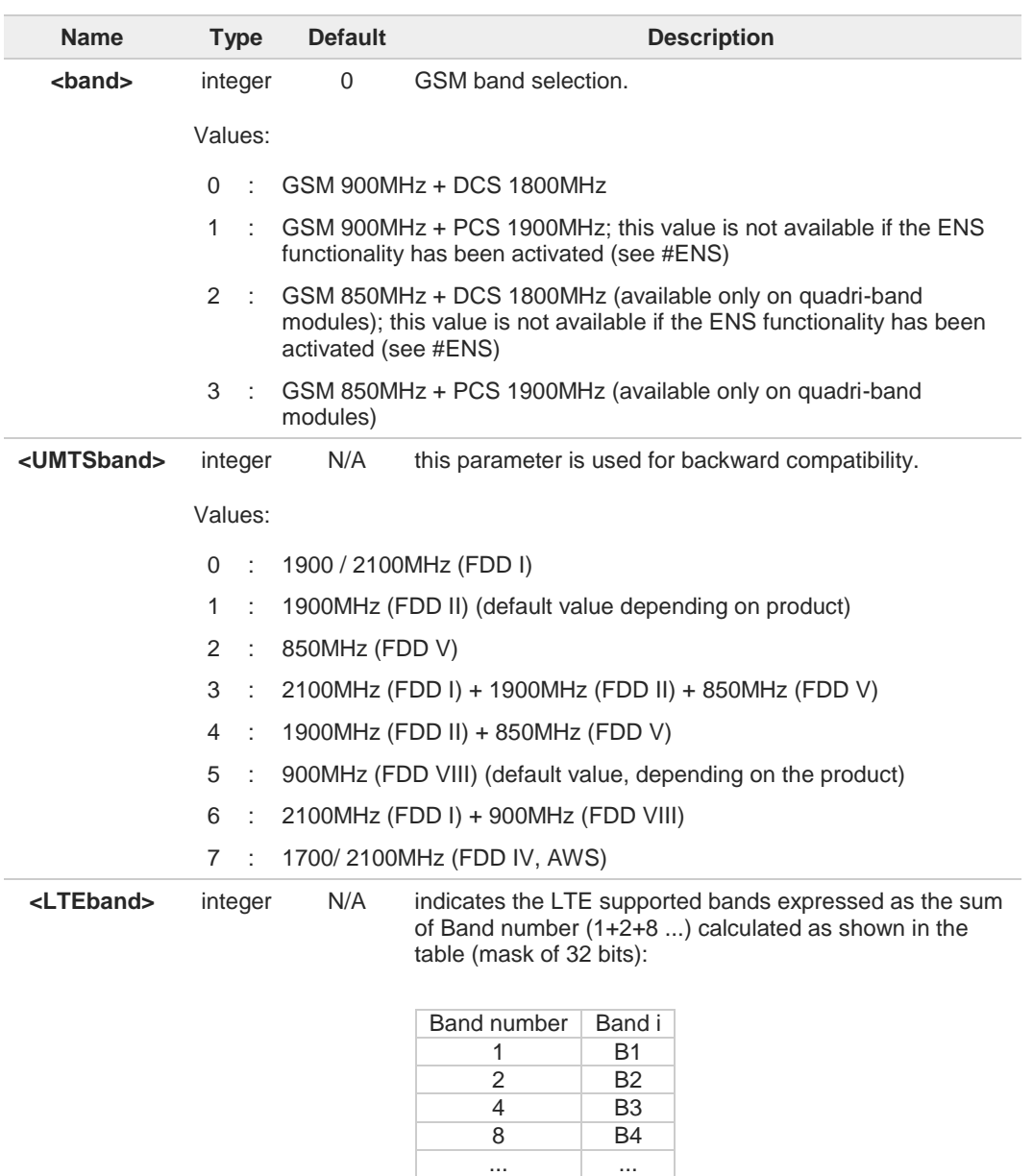

 $(2exp(i-1))$  Bi ... ... 2147483648 B32

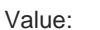

1÷4294967295 : range of the sum of Band number (1+2+8 ...)

If the automatic band selection is enabled (**AT#AUTOBND=2**) then you can issue 8 **AT#BND=<band>,<UMTSband>,<LTEband>** but it will have no functional effect; nevertheless every following read command **AT#BND?** will report that setting.

Not all products support all the values of parameter: A

- **<band>**
- **<UMTSband>**
- **<LTEband>**

Refer to test command to find the supported range of values (maximum value is the sum representation of supported bands).

- 4G only products use fixed unused value 0 for <**band**> and <**UMTSband**> parameters.
- 4G/3G only products use fixed unused value 0 for <**band**> parameter.
- 4G/2G only products use fixed unused value 0 for <**UMTSband**> parameter.

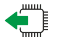

#### **AT#BND?**

6

Read command returns the current selected bands in the format: **#BND: <band>,<UMTSband>,<LTEband>**

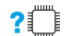

## **AT#BND=?**

Test command returns the supported range of values of parameters **<band>, <UMTSband>** and **<LTEband>**.

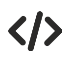

Test command **AT#BND=? #BND: (0-5),(0),(4-524420) OK**

Read command **AT#BND? #BND: 5,0,524420 OK**

Read command shows that the supported LTE bands are: B3, B8, and B20

**Telit** 

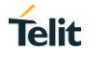

# **3.4.31. AT#AUTOBND - Automatic Band Selection**

This set command enables/disables the automatic band selection at power-on.

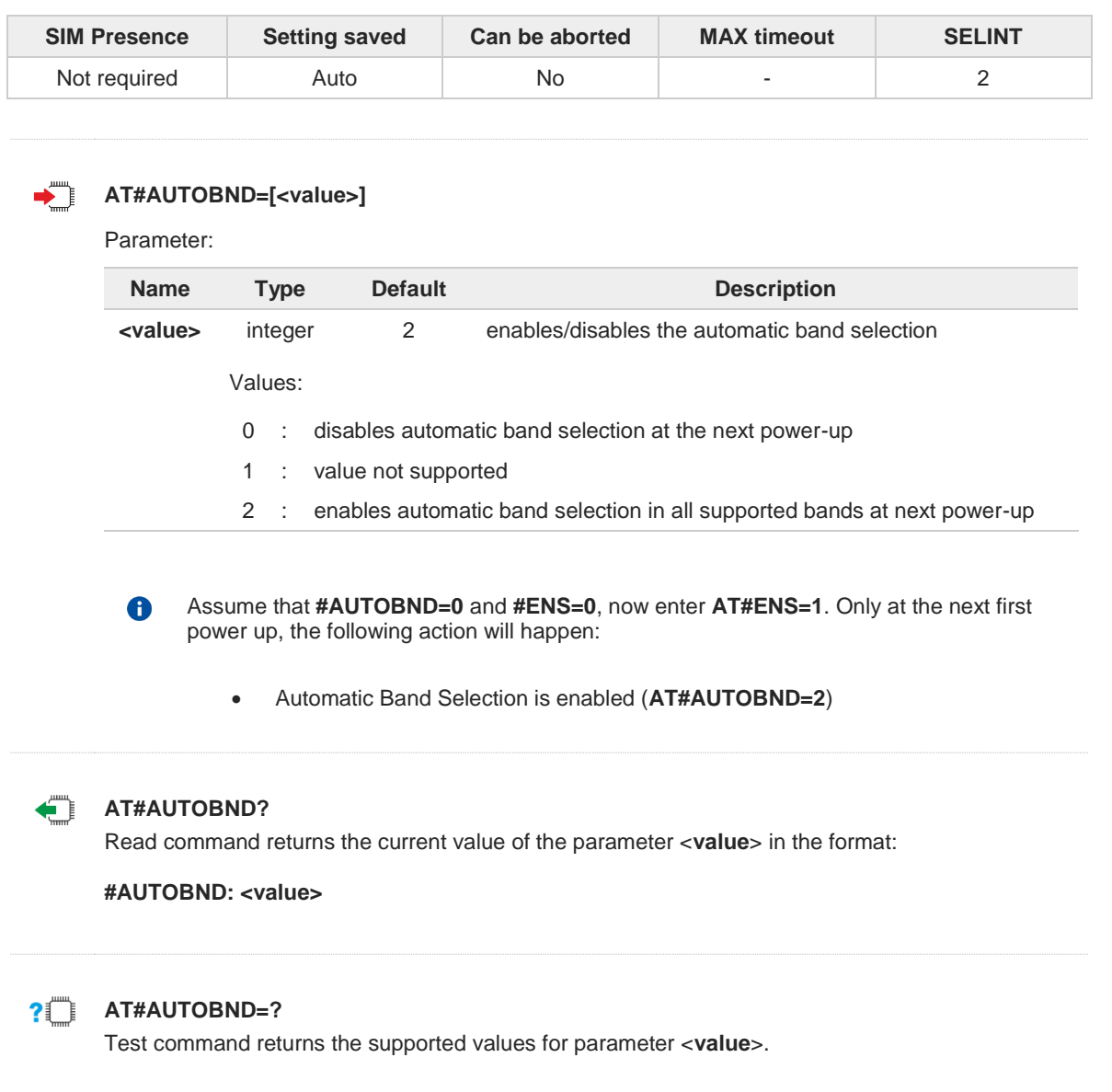

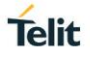

# **3.4.32. AT#SNUM - Subscriber Number**

This set command writes the MSISDN information related to the subscriber (own number) in the EFmsisdn SIM file.

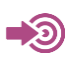

3GPP TS 51.011

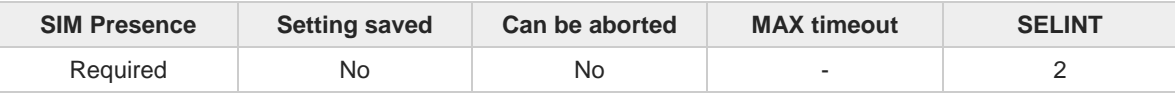

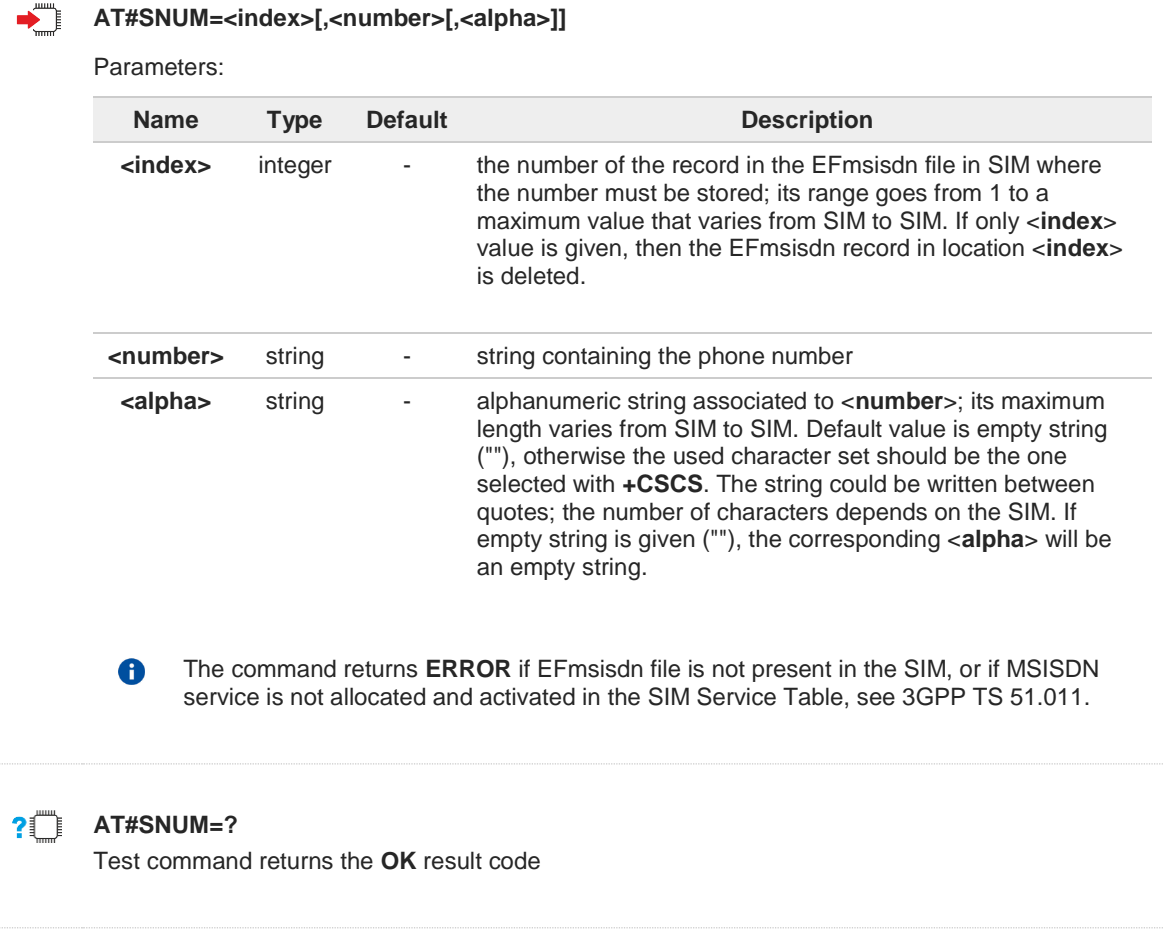

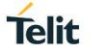

# **3.4.33. AT#CODECINFO - Codec Information**

This command returns information about the channels codecs.

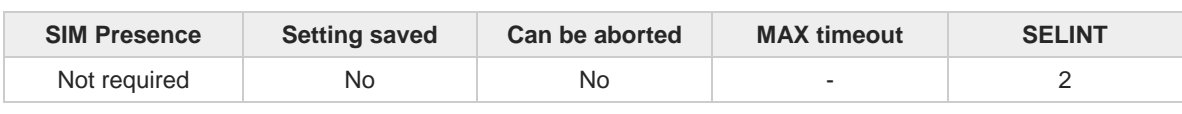

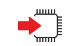

## **AT#CODECINFO[=<format>[,<mode>]]**

This command is a set or an execution command. It enables/disables unsolicited channel codec information reports, or returns the channel codec info, in both case according to the specified format.

Set command format:

**AT#CODECINFO=<format>,<mode>**

Execution command format:

#### **AT#CODECINFO**

Parameters:

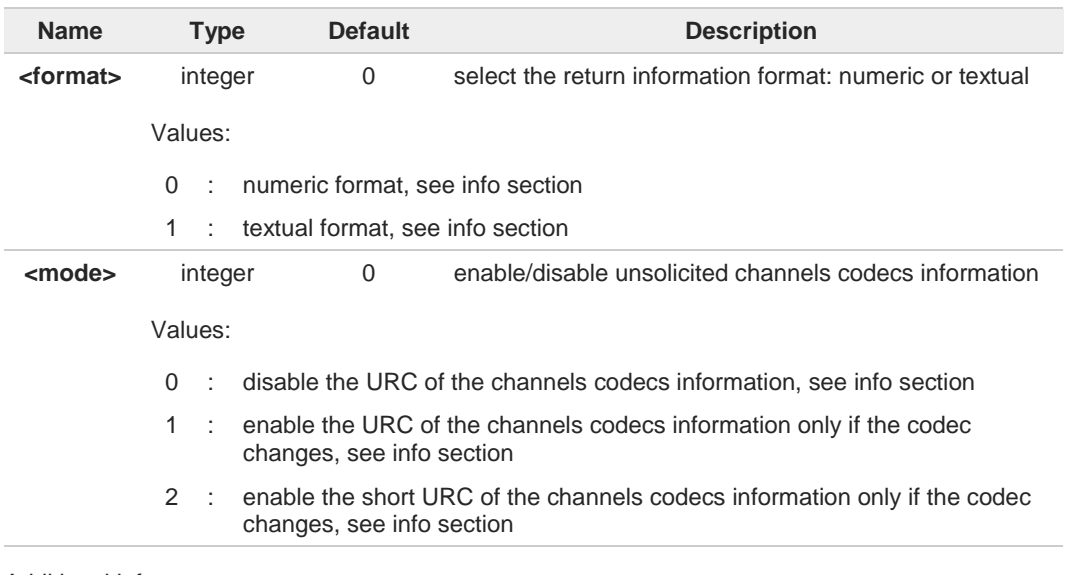

Additional info:

<**mode**>=1, the URC of the channels codecs information is displayed according to the  $\blacktriangleright\blacktriangleright$ <**format**> parameter value:

if <**format**>=0, the URC is: **#CODECINFO: <codec\_used>,<codec\_set>** if <**format**>=1, the URC is: **#CODECINFO: <codec\_used>,<codec\_set1>[,<codec\_set2>[..[,codec\_setn]]]**

 $\blacktriangleright$ <**mode**>=2 the short URC of the channels codecs information is displayed as shown below:

**#CODECINFO: <codec\_used>** The <**codec\_used**> format dependes on the <**format**> parameter value.

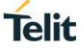

Execution command (**AT#CODECINFO<CR>**) returns immediately channels codecs information according to the previous setting of <**format**> parameter.

if <**format**>=0, the return message is: **#CODECINFO: <codec\_used>,<codec\_set>** if <**format**>=1, the return message is: **#CODECINFO: <codec\_used>,<codec\_set1>[,<codec\_set2>[..[,codec\_setn]]]** The parameters and their format is described in the Unsolicited code values section.

#### Unsolicited fields:

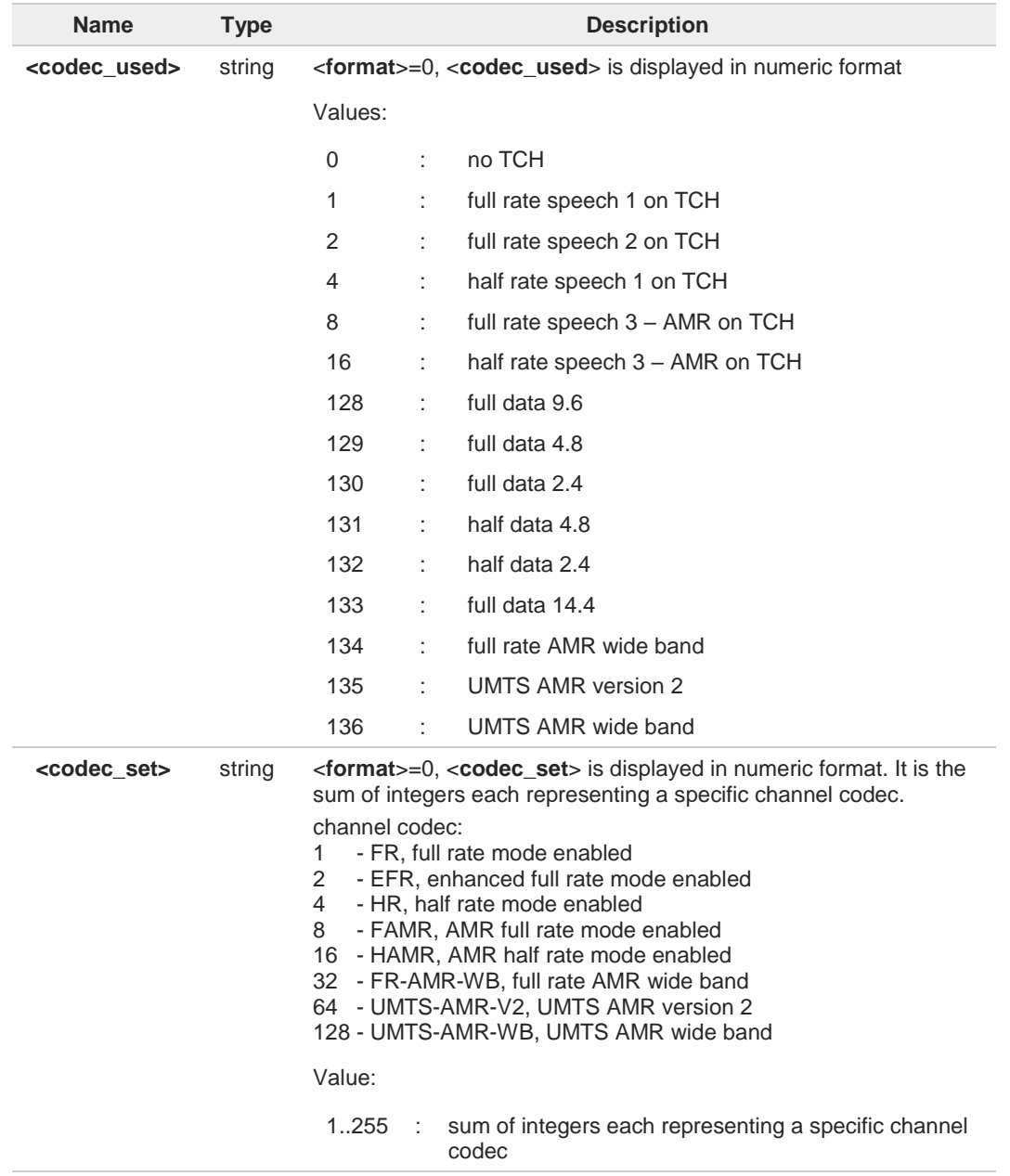

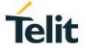

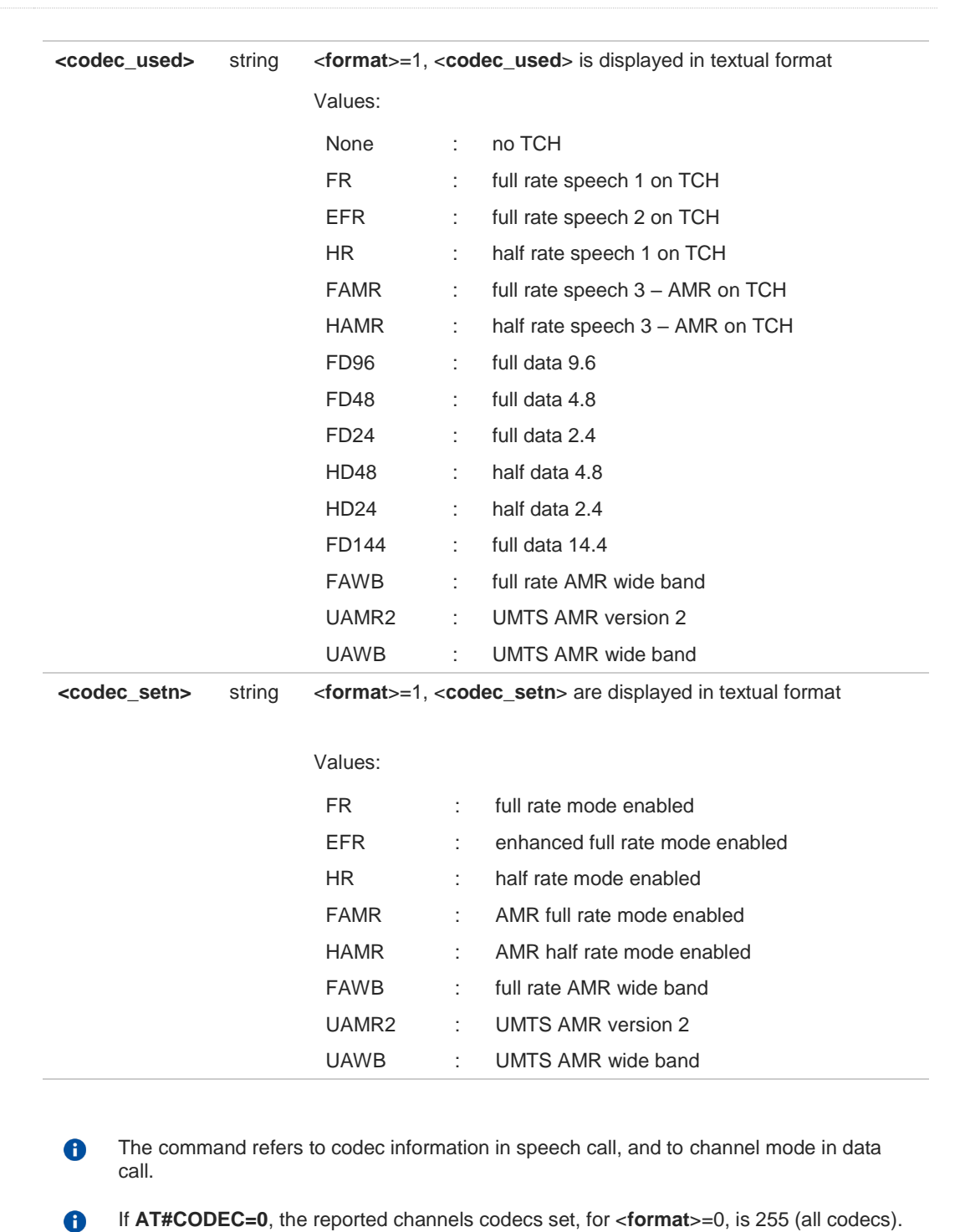

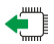

# **AT#CODECINFO?**

Read command reports <f**ormat**> and <**mode**> parameter values in the format:

## **#CODECINFO: <format>,<mode>**

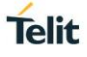

# **AT#CODECINFO=?**

Test command returns the range of supported <**format**> and <**mode**> parameters values.

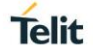

## **3.4.34. AT#CEERNET - Extended Numeric Error Report for Network Reject Cause**

The command is related to extended numeric error report.

$$
\bigcirc \qquad \qquad 3 \text{GPP} \text{ TS } 24.008
$$
\n
$$
3 \text{GPP} \text{ TS } 24.301
$$

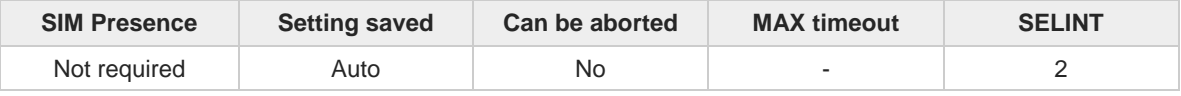

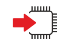

#### **AT#CEERNET**

Execution command causes the TA to return a numeric code in the intermediate response format:

## **#CEERNET: <code>**

which should offer the user of the TA a report for the last mobility management (MMGMM/EMM) or session management (SM/ESM) procedure not accepted by the network.

Additional info:

- $\blacktriangleright$
- The following error codes are valid for mobility management (MM/GMM) or session management (SM), i.e. for 2G and 3G networks.
- In 4G network the **<code>s** meanings are included in tables 9.9.4.4.1 (for ESM causes) and 9.9.3.9.1 (for EMM cause) of 3GPP TS 24.301 Release 9.

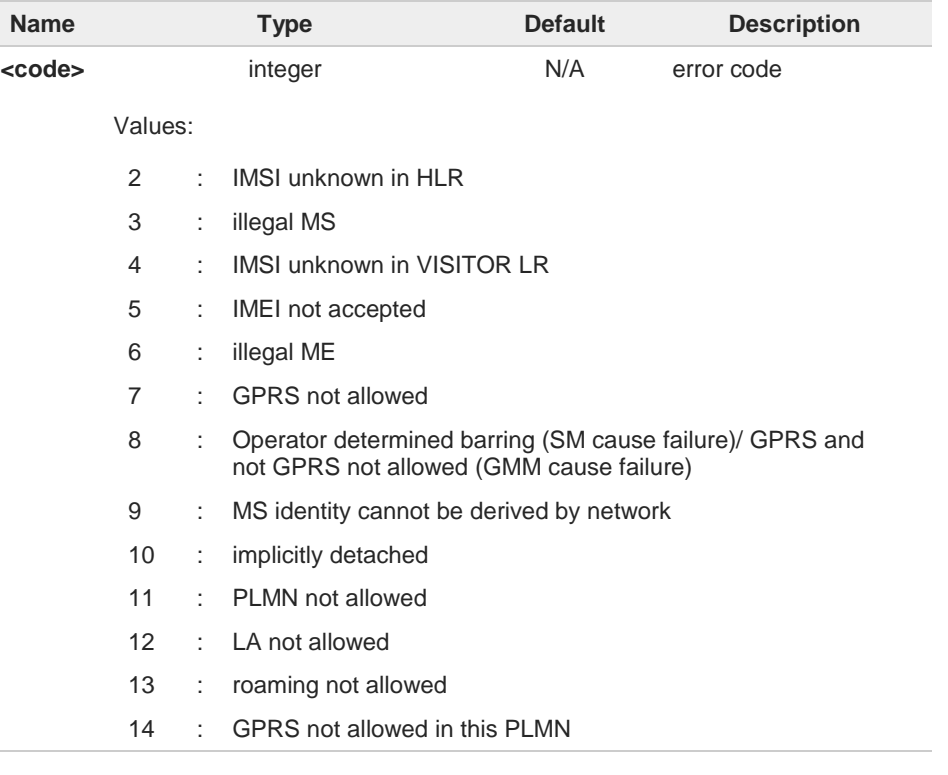

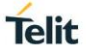

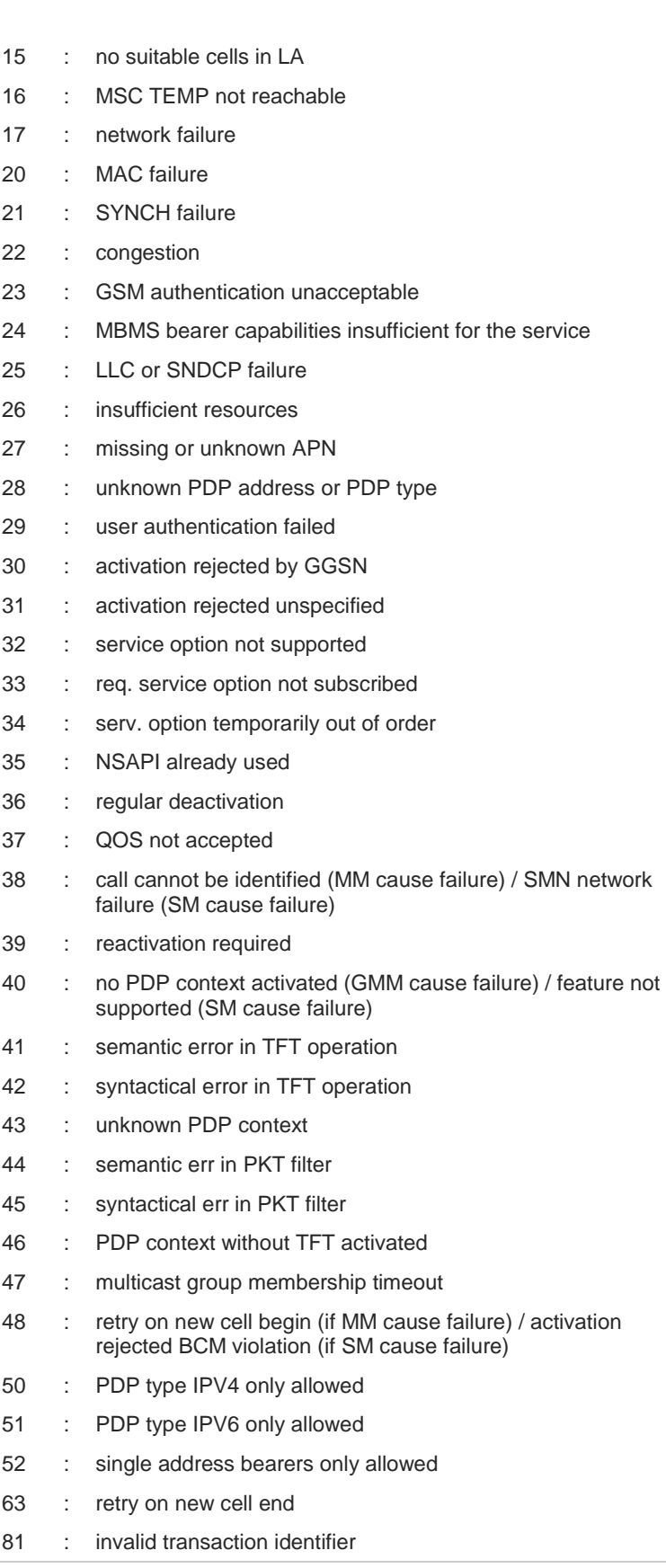

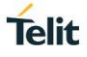

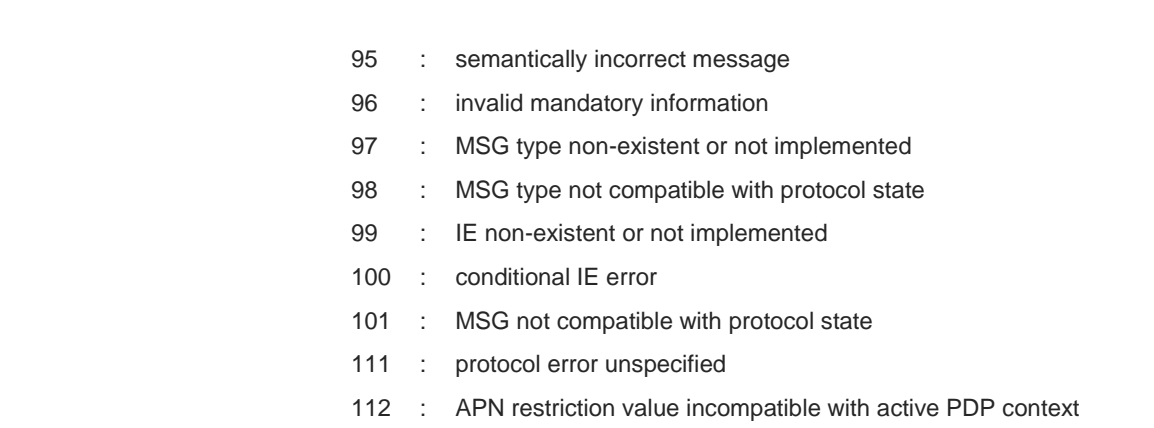

Telit recommends that the host controlling the modem defines the proper retry/reboot scheme for reject causes.

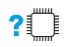

## **AT#CEERNET=?**

 $\bullet$ 

Test command returns **OK** result code.

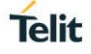

## **3.4.35. AT#CEERNETEXT - Extended Error Report for Network Reject Cause**

This command is both a set and an execution command.

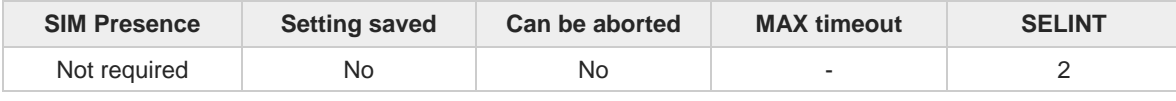

#### **AT#CEERNETEXT[=[<func>]]**  $\blacktriangleright$

Set command enables/disables the URC presentation or delates the last network information. The execution command (**AT#CEERNETEXT**<CR><LF>) gets the last reject error information from the network and returns the following message:

#### **#CEERNETEXT: <code>,<AcT>,<MCC>,<MNC>**

If no error information is present, the execution command returns **OK** When URC is enabled, it will occur every time a mobility management (MM/GMM/EMM) or session management (SM/ESM) procedure is not accepted by the network.

The URC message is equal to the message returned by the execution command.

#### Parameter:

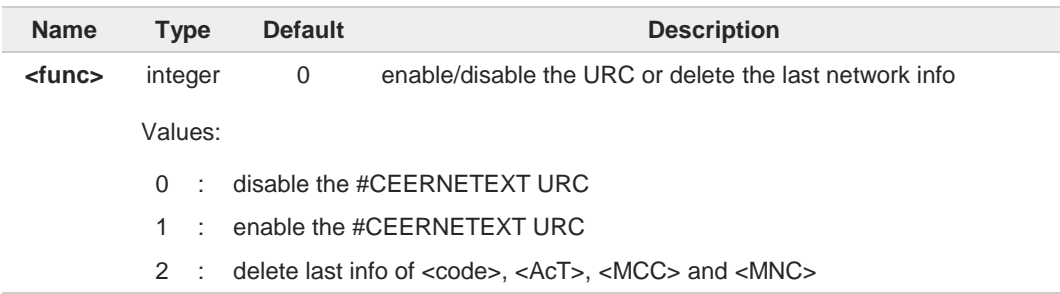

#### Unsolicited fields:

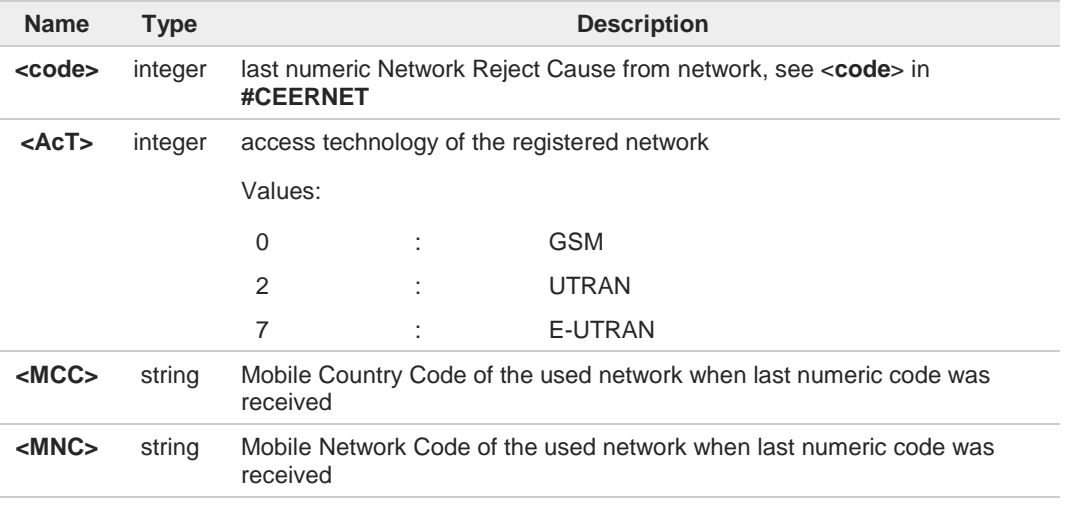

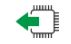

## **AT#CEERNETEXT?**

The read command returns the current value of parameter **<func>** in the format: **#CEERNETEXT: <func>**

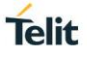

#### Additional info:

Parameters returned by the read command.

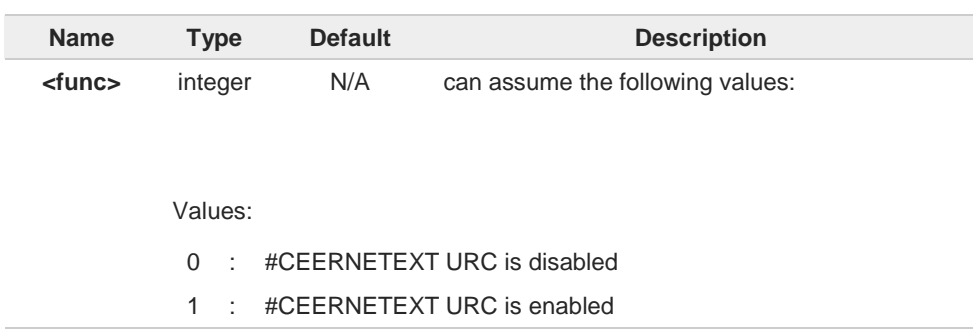

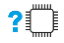

## **AT#CEERNETEXT=?**

Test command reports the supported range of values for the **<func>** parameter.

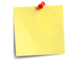

The values 0, 1 of **<func>** parameter are saved in the NVM issuing **AT&W** command. The value 2 is not stored and does not change the current **<func>** value.

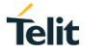

# **3.4.36. AT#CIPHIND - Ciphering Indication**

This command enables/disables unsolicited result code for cipher indication.

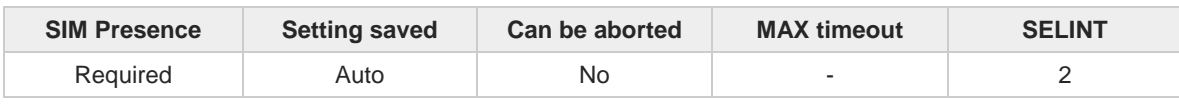

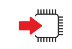

#### **AT#CIPHIND=[<mode>]**

Set command enables/disables unsolicited result code for cipher indication. The ciphering indicator feature allows to detect that ciphering is not switched on and to indicate this to the user. The ciphering indicator feature may be disabled by the home network operator setting data in the SIM/USIM. If this feature is not disabled by the SIM/USIM, then whenever a connection is in place, which is unenciphered, or changes from ciphered to unenciphered or vice versa, an unsolicited indication shall be given to the user. The format is:

#### **#CIPHIND: <mode>**

## Parameter:

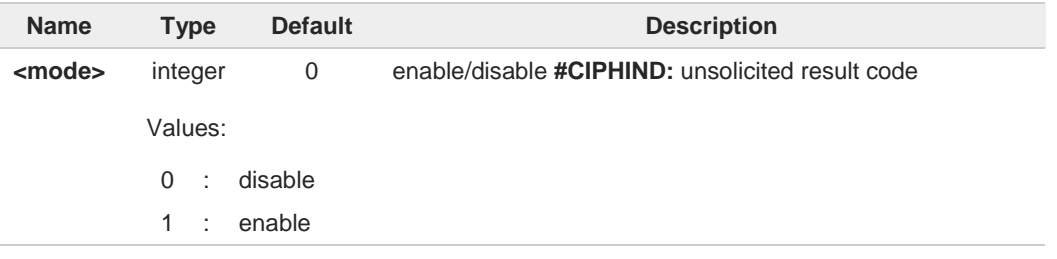

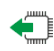

#### **AT#CIPHIND?**

Read command reports the <**mode**>,<**cipher**> and <**SIM/USIM flag**>:

#### **#CIPHIND: <mode>,<cipher>,<SIM/USIM flag>**

Additional info:

Here is the list of the parameters meaning returned by the read command.

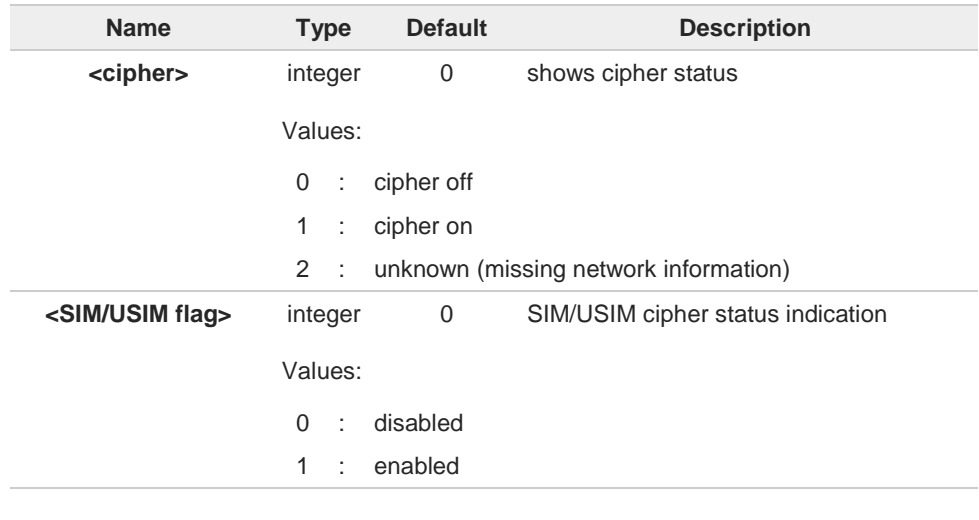

**Telit** 

2 : unknown (flag not read yet)

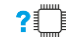

# **AT#CIPHIND=?**

Test command reports the range for the parameter <**mode**>

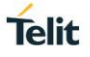

# **3.4.37. AT#FDOR - Fast Dormancy**

This command triggers fast dormancy; if all conditions are passed successful SCRI will be send towards the network.

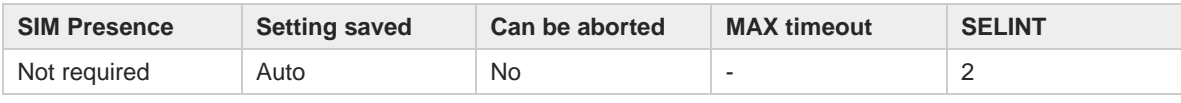

# $\blacktriangleright$

## **AT#FDOR=<mode>[,<FDDelayTimer>[,<SCRITimer>]]**

This command triggers fast dormancy; if all conditions are passed successful SCRI will be send towards the network. SCRI will be sent as a one shot or for every delay timer expiry, depending on the mode specified.

Parameters:

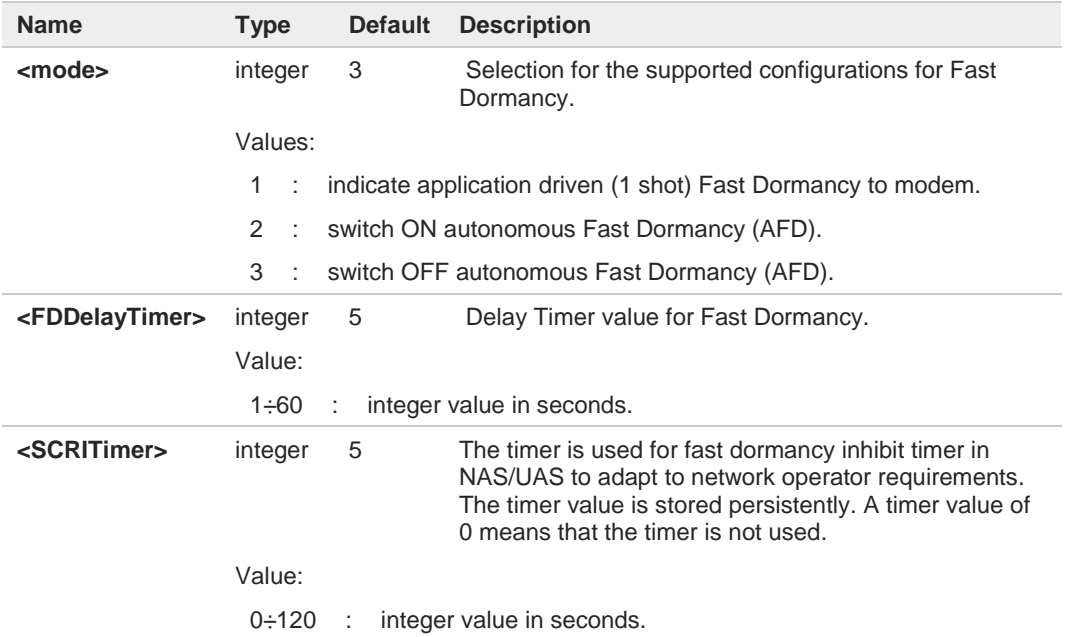

#### Unsolicited field:

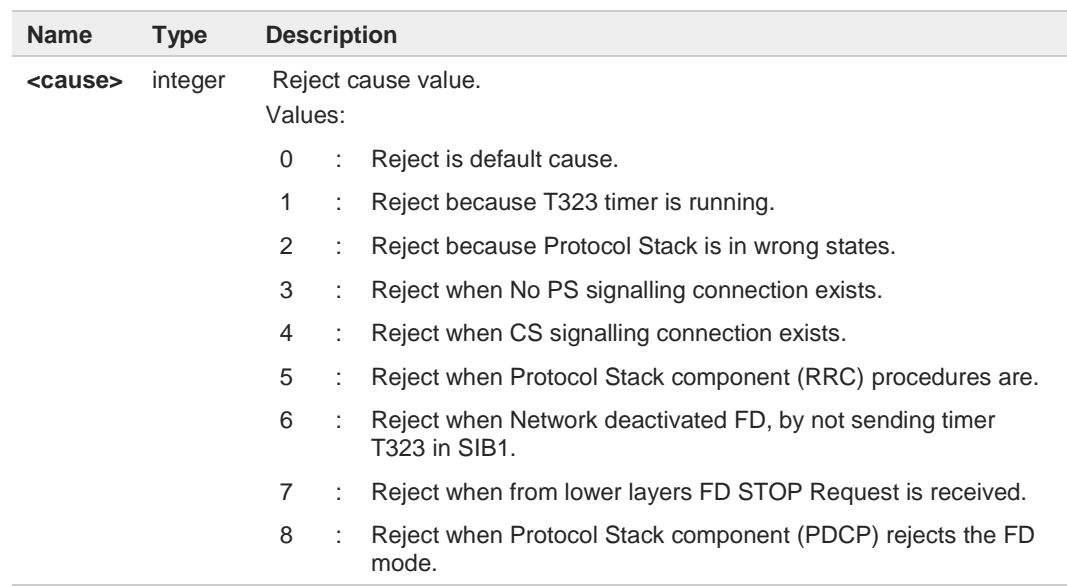

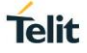

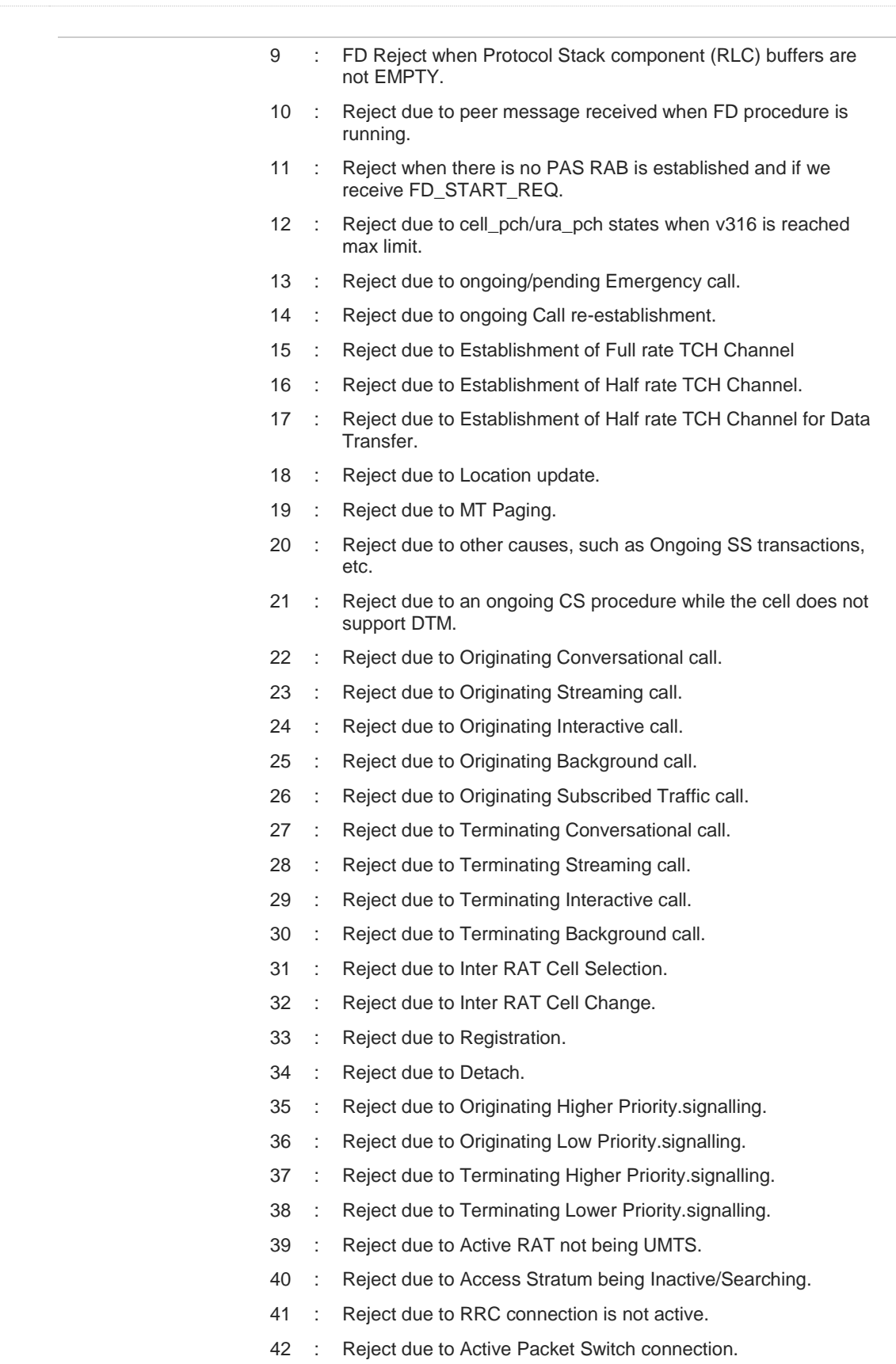

**<FDDelayTimer>** and **<SCRITimer>** are stored in NVM but **<mode>** parameter is not. $\bullet$ 

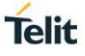

the reject cause from lower layers is reported by the unsolicited indication.

# $\leftarrow$

## **AT#FDOR?**

 $\bullet$ 

Read command returns **OK** string along with last accepted mode and timer values, in the format:

**#FDOR: <mode>,< FDDelayTimer >,< SCRITimer>**

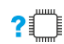

# **AT#FDOR=?**

Test command returns **OK** string along with supported modes and timer values.

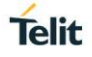

# **3.4.38. AT#PSNT - Packet Service Network Type**

The command enables/disables unsolicited result code for packet service network type (PSNT)

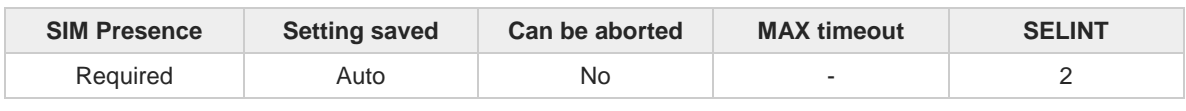

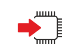

## **AT#PSNT=[<mode>]**

Set command enables/disables unsolicited result code for packet service network type (PSNT) having the following format:

#### **#PSNT:<nt>**

#### Parameter:

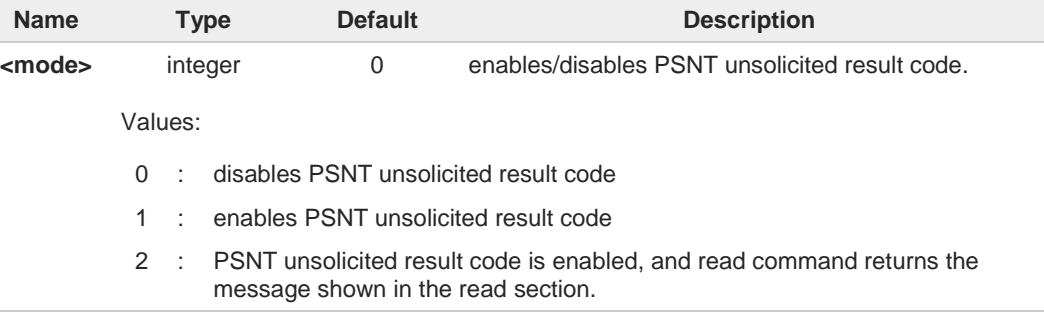

#### Unsolicited field:

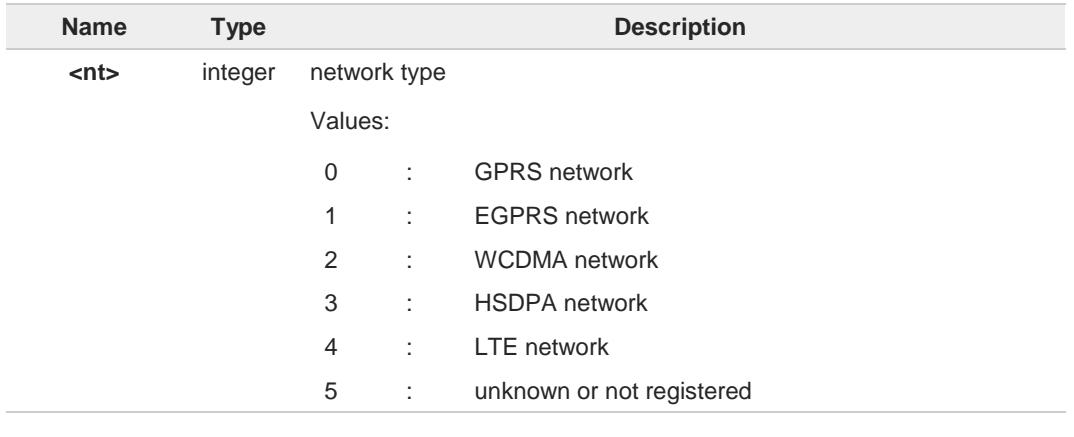

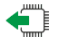

#### **AT#PSNT?**

Read command returns information according to the <**mode**> value.

Additional info:

If <**mode**> is set to 0 or 1, read command returns the current values of the <**mode**> and  $\blacktriangleright$ <**nt**> parameters in the format:

**#PSNT: <mode>,<nt>**

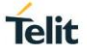

 $\blacktriangleright\blacktriangleright$ If <**mode**> is set to 2, read command returns the current values of the following parameters:

**#PSNT: <mode>,<nt>,<HSUPAavailable>,<HSUPAused>,<HSDPAavailable>, <HSDPAused>**

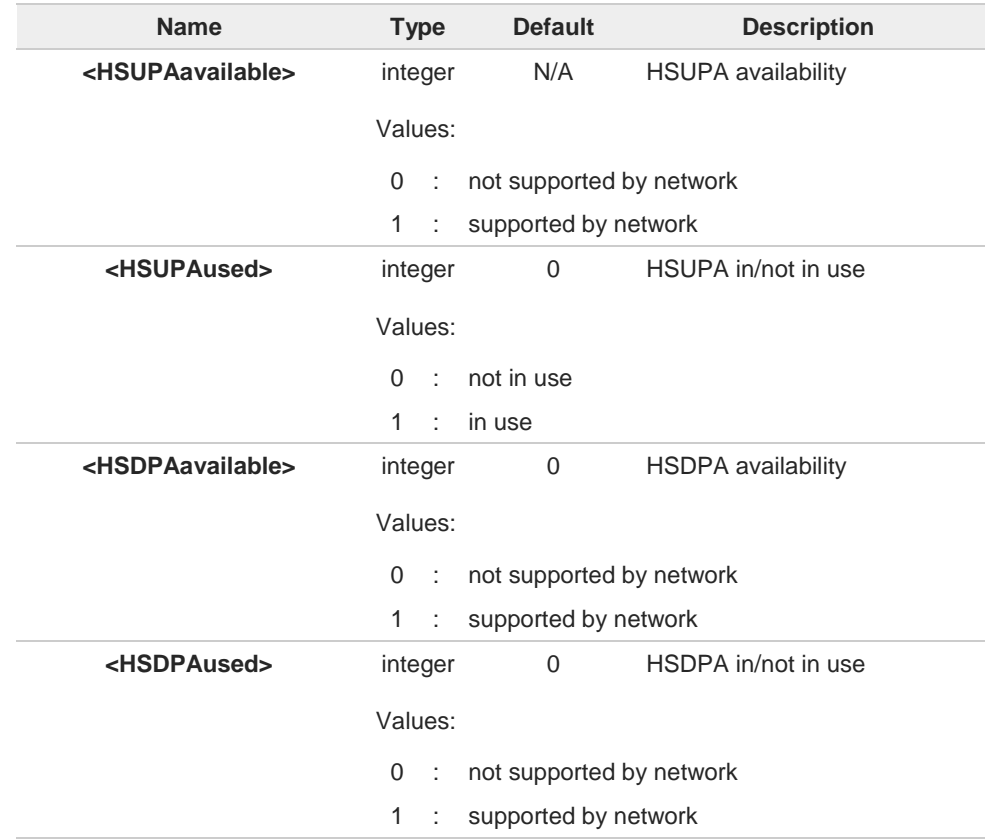

When the reported type of the network is <nt>=2, the message could be not complete in  $\bullet$ idle, because it depends on some not always broadcasted network parameters (HSDPA could be supported anyway); it is valid during traffic.

# ?□

**AT#PSNT=?**

Test command reports the range for the parameter <**mode**>

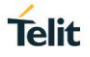

# **3.4.39. AT#ENCALG - Set Encryption Algorithm**

This set command enables or disables the GSM and/or GPRS encryption algorithms supported by the module.

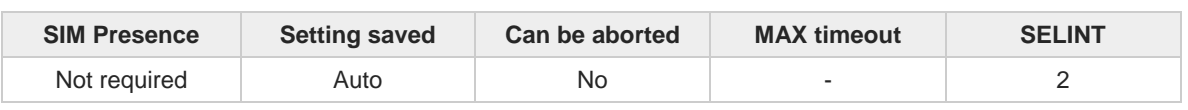

## **AT#ENCALG=[<encGSM>][,<encGPRS]**

Parameters:

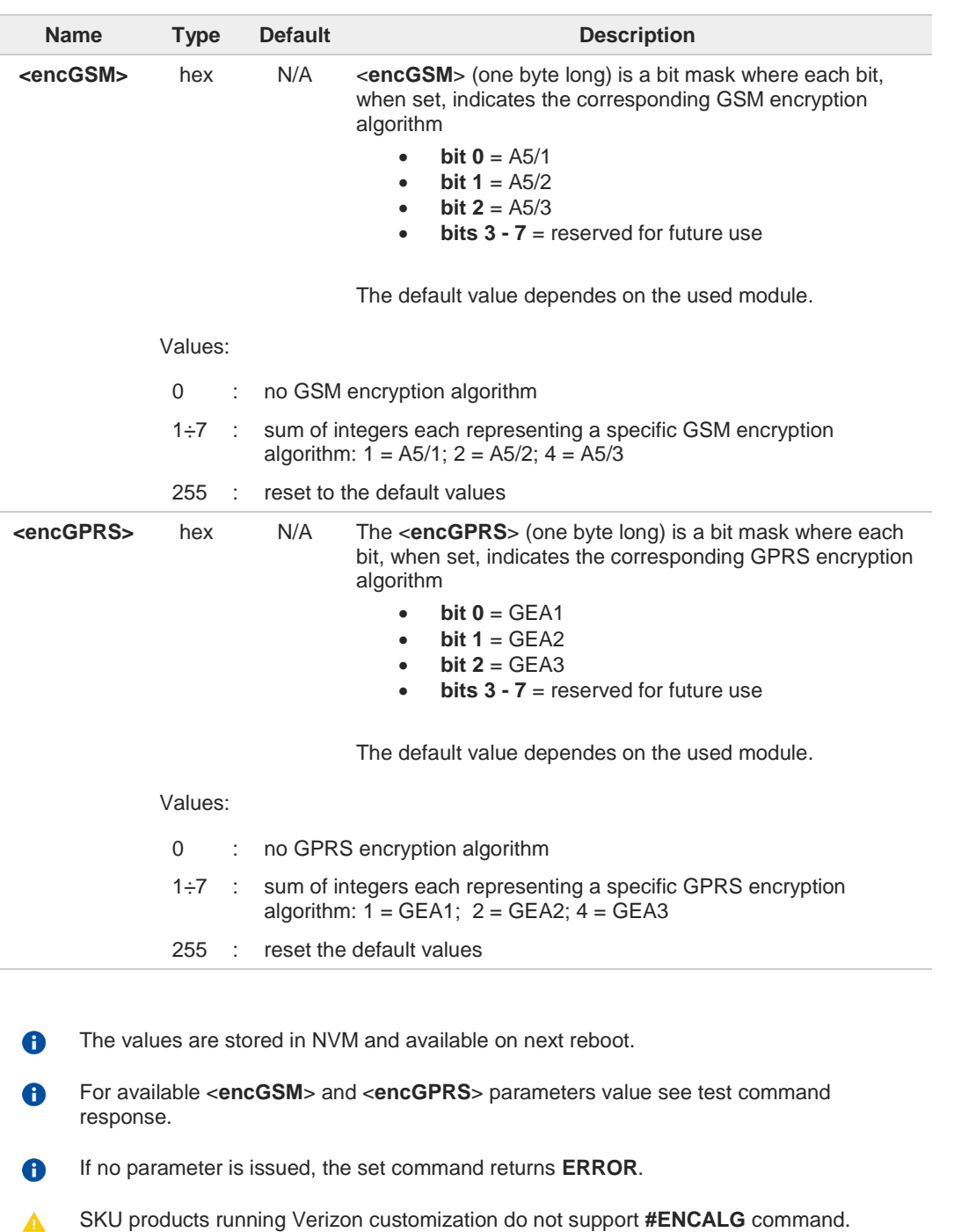

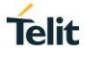

# $\leftarrow$

**AT#ENCALG?**

Read command reports the currently selected <**encGSM**> and <**encGPRS**> parameters values, and reports also the last used values identified by <**useGSM**> and <**useGPRS**>, the format is:

**#ENCALG: <encGSM>,<encGPRS>,<usedGSM>,<usedGPRS>**

# $2$  $^{\prime\prime}$

# **AT#ENCALG=?**

Test command reports the supported range of values for parameters <**encGSM**> and <**encGPRS**>.

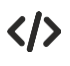

The last two values indicate that the last used GSM encryption algorithm is A5/1 and the last used GPRS encryption algorithm is GEA1 **AT#ENCALG? #ENCALG: 5,2,1,1 OK**

Set the GSM encryption algorithm A5/1 and A5/3, and the GPRS encryption algorithm GEA1. It will be available at the next reboot. **AT#ENCALG=5,1 OK**

The new setting will be available at the next reboot **AT#ENCALG? #ENCALG: 5,2,1,1 OK**

After reboot **AT#ENCALG? #ENCALG: 5,1,1,1 OK**

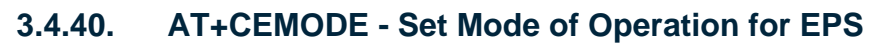

This set command configures the mode of operation for EPS.

$$
\bigcirc
$$

[1] 3GPP TS 24.301

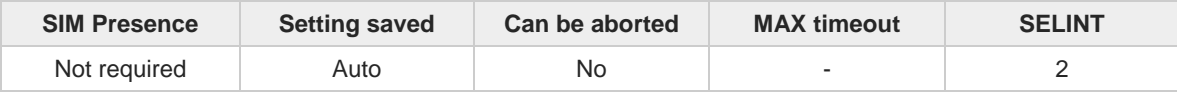

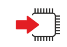

## **AT+CEMODE=<mode>**

Parameter:

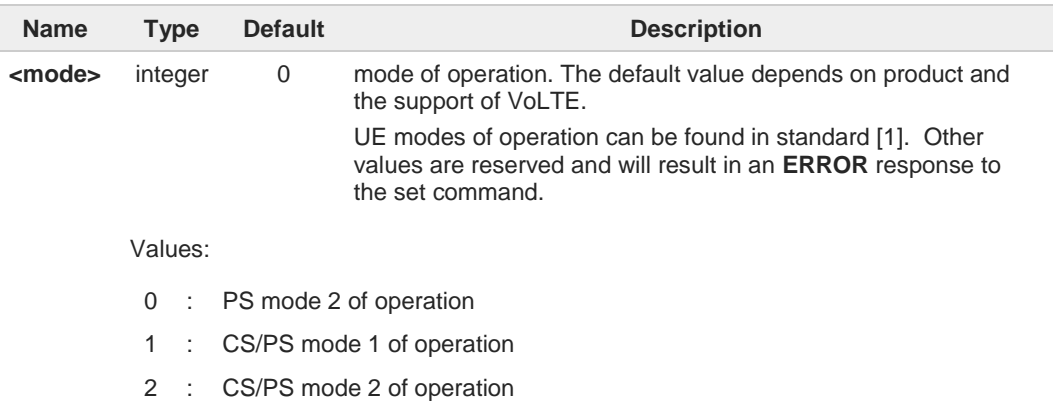

3 : PS mode 1 of operation

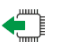

## **AT+CEMODE?**

Read command returns the current value of parameter <**mode**> in the format: **+CEMODE: < mode >**

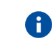

The read command will return right values after set command, but effectively the mode of operation changes after power cycle.

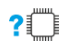

## **AT+CEMODE=?**

Test command returns the supported range of values of parameters <**mode**>.

 $\langle \rangle$ 

Set EPS mode **AT+CEMODE=1 OK**

Check EPS mode **AT+CEMODE? +CEMODE: 1 OK**

**Telit** 

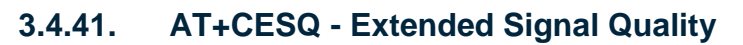

This command reports received signal quality indicators.

[1] 3GPP TS 27.007 [2] 3GPP TS 36.133 [3] 3GPP TS 45.008 [4] 3GPP TS 25.133 [5] 3GPP TS 25.123

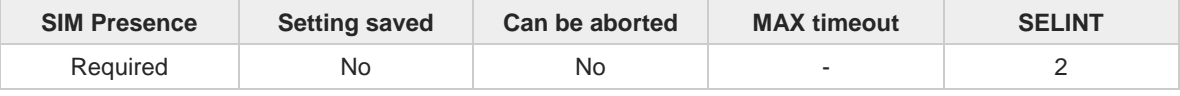

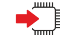

#### **AT+CESQ**

Execution command reports the signal quality indicators. See Additional info section.

Additional info:

 $\rightarrow$  The execution command returns the following message:

## **+CESQ: <rxlev>,<ber>,<rscp>,<ecno>,<rsrq>,<rsrp>**

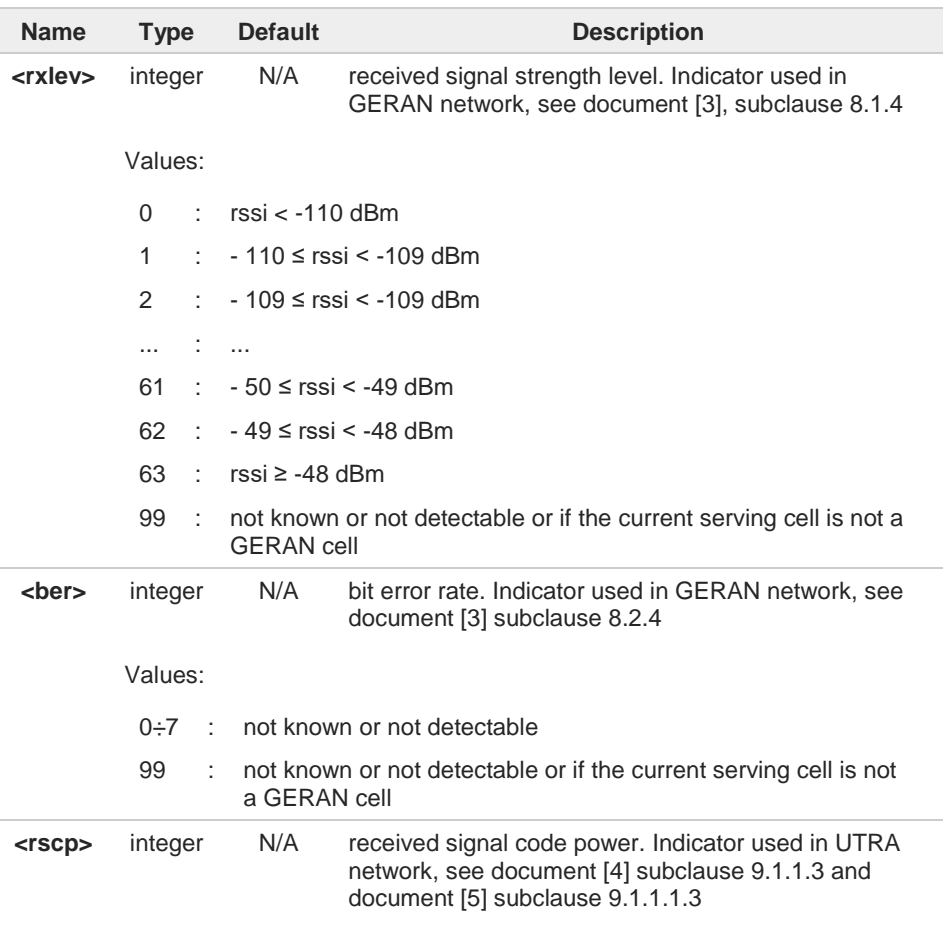

**Telit** 

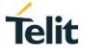

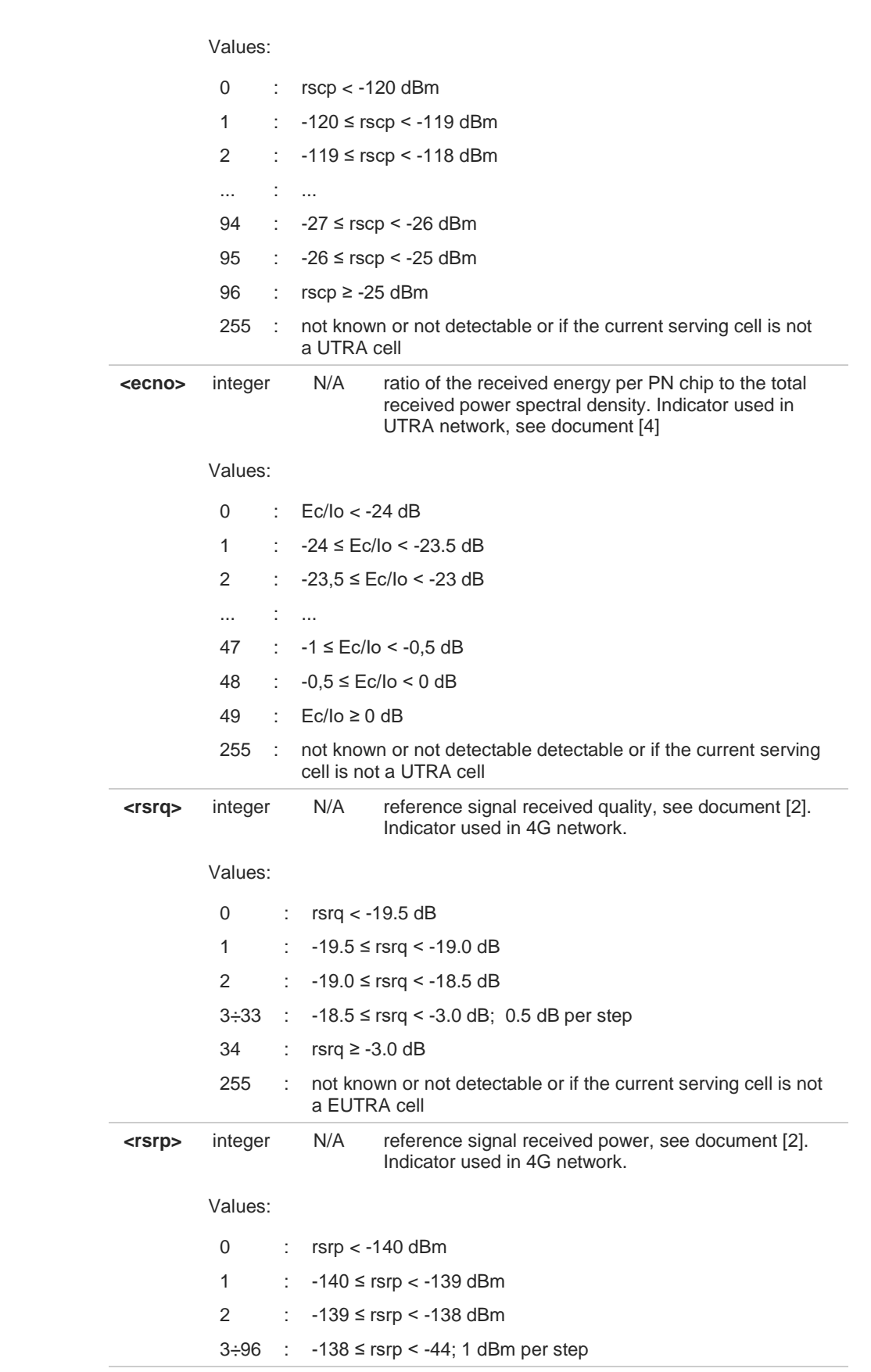

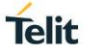

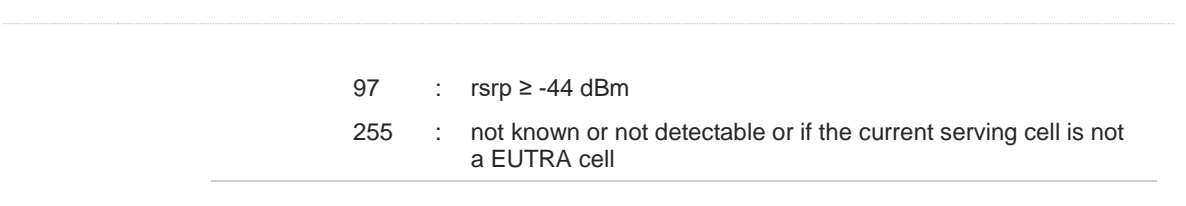

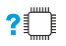

# **AT+CESQ=?**

Test command returns the supported range of values of the parameters <rxlev>, <br/> <br/>ber>, <rscp>, **<ecno>, <rsrq>, <rsrp>**.

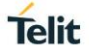

# **3.4.42. AT#ENS - Enhanced Network Selection**

Set command is used to activate the Enhanced Network Selection (ENS) functionality.

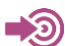

Cingular Wireless LLC Requirement

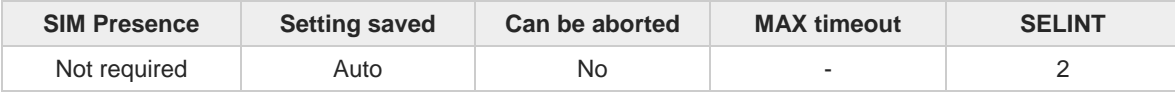

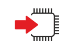

## **AT#ENS=[<mode>]**

Parameter:

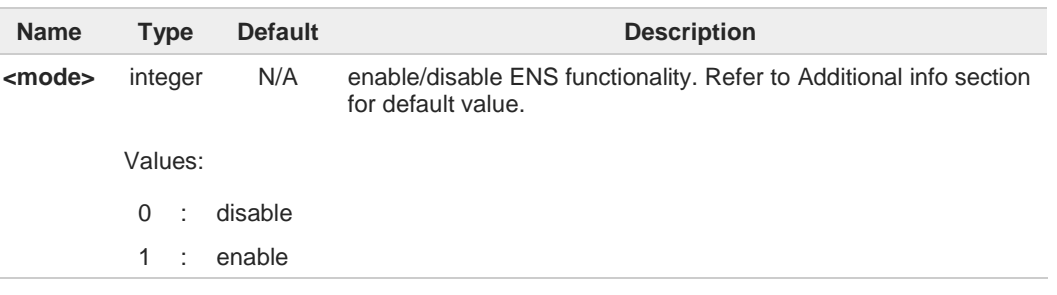

Additional info:

 $\blacktriangleright$ The default value of <**mode**> parameter dependes on the product as shown in the following table.

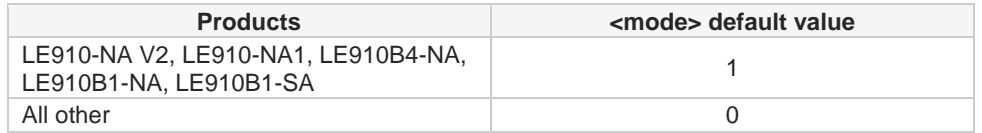

- $\blacktriangleright\blacktriangleright$ Assume that **#AUTOBND=0** and **#ENS=0**, now enter **AT#ENS=1**. Only at the next first power up, the following action will happen:
	- Automatic Band Selection is enabled (**AT#AUTOBND=2**)

Assume that **#ENS**=1. At every next power up, the following action will happen:

• SIM Application Toolkit will be enabled on user interface 0 if not previously enabled on a different user interface (**AT#STIA=2**)

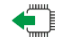

## **AT#ENS?**

Read command reports whether the ENS functionality is currently enabled or not, in the format:

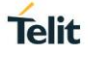

## **#ENS: <mode>**

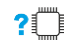

# **? AT#ENS=?**

Test command reports the available range of values for parameter **<mode>**

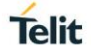

# **3.4.43. AT+WS46 - PCCA STD-101 Select Wireless Network**

Set command selects the cellular network (Wireless Data Service, WDS) to operate with the **TA** (WDS-Side Stack Selection).

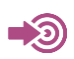

3GPP TS 27.007

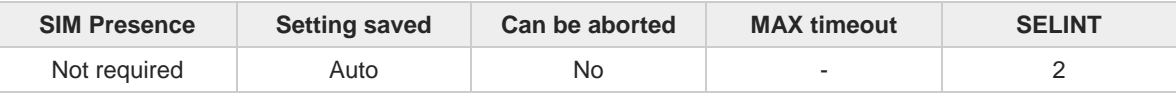

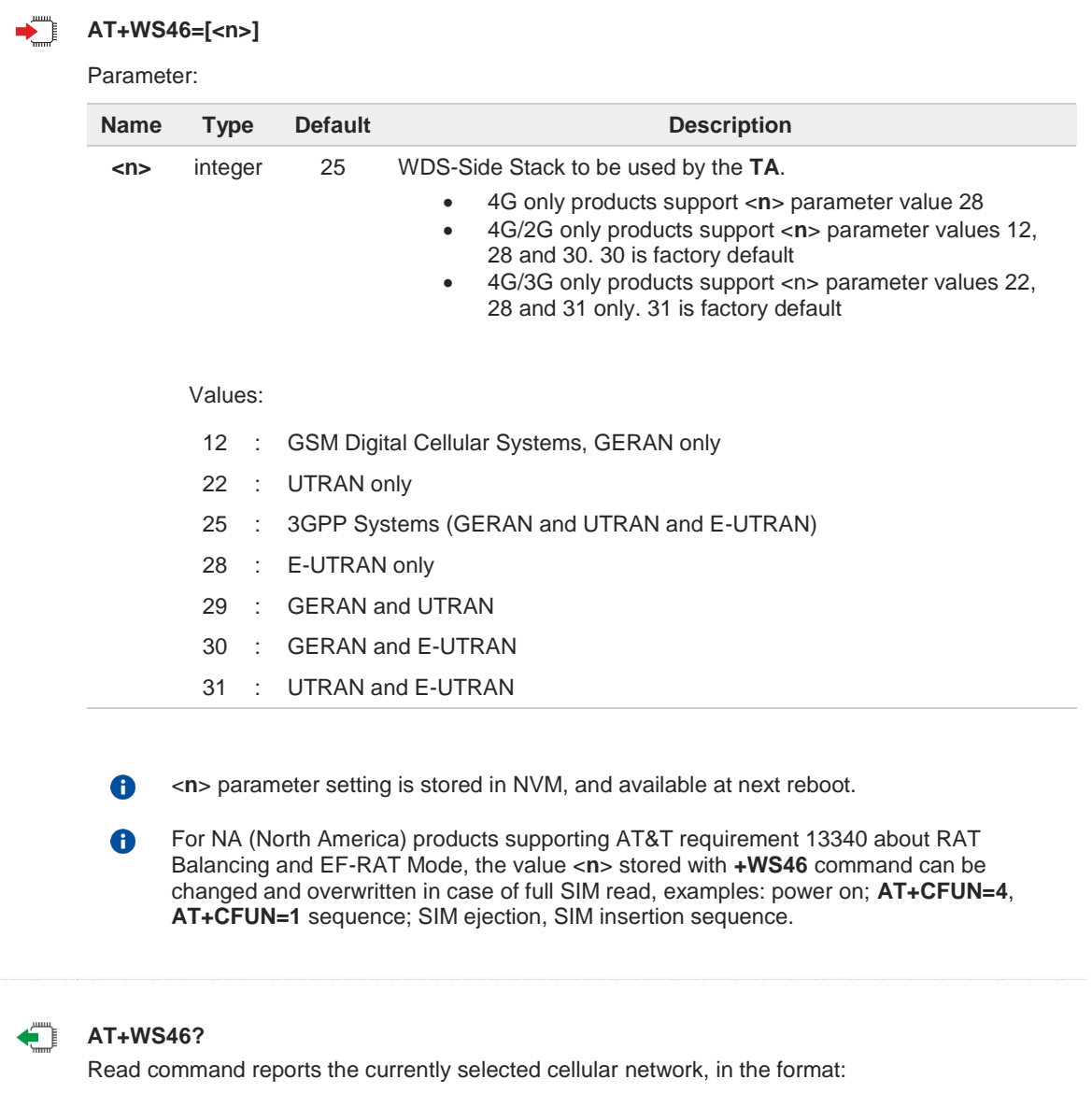

**+ WS46: <n>**

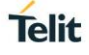

# **AT+WS46=?**

Test command reports the range for the parameter **<n>**.

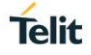

# **3.4.44. AT+CEREG - EPS Network Registration Status**

This command monitors the Evolved Packet System (EPS) network registration status in E-UTRAN

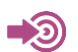

## [1] 3GPP TS 27.007

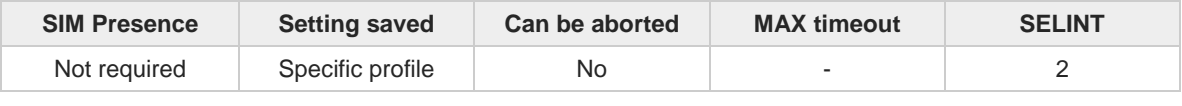

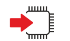

## **AT+CEREG=<mode>**

Set command enables/disables the EPS network registration unsolicited result code (URC) in E-UTRAN, and selects one of the two available formats:

#### short format: **+CEREG: <stat>**

#### long format: **+CEREG: <stat>[,[<tac>],[<ci>],[<AcT>]]**

(**<tac>**, **<ci>,** and **<AcT>** are reported by the command only if available)

#### Parameter:

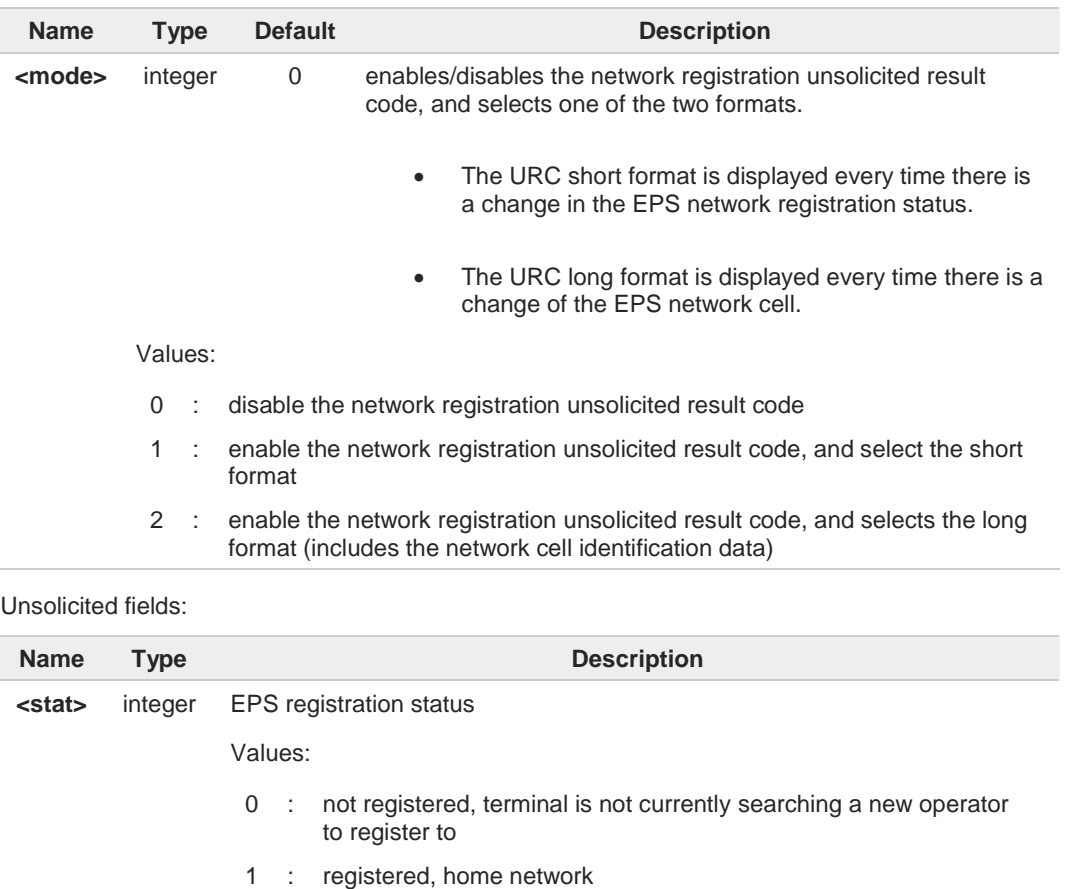

4 : unknown. Example, out of E-UTRAN coverage

to register to 3 : registration denied

2 : not registered, but terminal is currently searching a new operator

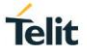

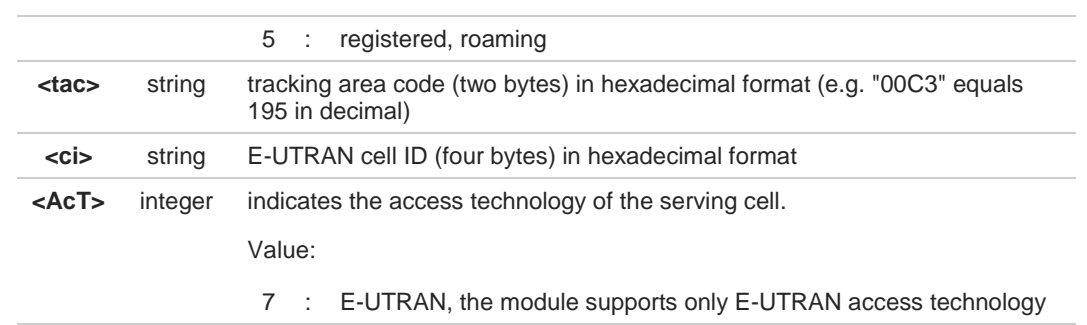

If the EPS MT in GERAN/UTRAN/E-UTRAN also supports circuit mode services and/or  $\bullet$ GPRS services, the **+CREG** command and **+CREG:** result codes and/or the **+CGREG** command and **+CGREG:** result codes apply to the registration status and location information for those services.

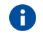

<**tac**>, <**ci**>, and <**AcT**> parameters are reported by URC only if <**mode**>=2, and the module is registered on some network cell.

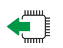

## **AT+CEREG?**

Read command returns the current value of <**mode**>, the registration status <**stat**>, and the network information (<**tac**>, <**ci**>, and <**AcT**>) according to the current <**mode**> parameter value.

**+CEREG: <mode>,<stat>[,[<tac>],[<ci>],[<AcT>]]**

<**tac**>, <**ci**>, and <**AcT**> parameters are reported only if <**mode**>=2, and the module is registered on some network cell.

## **AT+CEREG=?**

Test command returns supported values for parameter <**mode**>.

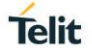

# **3.4.45. AT#RFSTS - Read Current Network Status**

Command reads current network status.

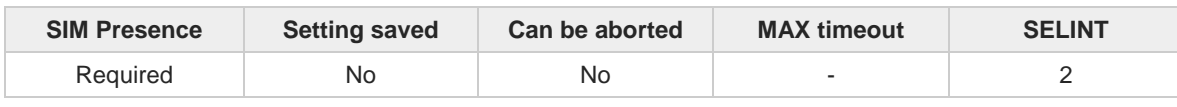

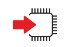

#### **AT#RFSTS**

Execution command returns the current network status. The format of the returned message is according to the network on which the module is registered.

GSM network

#### **#RFSTS:<PLMN>,<ARFCN>,<RSSI>,<LAC>,<RAC>,<TXPWR>,<MM>,<RR>,<NOM>,<CID>, <IMSI>,<NetNameAsc>,<SD>,<ABND>**

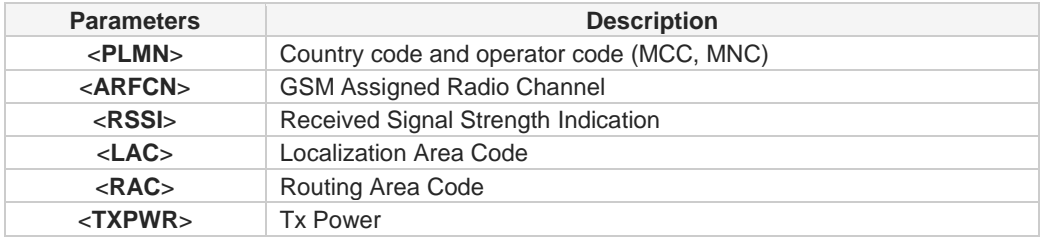

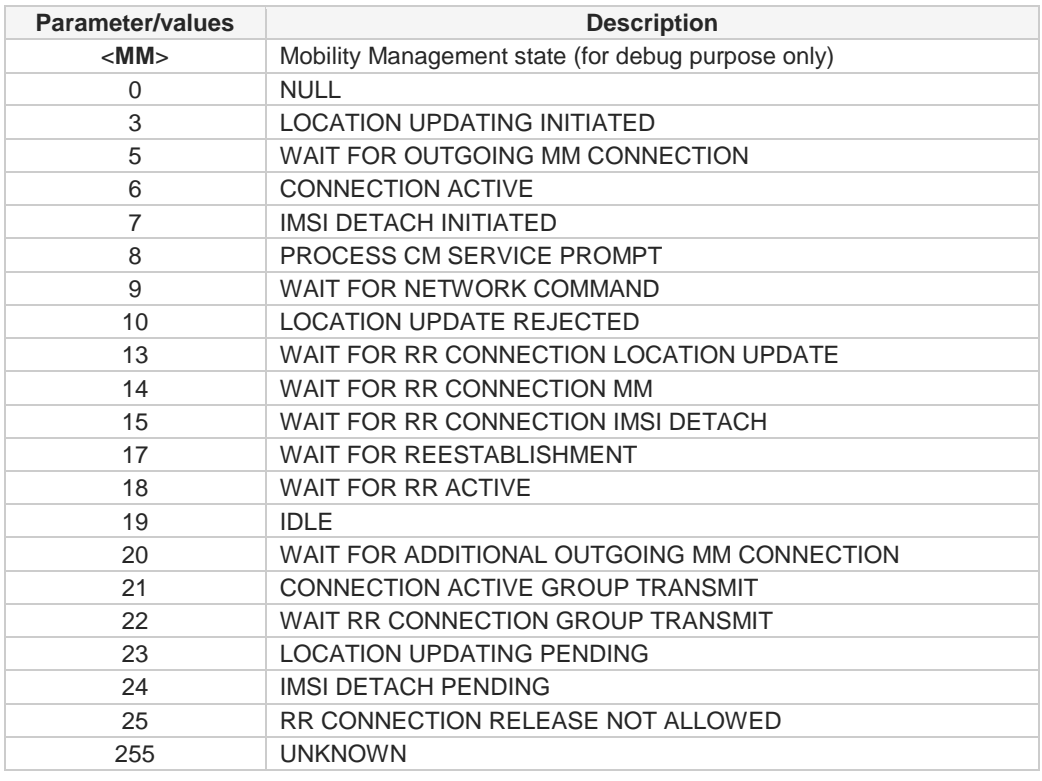

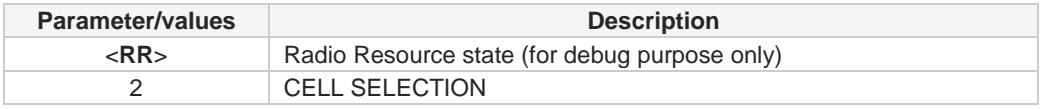

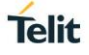

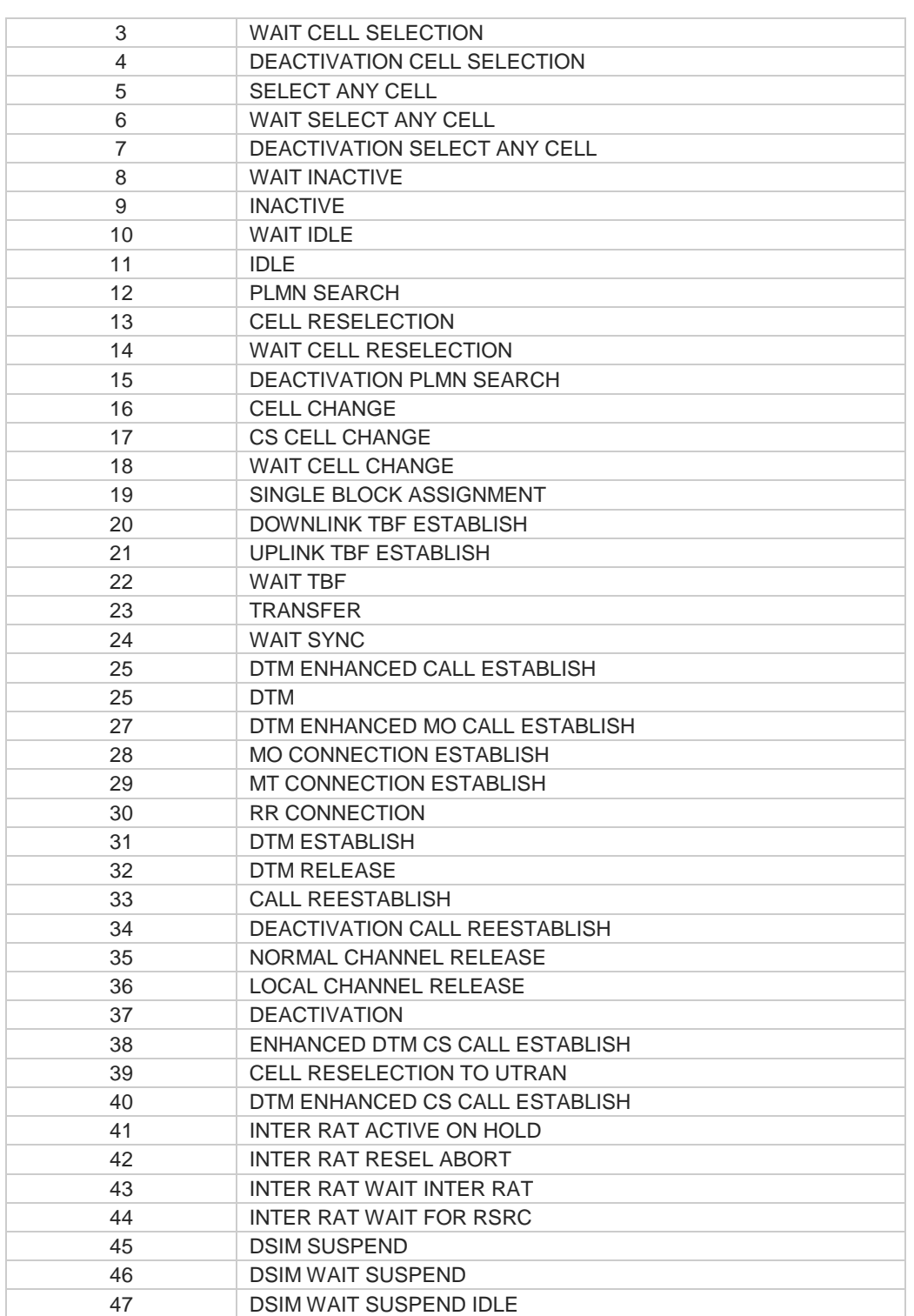

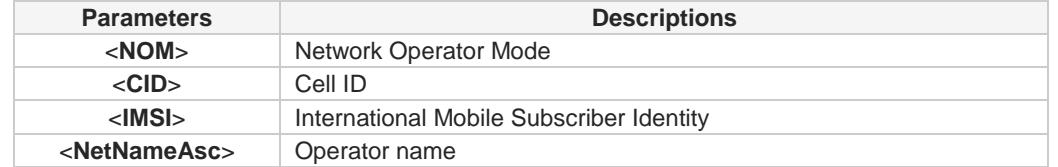
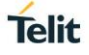

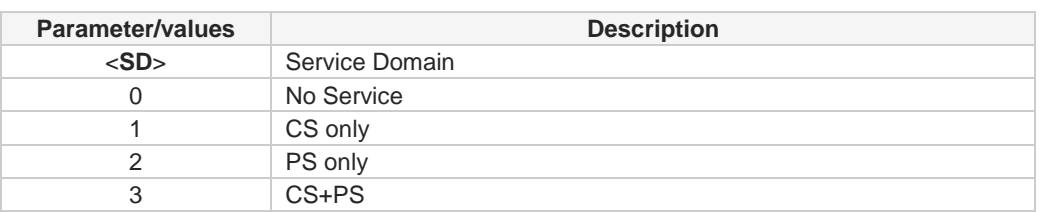

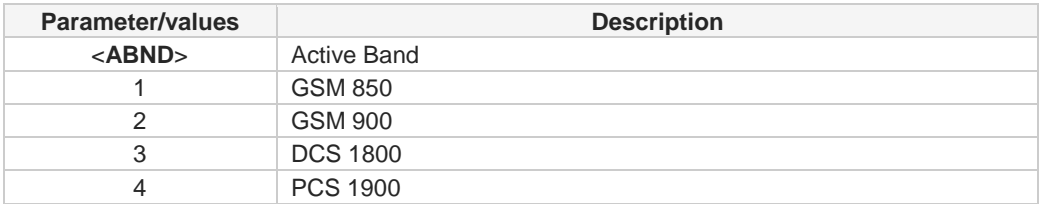

### 3G Network

#### **#RFSTS:[<PLMN>],<UARFCN>,<PSC>,<Ec/Io>,<RSCP>,RSSI>,[<LAC>],[<RAC>],<TXPWR>, <DRX>,<MM>,<RRC>,<NOM>,<BLER>,<CID>,<IMSI>,<NetNameAsc>,<SD>,<nAST> [,<nUARFCN><nPSC>,<nEc/Io>]**

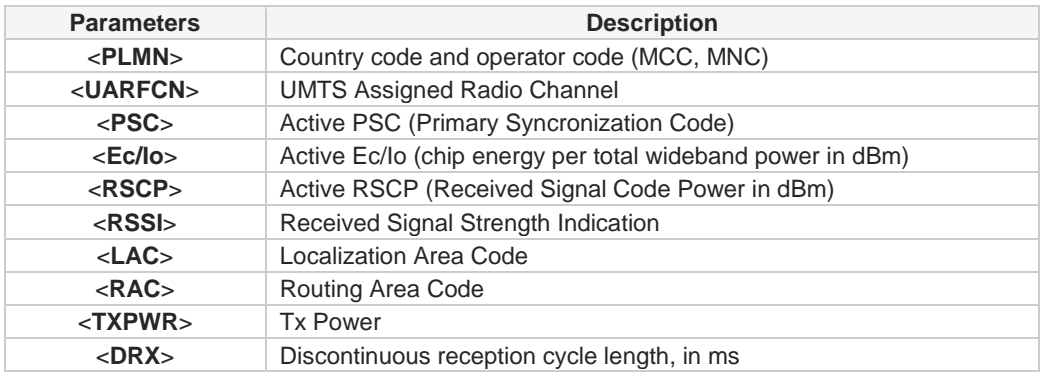

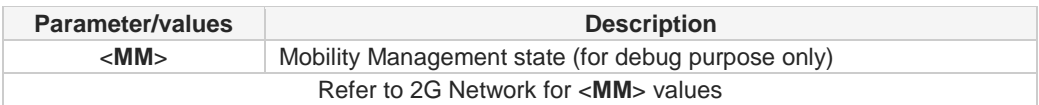

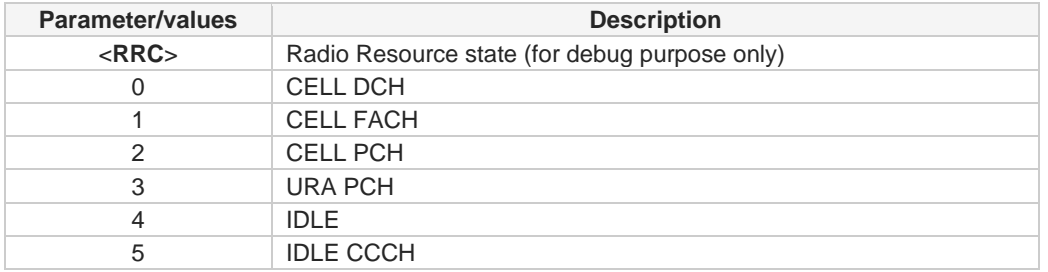

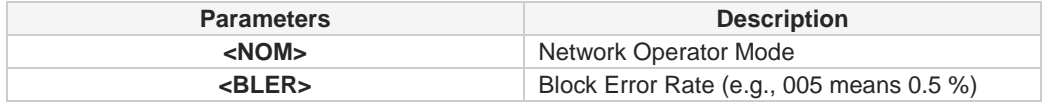

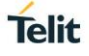

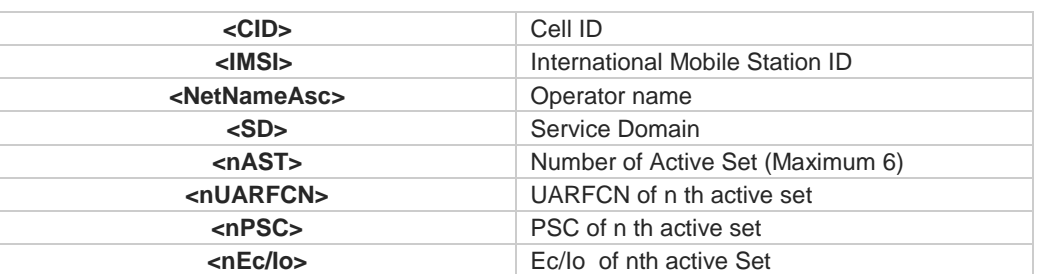

### LTE network

### **#RFSTS:<PLMN>,<EARFCN>,<RSRP>,<RSSI>,<RSRQ>,<TAC>,<RAC>,[<TXPWR>],<DRX>, <MM>,<RRC>,<CID>,<IMSI>,[<NetNameAsc>],<SD>,<ABND>,<T3402>,<T3412>,<SINR>**

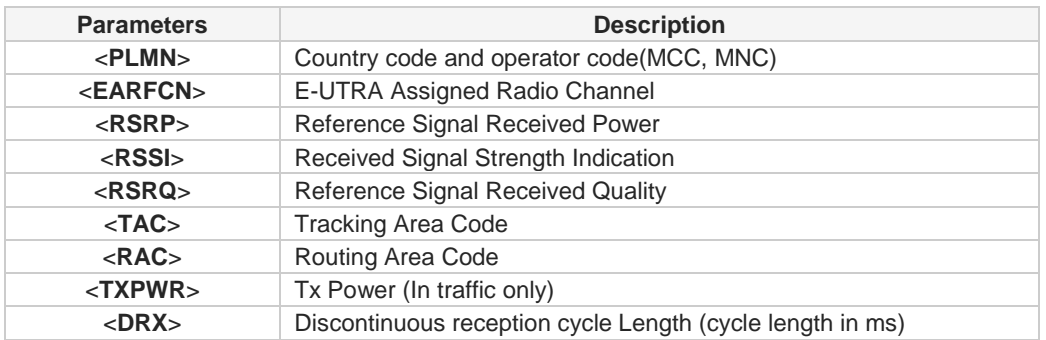

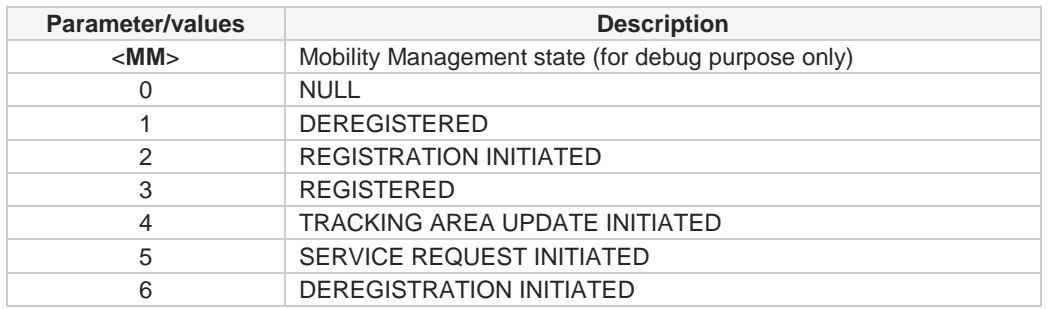

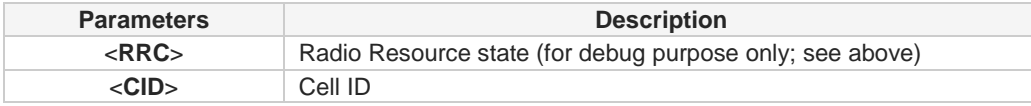

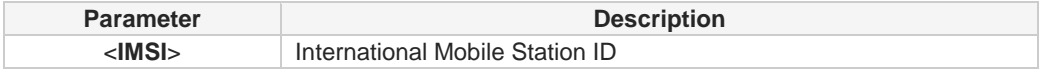

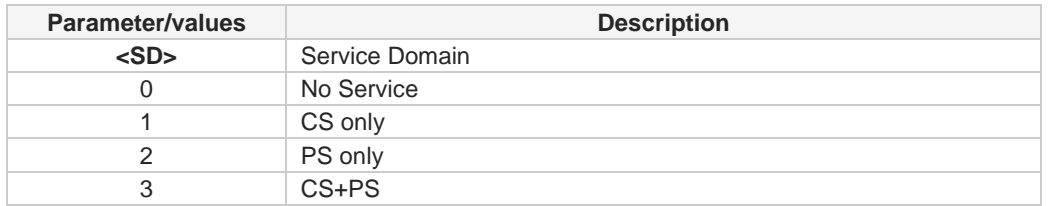

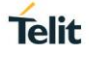

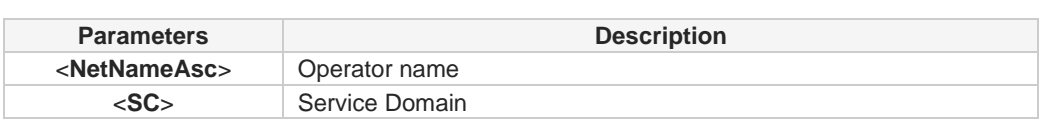

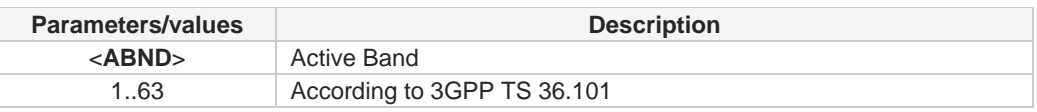

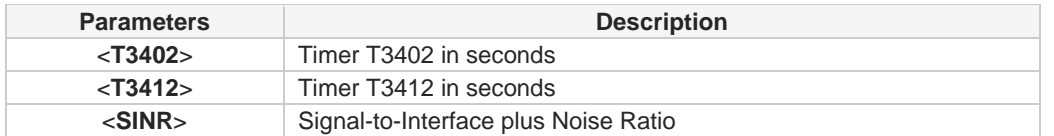

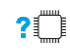

### **AT#RFSTS=?**

Test command tests for command existence.

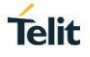

### **3.4.46. AT#SPN - Read SIM Field SPN**

This command reads SIM fields SPN.

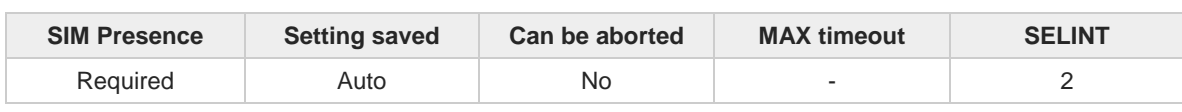

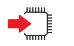

#### **AT#SPN**

Execution command returns the service provider string contained in the SIM field SPN, in the format:

#### **#SPN: <spn>**

Unsolicited field:

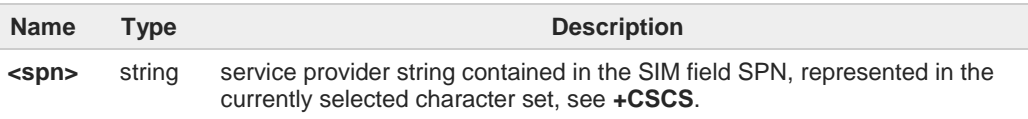

6

If the SIM field SPN is empty, the command returns the **OK** result code.

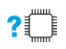

### **AT#SPN=?**

Test command returns the **OK** result code.

### **3.4.47. AT#MONI - Cell Monitor**

This command is both a set and an execution command.

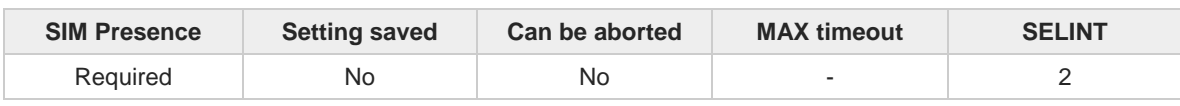

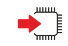

### **AT#MONI[=[<number>]]**

Set command sets one cell out of seven which are contained in the neighbor list of the serving cell, which is one of the seven. From the selected cell, the execution command - AT#MONI<CR> extracts the network information. The information format is shown, for each network, in the Additional info sections.

Parameter:

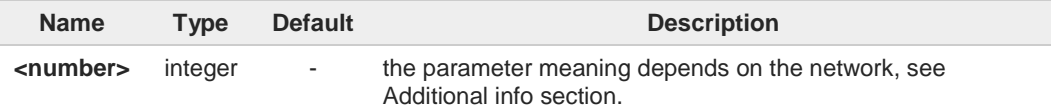

### Additional info:

**EXAM** network

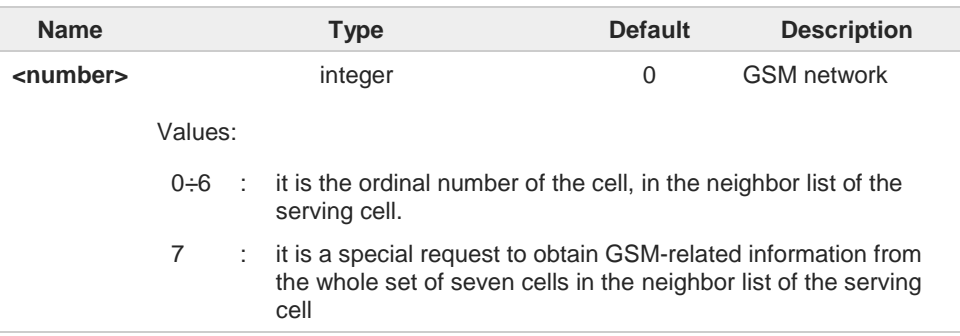

### UMTS network

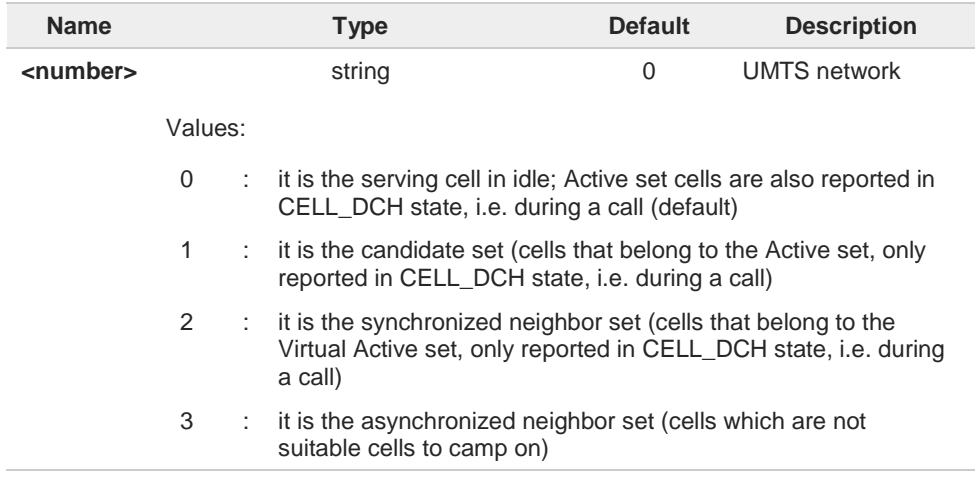

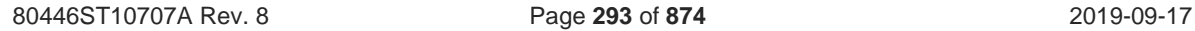

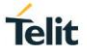

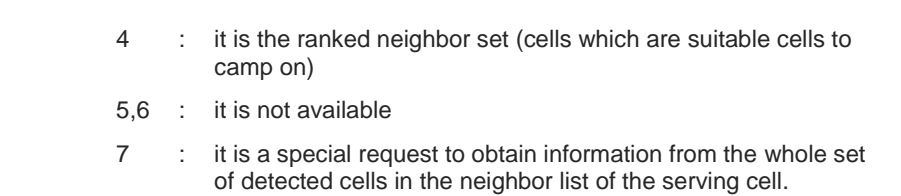

### **LTE** network

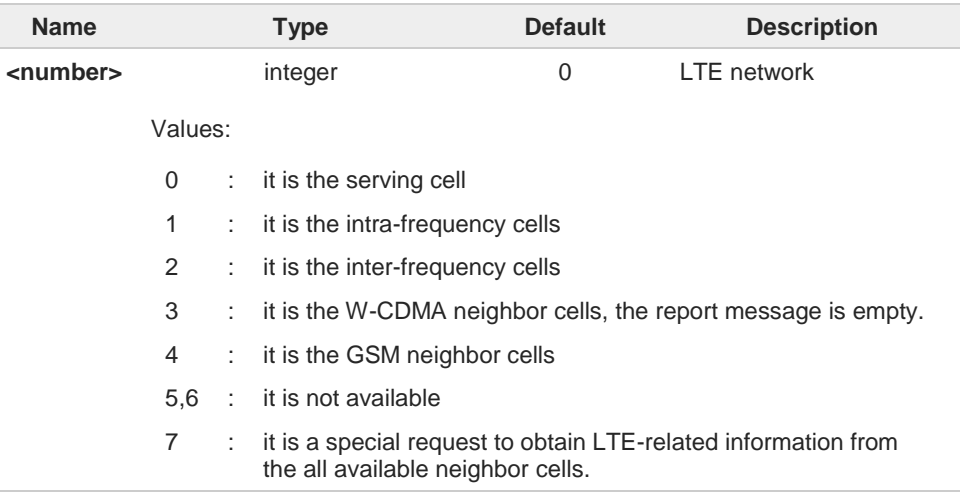

If the last setting is done with **#MONI** not equal to 7, the next execution command returns one of the following output formats according to the current network.

a) When extracting data for the serving cell and the network name is known the format is:

#### GSM network

**#MONI: <netname> BSIC:<bsic> RxQual:<qual> LAC:<lac> Id:<id> ARFCN:<arfcn> PWR:<dBm> TA: <timadv>**

#### UMTS network

**#MONI: <netname> PSC:<psc> RSCP:<rscp> LAC:<lac> Id:<id>EcIo:<ecio>**  UARFCN:<uarfcn> PWR:<dBm> DRX:<drx> SCR:<scr>

#### LTE network

**#MONI: <netmame> RSRP:<rsrp> RSRQ:<rsrq> TAC:<tac> Id:<id> EARFCN:<earfcn> PWR:<dBm> DRX:<drx> pci:<physicalCellId> QRxLevMin:<QRxLevMin>**

b) When the network name is unknown, the format is:

#### GSM network

**#MONI: <cc> <nc> BSIC:<bsic> RxQual:<qual> LAC:<lac> Id:<id> ARFCN:<arfcn> PWR:<dBm> TA: <timadv>**

#### UMTS network

**#MONI: <cc> <nc> PSC:<psc> RSCP:<rscp> LAC:,<lac> Id:<id> EcIo:<ecio>**  UARFCN:<uarfcn> PWR:<dBm> dBm DRX:<drx>SCR:<scr>

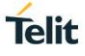

### LTE network

**#MONI: Cc:<cc> Nc:<nc> RSRP:<rsrp> RSRQ:<rsrq> TAC:<tac> Id:<id>**  EARFCN:<earfcn> PWR:<dBm> DRX:<drx> pci:<physicalCellId> **QRxLevMin:<QRxLevMin>**

c) When extracting data for an adjacent cell (or active set cell), the format is:

#### GSM network

**#MONI: Adj Cell<n> [LAC:<lac> Id:<id>] ARFCN:<arfcn> PWR:<dBm>**

### UMTS network

**#MONI: PSC:<psc> RSCP:<rscp> EcIo:<ecio> UARFCN:<uarfcn> SCR:<scr>**

#### LTE network

LTE intra-frequency and inter-frequency cells **#MONI: RSRP:<rsrp> RSRQ:<rsrq> Id:<id> EARFCN:<earfcn> PWR:<dBm> pci:<physicalCellId> QRxLevMin:<QRxLevMin>**

#### LTE WCDMA neighbour cells

**#MONI: PSC:<psc> RSCP:<rscp> EcIo:<ecio> UARFCN:<uarfcn> SCR:<scr>**

### LTE GSM neighbor cells

**#MONI: Adj Cell<n> BSIC:<bsic> ARFCN:<arfcn> PWR:<dBm>**

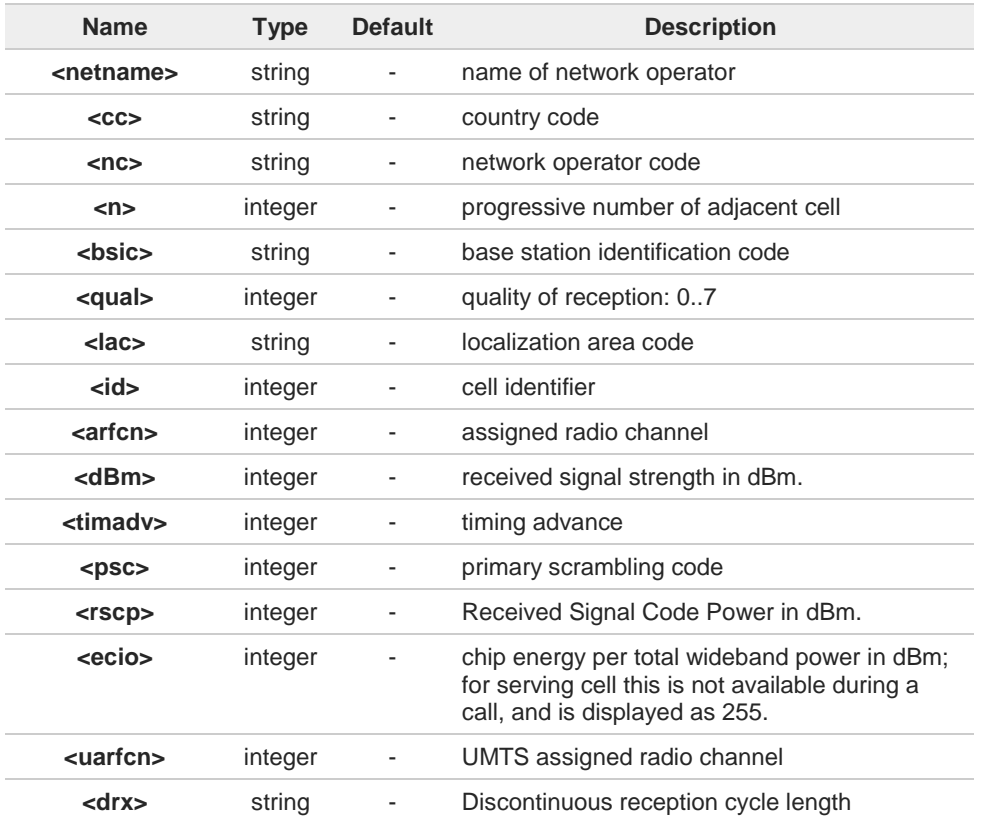

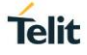

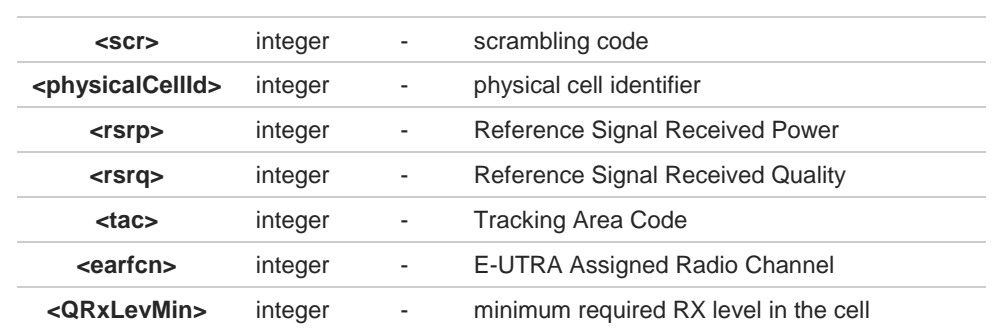

If the last setting is done with **#MONI**=**7**, the next execution command returns a table-like  $\blacktriangleright$ formatted output: GSM network

First row reports the identifying name of the columns: **#MONI: Cell BSIC LAC CellId ARFCN Power C1 C2 TA RxQual PLMN<CR><LF>**

Second row reports a complete set of GSM-related information for the serving cell: #MONI: S: <br />bsic> <lac> <id> <arfcn> <dBm> <C1value> <C2value> <timadv> <qual> **<netname><CR><LF>**

 $3<sup>rd</sup>$  to  $8<sup>th</sup>$  rows report a reduced set of GSM-related information for the cells in the neighbours:

#MONI: N<n> <bsic> <lac> <id> <arfcn> <dBm> <C1value> <C2value>[<CR><LF>]

where:

**<C1value>** is C1 reselection parameter **<C2value>** is C2 reselection parameter

UMTS network

First row reports a set of information for the serving cell: **#MONI: <netname> PSC:<psc> RSCP:<rscp> LAC:<lac> Id:<id>EcIo:<ecio>**  UARFCN:<uarfcn> PWR:<dBm> dBm DRX:<drx> SCR:<scr>

The other rows report a set of information for all detected neighbour cells: **#MONI: PSC:<psc> RSCP:<rscp> EcIo:<ecio> UARFCN:<uarfcn> SCR:<scr>**

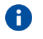

A

TA: **<timadv>** reported only for the serving cell.

The timing advance value is meaningful only during calls or GPRS transfers active.

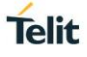

### **AT#MONI=?**

Test command reports the maximum number of cells, in a neighbor list of the serving cell excluding it, from which we can extract GSM/UMTS related information, along with the ordinal number of the current selected cell, in the format:

### **#MONI: <MaxCellNo>,<CellSet>**

Additional info:

**Parameters meaning.** 

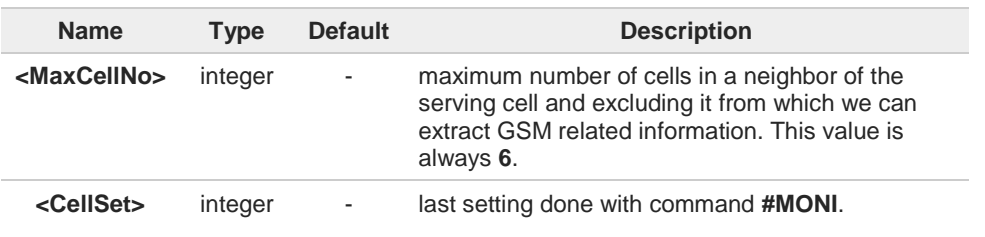

 $\langle \rangle$ 

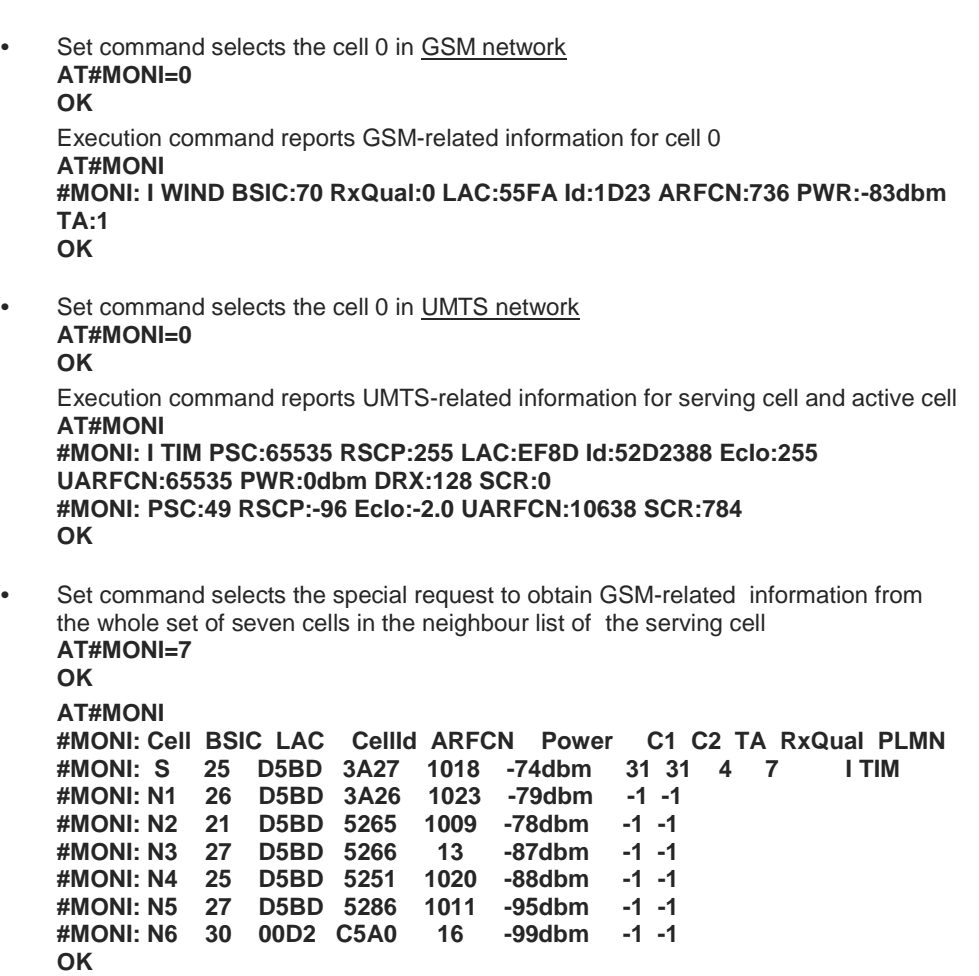

#### $3.5.$ **Call & DTMF**

### **3.5.1. AT+CHUP - Hang Up Call**

This command cancels all active and held calls

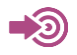

3GPP TS 27.007

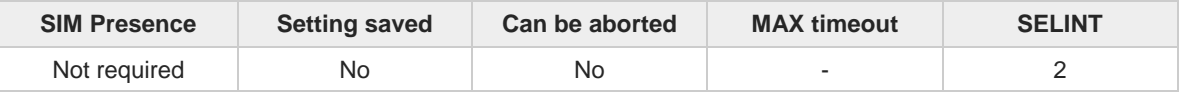

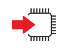

### **AT+CHUP**

Execution command cancels all active and held calls, also if a multi-party session is running

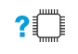

### **AT+CHUP=?**

Test command returns the **OK** result code

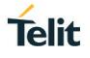

### **3.5.2. AT#UDUB - User Determined User Busy**

This command disconnects all active calls setting the "user busy" cause for disconnection.

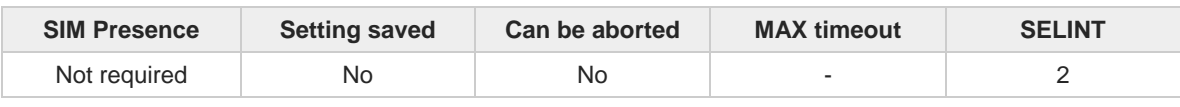

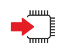

### **AT#UDUB**

Execution command disconnects all active calls (like **H** or **+CHUP**), but setting the "user busy" cause for disconnection (only if we have an incoming call that has not been answered yet, and that we want to reject).

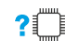

### **AT#UDUB=?**

Test command returns the **OK** result code

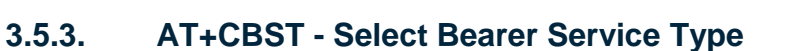

Select bearer service type and connection element for data calls

**•** 3GPP TS 27.007 

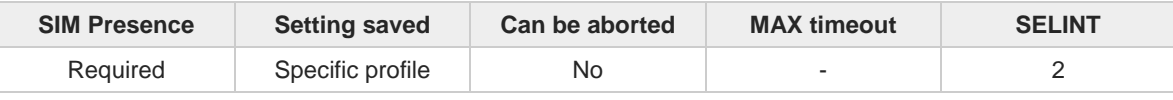

### **AT+CBST=[<speed>[,<name>[,<ce>]]]**

Set command selects the bearer service <**name**> with data rate <**speed**>, and the connection element <**ce**> to be used when data calls are originated. This setting is also used during mobile terminated data call setup, in case of single numbering scheme calls.

Parameters:

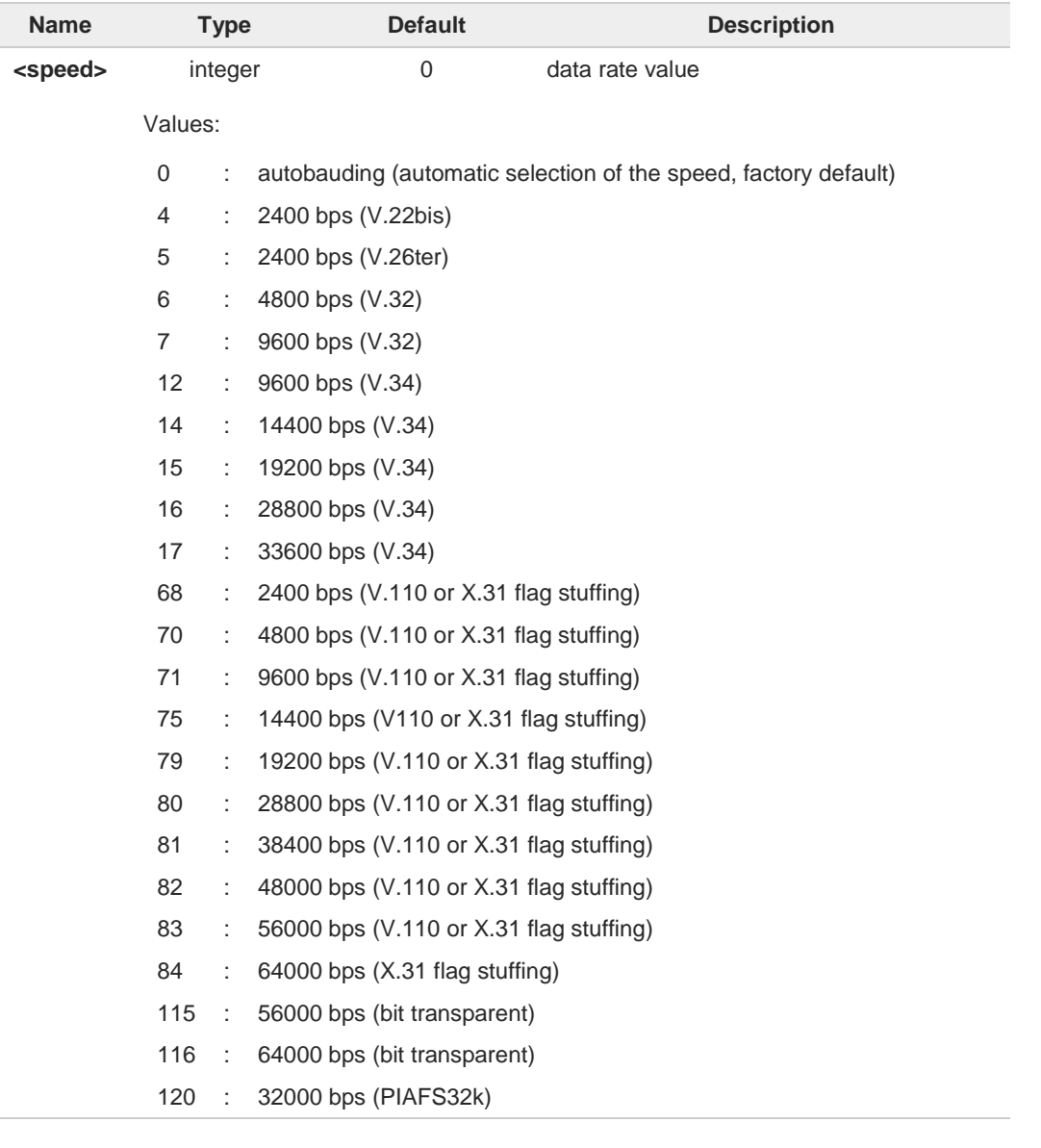

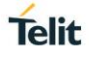

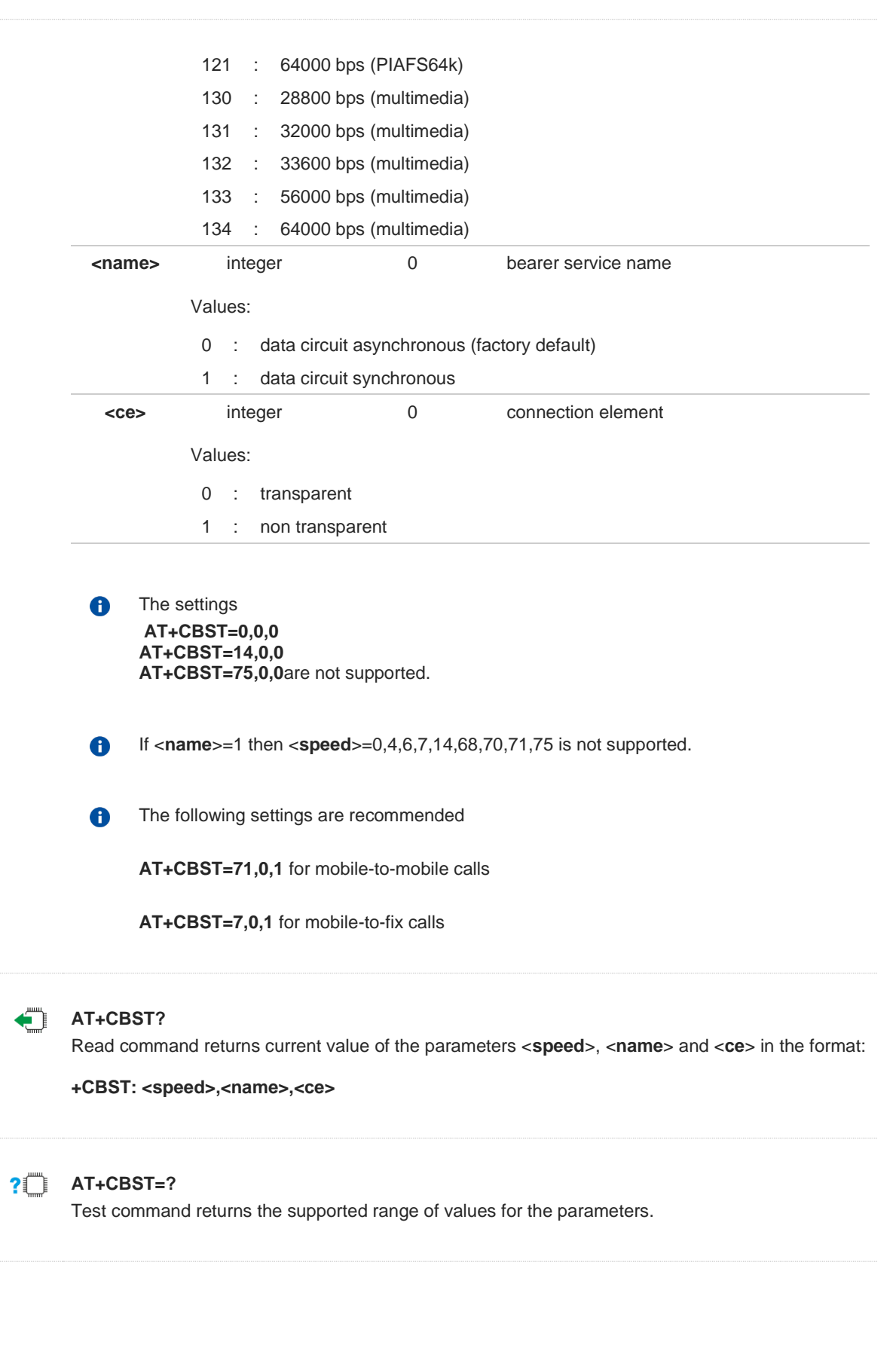

### **3.5.4. AT+CRLP - Radio Link Protocol**

Set Radio Link Protocol (RLP) parameters.

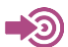

3GPP TS 27.007

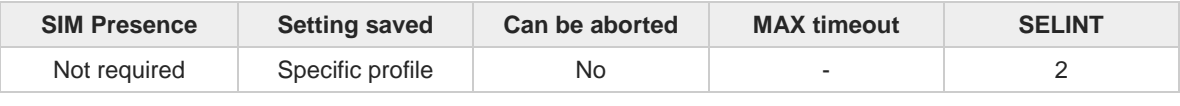

### **AT+CRLP=[<iws>[,<mws>[,<T1>[,<N2>[,<ver>]]]]]**

Set command sets parameters used when non-transparent data calls are originated.

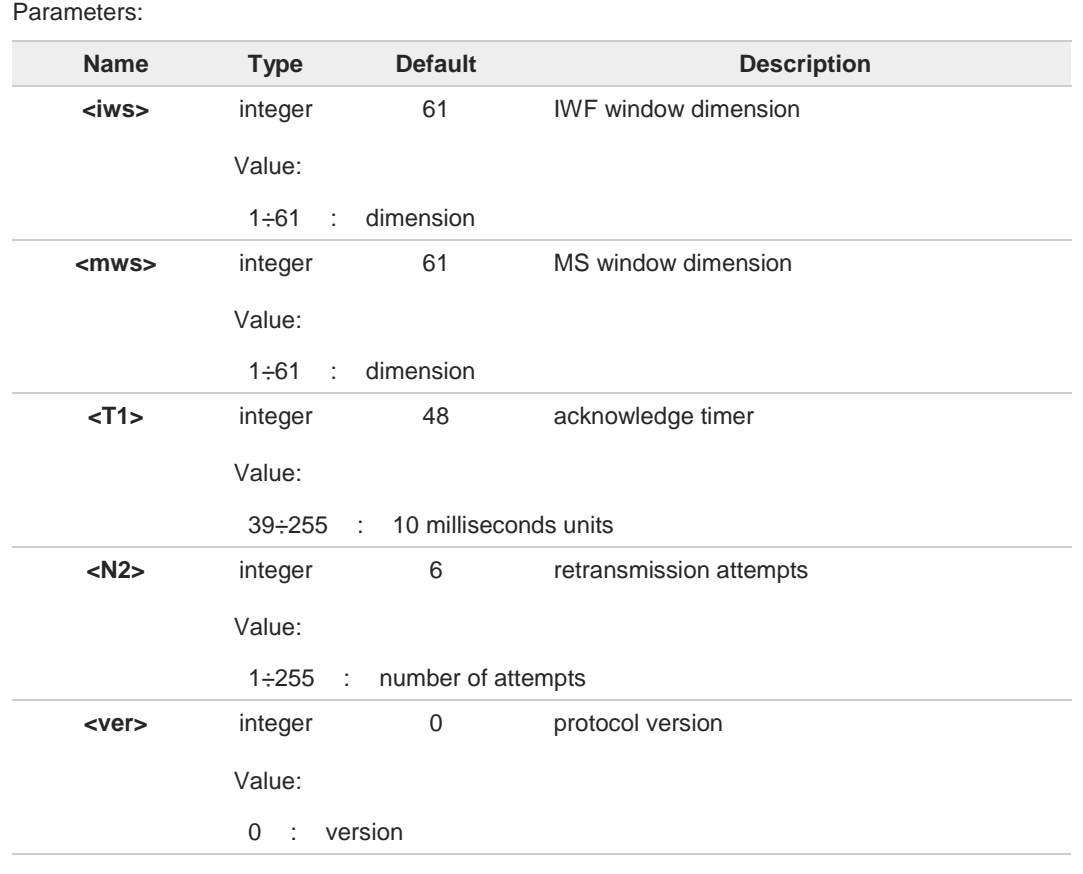

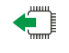

### **AT+CRLP?**

Read command returns the current values of the RLP protocol parameters.

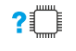

### **AT+CRLP=?**

Test command returns values supported as a compound value.

### **3.5.5. AT+CR - Service Reporting Control**

This command enables the **+CR** reporting.

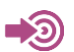

3GPP TS 27.007

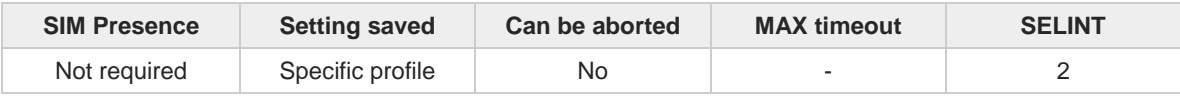

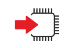

### **AT+CR=[<mode>]**

This command enables/disables the intermediate result code **+CR** reporting.

Its format is: **+CR: <serv>** (see Unsolicited section).

Parameter:

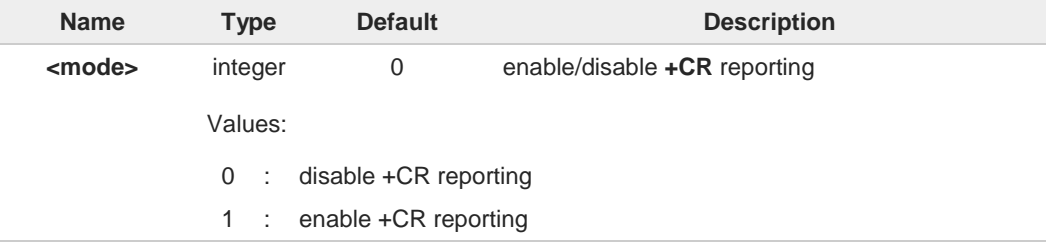

#### Unsolicited field:

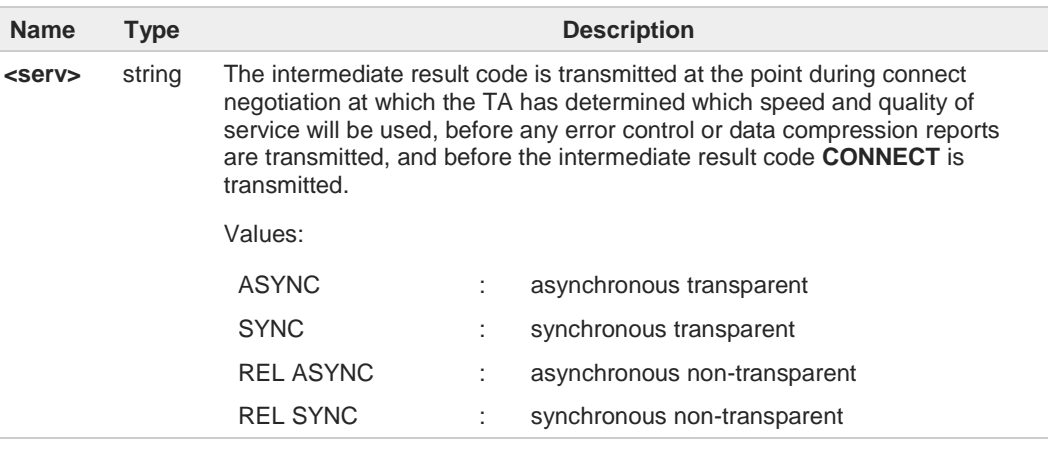

 $\bullet$ 

This command replaces V.25ter [14] command Modulation Reporting Control (**+MR**), which is not appropriate for use with a GSM terminal.

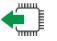

### **AT+CR?**

Read command returns whether or not intermediate result code **+CR** is enabled, in the format: **+CR: <mode>**

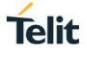

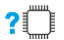

# **AT+CR=?**

Test command returns the supported range of values of parameter <**mode**>.

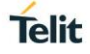

### **3.5.6. AT+CRC - Cellular Result Codes**

Set command controls whether the extended format of incoming call indication is used.

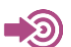

3GPP TS 27.007

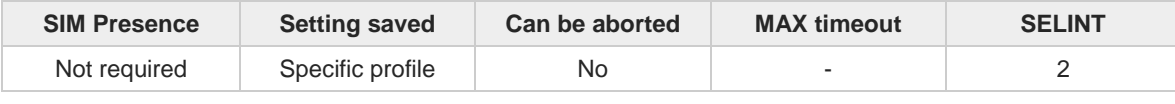

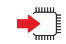

### **AT+CRC=[<mode>]**

Parameter:

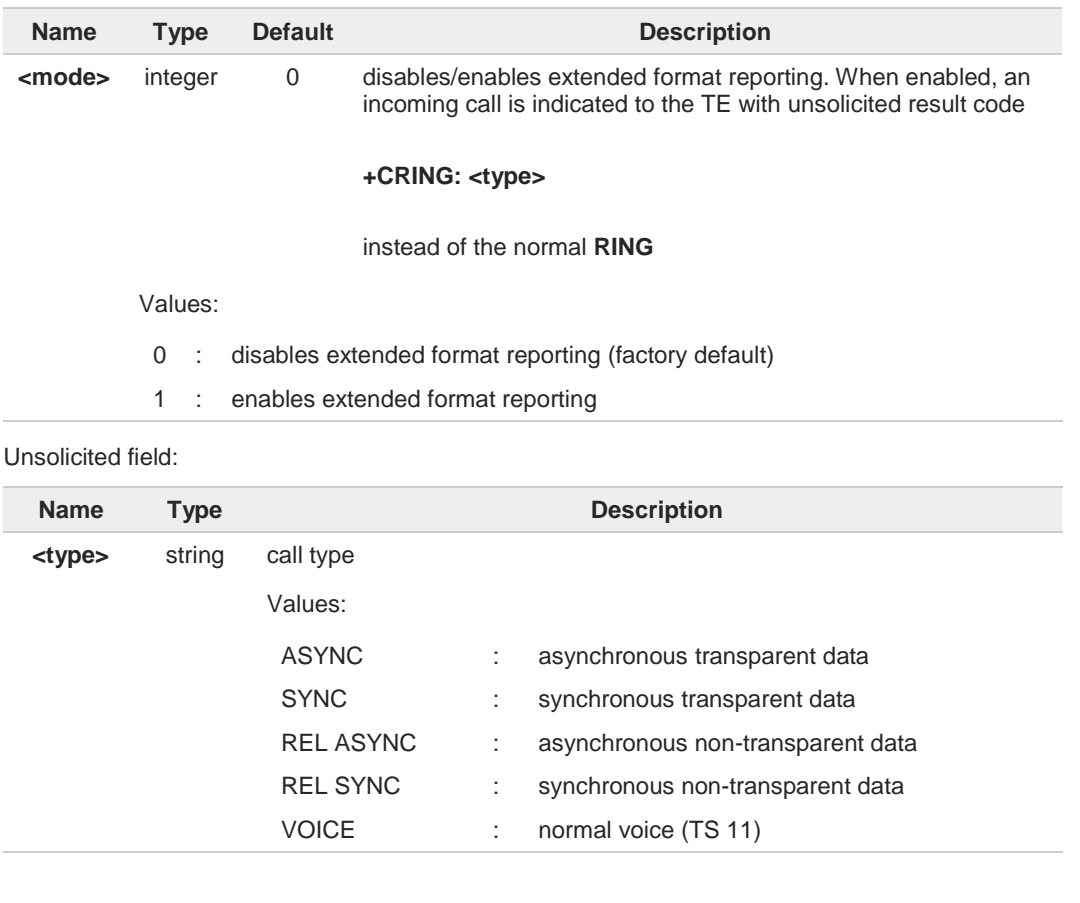

Entering **AT+CRC=** returns **OK** but has no effect. 8

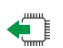

### **AT+CRC?**

Read command returns current value of the parameter <**mode**>

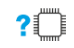

### **AT+CRC=?**

Test command returns supported values of the parameter <**mode**>

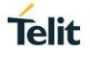

# **3.5.7. AT+CVHU - Voice Hung Up Control**

This command is used in order to set how to disconnect a voice connection.

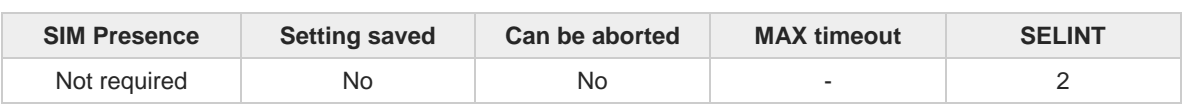

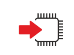

### **AT+CVHU=[<mode>]**

Set command selects whether **ATH** or "drop DTR" shall cause a voice connection to be disconnected or not.

Parameter:

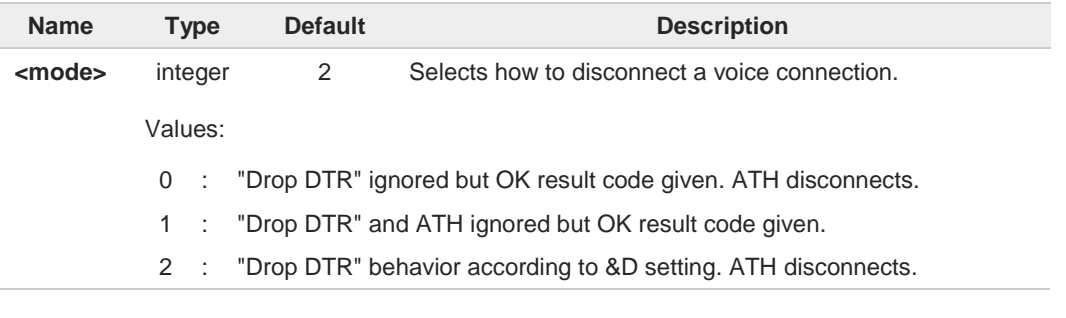

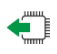

### **AT+CVHU?**

Read command reports the current value of the <**mode**> parameter, in the format: **+CVHU: <mode>**

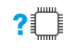

### **AT+CVHU=?**

Test command reports the range of supported values for parameter <**mode**>.

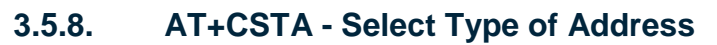

Select type of address.

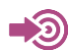

3GPP TS 24.008

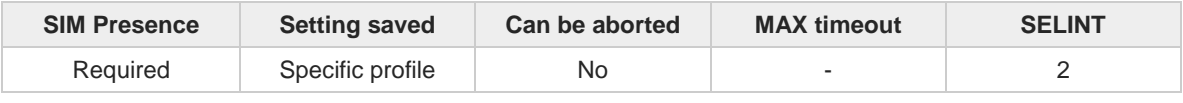

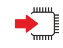

### **AT+CSTA=[<type>]**

Set command selects the type of number for further dialing commands (D) according to 3GPP specifications.

Parameter:

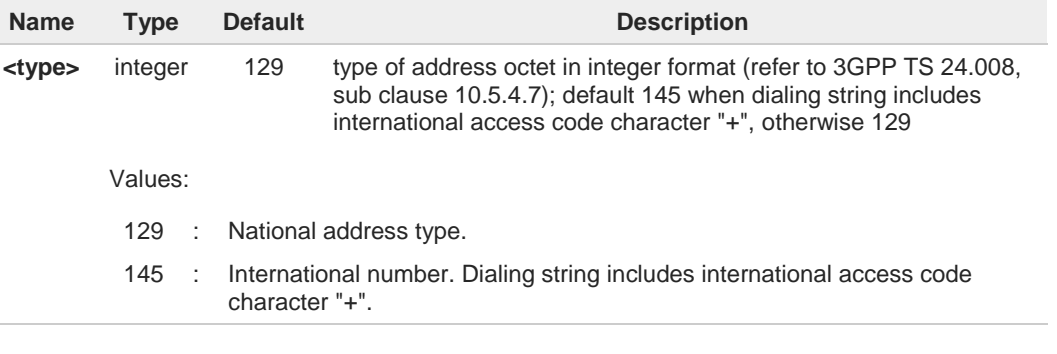

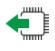

### **AT+CSTA?**

Read command returns the current value of <**type**> parameter in the format: **+CSTA: <type>**

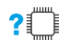

### **AT+CSTA=?**

Test command reports the range of the <**type**> parameter values.

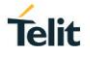

### **3.5.9. AT+FCLASS - Select Active Service Class**

This command sets the wireless module in specified connection mode (data, voice), hence all the calls done afterwards will be data or voice.

$$
\bigcirc \!\!\!\! \blacktriangleright \!\!\!\! \bigcirc
$$

3GPP TS 27.007

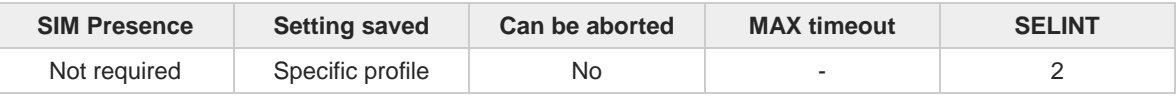

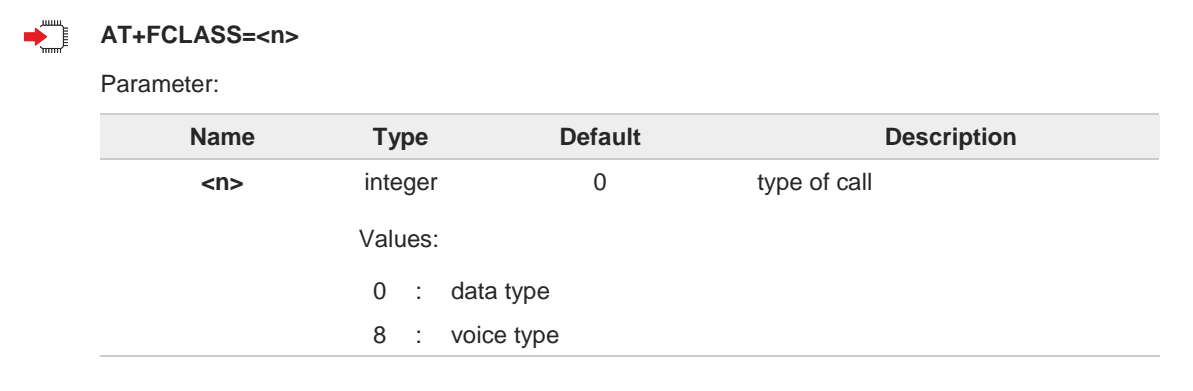

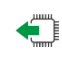

### **AT+FCLASS?**

Read command returns the current configuration value of the parameter <**n**>.

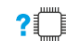

### **AT+FCLASS=?**

Test command returns all supported values of the parameters <**n**>.

# **3.5.10. AT#ACAL - Automatic Call**

Automatic Call.

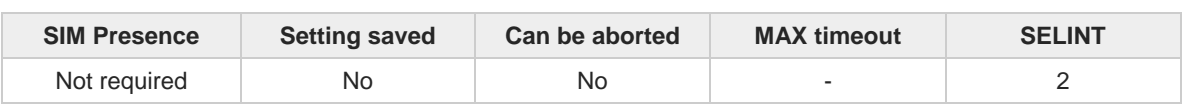

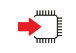

**AT#ACAL=[<mode>]**

Set command enables/disables the automatic call function.

Parameter:

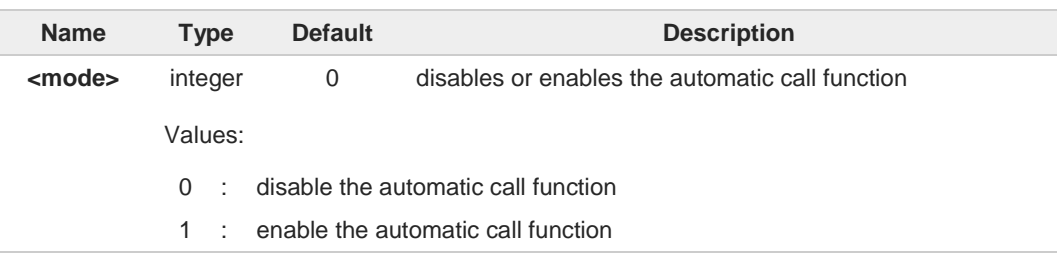

Additional info:

 $\blacktriangleright$ <**mode**>=1

> If the automatic call function is enabled, and **&D2** command has been issued, the transition OFF/ON of DTR causes an automatic call to the first number (position 0) stored in the internal phonebook.

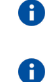

Type of call depends on the last issue of command **+FCLASS**.

See **&Z** and **&N** commands respectively to write or read the phone number on/from the internal phonebook of the module.

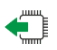

**AT#ACAL?**

Read command reports the current automatic call function mode in the format:

#### **#ACAL: <mode>**

As a consequence of the introduction of the command **#ACALEXT** (Extended Automatic Call), it is possible that the read command returns a value supported by **#ACALEXT** but not supported by #ACAL. Due to this possible situation it is strongly recommended not to use contemporaneously both commands.

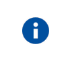

Because of the typing in of the **#ACALEXT** (Extended Automatic Call) command, the **#ACAL?** read command could return a value supported by **#ACALEXT** and not by **#ACAL** set command. Therefore, it is strongly recommended to avoid the use of these two commands at the same time.

#### $2$  $^{\circ}$ **AT#ACAL=?**

Test command returns the supported range of **<mode>** parameter values.

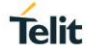

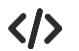

**•** Assume that **#ACALEXT** command has been entered. The **#ACAL?** read command could return the following parameter value. **AT#ACAL?**

**#ACAL: 2 OK**

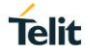

### **3.5.11. AT#ACALEXT - Extended Automatic Call**

This command enables the extended automatic call function.

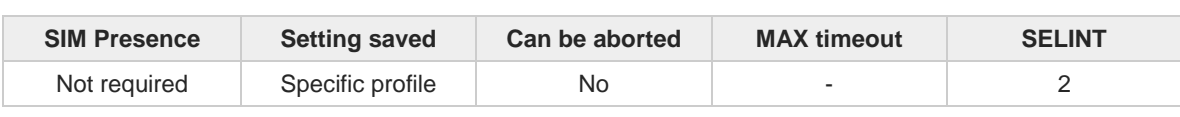

### **AT#ACALEXT=<mode>,<index>**

Set command enables/disables the extended automatic call function.

Parameters:

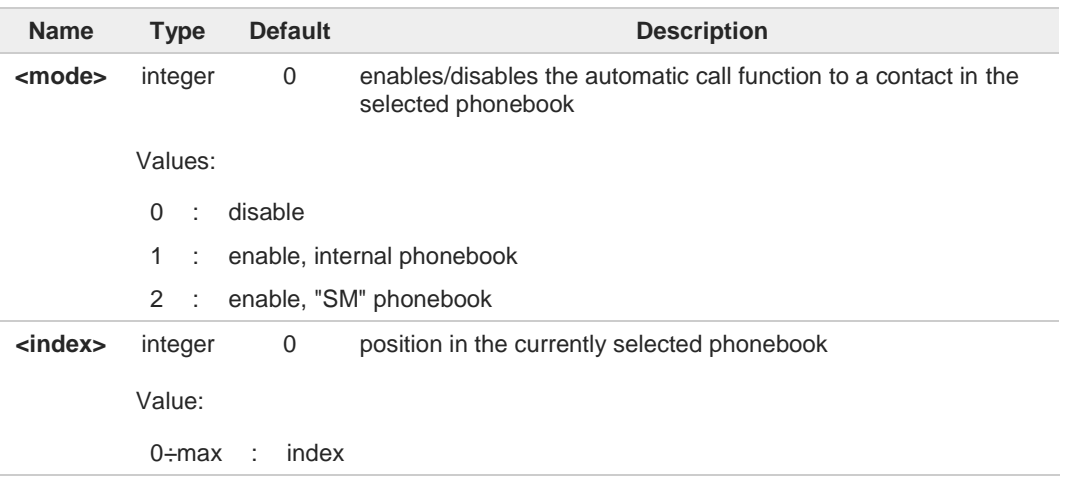

The max value of <**index**> is given by the test command. 8

If the extended automatic call function is enabled and **&D2** has been issued, the transition 6 OFF/ON of DTR causes an automatic call to the number stored in position <**index**> in the selected phonebook.

A The type of call depends on the last setting of the command **+FCLASS**.

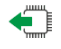

#### **AT#ACALEXT?**

Read command returns the current value of <**mode**> and <**index**> in the format:

#### **#ACALEXT: <mode>,<index>**

### **PILE AT#ACALEXT=?**

Test command returns three ranges of values: the first for parameter <**mode**>, the second for parameter <**index**>, when the internal phonebook is chosen, and the third for parameter <**index**>, when the "SM" phonebook is chosen.

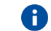

The range of available positions in a phonebook depends on the selected phonebook.

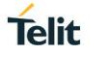

### **3.5.12. AT#ECAM - Extended Call Monitoring**

This command enables/disables the call monitoring function in the ME.

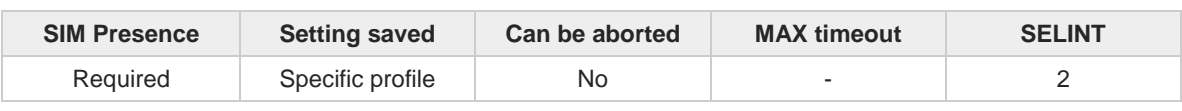

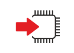

### **AT#ECAM=[<onoff>]**

Set command enables/disables the call monitoring function in the ME.

Parameter:

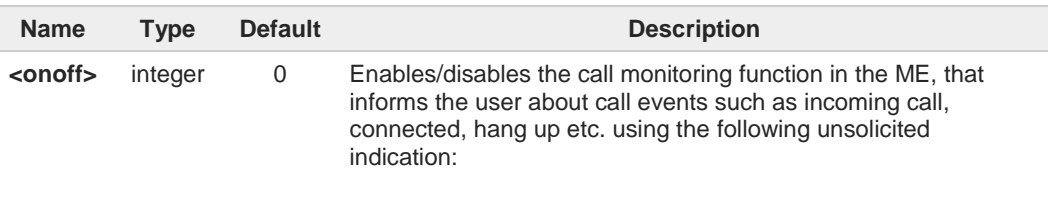

**#ECAM: <ccid>,<ccstatus>,<calltype>,,,[<number>,<type>]**

Values:

- 0 : disables call monitoring function
- 1 : enables call monitoring function

### Unsolicited fields:

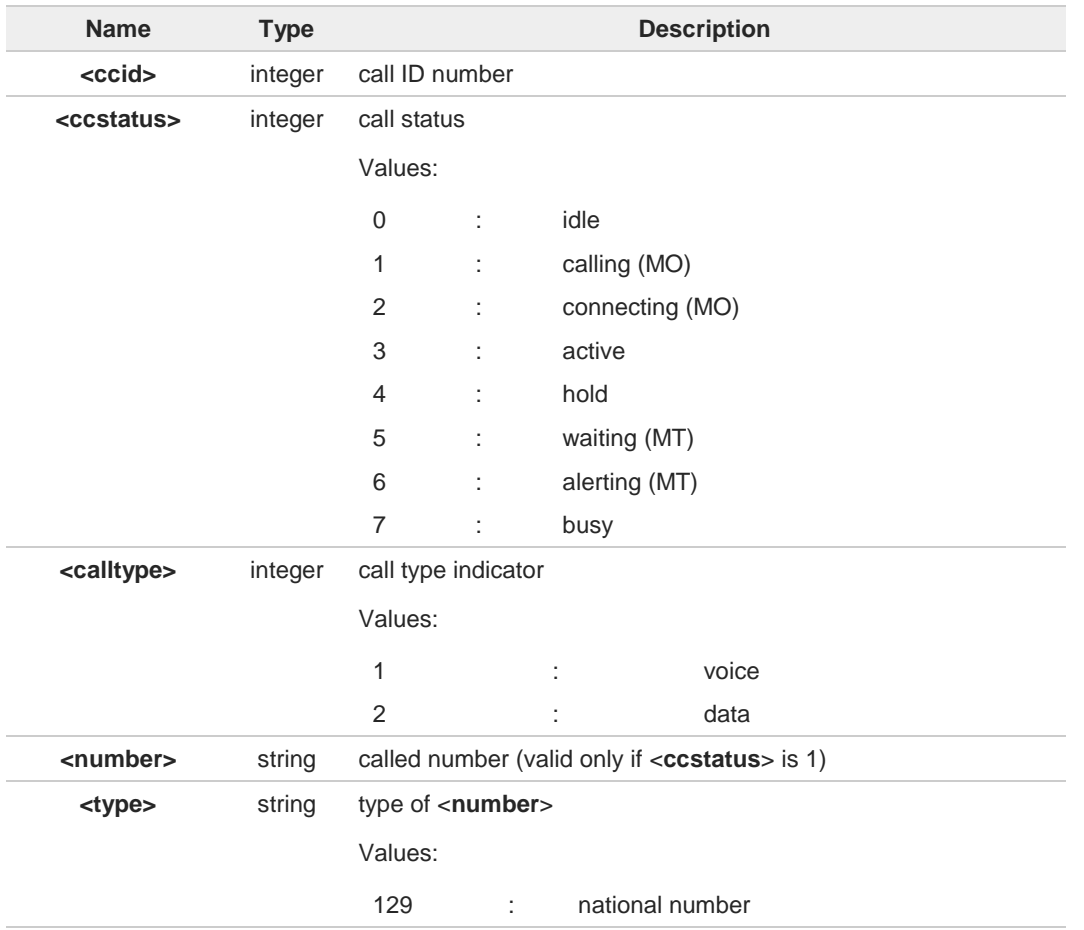

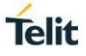

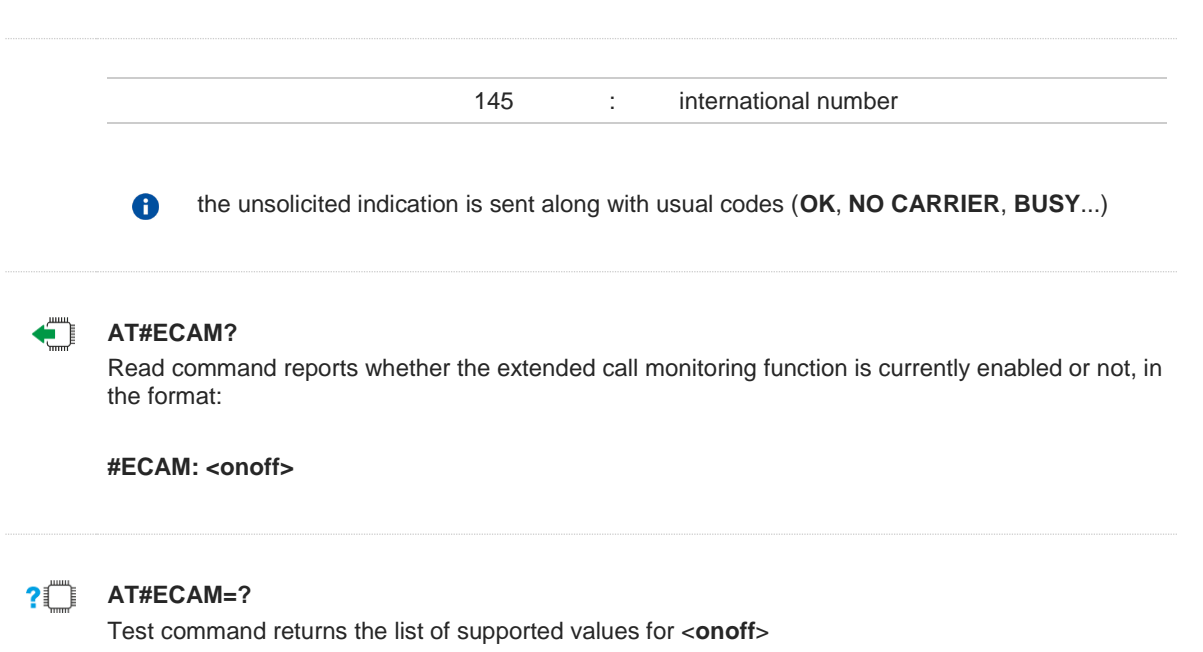

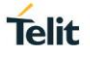

### **3.5.13. AT#SCT - Show Call Timers**

The command reads from USIM the information about incoming and outgoing calls duration.

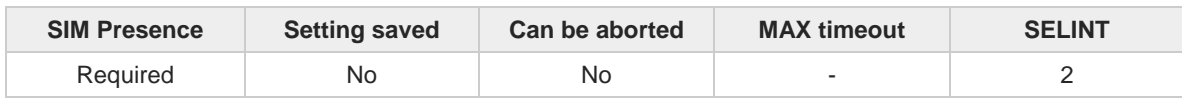

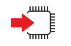

### **AT#SCT**

Execution command returns the value stored in USIM field Incoming Call Timer, which contains the accumulated incoming call timer duration value for the current call and previous calls, and the value stored in the USIM field Outgoing Call Timer, that contains the accumulated outgoing call timer duration value for the current call and previous calls, in the format:

### **#SCT: <ICT>,<OCT>**

Additional info:

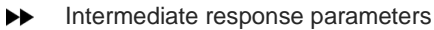

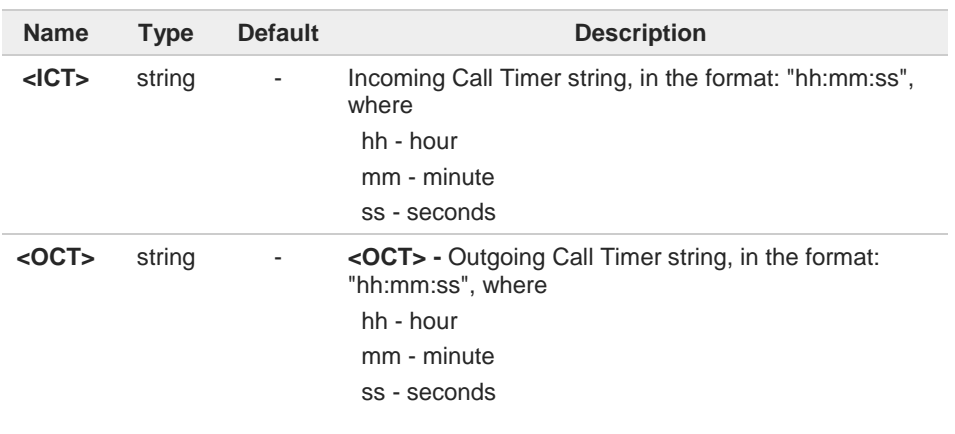

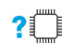

### **AT#SCT=?**

Test command returns **OK** result code.

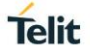

### **3.5.14. AT#SCI - Show Call Information**

The command reads from USIM the information about incoming and outgoing calls timing.

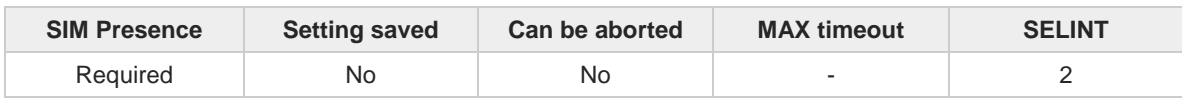

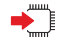

### **AT#SCI**

Execution command returns the value stored in USIM field Incoming Call Information, which contains the time of the call and duration of the last calls, and the value stored in the USIM field Outgoing Call Information, that contains time of the call and duration of the last calls, in the format:

**#SCI: <indexn>**,**<number>**,**<text>,<callTime>,<callDuration>[,<status>]<CR><LF> #SCI: <indexn>**,**<number>**,**<text>,<callTime>,<callDuration>[,<status>][...]]]**

Additional info:

 $\blacktriangleright$  Intermediate response parameters

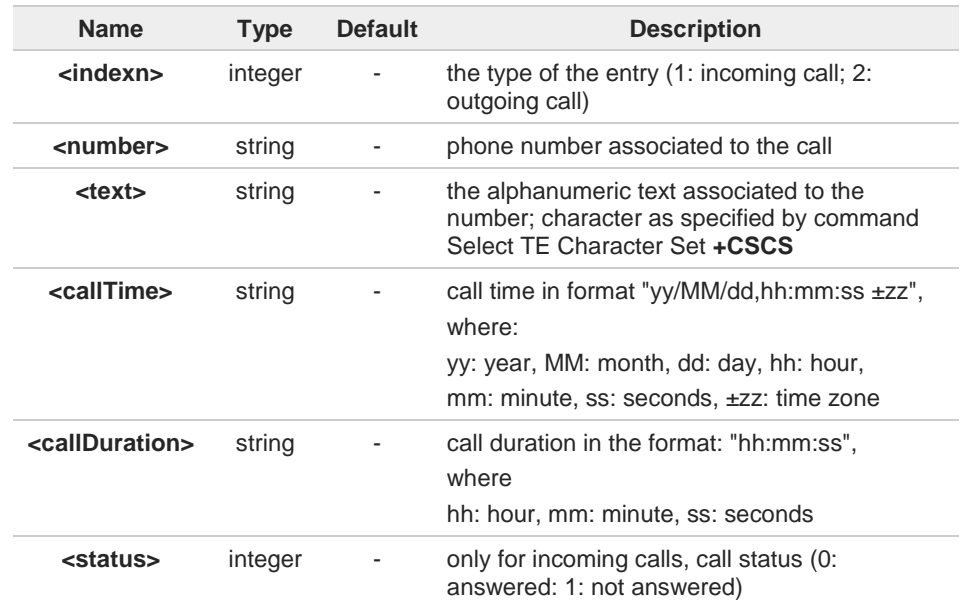

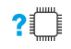

#### **AT#SCI=?**

Test command returns **OK** result code.

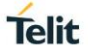

### **3.5.15. AT#CFF - Call Forwarding Flags**

The command configures the format of call forwarding URC

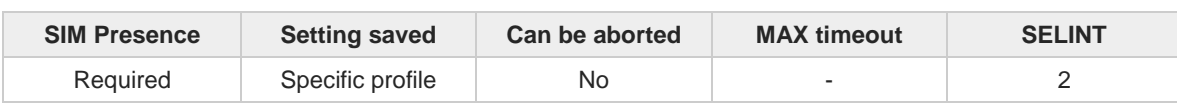

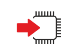

#### **AT#CFF=<enable>**

Set command enables/disables the presentation of the call forwarding flags URC

Parameter:

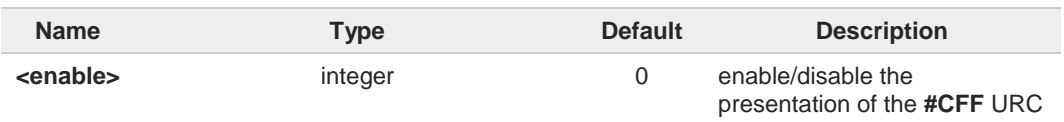

The URC format is: **#CFF: <status>,<fwdtonum>**

#### Values:

- 0 : disable the presentation of the #CFF URC
- 1 : enable the presentation of the #CFF URC. The #CFF URC is shown each time the Call Forwarding Unconditional (CFU) SS setting is changed or checked. It is also shown on each startup, and it reports the status of the call forwarding flags, as they are currently stored on SIM

#### Unsolicited fields:

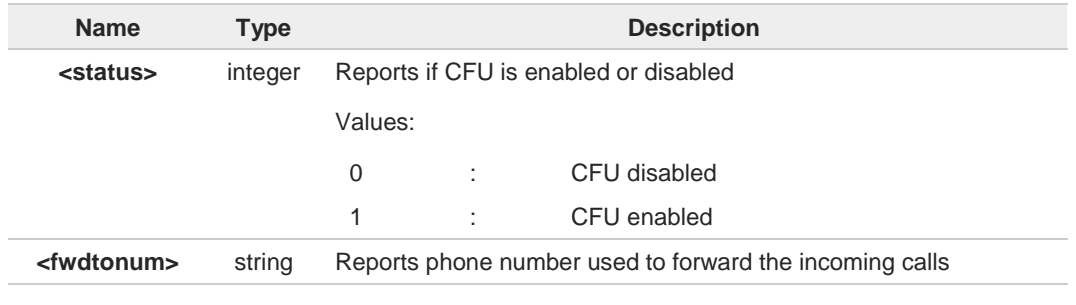

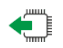

### **AT#CFF?**

Read command reports whether the presentation of the call forwarding flags URC is currently enabled or not.

Moreover, if the flags field is present in the SIM, it reports the current status of the call forwarding flags as they are currently stored on SIM and the number incoming calls are forwarded to.

The format is:

**#CFF**: <**enable**>[,<**status**>,< **fwdtonum** >]

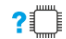

**AT#CFF=?**

Test command returns the range of available values for parameter <**enable**>

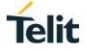

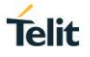

### **3.5.16. AT#NCIH - NO CARRIER Indication Handling**

This command purpose is to Enable\Disable the **NO CARRIER** indication message when an incoming call is dropped.

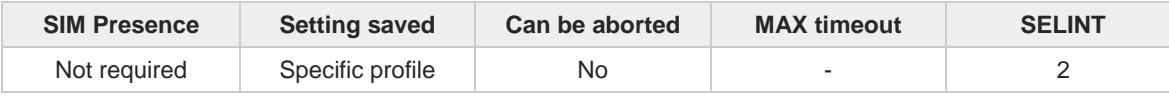

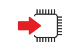

### **AT#NCIH=<enable>**

Set command enables/disables the sending of a **NO CARRIER** indication due to incoming ringing call dropped by the caller before the answer takes place.

Parameter:

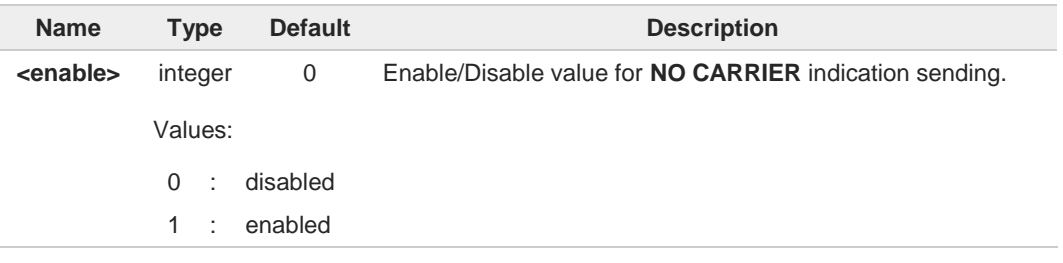

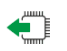

### **AT#NCIH?**

Read command reports whether the feature is currently enabled or not, in the format:

**#NCIH: <enable>**

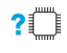

### **AT#NCIH=?**

Test command returns the supported range of values for parameter **<enable>**.

# **3.5.17. AT#CESTHLCK - Call Establishment Lock**

This command disables/enables the call abort.

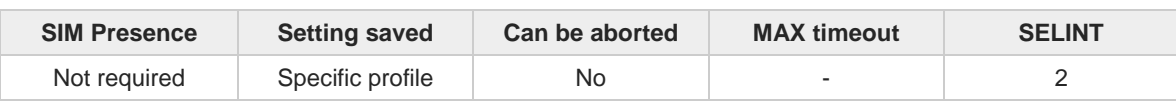

**AT#CESTHLCK=[<closure\_type>]**

Set command disables/enables the call abort before the device enters connected state.

Parameter:

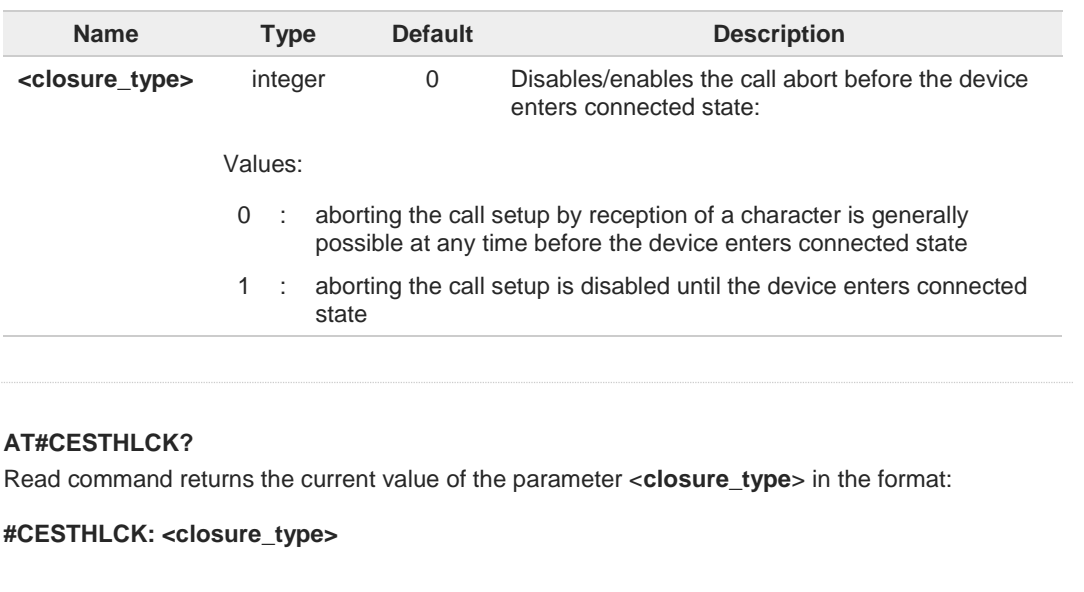

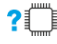

 $\leftarrow$ 

### **AT#CESTHLCK=?**

Test command returns the supported values of the parameter <**closure\_type**>.

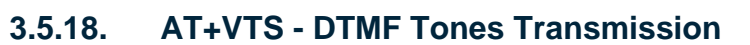

The command handles the transmission of DTMF tones.

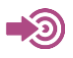

3GPP TS 27.007 TIA IS-101

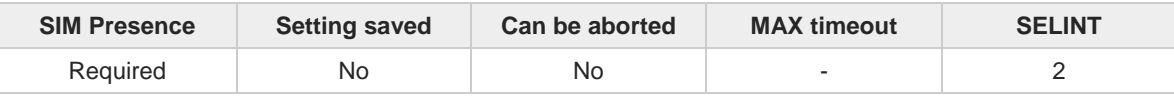

### **AT+VTS=<dtmfString>[,<duration>]**

Execution command allows the transmission of DTMF tones.

Parameters:

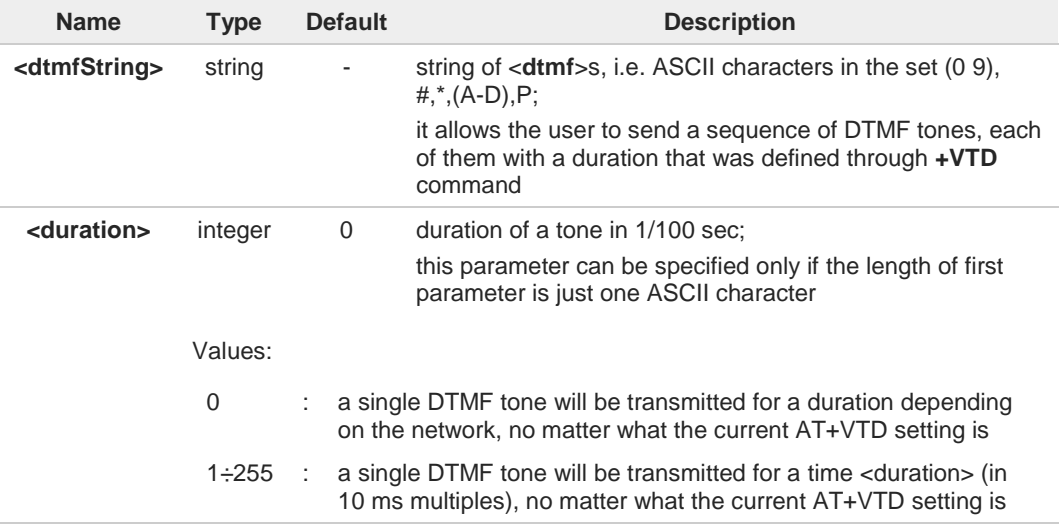

 $\bullet$ 

The character P does not correspond to any DTMF tone, but it is interpreted as a pause of 3 seconds between the preceding and succeeding DTMF string elements.

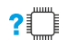

### **AT+VTS=?**

Test command provides the list of supported <**dtmf**>s and the list of supported <**duration**>s in the format:

(list of supported <**dtmf**>s)**[,**(list of supported <**duration**>s)**]**

### **3.5.19. AT+VTD - Tone Duration**

This command sets the length of tones transmitted with **+VTS** command.

$$
\bigcirc
$$

3GPP TS 27.007 TIA IS-101

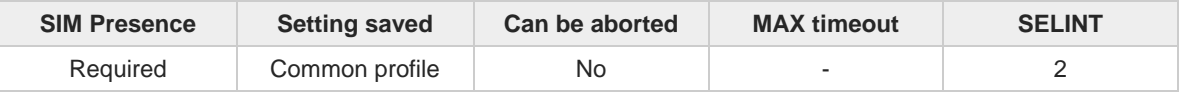

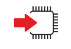

### **AT+VTD=<n>**

Set command refers to an integer <n> that defines the length of tones emitted with +VTS command.

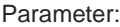

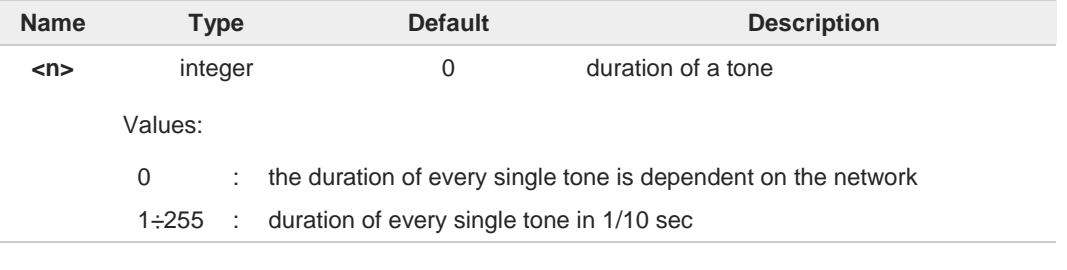

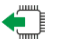

### **AT+VTD?**

Read command reports the current Tone Duration, in the format:

<**duration**>

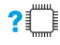

### **AT+VTD=?**

Test command provides the list of supported <**duration**>

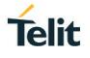

### **3.5.20. AT#CREJ - User Determined User Busy**

This command disconnects all active calls (like **ATH** or **AT+CHUP**).

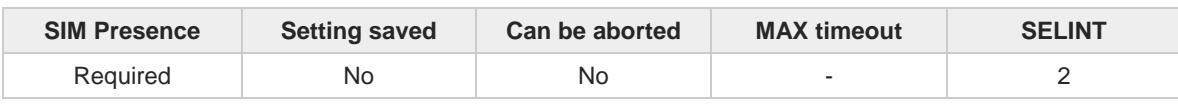

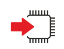

### **AT#CREJ**

Execution command disconnects all active calls (like **ATH** or **AT+CHUP**), but setting the "call rejected" cause (cause #21) for disconnection (only if we have an incoming call that has not been answered yet, and that we want to reject).

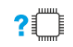

### **AT#CREJ=?**

Test command returns the **OK** result code.

### **3.5.21. AT#CHUP - Hang Up Call**

This command cancels all active and held calls

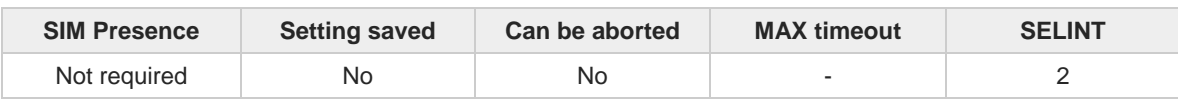

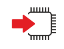

#### **AT#CHUP**

Execution command cancels all active and held calls, also if a multi-party session is running. It also allows disconnecting of a data call from a CMUX instance different from the one that was used to start the data call.

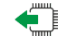

### **AT#CHUP?**

Test command returns the **OK** result code.

#### $3.6.$ **SMS & CB**

### **3.6.1. AT+CSMS - Select Message Service**

Set command selects messaging service <**service**>

⊉® 3GPP TS 27.005 3GPP TS 23.040 3GPP TS 23.041

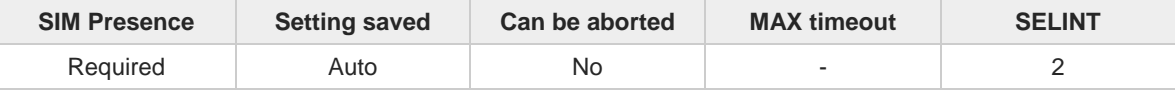

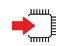

### **AT+CSMS=[<service>]**

Set command selects messaging service **<service>**. It returns the types of messages supported by the **ME**:

### **+CSMS: <mt>,<mo>,<bm>**

For parameters meaning see Additional info section.

#### Parameter:

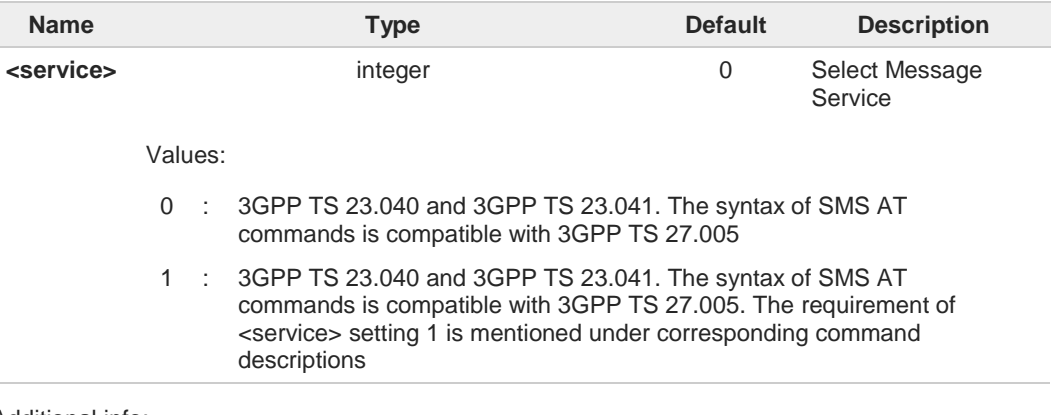

#### Additional info:

**Parameters meaning of the returned message.** 

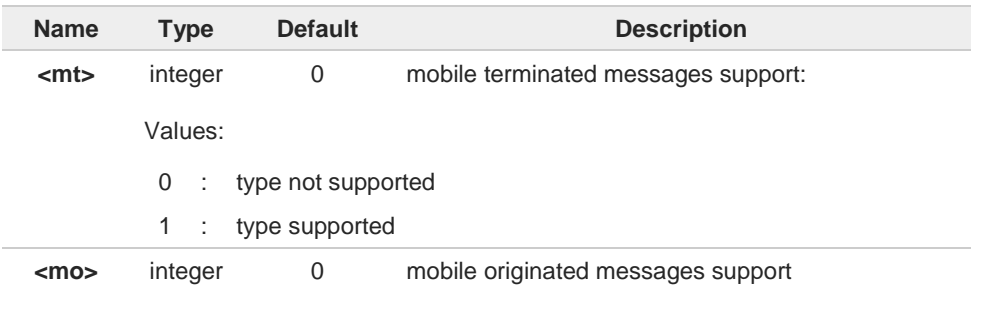
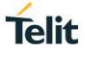

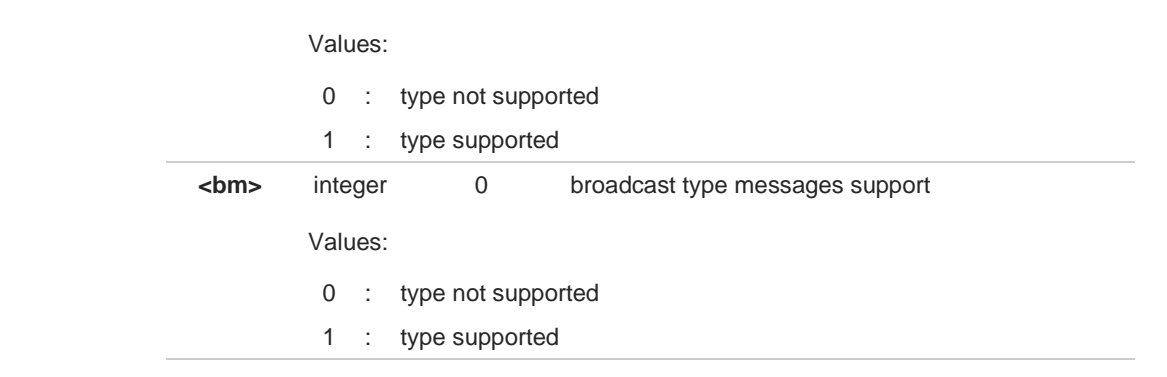

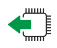

## **AT+CSMS?**

Read command reports current service setting along with supported message types in the format:

**+CSMS: <service>, <mt>, <mo>, <bm>**

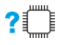

## **AT+CSMS=?**

Test command reports the supported value of the parameter <**service**>

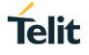

## **3.6.2. AT+CPMS - Preferred Message Storage**

The command selects the memory storage used by SMs (Short Messages).

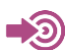

3GPP TS 27.005

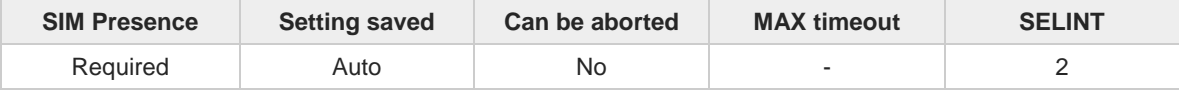

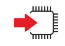

## **AT+CPMS=<memr>[,<memw>[,<mems>]]**

Set command selects memory storages <**memr**>, <**memw**> and <**mems**> to be used for reading, writing, sending and storing SMs

The command returns the memory storage status in the format: **+CPMS: <usedr>,<totalr>,<usedw>,<totalw>,<useds>,<totals>**

The parameters are described in the Additional info section.

## Parameters:

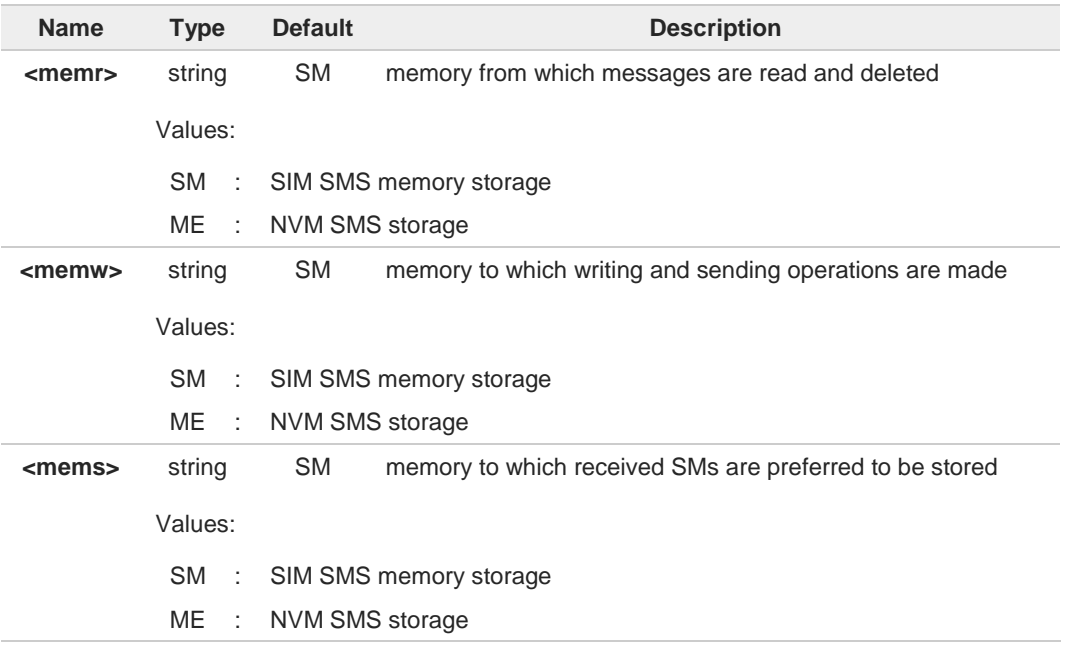

### Additional info:

Here is the meaning of the parameters returned by the command.

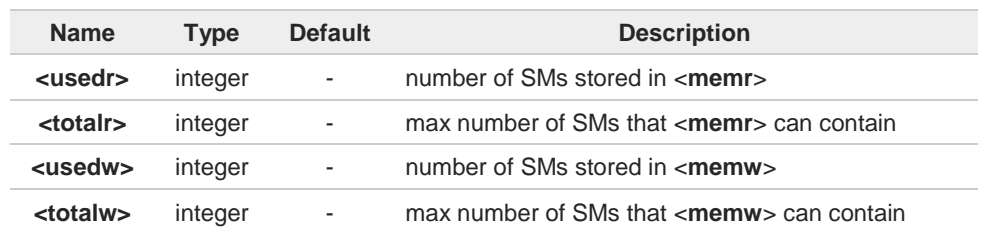

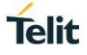

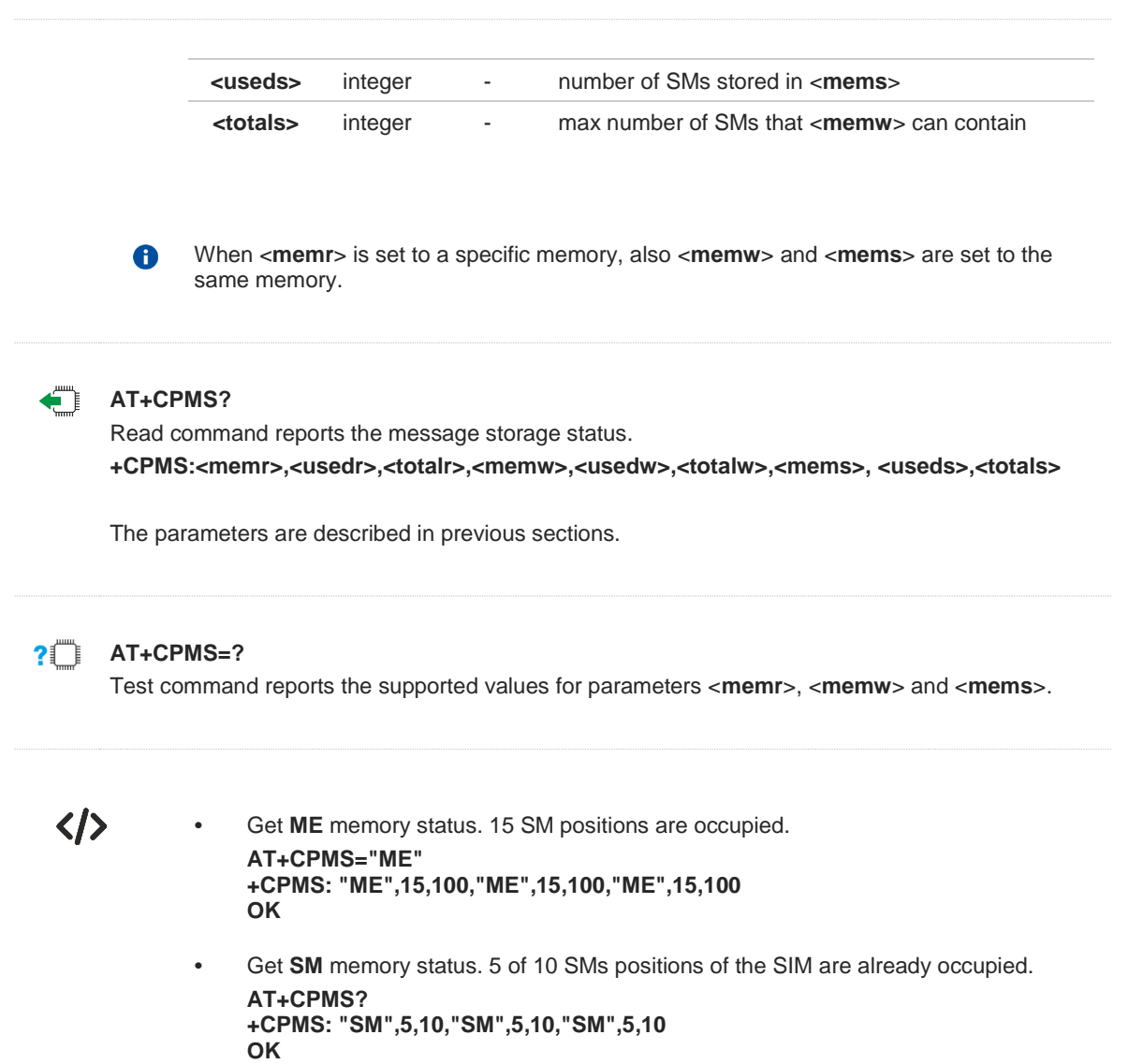

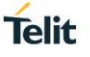

## **3.6.3. AT+CMGF - Message Format**

Selects the format of SMS messages to be used in following SMS commands.

$$
\bigcirc
$$

**•** 3GPP TS 27.005

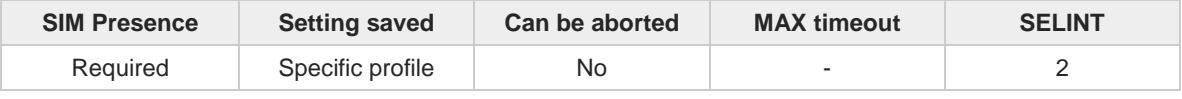

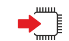

## **AT+CMGF=[<mode>]**

Set command selects the format of SMS messages used with send, list, read and write commands.

### Parameter:

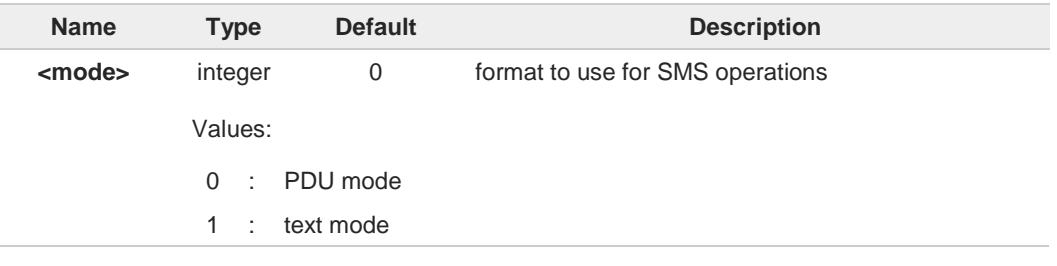

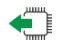

## **AT+CMGF?**

Read command reports the current value of the parameter <**mode**> in the format:

**+CMGF: <mode>**

## **AT+CMGF=?**

Test command returns the supported values of parameter <**mode**>.

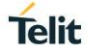

## **3.6.4. AT+CSCA - Service Center Address**

This command allows to set the Service Center Address for SMS transmissions.

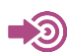

3GPP TS 27.005

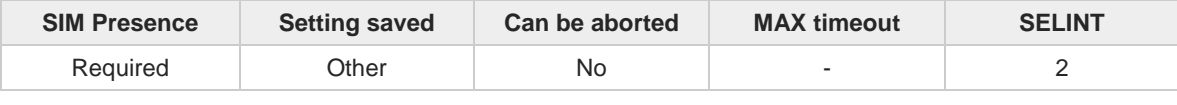

### **AT+CSCA=<number>[,<type>]**

Set command sets the Service Center Address to be used for mobile originated SMS transmissions

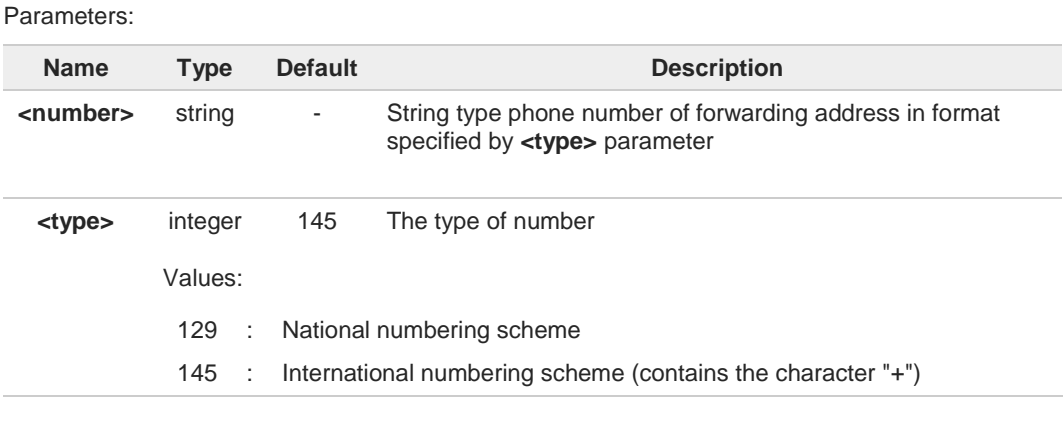

## **AT+CSCA?**

Read command reports the current value of the SCA in the format:

### **+CSCA: <number>,<type>**

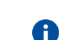

If SCA is not present the device reports an error message.

### $?$ **AT+CSCA=?**

Test command returns the **OK** result code.

To use the SM service, is mandatory to set a Service Center Address at  $\bullet$ which service requests will be directed.

- In Text mode, this setting is used by send and write commands; in PDU mode, 0 setting is used by the same commands, but only when the length of the SMSC address coded into the <pdu> parameter equals zero.
- The current settings are stored through **+CSAS**6

 $\langle \rangle$ 

**AT+CSCA="821029190903",145 OK**

**AT+CSCA? +CSCA: "+821029190903",145 OK**

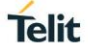

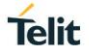

## **3.6.5. AT+CSMP - Set Text Mode Parameters**

This command is used to select values for additional parameters for storing and sending SMS when the text mode is used (**AT+CMGF=1**).

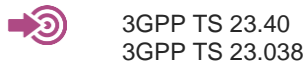

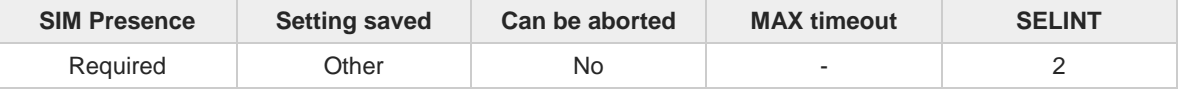

### **AT+CSMP=[<fo>[,<vp>[,<pid>[,<dcs>]]]]**  $\blacktriangleright$

Set command is used to select values for additional parameters for storing and sending SMS when the text mode is used (**AT+CMGF=1**).

Parameters:

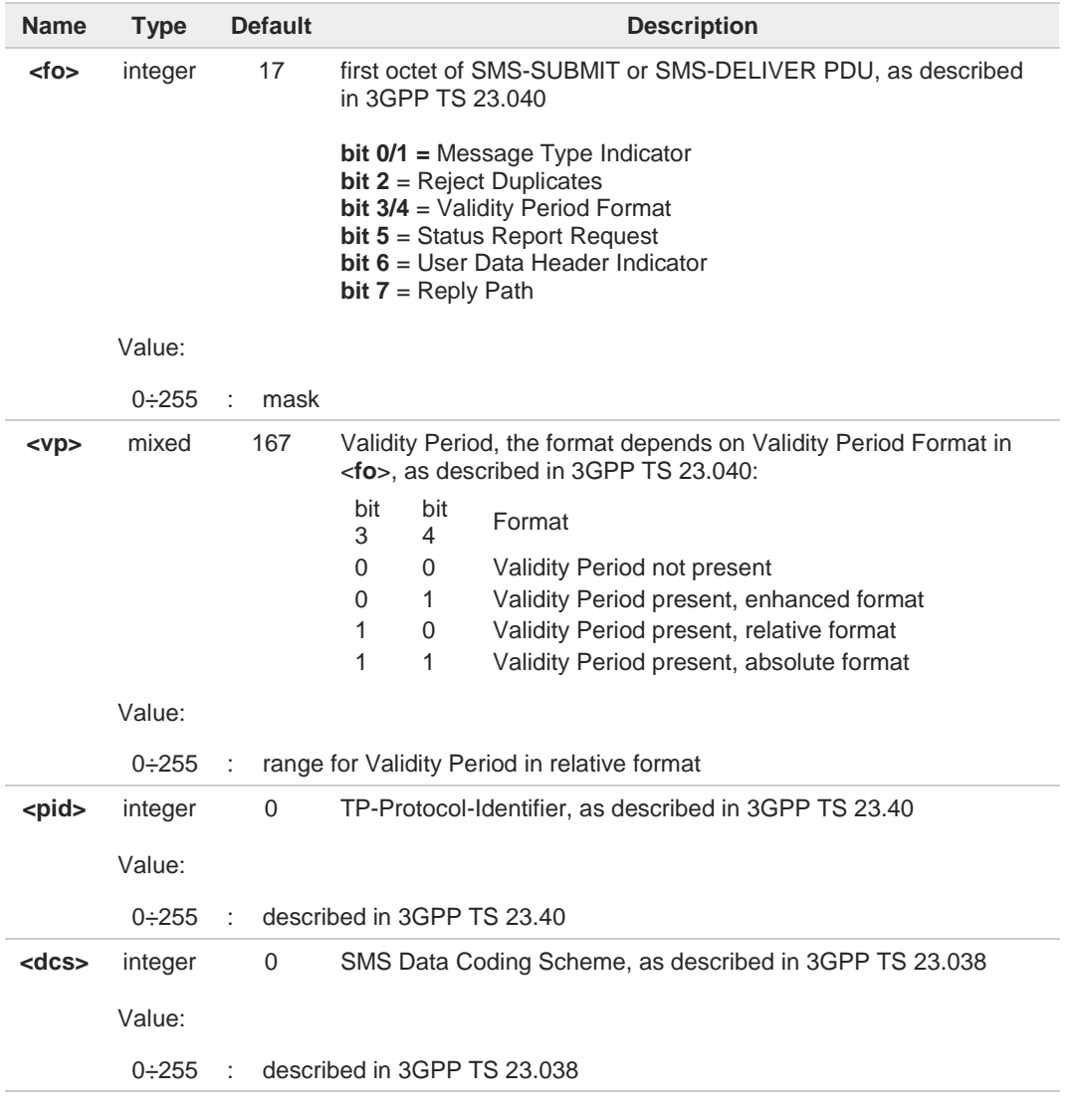

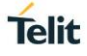

In the parameter <**fo**>: only the following values are supported for Message Type  $\bullet$ Indicator: [00] - SMS-DELIVER [01] - SMS-SUBMIT 0 In the parameter <**fo**>: user is not responsible for setting **bit 2** and **bit 6**, if set, they will have no meaning. In the parameter <**vp**>: the *absolute format* is a quoted time-string type (see **+CCLK** *)* 6  $\bullet$ The current settings are stored through **+CSAS**. **<vp>** is stored only as integer type, i.e. only in its *relative format*. **<vp>**, **<pid>** and **<dcs>** default values are loaded from first SIM SMS Parameters profile, 0 if present. If it is not present, then the default values are those above indicated. **AT+CSMP?** Read command returns the current setting in the format: **+CSMP: <fo>,<vp>,<pid>,<dcs>** If the Validity Period Format (<**fo**>'s **bit[4]bit[3**]) is [00] (i.e. Not Present), <**vp**> is A represented just as a quoted empty string ("").  $2^m$ **AT+CSMP=?** Test command returns the OK result code. く/> **•** Set the parameters for an outgoing message with 24 hours of validity period and default properties: **AT+CSMP=17,167,0,0 OK** Set the parameters for an outgoing message with validity period in enhanced format: the <vp> string actually codes 24 hours of validity period. **AT+CSMP=9,"01A80000000000" OK** Set the parameters for an outgoing message with validity period in enhanced format: the <vp> string actually codes 60 seconds of validity period. **AT+CSMP=9,"023C0000000000" OK** Set the parameters for an outgoing message with validity period in enhanced format: the <vp> string actually codes 29 hours 85 minutes 30 seconds of validity period. **AT+CSMP=9,"03925803000000" OK**

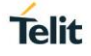

## **3.6.6. AT+CSDH - Show Text Mode Parameters**

This command controls whether detailed header information is shown in text mode.

$$
\bigcirc \hspace{-3.5mm} \bigcirc
$$

3GPP TS 27.005

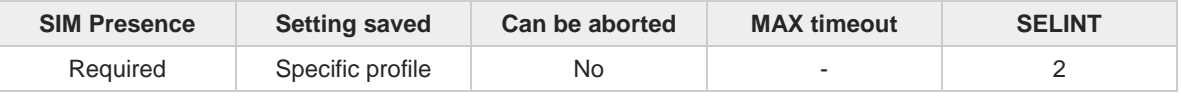

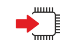

## **AT+CSDH=[<show>]**

Set command controls whether detailed header information is shown in text mode (**AT+CMGF=1**) result codes.

Parameter:

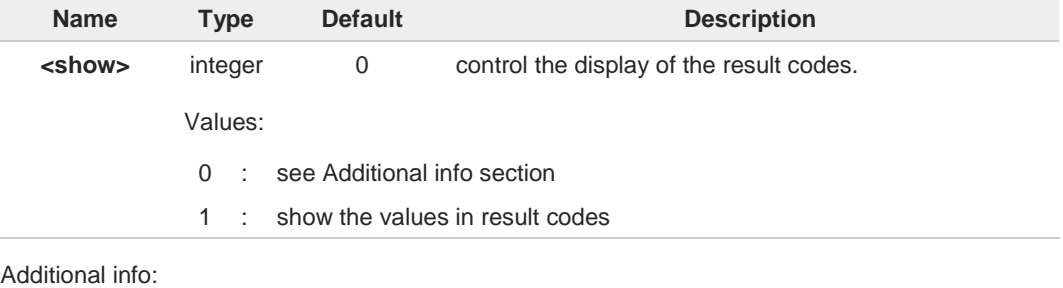

 $\rightarrow$  If  $\le$ show $\ge$ =0

do not show header values defined in commands **+CSCA** and **+CSMP** (<**sca**>,<**tosca**>, <**fo**>, <**vp**>, <**pid**> and <**dcs**>) nor <**length**>, <**toda**> or <**tooa**> in **+CMT**, **+CMGL**, **+CMGR** result codes for SMS-DELIVERs and SMS-SUBMITs in text mode. For SMS-COMMANDs in **+CMGR** result code do not show <**pid**>, <**mn**>, <**da**>, <**toda**>, <**length**> or <**cdata**>

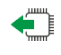

## **AT+CSDH?**

Read command reports the current setting in the format:

**+CSDH: <show>**

### **AT+CSDH=?**  $2^{\mathsf{m}}$

Test command reports the supported range of values for parameter <**show**>.

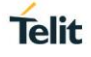

## **3.6.7. AT+CSCB - Select Cell Broadcast**

The command selects which types of Cell Broadcast Messages are to be received by the device.

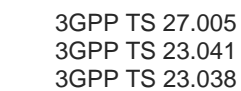

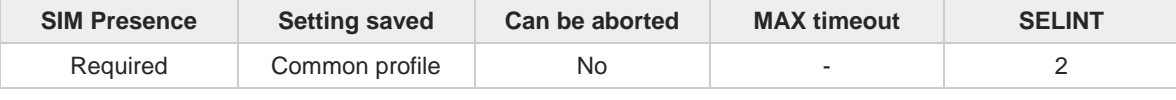

#### **AT+CSCB=[<mode>[,<mids>[,<dcss>]]]**  $\blacktriangleright$

Set command selects which types of Cell Broadcast Messages are to be received by the device

Parameters:

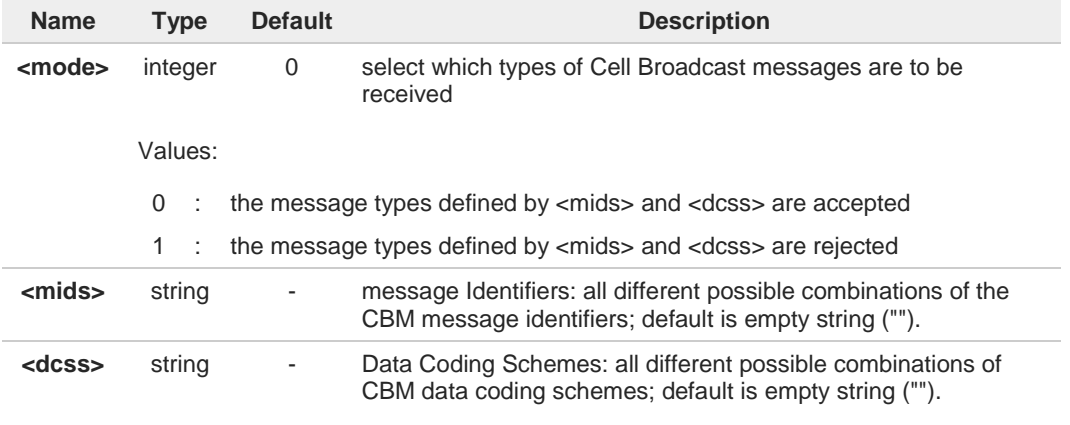

6

The current settings are stored also by **+CSAS** command

## **AT+CSCB?**

Read command reports the current value of parameters **<mode>**, **<mids>** and **<dcss>**

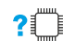

←ੋ

## **AT+CSCB=?**

Test command returns the range of values for parameter **<mode>**

 $\langle \rangle$ 

All CBMs are accepted, none is rejected **AT+CSCB? +CSCB: 1,"","" OK** Select a range **AT+CSCB=0,"0,1,300-315,450","0-3" OK**

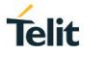

## **3.6.8. AT+CSAS - Save Settings**

Execution command saves settings which have been made by the **+CSCA**, **+CSMP** and **+CSCB** commands in local non-volatile memory.

$$
\bigcirc
$$

3GPP TS 27.005

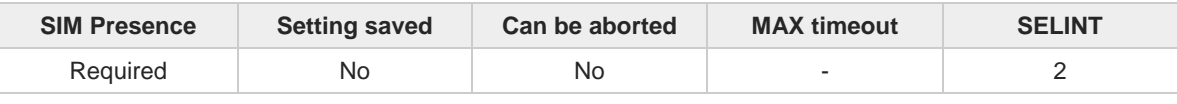

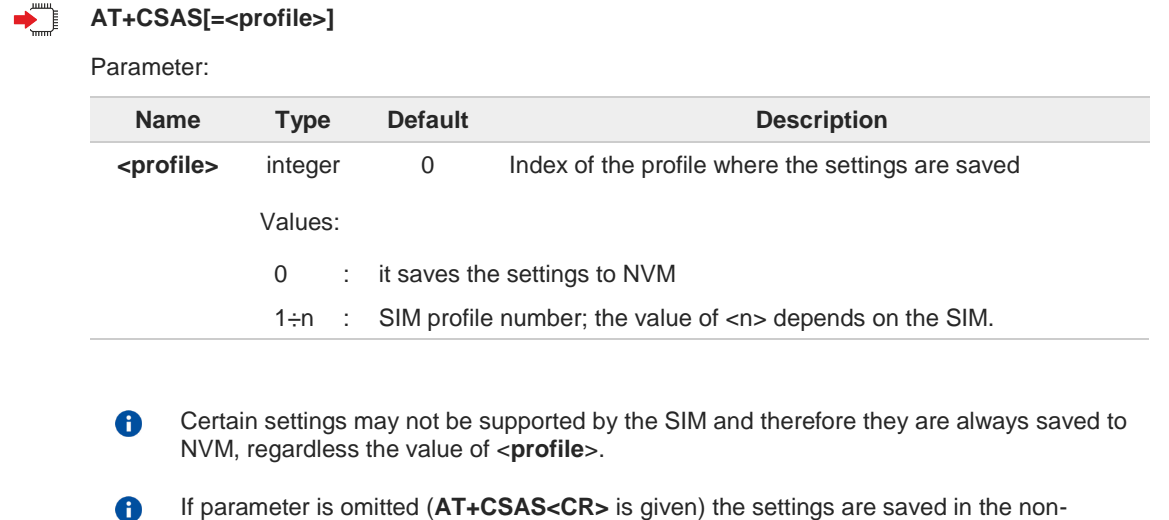

If parameter is omitted (**AT+CSAS<CR>** is given) the settings are saved in the nonvolatile memory.

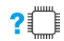

## **AT+CSAS=?**

Test command returns the possible range of values for the parameter <**profile**>.

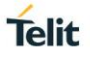

## **3.6.9. AT+CRES - Restore Settings**

Execution command restores message service settings saved by **+CSAS** command from either NVM or SIM.

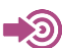

3GPP TS 27.005

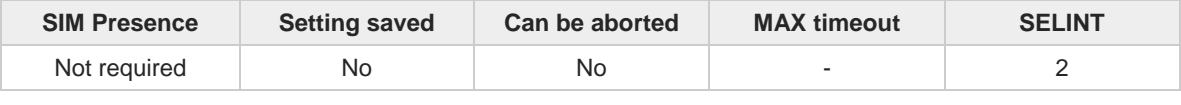

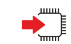

## **AT+CRES[=<profile>]**

Parameter:

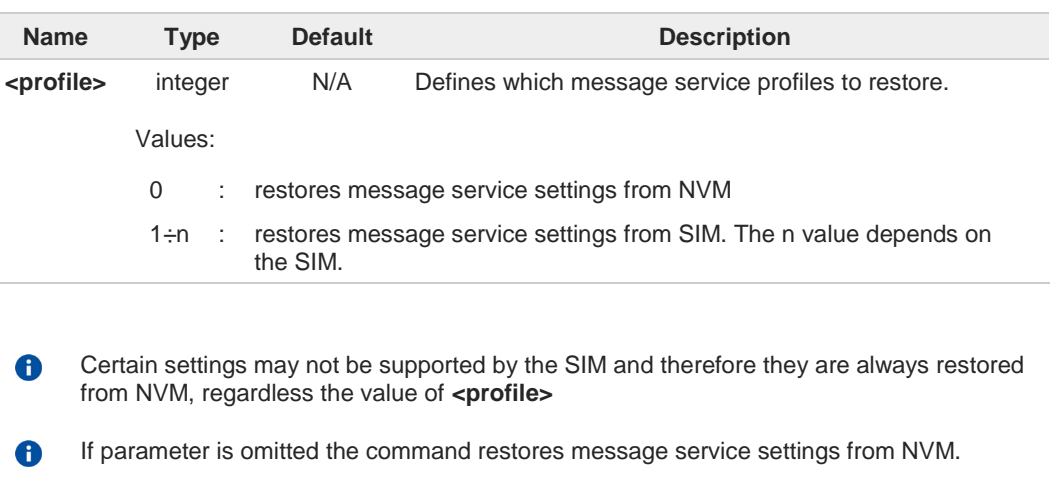

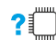

## **AT+CRES=?**

Test command returns the possible range of values for the parameter **<profile>**.

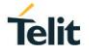

## **3.6.10. AT+CMMS - More Message to Send**

Set command controls the continuity of SMS relay protocol link. When feature is enabled (and supported by network) multiple messages can be sent much faster as link is kept open.

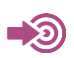

3GPP TS 27.005

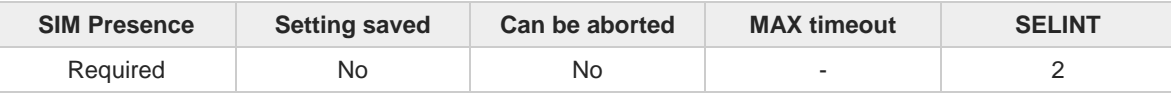

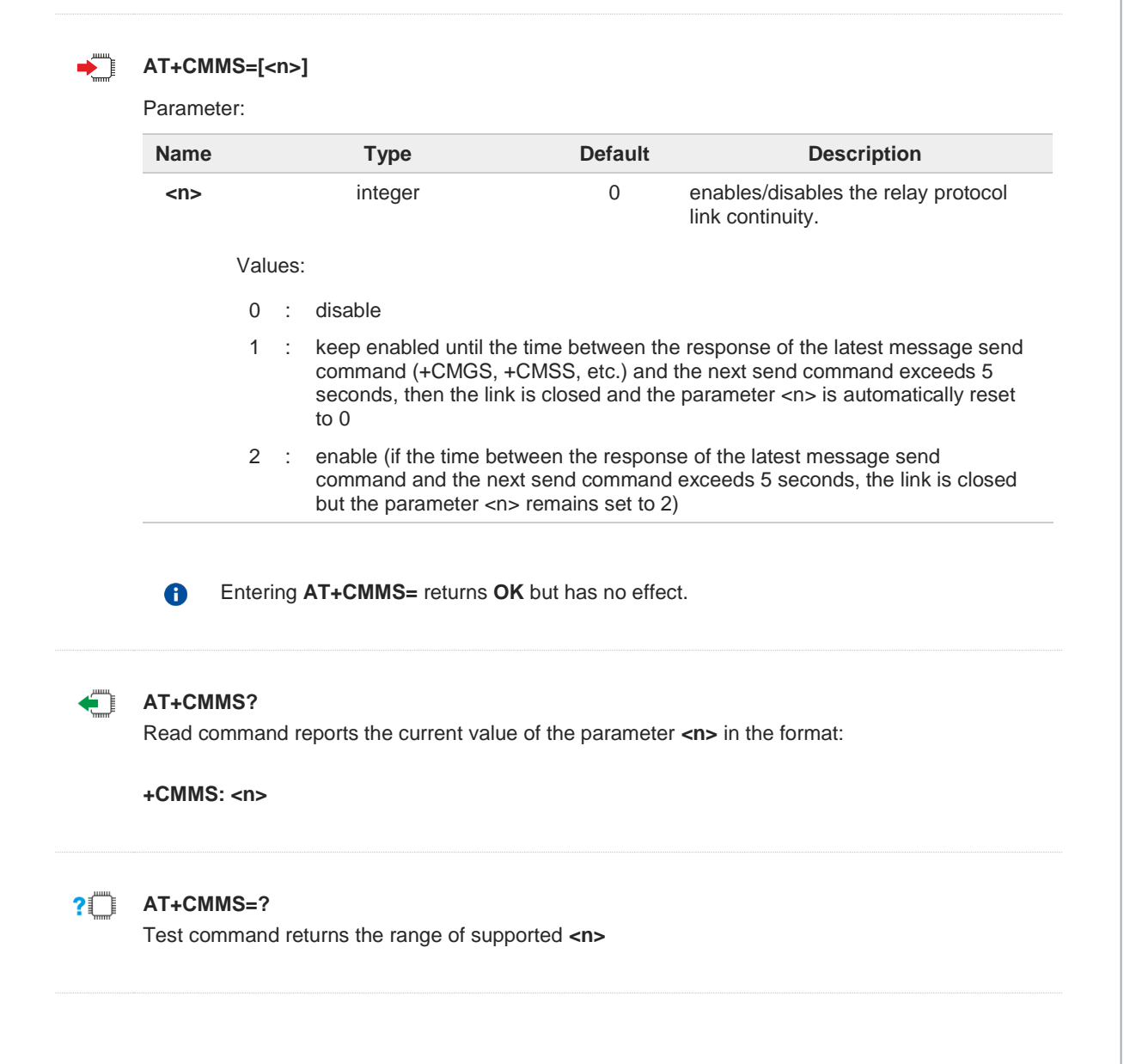

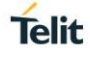

## **3.6.11. AT+CNMI - New Message Indications to Terminal Equipment**

This command sets the parameters for receiving SMS messages.

-9

3GPP TS 27.005 3GPP TS 23.040 GSM 03.38 GSM 03.40

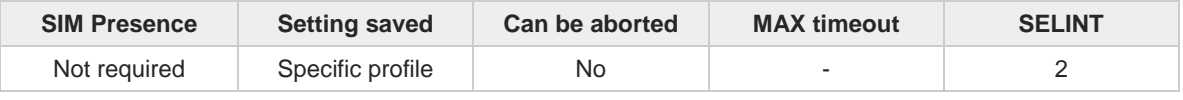

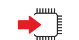

## **AT+CNMI=[<mode>[,<mt>[,<bm>[,<ds>[,<bfr>]]]]]**

Set command selects the behavior of the device on how the receiving of new messages from the network is indicated to the DTE.

Parameters:

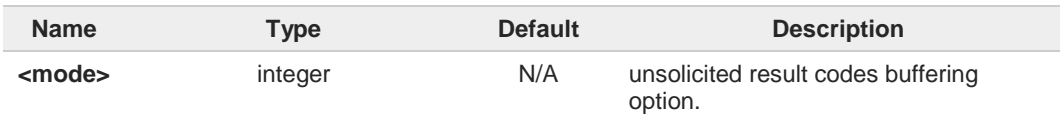

Values:

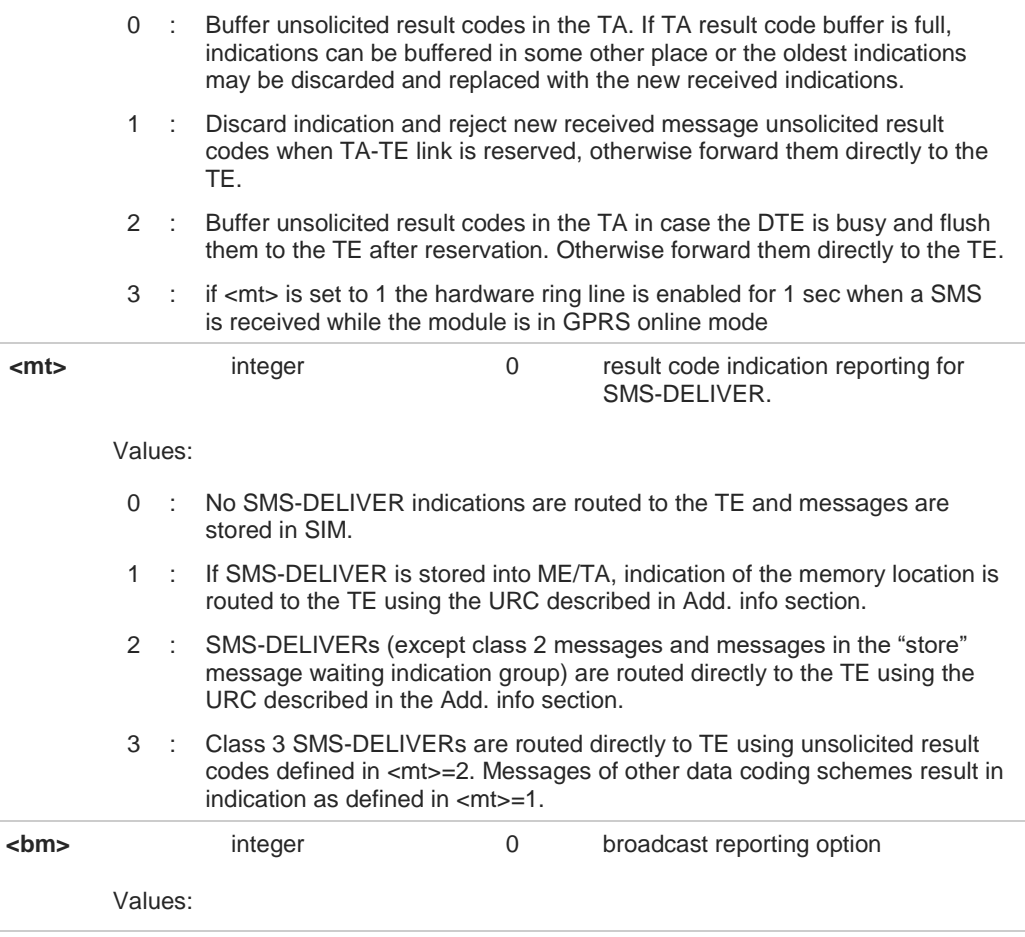

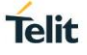

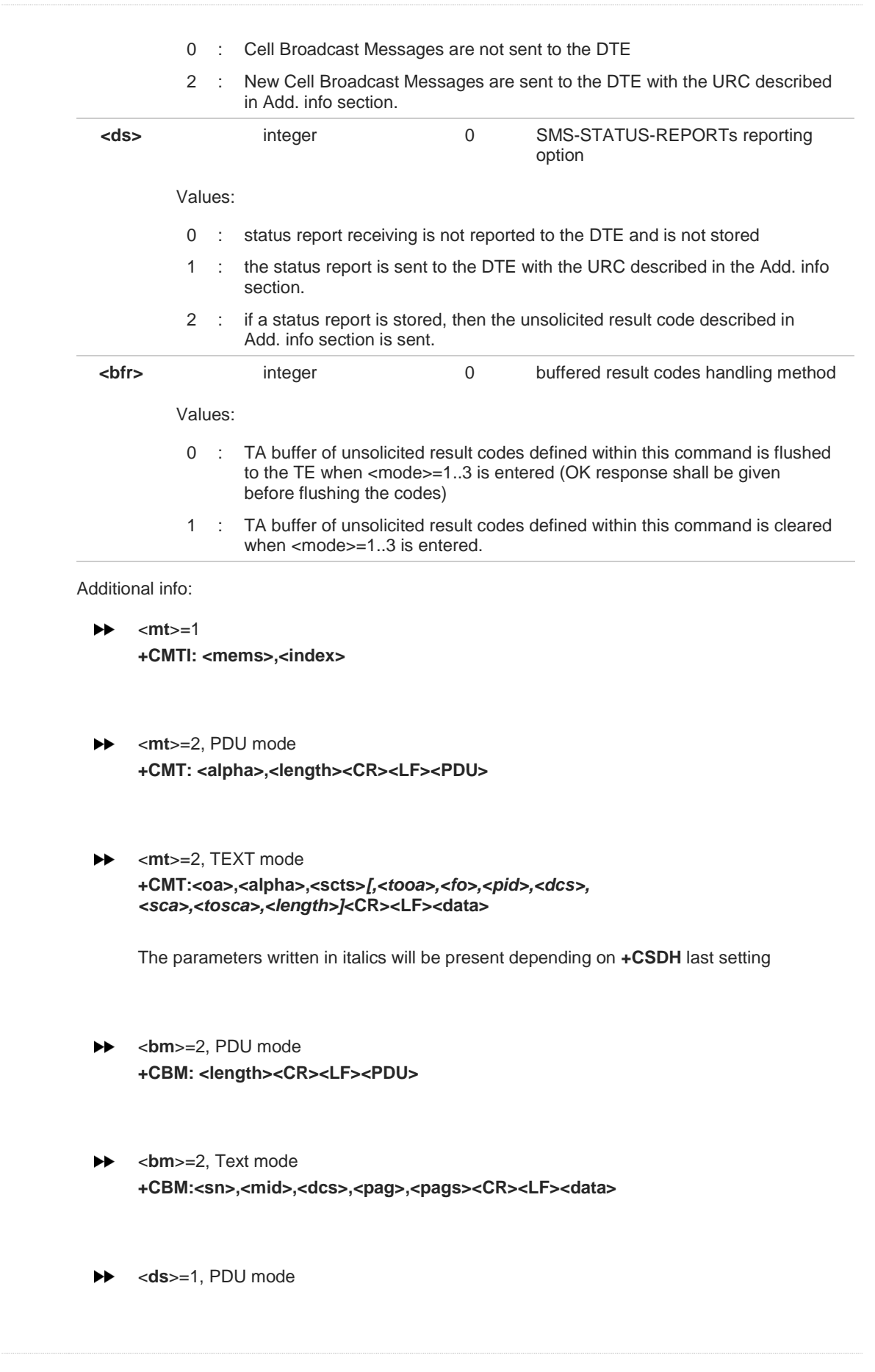

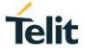

## **+CDS: <length><CR><LF><PDU>**

<**ds**>=1, TEXT mode **+CDS: <fo>,<mr>,<ra>,<tora>,<scts>,<dt>,<st>**

 $\blacktriangleright\blacktriangleright$ <**ds**>=2 **+CDSI: <mems>,<index>**

Unsolicited fields:

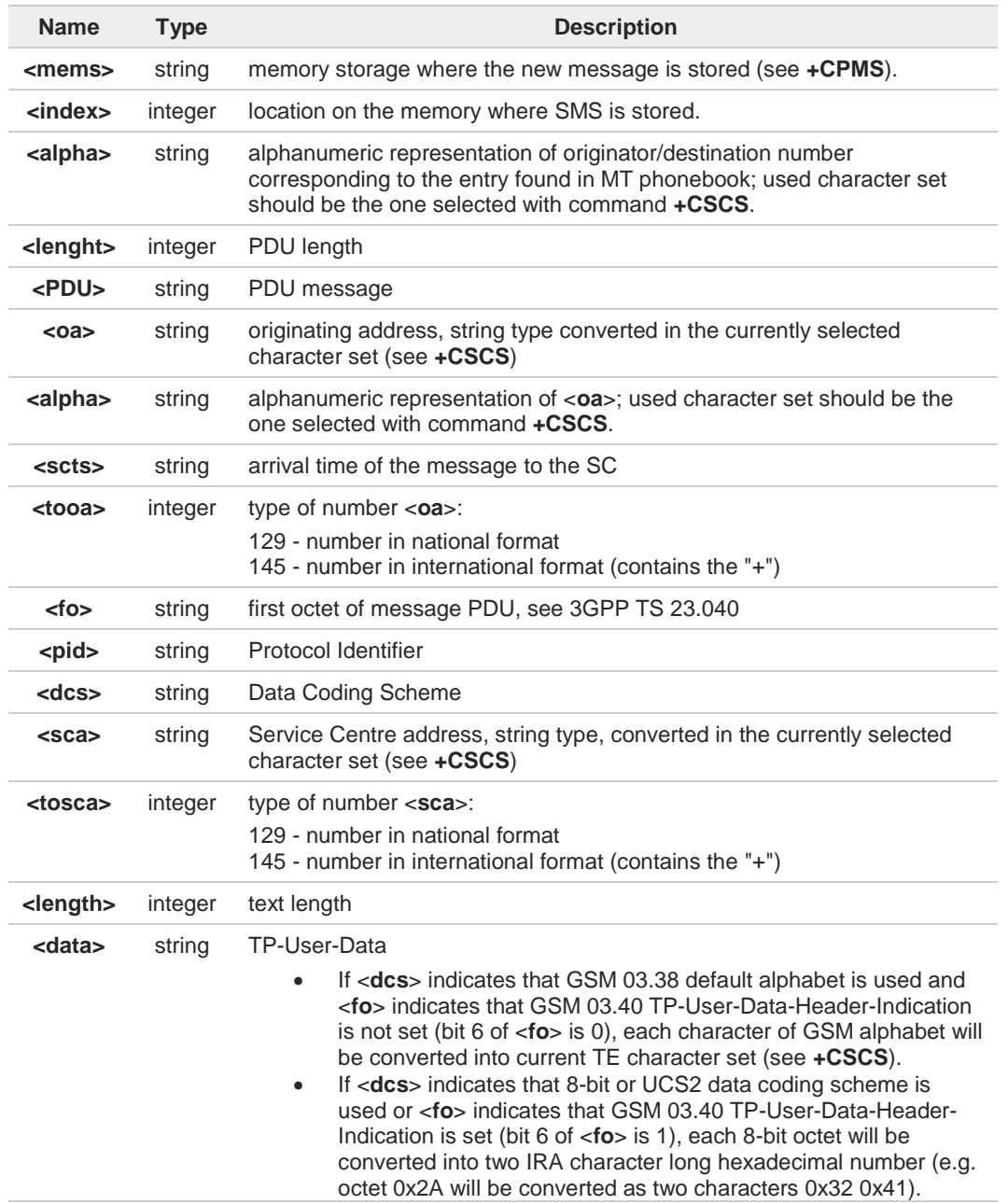

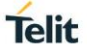

Class 2 messages and messages in the "store" message waiting indication group result in indication as defined in <**mt**>=1.

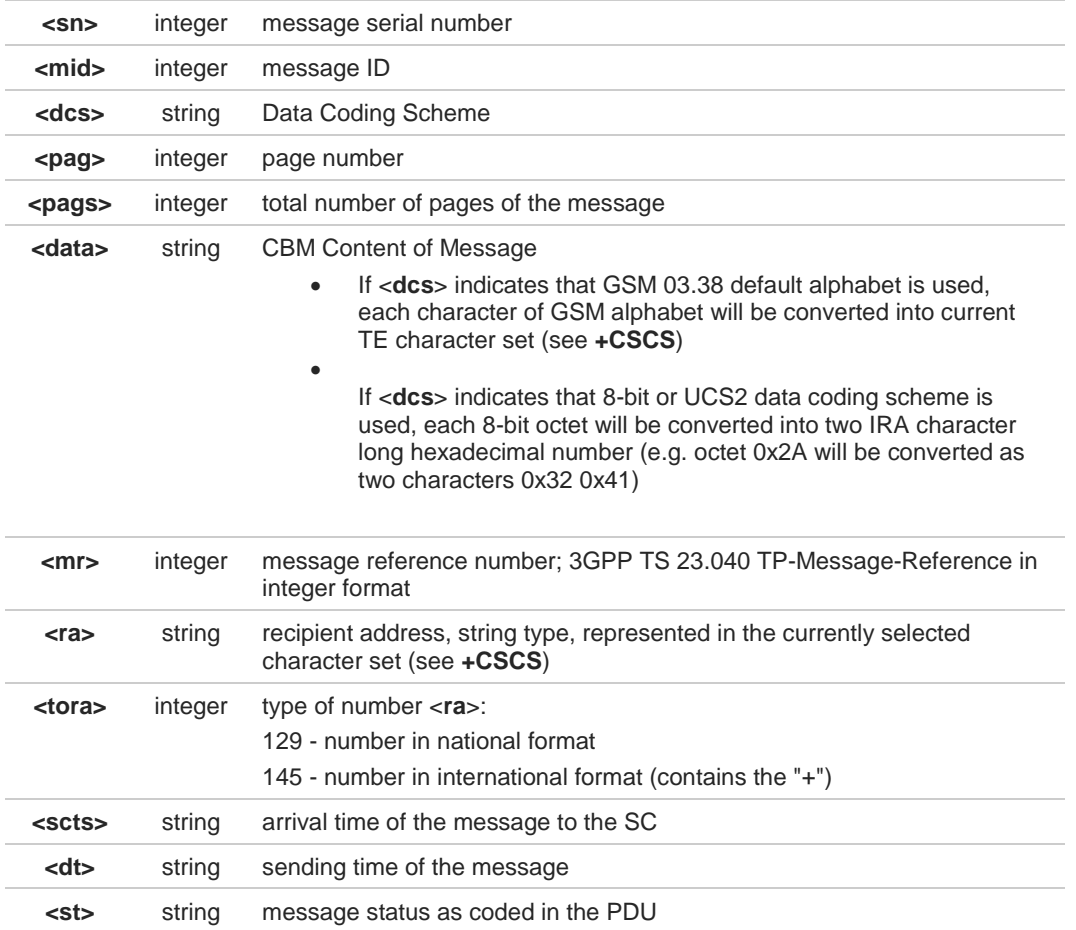

6 DTR signal is ignored, hence the indication is sent even if the DTE is inactive (DTR signal is Low). In this case the unsolicited result code may be lost so if MODULE remains active while DTE is not, at DTE startup is suggested to check whether new messages have reached the device meanwhile with command **AT+CMGL=0** that lists the new messages received.

It has been necessary to take the following decisions to get over any incoherence  $\bullet$ problem, due to the possibility to have contemporaneous different settings of parameter <**mt**> in different sessions (see **#PORTCFG** and **+CMUX**):

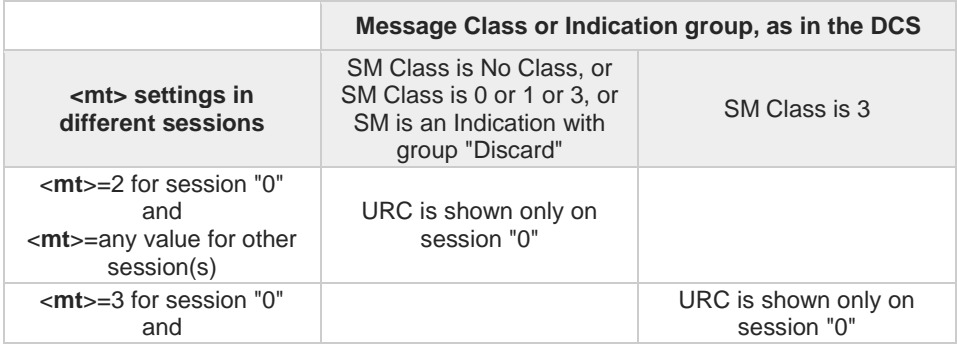

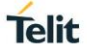

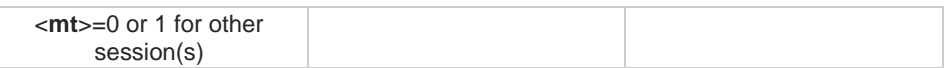

 $\bullet$ 

The following table clarifies which URC is shown and if the DELIVER SM is stored, depending on the <**mt**> parameter value and the SM class.

<**mems**> is the memory where the received messages are stored (see **+CPMS**)

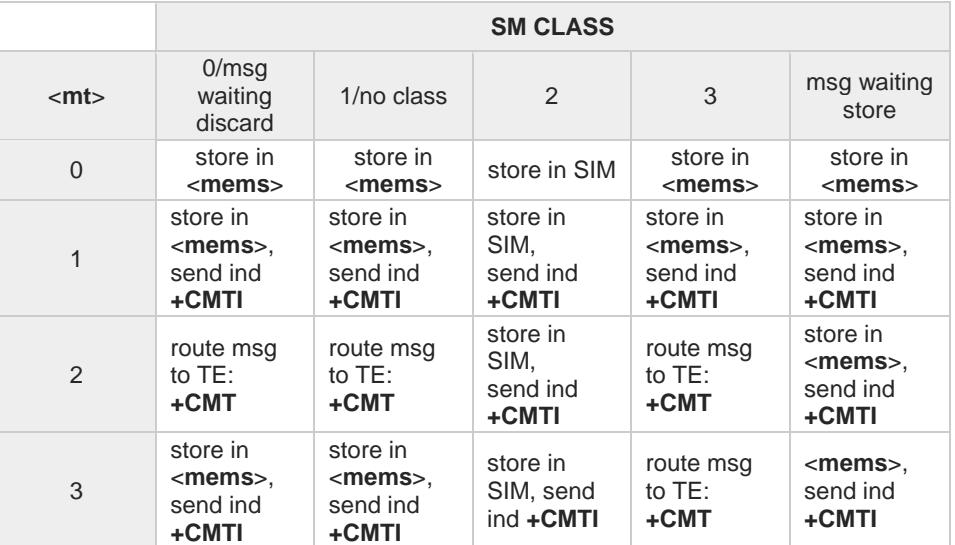

It has been necessary to take the following decision to get over an incoherence problem, due to the possibility to have contemporaneous different settings of parameter <**ds**> in different sessions (see **#PORTCFG** and **+CMUX**):

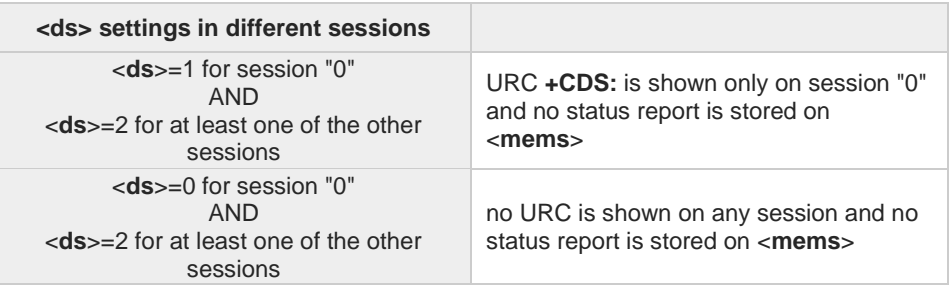

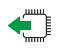

## **AT+CNMI?**

 $\bullet$ 

Read command returns the current parameter settings for +CNMI command in the form: **+CNMI: <mode>,<mt>,<bm>,<ds>,<bfr>**

#### $2$  $^{\circ}$ **AT+CNMI=?**

Test command reports the supported range of values for the +CNMI command parameters

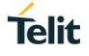

## **3.6.12. AT+CNMA - New Message Acknowledgement**

This command is used to confirm the correct reception of a new message.

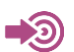

3GPP TS 27.005

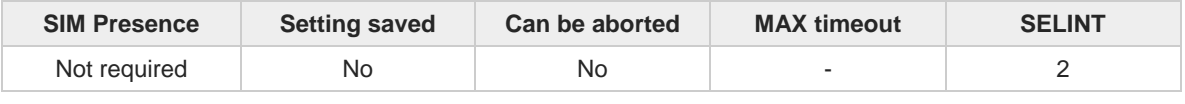

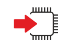

### **AT+CNMA**

Execution command confirms correct reception of a new message (SMS-DELIVER or SMS-STATUS-REPORT) which is routed directly to the TE.

Acknowledge with **+CNMA** is possible only if the **+CSMS** parameter is set to 1 (**+CSMS=1**) when a **+CMT** or **+CDS** indication is shown.

If no acknowledgement is given within the network timeout (17 seconds), an **RP-ERROR** is sent to the network, the <**mt**> and <**ds**> parameters of the **+CNMI** command are then reset to zero (do not show new message indication).

If command is executed, but no acknowledgement is expected, or some other ME related error occurs, result code **+CMS ERROR: <err>** is returned.

The AT command syntax and functionalities are different between SMS PDU Mode and SMS Text Mode, as explained in Additional info sections.

Additional info:

PDU Mode  $\blacktriangleright$ 

### **AT+CNMA[=<n>[,<length>[<CR>PDU is given<ctrl-Z/ESC>]]]**

Either positive (**RP-ACK**) or negative (**RP-ERROR**) acknowledgement to the network is possible. Parameter <**n**> defines which one will be sent. Optionally (when <**length**> is greater than zero) an acknowledgement TPDU (**SMS-DELIVER-REPORT** for **RP-ACK** or **RP-ERROR**) may be sent to the network. The entering of PDU is done similarly as specified in command Send Message **+CMGS**, except that the SMSC address field is not present.

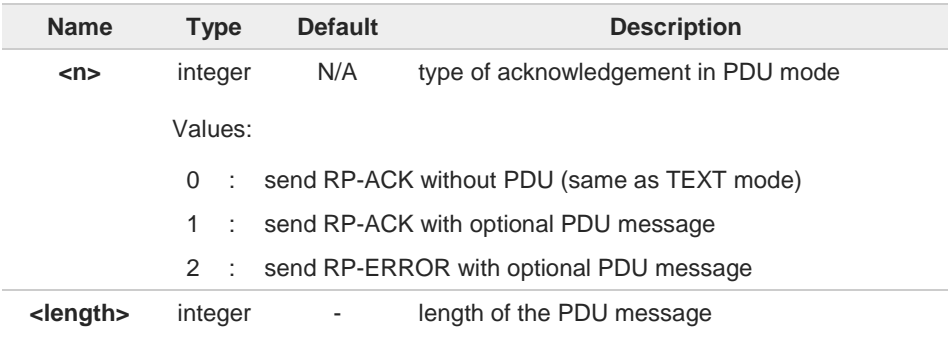

Text Mode ы

### **AT+CNMA**

Only positive acknowledgement to network (**RP-ACK**) is possible.

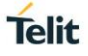

## $2\mathbb{T}$

## **AT+CNMA=?**

Test command returned information are different between SMS PDU Mode and SMS Text Mode, as explained below.

Additional info:

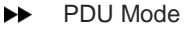

Test command returns the possible range of values for the parameter <**n**>.

#### Text Mode ▶▶

 $\bullet$ 

Test command returns the **OK** result code.

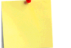

In case that a directly routed message must be buffered in ME/TA (possible when **+CNMI** parameter <**mode**> equals 0 or 2) or AT interpreter remains too long in a state where result codes cannot be sent to TE (e.g. user is entering a message using **+CMGS**), acknowledgement (**RP-ACK**) is sent to the network without waiting **+CNMA** command from TE.

 $\bullet$ It has been necessary to take the following decision to get over any incoherence problem, due to the possibility to have contemporaneous different settings of parameter <**mt**> and <**ds**> of the **+CNMI** command in different sessions (see **#PORTCFG** and **+CMUX**): only the <**mt**> and <**ds**> setting for session "0" are considered as valid to decide if **+CNMA** acknowledgment is expected or not.

**Telit** 

 $\langle \rangle$ 

**•** PDU Mode

**AT+CSMS=1 +CSMS: 1,1,1 OK**

Set PDU mode. **AT+CMGF=0 OK**

**AT+CNMI=2,2,0,0,0 OK**

Message is received from network. **+CMT: "",70 06816000585426000480980600F170110370537284...**

Send positive acknowledgement to the network. **AT+CNMA=0 OK**

Message is received from network. **+CMT: "",70 06816000585426000480980600F170110370537284...**

Send negative acknowledgment (Unspecified error) to the network. **AT+CNMA=2,3<CR> > 00FF00 <Ctrl-Z> OK**

**•** Text Mode

**AT+CSMS=1 +CSMS: 1,1,1 OK**

Set Text mode. **AT+CMGF=1 OK**

**AT+CNMI=2,2,0,0,0 OK**

Message is received from network. **+CMT: "+821020955219",,"07/07/26,20:09:07+36" TEST MESSAGE**

Send positive acknowledgement to the network. **AT+CNMA OK**

**Telit** 

## **3.6.13. AT+CMGL - List Messages**

This command is used to list the messages.

3GPP TS 27.005 3GPP TS 23.040 3GPP TS 23.038

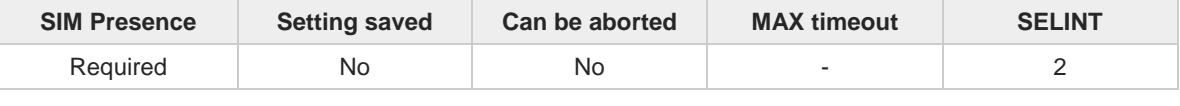

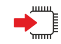

ř.

## **AT+CMGL[=<stat>]**

Execution command reports the list of all the messages with status value **<stat>** stored into **<memr>** message storage (**<memr>** is the message storage for read and delete SMs as last settings of command **+CPMS**).

Parameter:

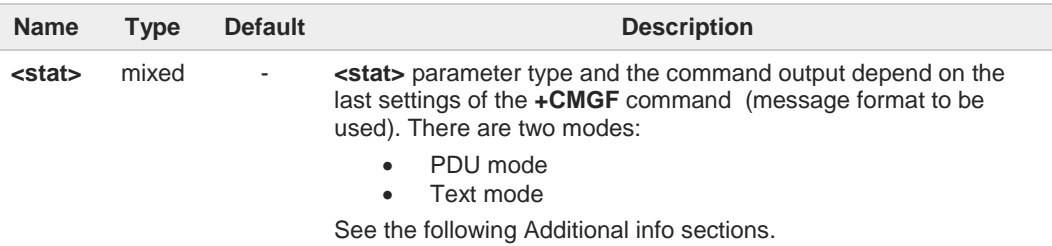

Additional info:

When message format is PDU mode, the **<stat>** parameter is:  $\blacktriangleright$ 

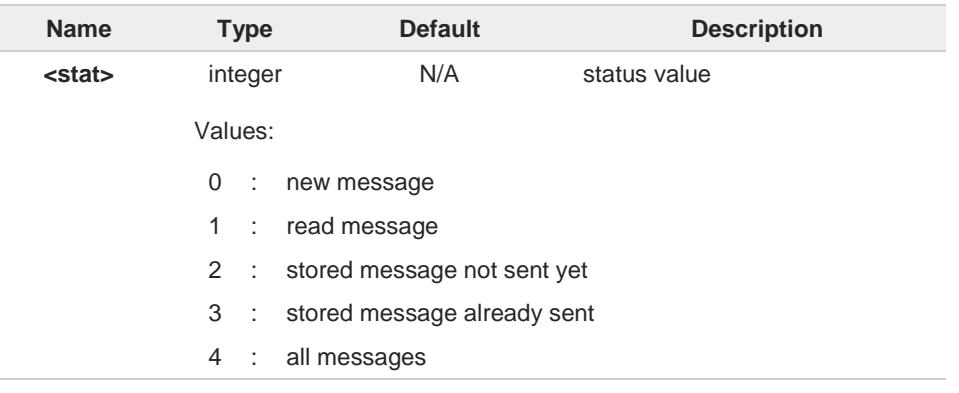

In case of PDU mode the representation format (see **+CMGF**) is:  $\blacktriangleright\blacktriangleright$ 

**+CMGL: <index>,<stat>,<alpha>,<length><CR><LF><pdu>[<CR><LF> +CMGL: <index>,<stat>,<alpha>,<length><CR><LF><pdu>[...]]**

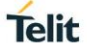

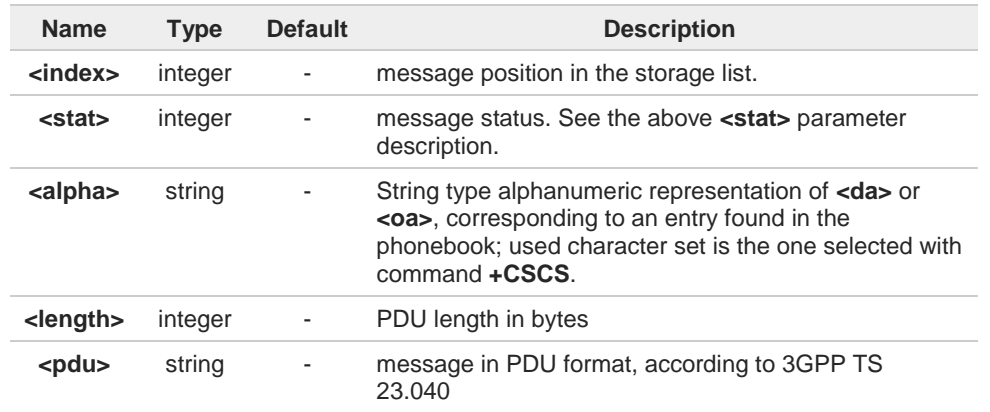

 $\blacktriangleright\blacktriangleright$ When message format is TEXT mode, the **<stat>** parameter is:

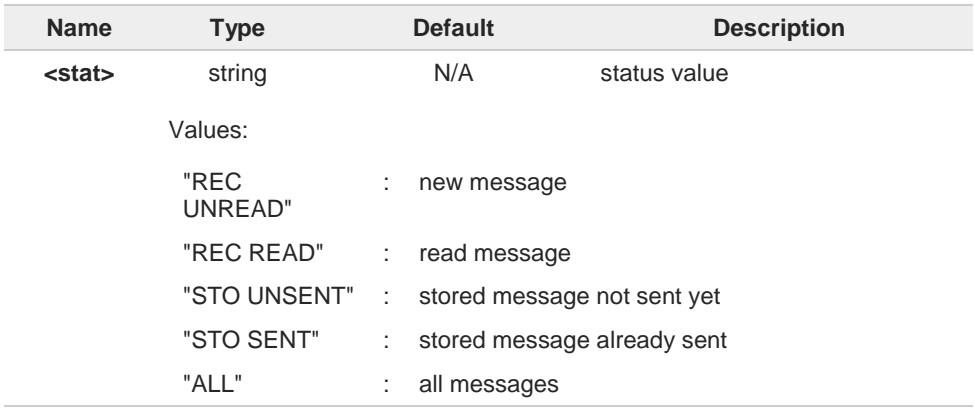

 $\blacktriangleright\blacktriangleright$ In case of TEXT mode, the representation format for stored messages (either sent or unsent) or received messages (either read or unread, not message delivery confirm) is:

**+CMGL: <index>,<stat>,<oa/da>,<alpha>,<scts>***[,<tooa/toda>,<length>]***<CR><LF> <data>[<CR><LF> +CMGL: <index>,<stat>,<oa/da>,<alpha>,<scts>***[,<tooa/toda>,<length>]***<CR><LF> <data>[...]]**

The information written in italics will be present depending on **+CSDH** last setting.

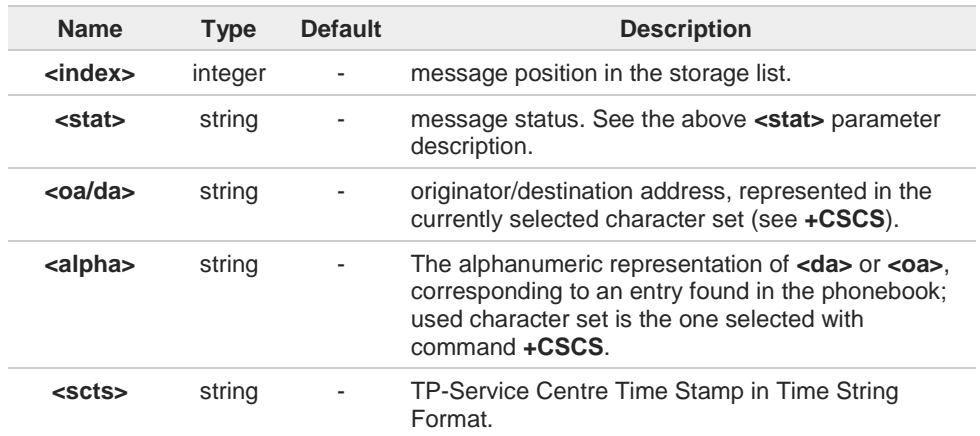

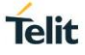

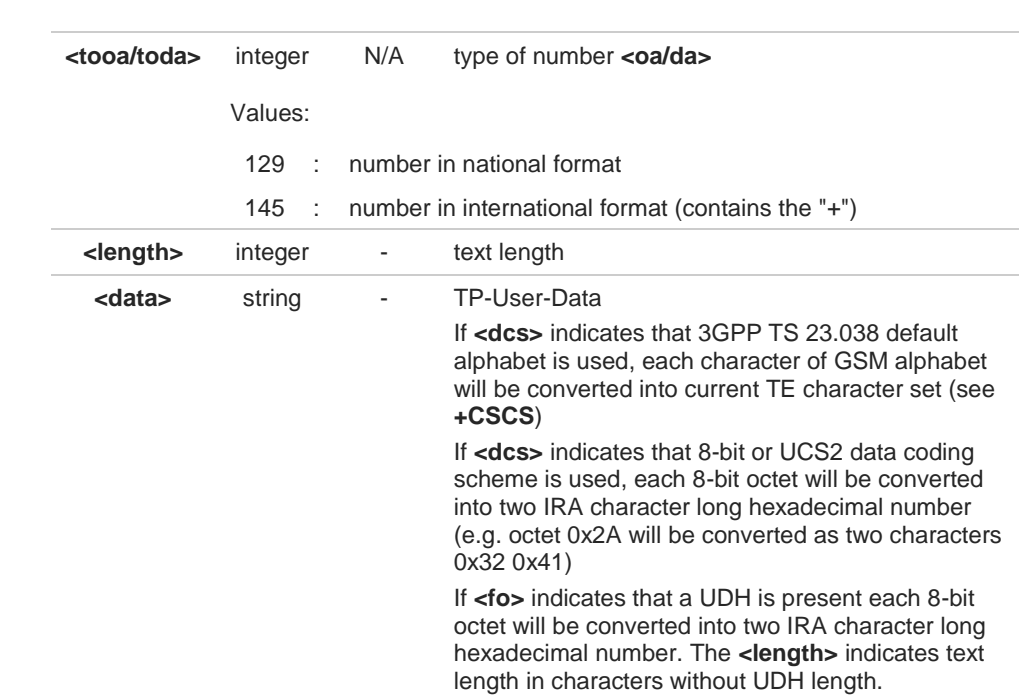

In case of TEXT mode, the representation format for delivery confirm messages is:

**+CMGL: <index>,<stat>,<fo>,<mr>,<ra>,<tora>,<scts>,<dt>,<st>[<CR><LF> +CMGL: <index>,<stat>,<fo>,<mr>,<ra>,<tora>,<scts>,<dt>,<st>[...]]**

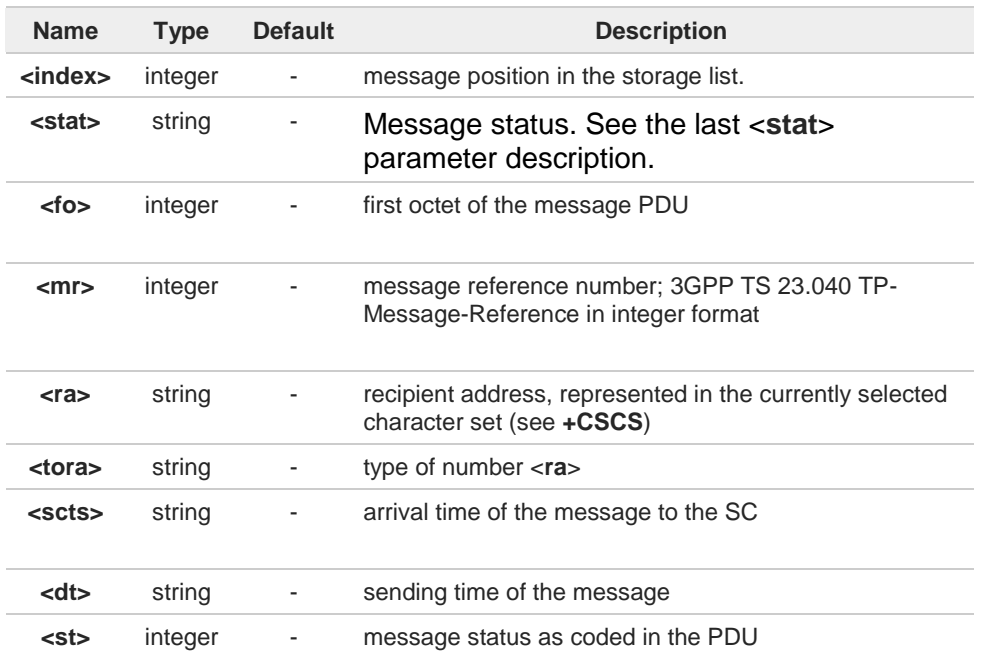

If parameter is omitted the command returns the list of SMS with **"REC UNREAD"** status.

 $\bullet$ 

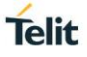

 $\bullet$ 

The order in which the messages are reported by **+CMGL** corresponds to their position in the memory storage

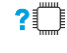

## **AT+CMGL=?**

Test command returns a list of supported **<stat>**s

## **3.6.14. AT+CMGR - Read Message**

This command is used to read a message.

3GPP TS 27.005 3GPP TS 23.040 3GPP TS 23.038

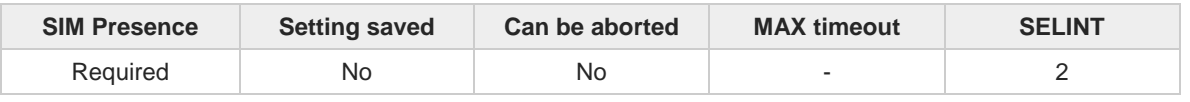

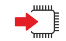

Đ

### **AT+CMGR=<index>**

Execution command reports the message with location value <**index**> from <**memr**> message storage (**<memr>** is the message storage for read and delete SMs as last settings of command **+CPMS**).

Parameter:

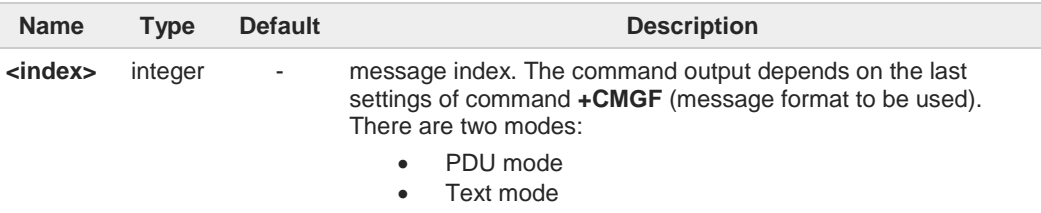

See the following Additional info sections.

Additional info:

In case of PDU mode, if there is a message in location <**index**>, the output has the  $\blacktriangleright\blacktriangleright$ following format:

## **+CMGR: <stat>,<alpha>,<length><CR><LF><pdu>**

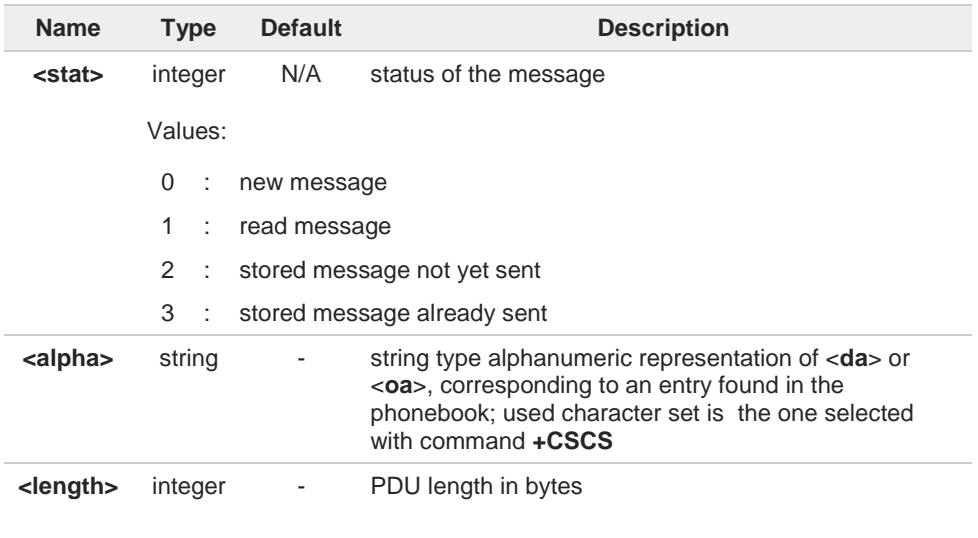

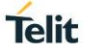

**<PDU>** string - message in PDU format, according to 3GPP TS 23.040 In case of Text mode, if there is a received message in location <**index**>, the output has  $\blacktriangleright\blacktriangleright$ the following format (the information written in italics will be present depending on **+CSDH** last setting): **+CMGR:<stat>,<oa>,<alpha>,<scts>**  *[,<tooa>,<fo>,<pid>,<dcs>,<sca>,<tosca>,<length>]***<CR><LF><data>** In case of Text mode, if there is either a sent or an unsent message in location <**index**> the output format is: **+CMGR:<stat>,<da>,<alpha>** 

*[,<toda>,<fo>,<pid>,<dcs>,[<vp>],<sca>,<tosca>,<length>]***<CR><LF><data>**

In case of Text mode, if there is a Message Delivery Confirm message in location <**index**> the output format is:

**+CMGR: <stat>,<fo>,<mr>,<ra>,<tora>,<scts>,<dt>,<st>**

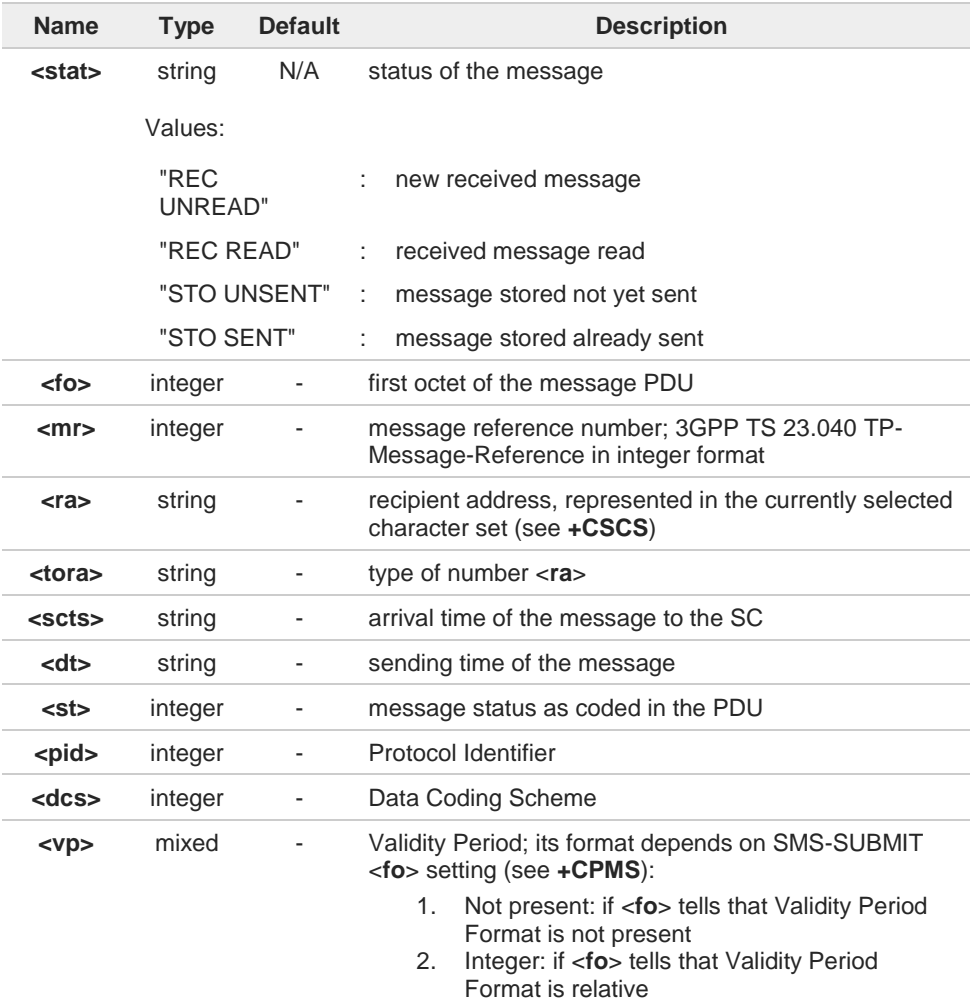

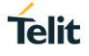

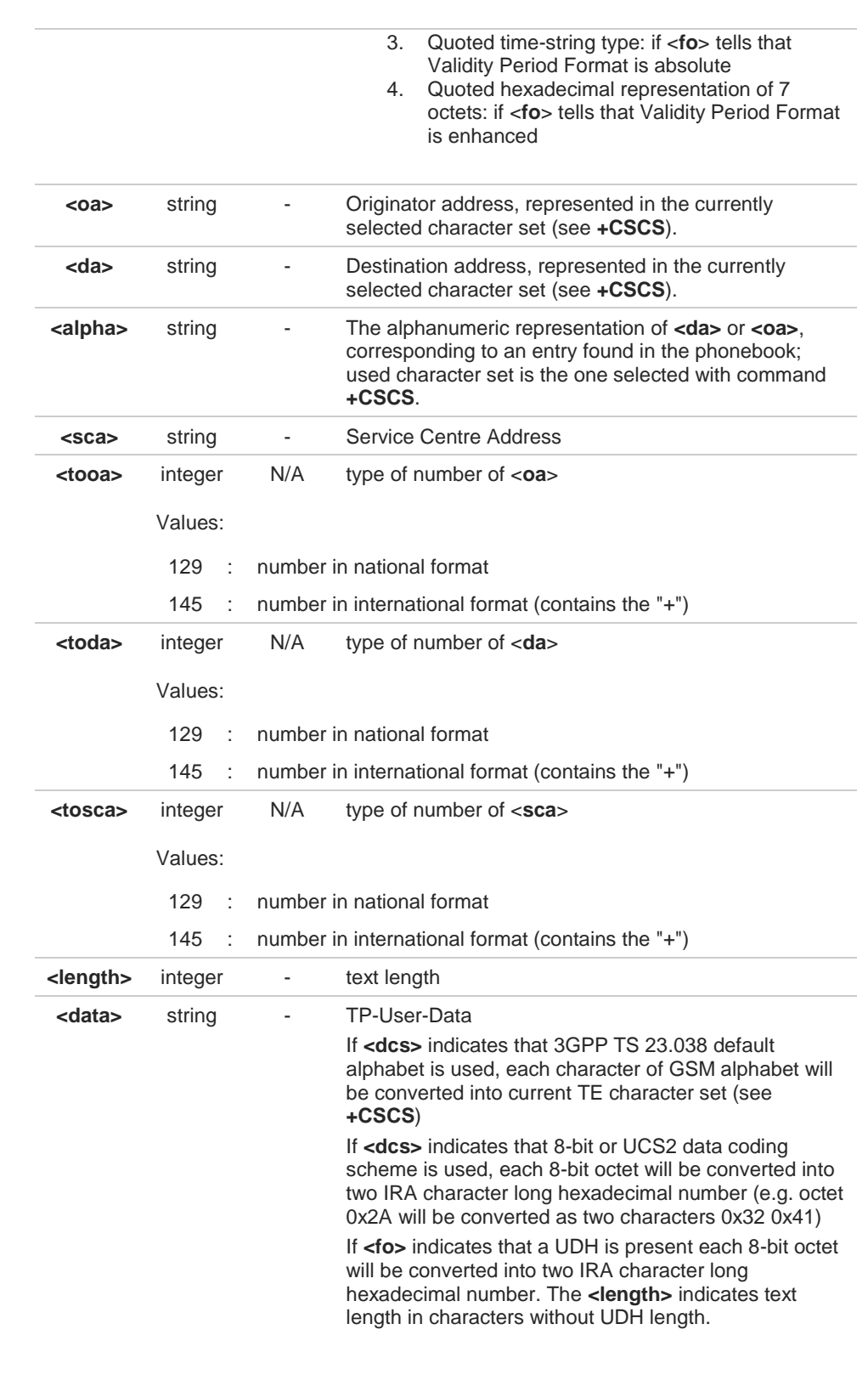

Both in PDU and Text Mode, if status of the message was 'received unread' before reading, then status in the storage changes to 'received read'

 $\bullet$ 

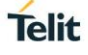

# **AT+CMGR=?**

Test command returns the **OK** result code

# **Telit**

## **3.6.15. AT+CMGS - Send Short Message**

The command is related to sending short messages.

3GPP TS 27.005 3GPP TS 23.040 3GPP TS 23.038

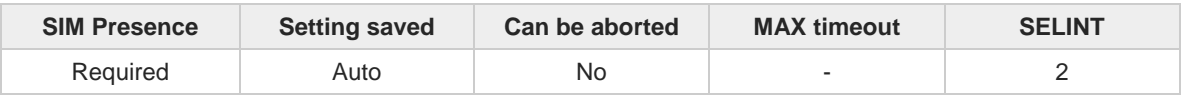

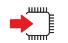

٠

## **AT+CMGS**

Execution command sends a short message to the network. It can have two syntax formats according to the SMS format: PDU or Text mode (see **+CMGF** command). If short message is successfully sent to the network, the result is shown with the following URC:

### **+CMGS: <mr>[,<scts>]**

Additional info:

In PDU mode the **+CMGS** command has the following syntax:  $\blacktriangleright$ 

### **AT+CMGS=<length>**

After command line is terminated with <CR>, the module responds sending a fourcharacter sequence prompt:

### **<CR><LF><greater\_than><space> (IRA 13, 10, 62, 32)**

and waits for the specified number of bytes. the PDU shall be hexadecimal format (each octet of the PDU is given as two IRA character long hexadecimal number) and given in one line.

To send the message issue Ctrl-Z char (0x1A hex). To exit without sending the message issue ESC char (0x1B hex).

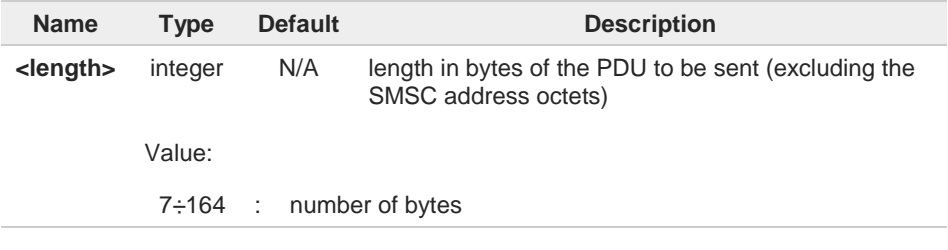

In Text mode the **+CMGS** command has the following syntax:  $\blacktriangleright$ 

### **AT+CMGS=<da>[,<toda>]**

After command line is terminated with <CR>, the module responds sending a fourcharacter sequence prompt:

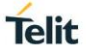

### **<CR><LF><greater\_than><space> (IRA 13, 10, 62, 32)**

After this prompt, you can enter text that should be formatted as follows:

- if current **<dcs>** (see **+CSMP**) indicates that GSM03.38 default alphabet is used and current **<fo>** (see **+CSMP**) indicates that 3GPP TS 23.040 TP-User-Data-Header-Indication is not set, then ME/TA converts the entered text into GSM alphabet, according to 3GPP TS 27.005, Annex A; backspace can be used to delete last character and carriage returns can be used; after every <CR> entered by the user the sequence <CR><LF><greater\_than><space> is sent to the TE.
- if current **<dcs>** (see **+CSMP**) indicates that 8-bit or UCS2 data coding scheme is used or current **<fo>** (see **+CSMP**) indicates that 3GPP TS 23.040 TP-User-Data-Header-Indication is set, the entered text should consist of two IRA character long hexadecimal numbers which ME/TA converts into 8-bit octet (e.g. the 'asterisk' will be entered as 2A (IRA50 and IRA65) and this will be converted to an octet with integer value 0x2A)

To send the message issue Ctrl-Z char (0x1A hex). To exit without sending the message issue ESC char (0x1B hex).

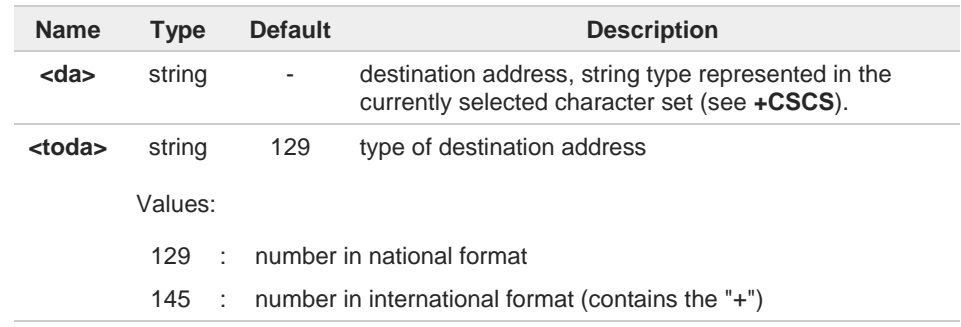

### Unsolicited fields:

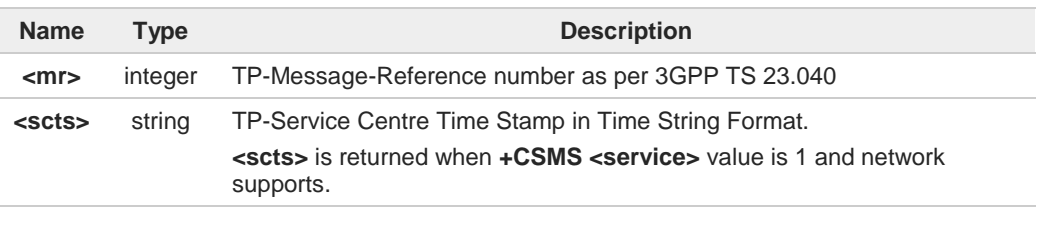

The DCD signal shall be in **ON** state while data is entered. The echoing of data is controlled by echo command **E.**

in PDU mode: when the length of the SMSC address equals 0, then the SMSC address set with command **+CSCA** is used; in this case the SMSC Type of Address octet shall not be present in the data.

To ensure that during the command execution, which may take several seconds, no  $\mathbf \theta$ other SIM interacting commands issued, care must take.

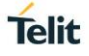

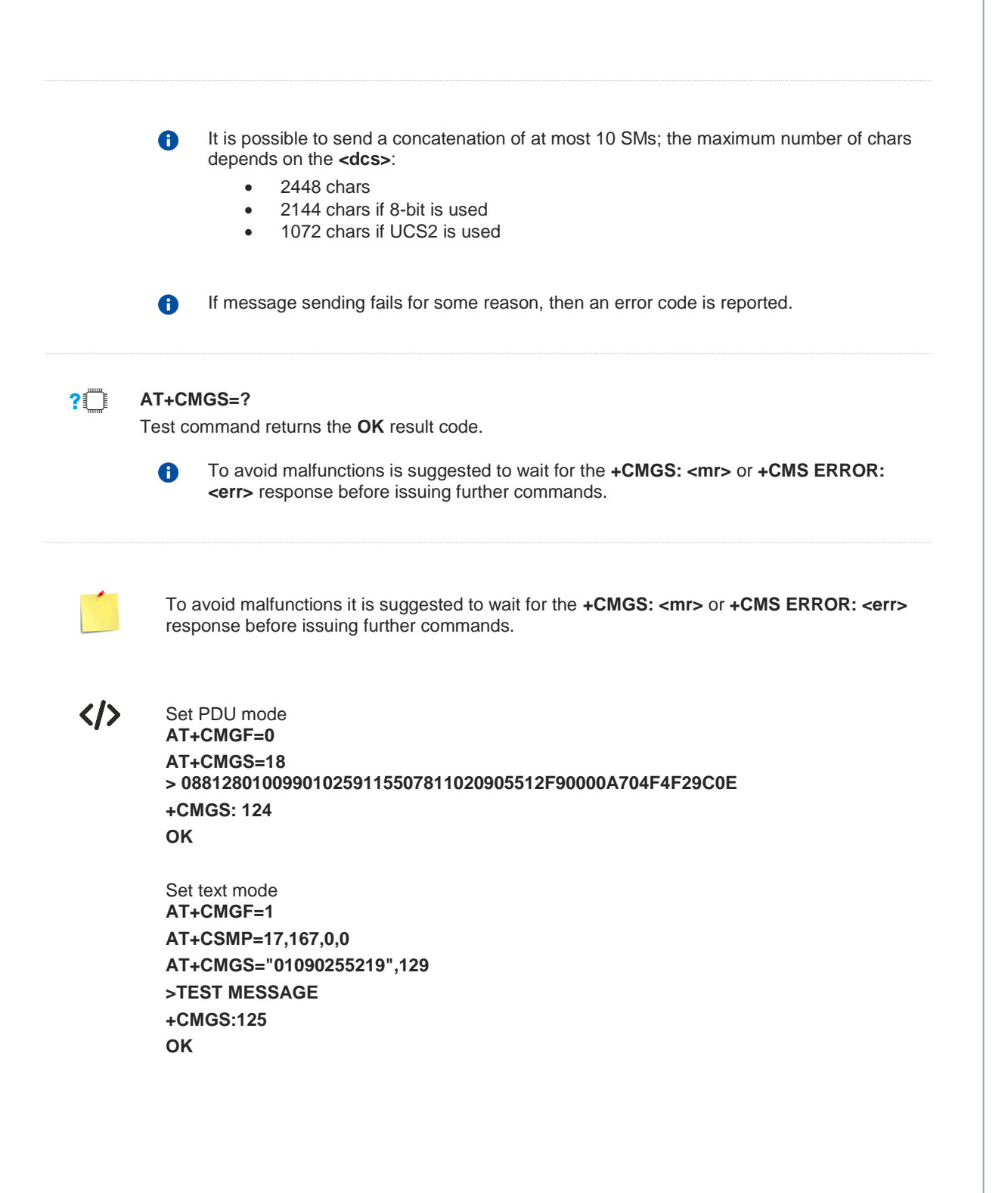

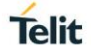

## **3.6.16. AT+CMSS - Send Message from Storage**

This command sends to the network a message which is already stored in the <**memw**> storage.

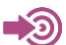

3GPP TS 27.005

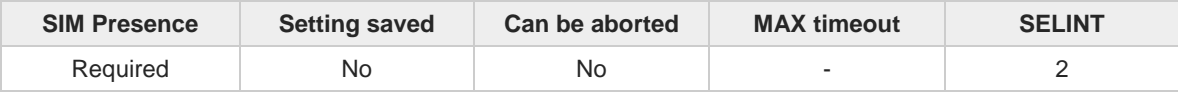

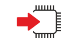

### **AT+CMSS=<index>[,<da>[,<toda>]]**

Execution command sends to the network a message which is already stored in the <**memw**> storage (see **+CPMS**) at the location <**index**>.

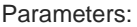

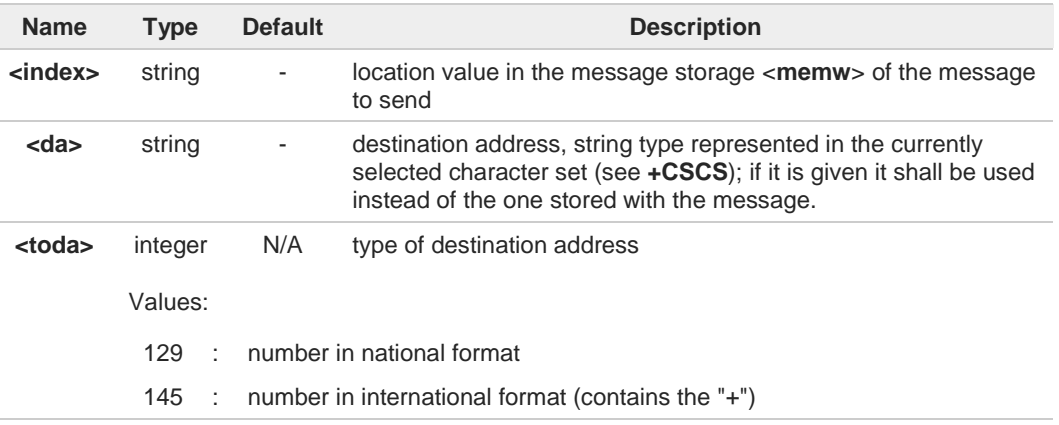

### Additional info:

 $\blacktriangleright$ If message is successfully sent to the network then the result is sent in the format:

**+CMSS: <mr>** where:

<**mr**> - message reference number.

If message sending fails for some reason, an error code is reported:

**+CMS ERROR:<err>**

6

 $\bullet$ 

To store a message in the <**memw**> storage see command **+CMGW**.

Care must be taken to ensure that during the command execution, which may take several seconds, no other SIM interacting commands are issued.

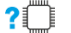

**AT+CMSS=?**

Test command resturns the **OK** result code.

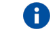

To avoid malfunctions is suggested to wait for the **+CMSS: <mr>** or **+CMS ERROR: <err>** response before issuing further commands.

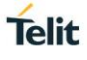

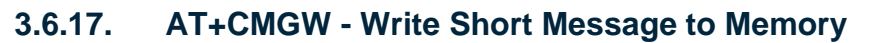

The command is related to writing short messages.

3GPP TS 27.005 3GPP TS 23.040 3GPP TS 23.038

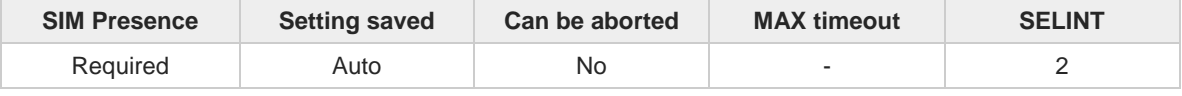

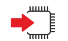

### **AT+CMGW**

Execution command writes a new short message in the **<memw>** memory storage (see **+CPMS**). It can have two syntax formats according to the SMS format: PDU or Text mode (see **+CMGF** command). If short message is successfully written the following URC is displayed:

## **+CMGW: <index>**

Additional info:

In PDU mode the **+CMGW** command has the following syntax:

## **AT+CMGW=<length>[,<stat>]**

After command line is terminated with <CR>, the module responds sending a fourcharacter sequence prompt:

### **<CR><LF><greater\_than><space> (IRA 13, 10, 62, 32)**

and waits for the specified number of bytes.

To write the message issue Ctrl-Z char (0x1A hex). To exit without sending the message issue ESC char (0x1B hex).

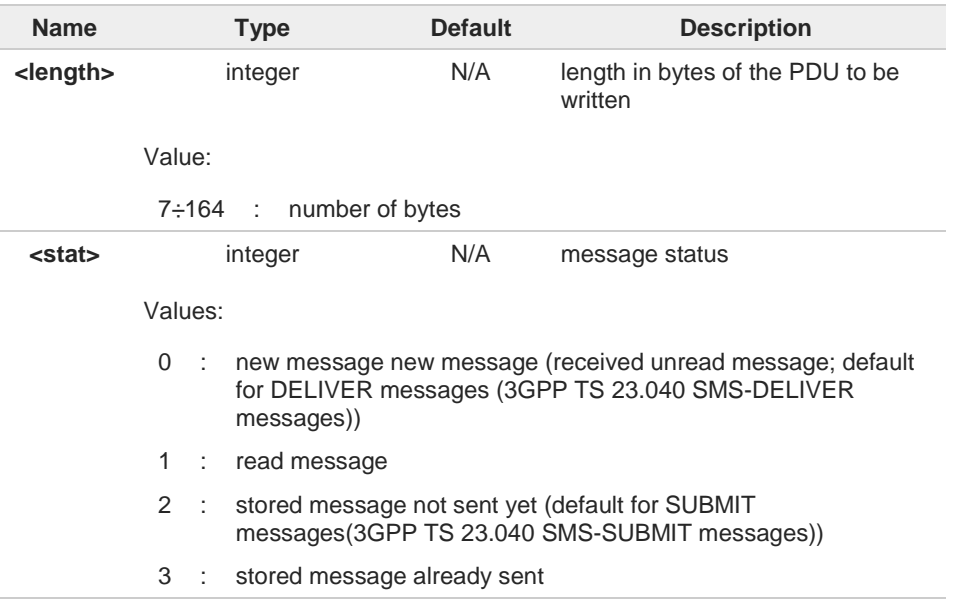

**Telit** 

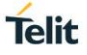

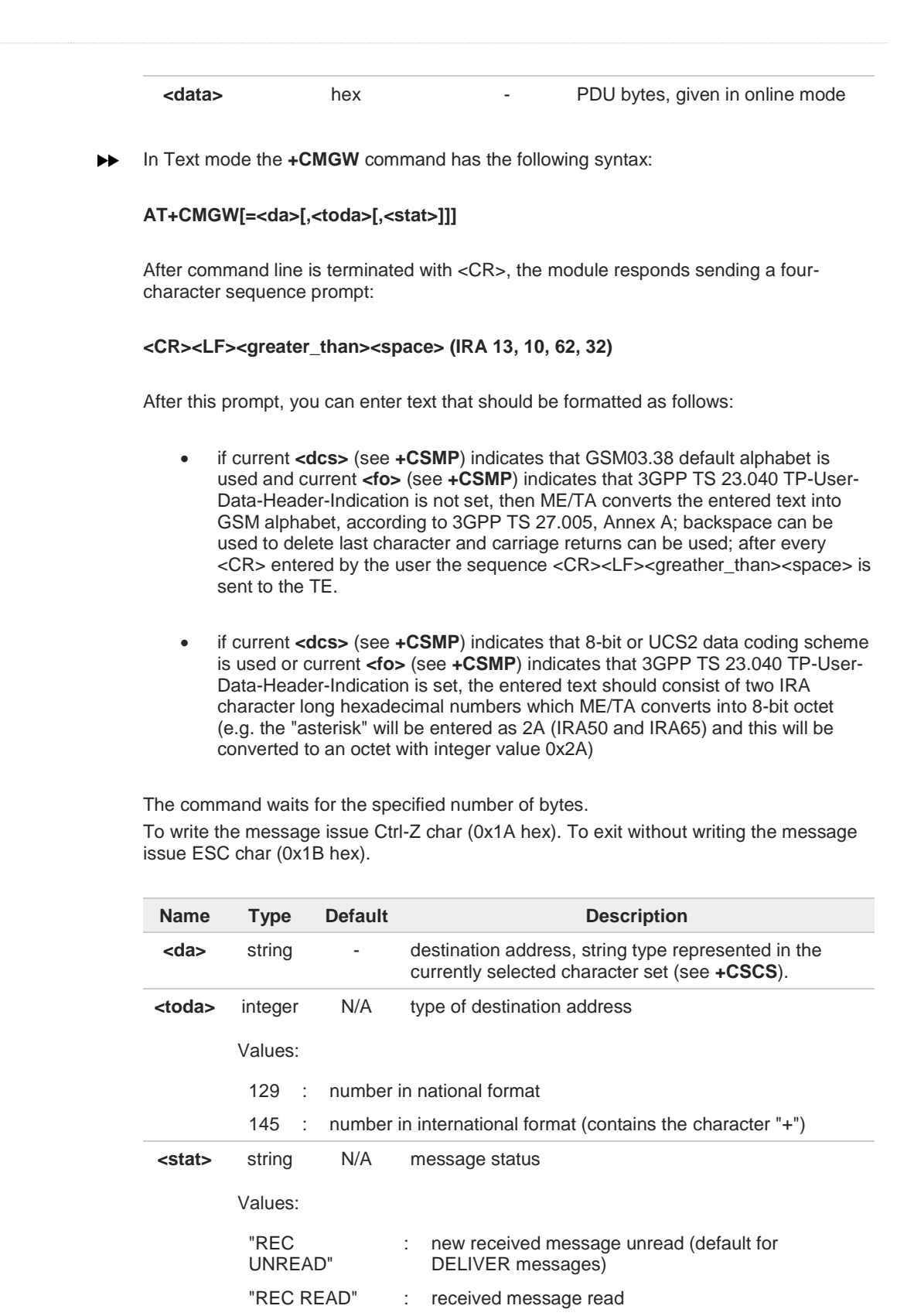
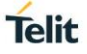

#### Unsolicited field:

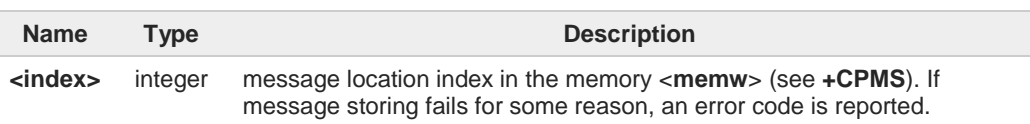

- The DCD signal shall be in **ON** state while <**data**> is entered. The echoing of <**data**> is A controlled by echo command **E.**
- In PDU mode, not only SUBMIT messages can be stored in SIM, but also DELIVER A and STATUS REPORT messages (3GPP TS 23.040 SMS-STATUS-REPORT messages). SUBMIT messages can only be stored with status 2 or 3; DELIVER and STATUS REPORT messages can only be stored with status 0 or 1.
- Care must be taken to ensure that during the command execution, which may take several seconds, no other SIM interacting commands are issued.

It is possible to save a concatenation of at most 10 SMs; the maximum number of chars depends on <**dcs**>:

- 1530 chars if 3GPP TS 23.038 default alphabet is used
- 1340 chars if 8-bit is used
- 670 chars if UCS2 is used

If entered text is longer than this maximum value, then an error is raised.

In text mode, not only SUBMIT messages can be stored in SIM, but also DELIVER  $\bullet$ messages.

The type of saved message depends upon the current <**fo**> parameter (see **+CSMP**). For a DELIVER message, current <**vp**> parameter (see **+CSMP**) is used to set the message Service Centre Time Stamp <**scts**>, so it has to be an absolute time string, e.g. "09/01/12,11:15:00+04".

SUBMIT messages can only be stored with status "STO UNSENT" or "STO SENT": DELIVER messages can only be stored with status "REC UNREAD" or "REC READ".

6 If message writing fails for some reason, then an error code is reported.

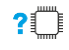

#### **AT+CMGW=?**

Test command returns the **OK** result code.

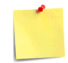

To avoid malfunctions it is suggested to wait for the **+CMGW: <index>** or **+CMS ERROR: <err>** response before issuing further commands.

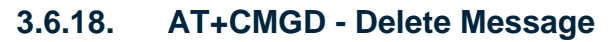

This command allows to delete from memory messages.

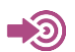

3GPP TS 27.005

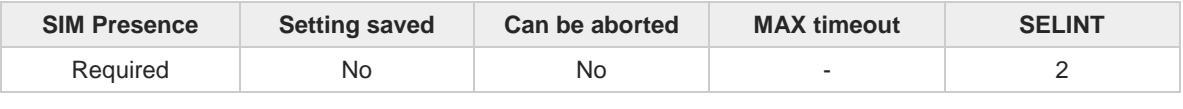

#### **AT+CMGD=<index>[,<delflag>]** ◆ॏ

Execution command deletes SMS message(s) from a selected memory storage. Storage is selected by command **+CPMS**.

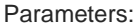

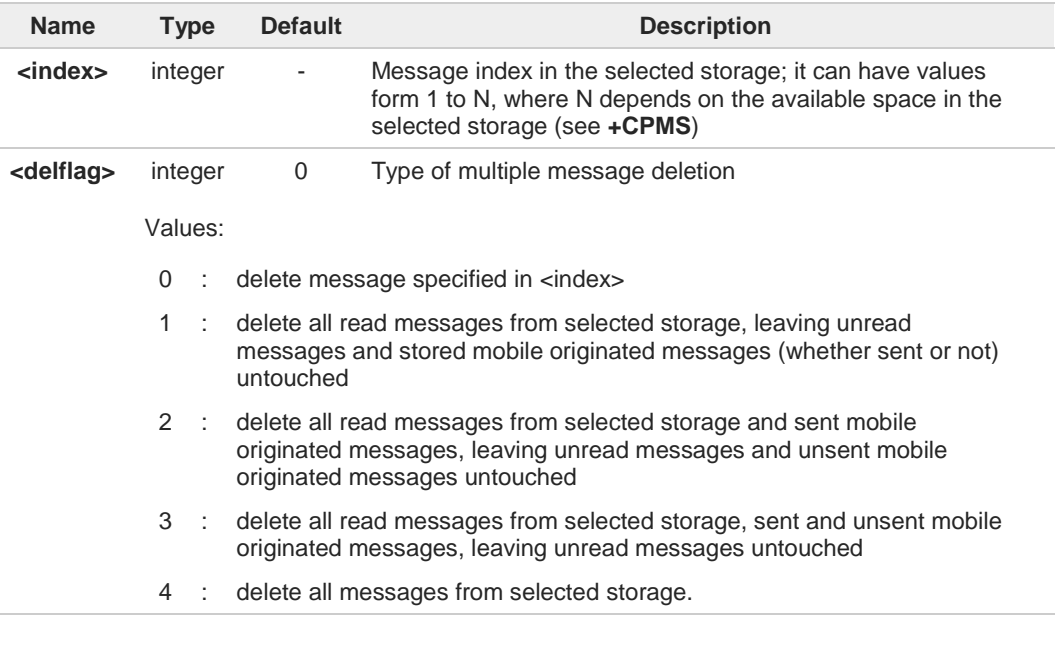

If <**delflag**> is present and not set to 0 then, if <**index**> is greater than 0, <**index**> is ignored and the command follows the rules for <**delflag**> shown above.

#### $2^{\mathsf{m}}$ **AT+CMGD=?**

6

Test command shows the valid memory locations **<index>** and the supported values of **<delflag>**.

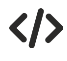

**AT+CMGD=? +CMGD: (1,2,3,6,7,17,18,19,20,37,38,39,47),(0-4) OK**

**Telit** 

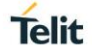

## **3.6.19. AT+CGSMS - Select Service for MO SMS Messages**

Set command is used to specify the service or service preference that the MT will use to send MO SMS messages.

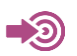

3GPP TS 27.005

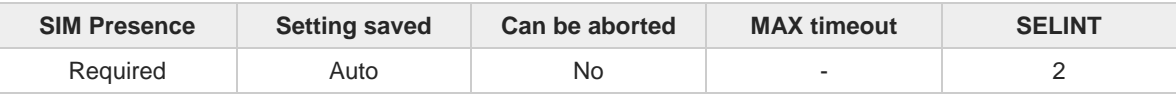

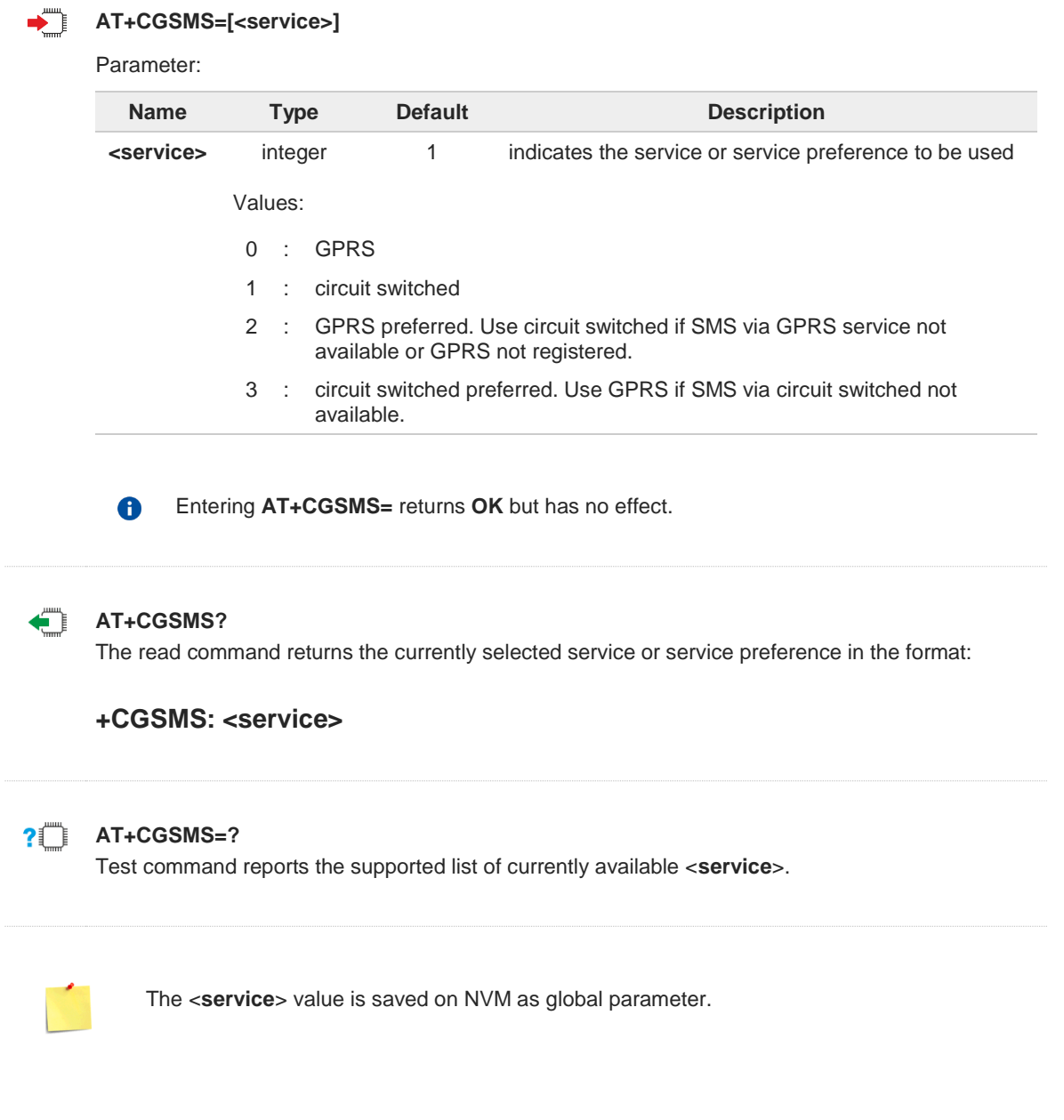

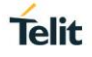

## **3.6.20. AT#SMSMODE - SMS Commands Operation Mode**

Set command enables/disables the check for presence of SMS Service Centre Address (SCA) in the Fixed Dialing Number (FDN) phonebook.

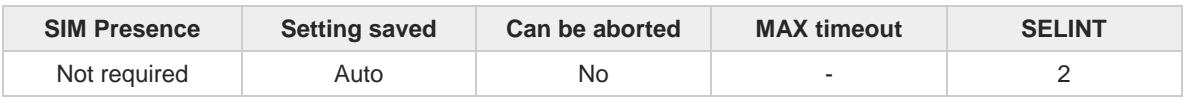

**AT#SMSMODE=<mode>** ◆ॏ

Parameter:

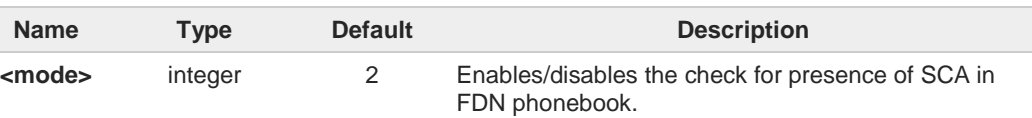

Values:

- 1 : Disables the check for presence of SCA in FDN phonebook.
- 2 : Enables the check for presence of SMS SCA in the FDN phonebook when FDN are enabled. If the SMS SCA is not present a SMS cannot be sent.

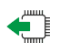

## **AT#SMSMODE?**

Read command reports whether the check of SMS SCA in FDN phonebook is enabled or not, in the format:

**#SMSMODE: <mode>**

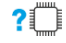

## **AT#SMSMODE=?**

Test command reports the range of <**mode**> parameter values.

## **3.6.21. AT#CMGS - Send Short Message**

This command sends a short message.

3GPP TS 27.005 3GPP TS 23.040 3GPP TS 23.038

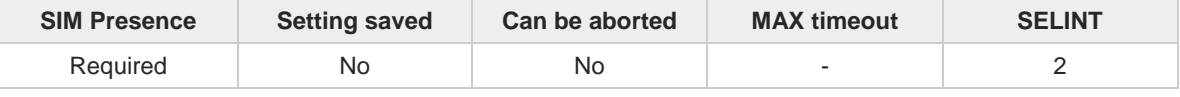

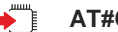

#### **AT#CMGS=<param1>,<param2>**

Execution command sends a short message to the network. <**param1**> and <**param2**> assume different meanings according to the used SMS format.

If message is successfully sent, then the result is shown with the following URC:

### **#CMGS: <mr>**

<**mr**> parameter is described in Unsolicited fields section.

Parameters:

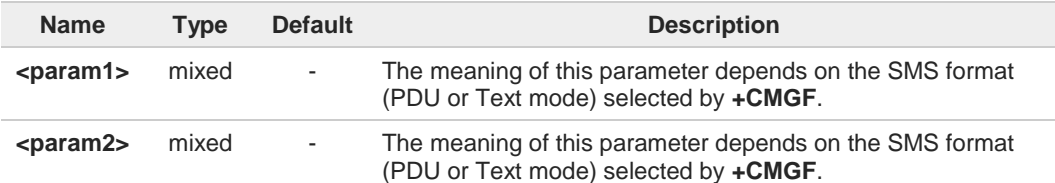

### Additional info:

 $\blacktriangleright$  In case of PDU mode the parameters meaning is the following:

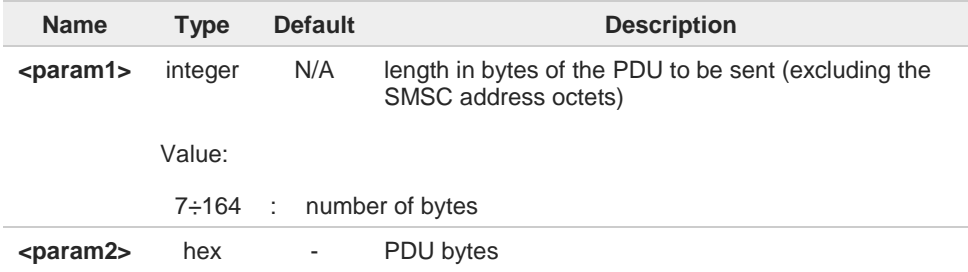

 $\blacktriangleright\blacktriangleright$ In case of Text mode the parameters meaning is the following:

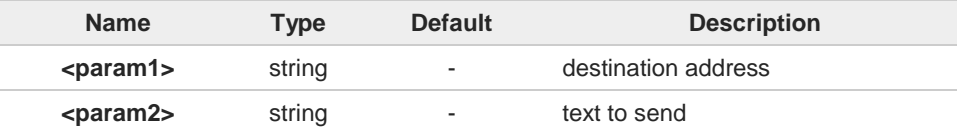

#### Unsolicited field:

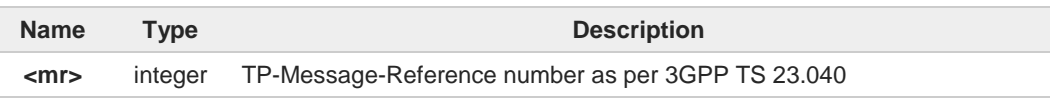

**Telit** 

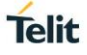

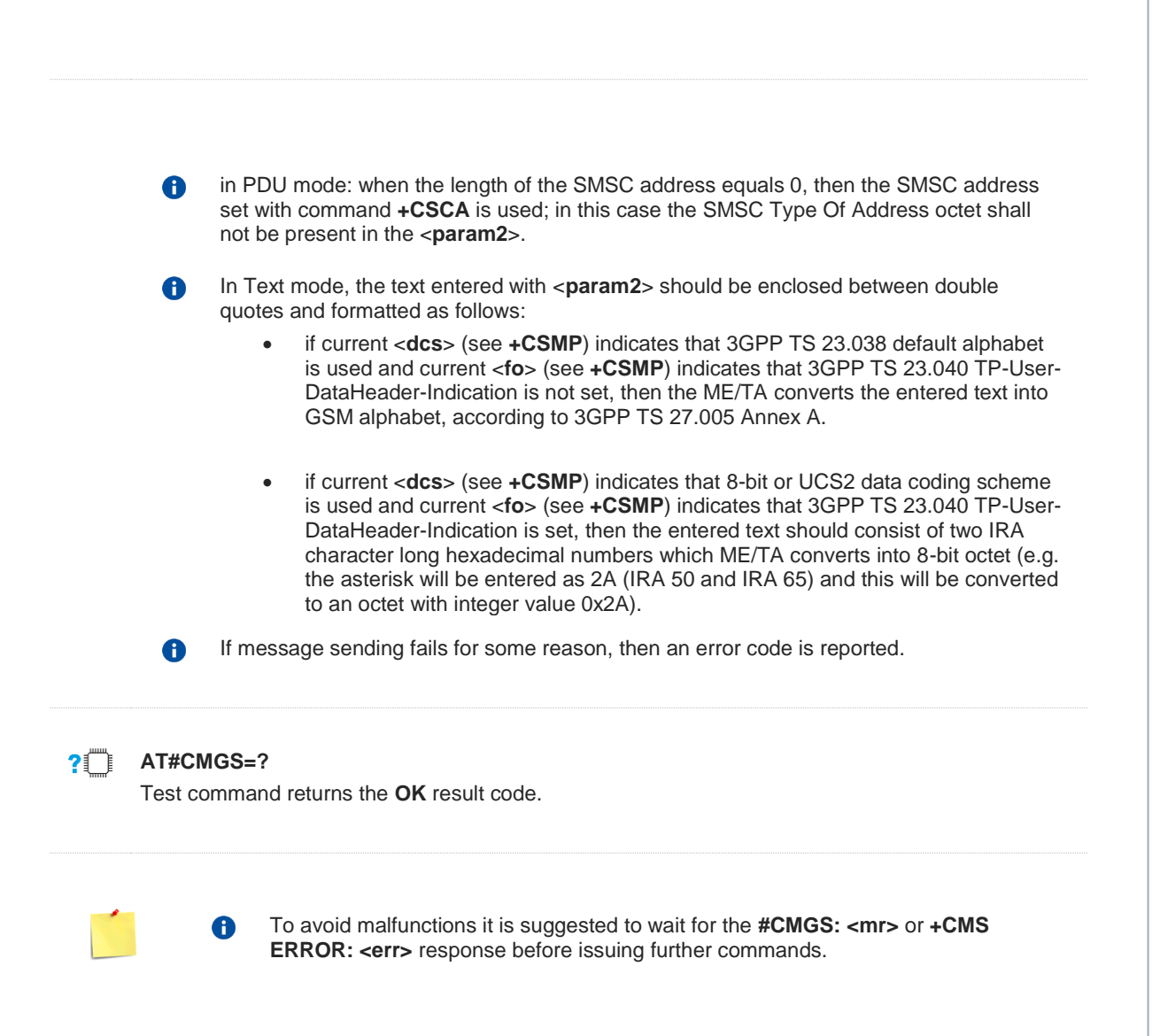

## **3.6.22. AT#CMGW - Write Short Message To Memory**

This command writes a new short message.

3GPP TS 27.005 3GPP TS 23.040 3GPP TS 23.038

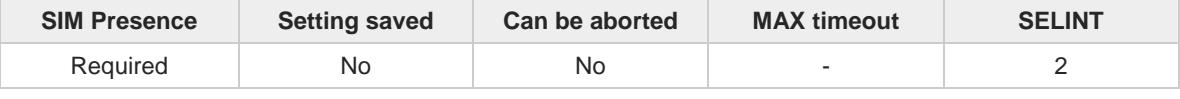

#### **AT#CMGW=<param1>,<param2>** ▔▌

Execution command writes a new short message in the **<memw>** memory storage (see **+CPMS**). <**param1**> and <**param2**> assume different meanings according to the used SMS format. If message is successfully written in the memory, then the result is shown with the following URC:

#### **#CMGW: <index>**

<**index**> parameter is described in Unsolicited fields section.

Parameters:

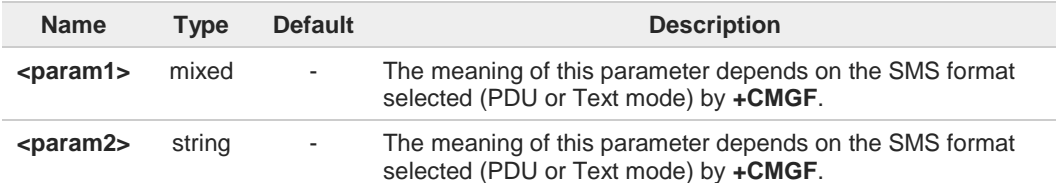

Additional info:

 $\blacktriangleright$  In case of PDU mode the parameters meaning is the following:

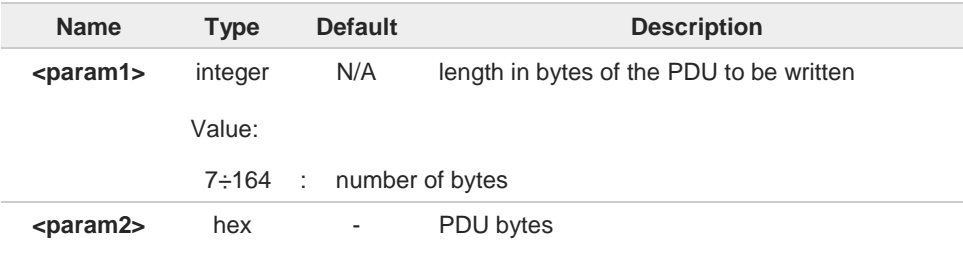

In case of Text mode the parameters meaning is the following:  $\blacktriangleright$ 

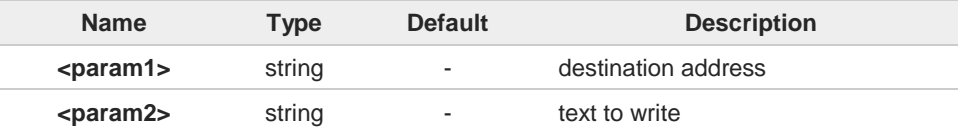

### Unsolicited field:

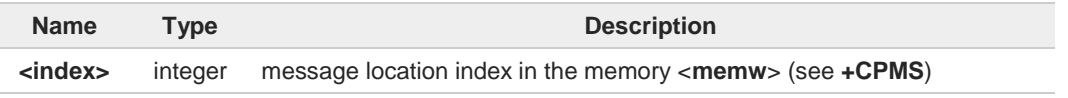

**Telit** 

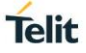

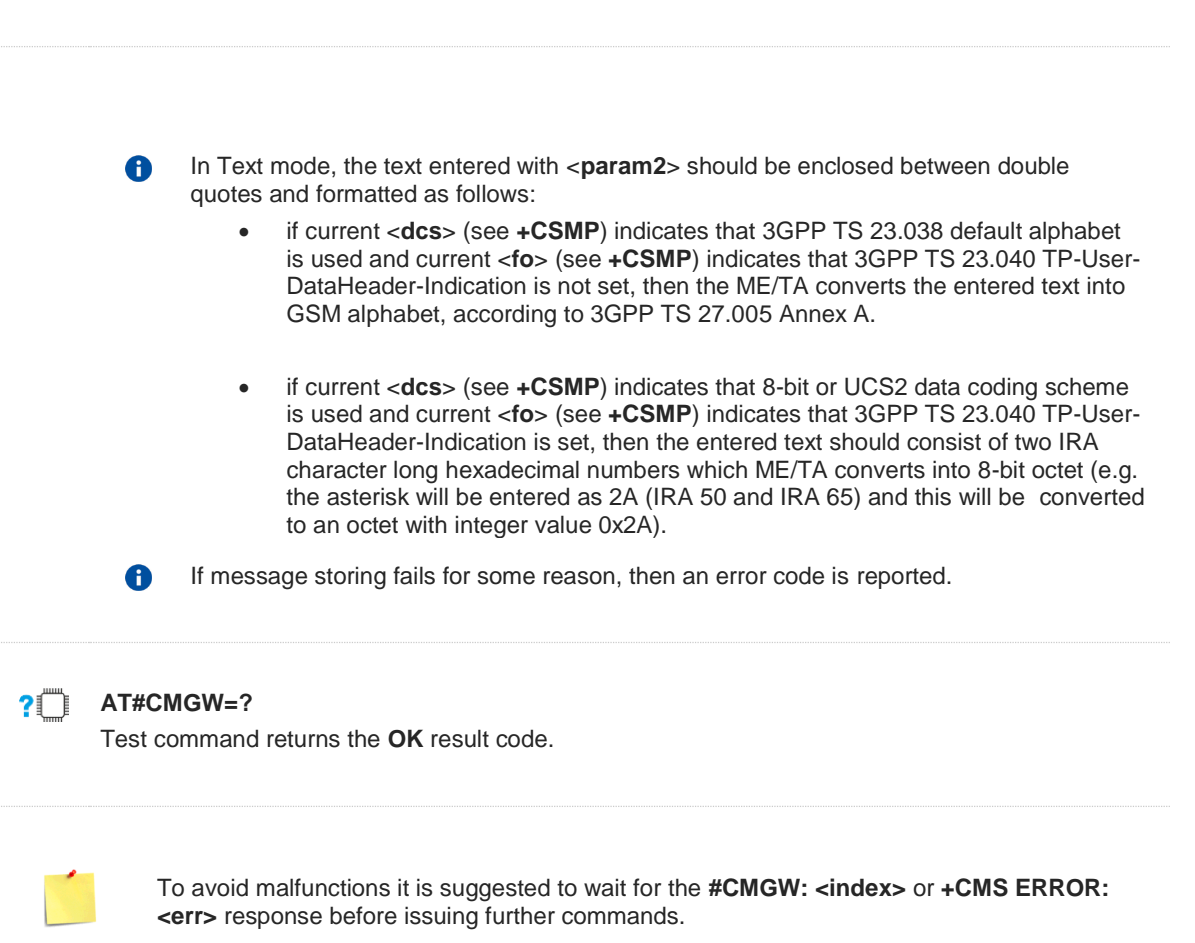

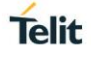

## **3.6.23. AT#CMGLCONCINDEX - Report Concatenated SMS Indexes**

The command reports list of all concatenated SMS

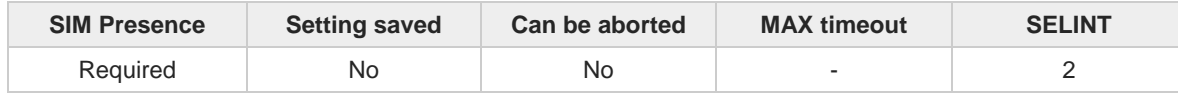

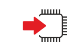

### **AT#CMGLCONCINDEX**

The command reports a line for each concatenated SMS containing:

#### **#CMGLCONCINDEX: <N>,<i>,<j>,<k>,...**

If no concatenated SMS is present on the SIM, only **OK** result code will be returned. The parameters are described in the Additional info section.

## Additional info:

Here is the meaning of the parameters returned by the command.

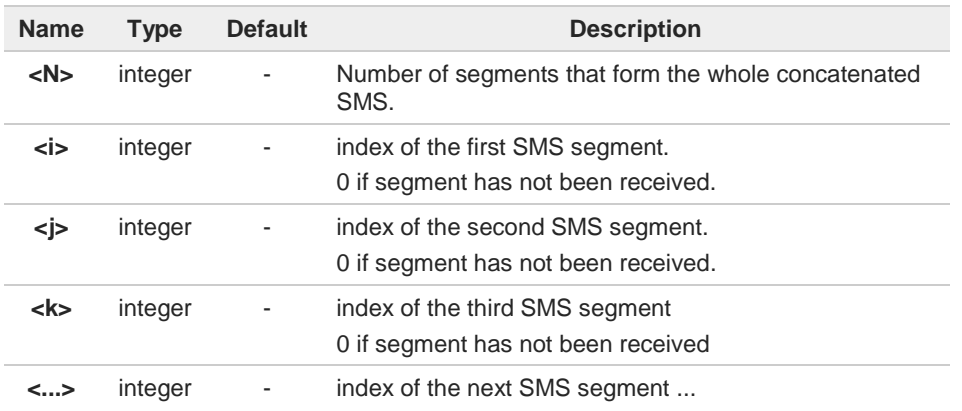

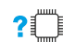

#### **AT#CMGLCONCINDEX=?**

Test command returns **OK** result code.

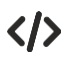

**•** Example of 2 concatenated SMS: First composed by 3 segments: 1,2,3, but segment 0 not received yet. Secondo composed by segments: 4,5,6,7,8, but segment 7 not received yet. **AT#CMGLCONCINDEX #CMGLCONCINDEX: 3,0,2,3 #CMGLCONCINDEX: 5,4,5,6,0,8 OK**

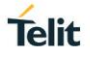

## **3.6.24. AT#E2SMSRI - SMS Ring Indicator**

This set command enables/disables the Ring Indicator pin response to an incoming SMS message. If enabled, a negative going pulse is generated when receiving an incoming SMS message.

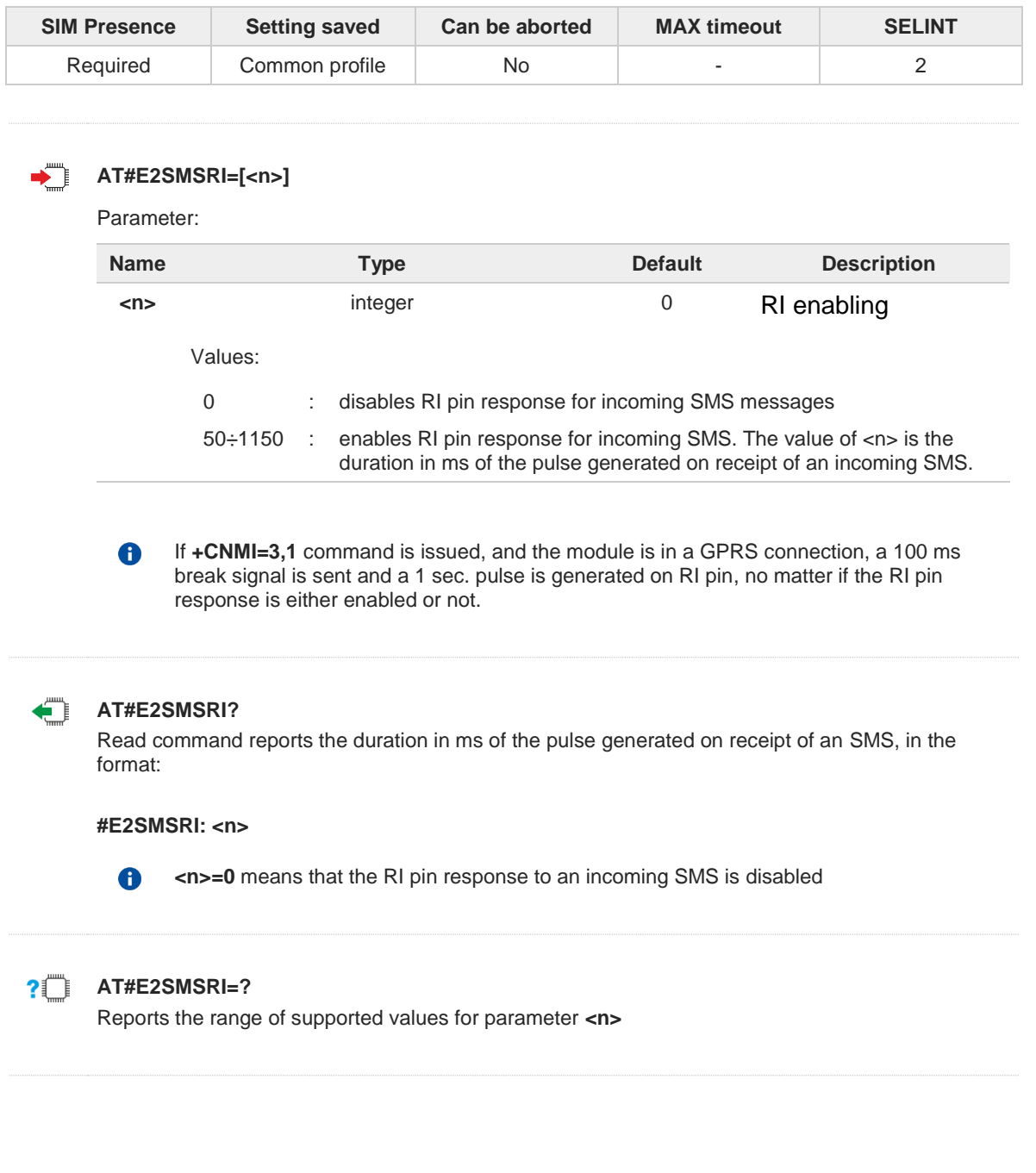

## **3.6.25. AT#SMOV - SMS Overflow**

The command is used to enable the SMS overflow signaling functionality.

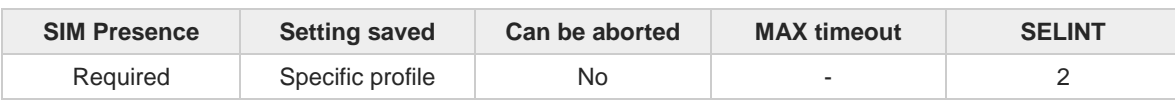

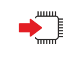

### **AT#SMOV=[<mode>]**

Set command enables the SMS overflow signaling function. If enabled, URC code is:

#### **#SMOV: <memo>**

Parameter:

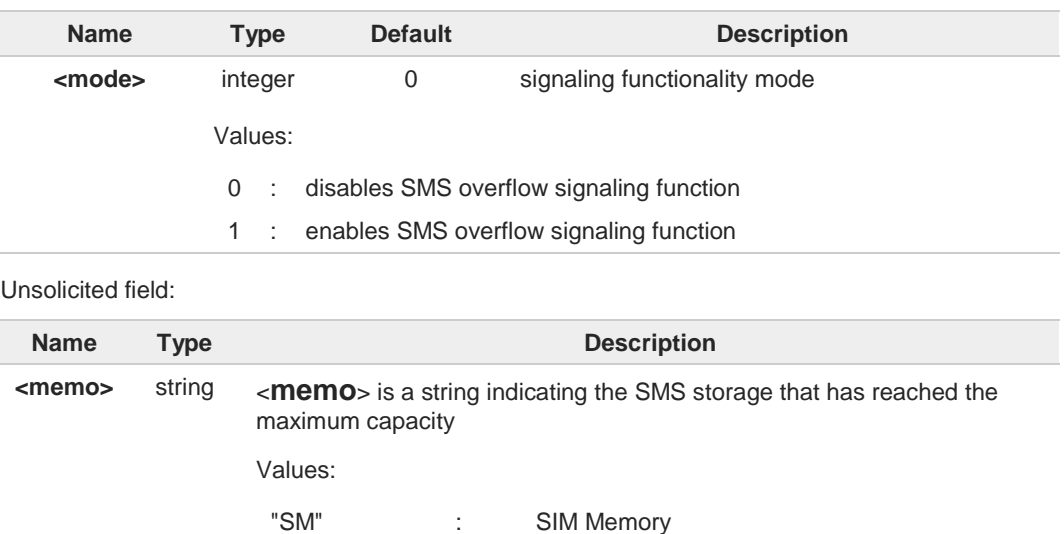

A

When the maximum storage capacity has been reached, if enabled, a network-initiated notification is sent.

"ME" : NVM SMS Storage

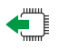

## **AT#SMOV?**

Read command reports whether the SMS overflow signaling function is currently enabled or not, in the format:

## **#SMOV: <mode>**

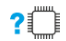

## **AT#SMOV=?**

Test command returns the supported range of values of parameter <**mode**>.

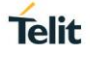

## **3.6.26. AT#SMSMOVE - Move Short Message to other Memory**

This command moves selected Short Message from current memory to destination memory.

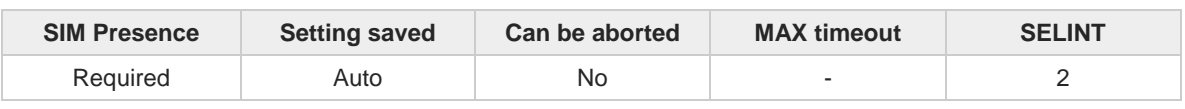

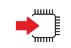

#### **AT#SMSMOVE=<index>**

Execution command moves selected Short Message from current memory to destination memory.

Parameter:

6

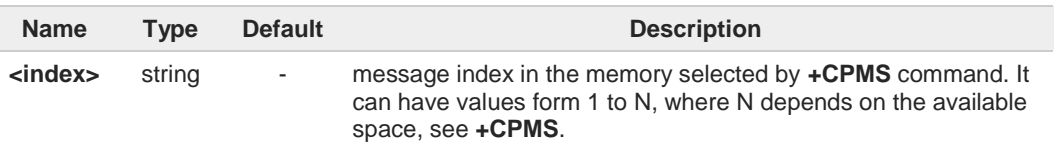

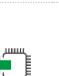

### **AT#SMSMOVE?**

Read command reports the message storage status of the current memory and the destination memory in the format:

**#SMSMOVE**:<**curr\_mem**>,<**used\_curr\_mem**>,<**total\_curr\_mem**>, <**dest\_mem**>,<**used\_dest\_mem**>,<**total\_dest\_mem**>

If the destination memory is full, an error is returned

Additional info:

Parameters:

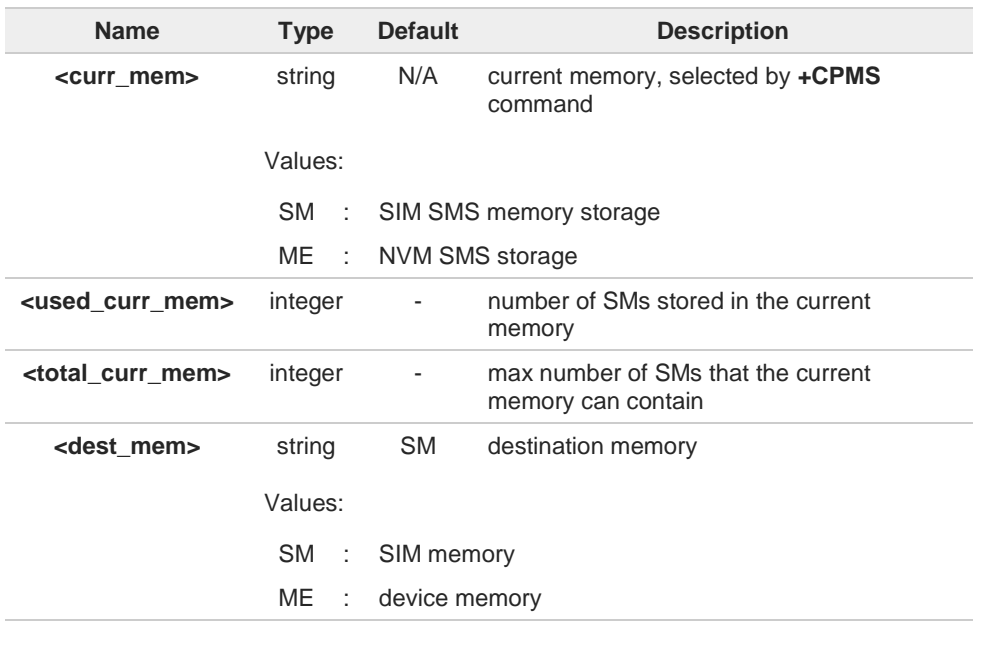

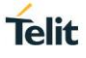

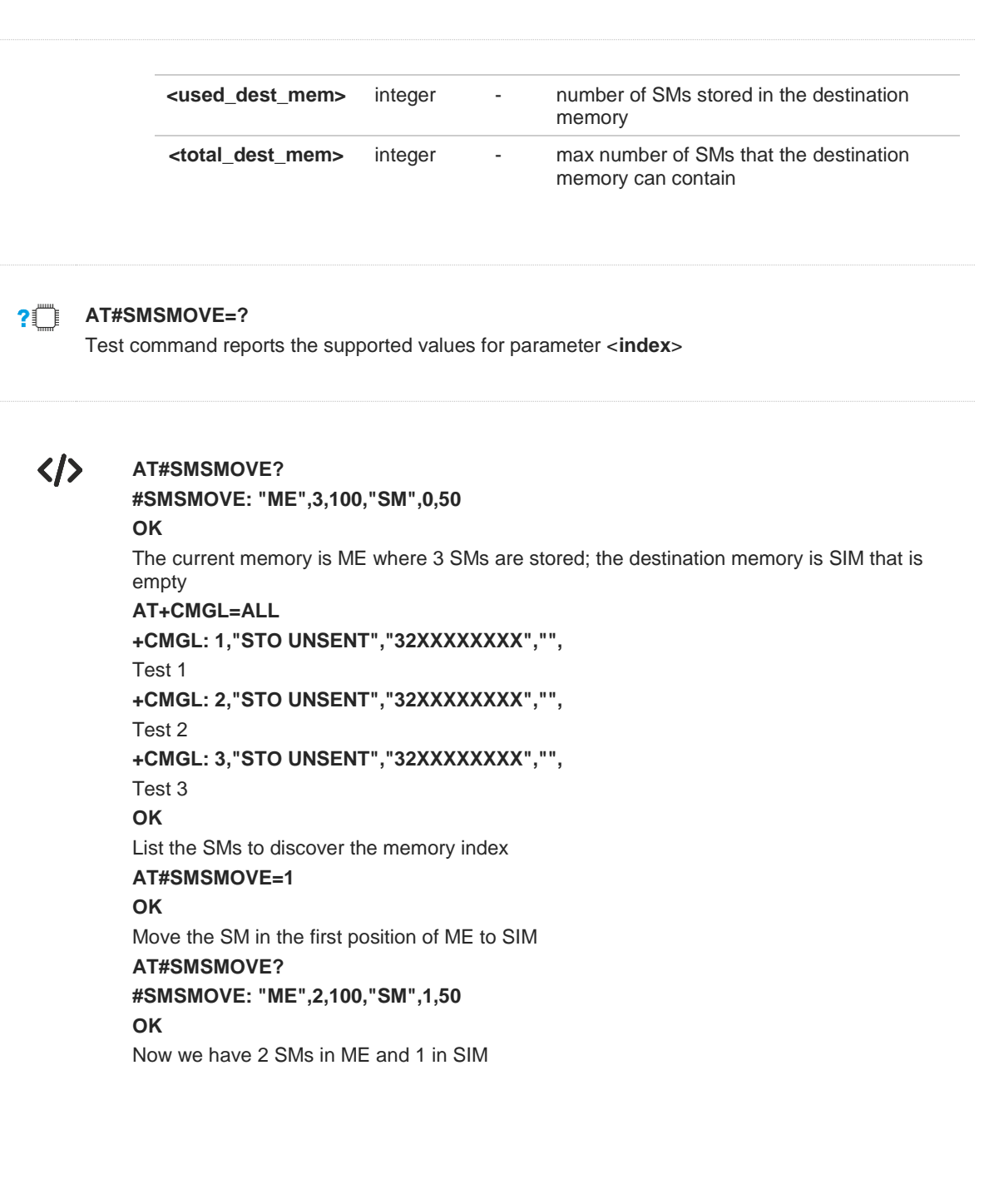

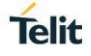

#### $3.7.$ **Phonebook**

## **3.7.1. AT+CPBS - Select Phonebook Memory Storage**

This set command selects phonebook memory storage, which will be used by other phonebook commands.

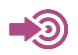

3GPP TS 27.007

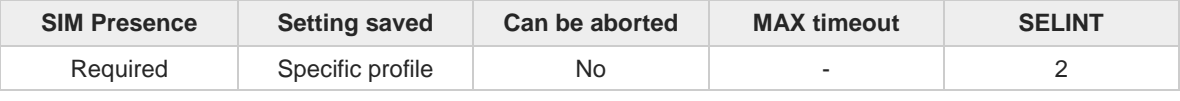

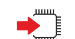

**AT+CPBS=<storage>[,<password>]**

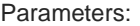

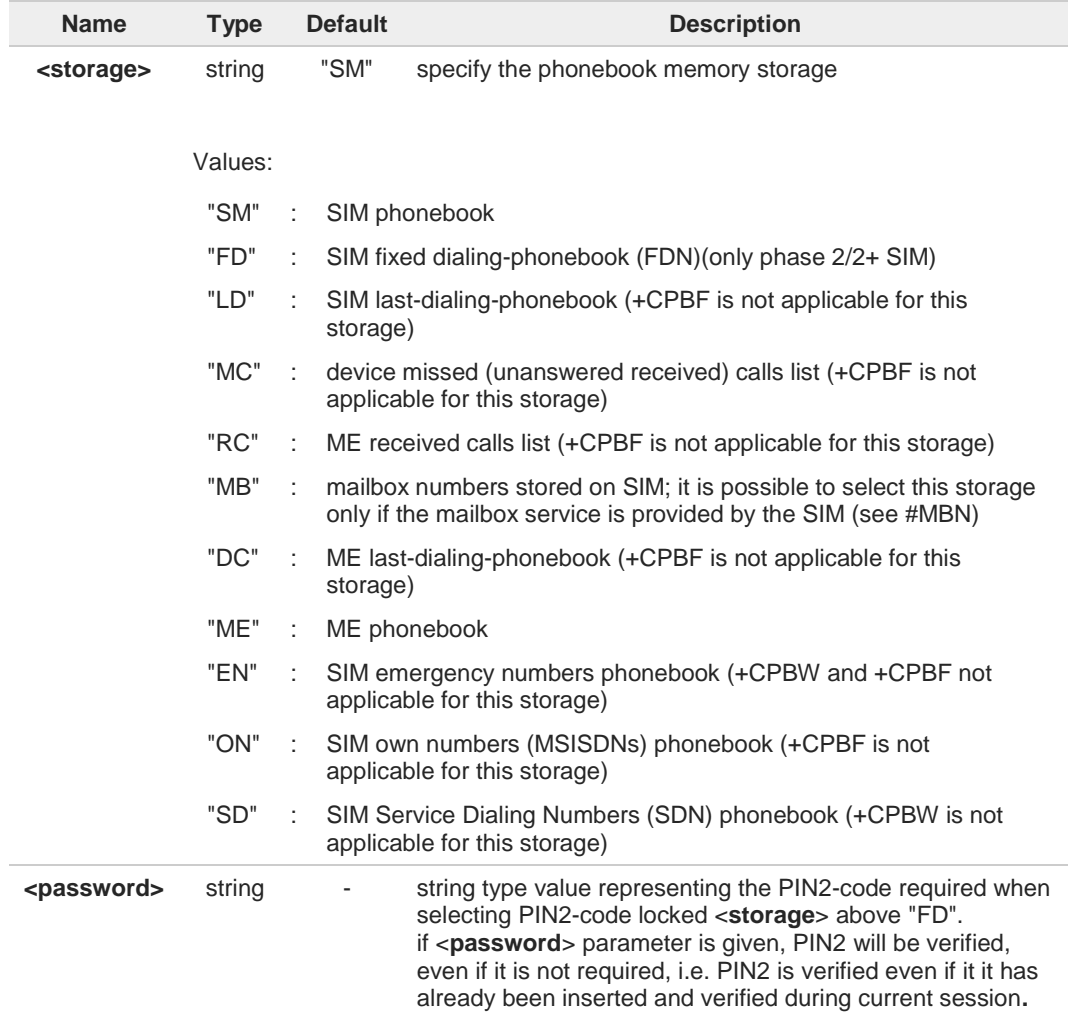

8 If "SM" is the currently selected phonebook, selecting "FD" phonebook with **AT+CPBS="FD"** command simply selects the FDN as the phonebook upon which all subsequent **+CPBW**, **+CPBF** and **+CPBR** commands act.

The command does not deactivate "SM" phonebook, and does not activate FDN.

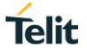

# **AT+CPBS?**

Read command returns the actual values of the parameter <**storage**>, the number of occupied records <**used**> and the maximum index number <**total**>, in the format:

### **+CPBS: <storage>,<used>,<total>**

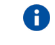

For <**storage**>=**"MC"**: if there are more than one missed calls from the same number the read command will return only the last call.

## **2** AT+CPBS=?

Test command returns the supported range of values for the parameter <**storage**>

# **Telit**

## **3.7.2. AT+CPBR - Read Phonebook Entries**

The command reads phonebook entries.

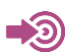

3GPP TS 27.007

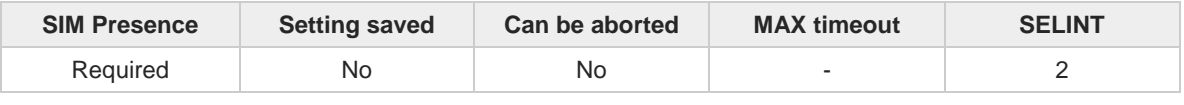

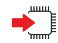

### **AT+CPBR=<index1>[,<index2>]**

Execution command returns phonebook entries in location number range <**index1**>..<**index2**> from the current phonebook memory storage selected with **+CPBS**. If <**index2**> is omitted, only location <**index1**> is returned.

The intermediate response format is:

**[+CPBR:<index1>,<number>,<type>,<text>[,<hidden>][,<group>] [,<adnumber>][,<adtype>][,<secondtext>][,<email>]]**

**[<CR><LF> +CPBR:<index2>,<number>,<type>,<text>[,<hidden>] [,<group>][,<adnumber>] [,<adtype>][,<secondtext>][,<email>]]]**

#### Parameters:

**...**

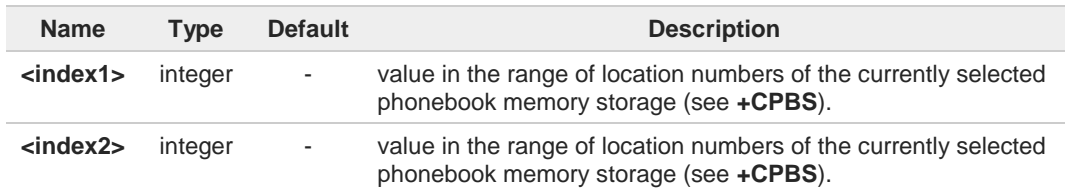

Additional info:

 $\blacktriangleright$  Intermediate response parameters

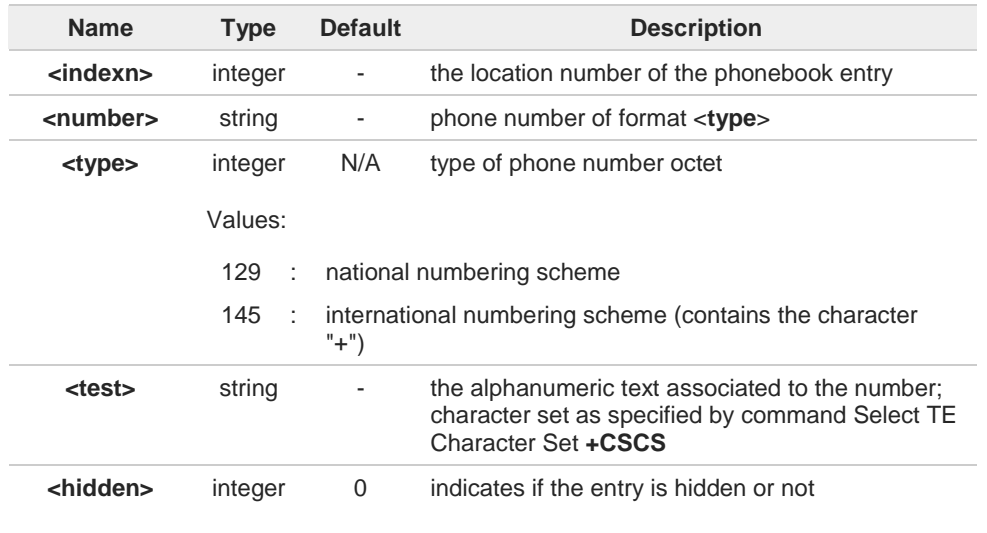

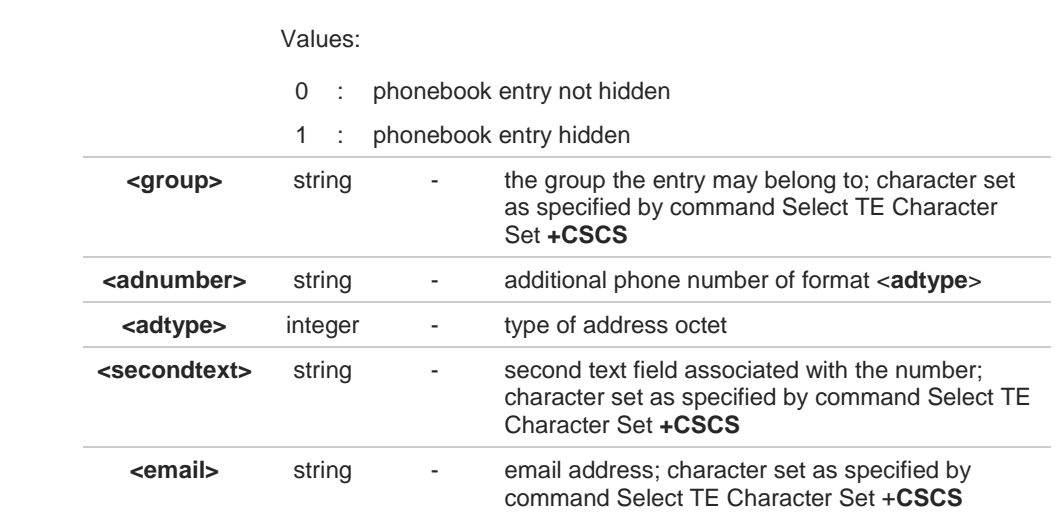

- If "MC" is the currently selected phonebook memory storage, a sequence of missed calls  $\bullet$ coming from the same number will be saved as one missed call and **+CPBR** will show just one line of information.
- If all queried locations are empty (but available), no information text lines will be returned, 8 while if listing fails in an ME error, **+CME ERROR: <err>** is returned.

#### $2$ <sup>-1</sup> **AT+CPBR=?**

Test command returns the supported range of values for parameters <**indexn**> and the maximum lengths of <**number**>, <**text**>, <**group**>, <**secondtext**> and <**email**> string parameters, in the format:

**+CPBR: (<minIndex> - <maxIndex>),<nlength>,<tlength>,<glength>,<slength>,<elength>**

Additional info:

 $\blacktriangleright$  Test command response parameters

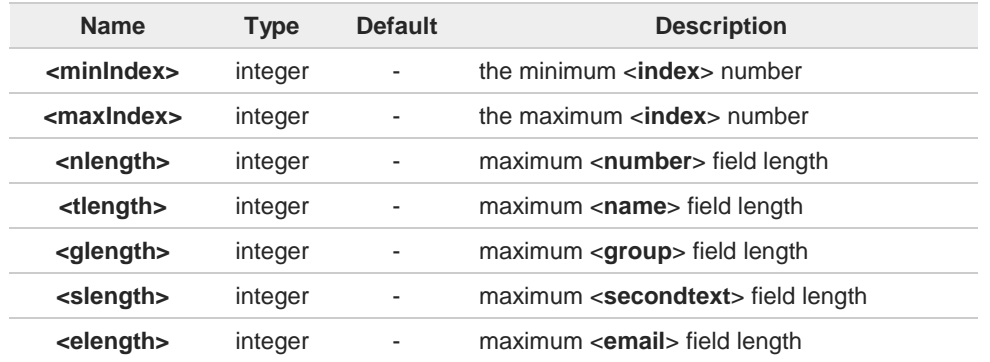

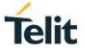

## 6

The value of <**nlength**> could vary, depending on the availability of Extension service, in the following situations:

- 1. if "SM" memory storage has been selected (see **+CPBS**) and the SIM supports the Extension1 service
- 2. if "FD" memory storage has been selected (see **+CPBS**) and the SIM supports the Extension2 service
- 3. if "MB" memory storage has been selected (see **+CPBS**) and the SIM supports the Extension6 service
- 

 $\bullet$ 

Remember to select the PB storage with **+CPBS** command before issuing PB commands.

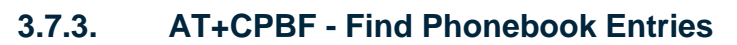

This command returns phonebook entries.

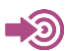

3GPP TS 27.007

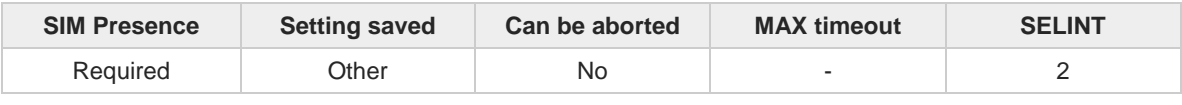

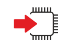

### **AT+CPBF=<findtext>**

Execution command returns phonebook entries (from the current phonebook memory storage selected with **+CPBS**) which alphanumeric field start with string **<findtext>**.

Parameter:

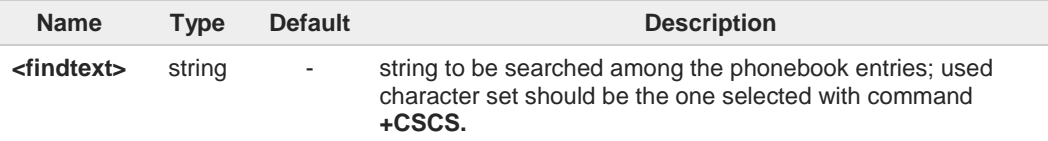

Additional info:

The command returns a report in the form:  $\blacktriangleright\blacktriangleright$ 

> **[+CPBF:<index1>,<number>,<type>,<text>[,<hidden>][,<group>][,<adnumber>] [,<adtype>][,<secondtext>][,<email>]<CR><LF> +CPBF:<index2>,<number>,<type>,<text>[,<hidden>][,<group>][,<adnumber>] [,<adtype>][,<secondtext>][,<email>][...]]]**

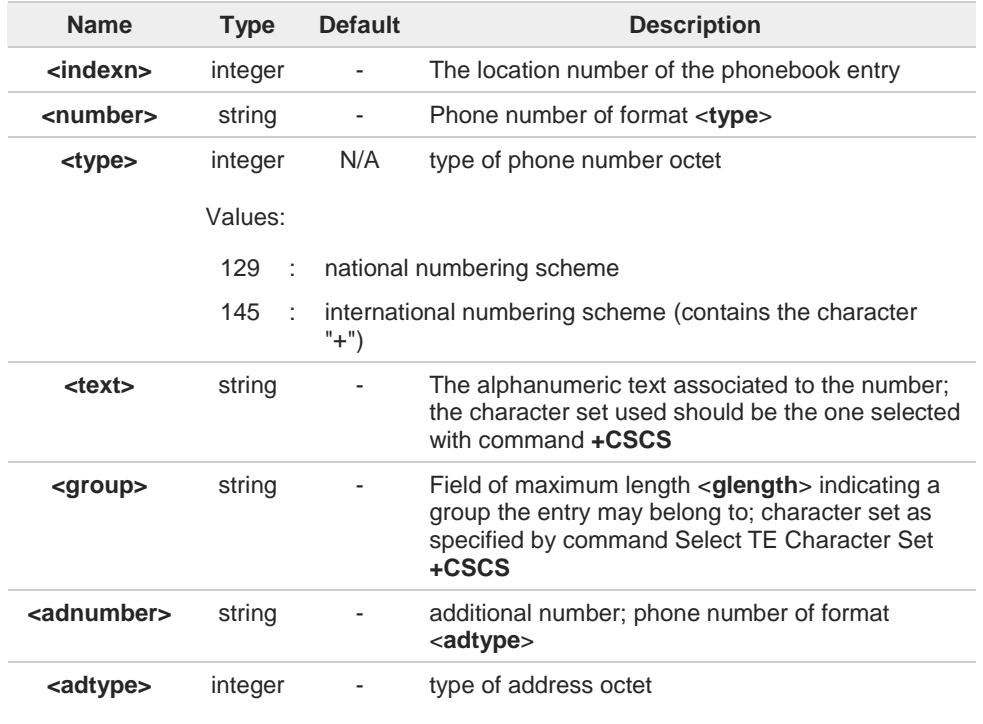

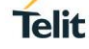

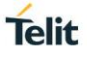

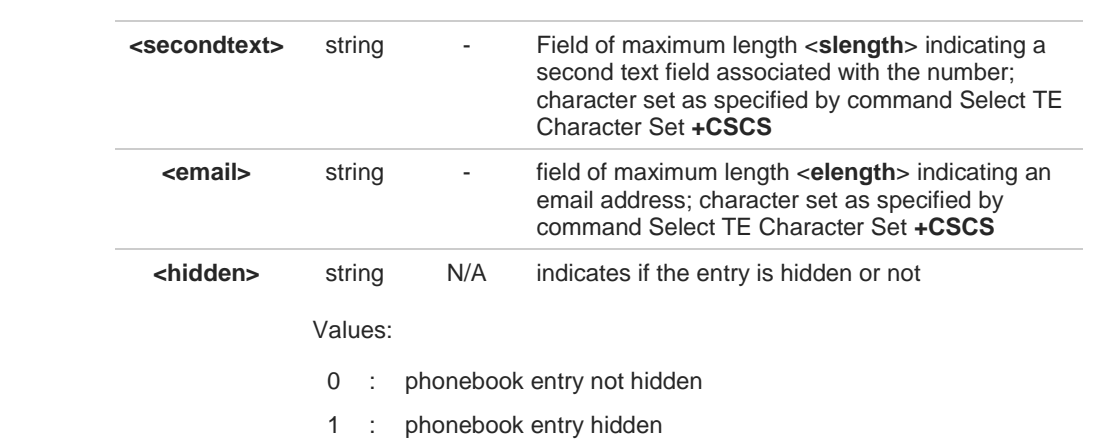

**+CPBF** is not applicable if the current selected storage (see **+CPBS**) is either "MC", "RC" 8 or "LD".

If <**findtext**>="" the command returns all the phonebook records. A

If no PB records satisfy the search criteria then an **ERROR** message is reported. A

#### **AT+CPBF=?**

Test command reports the maximum lengths of <**number**> and <**text**> fields, in the format:

### **+CPBF: <nlength>,<tlength>,<glength>,<slength>,<elength>**

Additional info:

 $\rightarrow$  Test command response fields

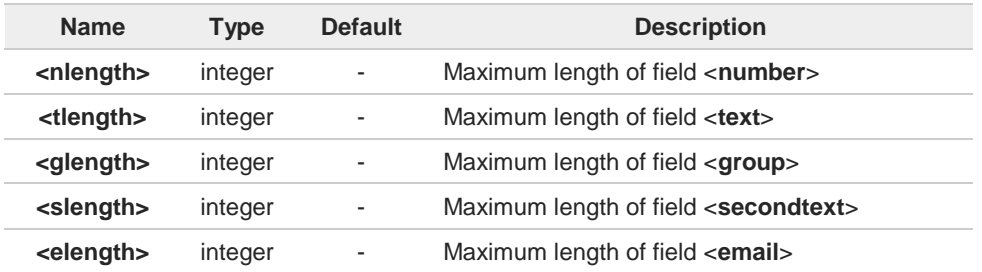

8

The value of <**nlength**> could vary, depending on the availability of Extension service, in the following situations:

- 1. if "SM" memory storage has been selected (see **+CPBS**) and the SIM supports the **Extension1** service
- 2. if "FD" memory storage has been selected (see **+CPBS**) and the SIM supports the **Extension2** service
- 3. if "MB" memory storage has been selected (see **+CPBS**) and the SIM supports the **Extension6** service

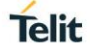

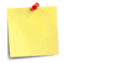

 $\bullet$ 

Remember to select the PB storage with **+CPBS** command before issuing PB commands.

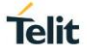

## **3.7.4. AT+CPBW - Write Phonebook Entry**

This command writes phonebook entry in the current phonebook memory.

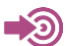

3GPP TS 27.007

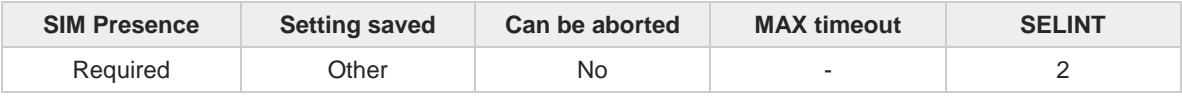

### **AT+CPBW=[<index>][,<number>[,<type>[,<text>[,<group>[,<adnumber>[,<adtype> [,<secondtext>[,<email>[,<hidden>]]]]]]]]]**

Execution command writes phonebook entry in location number <**index**> in the current phonebook memory storage selected with **+CPBS**.

Parameters:

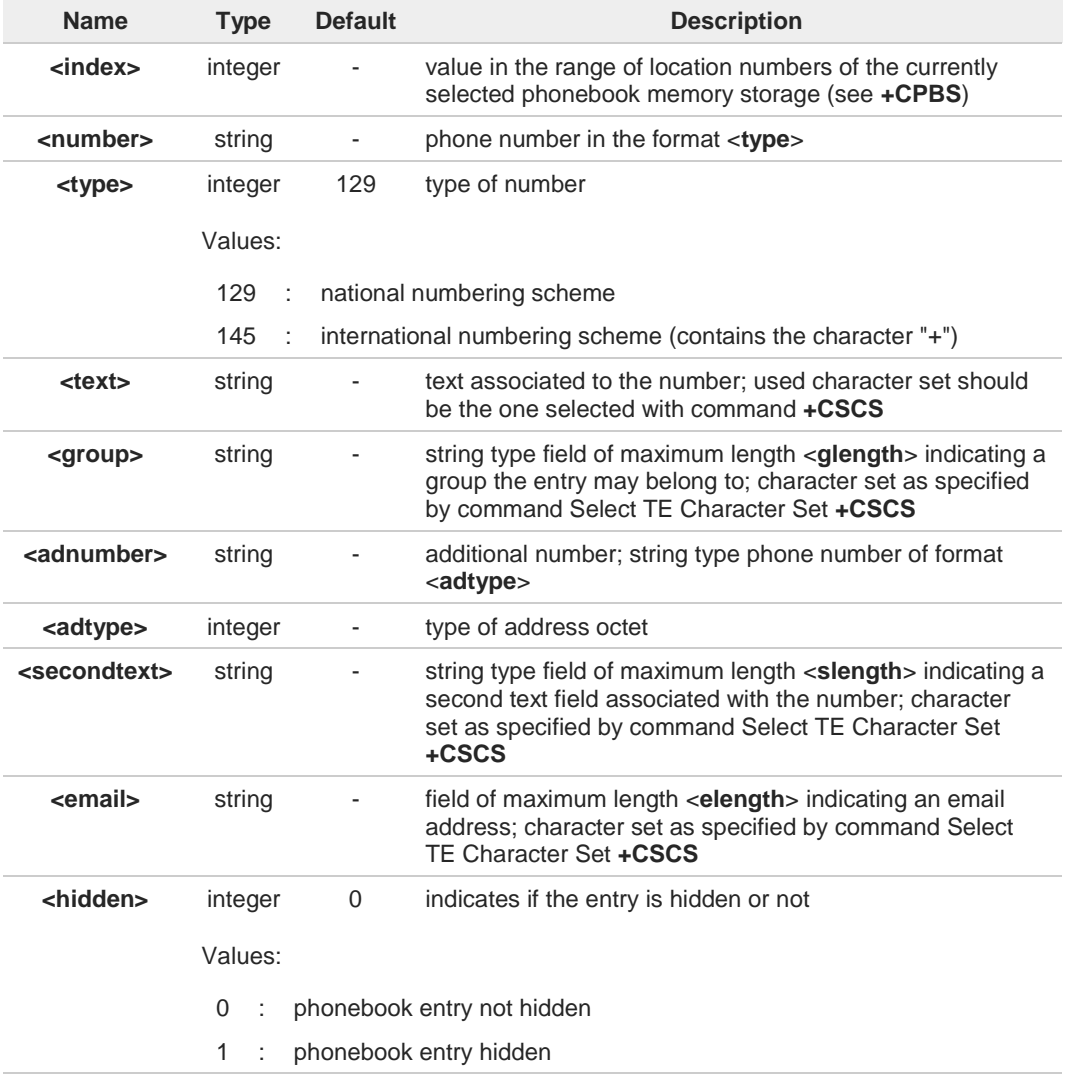

If record number <**index**> already exists, it will be overwritten.

8

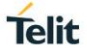

If either <**number**>, <**type**> and <**text**> are omitted, the phonebook entry in location 8 <**index**> is deleted.

6 If either "LD", "MC" or "RC" memory storage has been selected (see **+CPBS**) it is possible just to delete the phonebook entry in location <**index**>, therefore parameters <**number**>, <**type**> and <**text**> must be omitted.

Before defining <**group**> string, it is recommended to check, with **#CPBGR** command, 0 the predefined group names, that could be already stored in USIM in Grouping information Alpha String (GAS) file. If all records in such file are already occupied, **+CPBW** command will return ERROR when trying to use a new group name that is not in the predefined GAS names. To define a new custom group string, it is necessary to overwrite with it one of the old predefined strings, using **#CPBGW** command.

#### **AT+CPBW=?**

Test command returns location range supported by the current storage as a compound value, the maximum length of <**number**> field, supported number format of the storage and maximum length of <**text**> field. The format is:

**+CPBW:** (list of supported **<index>s**)**,<nlength>,**(list of supported **<type>s**)**,<tlength>, <glength>,<slength>,<elength>**

Additional info:

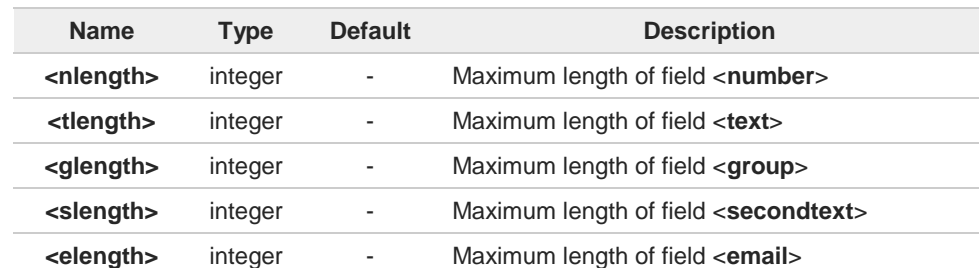

 $\rightarrow$  Test command response fields

the value of <**nlength**> could vary, depending on the availability of Extension service, in the following situations:

- 1. if "SM" memory storage has been selected (see **+CPBS**) and the SIM supports the **Extension1** service
- 2. if "FD" memory storage has been selected (see **+CPBS**) and the SIM supports the **Extension2** service
- 3. if "MB" memory storage has been selected (see **+CPBS**) and the SIM supports the **Extension6** service

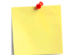

Remember to select the PB storage with **+CPBS** command before issuing PB commands.

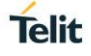

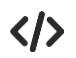

if <**index**> is omitted or <**index**>=0, the number <**number**> is stored in the first free phonebook location.

**AT+CPBW=0,"+39040X192YZ1",129,"Text" AT+CPBW=,"+39040X192YZ1",129,"Text"**

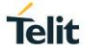

## **3.7.5. AT#CPBGR - Read Group Entries**

This command returns Grouping information Alpha String (GAS) USIM file entries.

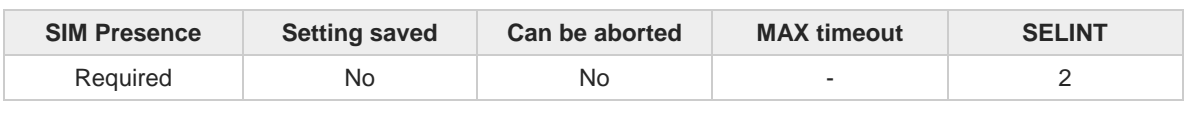

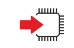

### **AT#CPBGR=<indexFirst>[,<indexLast>]**

Set command returns Grouping information Alpha String (GAS) USIM file entries in location number range <**indexFirst**>...<**indexLast**>. If <**indexLast**> is omitted, only location <**indexFirst**> is returned. The response, for each location, is a string. This string is a name used for a group the ADN entries can belong to.

The response format is:

#### **[#CPBGR: <index1>,<text1>[<CR><LF> #CPBGR: <index2>,<text2>[…]]]**

Parameters:

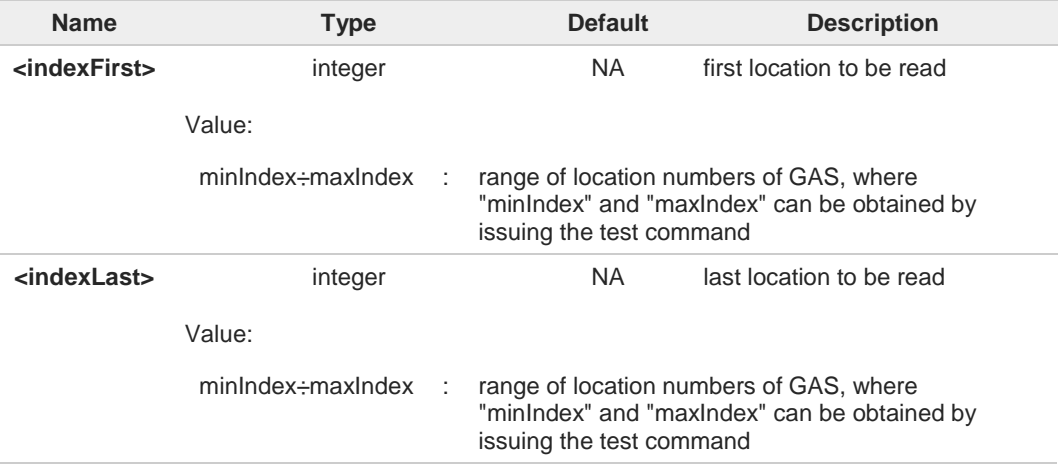

#### Additional info:

#### Response parameters:  $\blacktriangleright$

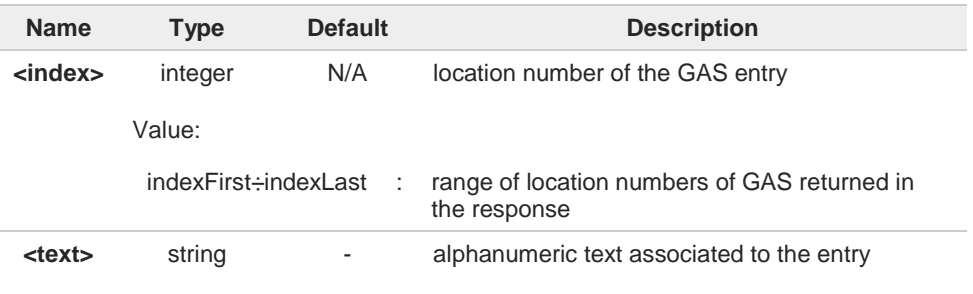

#### $2$  $^{\circ}$ **AT#CPBGR=?**

Test command returns the supported values of the parameters <index<sub>n</sub>> and the maximum length of <**text**<sub>n</sub>> field, in the format:

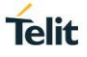

## **#CPBGR:** (**<minIndex> - <maxIndex>**)**,<tlength>**

Additional info:

**Parameters:** 

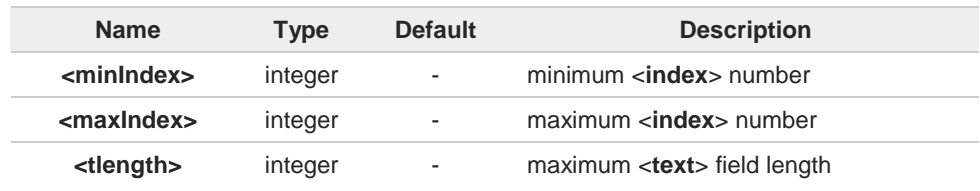

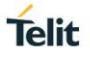

## **3.7.6. AT#CPBGW - Write Group Entry**

Set command writes the name of a phonebook group <**text**> in the Grouping information Alpha String (GAS) USIM file in a specified location number <**index**>.

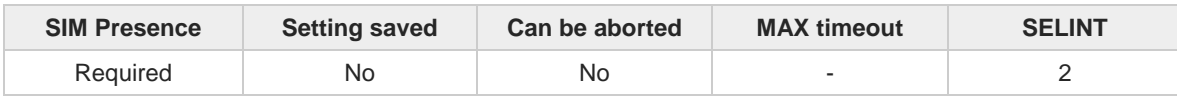

#### **AT#CPBGW=<index>,<text>** ▬▔▏

Parameters:

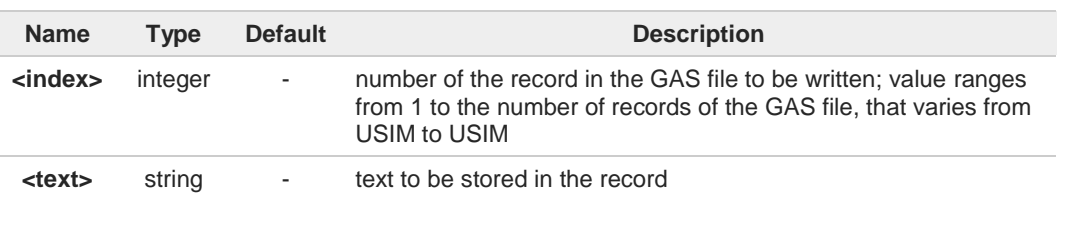

If record number <**index**> already exists, it will be overwritten

#### $2^{\mathbb{M}}$ **AT#CPBGW=?**

8

Test command returns location range supported by the current storage as a compound value, and maximum length of <**text**> field. The format is:

### **+CPBGW:** (list of supported **<index>s**)**,<tlength>**

Additional info:

 $\blacktriangleright$ Parameter:

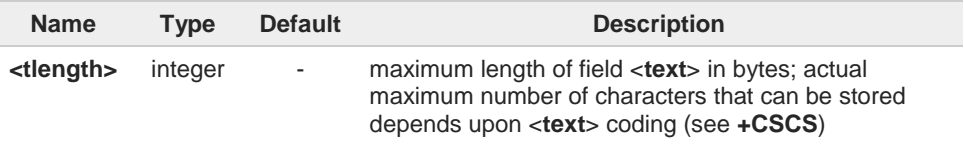

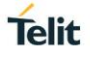

## **3.7.7. AT#CPBD - Delete All Phonebook Entries**

This command deletes all phonebook entries.

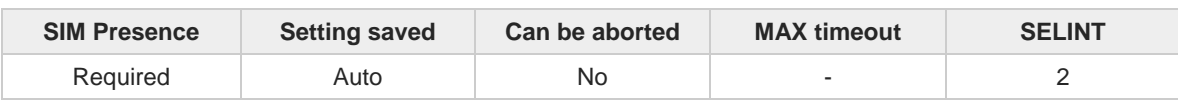

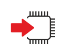

### **AT#CPBD**

This execution command deletes all phonebook entries in the current phonebook memory storage selected with **+CPBS**.

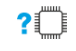

### **AT#CPBD=?**

Test command returns **OK** result code.

#### $3.8.$ **Time & Alarm**

## **3.8.1. AT+CCLK - Clock Management**

The command is related to real time clock management.

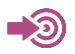

3GPP TS 27.007

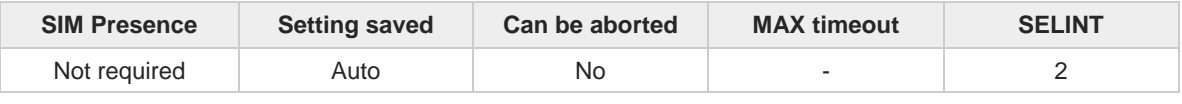

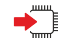

**AT+CCLK=<time>**

Set command sets the real-time clock of the module.

Parameter:

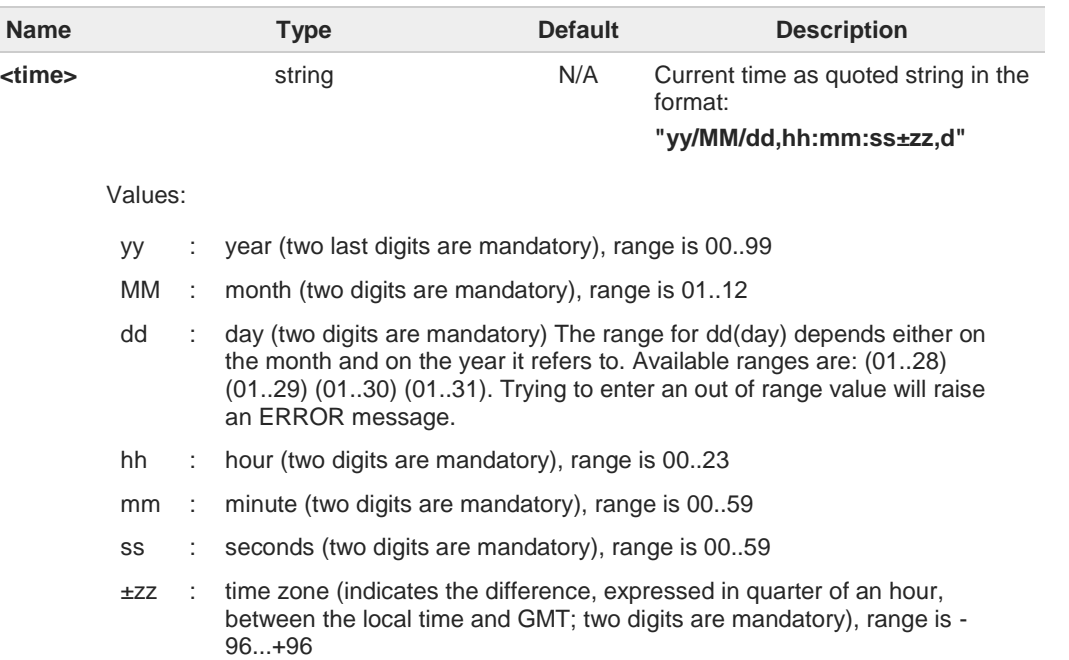

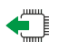

## **AT+CCLK?**

Read command returns the current setting **<time>** of the real-time clock, in the format:

#### **+CCLK: <time>**

 $\bullet$ 

The three last characters of <**time**>, i.e. the time zone information, are returned by **AT+CCLK?** only if the **#NITZ** URC *'extended'* format has been enabled (see **#NITZ**).

#### **AT+CCLK=?**  $2$  $^{\circ}$

Test command returns the **OK** result code.

**Telit** 

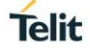

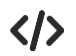

Set date and time: **AT+CCLK="02/09/07,22:30:00+00" OK** Read date and time: **AT+CCLK? +CCLK: "02/09/07,22:30:25" OK**

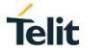

## **3.8.2. AT+CALA - Alarm Management**

Set command stores in the internal Real Time Clock of the module an alarm time with respective settings.

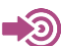

3GPP TS 27.007

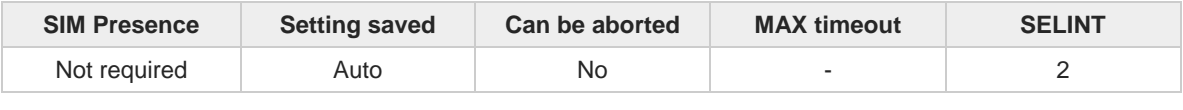

### **AT+CALA=<time>[,<n>[,<type>[,<text>[,<recurr>[,<silent>]]]]]**

The command can set up a recurrent alarm for one or more days in the week. Currently only one alarm can be set. Alarms are not supported after disconnecting from power. Coin cell are supported. In case of a power cut, alarm will be deleted and needs to be re-set.

When the RTC time reaches the alarm time then the alarm starts, the behavior of the module depends on the setting **<type>** and if the module was already ON when the alarm time had come.

#### Parameters:

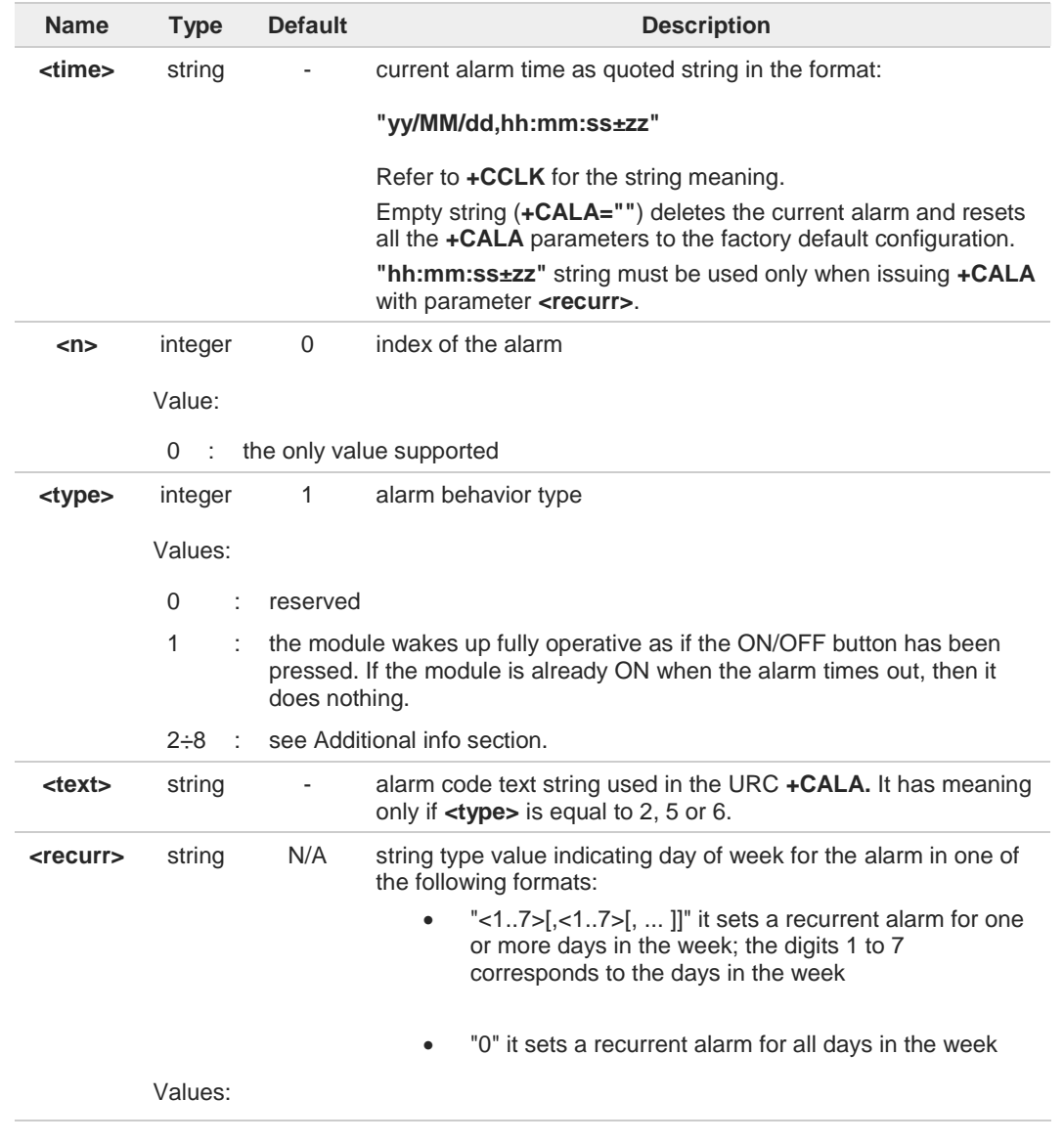

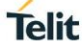

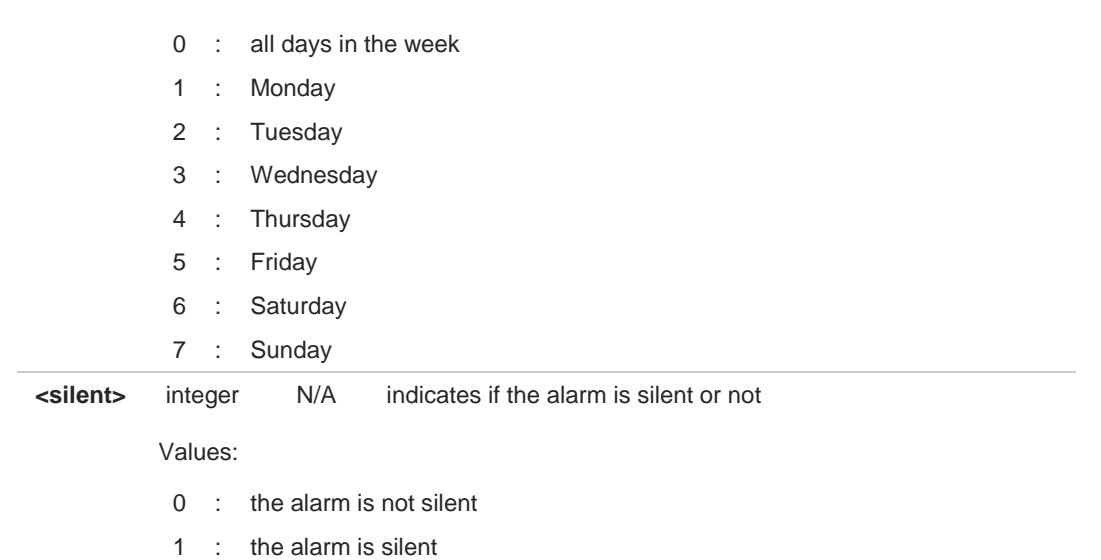

### Additional info:

#### $\blacktriangleright$ **<type>=2**

The module wakes up in "alarm mode" if at the alarm time it was powered OFF, otherwise it remains fully operative. In both cases the module issues an unsolicited code every 3 s:

#### **+CALA: <text>**

Where **<text>** is the **+CALA** optional parameter previously set.

The module keeps on sending the unsolicited code every 3 s until a **#WAKE** or **#SHDN** command is received or a 90 seconds timer expires. If the module is in "alarm mode" and it does not receive the **#WAKE** command within 90s then it shuts down.

#### **<type>=3**

The module wakes up in "alarm mode" if at the alarm time it was powered OFF, otherwise it remains fully operative. In both cases the module starts playing the alarm tone on the selected path for the ringer (see command **#SRP**).

The module keeps on playing the alarm tone until a **#WAKE** or **#SHDN** command is received or a 90 s time-out occurs. If the device is in "alarm mode" and it does not receive the **#WAKE** command within 90s then it shuts down.

#### **<type>=4**  $\blacktriangleright$

The module wakes up in "alarm mode" if at the alarm time it was off, otherwise it remains fully operative. In both cases the module brings the GPIO6 pin high, provided its <**direction**> has been set to alarm output, and keeps it in this state until a **#WAKE** or **#SHDN** command is received or a 90 seconds timer expires. If the device is in "alarm mode" and it does not receive the **#WAKE** command within 90s then it shuts down.

#### **<type>=5**

The module will make both the actions as for **<type>=2** and **<type>=3**.

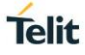

#### **<type>=6**  $\blacktriangleright$

The module will make both the actions as for **<type>=2** and **<type>=4**.

#### **<type>=7**

The module will make both the actions as for **<type>=3** and **<type>=4**.

#### **<type>=8**

The module wakes up in "alarm mode" if at the alarm time it was off, otherwise it remains fully operative. In both cases the module sets high the RI output pin. The RI output pin remains high until next **#WAKE** issue or until a 90s timer expires. If the device is in "alarm mode" and it does not receive the **#WAKE** command within 90s. After that it shuts down.

8

During the "alarm mode" the device will not make any network scan and will not register to any network and therefore is not able to dial or receive any call or SMS.

The only commands that can be issued to the module in this state are the **#WAKE** and **#SHDN**, every other command must not be issued during this state.

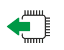

#### **AT+CALA?**

Read command returns the list of current active alarm settings in the device, in the following format:

**[+CALA: <time>,<n>,<type>,[<text>],<recurr>,<silent>]**

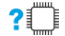

#### **AT+CALA=?**

Test command returns the list of supported index values, alarm types, maximum length of the text to be displayed in the URC **+CALA**, maximum length of <**recurr**> and supported <**silent**>s, in the format:

**+CALA:** (list of supported **<n>s**)**,**(list of supported **<type>s**)**,<tlength>,<rlength>,**(list of supported **<silent>s**)

Additional info:

 $\blacktriangleright$ Parameters:

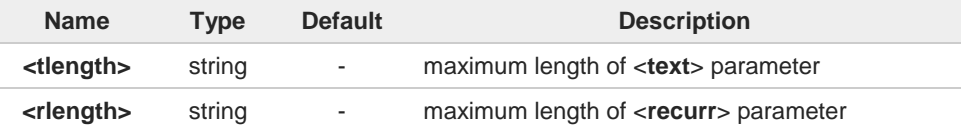

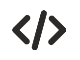

**AT+CALA="02/09/07,23:30:00+00" OK**

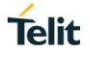

# **3.8.3. AT+CAPD - Postpone Alarm**

Set command postpones or dismisses a currently active alarm.

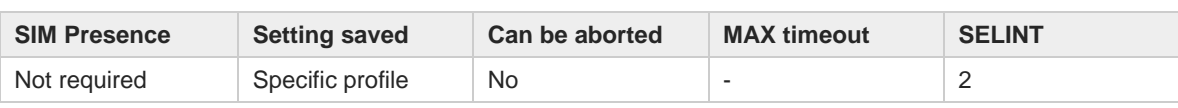

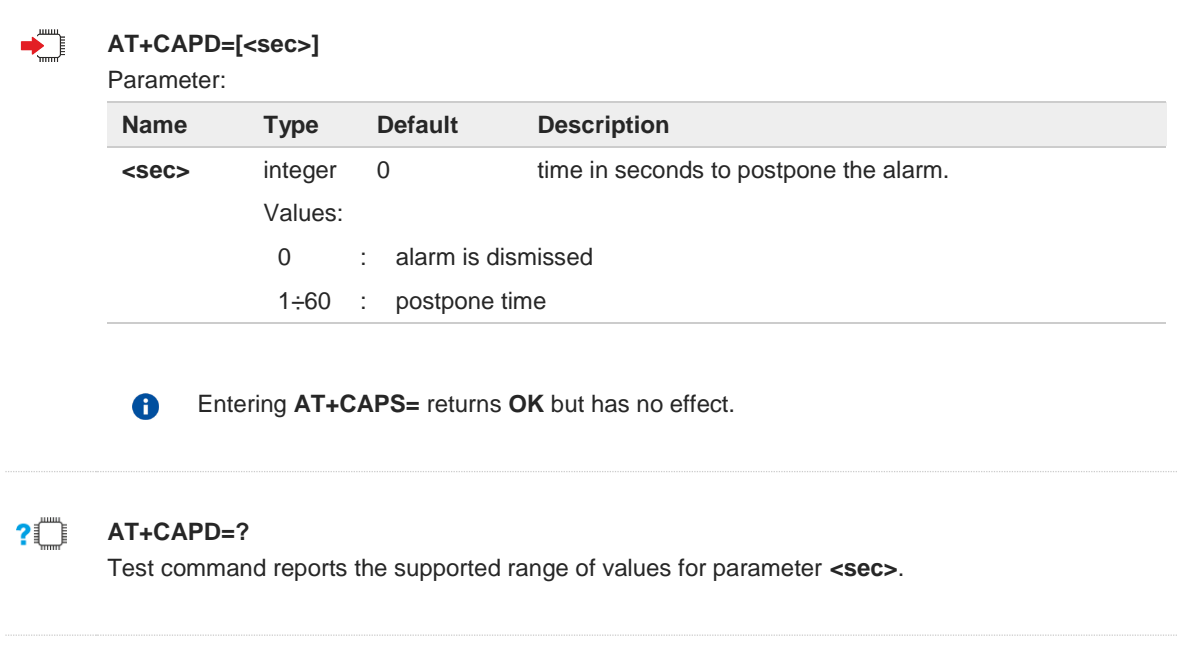

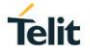

## **3.8.4. AT+CSDF - Setting Date Format**

This command sets the date format of the date information presented to the user.

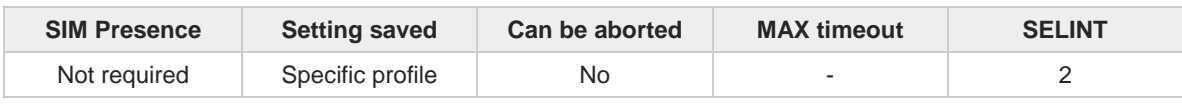

### **AT+CSDF=[<mode>[,<auxmode>]]**

This command sets the date format of the date information presented to the user, which is specified by use of the **<mode>** parameter. The **<mode>** affects the date format on the phone display and doesn't affect the date format of the AT command serial interface, so it has no effect on our device.

The command also sets the date format of the TE-TA interface, which is specified by use of the **<auxmode>** parameter (i.e., the **<auxmode>** affects the <time> of  $\text{+CCLK}$  and  $\text{+CALA}$ ).

Parameters:

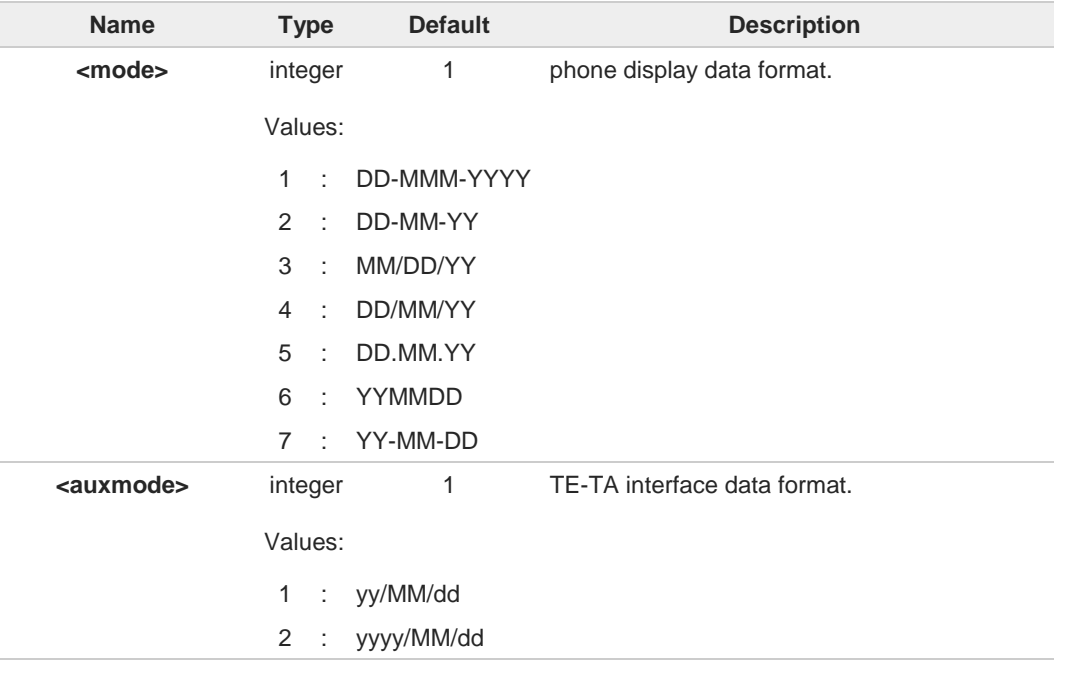

The **<time>** format of **+CCLK** and **+CALA** is: A

- "yy/MM/dd,hh:mm:ss+zz" when **<auxmode>**=1
- "yyyy/MM/dd,hh:mm:ss+zz" when **<auxmode>**=2

If the parameters are omitted (**AT+CSDF=**), then this command sets the default value of **<mode>**.

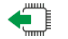

#### **AT+CSDF?**

A

Read command reports the currently selected **<mode>** and **<auxmode>** in the format:

**+CSDF: <mode>,<auxmode>**

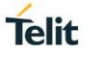

## **AT+CSDF=?**

Test command reports the supported range of values for parameters **<mode>** and **<auxmode>**.

 $\langle \rangle$ 

**• AT+CSDF? +CSDF: 1,1 OK**

> **AT+CCLK? +CCLK: "00/01/02,03:42:08+00" OK**

**• AT+CSDF=1,2 OK**

> **AT+CCLK? +CCLK: "2000/01/02,03:42:23+00" OK**
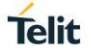

## **3.8.5. AT+CTZR - Time Zone Reporting**

This command enables and disables the time zone change event reporting.

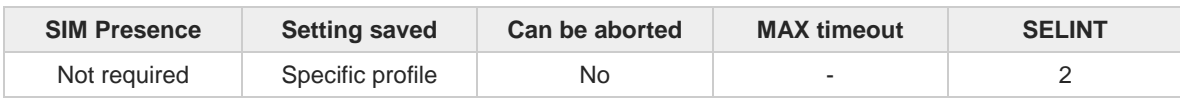

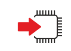

#### **AT+CTZR=<onoff>**

Set command permits to enable/disable the time zone change event reporting. If the reporting is enabled and whenever the time zone is changed, the MT returns the unsolicited result code:

**+CTZV: <tz>**

### Parameter:

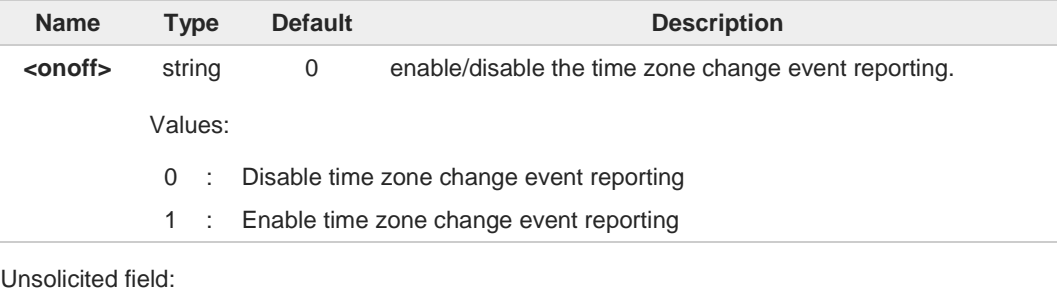

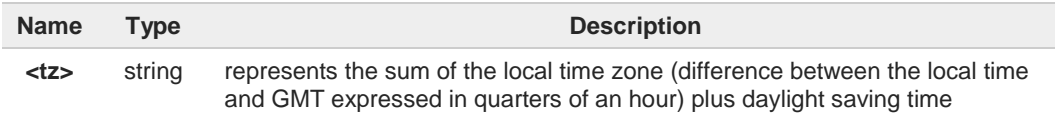

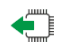

## **AT+CTZR?**

Read command reports the currently selected **<onoff>** in the format:

**+CTZR: <onoff>**

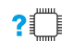

## **AT+CTZR=?**

Test command reports the supported range of values for parameter **<onoff>**

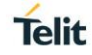

## **3.8.6. AT+CTZU - Automatic Time Zone Update**

Set command enables/disables the automatic time zone update via NITZ.

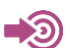

3GPP TS 27.007

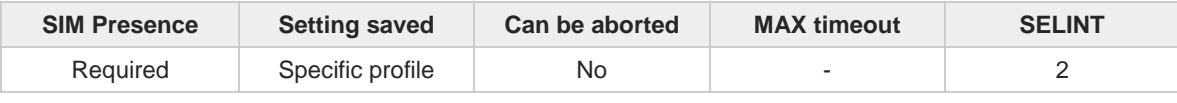

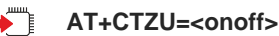

Parameter:

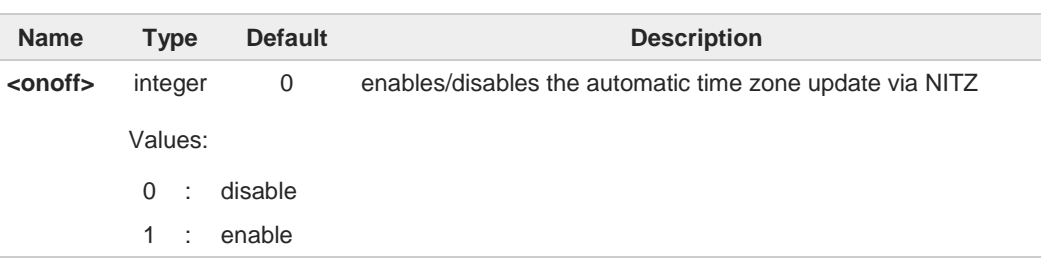

The command **+CTZU** is the ETSI standard equivalent of Telit custom command **#NITZ** A (for the date and time update functionality).

Despite of the name, the command **+CTZU** enables automatic update of the date and  $\bullet$ time set by **+CCLK** command (not only time zone). This happens when a Network Identity and Time Zone (NITZ) message is sent by the network.

If the automatic date and time update functionality has been enabled by **+CTZU** or **#NITZ** (or both), NITZ message will cause a date and time update.

## **AT+CTZU?**

Read command reports the current setting of <**onoff**> in the format:

**+CTZU: <onoff>**

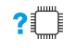

←ੌ

### **AT+CTZU=?**

Test command returns the supported values of parameter <**onoff**>.

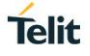

## **3.8.7. AT#NITZ - Network Identity and Time Zone**

This command handles Network Identity and Time Zone.

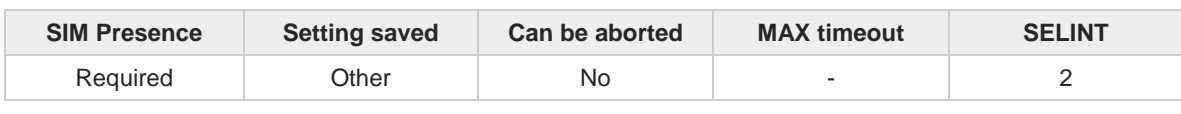

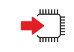

### **AT#NITZ=[<val>[,<mode>]]**

Set command enables/disables the automatic date/time updating and the Full Network Name applying. It enables also the **#NITZ** URC in the format:

#### **#NITZ: <datetime>**

and permits to change its format.

## Parameters:

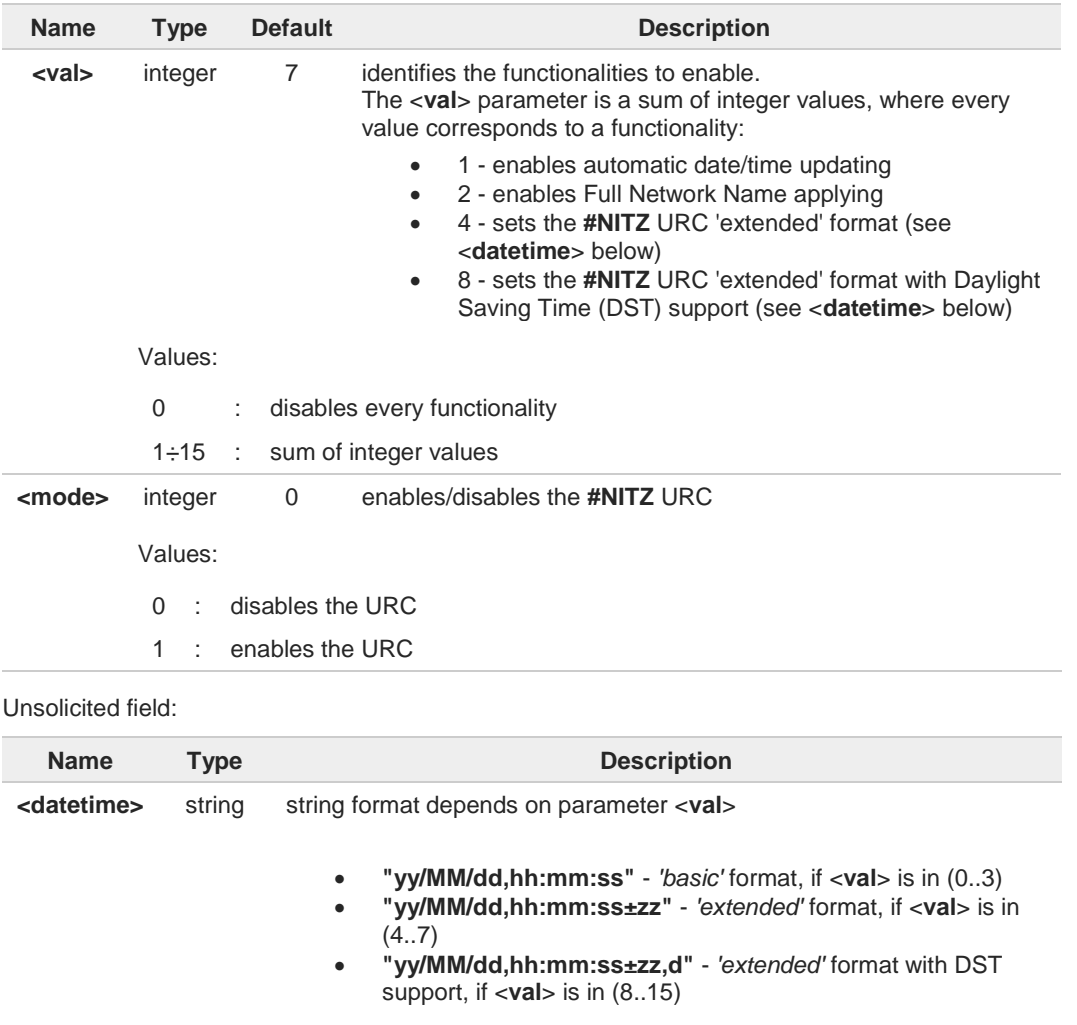

For the meaning of the <**datetime**> subfields, please check **+CCLK** and **#CCLK** commands

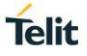

 $\bullet$ 

If the DST information isn't sent by the network, then the <**datetime**> parameter will have the format **"yy/MM/dd,hh:mm:ss±zz"**.

6 Date and time information can be sent by the network after GSM registration or after PS attach.

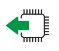

## **AT#NITZ?**

Read command reports whether

- automatic date/time updating
- Full Network Name applying
- **#NITZ** URC (as well as its format)

are currently enabled or not in the format: **#NITZ: <val>,<mode>**

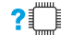

## **AT#NITZ=?**

Test command returns supported values of parameters <**val**> and <**mode**>.

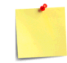

The command parameters are stored in two different profiles:

- <**val**> must be valid for all AT instances, so its value is entered in Common profile (extended section).
- <**mode**> must be valid only for the AT instance where it has been set, so its value is entered in Specific profile (extended section).

Use the  $\#W[\langle n \rangle]$  command to store the updated profiles in NVM.

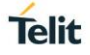

## **3.8.8. AT#CCLK - Clock Management**

The command is related to real time clock management.

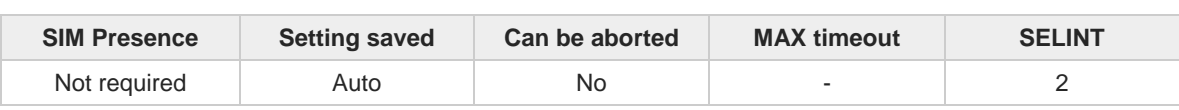

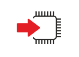

**AT#CCLK=<time>**

Set command sets the real-time clock of the module.

Parameter:

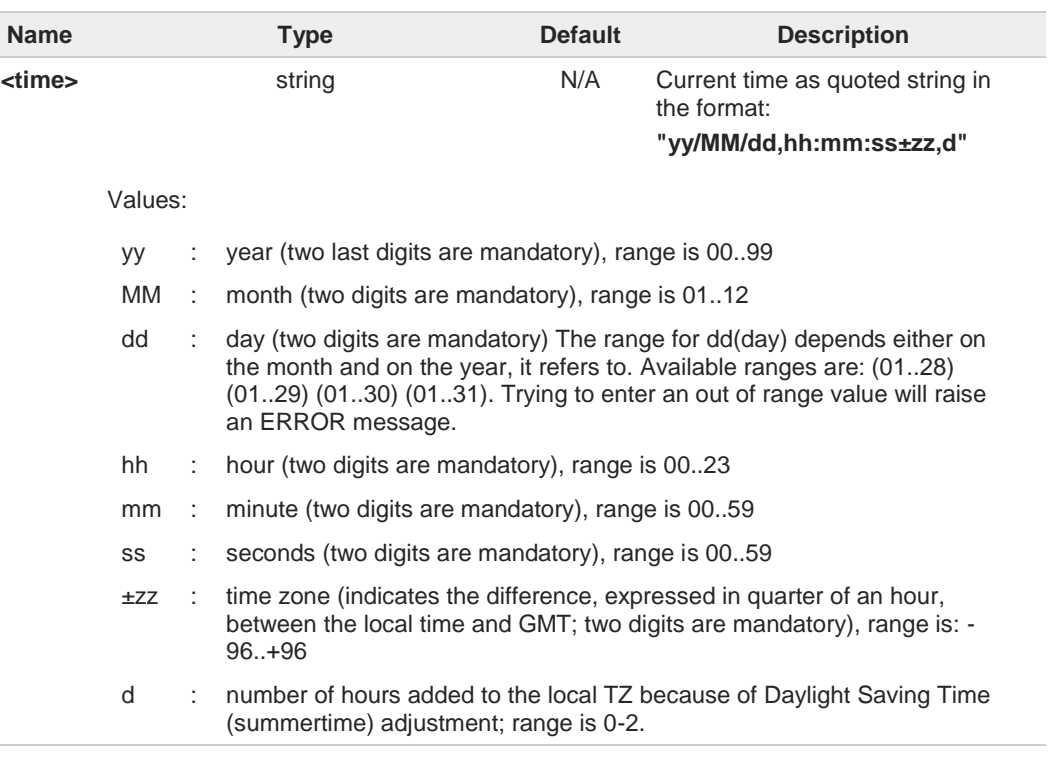

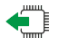

## **AT#CCLK?**

Read command returns the current setting of the real-time clock, in the format <**time**>. If the time is set by the network but the DST information is missing, or the time is set by **+CCLK** command, then the **<time>** format is:

#### **"yy/MM/dd,hh:mm:ss±zz"**

If the time is set by the network but the Daylight-Saving Time (DST) information is missing, or the time is set by **+CCLK** command, then the <**time**> format is:

#### **"yy/MM/dd,hh:mm:ss±zz"**

#### $?$  $\Box$ **AT#CCLK=?**

 $\bullet$ 

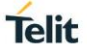

Test command returns the **OK** result code.

 $\langle \rangle$ 

Set command: **AT#CCLK="02/09/07,22:30:00+04,1" OK**

Read command: **AT#CCLK? #CCLK: "02/09/07,22:30:25+04,1" OK**

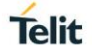

## **3.8.9. AT#CCLKMODE - Clock Mode**

This command allows to enable the local time or the UTC time.

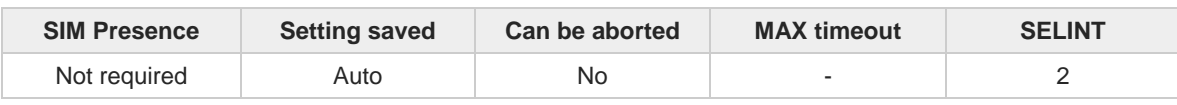

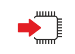

## **AT#CCLKMODE=<mode>**

Set command enables the local time or the UTC time in **+CCLK** and **#CCLK** commands and in **#NITZ** URC

Parameter:

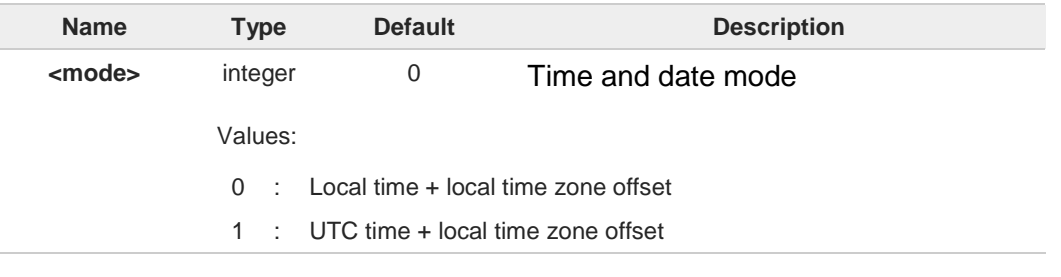

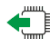

## **AT#CCLKMODE?**

Read command reports whether the local time or the UTC time is enabled, in the format:

#### **#CCLKMODE: <mode>**

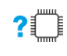

### **AT#CCLKMODE=?**

Test command reports the supported range of values for parameter **<mode>**

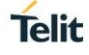

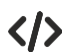

Example of the two clock mode settings:

**AT#CCLKMODE? #CCLKMODE: 0 OK #NITZ: 13/03/05,15:20:33+04,0 AT+CCLK? +CCLK: "13/03/05,15:20:37+04" OK AT#CCLKMODE=1 OK AT+CCLK? +CCLK: "13/03/05,14:20:45+04" OK AT#CCLKMODE? #CCLKMODE: 1 OK #NITZ: 13/03/05,14:20:53+04,0 AT+CCLK? +CCLK: "13/03/05,14:20:55+04" OK AT#CCLKMODE=0 OK AT+CCLK? +CCLK: "13/03/05,15:20:59+04" OK**

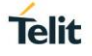

## **3.8.10. AT#WAKE - Wake from Alarm Mode**

Stop any alarm activity

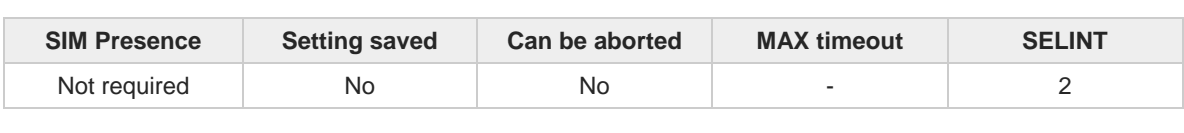

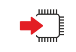

€

?『

#### **AT#WAKE=<opmode>**

Execution command stops any eventually present alarm activity and, if the module is in alarm mode, it exits the alarm mode and enters the normal operating mode.

Parameter:

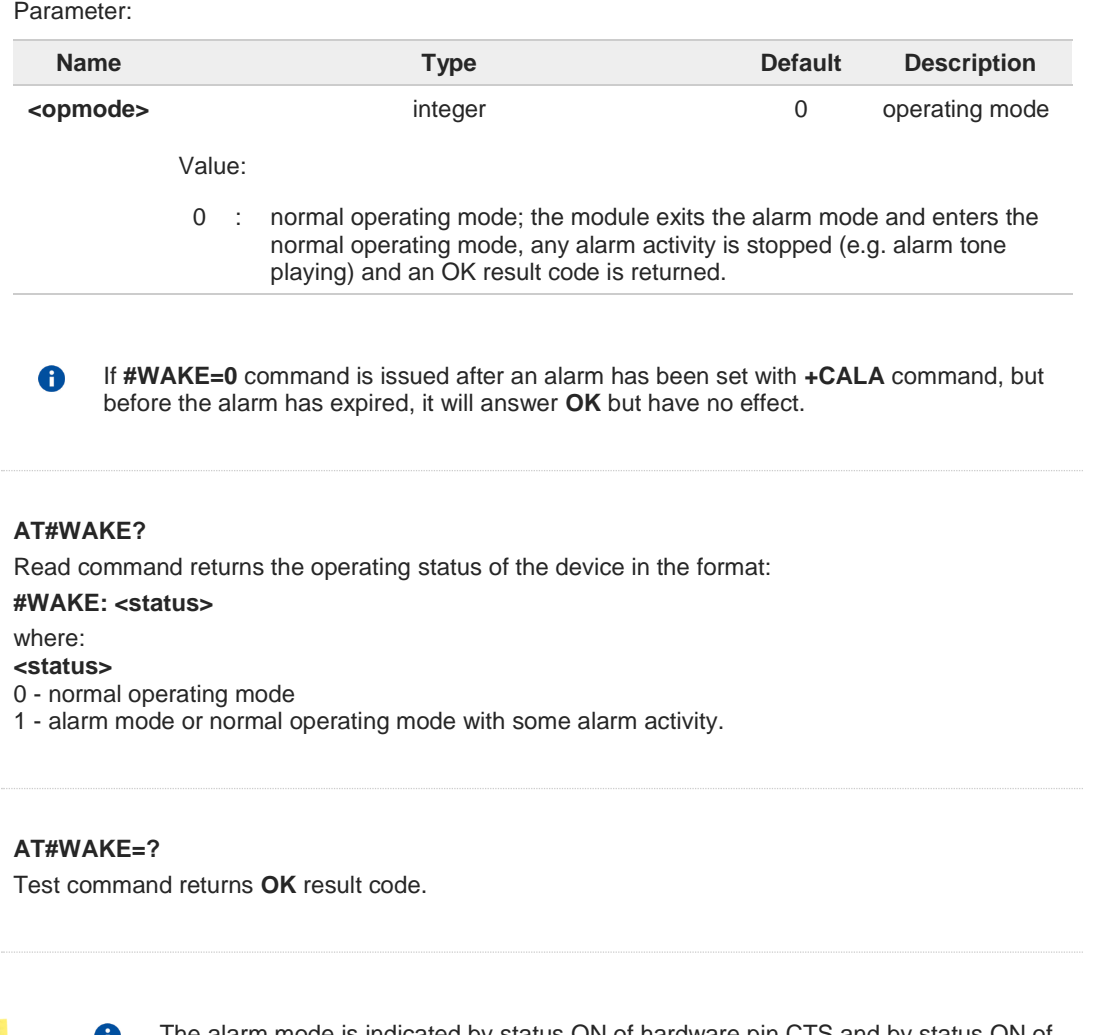

alarm mode is indicated by status ON of hardware pin CTS and by status ON of pin DSR; the power saving status is indicated by a CTS - OFF and DSR - OFF status; the normal operating status is indicated by DSR - ON.

During the alarm mode the device will not make any network scan and will not  $\bullet$ register to any network and therefore is not able to dial or receive any call or SM, the only commands that can be issued to the MODULE in this state are the **#WAKE** and **#SHDN**, every other command must not be issued during this state.

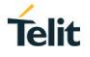

## **3.8.11. AT+CSTF - Setting Time Format**

Set command sets the time format of the time information presented to the user, which is specified by use of the <**mode**> parameter.

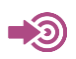

3GPP TS 27.007

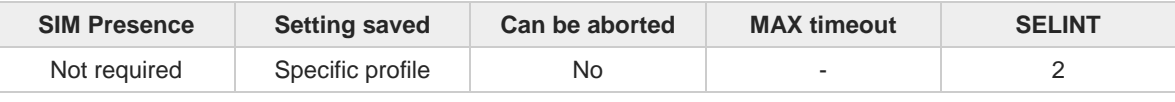

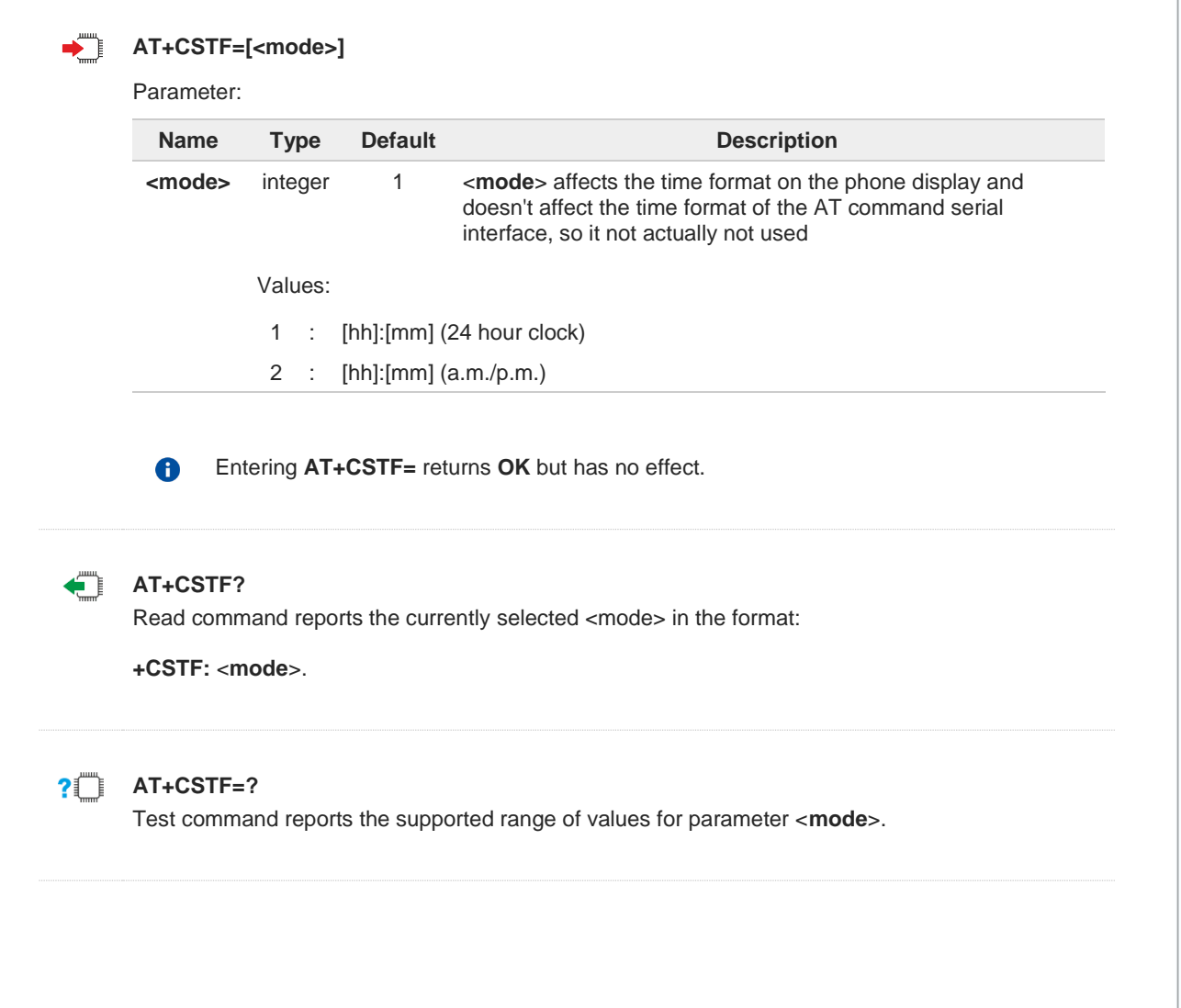

## **3.8.12. AT+CALD - Delete Alarm**

This command deletes an alarm in the ME.

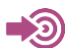

3GPP TS 27.007

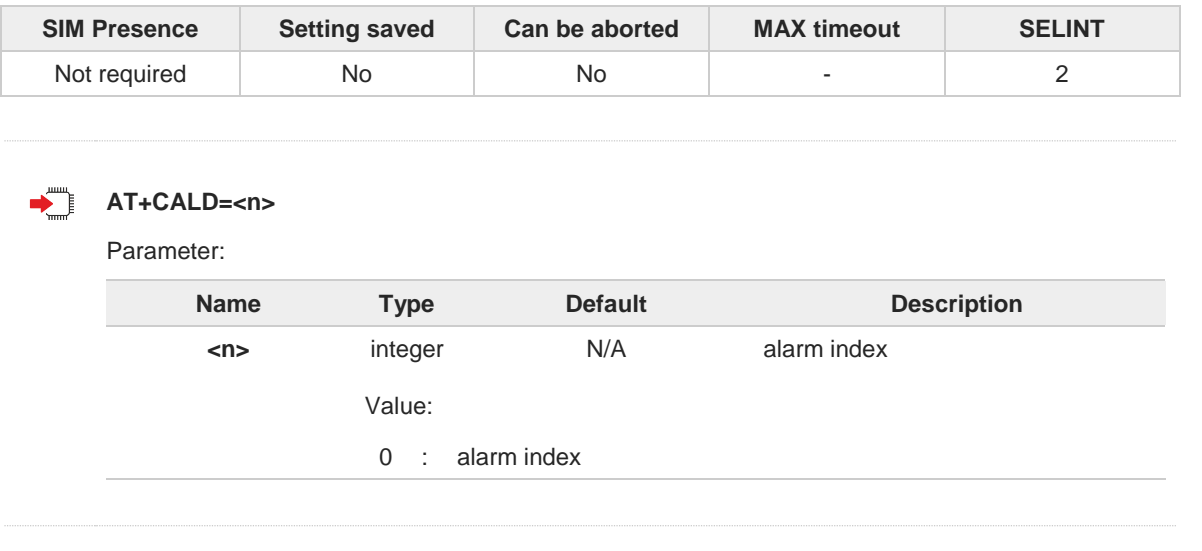

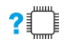

## **AT+CALD=?**

Test command reports the range of supported values for <**n**> parameter.

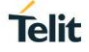

#### $3.9.$ **Audio**

## **3.9.1. Audio Basic Configuration**

## **3.9.1.1. AT+CALM - Alert Sound Mode**

This command is used to select the general alert sound mode of the device.

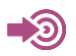

3GPP TS 27.007

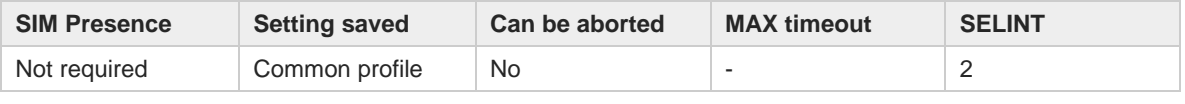

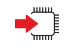

**AT+CALM=<mode>**

Select the general alert sound mode of the device. Parameter:

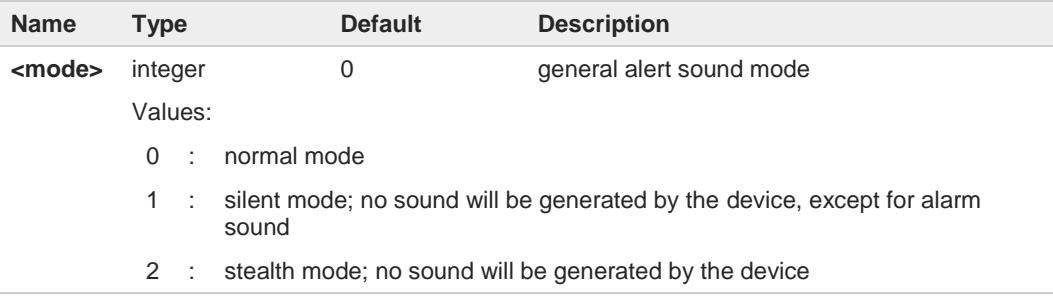

If silent mode is selected then incoming calls will not produce alerting sounds but only the unsolicited messages **RING** or **+CRING**.

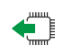

#### **AT+CALM?**

 $\bullet$ 

Read command returns the current value of parameter <**mode**>.

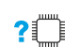

## **AT+CALM=?**

Test command returns supported values as compound value.

**Telit** 

## **3.9.1.2. AT+CRSL - Ringer Sound Level**

This command is used to select the incoming call ringer sound level of the device.

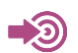

3GPP TS 27.007

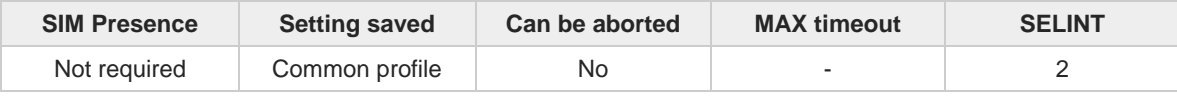

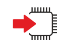

## **AT+CRSL=<level>**

Set command is used to select the incoming call ringer sound level of the device.

#### Parameter:

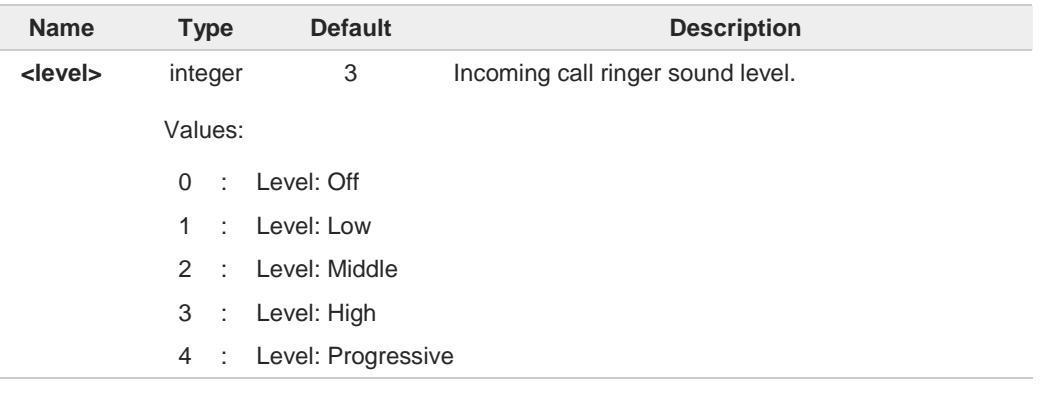

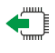

## **AT+CRSL?**

Read command reports the current <**level**> setting of the call ringer in the format:

## **+CRSL: <level>**

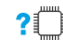

## **AT+CRSL=?**

Test command reports <**level**> supported values as compound value.

**+CRSL: (0-4)**

**Telit** 

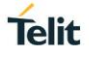

## **3.9.1.3. AT+CLVL - Loudspeaker Volume Level**

This command allows to set the volume of internal loudspeaker audio output.

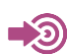

3GPP TS 27.007

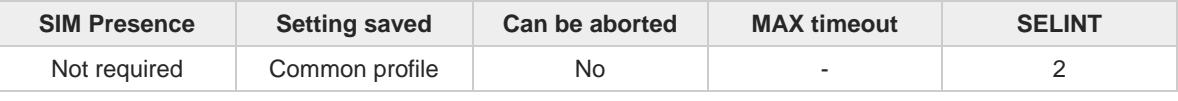

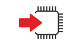

## **AT+CLVL=<level>**

Set command is used to select the volume of the internal loudspeaker audio output of the device.

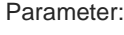

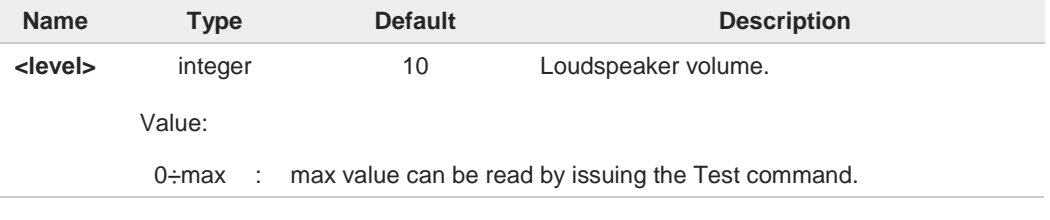

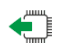

### **AT+CLVL?**

Read command reports the current **<level>** setting of the loudspeaker volume in the format:

**+CLVL: <level>**

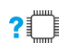

### **AT+CLVL=?**

Test command returns the supported values of parameter **<level>**.

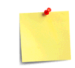

The setting is saved using the **&W** command.

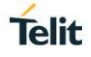

## **3.9.1.4. AT+CMUT - Microphone Mute Control**

This command enables/disables the muting of the microphone audio line during a voice call.

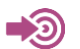

**•** 3GPP TS 27.007

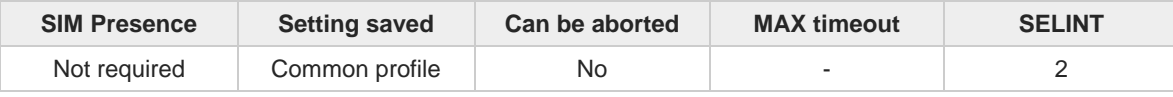

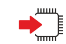

#### **AT+CMUT=<n>**

Set command enables/disables the uplink voice muting during a voice call.

#### Parameter:

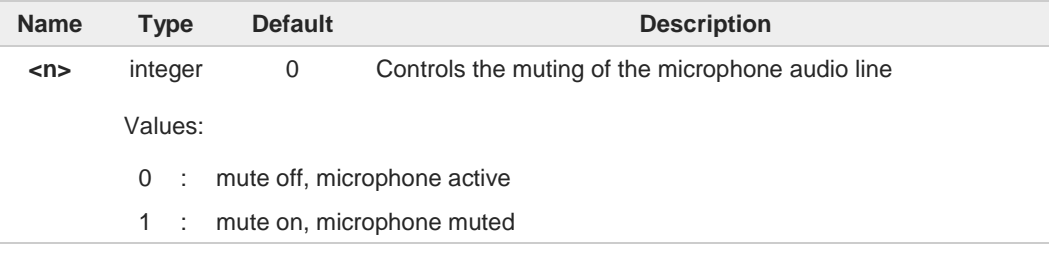

This command mutes/activates both internal and external microphone audio paths.

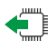

#### **AT+CMUT?**

8

Read command reports whether the muting of the microphone audio line during a voice call is enabled or not, in the format:

#### **+CMUT:<n>**

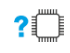

#### **AT+CMUT=?**

Test command reports the supported values for <**n**> parameter.

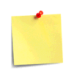

The setting is saved using the **&W** command.

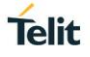

## **3.9.1.5. AT+CSIL - Silence Command**

This command enables the silent mode.

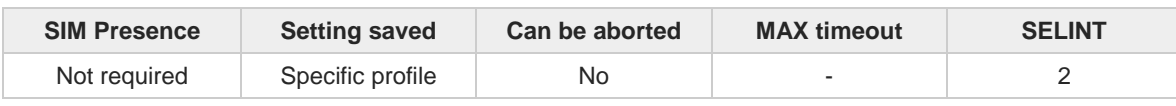

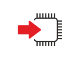

#### **AT+CSIL=[<n>]**

Set command enables/disables the silent mode. When the phone is in silent mode, all signaling tones from MT are suppressed.

Parameter:

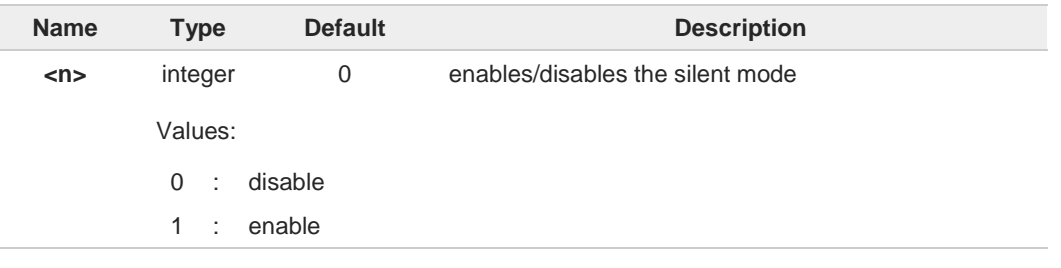

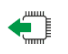

## **AT+CSIL?**

Read command returns the current value of the parameter <**n**> in the format: **+CSIL: <n>**

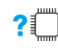

### **?** AT+CSIL=?

Test command returns the supported values of parameter <**n**>.

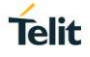

## **3.9.1.6. AT#SRP - Select Ringer Path**

This command has no effect and is included only for backward compatibility.

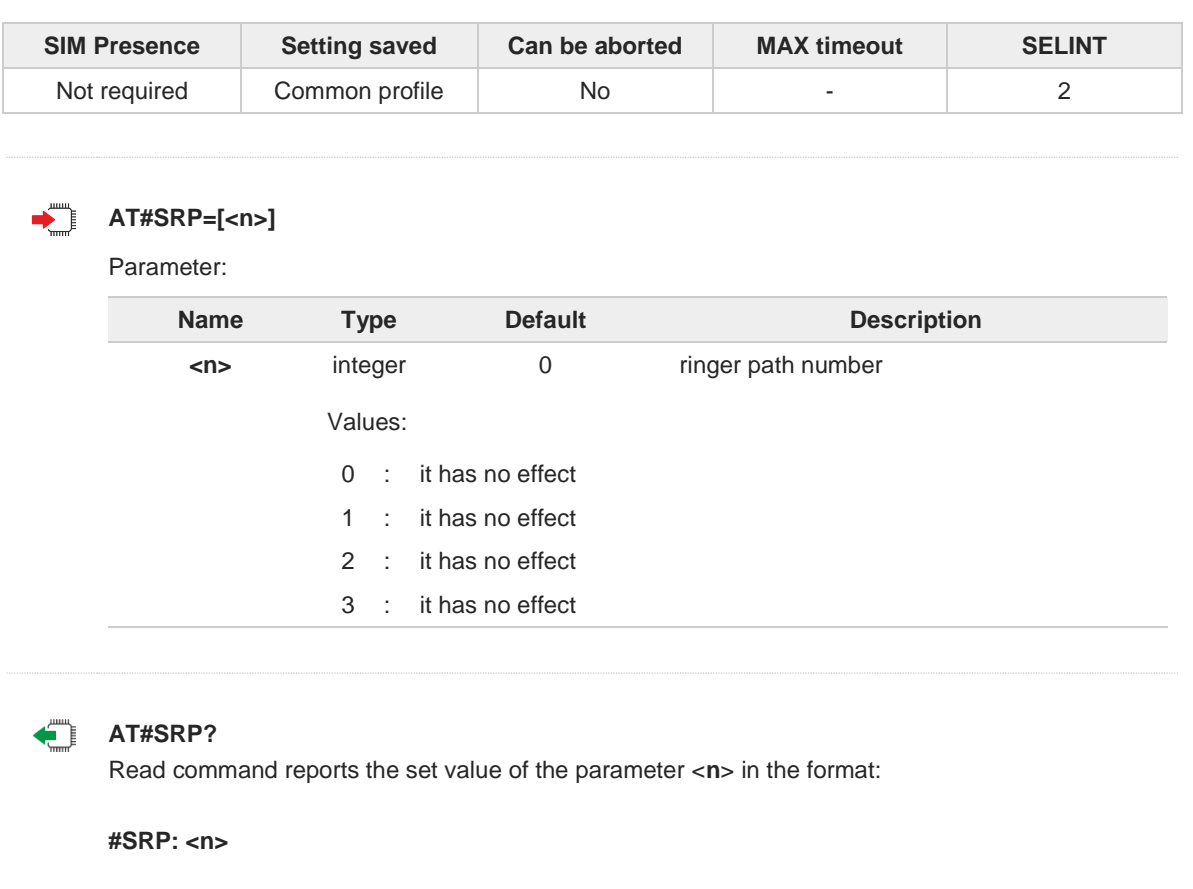

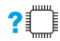

## **2** AT#SRP=?

Test command returns the supported values of parameter <**n**>

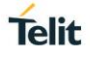

## **3.9.1.7. AT#DIGMICG - Digital Microphone Gain**

This command manages the gain of the handset microphone.

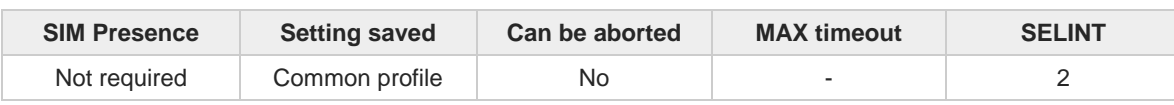

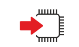

#### **AT#DIGMICG=<gainLevel>**

Set command sets the handset microphone input gain through 46 levels by 1 dB steps.

Parameter:

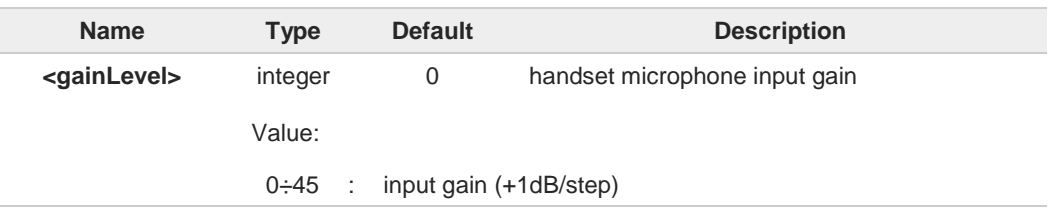

8

This command substitutes the **#HSMICG** command and has the same default values.

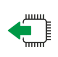

### **AT#DIGMICG?**

 $\bullet$ 

A

Read command returns the current handset microphone input gain in the format:

**#DIGMICG: <gainLevel>**

#### ?□ **AT#DIGMICG=?**

Test command returns the supported range of values of parameter <**gainLevel**>.

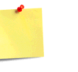

The setting is saved using the **&W** command.

Only digital audio is supported.

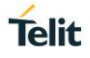

## **3.9.1.8. AT#SHFSD - Handsfree Sidetone Set**

The command purpose is to enable/disable sidetone feature on audio Handsfree path.

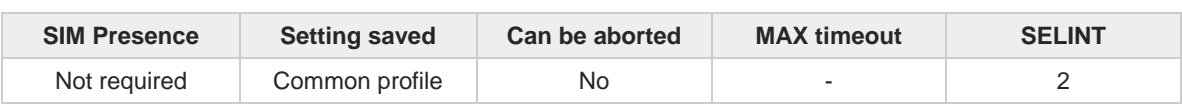

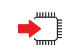

**AT#SHFSD=<mode>** 

It has no effect and is included only for backward compatibility.

Parameter:

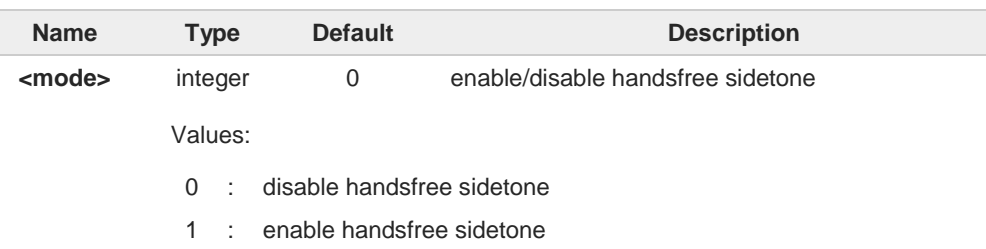

 $\bullet$ 

Note: This setting returns to default after power off.

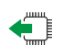

#### **AT#SHFSD?**

Read command reports the value of parameter **<mode>**, in the format:

**#SHFSD: <mode>**

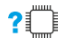

#### **AT#SHFSD=?**

Test command returns the supported range of values of parameter **<mode>**.

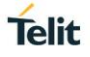

## **3.9.1.9. AT#SHSSD - Set Handset Sidetone**

This command enables the sidetone on headset audio output.

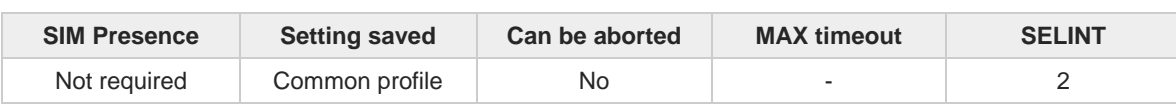

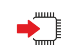

#### **AT#SHSSD=<mode>**

Set command enables/disables the sidetone on handset audio output.

Parameter:

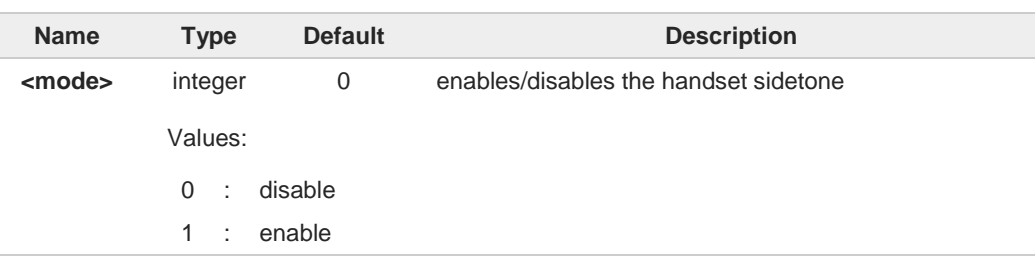

8

This parameter is saved in NVM issuing AT&W command.

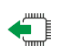

### **AT#SHSSD?**

The read command reports whether the headset sidetone is currently enabled or not, in the format:

**#SHSSD: <mode>**

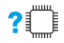

## **AT#SHSSD=?**

Test command returns the supported range of values of parameter <**mode**>.

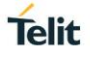

## **3.9.1.10. AT#SPKMUT - Speaker Mute Control**

This command enables/disables the global muting of the speaker audio line.

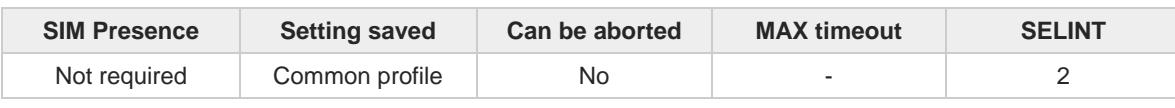

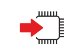

#### **AT#SPKMUT=[<n>]**

Set command enables/disables the global muting of the speaker audio line, for every audio output (ring, incoming sms, voice, Network coverage).

Parameter:

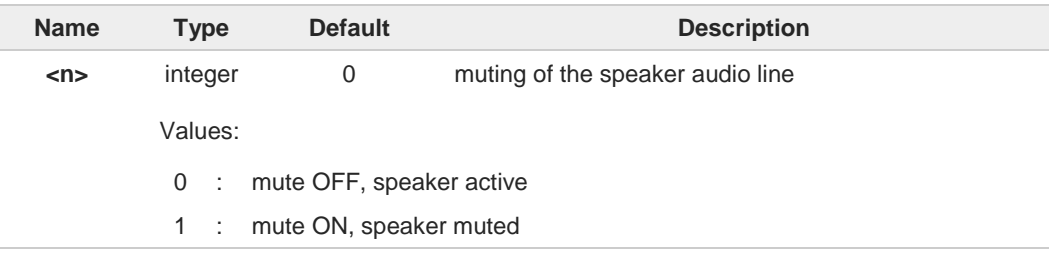

this command mutes/activates both speaker audio paths, internal speaker and external speaker.

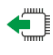

#### **AT#SPKMUT?**

 $\mathbf \theta$ 

Read command reports whether the muting of the speaker audio line during a voice call is enabled or not, in the format:

**#SPKMUT: <n>**

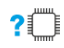

## **AT#SPKMUT=?**

Test command reports the supported values for <**n**> parameter.

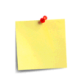

The setting is saved in NVM using the **&W** command.

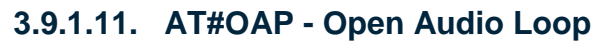

This set command enables/disables the Open Audio Path.

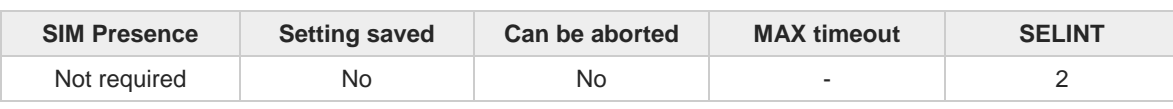

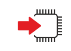

**AT#OAP=[<mode>]**

Parameter:

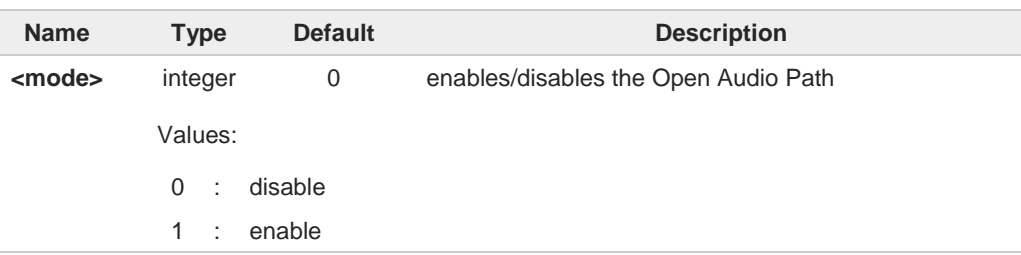

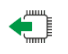

#### **AT#OAP?**

Read command reports the current value of the parameter <**mode**> in the format:

**#OAP: <mode>**

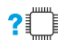

## **AT#OAP=?**

 $\mathbf 6$ 

Test command returns the supported values of parameter <**mode**>.

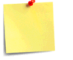

The audio loop is established between microphone and speaker using sidetone scaling value.

**#OAP** is intended for testing purposes only. Thus, care must be taken to ensure that during the command execution no other audio interacting commands are issued.

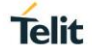

# **3.9.1.12. AT#SRS - Select Ringer Sound**

Set command sets the ringer tone.

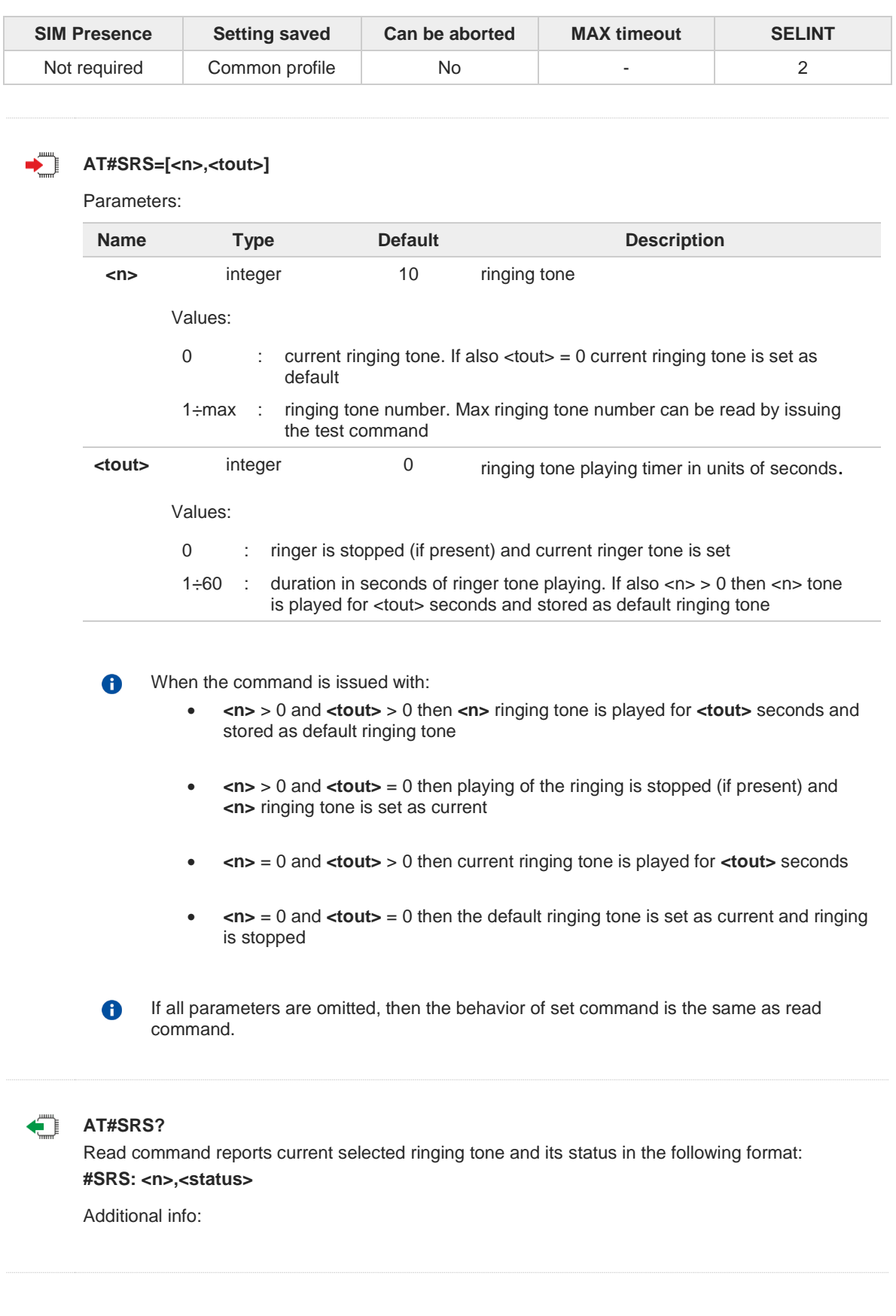

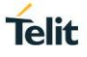

#### Parameters returned by the Read command and not described in the previous sections.  $\blacktriangleright\blacktriangleright$

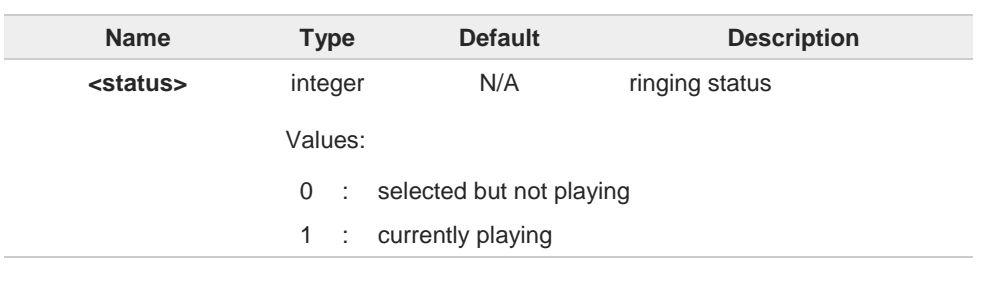

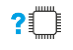

## **AT#SRS=?**

Test command reports the supported values for the parameters <**n**> and <**tout**>

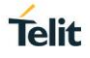

## **3.9.1.13. AT#HFRECG - Handsfree Receiver Gain**

It has no effect and is included only for backward compatibility.

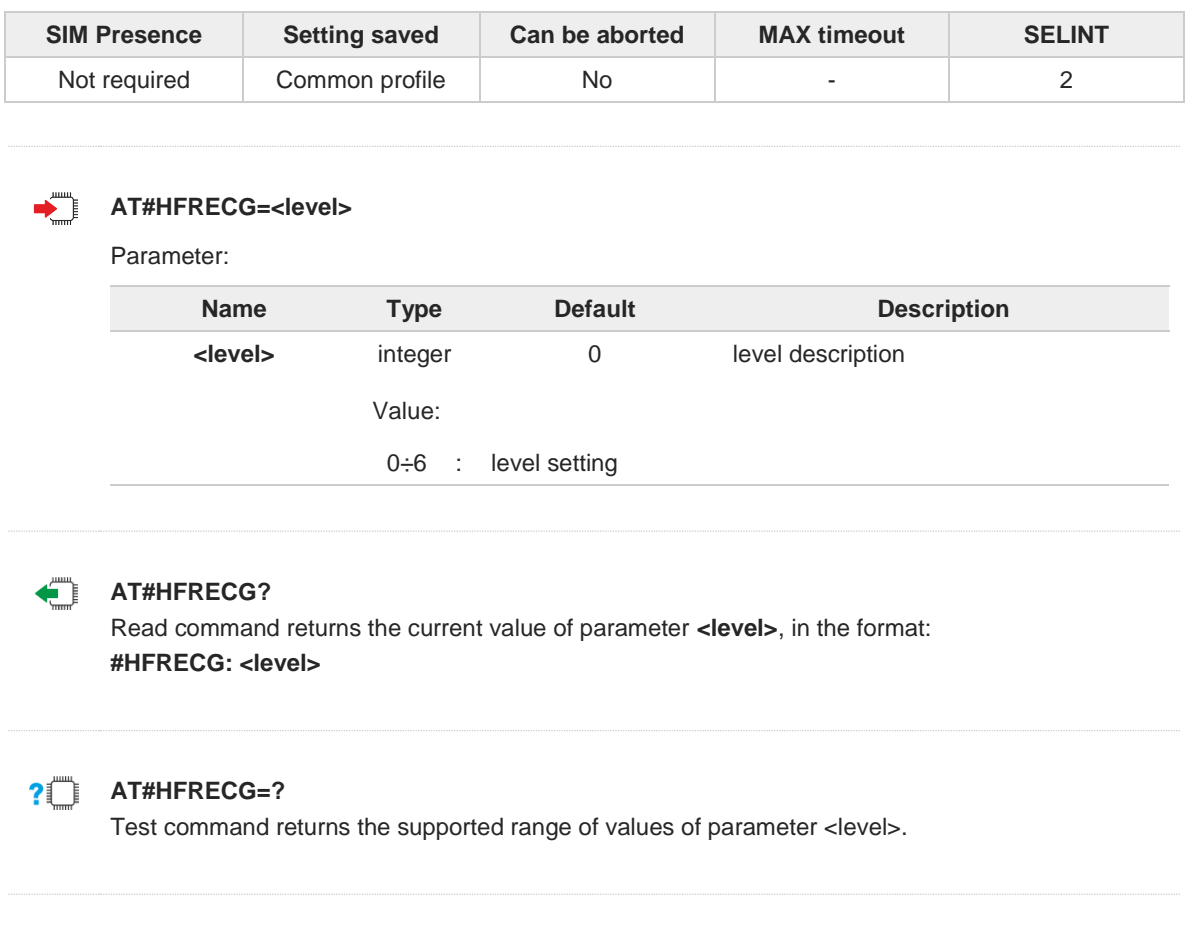

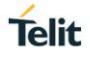

## **3.9.1.14. AT#HSMICG - Handset Microphone Gain**

This set command sets the handset microphone input gain.

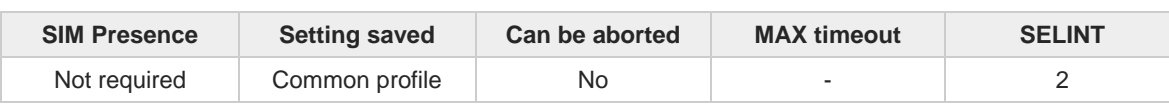

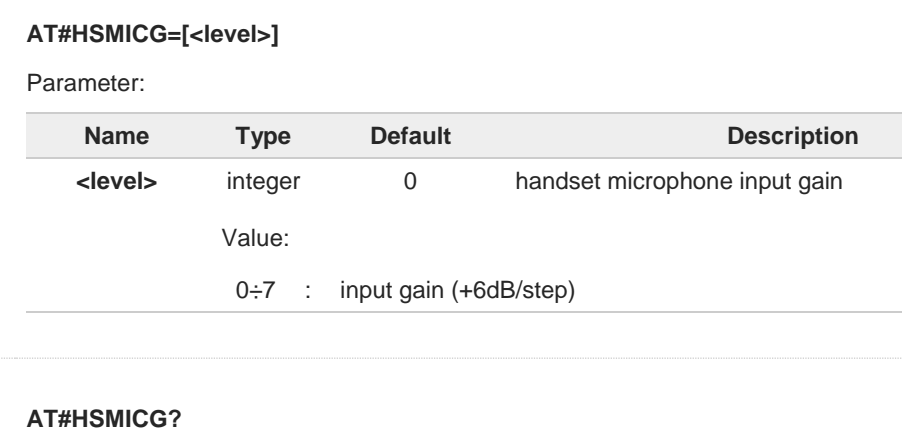

Read command returns the current handset microphone input gain, in the format:

## **#HSMICG: <level>**

#### ?□ **AT#HSMICG=?**

Test command returns the supported range of values of parameter <**level**>.

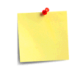

◆ैै

 $\leftarrow$ 

The setting is saved using the **&W** command.

The setting is saved using the **&W** command. 0

Only digital audio is supported.A

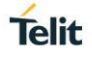

## **3.9.1.15. AT#HSRECG - Handset Receiver Gain**

This set command sets the handset analog output gain.

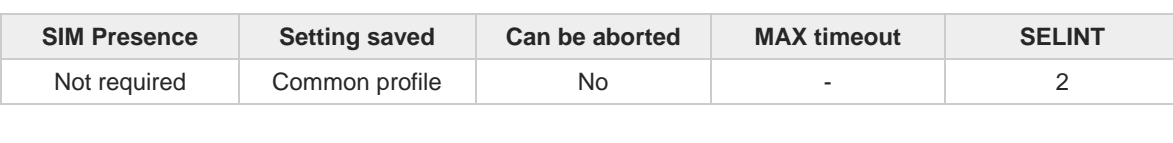

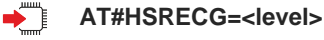

Parameter:

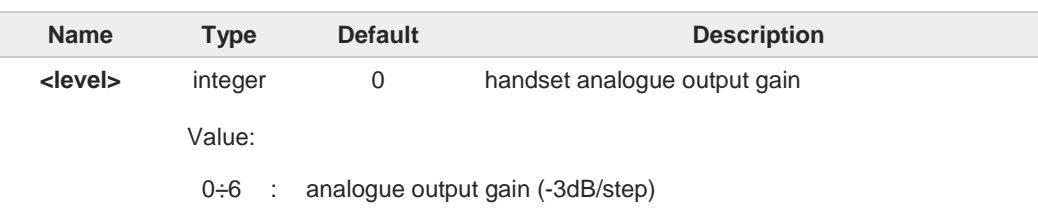

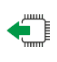

## **AT#HSRECG?**

Read command returns the current handset analog output gain, in the format:

#### **#HSRECG: <level>**

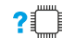

## **AT#HSRECG=?**

Test command returns the supported range of values of parameter <**level**>.

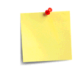

The setting is saved using the **&W** command.

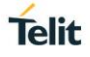

## **3.9.1.16. AT#HFMICG - Handsfree Microphone Gain**

This command has no effect and is included only for backward compatibility.

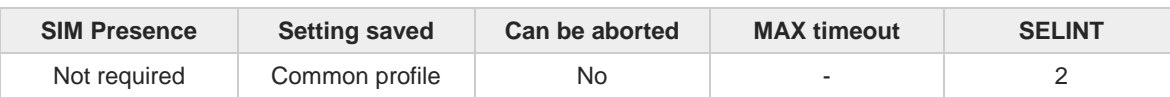

## **AT#HFMICG=[<level>]**

Parameter:

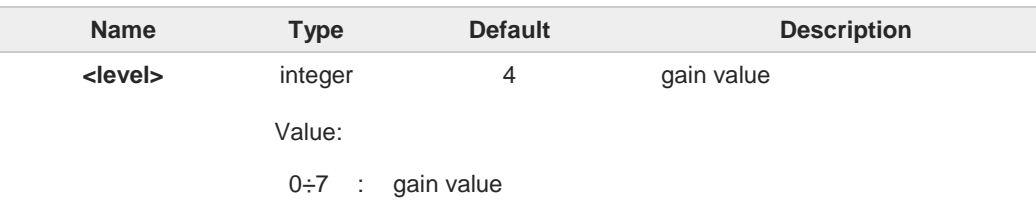

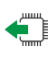

## **AT#HFMICG?**

Read command returns the current value for parameter <**level**>, in the following format:

#### **#HFMICG: <level>**

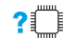

### **AT#HFMICG=?**

Test command returns the supported range of values for parameter <**level**>

## **3.9.2. Tones configuration**

## **3.9.2.1. AT#STM - Signaling Tones Mode**

This set command enables/disables the signaling tones output on the audio path.

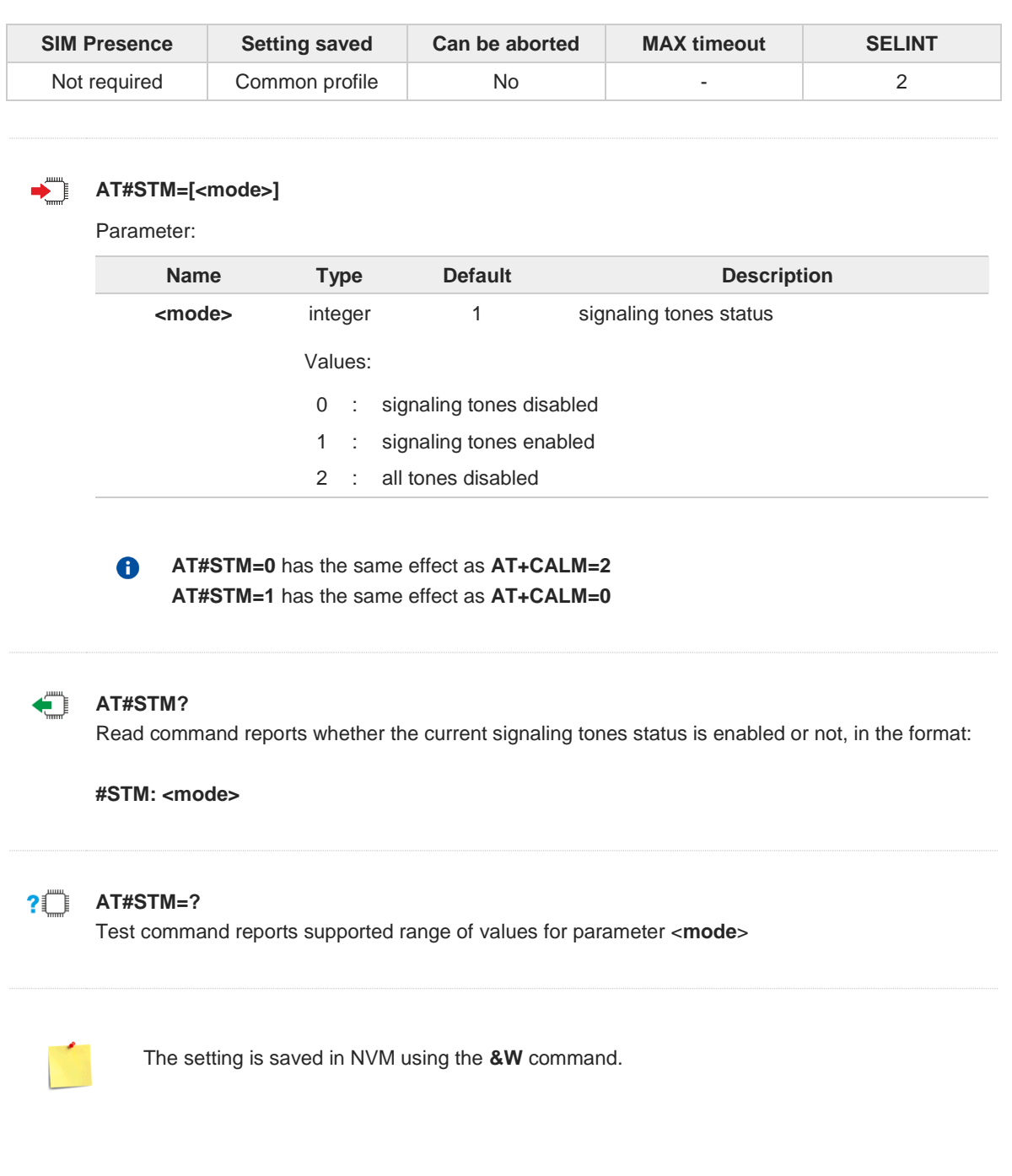

**Telit** 

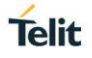

## **3.9.2.2. AT#TONE - Tone Playback**

This command allows the reproduction of a set of both standard and user defined tones for a certain time.

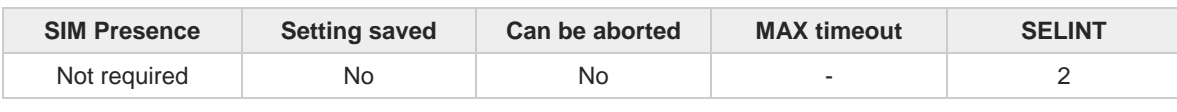

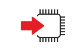

#### **AT#TONE=<tone>[,<duration>]**

Execution command allows the reproduction of DTMF tones, standard free tone, standard busy tone and a set of user defined tones for a certain time.

Parameters:

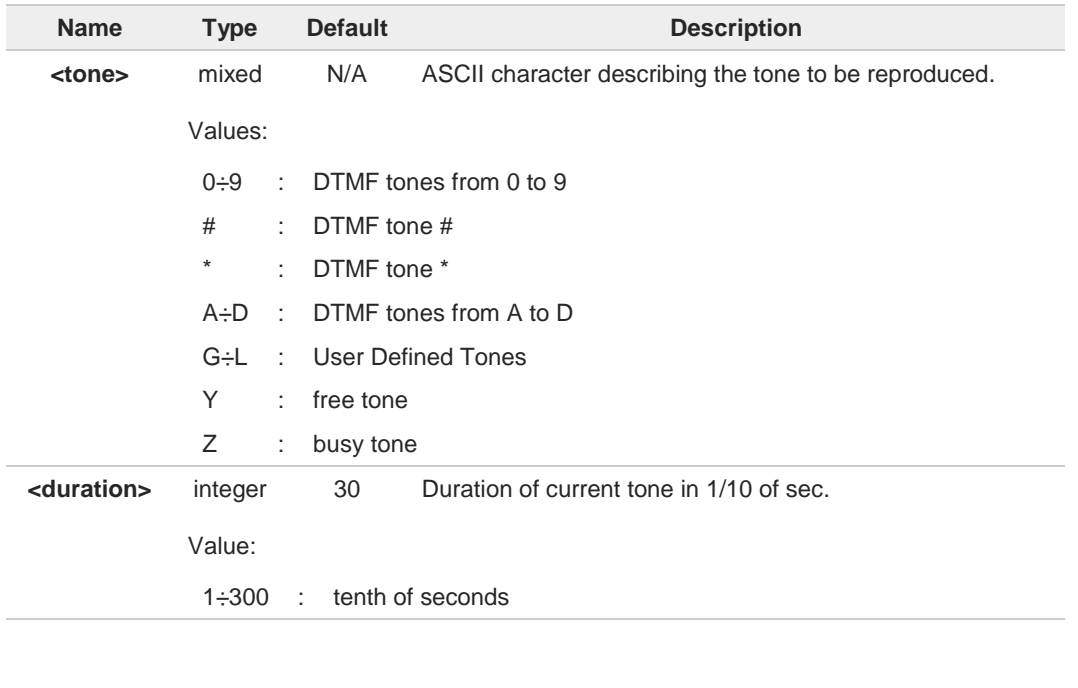

6 See **#UDTSET** command to set user defined tones.

#### ? **AT#TONE=?**

Test command returns the supported range of values for parameters <**tone**> and <**duration**>.

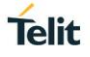

## **3.9.2.3. AT#TONEEXT - Extended Tone Generation**

The command allows an extended set of tones to be reproduced or stopped.

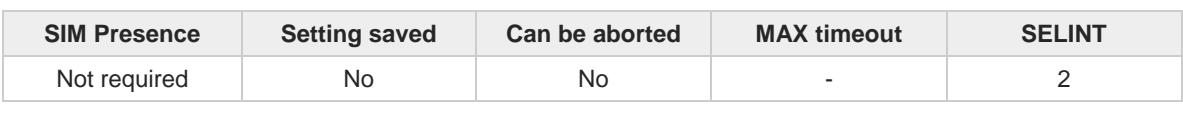

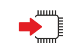

#### **AT#TONEEXT=<toneId>,<act>**

Execution command can both stop the running tone and allow the reproduction of an extended set of tones, such as DTMF tones, standard free tone, standard busy tone and a set of user defined tones for an infinite time.

Parameters:

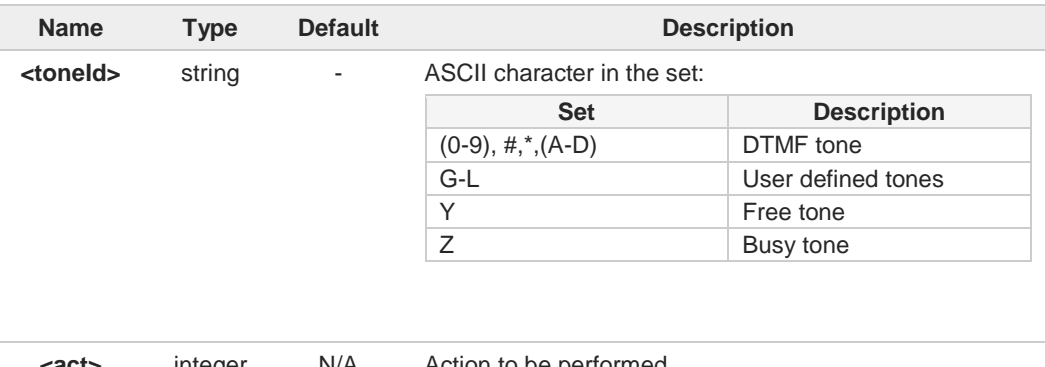

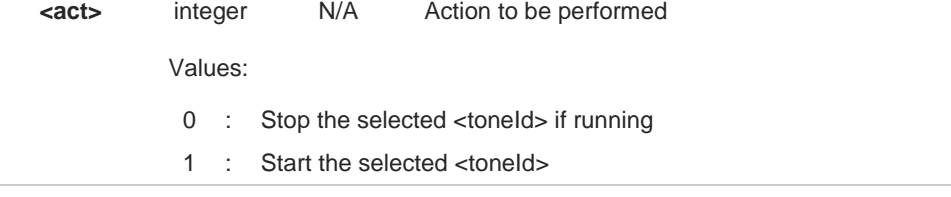

6

For User Defined Tones, see also **#UDTSET**, **#UDTRST** and **#UDTSAV** command description.

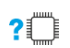

#### **AT#TONEEXT=?**

Test command returns the range of supported values for parameter <**toneId**>,<**act**>.

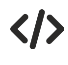

Start the user tone G **AT#TONEEXT=G,1 OK** Stop the running user tone G **AT#TONEEXT=G,0 OK**

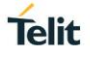

## **3.9.2.4. AT#TSVOL - Tone Classes Volume**

This command is used to manage the tone classes volume selection.

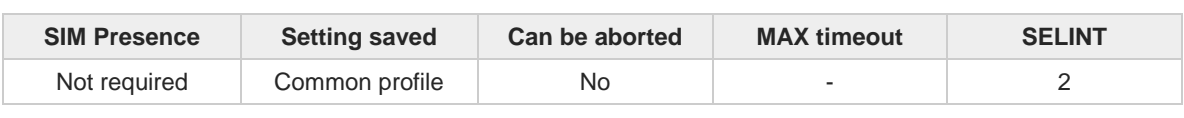

## **AT#TSVOL=<class>,<mode>[,<volume>]**

Set command is used to select the volume mode for one or more tone classes.

Parameters:

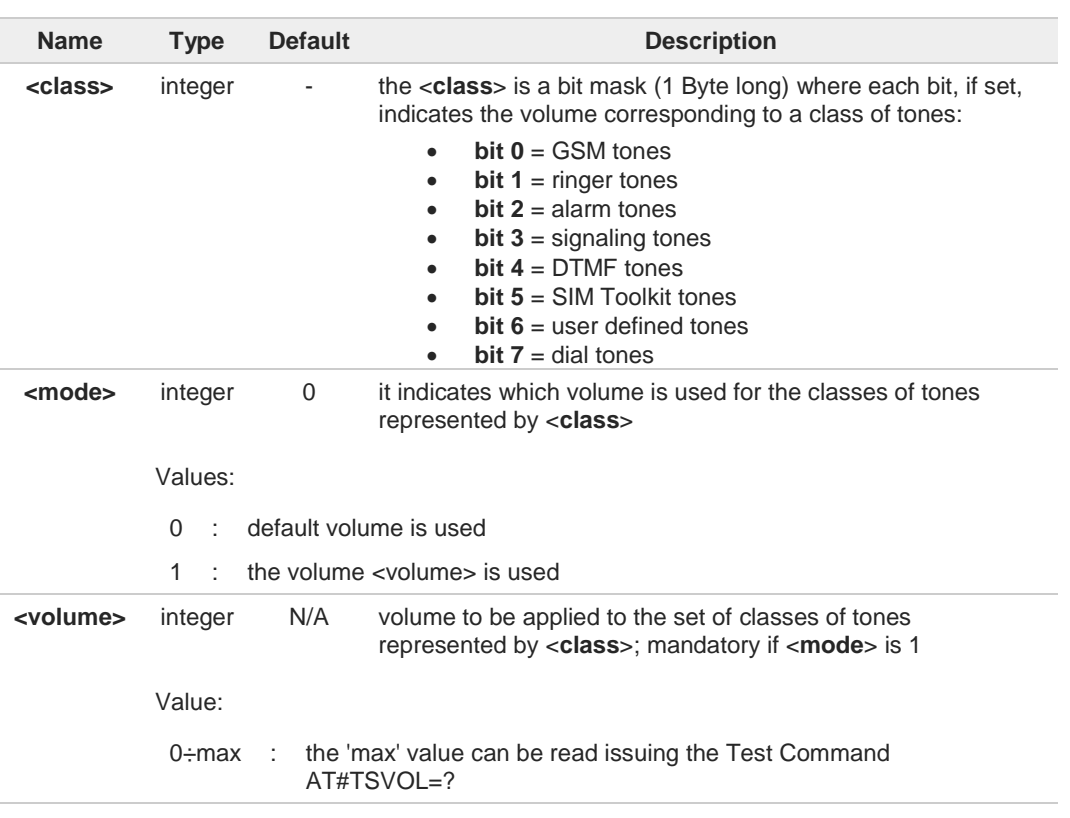

 $\bullet$ The class DTMF Tones (<**class**>=16) refers only to the volume for locally generated DTMF tones. It does not affect the level of the DTMF generated by the network as result of **+VTS** command.

## $\leftarrow$

## **AT#TSVOL?**

Read command returns for each class of tones the last setting of <**mode**> in the format: **#TSVOL: 1,<mode1><CR><LF>**

**... #TSVOL:128,<mode128>**

Additional info:

If <**mode**> is not 0, also the <**volume**> is reported in the format:

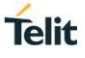

**#TSVOL: 1,<mode1>,<volume1><CR><LF> #TSVOL: 2,<mode2>,<volume2><CR><LF> #TSVOL: 4,<mode4>,<volume4><CR><LF> #TSVOL: 8,<mode8>,<volume8><CR><LF> #TSVOL: 16,<mode16>,<volume16><CR><LF> #TSVOL: 32,<mode32>,<volume32><CR><LF> #TSVOL: 64,<mode64>,<volume64><CR><LF> #TSVOL:128,<mode128>,<volume128>**

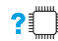

## **AT#TSVOL=?**

Test command returns the supported range of values of parameters <**class**>, <**mode**> and <**volume**>.

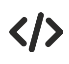

**•** Set tone class volume **AT#TSVOL=64,1,5 OK** Read current <**mode**> setting values **AT#TSVOL? #TSVOL:1,0 #TSVOL:2,0 #TSVOL:4,1,5 #TSVOL:8,0 #TSVOL:16,1,5 #TSVOL:32,0 #TSVOL:64,1,5 #TSVOL:128,0 OK**

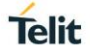

## **3.9.2.5. AT#UDTSET - User Defined Tone SET**

Command sets an user defined tone with frequency and amplitude configurable

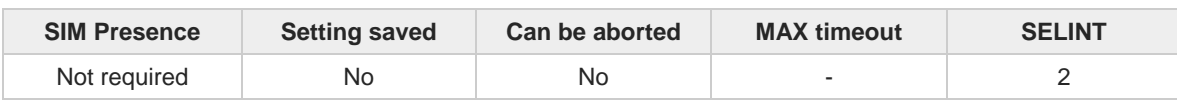

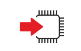

## **AT#UDTSET=<tone>,<F1>,<A1>[,<F2>,<A2>[,<F3>,<A3>]]**

Set command sets a tone identified by the index <**tone**> as the sum of 3 independent frequencies <**Fi**> and amplitudes <**Ai**>

Parameters:

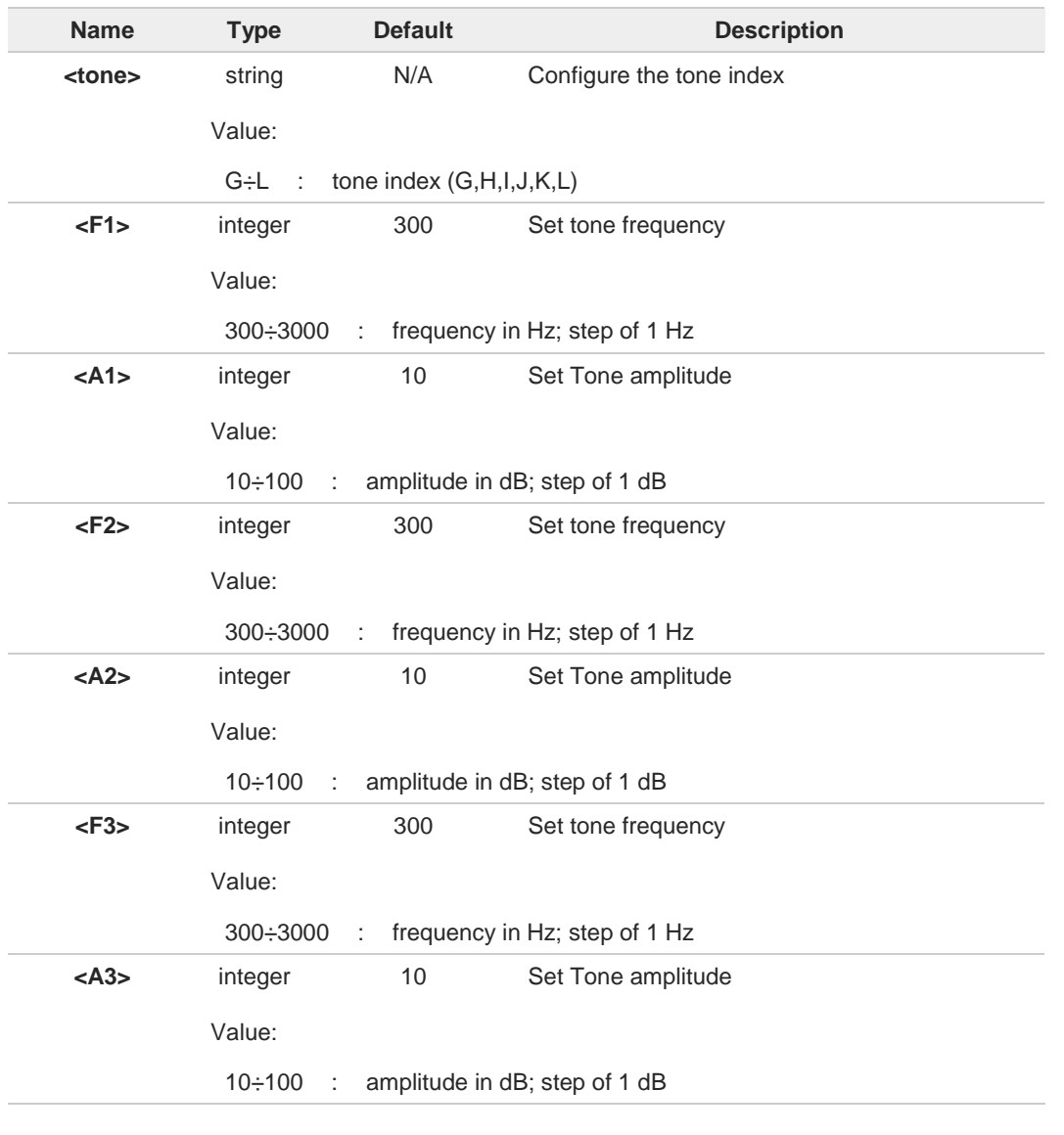

<**Ai**> = 100 is the max value of the single tone. Lower values attenuate output by the 6 difference between 100 and the selected amplitude: Example  $\langle A i \rangle = 80$  is equal to  $100 - 80 = -20$ dB

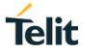

Issuing **AT&F1** or **AT&Z** has the effect to set the parameters with the last values saved in 6 NVM.

8 Every time the set command is issued, the unspecified parameters are automatically reset to zero.

To able to set <**F3**>,<**A3**>, the value of <**F2**>,<**A2**> must be set also.

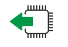

## **AT#UDTSET?**

6

Read command returns the current settings for the tones:

**#UDTSET: G,<F1>,<A1>,<F2>,<A2>,<F3>,<A3> #UDTSET: H, <F1>,<A1>,<F2>,<A2>,<F3>,<A3> #UDTSET: I, <F1>,<A1>,<F2>,<A2>,<F3>,<A3> #UDTSET: J, <F1>,<A1>,<F2>,<A2>,<F3>,<A3> #UDTSET: K, <F1>,<A1>,<F2>,<A2>,<F3>,<A3> #UDTSET: L, <F1>,<A1>,<F2>,<A2>,<F3>,<A3>**

#### **AT#UDTSET=?**  $2$ <sup>-1</sup>

Test command returns the supported range of values for <**tone**>, <**Fi**> and <**Ai**> parameters

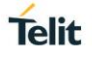

## **3.9.2.6. AT#UDTRST - User Defined Tone Reset**

The command reset the values of user define tone.

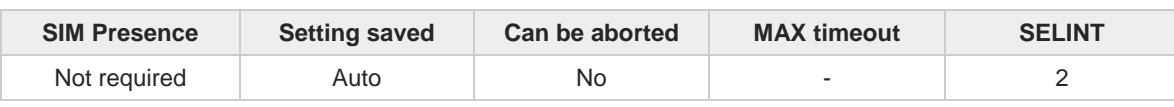

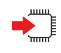

#### **AT#UDTRST**

Execution command resets to the default set the actual values of frequency and amplitude parameters that can be set with the command **#UDTSET.**

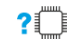

### **AT#UDTRST=?**

Test command returns the **OK** result code
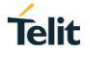

# **3.9.2.7. AT#UDTSAV - User Defined Tone Save**

This command saves the actual values of frequency and amplitude parameters.

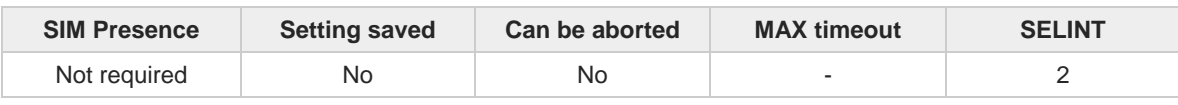

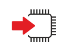

### **AT#UDTSAV**

Execution command saves in NVM the actual values of frequency and amplitude parameters that have been set with the command **#UDTSET**.

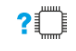

# **AT#UDTSAV=?**

Test command returns the **OK** result code.

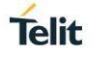

# **3.9.2.8. AT#OOBTSET - Out of Band Tone Set**

This set command sets offset gain for an out of band tone set.

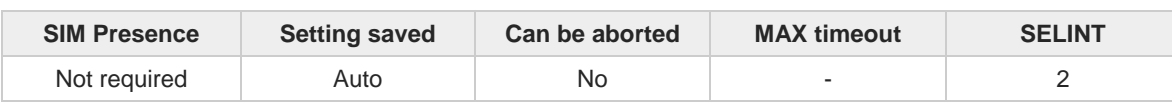

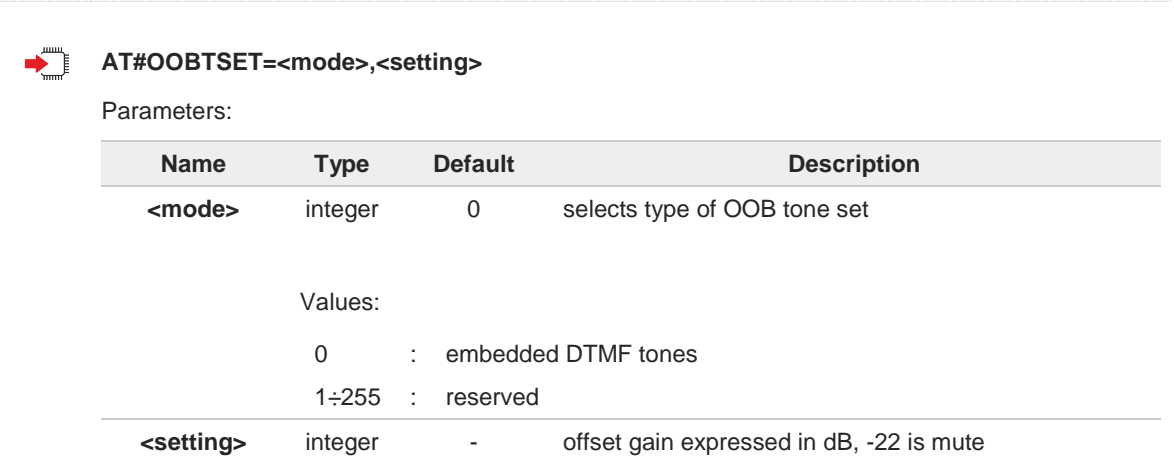

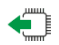

# **AT#OOBTSET?**

Read command reports the currently setting in the form:

**#OOBTSET: <mode>,<setting>**

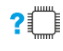

# **AT#OOBTSET=?**

Test command returns the supported range of values of parameters.

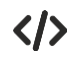

Set offset gain for DTMF tones to -15 dB. **AT#OOBTSET = 0,-15**

# **3.9.3. Audio Profiles**

# **3.9.3.1. AT#PRST - Audio Profile Factory Configuration**

This command restores the audio profile to default.

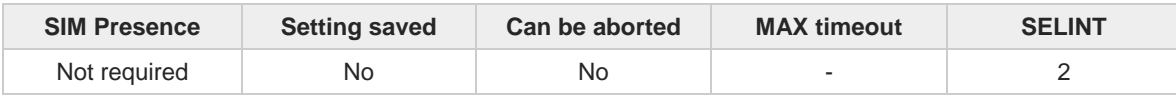

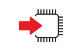

#### **AT#PRST**

Execution command resets the actual audio parameters in the NVM of the device to the default set. It is not allowed if active audio profile is 0. The audio parameters to reset are:

- uplink path biquad filters
- downlink path biquad filters

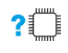

# **AT#PRST=?**

Test command returns the **OK** result code.

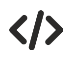

Current audio profile is reset **AT#PRST OK**

**Telit** 

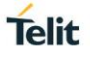

# **3.9.3.2. AT#PSAV - Audio Profile Configuration Save**

The command stores in NVM the current audio profile. It is not allowed if active audio profile is 0, refer to **#PSEL** command for active profile selection.

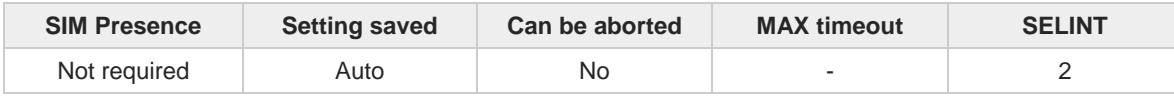

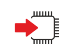

#### **AT#PSAV**

Execution command saves the following audio parameters:

- uplink path biquad filters
- downlink path biquad filters

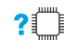

### **AT#PSAV=?**

Test command returns the **OK** result code

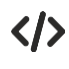

Current audio profile is saved in NVM **AT#PSAV OK**

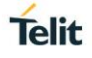

# **3.9.3.3. AT#PSEL - Audio Profile Selection**

This command manages the audio profile selection.

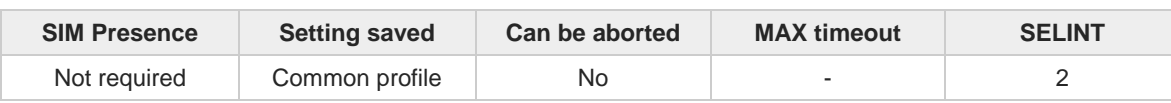

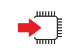

#### **AT#PSEL=<prof>**

Set command selects the active audio profile.

Parameter:

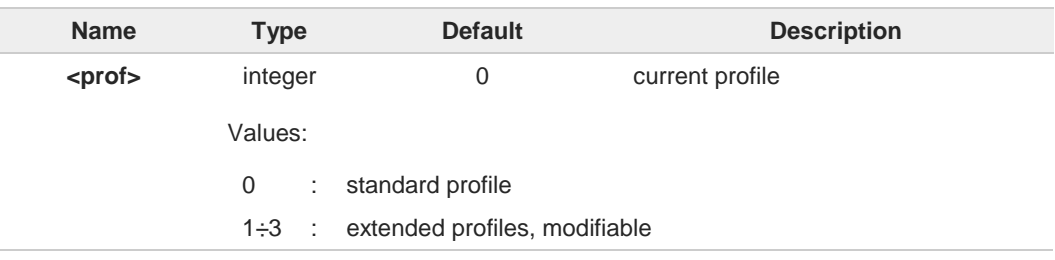

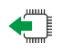

# **AT#PSEL?**

Read command returns the active profile in the format:

#### **#PSEL:<prof>**

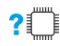

# **AT#PSEL=?**

Test command returns the supported range of values of parameter <**prof**>.

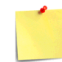

The setting is saved using the **&W** command.

# **3.9.4. Audio Filters**

# **3.9.4.1. AT#BIQUADIN - Uplink Path Biquad Filters**

This command configures the coefficients of the two biquad filters in Uplink path (sending).

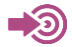

[1] Audio Tuning for Handsfree Systems, 80464NT11417A

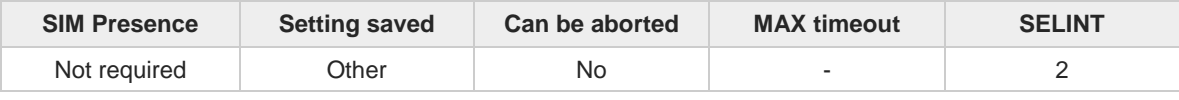

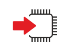

#### **AT#BIQUADIN=<aF0>[,<aF1>[,<aF2>[,<bF1>[,<bF2>[,<aS0>[,<aS1>[,<aS2>[,<bS1> [,<bS2>]]]]]]]]]**

Set command configures the parameters of the two-cascaded digital biquad filters  $H_{\text{First}}(z)$  x *H*<sub>Second</sub> (*z*) in Uplink path (sending).

Note, in the following formulas, the multiplier "2" for parameters <**aF1**>, <**aS1**>, <**bF1**> and <**bS1**>.

$$
H_F(z) = \frac{a_{F0} + 2 \cdot a_{F1} \cdot z^{-1} + a_{F2} \cdot z^{-2}}{1 + 2 \cdot b_{F1} \cdot z^{-1} + b_{F2} \cdot z^{-2}}
$$

$$
H_S(z) = \frac{a_{S0} + 2 \cdot a_{S1} \cdot z^{-1} + a_{S2} \cdot z^{-2}}{1 + 2 \cdot b_{S1} \cdot z^{-1} + b_{S2} \cdot z^{-2}}
$$

Each entered filter parameter is interpreted as signed fixed point number in two's complement format with 15 fractional bits in a 16 bits word: Q15 number format.

Parameters:

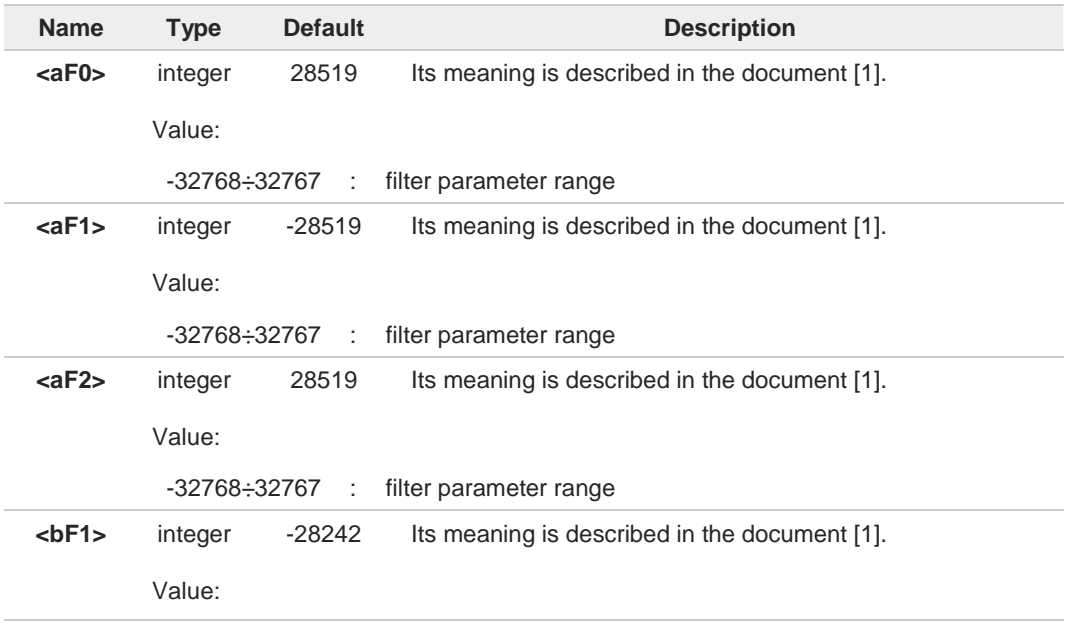

**Telit** 

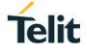

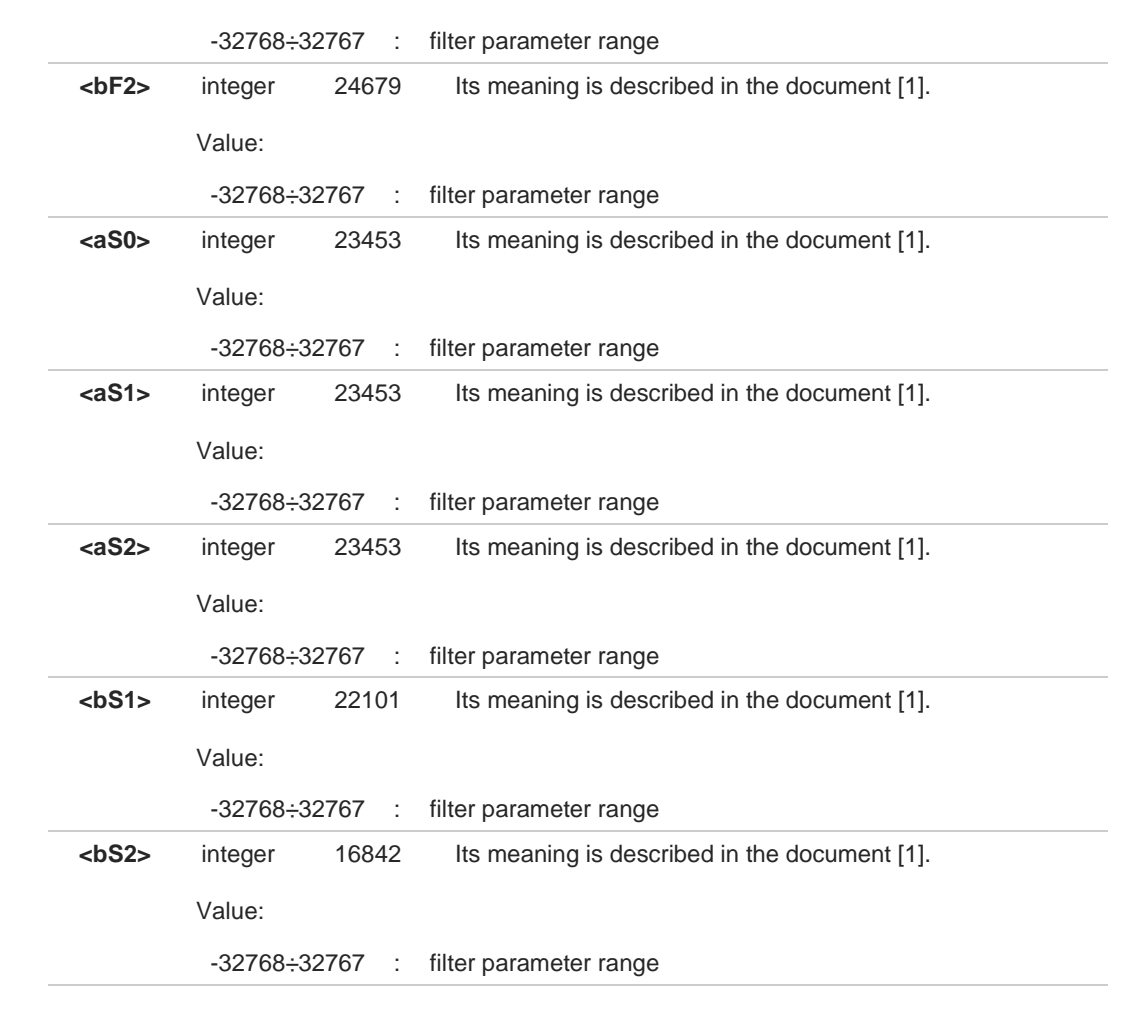

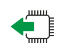

# **AT#BIQUADIN?**

Read command returns the current parameters values in the format:

**#BIQUADIN: <aF0>,<aF1>,<aF2>,<bF1>,<bF2>,<aS0>,<aS1>,<aS2>,<bS1>,<bS2>**

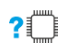

# **AT#BIQUADIN=?**

Test command returns the supported ranges of parameters values.

- Parameters can be saved in NVM only in audio profiles 1,2 and 3 using **#PSAV** command. For audio profile 0 the values are fixed, the saving is not allowed. Refer to **#PSEL** command for active audio profile selection.
- Use **#PRST** command to set all parameters to the default values.
- Set and read commands return **ERROR** message if current active audio profile is 0.

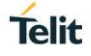

# **3.9.4.2. AT#BIQUADINEX - Extended Uplink Biquad Filters**

This command configures the coefficients of the two-extended biquad filters in Uplink path (sending).

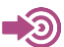

[1] Audio Tuning for Handsfree Systems, 80464NT11417A

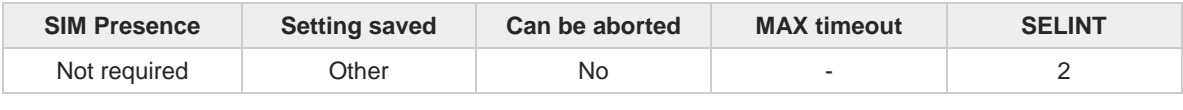

**AT#BIQUADINEX=<aF0>[,<aF1>[,<aF2>[,<bF1>[,<bF2>[,<aS0>[,<aS1>[,<aS2>[,<bS1>[,<bS2>]]]] ]]]]]**

Set command configures the parameters of the two-extended cascaded digital biquad filters  $H_{\text{First}}(z) \times H_{\text{Second}}(z)$  in Uplink path (sending).

Note, in the following formulas, the multiplier "2" for parameters <**aF1**>, <**aS1**>, <**bF1**> and <**bS1**>.

$$
H_F(z) = \frac{a_{F0} + 2 \cdot a_{F1} \cdot z^{-1} + a_{F2} \cdot z^{-2}}{1 + 2 \cdot b_{F1} \cdot z^{-1} + b_{F2} \cdot z^{-2}}
$$

$$
H_S(z) = \frac{a_{S0} + 2 \cdot a_{S1} \cdot z^{-1} + a_{S2} \cdot z^{-2}}{1 + 2 \cdot b_{S1} \cdot z^{-1} + b_{S2} \cdot z^{-2}}
$$

Each entered filter parameter is interpreted as signed fixed point number in two's complement format with 15 fractional bits in a 16 bits word: Q15 number format.

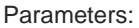

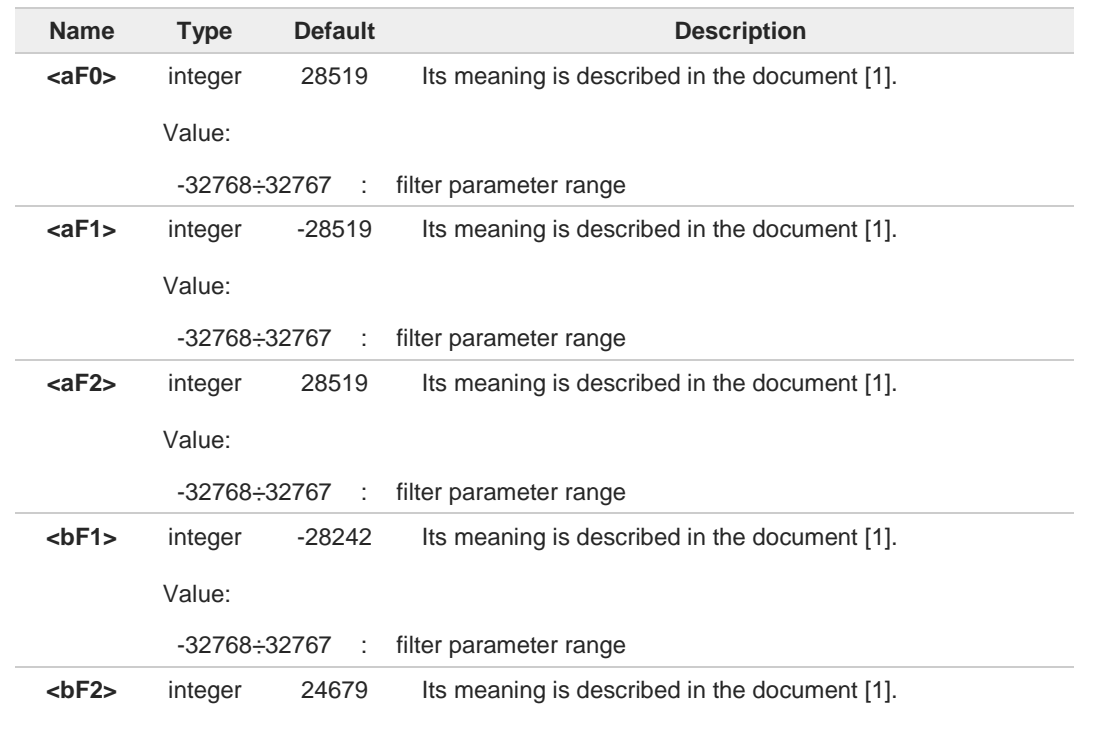

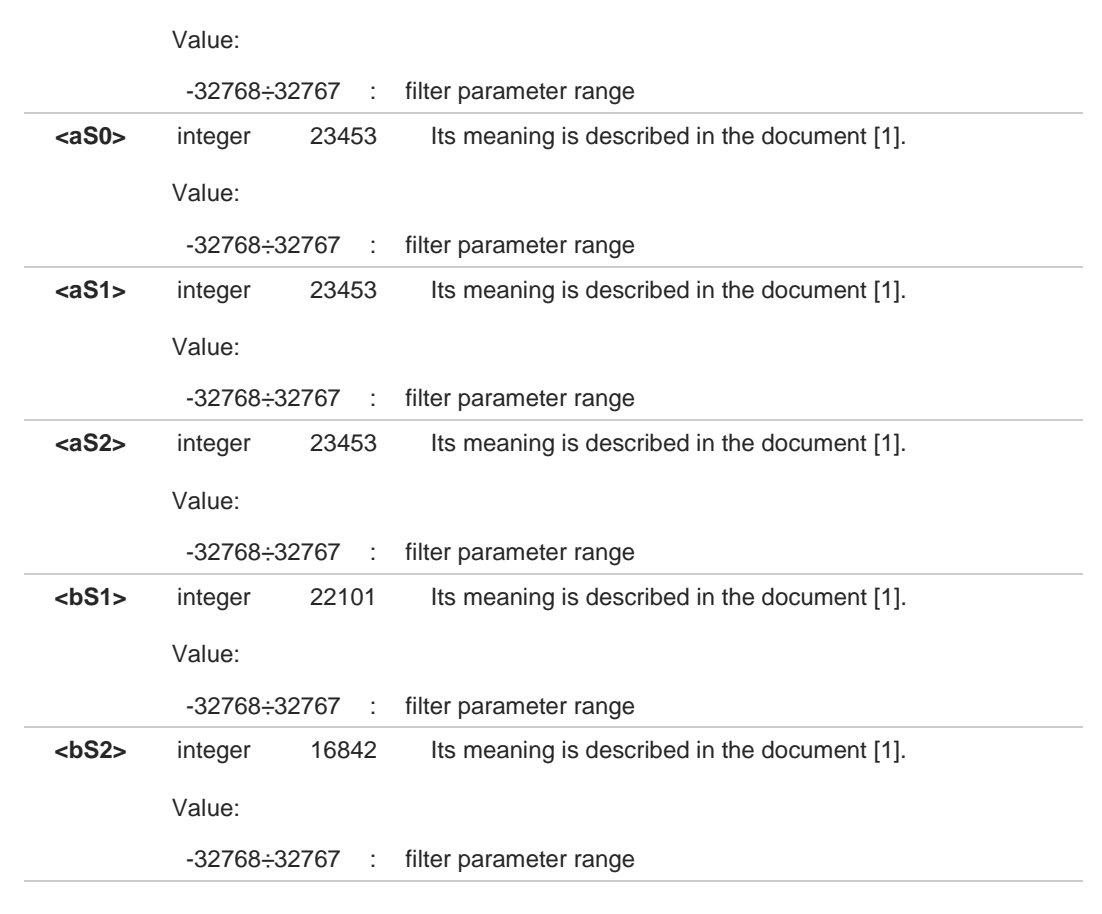

#### **AT#BIQUADINEX?**

Read command returns the current parameters values in the format:

**#BIQUADINEX: <aF0>,<aF1>,<aF2>,<bF1>,<bF2>,<aS0>,<aS1>,<aS2>,<bS1>,<bS2>**

## **AT#BIQUADINEX=?**

Test command returns the supported ranges of parameters values.

- Parameters can be saved in NVM only in audio profiles 1,2 and 3 using **#PSAV** command. For audio profile 0 the values are fixed, the saving is not allowed. Refer to **#PSEL** command for active audio profile selection.
- Use **#PRST** command to set all parameters to the default values.
- Set and read commands return **ERROR** message if current active audio profile is 0.

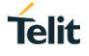

# **3.9.4.3. AT#BIQUADOUT - Downlink Path Biquad Filters**

This command configures the coefficients of the two biquad filters in Downlink path (receiving).

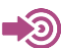

[1] Audio Tuning for Handsfree Systems, 80464NT11417A

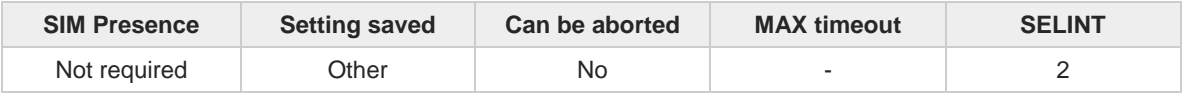

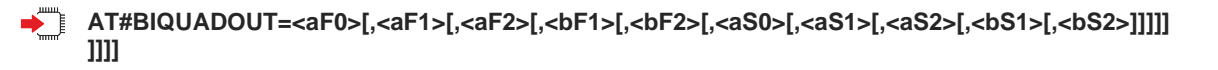

Set command configures the parameters of the two-cascaded digital biquad filters  $H_{\text{First}}(z) \times H_{\text{Second}}$ (*z*) in Downlink path (receiving).

Note, in the following formulas, the multiplier "2" for parameters <**aF1**>, <**aS1**>, <**bF1**> and <**bS1**>.

$$
H_F(z) = \frac{a_{F0} + 2 \cdot a_{F1} \cdot z^{-1} + a_{F2} \cdot z^{-2}}{1 + 2 \cdot b_{F1} \cdot z^{-1} + b_{F2} \cdot z^{-2}}
$$

$$
H_S(z) = \frac{a_{S0} + 2 \cdot a_{S1} \cdot z^{-1} + a_{S2} \cdot z^{-2}}{1 + 2 \cdot b_{S1} \cdot z^{-1} + b_{S2} \cdot z^{-2}}
$$

Each entered filter parameter is interpreted as signed fixed point number in two's complement format with 15 fractional bits in a 16 bits word: Q15 number format.

Parameters:

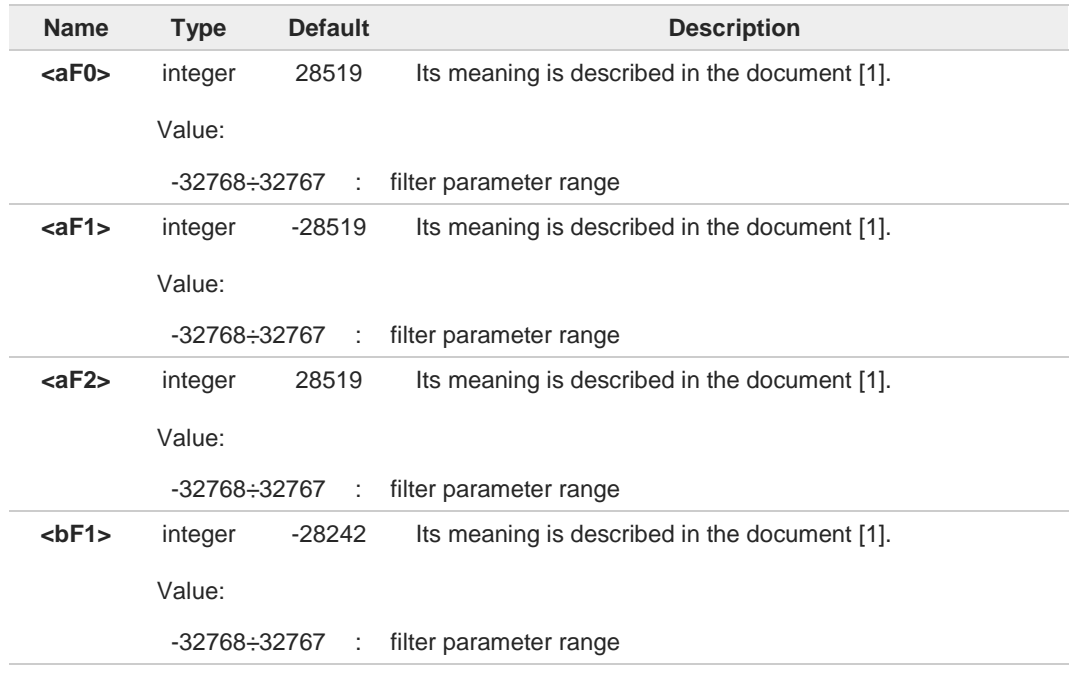

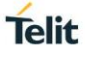

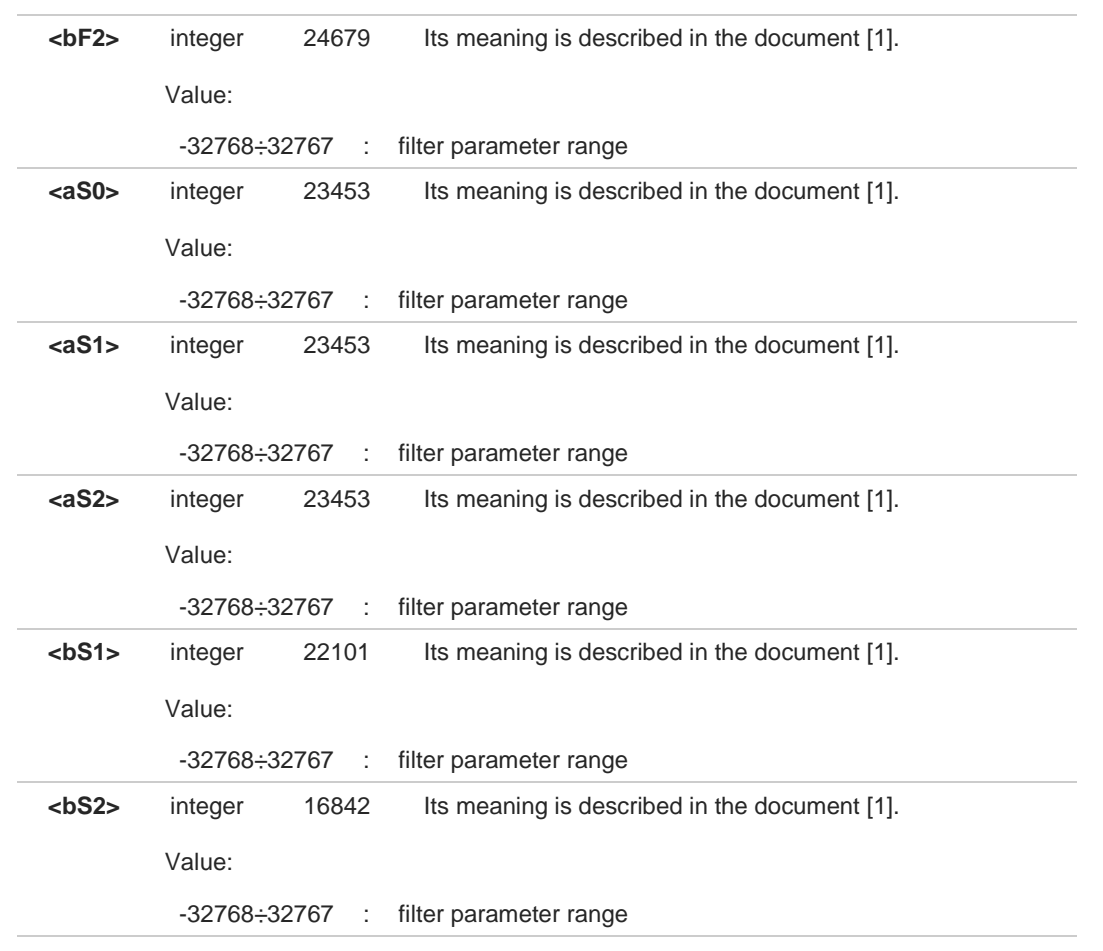

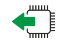

#### **AT#BIQUADOUT?**

Read command returns the current parameters values for in the format:

**#BIQUADIN: <aF0>,<aF1>,<aF2>,<bF1>,<bF2>,<aS0>,<aS1>,<aS2>,<bS1>,<bS2>**

# **AT#BIQUADOUT=?**

Test command returns the supported ranges of parameters values.

- Parameters can be saved in NVM only in audio profiles 1,2 and 3 using **#PSAV** command. For audio profile 0 the values are fixed, the saving is not allowed. Refer to **#PSEL** command for active audio profile selection.
	- Use **#PRST** command to set all parameters to the default values.
	- Set and read commands return **ERROR** message if current active audio profile is 0.

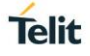

# **3.9.4.4. AT#BIQUADOUTEX - Extended Downlink Biquad Filters**

This command configures the coefficients of the two-extended biquad filters in Downlink path (receiving).

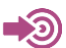

[1] Audio Tuning for Handsfree Systems, 80464NT11417A

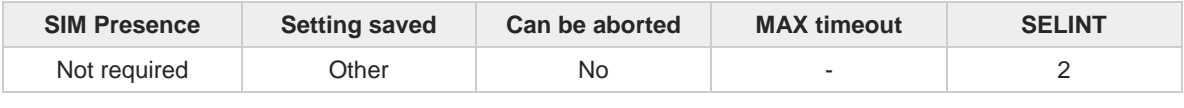

# **AT#BIQUADOUTEX=<aF0>[,<aF1>[,<aF2>[,<bF1>[,<bF2>[,<aS0>[,<aS1>[,<aS2>[,<bS1>[,<bS2>] ]]]]]]]]**

Set command configures the parameters of the two-extended cascaded digital biquad filters  $H<sub>First</sub>(z)$  x *H*<sub>Second</sub> (*z*) in Downlink path (receiving).

Note, in the following formulas, the multiplier "2" for parameters <**aF1**>, <**aS1**>, <**bF1**> and <**bS1**>.

$$
H_F(z) = \frac{a_{F0} + 2 \cdot a_{F1} \cdot z^{-1} + a_{F2} \cdot z^{-2}}{1 + 2 \cdot b_{F1} \cdot z^{-1} + b_{F2} \cdot z^{-2}}
$$

$$
H_S(z) = \frac{a_{S0} + 2 \cdot a_{S1} \cdot z^{-1} + a_{S2} \cdot z^{-2}}{1 + 2 \cdot b_{S1} \cdot z^{-1} + b_{S2} \cdot z^{-2}}
$$

Each entered filter parameter is interpreted as signed fixed point number in two's complement format with 15 fractional bits in a 16 bits word: Q15 number format.

Parameters:

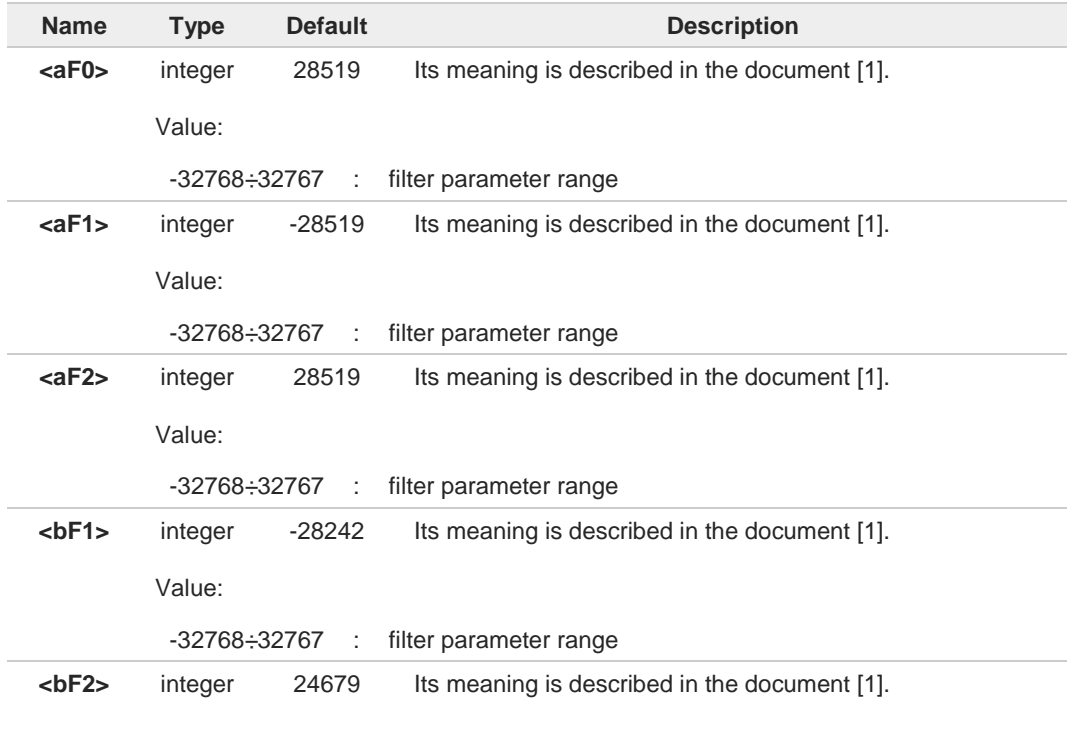

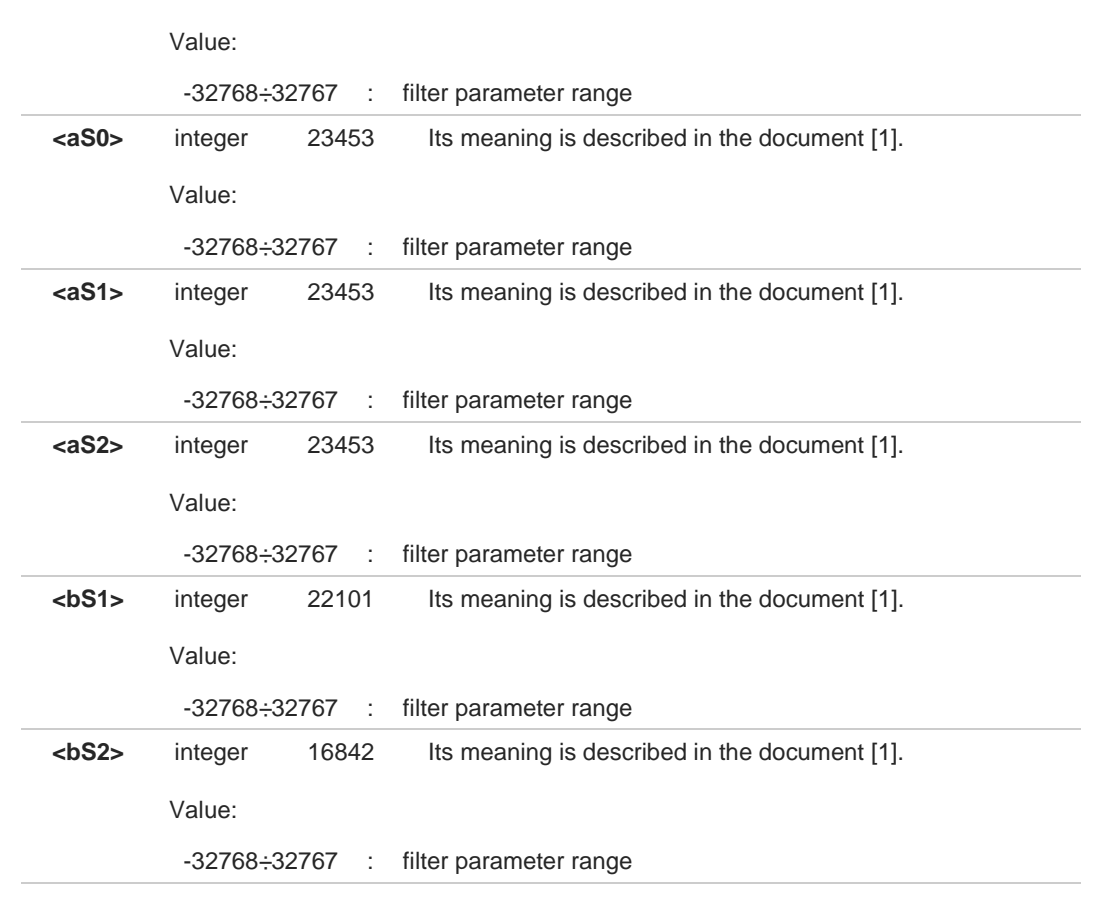

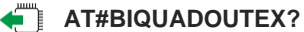

Read command returns the current parameters values in the format:

**#BIQUADOUTEX: <aF0>,<aF1>,<aF2>,<bF1>,<bF2>,<aS0>,<aS1>,<aS2>,<bS1>,<bS2>**

#### **?** AT#BIQUADOUTEX=?

Test command returns the supported ranges of parameters values.

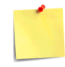

• Parameters can be saved in NVM only in audio profiles 1,2 and 3 using **#PSAV** command. For audio profile 0 the values are fixed, the saving is not allowed. Refer to **#PSEL** command for active audio profile selection.

- Use **#PRST** command to set all parameters to the default values.
- Set and read commands return **ERROR** message if current active audio profile is 0.

# **3.9.5. Echo Canceller Configuration**

# **3.9.5.1. AT#SHSEC - Handset Echo Canceller**

It has no effect and is included only for backward compatibility.

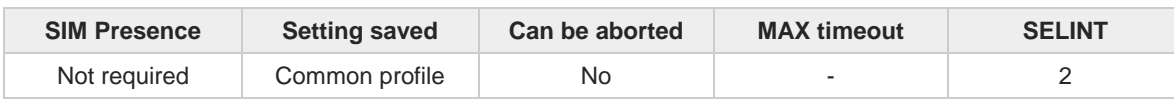

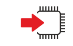

## **AT#SHSEC=[<mode>]**

Parameter:

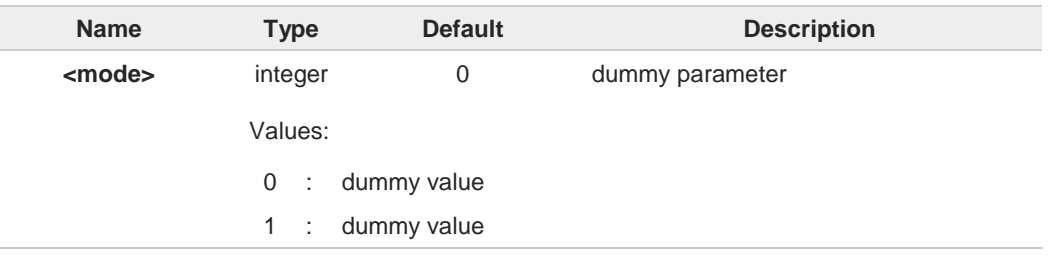

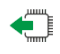

# **AT#SHSEC?**

Read command returns the current value of the parameter <**mode**> in the format:

# **#SHSEC: <mode>**

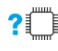

# **AT#SHSEC=?**

Test command returns the supported values of parameter <**mode**>.

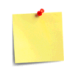

The setting is saved using the **&W** command.

**Telit** 

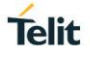

# **3.9.5.2. AT#SHFEC - Handsfree Echo Canceller**

This command has no effect and is included only for backward compatibility.

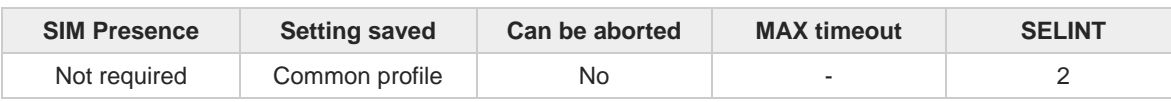

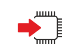

#### **AT#SHFEC=[<mode>]**

This command has no effect and is included only for backward compatibility.

Parameter:

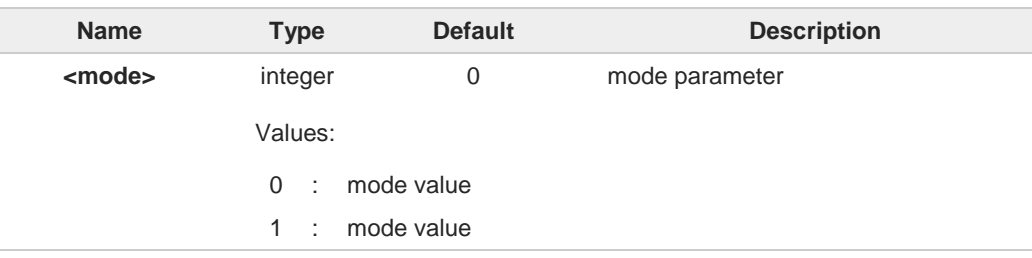

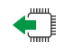

# **AT#SHFEC?**

Read command reports the value of parameter <**mode**>, in the format: **#SHFEC: <mode>**

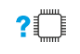

# **AT#SHFEC=?**

Test command returns the supported range of values of parameter <**mode**>.

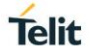

# **3.9.5.3. AT#SHSAGC - Handset Automatic Gain Control**

This command enables the Handset Automatic Gain Control.

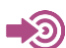

Audio Tuning for Handsfree Systems, 80464NT11417A

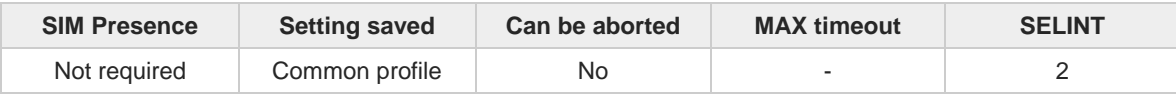

#### **AT#SHSAGC=[<mode>]** ▶▀▏

Set command enables/disables the automatic gain control function on audio handset input.

Parameter:

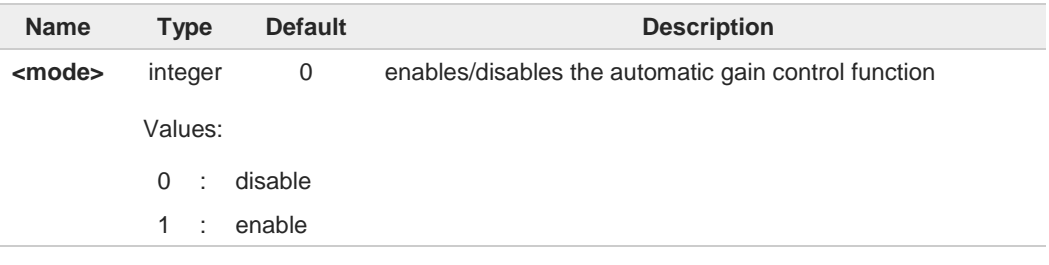

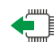

## **AT#SHSAGC?**

Read command returns the current value of the parameter <**mode**> in the format: **#SHSAGC: <mode>**

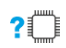

# **AT#SHSAGC=?**

Test command returns the supported values of parameter <**mode**>.

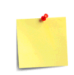

The setting is saved using the **&W** command.

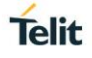

# **3.9.5.4. AT#SHFAGC - Handsfree Automatic Gain Control**

This command has no effect and is included only for backward compatibility.

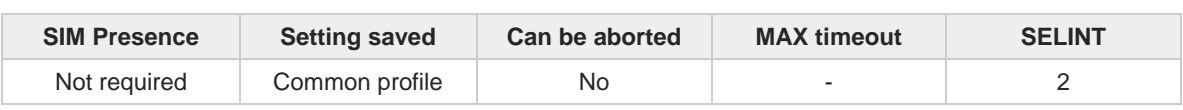

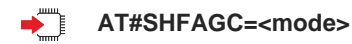

Parameter:

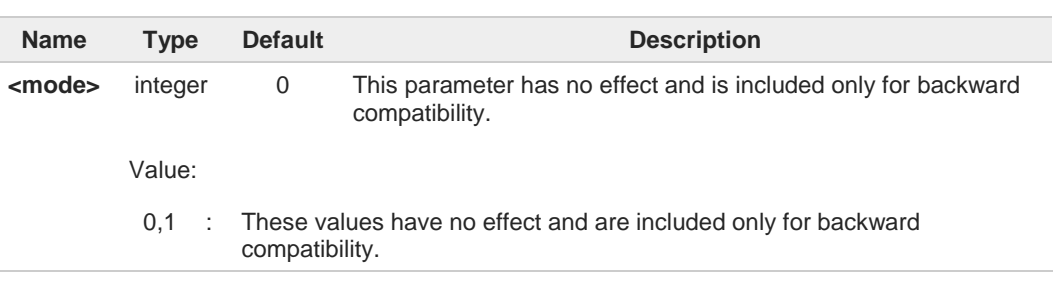

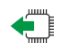

#### **AT#SHFAGC?**

Read command reports the value of parameter <**mode**>, in the format:

**#SHFAGC: <mode>**

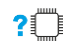

# **AT#SHFAGC=?**

Test command returns the supported range of values of parameter <**mode**>.

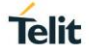

# **3.9.5.5. AT#SHSNR - Handset Noise Reduction**

This command enables the noise reduction function on audio handset input.

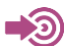

Audio Tuning for Handsfree Systems, 80464NT11417A

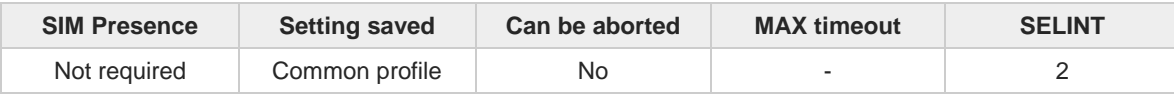

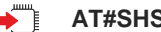

#### **AT#SHSNR=<mode>**

Set command enables/disables the noise reduction function on audio handset input.

Parameter:

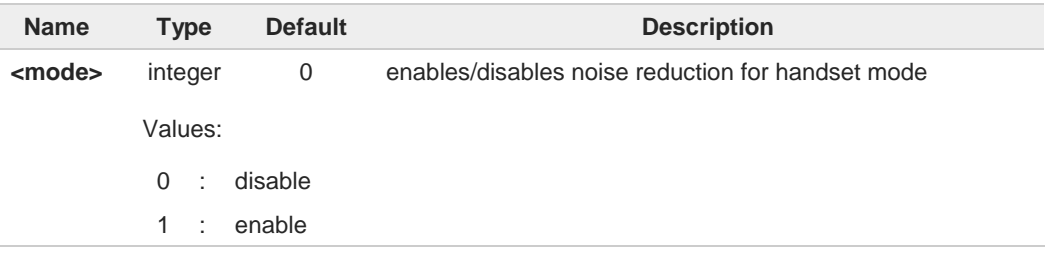

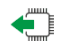

#### **AT#SHSNR?**

Read command returns the current value of the parameter **<mode>**, in the format:

**#SHSNR: <mode>**

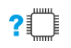

#### **AT#SHSNR=?**

Test command returns the supported values of parameter **<mode>**.

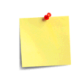

The setting is saved using the **&W** command.

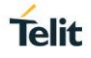

# **3.9.5.6. AT#SHFNR - Handsfree Noise Reduction**

The command purpose is to enable/disable the Noise Reduction feature on audio Handsfree path.

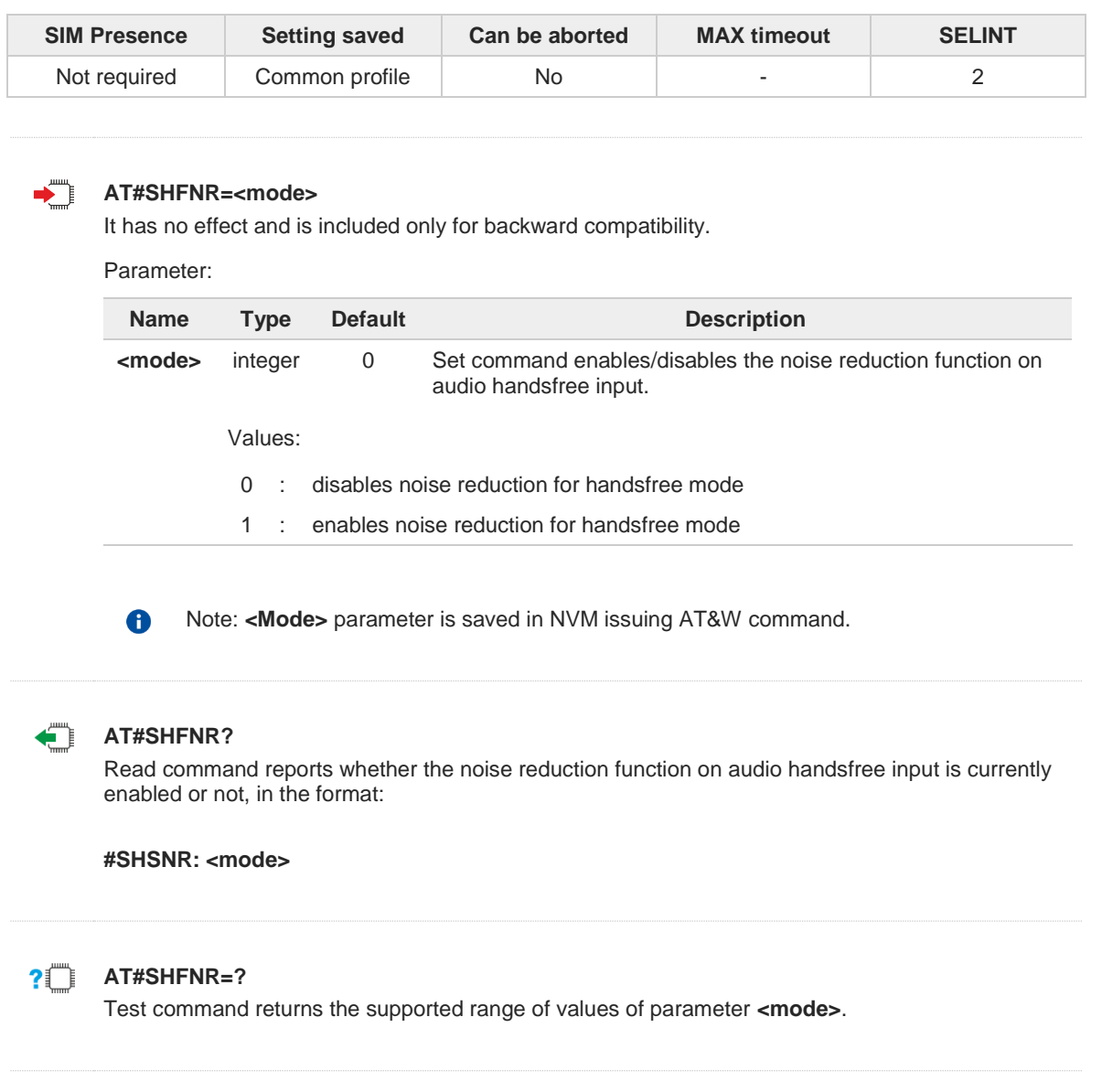

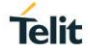

# **3.9.5.7. AT#SHSANA - Handset Ambient Noise Adaptation**

This command enables/disables the ambient noise adaptation function.

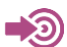

Audio Tuning for Handsfree Systems, 80464NT11417A

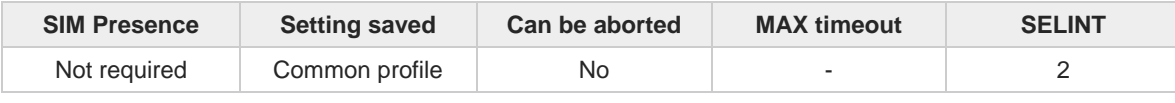

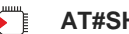

#### **AT#SHSANA=<mode>**

Set command enables/disables the ambient noise adaptation function on audio handset input.

Parameter:

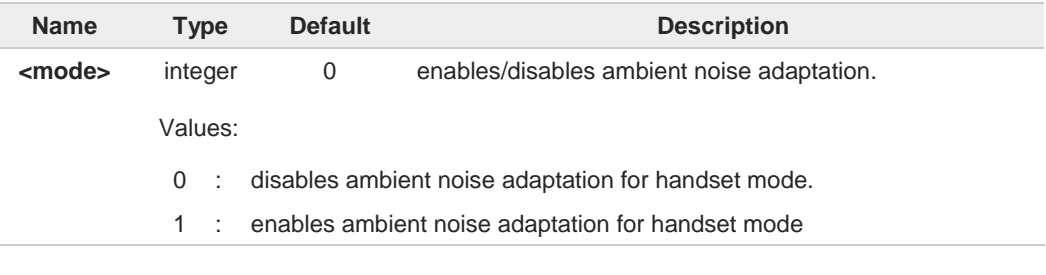

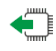

# **AT#SHSANA?**

Read command reports whether the ambient noise adaptation function on audio handset input is currently enabled or not, in the format: **# SHSANA: <mode>**

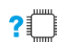

# **AT#SHSANA=?**

Test command returns the supported range of values of parameter <**mode**>.

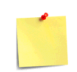

The setting is saved in NVM using the **&W** command.

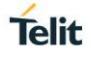

# **3.9.5.8. AT#SHSDLY - Echo Canceller Delay**

The command enables/disables the ambient noise adaptation function on audio handset input.

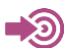

Audio Tuning for Handsfree Systems, 80464NT11417A

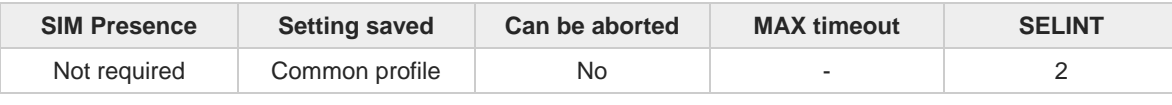

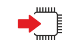

# **AT#SHSDLY=<mode>**

Set command enables/disables the echo canceller delay.

#### Parameter:

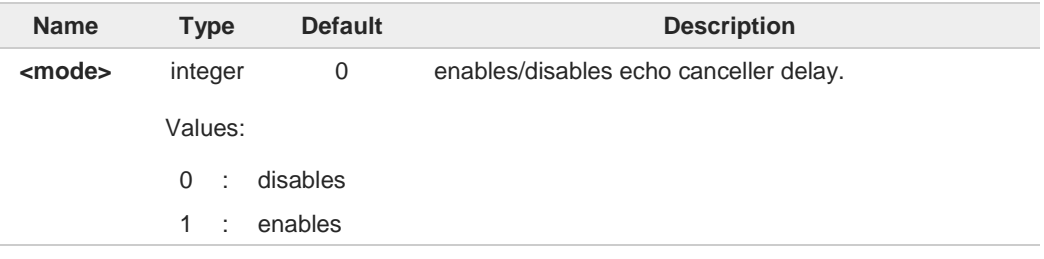

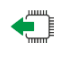

#### **AT#SHSDLY?**

Read command returns the current <**mode**> value, in the format: **#SHSDLY: <mode>**

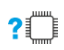

# **AT#SHSDLY=?**

Test command returns the supported range of values of parameter <**mode**>.

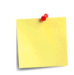

The setting is saved in NVM using the **&W** command.

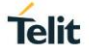

# **3.9.5.9. AT#ECHOCFG - Echo Reducer Configuration**

The command configures the echo reducer parameters.

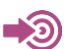

[1] Audio Tuning for Handsfree Systems, 80464NT11417A

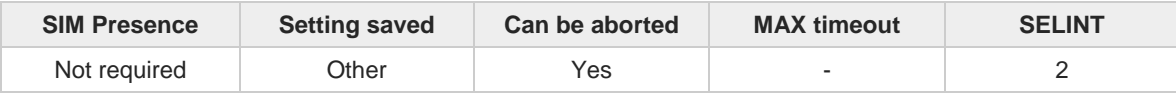

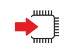

**AT#ECHOCFG=<par\_1>[,<par\_2>[,...[,<par\_N>]]]**

Set command sets the echo reducer parameters values. The command can set:

- 1. all echo parameters at the same time: <**par\_1**> is the index identifying all the echo parameters
- 2. a single echo parameter: <**par\_1**> is the index identifying the single echo parameter
- 3. a group of echo parameters: <**par\_1**>, **...** <**par\_n**> are indexes identifying a group of echo parameters

Each echo parameter is identified by an index. The echo reducer parameters set is described in document [1].

After entering **AT#ECHOCFG=...** command, and terminated the command line with **<CR>**, the module returns a four characters sequence prompt:

#### **<CR><LF><greater\_than><space>** (see IRA character set: 13, 10, 62, 32)

After the prompt, the command is ready to accepts data. See Additional info section.

Parameters:

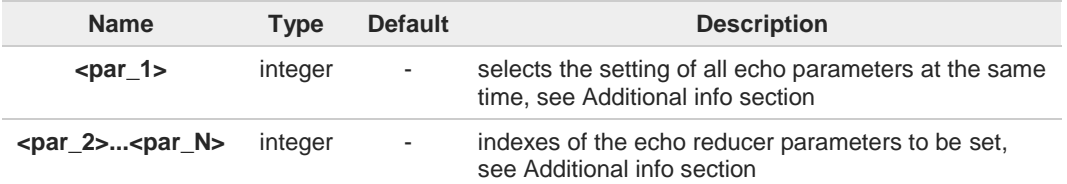

Additional info:

 $\blacktriangleright$ The command sets all echo parameters at the same time

Set <**par\_1**>=0

Module awaits 68 values. Strings with the first 39 or 62 parameters are also accepted to meet the backward compatibility needs.

Example: **AT#ECHOCFG=0<CR>**

**>** enter all echo reducer parameters values

After the prompt ">", enter the values of all echo reducer parameters. The values must be entered in hexadecimal format with 4 digits.

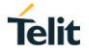

To complete the edit operation, enter **Ctrl-Z** char (0x1A hex). To exit without completing the operation, enter **ESC** char (0x1B hex).

If data are successfully entered, the module returns the **OK** response, otherwise an error code is reported.

#### The command sets a single echo parameter

Set <**par\_1**>=1, or 2, ... or 68 Module awaits only one echo reducer value

Example: **AT#ECHOCFG=3<CR> >** enter the echo parameter value identified by the index 3

#### The command sets a group of echo parameters  $\blacktriangleright$

Module awaits a group of echo reducer values

Example: **AT#ECHOCFG=19,22,27<CR> >** enter the echo parameters values identify by indexes 19, 22, and 27.

The command accepts a maximum of 32 parameters.

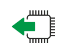

# **AT#ECHOCFG?**

Read command returns the current set of parameters values in the format:

**#ECHOCFG: <par\_1>,<par\_2>,...<par\_N>**

Full set of registers values dumped in hexadecimal form, 68 words (272 characters). It is not allowed if active audio profile is 0.

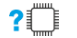

#### **AT#ECHOCFG=?**

Test command returns the supported ranges of all parameters values in the format:

**#ECHOCFG: <par\_i>,(<low\_i>-<high\_i>)**

To know the meaning of the echo parameters identified by the indexes, see document [1]. Additional info:

**NK** Parameters meanings returned by test command:

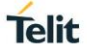

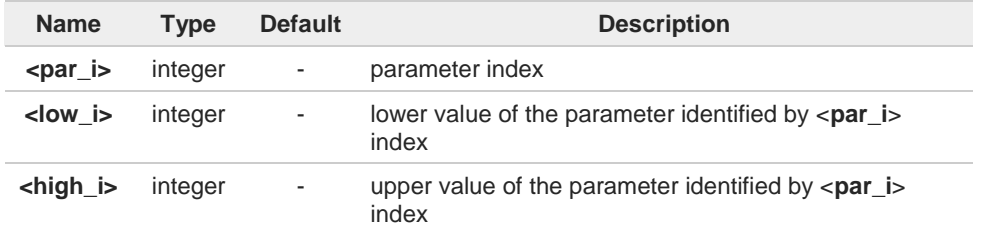

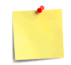

Parameters can be saved in NVM only in audio profiles 1,2 and 3 using **#PSAV** command. For audio profile 0 the values are fixed, the saving is not allowed.

# **3.9.6. Embedded DTMF Decoder & TTY**

# **3.9.6.1. AT#DTMFCFG - Embedded DTMF Decoder Configuration**

Embedded DTMF decoder configuration. See **#DTMF** command.

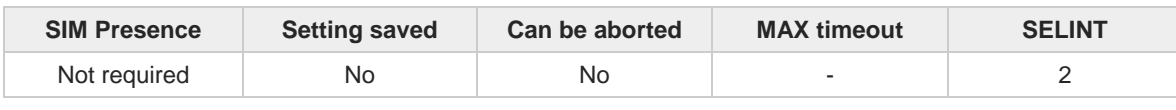

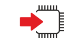

#### **AT#DTMFCFG=<scaling>,<threshold\_1>,<threshold\_2>[,<std\_twist>[,<rev\_twist>]]** Set command sets the embedded DTMF decoder.

Parameters:

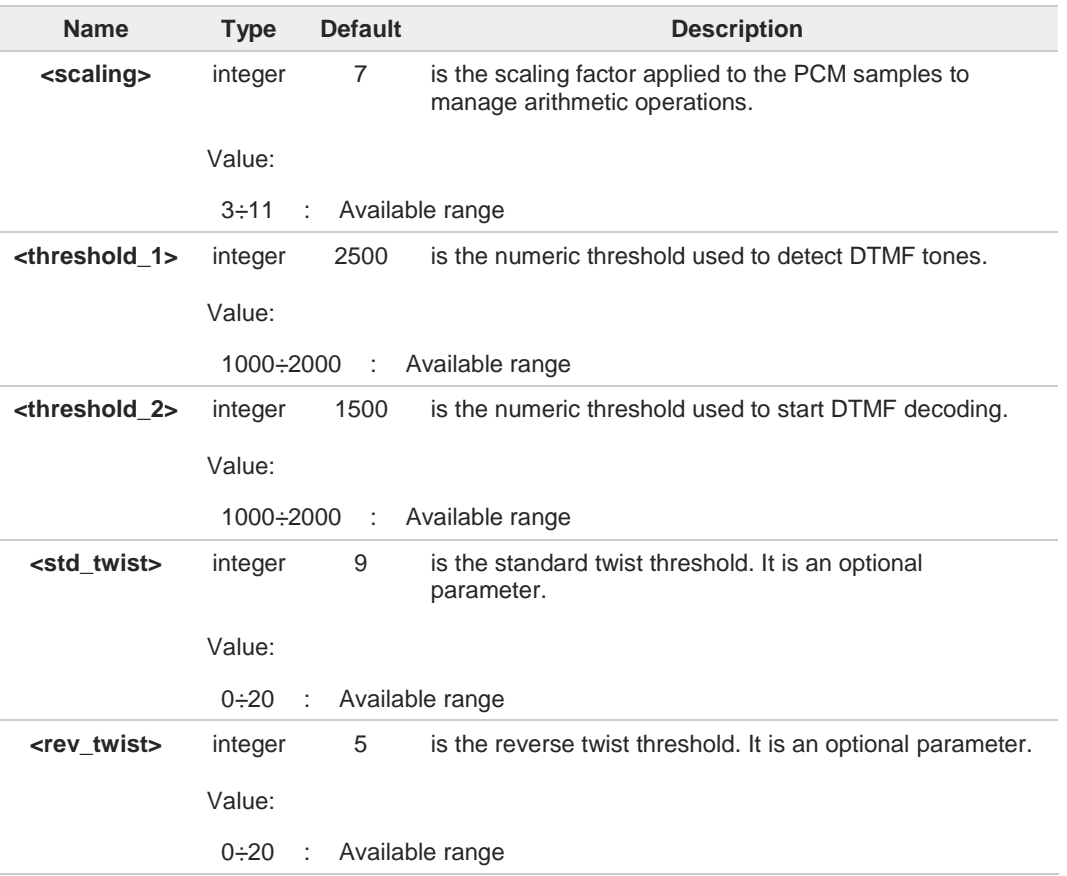

- 6 The default values were chosen after a fine tuning, so every change should be done very carefully to avoid wrong decoding.
- Default values are referred to standard DMTF decoder, see **#DTMF=1**. 0
- $\bullet$ It is supposed that the module is just powered on and the **#DTMFCFG** command is entered without <**std\_twist**> and <**rev\_twist**> parameters. In this case, the read command does not return the setting of the <**std\_twist**> and
	- <**rev\_twist**> parameters to meet backward compatibility with other module series. Now, assume that **#DTMFCFG** command is entered again, but using the <**std\_twist**>
	- and <**rev\_twist**> parameters for the first time; if the read command is entered, it reports the parameters values just used. If subsequently the <**std\_twist**> and <**rev\_twist**>

**Telit** 

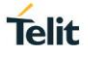

parameters are omitted, the read command reports the parameters values entered the last time.

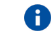

The values set by command are not saved and a software or hardware reset restores the default value.

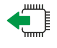

# **AT#DTMFCFG?**

Read command reports the currently selected parameters values in the format: **#DTMFCFG:<scaling>,<threshold\_1>,<threshold\_2>[,<std\_twist>[,<rev\_twist >]]**

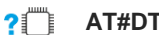

# **AT#DTMFCFG=?**

Test command reports the ranges of the parameters values.

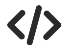

#### **•** Test command: **AT#DTMFCFG=? #DTMFCFG: (3-11),(1000-20000),(1000-20000),(0-20),(0-20) OK**

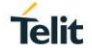

# **3.9.6.2. AT#DTMF - Embedded DTMF Decoder Enabling**

This command enables/disables the embedded DTMF decoder.

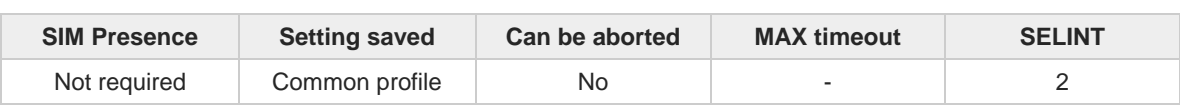

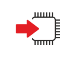

#### **AT#DTMF=<mode>**

Set command enables/disables the embedded DTMF decoder.

Parameter:

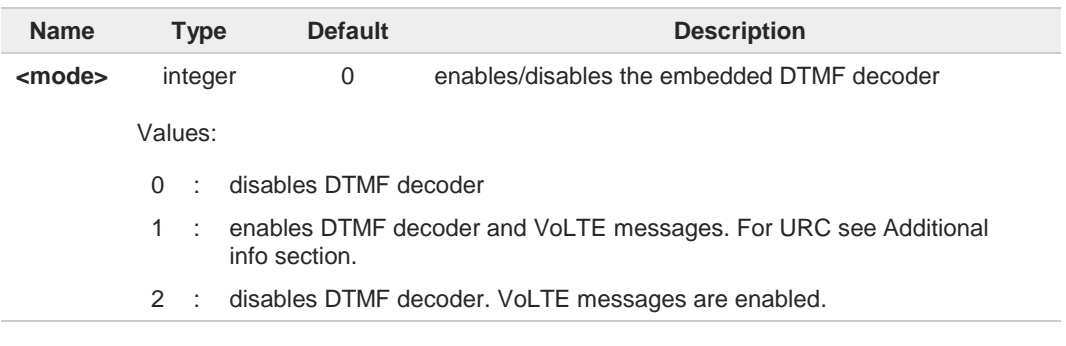

# Additional info:

#### <**mode**>=1  $\blacktriangleright\blacktriangleright$

The DTMF tone receiving is notified with an unsolicited message through AT interface in the following format:

#### **#DTMFEV: X**

#### Unsolicited field:

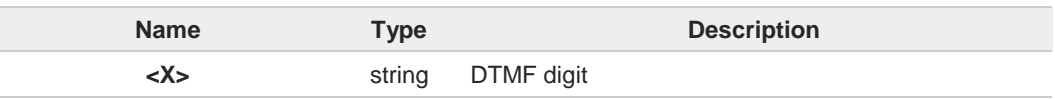

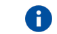

The duration of a tone should be not less than 50 ms.

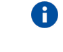

8

When DTMF decoder is enabled, PCM playing and recording are automatically disabled, **#SPCM** will return error.

The value set by command is not saved and a software or hardware reset restores the default value. The value can be stored in NVM using **AT&W** command.

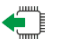

#### **AT#DTMF?**

Read command returns the currently selected <**mode**> in the format:

#### **#DTMF: <mode>**

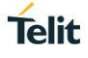

# **AT#DTMF=?**

Test command returns the supported values of the parameter <**mode**>.

# **3.9.6.3. AT#TTY - TeleType Writer**

This command enables the TTY functionality.

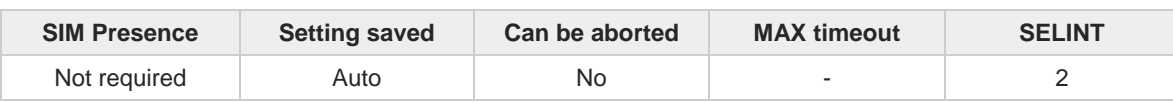

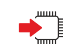

#### **AT#TTY=<support>**

Set command enables/disables the TTY functionality.

Parameter:

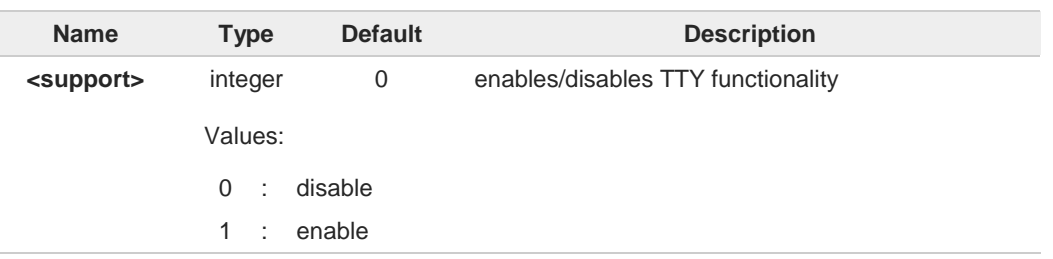

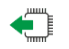

# **AT#TTY?**

Read command returns whether the TTY functionalities currently enabled or not, in the format:

**#TTY: <support>**

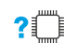

# **AT#TTY=?**

Test command reports the supported range of values for parameter <**support**>.

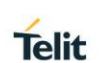

# **3.9.7. Digital Voice Interface**

# **3.9.7.1. AT#DVI - Digital Voiceband Interface**

Digital Voiceband Interface handling.

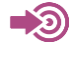

[1] Hardware User's Guide of the used module

[2] 3G/4G Digital Voice Interface Application Note, 80000NT10050A

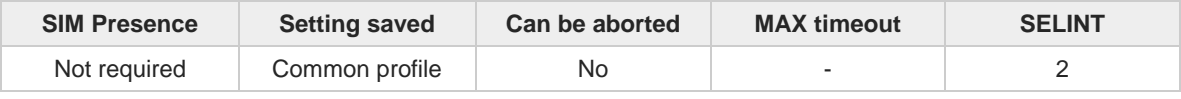

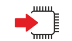

#### **AT#DVI=<mode>[,<dviport>,<clockmode>]**

Set command enables/disables the Digital Voiceband Interface. To have information about the pins used by the interface, refer to document [1]. See also document [2].

Parameters:

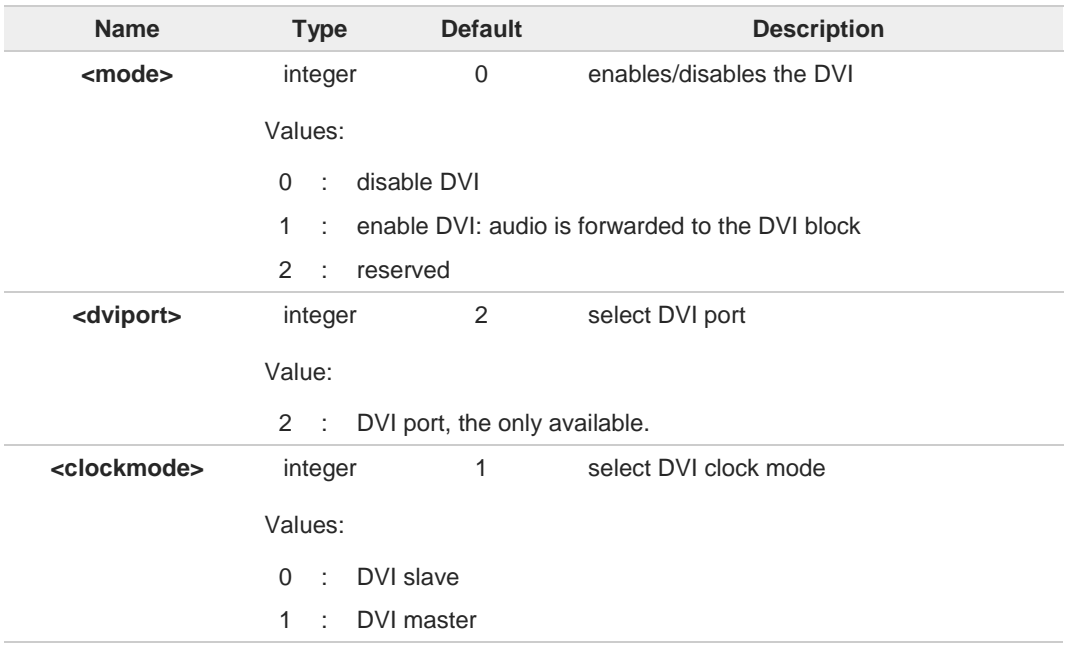

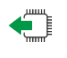

# **AT#DVI?**

Read command reports last setting, in the format:

**#DVI:** <**mode**>**,**<**dviport**>**,**<**clockmode**>

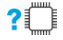

# **AT#DVI=?**

Test command reports the range of supported values for parameters <**mode**>,<**dviport**> and <**clockmode**>.

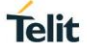

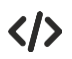

Configure DVI as master using the DVI Port #2 (the only available) **AT#DVI=1,2,1 OK**

# **3.9.7.2. AT#DVIEXT - Digital Voiceband Interface Extension**

Digital Voiceband Interface Extension.

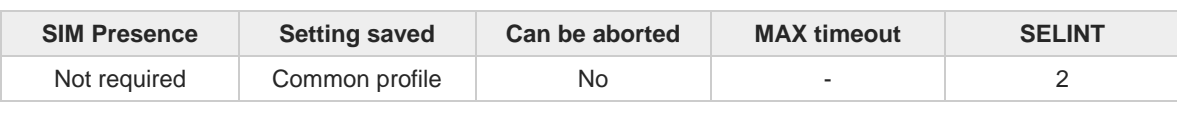

**AT#DVIEXT=<config>[,<samplerate>[,<samplewidth>[,<audiomode>[,<edge>]]]]** Set command configures the Digital Voiceband Interface.

Parameters:

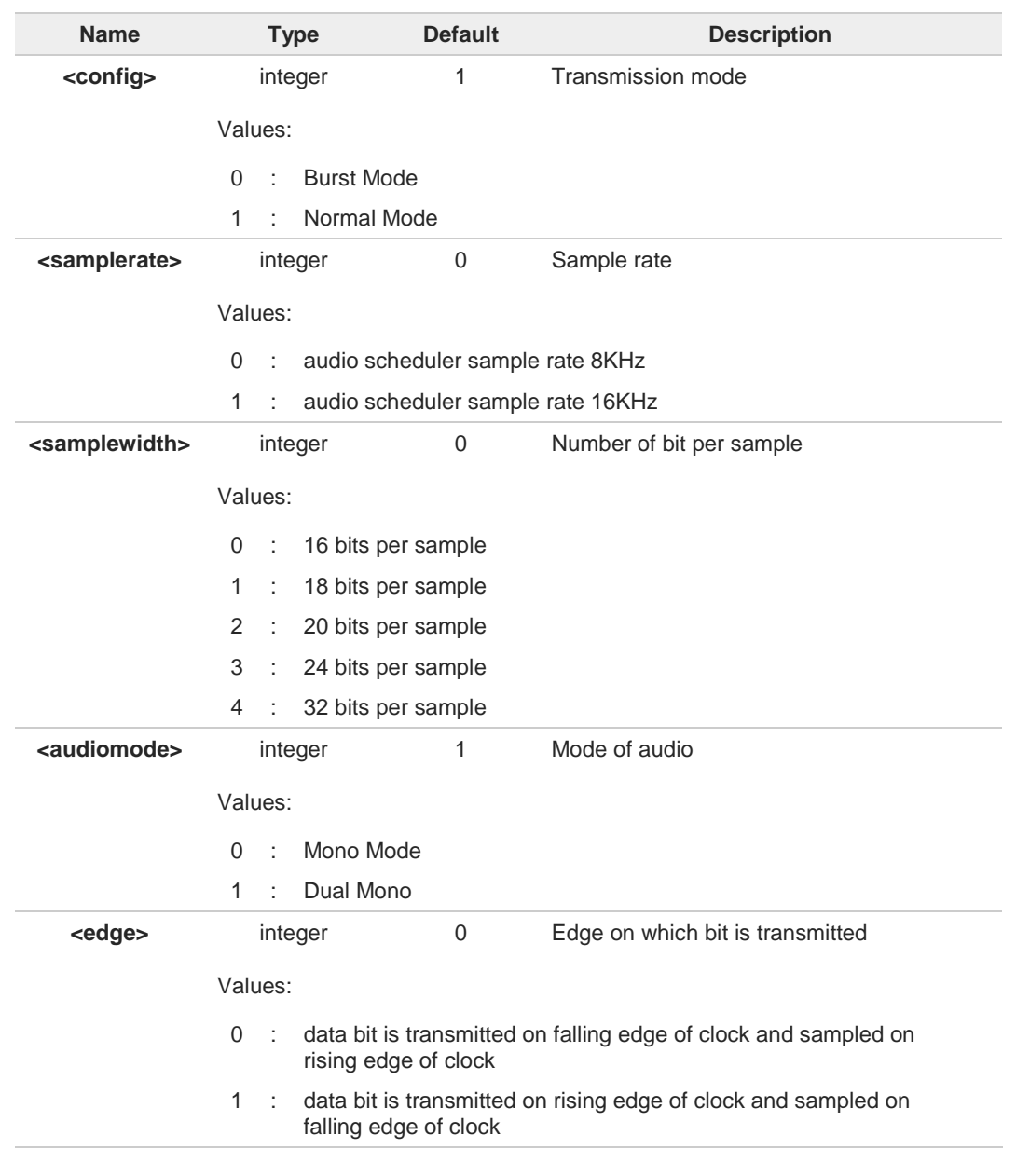

**<edge>** parameters is valid only in Burst Mode, in Normal Mode shall be 0.

8

**Telit** 

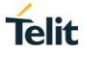

**AT#DVIEXT?** 

Read command reports last setting, in the format: **#DVIEXT: <config>,<samplerate>,<samplewidth>,<audiomode>,<edge>**

# **AT#DVIEXT=?**

Test command reports the range of supported values for parameters: **<config>,<samplerate>,<samplewidth>,<audiomode>,<edge>**

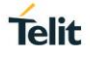

# **3.9.7.3. AT#DVICLK - Digital Voiceband Interface Clock**

This set command configures and activates the DVICLK clock signal.

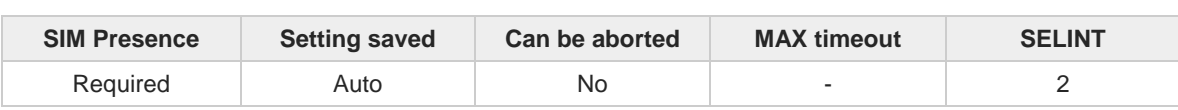

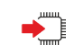

Parameter:

**AT#DVICLK=<clk>**

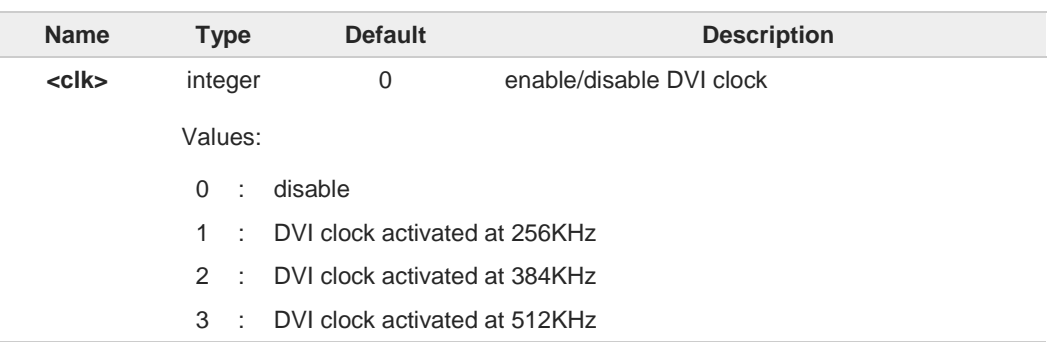

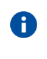

6

Commands **#DVI**, **#DVIEXT**, **#OAP** can turn off the DVI clock signal or change its frequency.

After setting the DVI clock frequency through **#DVICLK** command, a voice call does not modify the DVI clock setting.

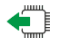

# **AT#DVICLK?**

Read command reports last setting, in the format:

**#DVICLK: <clk>**

#### $2^m$ **AT#DVICLK=?**

Test command reports the range of parameter <**clk**>.

# **3.9.8. Audio File Management**

# **3.9.8.1. AT#SPCM - PCM Play And Receive**

PCM play and receive.

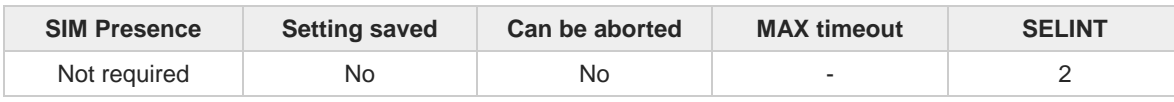

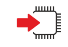

#### **AT#SPCM=<mode>,<dir>[,<format>]**

Set command allows user either to send speech sample coming from microphone or downlink audio channel to serial port in PCM format, or to play a PCM stream coming from serial port to speaker or uplink audio channel.

An active speech call is needed when sending/receiving to/from audio channel.

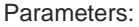

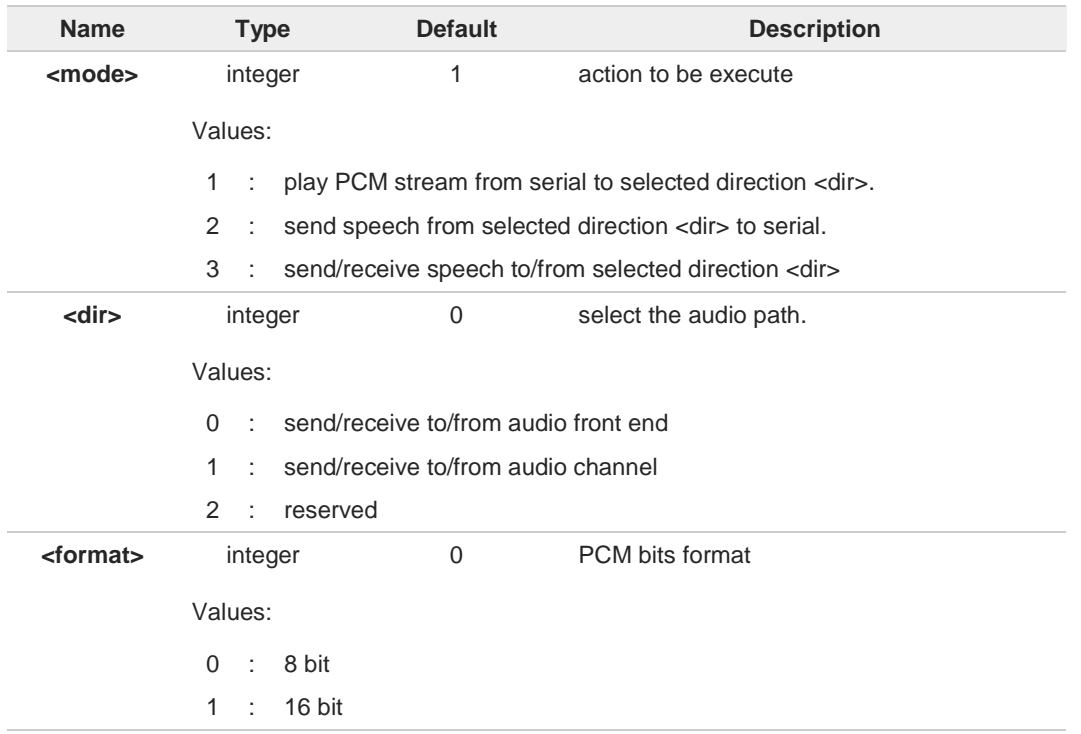

Additional info:

The following table summarizes the status of audio path during a speech call for different  $\blacktriangleright$ configurations and with sidetone disabled. As example: if **<mode>** = 3 and **<dir>** = 1 then the speech coming from serial port with selected PCM **<format>** is sent to uplink and, at the same time, the speech coming from downlink is sent to serial port with selected PCM **<format>**.

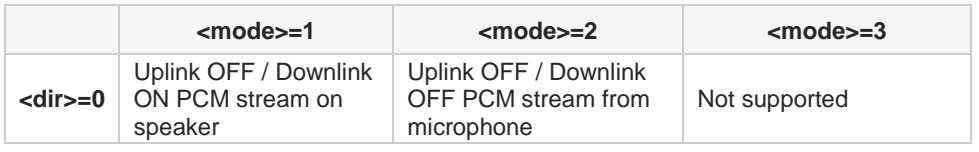

**Telit** 

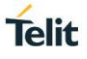

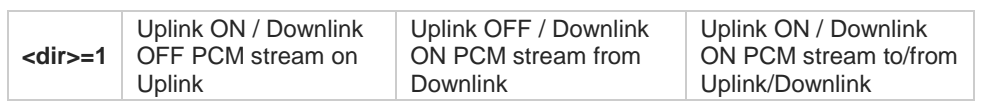

Execution command switches module in online mode. Module moves back to command 8 mode either after entering the escape sequence +++ or as a consequence of a DTR transition.

Using 16 bit it is mandatory to set **+IPR** at least to 230400.  $\bullet$ 

When DTMF decoder is enabled, PCM playing and recording are automatically disabled  $\bullet$ (**#SPCM** will return error).

#### **AT#SPCM=?**  $2^{\prime}$

Test command returns the supported range of parameters values in the following format:

#### **#SPCM: <mode>,<dir>,<format>**

 $\langle \rangle$ **• AT#SPCM=1,0,0 CONNECT +++ NO CARRIER** Note: after the **CONNECT**, 8Khz 8bit PCM stream must be sent to serial port

- **• AT#SPCM=2,0,0**
	- **CONNECT**

**+++**

#### **NO CARRIER**

Note: after the **CONNECT**, 8Khz 8bit PCM stream can be read from serial port
### $3.10.$ **HW and Radio Control**

# **3.10.1. AT+CBC - Battery Charge**

This command allows to read the current Battery Charge status.

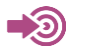

**•** 3GPP TS 27.007

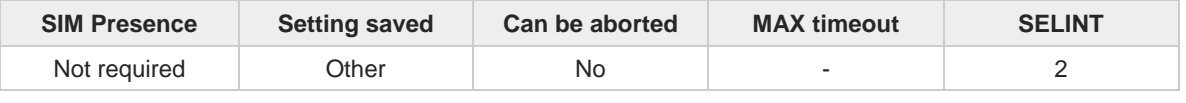

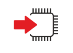

### **AT+CBC**

Execution command returns the current Battery Charge status.

Additional info:

Battery Charge status is shown in the format: **+CBC: <bcs>,<bcl>**

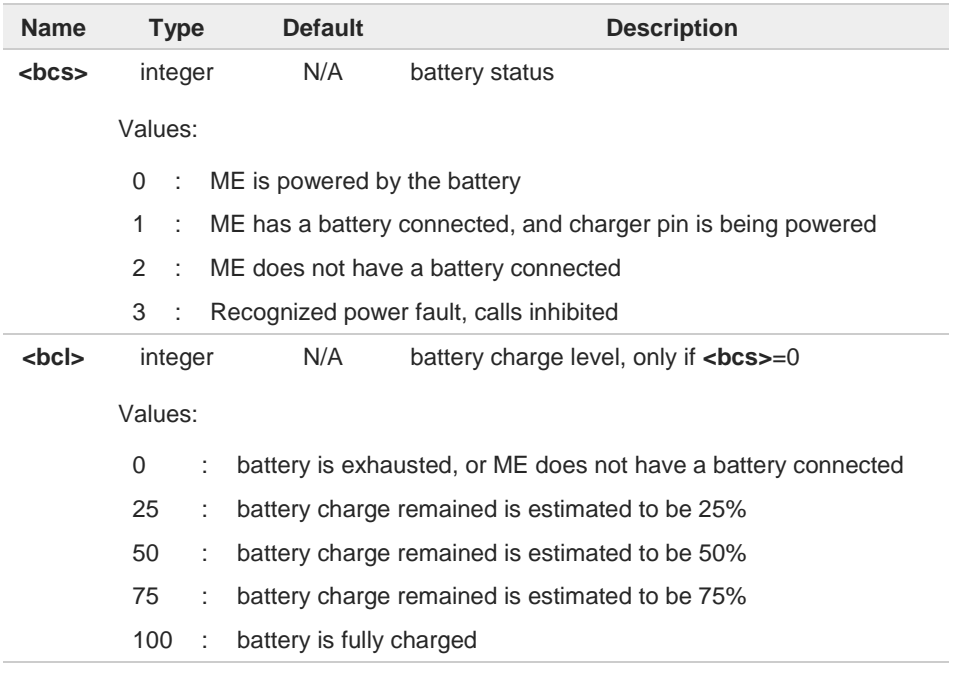

- **<bcs**>=1 indicates that the battery charger supply is inserted and the battery is being 6 recharged if necessary with it. Supply for ME operations is taken anyway from VBATT pins.
- Without battery/power connected on VBATT pins or during a power fault the unit is not A working, therefore values <**bcs**>=2 and <**bcs**>=3 will never appear.
- <**bcl**> indicates battery charge level only if battery is connected and charger is not A connected.

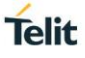

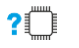

# **AT+CBC=?**

 $\bullet$ 

Test command returns parameter values supported as a compound value.

The ME does not make differences between being powered by a battery or by a power supply on the VBATT pins, so it is not possible to distinguish between these two cases.

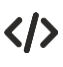

**AT+CBC +CBC: 0,75 OK**

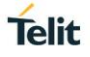

# **3.10.2. AT#CBC - Battery and Charger Status**

This command returns the current Battery and Charger state.

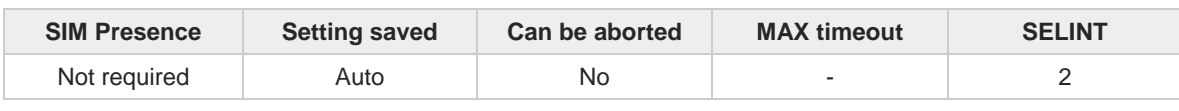

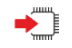

### **AT#CBC**

Execution command returns the current Battery and Charger state. The response is in the format:

### **#CBC: <ChargerState>,<BatteryVoltage>**

Additional info:

 $\rightarrow$  The response has its fields described below.

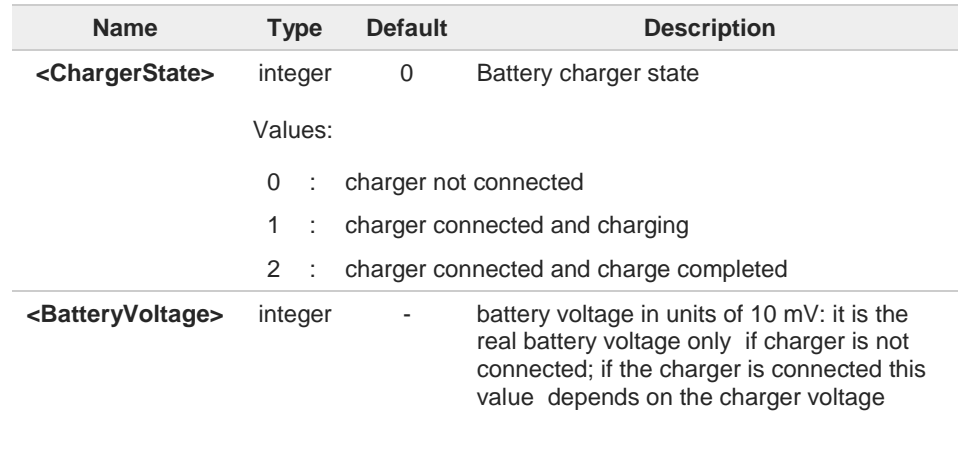

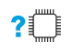

# **AT#CBC=?**

Test command returns the **OK** result code.

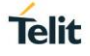

# **3.10.3. AT#TEMPCFG - Temperature Monitor Configuration**

The command sets the temperature monitor range configuration.

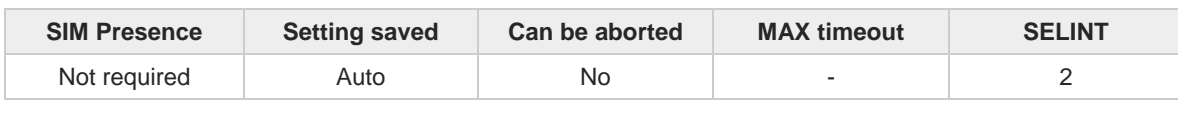

# **AT#TEMPCFG=<tempExLowBound>[,<tempOpLowBound>[,<tempOpUpBound>[,<tempExUpB ound>]]]**

Set command configures the temperature range used by the **#TEMPMON** command.

Parameters:

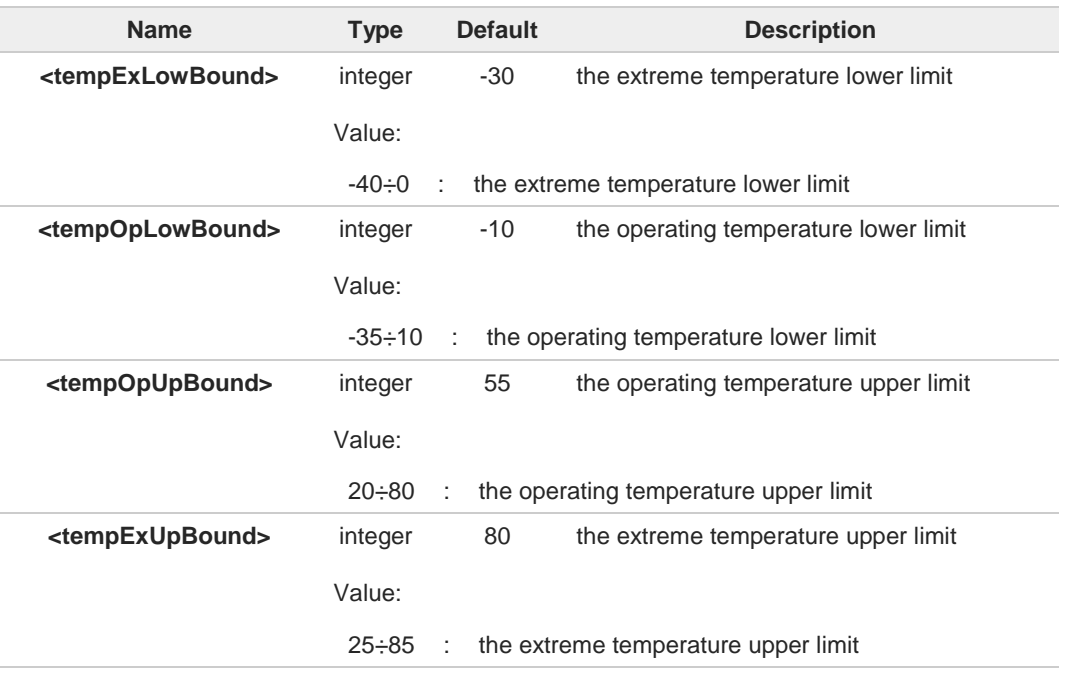

- $\bullet$ The extreme temperature lower limit must not be lower than lower limit (see **#TEMPMON** for temperature limits).
- The operating temperature lower limit must be bigger than the extreme temperature lower A limit, and not lower than its minimum admitted value (see **#TEMPMON** for temperature limits).
- The operating temperature upper limit must be bigger than the operating temperature lower A limit, and not lower than its minimum admitted value (see **#TEMPMON** for temperature limits).
- A The extreme temperature upper limit must be bigger than the operating temperature upper limit (see **#TEMPMON** for temperature limits).
- The extreme temperature upper limit must be lower than its upper limit (see **#TEMPMON** for A temperature limits).
- The temperature correctly set are saved in NVM, so at the next reboot the last temperature A set is active instead of the factory default values.

A factory reset restores the factory default values.

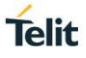

# **AT#TEMPCFG?**

Read command returns the currently active temperature range in the format: **#TEMPCFG: <tempExLowBound>,<tempOpLowBound>,<tempOpUpBound>,<tempExUpBound>**

# **AT#TEMPCFG=?**

Test command returns the supported range of <**tempExLowBound**>, <**tempOpLowBound**>, <**tempOpUpBound**>, <**tempExUpBound**> parameters.

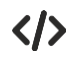

Read and set examples.

- **•** read the currently set values **AT#TEMPCFG? #TEMPCFG: -30,-10,55,80 OK**
- **•** set a new temperature range **AT#TEMPCFG=-40,-15,55,85 OK**
- **•** read the currently set values **AT#TEMPCFG? #TEMPCFG: -40,-15,55,85 OK**

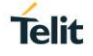

# **3.10.4. AT#GPIO - General Purpose Input/Output Pin Control**

Set the value of the general-purpose input/output GPIO pins.

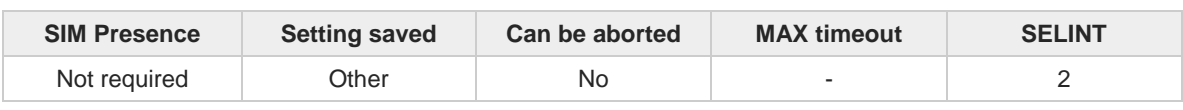

# **AT#GPIO=[<pin>,<mode>[,<dir>[,<save>]]]**

Execution command sets the value of the general purpose GPIO pin.

Parameters:

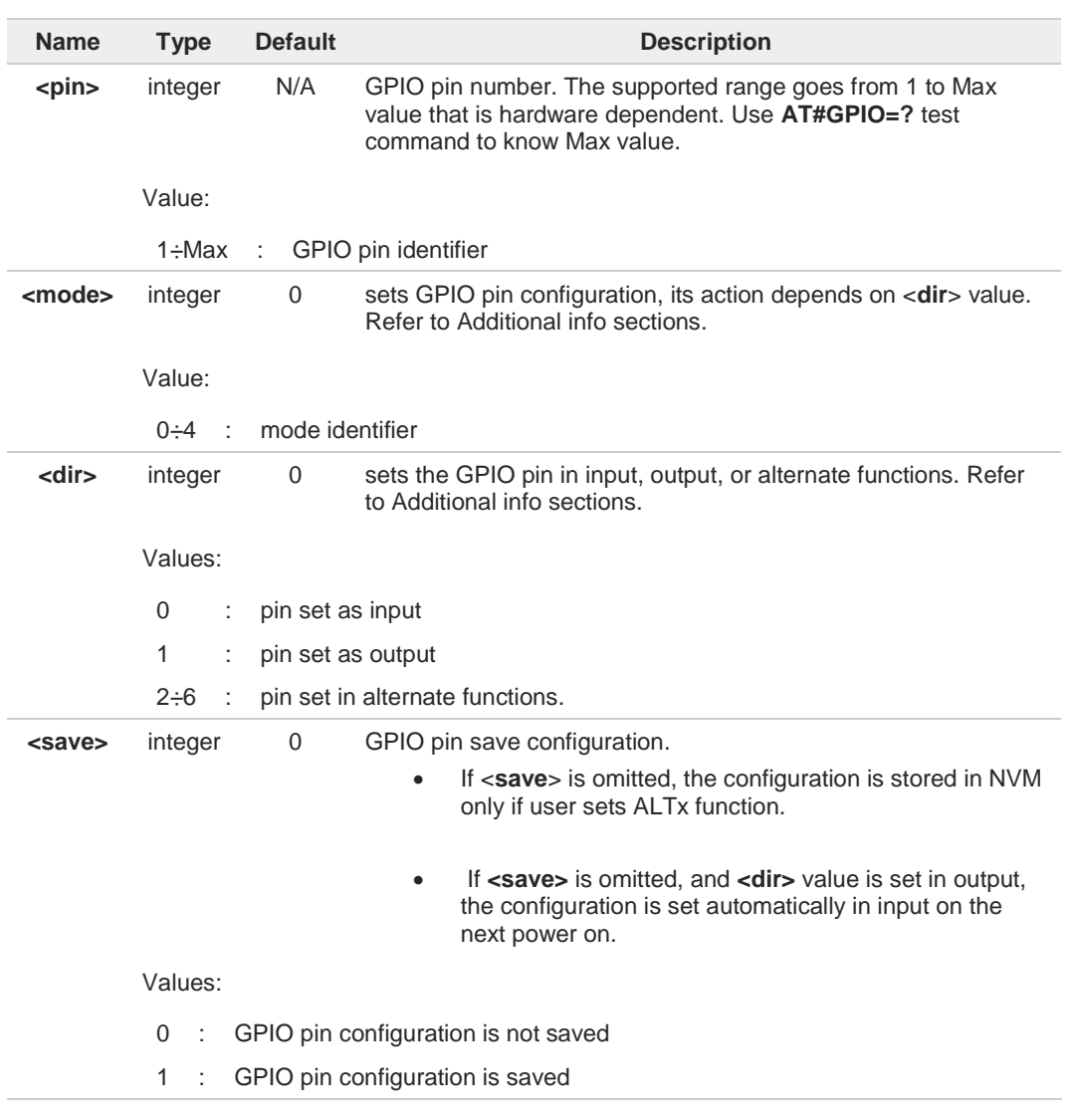

Additional info:

This table shows the GPIOs configurations set by **<dir>**=0 and **<mode>** values ranging  $\blacktriangleright\blacktriangleright$ from 0 to 4.

**AT#GPIO=<pin>,<mode>,0**

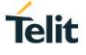

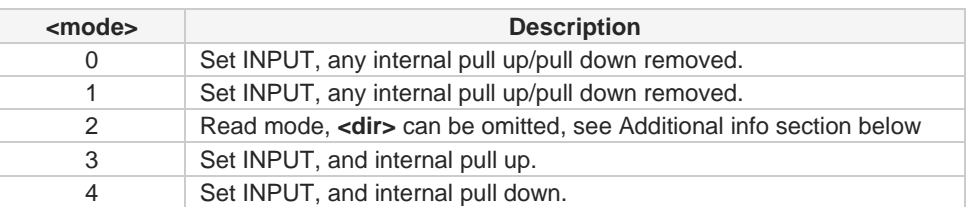

This table shows the GPIOs configurations set by <**dir**>=1 and <**mode**> values ranging  $\blacktriangleright\blacktriangleright$ from 0 to 4.

### **AT#GPIO=<pin>,<mode>,1**

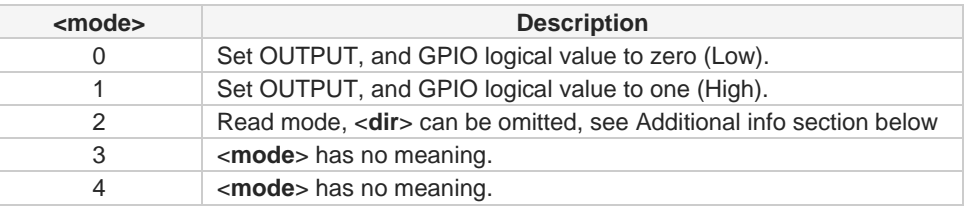

<**mode**>=2 selects the read mode. In read mode, **<dir>** can be omitted.  $\blacktriangleright$ 

### **AT#GPIO=<pin>,2**

- If GPIO was previously set to **<mode>** 0 or 1, the command reports the following message: **#GPIO: <dir>,<stat>**
- If GPIO was previously set to **<mode>** 3 or 4, the command reports the following message: **#GPIO: <dir>,<stat>,<mode>**

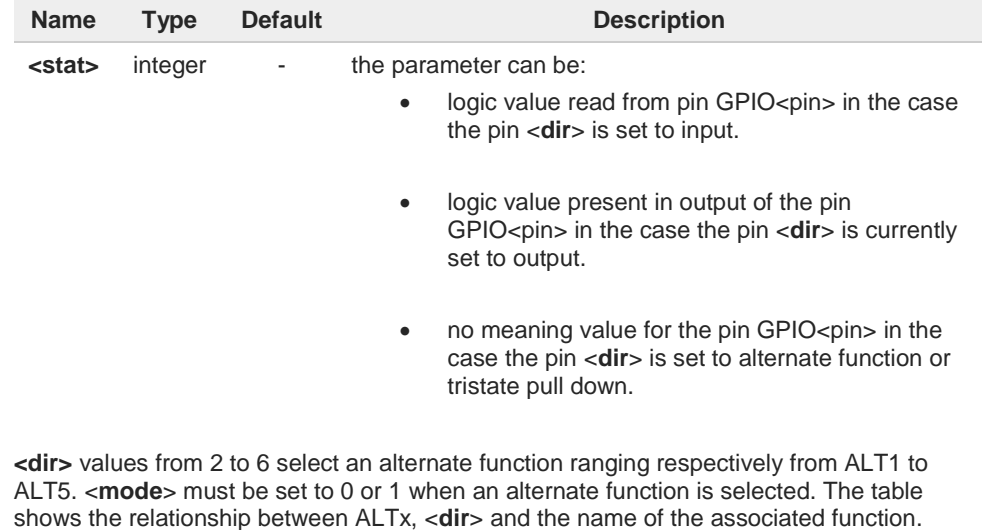

 $\blacktriangleright\blacktriangleright$ 

### **AT#GPIO=<pin>,0,<dir>**

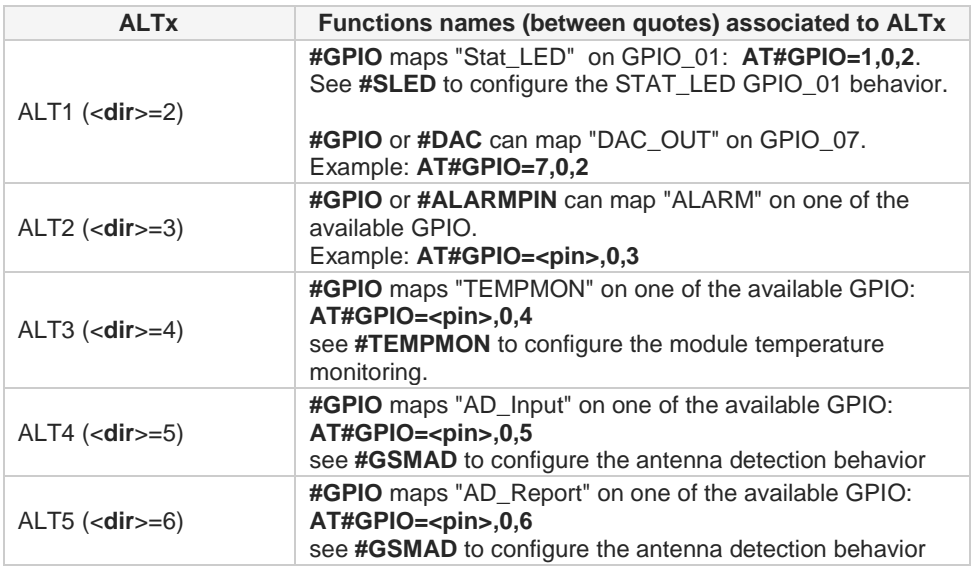

While using the pins in the alternate function, the GPIO read/write access to that pin is not 6 accessible and must be avoided.

The GPIO\_02 pin can be used also by **#JDRENH2** command, when it is not used by other functionality.

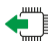

# **AT#GPIO?**

8

Read command reports, for any GPIO pin, a row showing the current parameters values. Row one shows GPIO pin one, row two shows GPIO pin two, and so on.

If GPIO was previously set to **<mode>**=0 or 1, the format of the returned message is:

```
#GPIO: <dir>,<stat><CR><LF>
#GPIO: <dir>,<stat><CR><LF>
...
```
If GPIO was previously set to **<mode>** = 3 or 4, the format of the returned message is:

```
#GPIO:<dir>,<stat>,<mode><CR><LF>
#GPIO:<dir>,<stat>,<mode><CR><LF>
```

```
...
```
### $2$  $\mathbb{R}$ **AT#GPIO=?**

8

Test command reports the supported range of values of the command parameters <**pin**>, <**mode**>, <**dir**>, and <**save**>.

Test command returns only the **<dir>** values 0, 1, and those that are connected to the alternate functions that can be set by the **#GPIO** command, see the related Additional info section, and example section.

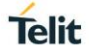

# **3.10.5. AT#ALARMPIN - Alarm Pin Configuration**

This command allows to configure the ALARM Pin.

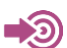

[1] Hardware User's Guide of the used module

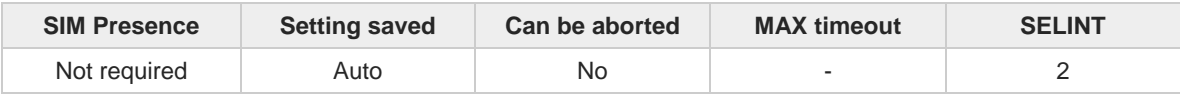

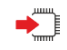

# **AT#ALARMPIN=<pin>**

Set command allows to set a GPIO pin as ALARM pin.

Configuring a GPIO pin as ALARM pin is equivalent to setting it up with the ALT2 alternate function. Therefore, a GPIO pin can be configured as ALARM pin also through the **#GPIO** command. To have information on GPIO pins refer to document [1].

### Parameter:

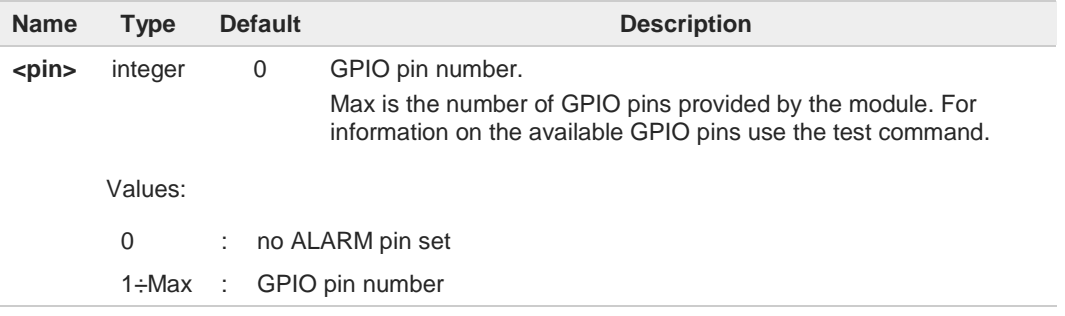

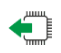

# **AT#ALARMPIN?**

Read command returns the current value of the parameter <**pin**> in the format:

**#ALARMPIN: <pin>**

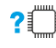

# **AT#ALARMPIN=?**

Test command returns the supported values of parameter <**pin**>.

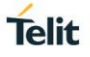

# **3.10.6. AT#SLED - STAT\_LED GPIO Setting**

The command configures the behavior of the STAT\_LED GPIO.

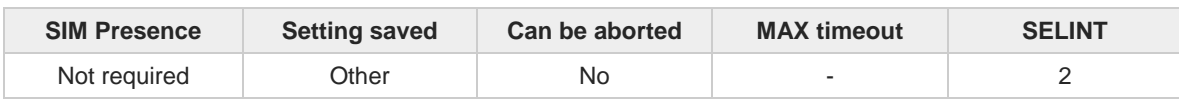

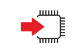

# **AT#SLED=<mode>[,<onDuration>[,<offDuration>]]**

Set command sets the STAT\_LED GPIO behavior. The GPIO pin, so configured, gives information on the module registration status.

To configure a GPIO pin as STAT\_LED GPIO, the user must enter **AT#GPIO**=<**pin**>,0,<**dir**> command to set the GPIO pin as ALT1 alternate function, use the GPIO pin indicated in the **#GPIO** command description. At the next power ON, the GPIO pin is high until the control reads the saved setting in NVM and configures the GPIO as STAT\_LED GPIO.

Parameters:

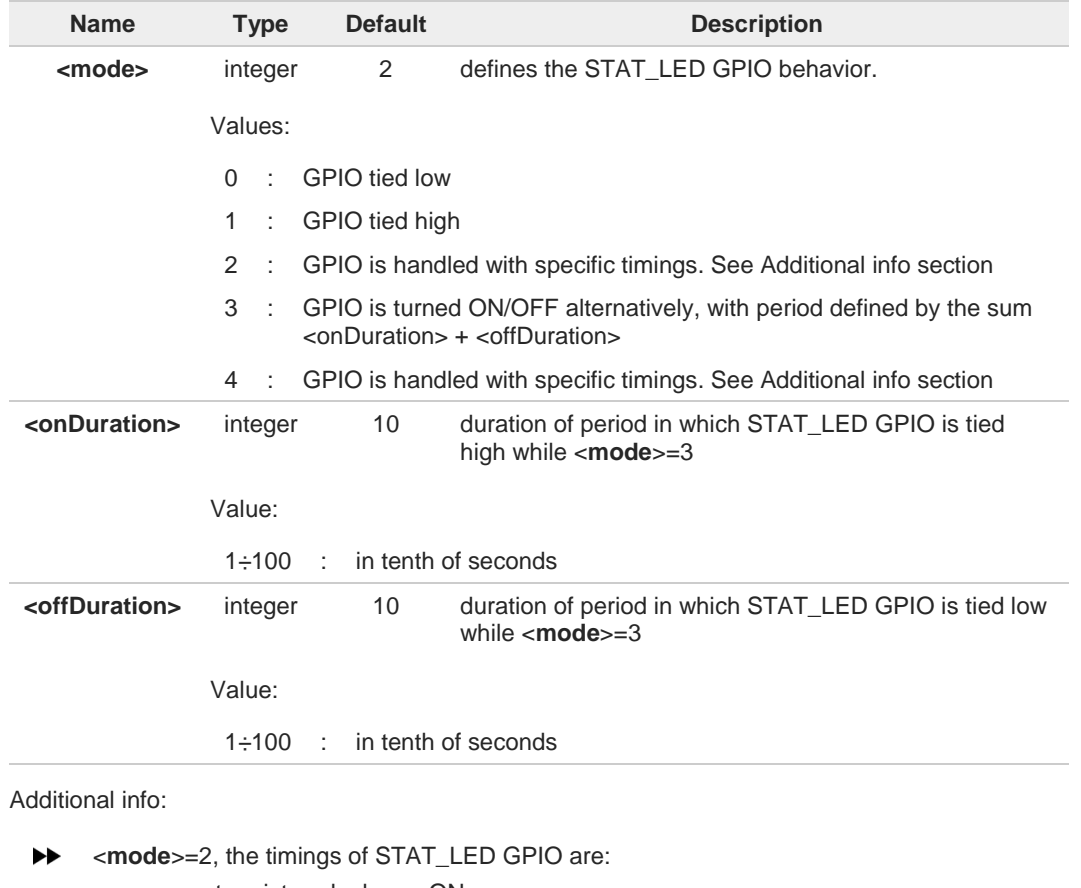

- not registered: always ON
- registered in idle: blinking 1 s ON and 2 s OFF
- registered in idle with power saving: blinking time depends on network condition to minimize power consumption

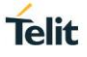

 $\blacktriangleright\blacktriangleright$ <**mode**>=4, the timings of STAT\_LED GPIO are:

- not registered: blinking 0,5 s ON and 0,5 s OFF
- registered in idle: blinking 300 ms ON and 2,7 s OFF
- registered in idle with power saving: blinking time depends on network condition to minimize power consumption

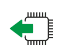

# **AT#SLED?**

Read command returns the STAT\_LED GPIO current setting, in the format: **#SLED: <mode>,<onDuration>,<offDuration>**

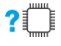

# **AT#SLED=?**

Test command returns the range of available values for parameters <**mode**>, <**onDuration**> and <**offDuration**>.

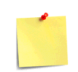

The setting is saved using the **#SLEDSAV** command.

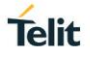

# **3.10.7. AT#SLEDSAV - Save STAT\_LED GPIO Setting**

This command allows to save the current **STAT\_LED** GPIO setting.

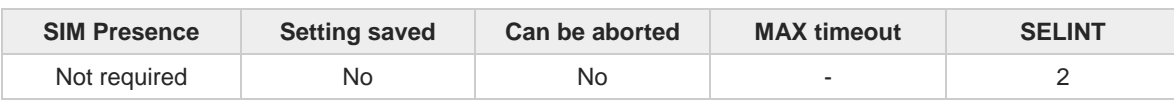

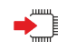

# **AT#SLEDSAV**

Execution command saves the **STAT\_LED** GPIO setting in NVM.

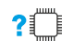

# **AT#SLEDSAV=?**

Test command returns **OK** result code.

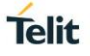

# **3.10.8. AT#E2RI - Event Ring indicator**

The command enables/disables the Ring Indicator (RI) pin response to one or more events.

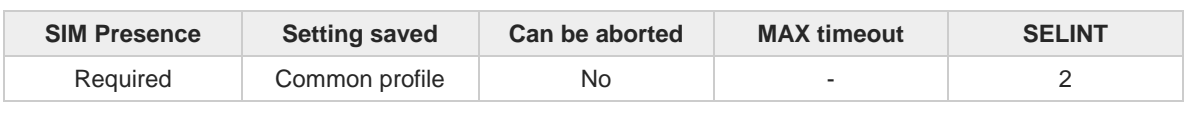

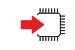

# **AT#E2RI=<eventMask>,<duration>**

Set command enables/disables the Ring Indicator pin response to one or more events. If an event has been enabled, a negative going pulse is generated when event happens. The duration of this pulse is determined by the value of <**duration**>

Parameters:

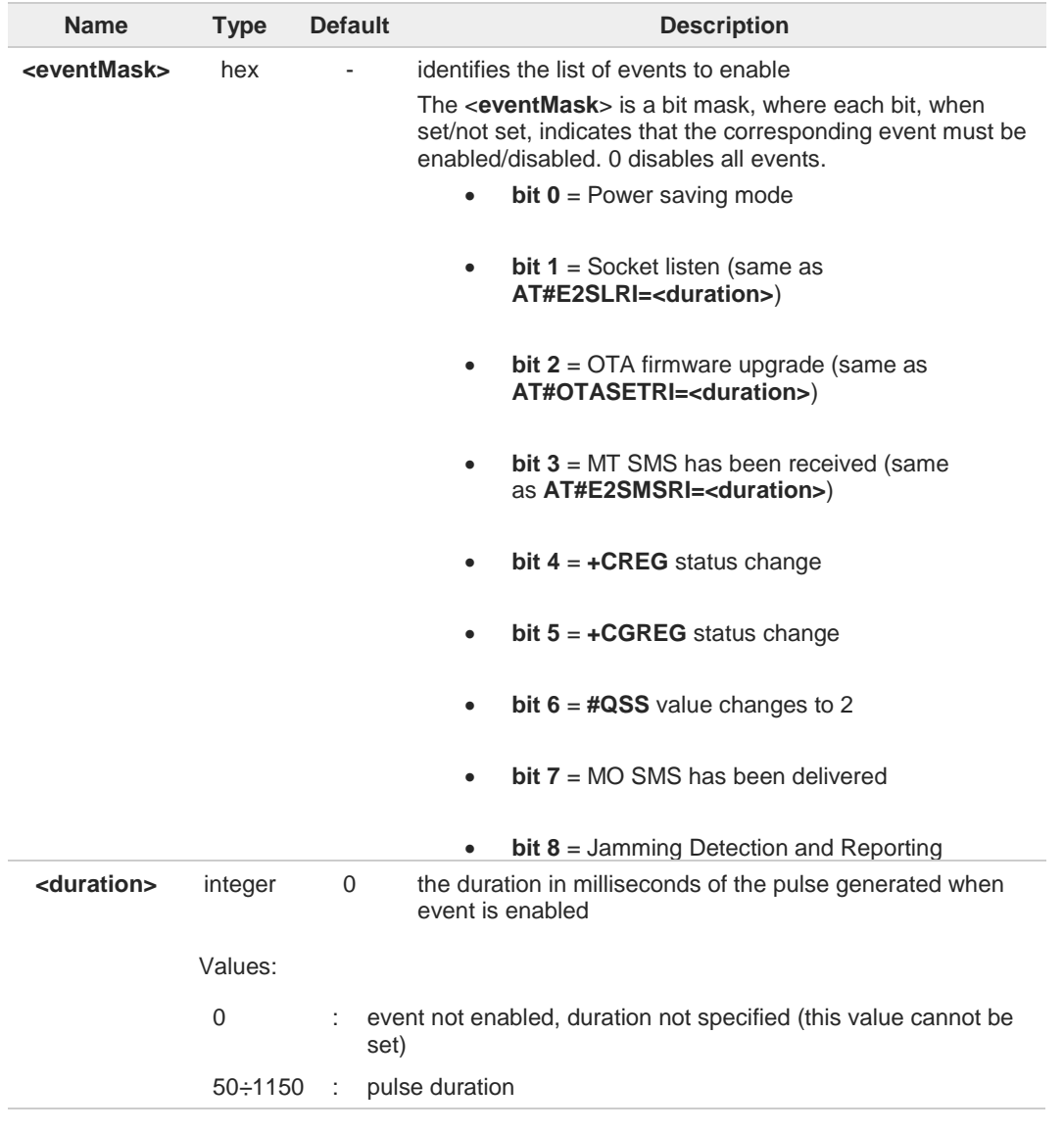

Enabling JDR event makes sense only when the Enhanced Jamming Detection & Reporting feature has been previously enabled.

8

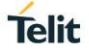

# $\left( \begin{array}{c} 1 \ 1 \end{array} \right)$

Read command reports a line for each event and the duration in ms of the pulse generated, in the format:

**#E2RI:** <**eventMask**>,<**duration**>

### $2$ <sup> $\degree$ </sup> **AT#E2RI=?**

**AT#E2RI?**

Test command returns supported values of parameters <**eventMask**> and <**duration**>

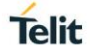

# **3.10.9. AT#ADC - Read Analog/Digital Converter Input**

This command returns the current voltage value of the specified ADC inputs, expressed in mV.

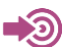

[1] Hardware User's Guide of the used module

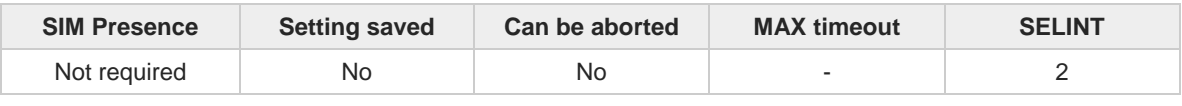

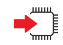

# **AT#ADC=[<adc>,<mode>[,<dir>]]**

Execution command reads selected <adc> pin voltage, converts it by baseband internal ADC and prints outs the result as shown in Additional info section.

# Parameters:

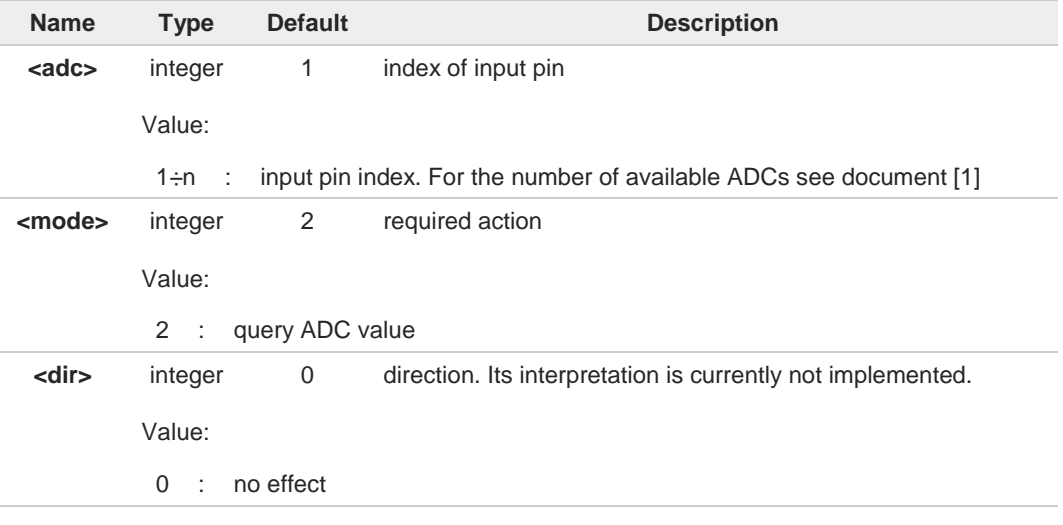

## Additional info:

 $\blacktriangleright\blacktriangleright$ Format of the message printed out by the execution command: **#ADC:<value>**

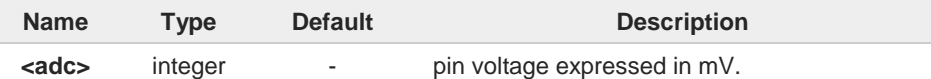

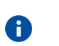

The command returns the last valid measure.

### **AT#ADC?** ⊓

Read command reports all pins input voltage in the format:

**#ADC:<value>[<CR><LF>#ADC:<value>[...]]**

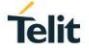

# **?** AT#ADC=?

Test command reports the supported range of values of the command parameters **<adc>**, **<mode>** and **<dir>**.

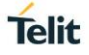

# **3.10.10. AT#DAC - Digital/Analog Converter Control**

The command enables/disables the DAC output.

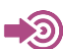

[1] Telit Hardware Design Guide of the used module

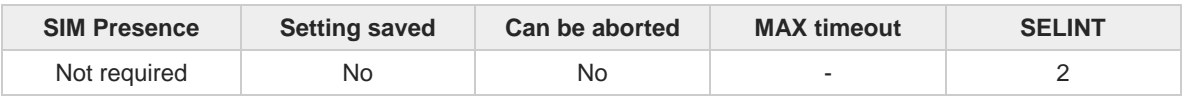

### **AT#DAC=[<enable>[,<value>]]** ▸ै

Set command enables/disables the DAC output which is mapped on the GPIO\_07 pin. The GPIO\_07 pin outputs the user configured digital signal that must be filtered by a low pass filter to obtain the average output voltage.

Enable DAC output is equivalent to map the ALT1 alternate function on GPIO\_07 pin using the **#GPIO** command. To have information on the dedicated GPIO refer to document [1].

### Parameters:

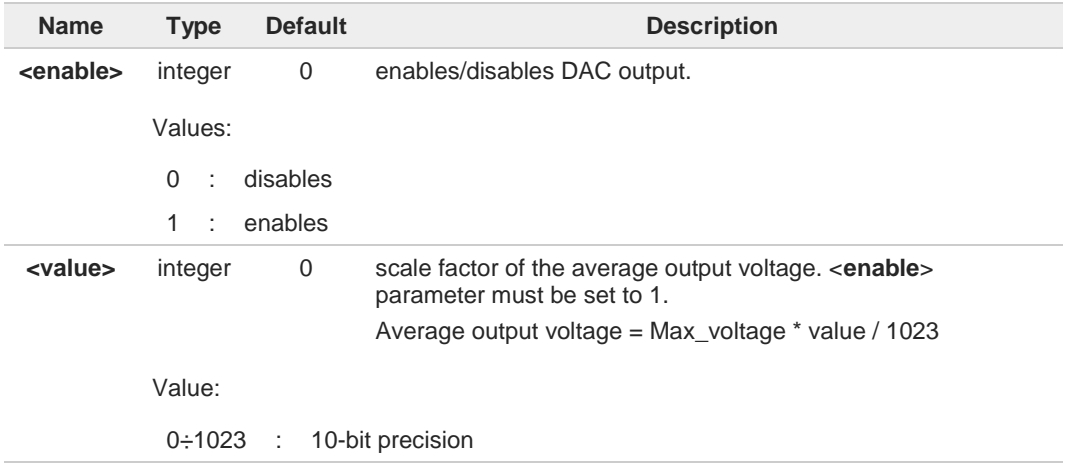

The frequency of the digital signal present on the GPIO\_07 pin is selected internally. A

DAC output must not be used during power saving state.

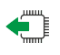

# **AT#DAC?**

A

Read command reports the current values of the parameters, in the format:

### **#DAC: <enable>,<value>**

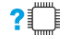

### **AT#DAC=?**

Test command returns the supported values ranges of the parameters <**enable**> and <**value**>.

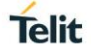

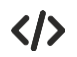

Enable the DAC output, and set the everage output voltage to the 50% of the Max\_voltage: **AT#DAC=1,511 OK**

Disable the DAC output: **AT#DAC=0 OK**

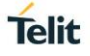

# **3.10.11. AT#V24CFG - V24 Output Pins Configuration**

This command sets the AT commands serial port interface output pins mode.

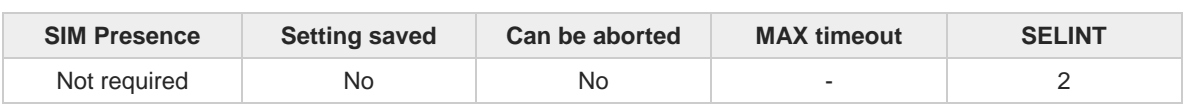

# **AT#V24CFG=<pin>,<mode>[,<save>]**

Set command sets the AT commands serial port interface output pins mode.

Parameters:

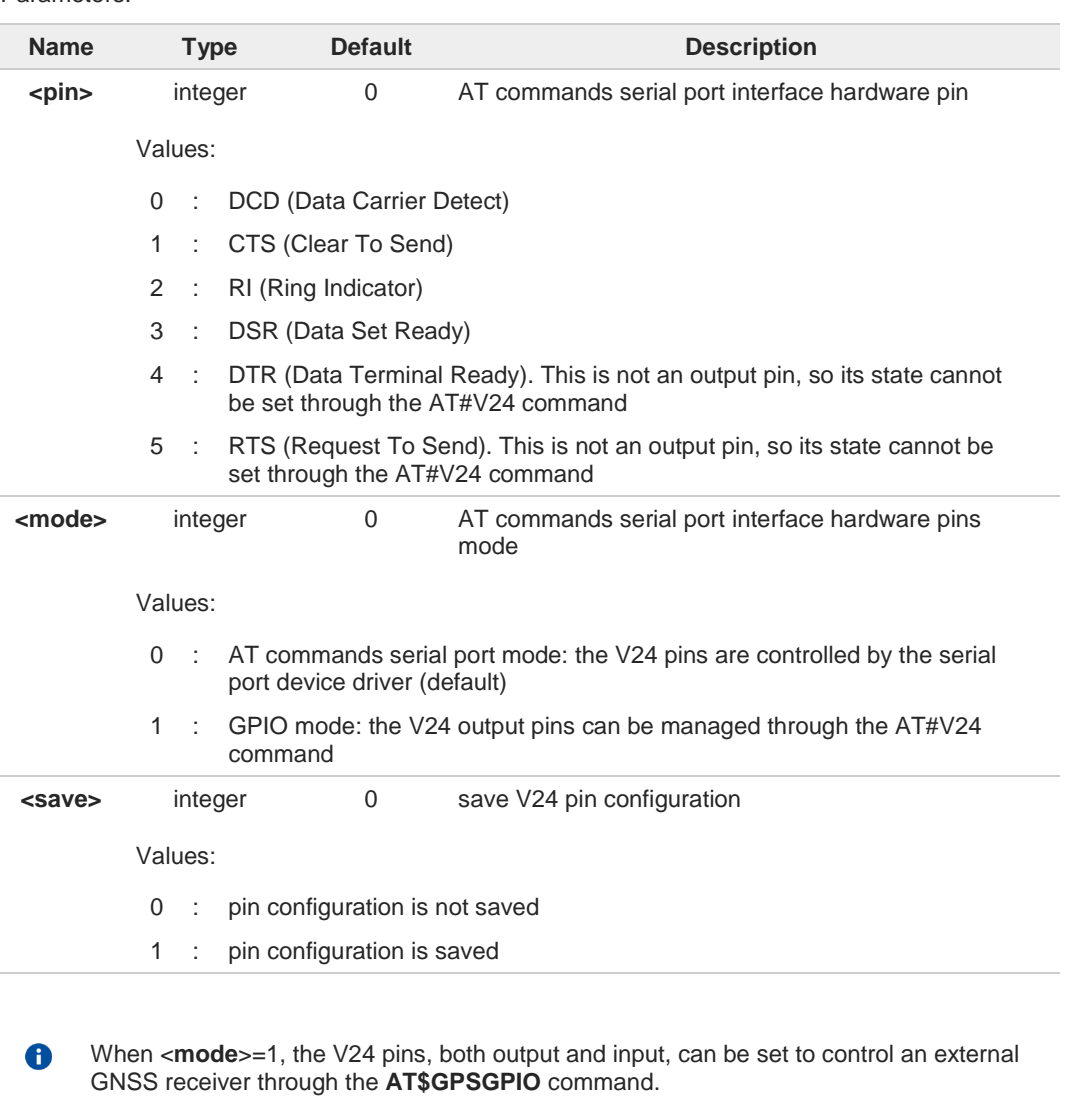

When the <**save**> parameter is omitted, the pin configuration is NOT stored. 8

Changing V24 pins configuration may affect the cellular module functionality set through 8 **+CFUN**.

**AT#V24CFG?**61

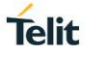

Read command returns the current configuration for all the pins (both output and input) in the format:

**#V24CFG: <pin1>,<mode1>[<CR><LF><CR><LF> #V24CFG: <pin2>,<mode2>[...]]**

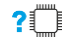

# **AT#V24CFG=?**

Test command reports supported range of values for parameters <**pin**>, <**mode**> and <**save**>.

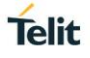

# **3.10.12. AT#V24 - V24 Output Pins Control**

This command sets the state of the output pins of the AT commands serial port interface.

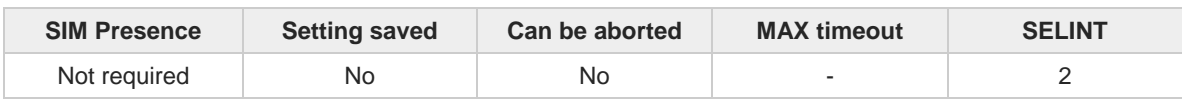

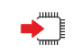

# **AT#V24=<pin>[,<state>]**

Set command sets the state of the output pins of the AT commands serial port interface, when pins are in GPIO mode (see **#V24CFG**).

Parameters:

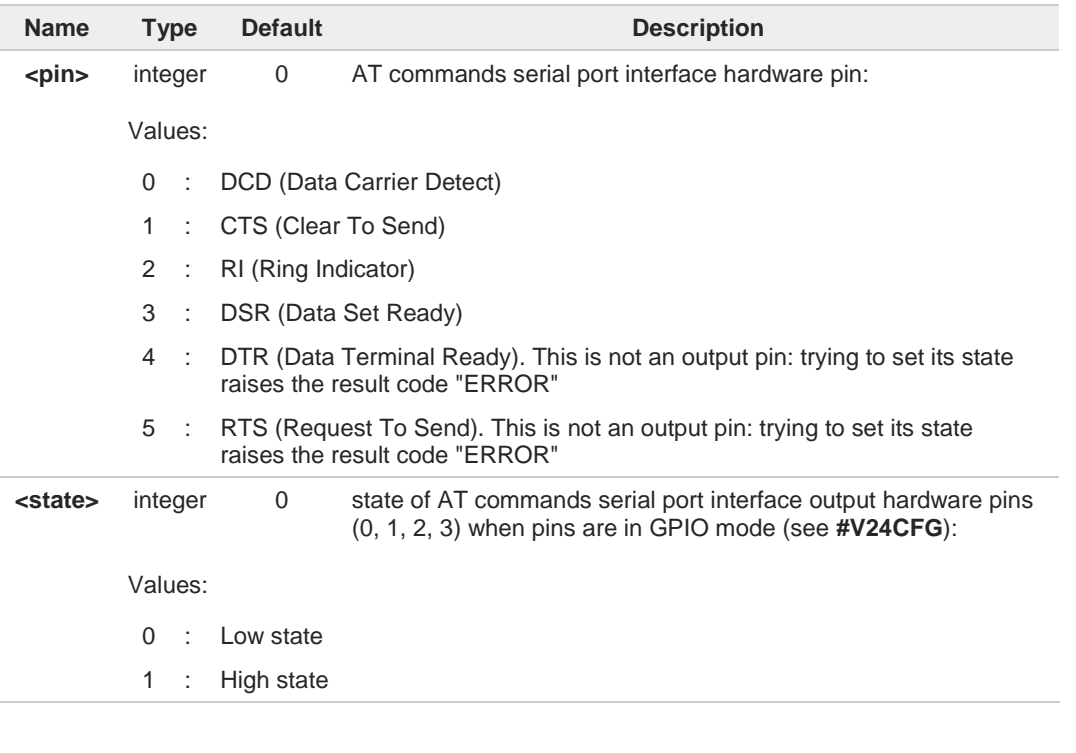

If <**state**> is omitted the command returns the actual state of the pin <**pin**>.

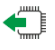

# **AT#V24?**

8

Read command returns actual state for all the pins (either output and input) in the format:

**#V24: <pin1>,<state1>[<CR><LF> #V24: <pin2>,<state2>[...]]**

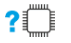

# **AT#V24=?**

Test command returns the supported values of parameters **<pin>** and **<state>**.

# **3.10.13. AT#I2CWR - Write to I2C**

This command is used to send data to an I2C peripheral connected to module.

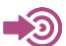

[1] Hardware User's Guide of the used module

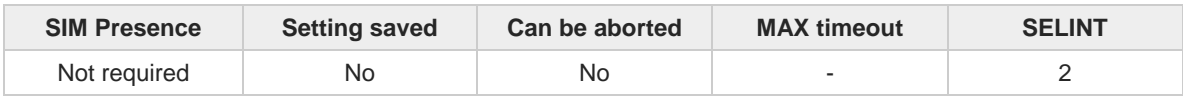

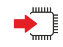

### **AT#I2CWR=<sdaPin>,<sclPin>,<deviceId>,<registerId>,<len>**

Execution command sends data to an I2C peripheral connected to module GPIOs. After the writing activity has been accomplished, the GPIOs will not be restored to the original setting. Use **#GPIO** command to see the status of the used GPIOs. To have information on GPIO pins refer to document [1].

Parameters:

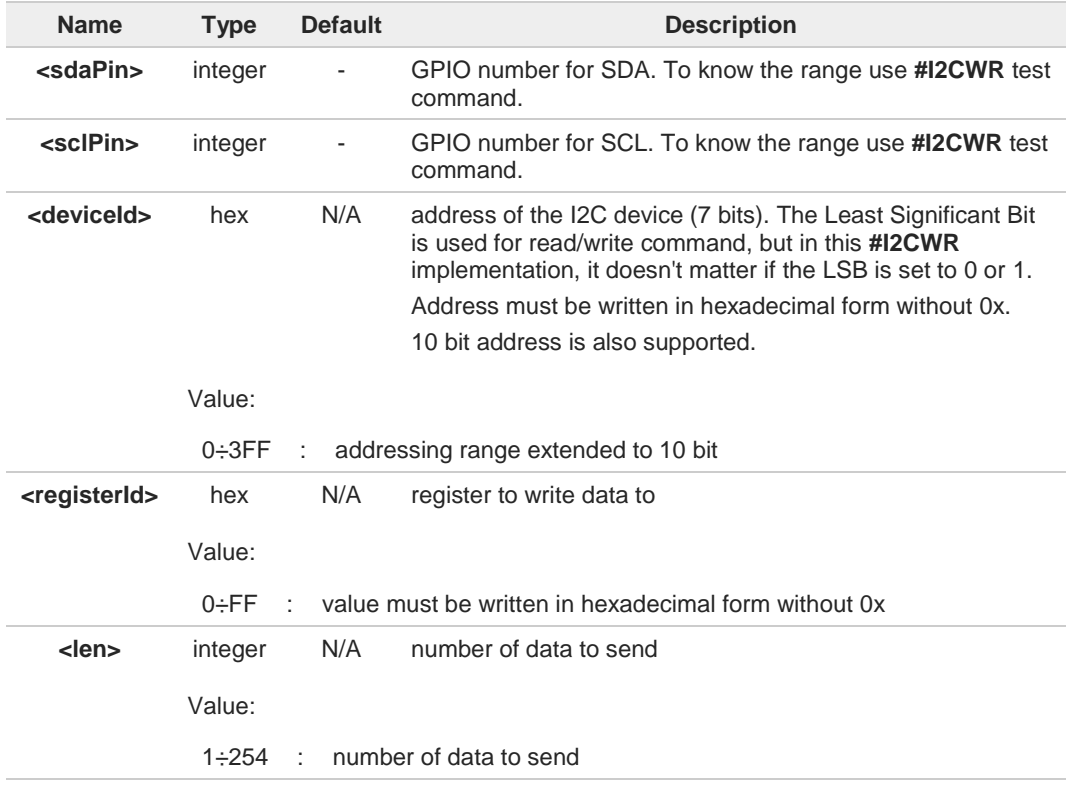

Additional info:

 $\blacktriangleright\blacktriangleright$ After entering the command, the module returns the prompt ">" and waits for the data to send. To complete the operation, send **Ctrl-Z** char (**0x1A** hex); to exit without writing the message send **ESC** char (**0x1B** hex). Data must be written in hexadecimal form.

If data are successfully sent, the response is **OK**, otherwise an error code is reported.

**Telit** 

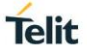

# **?** AT#I2CWR=?

Test command returns the range of available values for parameters <**sdaPin**>, <**sclPin**>, <**deviceId**>, <**registerId**>, <**len**>.

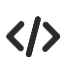

Set GPIO\_2 as SDA, and GPIO\_3 as SCL. Device I2C address is 0x20; 0x10 is the address of the first register where to write I2C data; 14 data bytes will be written starting from register 0x10.

**AT#I2CWR=2,3,20,10,14 > 00112233445566778899AABBCCDD<ctrl-z> OK**

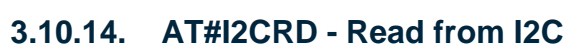

This command is used to read data from an I2C peripheral connected to module.

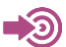

[1] Hardware User's Guide of the used module

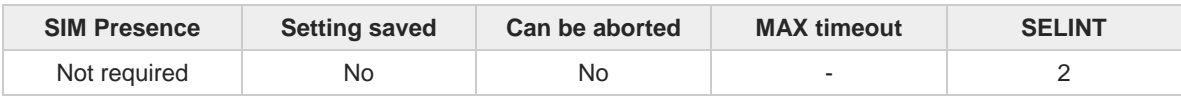

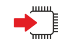

### **AT#I2CRD=<sdaPin>,<sclPin>,<deviceId>,<registerId>,<len>**

Execution command reads data from an I2C peripheral connected to module GPIOs. After the reading activity has been accomplished, the GPIOs will not be restored to the original setting. Use **#GPIO** command to see the status of the used GPIOs. To have information on GPIO pins refer to document [1].

Parameters:

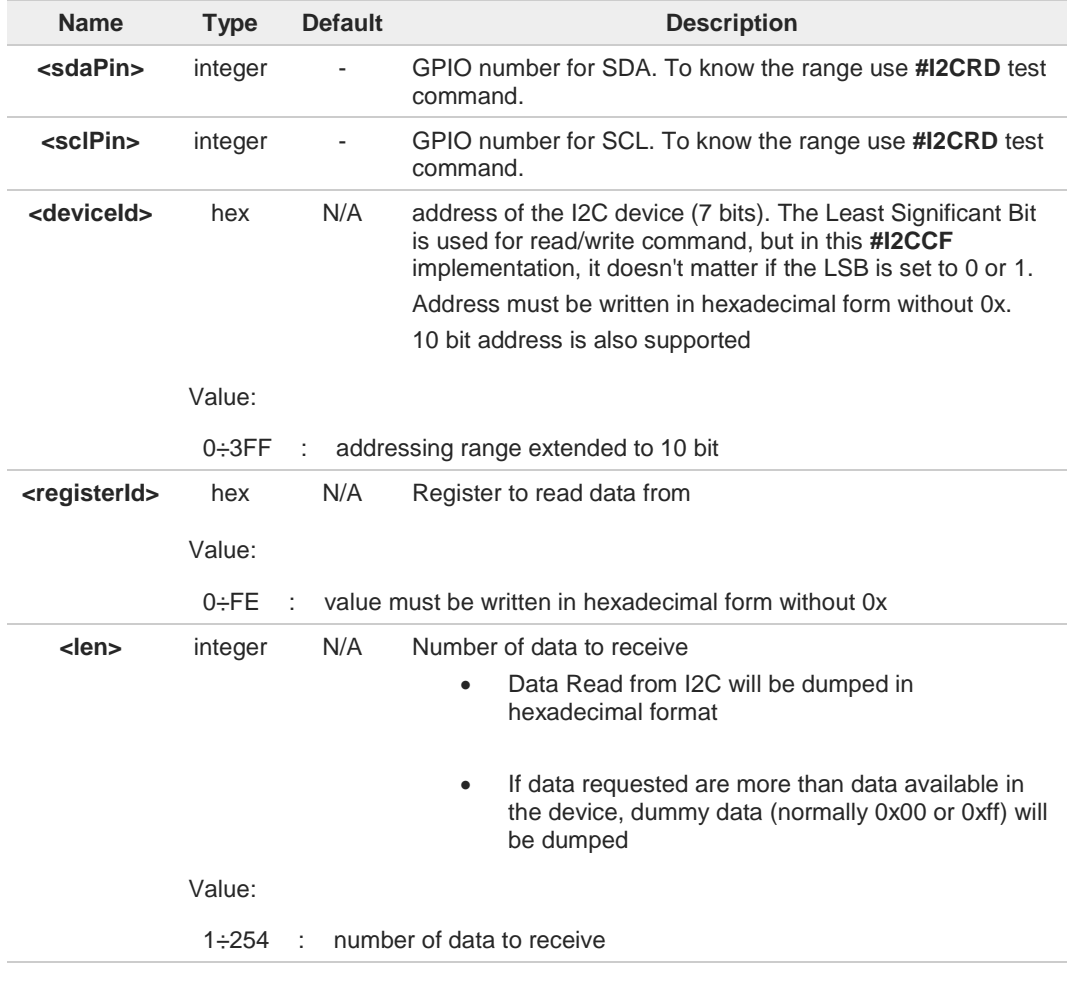

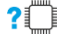

# **?** AT#I2CRD=?

Test command returns the range of available values for parameters <**sdaPin**>, <**sclPin**>, <**deviceId**>, <**registerId**>, <**len**>.

**Telit** 

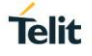

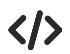

Read 12 bytes from I2C device with address 0x20, starting from register address 0x10. SDA is mapped on GPIO\_02*,* SCL is mapped on GPIO\_03.

**AT#I2CRD=2,3,20,10,12 #I2CRD: 00112233445566778899AABBCC OK**

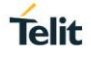

# **3.10.15. AT#I2CCF - Combined Format for I2C Writing and Reading**

This command is used to write and read data to/from an I2C device using the I2C Combined Format. The module acts as an I2C master.

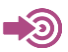

[1] Hardware User's Guide of the used module

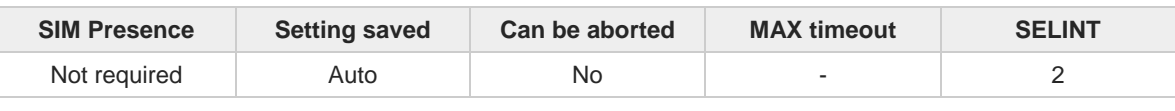

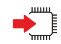

### **AT#I2CCF=<sdaPin>,<sclPin>,<deviceId>,<lenwr>,<lenrd>**

The module, as master, transmits data to the slave and then, reads data from it through two GPIOs. Transfer direction is changed when writing section is ended. After the write/read activity has been accomplished, the GPIOs will not be restored to the original setting. Use **#GPIO** command to see the status of the used GPIOs. To have information on GPIO pins refer to document [1].

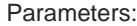

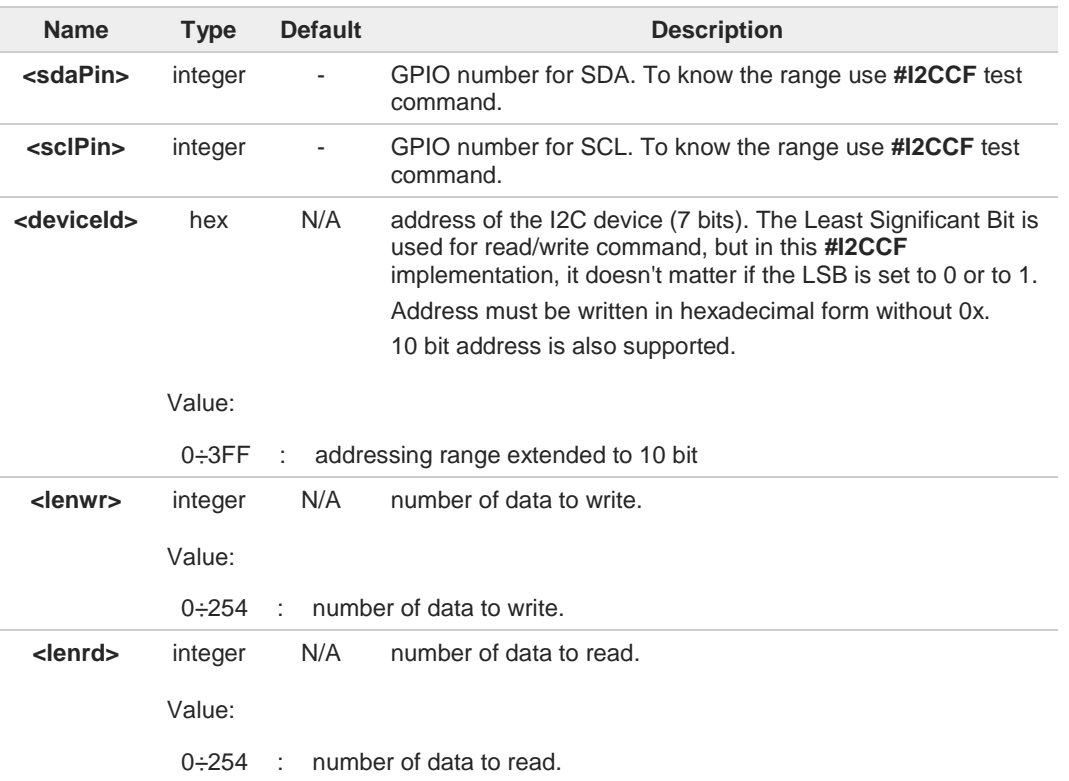

### Additional info:

After entering the command, and if <**lenwr**> > 0, the module returns the prompt "**>**" and  $\blacktriangleright$ waits for the data to send. To complete the operation enter **Ctrl-Z** char (**0x1A** hex); to exit without writing the message enter **ESC** char (**0x1B** hex).

Data must be written in hexadecimal form without 0x.

If data are successfully sent, the response is **OK**, otherwise an error code is reported.

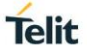

# **?** AT#I2CCF=?

Test command returns the range of available values for parameters <**sdaPin**>, <**sclPin**>, <**deviceId**>, <**lenwr**>, <**lenrd**>.

 $\langle \rangle$ 

**•** Set GPIO\_2 as SDA, GPIO\_3 as SCL; Device I2C address is 0x20; First is send data 0x0a; after a "RESTART", 4 data bytes are read.

**AT#I2CCF=2,3,20,1,4 >0a<ctrl-z> #I2CCF: abcdef12 OK**

The sequence is the following: START - 0x20- 0x0a -RESTART - 0X21 - data read 1 *-...-* data read 4 - STOP

**•** Set GPIO\_2 as SDA, GPIO\_3 as SCL; Device I2C address is 0x20; read data:

**AT#I2CCF=2,3,20,0,2 #I2CCF: abcd OK**

The sequence is the following: START - 0x21- - data read 1 *-* data read 2 - STOP

# **3.10.16. AT#SPIOPEN - Initializes Modem Serial Port with SPI Protocol**

This command opens the SPI port.

 $\blacktriangleleft$ 

[1] Hardware User's Guide of the used module

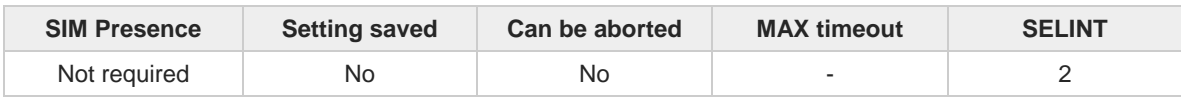

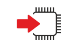

# **AT#SPIOPEN=<ID>,<speed>,<mode>**

This command initializes the provided modem serial port for SPI protocol. The SPI port uses dedicated pins, refer to document [1].

### Parameters:

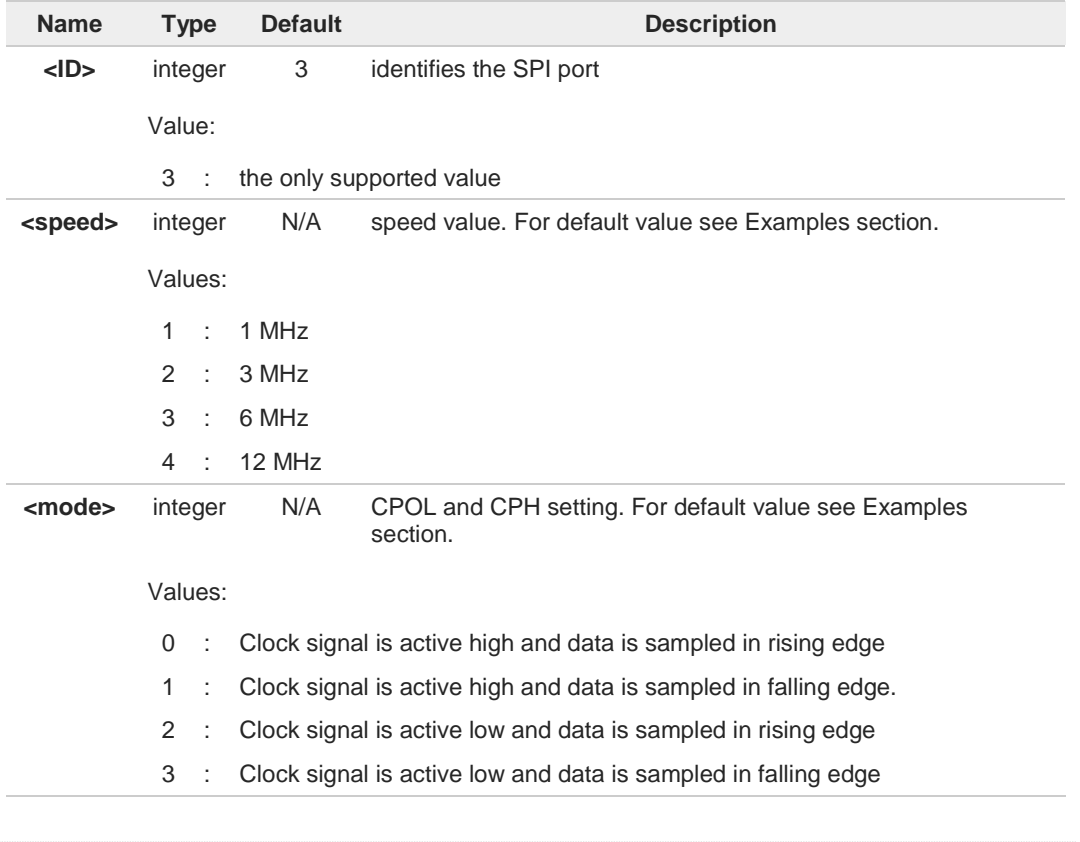

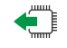

# **AT#SPIOPEN?**

Read command Returns last provided Parameters values (0,0,0 as default)

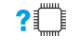

## **AT#SPIOPEN=?**

Test command reports available values for parameters <**ID**>, <**speed**>, and <**mode**>.

**Telit** 

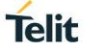

 $\langle \rangle$ 

**•** Enable error reports in verbose format. **AT+CMEE=2 OK** Read the current values. 0,0,0 are the default values. **AT#SPIOPEN? #SPIOPEN: 0,0,0 OK** Read parameters values ranges **AT#SPIOPEN=? #SPIOPEN: (3),(1-4),(0-3) OK** Open the SPI port **AT#SPIOPEN=3,1,0 OK** Read the new setting **AT#SPIOPEN? #SPIOPEN: 3,1,0 OK** If you try to open again the SPI port, the command returns **ERROR AT#SPIOPEN=3,1,0 +CME ERROR: operation not supported** Close the SPI port **AT#SPICLOSE=3 OK** Read the current values. 0,0,0 are the default values **AT#SPIOPEN? #SPIOPEN: 0,0,0 OK**

**•** Check if SPI port is closed. **AT#SPIOPEN? #SPIOPEN: 0,0,0 OK** SPI port is closed, try to use a wrong ID value. **AT#SPIOPEN=7,1,0 +CME ERROR: operation not supported AT#SPIOPEN? #SPIOPEN: 0,0,0 OK**

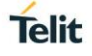

# **3.10.17. AT#SPICLOSE - De-Initializes Modem Serial Port for SPI Protocol**

This command closes the SPI port.

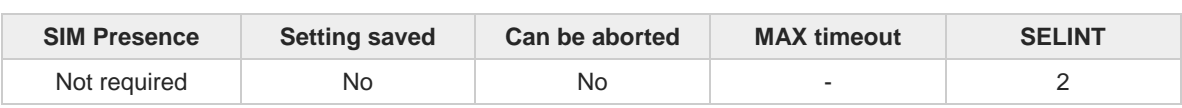

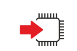

# **AT#SPICLOSE=<ID>**

This command de-initializes the provided modem serial port for the SPI protocol.

Parameter:

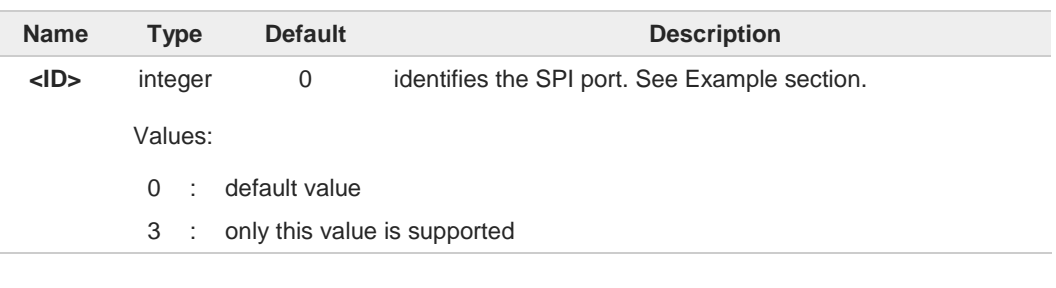

The command returns **OK** if de-initialization complete, **ERROR** otherwise.

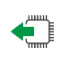

# **AT#SPICLOSE?**

 $\bullet$ 

Read command returns the current <ID> value. 0 as default, see Example section.

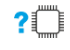

# **AT#SPICLOSE=?**

Test command reports available values for parameter <**ID**>.

**Telit** 

 $\langle \rangle$ 

**•** Enable error reports in verbose format **AT+CMEE=2 OK AT#SPIOPEN? #SPIOPEN: 0,0,0 OK** Open SPI port **AT#SPIOPEN=3,1,0 OK** Read the new setting **AT#SPIOPEN? #SPIOPEN: 3,1,0 OK** Read current <**ID**> value parameter. **AT#SPICLOSE? #SPICLOSE: 3 OK** Read the current values of <**ID**>, <**speed**>, and <**mode**> parameters. **AT#SPIOPEN? #SPIOPEN: 3,1,0 OK** If you try to close the SPI port using an <**ID**> =/= 3, the command return **ERROR. AT#SPICLOSE=4 +CME ERROR: operation not supported AT#SPICLOSE=3 OK AT#SPICLOSE? #SPICLOSE: 0 OK**

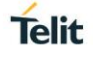

# **3.10.18. AT#SPIRW - Write a Buffer to the SPI and Print the Read Data**

The command writes and read from SPI.

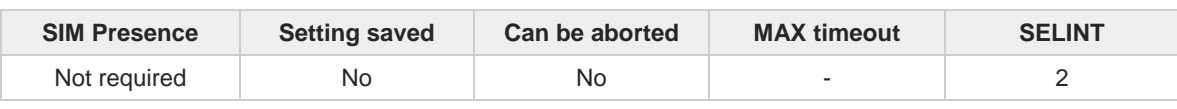

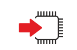

# **AT#SPIRW=<length>**

The command writes a buffer to the SPI TX and prints the incoming data received from SPI TX

Parameter:

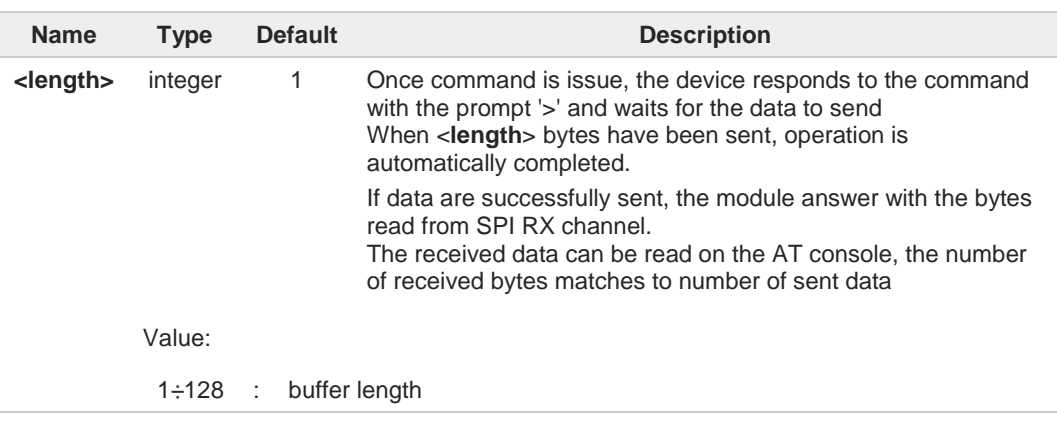

The modem serial port on which the SPI data will be sent, must be initialized previously with an **#SPIOPEN** command, otherwise it will return **ERROR**.

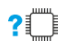

# **AT#SPIRW=?**

6

Test command reports available value for parameter <l**ength**>

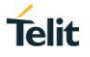

# **3.10.19. AT#GSMAD - GSM Antenna Detection**

Set the behavior of the antenna detection algorithm. To use this command, the module must be provided by a specific circuitry, refer to document [1].

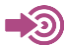

[1] Telit Antenna Detection Application Note, 80000NT10002A [2] Telit Hardware Design Guide of the used module

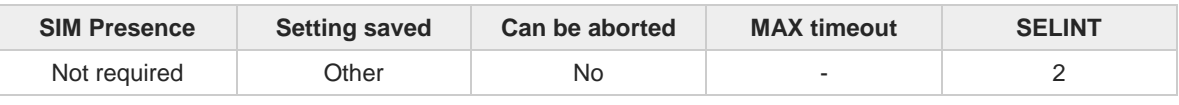

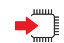

# **AT#GSMAD=<mod>[,<urcmode>[,<interval>[,<detGPIO>[,<repGPIO>]]]]**

Set command sets the behavior of antenna detection algorithm. Refer to document [2] to have information on GPIO pins.

Parameters:

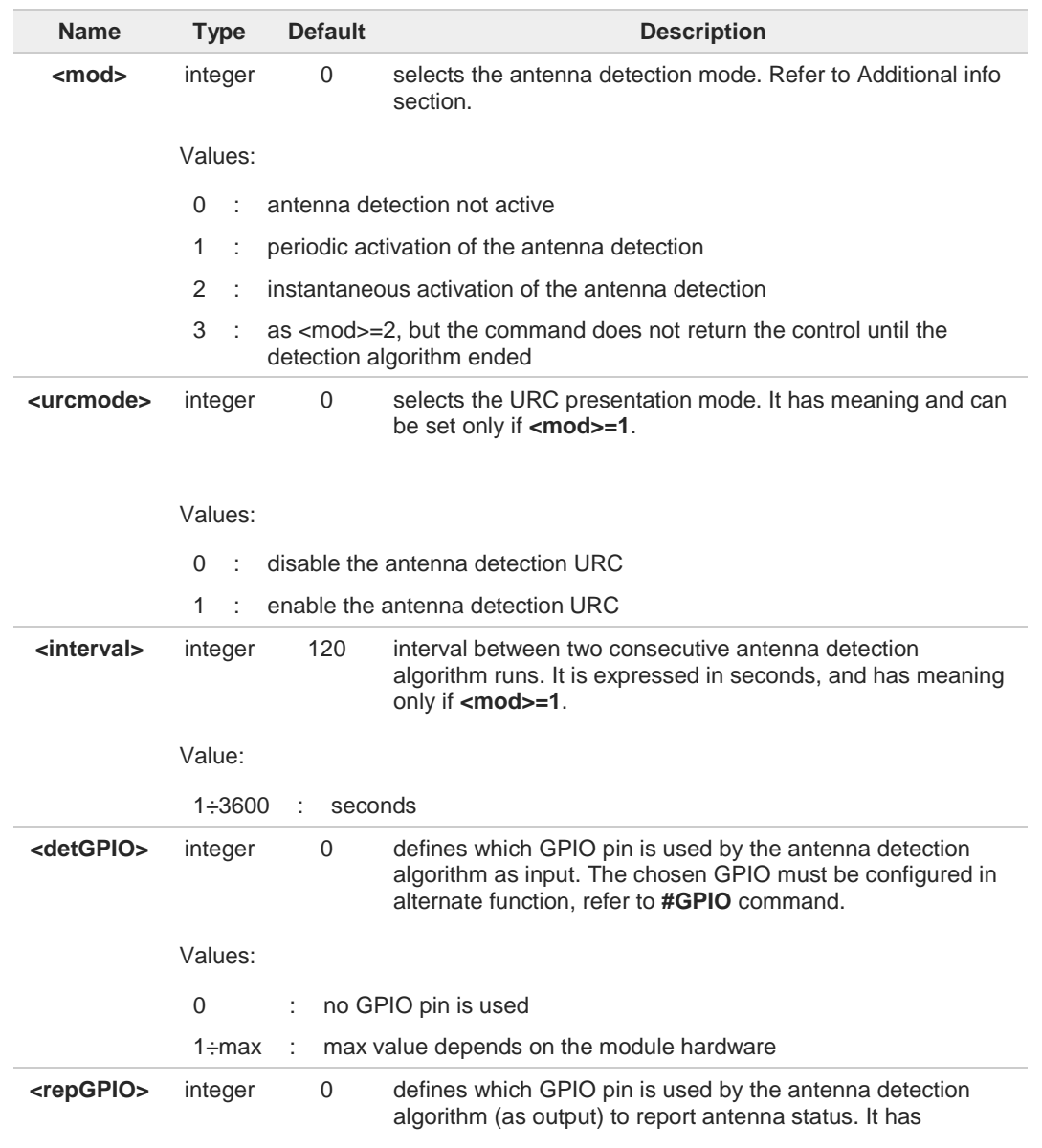

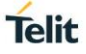

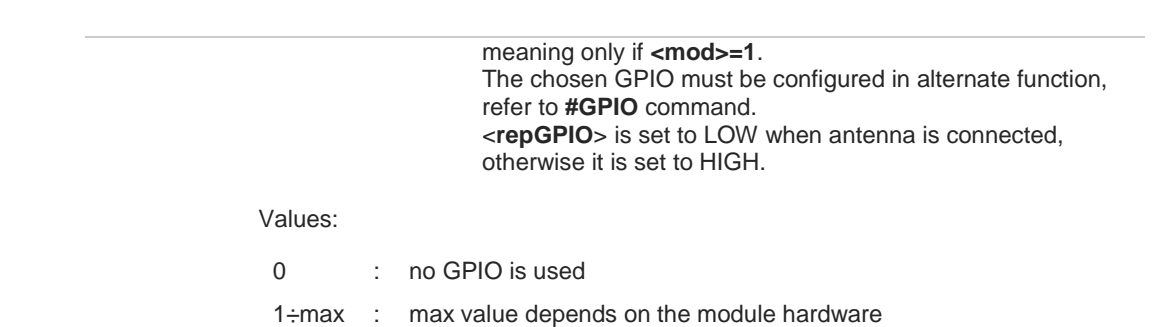

Additional info:

 $\blacktriangleright$ <**mod**>=1

> The command starts the antenna detection every <**interval**> period, and uses the <**detGPIO**> pin to detect the antenna status. If the algorithm detects an antenna status change and the <**urcmod**>=1, the user is notified by the following URC:

### **#GSMAD: <presence>**

<**mod**>=2  $\blacktriangleright$ 

> The command starts instantaneously the antenna detection, and uses the <**detGPIO**> pin to detect the antenna status. If the algorithm detects an antenna status change and the <**urcmod**>=1, the user is notified by the following URC:

### **#GSMAD: <presence>**

The instantaneous activation does not affect a periodic activation eventually started before. <**mod**>=2 is obsolete and is maintained only for backward compatibility. It is suggested to use <**mod**>=3

<**mod**>=3  $\blacktriangleright$ 

> The command starts instantaneously the antenna detection as in <**mod**>=2, but the command does not return the control until the detection algorithm ended. The returned value is the antenna status just detected. The returned message is not affected by the <**urcmode**> value and it format is:

### **#GSMAD: <presence> OK**

The instantaneous activation does not affect a periodic activation eventually started before.

Unsolicited field:

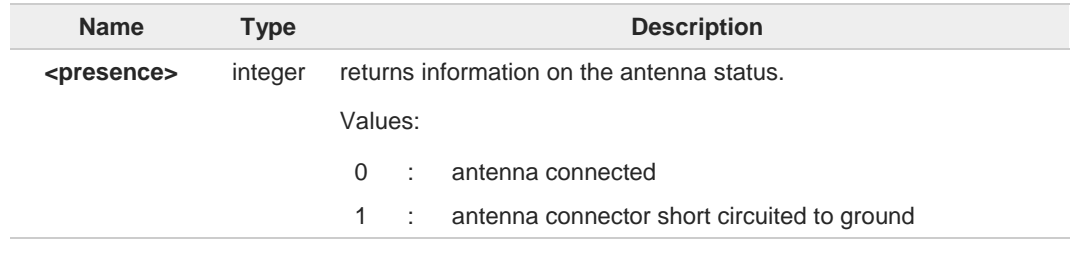

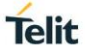

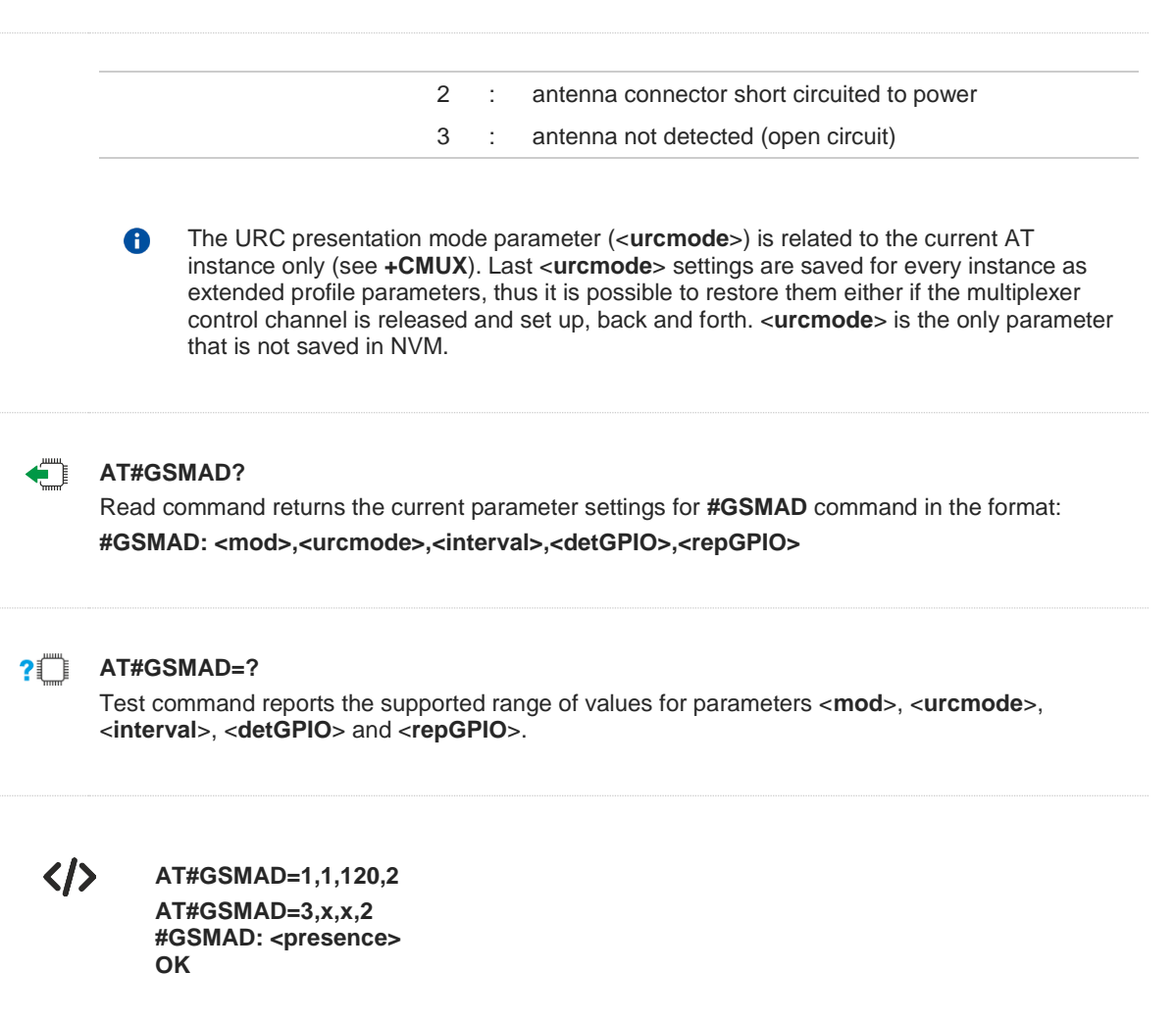

This instantaneous activation does not affect the periodic activation started before, on an antenna status change the following URC is notified to the user.

**#GSMAD: <presence>**

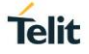

# **3.10.20. AT#TEMPMON - Temperature Monitor**

This command is used to retrieve the information about the module temperature.

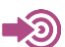

[1] Hardware User's Guide of the used module

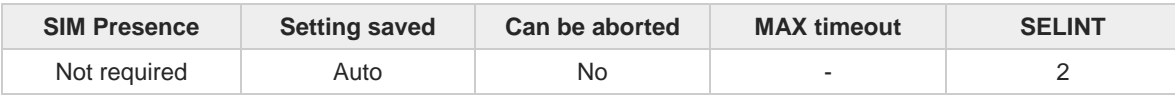

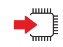

### **AT#TEMPMON=<mod>[,<urcMode>[,<action>[,<hystTime>[,<GPIO>]]]]**

Set command sets the behavior of the module internal temperature monitoring, reads the temperature measurement, and enables/disables the following messages:

- temperature monitoring URC
- temperature measurement message

both messages have the following format:

### **#TEMPMEAS: <level>,<value>**

The message parameters are described in the Unsolicited fields section.

Parameters:

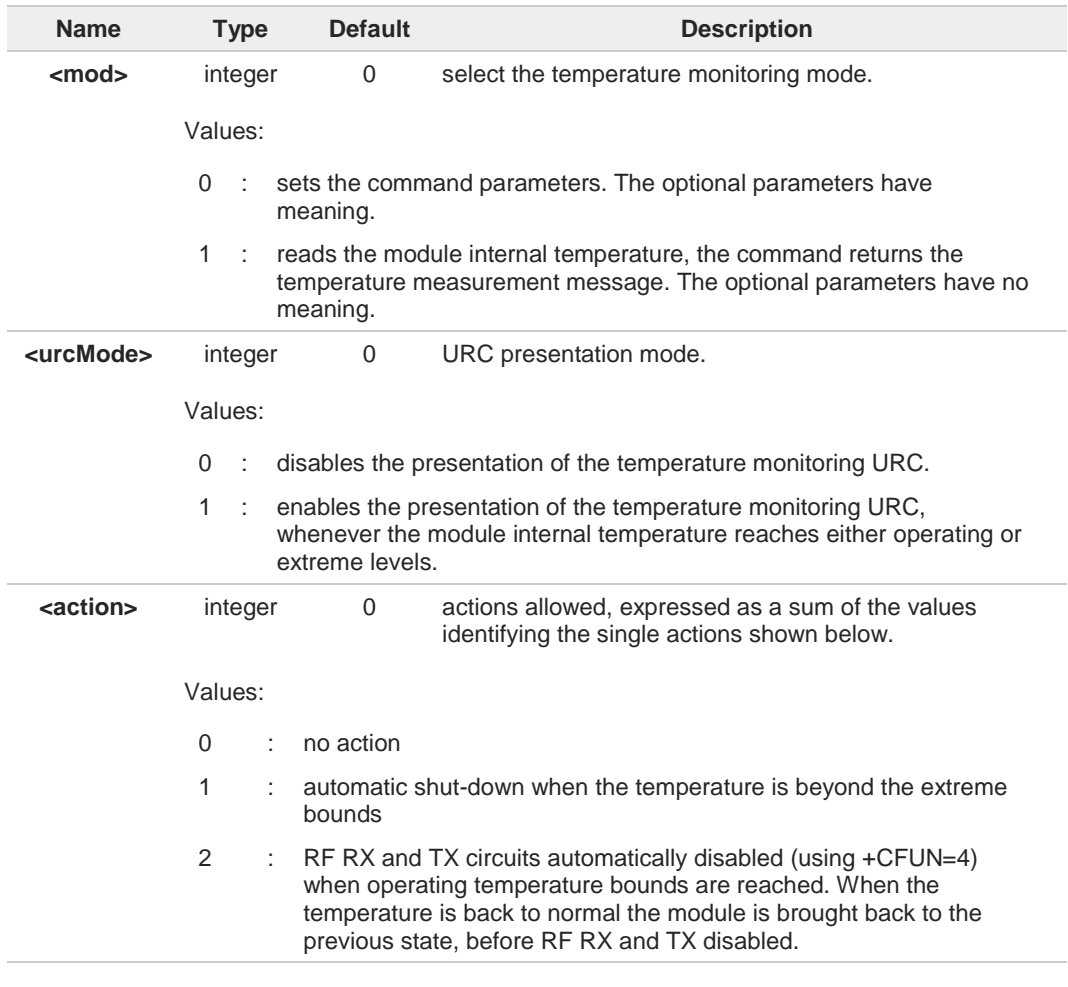
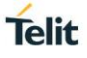

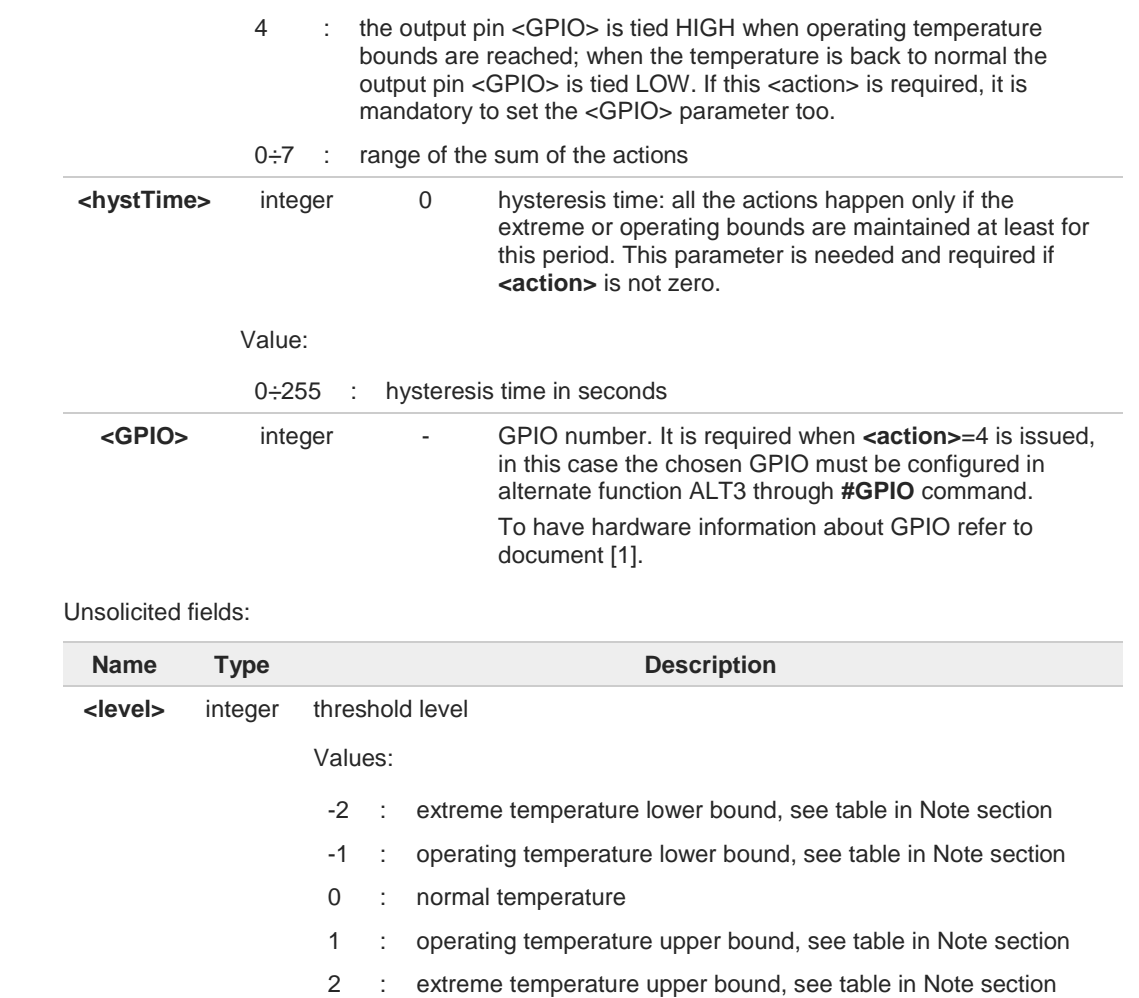

**<value>** integer current temperature expressed in Celsius degrees.

The URC presentation mode <urcMode> is related to the current AT instance only (see 6 **+CMUX**); last <**urcMode**> settings are saved for every instance as extended profile parameters, thus it is possible to restore them either if the multiplexer control channel is released and set up, back and forth.

Last **<action>**, **<hystTime>** and **<GPIO>** settings are saved in NVM too, but they are not 8 related to the current **CMUX** instance only (see **+CMUX**).

## **AT#TEMPMON?**

Read command reports the current parameter settings for the command in the format: **#TEMPMON: <urcmode>,<action>[,<hystTime>[,<GPIO>]]**

#### $20$ **AT#TEMPMON=?**

Test command reports the supported range of values for parameters **<mod>**, **<urcmode>**, **<action>**, **<hystTime>** and **<GPIO>**.

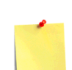

The temperature levels are expressed in the table below:

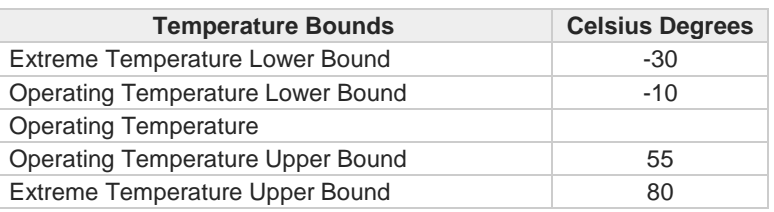

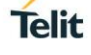

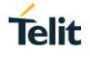

# **3.10.21. AT#RXTOGGLE - Swap RX from Main to Diversity**

This command swaps the receiver from the main antenna to the diversity antenna.

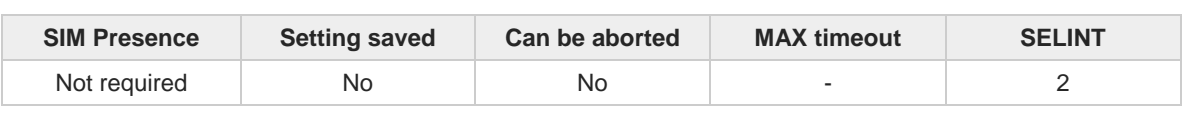

#### ▶▀ **AT#RXTOGGLE=<toggleEnable>**

Parameter:

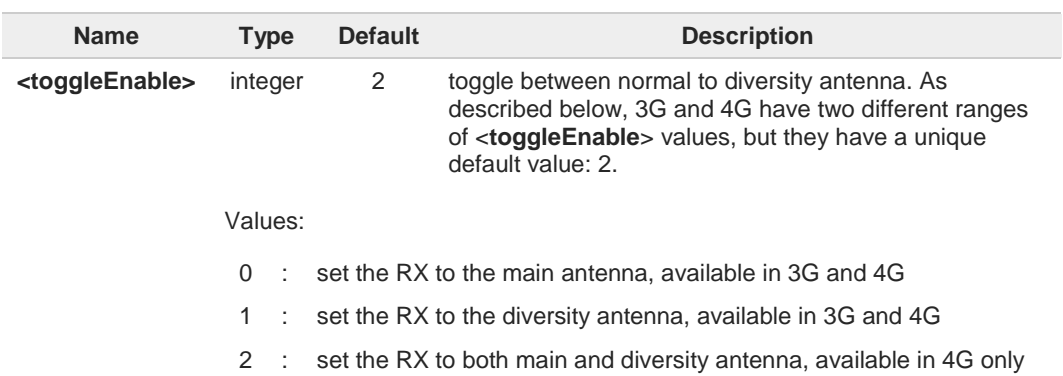

 $\bullet$ **#RXTOGGLE** command is only for test purpose, do not use it in Normal Operation. The correct way to use it is shown in the example section.

When the module is registered on a 4G network, all the <**toggleEnable**> values (0,1,2) A are available.

When the module is registered on a 3G network, and <**toggleEnable**> value 0 or 1 has been used, you must reboot the module to have again available <**toggleEnable**>=2.

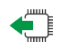

## **AT#RXTOGGLE?**

Read command reports the currently selected <**toggleEnable**> in the format: **#RXTOGGLE:** <**toggleEnable**>

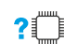

## **AT#RXTOGGLE=?**

Test command reports the supported range of values.

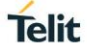

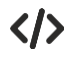

Deregister module from network **AT+COPS=2 OK**

Select 4G cellular network **AT+WS46=28 OK**

Set the RX to the diversity antenna **AT#RXTOGGLE=1 OK**

Register to the network **AT+COPS = 0 OK**

Enable network registration unsolicited result code **AT+CREG =1 OK**

Read **<mode>** and **<stat>** parameters **AT+CREG? +CREG: 1,1 OK**

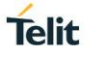

## **3.10.22. AT#TESTMODE - Test Mode Configuration**

Set module in test mode for configuring and testing the POWER level.

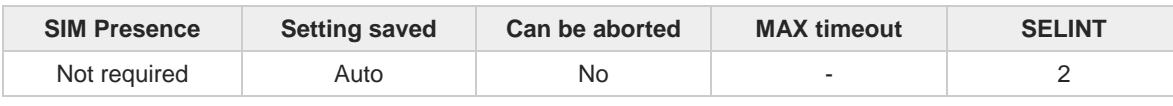

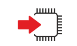

## **AT#TESTMODE=<cmd>**

The command allows setting module in not signaling mode. The functionality must be first activated by sending **AT#TESTMODE="TM"**, which set the module in Test Mode. Only after this set, **AT#TESTMODE** can be used with the other allowed commands. To exit from Test Mode and go back to Operative Mode, the command **AT#TESTMODE="OM"** must be sent.

### Parameter:

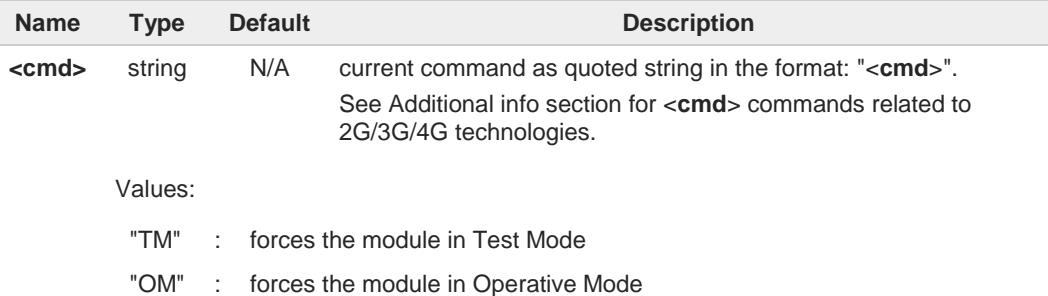

Additional info:

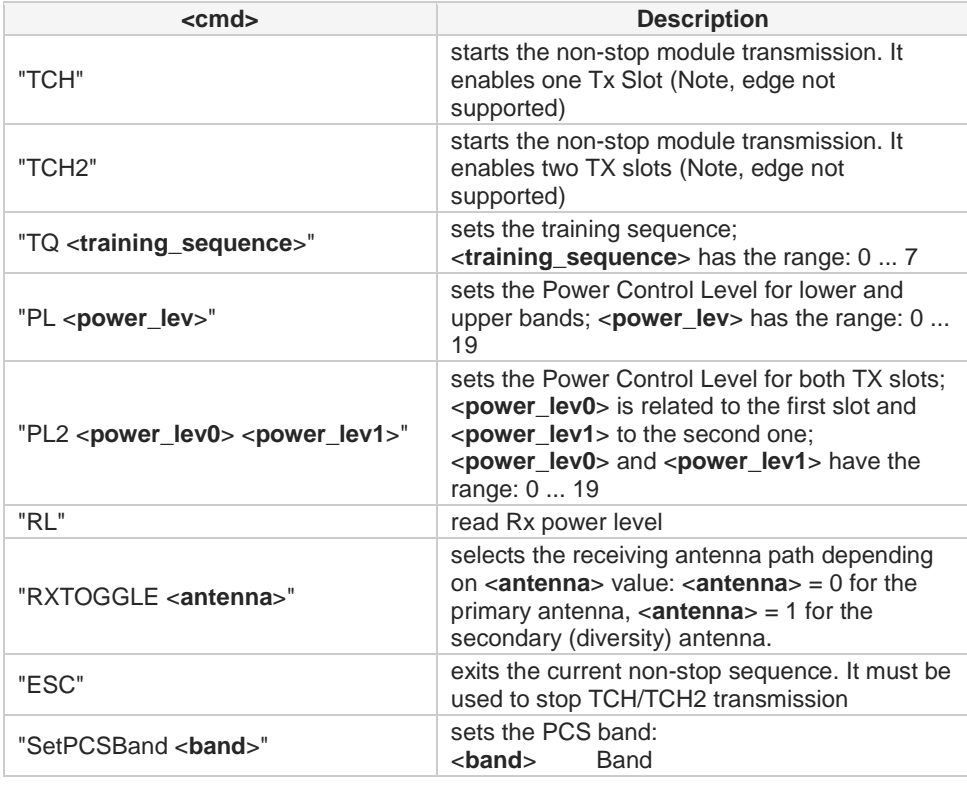

 $\rightarrow$  2G commands:

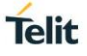

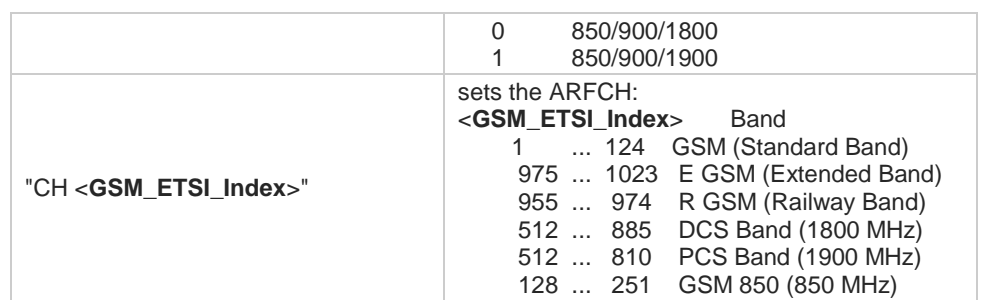

## $\rightarrow$  3G commands:

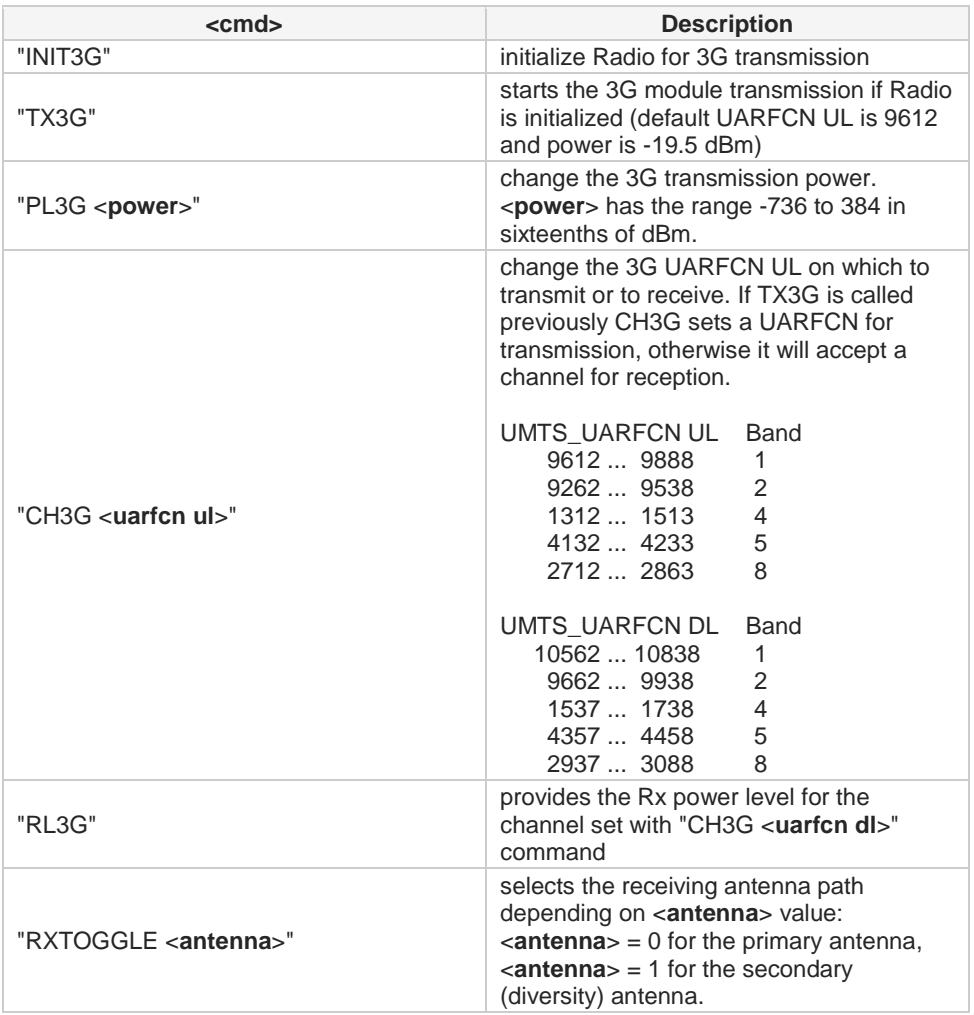

## $\rightarrow$  4G commands:

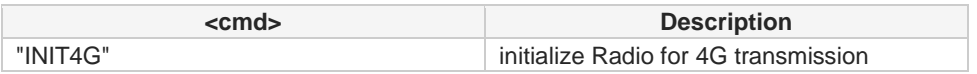

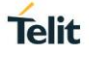

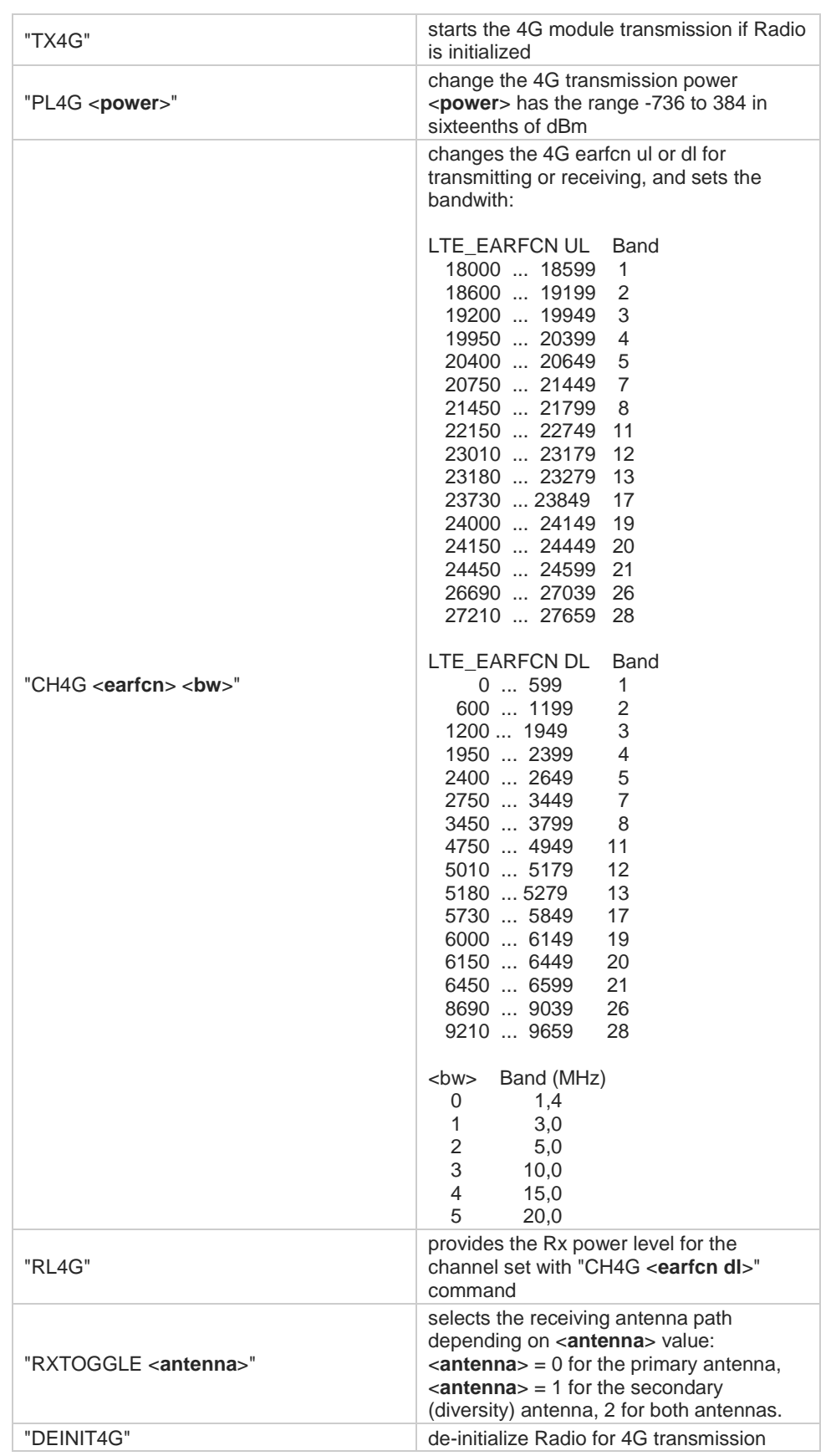

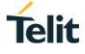

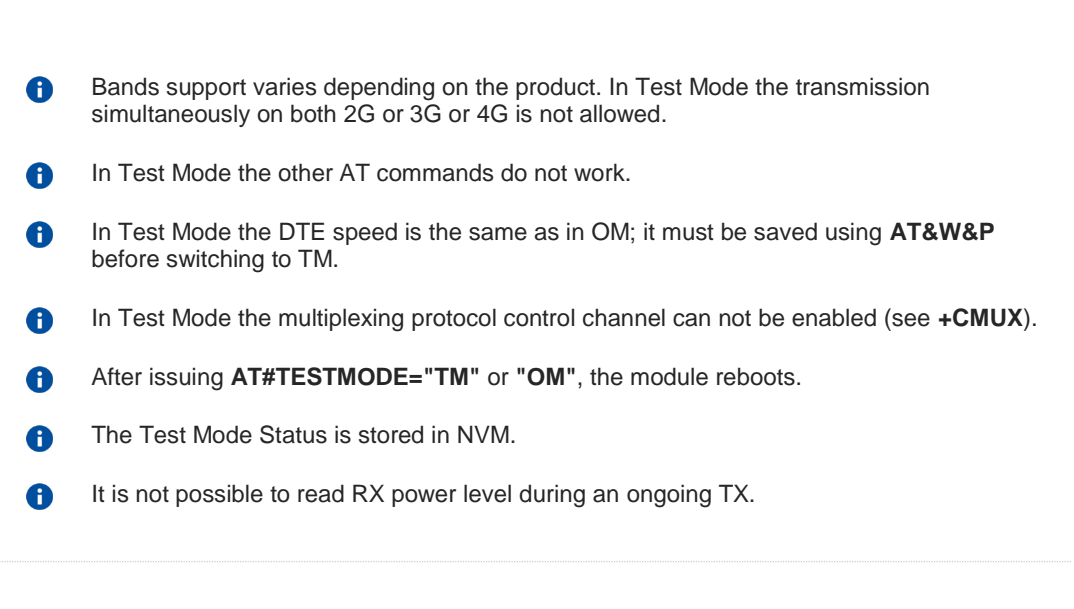

## **AT#TESTMODE?**

 $\leftarrow$ 

Read command reports the currently Test Mode Status in the format:

### **#TESTMODE: <testModeStatus>**

Additional info:

Parameter meaning:  $\blacktriangleright\blacktriangleright$ 

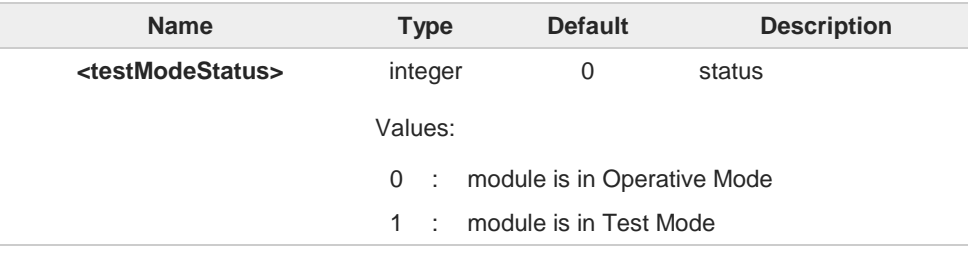

## **AT#TESTMODE=?**

Test command returns the **OK** result code

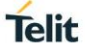

 $\langle \rangle$ 

**AT#TESTMODE="TM" OK** Reboot

Set Test Mode

Initialize Test Mode for 4G operations **AT#TESTMODE="INIT4G" OK** set B2 with 10MHz bandwith, download **AT#TESTMODE="CH4G 900 3"**

**OK**

read power level **AT#TESTMODE="RL4G" -98 dBm OK**

set B4 with 5MHz bandwith, upload **AT#TESTMODE="CH4G 20000 2" OK** start transmission **AT#TESTMODE="TX4G" OK**

stop transmission **AT#TESTMODE="ESC" OK**

exit from Test Mode **AT#TESTMODE="OM" OK** Reboot

#### $3.11.$ **Power Down**

## **3.11.1. AT#REBOOT - Module Reboot**

Immediate module reboot.

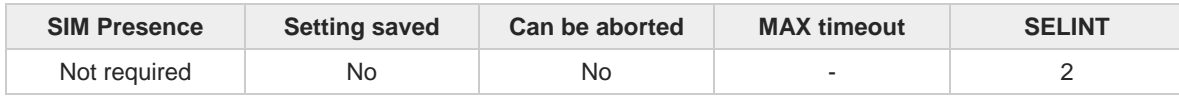

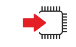

## **AT#REBOOT**

Execution command reboots immediately the unit.

It can be used to reboot the system after a remote update of the script in order to have the new one running.

If **#REBOOT** follows an AT command that stores some parameters in NVM, it is 8 recommended to insert a delay of at least 5 seconds before to issue **#REBOOT**, to permit the complete NVM storing.

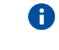

**#REBOOT** is an obsolete AT command; please refer to **#ENHRST** to perform a module reboot.

#### ?□ **AT#REBOOT=?**

Test command returns **OK** result code.

 $\langle \rangle$ 

**•** Reboot the module **AT#REBOOT OK** (the module reboots) **Telit** 

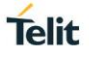

## **3.11.2. AT#ENHRST - Periodic Reset**

Enable or Disable the one shot or periodic unit reset

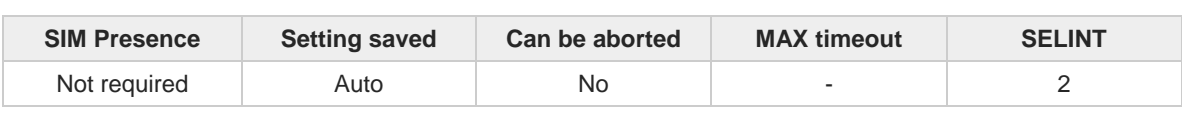

**AT#ENHRST=<mode>,<delay>**

Set commands enables/disables the unit reset after the specified <**delay**> in minutes

Parameters:

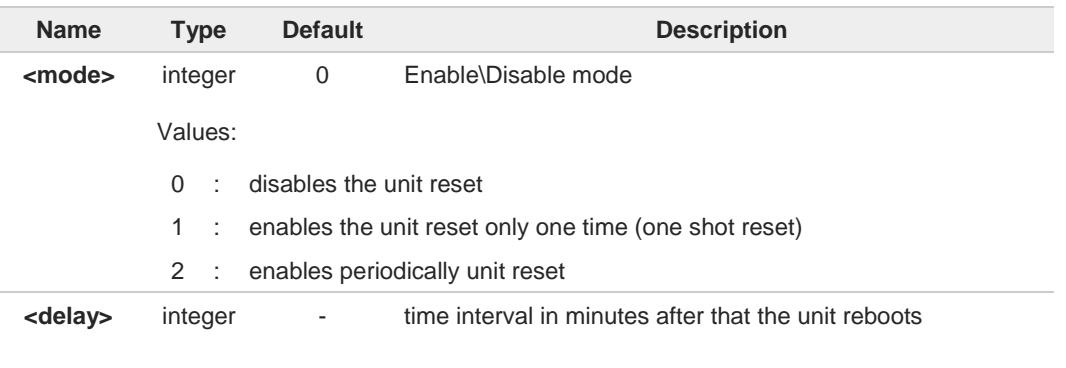

- The settings are saved automatically in NVM only if old or new <**mode**> value is 2, i.e.  $\bullet$ unit set in periodic reset mode. Therefore, any change from 0 to 1 or conversely is not stored in NVM.
- The command **AT#ENHRST=1,0** causes the immediate module reboot. If it follows an AT 8 command that stores some parameters in NVM, it is strongly recommended to insert a delay of at least 5 sec before issuing it, to permit the complete NVM storing process.

## **AT#ENHRST?**

FI

Read command reports the current parameter settings in the following format: **#EHNRST: <mode>[,<delay>,<remainingTime>]**

Additional info:

 $\blacktriangleright$ Read command parameter for <**mode**> =1 or 2.

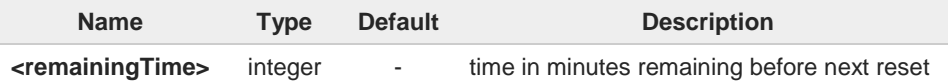

#### **AT#ENHRST=?**  $2^{\mathsf{m}}$

Test command reports supported range of values for parameters <**mode**> and <**delay**>.

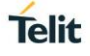

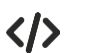

Example of **#ENHRST** usage and expected unit behavior.

## **• AT#ENHRST=1,60**

Module reboots after 60 minutes

- **• AT#ENHRST=1,0** Module reboots immediately
- **• AT#ENHRST=2,40**
	- ...

...

Module reboots after 40 minutes, and after every following power on, it will continue to reboot always after 40 minutes.

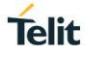

## **3.11.3. AT#SHDN - Software Shutdown**

This command turns the module OFF.

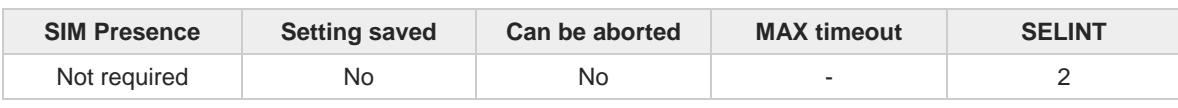

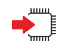

### **AT#SHDN**

Execution command causes device detach from the network and shut down. Before definitive shut down an **OK** response is returned.

**#SHDN** performs a network detach, therefore the switch OFF, sometimes, could take time depending on network condition. During this period any previous activity is terminated and the device will not respond to any further AT command, except the AT commands that return some information local to the device (e.g.: software version, date and time, network status).

To turn the module ON again, the hardware pin ON/OFF must be tied low.

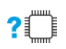

## **AT#SHDN=?**

Test command returns **OK** result code.

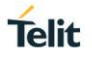

# **3.11.4. AT#FASTSHDN - Fast Shutdown Configuration**

This command can be used as a set command to configure a GPIO pin performing a fast shutdown when on it is forced a High to Low level transition. Or can be used as an execute command to force immediately a fast shutdown.

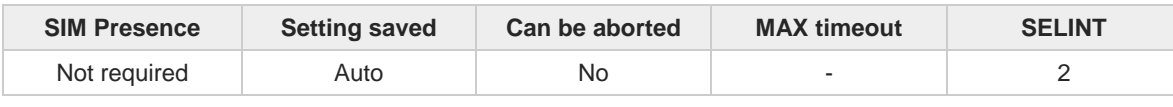

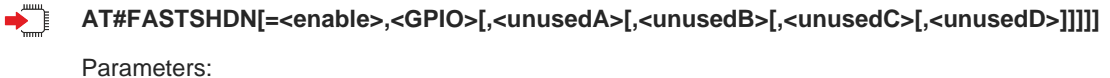

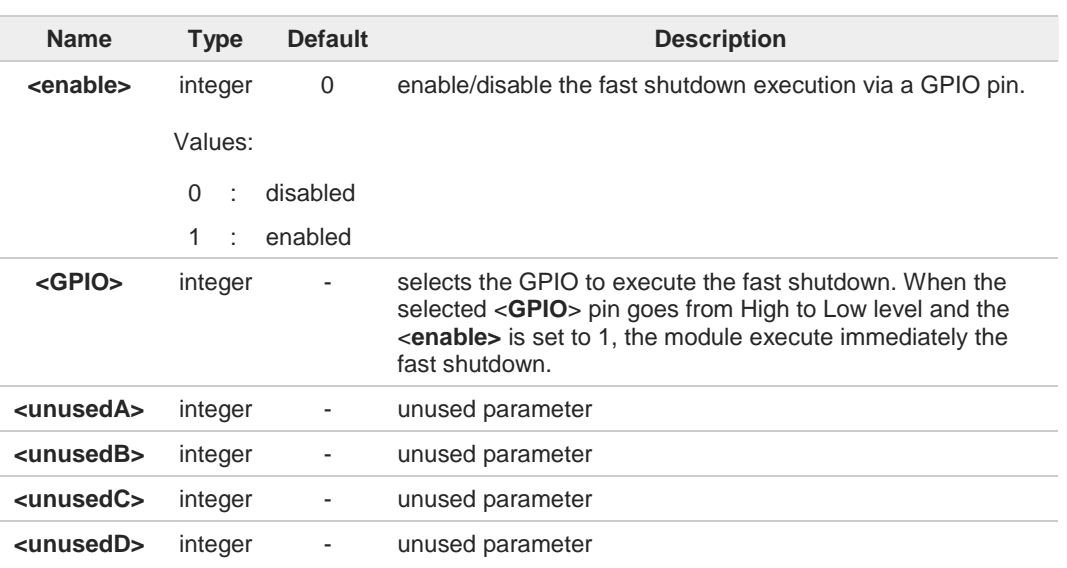

Additional info:

The execution command **#FASTSHDN**<CR><LF> forces the module to execute  $\blacktriangleright$ immediately the fast shutdown.

The GPIO pin selected by the **#FASTSHDN** command must be used for this purpose  $\bullet$ only. If you need to use the selected GPIO pin for different activities, it must be free with the following command:

## **#FASTSHDN**=0**,**<**GPIO**>

## **AT#FASTSHDN?**

Read command reports the currently selected configuration in the format:

### **AT#FASTSHDN: <enable>,<GPIO>,0,0,0,0**

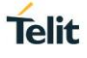

## **AT#FASTSHDN=?**

Test command returns the supported range of values for all the parameters.

 $\langle \rangle$ 

Enable fast shutdown on GPIO\_05 **AT#FASTSHDN=1,5 OK**

**AT#FASTSHDN? #FASTSHDN: 1,5,0,0,0,0 OK**

Force immediate fast shutdown **AT#FASTSHDN OK**

#### $3.12.$ **Event Monitor**

## **3.12.1. AT#ENAEVMONI - Enable EvMoni Service**

This command enables/disables the EVENT MONITOR service.

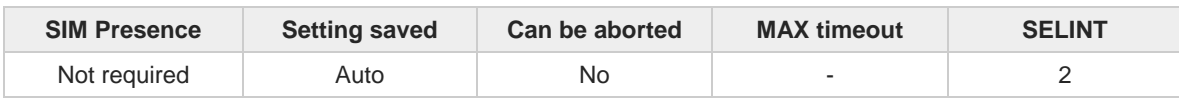

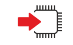

## **AT#ENAEVMONI=<mod>**

Parameter:

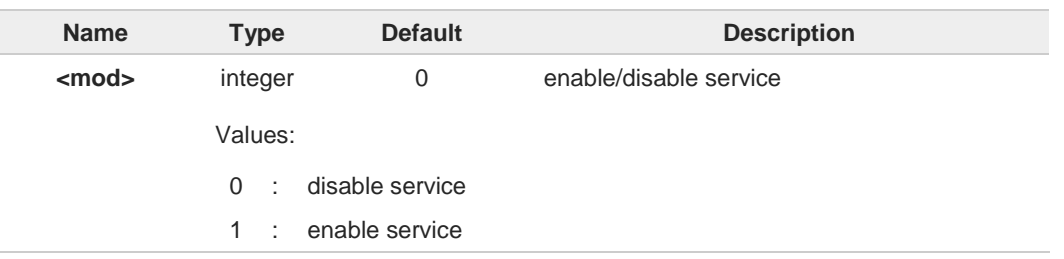

When the service is active on a specific AT instance, that instance cannot be used for any 0 other scope, except for OTA service that has the highest priority. For example, in the multiplexer request to establish the Instance, the request will be rejected

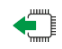

### **AT#ENAEVMONI?**

Read command returns the current settings of <**mode**> and the value of <**stat**> in the format:

### **#ENAEVMONI: <mod>,<stat>**

Additional info:

**Parameters:** 

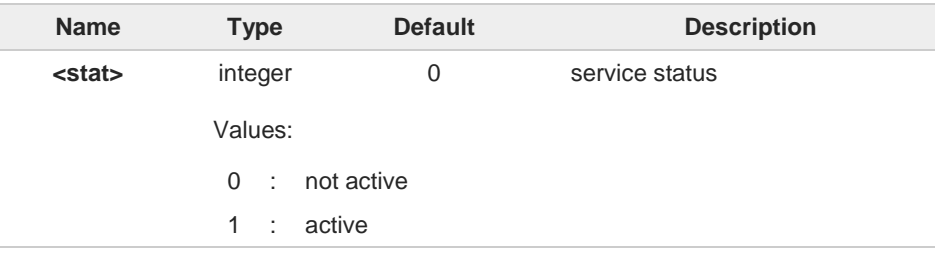

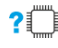

## **AT#ENAEVMONI=?**

Test command returns the supported values for the <**mod**> and <**stat**> parameters

**Telit** 

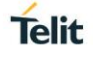

## **3.12.2. AT#ENAEVMONICFG - Set EvMoni Service Parameters**

This command configures the EvMoni service parameters.

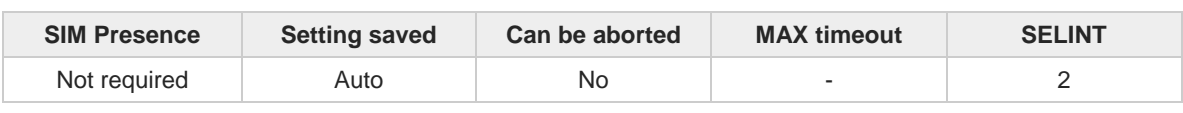

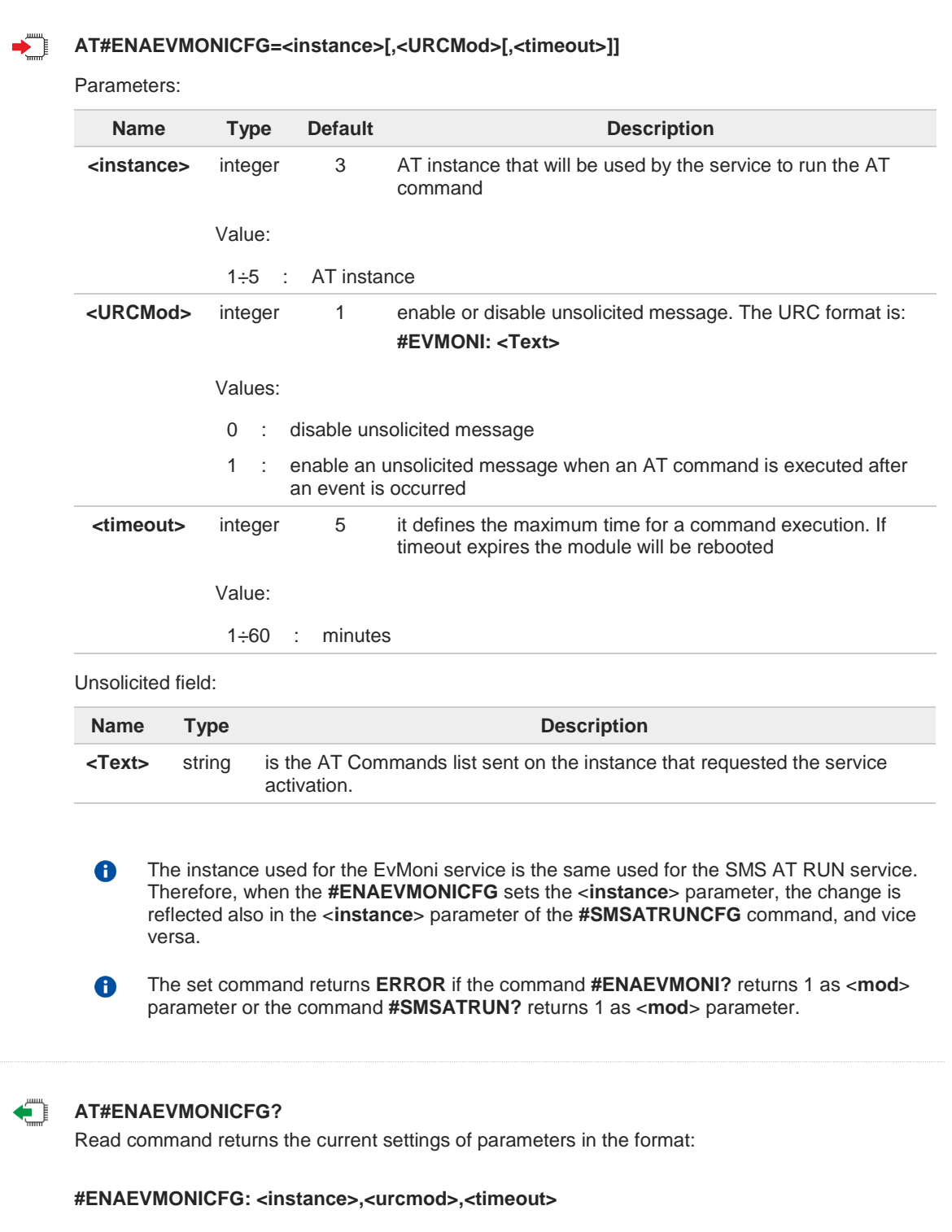

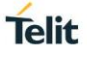

## **AT#ENAEVMONICFG=?**

Test command returns the supported values of parameters <**instance**>, <**urcmod**>, <**timeout**>.

 $\langle \rangle$ 

Example of received URC **#EVMONI: AT+CGMR;+CGSN;+GSN;+CCLK**

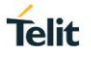

## **3.12.3. AT#EVMONI - Event Monitoring**

The module provides a set of events that can be configured and monitored using the **#EVMONI** command.

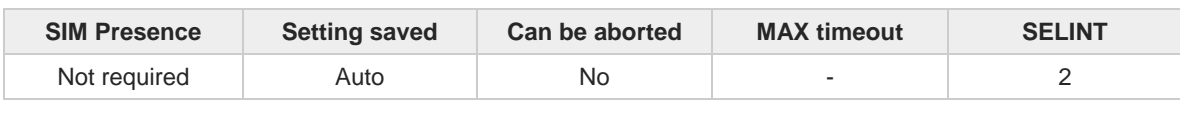

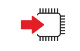

## **AT#EVMONI=<label>,<mode>[,<paramType>[,<param>]]**

Set command enables/disables the single event monitoring, configures the related parameters and associates the AT command string to execute when the event has occurred.

Parameters:

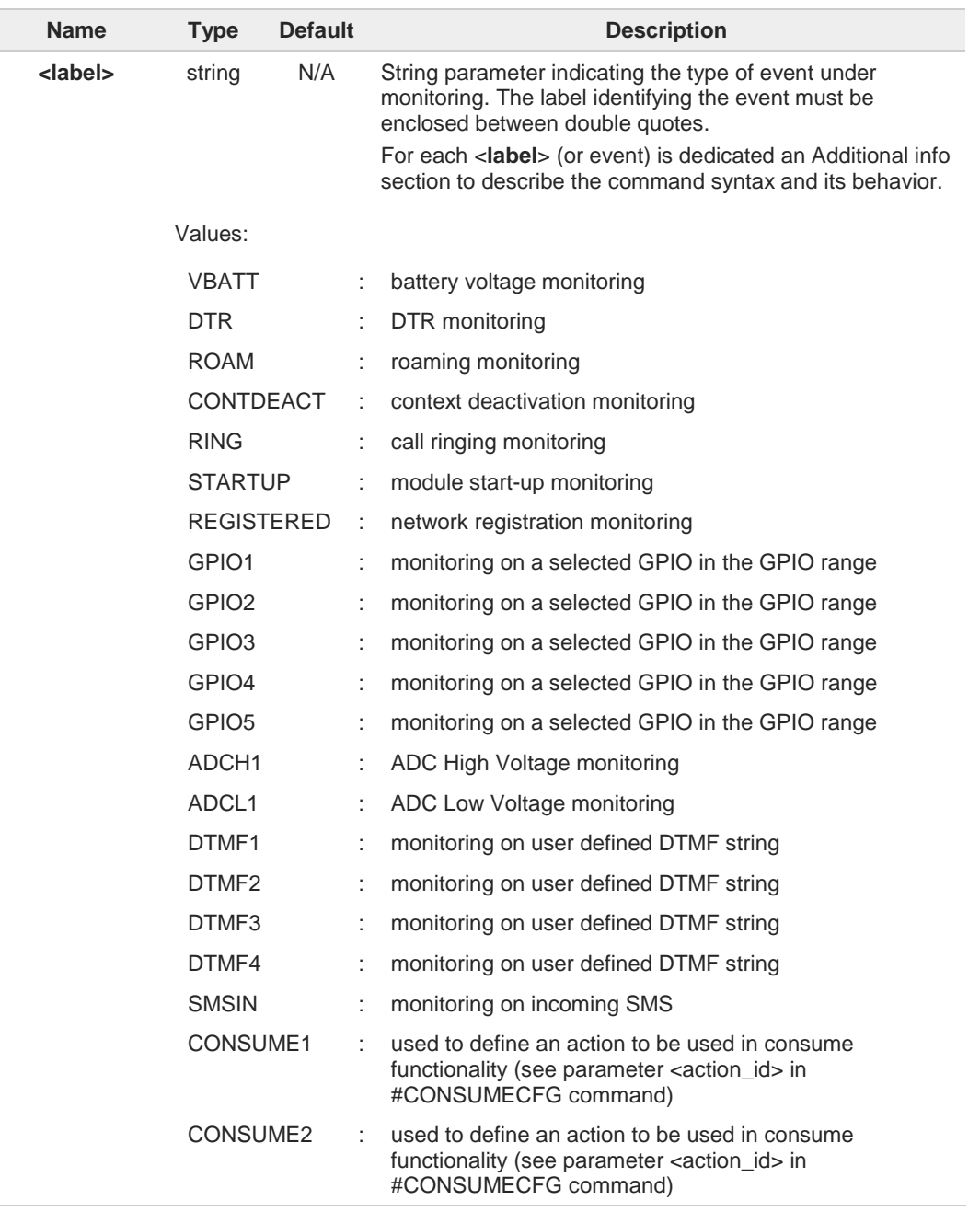

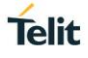

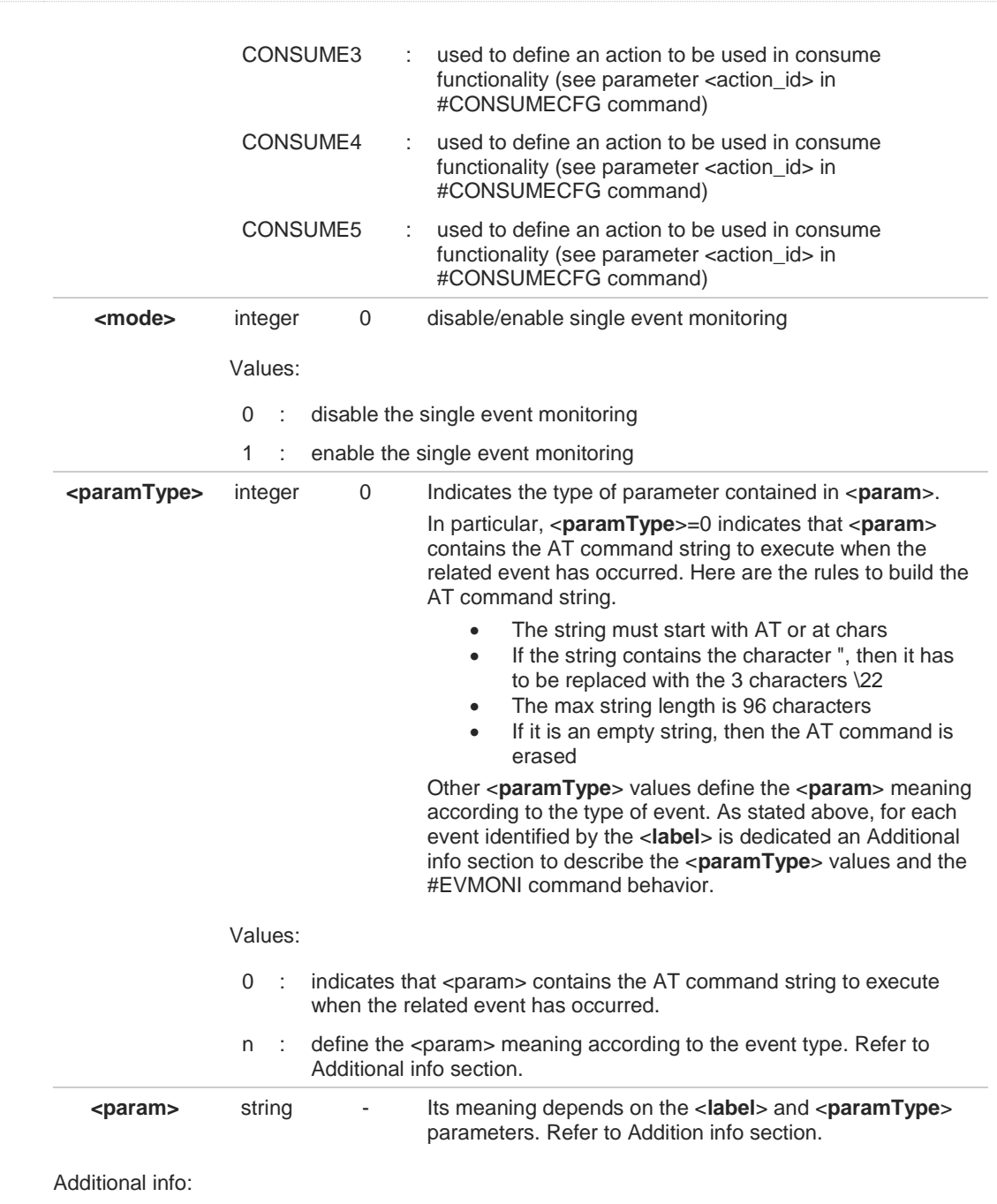

<**labe**l>=VBATT, battery voltage monitoring.  $\blacktriangleright\blacktriangleright$ <**paramType**> can assume values in the range 0 - 2.

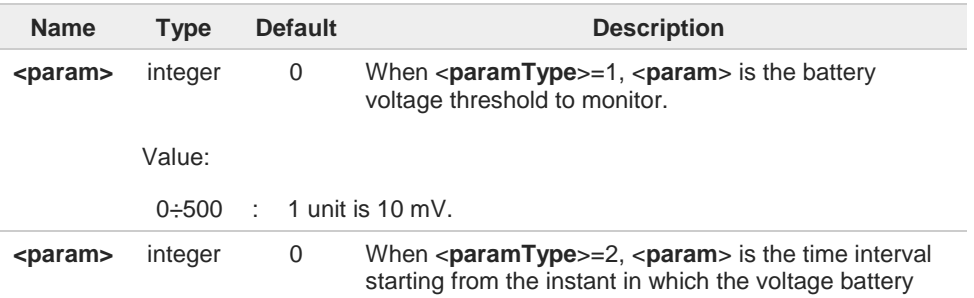

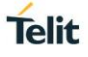

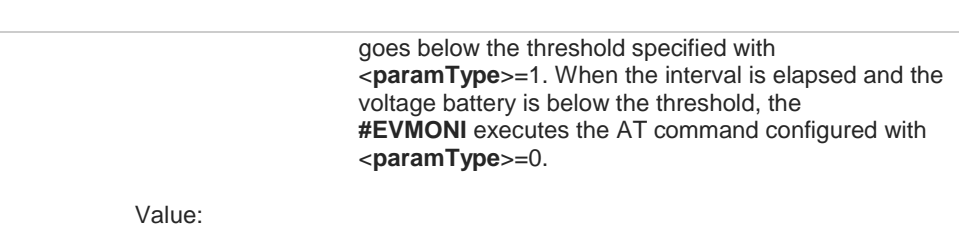

0÷255 : seconds

#### $\blacktriangleright\blacktriangleright$ <**labe**l>=DTR, DTR monitoring.

<**paramType**> can assume values in the range 0 - 2.

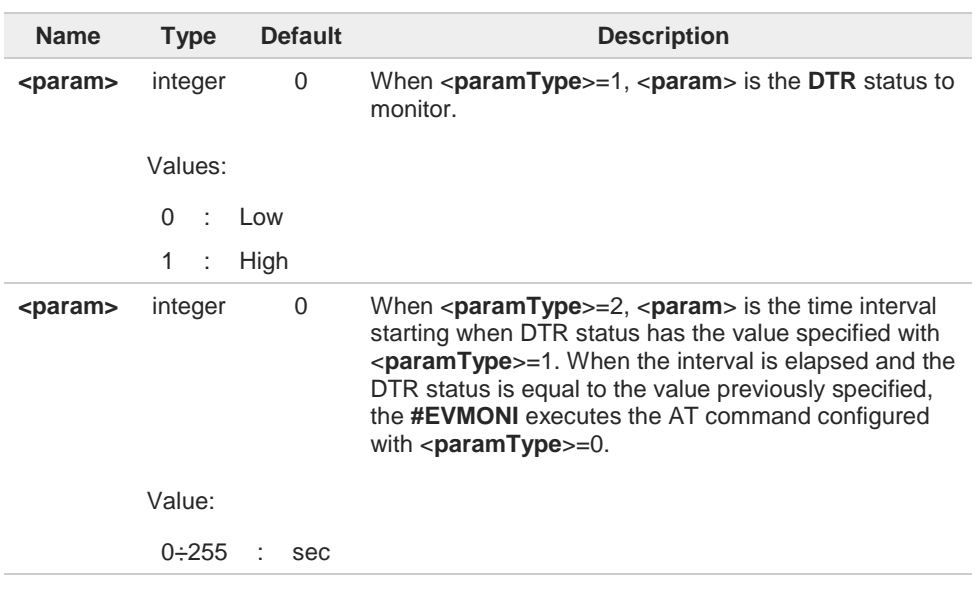

 $\blacktriangleright\blacktriangleright$ <**labe**l>=ROAM, roaming monitoring.

> <**paramType**> can assume only the value 0. After roaming, the **#EVMONI** executes the AT command configured with <**paramType**>=0.

- <**label**>=CONTDEACT, context deactivation  $\blacktriangleright$ <**paramType**> can assume only the value 0. After the deactivation of all active contexts, the **#EVMONI** executes the AT command configured with <**paramType**>=0.
- <**label**>=RING, call ringing monitoring.  $\blacktriangleright$ <**paramType**> can assume values in the range 0 - 1.

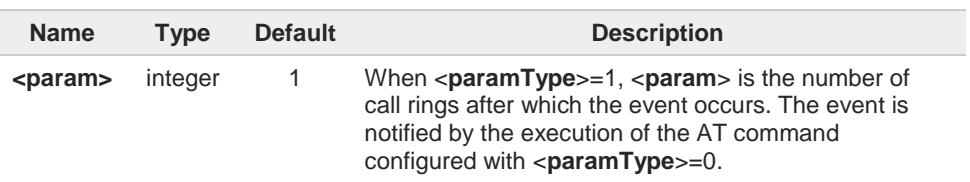

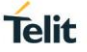

Value:

1÷50 : numbers of call rings

- <**label**>=STARTUP, module start-up monitoring.  $\blacktriangleright$ <**paramType**> can assume only the value 0. After module start-up, the **#EVMONI** executes the AT command configured with <**paramType**>=0.
- <**label**>=REGISTERED,  $\blacktriangleright$

<**paramType**> can assume only the value 0.

When the module is started up, and the SMSs have been ordered in the internal memory, the event under monitoring is the network registration (to home network or in roaming). After registration, the **#EVMONI** executes the AT command configured with <**paramType**>=0

<**label**>=GPIO1, GPIO2, GPIO3, GPIO4, GPIO5 monitoring.  $\blacktriangleright$ <**paramType**> can assume values in the range 0 - 3.

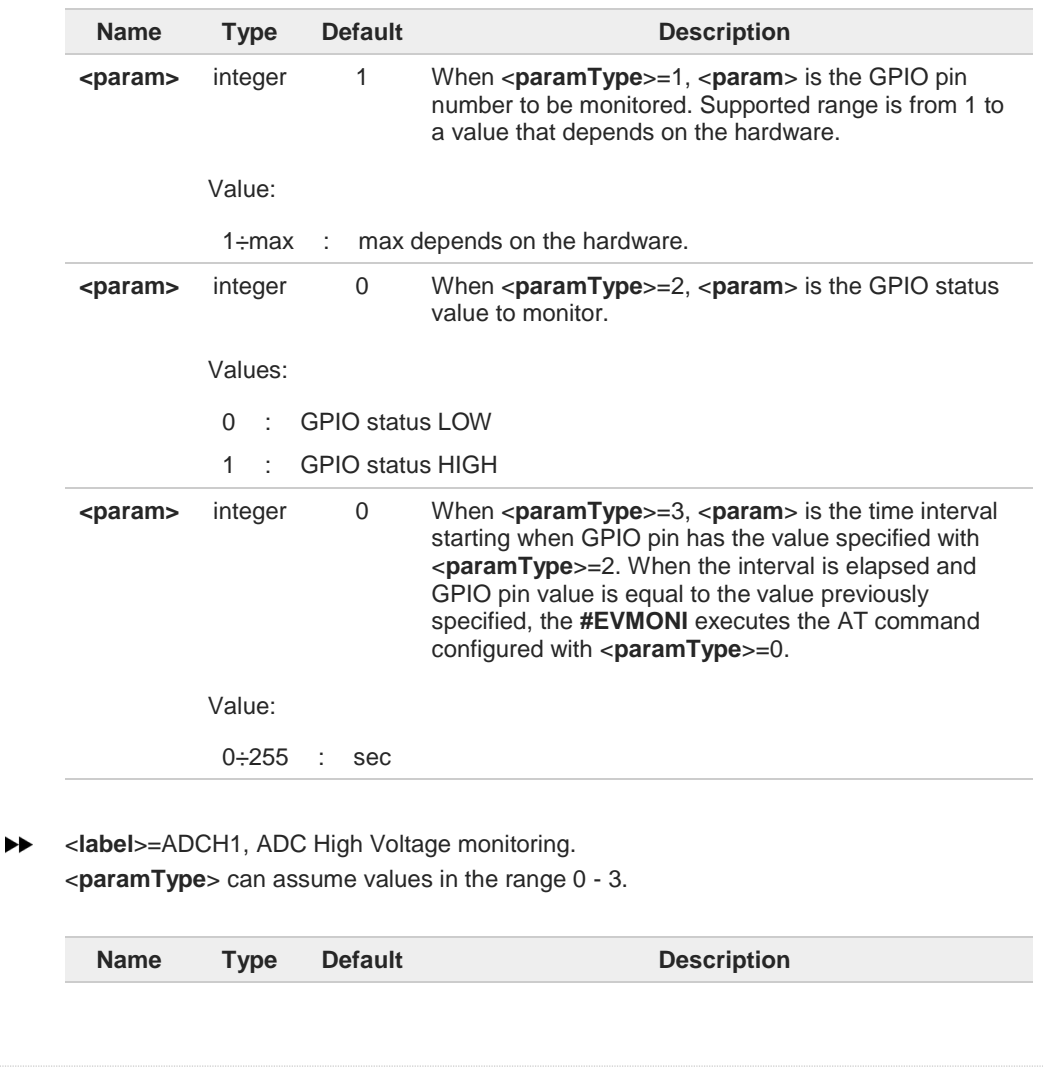

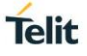

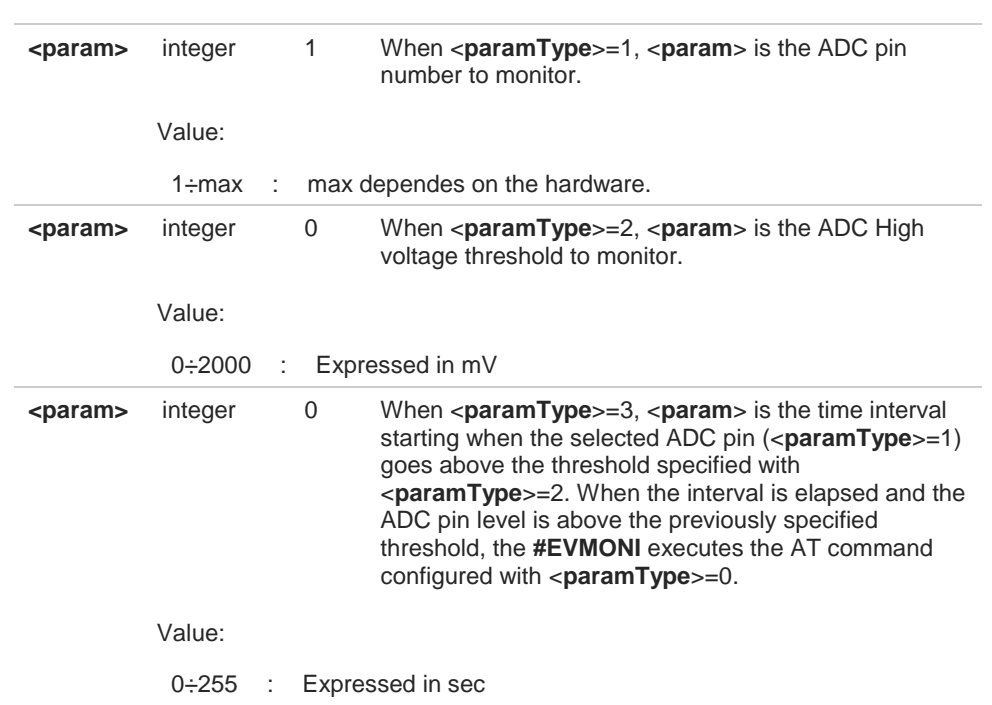

# **EXECUTE:**  $\blacktriangleleft$  **Label**>=ADCL1, ADC Low Voltage monitoring.

<**paramType**> can assume values in the range 0 - 3.

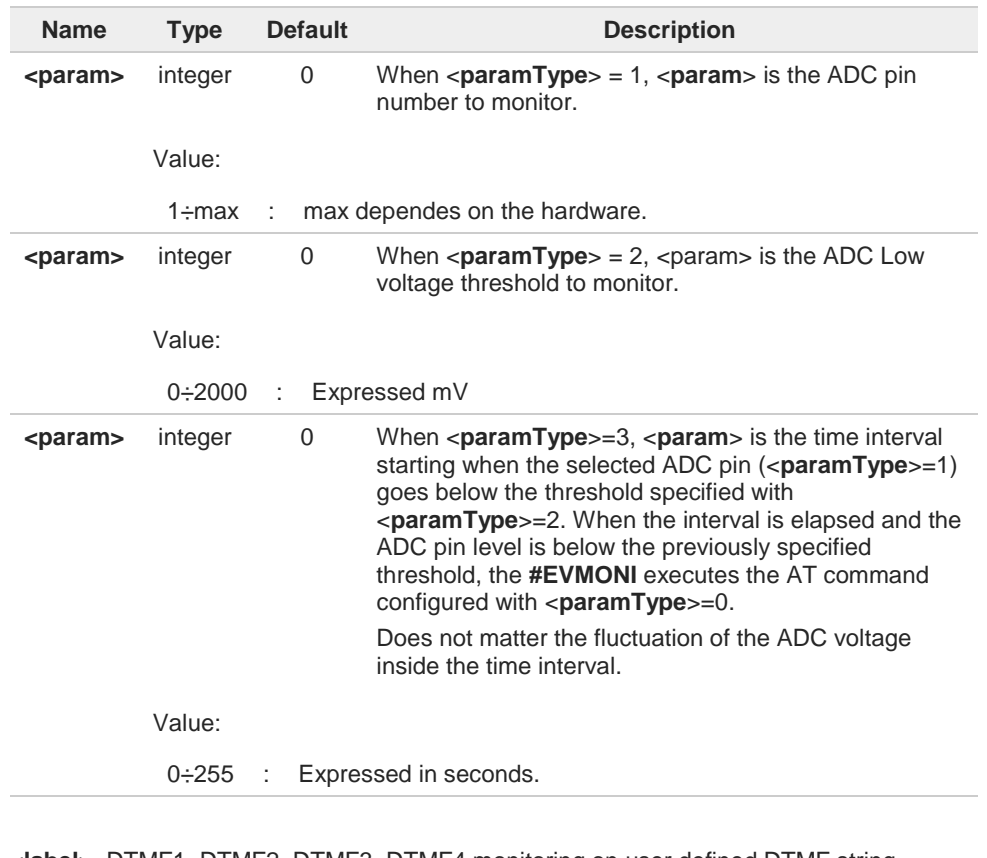

 $\blacktriangleright$ <**label**>=DTMF1, DTMF2, DTMF3, DTMF4 monitoring on user defined DTMF string.

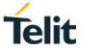

### <**paramType**> can assume values in the range 0 - 2.

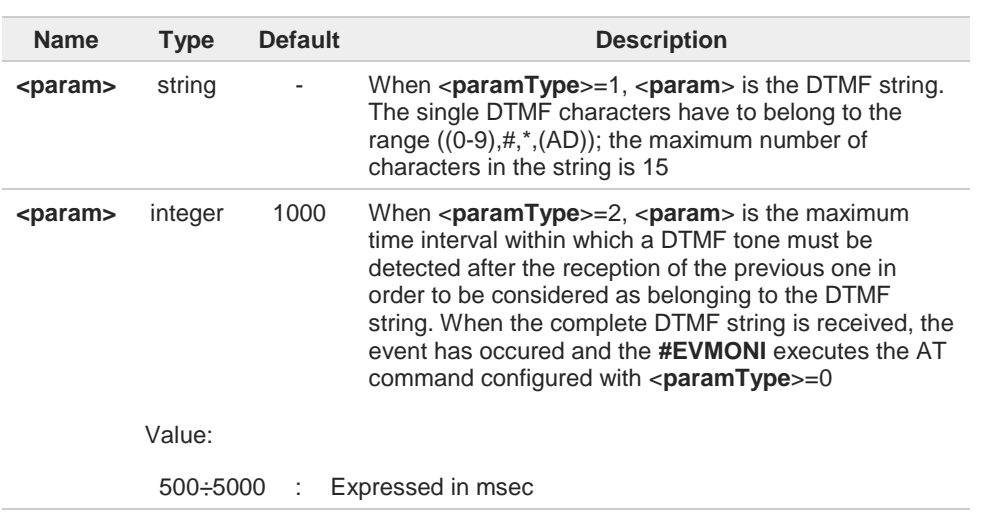

<**label**>=SMSIN, monitoring on incoming SMS.  $\blacktriangleright$ <**paramType**> can assume values in the range 0 - 1.

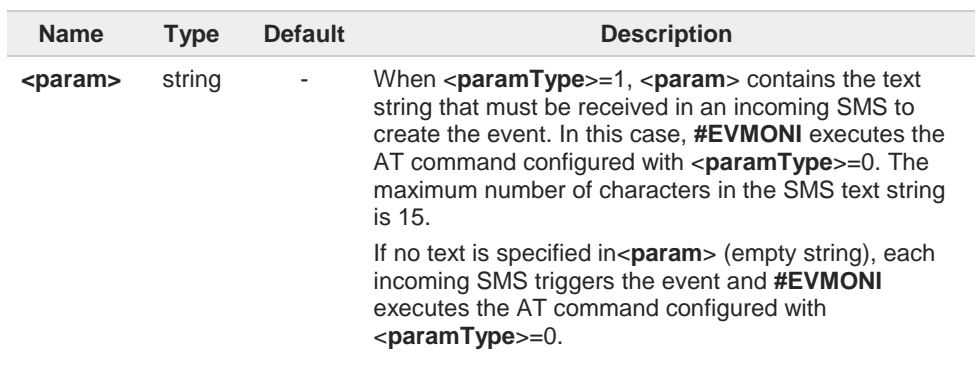

 $\blacktriangleright\blacktriangleright$ <**label**>=CONSUME1, CONSUME2, CONSUME3, CONSUME4, CONSUME5 used to define an action to be used in consume functionality, see **#CONSUMECFG** command. <**paramType**> can assume only values 0.

When the action identified by the <**action\_id**> parameter of the **#CONSUMECFG** command occurs, the **#EVMONI** executes the AT command configured with <**paramType**>=0.

 $\bullet$ 

The DTMF string monitoring is available only if the DTMF decode has been enabled (see **#DTMF** command)

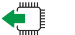

## **AT#EVMONI?**

Read command returns the current settings for each event in the format:

**#EVMONI: <label>,<mode>,<param0>[,<param1>[,<param2>[,<param3>]]]** where <**param0**>, <**param1**>, <**param2**> and <**param3**> assume the meaning according to the <**paramType**> and <**label**> values used in the set command.

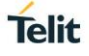

# **AT#EVMONI=?**

Test command returns values supported as a compound value.

 $\langle \rangle$ 

**•** Check the default configuration **AT#EVMONI? #EVMONI: "VBATT",0,"",0,0 #EVMONI: "DTR",0,"",0,0 #EVMONI: "ROAM",0,"" #EVMONI: "CONTDEACT",0,"" #EVMONI: "RING",0,"",1 #EVMONI: "STARTUP",0,"" #EVMONI: "REGISTERED",0,"" #EVMONI: "GPIO1",0,"",1,0,0 #EVMONI: "GPIO2",0,"",1,0,0 #EVMONI: "GPIO3",0,"",1,0,0 #EVMONI: "GPIO4",0,"",1,0,0 #EVMONI: "GPIO5",0,"",1,0,0 #EVMONI: "ADCH1",0,"",1,0,0 #EVMONI: "ADCL1",0,"",1,0,0 #EVMONI: "DTMF1",0,"","",1000 #EVMONI: "DTMF2",0,"","",1000 #EVMONI: "DTMF3",0,"","",1000 #EVMONI: "DTMF4",0,"","",1000 #EVMONI: "SMSIN",0,"","" #EVMONI: "CONSUME1",0,"" #EVMONI: "CONSUME2",0,"" #EVMONI: "CONSUME3",0,"" #EVMONI: "CONSUME4",0,"" #EVMONI: "CONSUME5",0,"" OK** Configure VBATT event **AT#EVMONI="VBATT",0,0,"AT+CGMR" OK AT#EVMONI="VBATT",0,1,500 OK AT#EVMONI="VBATT",0,2,255 OK** Check the VBATT event configuration **AT#EVMONI? #EVMONI: "VBATT",0,"AT+CGMR",500,255 #EVMONI: "DTR",0,"",0,0 #EVMONI: "ROAM",0,"" #EVMONI: "CONTDEACT",0,"" #EVMONI: "RING",0,"",1 #EVMONI: "STARTUP",0,"" #EVMONI: "REGISTERED",0,"" #EVMONI: "GPIO1",0,"",1,0,0 #EVMONI: "GPIO2",0,"",1,0,0 #EVMONI: "GPIO3",0,"",1,0,0 #EVMONI: "GPIO4",0,"",1,0,0 #EVMONI: "GPIO5",0,"",1,0,0 #EVMONI: "ADCH1",0,"",1,0,0 #EVMONI: "ADCL1",0,"",1,0,0 #EVMONI: "DTMF1",0,"","",1000 #EVMONI: "DTMF2",0,"","",1000 #EVMONI: "DTMF3",0,"","",1000 #EVMONI: "DTMF4",0,"","",1000 #EVMONI: "SMSIN",0,"","" #EVMONI: "CONSUME1",0,"" #EVMONI: "CONSUME2",0,"" #EVMONI: "CONSUME3",0,"" #EVMONI: "CONSUME4",0,"" #EVMONI: "CONSUME5",0,"" OK**

**•** Test command

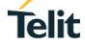

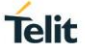

**AT#EVMONI=? #EVMONI: "VBATT",(0,1),(0-2),(0-500),(0-255) #EVMONI: "DTR",(0,1),(0-2),(0,1),(0-255) #EVMONI: "ROAM",(0,1),0 #EVMONI: "CONTDEACT",(0,1),0 #EVMONI: "RING",(0,1),(0,1),(1-50) #EVMONI: "STARTUP",(0,1),0 #EVMONI: "REGISTERED",(0,1),0 #EVMONI: "GPIO1",(0,1),(0-3),(1-10),(0,1),(0-255) #EVMONI: "GPIO2",(0,1),(0-3),(1-10),(0,1),(0-255) #EVMONI: "GPIO3",(0,1),(0-3),(1-10),(0,1),(0-255) #EVMONI: "GPIO4",(0,1),(0-3),(1-10),(0,1),(0-255) #EVMONI: "GPIO5",(0,1),(0-3),(1-10),(0,1),(0-255) #EVMONI: "ADCH1",(0,1),(0-3),(1),(0-2000),(0-255) #EVMONI: "ADCL1",(0,1),(0-3),(1),(0-2000),(0-255) #EVMONI: "DTMF1",(0,1),(0-2),(500-5000) #EVMONI: "DTMF2",(0,1),(0-2),(500-5000) #EVMONI: "DTMF3",(0,1),(0-2),(500-5000) #EVMONI: "DTMF4",(0,1),(0-2),(500-5000) #EVMONI: "SMSIN",(0,1),(0,1) #EVMONI: "CONSUME1",(0,1),0 #EVMONI: "CONSUME2",(0,1),0 #EVMONI: "CONSUME3",(0,1),0 #EVMONI: "CONSUME4",(0,1),0 #EVMONI: "CONSUME5",(0,1),0 OK**

#### $3.13.$ **Easy Scan**

## **3.13.1. AT#CSURV - Network Survey**

The command allows to perform a network survey through band channels.

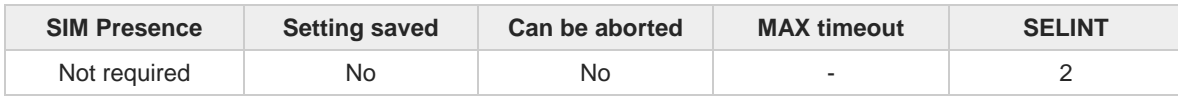

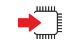

## **AT#CSURV[=[<s>,<e>]]**

Execution command allows to perform a network survey through band channels, starting from channel <**s**> to channel <**e**>.

Issuing **AT#CSURV<CR>**, a full band scan is performed. The command responds with the following string:

### **Network survey started...**

After a while, a list of network survey information text lines, one for each received carrier, is reported. The format of network survey information text lines depends on technology (2G, 3G and 4G) and BCCH (BCCH-Carrier or non BCCH-Carrier).

Lastly, the **#CSURV** output ends in two ways, depending on the last **#CSURVF** setting.

### If **AT#CSURVF=0** or **AT#CSURVF=1** the output will end with the string:

• **Network survey ended**

### If **AT#CSURVF=2** the output will end with the string:

• **Network survey ended (Carrier: <NoARFCN> BCCh: <NoBCCh>)**

The network survey information text lines are described in the Additional info sections.

Parameters:

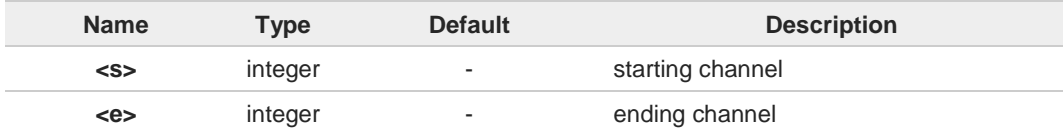

Additional info:

2G Networks, for BCCH-Carrier

Network survey information text lines:

arfcn:<arfcn> bsic:<br/>>bsic> rxLev:<rxLev> ber:<br/>>ber> mcc:<mcc> mnc:<mnc> **lac:<lac> cellId:<cellId> cellStatus:<cellStat> numArfcn <numArfcn> arfcn:[<arfcn1>..[ <arfcn64>]] [numChannels:<numCha>array:[<ba1>..[<ba32>]]] [pbcch:<pbcch> [nom:<nom> rac:<rac> spgc:<spgc> pat:<pat> nco:<nco> t3168:<t3168> t3192:<t3192> drxmax:<drxmax> ctrlAck:<ctrlAck> bsCVmax:<bsCVmax> alpha:<alpha> pcMeasCh:<pcMeasCh>]]**

**Telit** 

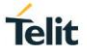

### **[mstxpwr:<mstxpwr> rxaccmin:<rxaccmin> croffset:<croffset> penaltyt:<penaltyt> t3212:<t3212> CRH:<CRH>] <CR><LF><CR><LF><CR><LF>**

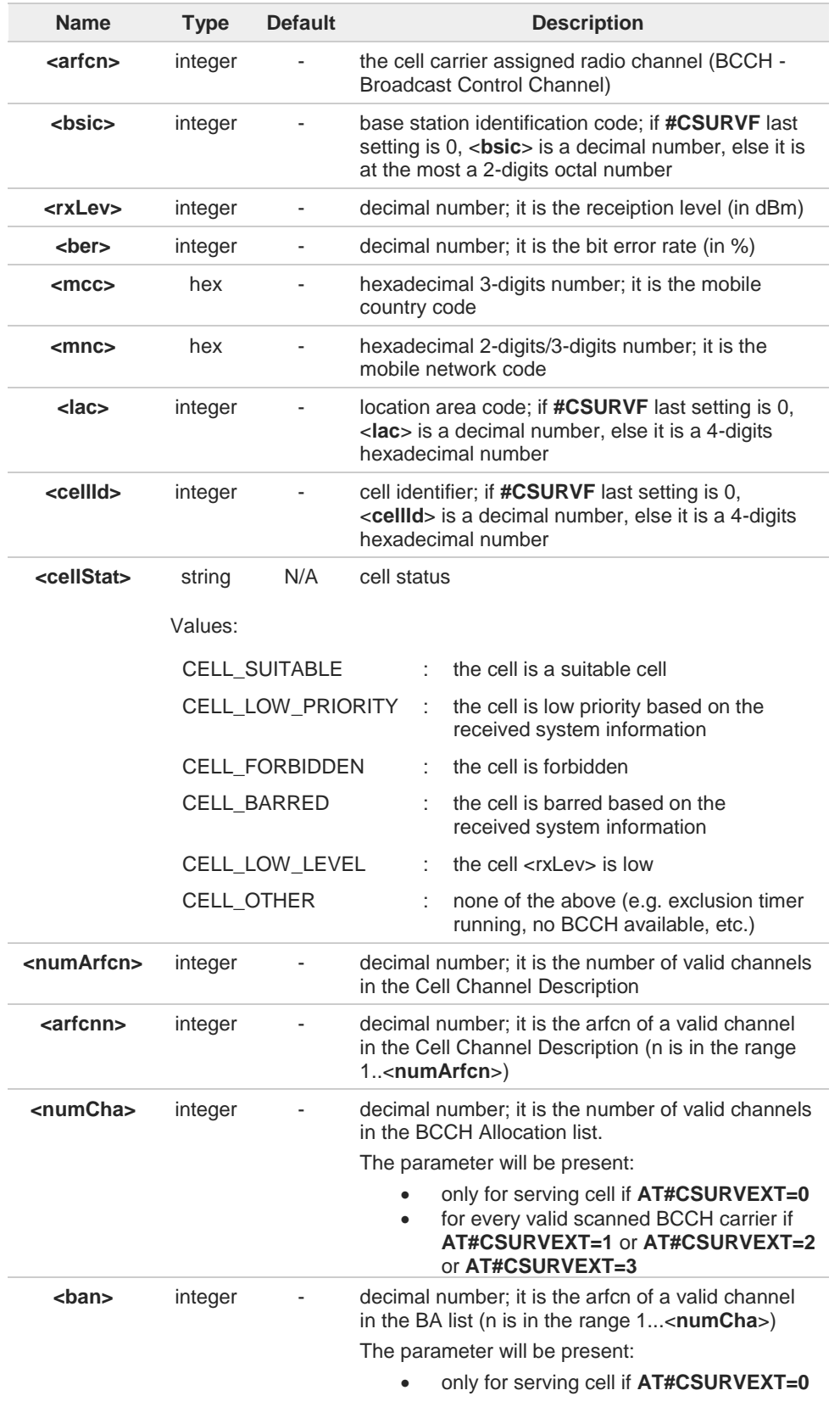

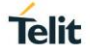

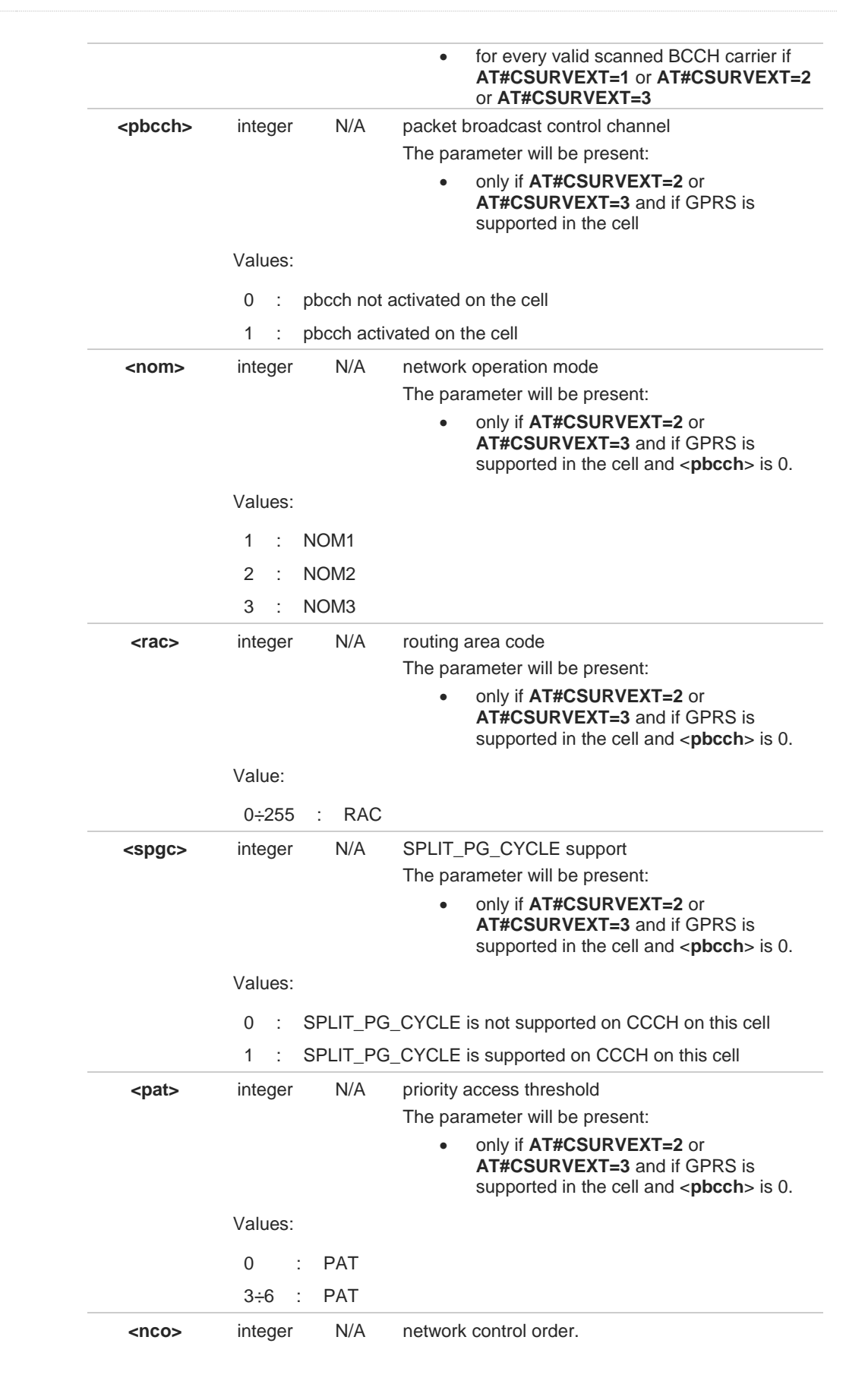

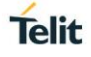

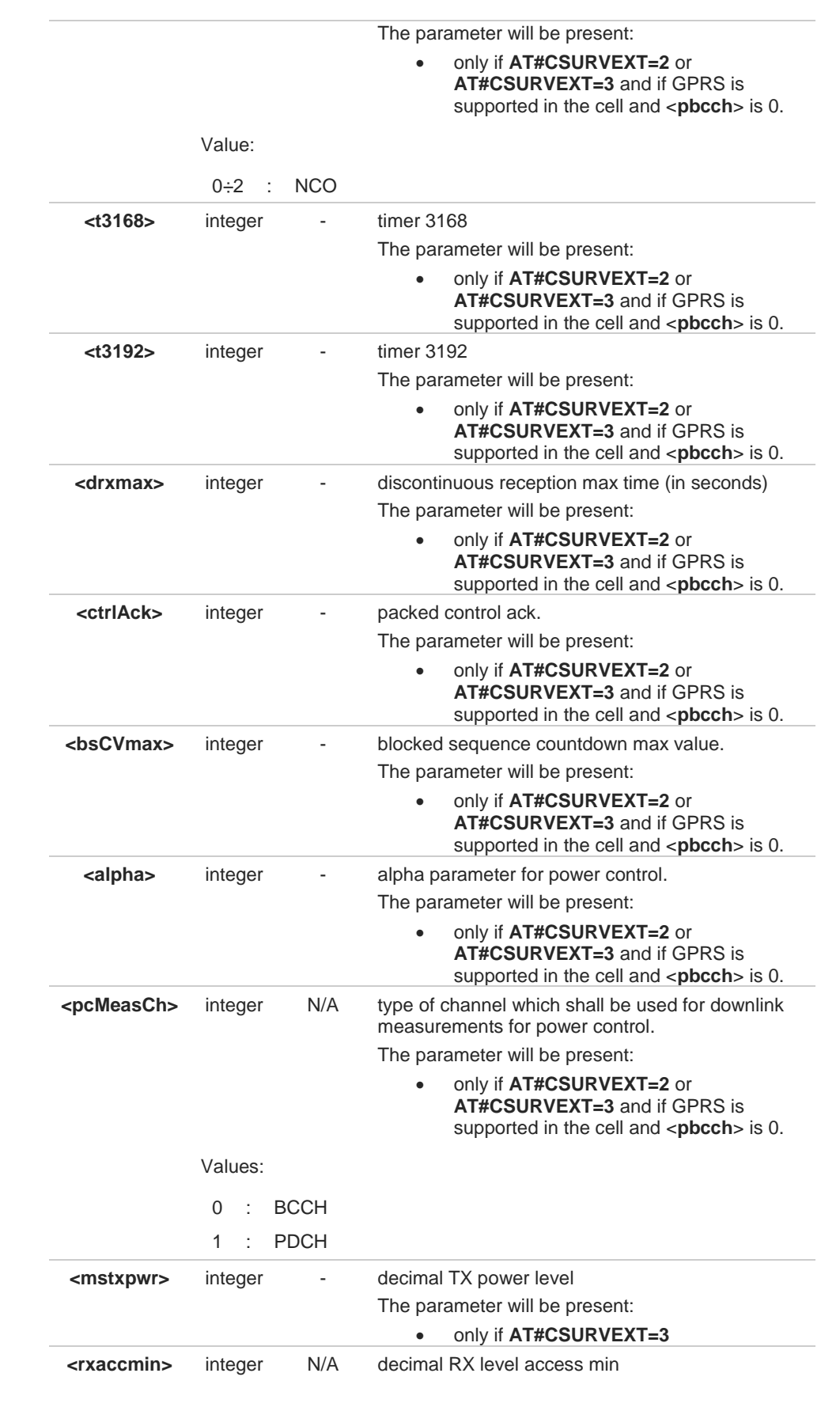

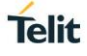

The parameter will be present: • only if **AT#CSURVEXT=3** Value: 0÷63 : RXACCMIN **<croffset>** integer N/A decimal Cell Reselection Offset The parameter will be present: • only if **AT#CSURVEXT=3** Value: 0÷63 : CRO **<penaltyt>** integer N/A decimal Penalty Time The parameter will be present: • only if **AT#CSURVEXT=3** Value: 0÷31 : PTIME **<t3212>** integer - decimal T3212 Periodic Location Update Timer The parameter will be present: • only if **AT#CSURVEXT=3 <CRH>** integer - decimal Cell Reselection Hysteresys The parameter will be present: • only if **AT#CSURVEXT=3**

#### 2G Networks, for non BCCH-Carrier  $\blacktriangleright$

Network survey information text lines: **arfcn: <arfcn> rxLev: <rxLev> <CR><LF><CR><LF><CR><LF>**

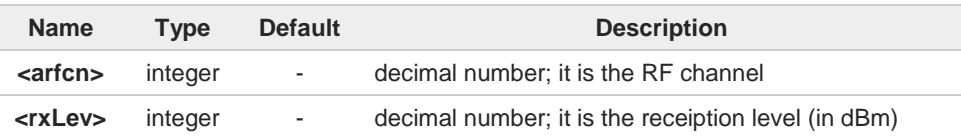

#### 3G Networks, for BCCH-Carrier  $\blacktriangleright$

Network survey information text lines:

**uarfcn: <uarfcn> rxLev: <rxLev> mcc: <mcc> mnc: <mnc> scrcode: <scrcode> cellId: <cellId> lac: <lac> cellStatus: <cellStat> rscp: <rscp> ecio: <ecio> <CR><LF><CR><LF><CR><LF>**

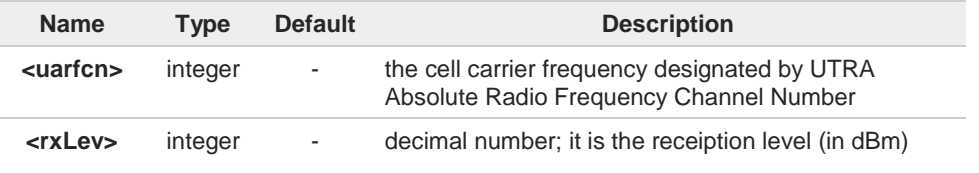

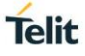

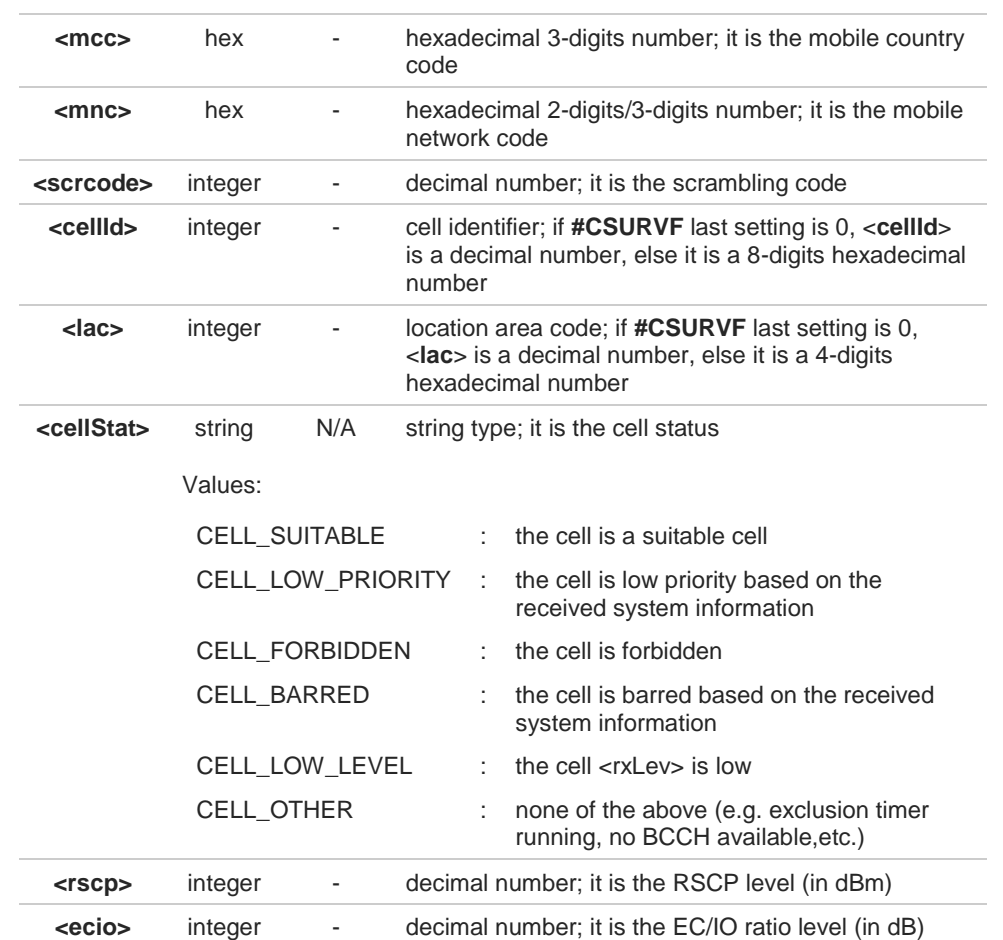

## $\rightarrow$  3G Networks, for non BCCH-Carrier

Network survey information text lines. **uarfcn: <uarfcn> rxLev: <rxLev> <CR><LF><CR><LF><CR><LF>**

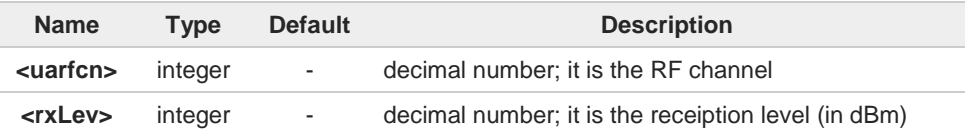

## **► 4G Network, for BCCH-Carrier**

Network survey information text lines:

**earfcn:<earfcn> rxLev:<rxLev> mcc:<mcc> mnc:<mnc> phyCellId:<phyCellId> cellId:<cellId> tac:<tac> cellStatus:<cellStatus> rsrp<rsrp> rsrq<rsrq> bw:<bw> <CR><LF><CR><LF><CR><LF>**

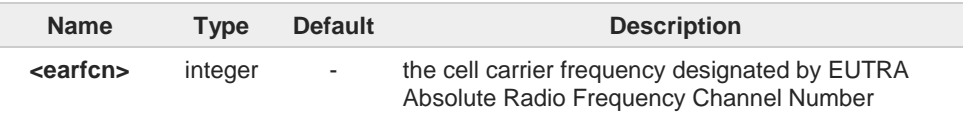

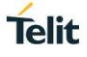

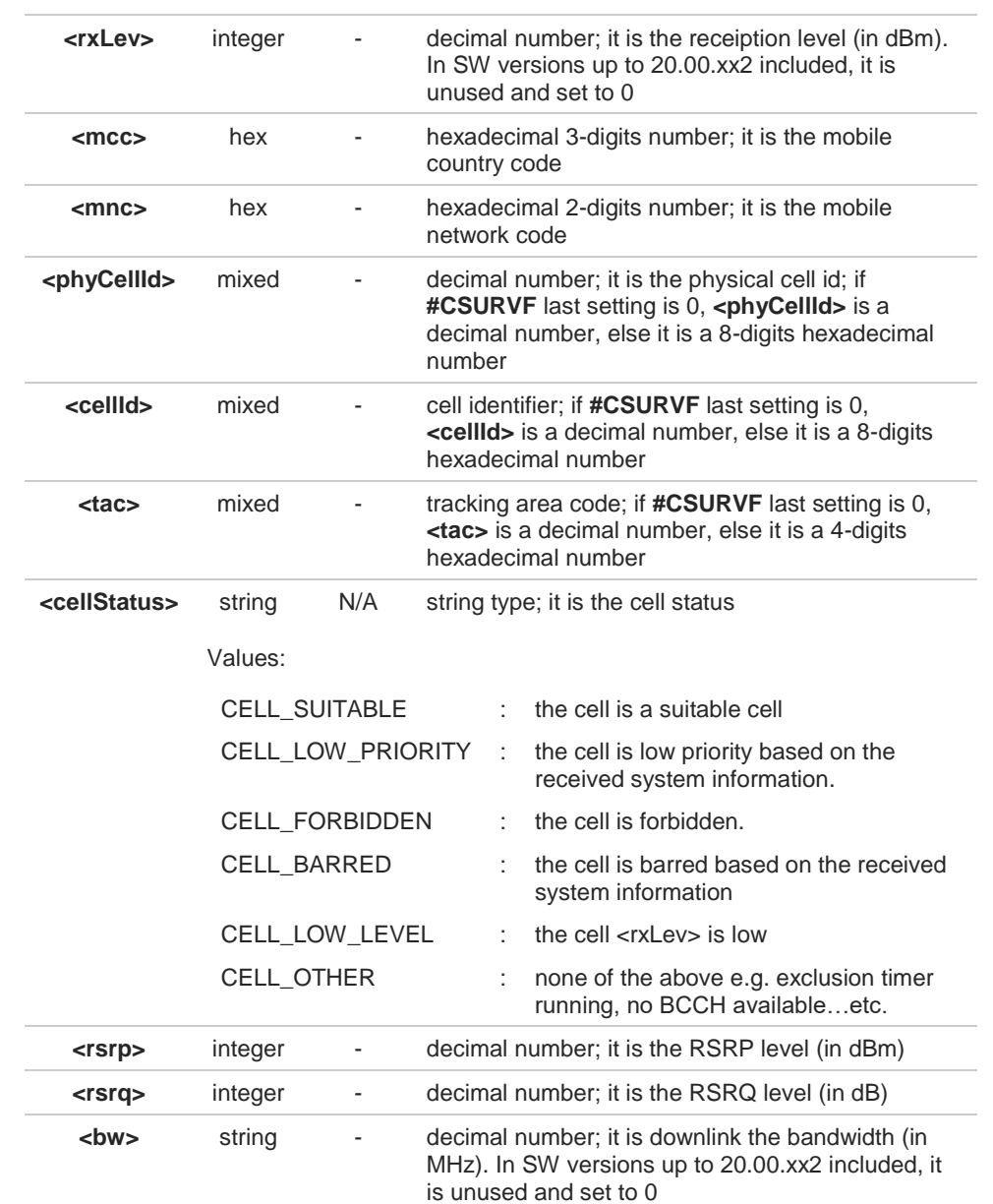

## ◆ 4G Network, for non BCCH-Carrier

Network survey information text lines: **earfcn:<earfcn> rxLev:<rxLev>**

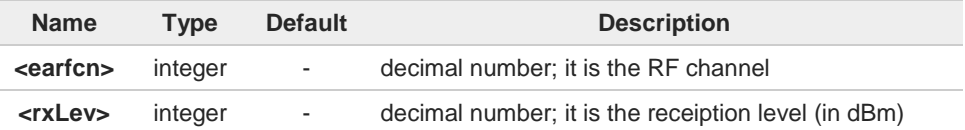

**#CSURV** end output parameters if **AT#CSURVF=2**:

**Network survey ended (Carrier: <NoARFCN> BCCh: <NoBCCh>)**

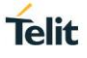

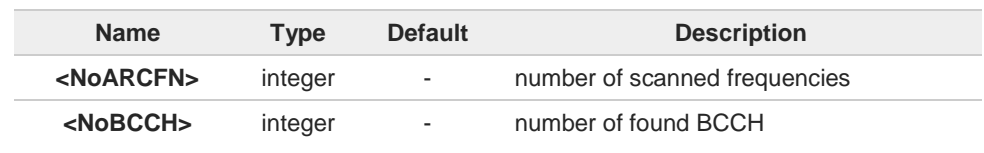

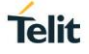

Notes and module limits

A

- This command execution takes a long time especially if the full band scan is performed.
- The module must be configured in **+COPS: 2** mode.  $\bullet$

Only BCCH-carriers are reported, non BCCH-carriers are never reported. A

- If present, the parameters: A
	- <**s**> starting channel
	- <**e**> ending channel

are only allowed in fixed couples indicating a band.

#### 2G Networks A

<**s**>,<**e**> fixed couples and the corresponding band, if supported by the product:

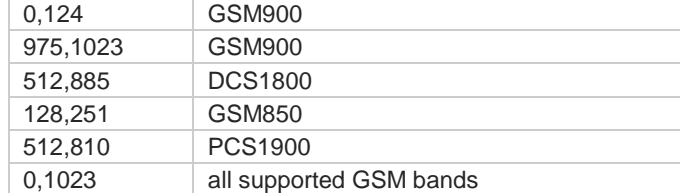

<**ber**> is always 0.0. <**numArfcn**> is always 0. <**arfcnn**> is always empty. <**numCha**> is always 0. <**ban**> is always empty.

GPRS parameters like <**pbcch**> are present in output only if GPRS is supported in the cell but their value is not available and will be always 0.

Parameters like <**mstxpwr**> are present in output only for **AT#CSURVEXT=3** setting but their value is not available and will be always 0.

#### 3G Networks A

<**s**>,<**e**> fixed couples and the corresponding band, if supported by the product:

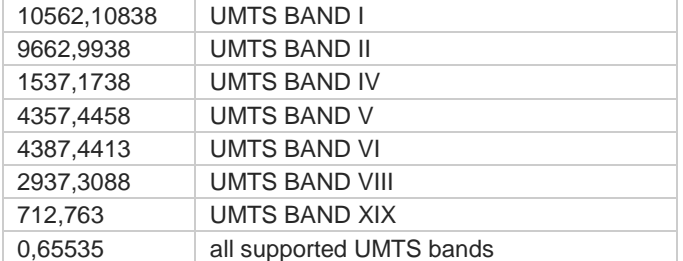

#### 4G Networks A

<**s**>,<**e**> fixed couples and the corresponding band, if supported by the product:

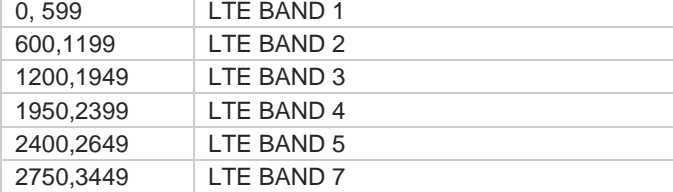
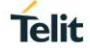

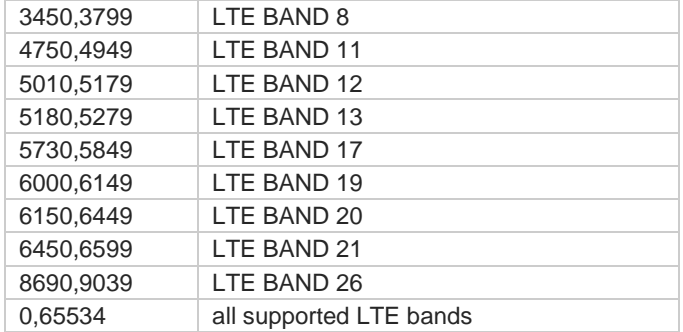

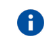

Consistent scan results are available only if, depending on technology, RXLev or RSCP are better than -100 dBm.

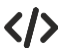

**•** full scan example

**AT#CSURV**

**Network survey started...**

**arfcn: 36 bsic: 49 rxLev: -77 ber: 0.00 mcc: 222 mnc: 10 lac: 20060 cellId: 27162 cellStatus: CELL\_SUITABLE numArfcn: 0 arfcn: numCha: 0 array: pbcch: 0 nom: 0 rac: 0 spgc: 0 pat: 0 nco: 0 t3168: 0 t3192: 0 drxmax: 0 ctrlAck: 0 bsCVmax: 0 alpha: 0 pcMeasCh: 0 mstxpwr: 0 rxaccmin: 0 croffset: 0 penaltyt: 0 t3212:0 CRH: 0**

**uarfcn: 10588 rxLev: -92 mcc: 222 mnc: 88 scr code: 54 cellId: 19406101 lac: 24065 cellStatus: CELL\_SUITABLE rscp: -101 ecio: -9.0**

**Network survey ended**

**OK**

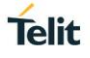

# **3.13.2. AT#CSURVC - Network Survey (Numeric Format)**

The command allows to perform a network survey through band channels. The information provided by **#CSURVC** is the same as that provided by **#CSURV**. The difference is that the output of **#CSURVC** is in numeric format only.

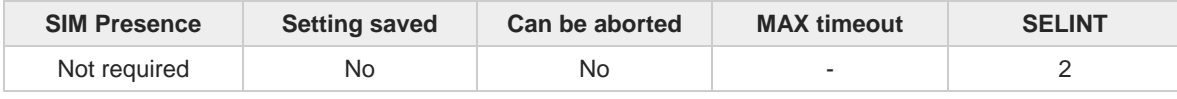

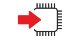

### **AT#CSURVC[=[<s>,<e>]]**

Execution command allows to perform a network survey through band channels, starting from channel <**s**> to channel <**e**>.

Issuing **AT#CSURV<CR>**, a full band scan is performed. The command responds with the following string:

### **Network survey started...**

After a while, a list of network survey information text lines, one for each received carrier, is reported. The format of network survey information text lines depends on technology (2G, 3G and 4G) and BCCH (BCCH-Carrier or non BCCH-Carrier).

Lastly, the **#CSURV** output ends in two ways, depending on the last **#CSURVF** setting.

### If **AT#CSURVF=0** or **AT#CSURVF=1** the output will end with the string:

• **Network survey ended**

### If **AT#CSURVF=2** the output will end with the string:

• **Network survey ended (Carrier: <NoARFCN> BCCh: <NoBCCh>)**

The network survey information text lines are described in the Additional info sections.

Parameters:

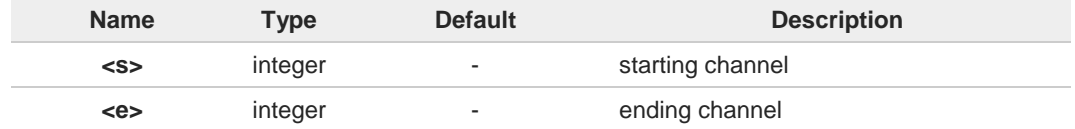

Additional info:

▶ 2G Networks, for BCCH-Carrier

Network survey information text lines:

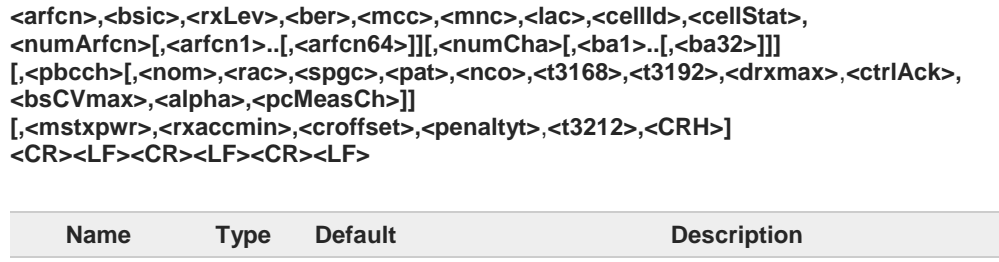

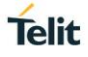

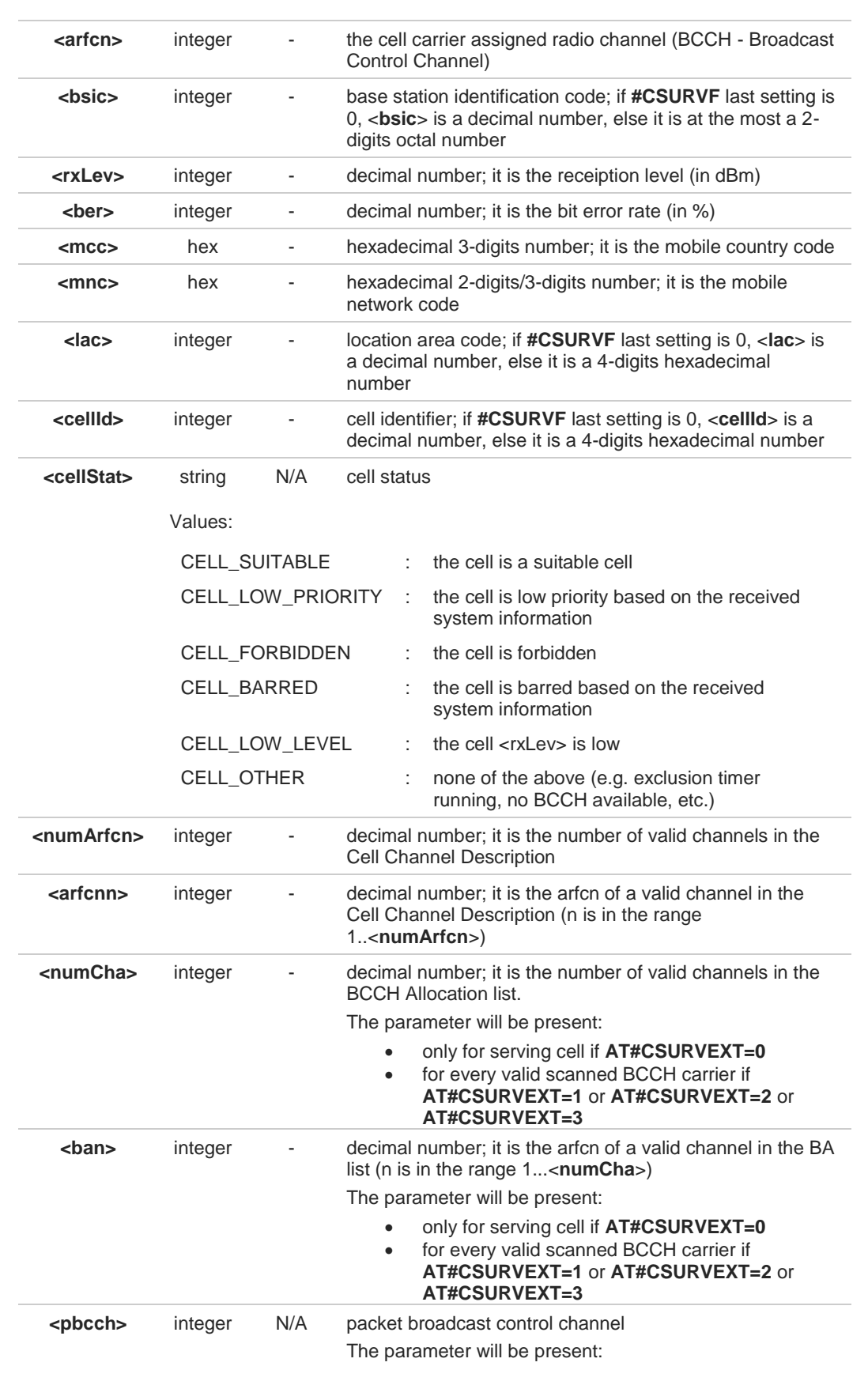

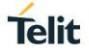

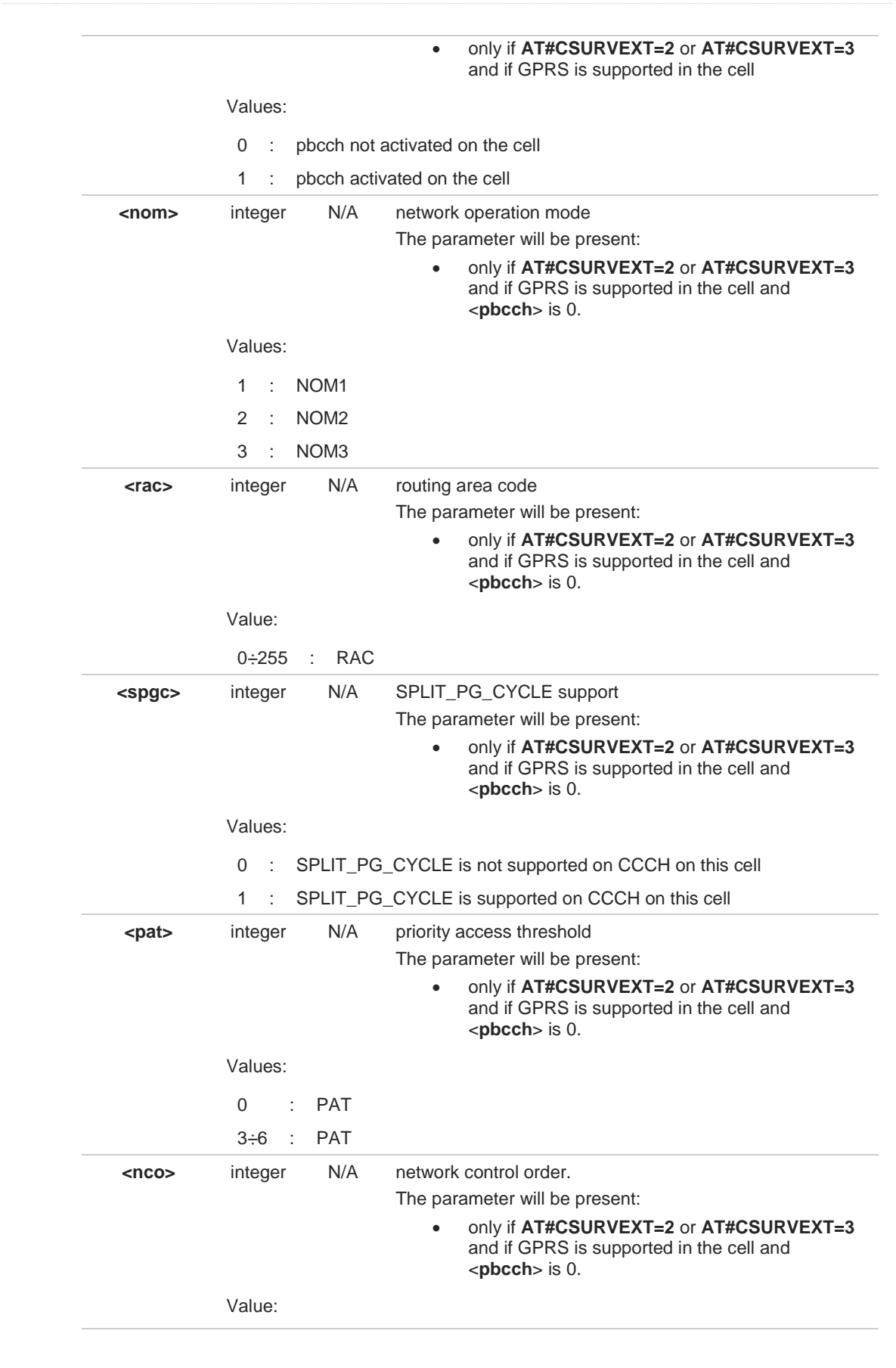

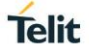

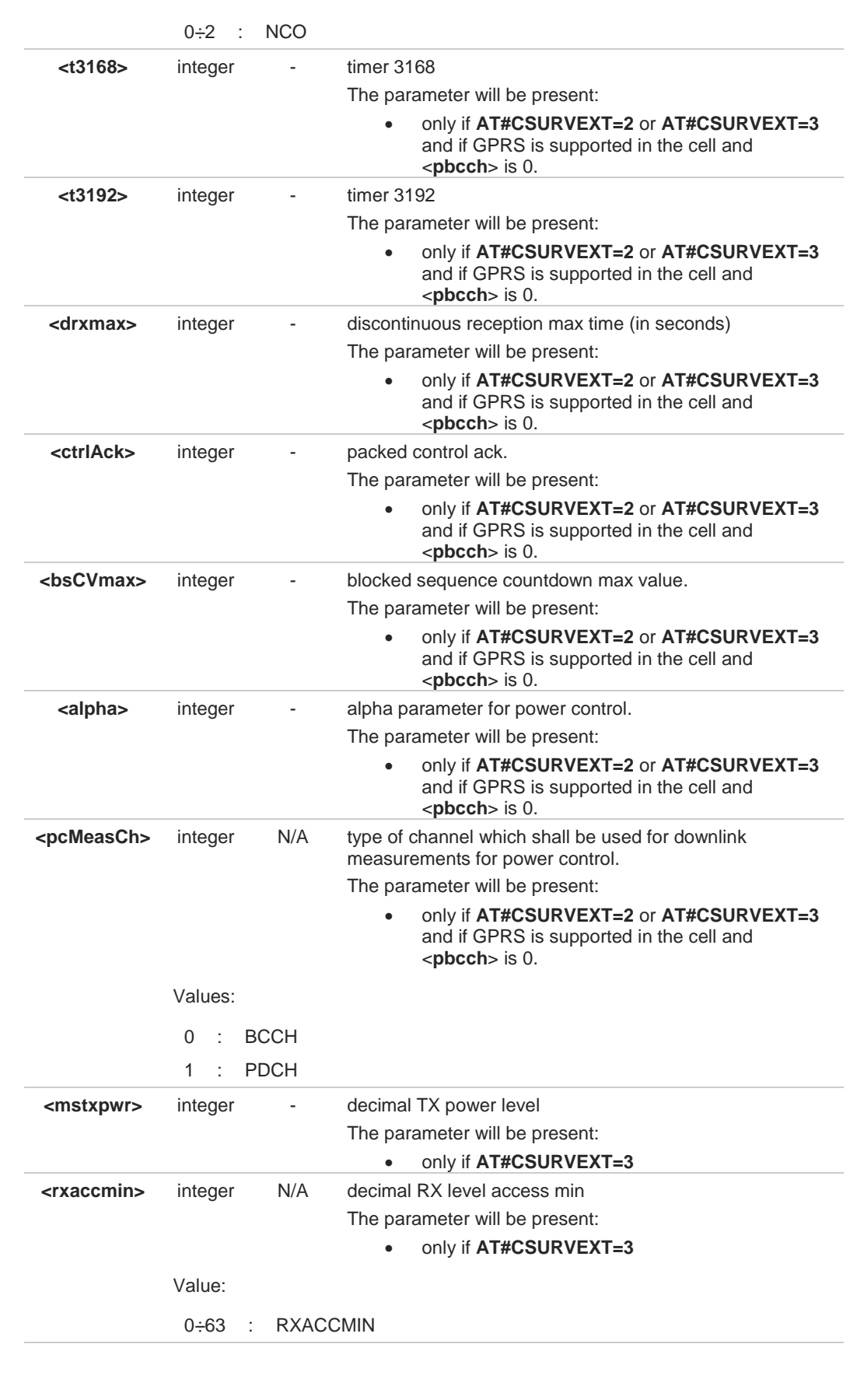

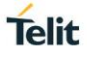

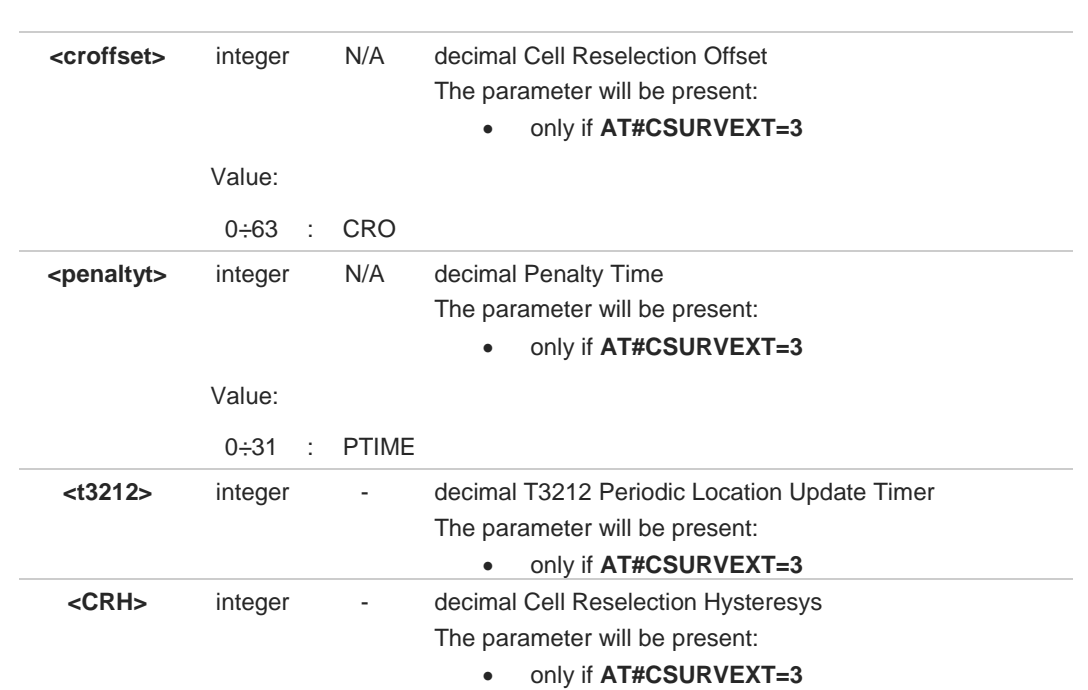

### ▶ 2G Networks, for non BCCH-Carrier

Network survey information text lines: **<arfcn>,<rxLev><CR><LF><CR><LF><CR><LF>**

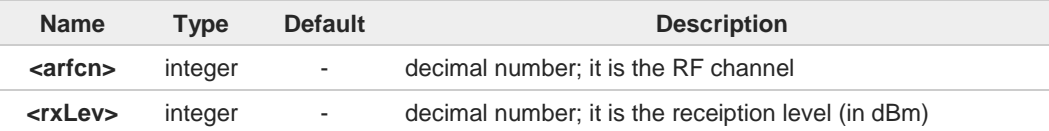

▶ 3G Networks, for BCCH-Carrier

Network survey information text lines:

**<uarfcn>,<rxLev>,<mcc>,<mnc>,<scrcode>**,**<cellId>,<lac>,<cellStat>,<rscp>**,**<ecio> <CR><LF><CR><LF><CR><LF>**

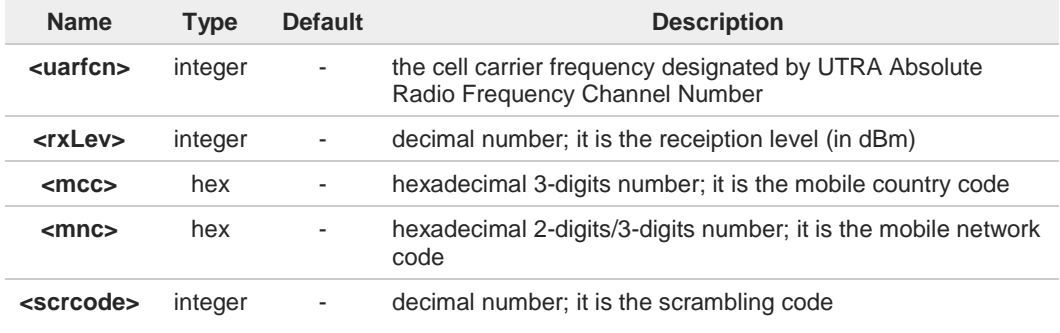

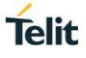

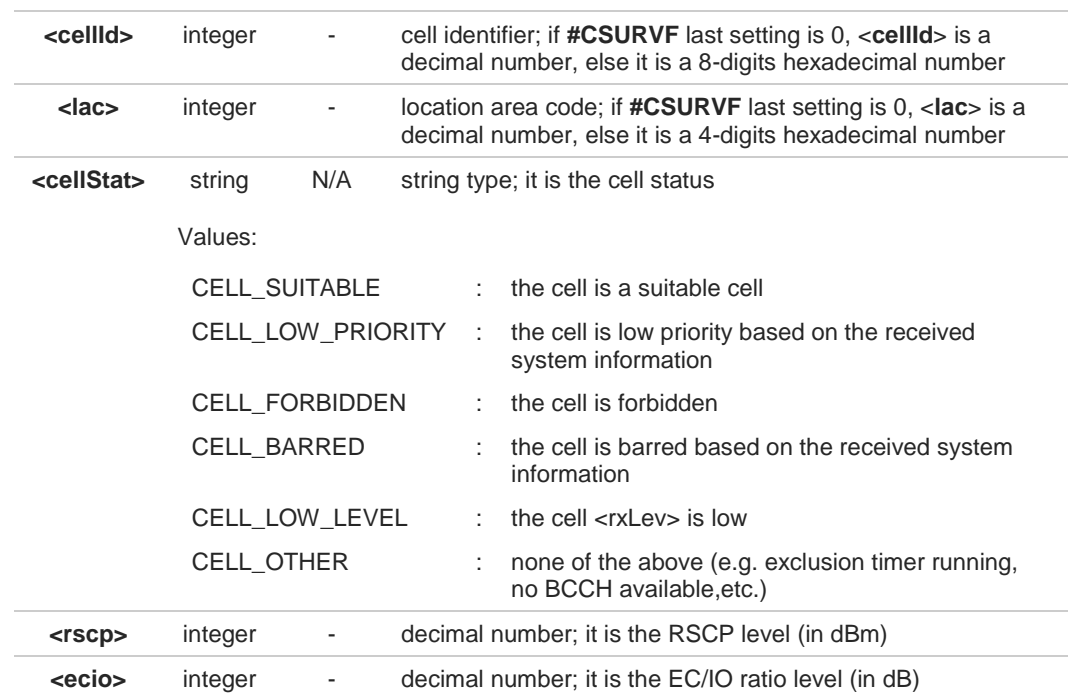

### ▶ 3G Networks, for non BCCH-Carrier

### Network survey information text lines. **<uarfcn>,<rxLev><CR><LF><CR><LF><CR><LF>**

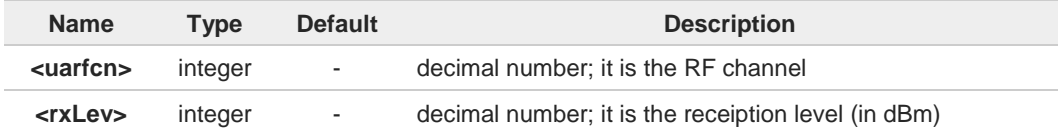

### ▶ 4G Network, for BCCH-Carrier

Network survey information text lines:

### **<earfcn>,<rxLev>,<mcc>,<mnc>,<phyCellId>**,**<cellId>**,**<tac>**,**<cellStatus>,<rsrp>,<rsrq>,<bw> <CR><LF><CR><LF><CR><LF>**

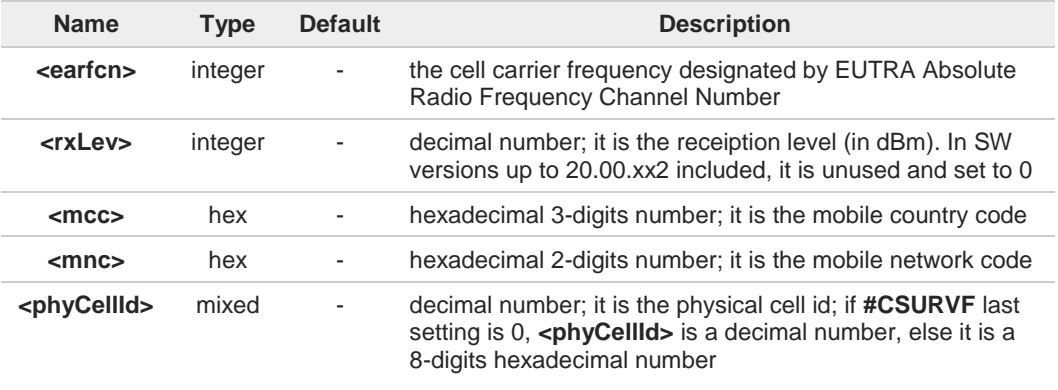

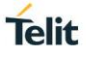

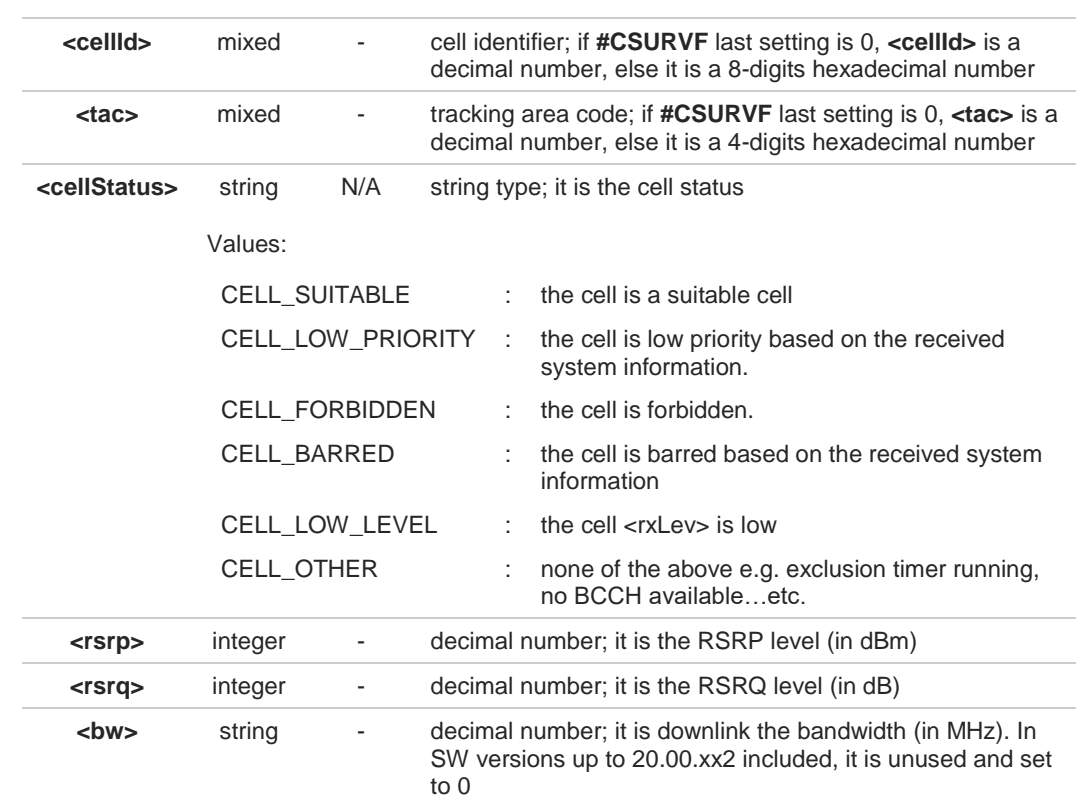

### ▶ 4G Network, for non BCCH-Carrier

Network survey information text lines: **<earfcn>,<rxLev>**

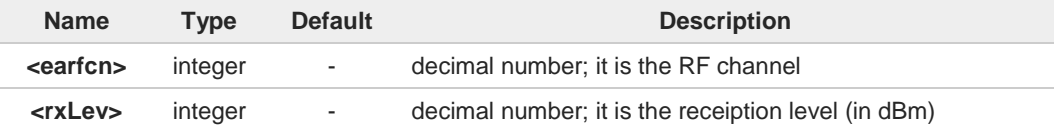

### **#CSURV** end output parameters if **AT#CSURVF=2**:

### **Network survey ended (Carrier: <NoARFCN> BCCh: <NoBCCh>)**

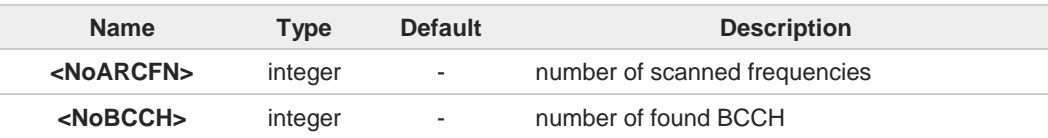

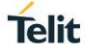

Notes and module limits

- A This command execution takes a long time especially if the full band scan is performed.
- The module must be configured in **+COPS: 2** mode.  $\bullet$

Only BCCH-carriers are reported, non BCCH-carriers are never reported. A

- If present, the parameters: A
	- <**s**> starting channel
	- <**e**> ending channel

are only allowed in fixed couples indicating a band.

#### 2G Networks A

<**s**>,<**e**> fixed couples and the corresponding band, if supported by the product:

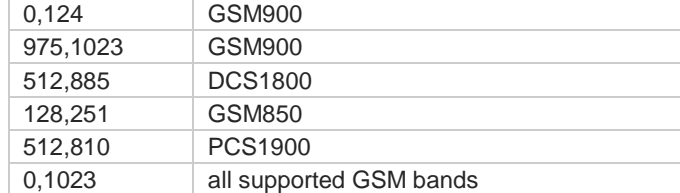

<**ber**> is always 0.0. <**numArfcn**> is always 0. <**arfcnn**> is always empty. <**numCha**> is always 0. <**ban**> is always empty.

GPRS parameters like <**pbcch**> are present in output only if GPRS is supported in the cell but their value is not available and will be always 0.

Parameters like <**mstxpwr**> are present in output only for **AT#CSURVEXT=3** setting but their value is not available and will be always 0.

#### 3G Networks A

<**s**>,<**e**> fixed couples and the corresponding band, if supported by the product:

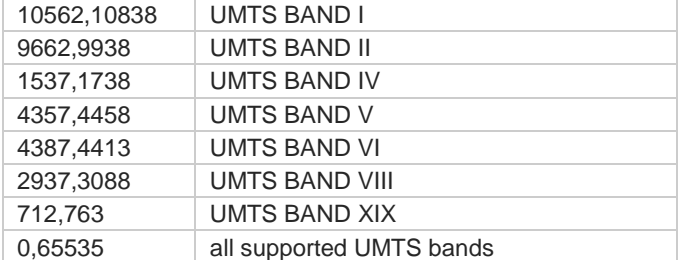

#### 4G Networks A

<**s**>,<**e**> fixed couples and the corresponding band, if supported by the product:

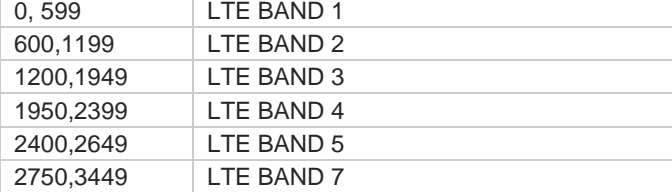

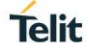

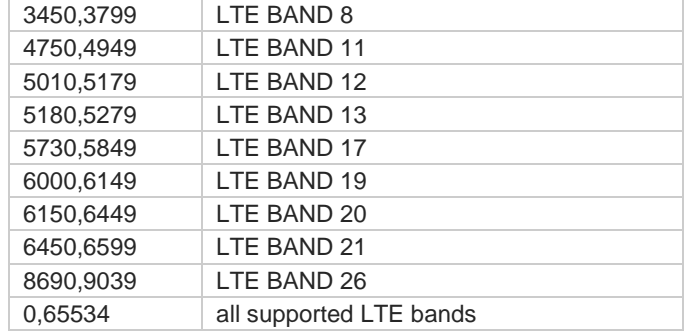

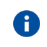

Consistent scan results are available only if, depending on technology, RXLev or RSCP are better than -100 dBm.

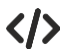

**•** full scan example **AT#CSURVC Network survey started... 36,49,-80,0.00,222,10,20060,27162,0,0,0,0,0,0,0,0,0,0,0,0,0,0,0,0,0,0,0,0,0,0, 10588,-92,222,88,54,19406101,24065,0-100,-8.0 Network survey ended OK**

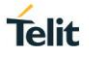

# **3.13.3. AT#CSURVF - Network Survey Format**

The command configures the numbers format used in the messages related to the surveying of the network bands channels.

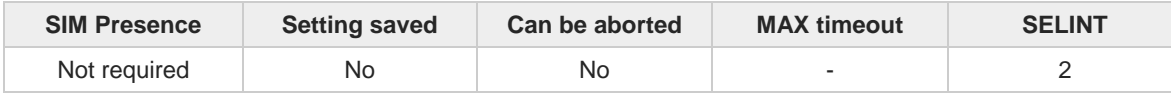

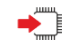

### **AT#CSURVF=[<format>]**

Set command configures the numbers format in each information text line of the network survey message (Easy Scan®).

Parameter:

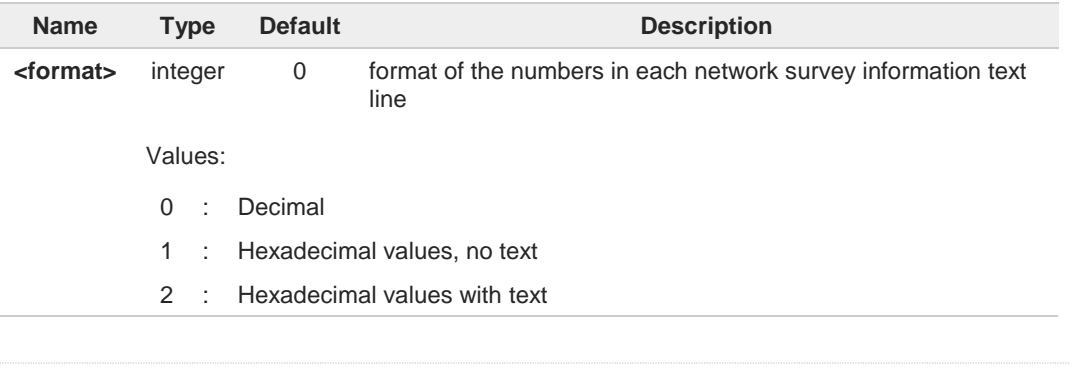

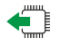

### **AT#CSURVF?**

Read command reports the current format of the numbers in each network survey information text line, as follows:

**#CSURVF: <format>**

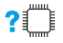

### **AT#CSURVF=?**

Test command reports the supported range of values for the parameter <**format**>.

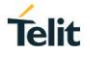

# **3.13.4. AT#CSURVNLF - Network Survey CR LF Removing**

This command enables/disables the automatic **<CR><LF>** removing from each network survey information text line.

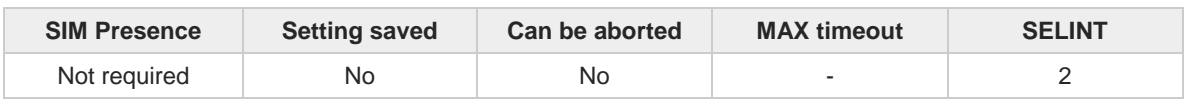

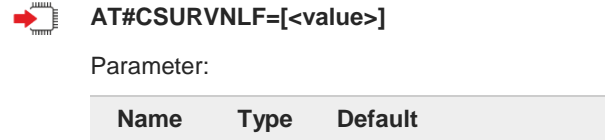

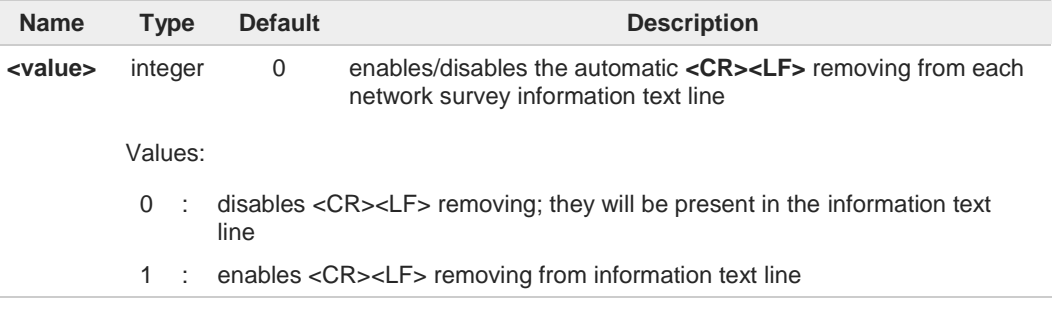

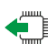

# **AT#CSURVNLF?**

Read command reports whether the automatic **<CR><LF>** removing from each network survey information text line is currently enabled or not, in the format: **<value>**

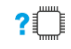

# **AT#CSURVNLF=?**

Test command reports the range of values for parameter <**value**>.

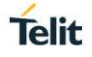

# **3.13.5. AT#CSURVEXT - Extended Network Survey**

This command enables/disables extended network survey.

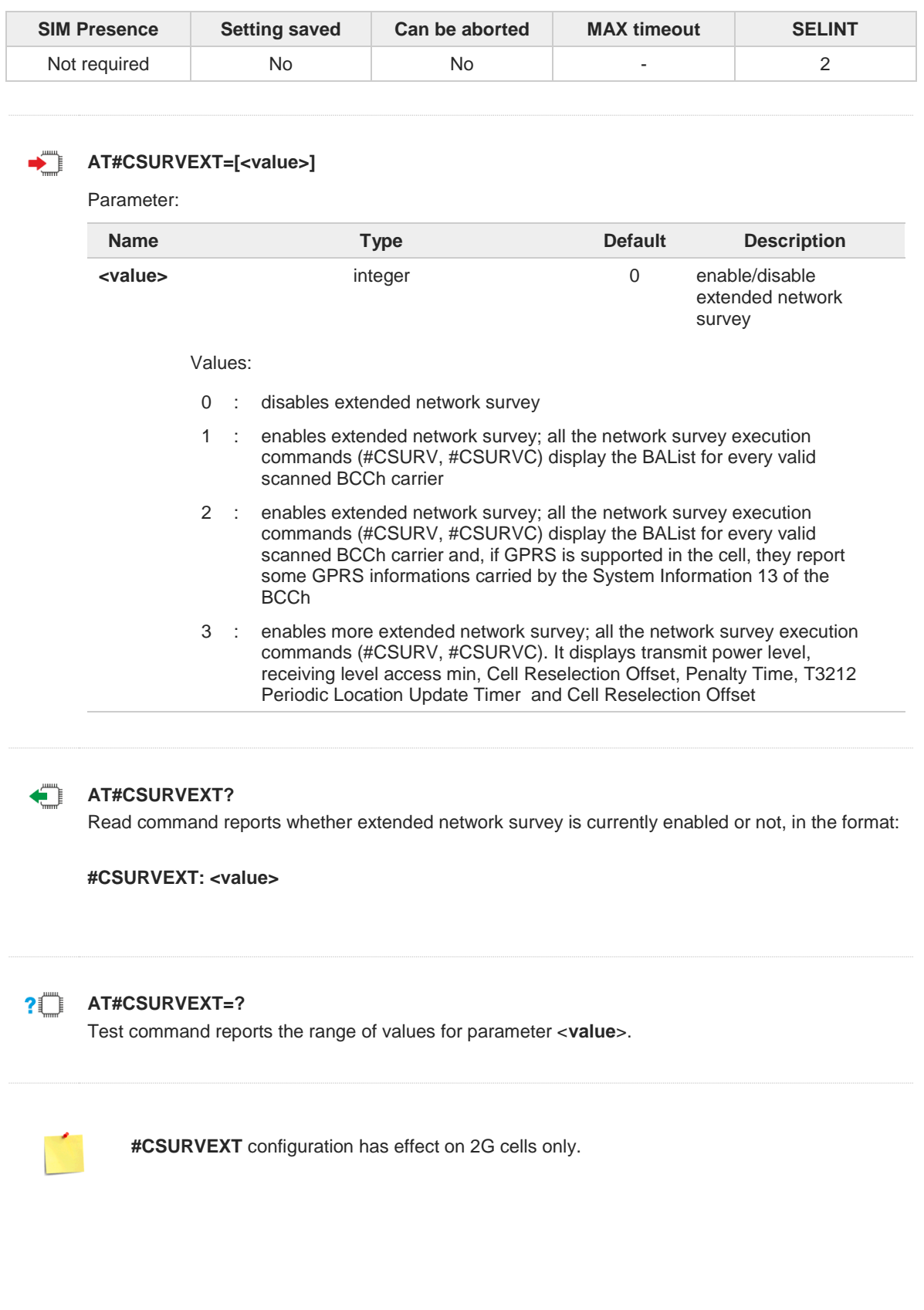

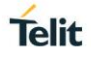

#### $3.14.$ **Jamming Detection and Report**

# **3.14.1. AT#JDRENH2 - Enhanced Jamming Detection and Report**

This command enables/disable jamming detection, and reports the relative result to the user.

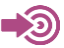

[1] Hardware User's Guide of the used module

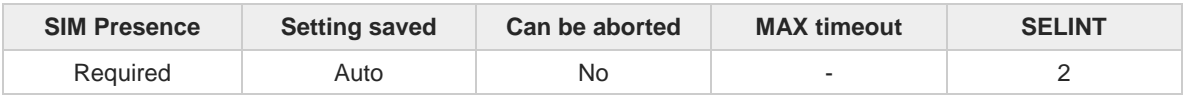

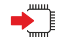

### **AT#JDRENH2=<mode>[,<sat2G>,<sat3G>,<carrN>,<pRxLevT2G>,<pEcN0T3G>,<pRscpT3G> [,<spare>[,<spare>[,<spare>[,<spare>]]]]]**

Set command performs the following activities:

- enables the detection of the jamming eventually present in the module coverage.
- selects one of the following two reports mode or both: on dedicated GPIO, by means of the URC, or GPIO + URC.

### Parameters:

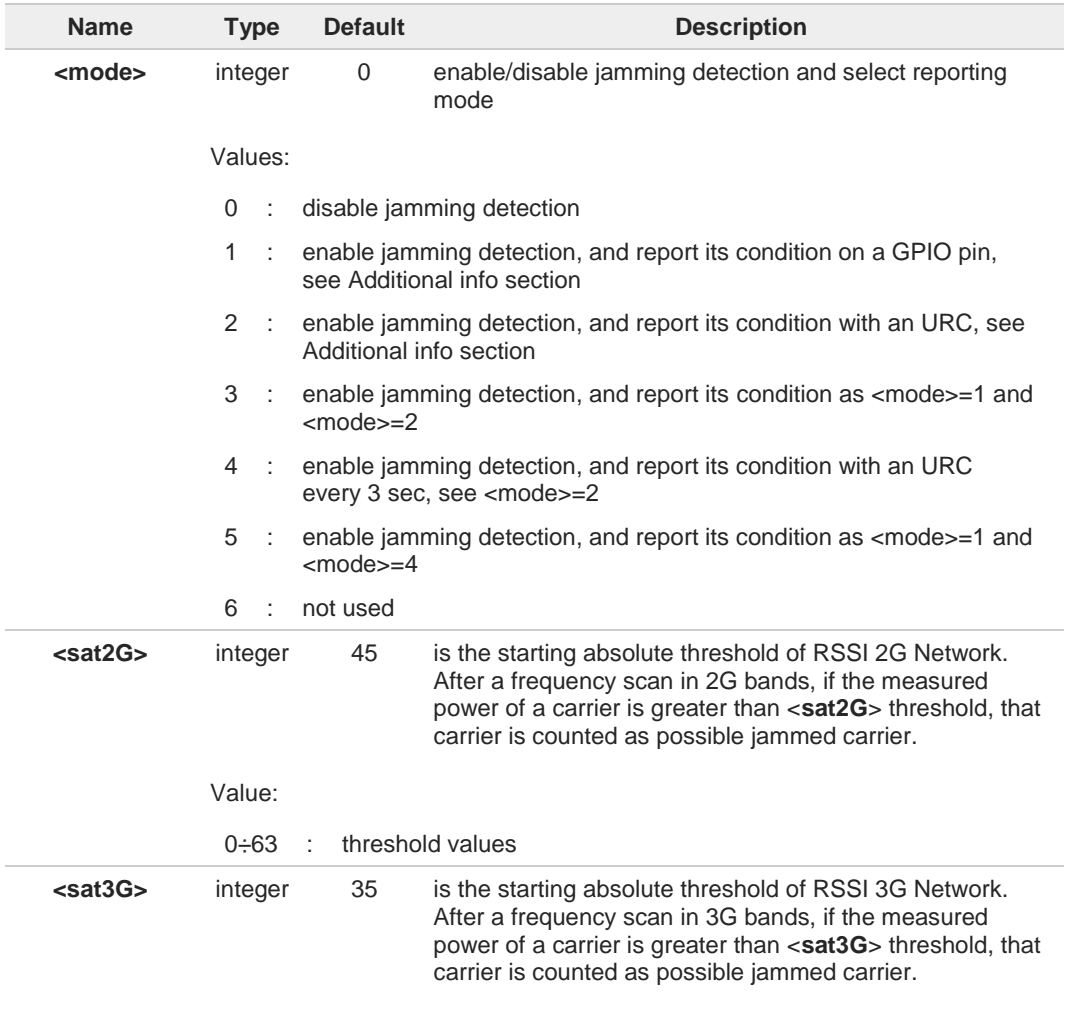

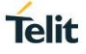

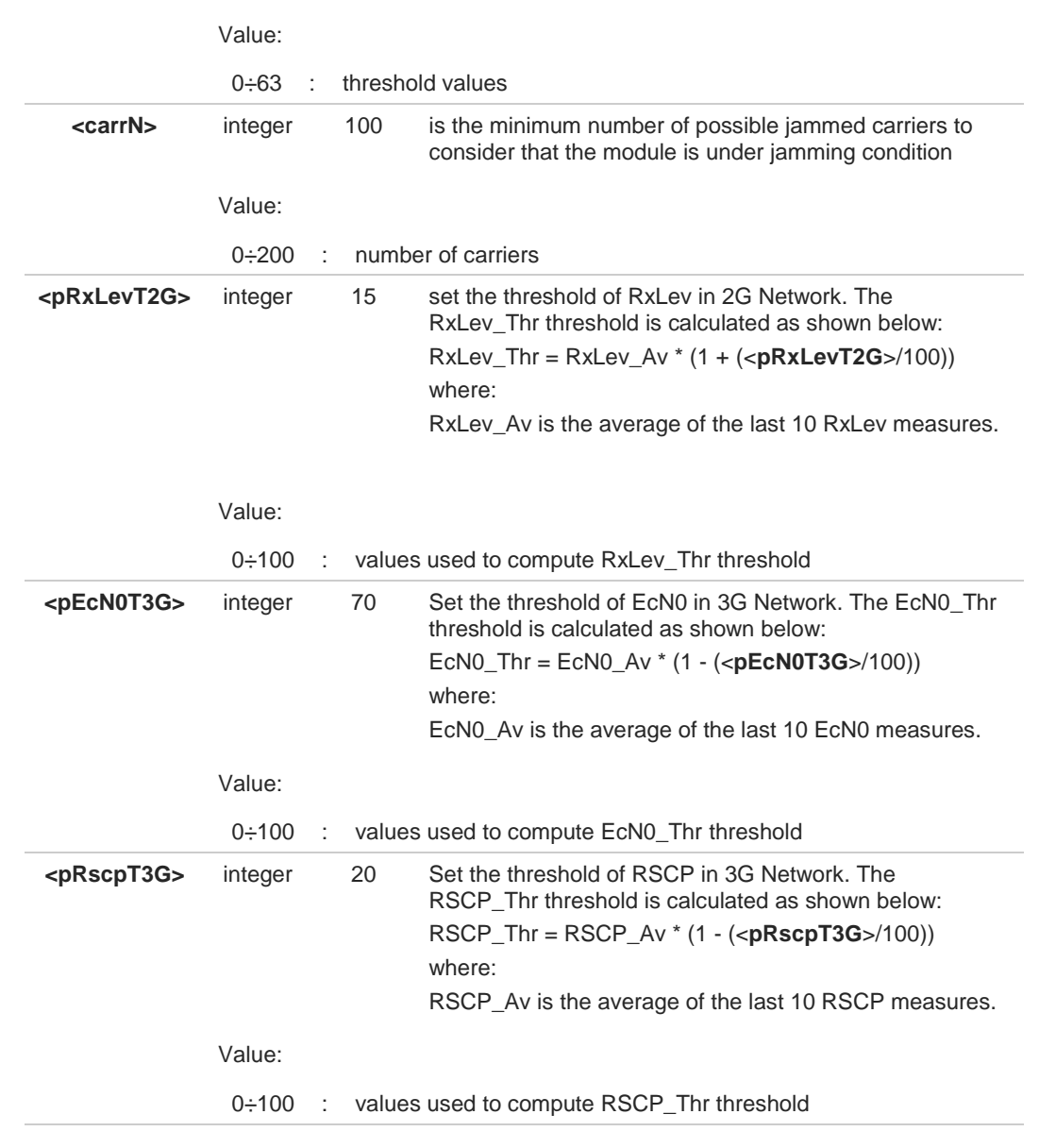

Additional info:

<**mode**>=1  $\blacktriangleright\blacktriangleright$ 

The jamming condition is reported on pin GPIO\_02 (JDR):

- GPIO\_02 (JDR) = Low, Normal Operating Condition
- $GPIO_02$  (JDR) = High, Jammed Condition

To have information on GPIO\_02 pin, refer to document [1]. GPIO\_02 pin can be used also by other functionality, see **#GPIO** command.

#### $\blacktriangleright\blacktriangleright$ <**mode**>=2

the jamming condition is reported with a single URC on serial line, in the format: **#JDR: <status>**

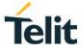

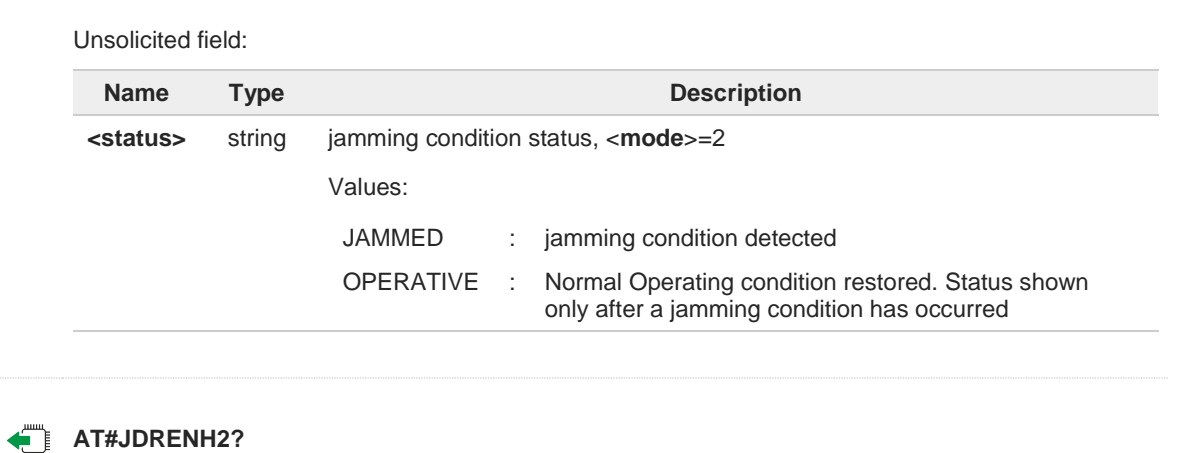

Read command reports the current parameters values, in the format:

**#JDRENH2:<mode>,<sat2G>,<sat3G>,<carrN>,<pRxLevT2G>,<pEcN0T3G>,<pRscpT3G>,0,0,0,0**

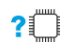

# **AT#JDRENH2=?**

Test command reports the supported range of the parameters values.

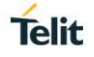

# **3.14.2. AT#JDR4GCFG - LTE Jamming Detection Threshold Configuration**

The command configures the LTE Jamming Detection thresholds.

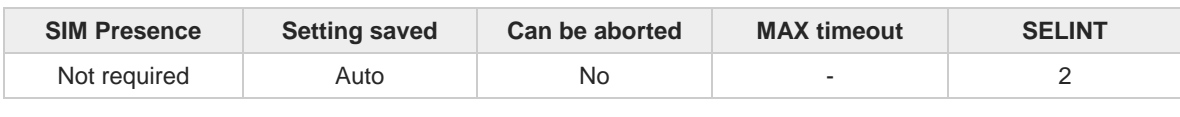

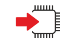

**AT#JDR4GCFG=<P\_RSRP\_T4G>,<P\_RSRQ\_T4G>,<P\_RSSNR\_T4G> [,<UNUSED\_1>[,<UNUSED\_2>[,<UNUSED\_3>[,<UNUSED\_4>[,<UNUSED\_5>[,<UNUSED\_6>]]]]]]** Set command allows to configure the LTE Jamming Detection thresholds. After configuration, use the **#JDRENH2** command to enable/disable LTE jamming detection and select reporting mode.

Parameters:

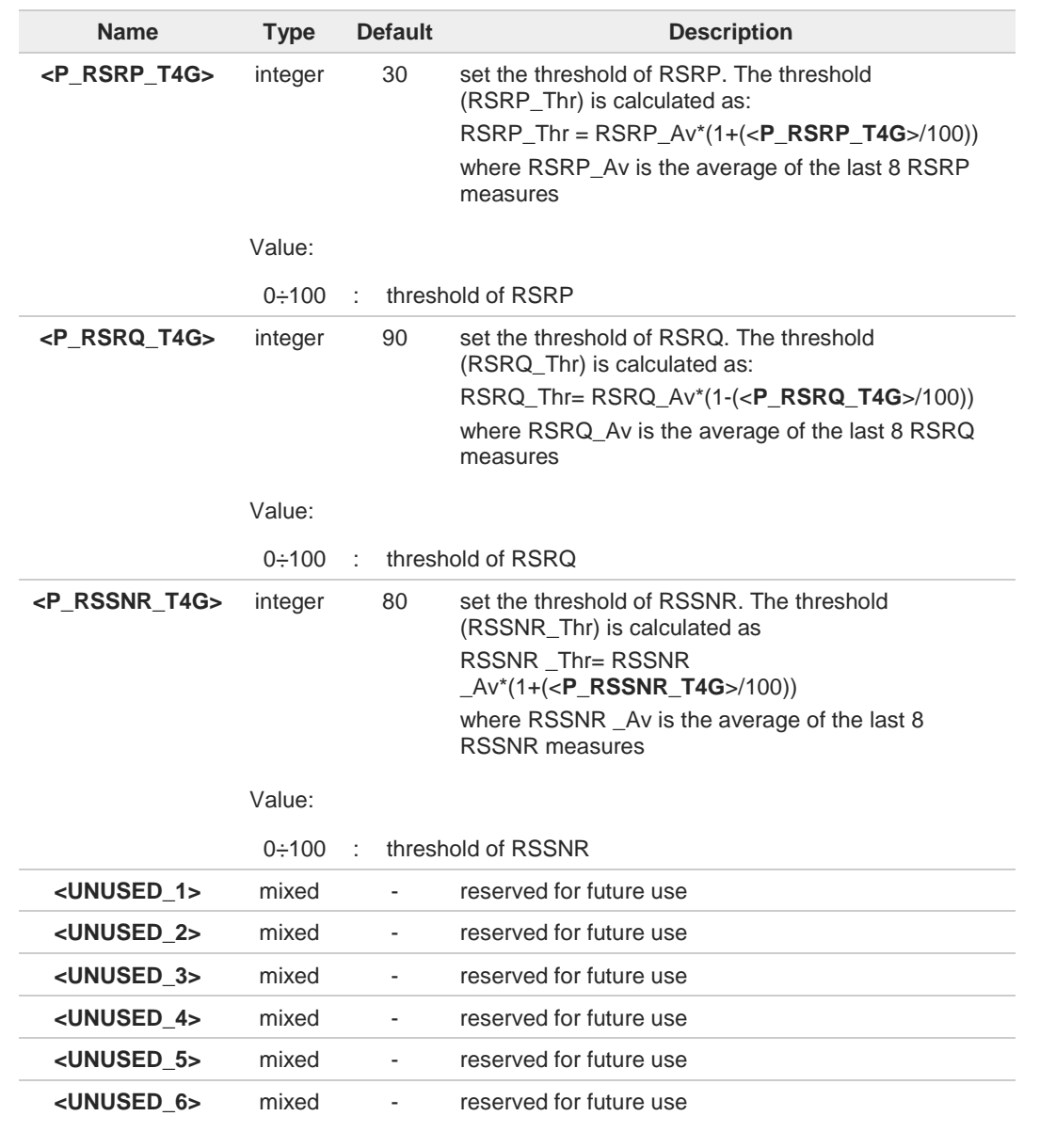

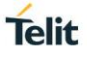

# **AT#JDR4GCFG?**

Read command returns the current settings in the format: **#JDR4GCFG: <P\_RSRP\_T4G>,<P\_RSRQ\_T4G>,<P\_RSSNR\_T4G>,0,0,0,0,0,0**

### **?** AT#JDR4GCFG=?

Test command returns the range of supported values for all the parameters.

#### $3.15.$ **Packet Domain**

# **3.15.1. AT+CGCLASS - GPRS Mobile Station Class**

This command sets the GPRS class.

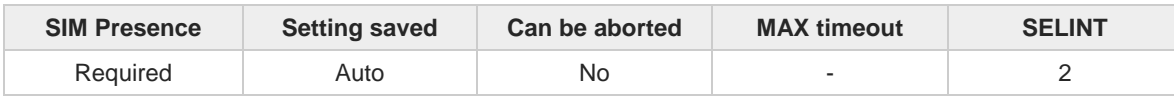

# **AT+CGCLASS=[<class>]**

Set command sets the GPRS class according to <**class**> parameter.

Parameter:

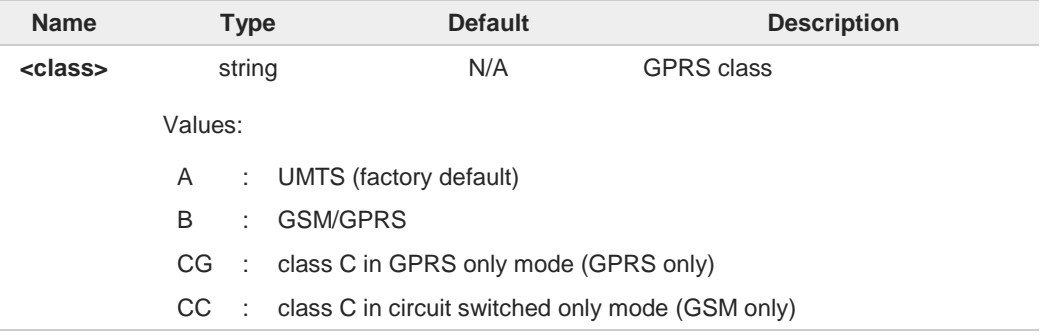

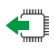

### **AT+CGCLASS?**

Read command returns the current value of the GPRS class in the format:

**+CGLASS: <class>**

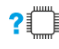

### **AT+CGCLASS=?**

Test command reports the range for the parameter <**class**>.

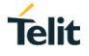

# **3.15.2. AT+CGQREQ - Quality of Service Profile (Requested)**

Set command allows to specify a Quality of Service Profile (requested) that is used when the terminal sends an Activate PDP Context Request message to the network. It specifies a profile for the context identified by the (local) context identification parameter, <**cid**>.

3GPP TS 27.007 3GPP TS 03.060 3GPP TS 23.060

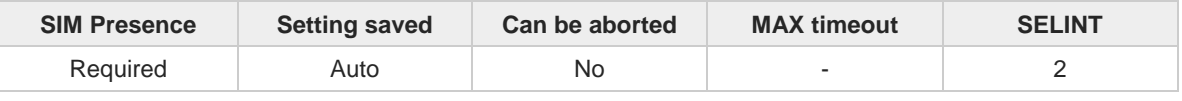

### **AT+CGQREQ**

 $\bullet$ 

If a value is omitted for a particular class then this class, is not checked

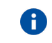

**AT+CGQREQ=<cid>** is a special set command syntax that delates the PDP context identified by <**cid**> index.

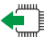

### **AT+CGQREQ?**

Read command returns the current settings for each defined context in the format:

**+CGQREQ:<cid>,<precedence>,<delay>,<reliability>,<peak>,<mean>[<CR><LF> +CGQREQ:<cid>,<precedence>,<delay>,<reliability>,<peak>,<mean>[...]]**

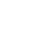

6

If no PDP context has been defined, it has no effect and **OK** result code is returned.

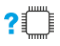

### **AT+CGQREQ=?**

Test command returns as a compound value the type of the current PDP context and the supported values for the sub parameters in the format:

### **+CGQREQ: <PDP\_Type>,**

**(**list of supported **<precedence>s),(**list of supported **<delay>s), (**list of supported **<reliability>s),(**list of supported **<peak>s), (**list of supported **<mean>s)**

Additional info:

**PDP** type meaning.

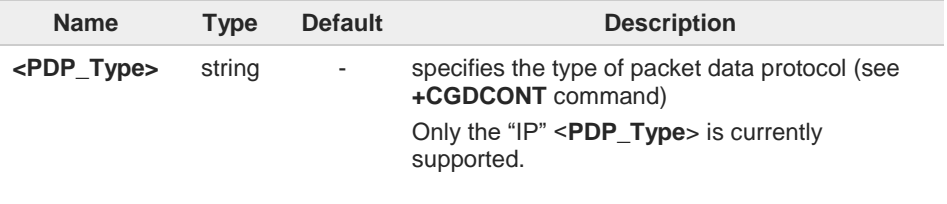

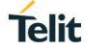

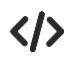

**AT+CGQREQ? +CGQREQ: 1,0,0,0,0,0 OK**

**AT+CGQREQ=? +CGQREQ: "IP",(0-3),(0-4),(0-5),(0-9),(0-18,31) OK**

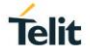

# **3.15.3. AT+CGDCONT - Define PDP Context**

Set command specifies PDP context parameter values for a PDP context identified by the (local) context identification parameter, <**cid**>.

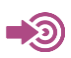

3GPP TS 27.007

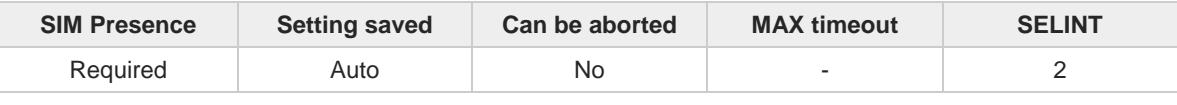

**AT+CGDCONT=[<cid>[,<PDP\_type>[,<APN>[,<PDP\_addr>[,<d\_comp> [,<h\_comp>[,<IPv4AddrAlloc>[,<emergencyInd>[,<P\_CSCF\_discovery>[,<IM\_CN\_Sign\_Flag>]]]] ]]]]]]**

Parameters:

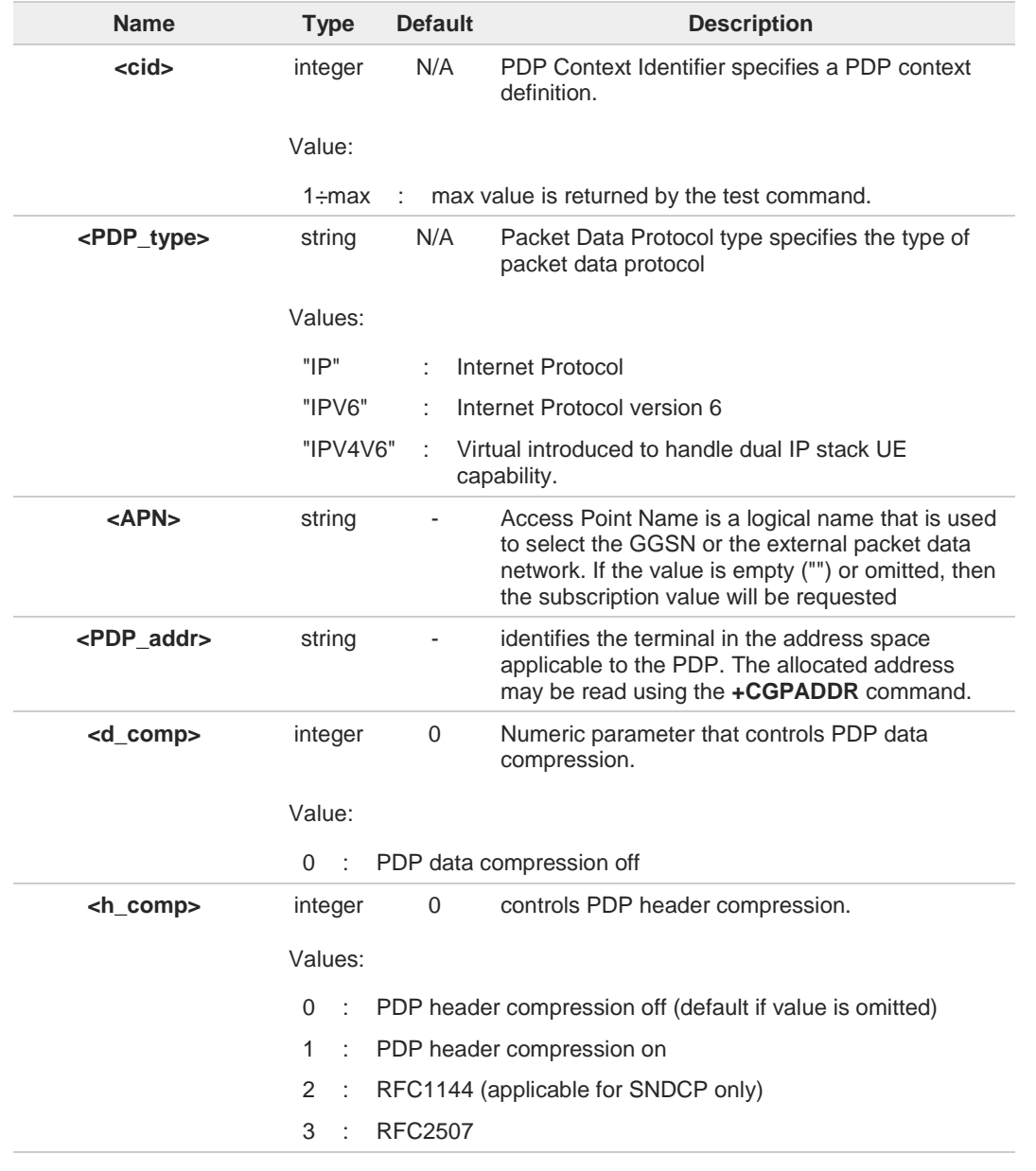

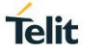

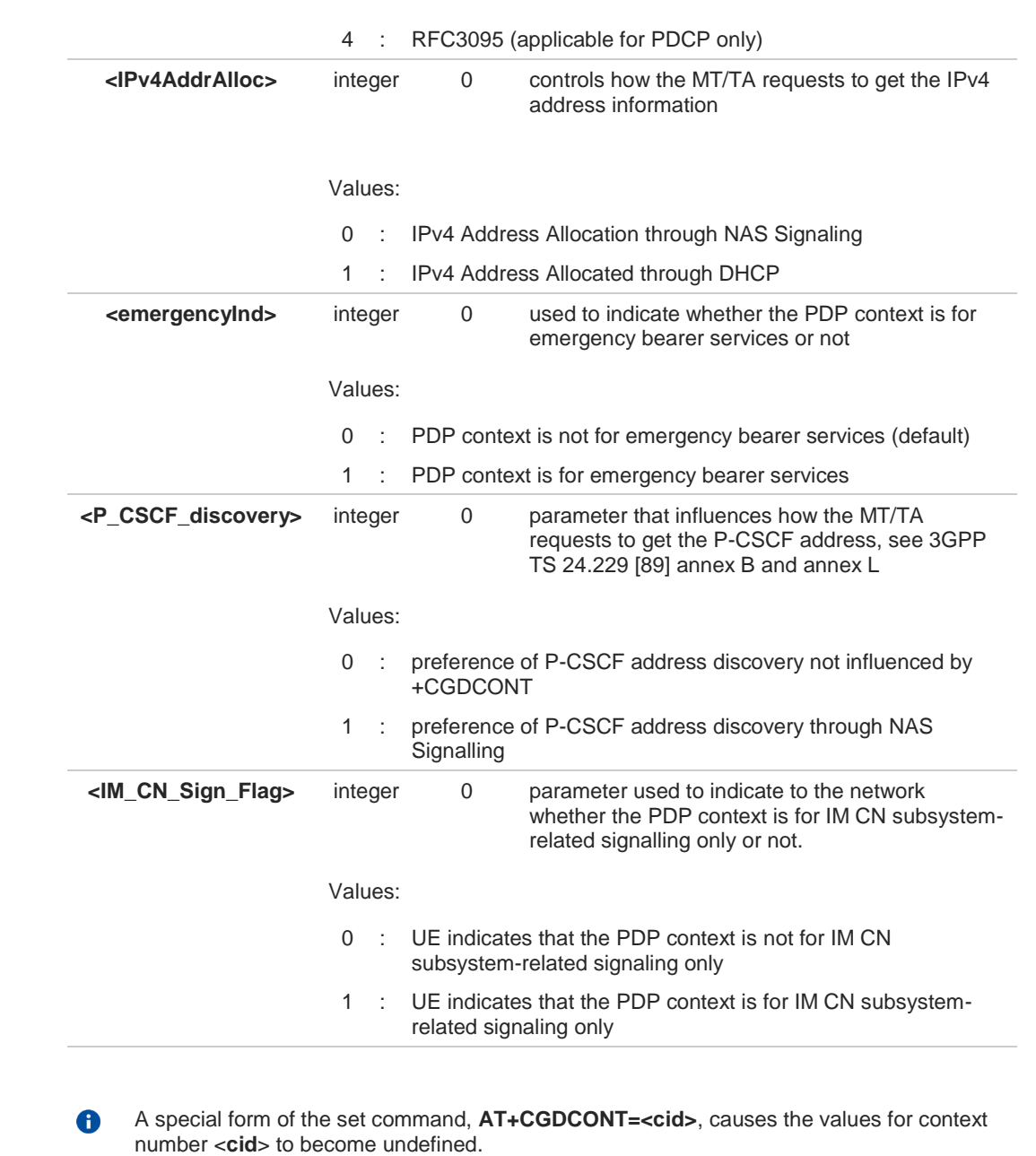

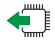

### **AT+CGDCONT?**

Read command returns the current settings for each defined context in the format:

**+CGDCONT: <cid>,<PDP\_type>,<APN>,<PDP\_addr>,<d\_comp>,<h\_comp>,<IPv4AddrAlloc>, <emergencyInd>,<P\_CSCF\_discovery>,<IM\_CN\_Sign\_Flag><CR><LF>**

**+CGDCONT: <cid>,<PDP\_type>,<APN>,<PDP\_addr>,<d\_comp>,<h\_comp>,<IPv4AddrAlloc>, <emergencyInd>,<P\_CSCF\_discovery>,<IM\_CN\_Sign\_Flag>[...]**

Parameters from <**IPv4AddrAlloc**> to <**IM\_CN\_Sign\_Flag**> are shown in the read 8 command only if different from default.

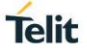

# **?** AT+CGDCONT=?

Test command returns values supported as a compound value.

 $\langle \rangle$ 

**AT+CGDCONT? +CGDCONT: 1,"IPV4V6","","",0,0 OK**

**AT+CGDCONT=? +CGDCONT: (1-15),"IP",,,(0),(0-4),(0,1),(0,1),(0,1),(0,1) +CGDCONT: (1-15),"IPV6",,,(0),(0-4),(0,1),(0,1),(0,1),(0,1) +CGDCONT: (1-15),"IPV4V6",,,(0),(0-4),(0,1),(0,1),(0,1),(0,1 OK**

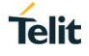

# **3.15.4. AT+CGQMIN - Quality of Service Profile (Minimum Acceptable)**

Set command allows to specify a minimum acceptable profile which is checked by the terminal against the negotiated profile returned in the Activate PDP Context Accept message.

3GPP TS 27.007  $\blacktriangleleft$ 3GPP TS 03.060 3GPP TS 23.060

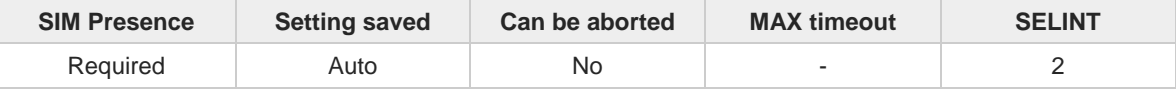

**AT+CGQMIN=[<cid>[,<precedence>[,<delay>[,<reliability>[,<peak>[,<mean>]]]]]]**

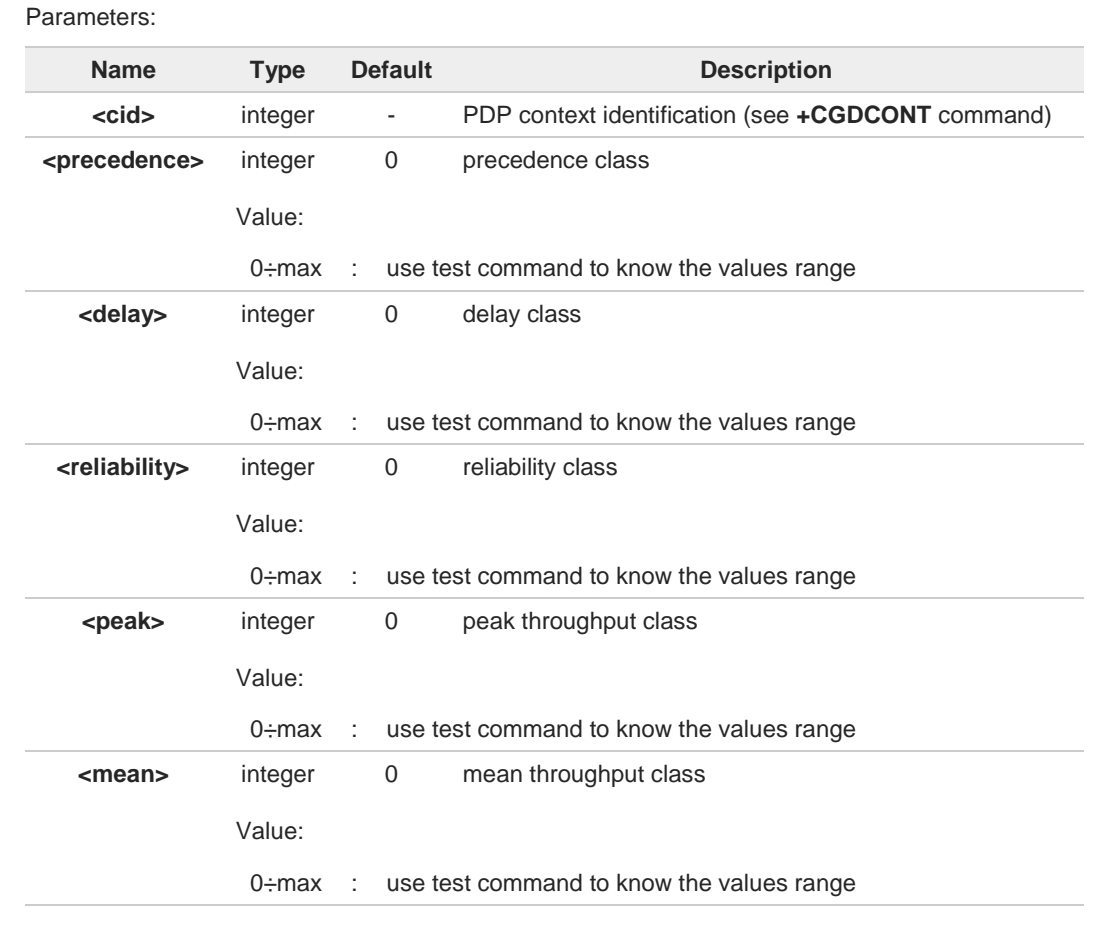

If a value is omitted for a class, then this class is not checked. 8

A special form of the set command, **AT+CGQMIN**=**<cid>** causes the requested profile for  $\bullet$ context number <**cid**> to become undefined.

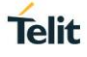

# **AT+CGQMIN?** ← Read command returns the current settings for each defined context in the format: **+CGQMIN: <cid>,<precedence>,<delay>,<reliability>,<peak>,<mean>[<CR><LF> +CGQMIN: <cid>,<precedence>,<delay>,<reliability>,<peak>,<mean>[...]]** If no PDP context has been defined, it has no effect and **OK** result code is returned A  $2$  $^{\circ}$ **AT+CGQMIN=?** Test command returns as a compound value the type of the current PDP context and the supported values for the sub parameters in the format: **+CGQMIN: <PDP\_Type>, (**list of supported **<precedence>s),(**list of supported **<delay>s), (**list of supported **<reliability>s),(**list of supported **<peak>s), (**list of supported **<mean>s)** Additional info: PDP type meaning.  $\blacktriangleright\blacktriangleright$ **Name Type Default Description <PDP\_Type>** string - specifies the type of packet data protocol, see **+CGDCONT** command Only the "IP" **<PDP\_Type>** is currently supported.  $\langle \rangle$ **AT+CGQMIN? +CGQMIN: 1,0,0,0,0,0 OK AT+CGQMIN=? +CGQMIN: "IP",(0-3),(0-4),(0-5),(0-9),(0-18,31) OK**

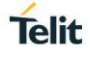

# **3.15.5. AT+CGEQREQ - 3G Quality of Service Profile (Requested)**

The command allows to specify a 3G quality of service profile for the context identified by the context identification parameter.

[1] 3GPP TS 27.007 [2] 3GPP TS 23.107

୨ର

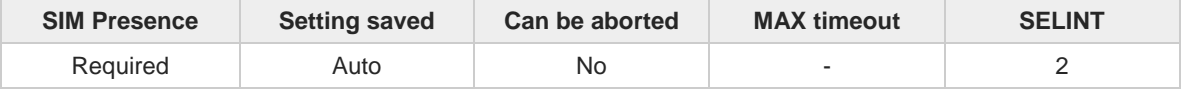

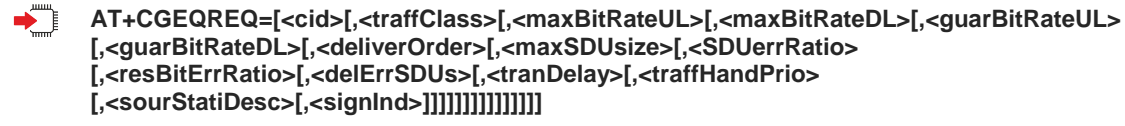

Set command specifies a 3G Quality of Service profile for the context identified by the (local) context identification parameter <**cid**> which is used when the MT sends an Activate PDP Context Request message to the network.

### Parameters:

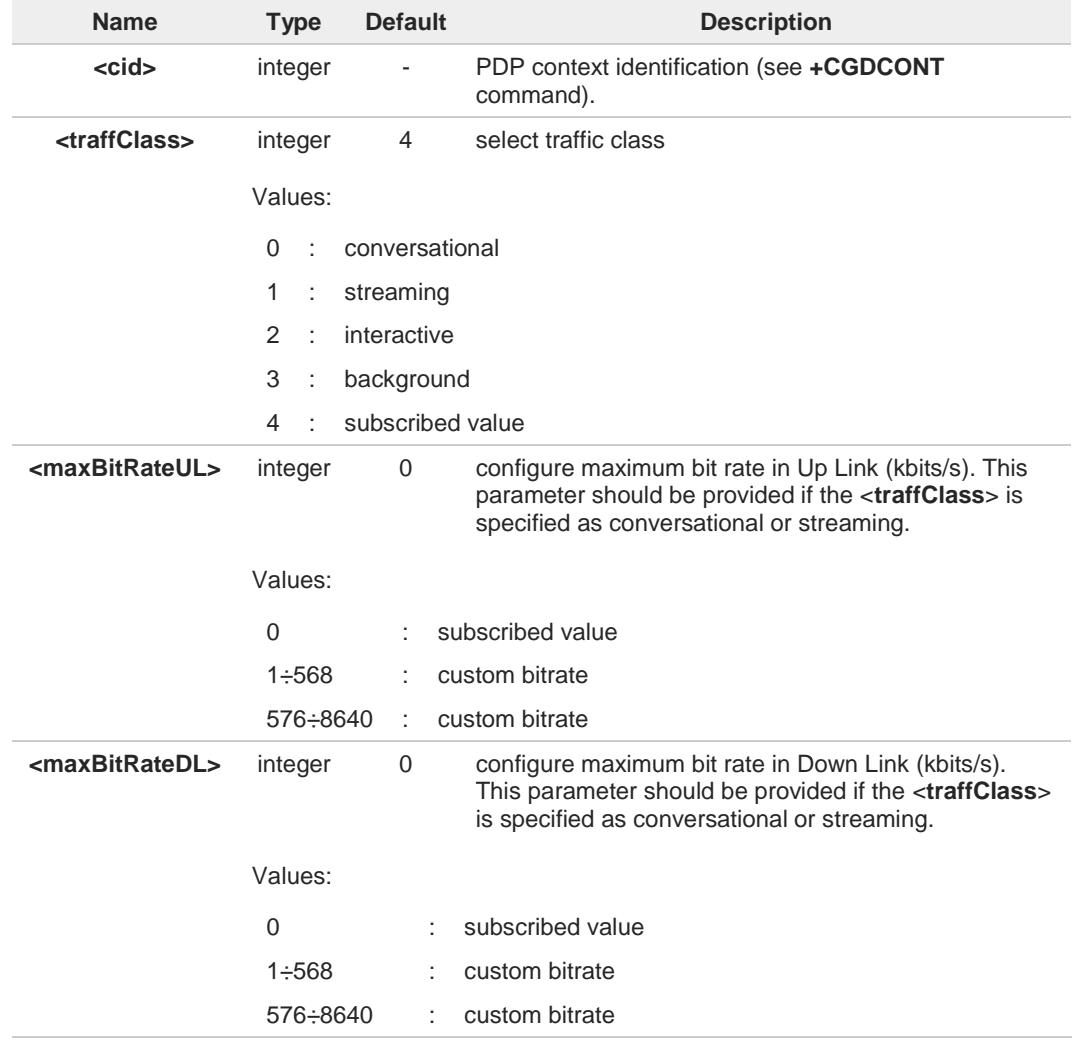

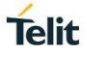

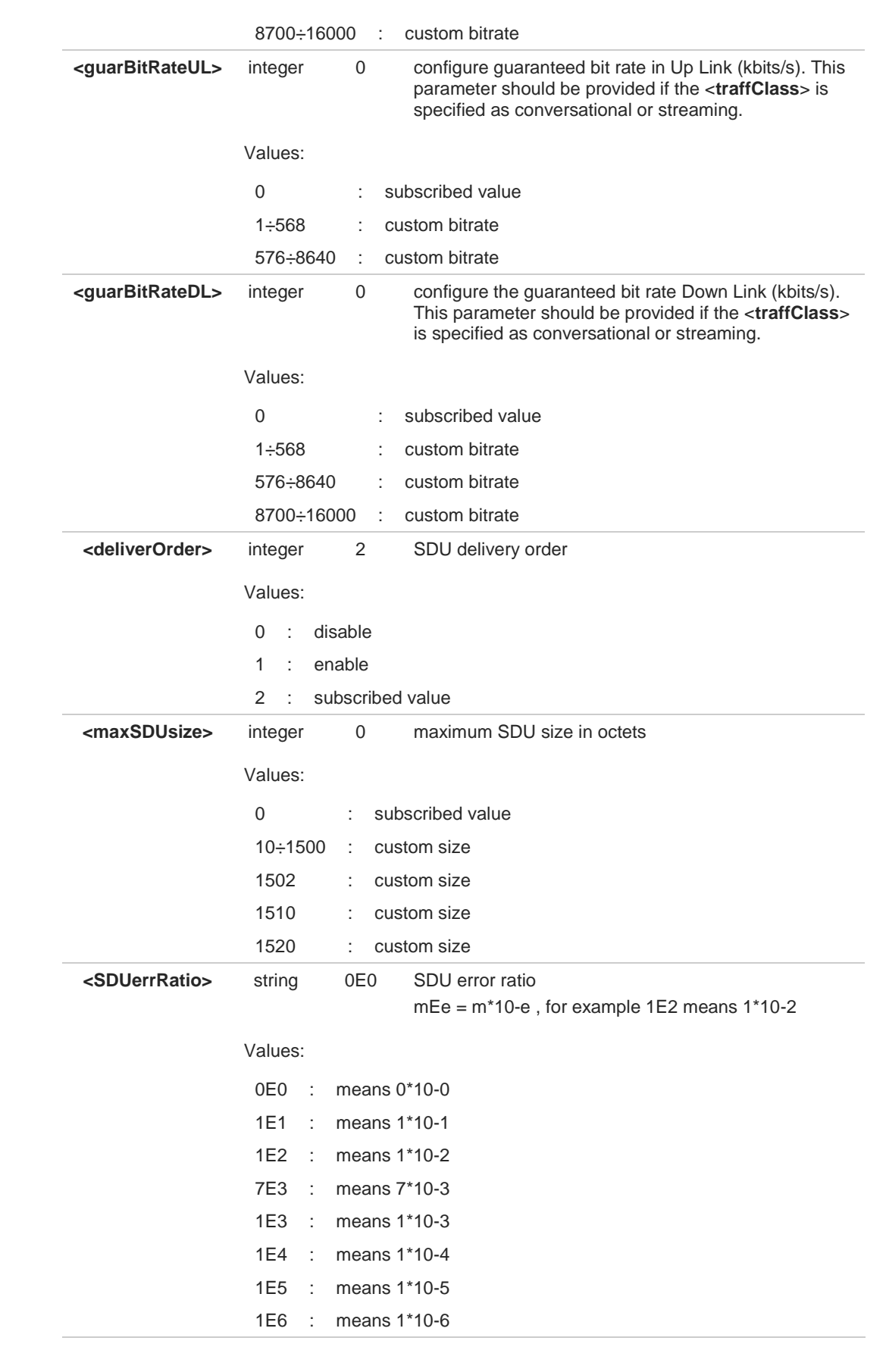

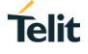

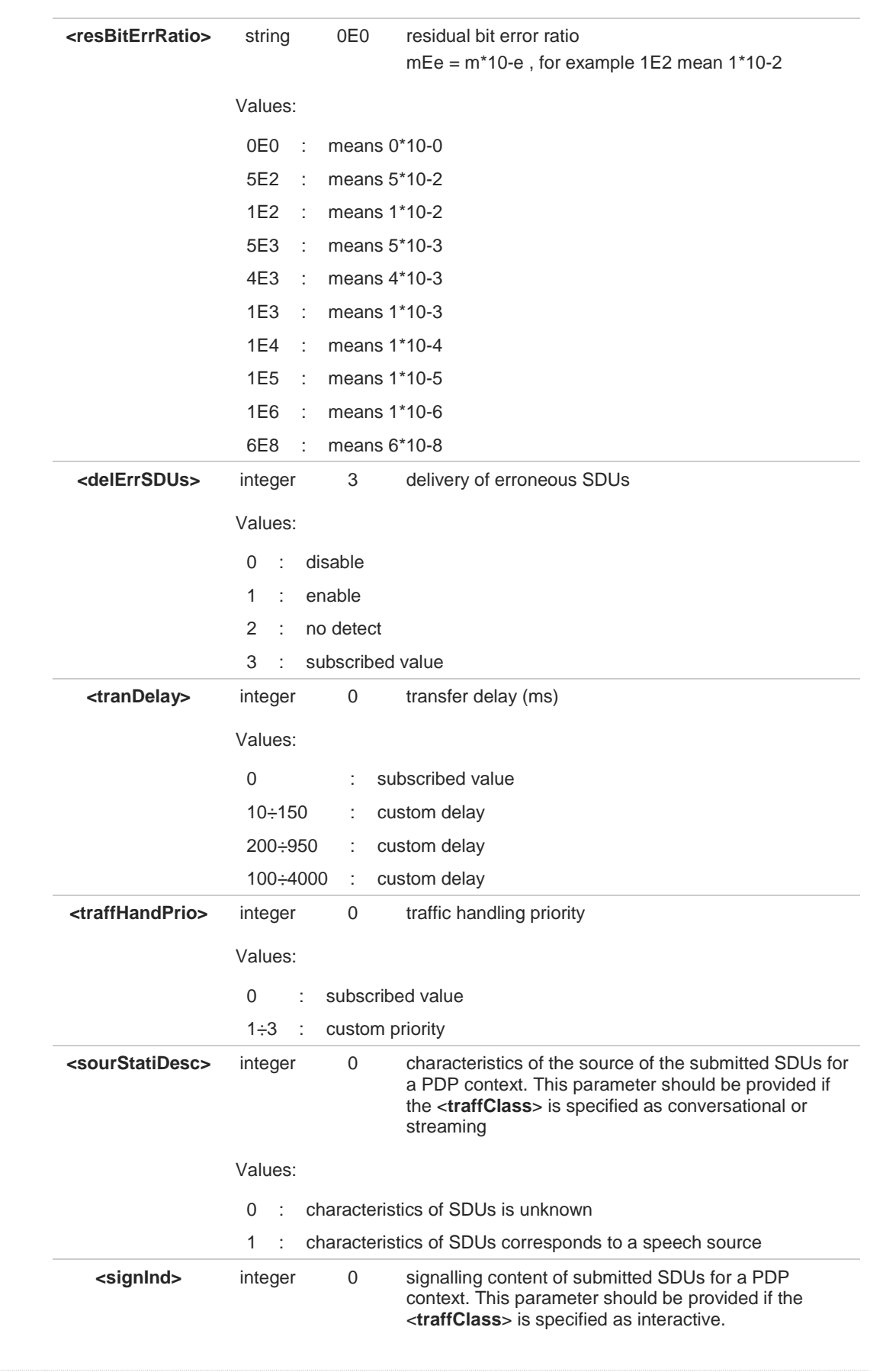

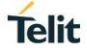

Values: 0 : PDP context is not optimized for signalling 1 : PDP context is optimized for signalling <PDP\_type> (see +CGDCONT command) A special form of the Set command, **+CGEQREQ=<cid>** causes the requested profile for  $\mathbf \theta$ context number <**cid**> to become undefined. The set command can modify the 2G QoS according to standard [2], see **+CGQREQ** n command. **AT+CGEQREQ?** Read command returns the current settings for each defined context in the format: **[+CGEQREQ:<cid>,<traffClass>,<maxBitRateUL>,<maxBitRateDL>,<guarBitRateUL>, <guarBitRateDL>,<deliverOrder>,<maxSDUsize>,<SDUerrRatio>, <resBitErrRatio>,<delErrSDUs>,<tranDelay>,<traffHandPrio>, <sourStatiDescr>,<signInd> <CR><LF [+CGEQREQ:...]** If no PDP context has been defined it has no effect, and **OK** result code is returned. Parameters are described as for the set command.  $2^{\circ}$ **AT+CGEQREQ=?** Test command returns as a compound value the type of the current PDP context and the supported values for the subparameters in the format:

**+CGQEQREQ:<PDP\_Type>,**

(list of supported <**traffClass**>s),(list of supported <**maxBitRateUL**>s), (list of supported <**maxBitRateDL**>s),(list of supported <**guarBitRateUL**>s), (list of supported <**guarBitRateDL**>s),(list of supported <**deliverOrder**>s), (list of supported<**maxSDUsize**>s),(list of supported<**SDUerrRatio**>s), (list of supported<**resBitErrRatio**>s),(list of supported <**delErrSDUs**>s), (list of supported <**tranDelay**>s),(list of supported <**traffHandPrio**>s), (list of supported<**sourStatiDesc**>s), (list of supported <**signInd**>s)

<**PDP\_Type**> parameter specifies the Packet Data Protocol type, see **+CGDCONT** command.

Only the "IP" Packet Data Protocol type is supported.

A

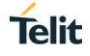

# **3.15.6. AT+CGEQNEG - 3G Quality of Service Profile (Negotiated)**

This command allows the TE to retrieve the negotiated 3G quality of service returned in the Activate PDP Context Accept/Modify message.

$$
\bigcirc \hspace{-7.0mm} \bigcirc
$$

3GPP TS 27.007

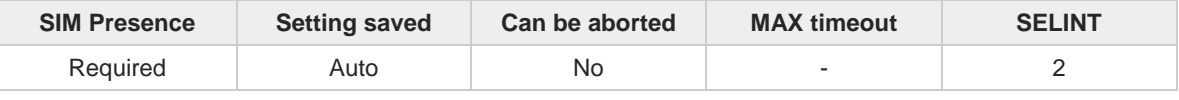

#### **AT+CGEQNEG=[<cid>[,<cid>[,…]]]**  $\blacktriangleright$

Execution command returns the negotiated 3G QoS profile for the specified context identifiers, <**cid**>s. The QoS profile consists of a number of parameters, each of which may have a separate value. The format of the returned message is:

**[+CGEQNEQ:<cid>,<traffClass>,<maxBitRateUL>,<maxBitRateDL>,<guarBitRateUL>, <guarBitRateDL>,<deliverOrder>,<maxSDUsize>,<SDUerrRatio>,<resBitErrRatio>, <delErrSDUs>,<tranDelay>,<traffHandPrio>,<CR><LF> [+CGEQNEQ:...]**

See **+CGEQREQ** command to have information on the parameters meaning.

Parameter:

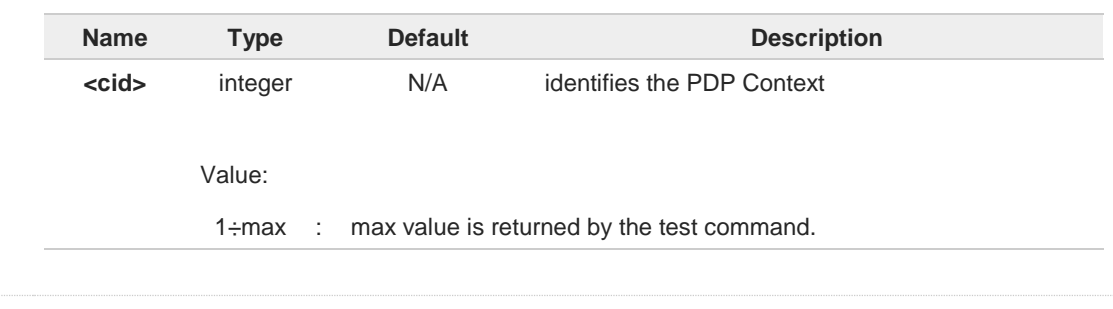

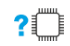

### **AT+CGEQNEG=?**

Test command returns a list of <**cid**>s associated with active contexts.

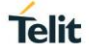

# **3.15.7. AT+CGPADDR - Show PDP Address**

This command returns a list of PDP addresses for the specified context identifiers.

3GPP TS 27.007

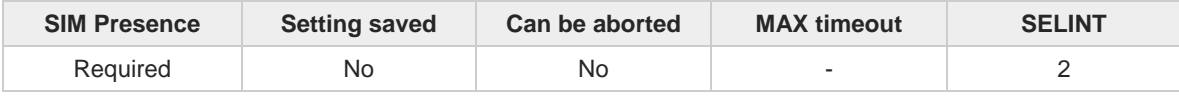

### **AT+CGPADDR=[<cid>[,...]]**

Execution command returns a list of PDP addresses for the specified context identifiers.

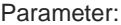

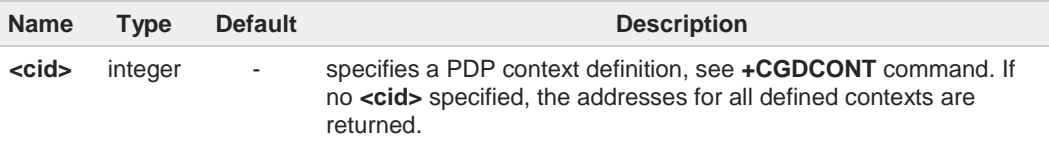

### Additional info:

The command returns a row of information for every <**cid**> whose context has been  $\blacktriangleright\blacktriangleright$ defined. No row is returned for a <**cid**> whose context has not been defined. Here is the response format:

**+CGPADDR: <cid>,<PDP\_addr><CR><LF> +CGPADDR: <cid>,<PDP\_addr><CR><LF> ...**

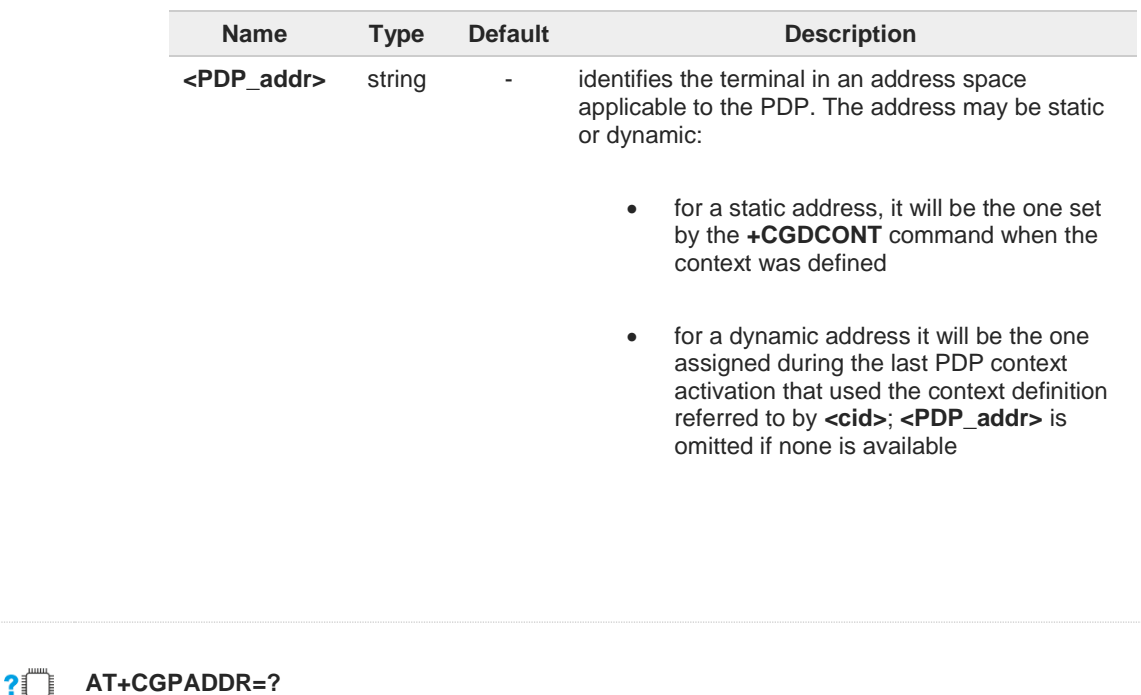

Test command returns a list of defined <**cid**>.

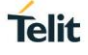

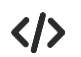

**AT#SGACT=3,1 #SGACT: xxx.yyy.zzz.www OK**

**AT+CGPADDR=3 +CGPADDR: 3,"xxx.yyy.zzz.www" OK**

**AT+CGPADDR=? +CGPADDR: (3) OK**

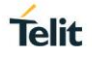

# **3.15.8. AT+CGCMOD - Modify PDP Context**

The execution command is used to modify the specified PDP context(s) with respect to QoS profiles.

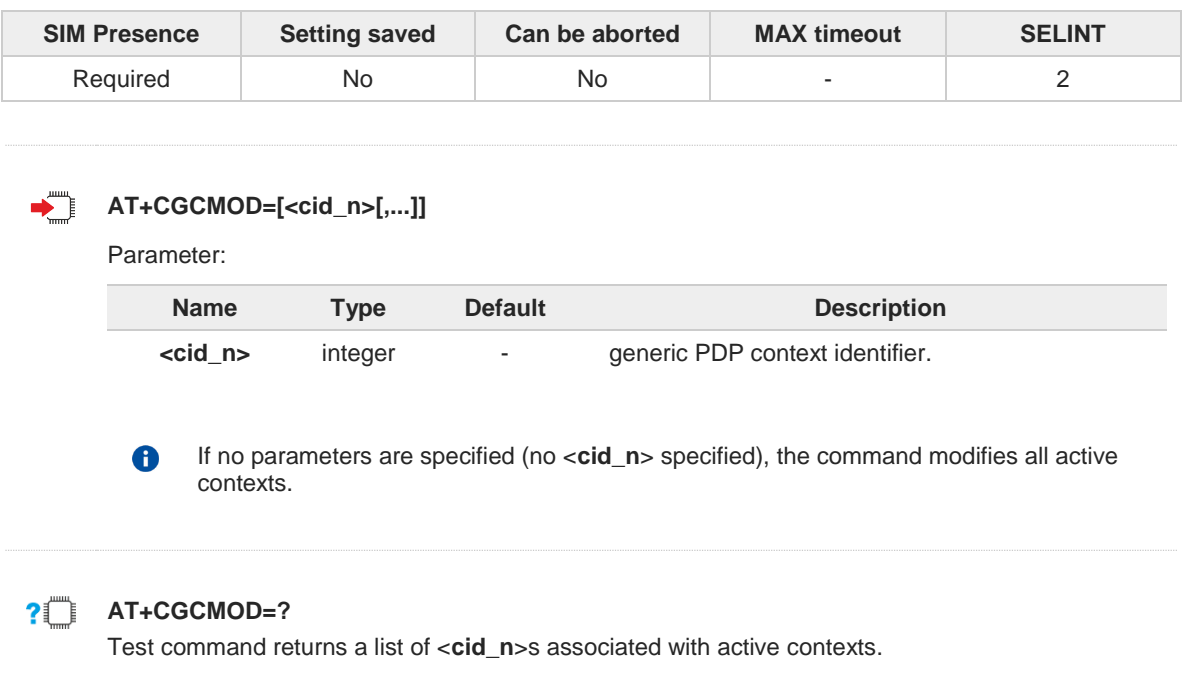

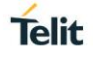

# **3.15.9. AT#AUTOATT - Auto-Attach Property**

This command configures the TE GPRS auto-attach property

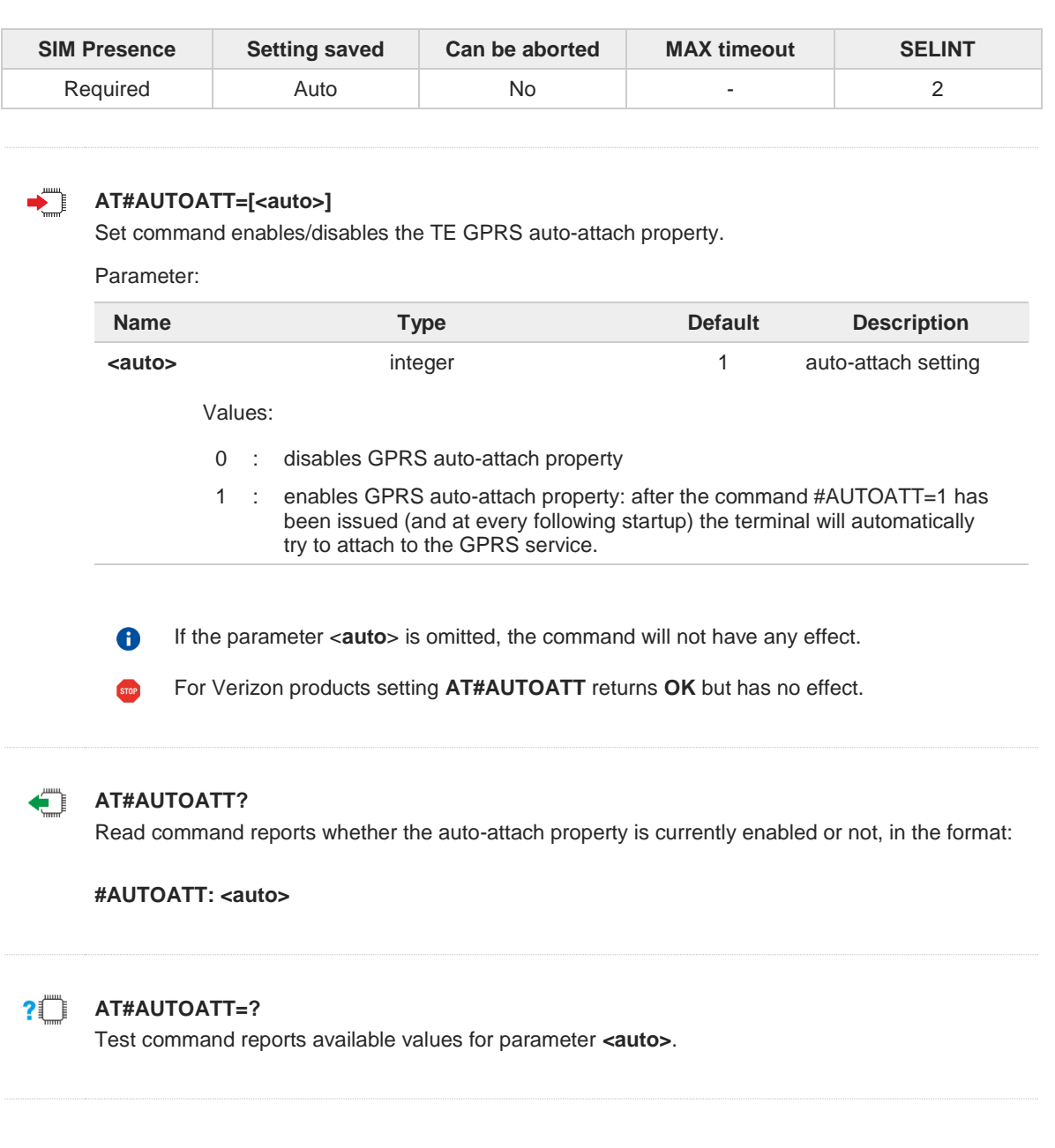

# **3.15.10. AT#MSCLASS - Multislot Class Control**

Set command sets the GPRS multislot class.

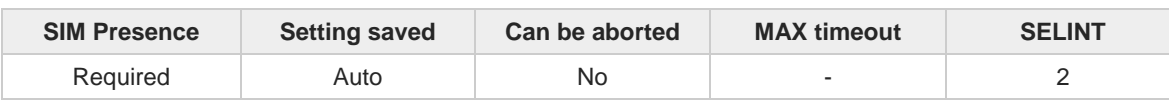

## **AT#MSCLASS=[<class>[,<autoattach>]]**

Parameters:

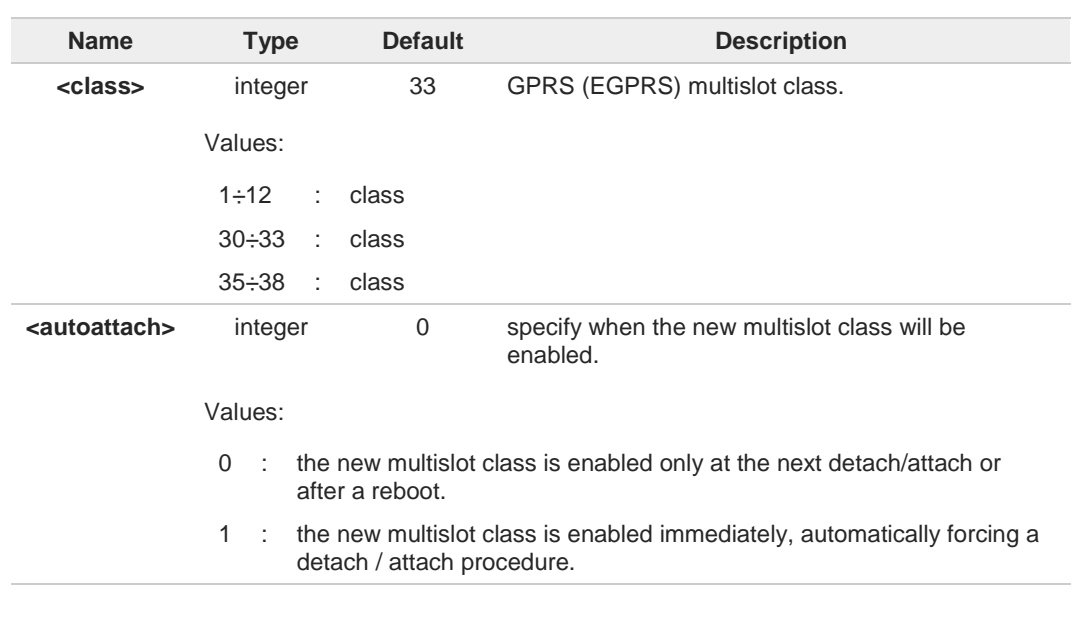

DTM multislot class is automatically chosen with maximum allowed value for every GPRS  $\bullet$ (EGPRS) subset.

### **AT#MSCLASS?**

Read command reports the current value of the multislot class in the format: **#MSCLASS: <class>**

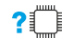

### **AT#MSCLASS=?**

Test command reports the range of available values for both parameters <**class**> and <**autoattach**>.

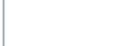

**Telit**
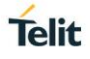

# **3.15.11. AT#GAUTH - PPP Data Connection Authentication Type**

This command sets the authentication type used in PDP Context Activation during PPP-GPRS connections.

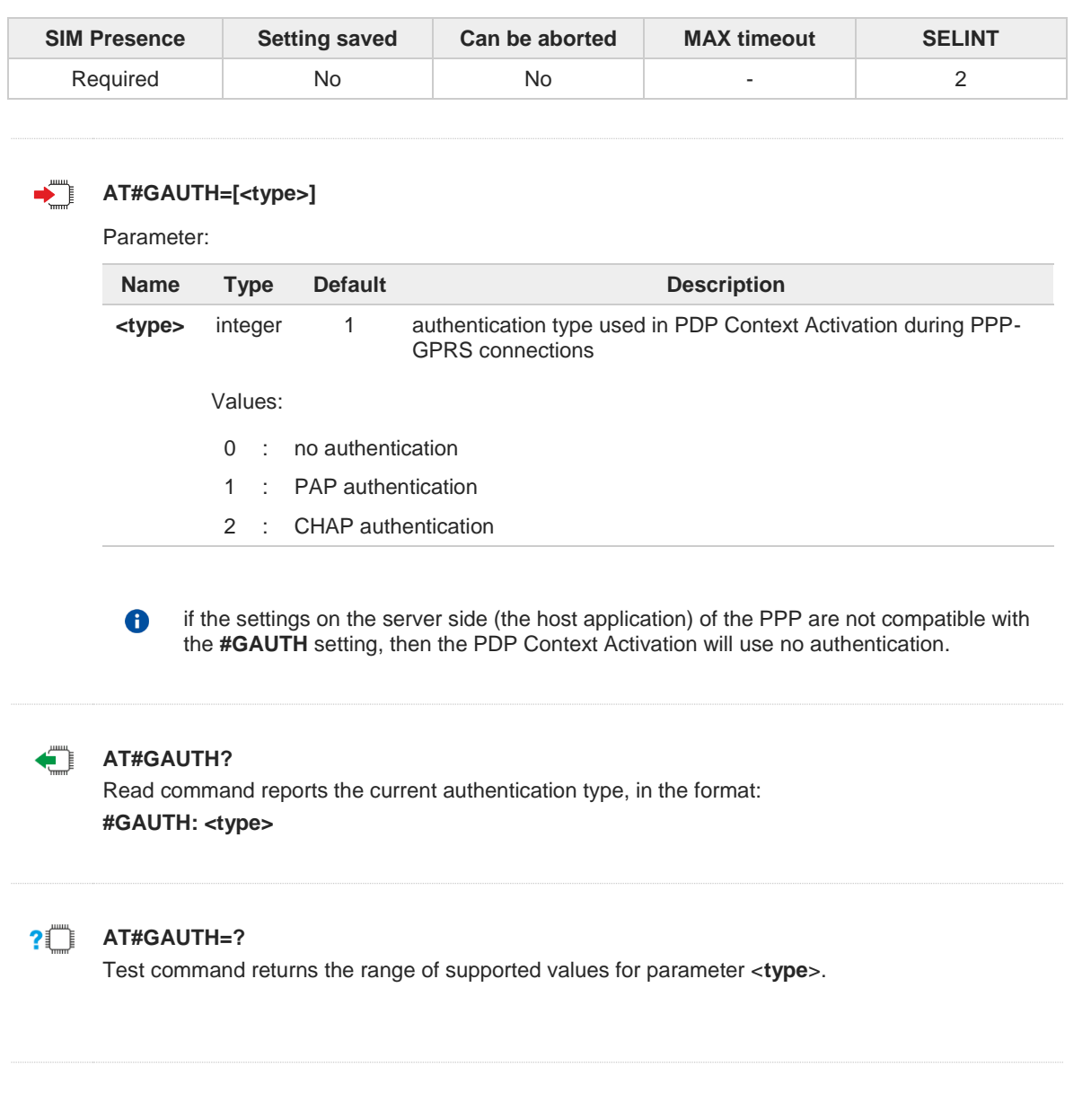

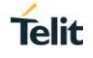

# **3.15.12. AT#GPPPCFG - PPP-GPRS Parameters Configuration**

This command permits to set parameters for a PPP-GPRS connection

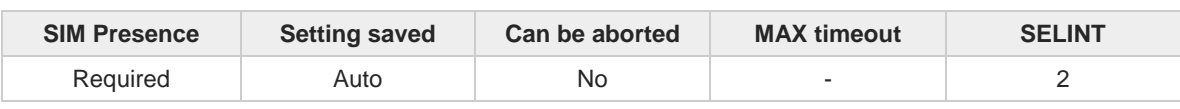

#### $\blacktriangleright$ **AT#GPPPCFG=<hostIPaddress>[,<unused\_A>[,<unused\_B>]]**

Parameters:

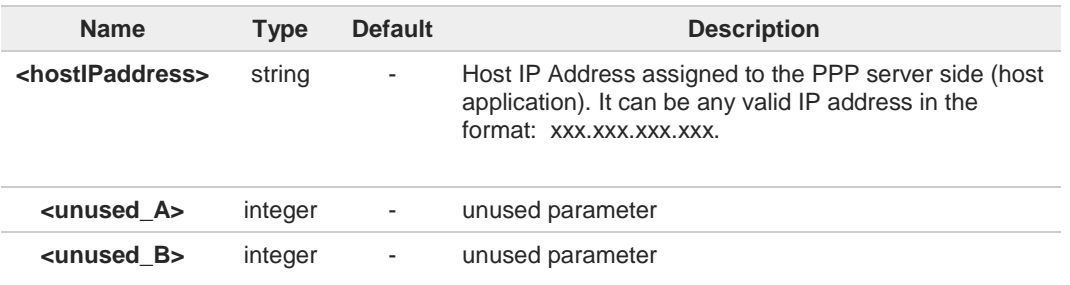

If **<hostIPaddress>**="000.000.000.000" (factory default) host address is not included in the IPCP Conf Req, host address choice is left to the peer (host application)

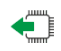

## **AT#GPPPCFG?**

6

Read command reports the current PPP-GPRS connection parameters in the format:

**#GPPPCFG: <hostIPaddress>,<unused\_A>,<unused\_B>**

The default values of the unused parameters are returned for backward compatibility only.

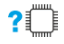

#### **AT#GPPPCFG=?**

Test command returns the default values of the unused parameters for backward compatibility only.

**#GPPPCFG: (25),(0)**

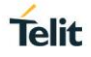

# **3.15.13. AT+CGEQMIN - 3G Quality of Service Profile (Minimum Acceptable)**

This command sets the 3G Quality of Service parameters for the context identified by the context identification parameter.

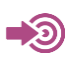

[1] 3GPP 23.107

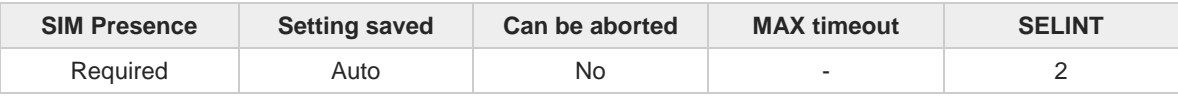

#### **AT+CGEQMIN=[<cid>[,<traffClass>[,<maxBitRateUL>[,<maxBitRateDL>[,<guarBitRateUL>**  ◆ैै **[,<guarBitRateDL>[,<deliverOrder>[,<maxSDUsize>[,<SDUerrRatio> [,<resBitErrRatio>[,<delErrSDUs>[,<tranDelay>[,<traffHandPrio> [,<sourStatiDesc>[,<signInd>]]]]]]]]]]]]]]]**

Set command allows specifying a 3G quality of service profile for the context identified by the (local) context identification parameter <**cid**> which is checked by the MT against the negotiated profile returned in the Activate/Modify PDP Context Accept Message.

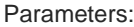

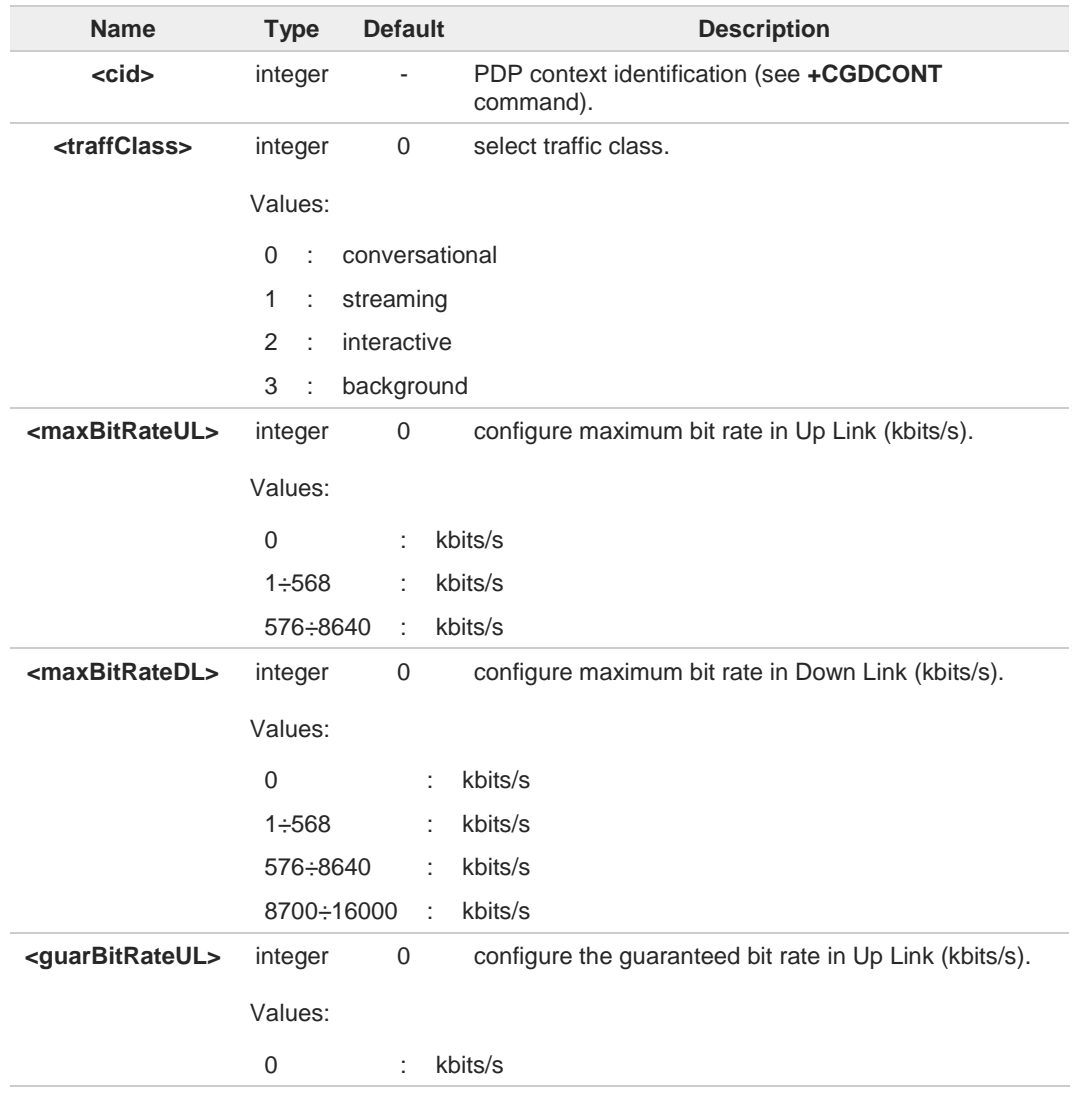

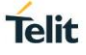

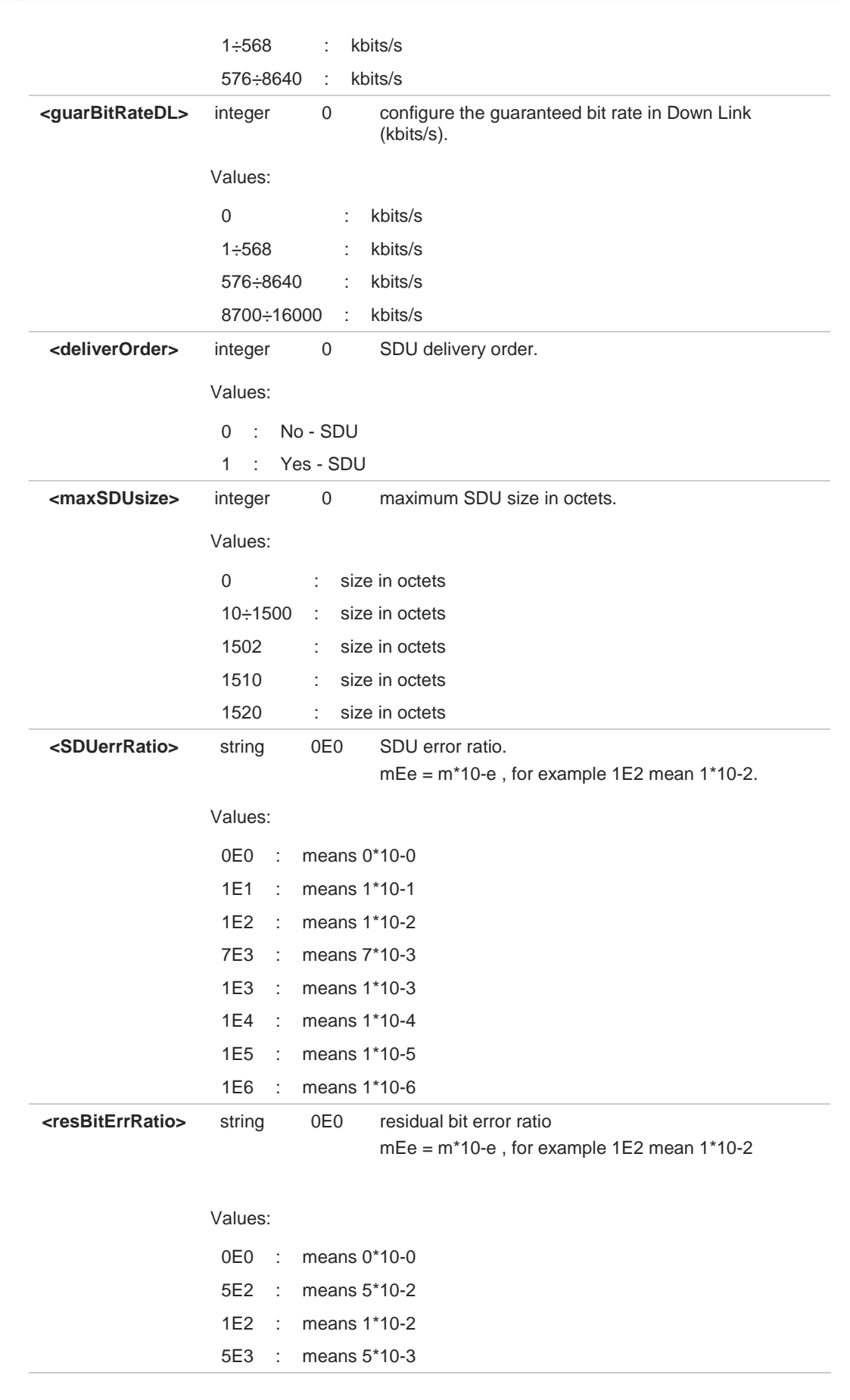

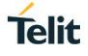

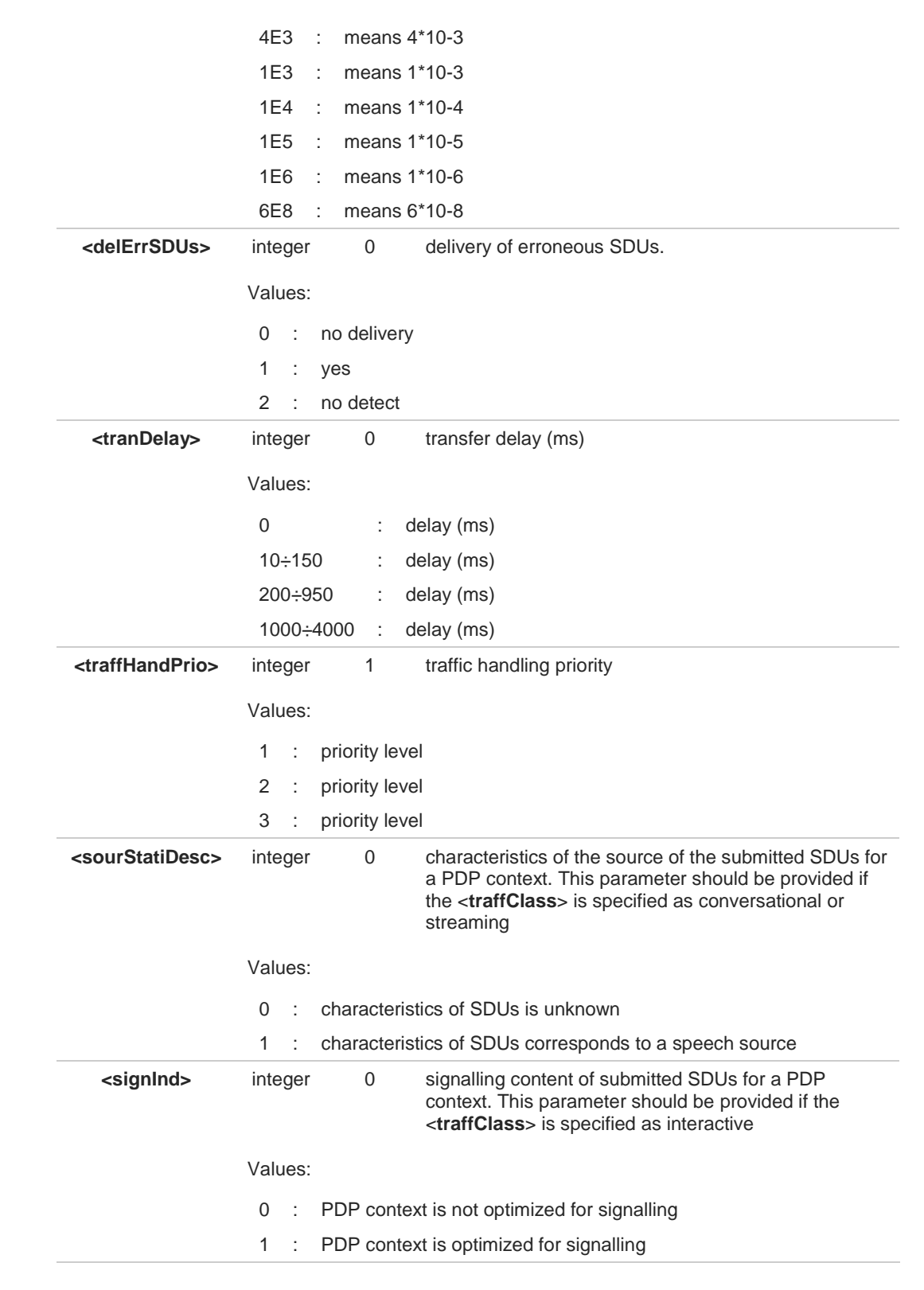

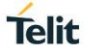

A special form of the Set command, **AT+CGEQMIN=<cid>** causes the requested profile 6 for context number <**cid**> to become undefined. The current settings are stored in NVM. Set command can modify the 2G QoS according to standard [1], see **+CGQMIN**.

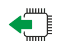

#### **AT+CGEQMIN?**

Read command returns the current settings for each defined context in the format:

**[+CGEQMIN:<cid>,<traffClass>,<maxBitRateUL>,<maxBitRateDL>,<guarBitRateUL>, <guarBitRateDL>,<deliverOrder>,<maxSDUsize>,<SDUerrRatio>, <resBitErrRatio>,<delErrSDUs>,<tranDelay>,<traffHandPrio>, <sourStatiDescr>,<signInd> <CR><LF> [+CGEQMIN:...]]**

If no PDP context has been defined, it has no effect and **OK** result code is returned. Parameters are described as for the set command.

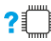

#### **2** AT+CGEQMIN=?

Test command returns as a compound value the type of the current PDP context and the supported values for the subparameters in the format:

#### **+CGQMIN:<PDP\_Type>,**

(list of supported <**traffClass**>s),(list of supported <**maxBitRateUL**>s), (list of supported <**maxBitRateDL**>s),(list of supported <**guarBitRateUL**>s), (list of supported <**guarBitRateDL**>s),(list of supported <**deliverOrder**>s), (list of supported<**maxSDUsize**>s),(list of supported<**SDUerrRatio**>s), (list of supported<**resBitErrRatio**>s),(list of supported <**delErrSDUs**>s), (list of supported <**tranDelay**>s),(list of supported <**traffHandPrio**>s), (list of supported<**sourStatiDesc**>s), (list of supported <**signInd**>s)

<**PDP\_Type**> parameter specifies the Packet Data Protocol type, see **+CGDCONT** command.

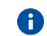

Only the "IP" Packet Data Protocol type is supported.

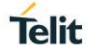

# **3.15.14. AT+CGCONTRDP - PDP Context Read Dynamic Parameters**

The execution command returns the relevant information for a PDP Context established by the network.

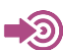

3GPP TS 27.007

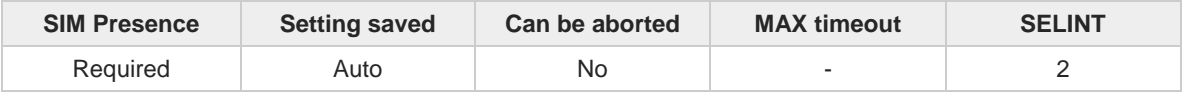

#### **AT+CGCONTRDP=[<p\_cid>]** ▔▌

The execution command returns the relevant information on a PDP Context established by the network with the context identifier <**p\_cid**>. If the parameter <**p\_cid**> is omitted, the information for all established PDP contexts is returned. The response message has the following format:

```
+CGCONTRDP:<p_cid>,<bearerId>,<apn>[,<ip&subnet>[,<gw_addr>[,<DNS_prim>
[,<DNS_sec>[, <P_CSCF_prim>[,<P_CSCF_sec>]]]]]][<CR><LF>
+CGCONTRDP:<p_cid>,<bearerId>,<apn>[, <ip&subnet_mask>[,<gw_addr>[,<DNS_prim>
[,<DNS_sec>[, <P_CSCF_prim>[,<P_CSCF_sec>]]]]]] [...]]
```
If the context cannot be found an **ERROR** response is returned.

The response message parameters are described in the Additional info section.

Parameter:

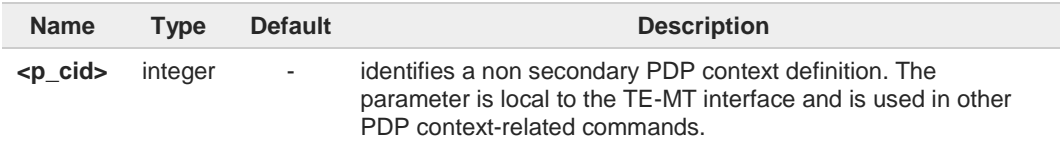

Additional info:

 $\blacktriangleright$  List of the meaning of the response message parameters.

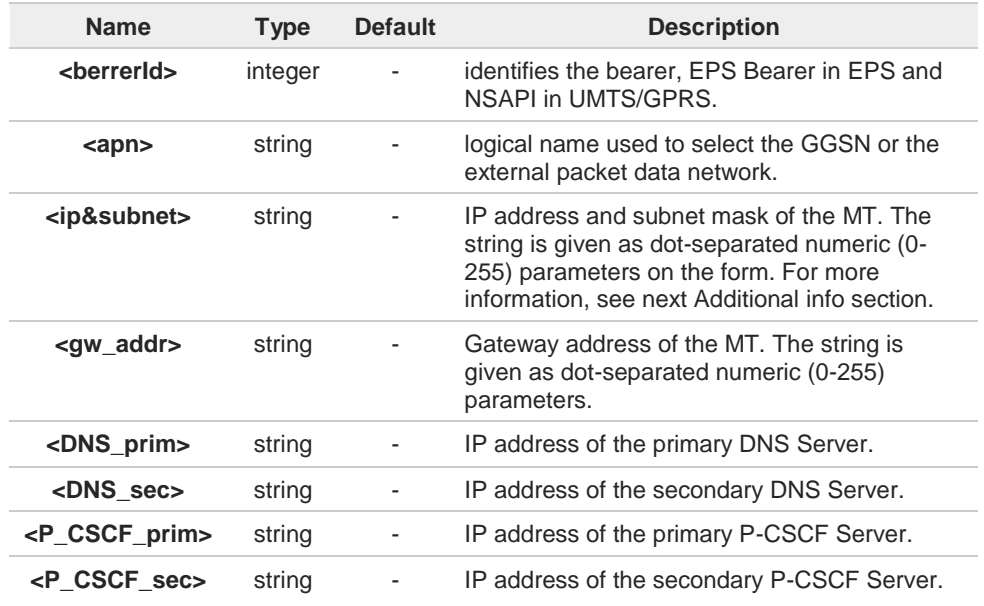

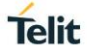

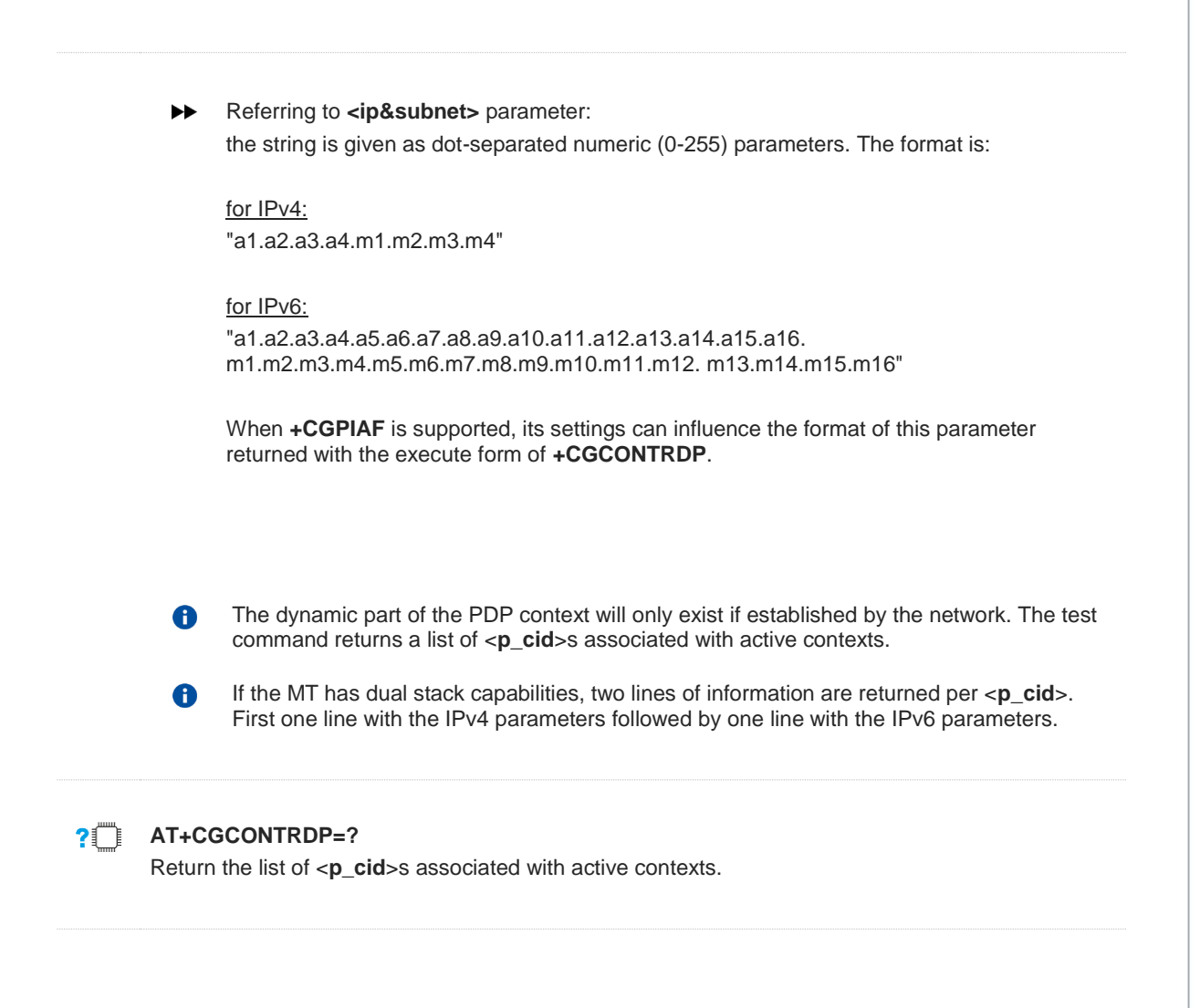

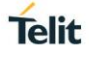

# **3.15.15. AT+CGEQOS - Define EPS Quality of Service**

The command specifies the EPS Quality of Service parameters.

- 0

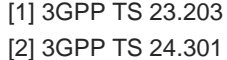

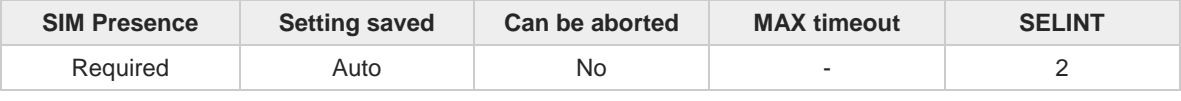

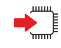

**AT+CGEQOS=[<cid>[,<QCI> [,<DL\_GBR>,<UL\_GBR> [,<DL\_MBR>,<UL\_MBR>]]]]** Set command specifies the EPS Quality of Service parameters.

A special form of the set command, **+CGEQOS= <cid>** causes the values for context number <**cid**> to become undefined.

Parameters:

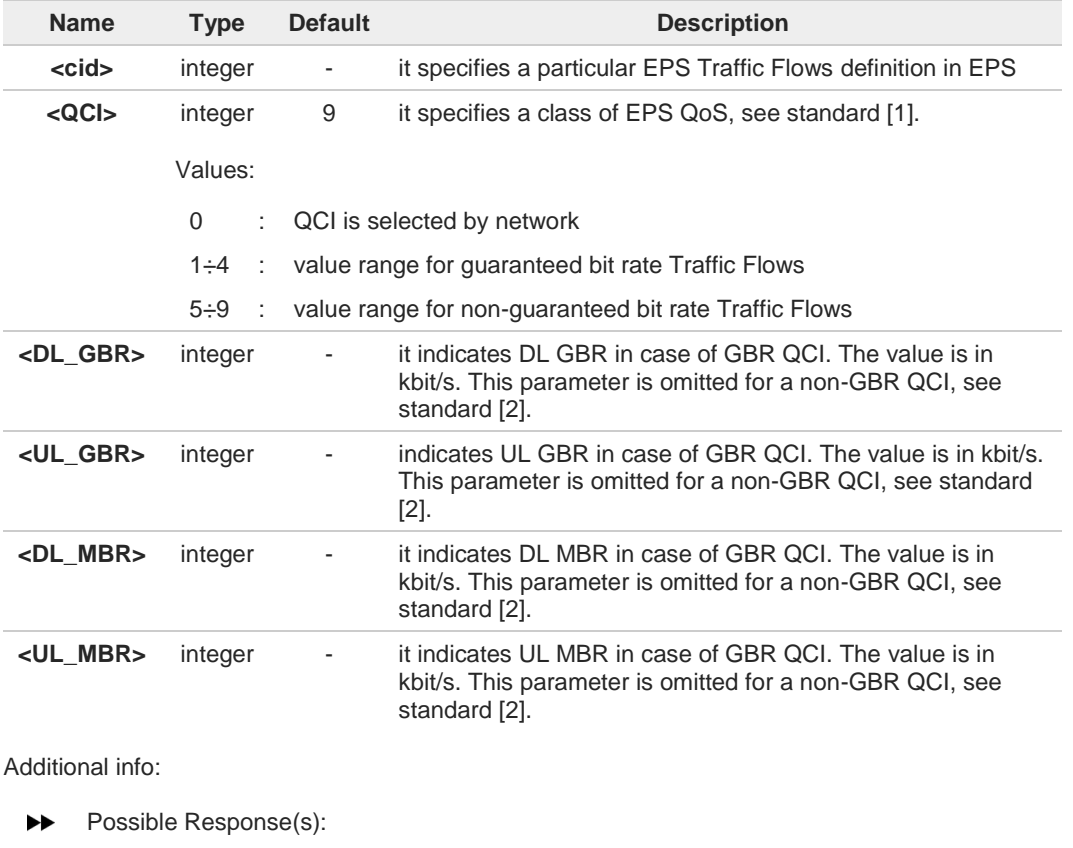

**+CME ERROR: <err>**

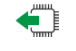

#### **AT+CGEQOS?**

Read command returns the current settings for each defined QoS.

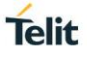

#### **+CGEQOS: <cid>, <QCI>,[<DL\_GBR>,<UL\_GBR>],[<DL\_MBR>,<UL\_MBR>][<CR>>LF>+CGEQOS: <cid>, <QCI>,[<DL\_GBR>,<UL\_GBR>],[<DL\_MBR>,<UL\_MBR>][...]]**

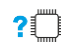

## **? AT+CGEQOS=?**

Test command returns the ranges of the supported parameters: **+CGEQOS:** (list of supported <**cid**>s),(list of supported <**QCI**>s), (list of supported <**DL\_GBR**>s), (list of supported <**UL\_GBR**>s), (list of supported <**DL\_MBR**>s),(list of supported <**UL\_MBR**>s)

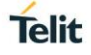

## **3.15.16. AT+CGEQOSRDP - EPS Quality of Service Read Dynamic Parameters**

The command returns the parameters related to the Quality of Service.

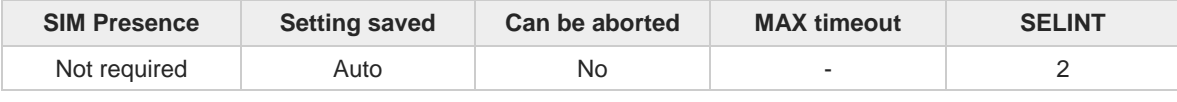

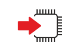

#### **AT+CGEQOSRDP=[<cid>[,...]]**

The execution command returns the Quality of Service parameters of the established PDN connection associated to the provided context identifier **<cid>**. The format of the returned message is:

**+CGEQOSRDP:<cid>,<QCI>,[<DL\_GBR>,<UL\_GBR>],[<DL\_MBR>,<UL\_MBR>] [<CR>>LF> +CGEQOSRDP:<cid>,<QCI>,[<DL\_GBR>,<UL\_GBR>],[<DL\_MBR>,<UL\_MBR>] [...]]**

See **+CGEQOS** command to have information on the meaning of the returned parameters.

Parameter:

0

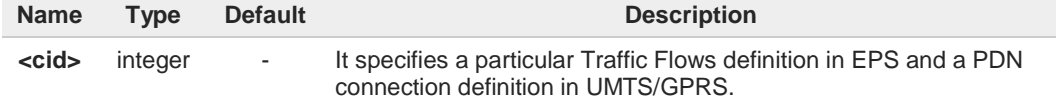

If the context cannot be found an **ERROR** response is returned.  $\bullet$ 

If the parameter **<cid>** is omitted, the Quality of Service parameters for all established 0 PDN connections are returned.

**<DL\_GBR>, <UL\_GBR>, <DL\_MBR>, <UL\_MBR>** parameters are omitted for a non-GBR QCI.

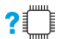

#### **AT+CGEQOSRDP=?**

The test command returns a list of **<cid>**s associated with active contexts. Parameters of both network and MT/TA initiated PDN connections will be returned.

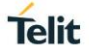

# **3.15.17. AT+CGPIAF - Printing IP Address Format**

This command selects the printout format of the IPv6 address.

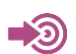

3GPP TS 27.007

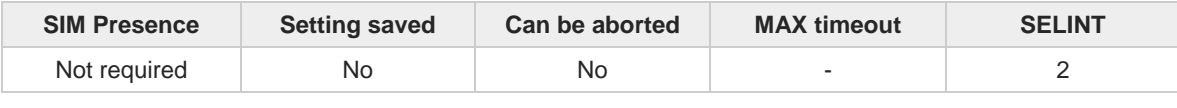

#### **AT+CGPIAF=[<IPv6\_AddressFormat>[,<IPv6\_SubnetNotation>[,<IPv6\_LeadingZeros> [,<Pv6\_CompressZeros>]]]]**

Parameters:

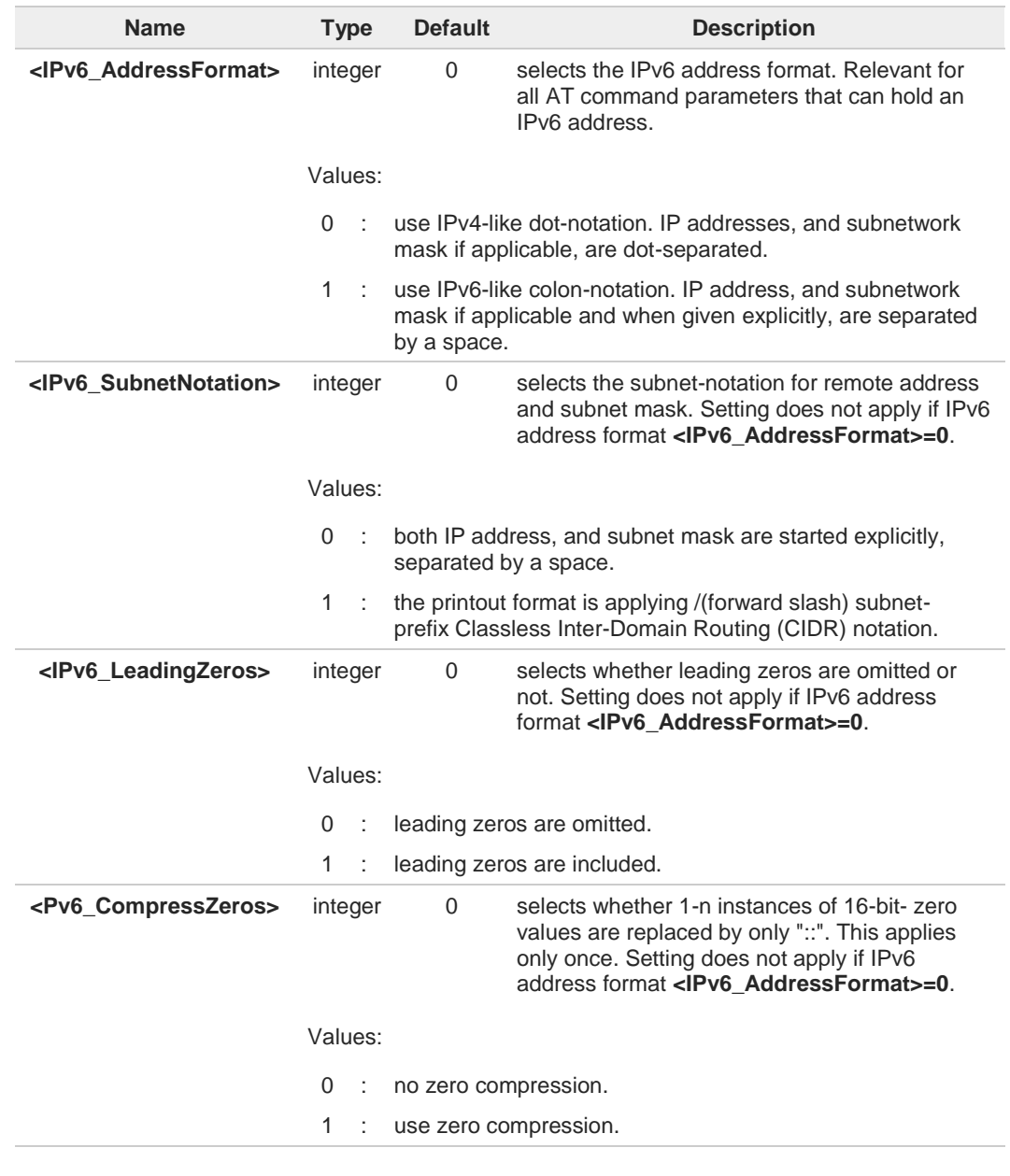

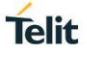

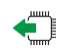

### **AT+CGPIAF?**

Read command returns the current parameter setting.

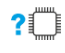

### **AT+CGPIAF=?**

Test command returns values supported as compound values.

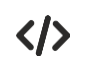

#### **AT+CGPIAF=0,0,0,0 OK**

**AT#SGACT=1,1 #SGACT: 252.1.171.171.205.205.239.224.0.0.0.0.0.0.0.1 OK**

**AT+CGPIAF=1,0,0,0 OK**

**AT#SGACT=1,1 #SGACT: FC01:ABAB:CDCD:EFE0:0:0:0:1 OK**

# **Telit**

# **3.15.18. AT+CEVDP - Voice Domain Preference**

This set command selects the voice domain preference.

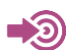

3GPP TS 27.007

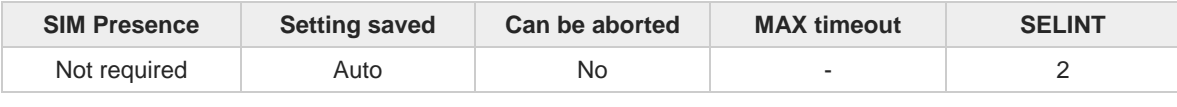

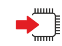

# **AT+CEVDP=<domain>**

Parameter:

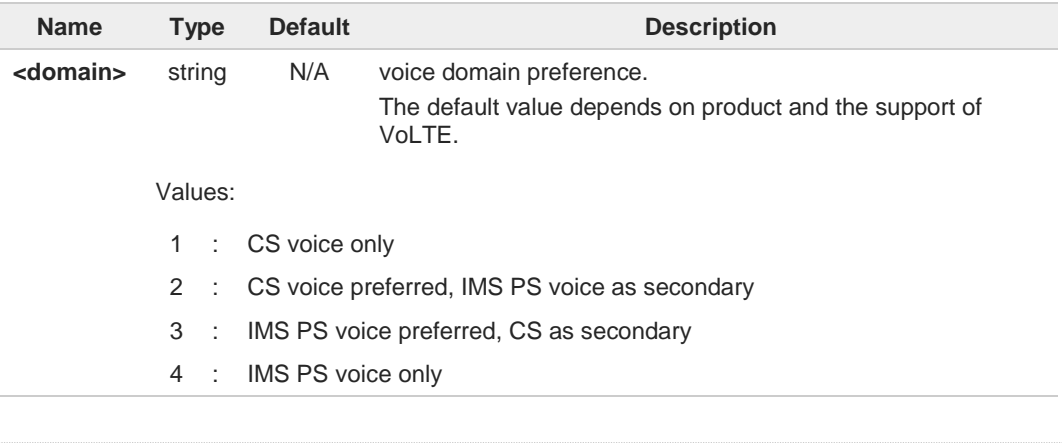

### **AT+CEVDP?**

Read command returns the selected domain in the format:

#### **+CEVDP: <domain>**

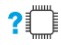

### **AT+CEVDP=?**

Test command returns the supported range of values of the parameter <**domain**>.

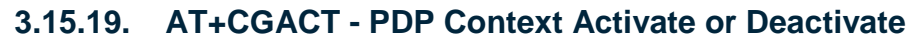

This command activates or deactivates the specified PDP context(s).

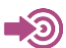

3GPP TS 27.007

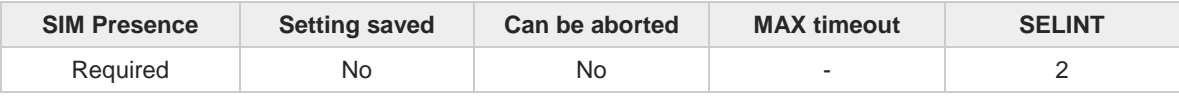

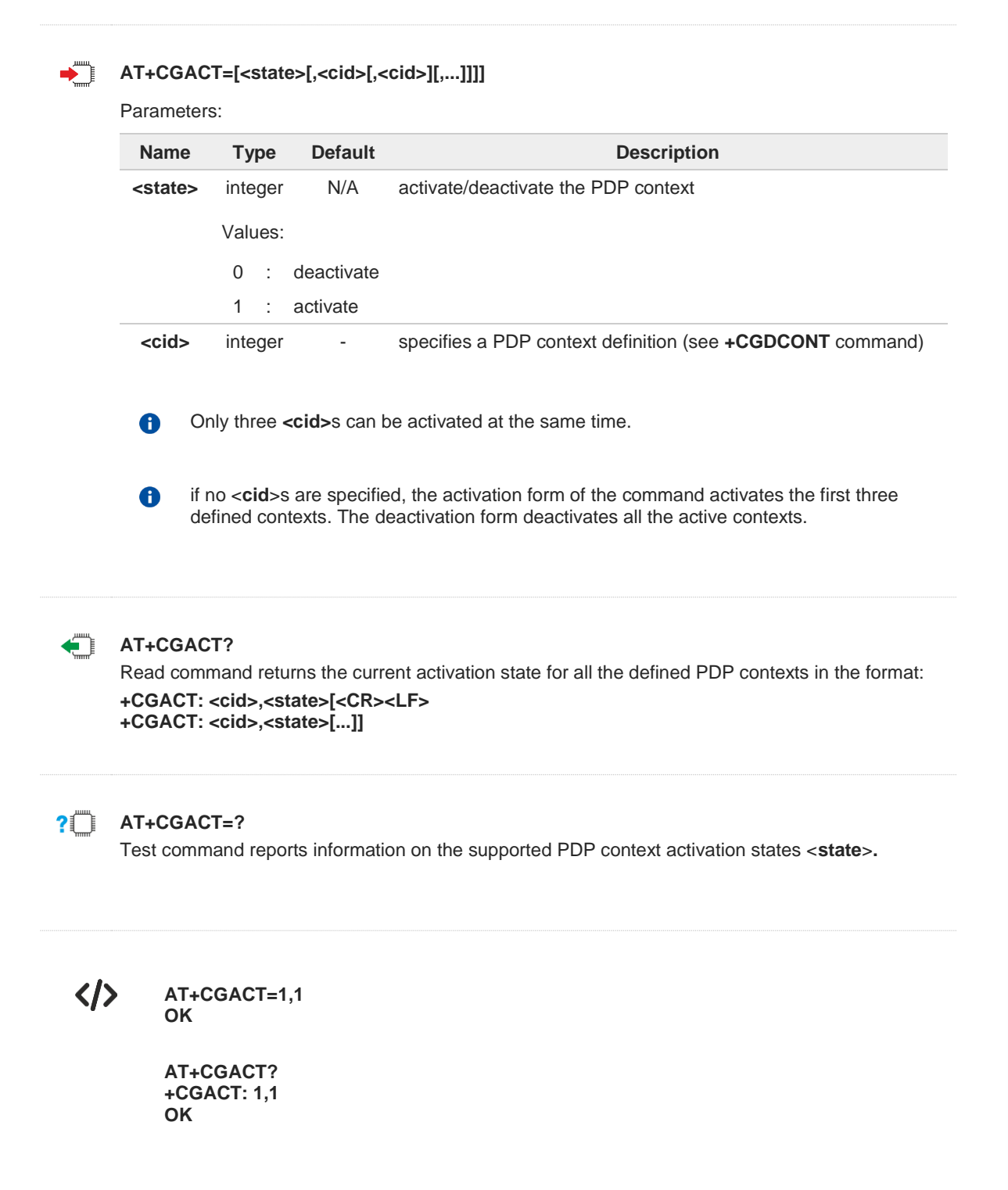

**Telit** 

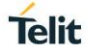

# **3.15.20. AT+CGEREP - Packet Domain Event Reporting**

This command enables or disables the presentation of unsolicited result codes.

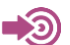

3GPP TS 27.007

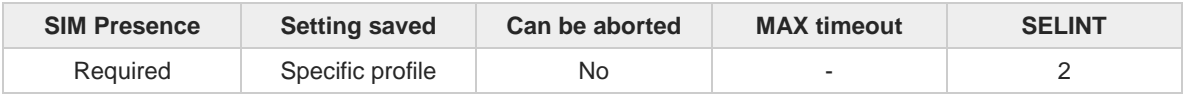

#### **AT+CGEREP=[<mode>[,<bfr>]]**

Set command enables/disables sending of unsolicited result codes in case of certain events occurring in the module or in the network. The URC formats and related events are shown in the Additional info sections.

Parameters:

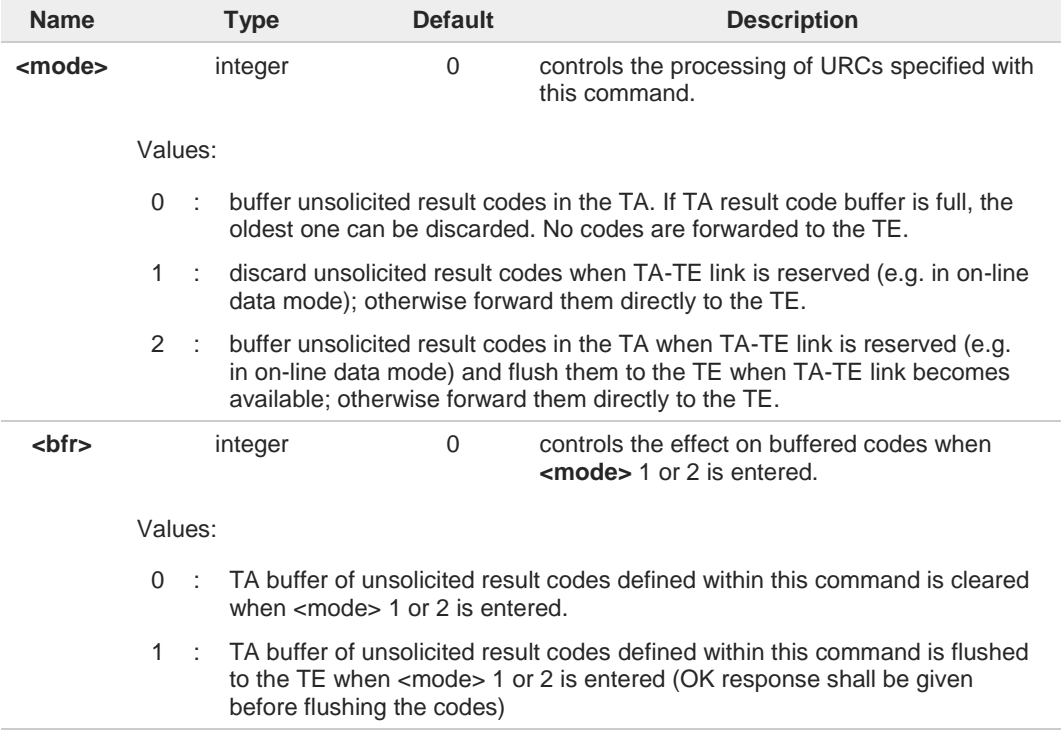

Additional info:

A network request for PDP context activation occurred when the TA was unable to report it **NK** to the TE with a **+CRING** unsolicited result code and was automatically rejected.

**+CGEV: REJECT <PDP\_type>, <PDP\_addr>**

 $\blacktriangleright\blacktriangleright$ The network has requested a context reactivation. The <**cid**> that was used to reactivate the context is provided if known to **TA**.

**+CGEV: NW REACT <PDP\_type>, <PDP\_addr>, [<cid>]**

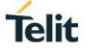

The network has forced a context deactivation. The **<cid>** that was used to activate the  $\blacktriangleright$ context is provided if known to TA.

**+CGEV: NW\_DEACT <PDP\_type>, <PDP\_addr>, [<cid>]**

The mobile equipment has forced a context deactivation. The <cid> that was used to  $\blacktriangleright$ activate the context is provided if known to **TA**.

**+CGEV: ME DEACT <PDP\_type>, <PDP\_addr>, [<cid>]**

The mobile equipment has forced a PS detach. This implies that all active contexts have  $\blacktriangleright$ been deactivated. These are not reported separately.

**+CGEV: ME\_DETACH**

The network has forced a PS detach. This implies that all active contexts have been  $\blacktriangleright$ deactivated. These are not reported separately.

**+CGEV: NW\_DETACH**

The mobile equipment has forced a change of MS class. The highest available class is  $\blacktriangleright$ reported (see **+CGCLASS**).

**+CGEV: ME CLASS <class>**

Unsolicited fields:

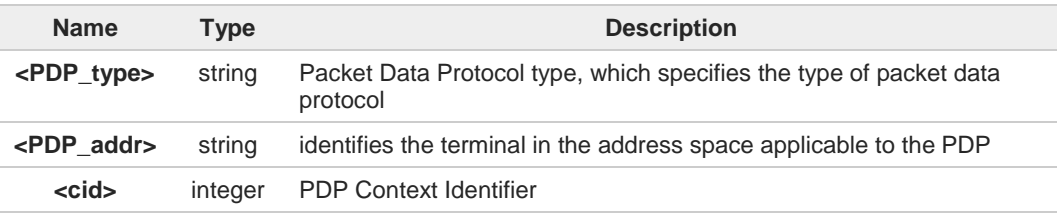

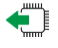

### **AT+CGEREP?**

Read command returns the current **<mode>** and **<br/>shandlers** of the format:

#### **+CGEREP: <mode>,<bfr>**

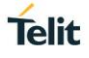

# **AT+CGEREP=?**

Test command reports the supported range of values for the **+CGEREP** command parameters.

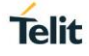

# **3.15.21. AT+CGREG - GPRS Network Registration Status**

The command enables/disables the network registration unsolicited result code (URC) and selects its presentation format.

$$
\bigcirc \hspace{-3.5mm} \bigcirc
$$

3GPP TS 27.007

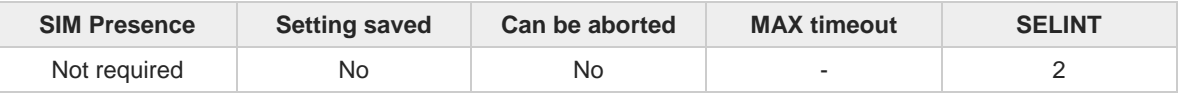

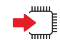

#### **AT+CGREG=[<mode>]**

Set command enables/disables the network registration unsolicited result code and selects one of the two available formats:

#### short format: **+CGREG:<stat>**

long format: **+CGREG:<stat>[,<lac>,<ci>[,<AcT>,<rac>]]**

#### Parameter:

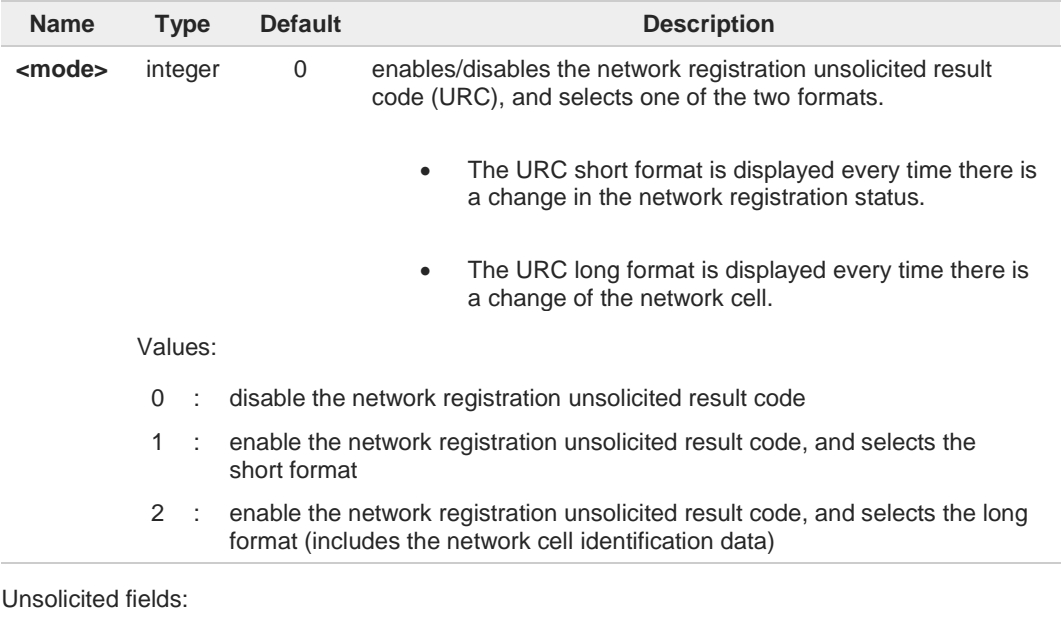

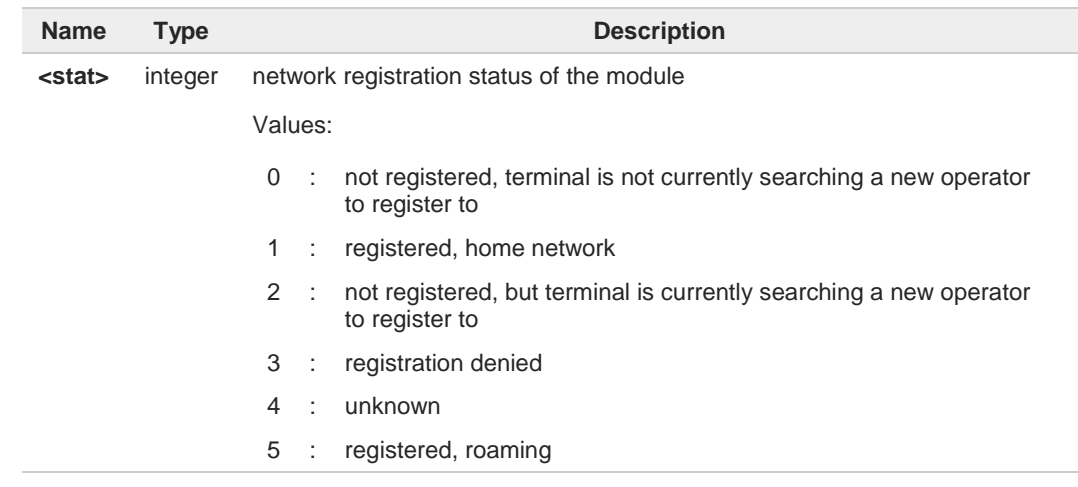

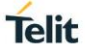

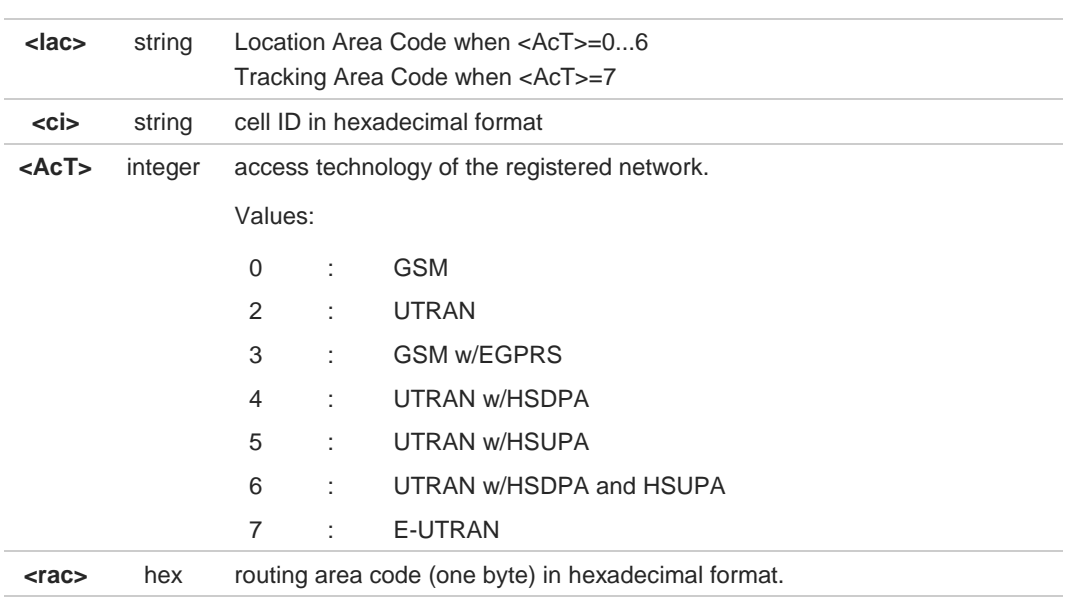

**<lac>**, **<ci>**, **<AcT>**, and **<rac>** network information is reported by URC only if <**mode**>=2, and the module is registered on some network cell.

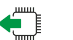

#### **AT+CGREG?**

8

Read command returns the current value of <**mode**>, the registration status <**stat**>, and the network information (**<lac>**, **<ci>**, **<AcT>**, and **<rac>** ) according to the used <**mode**> parameter value.

**+CGREG: <mode>,<stat>[,<lac>,<ci>[,<AcT>,<rac>]]**

**<lac>**, **<ci>**, **<AcT>**, and **<rac>** network information is reported only if <**mode**>=2 and the module is registered on some network cell.

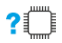

#### **AT+CGREG=?**

Test command returns supported values for parameter <**mode**>.

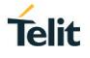

# **3.15.22. AT+CGATT - PS Attach or Detach**

This execution command is used to register (attach) the terminal to or deregister (detach) the terminal from the Packet Domain service.

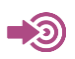

3GPP TS 27.007

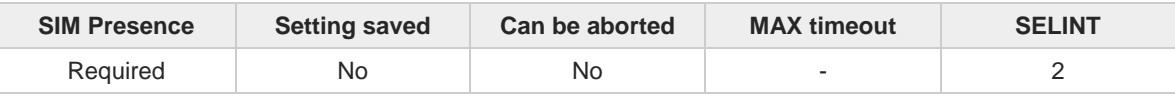

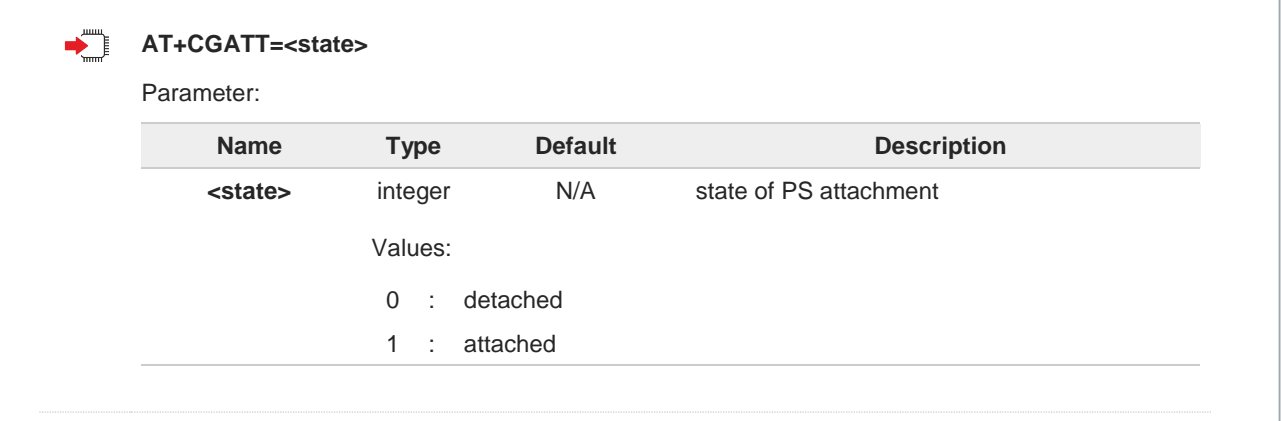

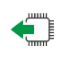

### **AT+CGATT?**

Read command returns the current PS state in the format: **+CGATT: <state>**

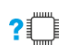

#### **AT+CGATT=?**

Test command returns the values range of the <**state**> parameter.

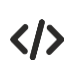

#### **AT+CGATT? +CGATT: 0 OK**

**AT+CGATT=? +CGATT: (0,1) OK**

**AT+CGATT=1 OK**

#### $3.16.$ **IPEasy**

# **3.16.1. AT#SGACT - Context Activation**

This command enables/disables the context activation.

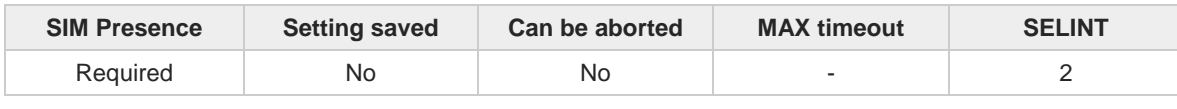

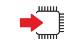

#### **AT#SGACT=<cid>,<stat>[,<userId>[,<pwd>]]**

Set command is used to activate or deactivate either the GSM context or the specified PDP context. Moreover it binds or unbinds Easy IP application to the specified PDP context (or GSM context).

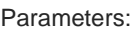

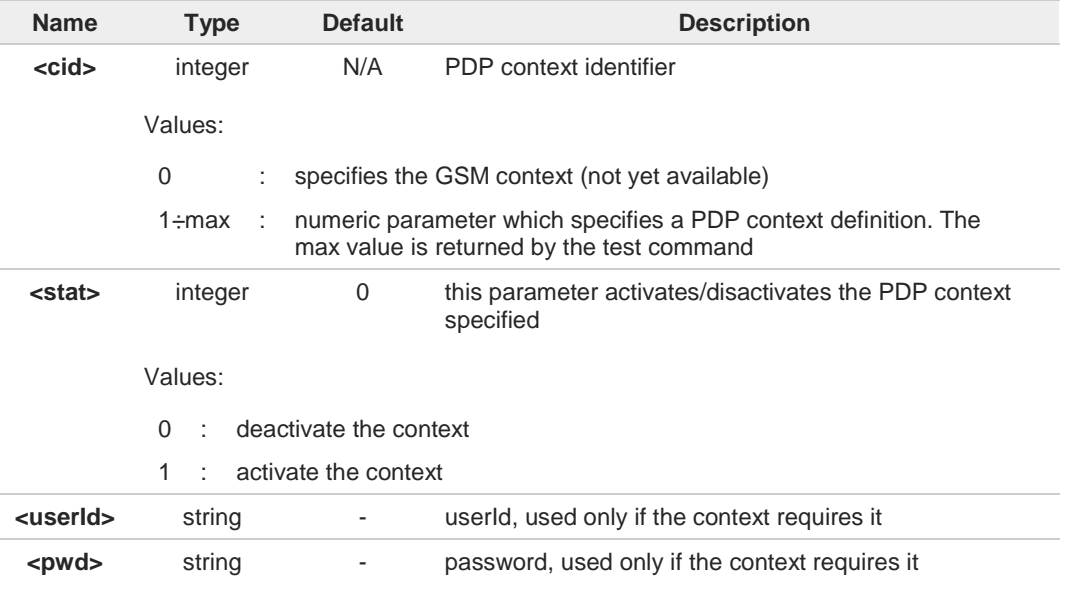

 $\blacktriangle$ It is strongly recommended to use the same command (e.g. **#SGACT**) to activate the context, deactivate it and interrogate about its status. Context activation/deactivation returns **ERROR** if there is not any socket associated to it (see **#SCFG**).

In LTE network, default PDP context (<**cid**> = 1) is activated by piggybacking on LTE 6 attach procedure and maintained until detached from NW. This command with <**cid**> = 1 is just binding or unbinding application to the default PDP context.

## **AT#SGACT?**

 $\leftarrow$ 

Read command returns the state of all the contexts that have been defined in the format: **#SGACT: <cid1>,<stat1><CR><LF>**

**... #SGACT: <cidmax>,<statmax>**

A

Each row in the read command's answer is optional.

**Telit** 

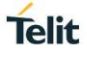

# **AT#SGACT=?**

Test command reports the range for the parameters <**cid**> and <**stat**>.

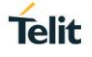

# **3.16.2. AT#SGACTAUTH - PDP Context Authentication Type**

This command sets the authentication type for IP Easy

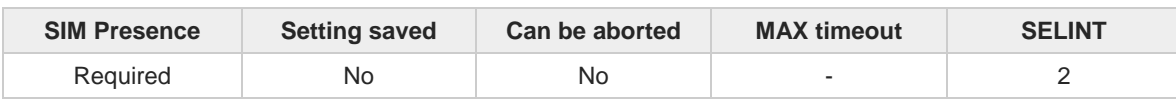

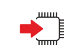

### **AT#SGACTAUTH=<type>**

Set command sets the authentication type for IP Easy, it has effect on the authentication mode used by **#SGACT** command.

Parameter:

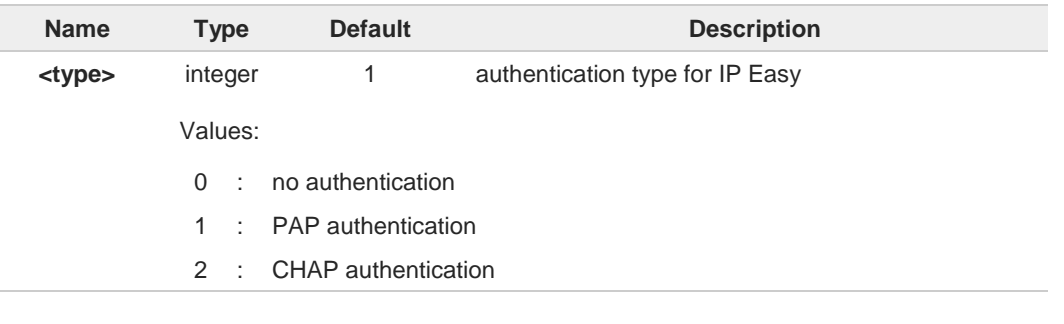

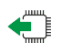

#### **AT#SGACTAUTH?**

Read command reports the current IP Easy authentication type, in the format:

#### **#SGACTAUTH: <type>**

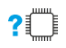

#### **AT#SGACTAUTH=?**

Test command returns the supported values for parameter <**type**>.

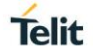

# **3.16.3. AT#SGACTCFG - PDP Automatic Context Activation-Reactivation**

This command configures the automatic activation/reactivation of the specified PDP context

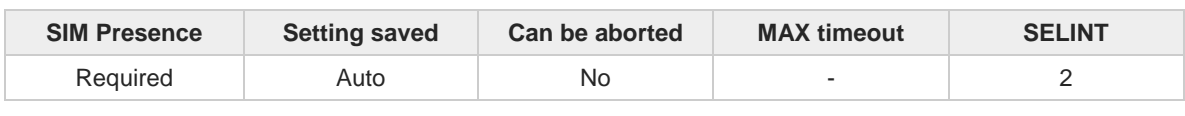

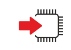

#### **AT#SGACTCFG=<cid>,<retry>[,<delay>[,<urcmode>]]**

Set command enables/disables the automatic activation/reactivation of the specified PDP context, sets the maximum number of attempts and the delay between an attempt and the next one. The context is automatically activated after every PS attach or after a network PDP context deactivation if at least one IPEasy socket is configured for that context, see **#SCFG** command.

Parameters:

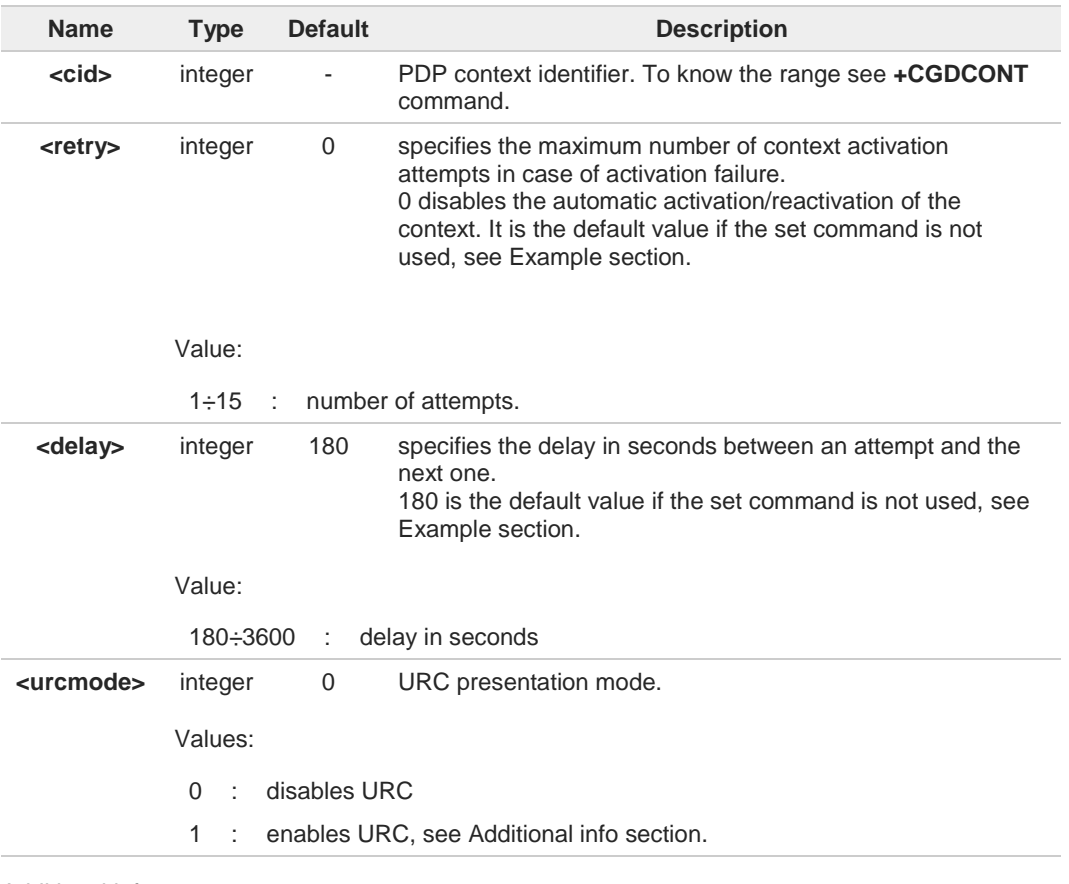

Additional info:

<**urcmode**>=1  $\blacktriangleright$ 

> enables the URC after an automatic activation/reactivation of the local IP address obtained from the network. It has meaning only if <**retry**>=/=0. The format of the URC message is:

#### **#SGACT: <ip\_address>**

Unsolicited field:

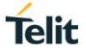

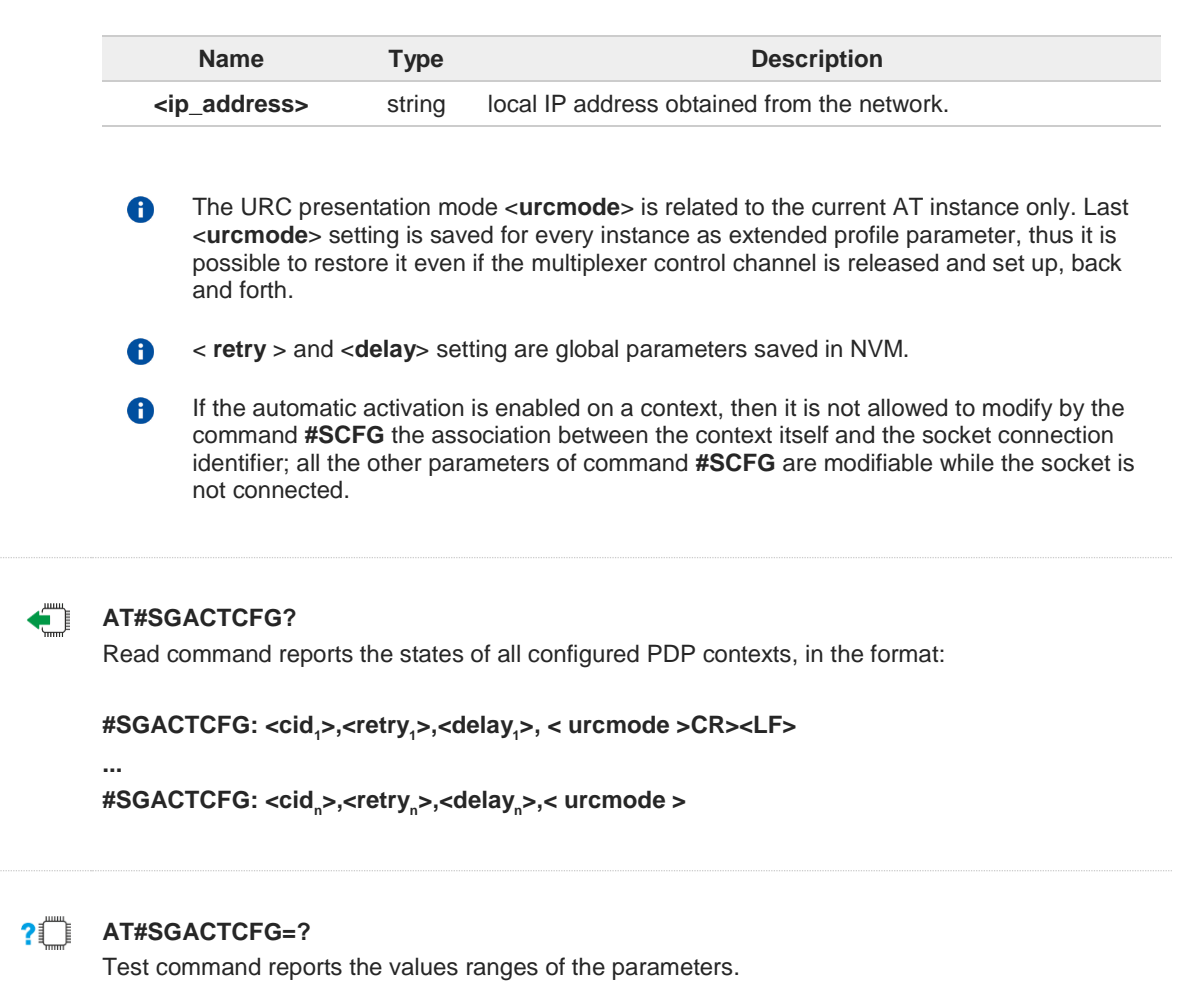

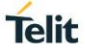

 $\langle \rangle$ 

**• AT+CGDCONT=1,"IP","Access\_Point\_Name" OK**

> **AT+CGDCONT? +CGDCONT: 1,"IP","Access\_Point\_Name","",0,0 OK**

**AT#SCFG=6,1,300,90,600,50 OK**

**AT#SCFG? #SCFG: 1,1,300,90,600,50 #SCFG: 2,1,300,90,600,50 #SCFG: 3,1,300,90,600,50 #SCFG: 4,2,300,90,600,50 #SCFG: 5,2,300,90,600,50 #SCFG: 6,1,300,90,600,50 OK**

**AT#SGACTCFG? #SGACTCFG: 1,0,180,0 OK**

**AT#SGACTCFG=1,15,3600,1 OK**

**AT#SGACTCFG? #SGACTCFG: 1,15,3600,1 OK**

Reboot the module

**AT#SGACTCFG? #SGACTCFG: 1,15,3600,0 OK**

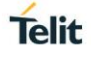

# **3.16.4. AT#SGACTCFGEXT - Extended PDP Context Configuration**

This command manages the extended configuration of context activation.

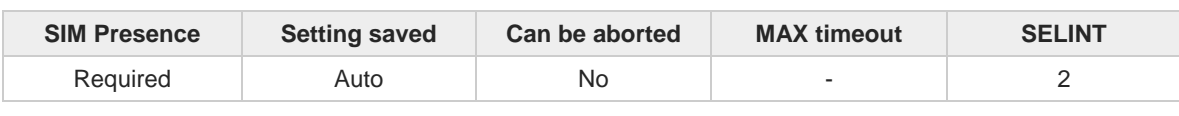

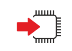

**AT#SGACTCFGEXT=<cid>,<abortAttemptEnable>[,<unused>[,<unused>[,<unused>]]]** Set command is used to enable new features related to context activation.

Parameters:

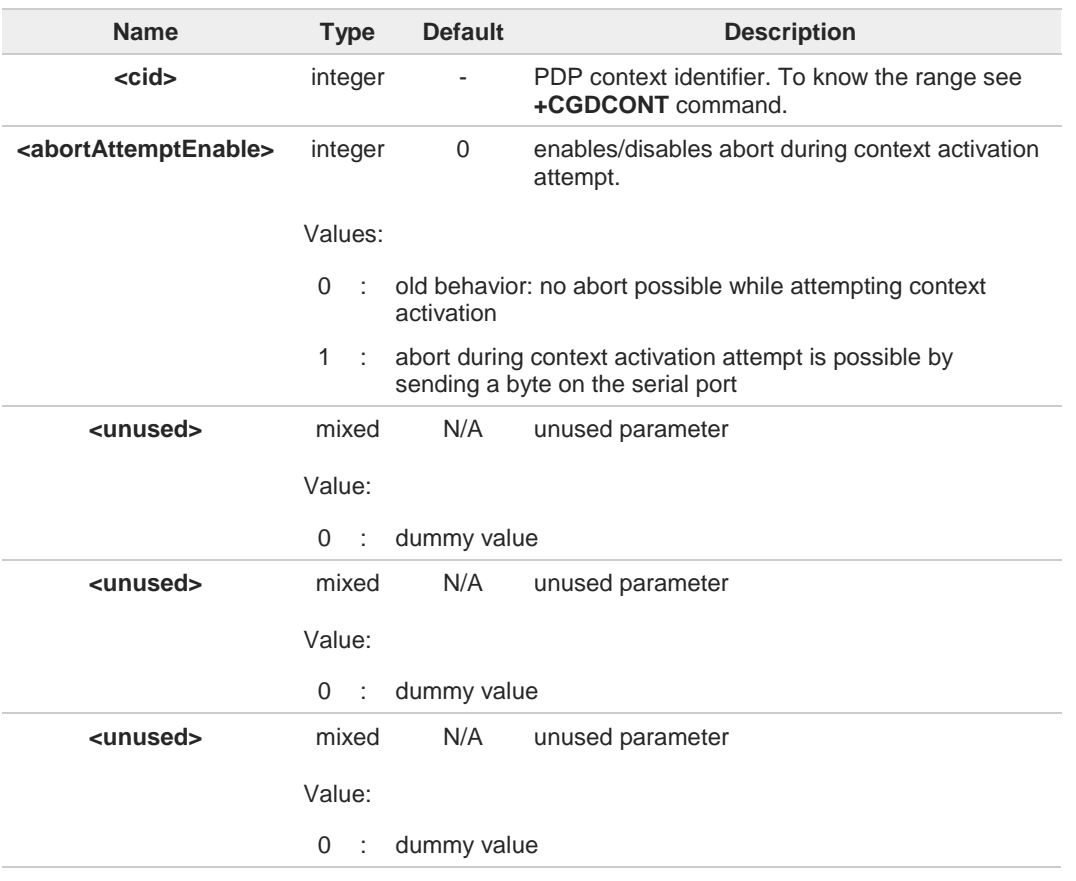

- <**abortAttemptEnable**>=1 takes effect on successive PDP context activation attempt 8 through **#SGACT** command. While waiting for **AT#SGACT=<cid>,1** response, it is possible to abort attempt by sending a byte and get back AT interface control (**NO CARRIER** indication).
- If we receive delayed **CTXT ACTIVATION ACCEPT** after abort, network will be 8 automatically informed of our aborted attempt through relative protocol messages (**SM STATUS**) and will also close on its side. Otherwise, if no **ACCEPT** is received after abort, network will be informed later of our PDP state through other protocol messages (routing area update for instance).
- The command is not effective while the context is already open.8

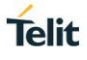

#### **AT#SGACTCFGEXT?**  $\leftarrow$

Read command reports the state of all the five contexts, in the format:

**#SGACTCFGEXT: <cid1>,< abortAttemptEnable<sup>1</sup> >,0,0,0<CR><LF>**

**#SGACTCFGEXT: <cidn>,< abortAttemptEnable<sup>n</sup> >,0,0,0<CR><LF>**

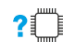

**...**

### **?** AT#SGACTCFGEXT=?

Test command reports supported range of values for all parameters.

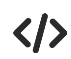

**•** See #SGACTCFG command **AT#SGACTCFG? #SGACTCFG: 1,15,3600,0 OK**

> **AT#SGACTCFGEXT? #SGACTCFGEXT: 1,0,0,0,0 OK**

**AT#SGACTCFGEXT=1,1,0,0,0 OK**

**AT#SGACTCFGEXT? #SGACTCFGEXT: 1,1,0,0,0 OK**

Reboot the module

**AT#SGACTCFGEXT? #SGACTCFGEXT: 1,1,0,0,0 OK**

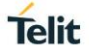

# **3.16.5. AT#CGPADDR - Show PDP Address**

This command returns a list of PDP addresses for the specified context identifiers.

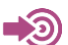

3GPP TS 27.007

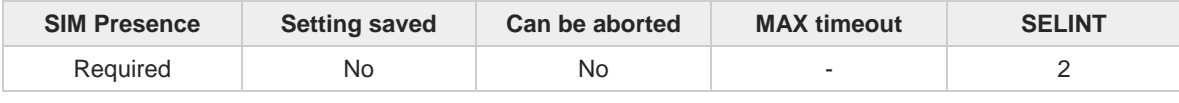

#### **AT#CGPADDR=[<cid>[,...]]**  $\blacktriangleright$

Execution command returns a list of PDP addresses for the specified context identifiers.

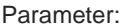

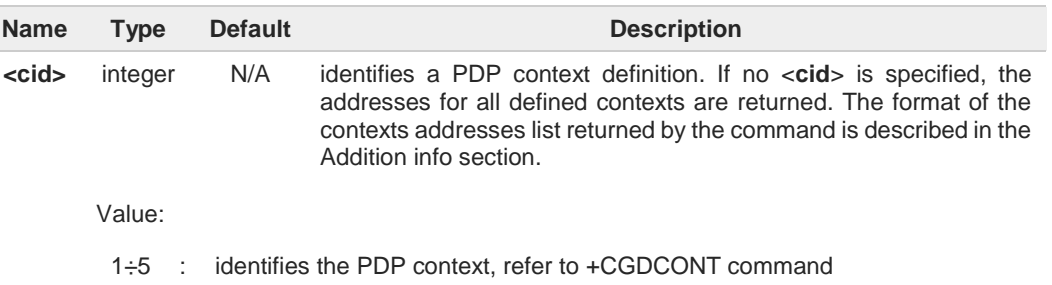

Additional info:

 $\blacktriangleright\blacktriangleright$ The command returns a row of information for every <**cid**> whose context has been defined. No row is returned for a <**cid**> whose context has not been defined. Here is the response format:

**#CGPADDR: <cid>,<address><CR><LF> #CGPADDR: <cid>,<address><CR><LF>**

**...**

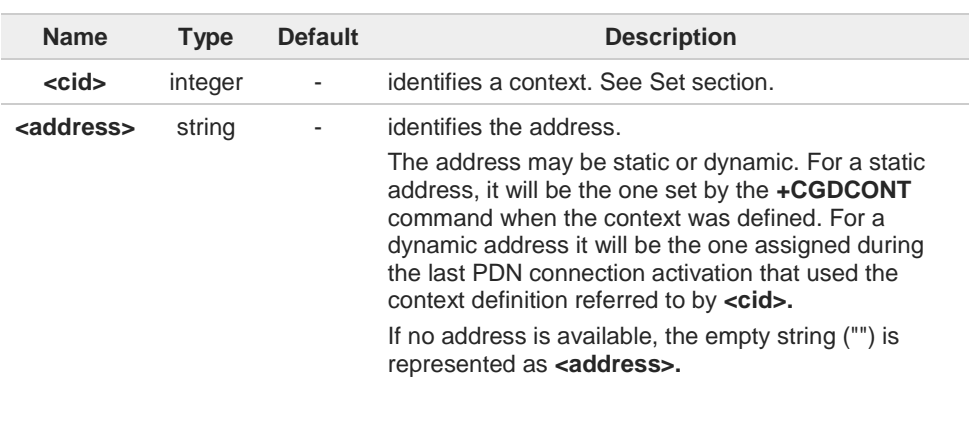

8

The command returns only one row of information for every specified **<cid>**, even if the same <cid> is present more than once.

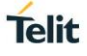

# **AT#CGPADDR=?**

Test command returns a list of defined <**cid**>.

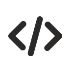

**AT#SGACT=0,1 #SGACT: xxx.yyy.zzz.www OK**

**AT#CGPADDR=0 #CGPADDR: 0,"xxx.yyy.zzz.www" OK**

**AT#CGPADDR=? #CGPADDR: (0)**

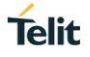

# **3.16.6. AT#SCFG - Socket Configuration**

The command sets the configuration for the socket.

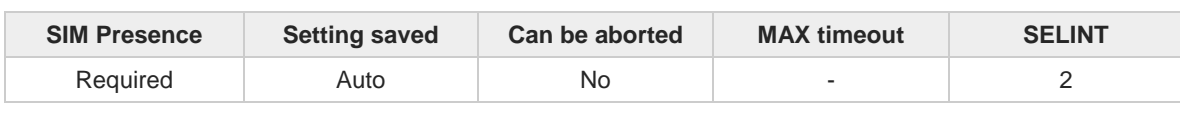

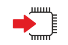

**AT#SCFG=<connId>,<cid>,<pktSz>,<maxTo>,<connTo>,<txTo>**

Set command sets the socket configuration parameters.

Parameters:

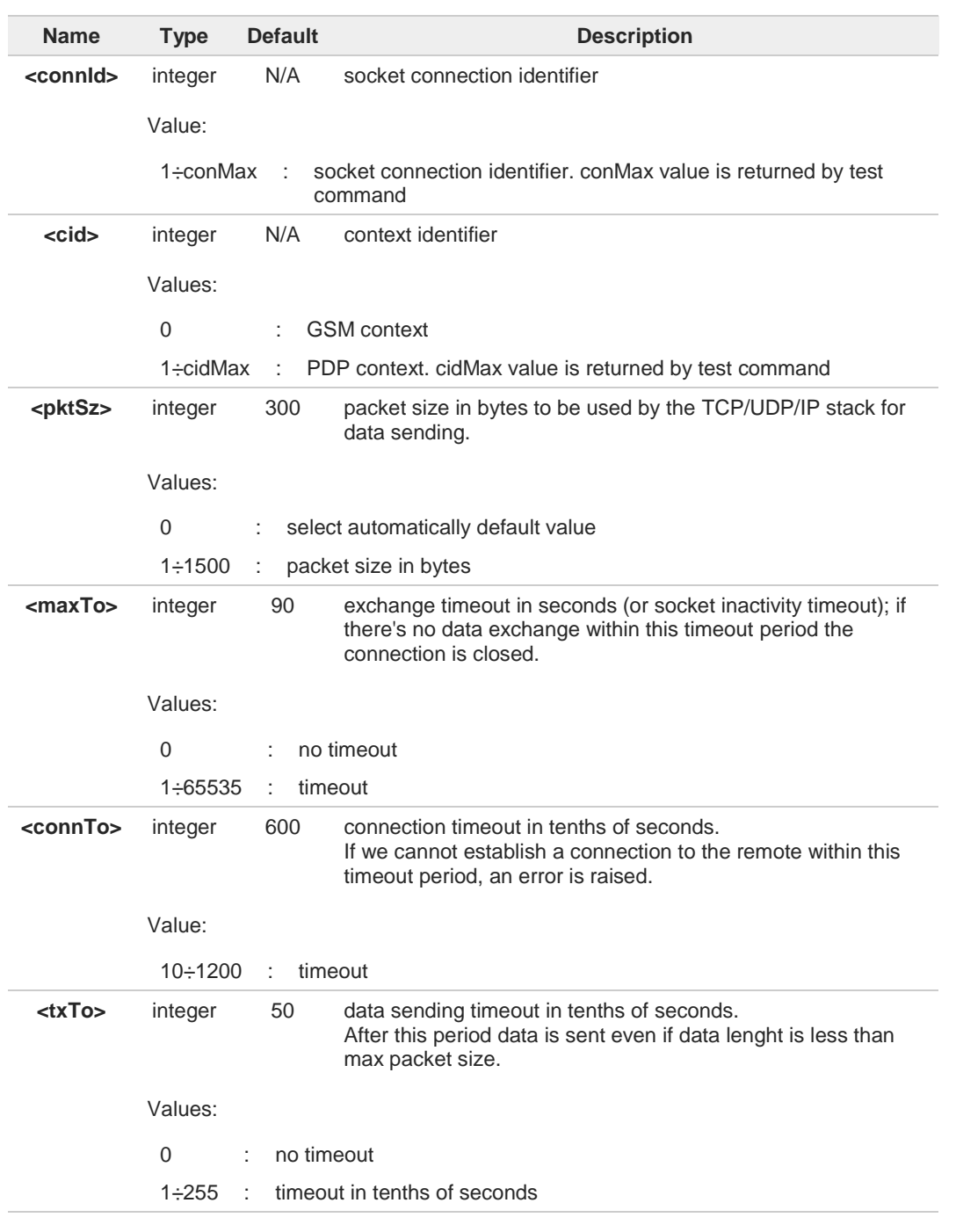

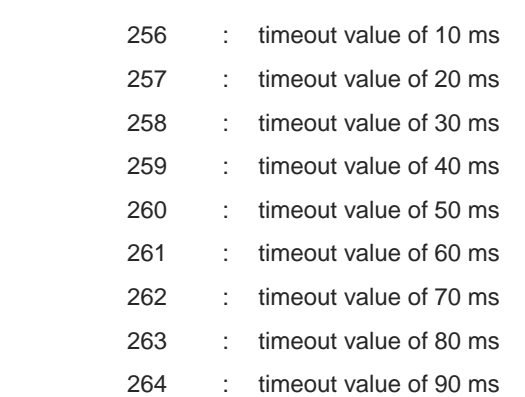

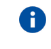

If DNS resolution is required, max DNS resolution time (20 sec) has to be considered in addition to <**connTo**>.

#### **AT#SCFG?**

Read command returns the current socket configuration parameters values for all the six sockets, in the format:

**#SCFG: <connId1>,<cid>,<pktsz>,<maxTo>,<connTo>,<txTo><CR><LF> #SCFG: <connId2>,<cid>,<pktsz>,<maxTo>,<connTo>,<txTo><CR><LF>**

**... #SCFG: <connIdconMax>,<cid>,<pktsz>,<maxTo>,<connTo>,<txTo>**

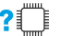

▅▀▐

#### **AT#SCFG=?**

Test command returns the range of supported values for all the parameters.

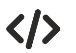

#### **AT#SCFG?**

**#SCFG: 1,1,300,90,600,50 #SCFG: 2,2,300,90,600,50 #SCFG: 3,2,250,90,600,50 #SCFG: 4,1,300,90,600,50 ... ... OK**

**Telit** 

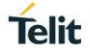

# **3.16.7. AT#SCFGEXT - Socket Configuration Extended**

This command sets the socket configuration extended parameters.

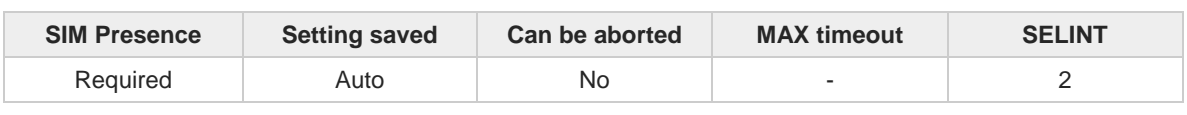

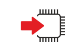

#### **AT#SCFGEXT=<connId>,<srMode>,<recvDataMode>,<keepalive>[,<ListenAutoRsp> [,<sendDataMode>]]**

Set command sets the socket configuration extended parameters.

Parameters:

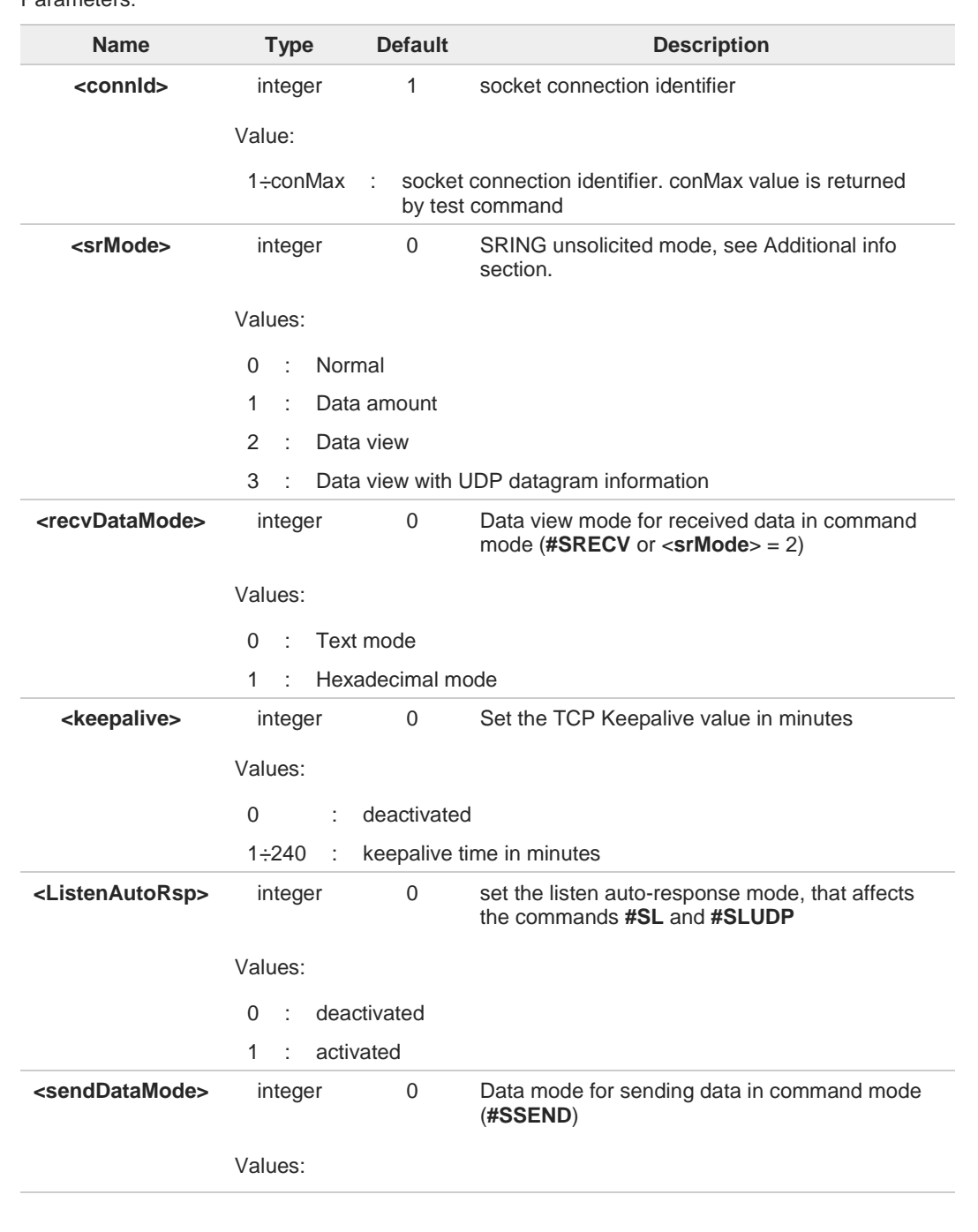

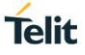

- 0 : data represented as text
- 1 : 0ata represented as sequence of hexadecimal numbers (from 00 to FF). Each octet of the data is given as two IRA character long.

#### Additional info:

These are the **SRING** formats, depending on <**srMode**> setting:  $\blacktriangleright$ 

if <**srMode**> = 0 (Normal): SRING: <connId>

if <**srMode**> = 1 (Data amount): **SRING: <connId>,<recData>**

if <**srMode**> = 2 (Data view): **SRING: <connId>,<recData>,<data>**

if <**srMode**> = 3 (Data view with UDP datagram information): **SRING: <sourceIP>,<sourcePort>,<connId>,<recData>,<dataLeft>,<data>**

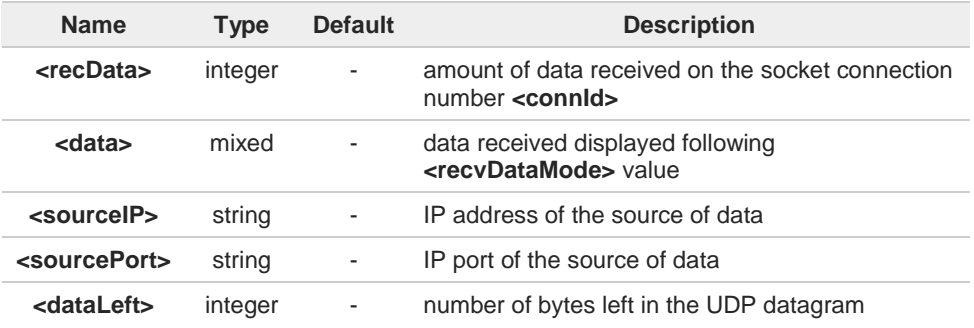

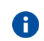

 $\bullet$ 

Keepalive is available only on TCP connections.

For the behavior of **#SL** and **#SLUDP** in case of auto response mode or in case of no auto response mode, see the description of the two commands.

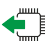

#### **AT#SCFGEXT?**

Read command returns the current socket extended configuration parameters values for all the six sockets, in the format:

**#SCFGEXT: <connId1>, <srMode>,<dataMode>,<keepalive>,<ListenAutoRsp>,0<CR><LF>**

**#SCFGEXT:<connIdconMax>,<srMode>,<dataMode>,<keepalive>, <ListenAutoRsp>,0<CR><LF>**

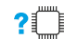

#### **AT#SCFGEXT=?**

Test command returns the range of supported values for all the sub parameters.

**. . .**

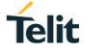

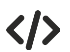

**•** Socket 1 set with data view sring, text data mode, a keepalive time of 30 minutes and listen auto-response set.

Socket 3 set with data amount sring, hex recv data mode, no keepalive and listen auto-response not set.

Socket 4 set with hex recv and send data mode.

**AT#SCFGEXT? #SCFGEXT: 1,2,0,30,1,0 #SCFGEXT: 2,0,0,0,0,0 #SCFGEXT: 3,1,1,0,0,0 #SCFGEXT: 4,0,1,0,0,1 ...**

**... OK**
Parameters:

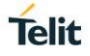

# **3.16.8. AT#SCFGEXT2 - Socket Configuration Extended 2**

Set command sets the socket configuration extended parameters for features not included in **#SCFGEXT** command.

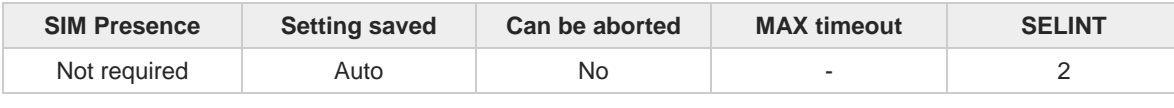

#### **AT#SCFGEXT2=<connId>,<bufferStart>[,<abortConnAttempt>[,<unused\_B>[,<unused\_C>**  ◆ै **[,<noCarrierMode>]]]]**

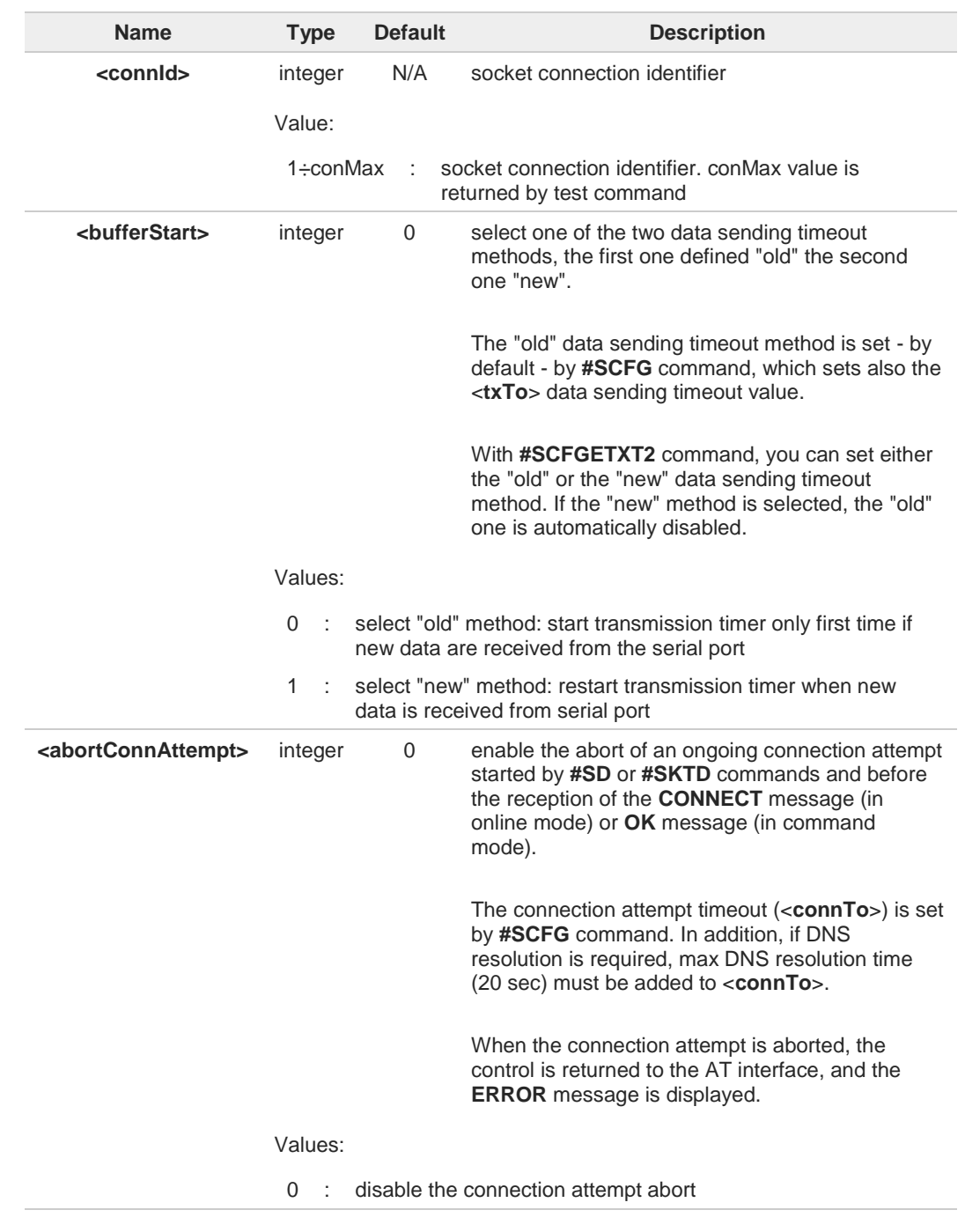

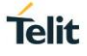

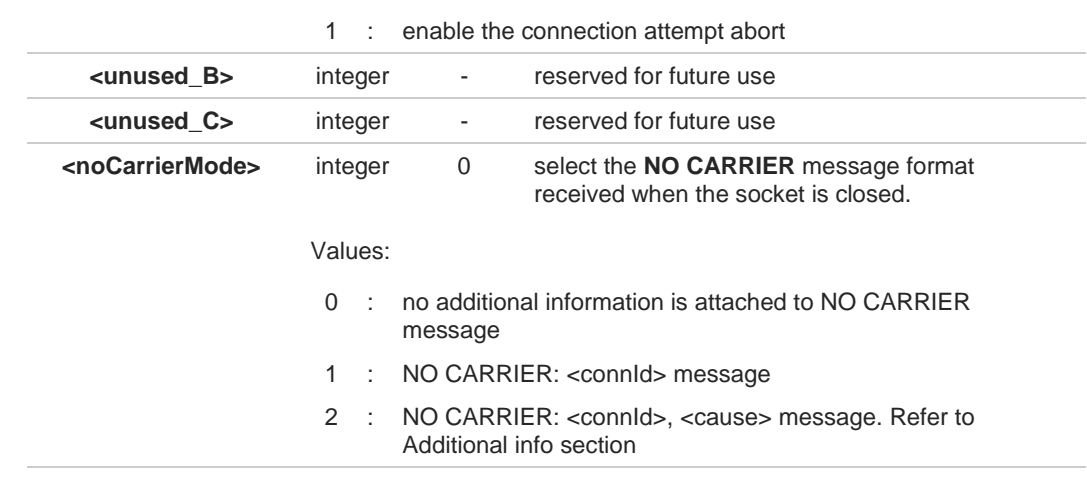

Additional info:

<**noCarrierMode**>=2 selects the following **NO CARRIER** message format:  $\blacktriangleright\blacktriangleright$ **NO CARRIER: <connId>, <cause>**

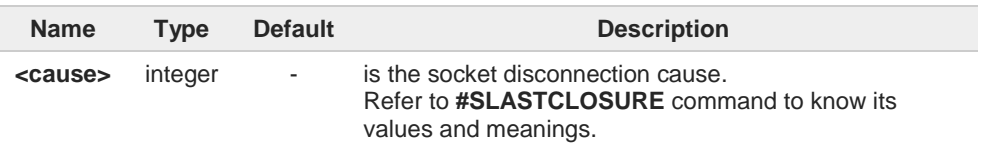

The check if new data have been received from serial port is done with a granularity  $\bullet$ directly related to <**txTo**> parameter which is set by **#SCFG** command.

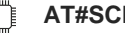

**AT#SCFGEXT2?** 

Read command returns the current socket extended configuration of the sockets. The format is:

**#SCFGEXT2:<connId1>,<bufferStart>,<abortConnAttempt>,0,0,<noCarrierMode><CR><LF>**

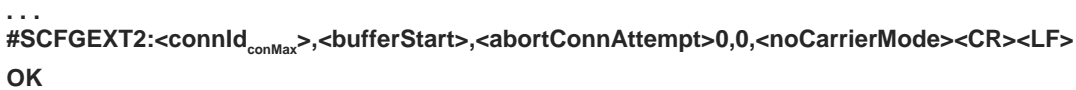

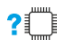

#### **? AT#SCFGEXT2=?**

Test command returns the range of supported values for all parameters.

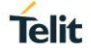

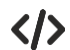

Set the new transmission timer behavior for <**connId**>=1 and <**connId**>=2 sockets. **AT#SCFGEXT2=1,1 OK**

**AT#SCFGEXT2=2,1 OK**

Check the current extended configuration of the sockets **AT#SCFGEXT2? #SCFGEXT2: 1,1,0,0,0,0 #SCFGEXT2: 2,1,0,0,0,0 #SCFGEXT2: 3,0,0,0,0,0**

**#SCFGEXT2: 4,0,0,0,0,0 ... ...**

**OK**

Check the current configuration of the sockets **AT#SCFG? #SCFG: 1,1,300,90,600,50 #SCFG: 2,1,300,90,600,50 #SCFG: 3,1,300,90,600,50 #SCFG: 4,2,300,90,600,50 .... .... OK**

Change the <**txTo**> data sending timeout of the <**connId**>=1 socket. **AT#SCFG=1,1,300,90,600,30 OK**

# **3.16.9. AT#SD - Socket Dial**

Execution command opens a remote connection via socket.

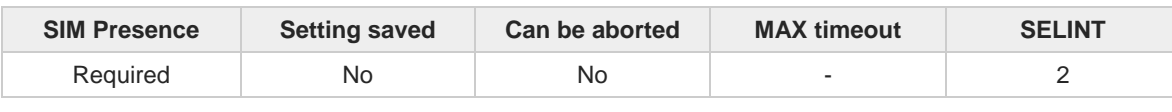

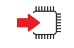

# **AT#SD=<connId>,<txProt>,<rPort>,<IPaddr>[,<closureType>[,<lPort>[,<connMode>]]]**

Parameters:

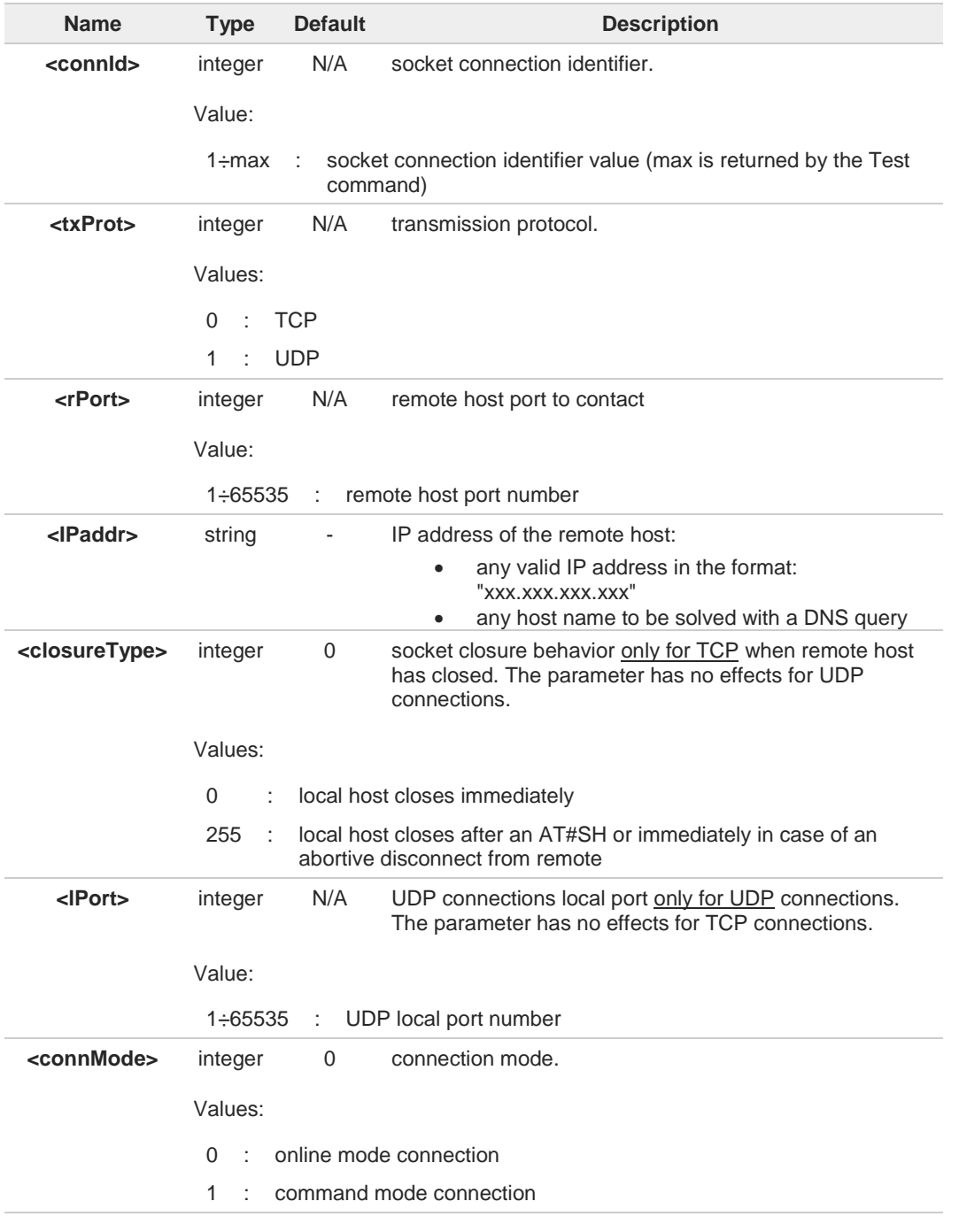

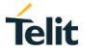

If we set <**connMode**> to online mode connection and the command is successful, we A enter in online data mode and we see the intermediate result code **CONNECT**. After the **CONNECT** we can suspend the direct interface to the socket connection (NB the socket stays open) using the escape sequence (**+++**): the module moves back to command mode and we receive the final result code **OK** after the suspension. After such a suspension, it is possible to resume it in every moment (unless the socket inactivity timer timeouts, see **#SCFG**) by using the **#SO** command with the corresponding <**connId**>. If we set <**connMode**> to command mode connection and the command is successful,  $\bullet$ the socket is opened and we remain in command mode and we see the result code **OK**. If there are input data arrived through a connected socket and not yet read because the  $\bullet$ module entered command mode before reading them (after an escape sequence or after **#SD** has been issued with <**connMode**> set to command mode connection), these data are buffered and we receive the **SRING** URC (**SRING** presentation format depends on the last **#SCFGEXT** setting). It is possible to read these data afterwards issuing **#SRECV**. Under the same hypotheses it is possible to send data while in command mode issuing **#SSEND**. Resume of the socket(**#SO**) after suspension or closure(**#SH**) has to be performed on the 8 same instance on which the socket was opened through **#SD**, since the suspension has occurred on the instance itself. <**closureType**> 255 takes effect on a command mode connection (<**connMode**> set to 1 A or online mode connection suspended with **+++**) only if **#SCFGEXT3** <**closureEnabling**> parameter has been previously enabled. If PDP context has not properly opened through **#SGACT** (for instance: wrongly **+CGACT** 8 command has been used), then **+CME ERROR: 556 (context not opened)** is got.  $2^{\prime}$ **AT#SD=?** Test command reports the range of values for all the parameters.

> Examples of socket dial in online and command mode. Open socket 1 in online mode **AT#SD=1,0,80,"www.google.com",0,0,0**

#### **CONNECT**

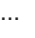

く/〉

... Open socket 1 in command mode **AT#SD=1,0,80,"www.google.com",0,0,1**

**OK**

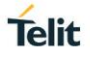

# **3.16.10. AT#SO - Socket Restore**

Execution command resumes the direct interface to a socket connection which has been suspended by the escape sequence.

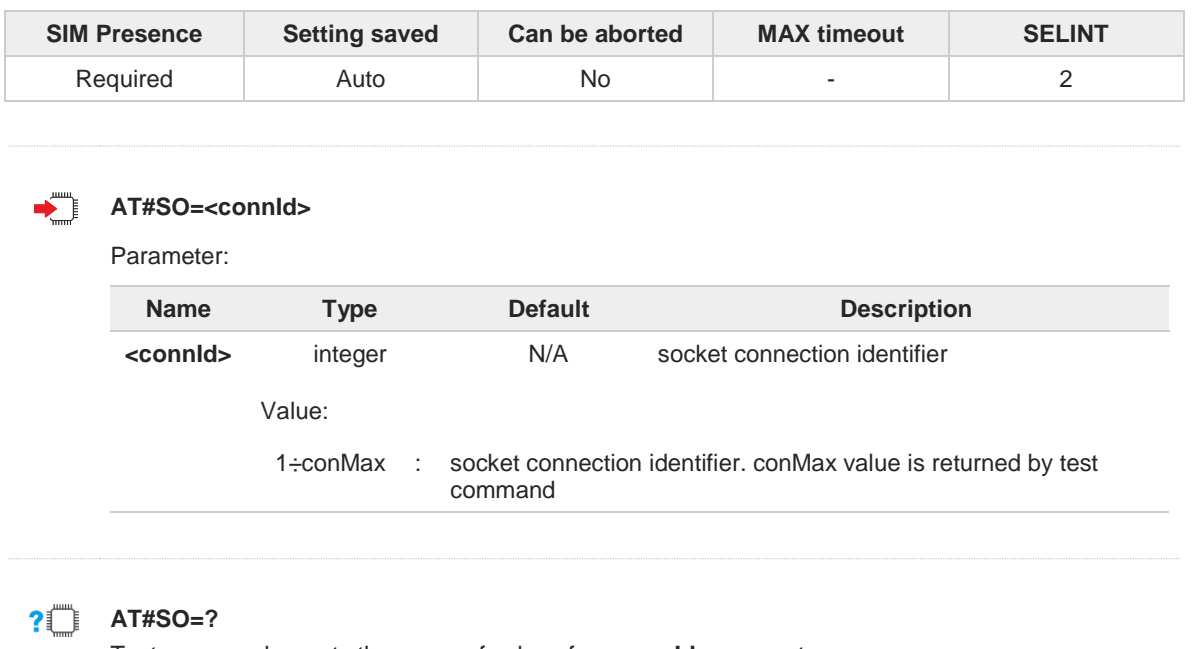

Test command reports the range of values for <**connId**> parameter

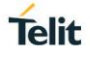

# **3.16.11. AT#SH - Socket Shutdown**

The set command closes a socket.

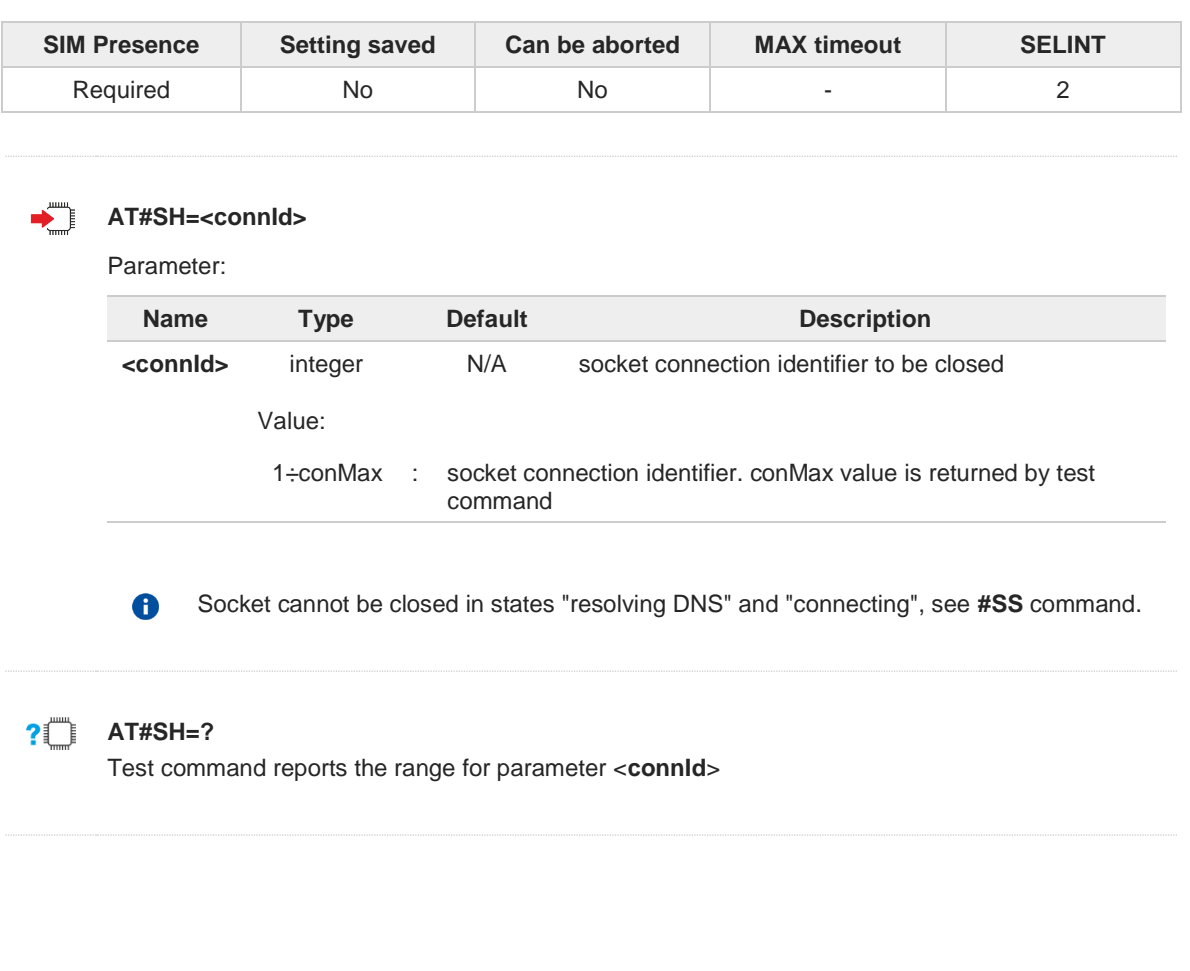

# **3.16.12. AT#SL - Socket Listen**

The command opens/closes socket listening.

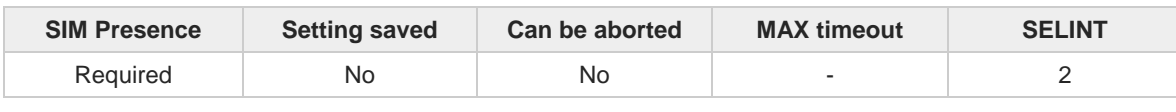

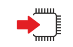

#### **AT#SL=<connId>,<listenState>,<listenPort>[,<closureType>]**

Set command opens/closes a socket listening for an incoming TCP connection on a specified port. The **#SCFGEXT** command affects the behavior of the **#SL** command as described in the Additional info section.

Parameters:

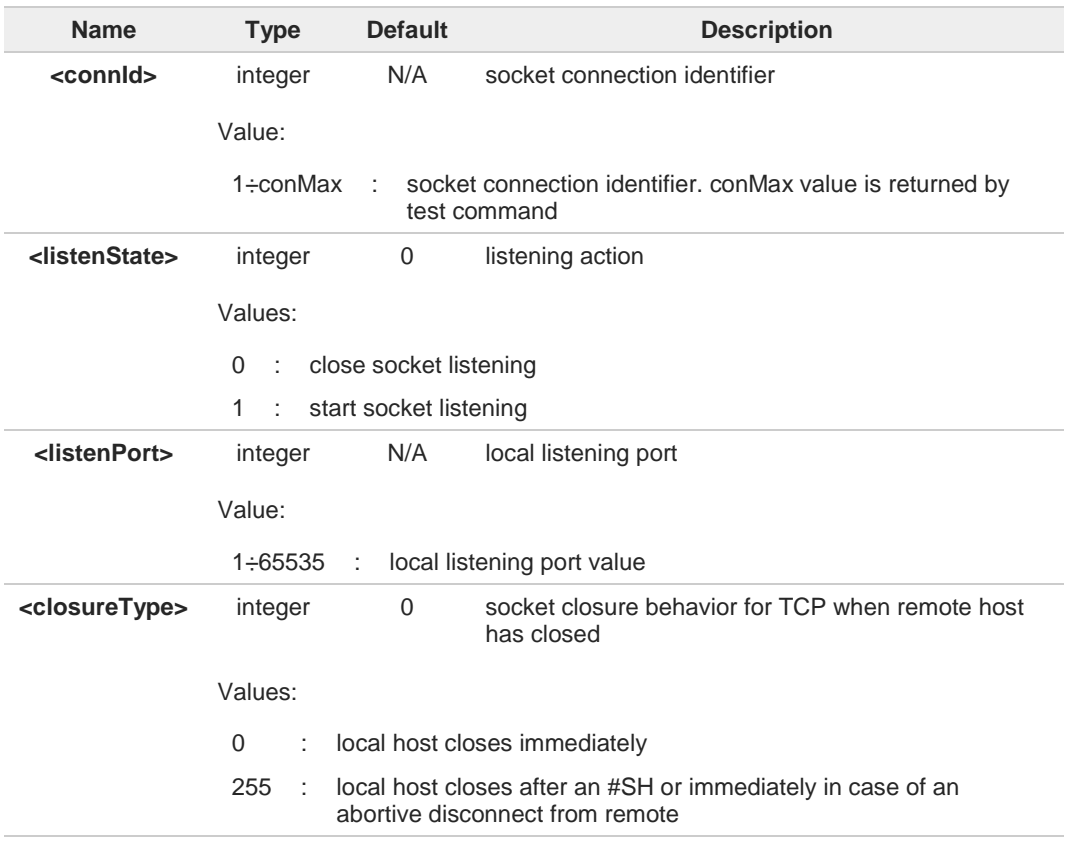

Additional info:

When the set command is successfully entered, it returns the result code **OK**.  $\blacktriangleright\blacktriangleright$ 

If the <**ListenAutoRsp**> flag has not been set through the **#SCFGEXT** command (for the specific <**connId**>), then, when a TCP connection request comes on the input port, if the sender is not filtered by internal firewall (see **#FRWL**), the following URC is received:

**+SRING : <connId>**

Afterwards, **#SA** command can be used to accept the connection or **#SH** command to refuse it.

When the set command is successfully entered, it returns the result code **OK**. $\blacktriangleright$ 

**Telit** 

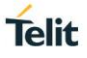

If the <**ListenAutoRsp**> flag has been set through the **#SCFGEXT** command (for the specific <**connId**>), then, when a TCP connection request comes on the input port, if the sender is not filtered by the internal firewall (see command **#FRWL**), the connection is automatically accepted. The **CONNECT** indication is given and the module enters ONLINE mode. If the socket is closed by the network the following URC is received:  $\bullet$ **#SL: ABORTED** When <**listenState**>=0 (close socket listening), <**listenPort**> parameter does not care. A <**closureType**>=255 takes effect on a COMMAND mode connection (when connection is 8 accepted with **AT#SA=<connId>,1**, or when the ONLINE mode connection is suspended with +++) only if <**closureEnabling**> parameter of **#SCFGEXT3** has been previously enabled. **AT#SL?** Read command returns all the actual listening TCP sockets.  $2$ **AT#SL=?** Test command returns the range of supported values of the parameters. Open a socket listening for TCP on port 3500.

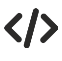

**AT#SL=1,1,3500 OK**

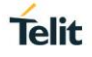

# **3.16.13. AT#SLUDP - Socket Listen UDP**

This command opens/closes a socket listening for an incoming UDP connection on a specified port.

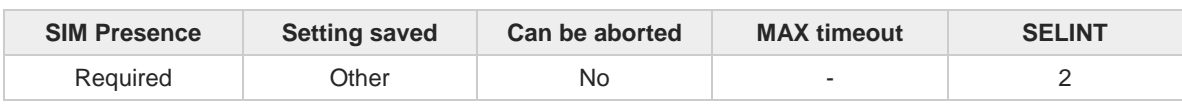

#### **AT#SLUDP=<connId>,<listenState>,<listenPort>**

Execution command opens/closes a socket listening for an incoming UDP connection on a specified port.

Parameters:

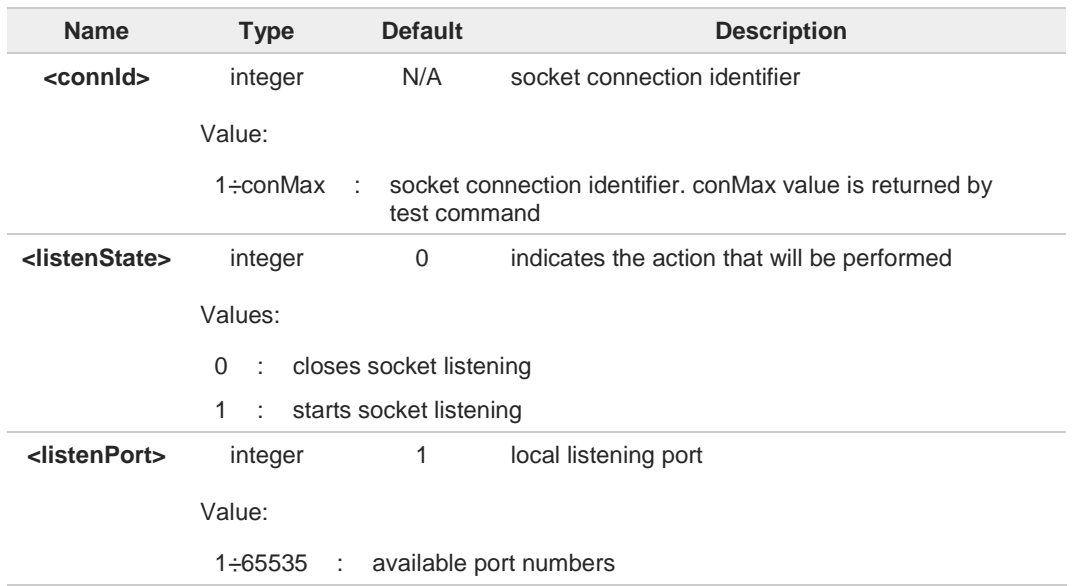

If the ListenAutoRsp flag has not been set through the command **#SCFGEXT** (for the 6 specific connId), then, when an UDP connection request comes on the input port, if the sender is not filtered by internal firewall (see **#FRWL**), an URC is received:

#### **+SRING : <connId>**

Afterwards we can use **#SA** to accept the connection or **#SH** to refuse it.

If the ListenAutoRsp flag has been set, then, when an UDP connection request comes on the input port, if the sender is not filtered by the internal firewall (see command **#FRWL**), the connection is automatically accepted: the **CONNECT** indication is given and the modem goes into online data mode.

If the socket is closed by the network the following URC is received:

#### **#SLUDP: ABORTED**

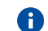

when closing the listening socket <**listenPort**> is a don't care parameter

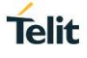

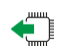

#### **AT#SLUDP?**

Read command returns all the actual listening UDP sockets.

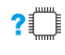

#### **AT#SLUDP=?**

Test command returns the range of supported values for all the sub parameters.

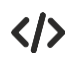

Next command opens a socket listening for UDP on port 3500. **AT#SLUDP=1,1,3500 OK**

# **3.16.14. AT#SA - Socket Accept**

Execution command accepts an incoming socket connection.

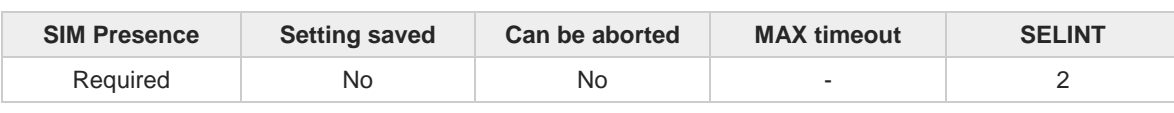

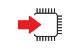

#### **AT#SA=<connId>[,<connMode>]**

Execution command accepts an incoming socket connection after an URC

#### SRING: <connId>

Parameters:

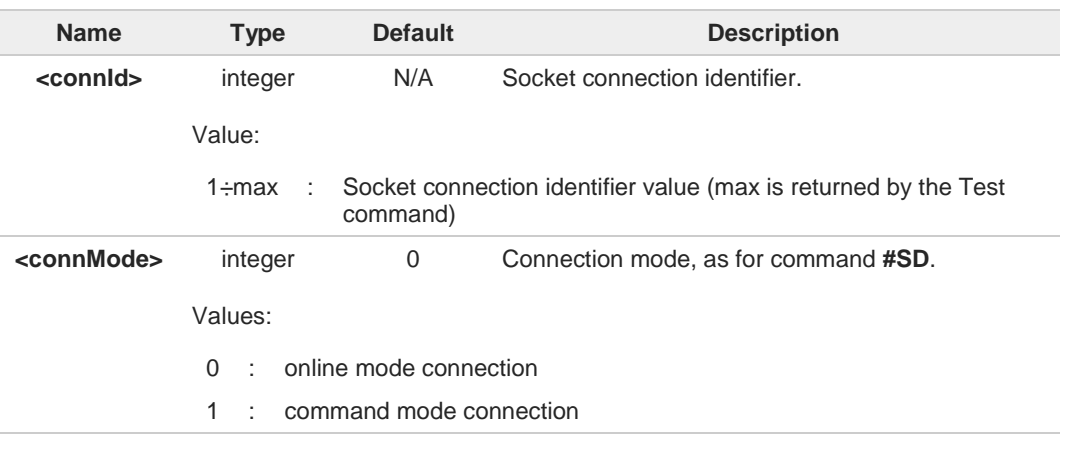

 $\bullet$ The **SRING** URC has to be a consequence of a **#SL** issue.

Setting the command before to having received a **SRING** will result in an **ERROR** indication, giving the information that a connection request has not yet been received.

#### $2$ <sup> $\degree$ </sup> **AT#SA=?**

6

Test command reports the range of values for all the parameters.

**Telit** 

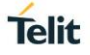

# **3.16.15. AT#SSEND - Send Data in Command Mode**

This command is used to send data through a connected socket.

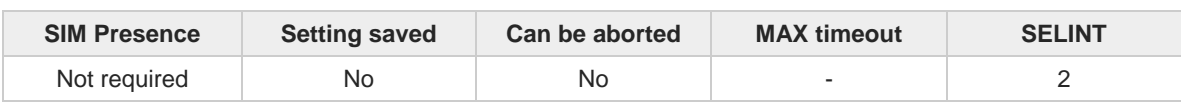

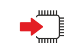

#### **AT#SSEND=<connId>**

Execution command permits, while the module is in command mode**,** to send data through a connected socket.

After entering **AT#SSEND=...** command, and terminated the command line with **<CR>**, the module returns the following four characters sequence prompt, and waits for data to send:

**<CR><LF><greater\_than><space>** (see IRA character set: 13, 10, 62, 32)

To send the entered data, enter Ctrl-Z char (0x1A hex); to abort the operation enter ESC char (0x1B hex).

If data are successfully sent, the command returns **OK**. If data sending fails for some reason, an error code is reported.

Parameter:

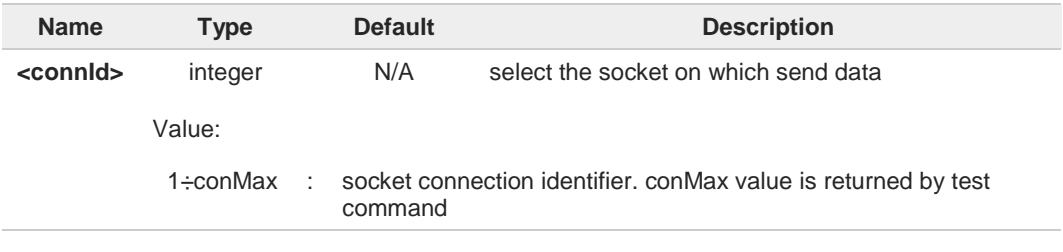

The maximum number of bytes to send is 1500 bytes; trying to send more data will cause 8 the surplus to be discarded and lost.

It is possible to use **#SSEND** only if the connection was opened by **#SD**, else the ME is 8 raising an error.

A byte corresponding to BS char (0x08) is treated with its corresponding meaning; therefore previous byte will be cancelled (and BS char itself will not be sent).

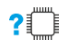

#### **AT#SSEND=?**

A

Test command returns the range of supported values for parameter **<connId>**.

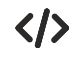

Send data through socket number 2 **AT#SSEND=2** >Test<CTRL-Z> **OK**

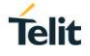

# **3.16.16. AT#SSENDEXT - Send Data in Command Mode extended**

This command allows to send data through a connected socket including all possible octets (from 0x00 to 0xFF).

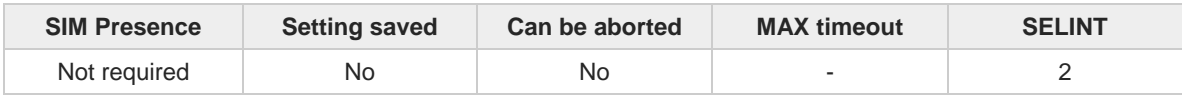

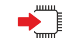

#### **AT#SSENDEXT=<connId>,<bytesToSend>**

Execution command permits, while the module is in command mode, to send data through a connected socket including all possible octets (from 0x00 to 0xFF).

After entering **AT#SSENDEXT=...** command, and terminated the command line with **<CR>**, the module returns the following four characters sequence prompt, and waits for data to send:

**<CR><LF><greater\_than><space>** (see IRA character set: 13, 10, 62, 32)

When <**bytesToSend**> bytes have been sent, operation is automatically completed. If data are successfully sent, the command returns **OK**. If data sending fails for some reason, an error code is reported.

Parameters:

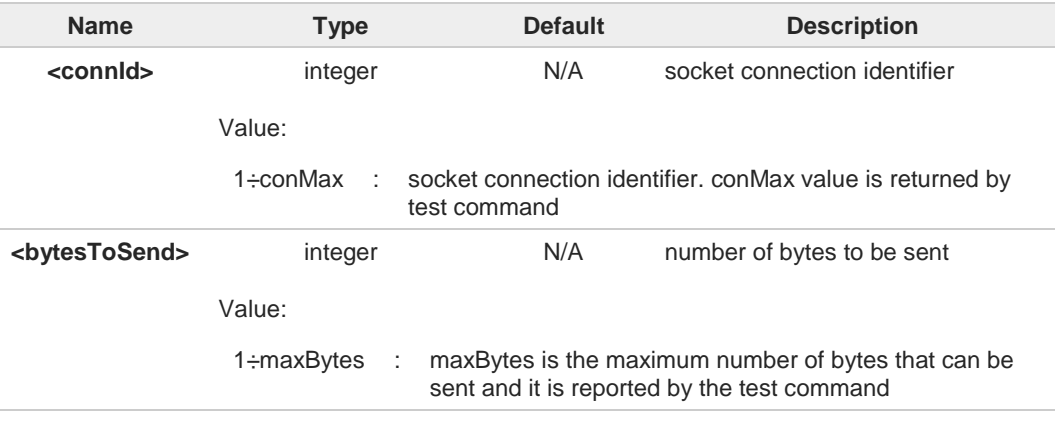

It's possible to use **#SSENDEXT** only if the connection was opened by **#SD**, else the 6 modem returns an error.

All special characters are sent like a generic byte. For example, 0x08 is not interpreted as a BS (BackSpace) but it is simply sent through the socket.

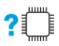

#### **AT#SSENDEXT=?**

A

Test command returns the range of supported values for parameters <**connId**> and <**bytesToSend**>.

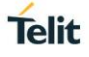

# $\langle \rangle$

Open the socket in command mode: **AT#SD=1,0,<port>,"IP address",0,0,1 OK**

Enter the command specifying total number of bytes as second parameter: **AT#SSENDEXT=1,256** > ..................................; Terminal echo of bytes sent is displayed here

**OK**

All possible bytes (from 0x00 to 0xFF) are sent on the socket as generic bytes.

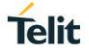

# **3.16.17. AT#SRECV - Socket Receive Data in Command Mode**

The command permits the user to read data arrived through a connected socket when the module is in command mode.

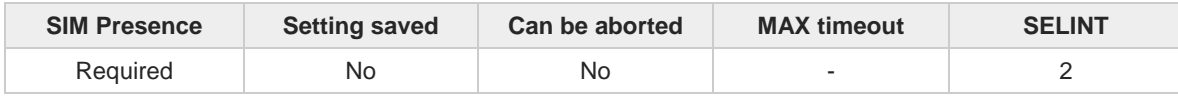

#### **AT#SRECV=<connId>,<maxByte>[,<UDPInfo>]**

Execution command permits the user to read data arrived through a connected socket but buffered and not yet read because the module entered command mode before reading them; the module is notified of these data by a **SRING:** URC, whose presentation format depends on the last **#SCFGEXT** setting.

#### Parameters:

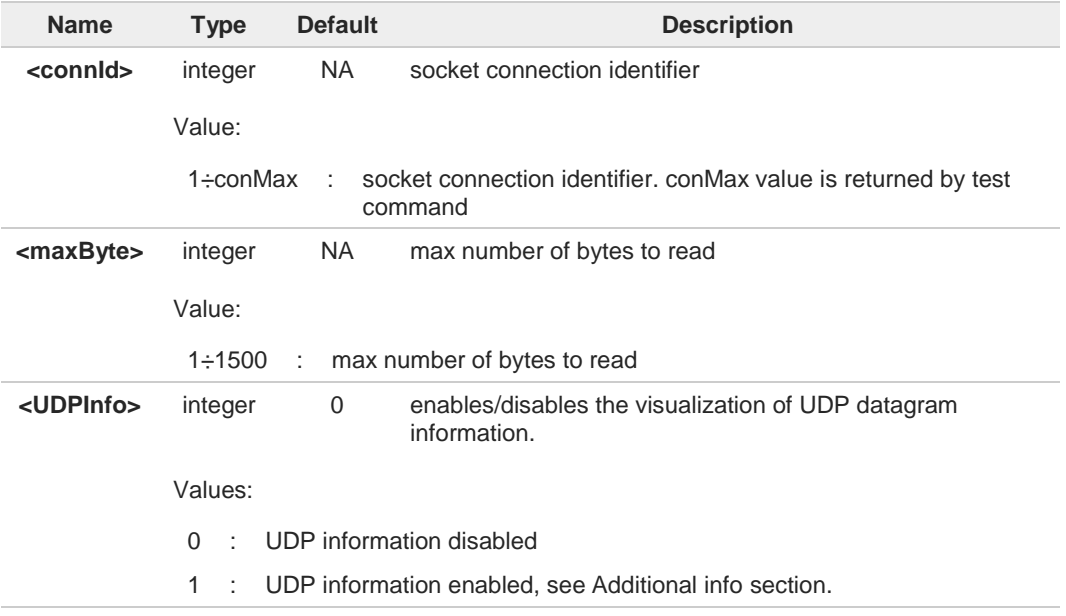

#### Additional info:

If <**UDPInfo**> is set to 1 (**AT#SRECV=<connId>,<maxBytes>,1**), the command returns a  $\blacktriangleright\blacktriangleright$ message having the following format:

#### **#SRECV: <remoteIP>,<remotePort><connId>,<recData>,<dataLeft>**

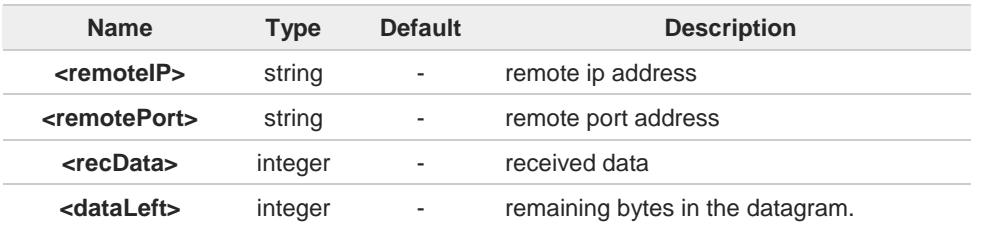

Issuing **#SRECV** when there is no buffered data raises an error.

 $\bullet$ 

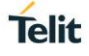

# **AT#SRECV=?**

Test command returns the range of supported values for parameters **<connId> <maxByte>** and **<UDPInfo>**.

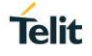

# **3.16.18. AT#SSENDUDP - Send UDP Data to a Specific Remote Host**

This command allows to send data over UDP to a specific remote host.

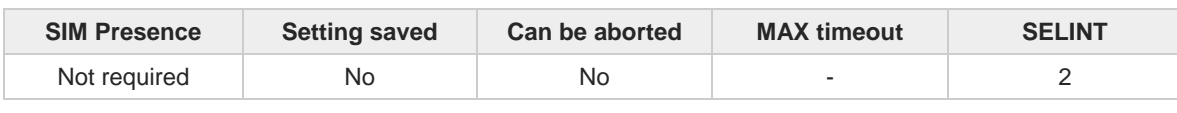

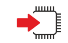

#### **AT#SSENDUDP=<connId>,<remoteIP>,<remotePort>**

This command allows, while the module is in command mode, to send data over UDP to a specific remote host. UDP connection has to be previously completed with a first remote host through **#SLUDP** / **#SA**. Then, if module receives data from this or another host, it is able to send data to it. Like command **#SSEND**, the device responds with ">" prompt and waits for the data to send.

Parameters:

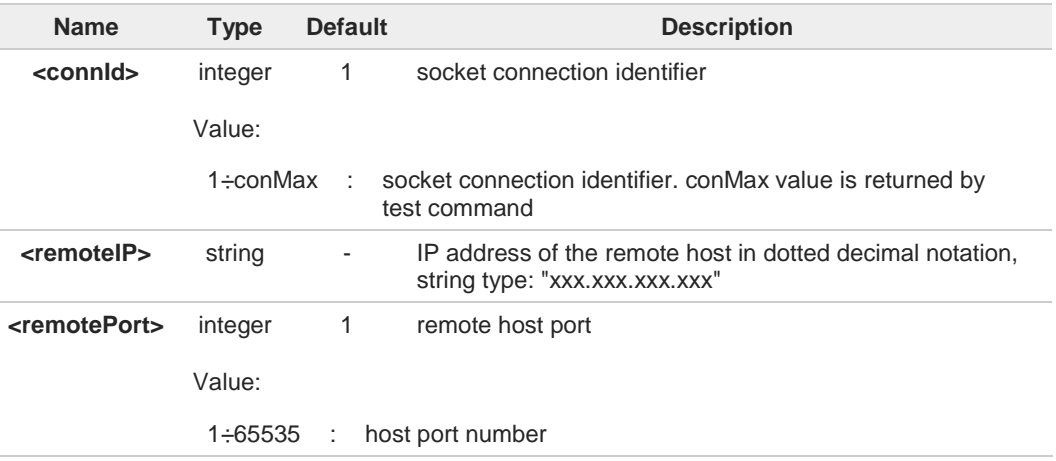

- After **SRING** that indicates incoming UDP data and issuing **#SRECV** to receive data itself,  $\bullet$ through **#SS** is possible to check last remote host (IP/Port).
- If successive resume of the socket to online mode is performed (**#SO**), connection with 0 first remote host is restored as it was before.

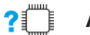

#### **AT#SSENDUDP=?**

Test command reports the supported range of values for parameters **<connId>**,**<remoteIP>** and **<remotePort>**.

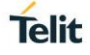

 $\langle \rangle$ 

Starts listening on <LocPort> (previous setting of firewall through **#FRWL** has to be done) **AT#SLUDP=1,1,<LocPort> OK**

**SRING: 1** UDP data from a remote host available

**AT#SA=1,1 OK**

**SRING: 1**

**AT#SI=1** 23 bytes to read **OK**

**AT#SRECV=1,23 #SRECV:1,23** message from first host **OK**

**AT#SS=1 #SS: 1,2,<LocIP>,<LocPort>,<RemIP1>,<RemPort1> OK**

**AT#SSENDUDP=1,<RemIP1>,<RemPort1> >**response to first host **OK**

**SRING: 1** UDP data from a remote host available

**AT#SI=1 #SI: 1,22,23,24,0** 24 bytes to read **OK**

**AT#SRECV=1,24 #SRECV:1,24** message from second host **OK**

**AT#SS=1 #SS: 1,2,<LocIP>,<LocPort>,<RemIP2>,<RemPort2> OK**

Remote host has changed, we want to send a response: **AT#SSENDUDP=1,<RemIP2>,<RemPort2> >**response to second host **OK**

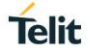

# **3.16.19. AT#SSENDUDPEXT - Send UDP Data to a Specific Remote Host EXTENDED**

This command permits, while the module is in command mode, to send data over UDP to a specific remote host including all possible octets (from 0x00 to 0xFF)

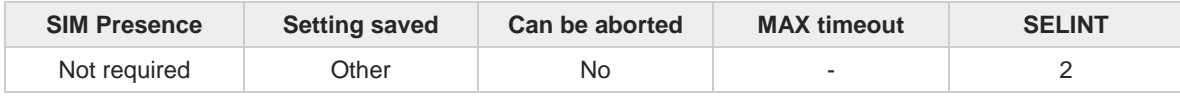

#### **AT#SSENDUDPEXT=<connId>,<bytestosend>,<remoteIP>,<remotePort>**

Set command permits, while the module is in command mode, to send data over UDP to a specific remote host including all possible octets (from 0x00 to 0xFF).

As indicated about **#SSENDUDP**, UDP socket has to be previously opened through **#SLUDP** / **#SA**, then we are able to send data to different remote hosts.

Like **#SSENDEXT**, the device responds with the prompt '> ' and waits for the data to send, operation is automatically completed when <**bytestosend**> have been sent.

Parameters:

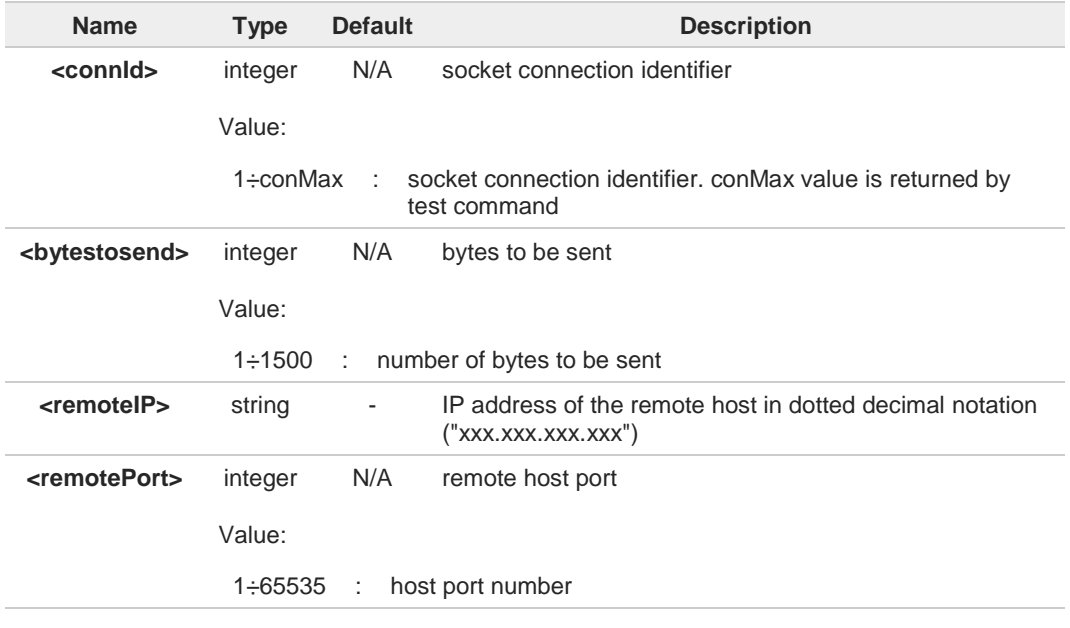

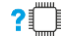

#### **AT#SSENDUDPEXT=?**

Test command reports the supported range of values for parameters <**connId**>,<**bytestosend**>,<**remoteIP**> and <**remotePort**>

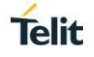

# **3.16.20. AT#SLASTCLOSURE - Detect the Cause of a Socket Disconnection**

The command detects the cause of a socket disconnection.

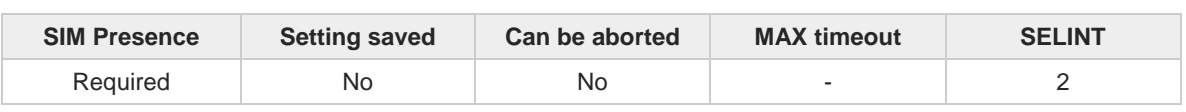

# ▛▀

**AT#SLASTCLOSURE=<connId>**

Execution command reports the socket disconnection cause.

Parameter:

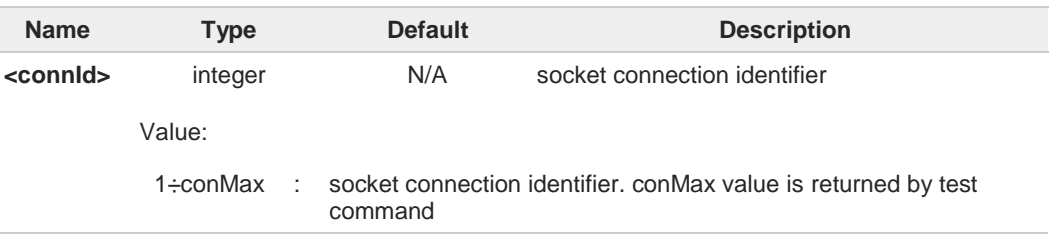

#### Additional info:

The execution command reports the disconnection cause of the selected socket. The  $\blacktriangleright$ format of the returned message is:

#### **#SLASTCLOSURE: <connId>,<cause>**

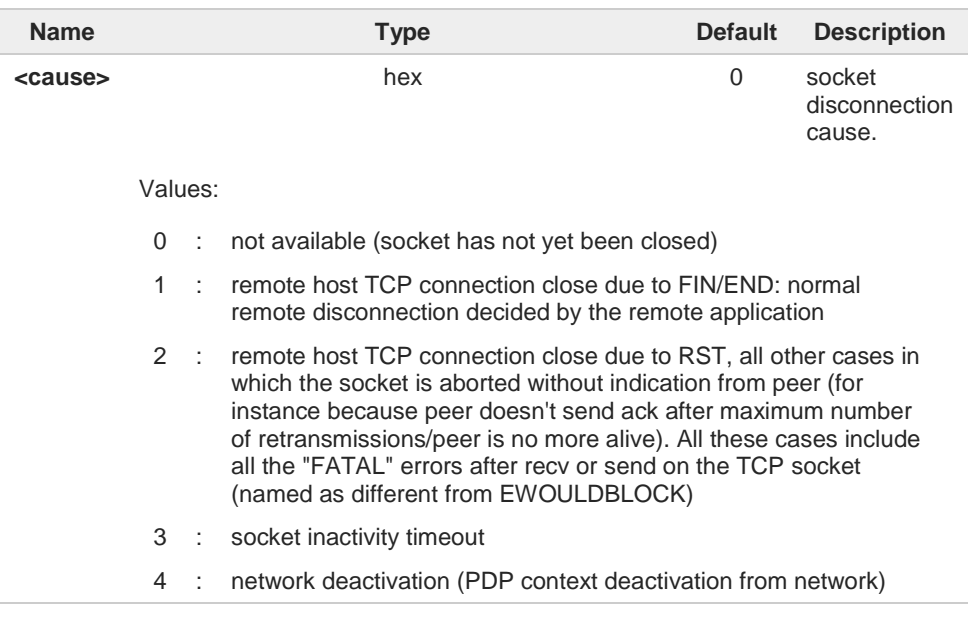

Any time socket is re-opened, last disconnection cause is reset. Command report 0 (not 6 available).

User closure cause **(#SH**) is not considered and if a user closure is performed after remote disconnection, remote disconnection cause remains saved and is not overwritten.

0

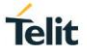

If more consecutive closure causes are received, the original disconnection cause is  $\bullet$ saved. (For instance: if a TCP FIN is received from remote and later a TCP RST because we continue to send data, FIN cause is saved and not overwritten) Also in case of <**closureType**> (**#SD**) set to 255, if the socket has not yet been closed by 0 user after the escape sequence, **#SLASTCLOSURE** indicates remote disconnection cause if it has been received. In case of UDP, cause 2 indicates abnormal (local) disconnection. Cause 3 and 4 are still  $\bullet$ possible. (Cause 1 is obviously never possible) In case of command mode connection and remote closure with subsequent inactivity 8 timeout closure without retrieval of all available data (**#SRECV** or **SRING** mode 2), it is indicated cause 1 for both possible FIN and RST from remote.

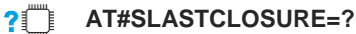

Test command reports the supported range for parameter <**connId**>

# **3.16.21. AT#SS - Socket Status**

This command reports the current sockets status.

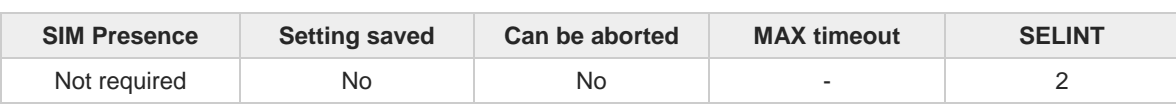

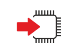

**AT#SS[=<connId>]** 

Execution command reports the current sockets status.

Parameter:

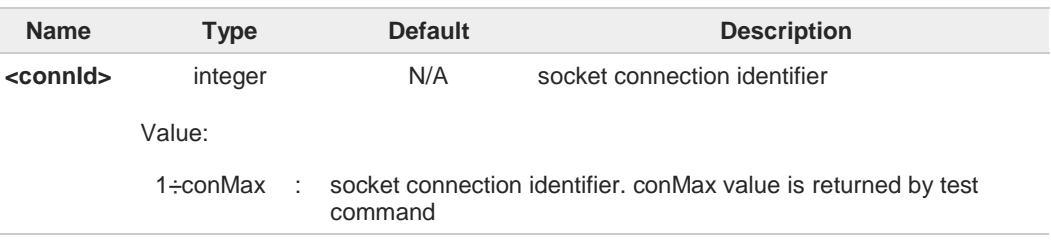

Additional info:

The response format, for the selected socket, is:  $\blacktriangleright\blacktriangleright$ **#SS: <connId>,<state>,<locIP>,<locPort>,<remIP>,<remPort>**

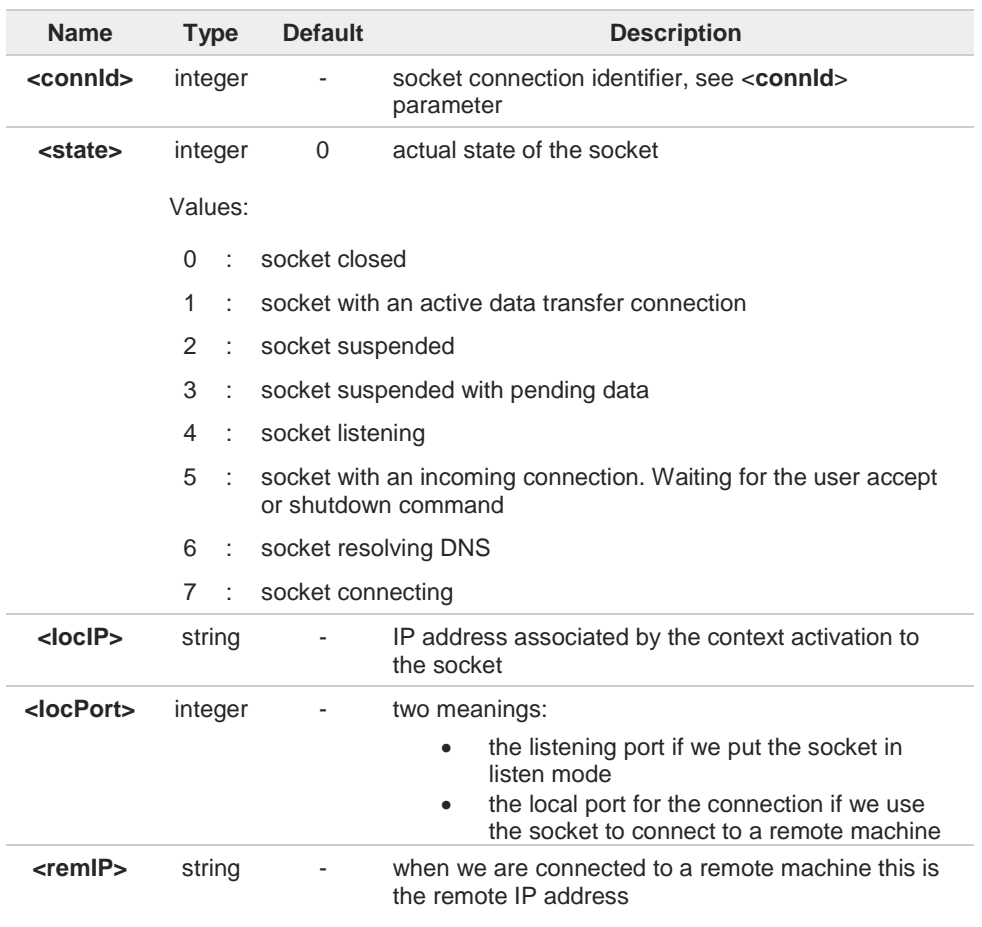

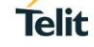

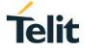

```
<remPort> string - it is the port we are connected to on the remote
                                                 machine
               Issuing #SS command without <connId> socket identifier, it returns information about 
         6
               status of all sockets. For each socket, the format of the returned message is:
               #SS: <connIdn>,<staten>,<locIPn>,<locPortn>,<remIPn>,<remPortn><CR><LF>
2^mAT#SS=?
       Test command reports the range for <connId> parameter.
  \langle \rangleGet information about all sockets.
            AT#SS
            #SS: 1,3,91.80.90.162,61119,88.37.127.146,10510
            #SS: 2,4,91.80.90.162,1000
            #SS: 3,0
            #SS: 4,0
            #SS: 5,3,91.80.73.70,61120,88.37.127.146,10509
            ...
            OK
            Socket 1: opened from local IP 91.80.90.162/local port 61119 to remote 
            IP 88.37.127.146/remote port 10510 is suspended with pending data.
            Socket 2: listening on local IP 91.80.90.162/local port 1000.
            Socket 5: opened from local IP 91.80.73.70/local port 61120 to remote 
            IP 88.37.127.146/remote port 10509 is suspended with pending data.
            Get information only about socket number 2.
            AT#SS=2
            #SS: 2,4,91.80.90.162,1000
            OK
```
# **3.16.22. AT#SI - Socket Info**

This command is used to get socket information.

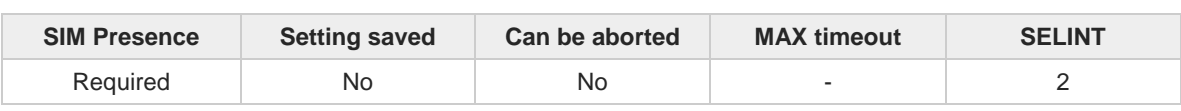

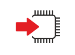

#### **AT#SI[=<connId>]**

Execution command returns information about all sockets data traffic.

Parameter:

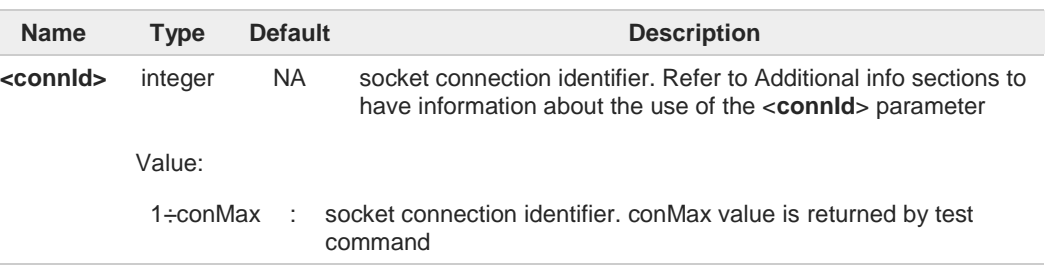

Additional info:

 $\blacktriangleright$ If the execution command is used with the **<connId>** socket identifier, it returns data traffic information on the selected socket. The format of the returned message is:

**#SI: <connId>,<sent>,<received>,<buff\_in>,<ack\_waiting>**

| <b>Name</b>                                                                                                    | <b>Type</b> | <b>Default</b> | <b>Description</b>                                                                                                    |
|----------------------------------------------------------------------------------------------------|-------------|----------------|----------------------------------------------------------------------------------------------------|
| <sent></sent>                                                                                                    | integer     |                | total amount (in bytes) of data sent since the last<br>time the socket connection identified by<br><connid> has been opened</connid>                                                                                                    |
| <received></received>                                                                                                    | integer     |                | total amount (in bytes) of received data since the<br>last time the socket connection identified by<br><connid> has been opened</connid>                                                                                                    |
| <buff in<="" td=""><td>integer</td><td></td><td>total amount (in bytes) of data just arrived<br/>through the socket connection identified by<br/><connid> and currently buffered, not yet read</connid></td></buff> | integer     |                | total amount (in bytes) of data just arrived<br>through the socket connection identified by<br><connid> and currently buffered, not yet read</connid>                                                                                                    |
| <ack_waiting></ack_waiting>                                                                                                    | integer     |                | total amount (in bytes) of sent and "not yet<br>acknowledged data" since the last time the<br>socket connection identified by <connid> has<br/>been opened. The data "not yet acknowledged"<br/>are available only for TCP connections.<br/>For UDP connections <ack_waiting> value is<br/>always 0.</ack_waiting></connid> |

If the AT#SI command is used without the **<connId>** socket identifier, it returns data traffic  $\blacktriangleright$ information on all sockets. For each socket, the format of the returned message is:

#SI: <connId<sub>n</sub>>,<sent<sub>n</sub>>,<received<sub>n</sub>>,<br/>>buff\_in<sub>n</sub>>,<ack\_waiting<sub>n</sub>>

**Telit** 

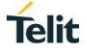

## **?** AT#SI=?

Test command reports the range of <**connId**> parameter.

 $\langle \rangle$ 

**•** Get information about data traffic of all sockets. **AT#SI #SI: 1,123,400,10,50 #SI: 2,0,100,0,0 #SI: 3,589,100,10,100 #SI: 4,0,0,0,0 #SI: 5,0,0,0,0 ...**

**OK**

**•** Assume that sockets 1,2,3 are opened and having some data traffic. To get traffic information only for the socket <**connId**>=1 enter the following command:

**AT#SI=1 #SI: 1,123,400,10,50 OK**

Socket <**connId**>=1 has 123 bytes sent, 400 bytes received, 10 bytes waiting to be read and 50 bytes waiting to be acknowledged from the remote side.

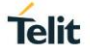

# **3.16.23. AT#SIEXT - Socket Info Extended**

This command returns the information about socket data traffic.

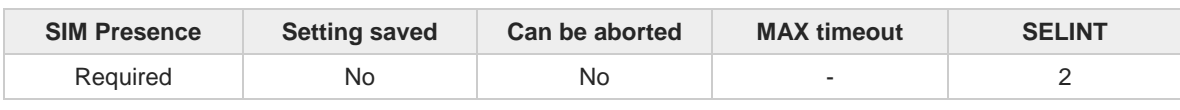

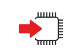

#### **AT#SIEXT[=<connId>]**

Set command is used to get information about a certain socket data traffic; execution command to get information about all sockets data traffic. The response is in the format:

#### **#SIEXT: <connId>,<reTx>,<oos>,<rsrvd1>,<rsrvd2>**

Parameter:

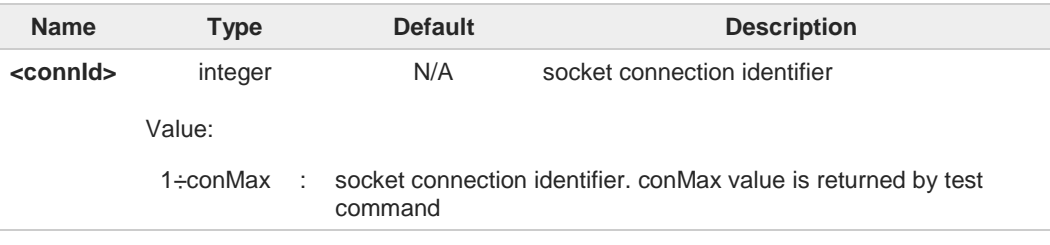

#### Additional info:

 $\rightarrow$  The response parameters are described below.

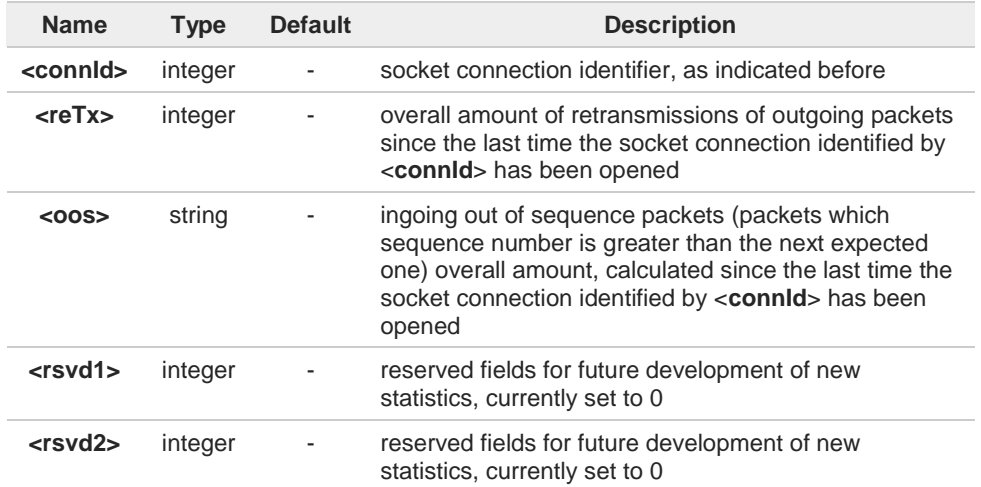

Parameters associated with a socket identified by <**connid**> are cleared when the socket 8 itself is connected again (**#SD** or **#SA** after **#SL**). Until then, if previous connection has been established and closed, old values are yet available.

Both **<reTx>** and **<oos>** parameters are available only for TCP connections; their value is 8 always 0 for UDP connections

Issuing **AT#SIEXT** command without **<connId>** socket identifier, it returns data traffic 6 information on all sockets. For each socket, the format of the returned message is:

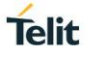

**#SIEXT: <connIdn>,<reTxn>,<oosn>,<rsrvd1n>,< rsrvd2n><CR><LF>**

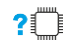

### **AT#SIEXT=?**

Test command reports the range for parameter <**connId**>.

# **3.16.24. AT#ST - Socket Type**

Socket Type

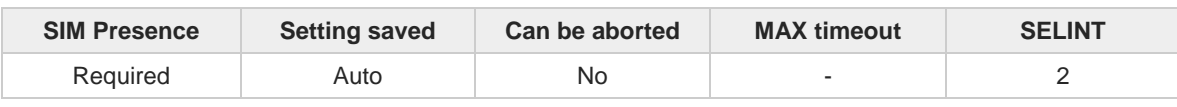

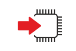

#### **AT#ST[=<connId>]**

Set command reports the current type of the socket (TCP/UDP) and its direction (Dialer/Listener)

Parameter:

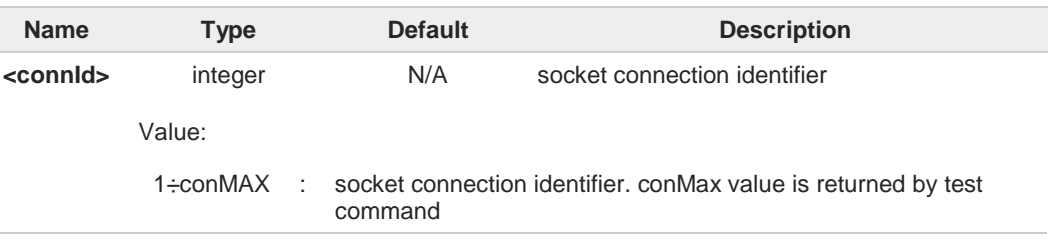

Additional info:

The response format is:  $\blacktriangleright\blacktriangleright$ 

**#ST: <connId>,<type>,<direction>**

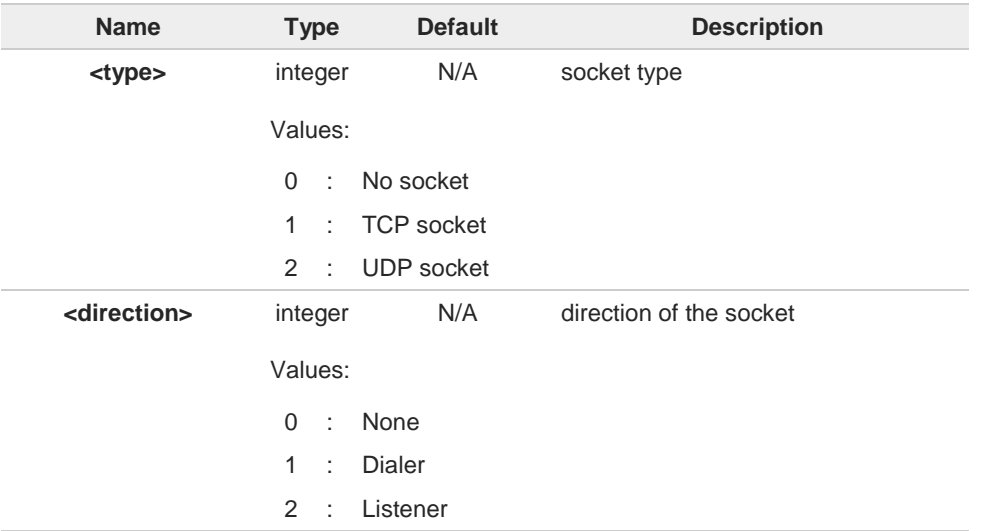

Issuing **#ST** command without <**connId**> socket identifier, it returns information about type  $\blacktriangleright\blacktriangleright$ of all sockets. For each socket, the format of the returned message is:

**#ST: <connIdn>,<typen>,<directionn><CR><LF>**

**Telit** 

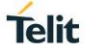

## **AT#ST=?**

Test command reports the range for parameter **<connId>**.

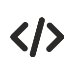

Examples for single socket and for all sockets

**•** For single socket **AT#ST=3 #ST: 3,2,1**

Socket 3 is an UDP dialer

**•** for all socket **AT#ST #ST: 1,0,0 #ST: 2,0,0 #ST: 3,2,1 #ST: 4,2,2 #ST: 5,1,1**

**...**

Socket 1 is closed. Socket 2 is closed. Socket 3 is an UDP dialer Socket 4 is an UDP listener Socket 5 is a TCP dialer

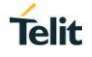

# **3.16.25. AT#PADCMD - PAD Command Features**

This command sets features of the pending data flush to socket, opened with **#SD** command.

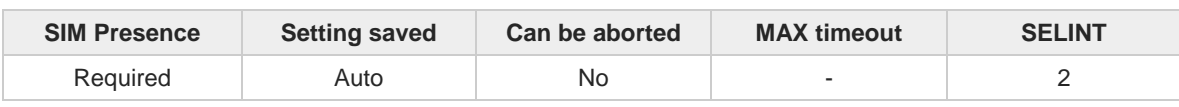

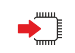

#### **AT#PADCMD=<mode>**

Set command for features of the pending data flush to socket, opened with **#SD** command.

Parameter:

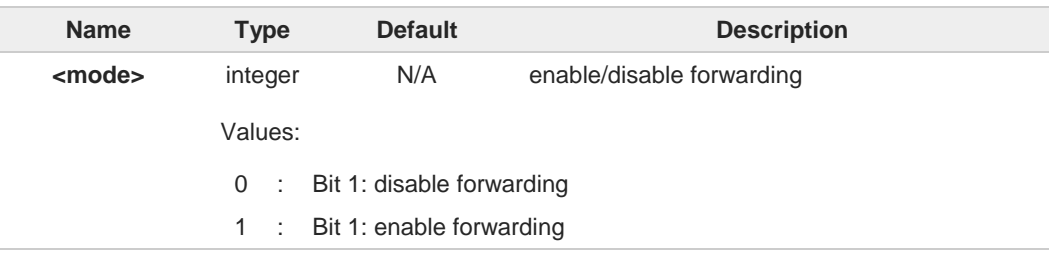

Forwarding depends on character defined by **#PADFWD**.

Other bits are reserved.

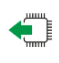

#### **AT#PADCMD?**

 $\bullet$ 

6

Read command reports the currently selected <**mode**> in the format: **#PADCMD: mode**

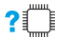

#### **AT#PADCMD=?**

Test command reports the supported range of values for parameter <**mode**>.

# **3.16.26. AT#PADFWD - PAD Forward Character**

PAD forward character

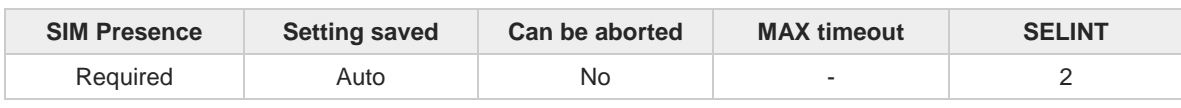

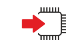

#### **AT#PADFWD=<char>[,<mode>]**

Set command sets the char that immediately flushes pending data to socket opened by AT**#SD** command

Parameters:

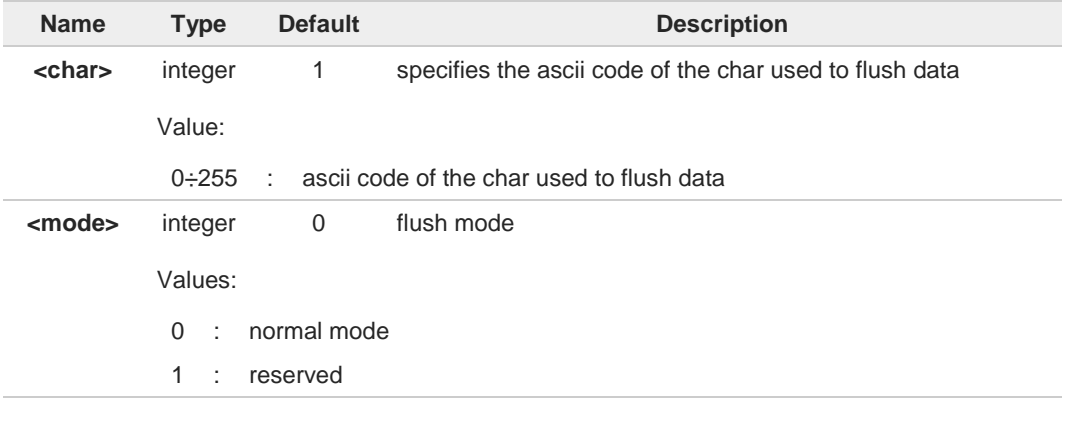

Use AT**#PADCMD** to enable the socket char-flush activity  $\bullet$ 

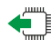

# **AT#PADFWD?**

Read command reports the currently selected <**char**> and <**mode**> in the format: **#PADFWD: <char>,<mode>**

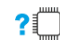

#### **AT#PADFWD=?**

Test command reports the supported range of values for parameters <**char**> and <**mode**>

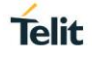

# **3.16.27. AT#BASE64 - Base64 Encoding/Decoding of Socket Sent/Received Data**

This command is used to enable or disable base64 encoding and decoding data of a socket.

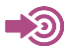

RFC 2045 - MIME RFC 3548

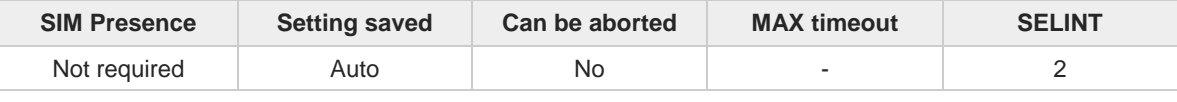

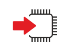

**AT#BASE64=<connId>,<enc>,<dec>[,<unused\_B>[,<unused\_C>]]**

Set command enables base64 encoding and decoding of data sent/received to/from the socket in online or in command mode.

Parameters:

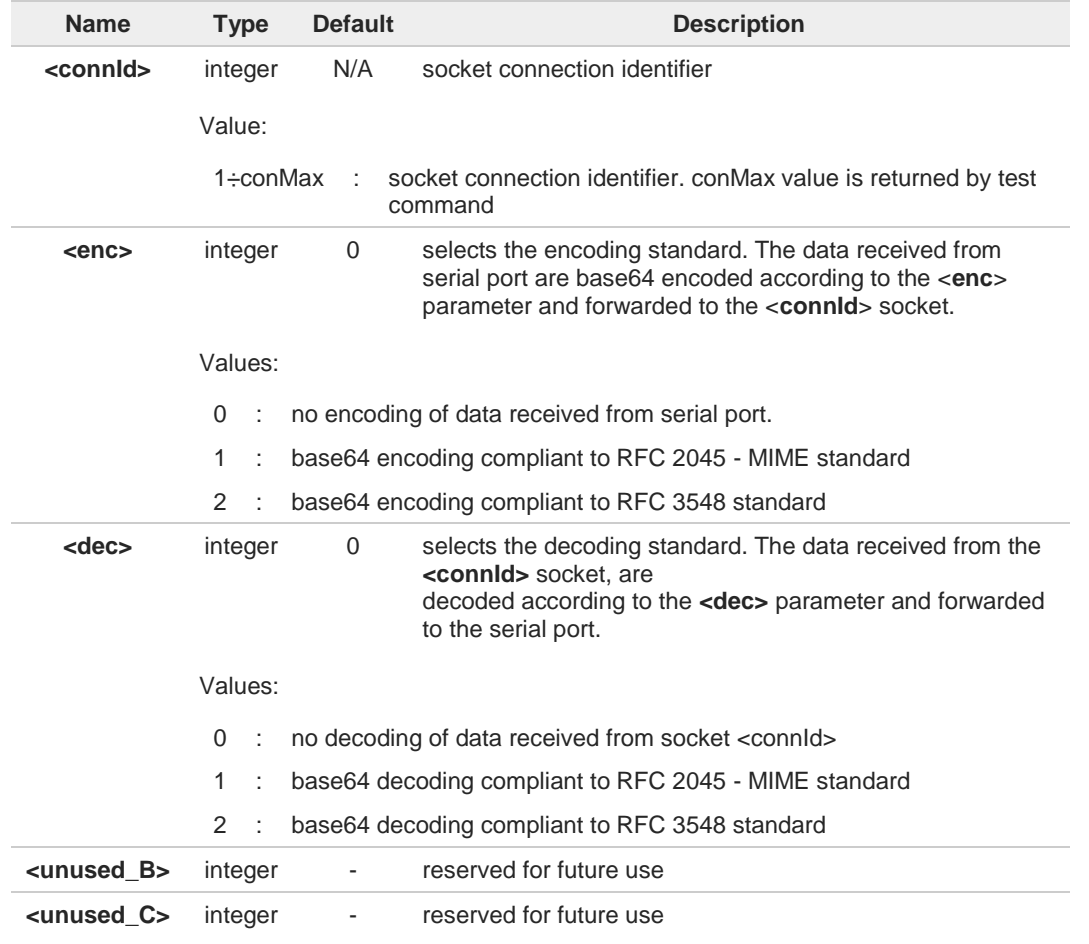

If **<enc>** and/or **<dec>** are/is set to 1, the encoded stream is represented in lines of no  $\bullet$ more than 76 characters each. Lines are sequences of octets and ended by <CR><LF> characters. The line format is compliant to RFC 2045 - MIME standard.

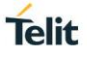

If **<enc>** and/or **<dec>** are/is set to 2, the encoded stream does not have <CR><LF> 8 characters compliant to RFC 3548 standard. 6 The **#BASE64** command can change current **<enc>**/**<dec>** settings for a socket already opened, either in command mode or in online mode. Before changing the setting, the connection must be suspended. In online mode it is mandatory to set **AT#SKIPESC=1**. Assume that the open connection is in command mode, the **#SSENDEXT** command is 0 used to send data, and the <enc>=1 encoding feature is enabled. If plain data to send exceed maximum value allowed by **#SSENDEXT** command, the plain data must be divided in chunks. The chunks must be a multiple of 57 bytes, except the last one that notify the EOF condition (Base64 encoding rule). The length of the encoded line =  $(57 \text{ bytes} \times 4)/3 + \langle CR \rangle \langle LF \rangle = 76 + 2 = 78 \text{ bytes}$ The same rule is valid for the received encoded data stream. Assume that **<dec>=1**, and **#SRECV** command is using to read the amount of the received data, the **<maxByte>** bytes returned by the command is that of the plain data, therefore less than of the encoded data received. **AT#BASE64?** Read command returns the current <**enc**>/<**dec**> settings for all sockets. For each socket, the format of the returned message is: **#BASE64:<connIdn><encn>,<decn>,0,0<CR><LF>**

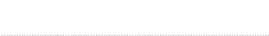

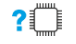

# **AT#BASE64=?**

Test command returns the range of supported values of all parameters.

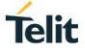

 $\langle \rangle$ 

Skip the escape sequence, its transmission is not enabled **AT#SKIPESC=1 OK**

Open a remote connection in online mode **AT#SD=<connId>,<txProt>,<rPort>,<IPaddr> CONNECT**

data sent without modifications (default)

**.......... +++** (suspension) **OK**

Encode data coming from serial port. **AT#BASE64=<connId>,1,0 OK**

Resume suspended socket **AT#SO=<connId> CONNECT**

data received from serial port are base64 encoded and sent to the socket

**.......... +++** (suspension) **OK**

Decode data coming from socket. **AT#BASE64=<connId>,0,1 OK**

Resume suspended socket

#### **AT#SO=<connId> CONNECT**

data received from socket are base64 decoded and sent to the serial port

**.......... +++** (suspension) **OK**

80446ST10707A Rev. 8 Page **647** of **874** 2019-09-17

# **3.16.28. AT#FRWL - Firewall Setup**

This command controls the internal firewall settings.

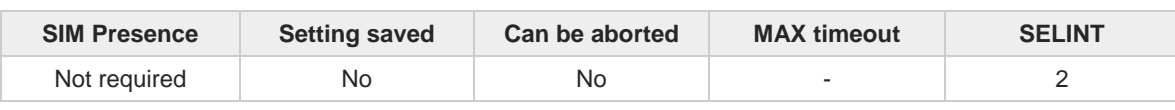

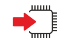

#### **AT#FRWL=[<action>,<ip\_addr>,<net\_mask>]**

Set command controls the internal firewall settings

Parameters:

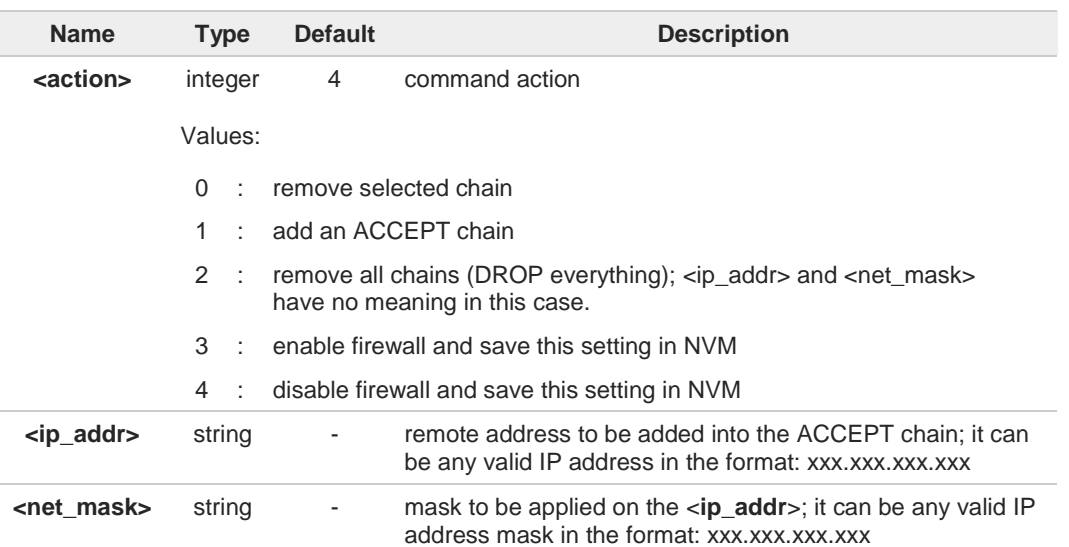

Additional info:

**Firewall criterion**  $\blacktriangleright$ 

> The firewall applies for incoming (listening) connections only. Its general policy is DROP, therefore all packets that are not included into an ACCEPT chain rule will be silently discarded.

When a packet comes from the IP address incoming\_IP, the firewall chain rules will be scanned for matching with the following criteria:

incoming\_IP & <**net\_mask**> = <**ip\_addr**> & <**net\_mask**>

If criterion is matched, then the packet is accepted and the rule scan is finished; if criteria are not matched for any chain the packet is silently dropped

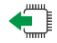

#### **AT#FRWL?**

Read command reports the list of all ACCEPT chain rules registered in the Firewall settings in the format:

**#FRWL: <ip\_addr>,<net\_mask>,<status> #FRWL: <ip\_addr>,<net\_mask>,<status>**

**... OK** **Telit**
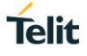

# Additional info: The parameters returned by read command are described below:  $\blacktriangleright\blacktriangleright$ **Name Type Default Description** <status> integer 0 firewall status Values: 0 : not enabled 1 : enabled  $2^{\mathsf{m}}$ **AT#FRWL=?** Test command returns the allowed values for parameter <**action**>.  $\langle \rangle$ **•** Let assume we want to accept connections only from our devices which are on the IP addresses ranging from 197.158.1.1 to 197.158.255.255 We need to add the following chain to the firewall: **AT#FRWL=1,"197.158.1.1","255.255.0.0" OK**

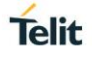

# **3.16.29. AT#FRWLIPV6 - Firewall Setup for IPV6 Addresses**

This command controls the internal firewall settings for IPV6 addresses.

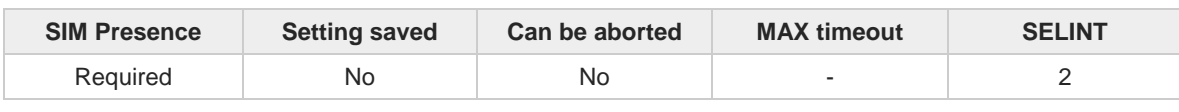

### **AT#FRWLIPV6=[<action>[,<ipAddr>[,<netMask>]]]**

Execution command permits to add/remove a chain to/from the internal firewall for IPV6 addresses.

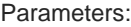

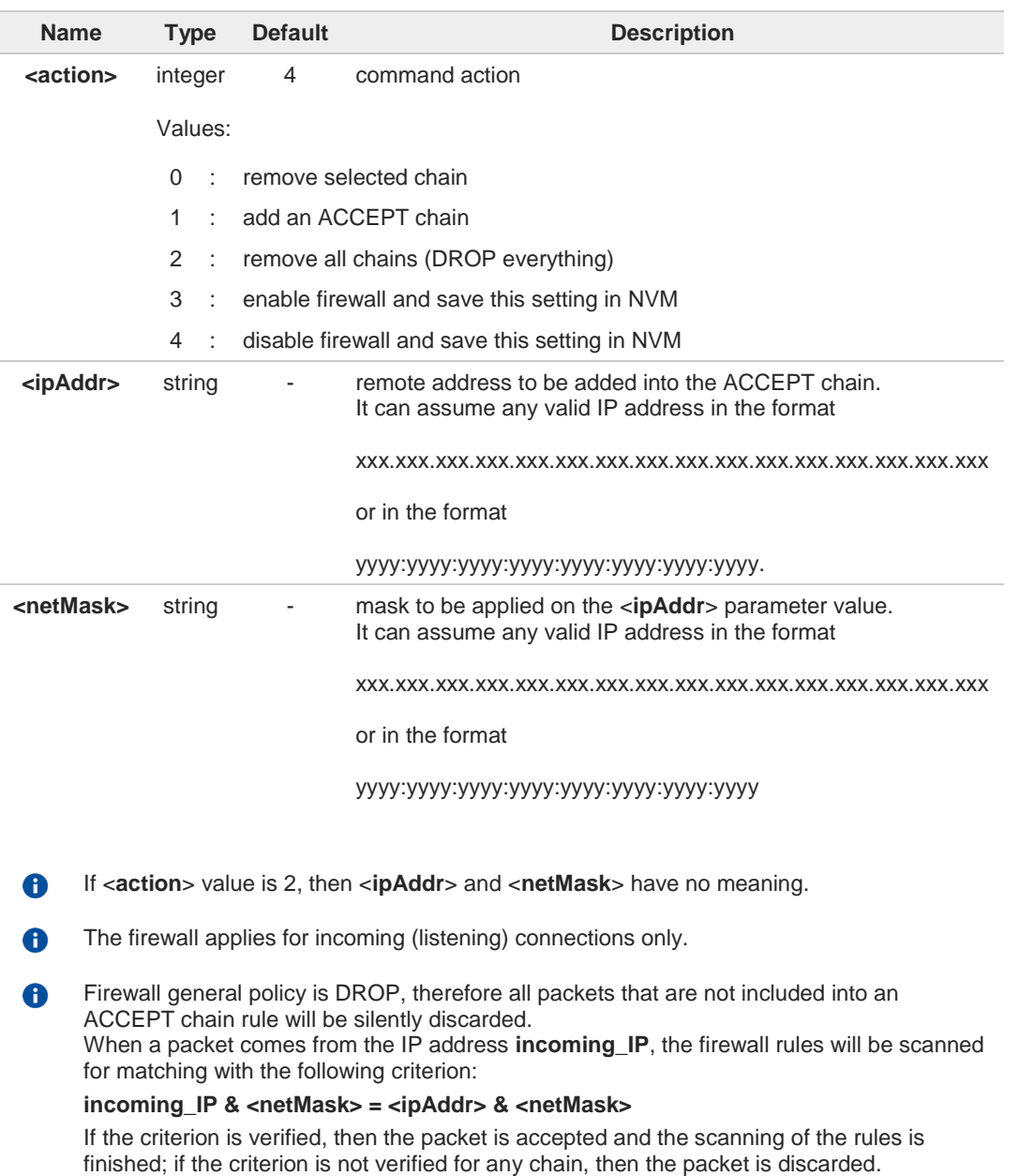

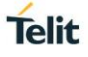

**AT#FRWLIPV6?** 

Read command reports the list of all ACCEPT chain rules registered in the firewall settings in the format:

**#FRWLIPV6: <ipAddr>,<netMask>,<status> #FRWLIPV6: <ipAddr>,<netMask>,<status>** ...

### **OK**

Additional info:

 $\blacktriangleright$  The parameters returned by read command are described below:

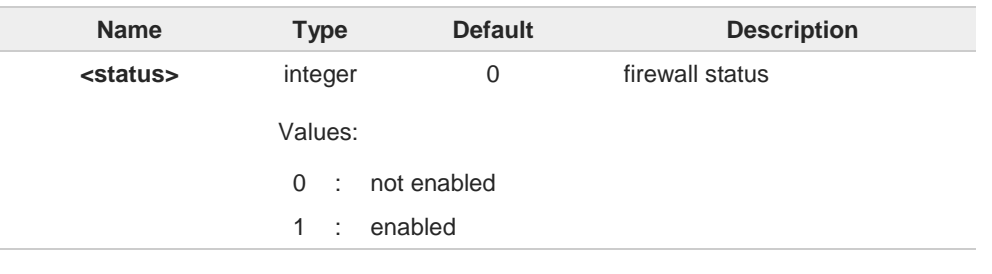

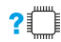

### **AT#FRWLIPV6=?**

Test command returns the supported values of parameter <**action**>.

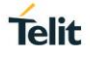

# **3.16.30. AT#E2SLRI - Socket Listen Ring Indicator**

This command enables the Ring Indicator pin response to a Socket Listen connect.

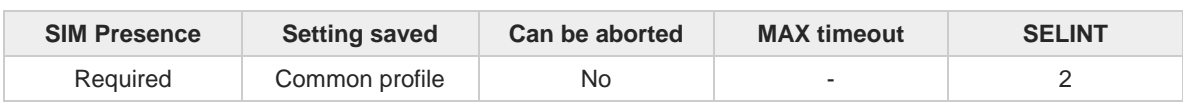

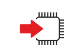

### **AT#E2SLRI=[<n>]**

Set command enables/disables the Ring Indicator pin response to a Socket Listen connect and, if enabled, the duration of the negative going pulse generated on receipt of connect.

Parameter:

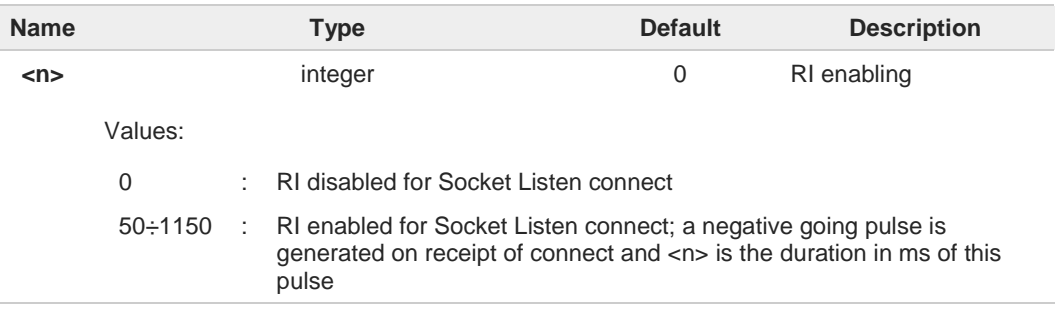

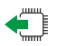

### **AT#E2SLRI?**

Read command reports whether the Ring Indicator pin response to a Socket Listen connect is currently enabled or not, in the format:

**#E2SLRI**: <**n**>

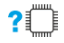

### **AT#E2SLRI=?**

Test command returns the allowed values for parameter <**n**>.

# **Telit**

# **3.16.31. AT#ICMP - Ping Support**

The command enable/disables ICMP ping.

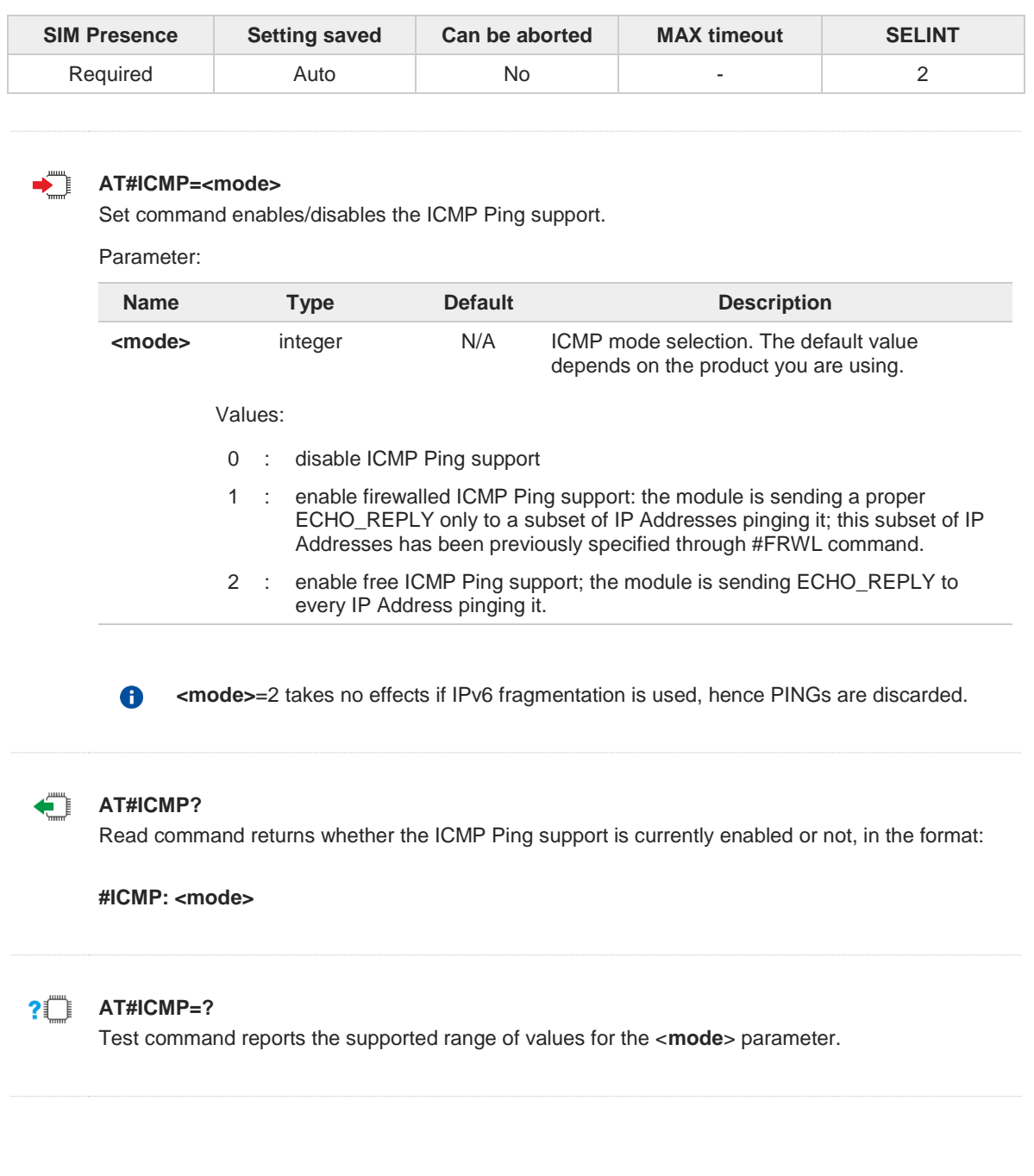

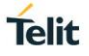

## **3.16.32. AT#PING - Send PING Request**

This command is used to send ping to a IP address.

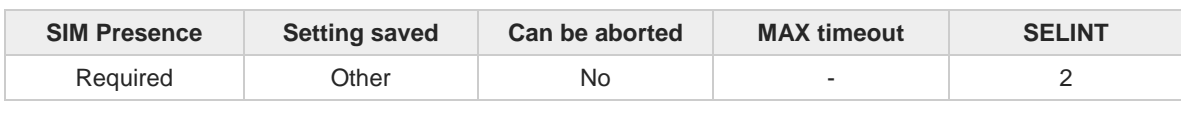

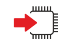

### **AT#PING=<IPaddr>[,<retryNum>[,<len>[,<timeout>[,<ttl>]]]]**

Execution command is used to send Ping Echo Request messages and to receive the corresponding Echo Reply. Before sending PING Request, the PS context must be activated by **AT#SGACT=x,1** command. The context **x** is set by **#PROTOCOLCFG** command.

Once the single Echo Reply message is received, a string like that is displayed: **#PING: <replyId>,<Ip Address>,<replyTime>,<ttl>**

### Parameters:

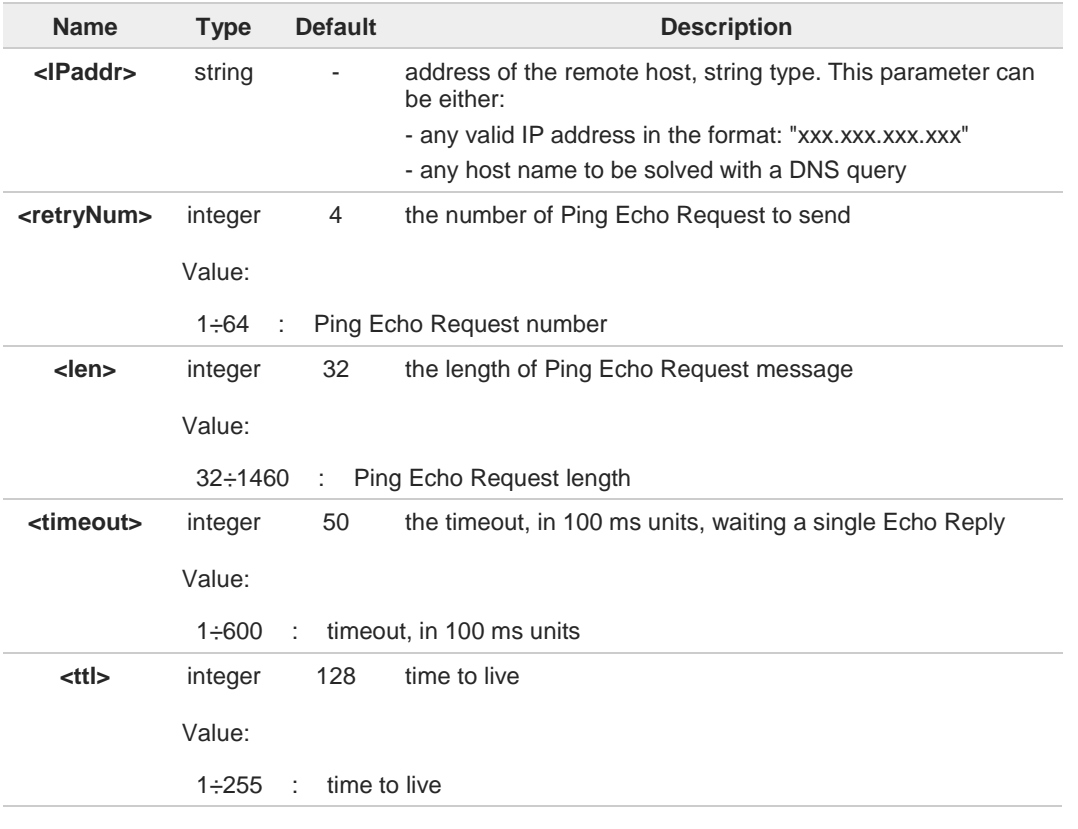

Unsolicited fields:

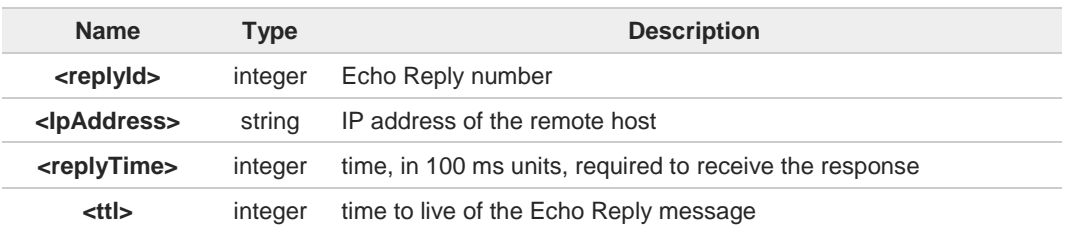

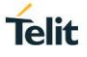

when the Echo Request timeout expires (no reply received on time) the response will 6 contain <**replyTime**> set to 600 and <**ttl**> set to 255.

To receive the corresponding Echo Reply is not required to enable separately **#ICMP**

#### $2$ <sup> $\uparrow$ </sup> **AT#PING=?**

8

Test command reports the supported range of values for the **#PING** command parameters.

 $\langle \rangle$ 

**AT#PING="www.telit.com" #PING: 01,"81.201.117.177",6,50 #PING: 02,"81.201.117.177",5,50 #PING: 03,"81.201.117.177",6,50 #PING: 04,"81.201.117.177",5,50 OK**

# **3.16.33. AT#QDNS - Query DNS**

The command executes a DNS query

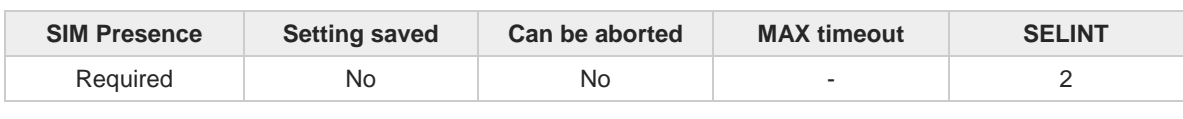

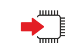

### **AT#QDNS[=<host name>]**

Execution command executes a DNS query to solve the host name into an IP address. If the DNS query is successful, then the IP address will be reported in the result code as follows:

### **#QDNS: <host name>,<IP address>**

Parameter:

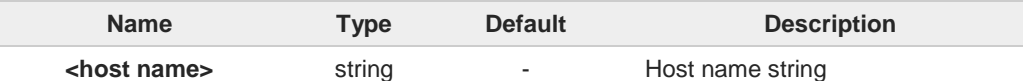

Additional info:

IP address in the result code  $\blacktriangleright$ 

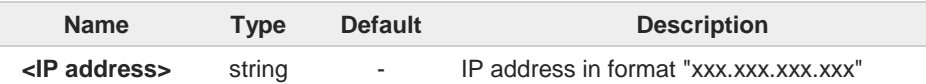

- The command activates the PDP context if it was not previously activated. In this case  $\bullet$ the context is deactivated after the DNS query.
- This command requires that the authentication parameters are correctly set, and the PS 0 network is present.
- This command is available only on the first AT instance (see **#PORTCFG**) or on the first 0 virtual port of CMUX and works on the first socket connection identifier (connId 1) and the corresponding PDP context identifier (cid) configured in **AT#SCFG**.

#### $2$  $^{\circ}$ **AT#QDNS=?**

Test command returns the **OK** result code.

**Telit** 

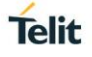

# **3.16.34. AT#CACHEDNS - DNS Response Caching**

This command is related to DNS and DNS response caching.

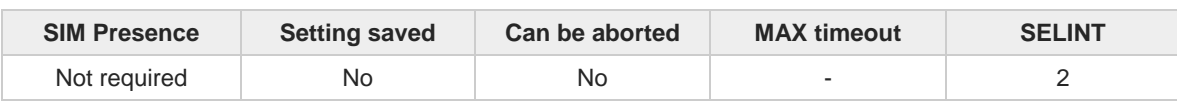

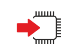

### **AT#CACHEDNS=[<mode>]**

Set command enables caching a mapping of domain names to IP addresses, as does a resolver library.

Parameter:

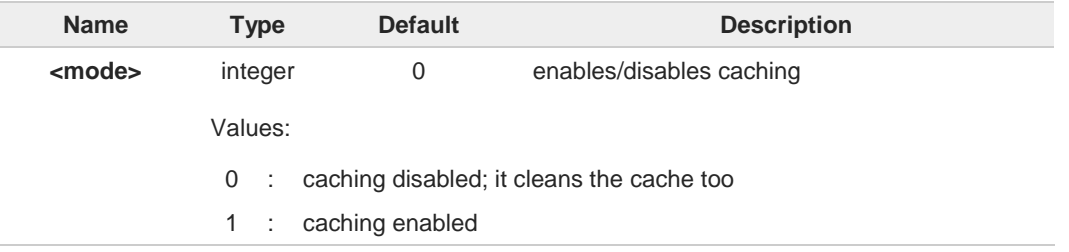

- The validity period of each cached entry (i.e. how long a DNS response remains valid) is 8 determined by a value called the Time To Live (TTL), set by the administrator of the DNS server handing out the response.
- If the cache is full (8 elements) and a new IP address is resolved, an element is deleted A from the cache: the one that has not been used for the longest time.
- It is recommended to clean the cache, if command **+CCLK** has been issued while the A DNS Response Caching was enabled.

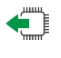

### **AT#CACHEDNS?**

Read command reports whether the DNS Response Caching is currently enabled or not, in the format:

### **#CACHEDNS: <mode>**

#### $2$ <sup>T</sup> **AT#CACHEDNS=?**

Test command returns the currently cached mapping along with the range of available values for parameter <**mode**>, in the format:

### **#CACHEDNS: [<hostn1>,<IPaddr1>,[...,[<hostnn>,<IPaddrn>,]]](0,1)**

Additional info:

Response parameters  $\blacktriangleright$ 

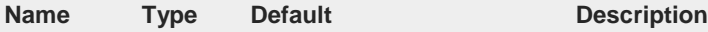

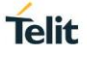

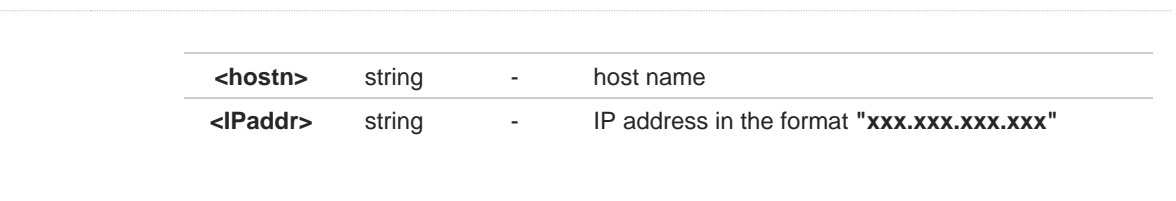

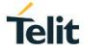

## **3.16.35. AT#DNS - Manual DNS Selection**

This command manually set primary and secondary DNS servers.

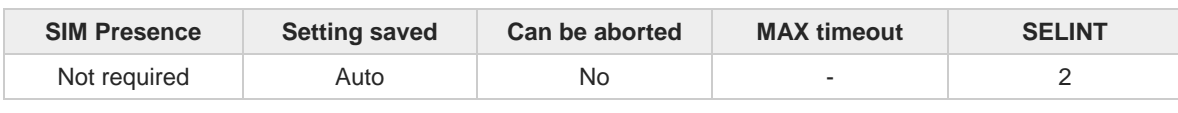

# ▬▔▏

### **AT#DNS=<cid>,<primary>,<secondary>**

Set command allows to manually set primary and secondary DNS servers either for a PDP context defined by **+CGDCONT** or for a GSM context defined by **#GSMCONT**.

Parameters:

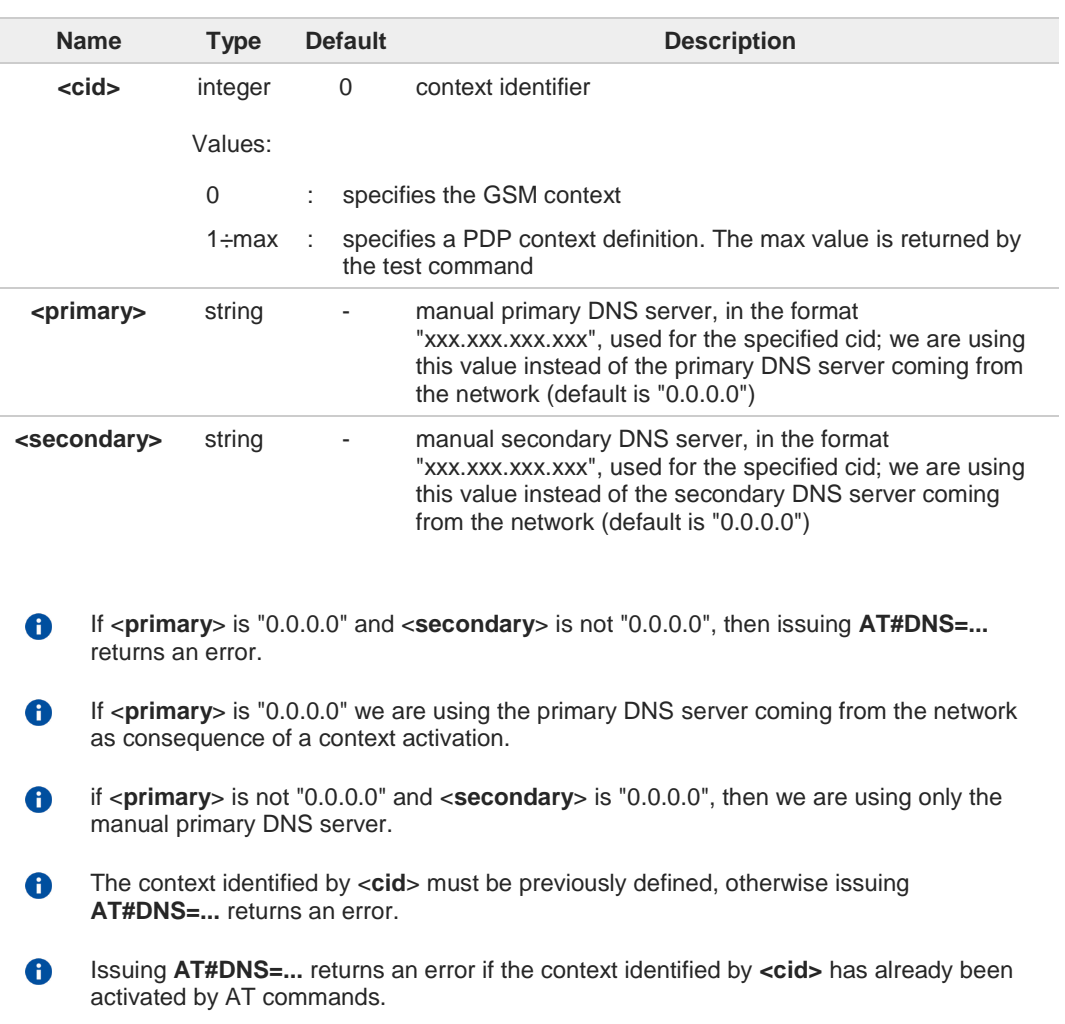

### **AT#DNS?**

Read command returns the manual DNS servers set for every defined PDP context and for the single GSM context (only if defined), in the format:

**[#DNS: <cid>,<primary>,<secondary>[<CR><LF> #DNS: <cid>,<primary>,<secondary>]]**

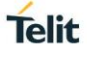

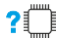

# **?** AT#DNS=?

Test command reports the supported range of values for the <**cid**> parameter only.

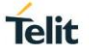

## **3.16.36. AT#NWDNS - DNS from Network**

The command allows to get the primary and secondary DNS addresses for selected GSM or PDP context identifiers.

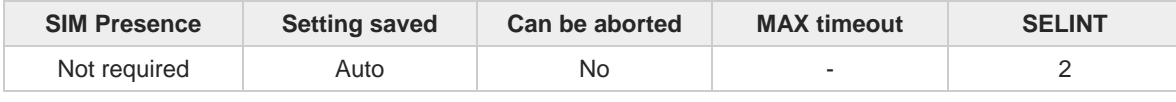

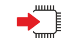

### **AT#NWDNS=[<cid>[,...]]**

Execution command returns either the primary and secondary DNS addresses for the GSM context (if specified) and/or a list of primary and secondary DNS addresses for the specified PDP context identifiers. The maximum number of <**cid**> that can be specified as input are 6, even if not all different. The command returns a row of information for every specified <**cid**> whose context has been already defined. No row is returned for a <**cid**> whose context has not been defined yet. The response is in the form:

**#NWDNS: <cid1>,<PDNSaddress1>,<SDNSaddress1><CR><LF> #NWDNS: <cid2>,<PDNSaddress2>,<SDNSaddress2><CR><LF>**

**#NWDNS: <cidn>,<PDNSaddressn>,<SDNSaddressn><CR><LF>**

Parameter:

**...**

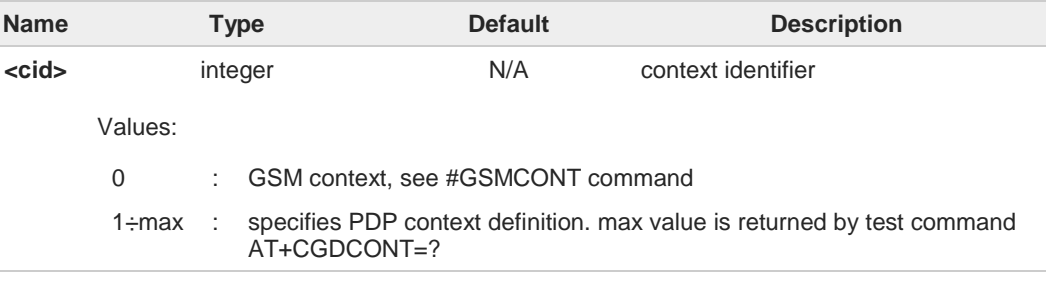

### Additional info:

Parameters response description  $\blacktriangleright$ 

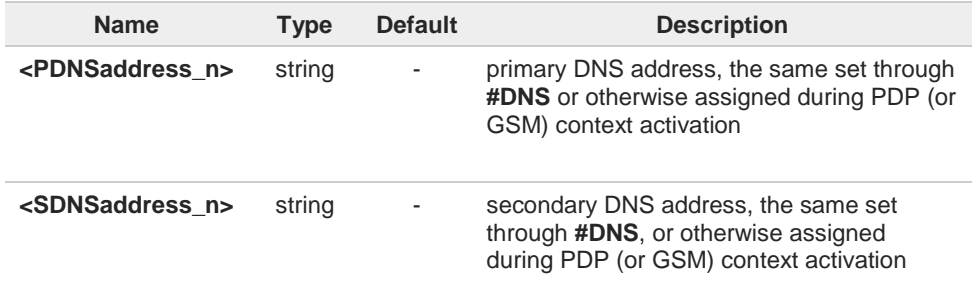

Entering **AT#NWDNS=** (no <**cid**> specified), the DNS addresses for all defined contexts A are returned.

The command returns only one row of information for every specified <**cid**>, even if the same <**cid**> is present more than once.

A)

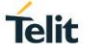

# **AT#NWDNS=?**

Test command returns a list of defined <**cid\_n**>s.

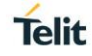

# **3.16.37. AT#NTP - Calculate and Update Date and Time with NTP**

The command handles the date and time update using NTP protocol.

ର

[1] Standard RFC2030

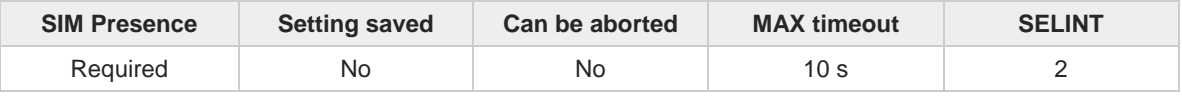

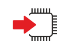

### **AT#NTP=<NTPAddr>,<NTPPort>,<updModClock>,<timeout>[,<timeZone>]**

Execution command permits to calculate and update date and time through NTP protocol sending a request to a NTP server, see standard [1]. The command returns an intermediate response having the following format:

### **#NTP: <time>**

The **<time>** parameter is described in Additional info section.

Parameters:

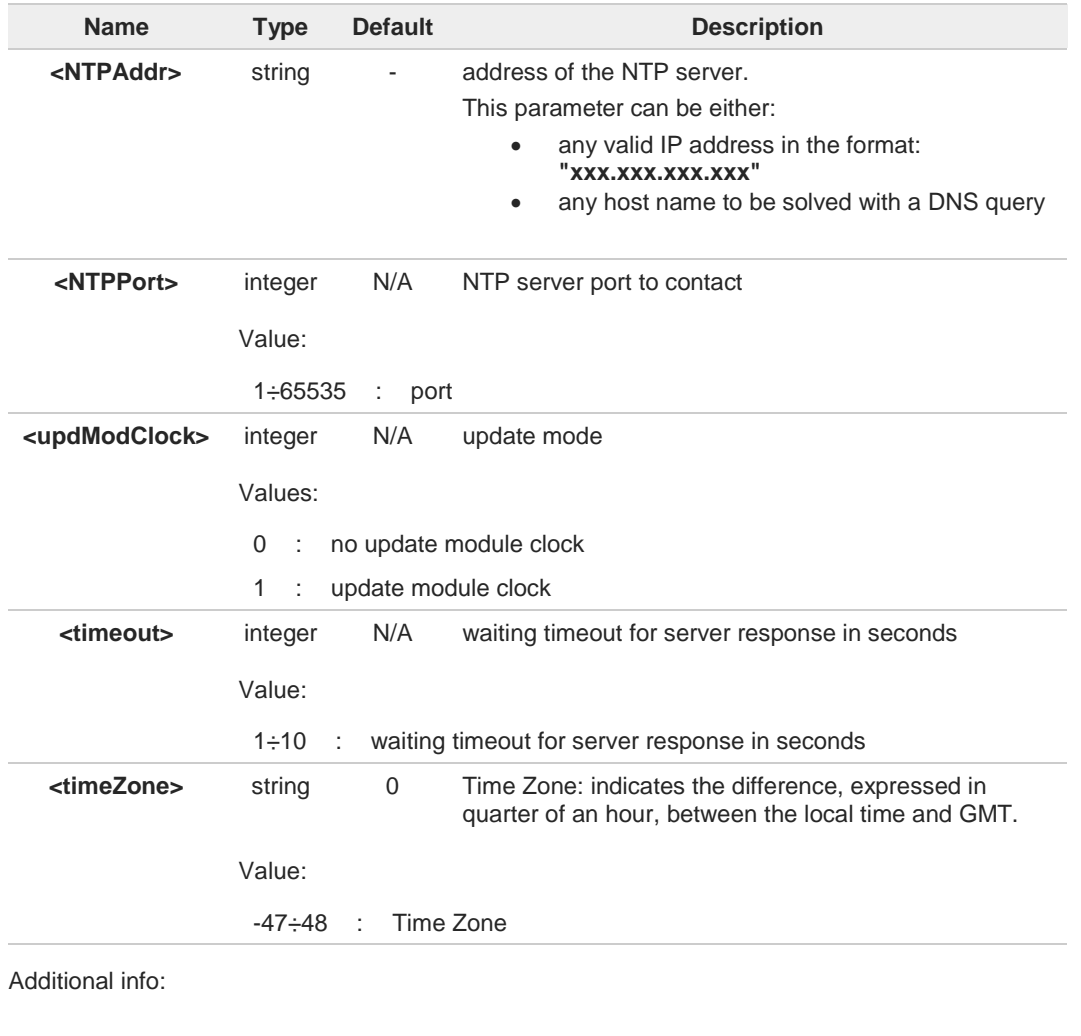

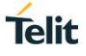

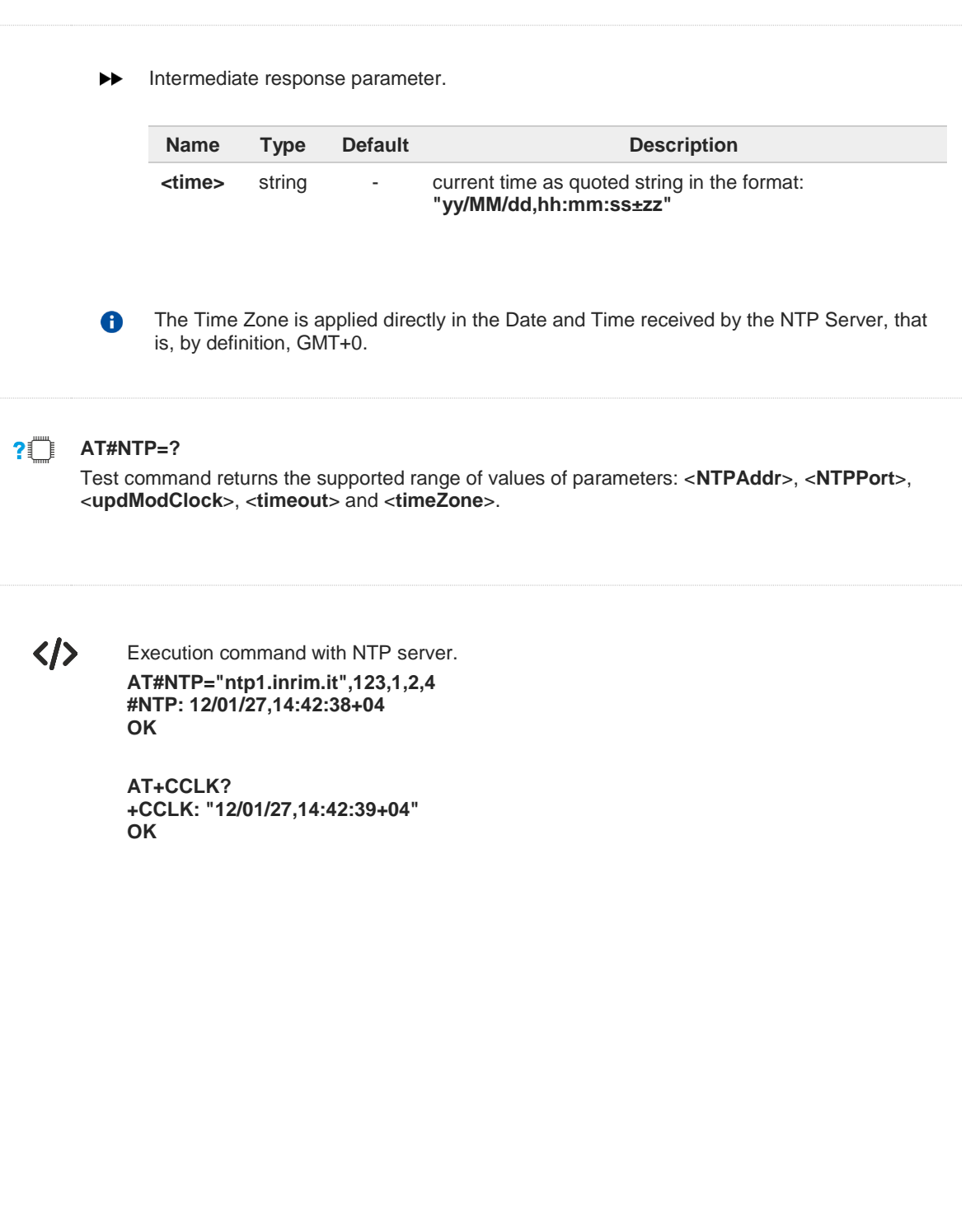

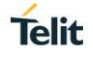

# **3.16.38. AT#PROTOCOLCFG - Configure Protocol Parameters**

This command configures the parameters needed to specific protocols.

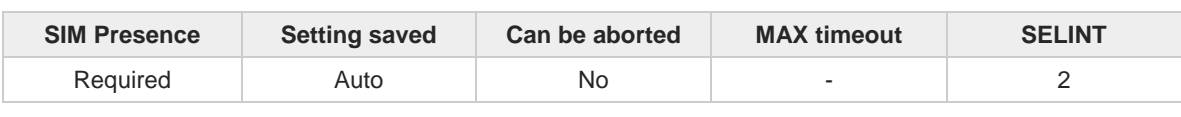

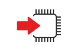

### **AT#PROTOCOLCFG=<protocol>,<cid>[,<unused1>[,<unused2>[,<unused3>]]]**

Set command defines the parameters needed to specific protocols.

Parameters:

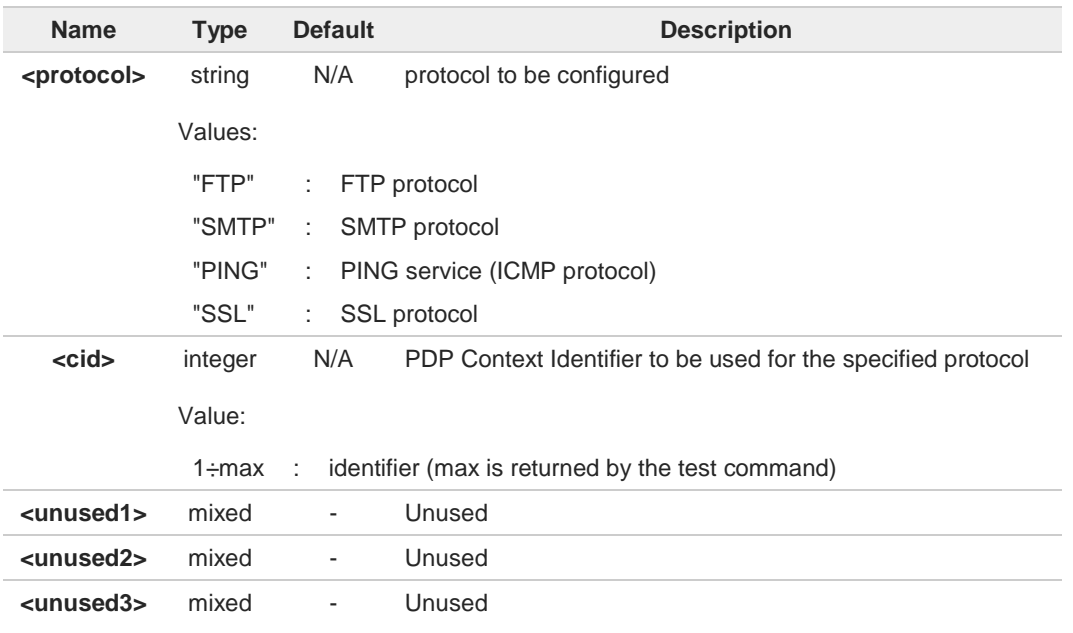

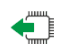

 $2^{\mathsf{m}}$ 

### **AT#PROTOCOLCFG?**

Read command returns the current settings in the format:

**#PROTOCOLCFG:"FTP",<cid>,<unused1>,<unused2>,<unused3><CR><LF> #PROTOCOLCFG:"SMTP",<cid>,<unused1>,<unused2>,<unused3><CR><LF> #PROTOCOLCFG:"PING",<cid>,<unused1>,<unused2>,<unused3><CR><LF> #PROTOCOLCFG:"SSL",<cid>,<unused1>,<unused2>,<unused3><CR><LF>**

### **AT#PROTOCOLCFG=?**

Test command returns values supported as a compound value.

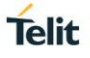

# **3.16.39. AT#GDATAVOL - PS Data Volume**

The command resets data counters or reports data counts of the PS and/or CS data sessions.

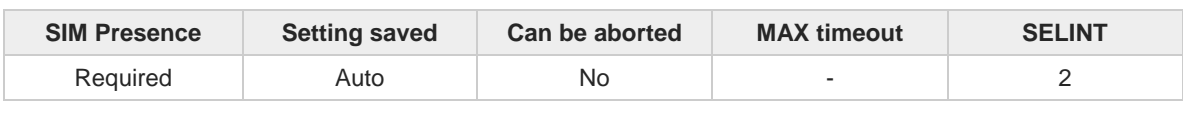

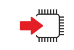

### **AT#GDATAVOL=[<mode>]**

Execution command reports, for every defined PDP and/or GSM context, the amount of data received and transmitted in the last PS and/or CS data session, or the total amount of data received and transmitted during all past PS data and/or CS data sessions, since last reset executed by **AT#GDATAVOL=0**.

Parameter:

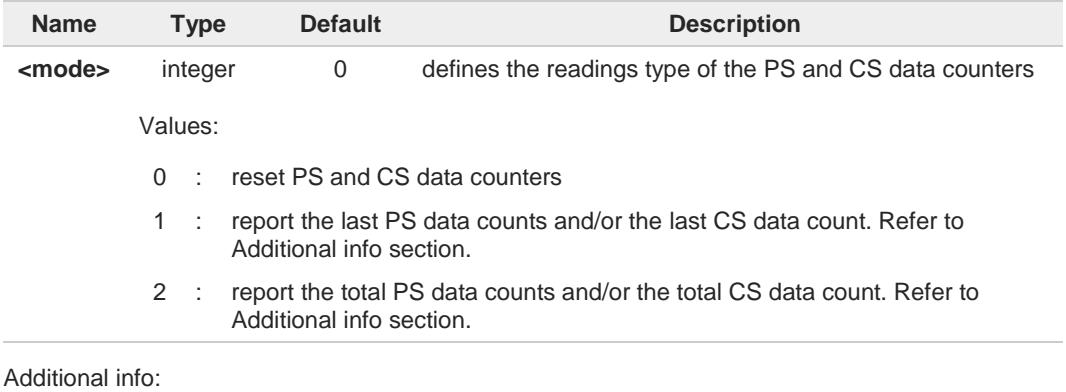

- When <**mode**>=1, the command returns the following last data counts:
	- the last data counts of the GPRS session linked with the PDP contexts set by **+CGDCONT**.
	- the last data count of the GSM session linked with the GSM context set by **#GSMCONT**.

For each <**cid**> the format of the returned message is:

**#GDATAVOL: <cidn>,<totn>,<sentn>,<receivedn>[<CR><LF> #GDATAVOL: <cidm>,<totm>,<sentm>,<receivedm>[...]]**

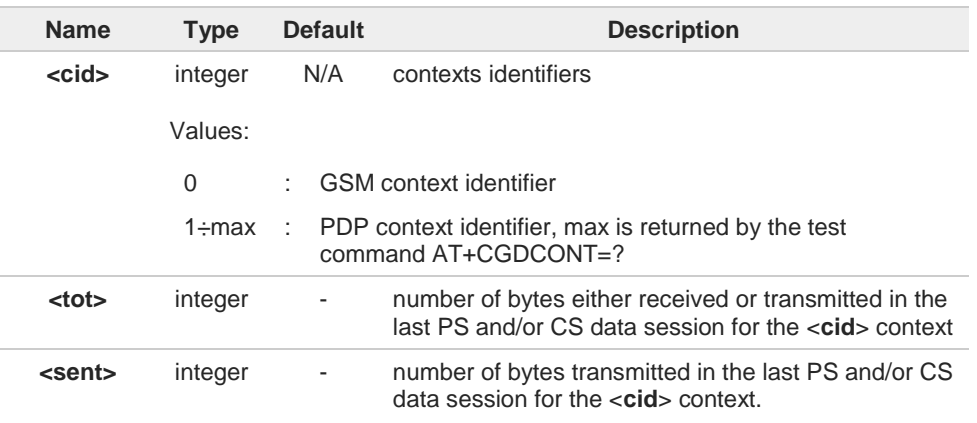

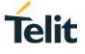

**<received>** integer - number of bytes received in the last PS and/or CS data session for <**cid**> context

- When <**mode**>=2, the command returns the following total data counts, since last reset  $\blacktriangleright$ executed by **AT#GDATAVOL=0**
	- the total data count of the GPRS session linked with the PDP contexts set by **+CGDCONT**.
	- the total data count of the GSM session linked with the GSM context set by **#GSMCONT**.

For each <**cid**> the format of the returned message is:

**#GDATAVOL: <cidn>,<totn>,<sentn>,<receivedn>[<CR><LF> #GDATAVOL: <cidm>,<totm>,<sentm>,<receivedm>[...]]**

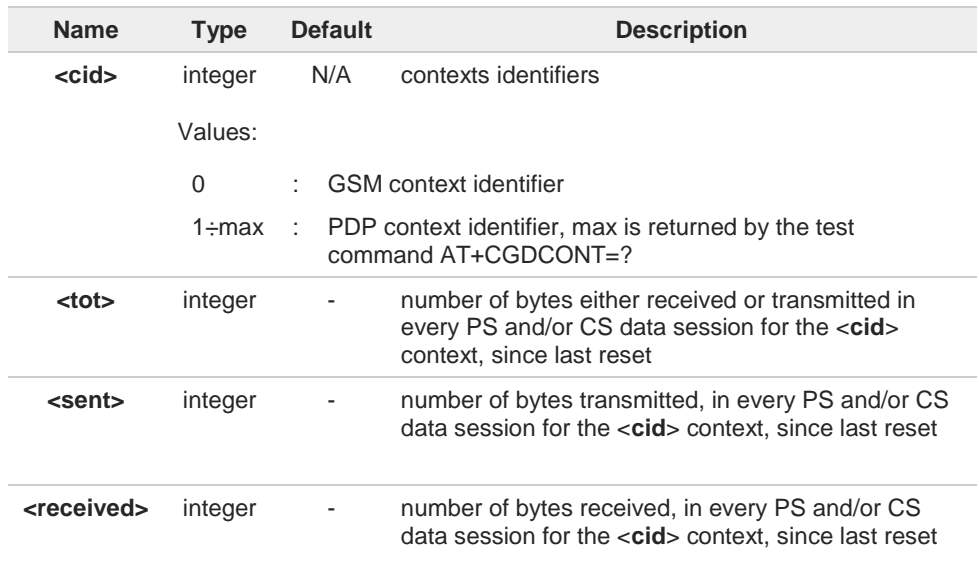

The last PS and CS session counts are not saved in NVM, are lost at power off.

The total PS and CS session counts are saved on NVM.

#### $2^{\circ}$ **AT#GDATAVOL=?**

A

8

Test command returns the supported range of the <**mode**> parameter values.

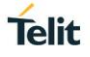

# **3.16.40. AT#SCFGEXT3 - Socket Configuration Extended 3**

This command sets the socket configuration extended parameters for features not included in **#SCFGEXT** command nor in **#SCFGEXT2** command.

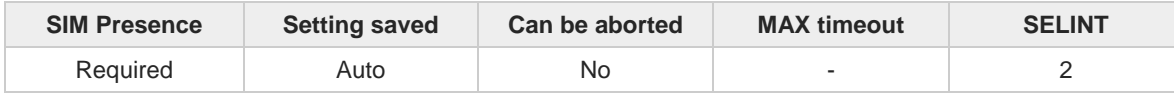

#### → **AT#SCFGEXT3=<connId>,<immRsp>[,<closureEnabling>[,<fastSRING>[,<unusedC> [,<unusedD>]]]]**

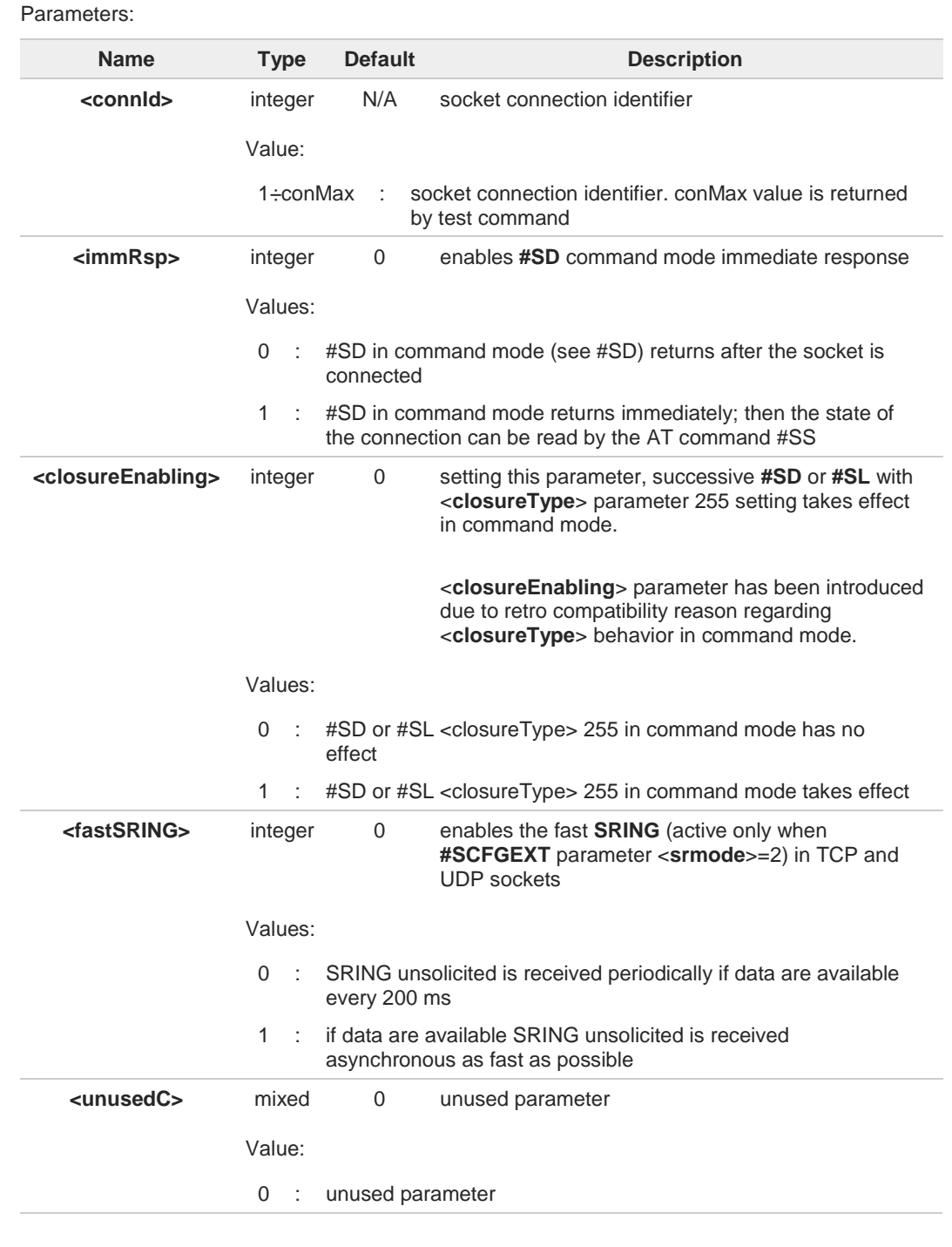

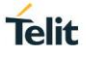

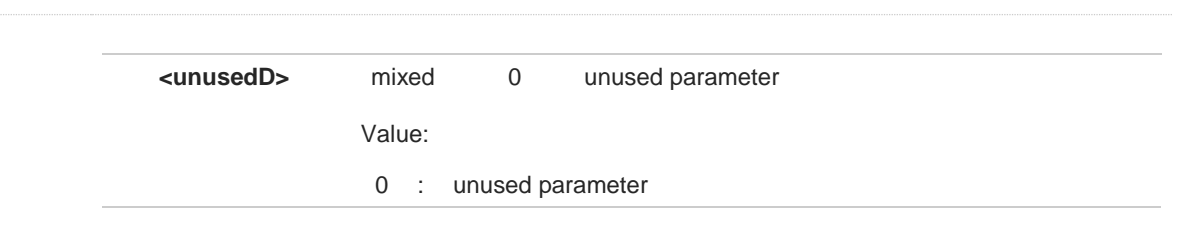

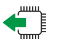

### **AT#SCFGEXT3?**

Read command returns the current socket extended configuration parameters values for all sockets, in the format:

**#SCFGEXT3:<connId1>,<immRsp>, <closureEnabling>,< fastsring >,0,0<CR><LF>**

**. . . #SCFGEXT3:<connIdconMax>,<immRsp>, <closureEnabling>, < fastsring >,0,0<CR><LF> OK**

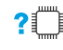

### **AT#SCFGEXT3=?**

Test command returns the range of supported values for all the parameters.

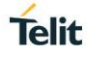

# **3.16.41. AT#IIDIPV6 - Configure Context Identifier and IID**

This command permits to have a fixed IID (Interface Identifier) in IPV6 address associated to a selected context identifier <**cid**>.

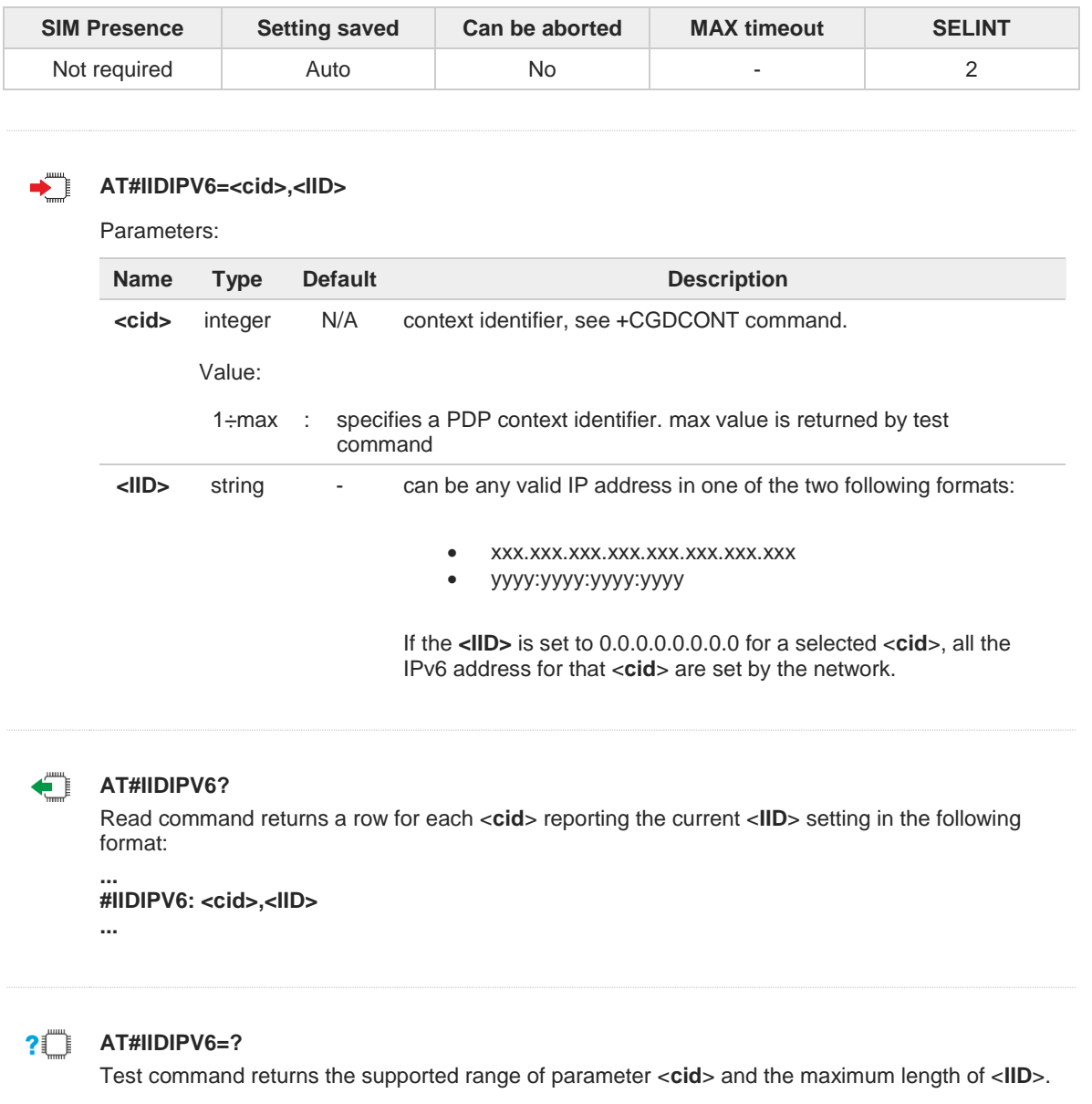

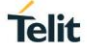

 $\langle \rangle$ 

Suppose to use the IID "1.2.3.4.5.6.7.8" on the cid 3 **AT#IIDIPV6=3,1.2.3.4.5.6.7.8 OK**

**AT#IIDIPV6? #IIDIPV6: 1,"0.0.0.0.0.0.0.0" #IIDIPV6: 2,"0.0.0.0.0.0.0.0" #IIDIPV6: 3,"1.2.3.4.5.6.7.8" #IIDIPV6: 4,"0.0.0.0.0.0.0.0" ...**

**... OK**

Set a socket to use the cid 3 **AT#SCFG=2,3 OK**

**AT#SGACT=3,1 #SGACT: 254.128.0.0.0.0.0.0.0.0.0.106.53.29.248.1 OK**

#### $3.17.$ **FTPEasy**

# **3.17.1. AT#FTPAPP - FTP Append**

This command is used to append data to an already existing file via FTP during an FTP session.

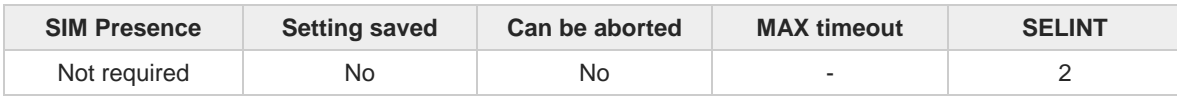

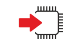

### **AT#FTPAPP=<fileName>[,<connMode>]**

Set command, issued during an FTP connection, opens a data connection and append data to existing <**fileName**> file.

If the data connection succeeds, a **CONNECT** indication is sent, afterward a **NO CARRIER** indication is sent when the socket is closed.

### Parameters:

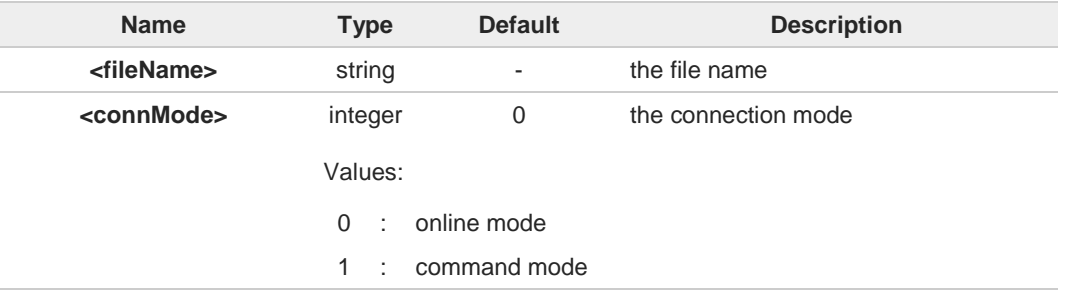

6 If **<connMode>** is set to 1, the data connection is opened, the device remains in command mode and the **OK** result code is displayed (instead of **CONNECT**).

Use the escape sequence **+++** to close the data connection. O

0 The command causes an **ERROR** result code if no FTP connection has been opened yet.

### **AT#FTPAPP=?**

Test command reports the maximum length of **<fileName>** and the supported range of values of **<connMode>**. The format is:

**#FTPAPP: <length>,** (list of supported **<connMode>s**)

Additional info:

 $\blacktriangleright\blacktriangleright$ Parameter meaning.

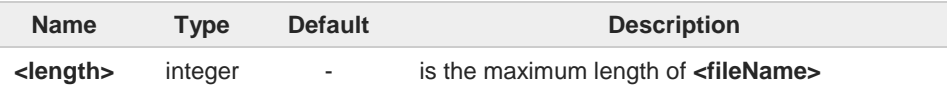

**Telit** 

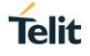

# **3.17.2. AT#FTPAPPEXT - FTP Append Extended**

The command sends data on a FTP data port while the module is in command mode.

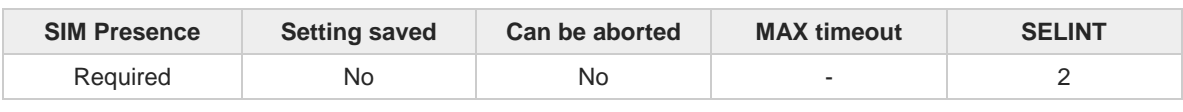

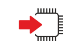

### **AT#FTPAPPEXT=<bytesToSend>[,<eof>]**

Execution command sends data on a FTP data port while the module is in command mode. FTP data port must be previously opened by **#FTPPUT** (or **#FTPAPP**) with <**connMode**> parameter set to command mode connection.

After command line is terminated with **<CR>**, the module responds sending a four characters sequence prompt, and waits for the specified number of bytes:

**<CR><LF><greater\_than><space>** (IRA 13, 10, 62, 32)

When <**bytesToSend**> bytes have been sent, operation is automatically completed. If (all or part of the) data are successfully sent, then the response is:

### **#FTPAPPEXT: <sentBytes> OK**

If data sending fails for some reason, an error code is reported.

### Parameters:

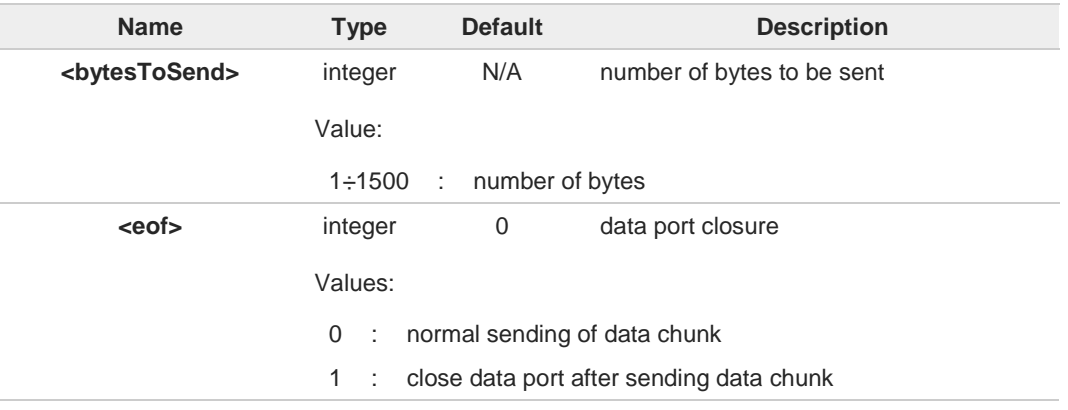

Additional info:

 $\blacktriangleright$ Parameters:

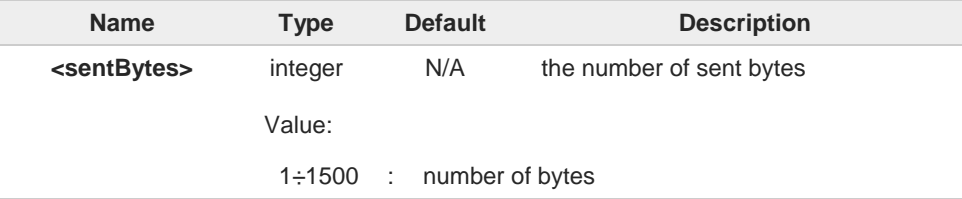

**<sentBytes>** could be less than **<bytesToSend>**.

A

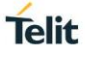

#### $2$ <sup>-1</sup> **AT#FTPAPPEXT=?**

Test command reports the supported values of parameters **<bytesToSend>** and **<eof>**.

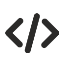

**AT#FTPOPEN="IP",username,password OK**

**AT#FTPPUT=<filename>,1 OK**

the second param (1) means that we open the connection in command mode Here data socket will stay opened, but interface will be available (command mode)

**AT#FTPAPPEXT=Size >binary data #FTPAPPEXT: <sentBytes> OK**

write here the binary data. As soon Size bytes are written, data are sent and **OK** is returned Last **#FTPAPPEXT** will close the data socket, because second (optional) parameter has this meaning:

**AT#FTPAPPEXT=Size,1 >binary data #FTPAPPEXT: <sentBytes> OK**

write here the binary data. As soon Size bytes are written, data are sent and **OK** is returned and the data socket is closed.

If the user has to reopen the data port to send another (or append to the same) file, they can restart with **#FTPPUT** (or **#FTPAPP**).

Then **#FTPAPPEXT** to send the data chunks on the reopened data port.

If, while sending the chunks, the data port is closed from remote, user will be aware of it because **#FTPAPPEXT** will indicate **ERROR** and cause (available if previously issued the command **AT+CMEE=2**) will indicate that socket has been closed.

Also in this case obviously, data port will have to be reopened with **#FTPPUT** and the related commands.

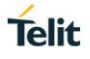

# **3.17.3. AT#FTPCLOSE - FTP Close Command**

The command purpose is to close the previously open FTP connection.

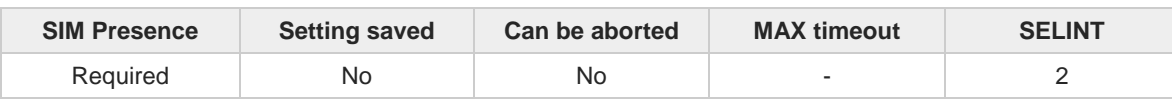

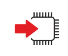

### **AT#FTPCLOSE**

Execution command closes an FTP connection.

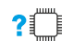

### **AT#FTPCLOSE=?**

Test command returns the **OK** result code.

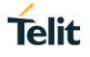

# **3.17.4. AT#FTPCWD - FTP Change Working Directory**

Command to change the working directory on FTP server.

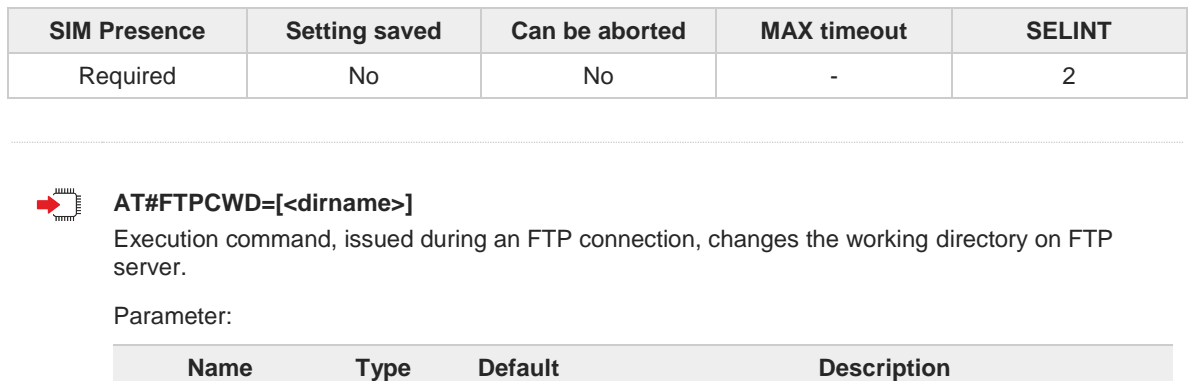

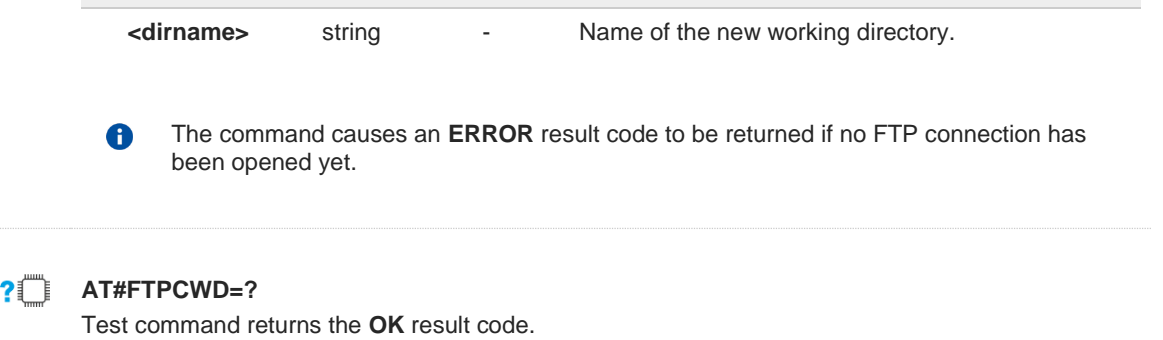

80446ST10707A Rev. 8 Page **676** of **874** 2019-09-17

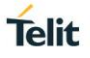

# **3.17.5. AT#FTPDELE - FTP Delete**

This command, issued during a FTP connection, allows to delete a file from the remote working directory.

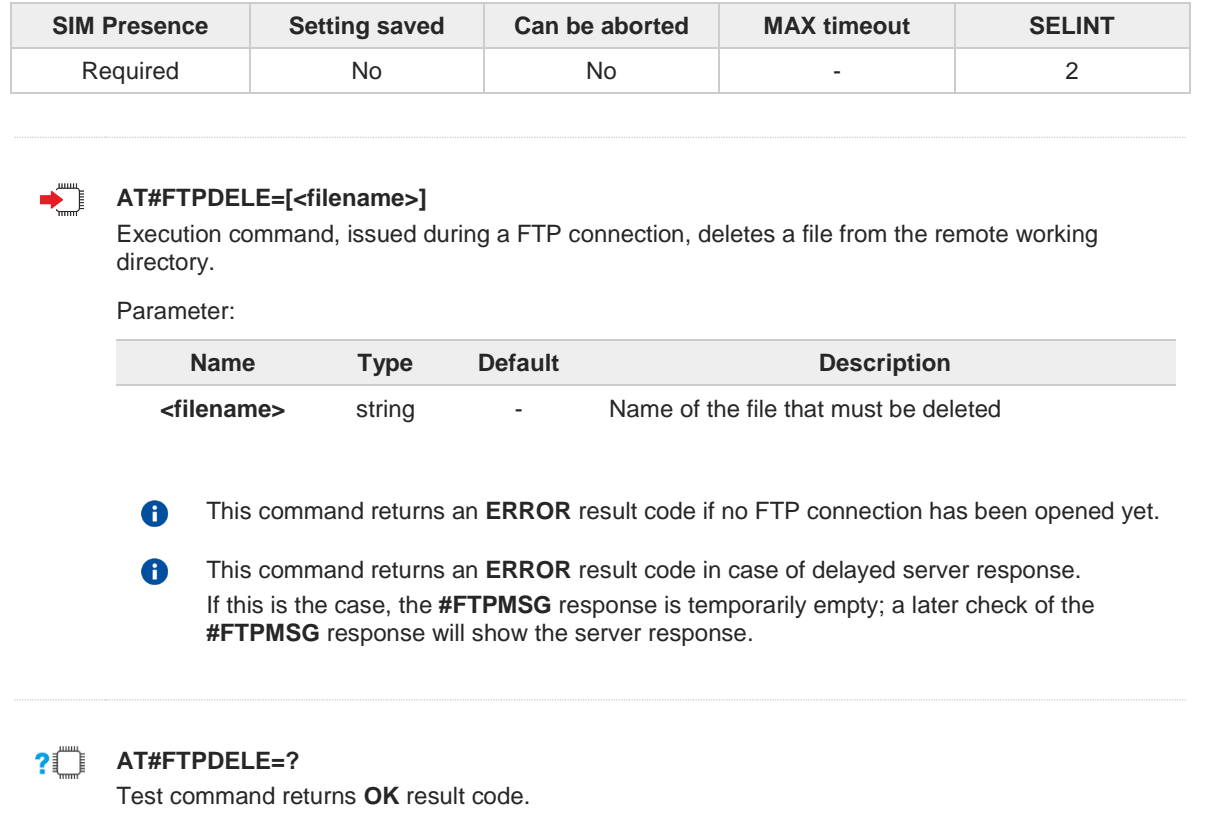

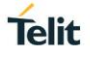

# **3.17.6. AT#FTPFSIZE - Get File Size from FTP Server**

This command returns the size of a file located on a FTP server.

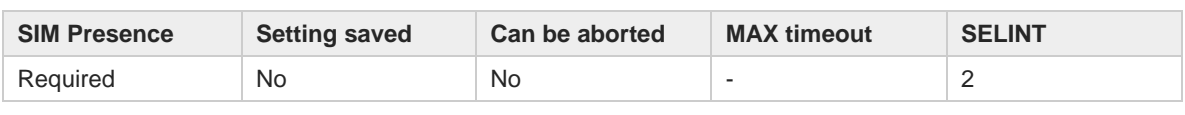

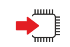

### **AT#FTPFSIZE=<filename>**

Execution command, issued during an FTP connection, permits to get the size of a file located on a FTP server. The response format is:

### **#FTPFSIZE: <size>**

Parameter:

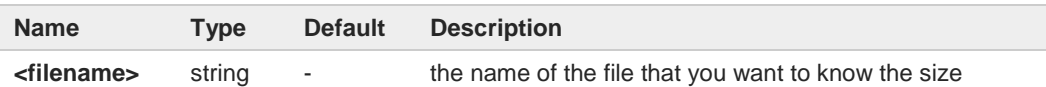

Additional info:

Parameter:

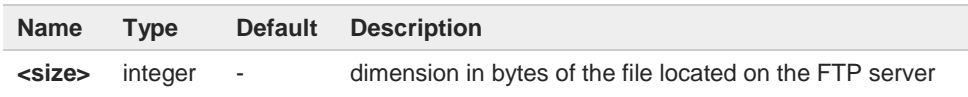

**AT#FTPTYPE=0** command must be issued before **#FTPFSIZE** command, to set file transfer type to binary mode.

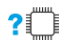

### **AT#FTPFSIZE=?**

 $\bullet$ 

Test command returns **OK** result code.

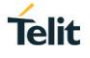

# **3.17.7. AT#FTPGET - FTP Get Command**

This command executes the FTP Get function during an FTP connection.

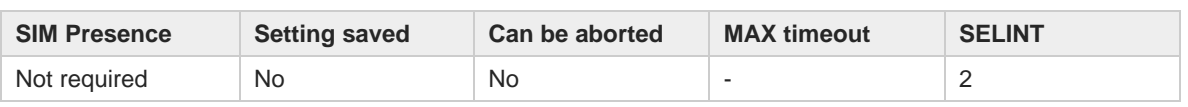

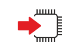

### **AT#FTPGET=[<filename>]**

Execution command opens a data connection and starts getting a file from the FTP server. If the data connection succeeds a **CONNECT** indication is sent and the file is received on the serial port. Parameter:

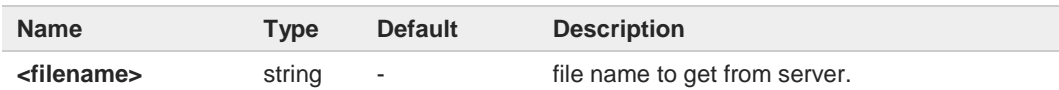

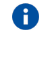

The command causes an **ERROR** result code to be returned in case no FTP connection has been opened yet.

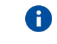

Command closure should always be handled by application. To avoid download stall situations a timeout should be implemented by the application.

#### $2^m$ **AT#FTPGET=?**

Test command returns the **OK** result code.

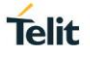

# **3.17.8. AT#FTPGETPKT - FTP Get in Command Mode**

FTP gets in command mode.

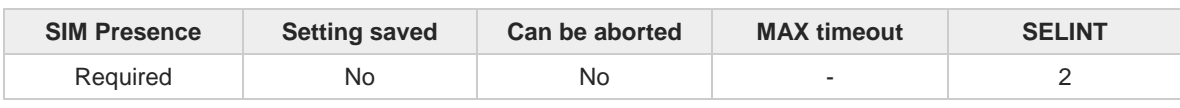

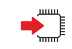

### **AT#FTPGETPKT=<fileName>[,<viewMode>]**

Execution command, issued during an FTP connection, opens a data connection and starts getting a file from the FTP server while remaining in command mode.

The data port is opened, we remain in command mode and we see the result code **OK**. Retrieval from FTP server of <**fileName**> is started, but data are only buffered in the module. It is possible to read data afterwards issuing **#FTPRECV** command.

Parameters:

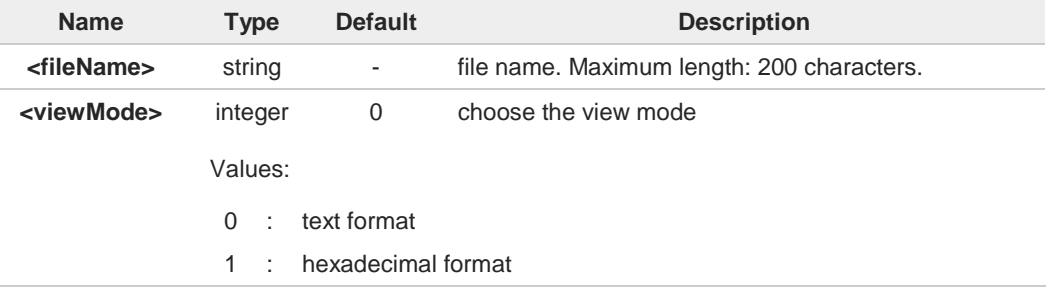

The command causes an **ERROR** result code to be returned in case no FTP connection R) has been opened yet.

Command closure should always be handled by application. To avoid download stall situations a timeout should be implemented by the application.

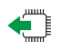

### **AT#FTPGETPKT?**

6

Read command reports current download state for <**fileName**> with <**viewMode**> chosen, in the format:

### **#FTPGETPKT: <remotefile>,<viewMode>,<eof>**

Additional info:

 $\blacktriangleright$ The following parameter signals the state of the file transmission.

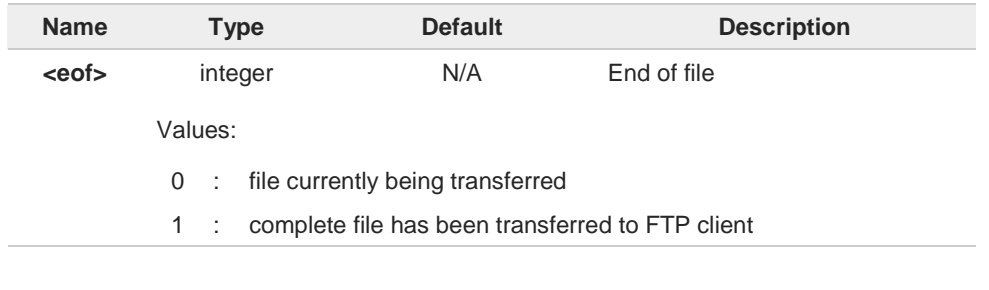

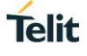

# **AT#FTPGETPKT=?**

Test command returns **OK** result code.

# **3.17.9. AT#FTPLIST - FTP List**

This command is used during a FTP connection.

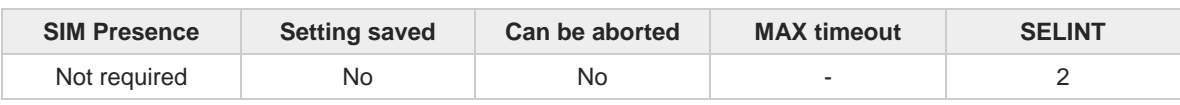

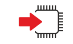

### **AT#FTPLIST[=[<name]]**

Execution command, issued during an FTP connection, opens a data connection and starts getting from the server the list of contents of the specified directory or the properties of the specified file

Parameter:

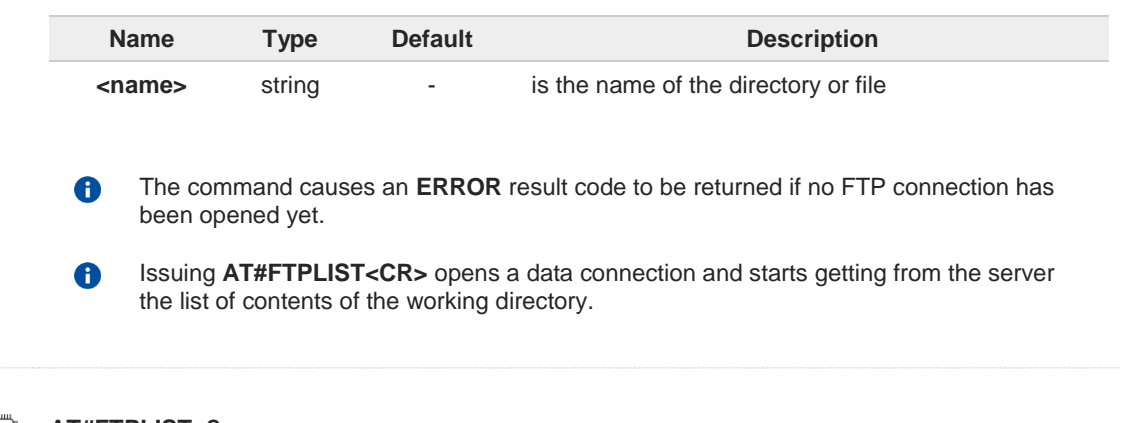

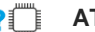

### **AT#FTPLIST=?**

Test command returns the **OK** result code.

**Telit** 

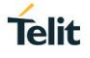

# **3.17.10. AT#FTPMSG - FTP Read Message**

This command returns the last response received from the FTP server.

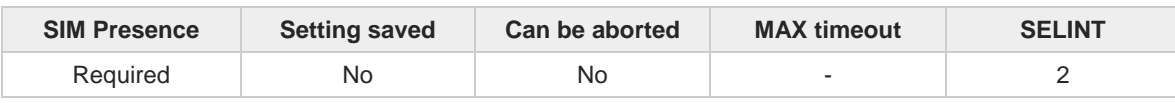

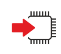

### **AT#FTPMSG**

Execution command returns the last response received from the server during an FTP connection.

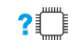

### **AT#FTPMSG=?**

Test command returns the **OK** result code.

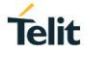

# **3.17.11. AT#FTPOPEN - FTP Connection Opening**

This execution command opens an FTP connection toward the FTP server.

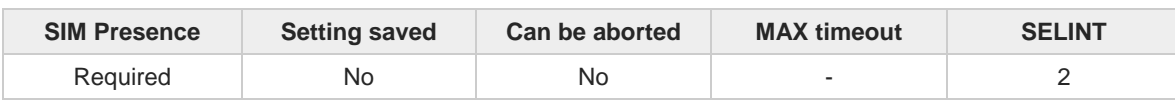

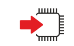

### **AT#FTPOPEN=[[<server:port>,<username>,<password>,<mode>],<cid>]**

Parameters:

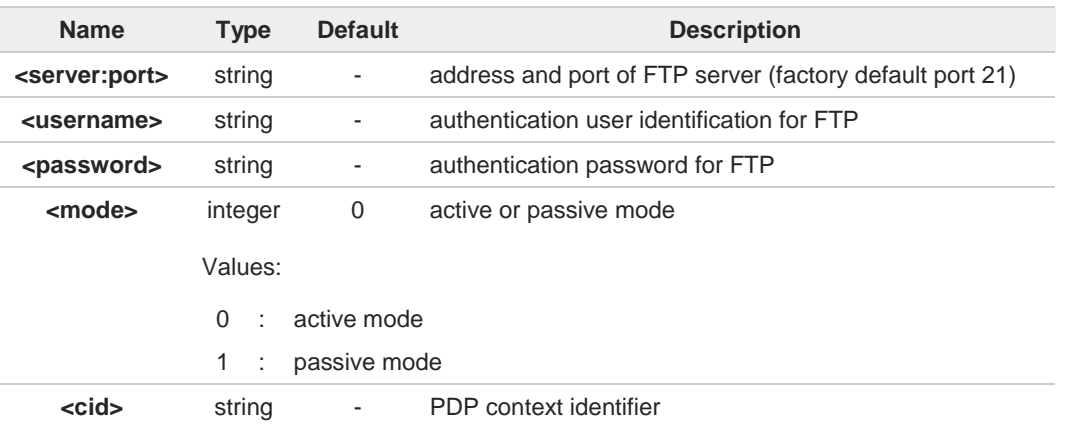

Before opening an FTP connection the PDP context ( or GSM context ) must have been  $\bullet$ activated by **AT#SGACT=x,1** command. The context identifier "x" is the one used by FTP, as specified in **#PROTOCOLCFG** command.

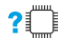

### **AT#FTPOPEN=?**

Test command returns the **OK** result code
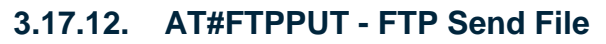

This command sends a file to the FTP server.

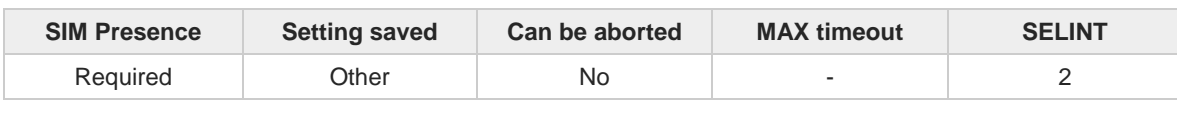

## ▬▔▏

## **AT#FTPPUT=[<filename>[,<connMode>]]**

Execution command, issued during an FTP connection, opens a data connection and starts sending <**filename**> file to the FTP server.

Parameters:

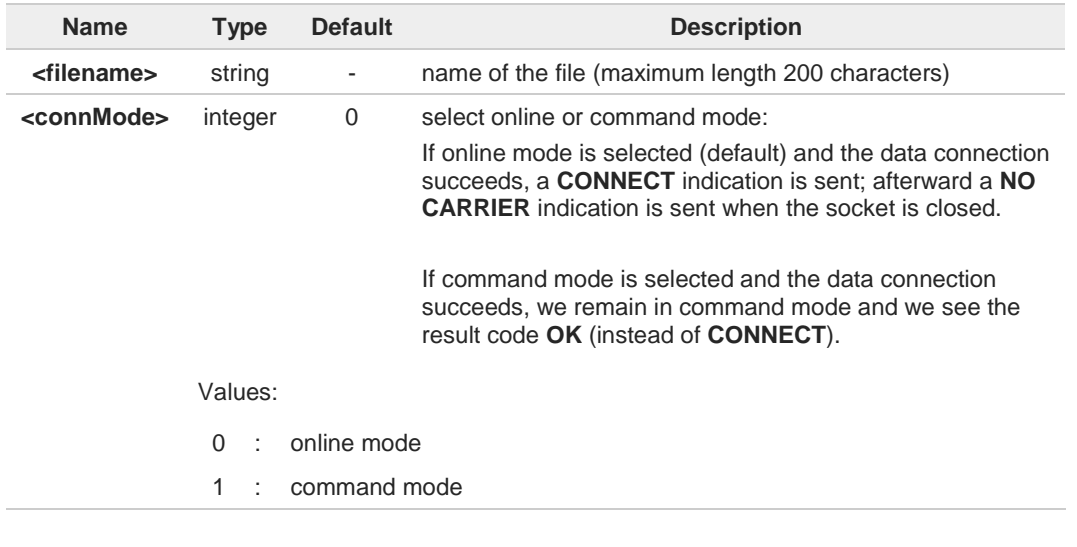

Use the escape sequence **+++** to close the data connection. 8

The command causes an **ERROR** result code to be returned if no FTP connection has been opened yet.

#### $2$ <sup> $\degree$ </sup> **AT#FTPPUT=?**

6

Test command reports the maximum length of <**filename**> and the supported range of values of <**connMode**>.

Additional info:

 $\blacktriangleright$  The format is:

**#FTPPUT: <length>,** (list of supported **<connMode>s**)

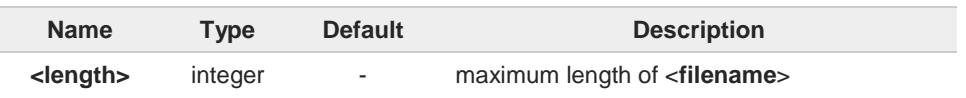

**Telit** 

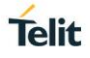

## **3.17.13. AT#FTPPWD - FTP Print Working Directory**

This command, issued during an FTP connection, shows the current working directory on FTP server.

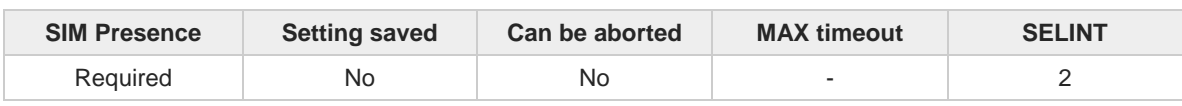

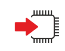

### **AT#FTPPWD**

Execution command, issued during an FTP connection, shows the current working directory on FTP server.

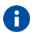

The command causes an **ERROR** result code to be returned if no FTP connection has been opened yet.

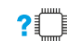

### **AT#FTPPWD=?**

Test command returns the **OK** result code.

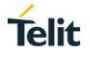

## **3.17.14. AT#FTPRECV - Receive Data in Command Mode**

The command permits the user to read a given amount of data already transferred via FTP from a remote file.

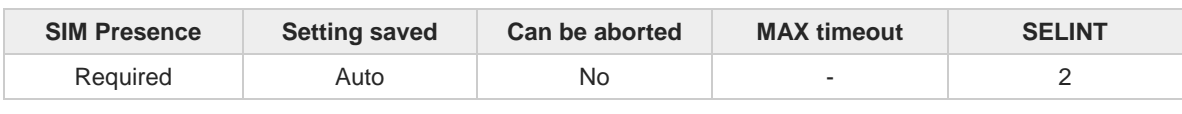

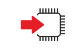

### **AT#FTPRECV=<blockSize>**

Execution command permits the user to transfer at most <**blocksize**> bytes of remote file, provided that retrieving from the FTP server has been started with a previous **#FTPGETPKT** command, onto the serial port.

This number is limited to the current number of bytes of the remote file which have been transferred from the FTP server.

Parameter:

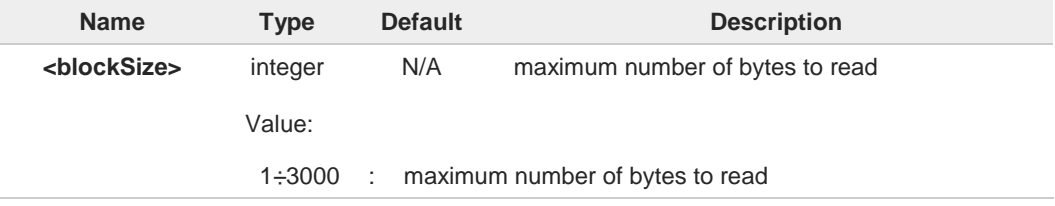

- **I**t is necessary to have previously opened FTP data port and started download and 6 buffering of remote file through **#FTPGETPKT** command.
- Issuing **#FTPRECV** when there is no FTP data port opened raises an error. A
- Data port will stay opened if socket is temporary waiting to receive data (**#FTPRECV** A returns 0 and **#FTPGETPTK** gives an EOF 0 indication).

## **AT#FTPRECV?**

Read command reports the number of bytes currently transferred from FTP server in the format:

### **#FTPRECV: <available>**

Additional info:

 $\blacktriangleright$ Parameter:

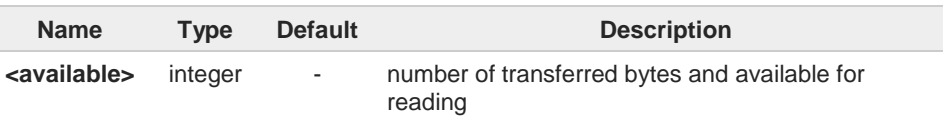

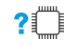

### **AT#FTPRECV=?**

Test command returns the supported values for parameter <**blocksize**>.

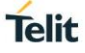

 $\langle \rangle$ 

**AT#FTPRECV? #FTPRECV: 3000 OK** Read required part of the buffered data: **AT#FTPRECV=400 #FTPRECV:400 Text row number 1 \* 11111111111111111111111111 \* Text row number 2 \* 22222222222222222222222222 \* Text row number 3 \* 33333333333333333333333333 \* Text row number 4 \* 44444444444444444444444444 \* Text row number 5 \* 55555555555555555555555555 \* Text row number 6 \* 66666666666666666666666666 \* Text row number 7 \* 77777777777777777777777777 \* Text row number 8 \* 888888888888888888888 OK AT#FTPRECV=200 #FTPRECV:200 88888 \* Text row number 9 \* 99999999999999999999999999 \* Text row number 10 \* AAAAAAAAAAAAAAAAAAAAAAAAAA\* Text row number 11 \* BBBBBBBBBBBBBBBBBBBBBBBBBBBB \* Text row number 12 \* CCCCCCCCCCCCCCCC**

## **OK**

To check when you have received complete file it is possible to use **#FTPGETPKT** read command:

**AT#FTPGETPKT? #FTPGETPKT:sample.txt,0,1 OK**

(you will get <eof> set to 1)

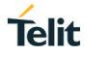

## **3.17.15. AT#FTPREST - Set Restart Position for FTP GET**

Set command sets the restart position for successive **#FTPGET** (or **#FTPGETPKT**) command. It permits to restart a previously interrupted FTP download from the selected position in byte.

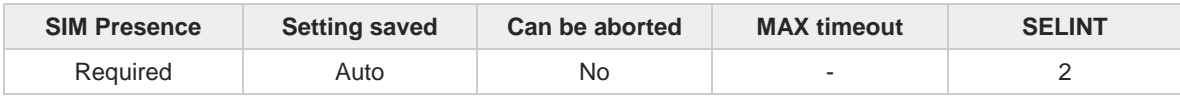

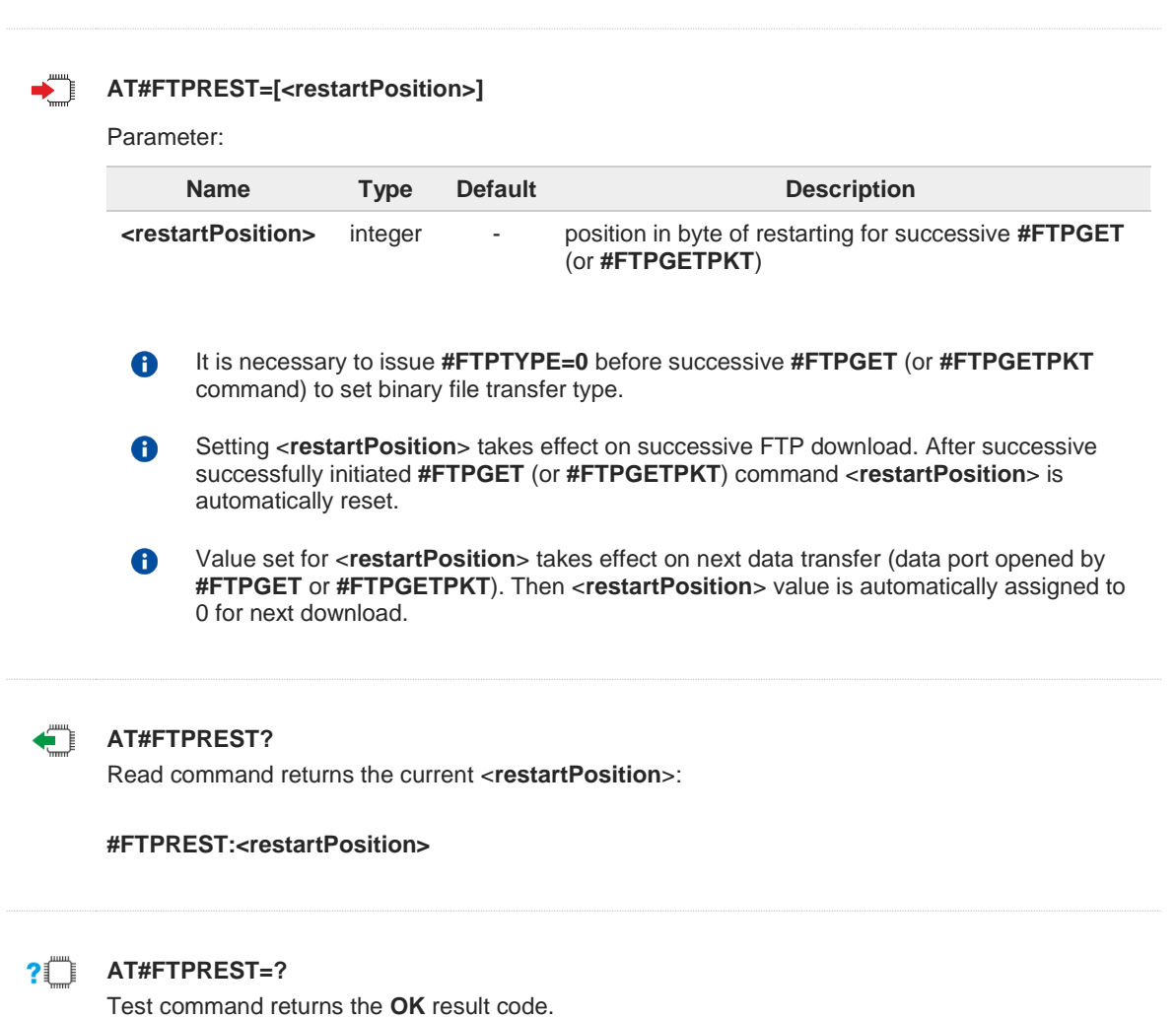

## **3.17.16. AT#FTPTO - FTP Time Out**

Set the FTP time out.

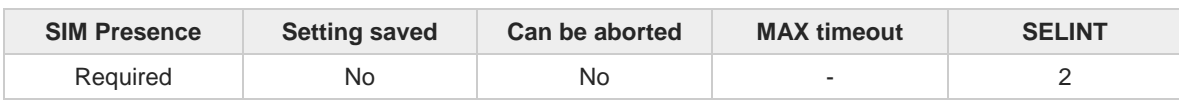

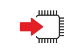

## **AT#FTPTO=[<tout>]**

Set command sets the time out used when opening either the FTP control channel or the FTP traffic channel.

Parameter:

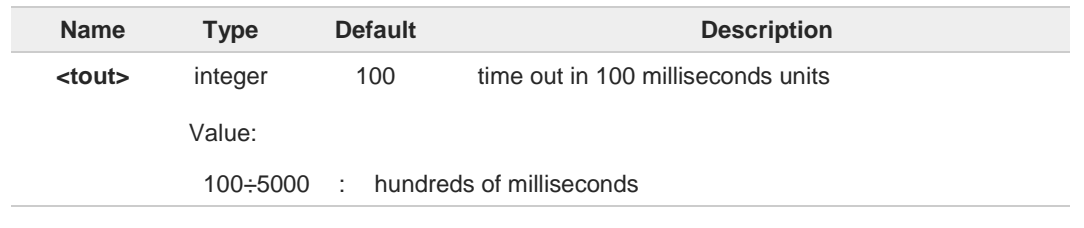

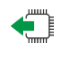

### **AT#FTPTO?**

Read command returns the current FTP operations time out in the format: **#FTPTO: <tout>**

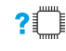

## **AT#FTPTO=?**

Test command returns the supported values of parameter <**tout**>.

80446ST10707A Rev. 8 Page **690** of **874** 2019-09-17

**Telit** 

## **3.17.17. AT#FTPTYPE - FTP Type**

This command sets the FTP file transfer type.

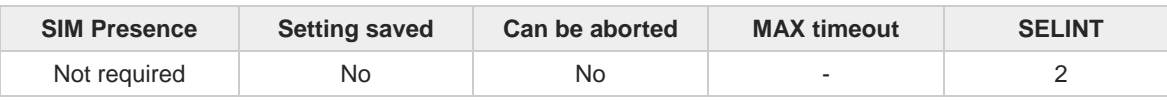

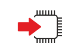

### **AT#FTPTYPE=[<type>]**

Set command, issued during a FTP connection, sets the file transfer type.

Parameter:

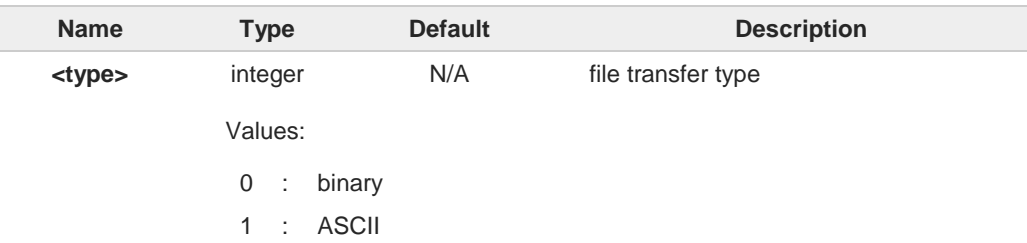

 $\bullet$ 

The command causes an **ERROR** result code to be returned if no FTP connection has been opened yet.

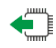

### **AT#FTPTYPE?**

Read command returns the current file transfer type, in the format:

**#FTPTYPE: <type>**

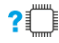

## **AT#FTPTYPE=?**

Test command returns the range of available values for parameter **<type>**:

**#FTPTYPE: (0,1)**

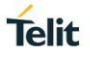

## **3.17.18. AT#FTPCFG - FTP Configuration**

This command sets the time-out used when opening either the FTP control channel or the FTP traffic channel.

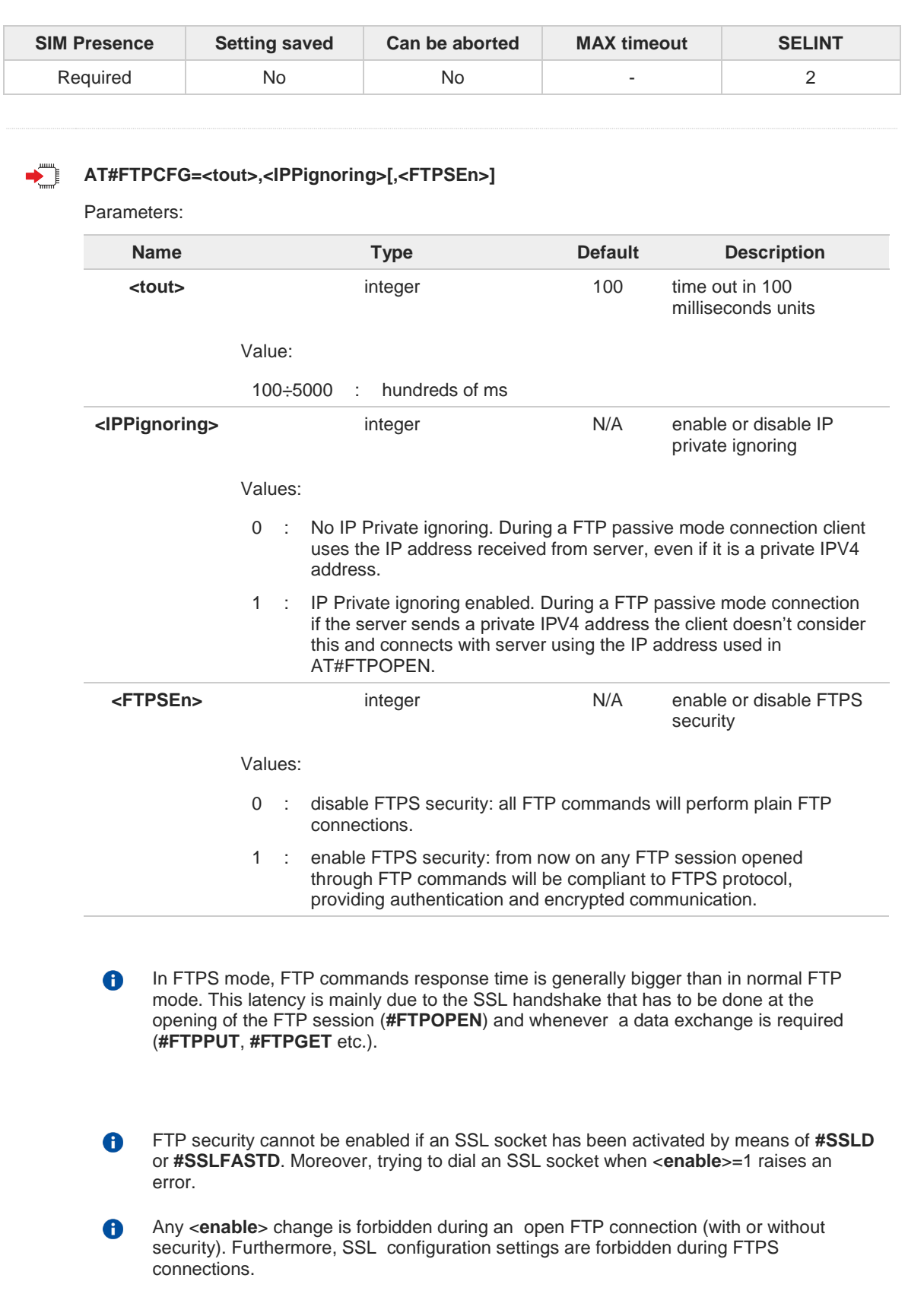

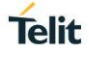

# **AT#FTPCFG?**

Read command reports the currently selected parameters in the format:

**#FTPCFG: <tout>,<IPPignoring>,<FTPSEn>**

## **AT#FTPCFG=?**

Test command reports the supported range of values for parameter: <**tout**>**,** <**IPPignoring**> and <**FTPSEn**>.

#### $3.18.$ **SMTP**

## **3.18.1. AT#ESMTP - E-mail SMTP Server**

This command allows to set the SMTP server address for e-mail sending.

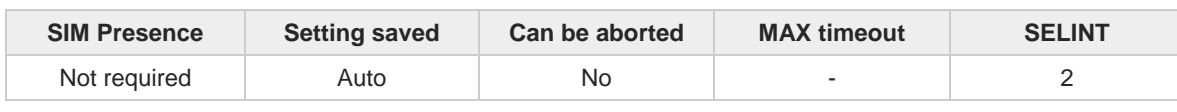

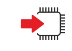

 $\leftarrow$ 

### **AT#ESMTP=<smtp>**

Set command sets the SMTP server address, used for sending e-mails. SMTP server can be specified as IP address or as nick name.

Parameter:

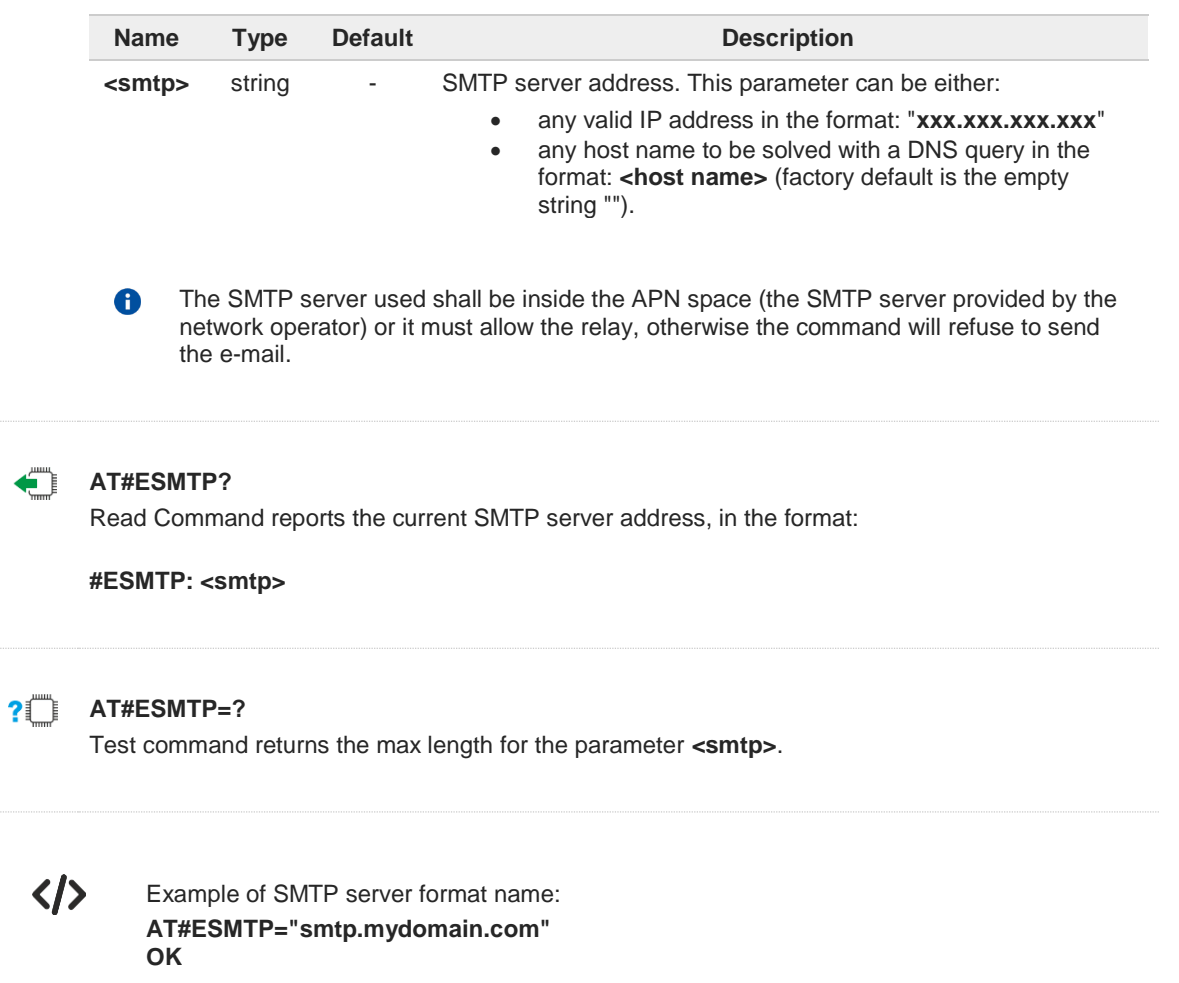

**Telit** 

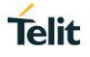

## **3.18.2. AT#EMAILMSG - SMTP Read Message**

The command returns the last response from SMTP server.

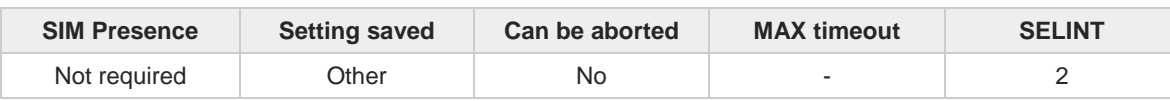

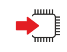

### **AT#EMAILMSG**

Execution command returns the last response from SMTP server.

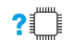

### **AT#EMAILMSG=?**

Test command returns the **OK** result code.

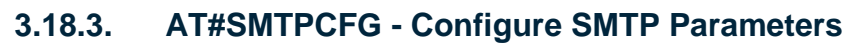

Configure SMTP parameters

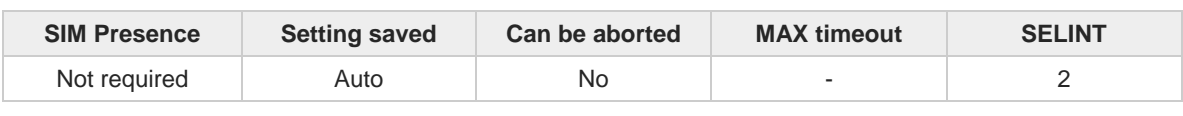

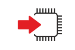

**AT#SMTPCFG=<ssl\_enabled>[,<port>[,<mode>[,<unused1>[,<pkt\_size>[,<unused2>]]]]]** Sets the parameters needed to the SMTP connection

Parameters:

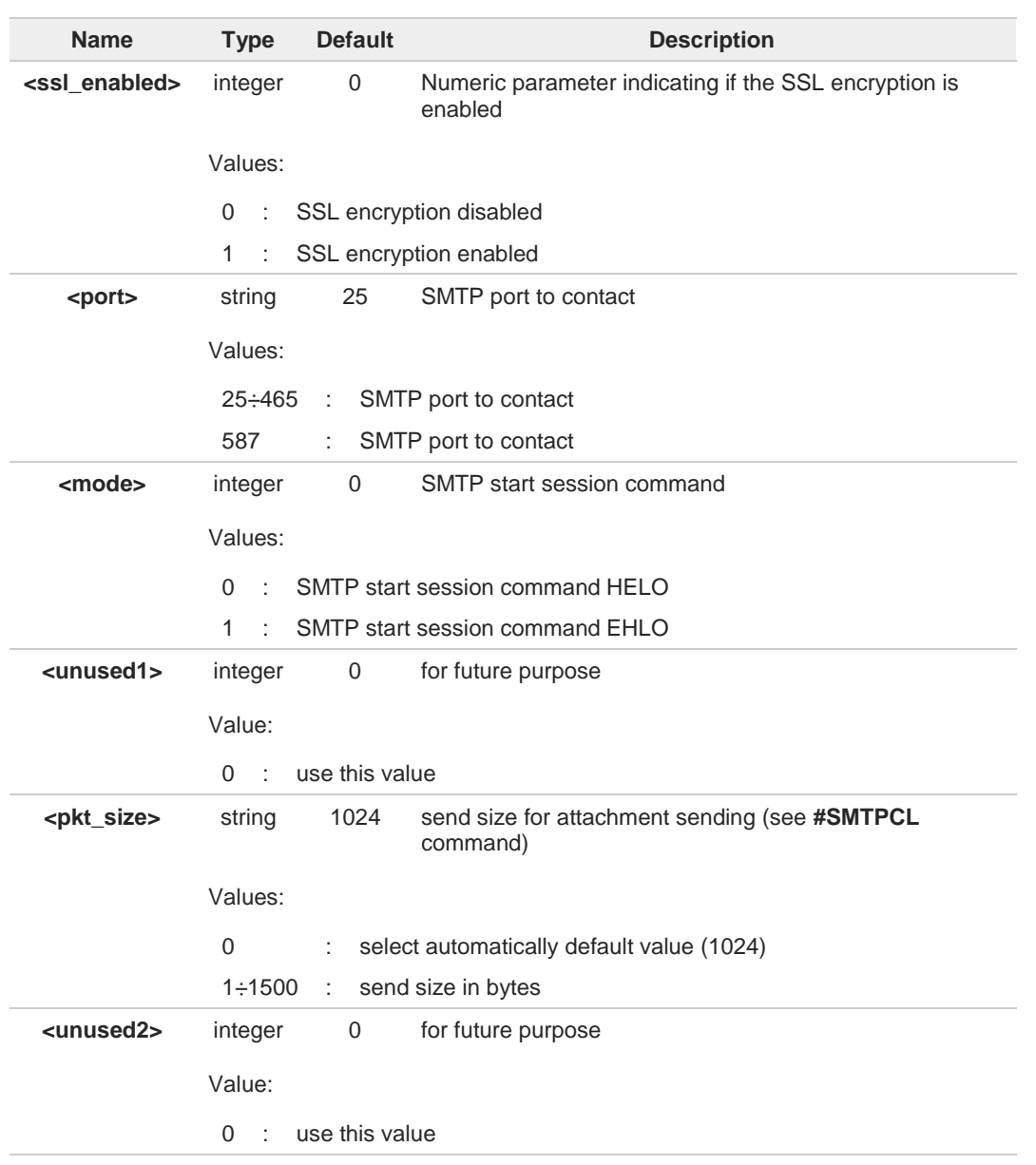

The SSL encryption can be enabled only if **<Enable>** parameter of **#SSLEN** is set to 0, **<FTPSEn>** parameter of **#FTPCFG** is set to 0 and **<ssl\_enabled>** parameter of **#HTTPCFG** is set to 0

**Telit** 

 $\bullet$ 

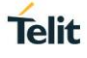

## **AT#SMTPCFG?**

Returns the current settings in the format **#SMTPCFG:<ssl\_enabled>,<port>,<mode>,0,<pkt\_size>,0<CR><LF>**

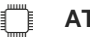

### **PITTE** AT#SMTPCFG=?

Returns the supported range of parameters <**ssl\_enabled**>, <**port**>, <**mode**> and <**pkt\_size**> in the format:

**#SMTPCFG:** (list of supported **<ssl\_enabled>**s)**,**(list of supported **<port>**s)**,**(list of supported **<mode>s**)**,(0),**(list of supported**<pkt\_size>s**) **,(0)**

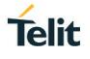

## **3.18.4. AT#ERST - E-mail Parameters Reset**

This execution command resets the e-mail parameters to the "factory default" configuration.

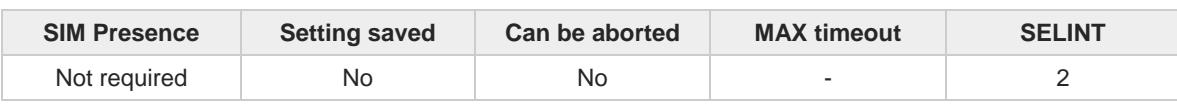

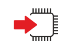

### **AT#ERST**

The e-mail parameters to reset are:

- E-mail User Name
- E-mail Password
- E-mail Sender Address
- E-mail SMTP server

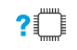

### **AT#ERST=?**

Test command returns the **OK** result code.

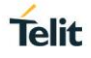

## **3.18.5. AT#EUSER - E-mail Authentication User Name**

This command sets the user identification string to be used during the SMTP authentication step.

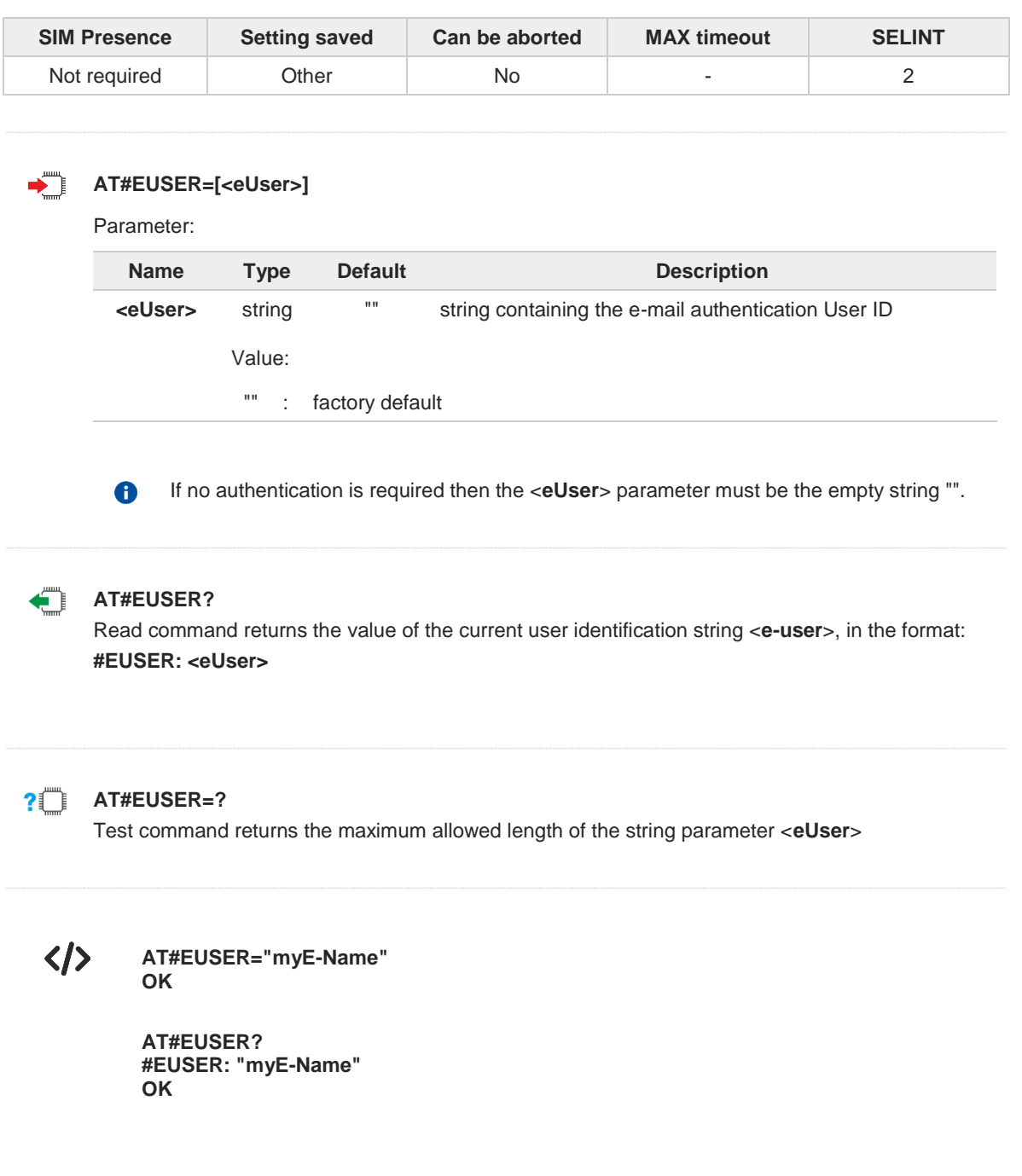

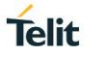

## **3.18.6. AT#ESAV - E-mail Parameters Save**

This execution command stores the e-mail parameters in the NVM.

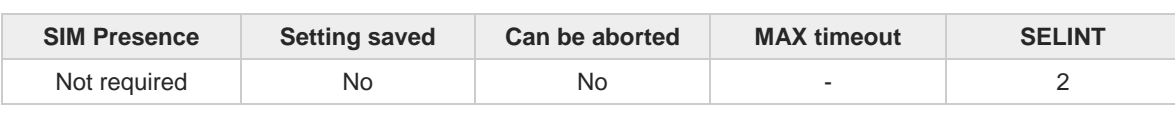

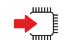

### **AT#ESAV**

The e-mail parameters that are stored are:

- E-mail User Name
- E-mail Password
- E-mail Sender Address
- E-mail SMTP server

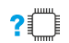

### **AT#ESAV=?**

 $\bullet$ 

Test command returns the **OK** result code.

If a parameter value has not been previously specified using the e-mail parameters setting commands, like **#EADDR**, then a default value will be taken.

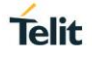

## **3.18.7. AT#ESMTPPORT - E-mail SMTP Port**

This command sets SMTP port.

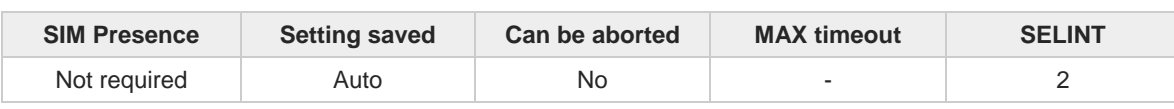

**AT#ESMTPPORT=<Port>** 

Parameter:

 $\bullet$ 

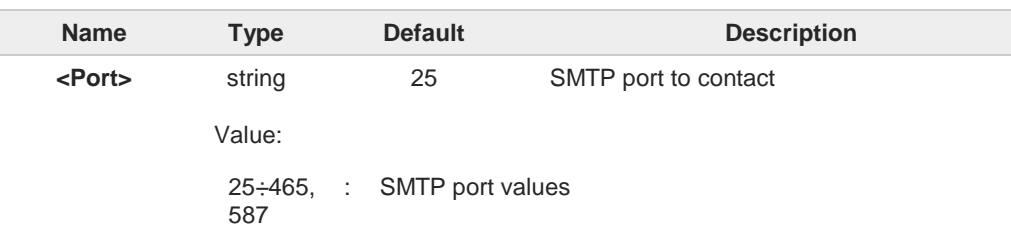

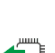

### **AT#ESMTPPORT?**

Read command reports the currently selected <**Port**> in the format: **#ESMTPPORT: <Port >**

SMTP protocol is used on the selected port.

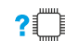

### **AT#ESMTPPORT=?**

Test command reports the supported range of values for parameter < **Port** >.

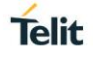

## **3.18.8. AT#EPASSW - E-mail Authentication Password**

This command sets the password string to be used during the authentication step of the SMTP.

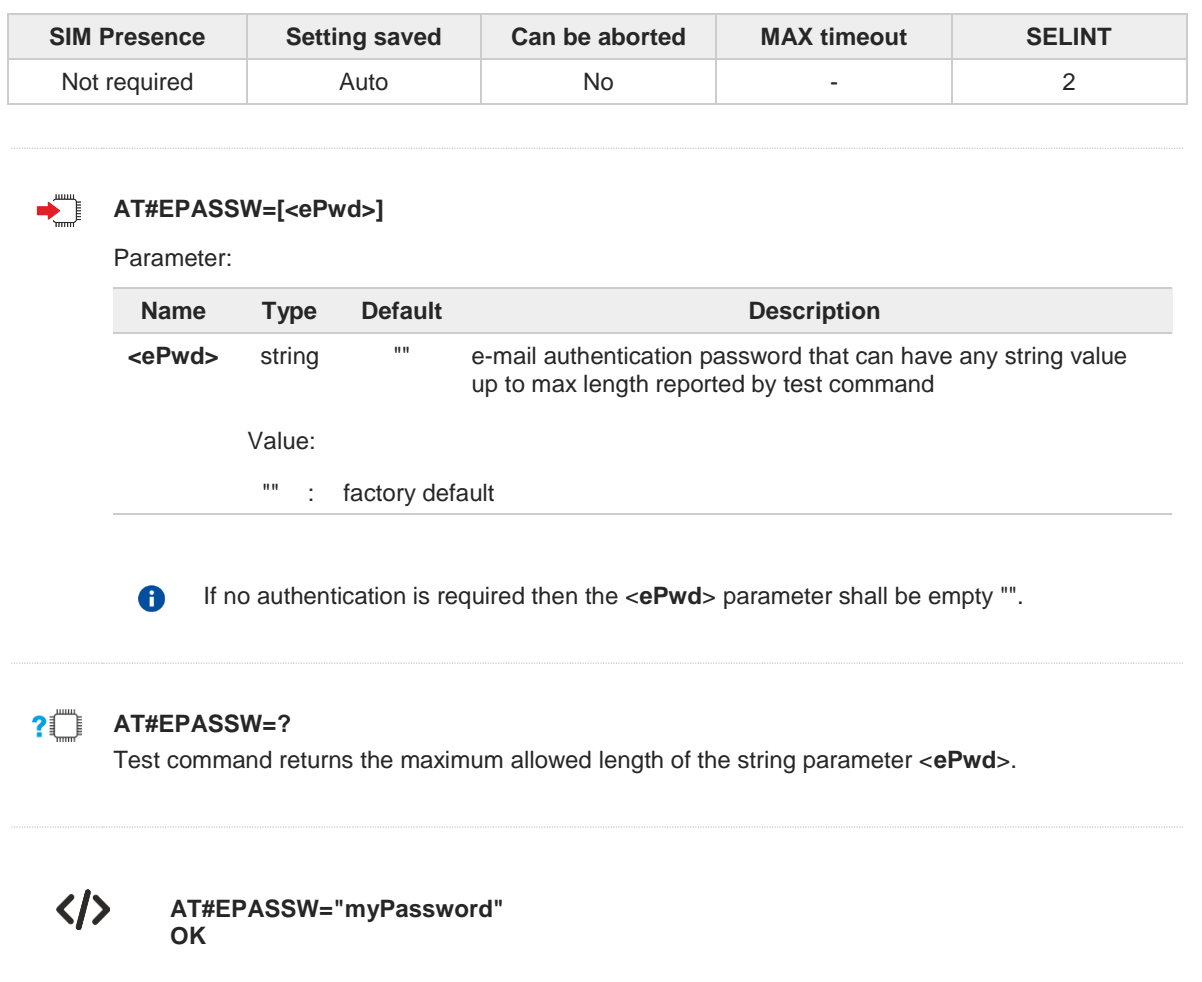

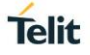

## **3.18.9. AT#EMAILD - E-mail Sending**

This command sends an e-mail message.

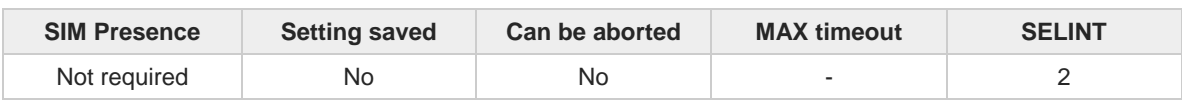

### **AT#EMAILD=[<da>,<subj>]**

A PDP context shall have been activated through **AT#SGACT=x,1**. The context "x" is the one used by SMTP, as specified by **#PROTOCOLCFG** command. It is also possible to send an e-mail on the GSM context, if it has already been activated by **AT#SGACT=0,1**.

After command line is terminated with **<CR>**, the device responds sending a four character sequence prompt:

**<CR><LF><greater\_than><space>** (see IRA character set: 13, 10, 62, 32)

To complete the operation, send **Ctrl-Z** char (**0x1A** hex). To exit without completing the operation send **ESC** char (**0x1B** hex).

If the e-mail message is successfully sent, then the response is **OK**. If message sending fails for some reason, an error code is reported.

Parameters:

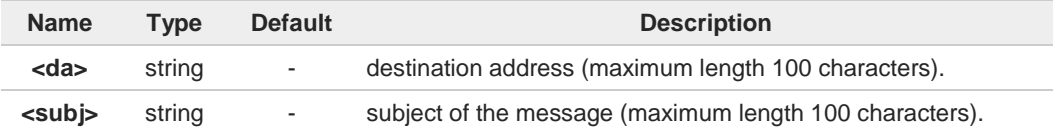

If the length of one of the string type parameters exceeds the maximum length, then the 0 string is truncated.

6 Care must be taken to ensure that during the command execution, no other commands are issued: to avoid malfunctions it is suggested to wait for the **OK** or **ERROR** / **+CMS ERROR:<err>** response before issuing further commands.

Maximum length for message body is 1500: trying to send more data will cause the 6 surplus to be discarded and lost.

#### $2$ **AT#EMAILD=?**

Test command returns **OK** result code.

くハ

**AT#EMAILD="me@myaddress.com","subject of the mail" >message body... . This is the text of the mail message CTRL-Z ... wait... OK** Message has been sent.

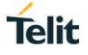

## **3.18.10. AT#SMTPCL - Send an e-Mail with an Attachment**

This command permits to send an e-mail with different types of attachments. Before using this command, a context must be activated.

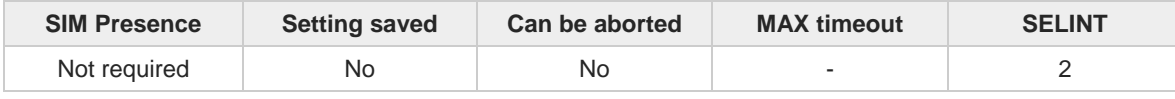

#### ∽ **AT#SMTPCL=<da>,<subj>,<att>[,<filename>,<encod>]**

After sending message body text (as with **#EMAILD** command), the command switches to online mode if an attachment must be sent.

While in online mode, data received on the serial port are transmitted on the SMTP socket as MIME (Multipart Internet Mail Extension) attachment.

To close the SMTP connection, you must send the escape sequence.

If you are sending binary data the encoding of data received on the serial port will be performed before transmission on the SMTP socket.

### Parameters:

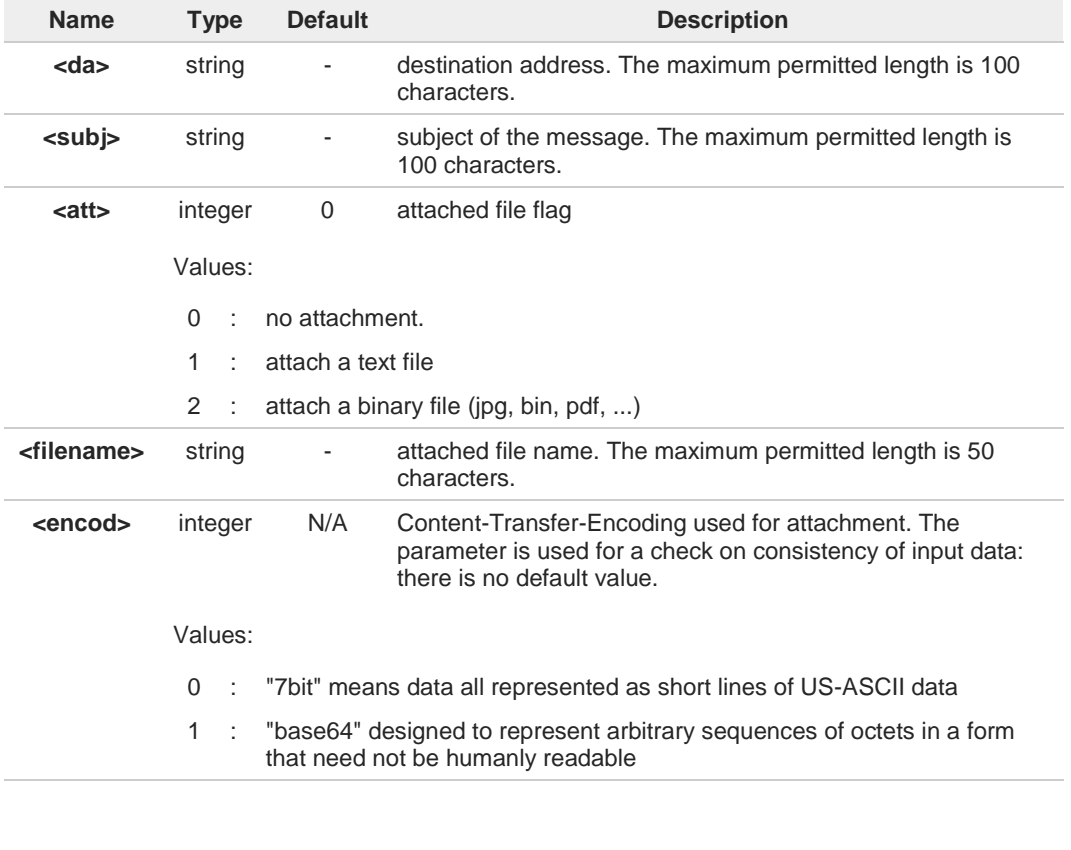

8 If no attachment (**<att>**=0) must be sent, the behavior is the same as with **#EMAILD** command. After **CTRL-Z**, **OK** message is returned (if connection was successful) and the switch to online mode is not performed.

If a text file (**<att>=1**) is attached, only **<encod>=0** ("7bit") is possible. A If a binary file (**<att>=2**) is attached, only **<encod>=1** ("base64") is possible.

If **<att>**=0 and **<filename>** is present and not empty, the attachment won't be considered.

A

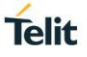

 $\bullet$ 

if **<att>** is set to 1 or 2 and <filename> is not present, command will return an **ERROR** message.

6 Default SMTP port (25) is used

#### $2^{\mathsf{m}}$ **AT#SMTPCL=?**

Test command reports the supported range of values for integer type parameters and the maximum permitted length of string type parameters, in the format:

**#SMTPCL: <da>,<subj>,<att>[,<filename>,<encod>]**

くノ

**•** Example with a text file attached to the email. **AT#SMTPCL="me@myaddress.com","test1",1,"sample.txt",0** >message body ... this is the text of the mail message ... Send CTRL-Z **CONNECT**

... data received on the serial port are sent as attachment ...

Send escape sequence to close the SMTP connection *+++*

**NO CARRIER**

**•** Example with an image file attached to the email. **AT#SMTPCL="me@myaddress.com","test2",2,"image.jpg",1** >message body ... this is the text of the mail message ... Send CTRL-Z **CONNECT** ... data received on the serial port are base64-encoded and sent as attachment ...

Send escape sequence to close the SMTP connection *+++* **NO CARRIER**

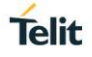

## **3.18.11. AT#EADDR - E-mail Sender Address**

This command sets the sender address string to be used for sending the e-mail.

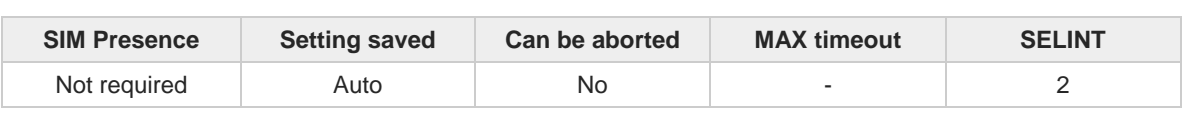

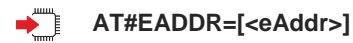

Parameter:

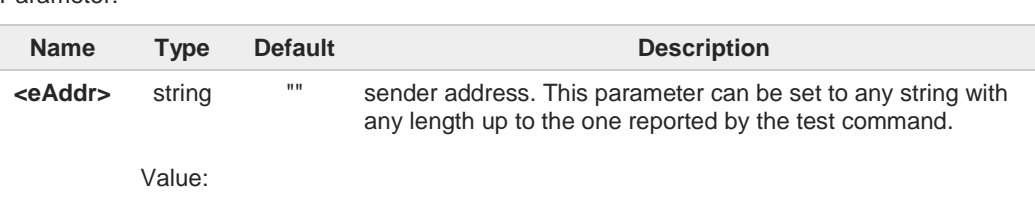

"" : default value

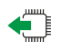

### **AT#EADDR?**

Read command reports the current sender address, in the format:

**#EADDR: <eAddr>**

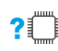

### **AT#EADDR=?**

Test command returns the maximum allowed length of the string parameter **<eAddr>**.

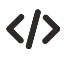

The examples describe how to set and get the sender e-mail address.

- **•** Set the sender e-mail address. **AT#EADDR="me@email.box.com" OK**
- **•** Get sender e-mail address. **AT#EADDR? #EADDR: "me@email.box.com" OK**

### $3.19.$ **HTTP**

## **3.19.1. AT#HTTPCFG - Configure HTTP Parameters**

This command sets the parameters needed to the HTTP connection.

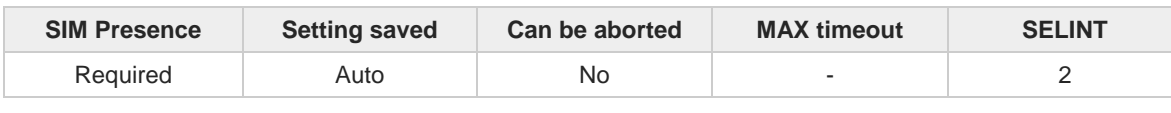

**AT#HTTPCFG=<prof\_id>[,<server\_address>[,<server\_port>[,<auth\_type>[,<username> [,<password>[,<ssl\_enabled>[,<timeout>[,<cid>[,<pkt\_size>[,<unused1>[,<unused2>]]]]]]]]]]]**

Parameters:

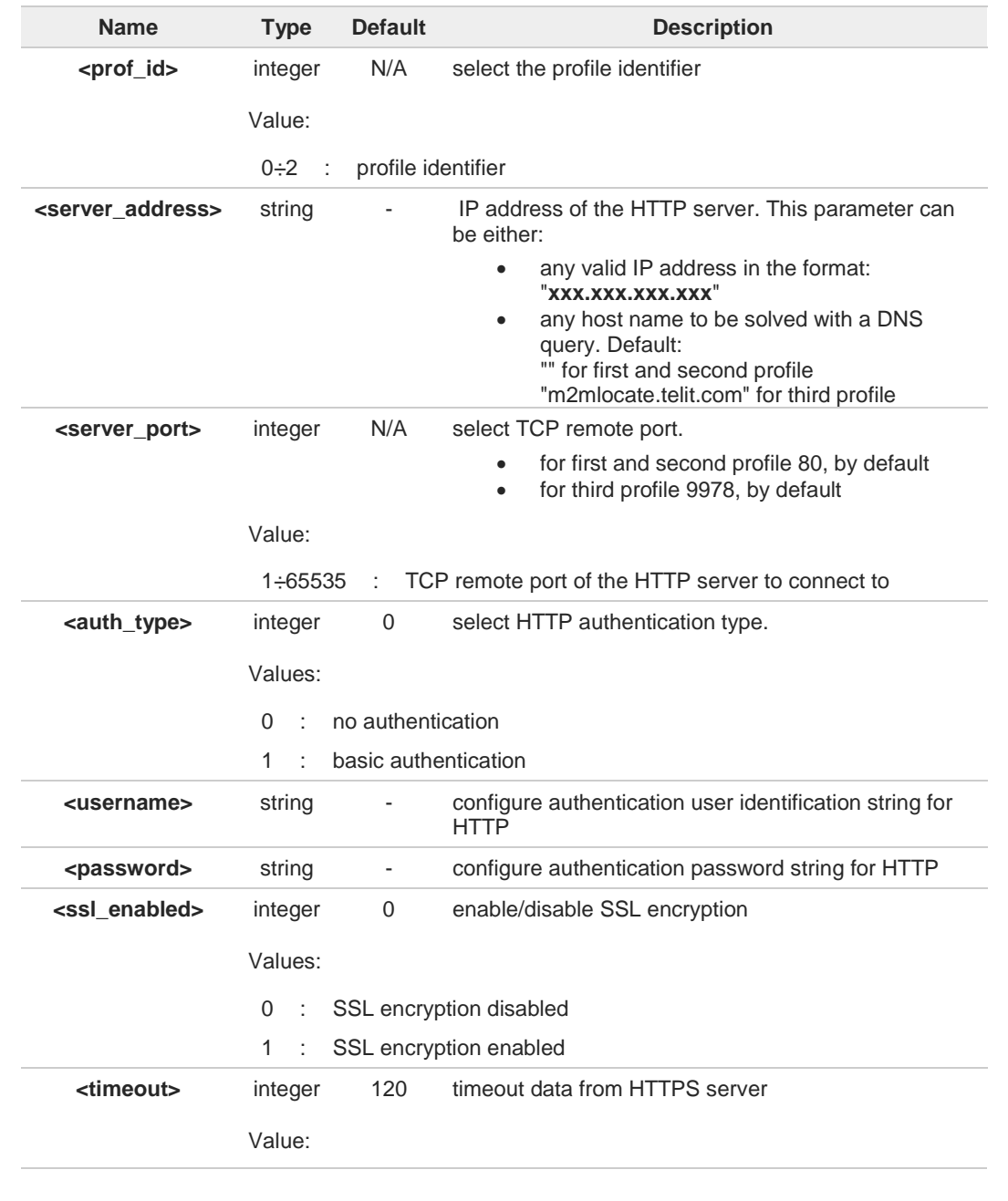

**Telit** 

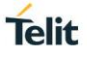

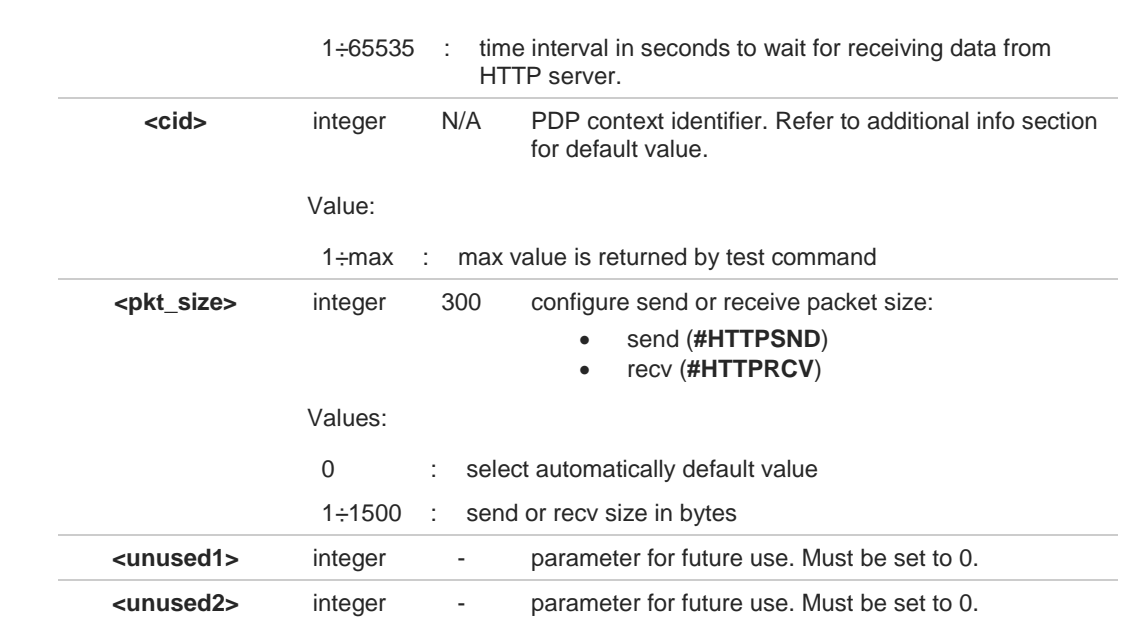

Additional info:

 $\blacktriangleright\blacktriangleright$ The default value of <**cid**> parameter depends on the product as shown in the following table.

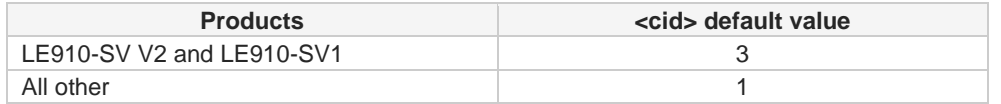

A special form of the set command, **AT#HTTPCFG=<prof\_id>**, causes the values for  $\bullet$ profile number **<prof\_id>** to reset to default values.

- Only one profile can use the SSL encryption.
- $\bullet$ The SSL encryption can be enabled only if **<Enable>** parameter of **#SSLEN** is set to 0, and **<FTPSEn>** parameter of **#FTPCFG** is set to 0.
- If it's needed to configure security parameters, it is possible to use **#SSLSECCFG** and  $\bullet$ **#SSLSECDATA** commands as usual for **#SSLD**.

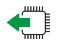

### **AT#HTTPCFG?**

Read command returns the current settings for each defined profile in the format: **#HTTPCFG:<prof\_id>,<server\_address>,<server\_port>,<auth\_type>,<username>,<password>, <ssl\_enabled>,<timeout>,<cid>,<pkt\_size>,0,0<CR><LF>[<CR><LF> #HTTPCFG:<prof\_id>,<server\_address>,<server\_port>,<auth\_type>,<username>,<password>,** 

**<ssl\_enabled>,<timeout>,<cid>,<pkt\_size>,0,0]<CR><LF>[...]]**

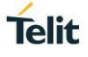

### **?**<sup>*AT#HTTPCFG=?*</sup>

Test command returns the supported range of parameters <prof\_id>, <server\_port>, <auth\_type>, **<ssl\_enabled>, <timeout>, <cid>** and **<pkt\_size>** and the maximum length of **<server\_address>, <username>** and **<password>** parameters in the format:

**# HTTPCFG:** (list of supported **<prof\_id>s**)**,<s\_length>,**(list of supported **<server\_port>s**)**,** (list of supported **<auth\_type>s**)**,<u\_length>,<p\_length>,**(list of supported **<ssl\_enabled>s**)**,**(list of supported **<timeout>s**)**,**(list of supported **<cid>s**)**,**(list of supported **<pkt\_size>s**)

### Additional info:

Meaning of the <**...\_length**> parameters:

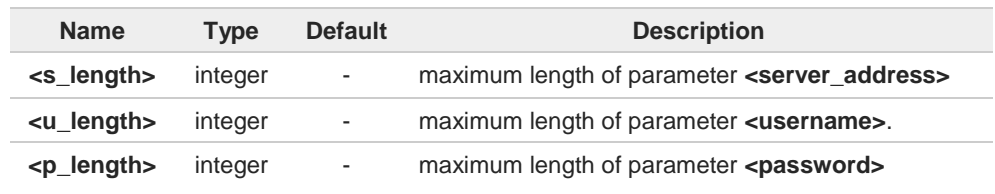

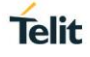

## **3.19.2. AT#HTTPQRY - Send HTTP GET, HEAD or DELETE Request**

This command performs a GET, HEAD or DELETE request to HTTP server.

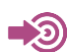

Standard RFC 2616

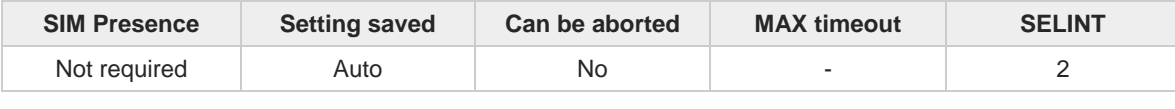

#### **AT#HTTPQRY=<prof\_id>,<command>,<resource>[,<extra\_header\_line>]** →

Parameters:

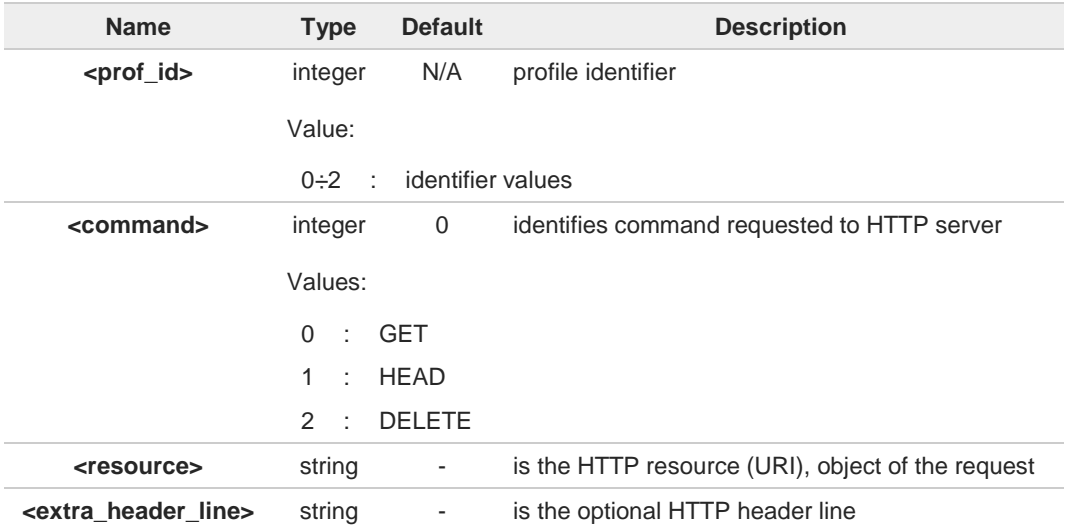

Additional info:

When the HTTP server answer is received, then the following URC is put on the serial port:

### **#HTTPRING: <prof\_id>,<http\_status\_code>,<content\_type>,<data\_size>**

If there are no data from server or the server does not answer within the time interval specified in <**timeout**> parameter of **#HTTPCFG** command, then the URC **#HTTPRING <http\_status\_code>** parameter has value 0.

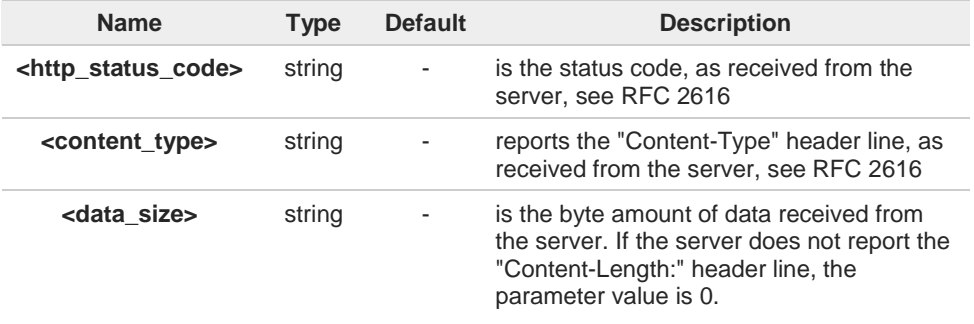

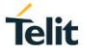

To set more than one HTTP header line in parameter **<extra\_header\_line>**, they have to  $\blacktriangleright\blacktriangleright$ be separated by ">>" Example: **AT#HTTPQRY=0,0, "myURI","Content-Type: xyz>>Authorization: something"** 6 If sending ends successfully, the response is **OK**; otherwise an error code is reported. The HTTP request header sent with **#HTTPQRY** always contains the "Connection: close" line, and it cannot be removed.  $2^{\mathsf{m}}$ **AT#HTTPQRY=?** Test command reports the supported range of values for the parameters <**prof\_id**> and <**command**> and the maximum length of <**resource**> parameter in the format: **#HTTPQRY:(**list of supported **<prof\_id>s),(**list of supported **<command>s),<r\_length>, <m\_length>**

Additional info:

Meaning of **<...\_length>** parameters:  $\blacktriangleright\blacktriangleright$ 

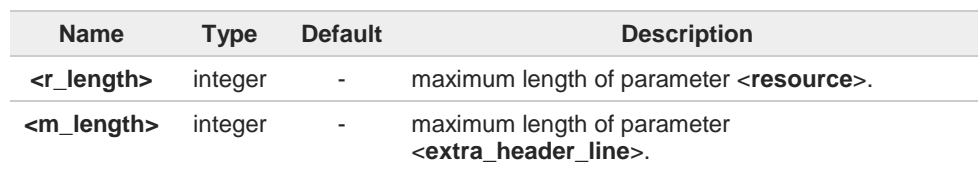

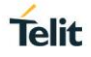

## **3.19.3. AT#HTTPSND - Send HTTP POST or PUT request**

This command performs a POST or PUT request to HTTP server and starts sending data to the server.

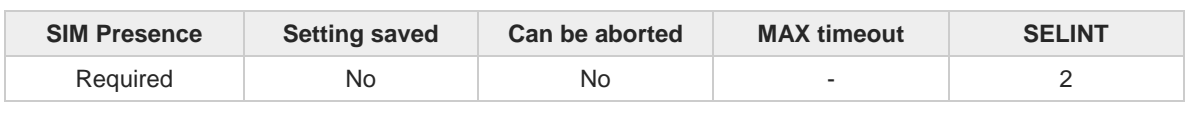

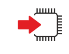

### **AT#HTTPSND=<profId>,<command>,<resource>,<dataLen>[,<postParam> [,<extraHeaderLine>]]**

After entering **AT#HTTPSND=...** command, and terminated the command line with <CR>, the module returns the following three characters sequence prompt, and waits for data to send:

**<greater\_than><greater\_than><greater\_than>** (see IRA character set: 62, 62, 62)

Now, data can be entered from TE, sized <**dataLen**> bytes. If sending ends successfully the response will be **OK**, otherwise an error code will be reported.

When the HTTP server answer is received, the URC will be available on the serial port with the following format:

### **#HTTPRING: <profId>,<httpStatusCode>,<contentType>,<dataSize>**

The URC parameters are described in Unsolicited Field section.

Parameters:

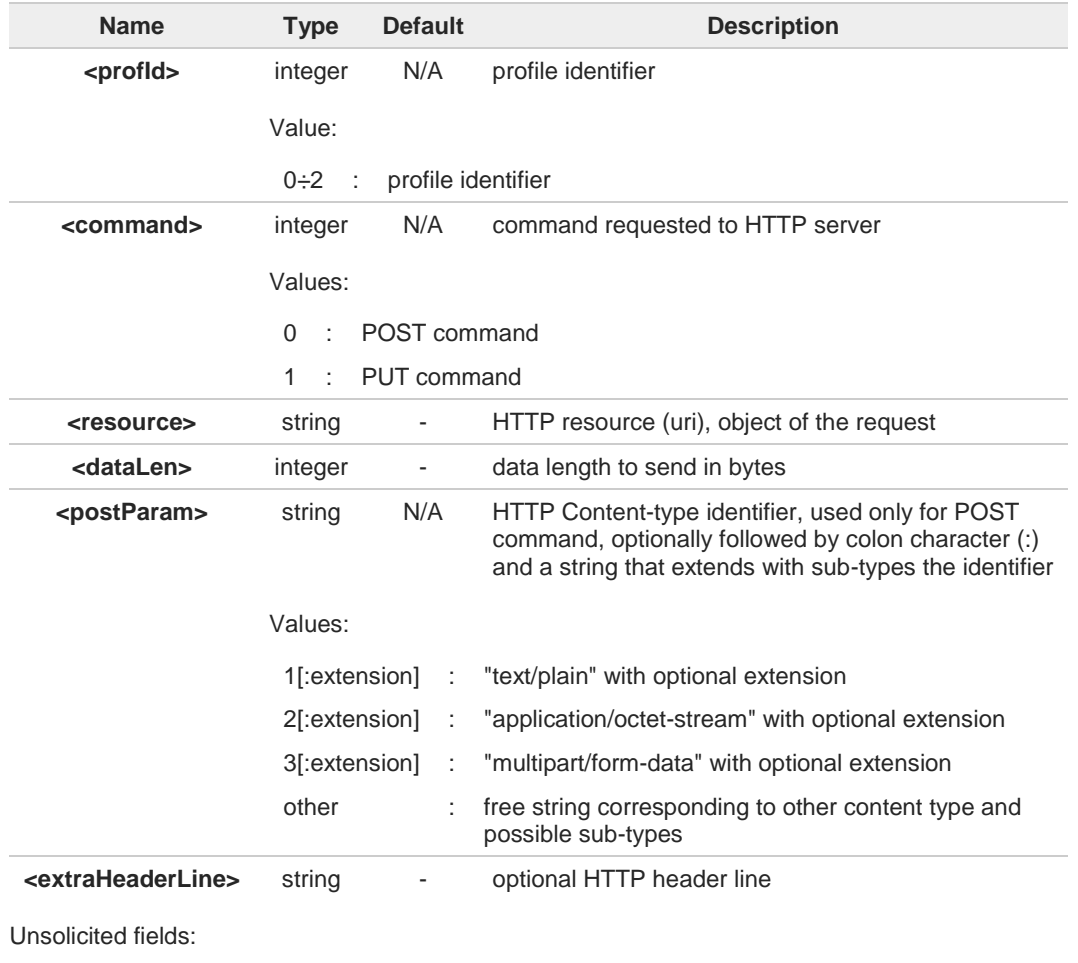

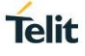

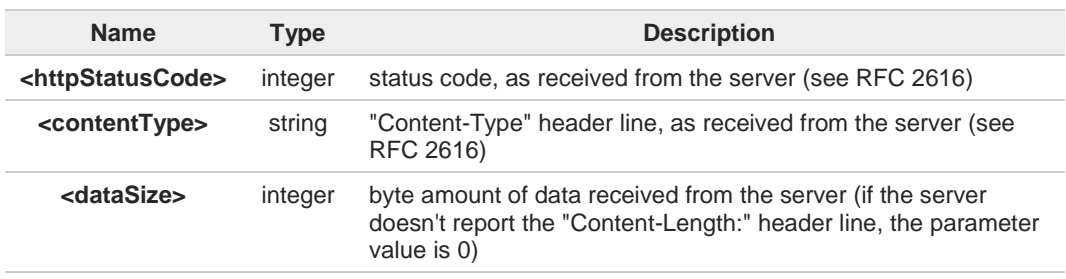

The HTTP request header sent with **#HTTPSND** always contains the "Connection: close" 0 line, and it cannot be removed.

If there are no data from server or the server doesn't answer within the time interval 8 specified in <**timeout**> parameter of **#HTTPCFG** command, then the URC **#HTTPRING** <**http\_status\_code**> parameter will have value 0.

### **AT#HTTPSND=?**

Test command returns the supported range of parameters <**profId**>, <**command**> and <**dataLen**> and the maximum length of <**resource**>, <**postParam**> and <**extraHeaderLine**> string parameters in the format:

**# HTTPSND:** (list of supported **<profId>s**)**,**(list of supported **<command>s**)**, <rLength>,** (list of supported **<dataLen>s**)**,<pLength>,<mLength>**

Additional info:

<**...Length**> parameters meaning:

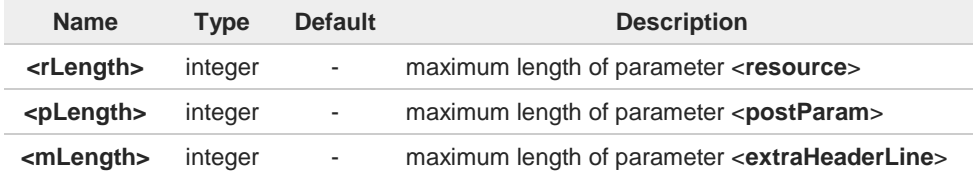

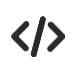

POST commands examples.

- **•** Post 100 byte without "Content-type" header **AT#HTTPSND=0,0,"/",100 >>>**
- **•** Post 100 byte with "application/x-www-form-urlencoded" **AT#HTTPSND=0,0,"/",100,0 >>>**
- **•** Post 100 byte with "multipart/form-data" and extension **AT#HTTPSND=0,0,"/",100,"3:boundary=----FormBoundary" >>>**

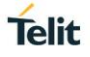

## **3.19.4. AT#HTTPRCV - Receive HTTP Server Data**

This command permits the user to read data from HTTP server in response to a previous HTTP module request.

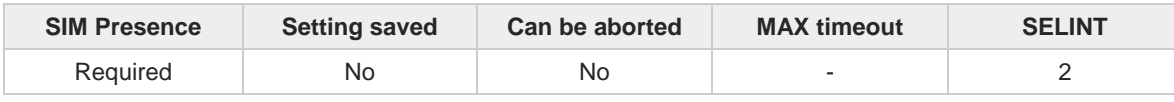

#### ◆ **AT#HTTPRCV=<profId>[,<maxByte>]**

The module is notified of these data by the **#HTTPRING** URC.

The device shall prompt a three-character sequence followed by the data:

**<less\_than><less\_than><less\_than>** (see IRA character set: 60,60,60)

If reading ends successfully, the response is **OK**; otherwise an error code is reported.

Parameters:

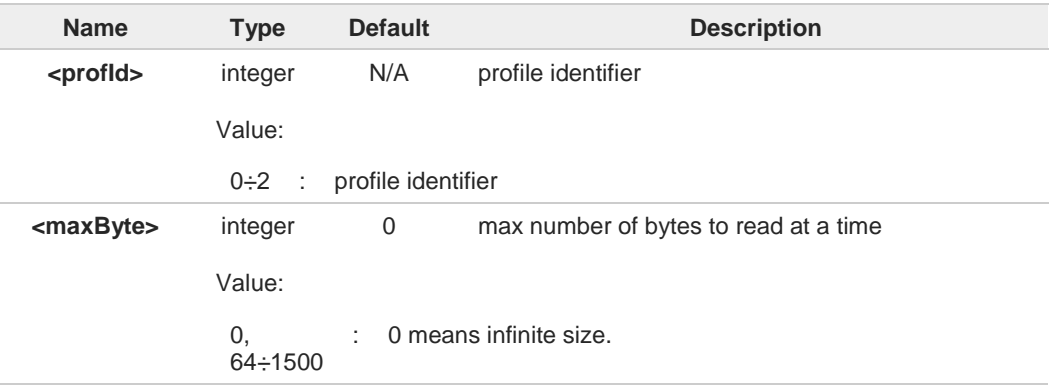

If <**maxByte**> is unspecified, server data will be transferred all in once. A

If the data are not present or the **#HTTPRING <httpStatusCode>** parameter has value 0, 8 an error code is reported.

#### $2$  $\mathbb{R}$ **AT#HTTPRCV=?**

Test command reports the supported range of values for <**profId**> and <**maxByte**> parameters in the format:

**# HTTPRCV: (**list of supported **<profId>s,<maxByte>**)

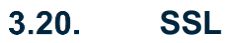

## **3.20.1. AT#SSLCFG - Configure General Parameters of a SSL Socket**

This command configures SSL connection parameters.

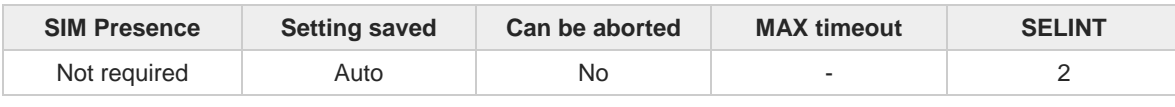

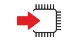

### **AT#SSLCFG=<SSId>,<cid>,<pktSz>,<maxTo>,<defTo>,<txTo>[,<SSLSRingMode> [,<noCarrierMode>[,<unused1>[,<unused2>]]]]**

Set command allows configuring SSL connection parameters.

**SSLSRING** unsolicited result code can be disabled or enabled in one of two available formats:

### decoded data format: **SSLSRING: <SSId>,<recData>** chunk of data format: **SSLSRING: <SSId>,<dataLen>,<data>**

Parameters:

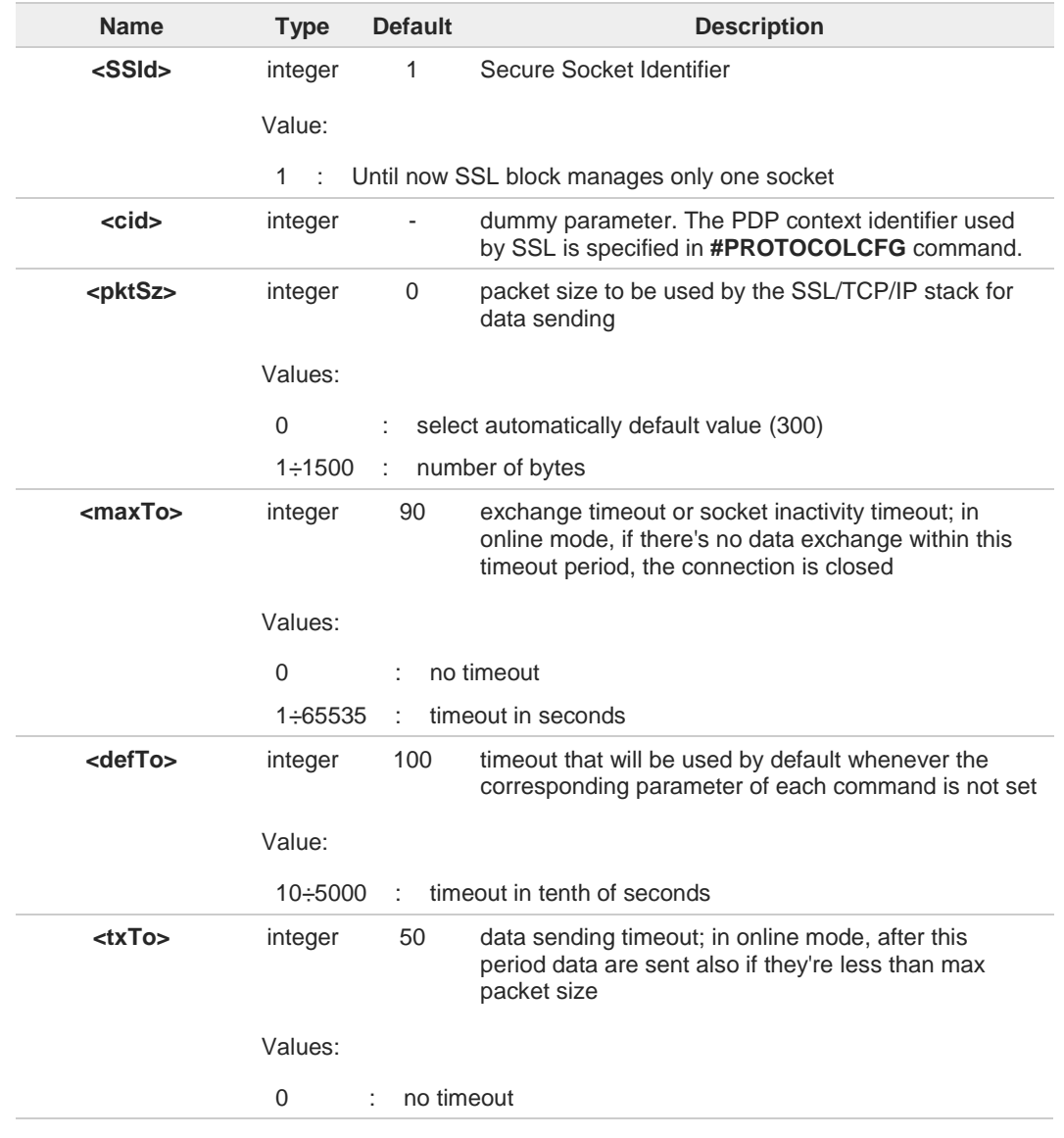

**Telit** 

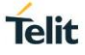

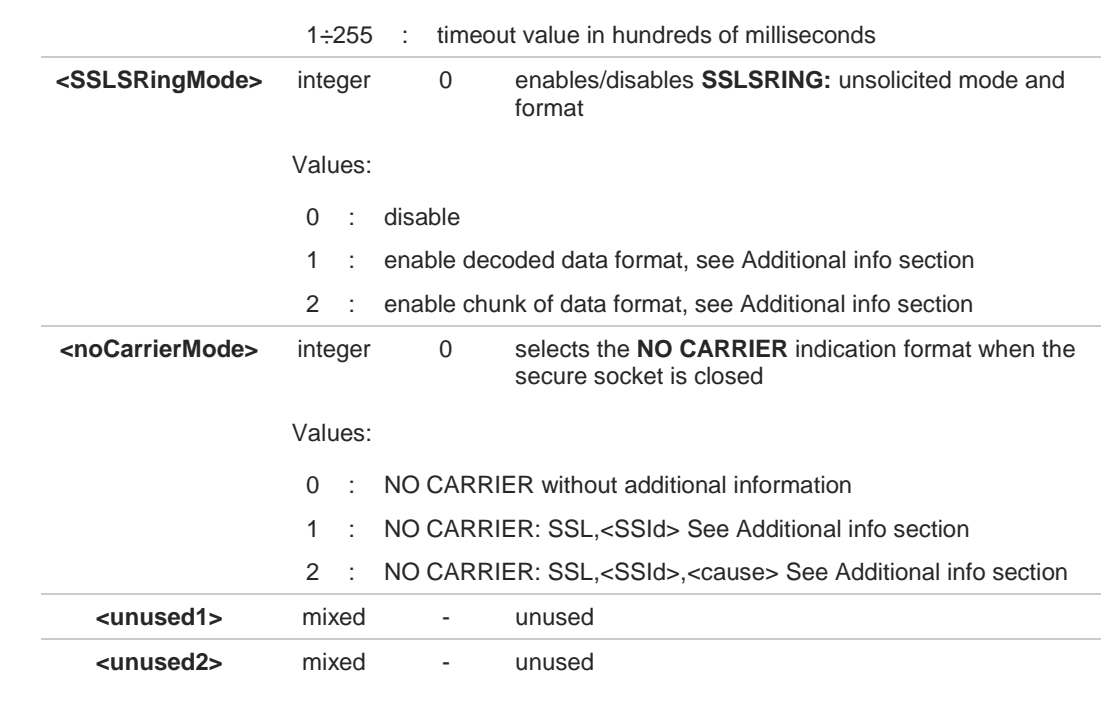

### Additional info:

When <**SSLSRingMode**>= 1 a new unsolicited is sent whenever the amount of data ready  $\blacktriangleright\blacktriangleright$ to be read changes, the unsolicited format is:

### **SSLSRING: <SSId>,<recData>**

Only a record is decoded at once so, any further record is received and decoded only after the first have been read by the user by means of the **#SSLRECV** command. <**recData**> is described in the Unsolicited fields section.

When <**SSLSRingMode**>= 2 the unsolicited format is:  $\blacktriangleright$ **SSLSRING: <SSId>,<dataLen>,<data>** <**dataLen**> and <**data**> are described in the Unsolicited fields section.

The **NO CARRIER** indication can be followed by additional information:  $\blacktriangleright$ 

### **NO CARRIER: SSL,<SSId>,<cause> NO CARRIER: SSL,<SSId>,<cause>**

The fixed "**SSL**" string distinguishes secure sockets from TCP sockets.

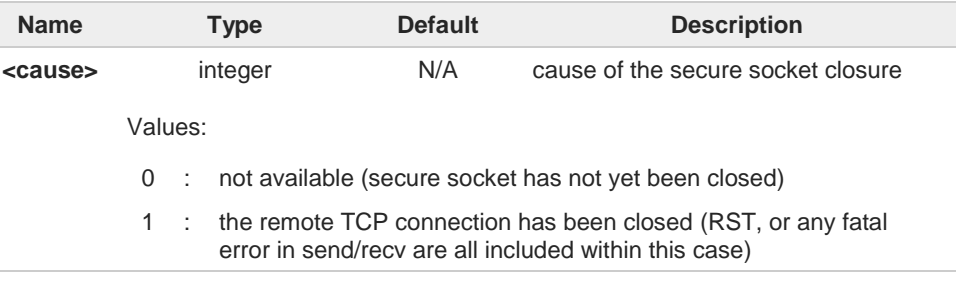

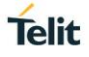

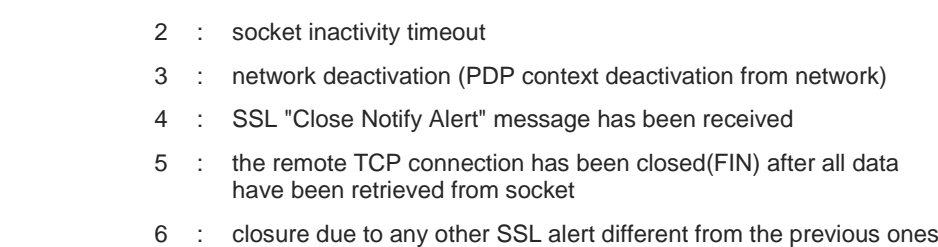

Unsolicited fields:

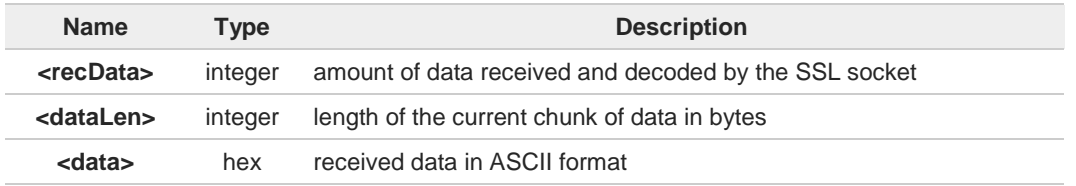

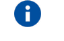

The parameters cannot be changed if the secure socket is connected.

If secure socket is not enabled using **#SSLEN** only test requests can be made. Read 6 command can be issued if at least a <**SSId**> is enabled.

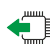

### **AT#SSLCFG?**

Read command reports the parameters current values in the format:

### **#SSLCFG:**

**<SSId>,<cid>,<pktSz>,<maxTo>,<defTo>,<txTo>,<sslSRingMode>,<noCarrierMode>,0,0**

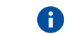

Read command can be issued if at least a **<SSId>** is enabled.

## **AT#SSLCFG=?**

Test command reports the ranges of all parameters values.

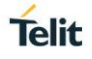

## **3.20.2. AT#SSLSECCFG - Configure Security Parameters of a SSL Socket**

This command allows configuring SSL connection parameters.

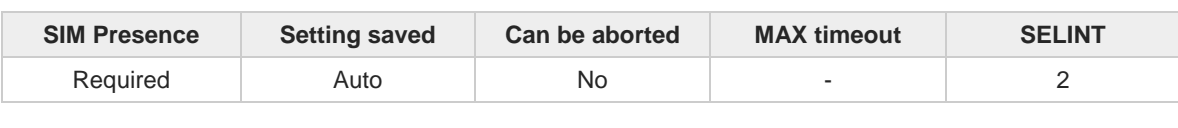

### **AT#SSLSECCFG=<SSId>,<CipherSuite>,<auth\_mode>[,<cert\_format>]**

Parameters:

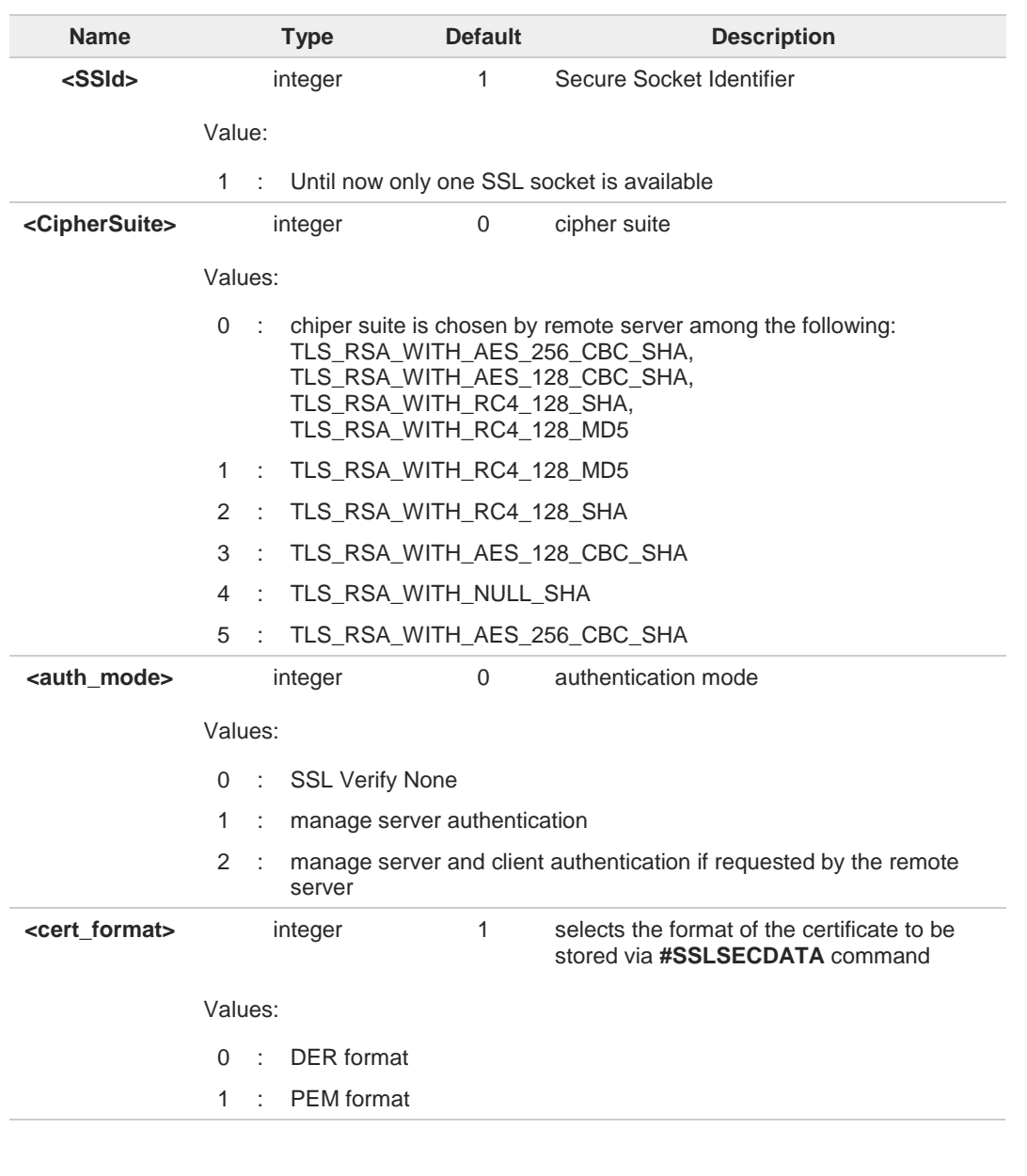

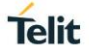

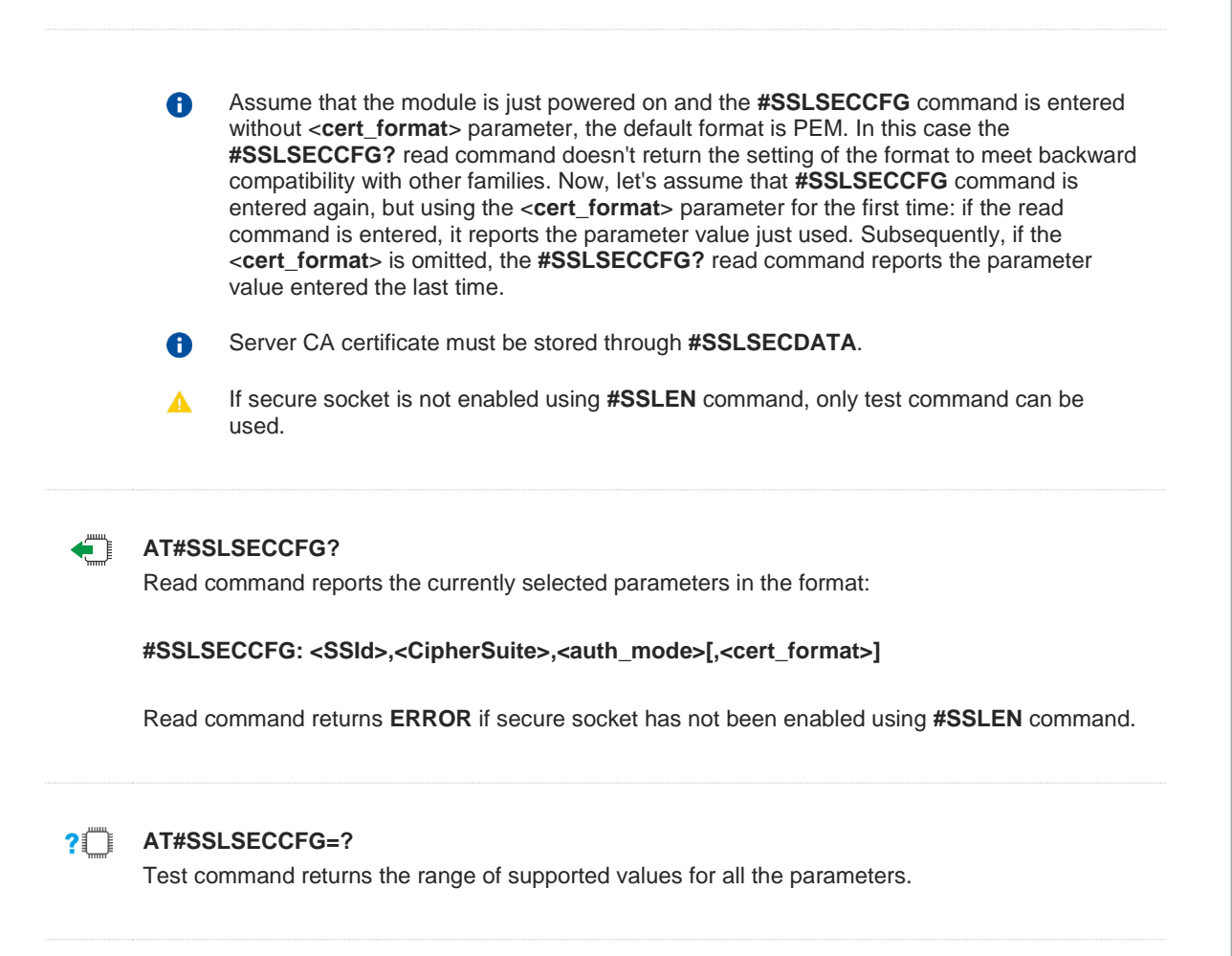

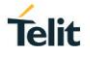

## **3.20.3. AT#SSLEN - Enable a SSL Socket**

This command activates/deactivates a socket secured by SSL.

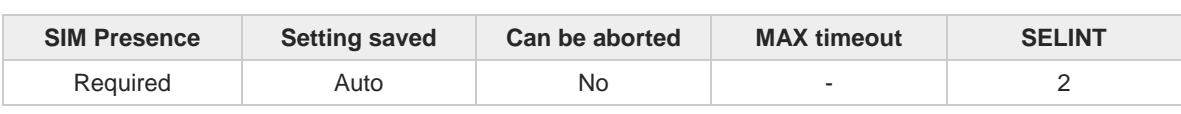

### →ैै **AT#SSLEN=<SSId>,<Enable>**

Parameters:

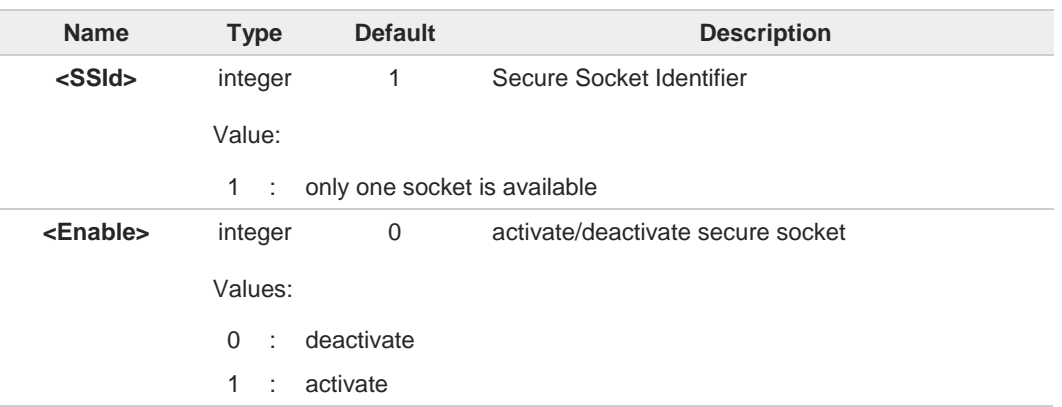

- If the unique available secure socket is not activated, all the commands belonging to the 0 SSL set (example: **#SSLSECDATA**, **#SSL...**, etc.) and different from test commands return an error message. **#SSLS** command is an exception, it can be issued also if the socket is deactivated.
- If the unique available secure socket is connected, it cannot be deactivated issuing 8 **AT#SSLEN=1,0**.

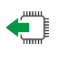

### **AT#SSLEN?**

Read command reports the current status of secure socket in the format:

**#SSLEN: <SSId>,<Enable> OK**

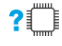

### **? AT#SSLEN=?**

Test command returns the range of supported values for all the parameters:

**#SSLEN: (1),(0,1)**
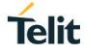

## **3.20.4. AT#SSLD - Open a SSL Socket to a Remote Server**

This command opens a remote connection via socket secured through SSL.

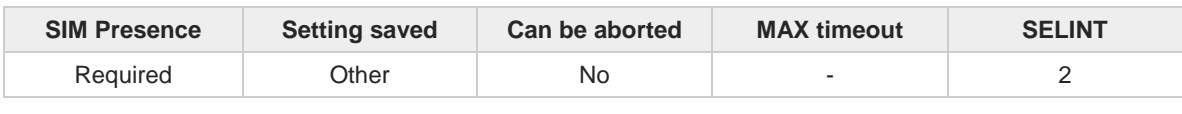

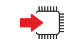

### **AT#SSLD=<SSId>,<rPort>,<IPAddress>,<ClosureType>[,<connMode>[,<Timeout>]]**

Execution command opens a remote connection via socket secured through SSL. Both command and online modes can be used. In the first case, **OK** is printed on success, and data exchange can be performed by means of **#SSLSEND** and **#SSLRECV** commands. In online mode, **CONNECT** message is printed, and data can be sent/received directly to/by the serial port. Communication can be suspended by issuing the escape sequence (by default **+++**) and restored with **#SSLO** command.

### Parameters:

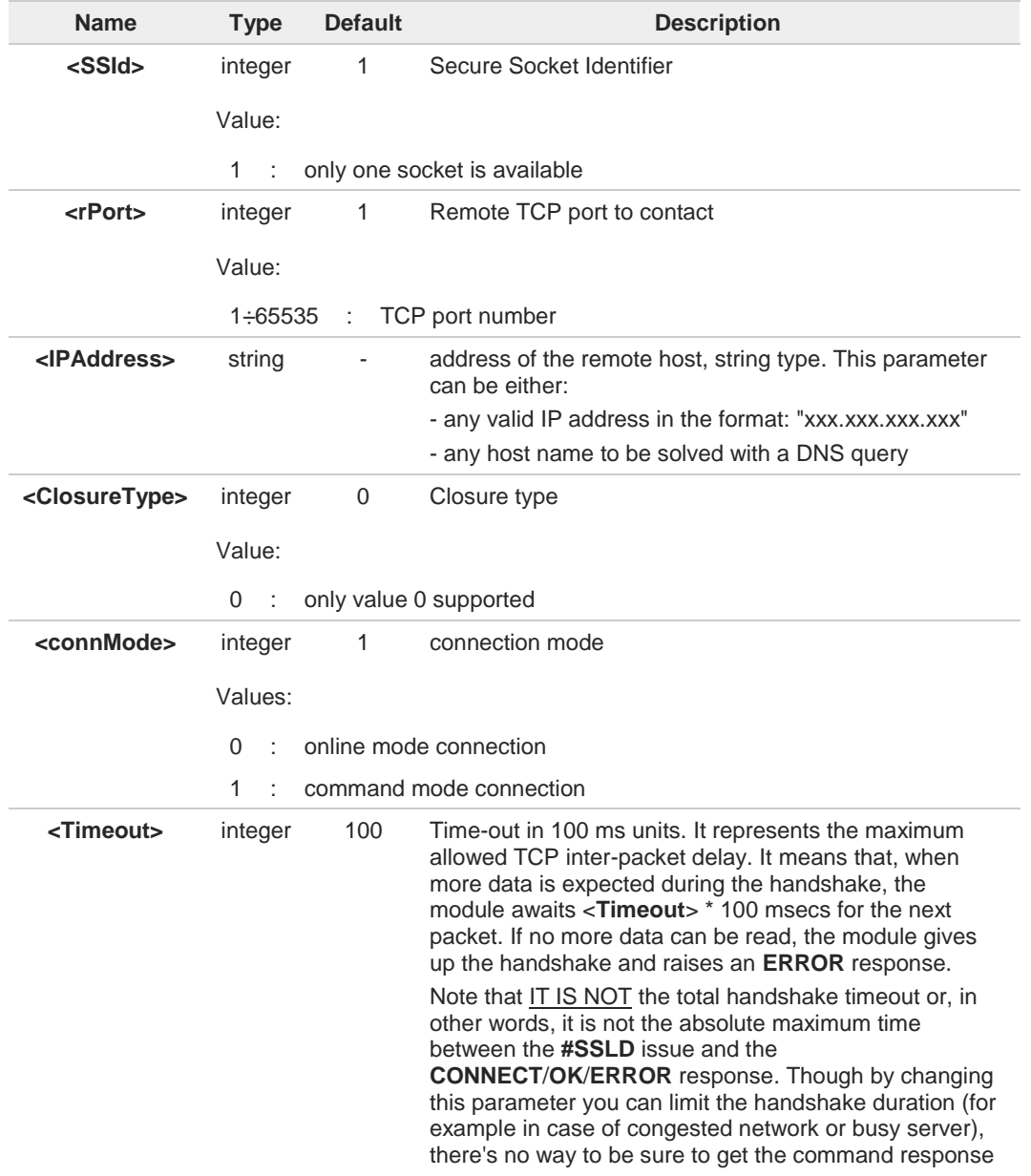

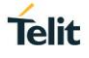

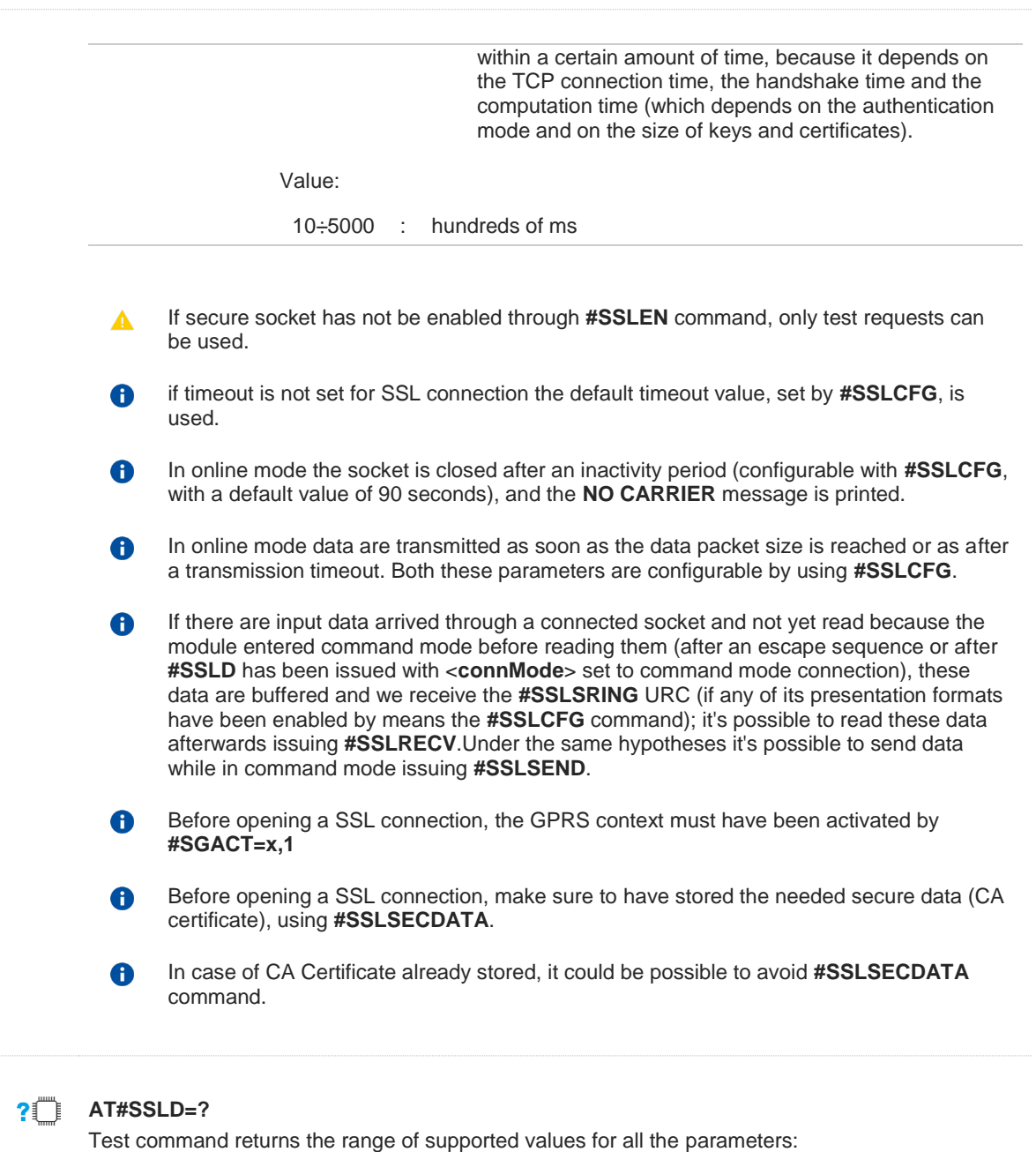

**#SSLD: (1),(1-65535),,(0),(0,1),(10-5000)**

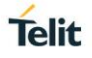

## **3.20.5. AT#SSLO - Restore a SSL Socket after a +++**

This command restores a SSL connection (online mode) suspended by an escape sequence (**+++**).

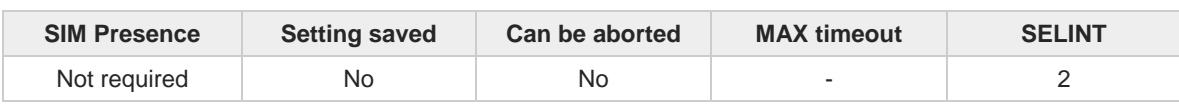

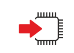

### **AT#SSLO=<SSId>**

This command restores a SSL connection (online mode) suspended by an escape sequence (**+++**). After the connection restore, the **CONNECT** message is printed. Please note that this is possible even if the connection has been started in command mode (**#SSLD** with **<connMode>=1**).

Parameter:

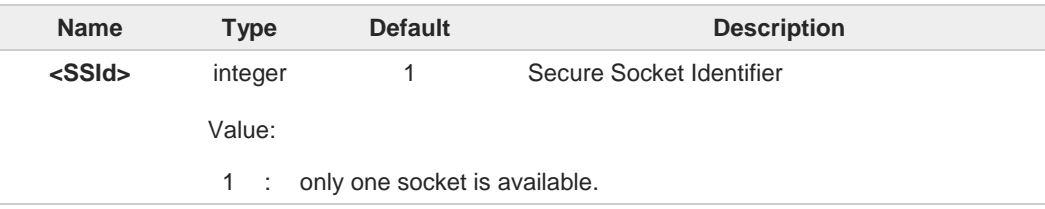

- If secure socket has not be enabled through **#SSLEN** command, only test command can 0 be used.
- Before opening a SSL connection, the PDP context must have been activated by  $\bullet$ **AT#SGACT=X,1**.
- If an error occurs during reconnection the socket cannot be reconnected, then a new  $\bullet$ connection has to be done.

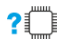

## **AT#SSLO=?**

Test command returns the range of supported values for all the parameters: **#SSLO: (1)**

# **3.20.6. AT#SSLH - Close a SSL Socket**

This command allows closing the SSL connection.

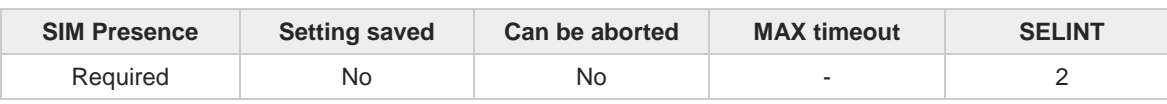

## **AT#SSLH=<SSId>[,<ClosureType>]**

Parameters:

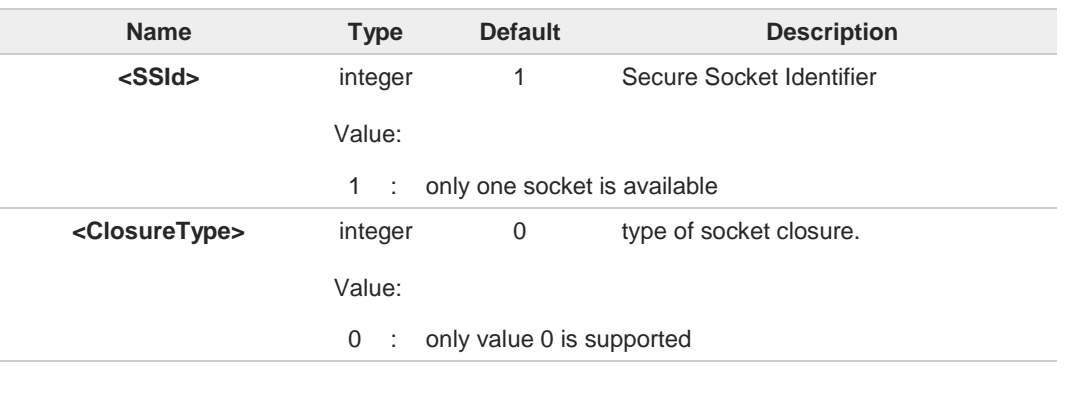

If secure socket has not be enabled through **#SSLEN** command, only test command can  $\blacktriangle$ be used.

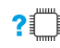

## **?** AT#SSLH=?

Test command returns the range of supported values for all the parameters: **#SSLH: (1),(0)**

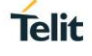

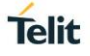

## **3.20.7. AT#SSLSEND - Send Data through a SSL Socket**

This command allows sending data through a secure socket.

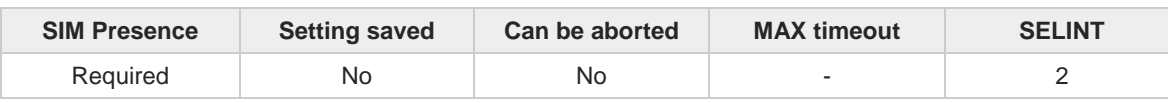

**AT#SSLSEND=<SSId>[,<Timeout>]**

Parameters:

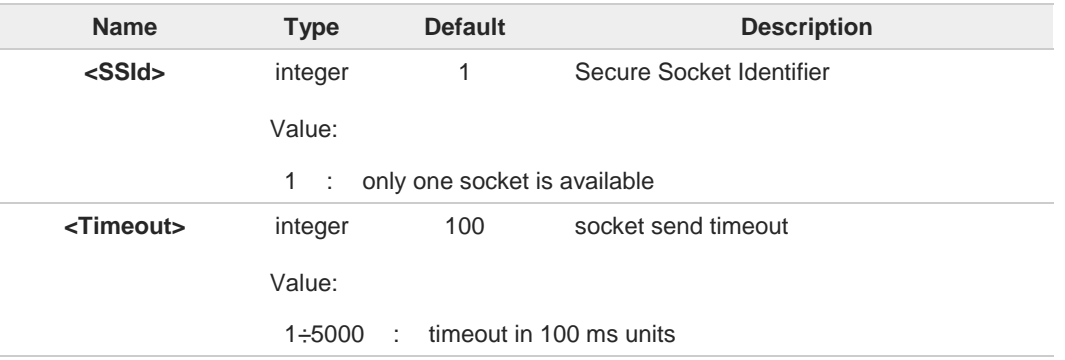

### Additional info:

 $\blacktriangleright$ After command line is terminated with <**CR**>, the command returns the following fourcharacter sequence prompt:

**<CR><LF><greater\_than><space>** (IRA 13, 10, 62, 32)

and waits for the data to be send.

- to end the data editing and start the sending, enter Ctrl-Z char (0x1A hex). The maximum number of bytes to send is 1023, trying to send more data will cause the data excess to be discarded and lost.
- to exit without sending the message, enter ESC char (0x1B hex).

If data are successfully sent, the command returns **OK**. If data sending fails, an error code is reported.

If secure socket has not be enabled through **#SSLEN** command, only test command can ▲ be used.

If timeout is not set for SSL connection, is used the timeout value set by **#SSLCFG**. A

A Before sending data through the SSL connection, it must be established using **#SSLD**.

### $2^m$ **AT#SSLSEND=?**

Test command returns the range of supported values for all the parameters.

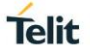

## **3.20.8. AT#SSLRECV - Read Data from a SSL Socket**

This command reads data from a SSL socket.

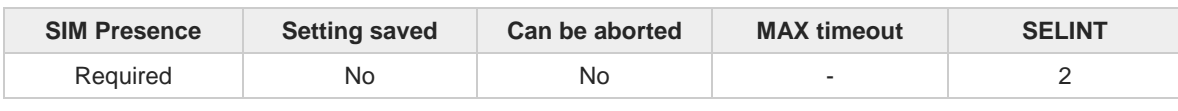

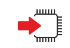

## **AT#SSLRECV=<SSId>,<MaxNumByte>[,<Timeout>]**

Set command allows to receive data, arrived through a connected secure socket, which has been buffered and not read yet since the module entered in command mode before reading it. The module can be notified of this data by a **SSLSRING** URC, whose enabling and presentation format depend on the last **#SSLCFG** setting.

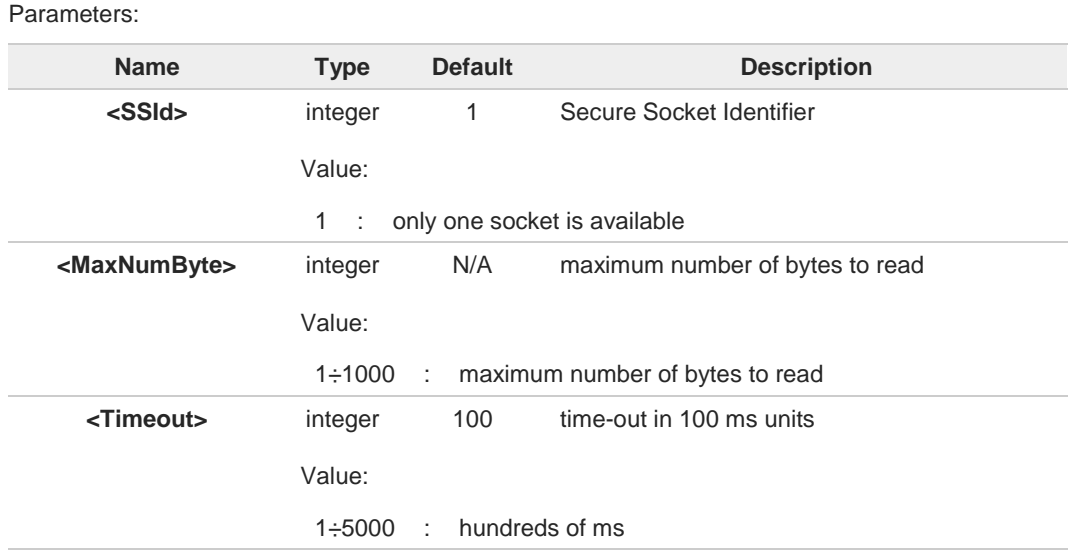

Additional info:

- If data are received, the device responds:  $\blacktriangleright\blacktriangleright$ **#SSLRECV: NumByteRead ...(Data read)... OK**
- If no data are received, the device responds:  $\blacktriangleright$ **#SSLRECV: 0 TIMEOUT OK**
- If the remote host closes the connection, the device responds:  $\blacktriangleright$ **#SSLRECV: 0 DISCONNECTED OK**

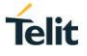

If secure socket has not be enabled through **#SSLEN** command, only test command can  $\blacktriangle$ be used.

If timeout is not set for SSL connection, is used the timeout value set by **#SSLCFG**.

Before receiving data from the SSL connection, it has to be established using **AT#SSLD**.  $\bullet$ 

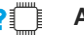

## **AT#SSLRECV=?**

The test command returns the ranges of the parameters values in the form: **#SSLRECV: (1),(1-1000),(10-5000)**

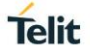

## **3.20.9. AT#SSLS - Report the Status of a SSL Socket**

This command reports the status of secure sockets.

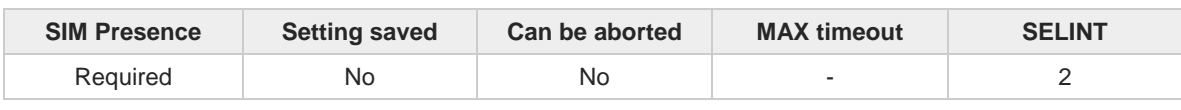

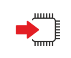

## **AT#SSLS=<SSId>**

The command reports the status of secure sockets. The response message of the command can have one of the following formats:

- If secure socket is connected, the format is: **#SSLS: <SSId>,2,<CipherSuite>**
- otherwise: **#SSLS: <SSId>,<ConnectionStatus>**

The response messages parameters are described in the Additional info section.

Parameter:

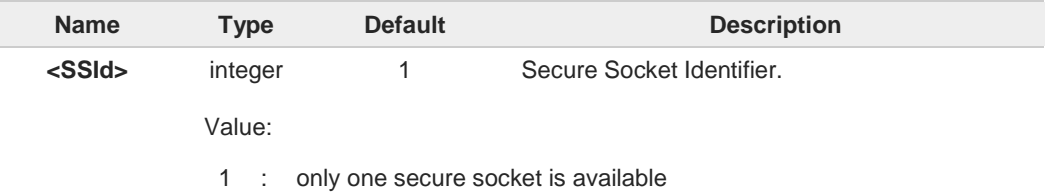

Additional info:

 $\blacktriangleright$  List of the meaning of the response message parameters.

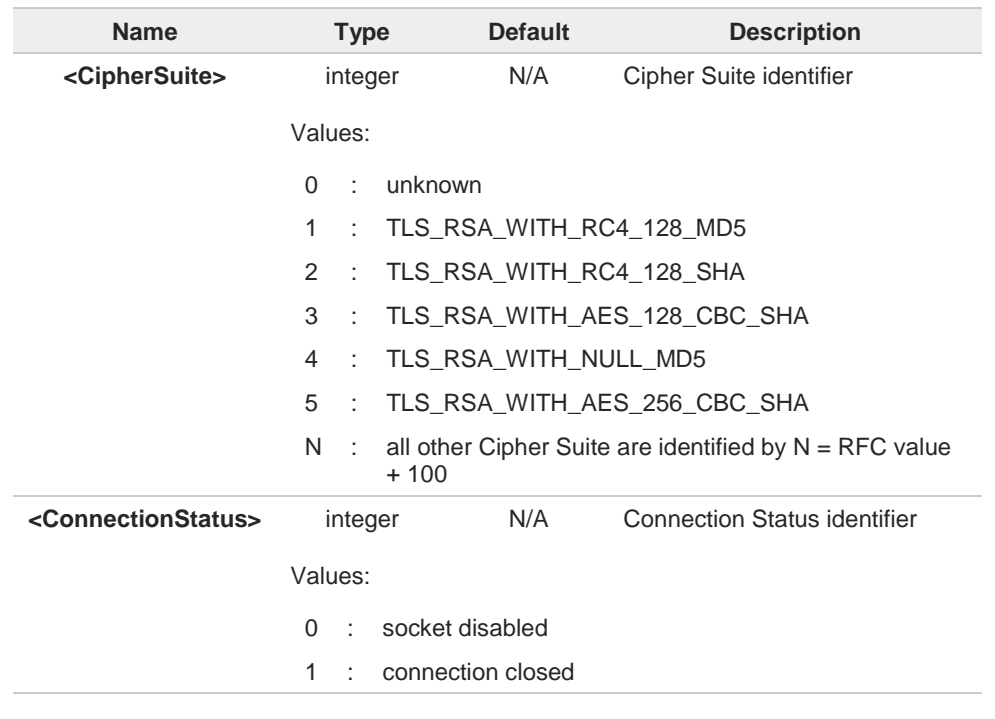

2 : connection open

This command can be issued even if the <**SSId**> is not enabled.

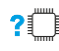

**? AT#SSLS=?** 

 $\bullet$ 

Test command returns the range of the <**SSId**> parameter values in format:

**#SSLS: (1)**

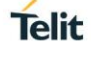

## **3.20.10. AT#SSLI - Secure Socket Info**

This command is used to get information about secure socket data traffic.

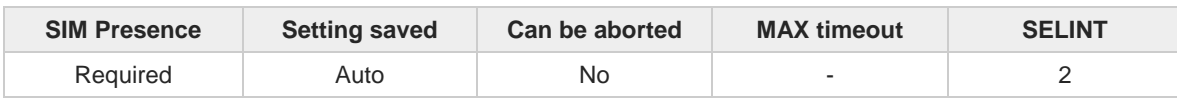

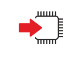

### **AT#SSLI[=<SSId>]**

Execution command is used to get information about secure socket data traffic. The response is in the format:

### **#SSLI: <SSId>,<DataSent>,<DataRecv>,<PendingData>,<TCPConnWaitingAck>**

Parameter:

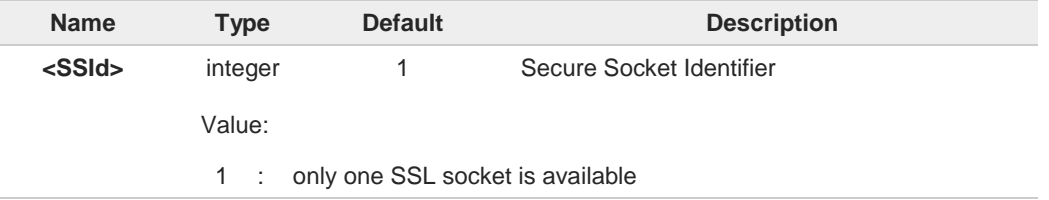

### Additional info:

Parameters returned by the response message and not described in the previous sections.  $\blacktriangleright\blacktriangleright$ 

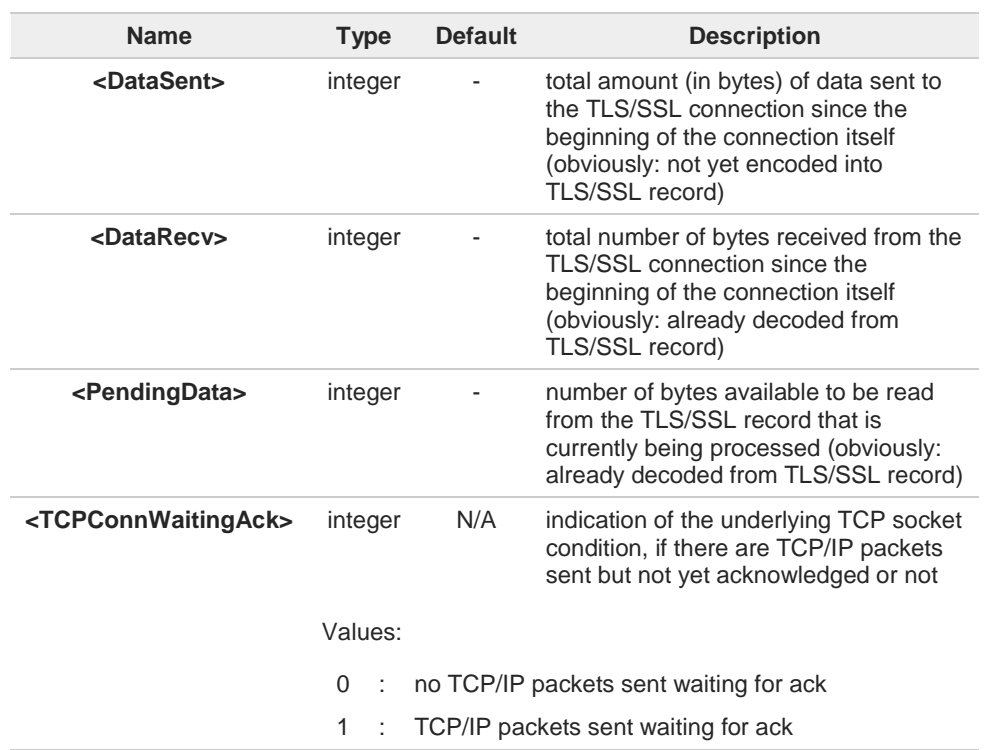

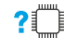

## **AT#SSLI=?**

Test command returns the range of supported values for all the parameters.

**Telit** 

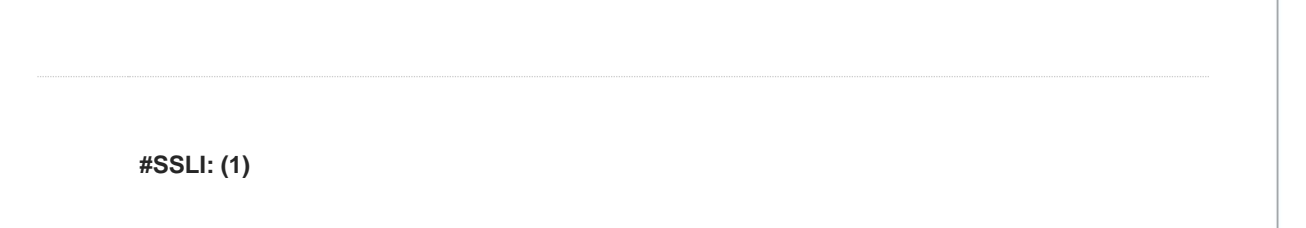

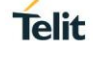

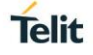

## **3.20.11. AT#SSLSENDEXT - Send Data through a SSL Socket in Command Mode**

This command sends data through a secure socket.

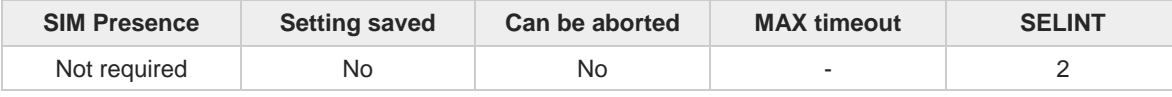

# ◆ ↑

### **AT#SSLSENDEXT=<SSId>,<bytestosend>[,<Timeout>]**

Execution command sends data through a secure socket.

After command line is terminated with <CR>, the command returns the following four-character sequence prompt:

**<CR><LF><greater\_than><space>** (see IRA 13, 10, 62, 32)

and waits for the data to be send.

When <**bytestosend**> bytes have been sent, the sending is automatically completed. If data are successfully sent, the command returns **OK**. If data sending fails, an error code is reported.

### Parameters:

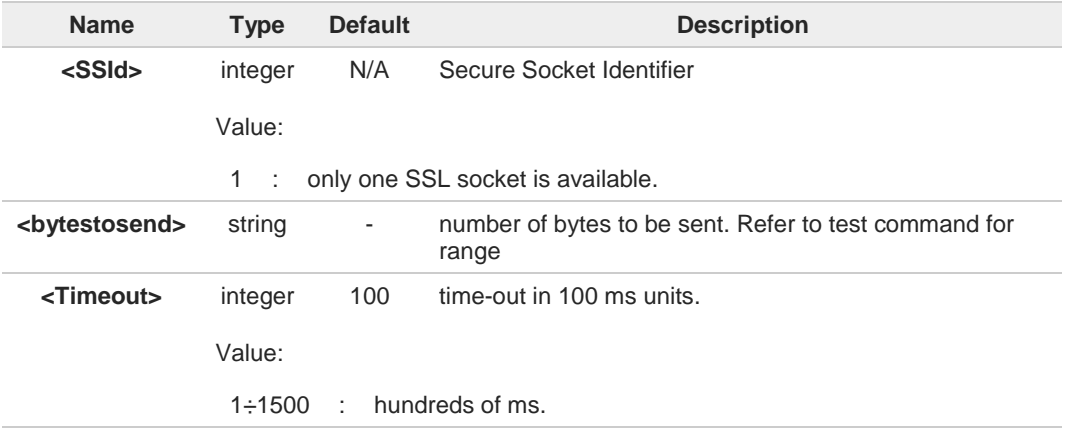

If secure socket has not be enabled through **#SSLEN** command, only test command can Δ be used.

- If timeout is not set for SSL connection, is used the timeout value set by **#SSLCFG**. A
- Before sending data through the SSL connection, it must be established using **#SSLD**. A
- All special characters are sent like a generic byte. For instance: 0x08 BS (Backspace) is A sent through the socket, it does not delete the previous character.

### $2$  $^{\circ}$ **AT#SSLSENDEXT=?**

Test command returns the range of supported values for parameters <**SSId**>, <**bytestosend**> and <**Timeout**>.

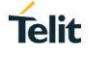

 $\langle \rangle$ 

Open the socket in command mode: **AT#SSLD=1,443,<port>,"IP address",0,1 OK**

Send data specifying total number of bytes: **AT#SSLSENDEXT=1,256,100 >...**

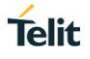

## **3.20.12. AT#SSLSECDATA - Manage the Security Data**

This command stores, reads and deletes security data (Certificate, CA certificate, private key) in NVM. SSL certificates can be in PEM or DER format, according to the configuration set by **#SSLSECCFG** command.

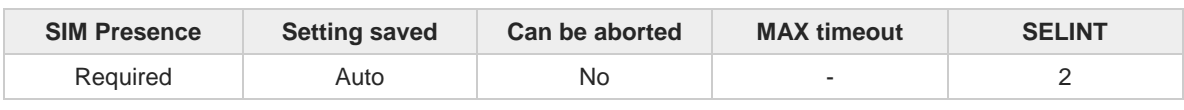

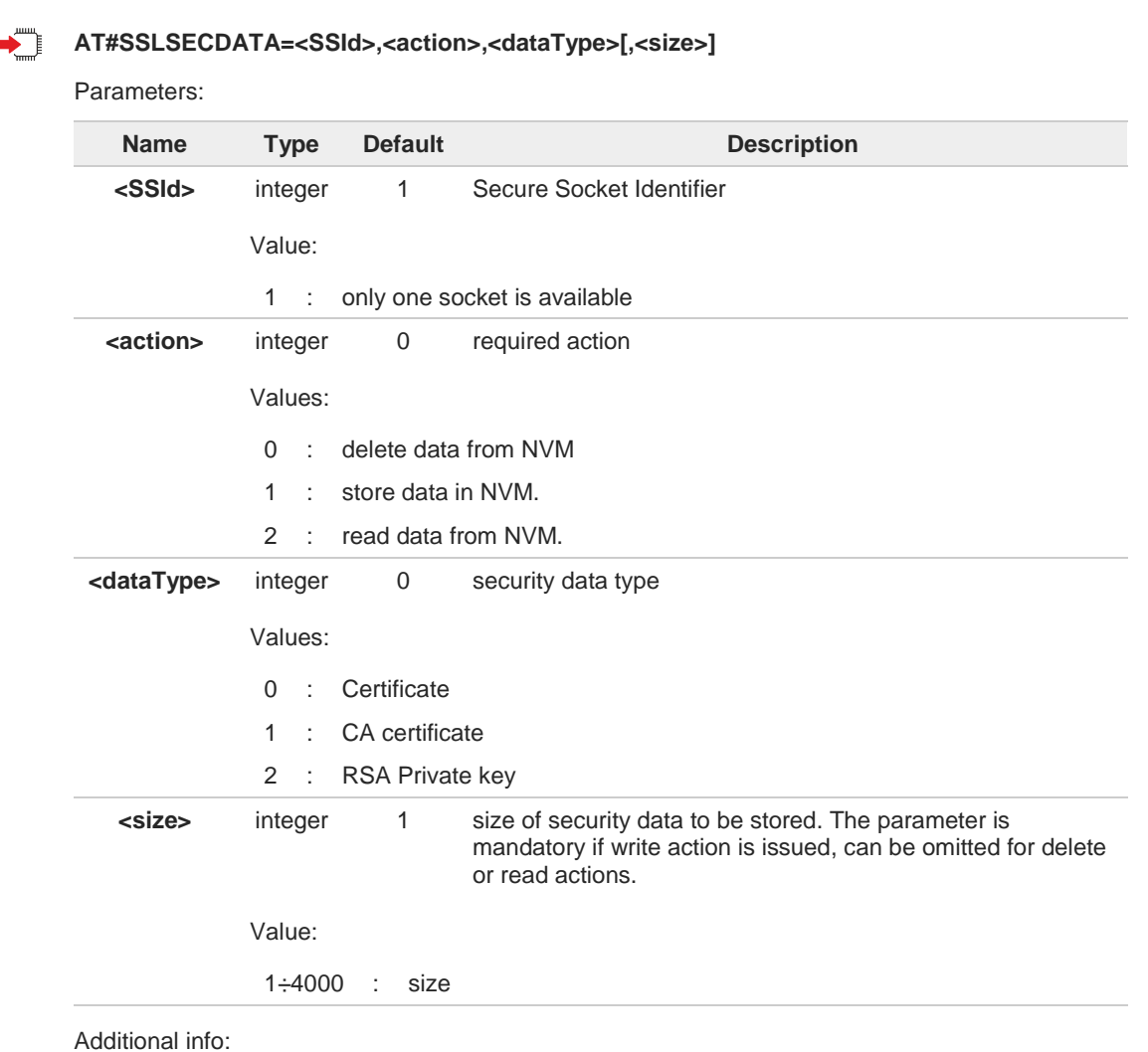

Store security data in NVM  $\blacktriangleright$ 

> <**action**>=1 specifies the storing in NVM, <**size**> parameter is mandatory. After command line is terminated with <CR>, the command returns the following four-character sequence prompt:

**<CR><LF><greater\_than><space>** (see IRA character set: 13, 10, 62, 32)

and waits for the data to be store:

security data can be in PEM or in DER format, according to the <**cert\_format**> parameter of the **#SSLSECCFG** command. If no <**cert\_format**> has been specified, PEM format is assumed.

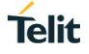

If security data are in PEM format:

- to end the security data editing, enter Ctrl-Z char (0x1A hex)
- to exit without writing the data, enter ESC char (0x1B hex)

If security data are in DER format:

• when <**size**> bytes are entered, the certificate is automatically stored. ESC or Ctrl-Z does not take effect, because they are considered as possible octets contained in the certificate.

If data are successfully stored, the command returns **OK**, otherwise an error code is reported.

Read security data from NVM

<**action**>=2 specifies the reading from NVM, the <**size**> parameter is not mandatory. The command returns the following message:

**#SSLSECDATA: <SSId>,<dataType> <DATA> OK**

If the required security data has not been stored in NVM (or it has been deleted) the response has the following format:

**#SSLSECDATA: <SSId>,<dataType> No data stored OK**

- $\blacktriangle$ If secure socket has not be enabled through **#SSLEN** command, only test command can be used.
- If secure socket <**SSId**> has been already connected an error code is reported. A
- 8 If the required CA certificate belongs to the list of preinstalled root CA certificates, there is no need to store it with **#SSLSECDATA** command.
- The DCD signal shall be in ON state while data is entered. A
- The echoing of given characters is controlled by echo command **E**. A

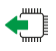

### **AT#SSLSECDATA?**

Read command reports what security data are stored. The returned message has the following format:

**#SSLSECDATA: <SSId>,<certIsSet>,<CACertIsSet>,<privKeyIsSet>**

Additional info:

This Additional info section describes the parameters returned by the **AT#SSLSECDATA?**  $\blacktriangleright$ read command.

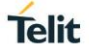

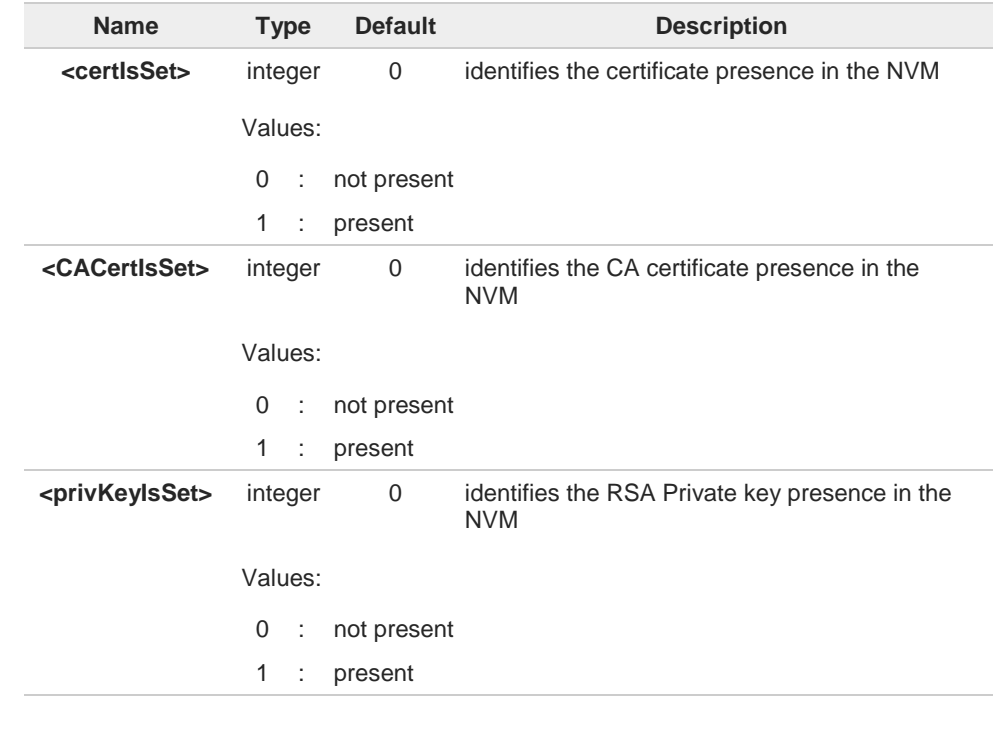

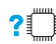

# **AT#SSLSECDATA=?**

Test command returns the supported values for all the parameters.

# **Telit**

## **3.20.13. AT#SSLSECCFG2 - Configure Additional Parameters of a SSL Socket**

This command allows configuring additional SSL security parameters.

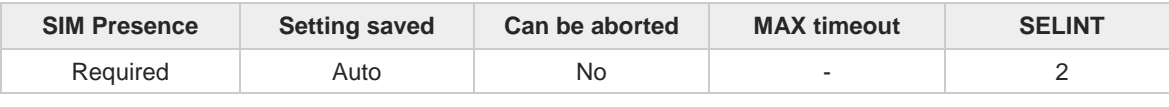

### **AT#SSLSECCFG2=<SSId>,<version>[,<unused\_A>[,<unused\_B>[,<unused\_C>**   $\blacktriangleright$ **[,<unused\_D>]]]]**

Parameters:

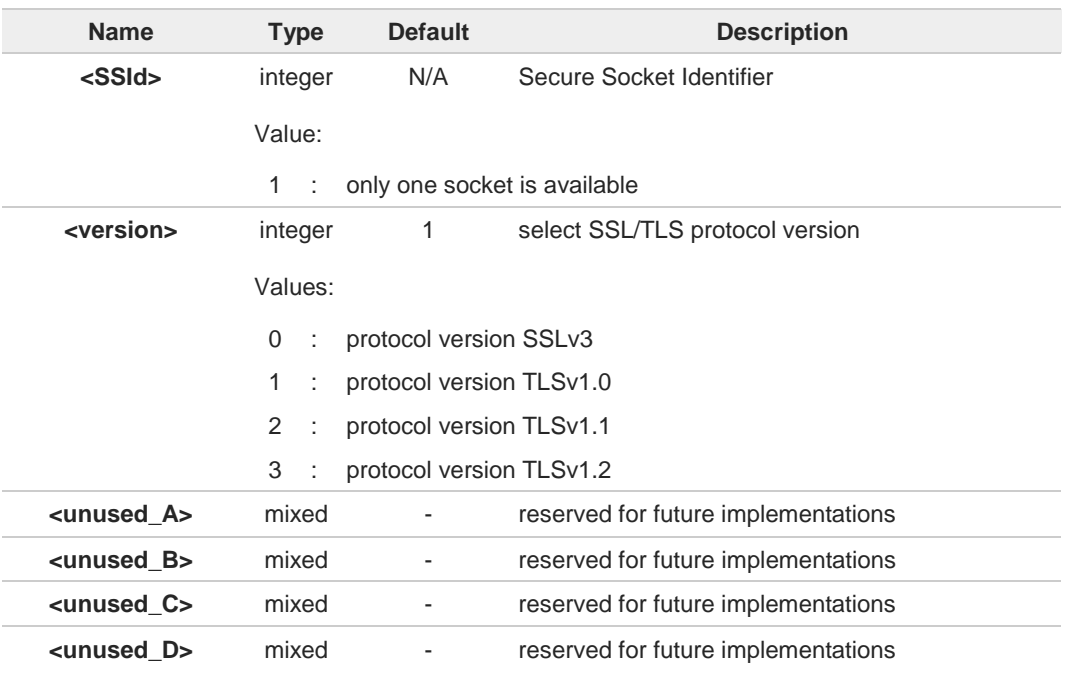

See **#SSLSECCFG** for the configuration of basic security parameters.  $\bullet$ 

If secure socket has not be enabled through **#SSLEN** command, only test command can be used.

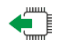

## **AT#SSLSECCFG2?**

 $\blacktriangle$ 

Read command reports the currently selected parameters in the format:

### **#SSLSECCFG2: <SSId>,<version>,0,0,0,0**

Read command returns **ERROR** if secure socket has not been enabled through **#SSLEN** command.

### $2$ <sup>T</sup> **AT#SSLSECCFG2=?**

Test command reports the range of supported values for all the parameters.

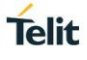

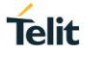

## **3.20.14. AT#APPSSLCFG - Configure Application SSL Parameters**

This command allows the configuration of the security parameters of the applications supported by the module. It also allows the addition, the configuration and the deletion of the same set of SSL parameters used by custom applications from AppZone. Configuration of existing applications and addition of new ones are done by specifying all the parameters. Deletion of custom entries are performed by sending only **<appName>** parameter.

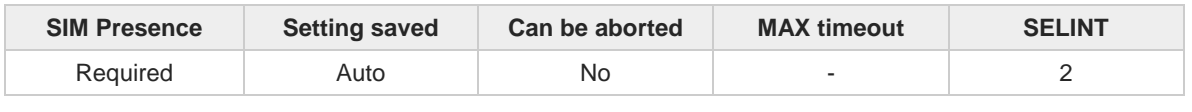

### $\blacklozenge$ **AT#APPSSLCFG=<appName>[,<CipherSuite>,<SecLevel>,<TLSVer>]**

Parameters:

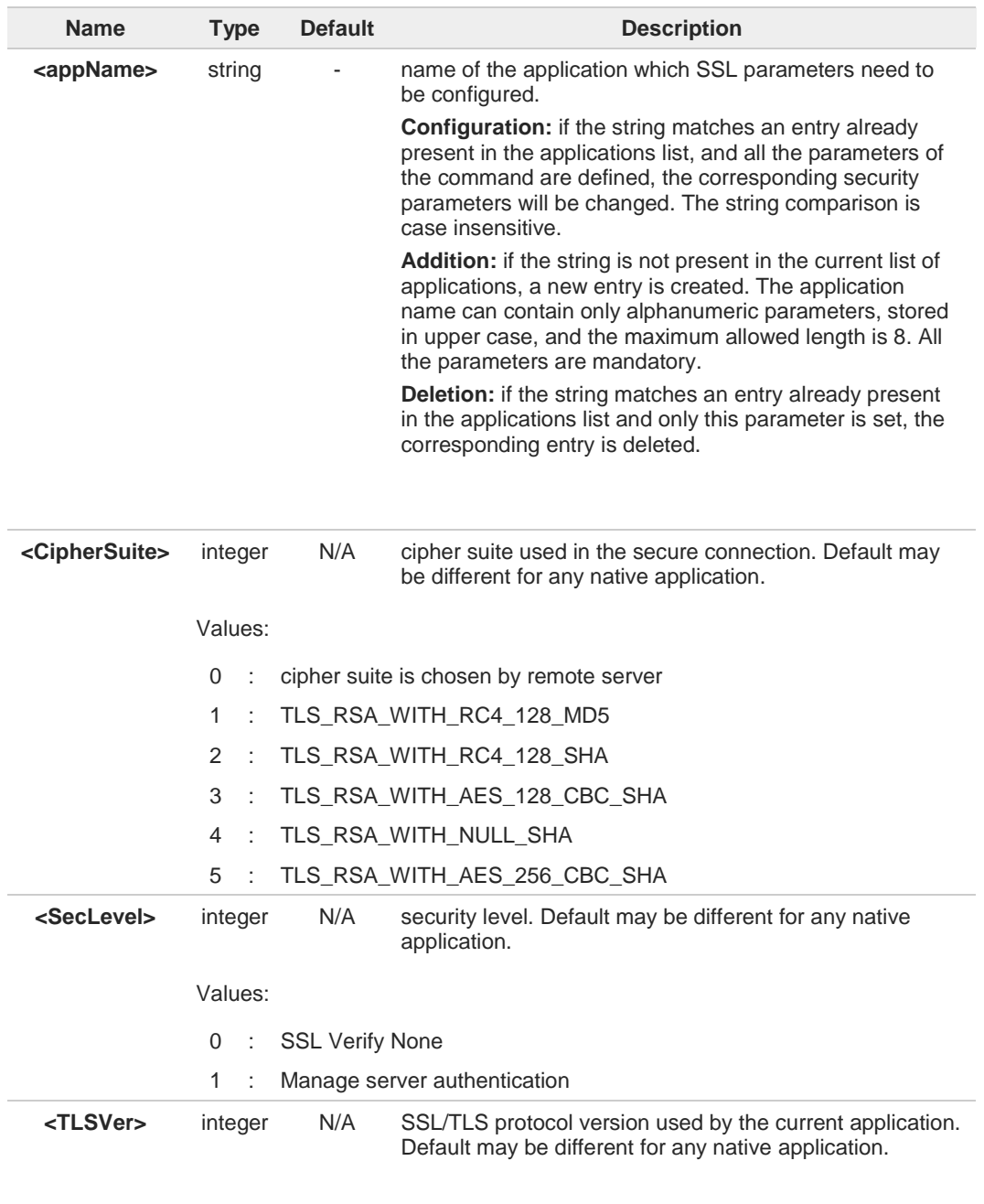

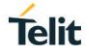

Values: 0 : protocol version SSLv3 1 : protocol version TLSv1.0 2 : protocol version TLSv1.1 3 : protocol version TLSv1.2 Five slots are totally available for applications parameters. Any attempt to add further  $\bullet$ entries raises an error. Native applications cannot be deleted. Any attempt to delete them raises an error. A ←ੋ **AT#APPSSLCFG?** Read command reports the currently selected parameters for each configured application in the format: **#APPSSLCFG: "app<sup>1</sup> ",<CipherSuite1>,<SecLevel1>,<TLSVerN> ... #APPSSLCFG: "app<sup>N</sup> ",<CipherSuiteN>,<SecLevelN>,<TLSVerN>** ?■ **AT#APPSSLCFG=?** Test command returns the range of supported values for all the parameters.

Depending on the number of applications defined, the **<appName>** parameter range has two different formats: it shows either the list of all defined application names, if the memory is full, or the maximum permitted length for any new application name (8), if the memory is not full.

### $3.21.$ **AT Run**

## **3.21.1. AT#SMSATRUN - Enable SMS Run AT Service**

This command enables/disables the SMS AT RUN service.

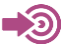

Telit Running AT Commands Remotely Application Note, 80000NT10029a

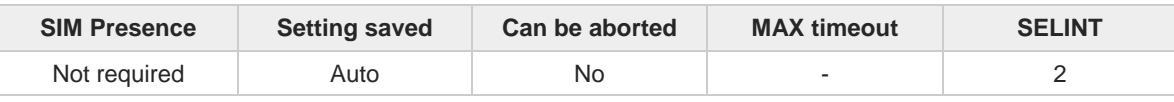

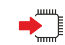

### **AT#SMSATRUN=<mod>**

Set command enables/disables the SMS AT RUN service.

Parameter:

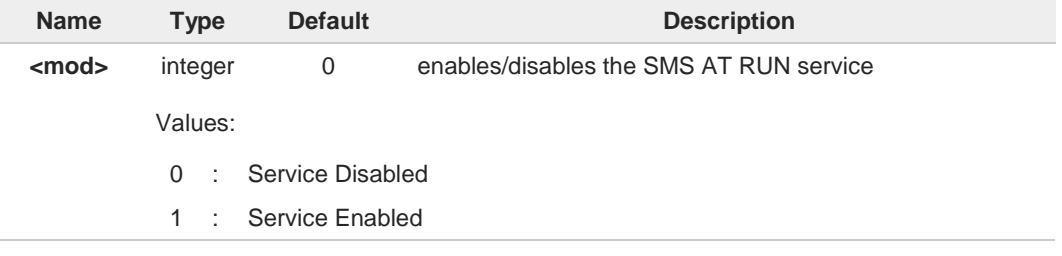

When the service is active on a specific AT instance (see **#SMSATRUNCFG**), that 6 instance cannot be used for any other scope, except for OTA service that has the highest priority.

For example, in the multiplexer request to establish the Instance, the request will be rejected.

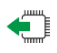

## **AT#SMSATRUN?**

Read command returns the current settings of <**mode**> and the value of <**stat**> in the format: **#SMSATRUN: <mod>,<stat>**

Additional info:

Parameters returned by the Read command and not described in the previous sections.

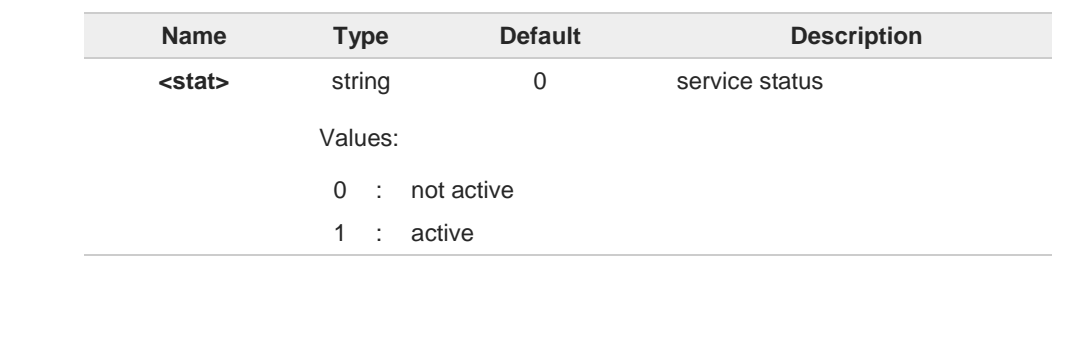

**Telit** 

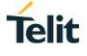

# **AT#SMSATRUN=?**

Test command returns the supported values of parameter <**mod**>

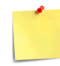

By default, the SMS ATRUN service is disabled. It can be activated either by the command **#SMSATRUN** or receiving a special SMS that can be sent from a Telit server.

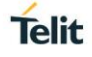

## **3.21.2. AT#SMSATRUNCFG - Set SMS Run AT Service Parameters**

This command configures the SMS AT RUN service.

$$
\bigcirc
$$

Telit Running AT Commands Remotely Application Note, 80000NT10029a

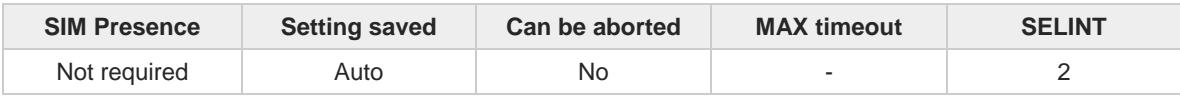

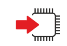

## **AT#SMSATRUNCFG=<instance>[,<urcmod>[,<timeout>]]**

Parameters:

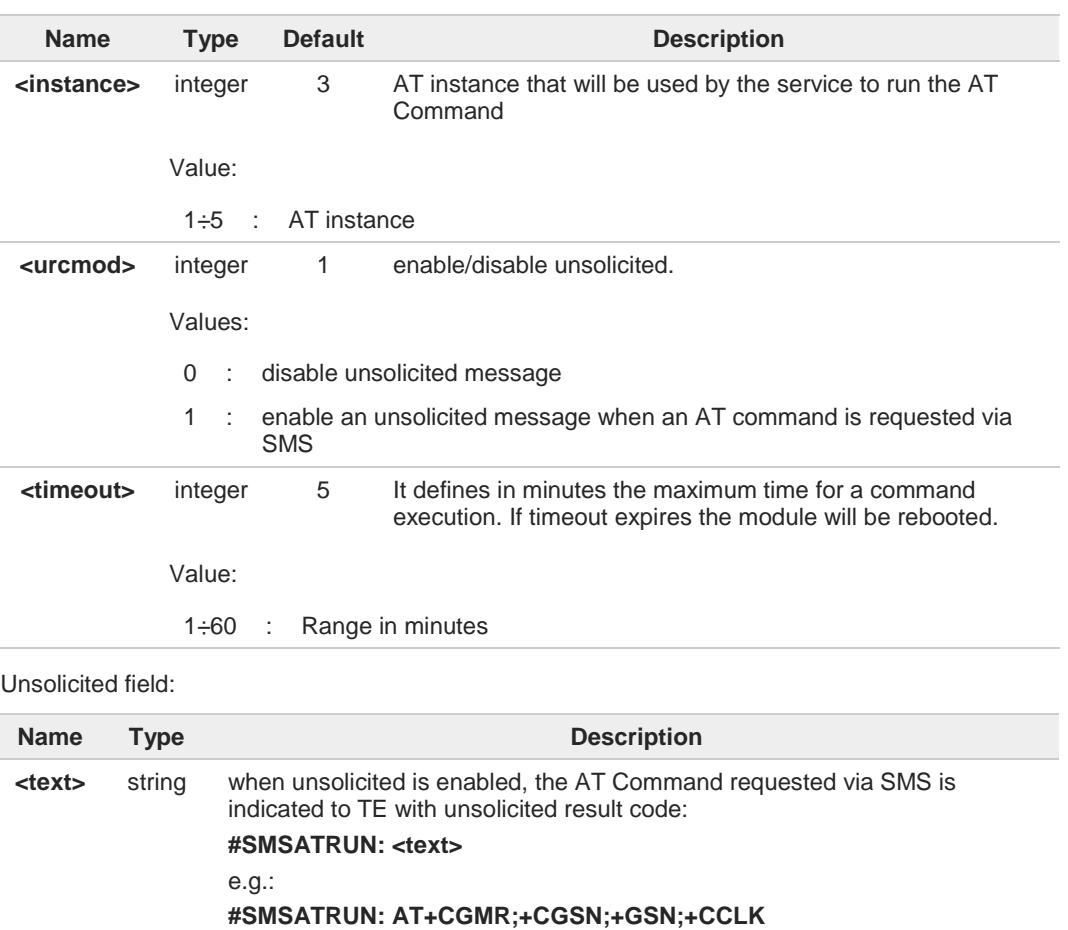

Unsolicited is dumped on the instance that requested the service activation.

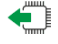

## **AT#SMSATRUNCFG?**

Read command returns the current settings of parameters in the format: **#SMSATRUNCFG:<instance>,<urcmod>,<timeout>**

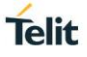

## **AT#SMSATRUNCFG=?**

Test command returns the supported values for the SMSATRUNCFG parameters.

The instance used for the SMS AT RUN service is the same used for the EvMoni  $\bullet$ service. Therefore, when the **#SMSATRUNCFG** sets the <**instance**> parameter, the change is reflected also in the <**instance**> parameter of the **#ENAEVMONICFG** command, and vice versa.

The set command returns **ERROR** if the command **AT#ENAEVMONI?** returns 1 as <**mod**> parameter or the command **AT#SMSATRUN?** returns 1 as <**mod**> parameter

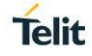

## **3.21.3. AT#SMSATWL - SMS AT Run White List**

This command adds, deletes, prints an element of the white list.

– ⊗)

Telit Running AT Commands Remotely Application Note, 80000NT10029a

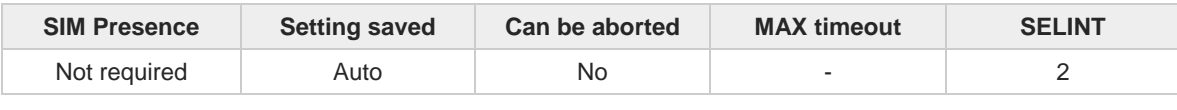

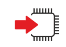

## **AT#SMSATWL=<action>,<index>[,<entryType>[,<string>]]**

Parameters:

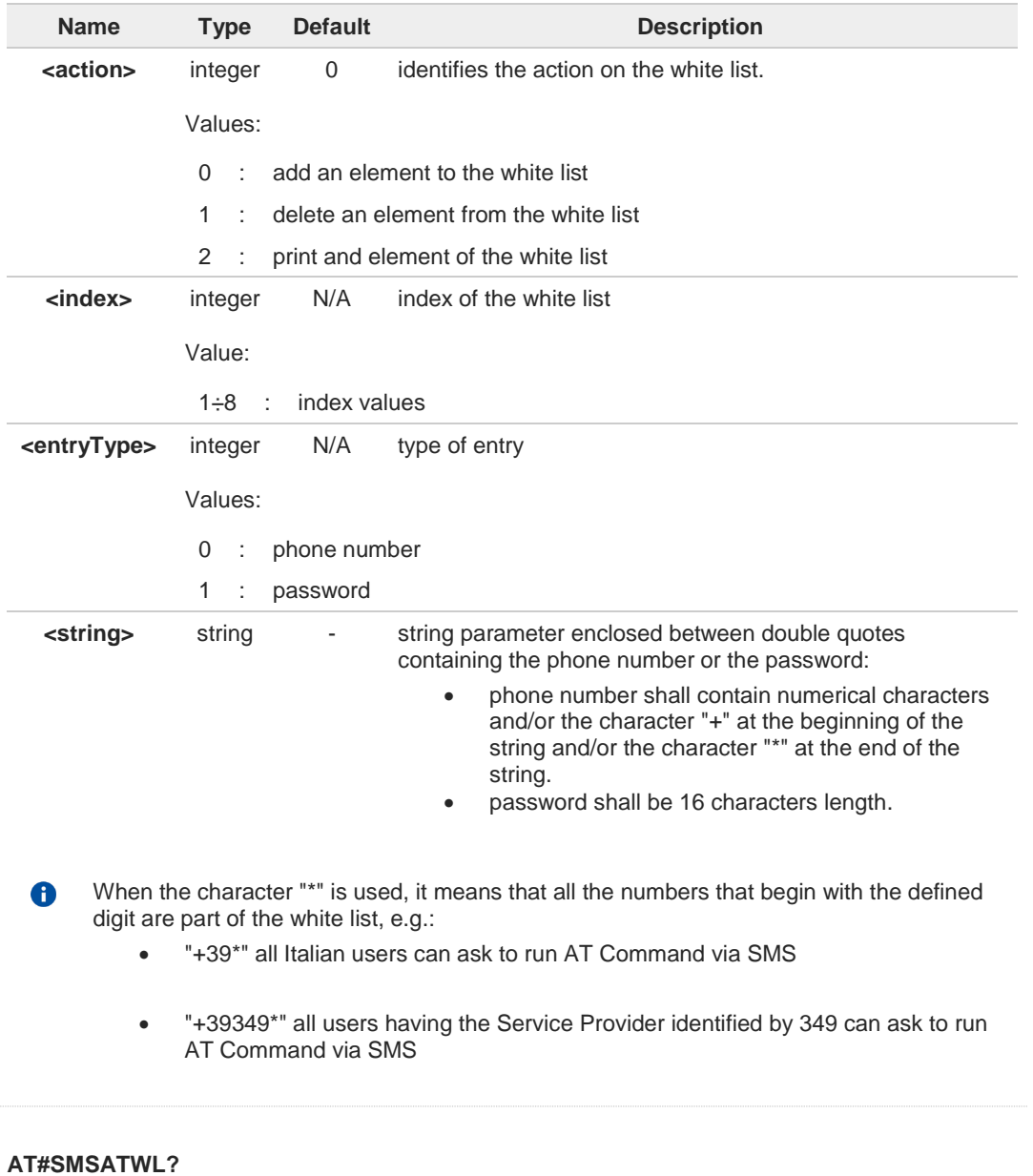

Read command returns the list elements in the format:

←

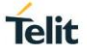

### **#SMSATWL: [<entryType>,<string>]**

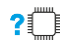

## **AT#SMSATWL=?**

Test command returns the supported values for parameters <**action**>, <**index**> and <**entryType**>.

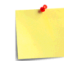

The command will return **ERROR** if executed using **SMSATRUN** digest mode or **TCPATRUN** server mode.

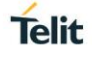

## **3.21.4. AT#TCPATRUNCFG - Set TCP AT Run Service Parameters**

This command configures the TCP AT RUN service Parameters.

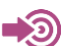

Telit Running AT Commands Remotely Application Note, 80000NT10029a

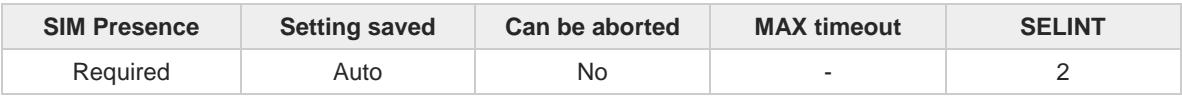

## **AT#TCPATRUNCFG=<connId>,<instance>,<tcpPort>,<tcpHostPort>,<tcpHost>[,<urcmod> [,<timeout>[,<authMode>[,<retryCnt>[,<retryDelay>]]]]]**

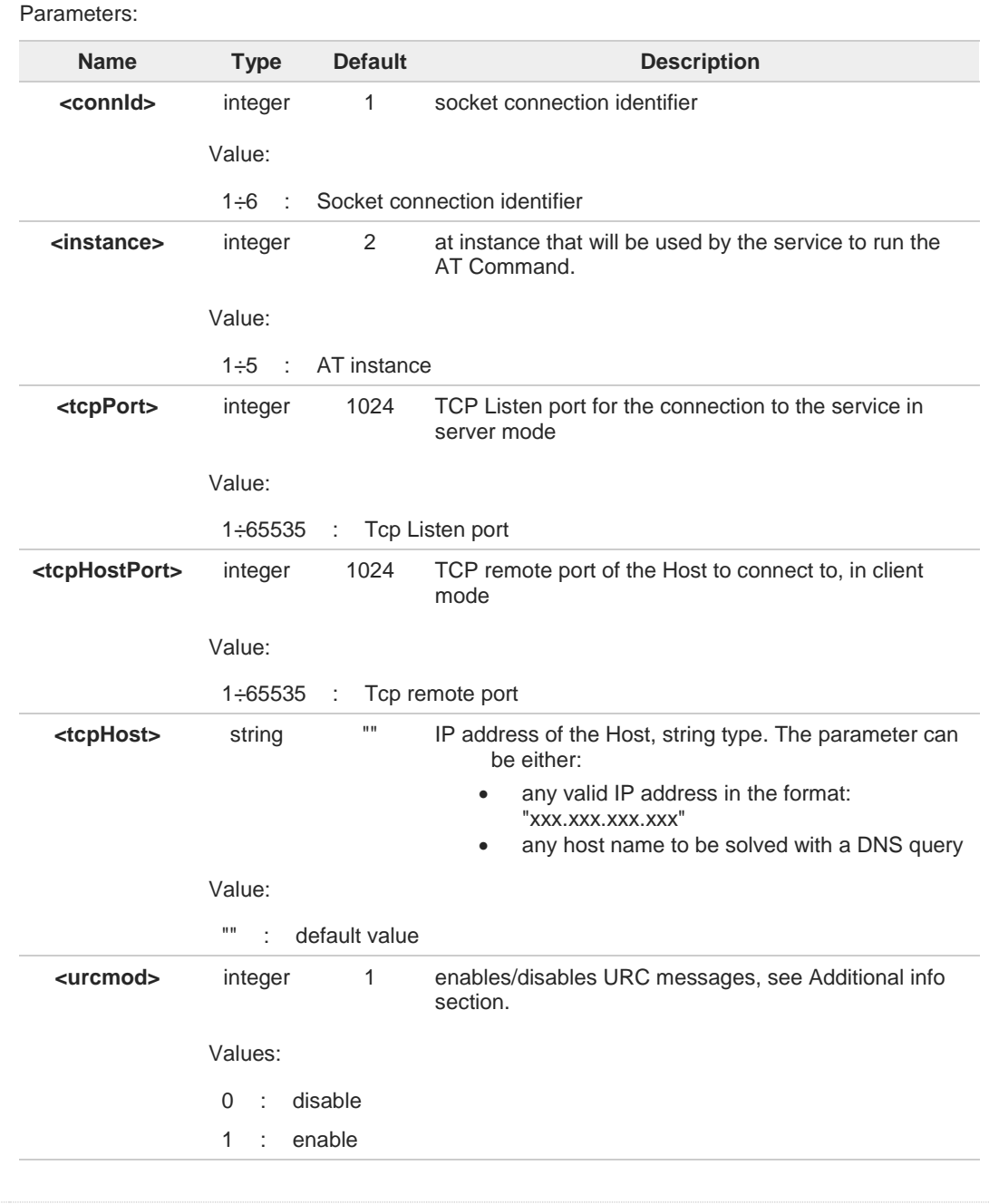

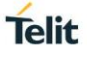

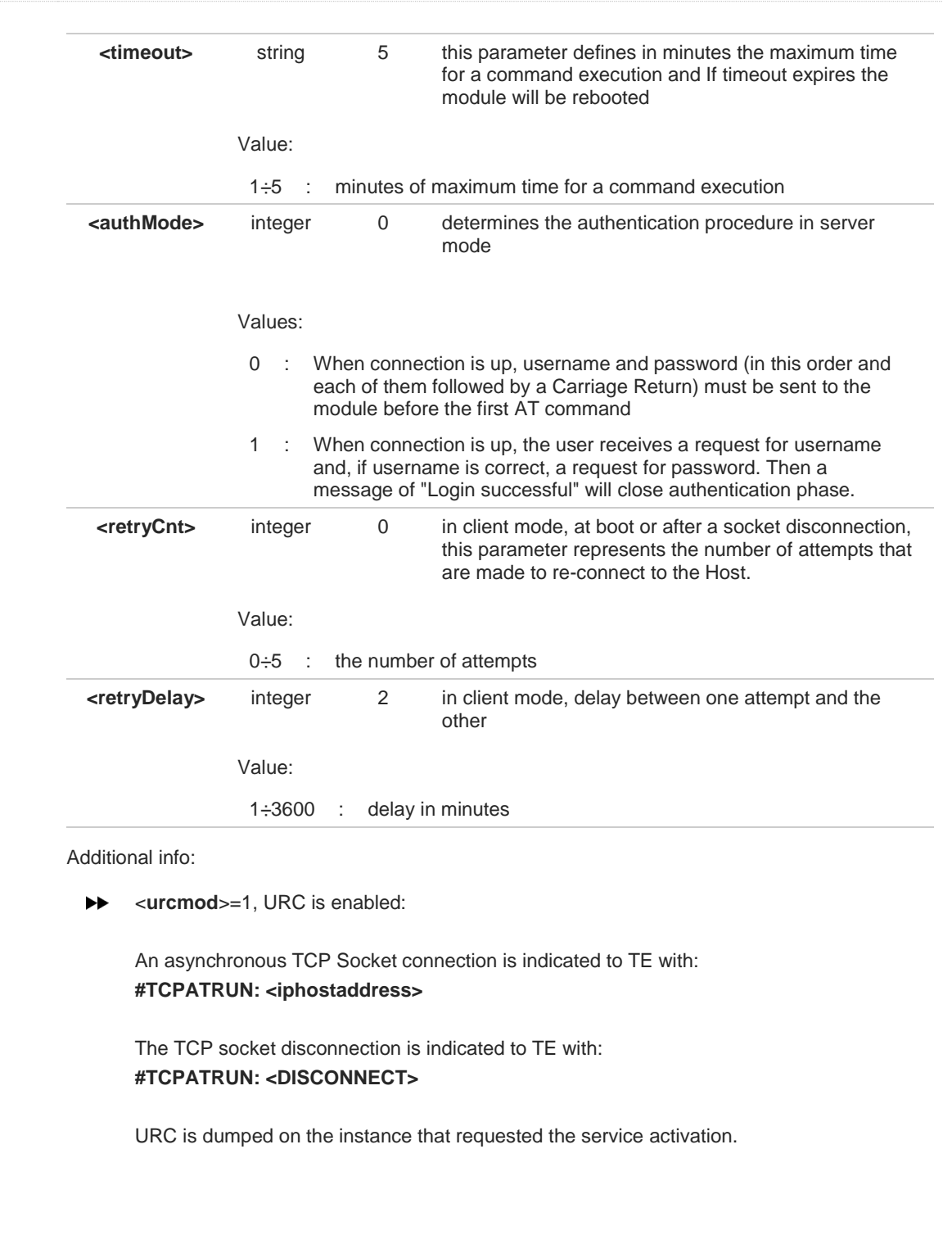

Unsolicited fields:

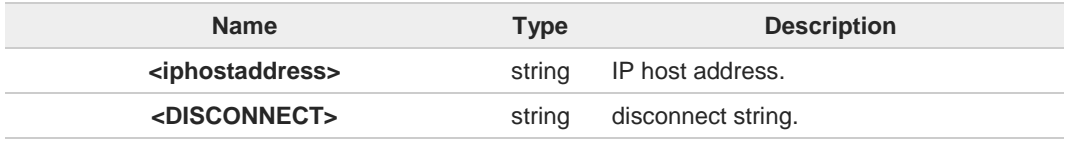

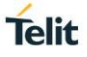

To start automatically the service when the module is powered-on, the automatic PDP  $\bullet$ context activation must be set, see **#SGACTCFG** command.

 $\bullet$ The set command returns **ERROR** if the command **AT#TCPATRUNL?** returns 1 as <**mod**> parameter or the command **AT#TCPATRUND?** returns 1 as <**mod**> parameter.

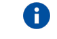

<**authMode**> : if username and/or password are not allowed (see **#TCPATRUNAUTH**) the connection will close immediately.

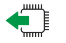

## **AT#TCPATRUNCFG?**

Read command returns the current settings of parameters in the format:

**#TCPATRUNCFG:<connId>,<instance>,<tcpPort>,<tcpHostPort>,<tcpHost>,<urcmod>, <timeout>,<authMode>,<retryCnt>,<retryDelay>**

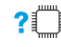

## **AT#TCPATRUNCFG=?**

Test command returns the supported values for the **#TCPATRUNCFG** parameters

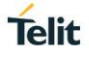

## **3.21.5. AT#TCPATRUNFRWL - TCP AT Run Firewall List**

This command controls the internal firewall settings for the TCPATRUN connection.

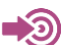

Telit Running AT Commands Remotely Application Note, 80000NT10029a

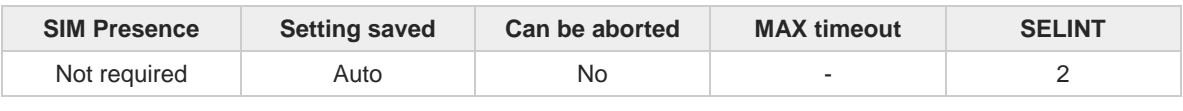

### **AT#TCPATRUNFRWL=<action>,<ipAddr>,<netMask>** ∽ै

Firewall general policy is **DROP**, therefore all packets that are not included into an **ACCEPT** chain rule will be silently discarded. When a packet comes from the IP address **incomingIp**, the firewall chain rules will be scanned for matching with the following criteria:

### **incomingIp** & <**netMask**> = <**ipAddr**> & <**netMask**>

If criteria is matched, then the packet is accepted and the rule scan is finished; if criteria is not matched for any chain the packet is silently dropped.

### Parameters:

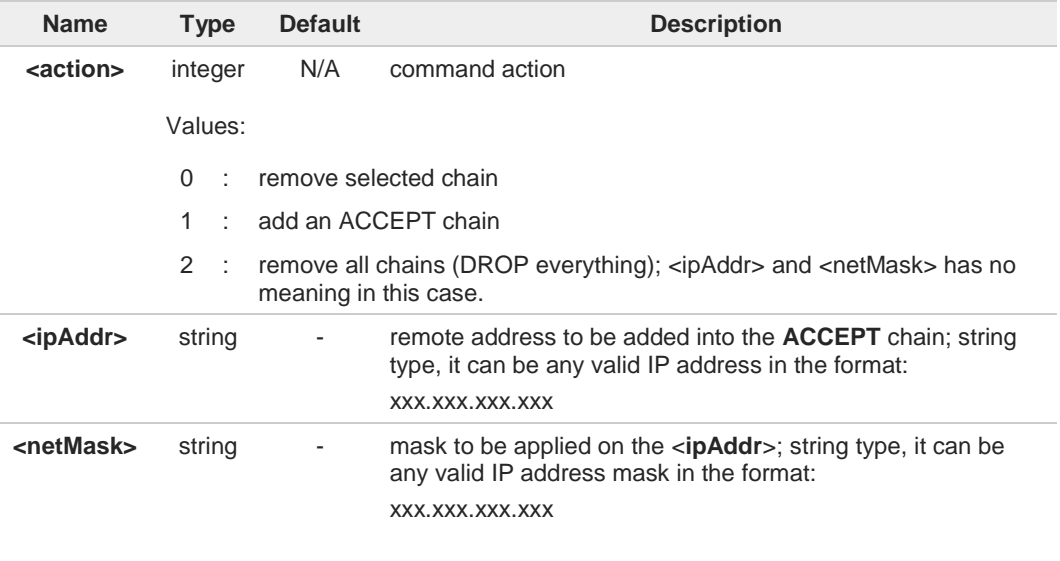

A maximum of 5 firewall can be present at same time in the list.

The command returns **ERROR** if executed using **SMSATRUN** digest mode or A **TCPATRUN** server mode.

### **AT#TCPATRUNFRWL?**

Read command reports the list of all **ACCEPT** chain rules registered in the Firewall settings in the format:

### **#TCPATRUNFRWL: <ipAddr>,<netMask>**

Œ

6

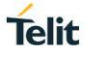

## **#TCPATRUNFRWL: <ipAddr>,<netMask>**

**... OK**

## **AT#TCPATRUNFRWL=?**

Test command returns the allowed values for parameter <**action**>.

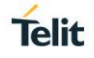

## **3.21.6. AT#TCPATRUNAUTH - TCP AT Run Authentication Parameters List**

This command manages the authentication parameters for the TCPATRUN connection.

```
ର
```
Telit Running AT Commands Remotely Application Note, 80000NT10029a

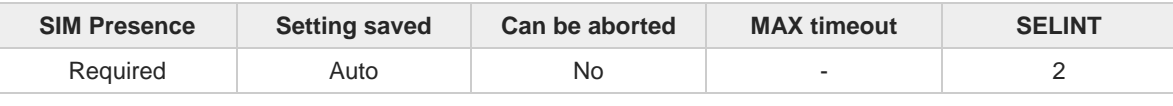

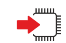

**AT#TCPATRUNAUTH=<action>,<userid>,<passw>**

### Parameters:

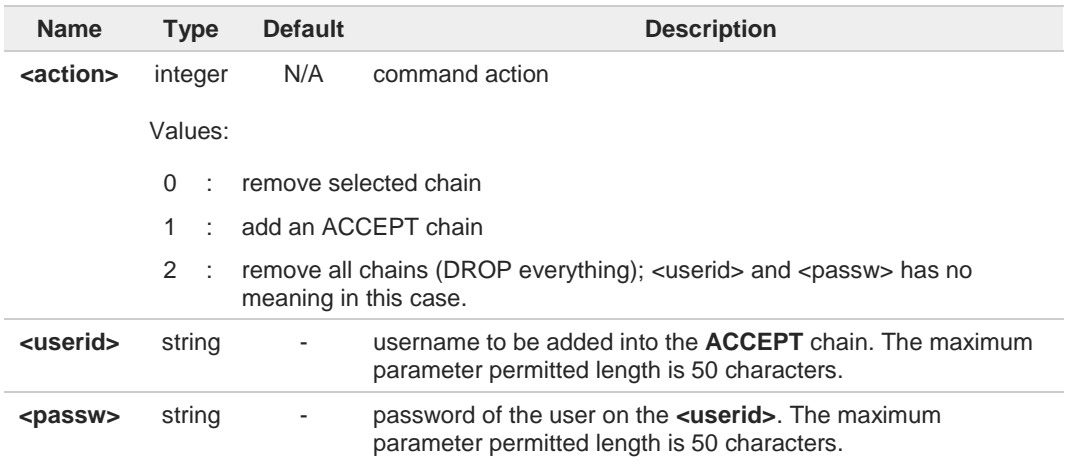

A maximum of 3 entries (password and userid) can be present at same time in the list.

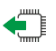

 $2$  $^{\circ}$ 

### **AT#TCPATRUNAUTH?**

Read command reports the list of all **ACCEPT** chain rules, registered in the Authentication Parameters settings, in the format:

**#TCPATRUNAUTH: <userid>,<passw> #TCPATRUNAUTH: <userid>,<passw>**

**... OK**

A

## **AT#TCPATRUNAUTH=?**

Test command returns the allowed values for parameter **<action>**.

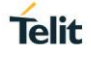

# **3.21.7. AT#TCPATRUND - TCP AT Run in Dial (Client) Mode**

The command enables/disables the TCPATRUN service in client mode.

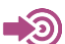

Telit Running AT Commands Remotely Application Note, 80000NT10029a

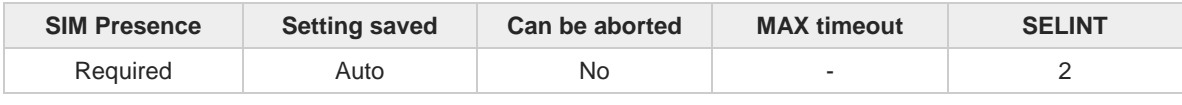

### **AT#TCPATRUND=<mode>**

Set command enables/disables the TCPATRUN service in client mode. When this service is enabled, the module tries to open a connection to the Host (the Host is specified in **#TCPATRUNCFG**).

### Parameter:

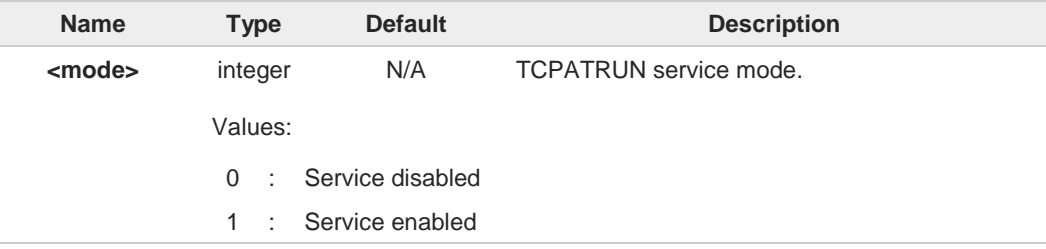

- If SMSATRUN is active on the same instance (see **#TCPATRUNCFG**) the command will A return **ERROR**.
- When enabled, the service is active on a specific AT instance (see #TCPATRUNCFG) 8 which cannot be used for any other scope. For example, any request to establish that instance (e.g. from multiplexer), will be rejected.
- In order to automatically start the service at power-on, the automatic PDP context 6 activation has to be set (see **#SGACTCFG**).
- At boot or if the connection closes, when both TCPATRUN service and context are active, 6 the module will try to reconnect for the number of attempts and delay between them as specified by **#TCPATRUNCFG**.

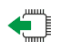

### **AT#TCPATRUND?**

Read command returns the current settings of <**mode**> and the value of <**stat**> in the format:

### **#TCPATRUND: <mode>,<stat>**

Additional info:

 $\rightarrow \rightarrow \rightarrow \rightarrow$  **stat**> parameter description

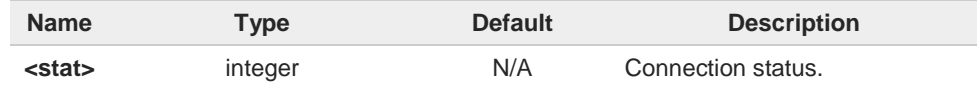

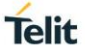

### Values:

- 0 : not connected
- 1 : connected or connecting at socket level
- 2 : not connected but still trying to connect, attempting every delay time specified in AT#TCPATRUNCFG

## **AT#TCPATRUND=?**

Test command returns the supported values of the parameter <**mode**>.

The supported values depend on AT instance: on the same instance where TCPATRUN is active (see AT#TCPATRUNCFG) test command will return (0).

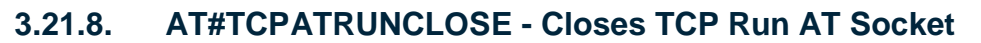

Execution command that closes TCPATRUN connection

$$
\bigcirc
$$

Telit Running AT Commands Remotely Application Note, 80000NT10029a

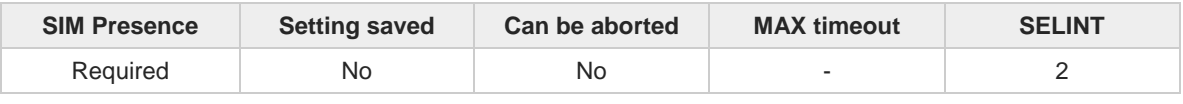

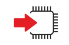

## **AT#TCPATRUNCLOSE**

Closes the socket used by TCPATRUN connection.

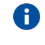

TCPATRUN status is still enabled after this command, so the service re-starts automatically.

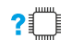

# **AT#TCPATRUNCLOSE=?**

Test command returns **OK**

**Telit** 

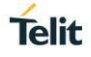

## **3.21.9. AT#TCPATCMDSEQ - TCP AT Run Command Sequence**

This command enables/disables, for TCP Run AT service, a feature that allows giving more than one AT command without waiting for responses.

Telit Running AT Commands Remotely Application Note, 80000NT10029a

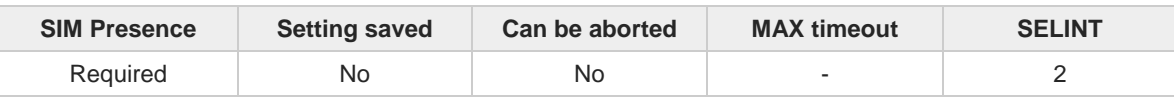

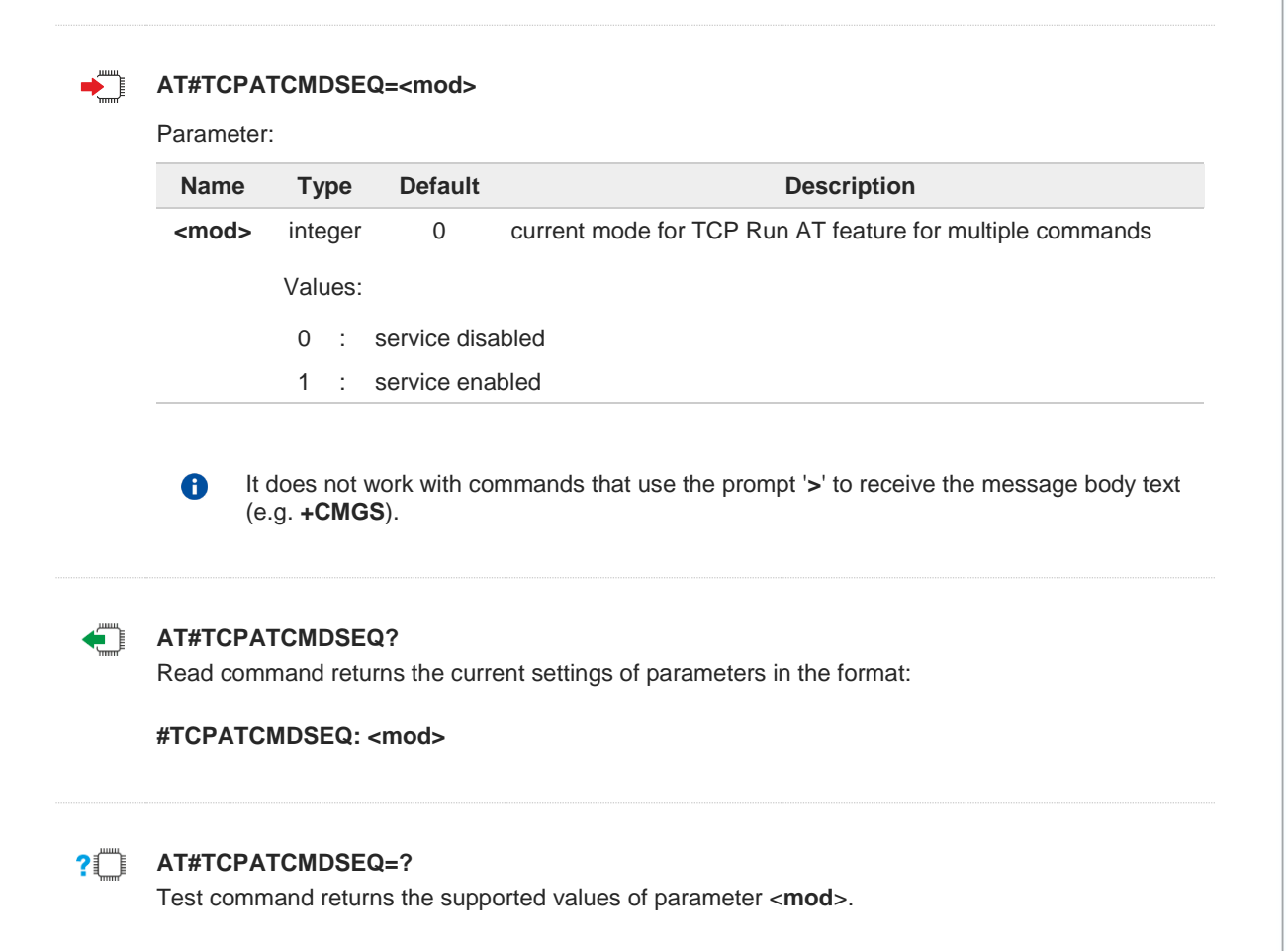
**AT#TCPATCONSER=<port>,<rate>**

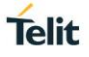

## **3.21.10. AT#TCPATCONSER - TCP AT Run Service on Serial Port**

Set command sets the TCP AT Run Service in TRANSPARENT mode to access directly the specified hardware port. Data is exchanged between the TCP AT Run Service and the specified hardware port without being elaborated. To have info on the service refer to **#TCPATRUNL**, **#TCPATRUND**, and **#TCPATRUNCFG** commands.

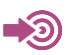

Telit Running AT Commands Remotely Application Note, 80000NT10029a

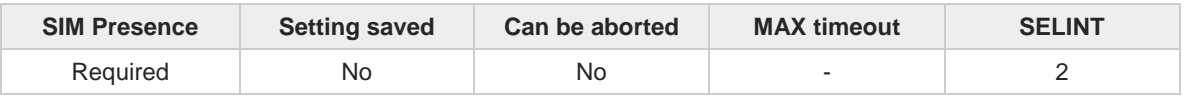

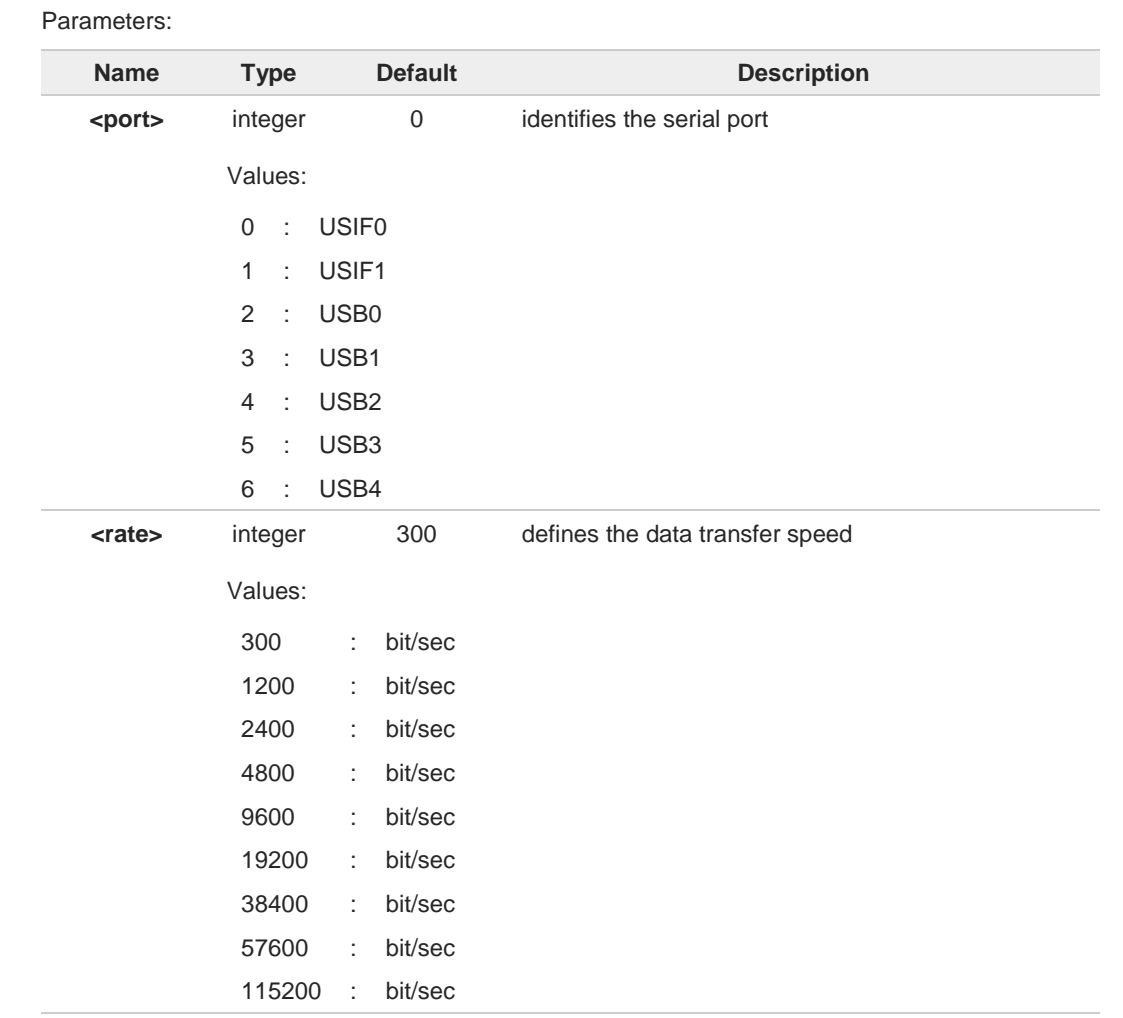

The ports availability depends on the current ports configuration set through the 0 **#PORTCFG** command. Use the **#PORTCFG=?** test command to know the current ports configuration.

Use TCP AT Run Instance to enter **#TCPATCONSER** command, refer to **#TCPATRUNCFG** command.

0

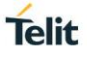

After **#TCPATCONSER** command has been issued, and if no error has occurred, 8 a **CONNECT** message is returned by the module to advise that the **TCP AT Run** Instance is in ONLINE mode and connected to the specified port. To exit from ONLINE mode and close the connection, enter the escape sequence (**+++**)  $\bullet$ on the TCP AT Run Instance. For USB ports the **<rate>** parameter is dummy.  $\bullet$ If the CMUX protocol is running the command returns **ERROR** message. 6

#### $2$  $^{\circ}$ **AT#TCPATCONSER=?**

Test command returns the ranges of the **#TCPATCONSER** parameters. The returned range of the **<port>** parameter depends on the current **#PORTCFG** configuration.

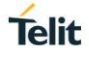

## **3.21.11. AT#ATRUNDELAY - Set the Delay on Run AT Command Execution**

This command allows the configuration of a delay before the execution of AT command received by Run AT service (TCP and SMS). It affects just AT commands given through Run AT service.

The use of the delay is recommended to execute some AT commands that require network interaction or switch between GSM and GPRS services.

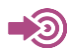

Telit Running AT Commands Remotely Application Note, 80000NT10029a

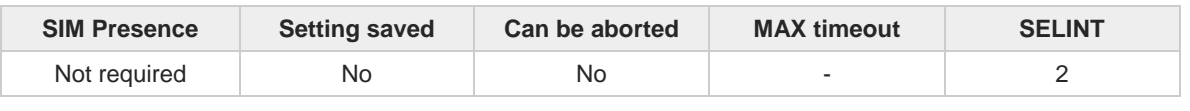

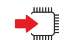

←ੌ

?□

**AT#ATRUNDELAY=<srv>,<delay>**

Set command enables and configures the delay before the execution of AT command received by Run AT service. A different delay can be configured for each service (TCP and SMS).

Parameters:

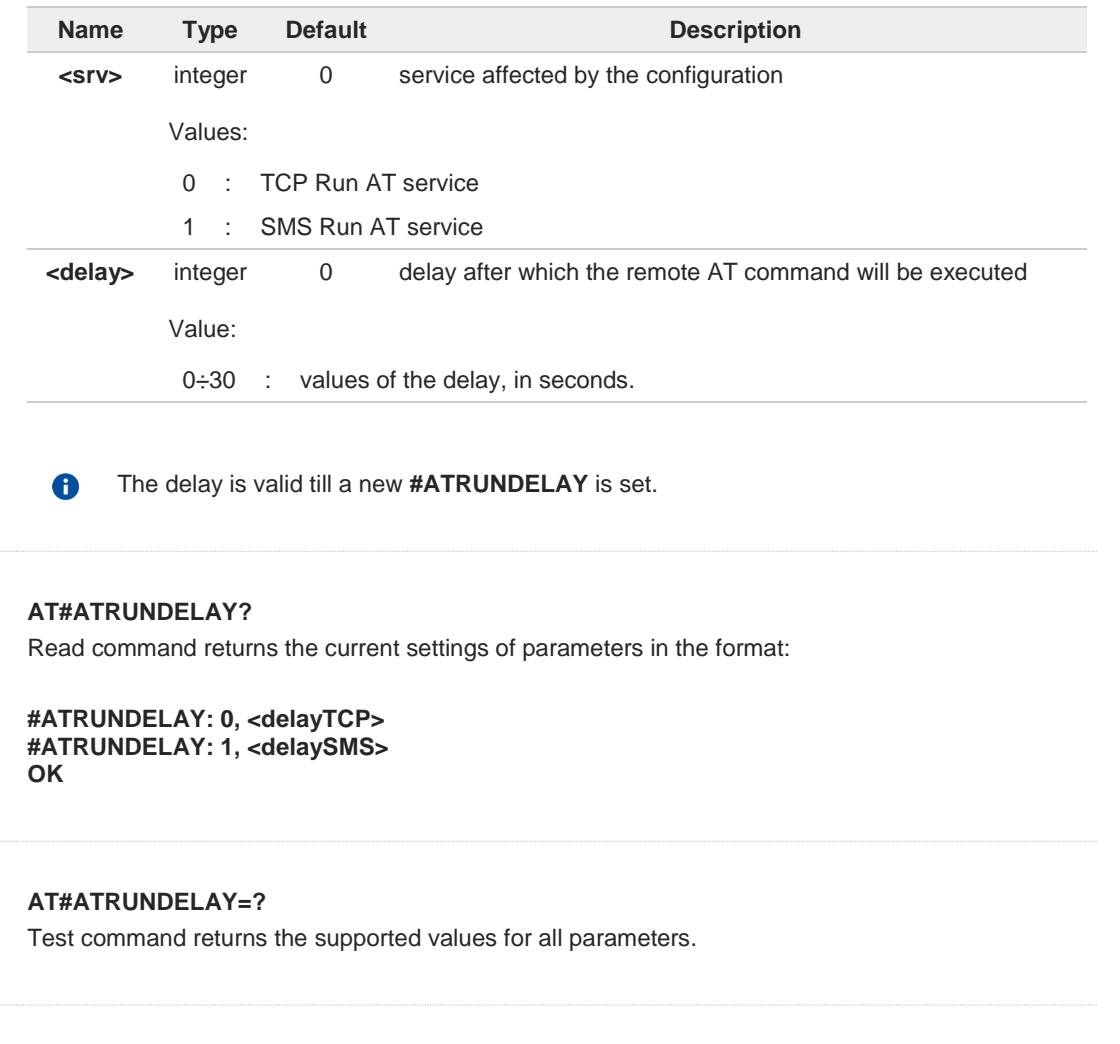

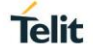

## **3.21.12. AT#TCPATRUNL - Enables TCP AT Run Service in Listen (Server) Mode**

This command enables/disables the TCP AT RUN service in server mode. When this service is enabled, the module tries to put itself in TCP listen state.

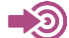

Telit Running AT Commands Remotely Application Note, 80000NT10029a

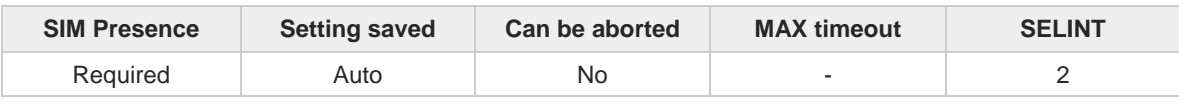

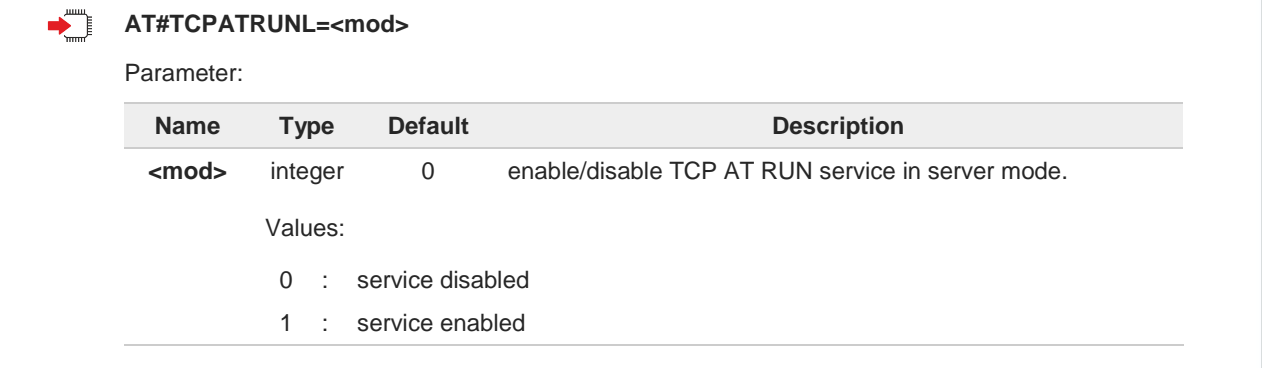

If TCPATRUN is active on the same instance (see **#TCPATRUNCFG**) the command will A return **ERROR**.

- When the service is active it is on a specific AT instance (see **#TCPATRUNCFG**), that A instance cannot be used for any other scope. For example, if the multiplexer requests to establish the Instance, the request will be rejected.
- To start automatically the service when the module is powered-on, the automatic PDP A context activation has to be set (see **#SGACTCFG** command).

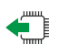

## **AT#TCPATRUNL?**

Read command returns the current settings of <**mod**> and the value of <**stat**> in the format:

### **#TCPATRUNL: <mod>,<stat>**

Additional info:

Parameters returned by the read command and not described in the previous section.  $\blacktriangleright$ 

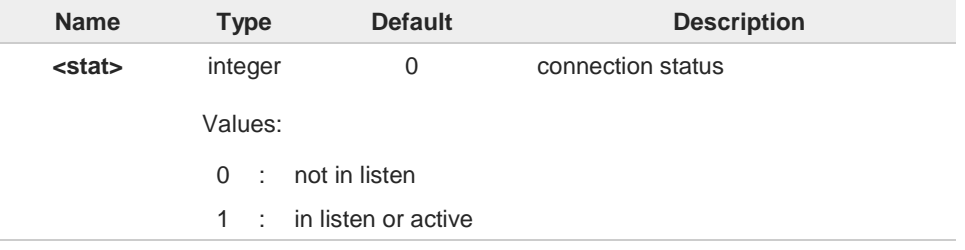

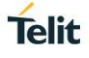

## **AT#TCPATRUNL=?**

Test command returns the supported values for all parameters. The supported values depend on AT instance: on the same instance where TCPATRUN is active (see AT#TCPATRUNCFG) test command will return (0).

#### $3.22.$ **IoT Portal**

# **3.22.1. AT#DWCFG - Configure DeviceWISE Parameters**

Configure deviceWISE parameters.

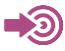

[1] Telit SSL/TLS User Guide, 1vv0300989

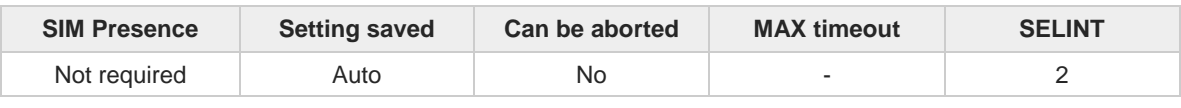

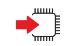

### **AT#DWCFG=[<serverUrl>[,<deviceIDSelector>[,<appToken>[,<security>[,<heartBeat> [,<autoReconnect>[,<overflowHandling>[,<atrunInstanceId>[,<serviceTimeout> [,<contextID>[,<unused\_1>[,<unused\_2>]]]]]]]]]]]]**

This command permits to configure parameters related to the deviceWISE functionality

Parameters:

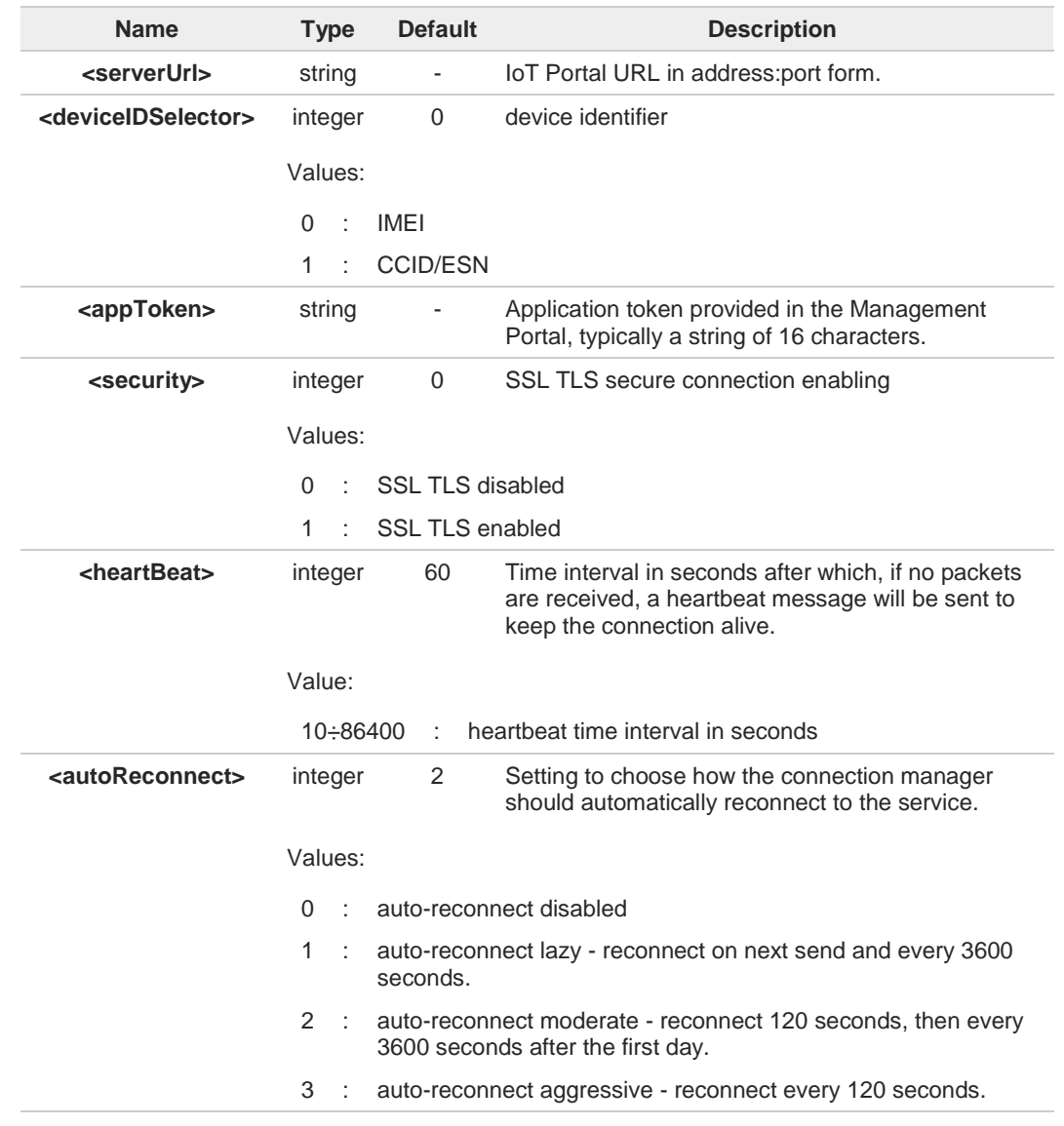

**Telit** 

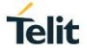

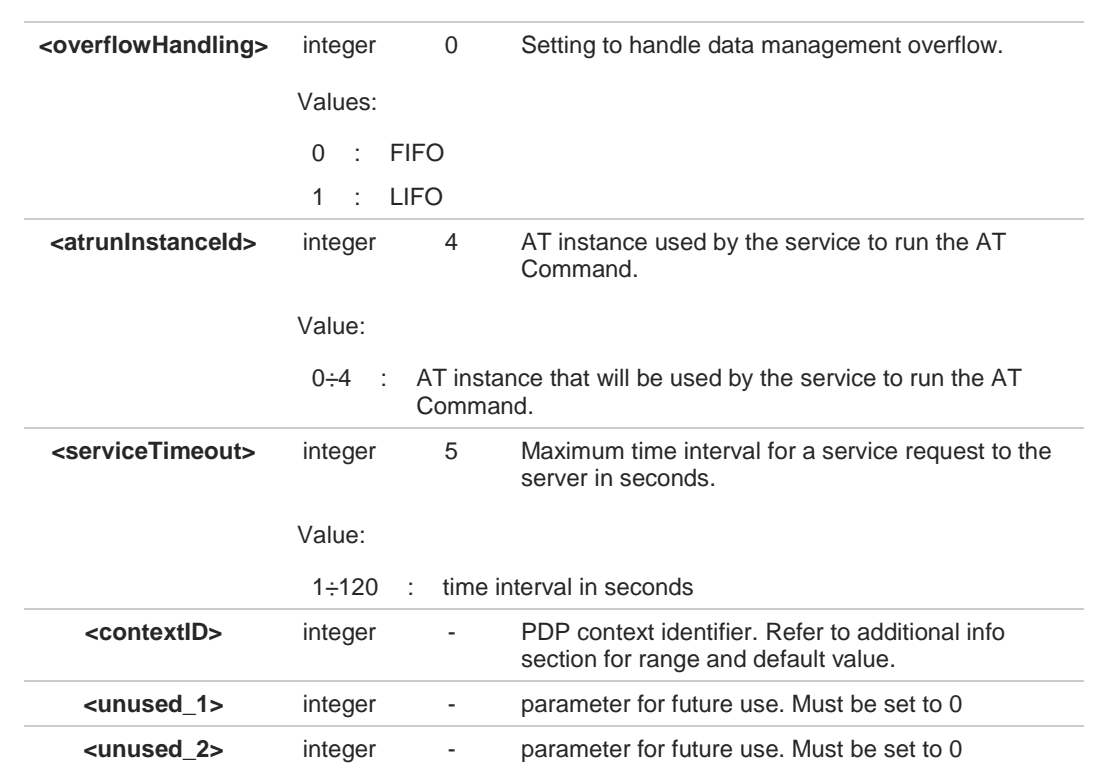

Additional info:

The <**contextID**> range and the default value depends on the product as shown in the  $\blacktriangleright\blacktriangleright$ following table.

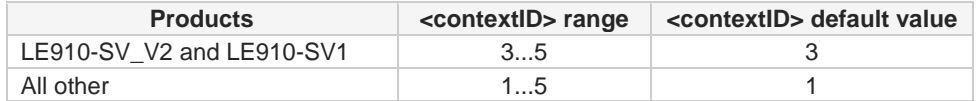

**<deviceIDSelector>** is 0 basically if no SIM card or CDMA ID installed 6

If SSL TLS secure connection is required, some initial settings have to be done as follows.

For further details, refer to document [1].

In case server authentication is needed, **#SSLSECCFG** must be set as follows: **AT#SSLSECCFG=1,0,1,0 OK**

Then, CA Certificate (DER format) has to be stored as follows: **AT#SSLSECDATA=1,1,1,<size> >**

**........................// store CA Certificate OK**

 $\bullet$ 

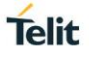

Only the configuration SSL commands listed above are admitted. DW connection in secure mode cannot be used contemporarily to any command starting an SSL connection (including SSL sockets, FTPS, secure SMTP and HTTPS).

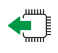

### **AT#DWCFG?**

Read command returns the current settings in the format:

**#DWCFG:<serverUrl>,<deviceIDSelector>,<appToken>,<security>,<heartBeat>, <autoReconnect>,<overflowHandling>,<atrunInstanceId>, <serviceTimeout>,<contextID>,0,0**

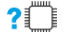

## **?** AT#DWCFG=?

Test command returns the supported range of parameters **<deviceIDSelector>, <security>, <heartBeat>, <AutoReconnect>,<overflowHandling>,<atrunInstanceId> , <serviceTimeout>** and **<contextID>**, and the maximum length of **<serverUrl>** and **<appToken>** parameters.

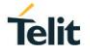

## **3.22.2. AT#DWEN - Enable Agent Features**

This command permits to enable/disable up to 8 different deviceWISE features.

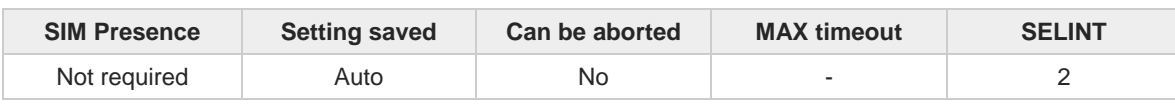

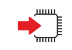

## **AT#DWEN=<feat>,<en>[,<option1>[,<option2>[,<option3>[,<option4>[,<option5>]]]]]**

Parameters:

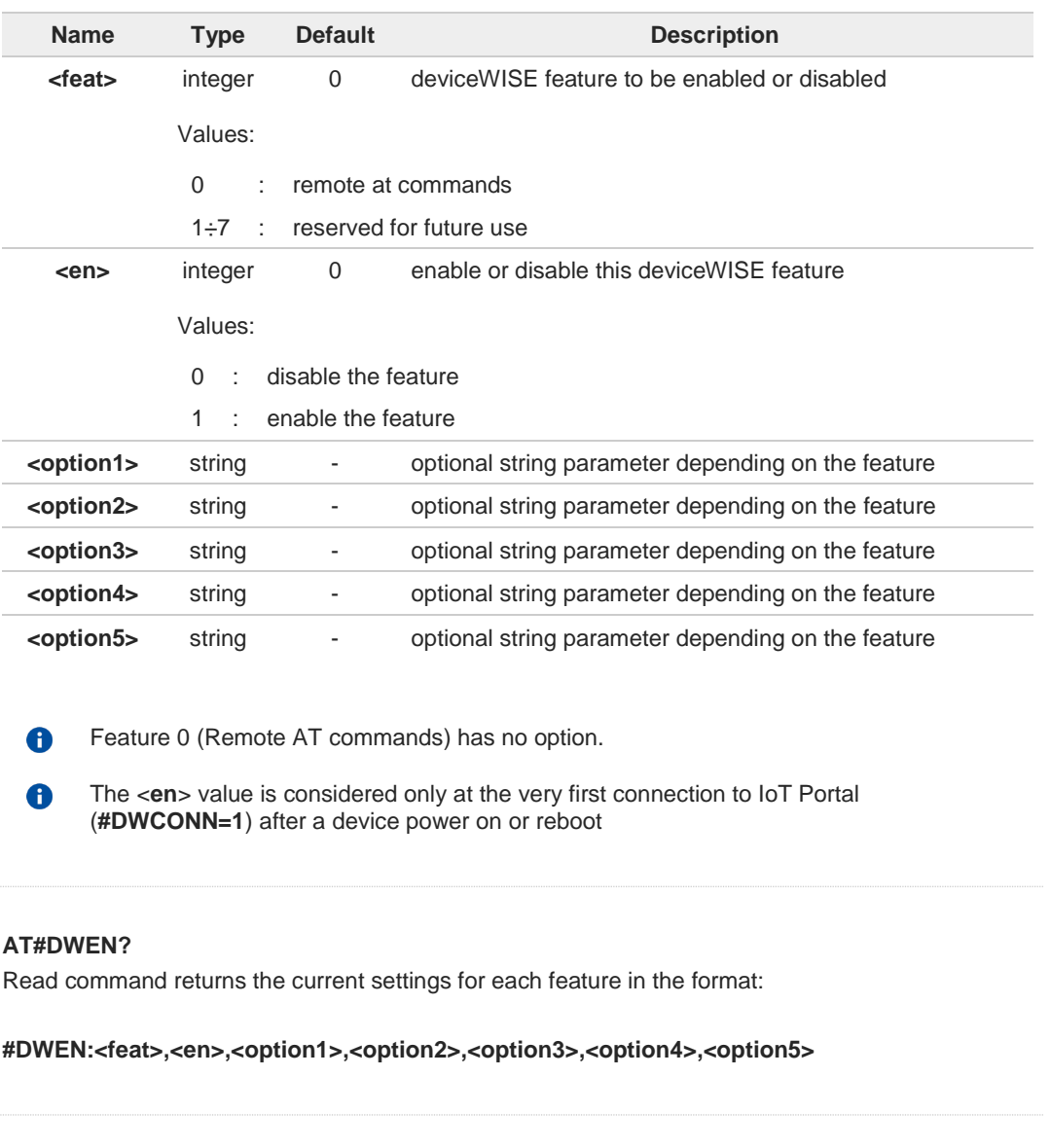

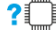

€

## **AT#DWEN=?**

Test command reports the supported range of values for parameters <**feat**> and <**en**> and the maximum length of <**optionX**> (where X=1,..,5) parameters

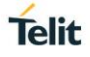

## **3.22.3. AT#DWCONN - Connect to IoT Portal**

This command connects/disconnects to the IoT Portal.

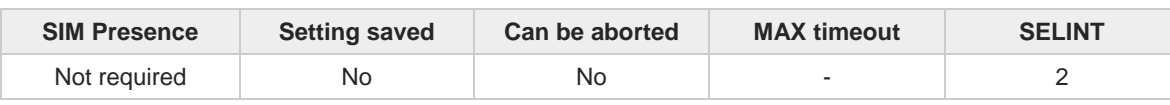

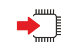

## **AT#DWCONN=<connect>**

Parameter:

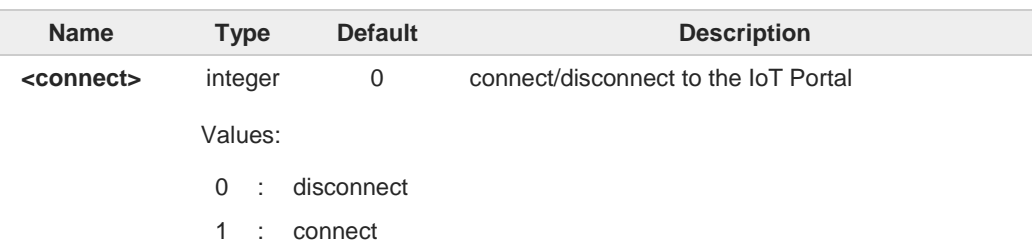

 $\bullet$ **AT#DWCONN=1** performs the socket connection and the MQTT connection. **AT#DWCONN=0** performs the socket disconnection.

The PDP Context used for the network connection is the first (<**cid**>=1 has to be 0 previously defined with **+CGDCONT** command and activated with **#SGACT** command).

If the secure mode connection has been enabled, it cannot be used contemporarily to any 0 command starting an SSL connection (including SSL sockets, FTPS, secure SMTP and HTPS).

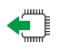

## **AT#DWCONN?**

Read command returns the current settings for all parameters in the format:

### **#DWCONN: <connect>>,<status>**

Additional info:

Read command response format:

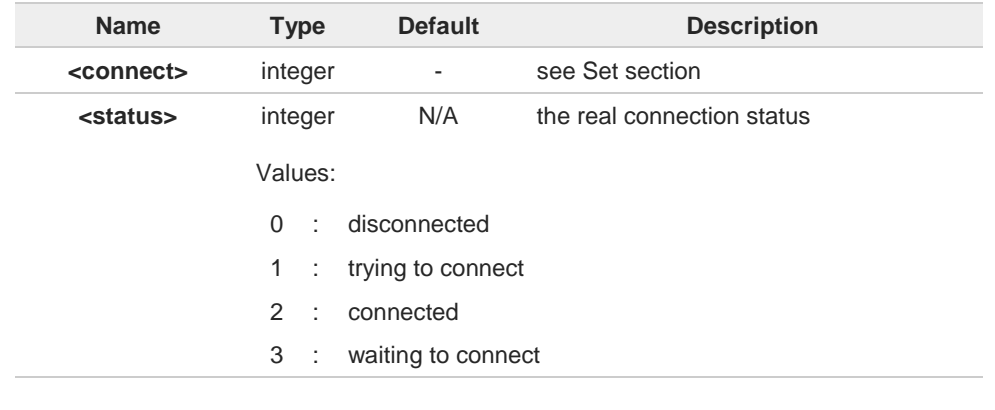

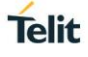

# **AT#DWCONN=?**

Test command reports the supported range of values for all parameters.

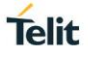

## **3.22.4. AT#DWSTATUS - Query Connection Status**

The command purpose is to query the IoT Portal to receive the status of the connection, including some runtime statistics.

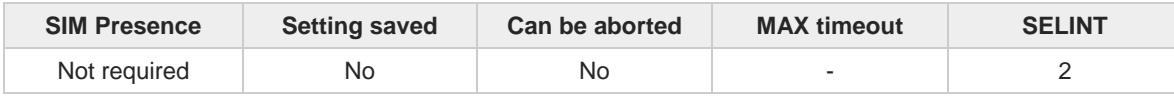

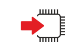

## **AT#DWSTATUS**

Execution command returns the status of the connection, including some runtime statistics.

Additional info:

 $\blacktriangleright$  The IoT Portal will return a generic structure: **#DWSTATUS**:**<connected>, <lastErrorCode>, <latency>, <pktsIn>, <pktsOut>, <bytesIn>, <bytesOut>**

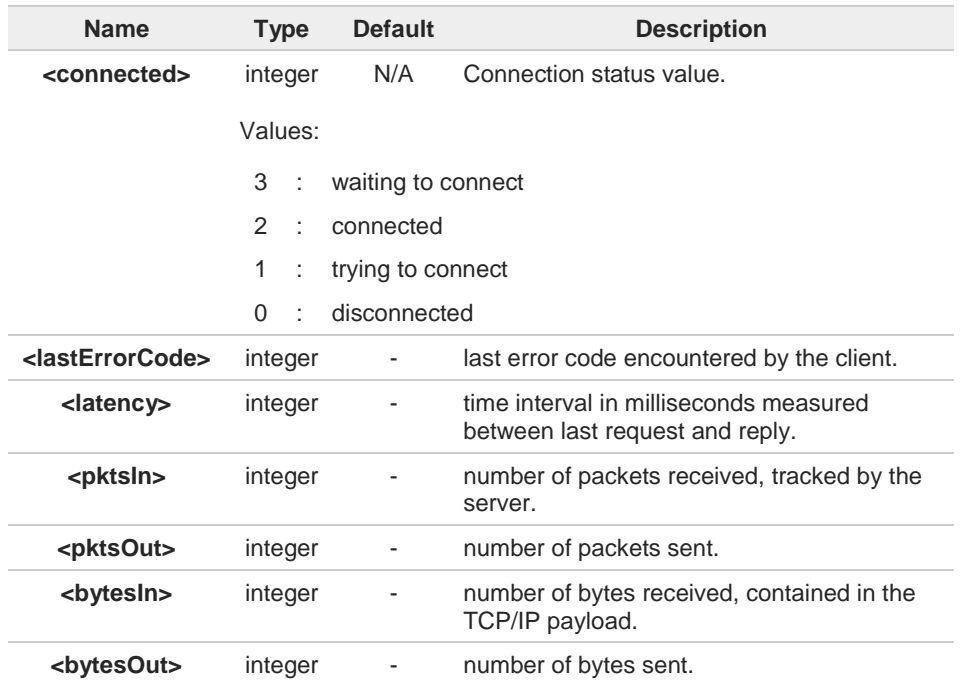

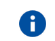

All statistics should be stored in RAM, not NVM.

#### ?□ **AT#DWSTATUS=?**

Test command reports **OK** result code.

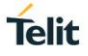

## **3.22.5. AT#DWSEND - Send Data to IoT Portal**

The command is related to sending data to the IoT Portal

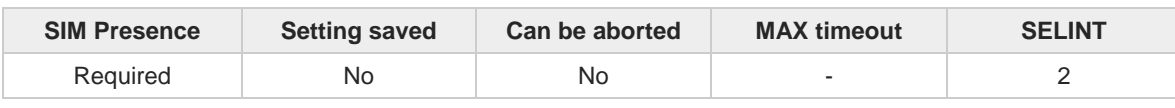

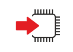

## **AT#DWSEND=<type>,<param\_1>[,<param\_2>[,...[,<param\_N>]]]**

Execution command permits to send formatted data to the IoT Portal.

Parameters:

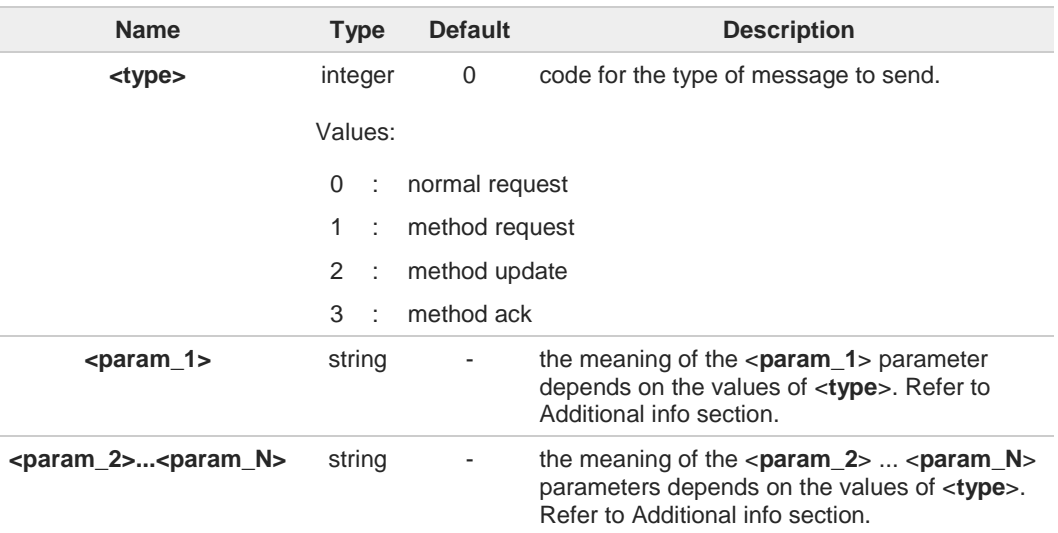

## Additional info:

<**type**>=0, identifies an "API execution request" message format.

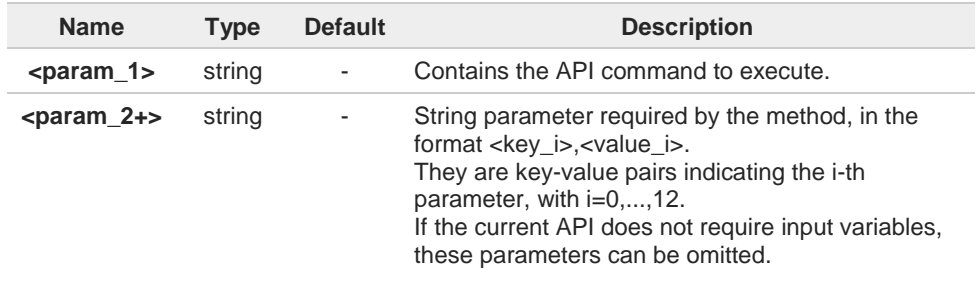

<**type**>=1, identifies a "Remote method execution request" message format.  $\blacktriangleright\blacktriangleright$ 

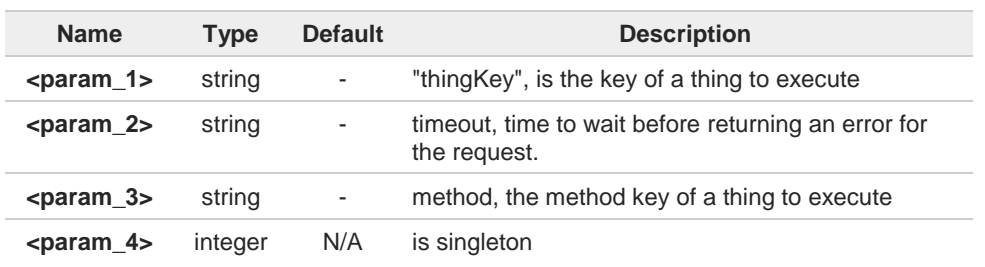

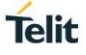

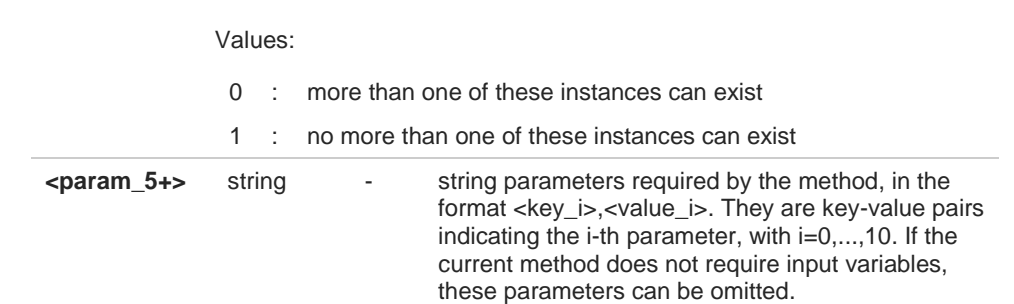

<**type**>=2, identifies a "Method update" message format.  $\blacktriangleright$ 

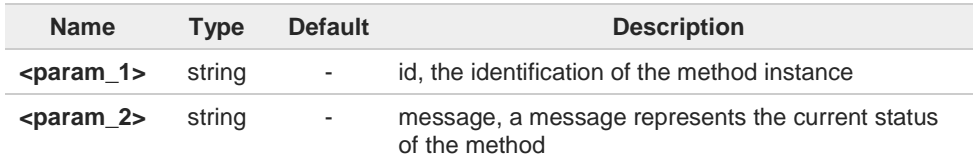

<**type**>=3, identifies a "Method acknowledgement" message format.

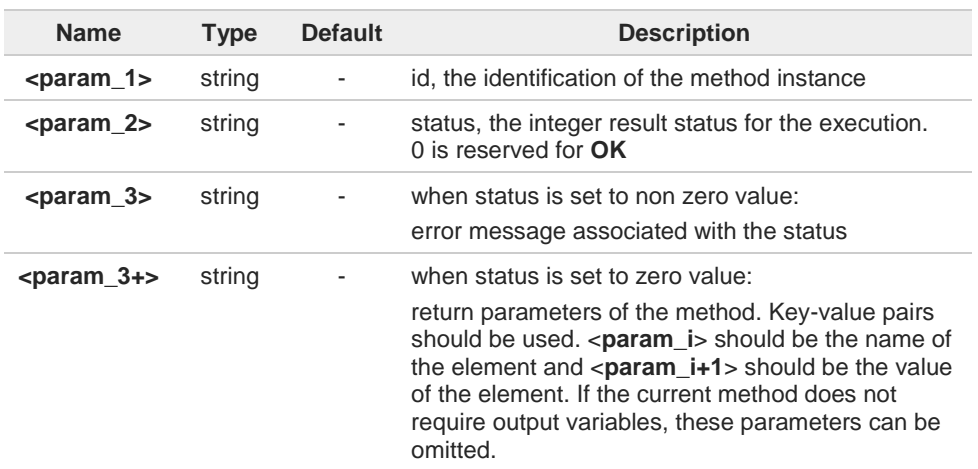

It's possible to use **#DWSEND** only if the connection has been opened with **#DWCONN**.  $\bullet$ 

If data are successfully sent, then the response is **OK**. If data sending fails for some  $\bullet$ reason, an error code is reported.

The response to the **#DWSEND** command reports the <**msgId**> value that identifies the  $\bullet$ sending.

There is no limit on the length of the single <**param\_i**>, but there is a limit in the total  $\bullet$ length of the AT command string, that cannot exceed 400 characters. If this threshold is exceeded, then an **ERROR** will be raised. There is also a limit of 20 messages on the receive queue. If the queue is full, the consequent send will still succeed but the response for that particular request will be dropped until an item is removed from this queue (See commands **#DWRCV** and **#DWRCVR**).

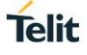

# **AT#DWSEND=?**

Test command reports the maximum length of **<type>** parameter.

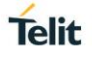

## **3.22.6. AT#DWSENDR - Send Raw Data to IoT Portal**

The command is related to sending data to the IoT Portal

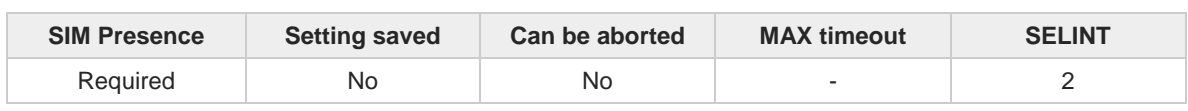

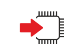

## **AT#DWSENDR=<dataLen>**

Execution command permits to send raw data to the IoT Portal. After command line is terminated with <CR>, the device responds sending a four characters sequence prompt:

**<CR><LF><greater\_than><space>** (IRA 13, 10, 62, 32)

and waits for raw data, formatted as valid JSON. The operation is automatically completed when all data specified by the parameter have been entered.

Parameter:

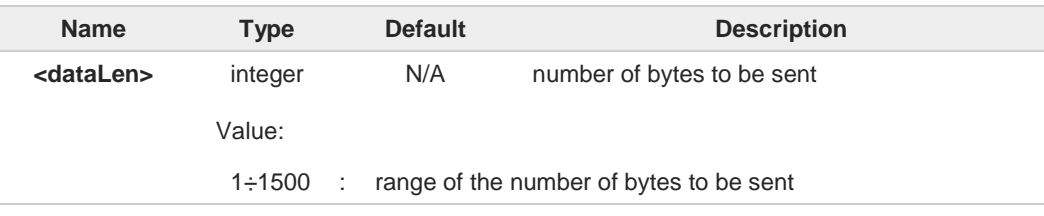

- It's possible to use **#DWSENDR** only if the connection has been opened with **#DWCONN.** 8
- There is a limit of 20 messages on the receive queue. If the queue is full, the consequent 8 send will still succeed but the response for that particular request will be dropped until an item is removed from this queue (see command **#DWRCV** and **#DWRCVR**).
- The response to the sending operation is notified by URC **#DWRING**. Data can be read 8 using **#DWRCVR** command.
- The DCD signal shall be in **ON** state while input JSON data are entered. The echoing of A input JSON data is controlled by echo command **E.**

If data sending fails for some reason, then an error code is reported.

#### $2^{\circ}$ **AT#DWSENDR=?**

A

Test command reports the supported values of parameter **<dataLen>**.

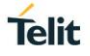

## **3.22.7. AT#DWRCV - Receive Data from IoT Portal**

The command is related to receiving data from the IoT Portal

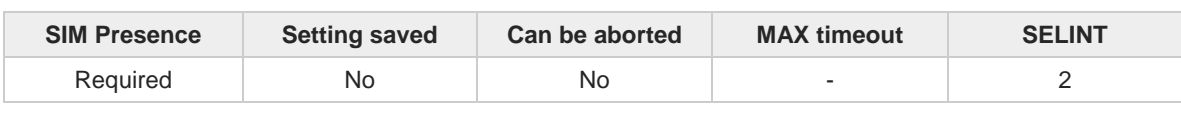

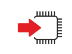

## **AT#DWRCV=<msgId>**

Execution command permits the user to read formatted data arriving from IoT Portal. The incoming data have been previously notified by the following URC:

### **#DWRING: <type>,<msgId>,<len>**

If the incoming data are accepted with **#DWRCV=<msgId**>, then the formatted data are received and showed by the following URC:

**#DWDATA: <msgId>,<error>,<len>,<param\_1>[,<param\_2>[,...[,<param\_n>]]]**

Parameter:

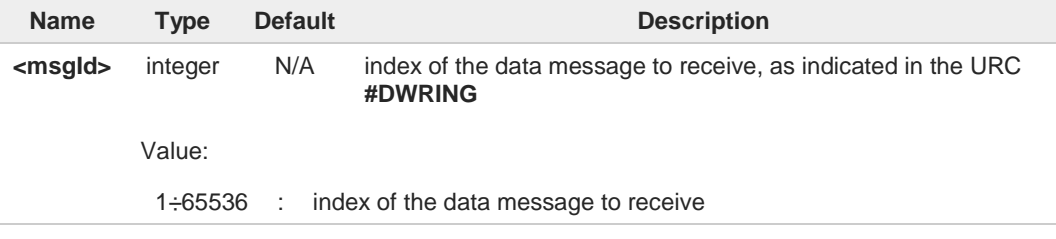

### Unsolicited fields:

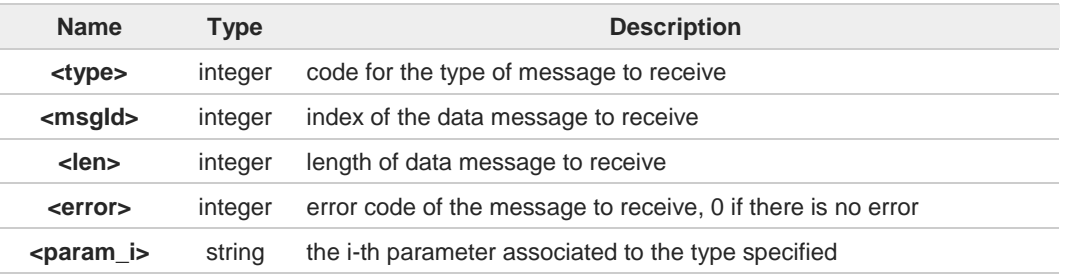

It is possible to use **#DWRCV** only if the connection has been opened with **#DWCONN**, 6 else the ME is raising an error.

If the data received are the consequence of a previous data sending issued by 6 **#DWSEND**, then they can be read only using **#DWRCV** command and not **#DWRCVR** command (i.e.: **#DWRCV** and **#DWRCVR** are not interchangeable).

If the received data are the consequence of a previous data sending issued by  $\mathbf \theta$ **#DWSEND**, then the <**msgId**> value is the same of the <**msgId**> value reported in the answer of **#DWSEND**.

#### $2$ <sup>T</sup> **AT#DWRCV=?**

Test command reports the supported values for parameter <**msgId**>.

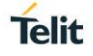

## **3.22.8. AT#DWRCVR - Receive Raw Data from M2M Service**

This command permits the user to read raw data arriving from M2M Service.

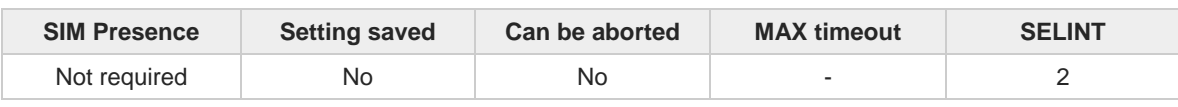

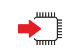

## **AT#DWRCVR=<msgId>**

Execution command permits the user to read raw data arriving from M2M Service; the module is notified of these data by the URC **#DWRING**.

Parameter:

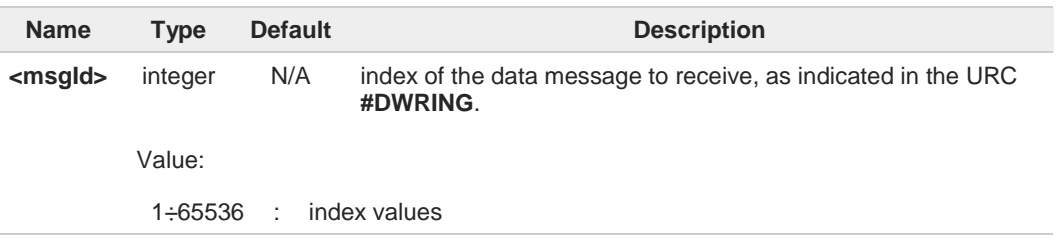

Additional info:

 $\blacktriangleright$ If the received data are the consequence of a previous data sending (issued by **#DWSENDR**), then the <**msgId**> value is the same of the <**msgId**> value reported in the answer of **#DWSENDR**.

The incoming data Server are notified by the URC **#DWRING** with the following format:

### **#DWRING: <type>,<msgId>,<len>**

If the incoming data are accepted with **#DWRCVR**, then the data are received and showed with the following URC:

### **#DWRDATA: <msgId>,<error>,<len>,<data>**

Unsolicited fields:

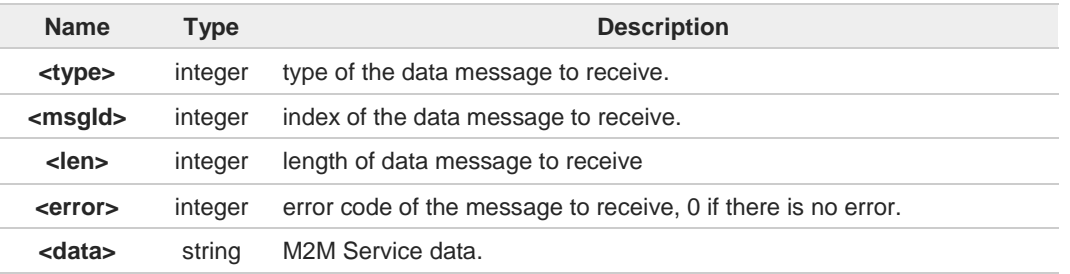

It is possible to use **#DWRCVR** only if the connection has been opened with **#DWCONN**, 0 else the ME is raising an error.

If the received data are the consequence of a previous data sending issued by 6 **#DWSENDR**, then they can be read only using **#DWRCVR** command and not **#DWRCV** command (i.e.: **#DWRCV** and **#DWRCVR** are not interchangeable).

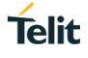

# **AT#DWRCVR=?**

Test command reports the supported range of values for all parameters.

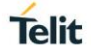

## **3.22.9. AT#DWLRCV - List Information on Messages Pending from IoT Portal**

This command allows the users to get the list of the incoming messages from IoT Portal.

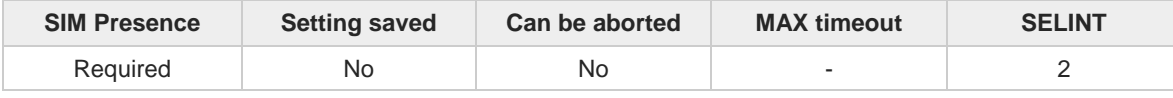

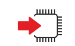

## **AT#DWLRCV**

Execution command reports the list of the pending messages from IoT Portal in the following format:

**#DWLRCV:<msg\_number>[,<msgId\_1>,<msg\_1\_len>[, ...<msgId\_N>,<msg\_N\_len>]]**

Additional info:

 $\blacktriangleright\blacktriangleright$ Parameters meanings.

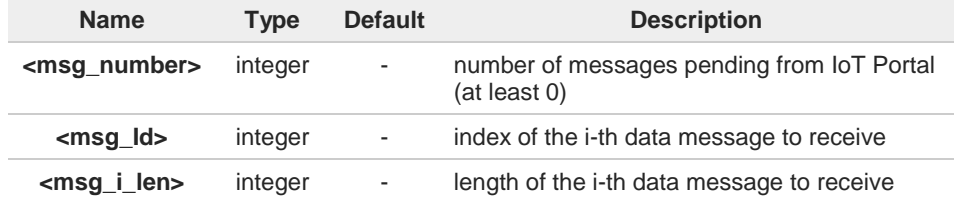

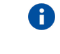

It is possible to use **#DWLRCV** only if the connection has been opened with **#DWCONN**, else the ME is raising an error.

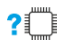

## **AT#DWLRCV=?**

Test command reports **OK** result code

#### $3.23.$ **FOTA & OMA**

## **3.23.1. SWM FUMO**

## **3.23.1.1. AT#SWMENA - SWM Client Enable / Disable**

This execution command enables/disables the SWM Client feature. It is only intended for client initiated SWM sessions management, SWM NIA sessions could be executed independently.

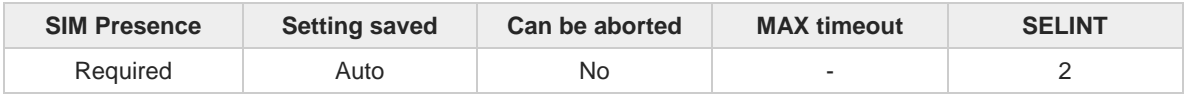

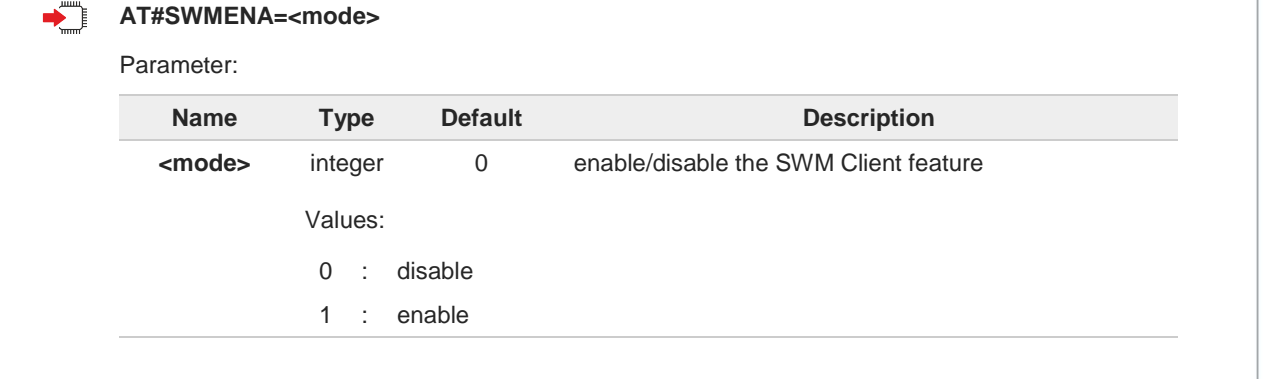

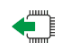

## **AT#SWMENA?**

Read command reports the current setting of SWM Client <**mode**> and <**status**> in the format:

### **#SWMENA:** <**mode**>**,**<**status**>

Additional info:

Here are the parameters returned by the read command and not described in the previous **NK** sections.

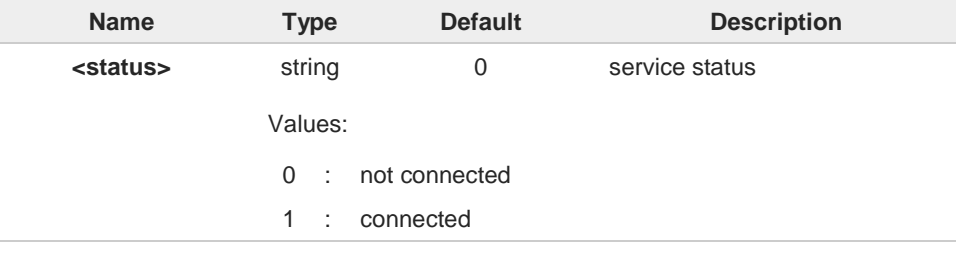

Issuing **#SWMENA=0** resets any pending update process by resetting the SWM OMADM 8 client to its default values and by deleting all the files needed by the SMW OMADM client currently present in the "/swm" folder in the file system.

SWM Client could also be enabled by an incoming SWM NIA SMS message, even in 8 case it is not enabled already. The SMS reception should activate the client if any other OMADM campaign is not concurrently ongoing, and at the end of it, the SWM client is automatically disabled to restore the starting condition.

**Telit** 

If SWM client was not user activated and a NIA SMS has been correctly received, the PDN connection is activated to manage the SWM campaign, and at the end of it the PDN connection is deactivated to restore the previous condition; if the SWM client was already user-activated, the NIA campaign should maintain the PDN connection active status.

#### $2^m$ **AT#SWMENA=?**

 $\bullet$ 

**...**

Test command reports the supported range of values for the <**mode**> parameter.

 $\langle \rangle$ 

**AT#SWMENA=? #SWMENA: (0,1) OK**

Starting condition **AT#SWMENA? #SWMENA: 0,0 OK**

After SWM NIA SMS reception and during SWM campaign management **AT#SWMENA? AT#SWMENA: 0,1 OK**

After SWM NIA SMS end-of-management **AT#SWMENA? AT#SWMENA: 0,0 OK ...**

SWM client user activation **AT#SWMENA=1 OK**

**AT#SWMENA? AT#SWMENA: 1,1 OK**

**Telit** 

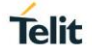

## **3.23.1.2. AT#SWMCFG - Configure SWM Client Parameters**

This set command configures the parameters related to SWM Client

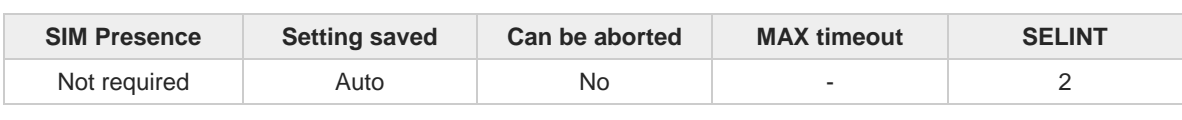

**AT#SWMCFG=[<maxAvailSizeExtStorage>[,<pdpId>[,<enableInRoaming> [,<enableReleaseNoteURL>[,<pollingIntervalInHours>[,<bootupPollingInterval> [,<recoveryPollingInterval>[,<secureConnection>]]]]]]]]**

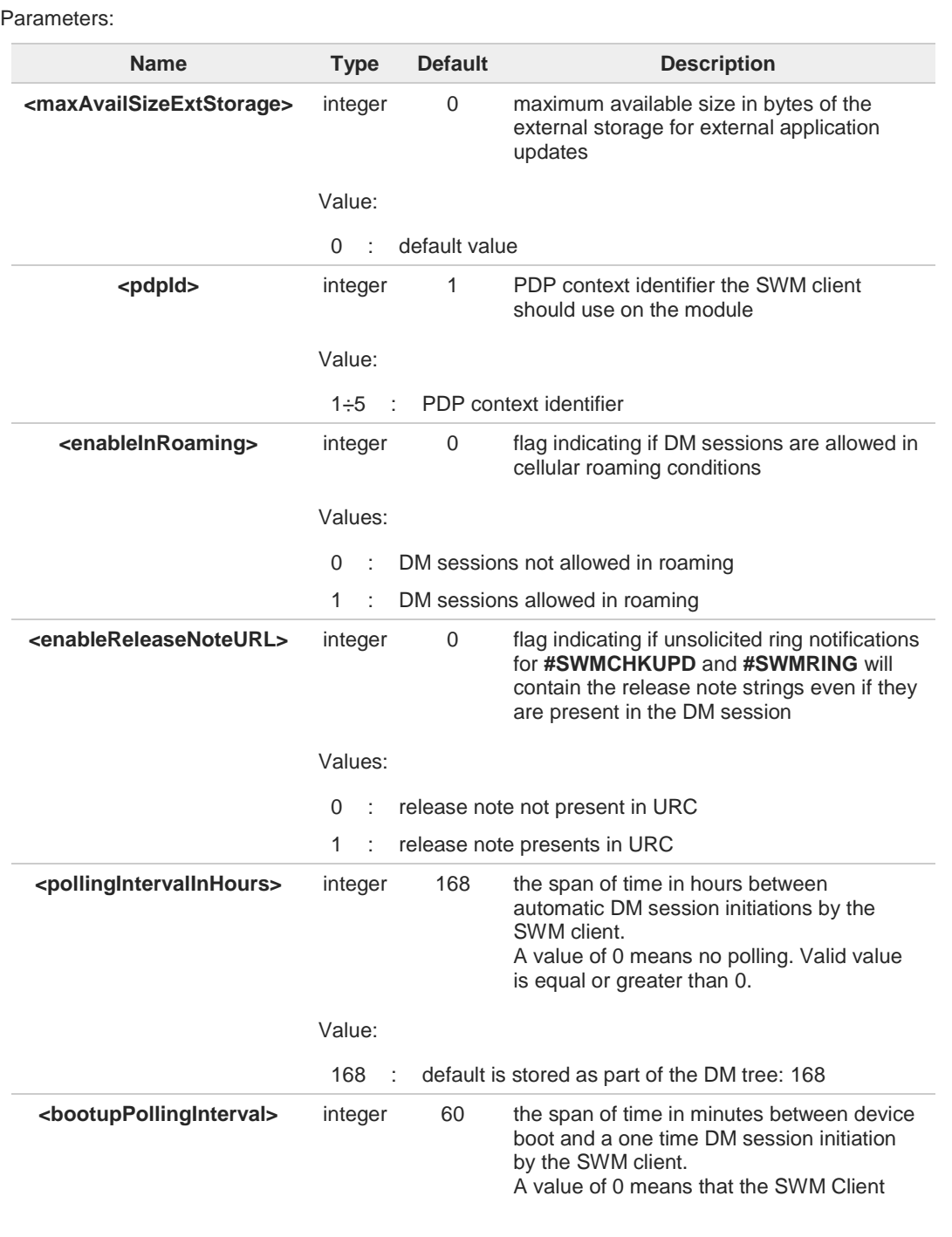

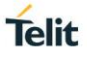

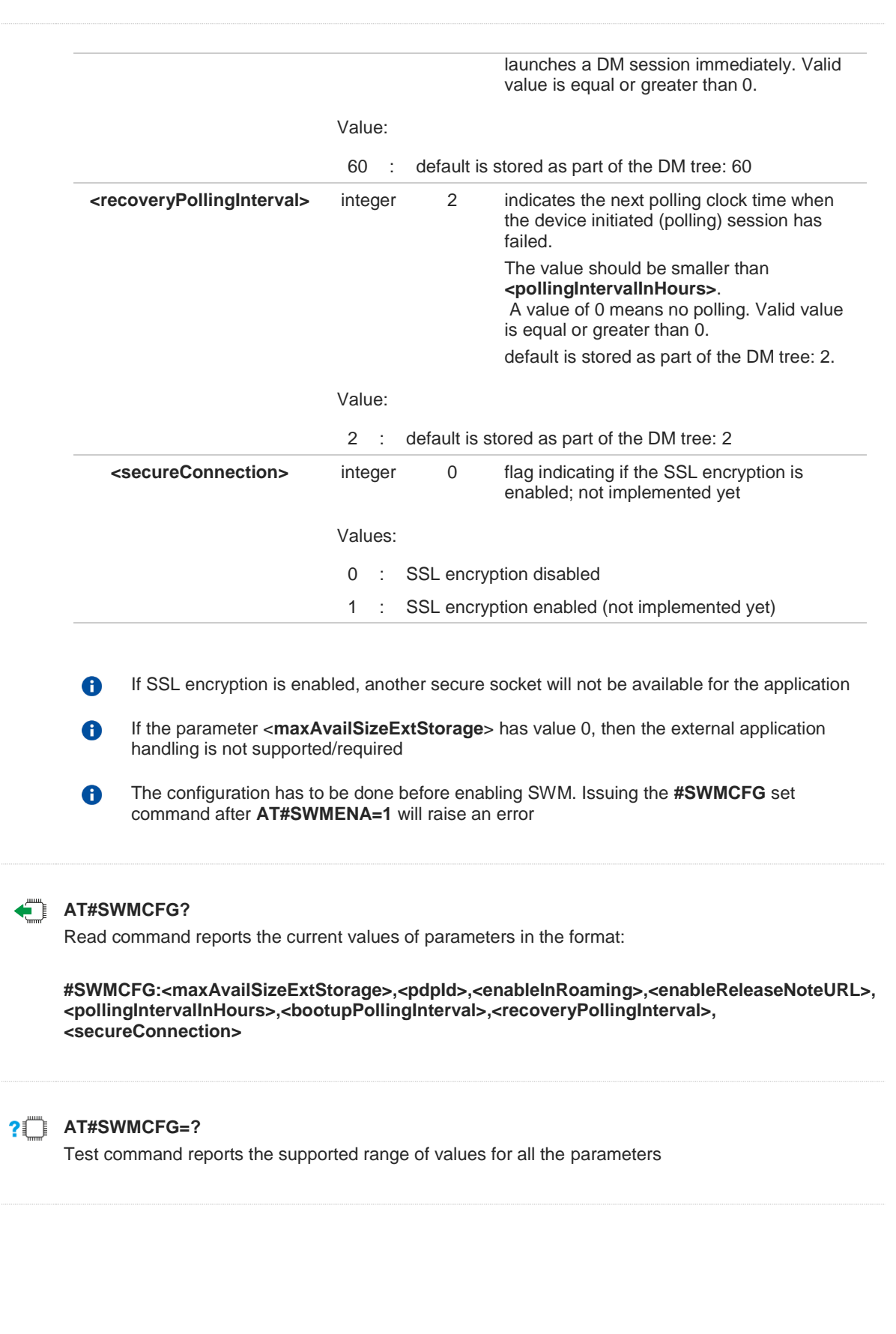

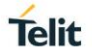

## **3.23.1.3. AT#SWMBOOTSTRAP - Configure Bootstrap**

The set command configures the DM parameters like server URL and access credentials required for the DM sessions.

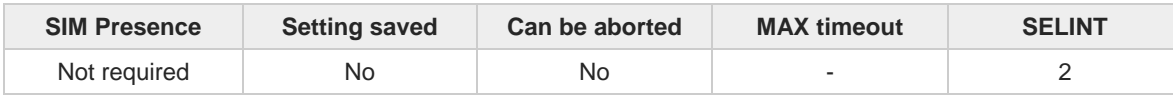

◆ै

### **AT#SWMBOOTSTRAP=<serverId>,<name>,<serverURL>,<serverAuthType>, <serverAuthName>,<serverAuthSecret>,<serverAuthData>, <clientAuthType>,<clientAuthName>,<clientAuthSecret>,<clientAuthData>**

Parameters:

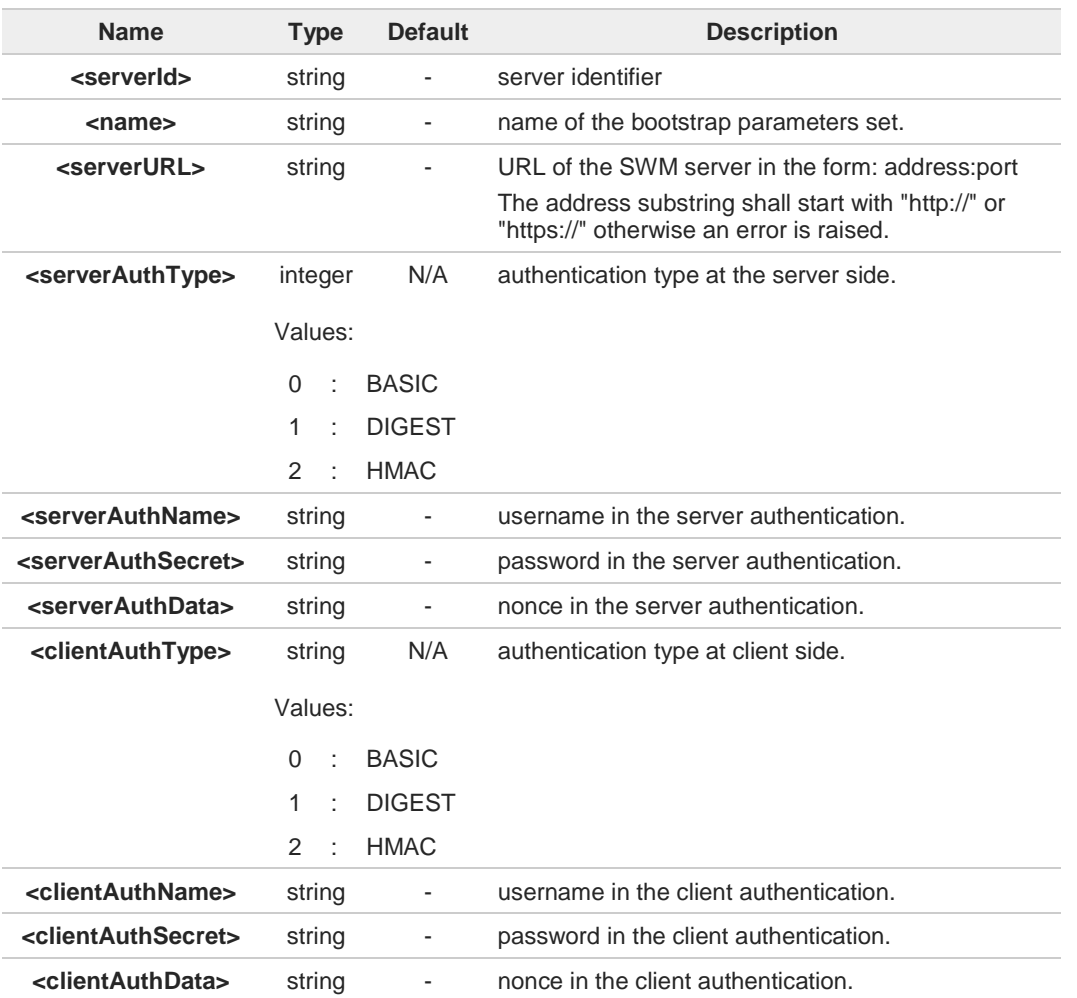

The command is allowed only if SWM Client is enabled (i.e. **AT#SWMENA?** answers 1 6 for <**mode**> parameter).

If the user wants to omit **<serverAuthName>**, **<serverAuthSecret>**, **<serverAuthData>**, **<clientAuthName>**, **<clientAuthSecret>** or **<clientAuthData>** parameters, a void string such as "" should be inserted for each of them.

8

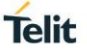

The client supports only 15 possible Bootstrap account changes. Every successive  $\bullet$ attempt to change it will result in an **ERROR**. To reset this condition, SWM client should be switched off (**#SWMENA=0**).

## **AT#SWMBOOTSTRAP?**

Read command reports the current values of parameters in the format:

**#SWMBOOTSTRAP: <serverId>,<name>,<serverURL>,<serverAuthType>, <serverAuthName>,<serverAuthSecret>,<serverAuthData>,<clientAuthType>, <clientAuthName>,<clientAuthSecret>,<clientAuthData>**

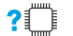

▅▀▐

### **AT#SWMBOOTSTRAP=?**

Test command reports the supported range of values for all the parameters.

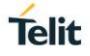

## **3.23.1.4. AT#SWMREG - Enable/Disable Self Registration**

This command enables/disables the SWM Client self-registration on an SWM Center service domain.

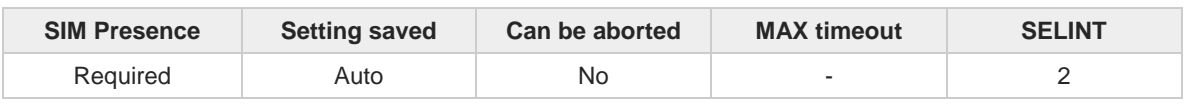

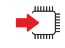

## **AT#SWMREG=<mode>[,<domainName>[,<PIN>]]**

Set command enables/disables the SWM Client the self-registration. In case self-registration is enabled, the SWM client will use the <**domainName**> and <**PIN**> combination to register upon first OMA-DM session to the correct customer domain (account) in the SWM Center server. After a successful self-registration, any later attempt is accepted but will not have any effect.

When the self-registration is ended, the following URC is received:

On success: ..................................

On failure: **#SWMRING: <notificationId>,<errorId>** Where <**notificationId**>=1 or 11

Refer to **#SWMCHKUPD** command for the complete list of <**notificationId**> and <**errorId**>.

In the Unsolicited fields section are reported the URC parameters no previously described.

### Parameters:

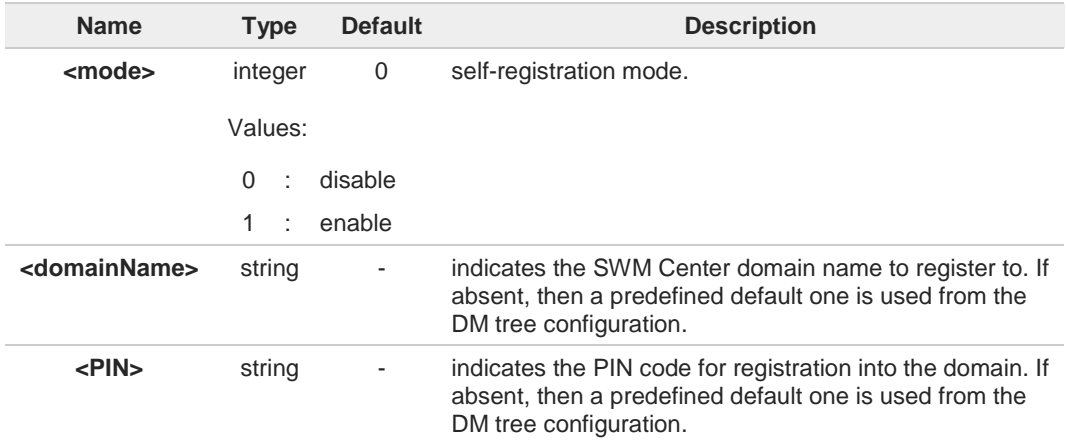

The self-registration is possible only if SWM has previously been enabled by issuing **AT#SWMENA=1** command.

The self-registration <**mode**>, <**domainName**> and <**PIN**> parameters are not reset after 8 the SWM Client disabling, as they refer to parameters that affect the server behavior.

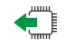

## **AT#SWMREG?**

Read command reports the current setting of **<mode>** parameter in the format:

A

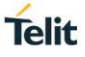

## **#SWMREG: <mode>**

The registration credentials are not reported for security reasons.

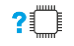

## **AT#SWMREG=?**

Test command reports the supported range of values for the <**mode**> parameter and the maximum length of <**domainName**> and <**PIN**> parameters in the following format:

## **#SWMREG:** (list of supported **<mode>s**)**,<domainLength>,<pinLength>**

Additional info:

Here are the parameters returned by the test command and not described in the previous sections.

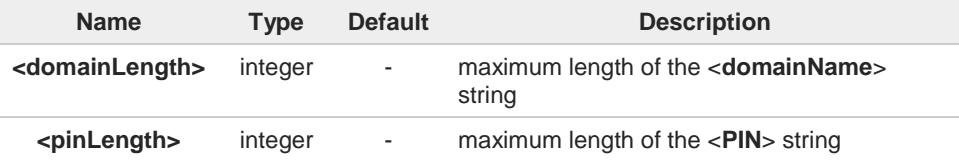

# **Telit**

# **3.23.1.5. AT#SWMCHKUPD - Check Updates**

This command triggers a DM Session to query the OMA-DM server for a pending update

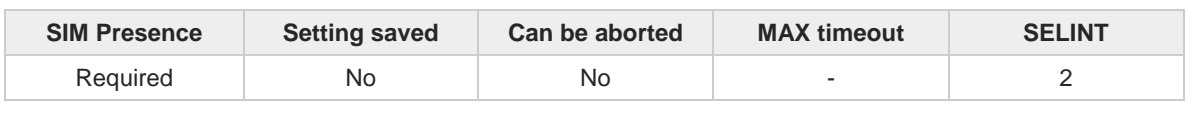

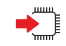

## **AT#SWMCHKUPD**

Execution command triggers a DM Session to check for a pending update on the OMA-DM server. If the command has been executed successfully, it returns **OK**. When the update check is ended, the following URC is received.

**#SWMCHKUPD:<isUpdateAvailable>[,<totalPackageSizeInBytes>,<description> [,<releaseNoteURL>]]**

In the Unsolicited fields section are reported the URC parameters.

Unsolicited fields:

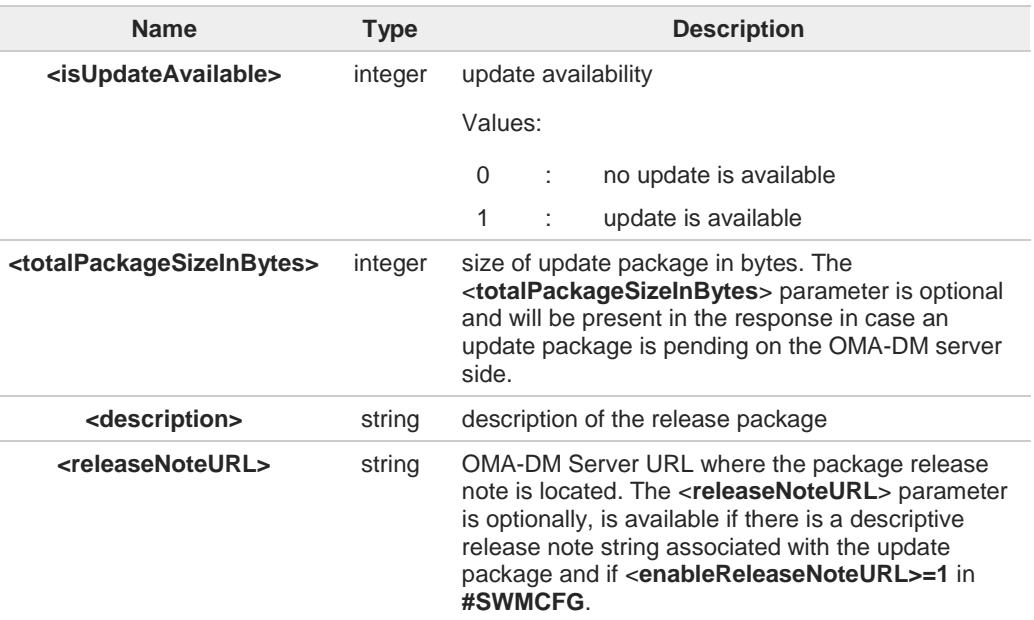

**#SWMCHKUPD** command returns an error if issued before **AT#SWMENA=1**.

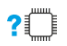

## **AT#SWMCHKUPD=?**

 $\bullet$ 

Test command returns the **OK** result code.

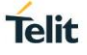

- $\langle \rangle$
- **•** Check if the update is available **AT#SWMCHKUPD OK**

**#SWMCHKUPD: 1,4096, Minor Bug Fixes and Added Functionality** The update is available.

**•** Check if the update is available **AT#SWMCHKUPD OK**

> **#SWMCHKUPD: 0** No Update is available

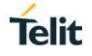

## **3.23.1.6. AT#SWMGETDP - Download Update Package from OMA-DM Software Management Server**

The command accepts/rejects the update package downloading from OMA-DM server after **#SWMCHKUPD:** URC has been received.

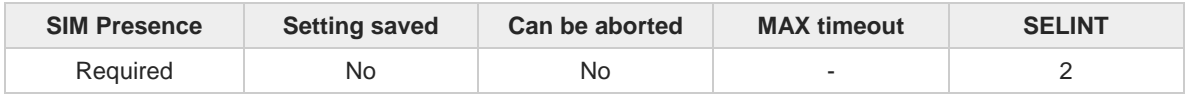

## **AT#SWMGETDP=<cmd>**

After receiving the following URC (triggered by **#SWMCHKUPD** command):

### **#SWMCHKUPD: 1,<totalPackageSizeInBytes>[,<description> [,<releaseNoteURL>]]**

enter **#SWMGETPD** execution command to accepts or rejects the update package download. To have information on the URC parameters refer to **#SWMCHKUPD** command.

Parameter:

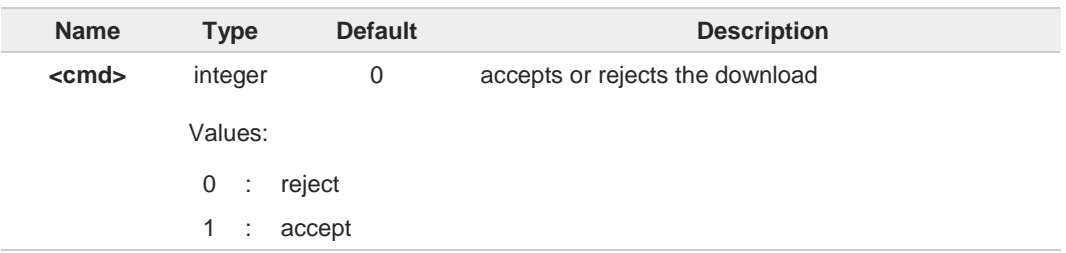

## Additional info:

 $\blacktriangleright$ If **#SWMGETDP** has been successfully executed, it returns the result code **OK**. After a while, the following URC is received:

### **#SWMDLPRGRSS:<accumulativeReceivedBytes>,<totalDPSizeInBytes>**

When the download is successfully ended, the following URC is received:

### **#SWMRING: 2[,<description>[,<releaseNoteURL>]]**

In the Unsolicited fields section are reported the URC parameters.

Unsolicited fields:

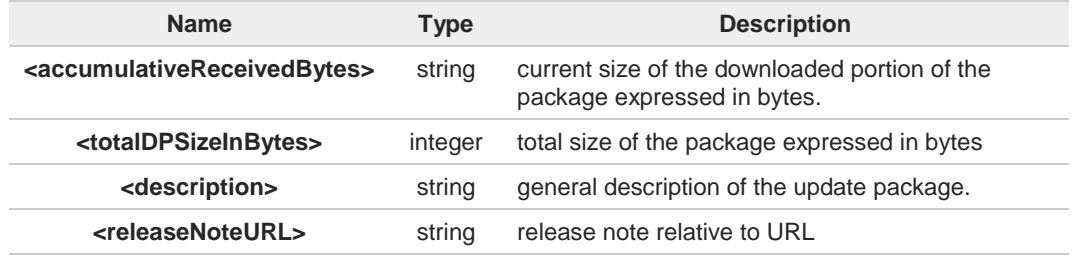

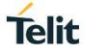

A

8

The command raises an error if issued before **AT#SWMENA=1**.

If **#SWMGETDP** issued when the delta package has already been downloaded, the command returns **OK** and no action is performed.

#### $2$ <sup>-1</sup> **AT#SWMGETDP=?**

Test command reports the supported range of values of the <**cmd**> parameter.

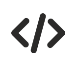

Example of the sequence generally required to get an update package from OMA-DM software management server.

Trigger a DM Session for querying the OMA-DM server for a pending update. **AT#SWMCHKUPD OK**

URC shows that the update is available **#SWMCHKUPD: 1,1024,"Description of update package","Release Note URL"**

Accept the download **AT#SWMGETDP=1 OK**

URCs showing current size of the downloading portion of the package and total size of the package expressed in bytes **#SWMDLPRGRSS: 0,1024**

**#SWMDLPRGRSS: 1024,1024**

URC shows that the download is done successfully **#SWMRING: 2,"Description of update package","Release Note URL"**

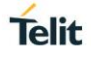

## **3.23.1.7. AT#SWMDEPLOYDP - Install Software Update Package**

This command confirms SWM client to install update package after **#SWMRING:** URC has been received.

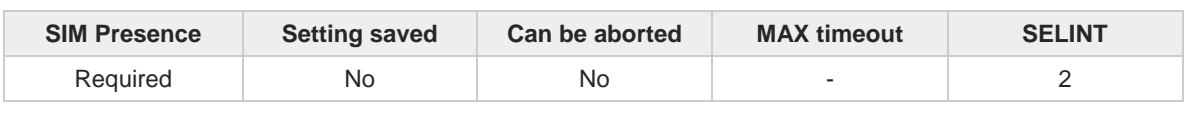

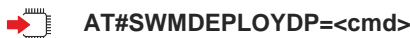

After receiving the following URC (triggered by **#SWMGETDP** command):

**#SWMRING: 2[,<description>[,<releaseNoteURL>]]**

enter **#SWMDEPLOYDP** execution command to acceps or rejects the update package installation. To have information on the URC parameters refer to **#SWMGETDP** command.

Parameter:

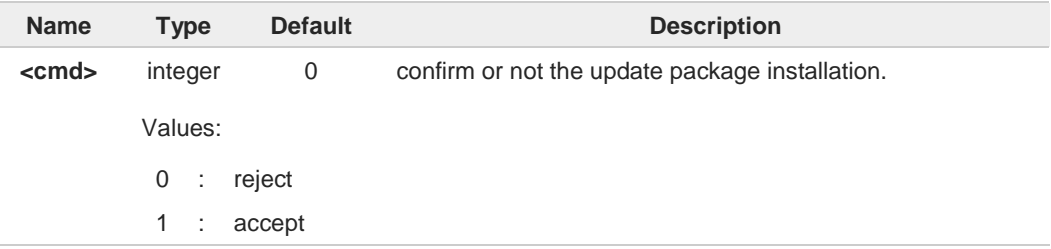

Additional info:

If **#SWMDEPLOYDP** has been succesfully executed, it returns the result code **OK**. When  $\blacktriangleright$ the FUMO update is done, the following URC is received:

```
#SWMRING:<notificationId>[,<description>[,<releaseNoteURL>]]
On success <notificationId>=4
On failure <notificationId>=5
```
In the Unsolicited fields section are reported the URC parameters.

Unsolicited fields:

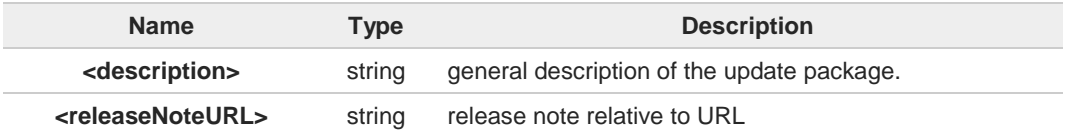

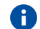

A

If the update requires a device reboot, the device will be rebooted silently.

The command raises an error if issued before **AT#SWMENA=1**.

If **#SWMDEPLOYDP** is issued before the delta package is downloaded with A **#SWMGETDP**, the command returns **OK** and no action is performed.

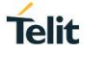

## **AT#SWMDEPLOYDP=?**

Test command reports the supported range of values for the <**cmd**> parameter.

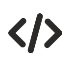

Execution command accepts the update package installation **AT# SWMDEPLOYDP =1 OK**

The module reboot automatically

If firmware update has been successfully deployed, the following URC is displayed **#SWMRING: 4,"description of update package","Release Note URL"**

## **3.23.2. OMA-DM**

## **3.23.2.1. AT#OMACFG - OMA-DM Configuration Parameters Management**

The command configures the parameters related to AT&T OMA-DM Client.

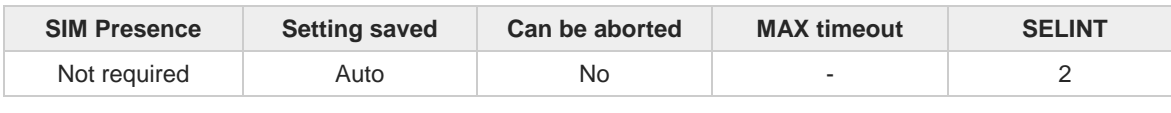

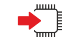

## **AT#OMACFG=<pdpId>[,<unused1>[,<unused2>[,<unused3>]]]**

The set command is intended to allow the end-user to handle the OMADM AT&T parameters configuration.

### Parameters:

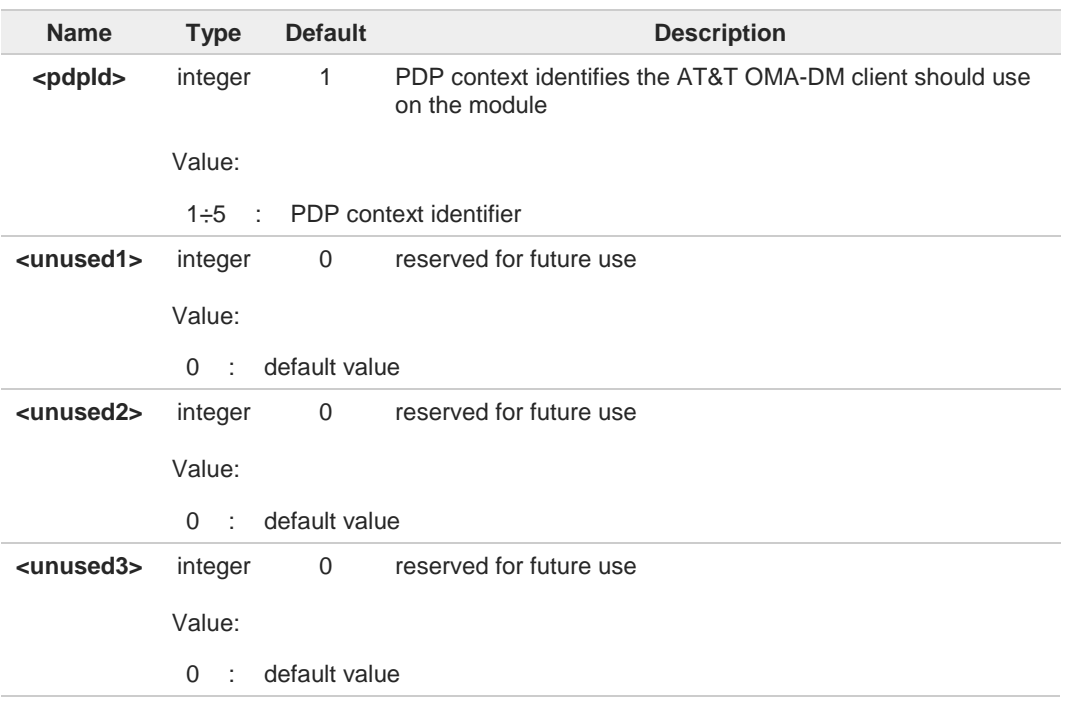

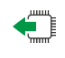

## **AT#OMACFG?**

Read command returns the parameters current value.

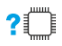

## **AT#OMACFG=?**

Test command returns the supported range for **#OMACFG** command parameters

**Telit** 

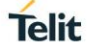

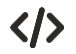

Get the current values **AT#OMACFG? #OMACFG: 1,0,0,0 OK**

Set a new PDP context identifier value **AT#OMACFG=3 OK**

Read the currently set value **AT#OMACFG? #OMACFG: 3,0,0,0 OK**

Test command **AT#OMACFG=? #OMACFG: (1-5),(0), (0), (0) OK**
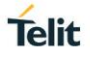

## **3.23.2.2. AT#ENAOMADM - Enable OMA-DM AT&T Client**

This command allows the user to control some features about Open Mobile Alliance (OMA) standards-based Device Management (DM) functionality. OMA DM is used to remotely provision new subscribers, configure applications and network settings, manage software, and retrieve device information over the air.

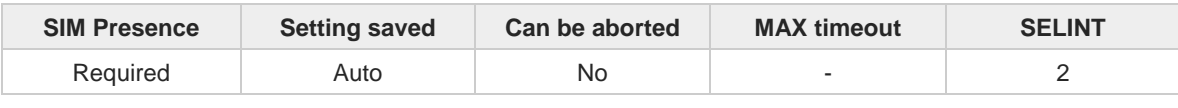

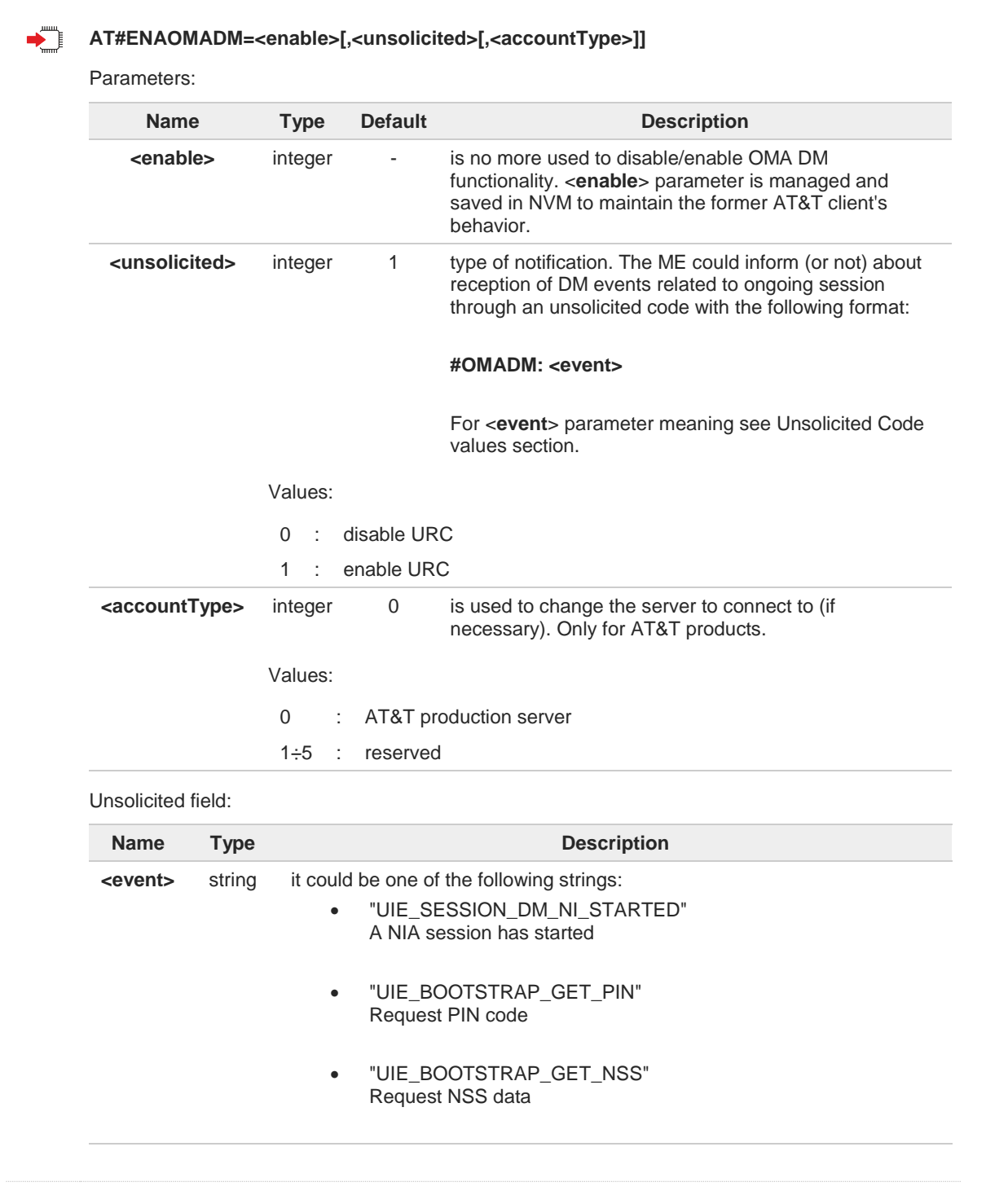

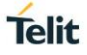

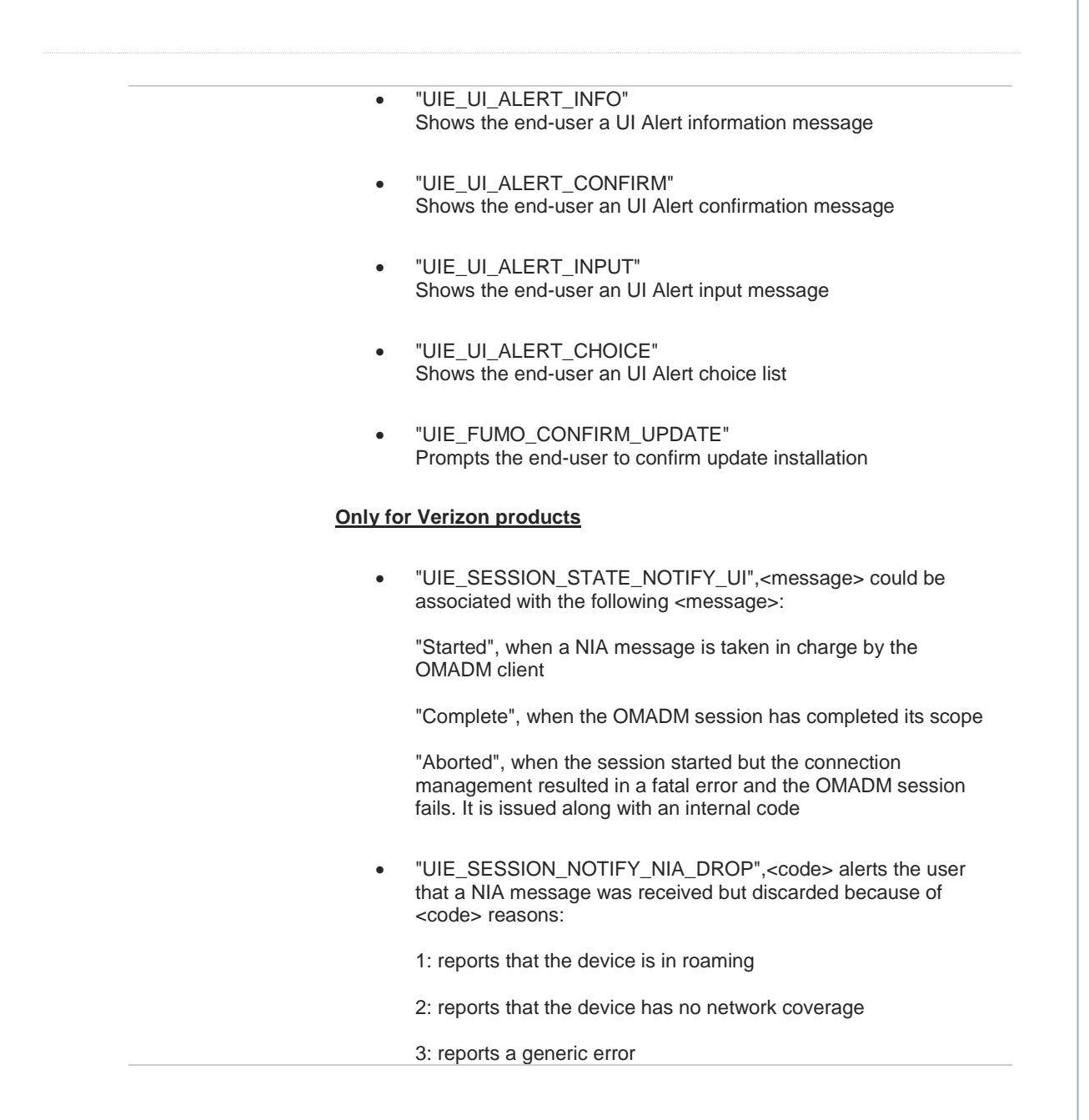

#### **Valid only for AT&T** A

The command only works for **#ENS=1** (see **#ENS** command). It is consequent that, once the OMADM client is active, **#ENS** could not be disabled.

- The values **<enable>** and **<account type>** set by command are directly stored in NVM A and do not depend on the specific CMUX instance; the value **<unsolicited>** is stored in the profile extended section, and it depends on the specific AT instance.
- It is in charge of the user to verify if a IP context must be defined before the enable A command is issued; the context, if not already activated, is activated by the command.

OMA DM Client is enabled by an incoming AT&T NIA SMS message. The SMS reception 8 should activate the client if any other OMADM campaign is not concurrently ongoing (i.e.: SWM client could be active but it is not managing any delta downloading/deploying), and at the end of it, the OMA DM client is automatically disabled to restore the starting condition. There is no real correlation between the OMA DM client status and the <**enable**> parameter.

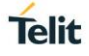

#### **AT#ENAOMADM?**  $\leftarrow$

Read command reports the currently selected parameters and DM engine status in the format:

#### **#ENAOMADM: <enable>,<unsolicited>,<accountType>,<engineStatus>**

Additional info:

Parameters returned by the read command and not described in the previous sections.  $\blacktriangleright$ 

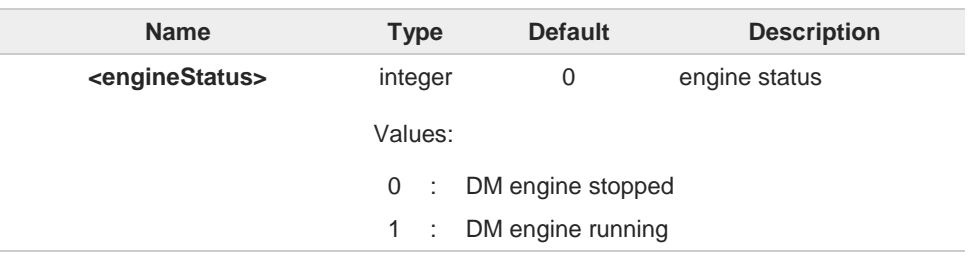

In Verizon products, <**account type**> parameter is shown even if it is meaningless.

<**enable**> parameter is shown even if uncorrelated to the effective client's status

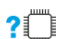

#### **AT#ENAOMADM=?**

6

6

Test command reports the supported range of values for parameters **<enable>, <unsolicited>** and **<account type>**.

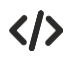

Starting condition **AT#ENAOMADM? #ENAOMADM: 0,1,0,0 OK**

**AT#SGACT? #SGACT: 1,0 OK**

After AT&T NIA SMS, and during AT&T campaign management **AT#ENAOMADM? #ENAOMADM: 0,1,0,1 OK**

**AT#SGACT? #SGACT: 1,1 OK**

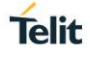

## **3.23.2.3. AT#HOSTODIS - Host ODIS Parameters Management**

The set command allows the end-user to handle the Host ODIS parameters for AT&T OMADM client.

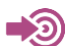

[1] <CDR-DVM-4532> of AT&T, revision 16.3

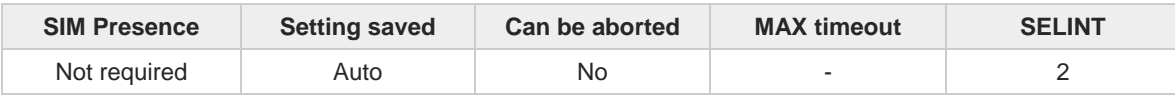

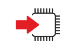

### **AT#HOSTODIS=<Param>,<Action>[,<Value>[,<Instance>]]**

Parameters:

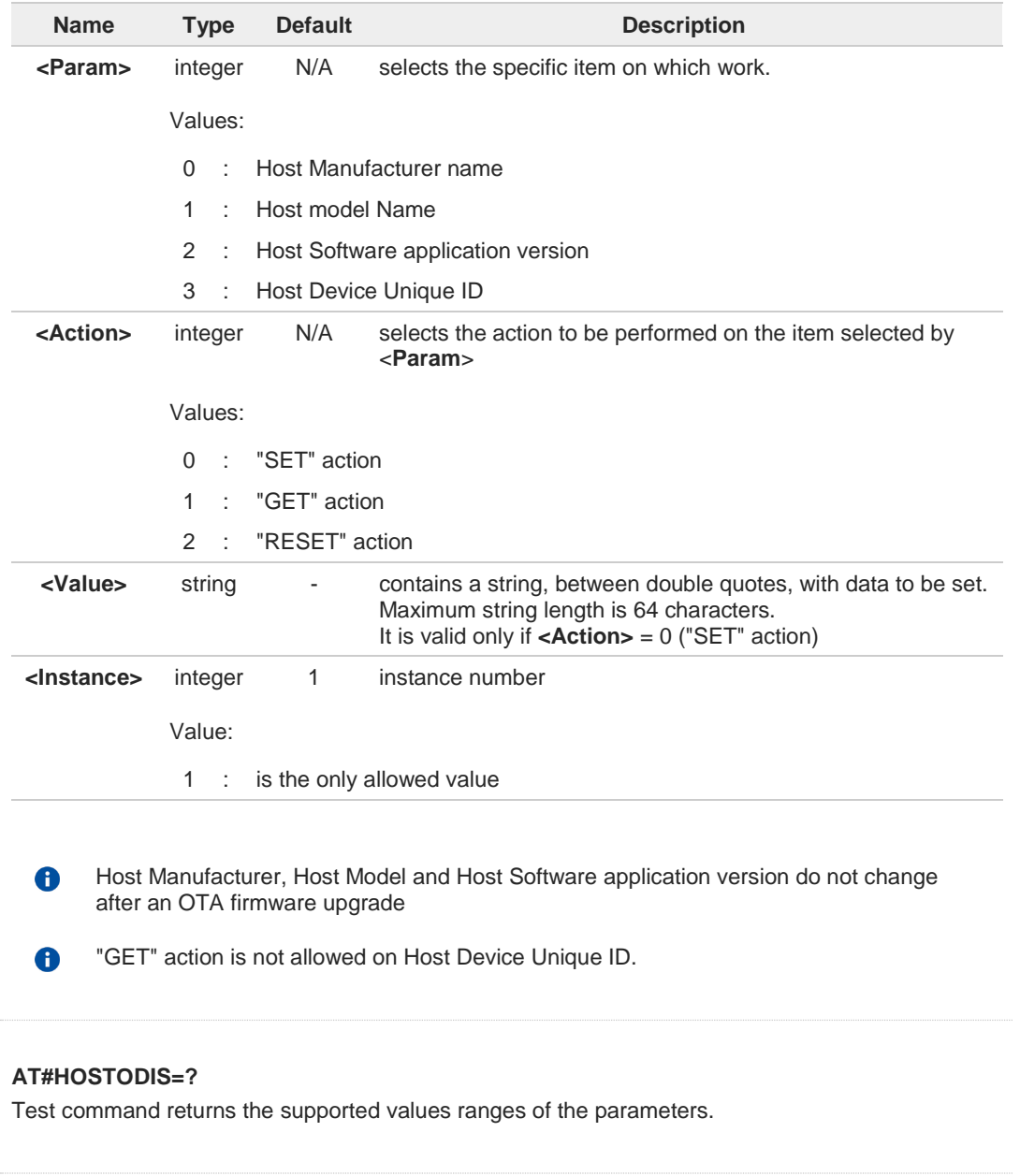

?□

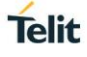

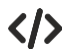

Get the currently set values (i.e.: Host Model) **AT#HOSTODIS=1,1 #HOSTODIS:"HMOD1" OK**

Set a new Host Model value **AT#HOSTODIS=1,0,"Model #4 - 2nd version" OK**

Get the currently set value **AT#HOSTODIS=1,1 #HOSTODIS: 0,"Model #4 - 2nd version" OK**

Reset the Model value **AT#HOSTODIS=1,2 OK**

Get again the currently set value **AT#HOSTODIS=1,1 #HOSTODIS:"HMOD1" OK**

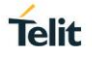

## **3.23.2.4. AT#OMASENDPIN - OMA DM Send PIN or NSS**

This command sends a response to an **UIE\_BOOTSTRAP\_GET\_PIN** or **UIE\_BOOTSTRAP\_GET\_NSS** event, see **#ENAOMADM** command.

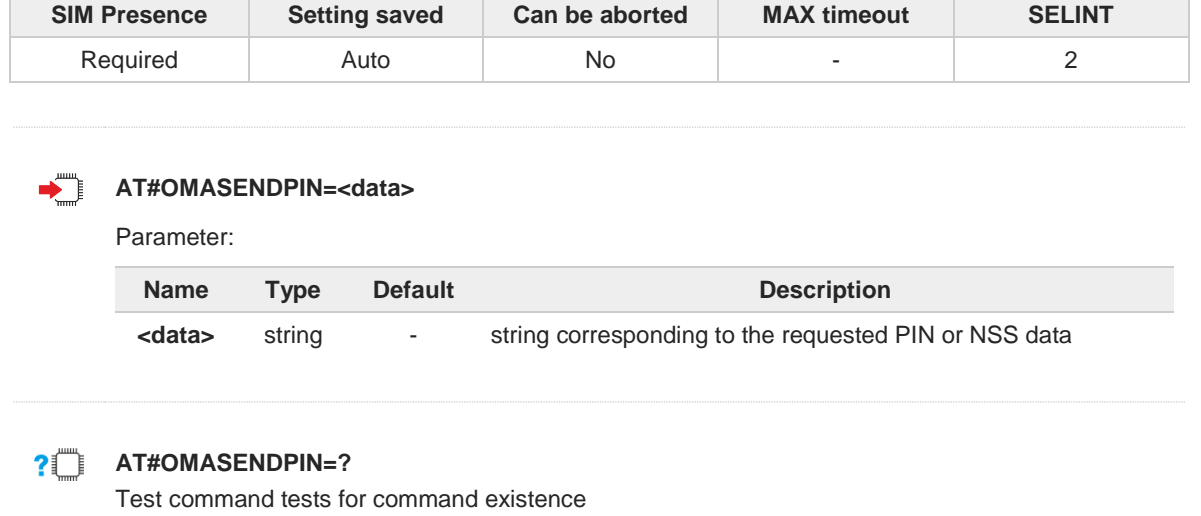

**AT#UNIQUEDEVID?**

**ERROR**

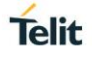

## **3.23.2.5. AT#UNIQUEDEVID - Device ID Parameter Handling**

This set command is used to save the Device ID parameter (ODIS AT&T requirement).

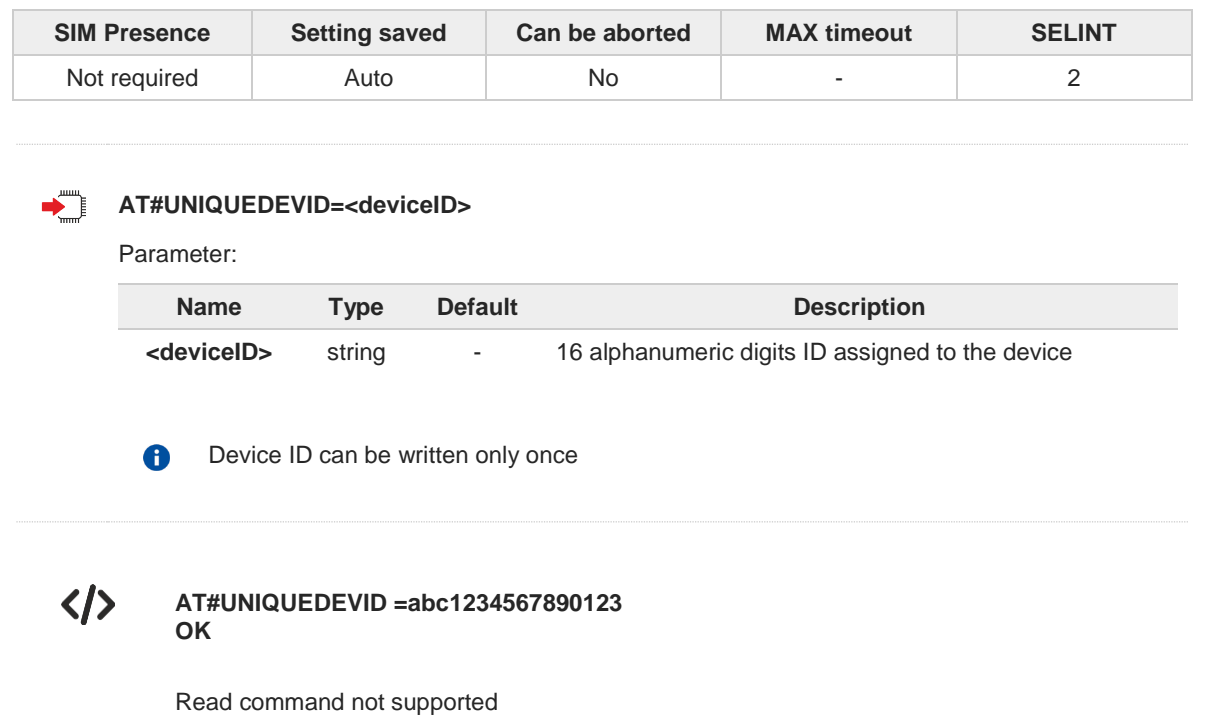

80446ST10707A Rev. 8 Page **799** of **874** 2019-09-17

#### $3.24.$ **Consume Commands**

## **3.24.1. AT#CONSUMECFG - Configure Consume Parameters**

This command sets the parameters related to the consume functionality.

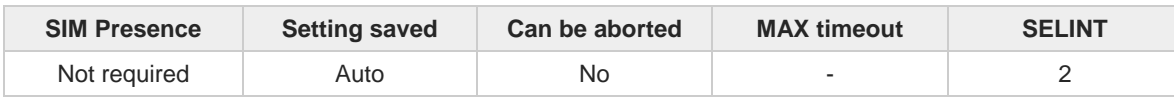

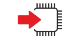

#### **AT#CONSUMECFG=<rule\_id>[,<service\_type>[,<rule\_enable>[,<period>[,<limit\_amount> [,<action\_id>]]]]]**

The set command configures the parameters related to the consume functionality.

Parameters:

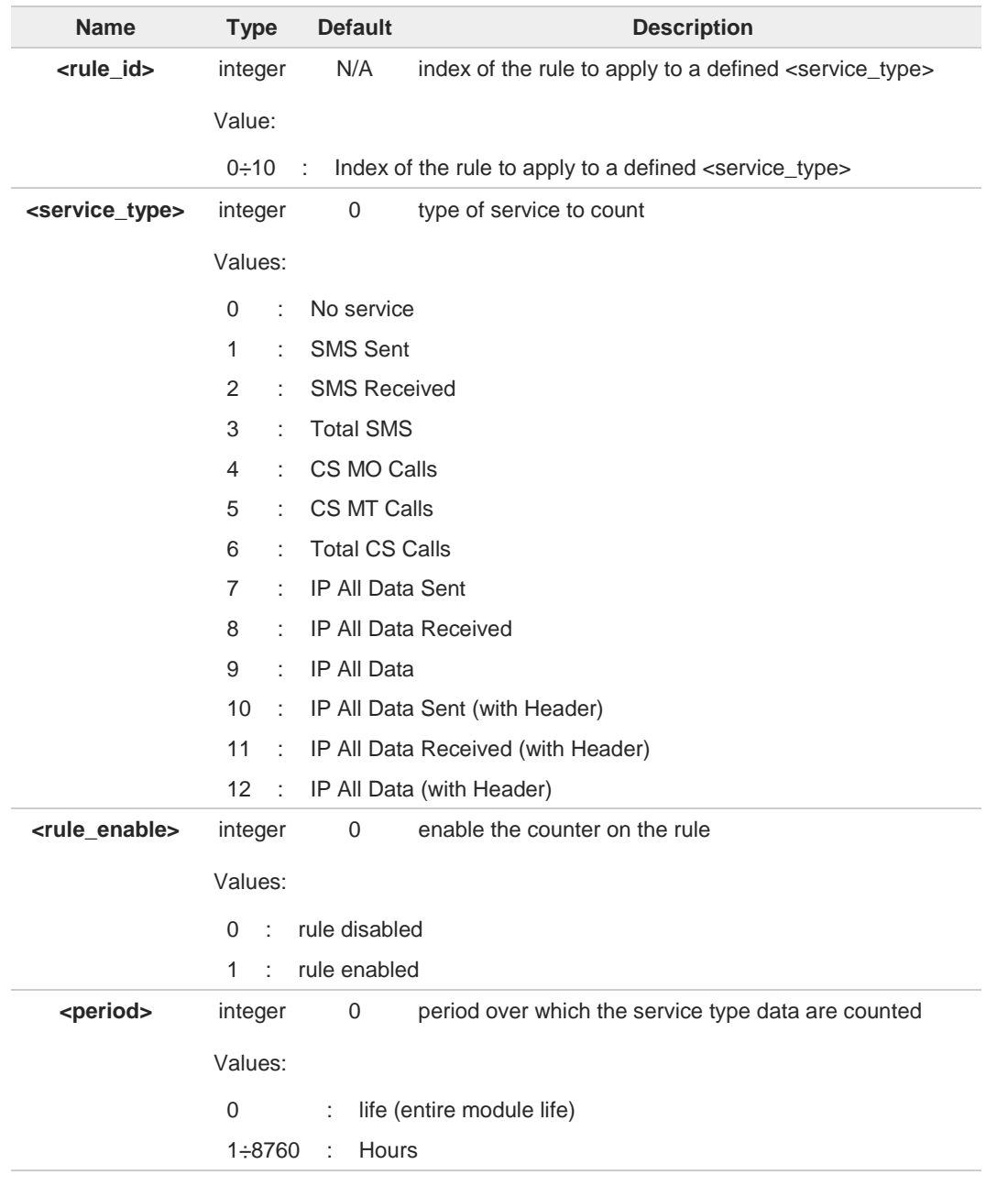

**Telit** 

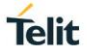

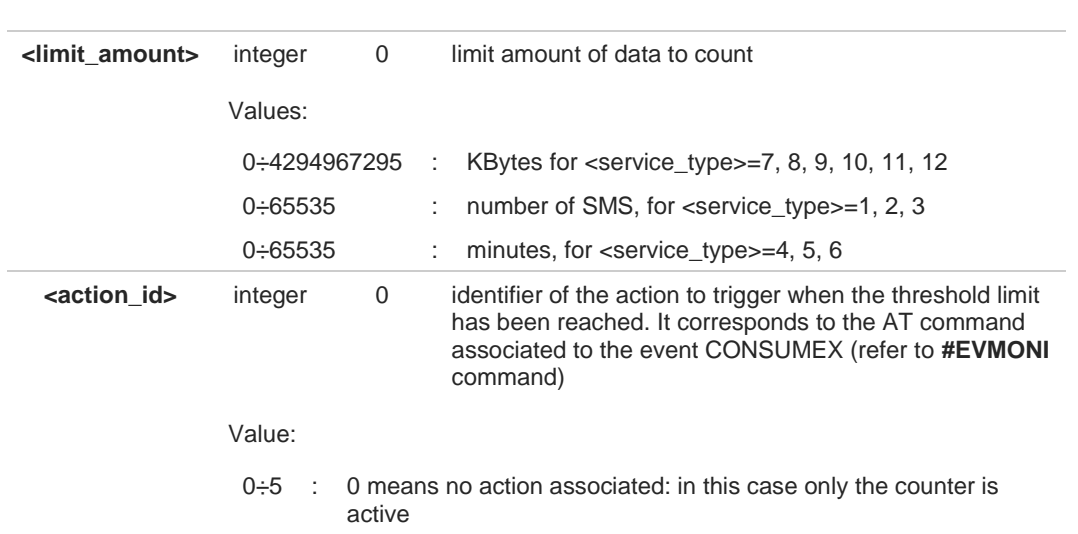

- The set command **#CONSUMECFG=0** has a special behavior: for all the enabled rules, the  $\bullet$ data and time of related counters are reset (if they are not-life counters).
- The values set by command are directly stored in NVM and don't depend on the specific AT  $\bullet$ instance.
- $\bullet$ The life counters are disabled if **<enable>** parameter of **#ENACONSUME** is equal to 0.
- A rule can be changed only setting **<rule\_enable>=0**. The data and time of related counter  $\bullet$ are also reset (if it's not a life counter).
- When the period expires, the counted data are reset, so the counting in the next period  $\bullet$ starts from 0.
- If a service is blocked, then the related (life or not) counter is stopped also in terms of time  $\mathbf \theta$ (as well as in terms of data obviously).

#### **AT#CONSUMECFG?**

Read command returns the current settings for each rule in the format:

**#CONSUMECFG:<rule\_id>,<service\_type>,<rule\_enable>,<period>,<limit\_amount>,<action\_id>**

### **?** AT#CONSUMECFG=?

Test command reports the supported range of values for all parameters.

## **3.24.2. AT#ENACONSUME - Enable Consume Functionality**

This command enables consume functionality.

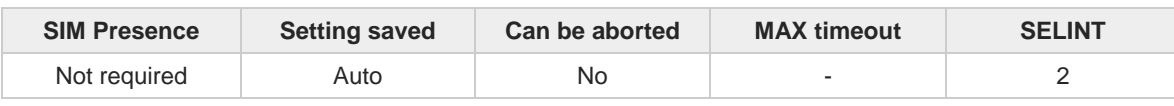

### **AT#ENACONSUME=<enable>[,<storingMode>[,<storingPeriod>]]**

Parameters:

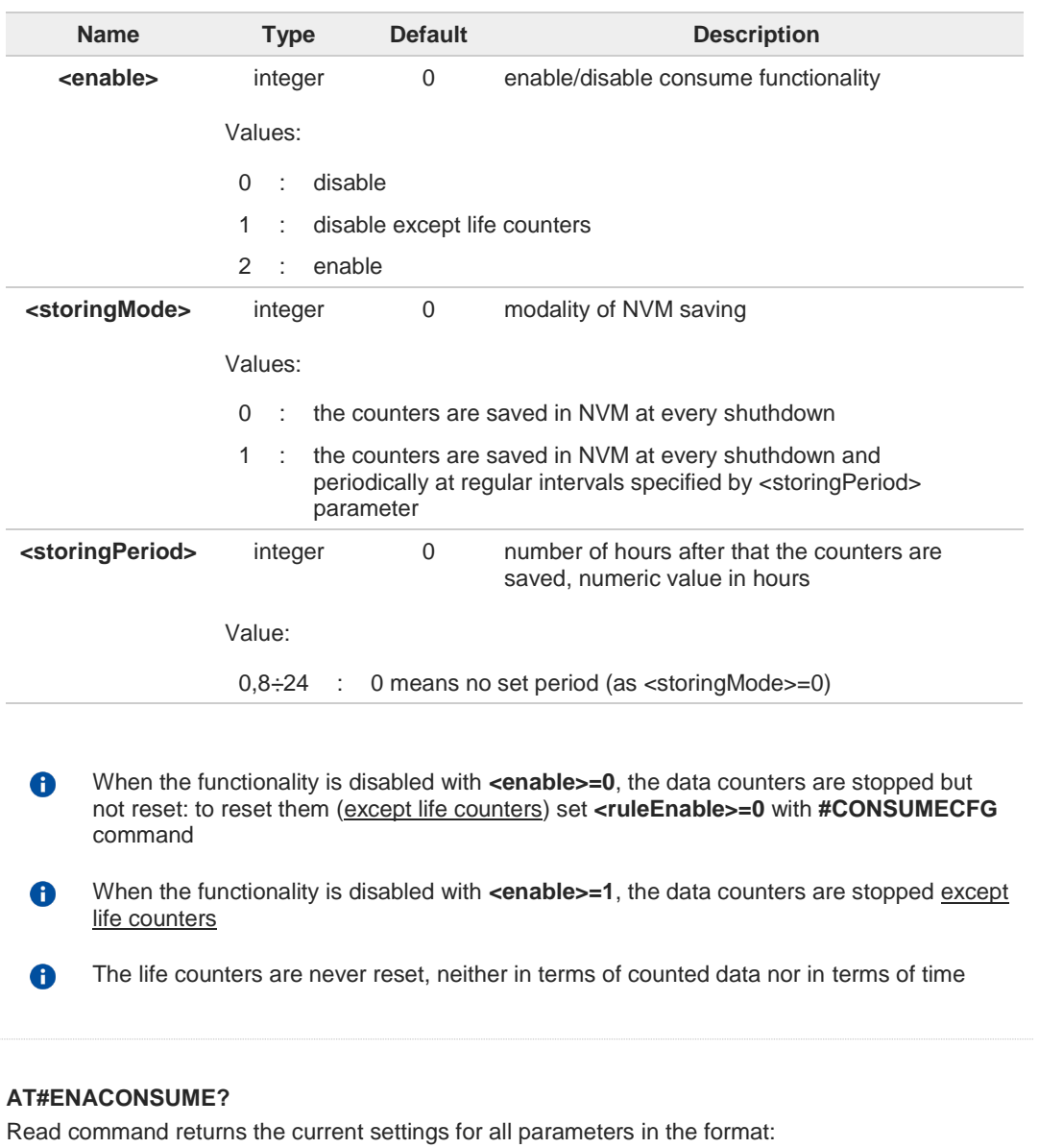

#### **#ENACONSUME:<enable>,<storingMode>,<storingPeriod>**

 $\bigoplus$ 

**Telit** 

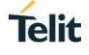

## **?**<sup>*AT#ENACONSUME=?*</sup>

Test command reports the supported values for parameters.

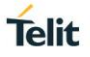

## **3.24.3. AT#STATSCONSUME - Report Consume Statistics**

This command reports the values of the life counters for every type of service or the values of period counters for every rule.

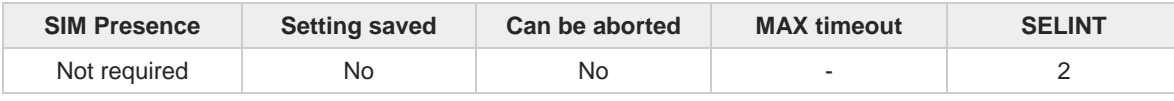

#### **AT#STATSCONSUME=<counterType>** ▶ा

Parameter:

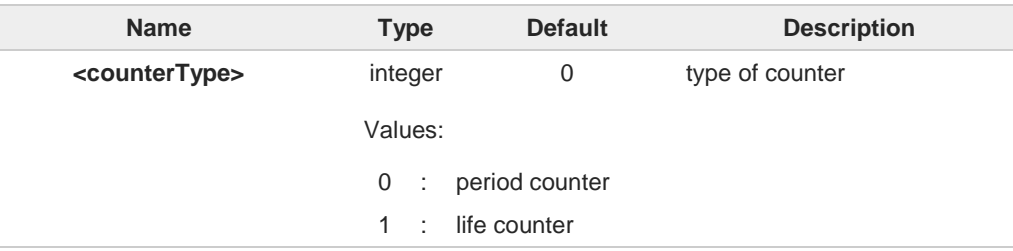

Additional info:

**<counterType>**=0, the command returns the values of period counters for every rule  $\blacktriangleright$ defined with **#CONSUMECFG** command in the format:

**#STATSCONSUME: <rule1>,<serviceType>,<countedData>,<threshold>, <currentTimeInPeriod>,<period><CR><LF>**

**#STATSCONSUME: <rule2>,<serviceType>,<countedData>,<threshold>, <currentTimeInPeriod>,<period><CR><LF> ...**

**#STATSCONSUME: <rule10>,<serviceType>,<countedData>,<threshold>, <currentTimeInPeriod>,<period>**

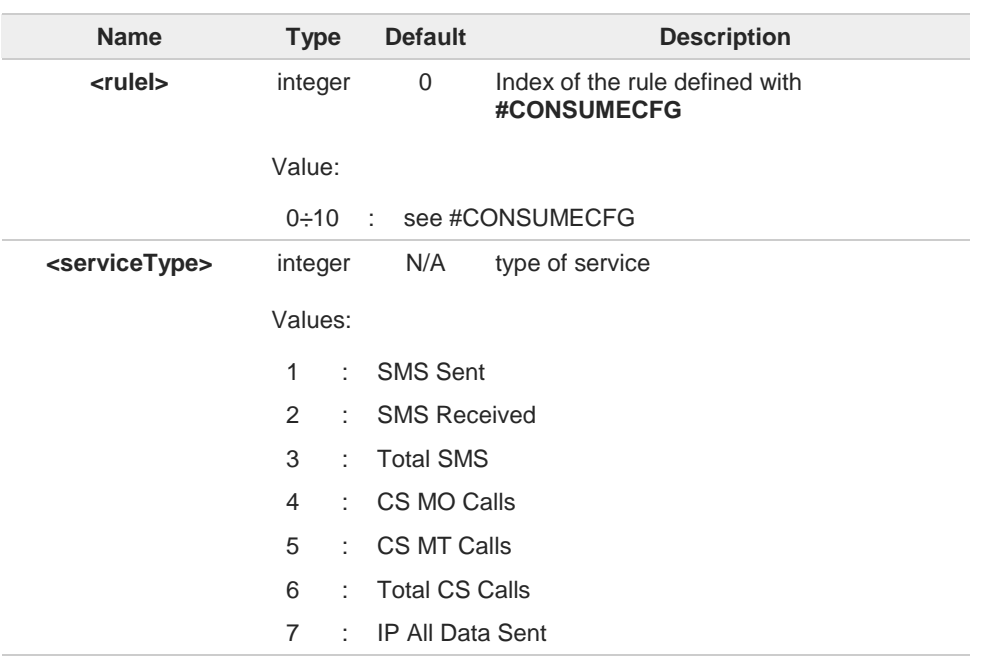

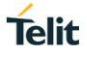

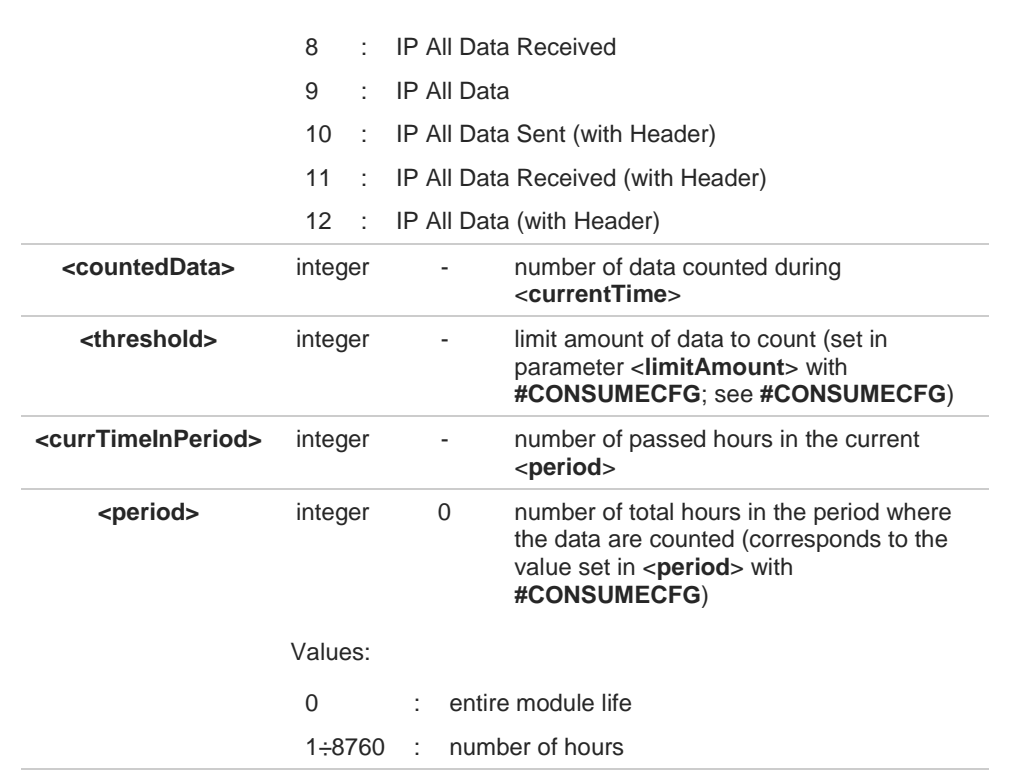

**<counterType>**=1, the command returns the values of life counters for every service type  $\blacktriangleright\blacktriangleright$ in the format:

**#STATSCONSUME: <service1>,<lifeData>,<currentTime><CR><LF> #STATSCONSUME: <service2>,<lifeData>,<currentTime><CR><LF>**

**#STATSCONSUME: <service12>,<lifeData>,<currentTime>**

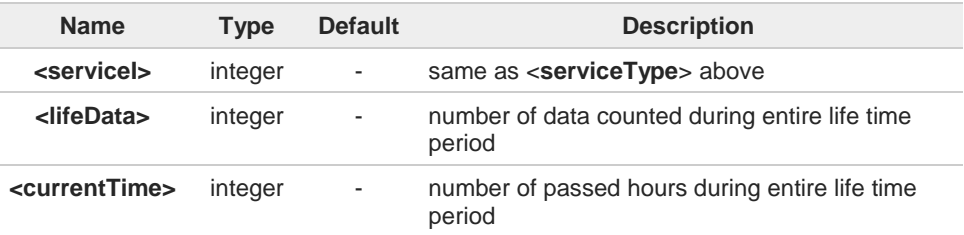

Issuing **AT#STATSCONSUME** without parameters has the same effect as **AT#STATSCONSUME=0**

#### $2^m$ **AT#STATSCONSUME=?**

**...**

Test command returns **OK** result code

0

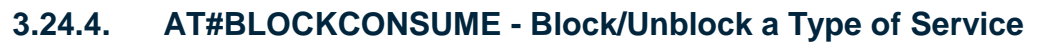

This command blocks/unblocks a type of service.

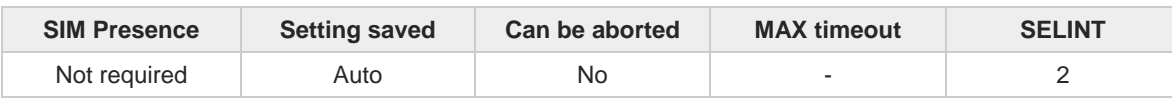

#### $\blacktriangleright$ **AT#BLOCKCONSUME=<service\_type>,<block>**

Parameters:

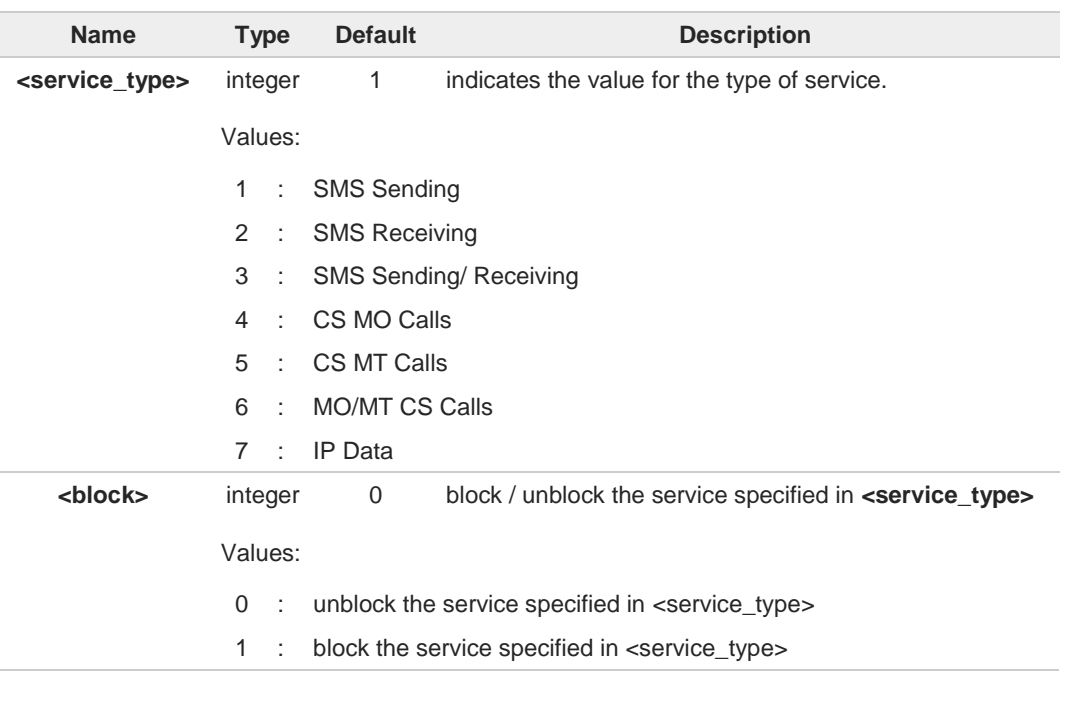

Even if the service "SMS Received" has been blocked, an SMS ATRUN digest SMS can 8 be received and managed.

The type of service 7 "IP Data" comprises all the IP services (i.e. IP, with or without header, sent, receive and sent/receive data).

# FT

A

### **AT#BLOCKCONSUME?**

Read command reports the status blocked/unblocked of every type of service in the following format:

#### **#BLOCKCONSUME: <service\_type>,<block>**

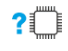

## **AT#BLOCKCONSUME=?**

Test command reports the supported range of values for **<service\_type>** and **<block>** parameters.

**Telit** 

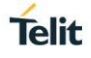

## **3.24.5. AT#IPCONSUMECFG - #SGACT/#SSENDLINE Configuration**

This command sets PDP context authentication and TCP/UDP connection configuration parameters.

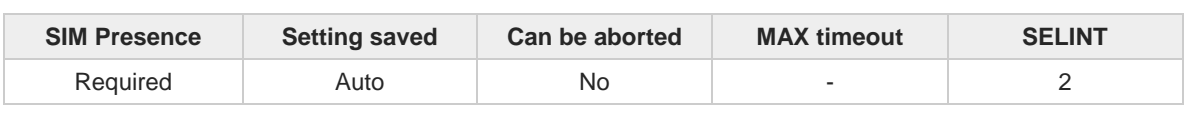

### **AT#IPCONSUMECFG=[<connId>[,<txProt>[,<remoteHost>[,<remotePort> [,<authIMEI/ICCIDEna>[,<unused\_A>[,<unused\_B>[,<unused\_C>]]]]]]]]**

Parameters:

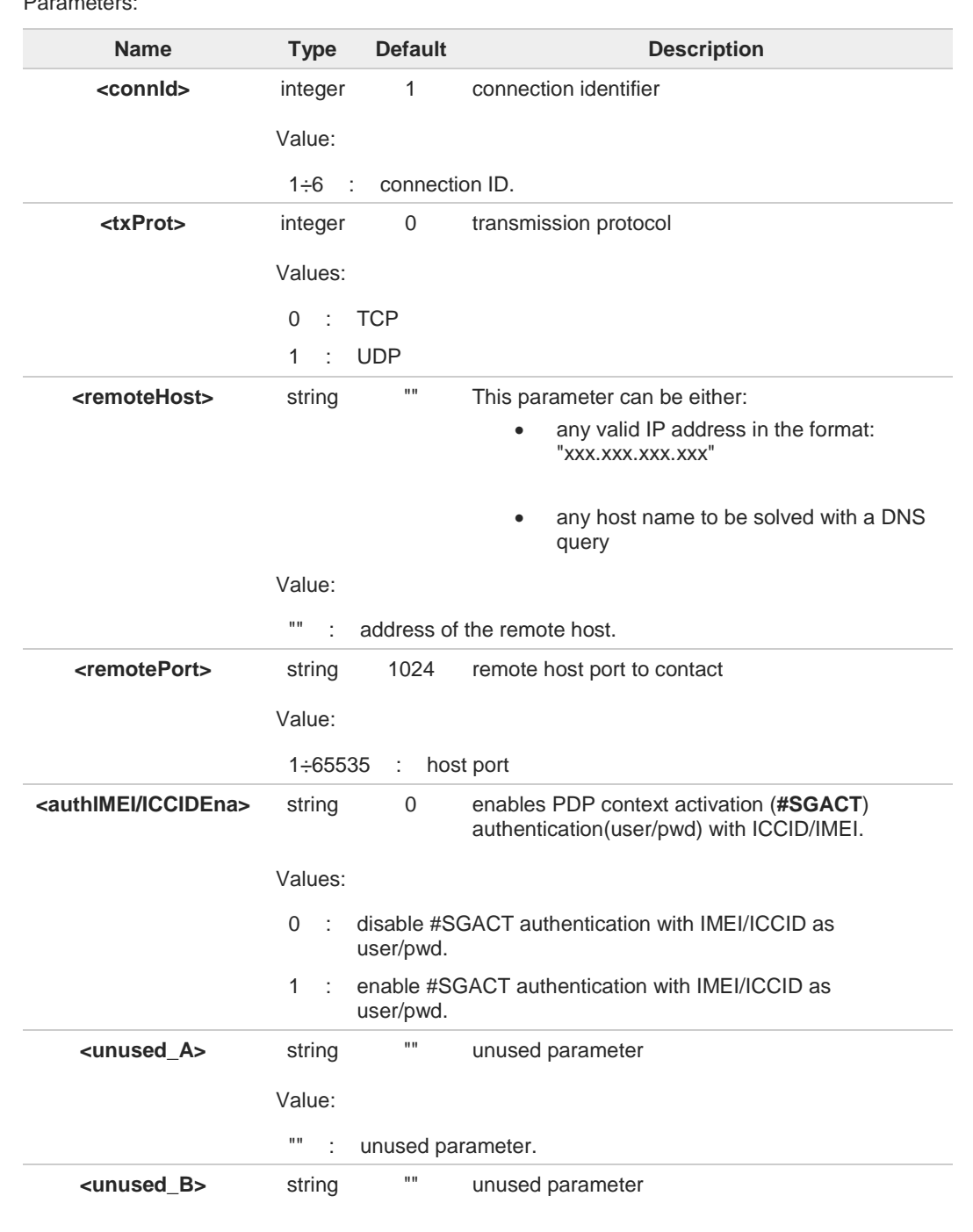

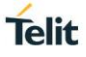

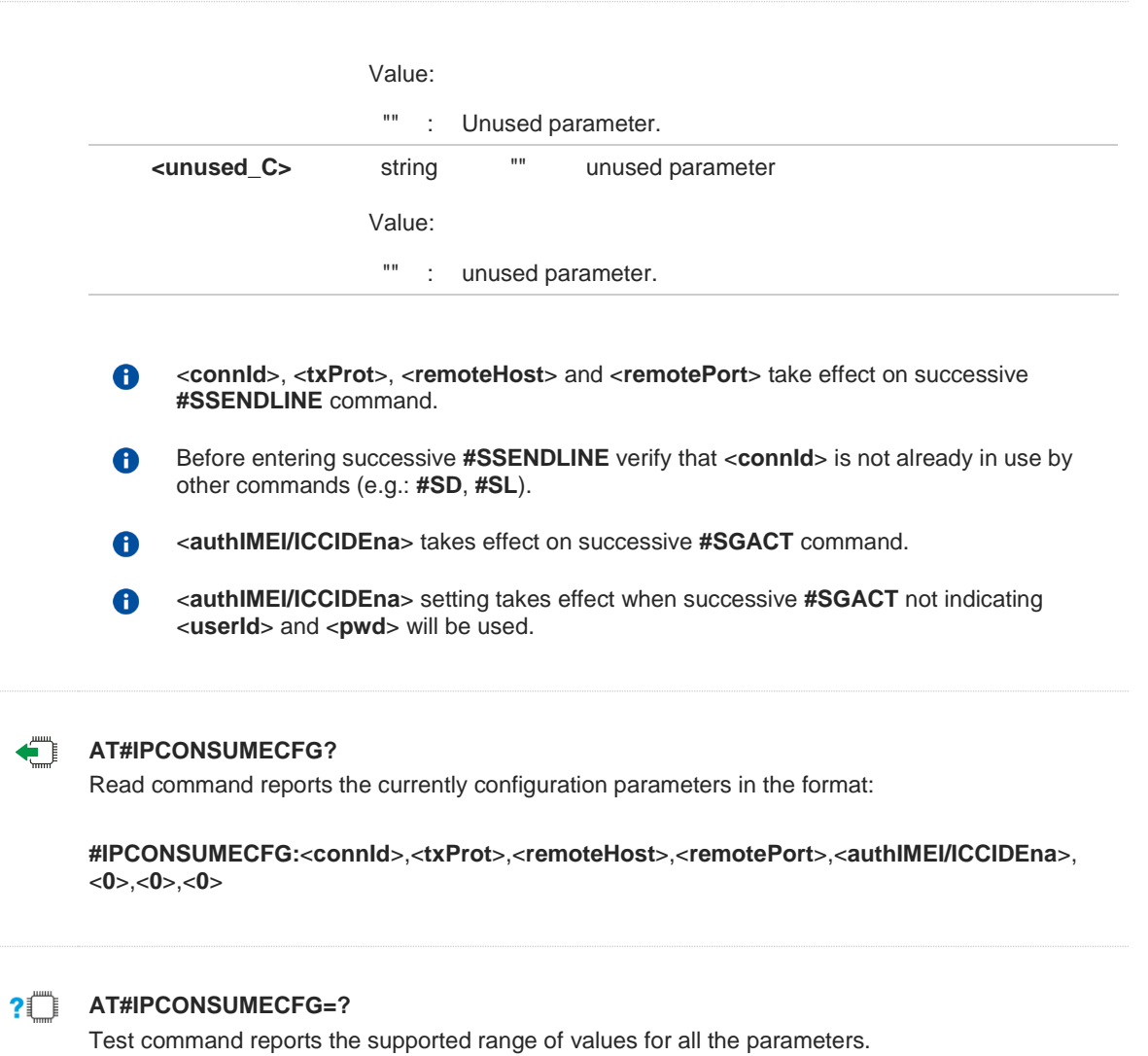

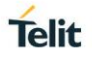

## **3.24.6. AT#SSENDLINE - Open a Connection, Send data, Close connection**

This command permits to open a TCP/UDP connection, send specified data and close the TCP/UDP connection. The remote host/port of the connection must be previously specified with **#IPCONSUMECFG** command.

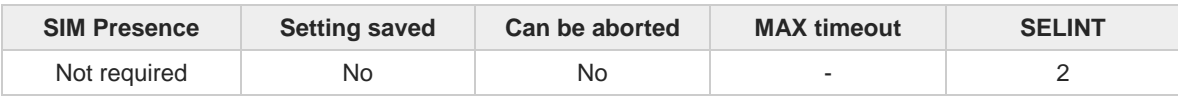

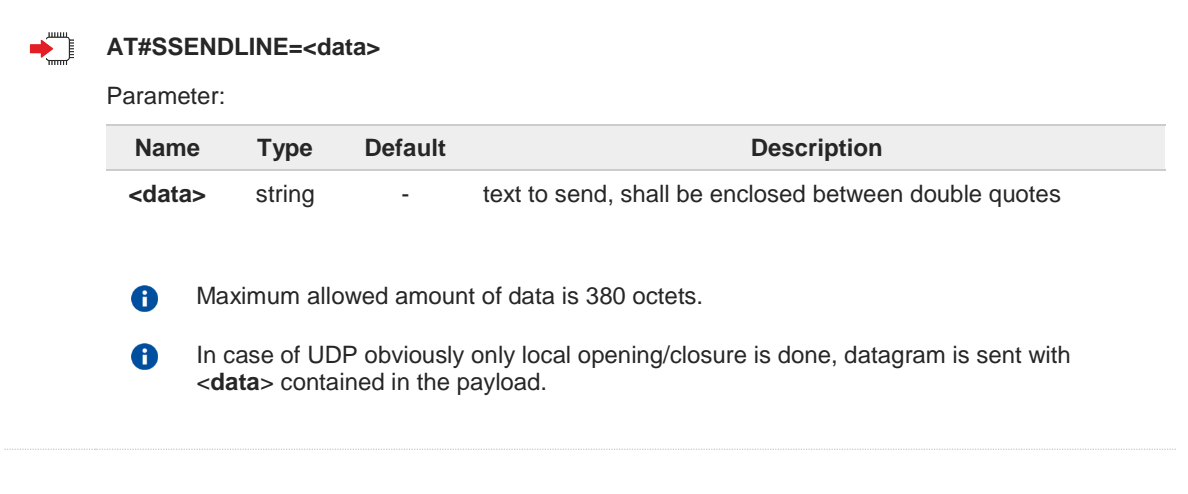

#### **AT#SSENDLINE=?**  $2^{\degree}$

Test command reports the maximum length of <**data**> parameter

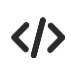

**AT+CGDCONT=1,"IP","APN" OK**

#### **AT#IPCONSUMECFG=1,0,"remoteHost",remotePort OK**

Socket with <**connId**> 1 will be used by #SSENDLINE, TCP will be the transmission protocol; Connection will be opened with remoteHost/remotePort

**AT#SGACT=1,1 #SGACT: xxx.xxx.xxx.xxx OK**

**AT#SSENDLINE="test sample" OK**

TCP connection with "remoteHost"/remotePort is opened, data between double quotes are sent, then TCP connection is closed.

#### $3.25.$ **GNSS**

## **3.25.1. GNSS Receiver**

## **3.25.1.1. AT\$GPSD - GNSS Device Type Set**

This set command defines which GNSS receiver is connected to the module. It reserves the serial port #1 of the module (TRACE) to receive the data stream coming from the attached GNSS module.

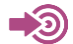

[1] Hardware User's Guide of the used module

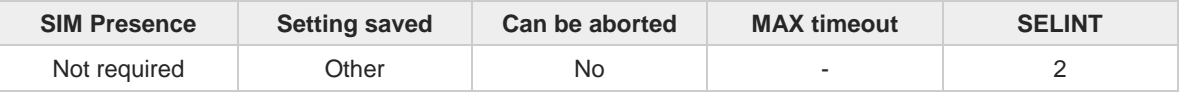

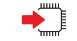

**AT\$GPSD=<deviceType>[,<subDeviceType>]**

Parameters:

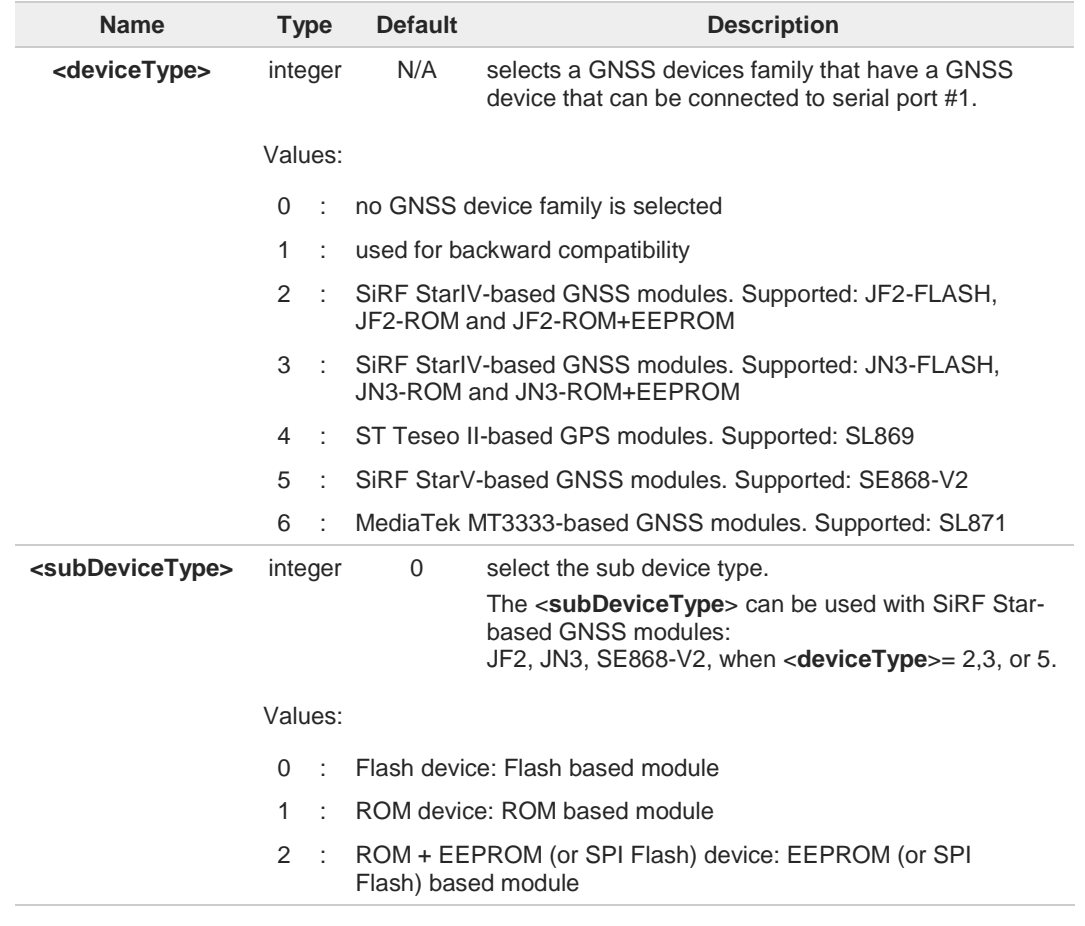

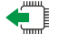

### **AT\$GPSD?**

Read command reports the current value of <**deviceType**> and <**subDeviceType**> parameters, in the format:

**Telit** 

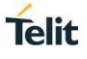

### **\$GPSD: <deviceType>,<subDeviceType>**

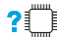

## **2** AT\$GPSD=?

Test command reports the range of supported values for parameter <**deviceType**>,<**subDeviceType**>.

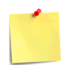

The current setting is stored through **\$GPSSAV** command.

 $\langle \rangle$ 

**AT\$GPSD=0 OK**

**AT\$GPSD=2,1 OK**

**AT\$GPSD=4,2 ERROR**

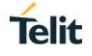

## **3.25.1.2. AT\$GPSGPIO - GPIO Configuration for GNSS Control**

This execution command sets the GPIO pins to be used to drive the following GNSS modules: JF2 (SE868), JN3 (SL868), SL869, SE868-V2 and SL871.

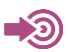

[1] Hardware User's Guide of the used module

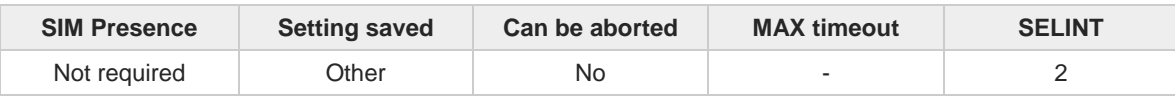

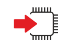

**AT\$GPSGPIO=<onOff>,<systemOn>,<boot>,<reset>**

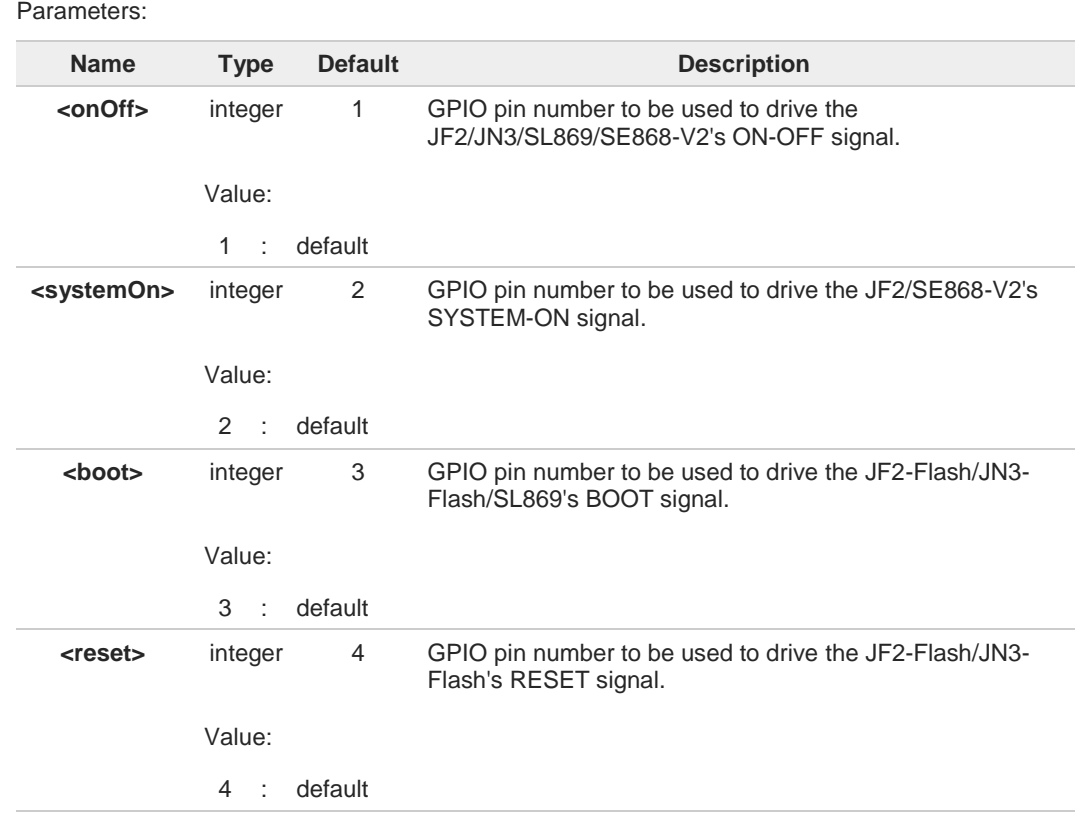

The GPIO configuration specified through this command must be coherent with the A specific GNSS module that has to be used, i.e. the configuration specified through the **\$GPSD** command.

Therefore, the GPIOs corresponding to unnecessary signals (e.g. <**systemOn**>, <**boot**> and <**reset**> for a JN3-ROM) should be set to zero: this allows to reserve and use the minimum number of GPIOs.

See the Hardware User Guide to check the number of available GPIO pins. 8

The GPIO configuration correctness and functionality (i.e. possible conflicts with the GPIO 8 configuration applied through **#GPIO** command) are under the customer's sole responsibility.

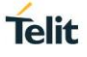

If any of the V24 signals has been previously configured as GPIO through **#V24CFG** 8 command, it can be set by the extended GPIO range (GPIO # from 128 to 133) to drive the external GNSS receiver.

Extended GPIOs and V24 signals correspondence is shown below:

GPIO #128 => DCD  $GPIO$  #129 => CTS GPIO  $#130 \Rightarrow$  RING GPIO #131 => DSR GPIO #132 => DTR  $GPIO$  #133 => RTS

See the Example section for an example on how to set such GPIOs.

An **ERROR** is returned whenever trying to set a GPIO, from the extended GPIO range, its corresponding V24 signal has not been previously configured as GPIO through **#V24CFG** command.

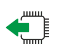

#### **AT\$GPSGPIO?**

Read command reports the currently selected configuration in the format: **\$GPSGPIO: <onOff>,<systemOn>,<boot>,<reset>**

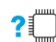

#### **AT\$GPSGPIO=?**

A

A

A

Test command reports supported range of values for parameters <**onOff**>, <**systemOn**>, <**boot**> and <**reset**>**.**

The extended GPIO range is reported along with the available customer GPIO range.

The **\$GPSGPIO** command is available in "Controlled Mode" only.

The current GPIO configuration can be stored through **\$GPSSAV** command.

**Telit** 

 $\langle \rangle$ 

For a JF2-Flash (AT\$GPSD=2,0): **AT\$GPSGPIO=4,5,6,7 OK**

**AT\$GPSGPIO? \$GPSGPIO: 4,5,6,7 OK**

For a JF2-ROM (AT\$GPSD=2,1): **AT\$GPSGPIO=4,5,0,0 OK** or **AT\$GPSGPIO=4,5,6,7 OK**

**AT\$GPSGPIO? \$GPSGPIO: 4,5,0,0 OK**

For a JF3-ROM (AT\$GPSD=3,1): **AT\$GPSGPIO=4,0,0,0 OK** or **AT\$GPSGPIO=4,5,6,7 OK**

**AT\$GPSGPIO? \$GPSGPIO: 4,0,0,0 OK**

Set Command to configure GPIOs from extended GPIO range: **AT\$GPSGPIO=131,132,130,128 OK**

Test Command showing extended GPIO range: **AT\$GPSGPIO=? \$GPSGPIO: (1-8,128-131),(1-8,132-133),(1-8,128-131),(1-8,128-131) OK**

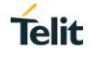

## **3.25.1.3. AT\$GPSSERSPEED - Set the GNSS serial port speed**

This execution command sets the GNSS serial port communication speed.

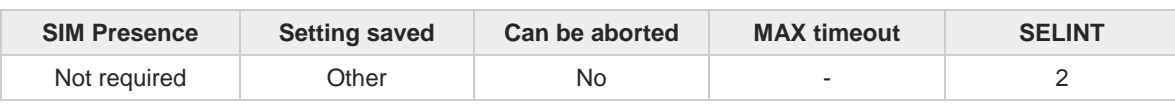

#### ▶█ **AT\$GPSSERSPEED=<speed>**

Parameter:

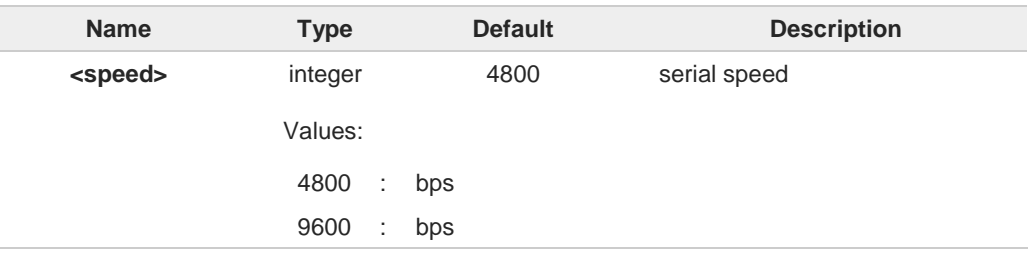

- This command can be used with SIRF-based GNSS modules only, such as JF2, JN3 and  $\bullet$ SE868-V2 (**AT\$GPSD=2**, **AT\$GPSD=2,1**, **AT\$GPSD=2,2**, **AT\$GPSD=3**, **AT\$GPSD=3,1**, **AT\$GPSD=3,2** or **AT\$GPSD=5,2**), and MT3333-based GNSS modules such as SL871 (**AT\$GPSD=6**).
- The module must be restarted to use the new configuration. 8

#### **AT\$GPSSERSPEED?**

Read command returns the selected serial speed in the format **\$GPSSERSPEED: <speed>**

#### $2^{\mathsf{m}}$ **AT\$GPSSERSPEED=?**

Test command returns the available range for <**speed**>.

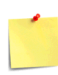

←ੈ

The current setting is stored through **\$GPSSAV** command.

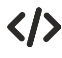

**AT\$GPSSERSPEED = 4800 OK**

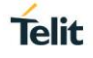

## **3.25.1.4. AT\$GPSAT - GNSS Antenna LNA Control**

This command selects the GNSS antenna used.

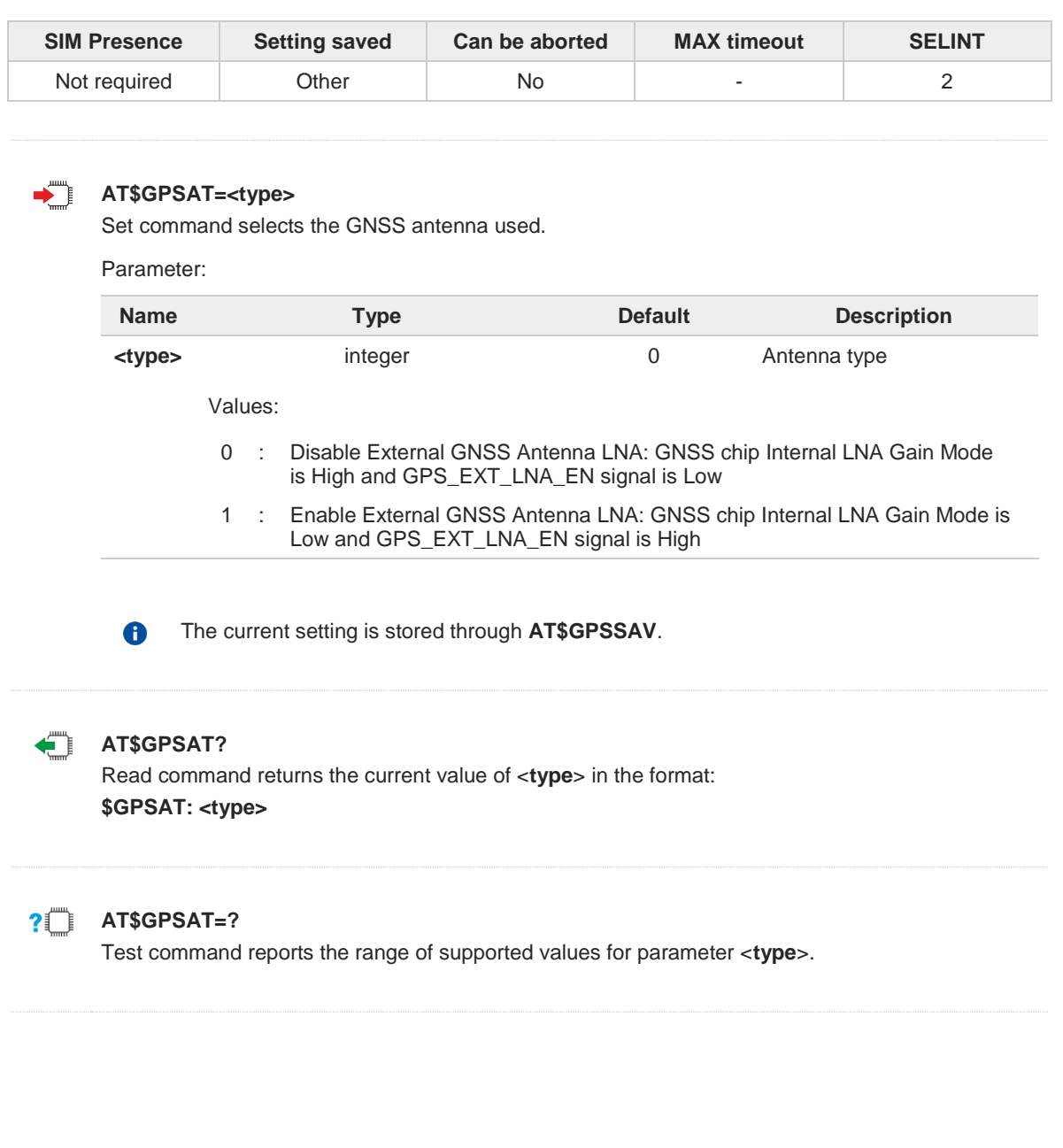

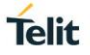

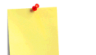

 $\bullet$ 

0

The command is available in "Controlled Mode" only.

- This command is currently available for SirfIV-based GNSS modules (JF2 and JN3) only, i.e. whenever is **AT\$GPSD=2** or **AT\$GPSD=3**.
- $\bullet$ This command must be issued only when the GNSS receiver is operating in Full Power Mode (see **\$GPSPS**), otherwise it might have no effect.
- Since the **\$GPSAT** command performs a hardware reconfiguration of the GNSS  $\bullet$ receiver, the issuing of two consecutive **AT\$GPSAT** commands should be avoided, otherwise the reconfiguration might fail: an **ERROR** is returned in the latter case.
- If the <**type**> parameter has been set to 1, the External GNSS Antenna LNA is  $\bullet$ directly driven by the GNSS receiver according to its current power mode (i.e. the External GNSS Antenna LNA is turned off whenever the GNSS receiver is in power saving mode).
- Please refer to the HW User Guide for the compatible GNSS antennas and their A usage.

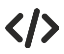

**AT\$GPSAT=1 OK**

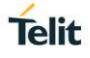

## **3.25.1.5. AT\$GPSSAV - Save GPS Parameters Configuration**

This command stores the current GNSS parameters in the NVM of the cellular module

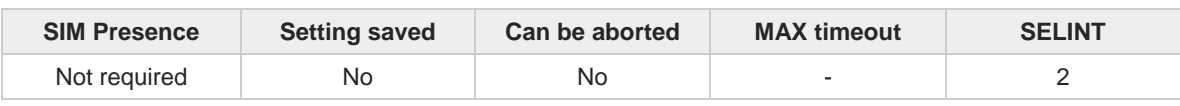

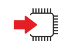

### **AT\$GPSSAV**

Execution command stores the current GNSS parameters in the NVM of the cellular module

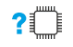

### **AT\$GPSSAV=?**

Test command returns the **OK** result code

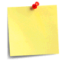

The module must be restarted to use the new configuration

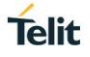

## **3.25.1.6. AT\$GPSRST - Restore Default GPS Parameters**

This command resets the GNSS parameters to "Factory Default" configuration

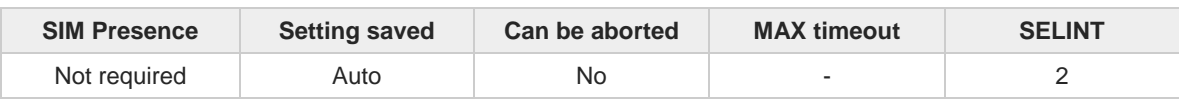

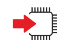

#### **AT\$GPSRST**

Set command resets the GNSS parameters to "Factory Default" configuration and stores them in the NVM of the cellular modules

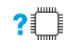

### **AT\$GPSRST=?**

Test command returns the **OK** result code

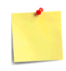

The module must be restarted to use the new configuration

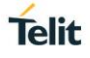

## **3.25.1.7. AT\$GPSSTCPUCLK - Set CPU Clock for ST TESEOII**

This command allows changing the CPU clock frequency for GNSS modules.

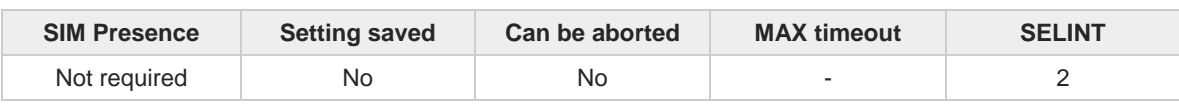

## $\blacktriangleright$  in  $\blacktriangleright$

### **AT\$GPSSTCPUCLK=<cpuClock>**

Set command allows changing the CPU clock frequency for ST TESEOII-based GNSS modules (e.g. SL869).

Parameter:

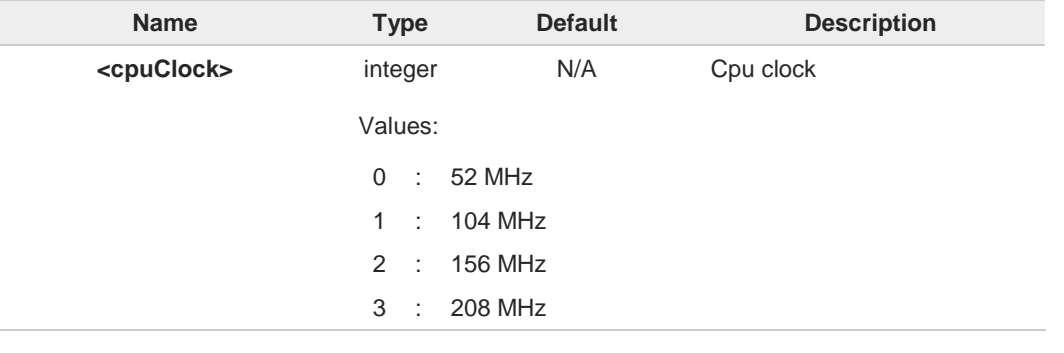

This command can be used with ST TESEOII-based GNSS modules only (**AT\$GPSD=4**). A

A The <**cpuClock**> setting is saved into TESEOII NVM and retained until a NVM erase or a next firmware upgrade of the GNSS receiver is performed.

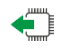

 $2^{\circ}$ 

### **AT\$GPSSTCPUCLK?**

Read command reports the current setting for the CPU clock frequency in the format: **\$GPSSTCPUCLK: <cpuClock>**

An **ERROR** is returned if the CPU Clock Frequency has never been changed.

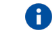

Please refer to the Software Application Note of the GNSS receiver used for further information on the CPU clock frequency used by default.

### **AT\$GPSSTCPUCLK=?**

Test command reports the supported range of values for the parameter <**cpuClock**>.

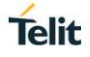

## **3.25.1.8. AT\$GNSS5HZ - GNSS 5Hz Navigation Mode**

This command allows enabling the 5Hz Navigation Mode.

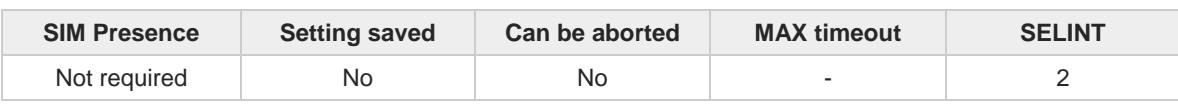

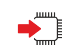

#### **AT\$GNSS5HZ=<mode>**

Set command allows enabling the 5Hz Navigation Mode on a SiRFStar V Flash-based GNSS receiver (e.g. SE868-V3).

Parameter:

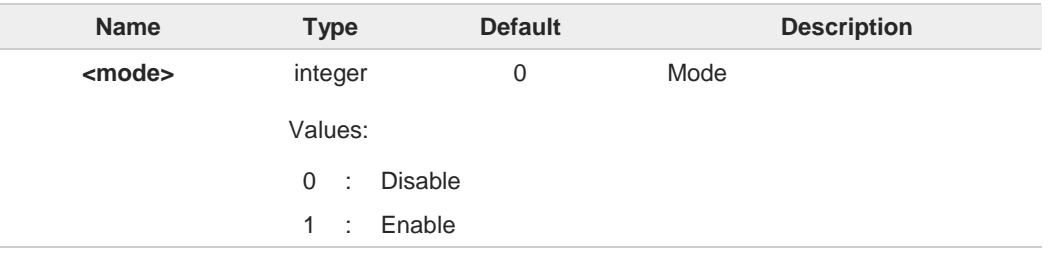

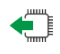

## **AT\$GNSS5HZ?**

Read command reports the current value of the <**mode**> parameter, in the format: **\$GNSS5HZ: <mode>**

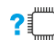

### **? AT\$GNSS5HZ=?**

Test command reports the range of supported values for parameter <**mode**>.

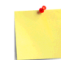

The command is available in "Controlled Mode" only.

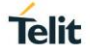

## **3.25.1.9. AT\$GNSSEPE - GNSS Estimated Position Errors**

This command reports the Estimated Horizontal and Vertical Position Errors.

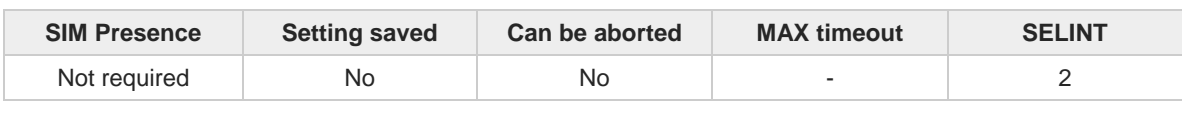

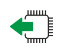

#### **AT\$GNSSEPE?**

Read command reports the Estimated Horizontal and Vertical Position Errors for the last GNSS position fix, for SiRF StarIV and SiRF StarV based GNSS receivers, in the format:

#### **\$GNSSEPE: <ehpe>,<evpe>**

Additional info:

**Parameters returned by the read command.** 

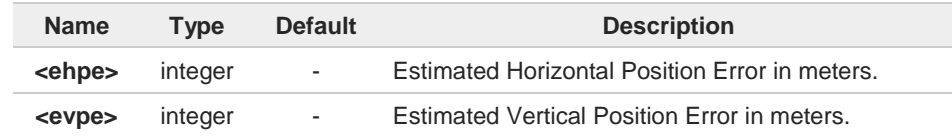

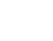

A

If a GNSS position fix has not been got yet, the answer will be as follows:

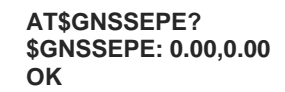

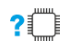

#### **AT\$GNSSEPE=?**

Test command returns the **OK** result code.

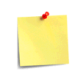

The command is available in "Controlled Mode" only.

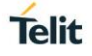

## **3.25.1.10. AT\$GPSP - GNSS Controller Power Management**

This command powers on/off GNSS controller .

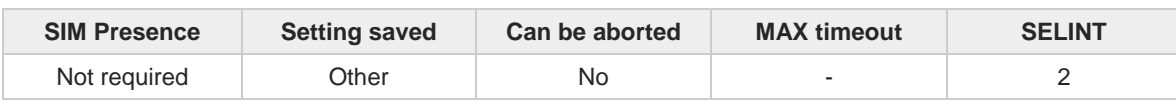

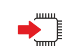

#### **AT\$GPSP=<status>**

The set command manages the power-up/power-down of the GNSS controller.

Parameter:

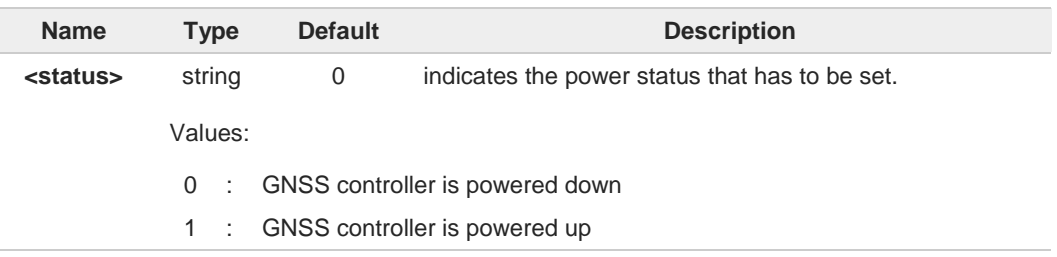

8 The command is available in "Controlled Mode" only, see **\$GPSD** command.

The current setting is stored through **\$GPSSAV** command. The **<status>**, once stored 6 through the **\$GPSSAV** command, specifies the GNSS receiver power status at the next start-up.

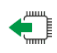

#### **AT\$GPSP?**

The read command reports the current value of the **<status>** parameter, in the format:

#### **\$GPSP: <status>**

The **<status>** value returned by the read command does not report the GNSS receiver power status but only the value set through the set command **\$GPSP**.

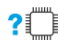

### **AT\$GPSP=?**

The test command reports the supported values range for parameter **<status>**.

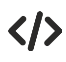

GNSS controller is powered down **AT\$GPSP=0 OK**

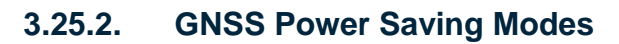

## **3.25.2.1. AT\$GPSPS - Set The GNSS Module in Power Saving Mode**

This command allows setting the GNSS module in Power saving mode.

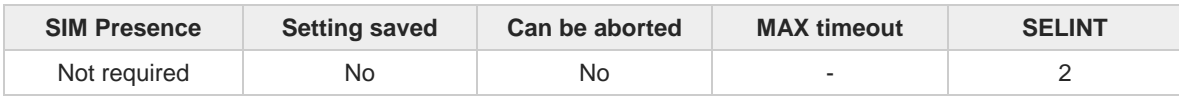

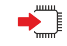

#### **AT\$GPSPS=<mode>[,<PTF\_Period>]**

Set command allows setting the GNSS module in power saving mode. This command is currently available for Sirf-based GNSS modules: JF2, JN3, SE868-V2 and SE868-V3 only. See **AT\$GPSD=2**, **AT\$GPSD=3,** or **AT\$GPSD=5**; it means that the **\$GPSPS** command is available in "Controlled Mode" only.

#### Parameters:

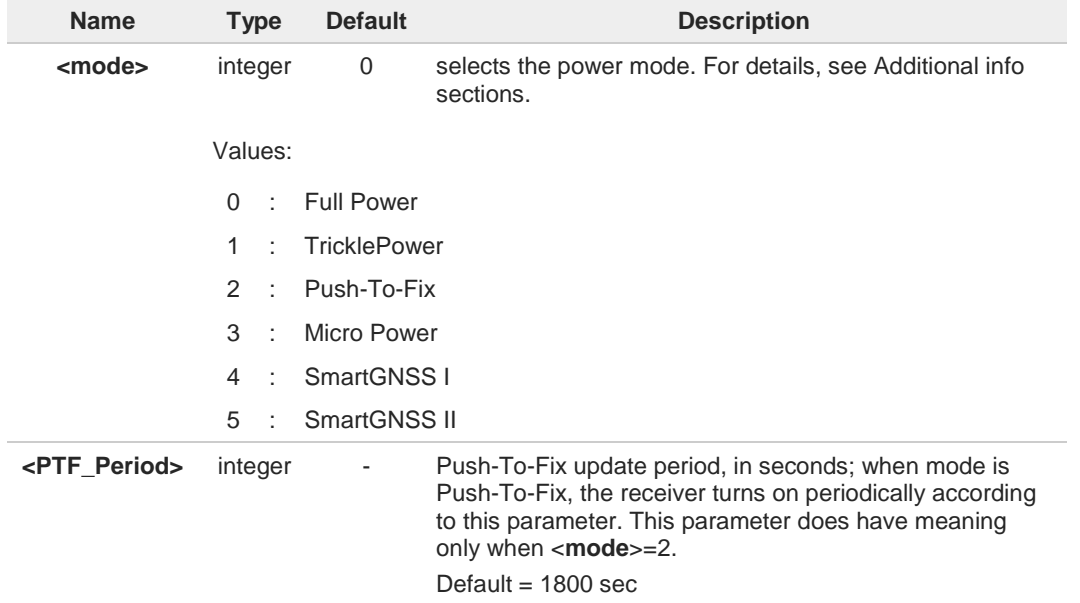

Additional info:

#### $\blacktriangleright$ **<mode>=0** - **Full Power Mode**

Power saving is disabled (default). Full-power mode is also known as Continuous Navigation mode. This is the most accurate navigation mode and supports the most dynamic motion scenarios.

#### **<mode>=**1 - **TricklePower Mode**  $\blacktriangleright$

TricklePower mode is a duty cycled mode in which the system selects a minimum rate of navigation solution updates and minimizes average current.

#### **<mode>=2** - **Push-To-Fix Mode**  $\blacktriangleright$

Push-to-Fix mode (PTF) is designed for applications that require infrequent position reporting. The SiRF Star receiver generally stays in the Hibernate system power state but **Telit** 

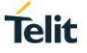

wakes up periodically to refresh position, time, ephemeris data and RTC calibration. A pulse on the external ON\_OFF line to the receiver acts as a position update request.

#### **<mode>=**3 - **Micro Power Mode**

Micro Power mode (MPM) is a very low power maintenance mode that delivers continuous availability of the navigation solution. It is intended for low dynamics applications. It continuously maintains ephemeris data as well as a low level of uncertainty in the estimates of position, time, and receiver clock error. It achieves this by keeping the SiRFStar receiver in the Hibernate power state and leaving Hibernate only as needed to maintain these conditions.

#### **<mode>=4** - **SmartGNSS I Mode**  $\blacktriangleright$

SmartGNSS I autonomously manages GNSS system usage based on signal conditions to save power. The adaptive mechanism uses fewer system resources during strong signal conditions and uses more resources during weak signal conditions in order to maintain navigation performance.

#### **<mode>=5** - **SmartGNSS II Mode**

SmartGNSS II includes the benefits of SmartGNSS I and achieves further power reduction by minimizing the usage of the secondary GNSS constellation.

Push-To-Fix and Micro Power modes support is not available for JN3 because it does not 6 have an ON\_OFF input. Therefore, when **AT\$GPSD=3**, only Full Power and TricklePower modes are supported. In addition, in this case, the <**PTF\_Period**> parameter is accepted but not used.

A

0

**AT\$GPSPS?**

**AT\$GPSPS=?**

Micro Power Mode support is not currently available for SE868-V2.

SmartGNSS I and SmartGNSS II mode are available on SiRF Star V Flash-based GNSS receivers only (e.g. SE868-V3).

Read command returns the current power saving mode and push-to-fix period, in the format:

#### **\$GPSPS: <mode>,<PTF\_Period>**

## ?□

Test command returns the available range for <**mode**> and <**PTF\_Period**>.

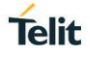

## **3.25.2.2. AT\$GPSWK - Wake Up GNSS from Power Saving Mode**

This command wakes up GNSS receiver from Power Saving Mode.

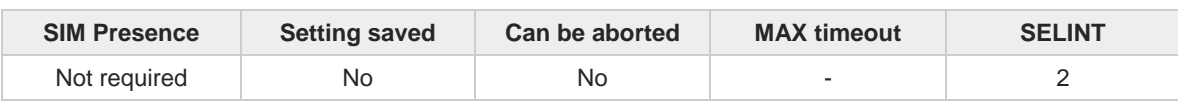

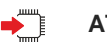

#### **AT\$GPSWK**

Execution command wakes up the GNSS module when a power saving mode has been enabled. This command is currently available for Sirf-based and MediaTek MT3333-based GNSS modules (e.g. JF2, JN3, SE868-V2 and SL871), i.e. whenever is **AT\$GPSD=2**, **AT\$GPSD=3**, **AT\$GPSD=5** or **AT\$GPSD=6**. **\$GPSWK** command works in "Controlled Mode" only.

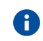

Notes for SiRF-based GNSS modules only. If the GNSS module has been configured to work in:

- TricklePower Mode, it will start up, get a fix and then continue to work in power saving mode.
- Push-To-Fix Mode, issuing **AT\$GPSWK** allows to wake it up before the Push-To-Fix update period; once a new fix will be got, the GNSS module will return to Push-To-Fix mode.
- Micro Power Mode, it will be set to Full Power Mode (same as issuing **AT\$GPSPS=0** command).

Notes for MediaTek MT3333-based GNSS modules only: A If the GNSS module has been configured to work in any of the supported Standby modes, the current Standby mode will be disabled.

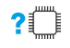

### **AT\$GPSWK=?**

Test command returns the **OK** result code.

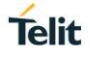

## **3.25.2.3. AT\$GPSMTKSTDBY - Set Standby Mode for MTK**

This command sets the MediaTek MT3333-based GNSS modules in standby mode.

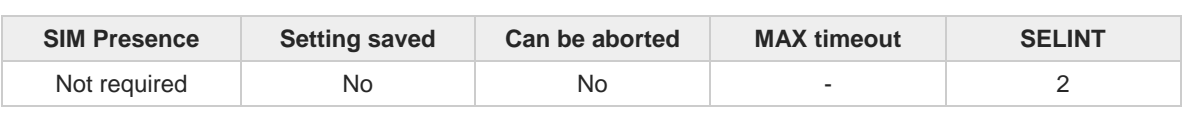

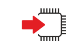

#### **AT\$GPSMTKSTDBY=<mode>**

Set command allows setting the MediaTek MT3333-based GNSS modules in standby mode.

Parameter:

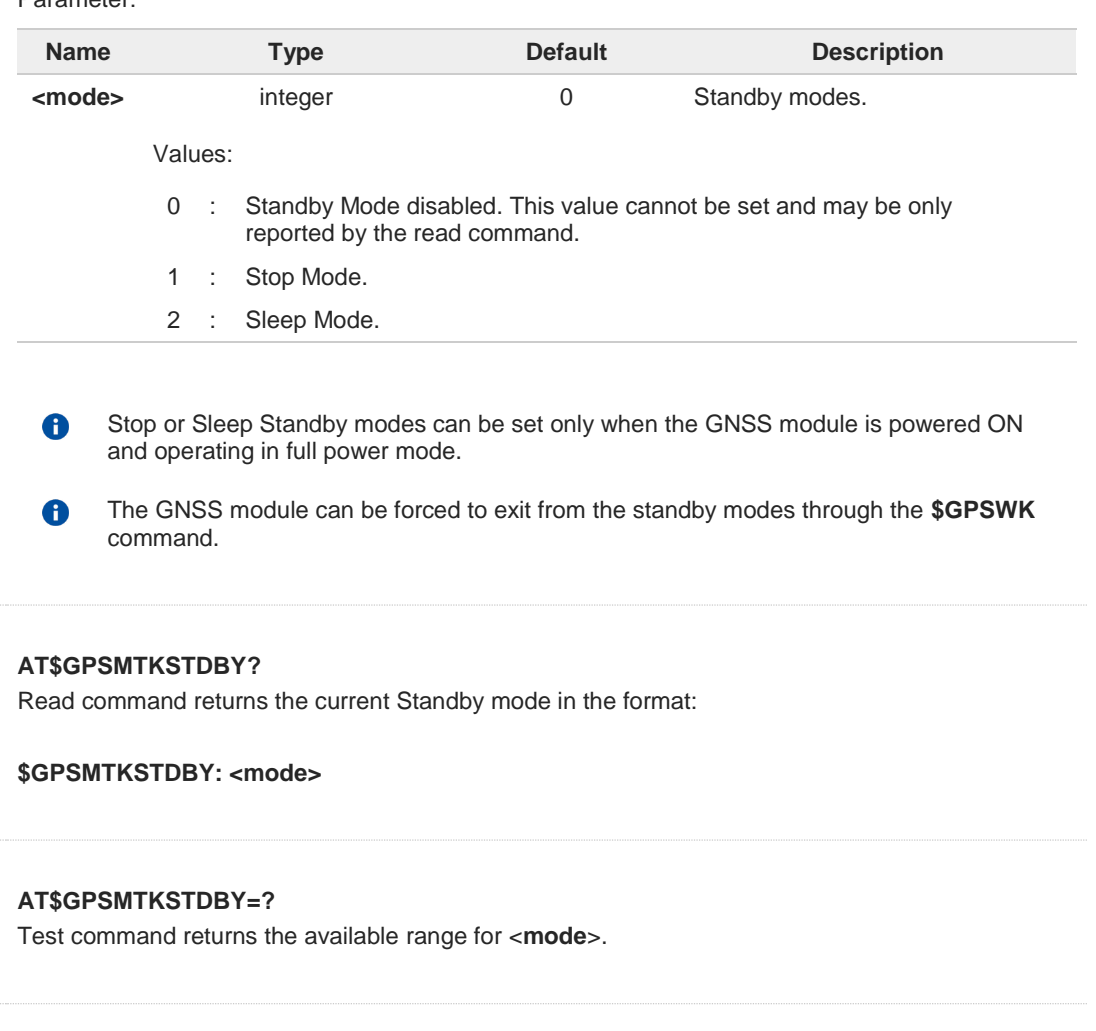

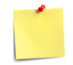

€

?门

This command is available in "Controlled Mode" only, for MediaTek MT3333-based GNSS modules (e.g. SL871), i.e. whenever is **AT\$GPSD=6**.

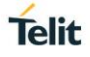

## **3.25.2.4. AT\$GPSMTKPPS - Set the Periodic Power Saving Mode for MTK**

This command allows setting the GNSS module's Periodic Power Saving Mode settings.

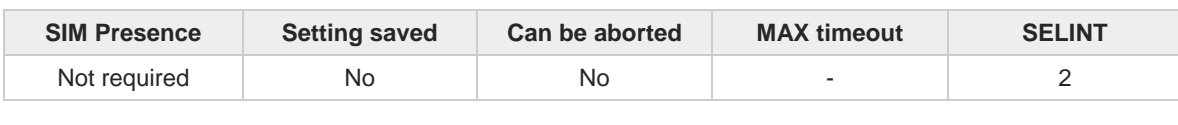

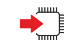

**AT\$GPSMTKPPS=<mode>[,<runTime>,<sleepTime>,<secondRunTime>,<secondSleepTime>]** Set command allows setting the MediaTek MT3333-based GNSS module's Periodic Power Saving Mode settings.

Parameters:

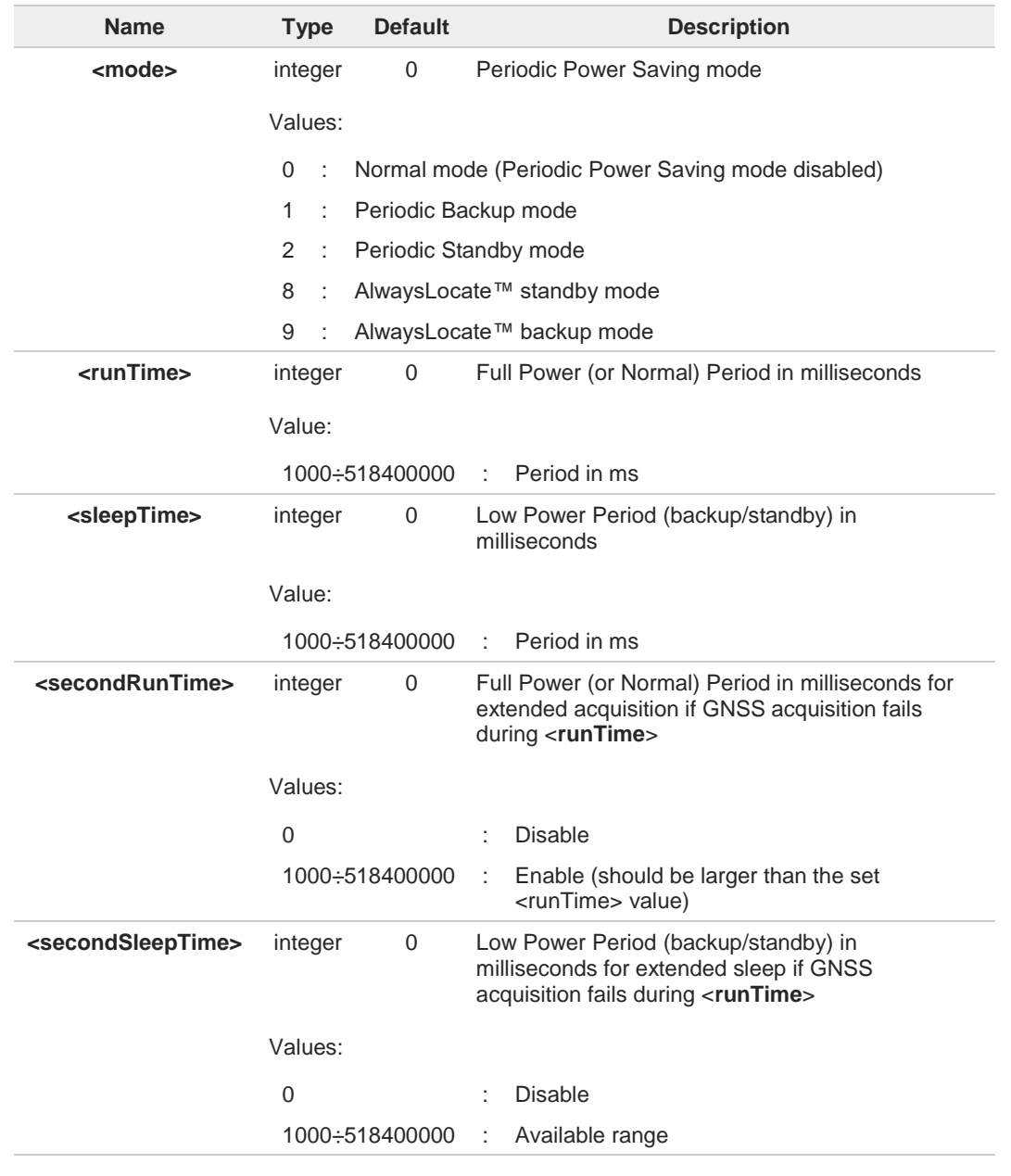
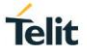

The <**runTime**>, <**sleepTime**>, <**secondRunTime**>, <**secondSleepTime**> parameters  $\bullet$ must be set if <**mode**> is 1 or 2 otherwise **ERROR** is returned.

6 The <**runTime**>, <**sleepTime**>, <**secondRunTime**>, <**secondSleepTime**> parameters must be omitted if <**mode**> is 0, 8 or 9 otherwise **ERROR** is returned.

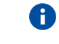

<**mode**> values different from 0 can be set only when the GNSS module is powered ON and operating in Full (or Normal) Power mode.

The <**mode**> value 0 can be set only when the GNSS module is operating in any of the 8 Periodic Power Saving modes. Issuing **AT\$GPSMTKPPS=0** the GNSS module switches back to Full (or Normal) Power mode as soon as it wakes up according to the <**sleepTime**> and <**secondSleepTime**> values set.

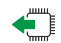

#### **AT\$GPSMTKPPS?**

Read command returns the current Periodic Power Saving mode in the format: **\$GPSMTKPPS: <mode>[,<runTime>,<sleepTime>,<secondRunTime>,<secondSleepTime>]**

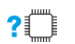

#### **2**<sup>*n*</sup> AT\$GPSMTKPPS=?

Test command reports the supported range of values for parameters <**mode**>, <**runTime**>, <**sleepTime**>, <**secondRunTime**>, <**secondSleepTime**>.

Available in "Controlled Mode" only, see **AT\$GPSD** command.

This command is currently available for MediaTek MT3333-based GNSS modules (e.g. SL871) only, i.e. whenever is **AT\$GPSD=6**.

### **3.25.3. GNSS General Management**

### **3.25.3.1. AT\$GPSSW - GNSS Software Version**

The command provides the GNSS module software version

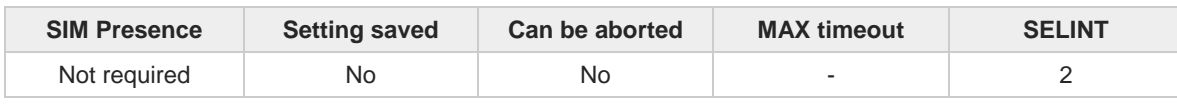

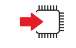

#### **AT\$GPSSW**

Execution command provides the GNSS module software version in the format:

**\$GPSSW: <sw version>**

The command is available in "controlled mode" only, see **\$GPSD** command. 6

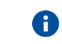

GNSS module software version is available in few seconds at first GNSS module startup

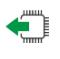

#### **AT\$GPSSW?**

Read command has the same meaning as the Execution command.

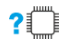

#### **AT\$GPSSW=?**

Test command returns the **OK** result code

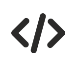

Examples of software version obtained from different external GNSS modules.

- **•** For modules with SE/SL868: **AT\$GPSSW \$GPSSW: GSD4e\_4.0.2-P1 05/26/2010 146 OK**
- **•** For modules with SL869: **AT\$GPSSW \$GPSSW: SL869 v3.0.0.1 -STD -N96 OK**
- **•** For modules with SE868-V2: **AT\$GPSSW \$GPSSW: 5xp\_\_5.5.2-R32+5xpt\_5.5.2-R32 OK**

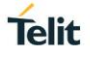

### **3.25.3.2. AT\$GPSCON - Direct Access to GNSS Module**

This command allows setting the cellular module in transparent mode.

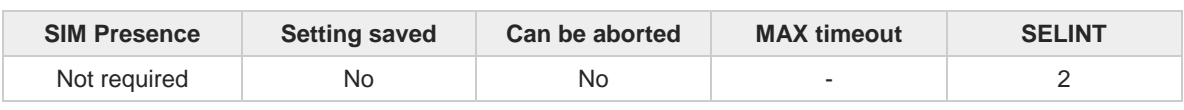

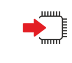

#### **AT\$GPSCON**

Execution command allows setting the cellular module in transparent mode in order to have a direct access to the serial port of the GNSS module. The cellular module will directly transfer the received data to the GNSS module (and vice-versa), without checking or elaborating it.

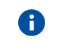

The command can be used in "controlled mode" only.

A In case of an incoming call from cellular module, this will be visible on the **RING** pin of serial port.

The escape sequence is "**+++**". A

Suggested Serial Port Speed for SirfIV-based modules (e.g. JF2 and JN3) is 57600. A Suggested Serial Port Speed for SirfV-based modules (e.g. SE868-V2) is 115200.

#### $? \Box$ **AT\$GPSCON=?**

Test command returns the **OK** result code.

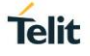

### **3.25.3.3. AT\$GPSR - Reset the GPS Controller**

This command resets the GNSS controller.

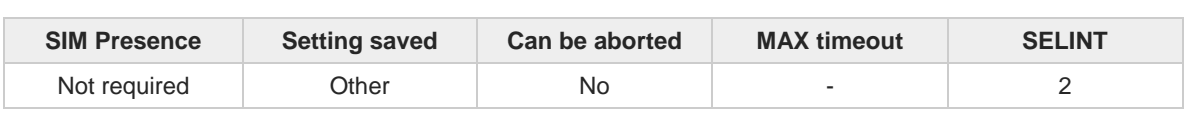

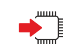

#### **AT\$GPSR=<resetType>**

Execution command allows to reset the GNSS controller.

Parameter:

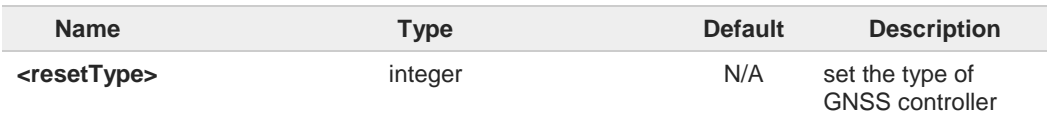

#### Values:

0 : Factory Reset: this option clears all the GNSS memory including Clock Drift, Extended Ephemeris files stored into flash memory and applied software patch in case a ROM-based receiver is being used.

reset.

- 1 : Coldstart (No Almanac, No Ephemeris): this option clears all data that is currently stored in the internal memory of the GNSS receiver including Last Position, Almanac, Ephemeris and Time. However, the stored Clock Drift and Extended Ephemeris are retained.
- 2 : Warmstart (No ephemeris): this option clears Ephemeris and Last Position only. Almanac and Extended Ephemeris are retained.
- 3 : Hotstart (with stored Almanac and Ephemeris): the GNSS receiver restarts by using all data that is currently stored in the internal memory of the GNSS receiver: valid Almanac, Ephemeris and Extended Ephemeris are therefore retained and used.
- The command is available in "Controlled Mode" only, see **#GPSD** command. 8
- The command must be issued only when the GNSS receiver is operating in Full Power 8 Mode (see **\$GPSPS**), otherwise it might have no effect.
- Since the Factory Reset (**<reset\_type>=0**) performs a hardware reconfiguration of the 0 GNSS receiver, issuing two consecutive **AT\$GPSR** commands should be avoided, otherwise the reconfiguration might fail: an **ERROR** is returned in the latter case.

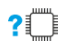

#### **AT\$GPSR=?**

Test command reports the range of supported values for parameter <**resetType**>.

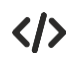

Factory reset **AT\$GPSR=0 OK**

# **3.25.4. GNSS Positioning Information**

### **3.25.4.1. AT\$GPSNMUN - Unsolicited NMEA Data Configuration**

Unsolicited NMEA Data Configuration

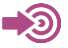

[1] NMEA 0183 Standard

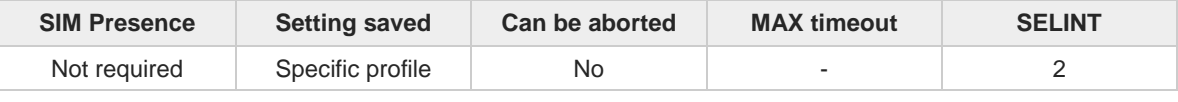

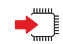

#### **AT\$GPSNMUN=<enable>[,<GGA>,<GLL>,<GSA>,<GSV>,<RMC>,<VTG>]**

Set command allows to activate an unsolicited GNSS data stream built with NMEA sentences on the standard serial port and defines which NMEA sentences will be available.

Refer to document [1] to have information on the NMEA sentences contents and formats.

Parameters:

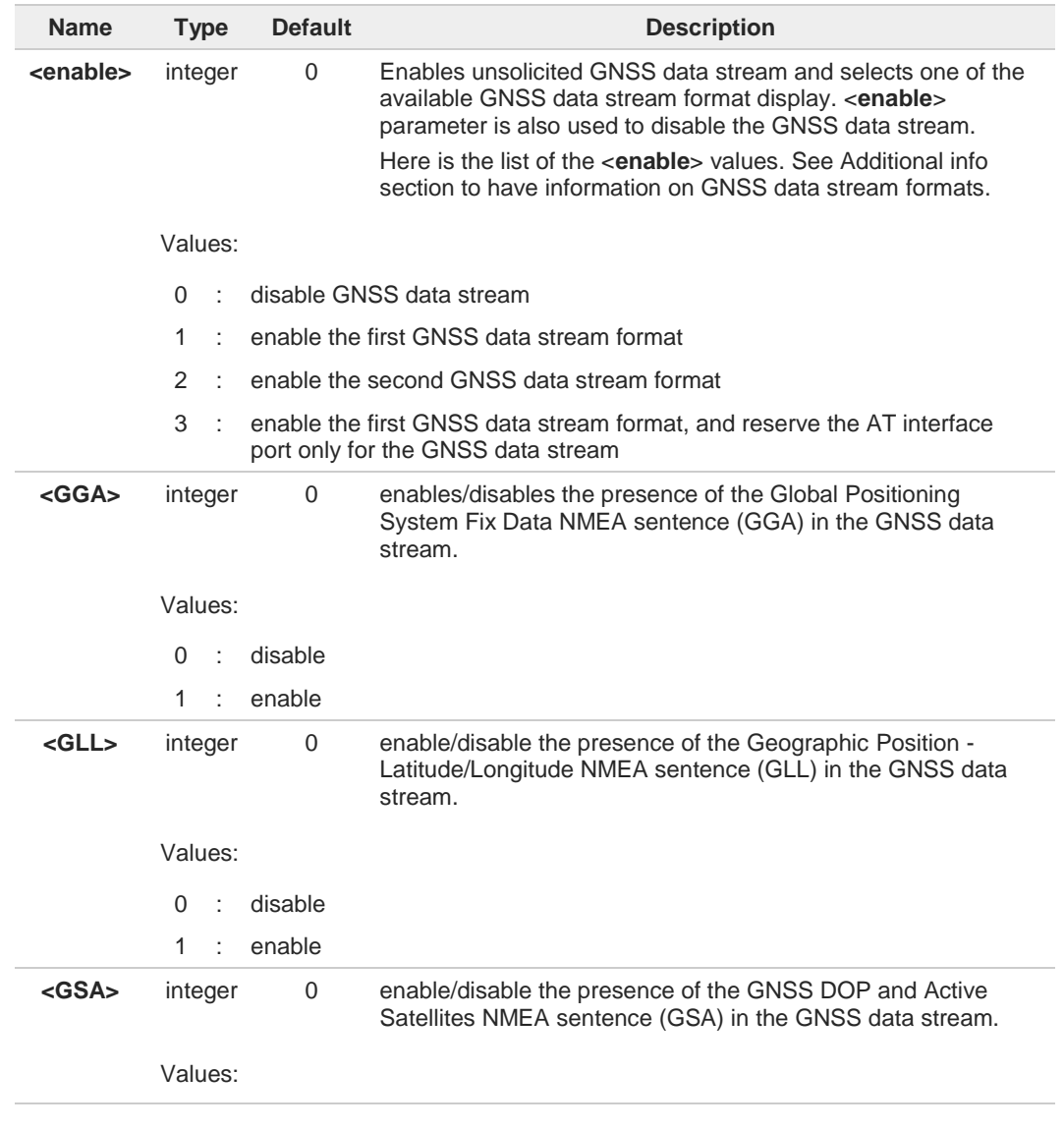

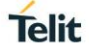

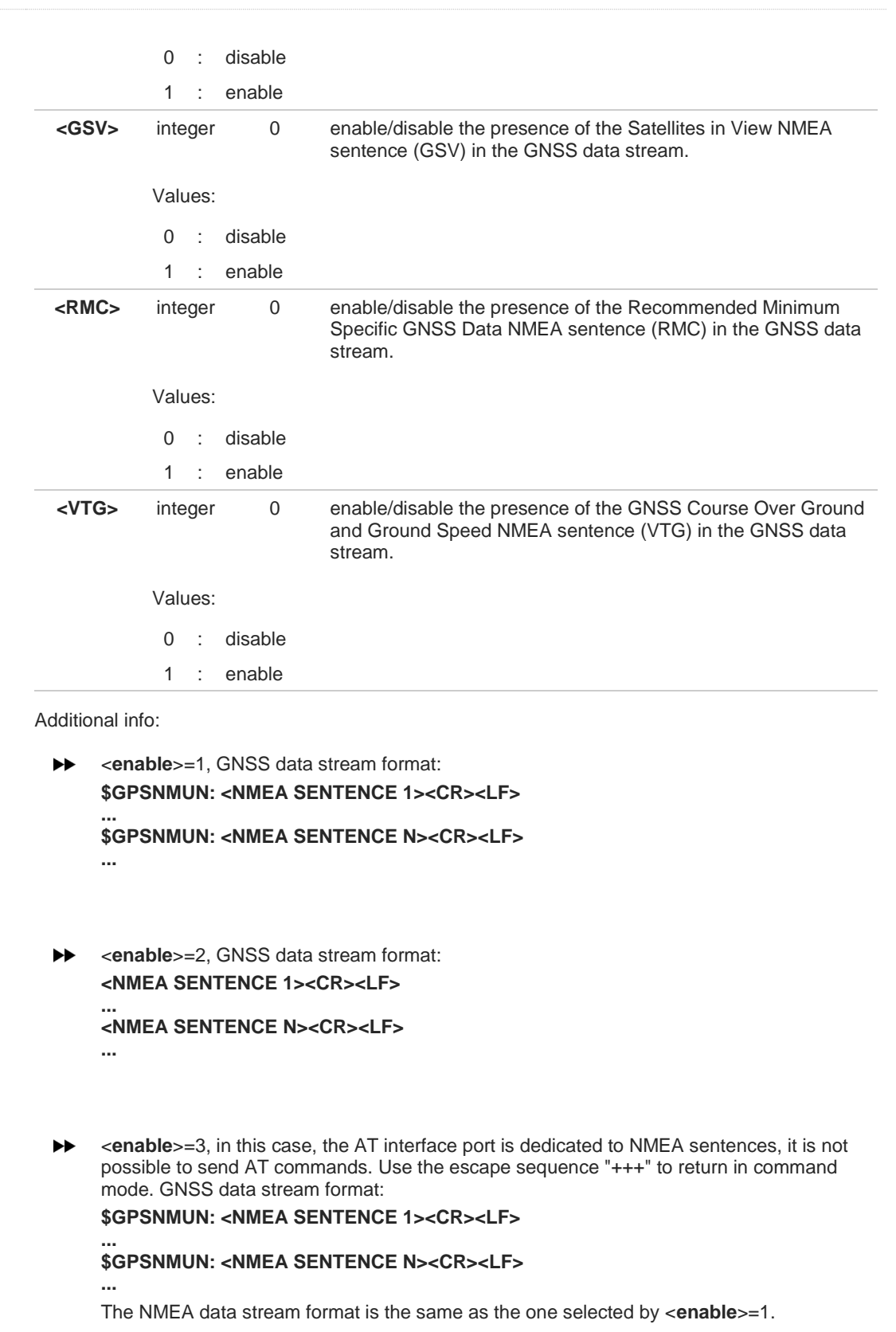

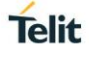

# $\leftarrow$

### **AT\$GPSNMUN?**

Read command returns whether the unsolicited GNSS data stream is currently enabled or not, along with the current NMEA mask configuration, in the format: **\$GPSNMUN:<enable>,<GGA>,<GLL>,<GSA>,<GSV>,<RMC>,<VTG >**

#### $2^{\mathsf{m}}$ **AT\$GPSNMUN=?**

Test command returns the supported range of values for parameters: <**enable**>, <**GGA**>, <**GLL**>, <**GSA**>, <**GSV**>, <**RMC**>, <**VTG**>.

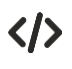

Set the GSA as available sentence in the unsolicited message **AT\$GPSNMUN=1,0,0,1,0,0,0 OK**

Turn-off the unsolicited mode **AT\$GPSNMUN=0 OK**

Read the current NMEA mask configuration: **AT\$GPSNMUN? \$GPSNMUN: 1,0,0,1,0,0,0 OK**

The unsolicited message will be: **\$GPSNMUN: \$GPGSA,A,3,23,20,24,07,13,04,02,,,,,,2.4,1.6,1.8\*3C**

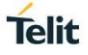

### **3.25.4.2. AT\$GPSACP - Get Acquired Position**

This command returns information about the last GPS position.

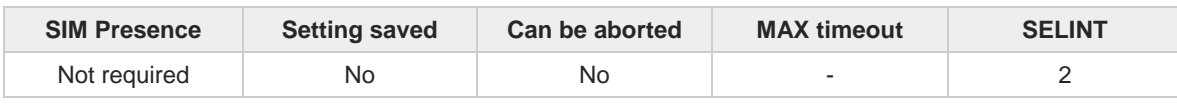

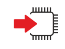

#### **AT\$GPSACP**

Execution command returns information about the last GPS position in the format:

**\$GPSACP: <UTC>,<latitude>,<longitude>,<hdop>,<altitude>,<fix>,<cog>,<spkm>,<spkn>, <date>,<nsat>**

Additional info:

 $\rightarrow$  Meanings of the parameters returned by the command.

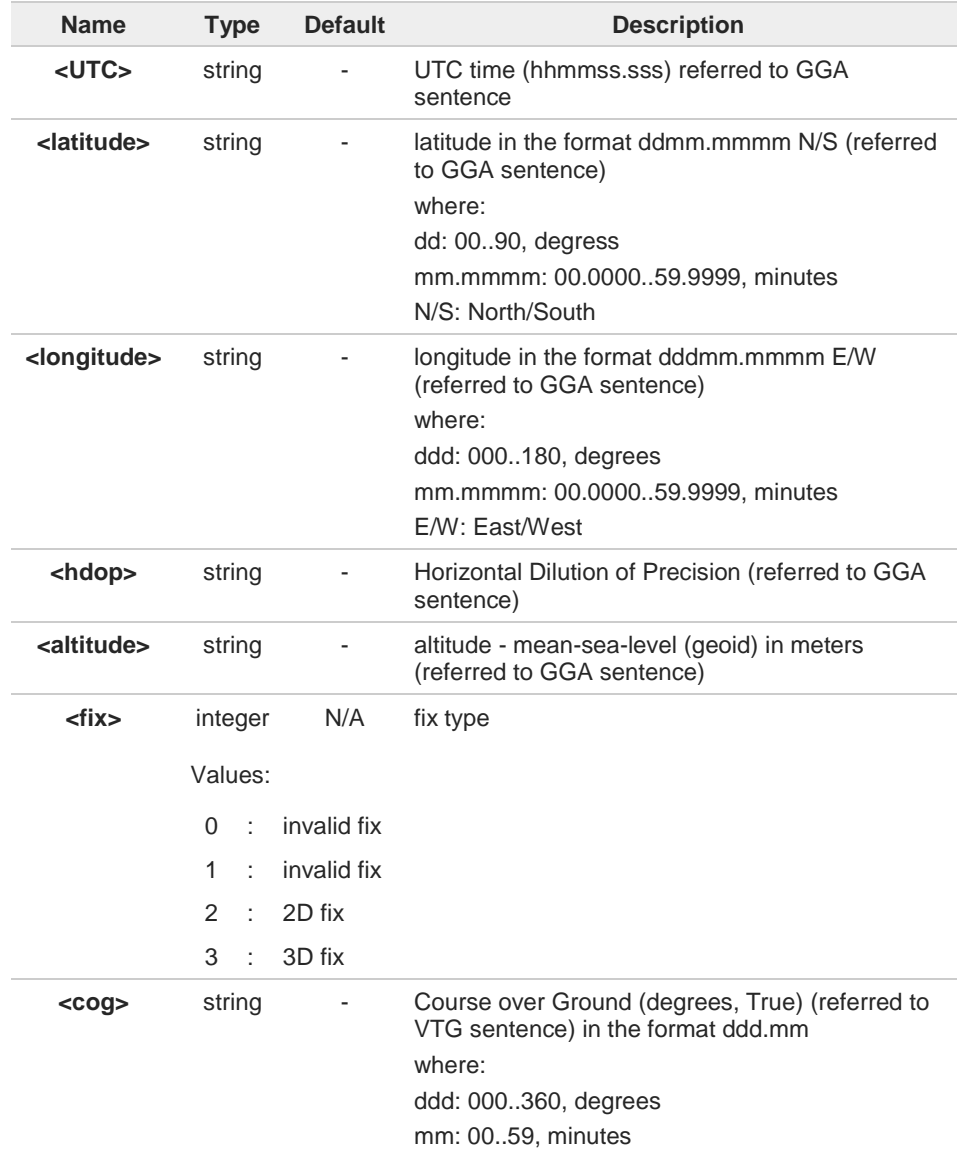

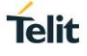

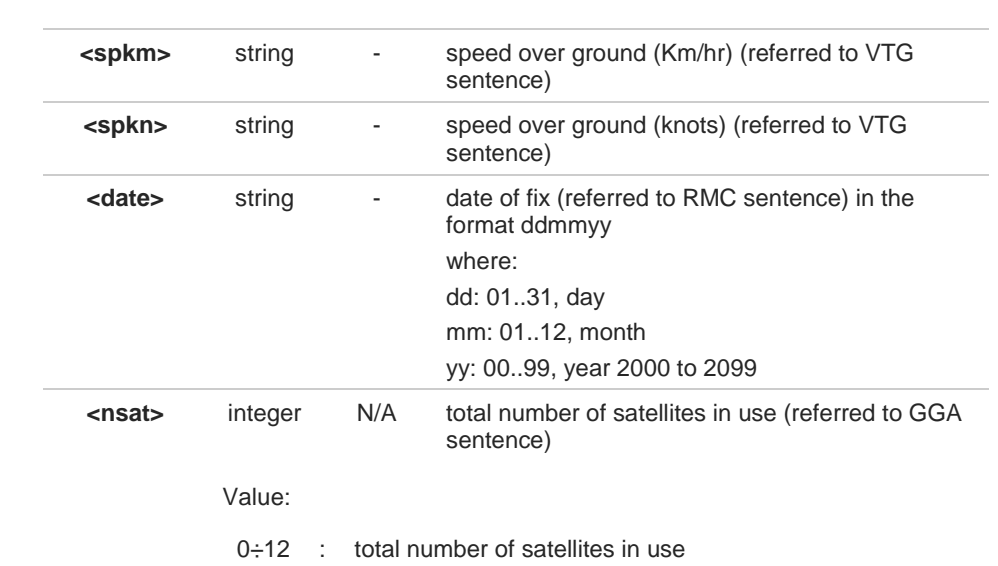

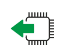

### **AT\$GPSACP?**

Read command has the same behavior as the Execution command.

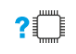

#### **AT\$GPSACP=?**

 $\bullet$ 

Test command returns the **OK** result code.

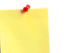

For products **without** built-in GNSS receiver:

• If the GNSS receiver is turned off or its serial line is not physically connected to the cellular module, the answer might be empty as shown below.

**AT\$GPSACP \$GPSACP: OK**

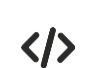

**AT\$GPSACP \$GPSACP: 122330.000,4542.8106N,01344.2720E,2.25,338.0,3,0.0,0.02,0.01,240613,04 OK**

### **3.25.5. GNSS SiRFInstantFix™**

### **3.25.5.1. AT\$GPSIFIX - GPS SiRFInstantFix™**

This command enables/disables SiRFInstantFix<sup>™</sup>.

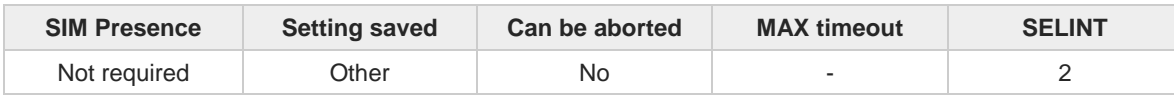

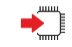

### **AT\$GPSIFIX=<enable>[,<cgee>,<sgee>[,<update>]]**

Set command enables/disables SiRFInstantFix<sup>™</sup> feature available on SiRF StarIV based modules. Parameters:

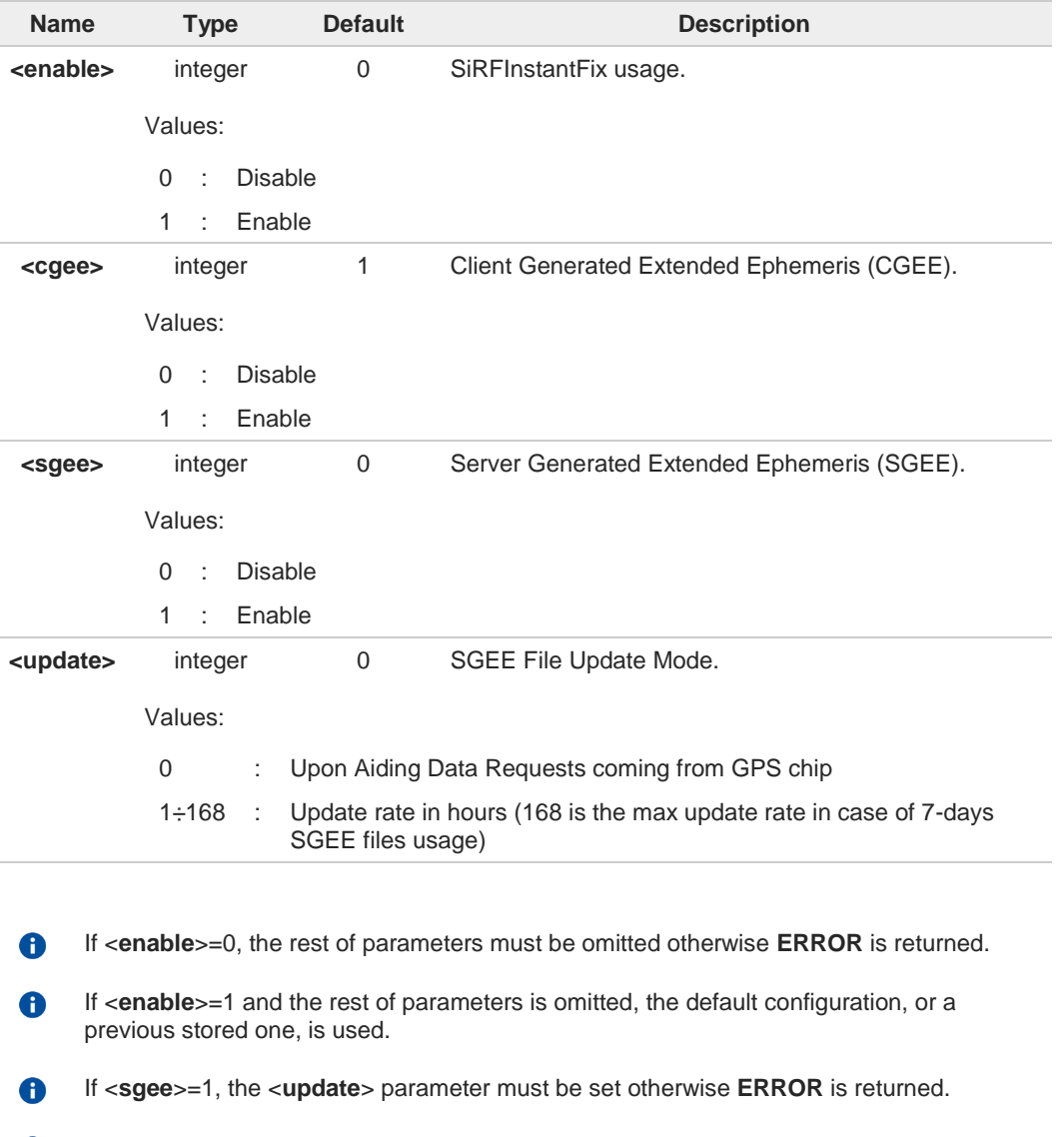

if <**sgee**>=1 the following URC is used to warn, according to the <**update**> value, that the  $\bullet$ SGEE file has to be updated: **\$SIFIXEV: SGEE File Update Requested**

If <**sgee**>=0, the <**update**> parameter must be omitted otherwise **ERROR** is returned. $\bullet$ 

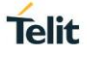

 $\bullet$ 

SiRFInstantFix default configuration may be restored by issuing the **AT\$GPSRST** command.

### **AT\$GPSIFIX?**

Read command reports the currently selected SiRFInstantFix configuration in the format:

**\$GPSIFIX: <enable>[,<cgee>,<sgee>[,<update>]]**

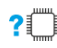

### **AT\$GPSIFIX=?**

Test command reports the supported range of values for parameters <**enable**>, <**cgee**>, <**sgee**>, <**update**>.

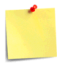

The Command is available in "Controlled Mode" only.

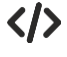

**AT\$GPSIFIX=0 OK AT\$GPSIFIX=1,1,0 OK**

### **3.25.5.2. AT\$FTPGETIFIX - Get SGEE File for SiRFInstantFix™**

This command gets SGEE File for SiRFInstantFix<sup>™</sup>

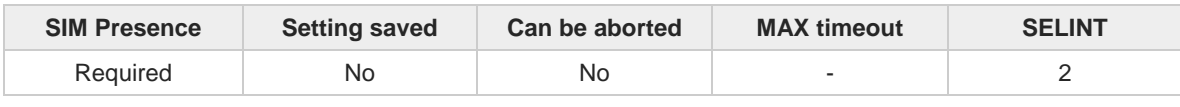

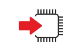

#### **AT\$FTPGETIFIX=<filename>,<filesize>[,<navsystem>]**

Execution command, issued during an FTP connection, opens a data connection, downloads a SGEE file from the FTP server and injects it into SiRF StarIV or StarV GNSS receiver.

Whenever an error happens during the SGEE file injection stage, an **ERROR** result code is returned. The possible <**err**> values reported by **+CME ERROR** (numeric format followed by verbose format) are described in the Unsolicited code values section.

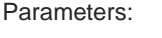

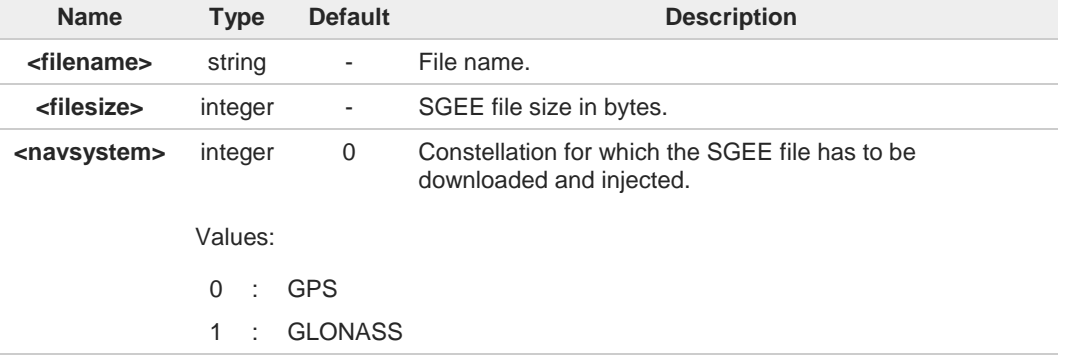

#### Unsolicited field:

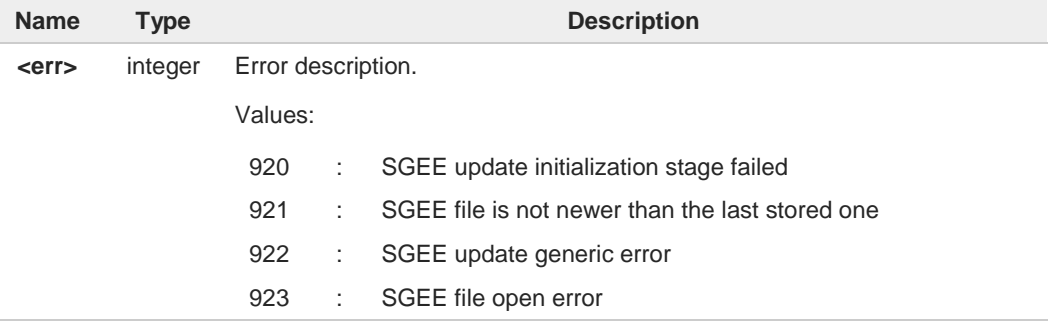

Whenever an FTP connection has not been opened yet, an **ERROR** result code is 6 returned.

The command closure should always be handled by the customer application. In order to 0 avoid download stall situations a timeout should be implemented by the application.

 $\bullet$ The <**navsystem**> parameter has a meaning for Sirf StarV-based receivers (e.g. SE868- V2) only; if omitted, the default value will be used (GPS). Therefore, when a Sirf StarIVbased receiver is used, the <**navsystem**> parameter is accepted but it does not have any effect.

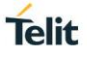

### **AT\$FTPGETIFIX=?**

Test command returns the **OK** result code.

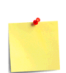

The command is available in "Controlled Mode" only.

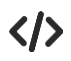

**AT\$FTPGETIFIX="packedDifference.f2p3enc.ee",30970 OK**

**AT\$FTPGETIFIX="packedDifference.f2p1enc.ee",10742 +CME ERROR: SGEE file is not newer than the last stored one**

# **3.25.5.3. AT\$GNSSIFIX - GNSS SiRFInstantFix™**

This command enables/disables SiRFInstantFix<sup>™</sup>

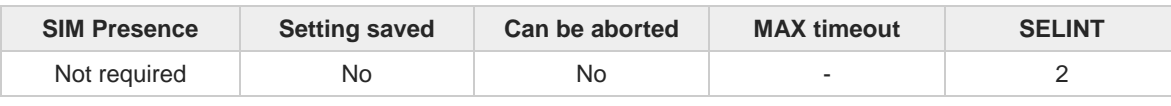

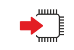

### **AT\$GNSSIFIX=<navSystem>,<cgee>,<sgee>**

Set command enables/disables the SiRFInstantFix™ feature available on SiRF StarV-based GNSS modules.

Parameters:

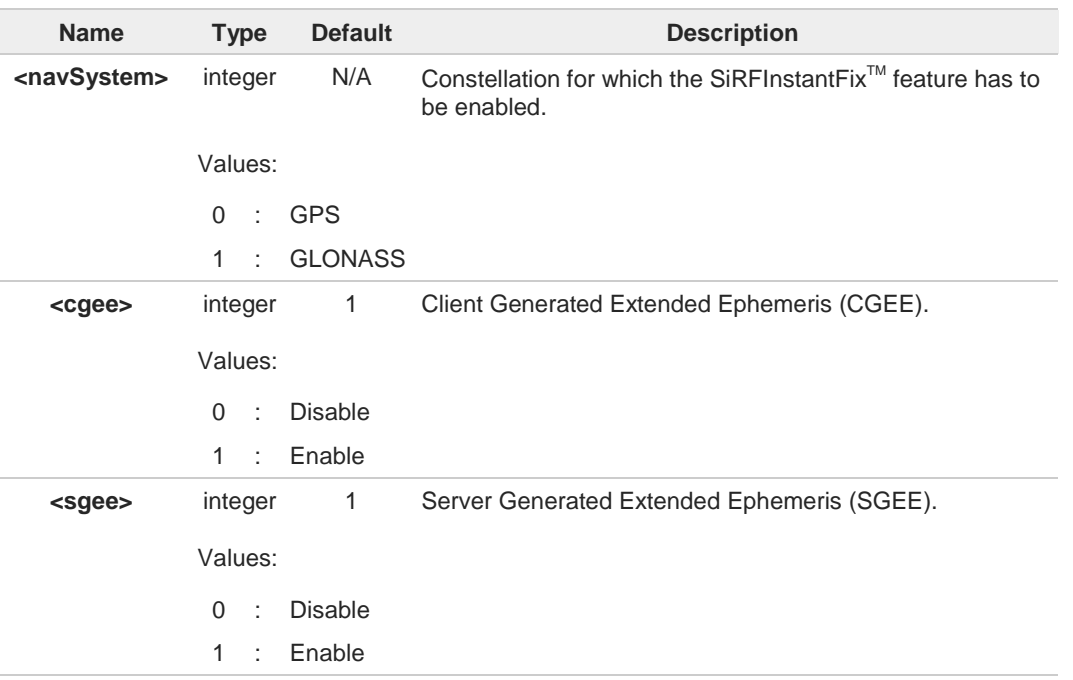

If <**sgee**>=1 the following URC is used to warn, according to the <**navSystem**> value, 6 that the SGEE file has to be updated:

For GPS: **\$SIFIXEV: GPS SGEE File Update Requested**

For GLONASS: **\$SIFIXEV: GLONASS SGEE File Update Requested**

SE868-V2 firmware comes with CGEE and SGEE enabled by default for both GPS and GLONASS constellations.

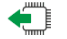

#### **AT\$GNSSIFIX?**

6

Read command reports the current SiRFInstantFix<sup>™</sup> configuration, for both GPS and GLONASS, in the format:

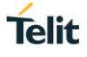

### **\$GNSSIFIX: 0,<cgee>,<sgee> \$GNSSIFIX: 1,<cgee>,<sgee>**

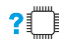

### **AT\$GNSSIFIX=?**

Test command reports the supported range of values for parameters <**navSystem**>, <**cgee**>, <**sgee**>.

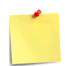

The command is available in "Controlled Mode" only.

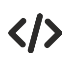

**AT\$GNSSIFIX=0,1,0 OK AT\$GNSSIFIX=1,1,1 OK**

# **3.25.5.4. AT\$HTTPGETIFIX - Get SGEE File for SiRFInstantFix™**

This command gets SGEE File for SiRFInstantFix<sup>™</sup>

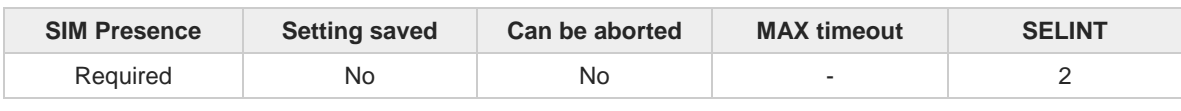

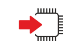

#### **AT\$HTTPGETIFIX=<profId>,<fileSize>[,<navSystem>]**

Execution command, issued during an HTTP connection, downloads a SGEE file from the HTTP server and injects it into the SiRF StarIV or StarV GNSS receiver, after a HTTP query using a specific Profile Id, GET option, SGEE file name has been sent.

Whenever an error happens during the SGEE file injection stage, an **ERROR** result code is returned. The possible <**err**> values reported by **+CME ERROR** (numeric format followed by verbose format) are described in the Unsolicited code values section.

#### Parameters:

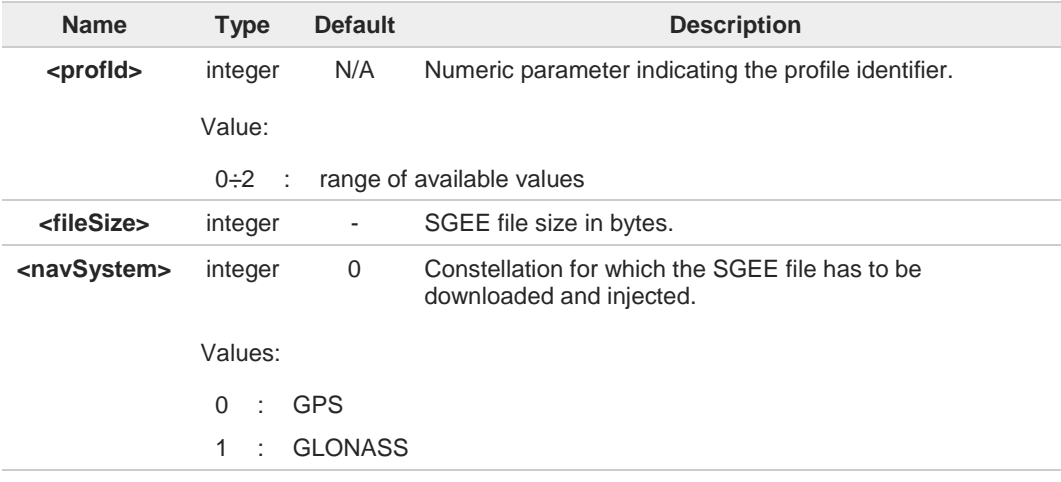

Unsolicited field:

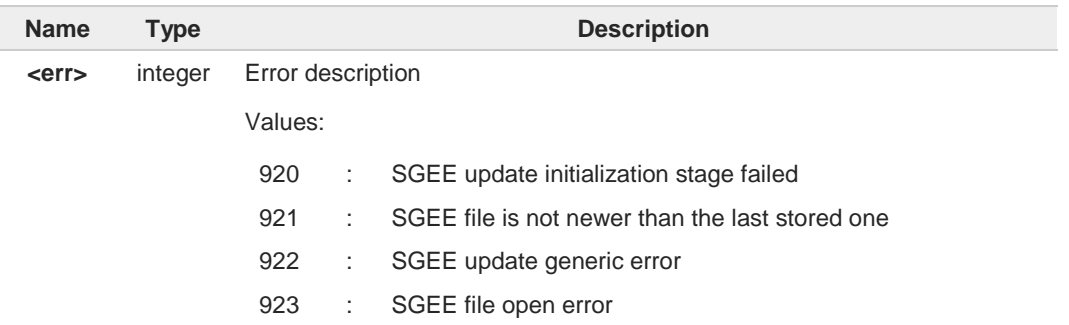

Whenever an HTTP configuration has not been done yet, an **ERROR** result code is A returned.

The <**navSystem**> parameter has a meaning for Sirf StarV-based receivers (e.g. SE868- 8 V2) only; if omitted, the default value will be used (GPS). Therefore, when a Sirf StarIVbased receiver is used, the <**navSystem**> parameter is accepted but it does not have any effect.

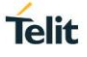

### **AT\$HTTPGETIFIX=?**

Test command returns the **OK** result code.

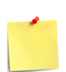

This command is available in "Controlled Mode" only.

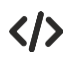

**AT\$HTTPGETIFIX=0,30970 OK**

**AT\$HTTPGETIFIX=0,10742 +CME ERROR: SGEE file is not newer than the last stored one**

### **3.25.6. GNSS Patch Management**

### **3.25.6.1. AT\$WPATCH - Write Patch on Cellular Flash Memory**

This command writes patch on cellular flash memory.

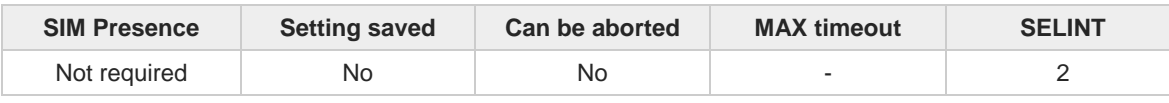

#### **AT\$WPATCH=<patchFileName>,<size>**

Execution command stores a SiRF software patch on the cellular flash memory.

Parameters:

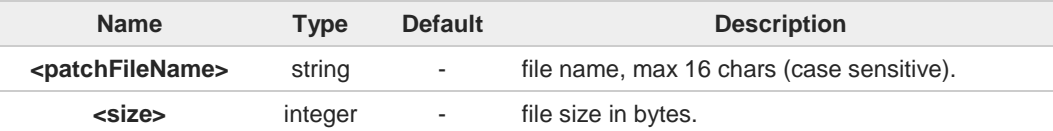

Additional info:

- $\blacktriangleright$ The file should be sent using RAW ASCII file transfer. It is important to set properly the port settings. In particular:
	- Flow control: hardware
	- Baud rate: 115200 bps

The device shall prompt a three-character sequence:

**<greater\_than><greater\_than><greater\_than>** (IRA 62, 62, 62) then the command line is terminated with a <**CR**>; after that a file can be sent from TE, sized <**size**> bytes.

The operations complete when all the bytes are received. If writing ends successfully, the response is **OK**; otherwise an error code is reported.

This command can be used with SIRF ROM-based GNSS modules only (**AT\$GPSD=2,1**, 6 **AT\$GPSD=2,2**, **AT\$GPSD=3,1**, **AT\$GPSD=3,2**, or **AT\$GPSD=5,2**).

The patch file must have a ".pd2" or ".pd3" (**AT\$GPSD=5,2**) extension.

#### **AT\$WPATCH=?**  $2^{\circ}$

A

Test command returns the **OK** result code.

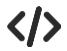

**AT\$WPATCH = "GSD4E\_4.1.2.pd2",5472**

**>>>** here receive the prompt. Depending on your editor settings, it's possible that the prompt overrides the above line; then type or send the patch, sized 5472 bytes. **OK**

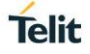

### **3.25.6.2. AT\$EPATCH - Enable Patch**

This command enables GNSS patch.

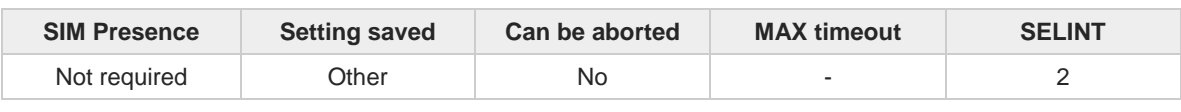

#### **AT\$EPATCH=[<patchFileName>]**

Execution command moves the SiRF software patch, saved on the cellular flash memory, to the GNSS device. The command returns **OK** but, the patching procedure is confirmed by the <**result**> message described in Additional info section.

This command can be used with SIRF ROM-based GNSS modules only (**AT\$GPSD=2,1**, **AT\$GPSD=2,2**, **AT\$GPSD=3,1**, **AT\$GPSD=3,2** or **AT\$GPSD=5,2**).

The patch file must have a ".pd2" or ".pd3" (**AT\$GPSD=5,2**) extension.

Parameter:

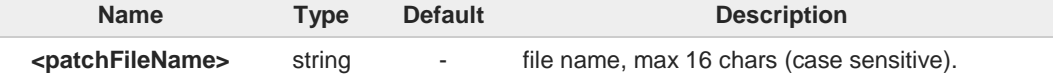

Additional info:

**<result>** message description.  $\blacktriangleright$ 

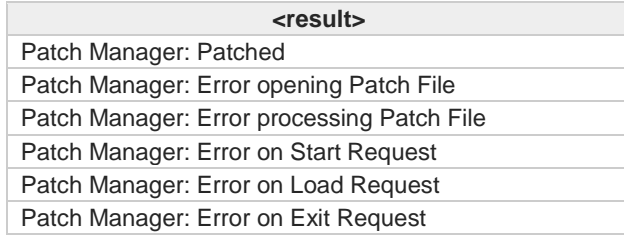

A previously applied patch can be removed from the GNSS module Patch RAM by 8 issuing a Factory Reset or by powering the GNSS module down and removing the VBatt. However, if automatic patch application hasn't been disabled, the patch will be automatically reapplied.

If the <**patchFileName**> is omitted, the automatic patch application, at the next startup of 6 the cellular module, is disabled. However, the current patch remains applied until it will be not removed as explained above.

**AT\$EPATCH** command returns **ERROR**.

### **AT\$EPATCH?**

Read command display the patch in use in the format:

A

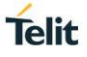

#### **\$EPATCH: <patch\_file\_name>**

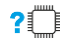

### **?**<sup>*AT\$EPATCH=?*</sup>

Test command returns the **OK** result code.

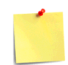

The configuration specified through **\$EPATCH** can be saved by means of the **\$GPSSAV** command.

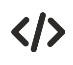

**AT\$EPATCH = "GSD4E\_4.1.2.pd2" OK**

**Patch Manager: Patched**

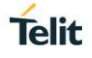

### **3.25.6.3. AT\$DPATCH - Delete Patch from Cellular Flash Memory**

This command deletes the GNSS patch from cellular flash memory.

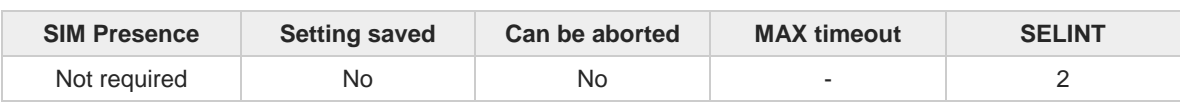

**AT\$DPATCH=<patchFileName>** 

Execution command deletes a SiRF software patch stored on the cellular flash memory. The execution command returns **OK**.

This command can be used with SiRF ROM-based GNSS modules only (**AT\$GPSD=2,1**, **AT\$GPSD=2,2**, **AT\$GPSD=3,1**, **AT\$GPSD=3,2** or **AT\$GPSD=5,2**).

Parameter:

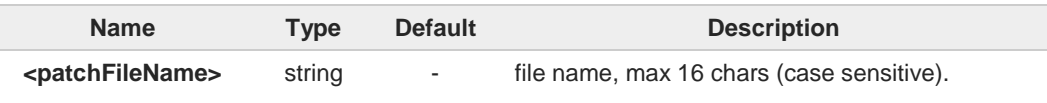

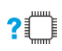

# **AT\$DPATCH=?**

Test command returns the **OK** result code.

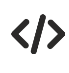

**AT\$DPATCH = "GSD4E\_4.1.2.pd2" OK**

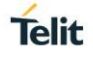

### **3.25.6.4. AT\$LPATCH - List Available Patch on Cellular Flash Memory**

This command lists available GNSS patch on cellular flash memory.

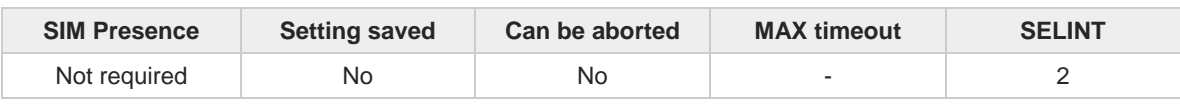

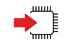

#### **AT\$LPATCH**

Execution command displays the available SiRF software patch saved on the cellular flash memory.

This command can be used with SiRF ROM-based GNSS modules only (**AT\$GPSD=2,1**, **AT\$GPSD=2,2**, **AT\$GPSD=3,1**, **AT\$GPSD=3,2** or **AT\$GPSD=5,2**).

The patch file must have a ".pd2" or ".pd3" (**AT\$GPSD=5,2**) extension.

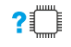

### **AT\$LPATCH=?**

Test command returns the **OK** result code.

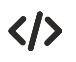

#### **AT\$LPATCH**

**\$LPATCH: "GSD4E\_4.1.2.pd2",5472 OK**

# **3.25.7. GNSS ST-AGPS™**

### **3.25.7.1. AT\$GPSSTAGPS - Enable STAGPS™ Usage**

This command enables/disables the STAGPS™.

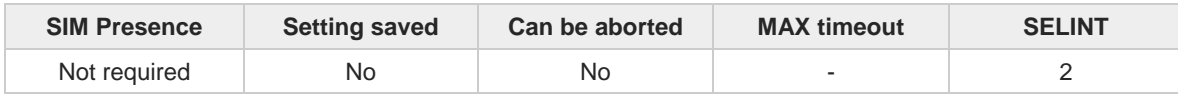

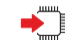

#### **AT\$GPSSTAGPS=<enable>**

Set command enables/disables the STAGPS™ feature available on ST TESEOII-based GNSS modules.

• This command can be used with ST TESEOII-based GNSS modules only (**AT\$GPSD=4**).

Parameter:

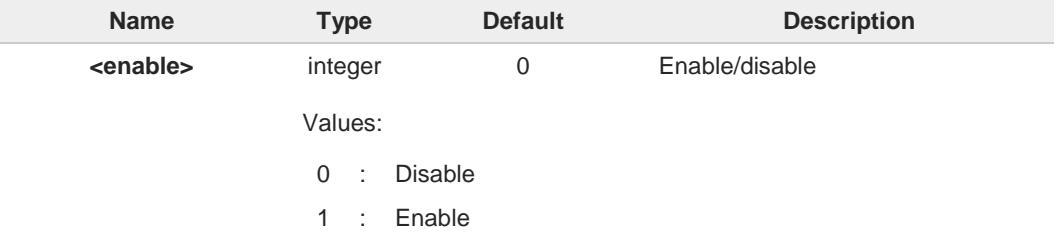

Since the current STAGPS<sup>™</sup> configuration is not saved in NVM this command has to be  $\bullet$ issued at every power-cycle of both the GNSS receiver and the cellular module.

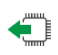

#### **AT\$GPSSTAGPS?**

Read command reports the currently selected STAGPS™ configuration in the format:

### **\$GPSSTAGPS: <enable>**

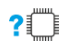

#### **AT\$GPSSTAGPS=?**

Test command reports the supported range of values for parameter <**enable**>.

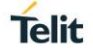

### **3.25.7.2. AT\$HTTPGETSTSEED - Get ST-AGPS seed file for ST-AGPSTM**

This command gets ST-AGPS seed file for ST-AGPS™

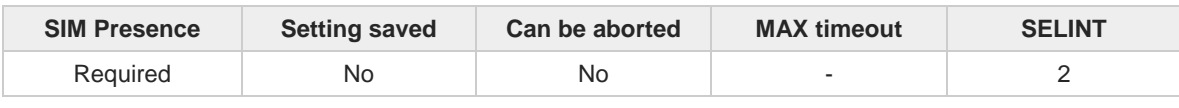

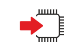

### **AT\$HTTPGETSTSEED=<profId>,<fileSize>**

Execution command, issued during a HTTP connection, downloads a ST-AGPS seed file from the HTTP server and creates a decoded version of the file itself.

The decoded seed file, is stored onto the module's NVM and can be injected later on by means of the **\$INJECTSTSEED** command.

The ST-AGPS seed file size must be retrieved, before issuing the **\$HTTPGETSTSEED** command, by sending a HTTP query using a specific Profile Id, GET option and the ST-AGPS seed file name.

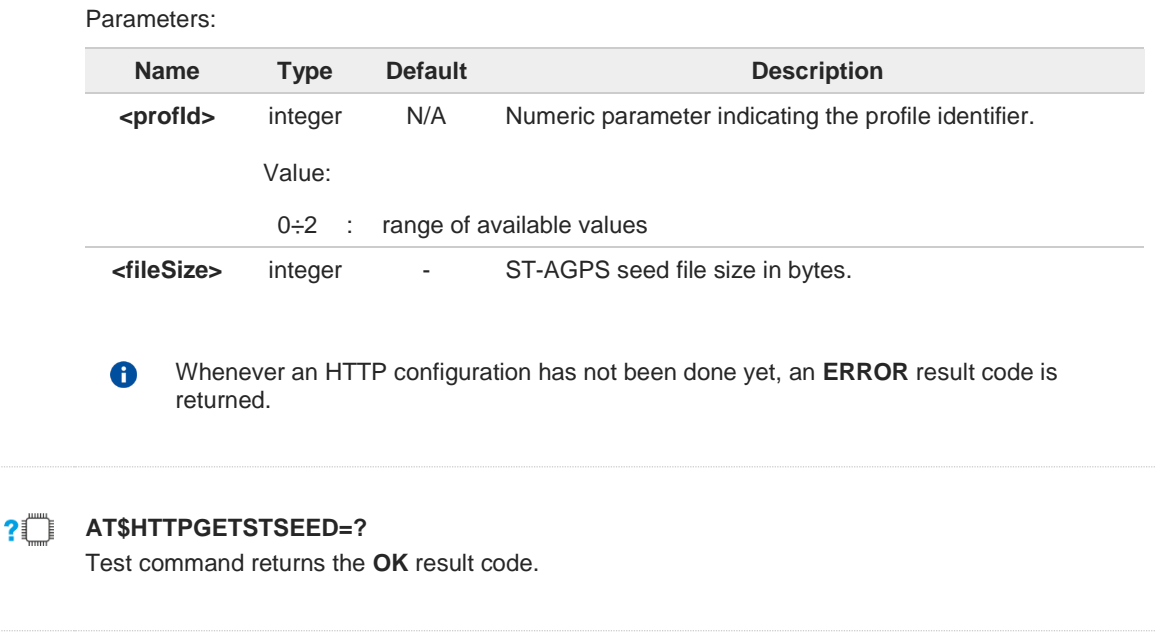

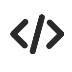

**AT\$HTTPGETSTSEED=0,2199 OK**

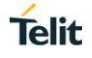

### **3.25.7.3. AT\$INJECTSTSEED - Inject Decoded ST-AGPS Seed File**

This command injects decoded ST-AGPS seed file.

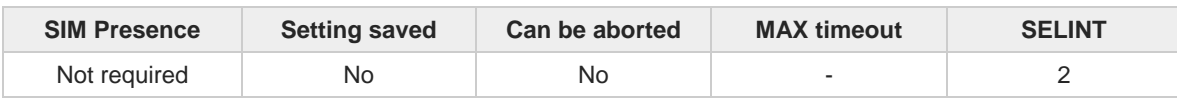

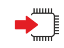

#### **AT\$INJECTSTSEED**

Execution command injects a decoded ST-AGPS seed, previously downloaded and stored onto the module's NVM, into TESEOII-based GNSS receivers.

Whenever an error happens during the decoded ST-AGPS seed file injection stage, an **ERROR** result code is returned. The possible <**err**> values reported by **+CME ERROR** (numeric format followed by verbose format) are described in the Unsolicited code values section.

Unsolicited field:

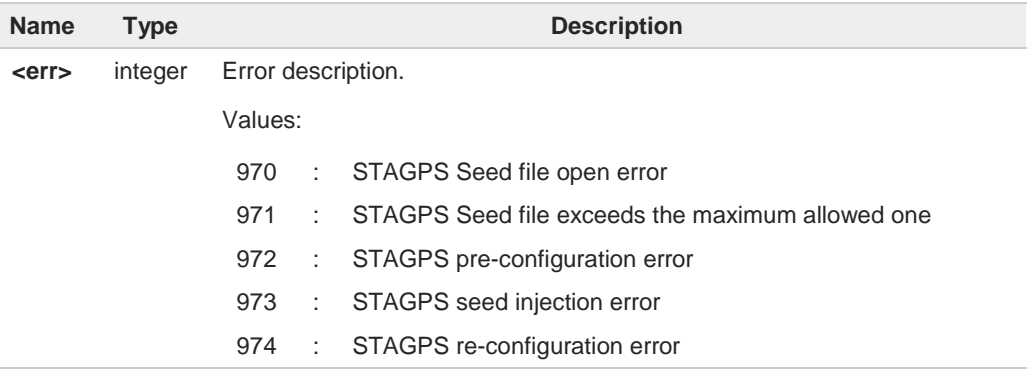

A decoded ST-AGPS seed can be injected only if the GNSS receiver has a valid UTC time from a previous fix, i.e. it is in a warm start condition.

#### $2^m$ **AT\$INJECTSTSEED=?**

0

Test command returns the **OK** result code.

The command is available in "Controlled Mode" only, see **\$GPSD** command.

# **3.25.8. GNSS MTK EPO**

### **3.25.8.1. AT\$HTTPGETEPO - Get EPO file for MT EPO Aiding**

This command gets EPO file for MT EPO Aiding.

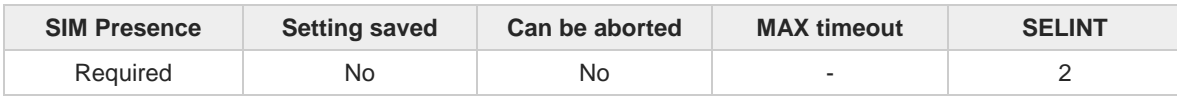

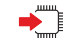

#### **AT\$HTTPGETEPO=<profId>,<fileSize>**

Execution command, issued during a HTTP connection, downloads an EPO file from the HTTP server and stores it on the cellular module's NVM for future use. The EPO file can be injected later by means of the **\$INJECTEPO** command.

The EPO file size must be retrieved, before issuing the **AT\$HTTPGETEPO** command, by sending a HTTP query using a specific Profile Id, GET option and the EPO file name.

Parameters:

A

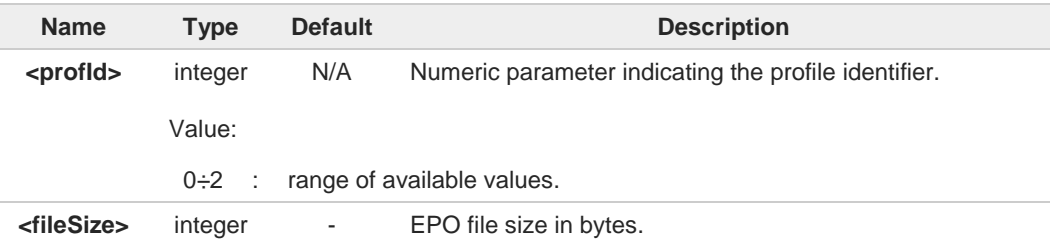

Whenever a HTTP configuration has not been done yet, an **ERROR** result code is returned.

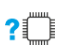

#### **AT\$HTTPGETEPO=?**

Test command returns the **OK** result code.

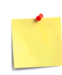

This command is available in "Controlled Mode" only, for MediaTek MT3333-based GNSS modules (e.g. SL871), i.e. whenever is **AT\$GPSD=6**.

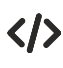

**AT\$HTTPGETEPO=0,129024 OK**

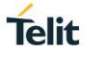

### **3.25.8.2. AT\$INJECTEPO - Inject EPO Aiding File**

This command injects the EPO aiding file.

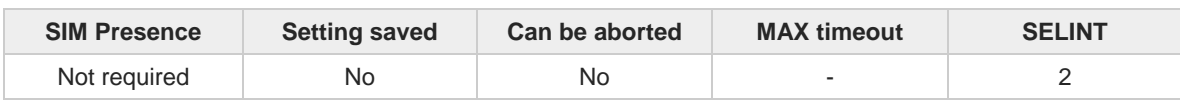

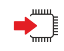

#### **AT\$INJECTEPO**

Execution command injects an EPO file, previously downloaded and stored onto the cellular module's NVM, into MT3333-based GNSS receivers (e.g. SL871).

Whenever an error happens during the EPO file injection stage, an **ERROR** result code is returned. The possible <**err**> values reported by **+CME ERROR** (numeric format followed by verbose format) are described in the Unsolicited code values section.

Unsolicited field:

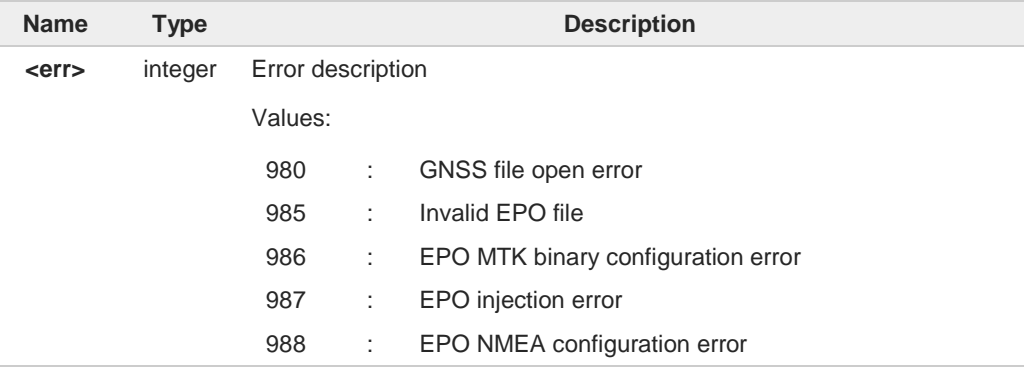

Only EPO files up to 14-days validity are currently supported. Therefore, if a 30-days EPO file is used, only data for the first 14 days will be injected.

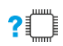

### **AT\$INJECTEPO=?**

0

Test command returns the **OK** result code.

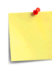

This command is available in "Controlled Mode" only, for MediaTek MT3333-based GNSS modules (e.g. SL871), i.e. whenever is **AT\$GPSD=6**.

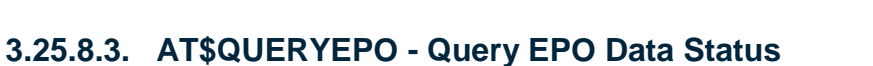

This command queries EPO Data Status.

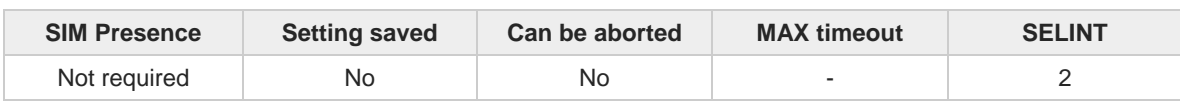

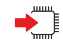

#### **AT\$QUERYEPO**

Execution command queries the EPO data status, in MT3333-based GNSS receivers (e.g. SL871), whose answer will be in the form:

**\$QUERYEPO: <SET>,<FWN>,<FTOW>,<LWN>,<LTOW>,<FCWN>,<FCTOW>, <LCWN>,<LCTOW>**

#### Additional info:

 $\rightarrow$  Meaning of the parameters returned by the command.

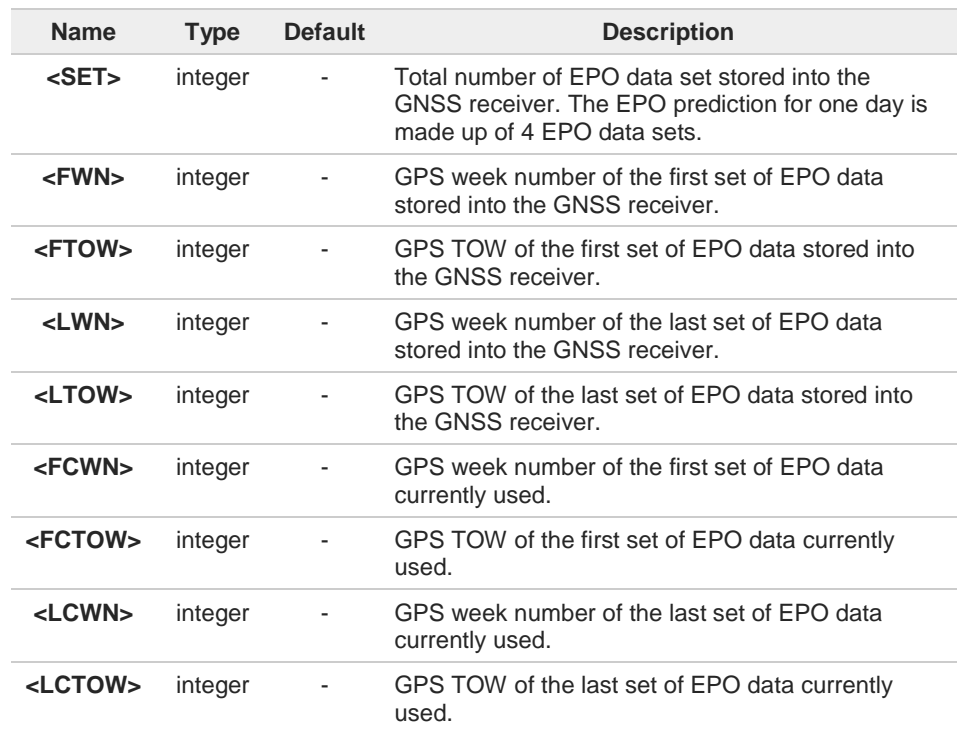

#### $2^m$ **AT\$QUERYEPO=?**

Test command returns the **OK** result code.

This command is available in "controlled mode" only, for MediaTek MT3333-based GNSS modules (e.g. SL871), i.e. whenever is **AT\$GPSD=6**.

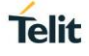

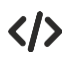

**AT\$QUERYEPO \$QUERYEPO: 56,1832,259200,1834,237600,1832,367200,1832,367200 OK**

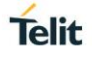

### **3.25.8.4. AT\$CLEAREPO - Delete EPO Data**

This command deletes the EPO data.

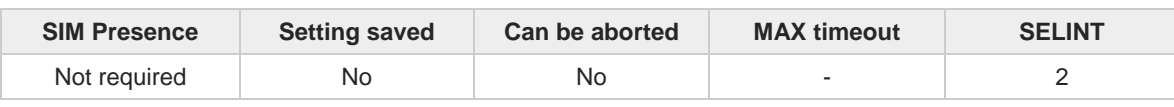

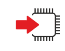

#### **AT\$CLEAREPO**

Execution command deletes all the EPO data from MT3333-based GNSS receivers (e.g. SL871).

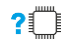

#### **AT\$CLEAREPO=?**

Test command returns the **OK** result code.

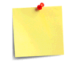

This command is available in "Controlled Mode" only, for MediaTek MT3333-based GNSS modules (e.g. SL871), i.e. whenever is **AT\$GPSD=6**.

### **3.25.8.5. AT\$EASY - Enable EASY**

This command enables/disables the EASY feature.

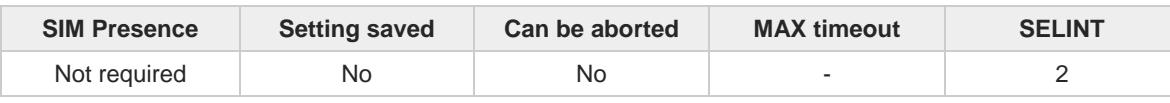

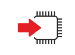

#### **AT\$EASY=<enable>**

Set command enables or disables the EASY feature on MT3333-based GNSS receivers (e.g. SL871).

Parameter:

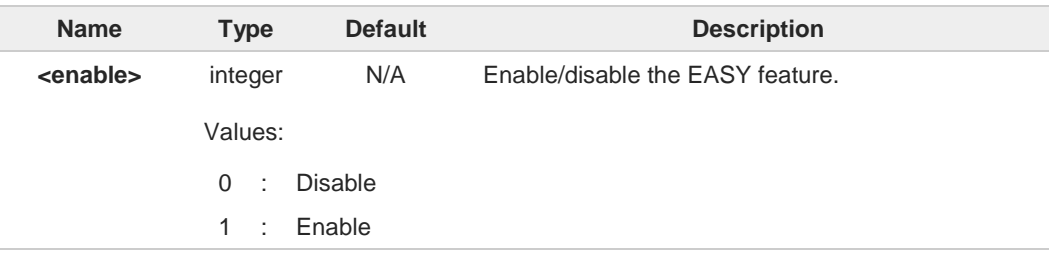

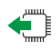

### **AT\$EASY?**

Read command reports the current EASY status in the following format:

#### **\$EASY: <enable>,<extension\_day>**

Additional info:

Parameters returned by the Read command and not described in the previous sections.

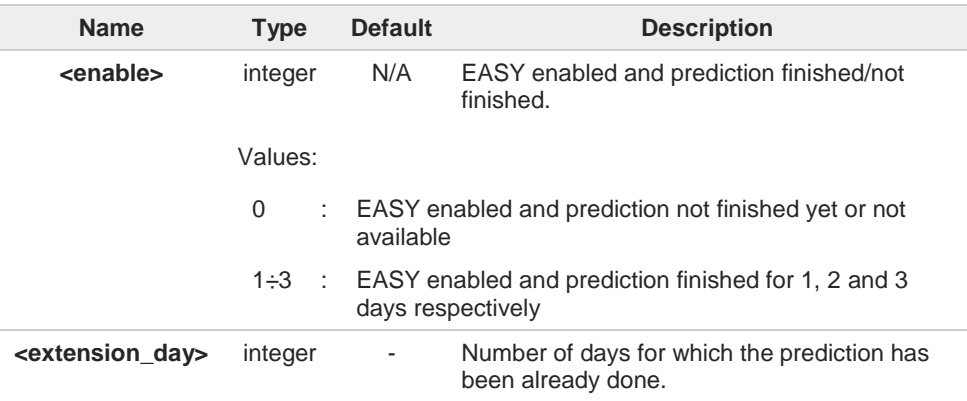

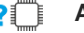

#### **?** AT\$EASY=?

Test command reports the range of supported values for parameter <**enable**>.

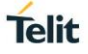

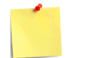

 $\bullet$ 

- This command is available in "Controlled Mode" only, for MediaTek MT3333-based GNSS modules (e.g. SL871), i.e. whenever is **AT\$GPSD=6**.
- The EASY feature is supported starting from SL871 firmware version  $\bullet$ AXN\_3.60\_3333\_14080800,C012,MT33-1.,1.106.
- The default EASY configuration depends on the specific SL871 firmware version  $\bullet$ used.

#### $3.26.$ **File System**

# **3.26.1. AT#CHDRIVE - File System Change Current Drive**

This command sets the current drive in the file system.

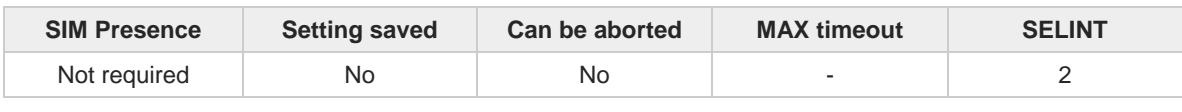

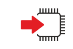

#### **AT#CHDRIVE=<drive>**

Parameter:

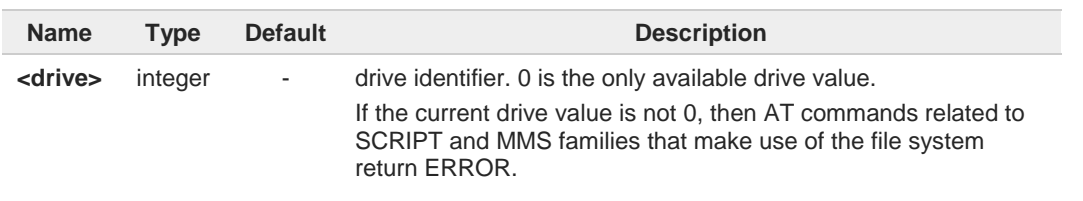

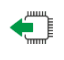

### **AT#CHDRIVE?**

Read command reports the current drive in the file system in the format:

### **#CHDRIVE: <drive>**

### **AT#CHDRIVE=?**

Test command returns the allowed values for parameter **<drive>**.

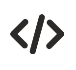

#### **AT#CHDRIVE? #CHDRIVE: 0 OK**

### **3.26.2. AT#WSCRIPT - Write File**

The command stores a file in the NVM file system.

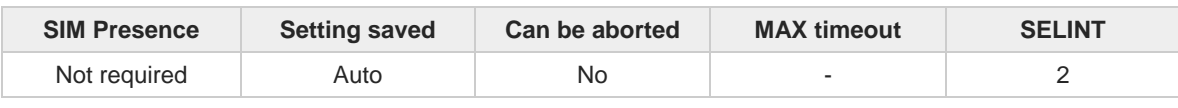

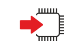

#### **AT#WSCRIPT=[<scriptName>,<size>[,<hidden>]]**

Execution command starts the device to store a file in the NVM file system, giving it a specified name **<fileName>**. After execution command line is terminated with **<CR>**, the device shall prompt a five-character sequence:

**<CR><LF><greater\_than><greater\_than><greater\_than>** (IRA 13, 10, 62, 62, 62) and after the binary content of the file can be sent to the device with consistent size in bytes **<size>**.

The operations complete when all the bytes are received. If writing ends successfully, the response is **OK**; otherwise an error code is reported.

Parameters:

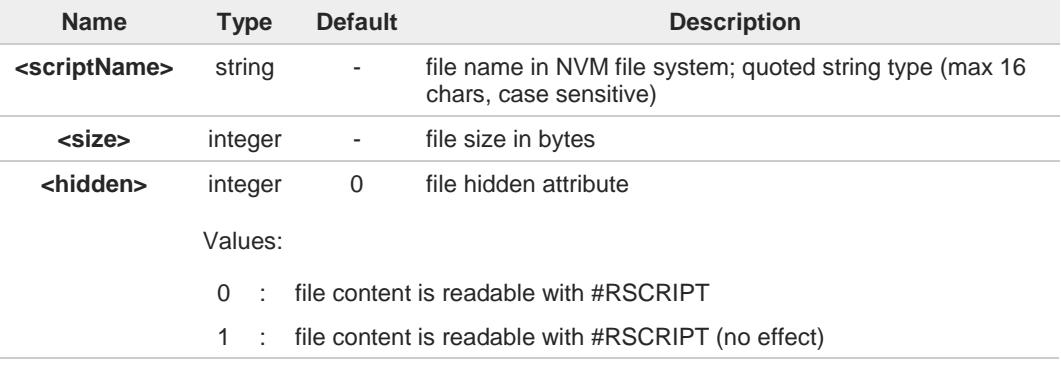

File can be text or binary. 8

> File name must be included between quotes, it is case sensitive, and can have or not extension (.xxx). File name extension is important at application level: for example, Python scripts must have .py extension, and pre-compiled executable Python scripts file must have .pyc extension.

 $\bullet$ The file should be sent to the device using RAW ASCII file transfer. The file should be sent to the device using RAW ASCII file transfer. Sending the file, be sure that the line terminator is <CR><LF>, and that your terminal program does not change it while sending data to the device.

It is important to set properly the port settings when file is transferred through USIF (RS232). In particular:

- Flow control: hardware
- Baud rate: 115200 bps

#### $2$ <sup>T</sup> **AT#WSCRIPT=?**

Test command returns **OK** result code

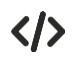

#### Store as First.py a 54 bytes size file. **AT#WSCRIPT="First.py ",54,0 >>>** here receive the prompt; then type or send the 54 bytes of the file

**OK**

Textual script has been stored.

### **3.26.3. AT#RSCRIPT - Read File**

The command reads a file from the NVM file system.

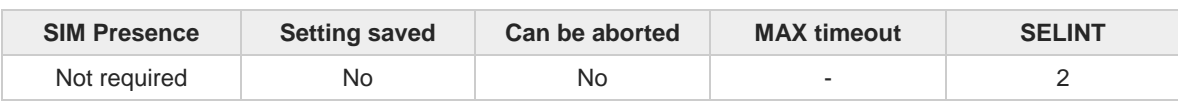

# $\blacktriangleright$

#### **AT#RSCRIPT=[<fileName>]**

Execution command starts the device to show the content of the file **<fileName>** stored in the file system. After execution command line is terminated with **<CR>**, the device shall prompt a fivecharacter sequence:

**<CR><LF><less\_than><less\_than><less\_than>** (IRA 13, 10, 60, 60, 60)

followed by the binary content of the file.

The operations complete when all the bytes are sent. If reading ends successfully, the response is **OK**; otherwise an error code is reported.

#### Parameter:

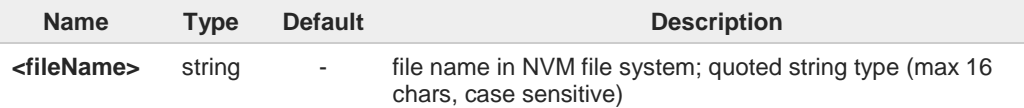

6

If the file name is not in the list of files stored in NVM file system, the execution command exits with an error message.

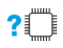

#### **AT#RSCRIPT=?**

Test command returns **OK** result code.

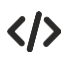

#### Read First.py file stored in NVM file system. **AT#RSCRIPT="First.py"**

**<<<** here receive the prompt; then receive the contents of the file

**OK**
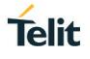

# **3.26.4. AT#LSCRIPT - List File Names**

The command lists the files stored in NVM file system and the available free NVM file system memory.

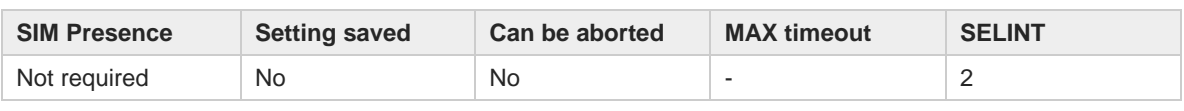

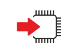

#### **AT#LSCRIPT**

Execution command reports either the list of file names for the files currently stored in the NVM file system and the available free NVM file system memory in the format:

**[#LSCRIPT: <fileName1>,<size1>... [<CR><LF>#LSCRIPT: <fileNamen>,<sizen>]] <CR><LF>#LSCRIPT: free bytes: <freeBytes>**

Additional info:

 $\blacktriangleright\blacktriangleright$ Intermediate response parameters.

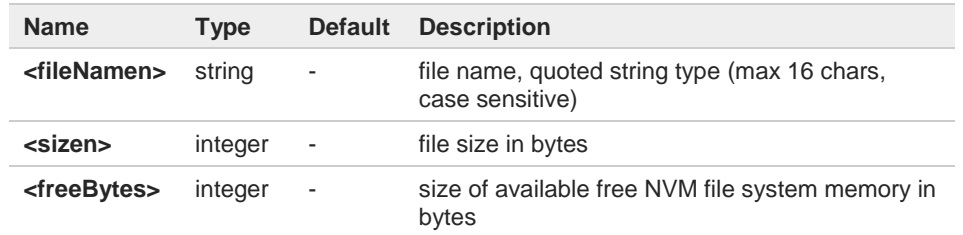

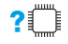

#### **AT#LSCRIPT=?**

Test command returns **OK** result code.

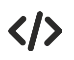

#### **AT#LSCRIPT**

**#LSCRIPT: "First.py",51 #LSCRIPT: "Second.py",178 #LSCRIPT: "Third.py",95 #LSCRIPT: free bytes: 20000**

**OK**

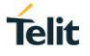

## **3.26.5. AT#LCSCRIPT - List File Names CRC**

The command lists the files stored in NVM file system, adding CRC16 information, and the available free NVM file system memory.

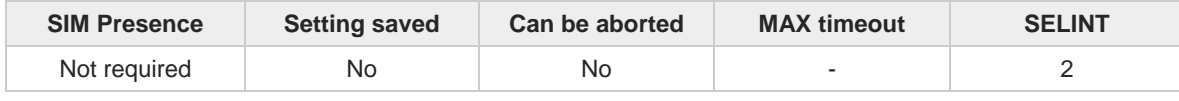

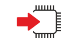

#### **AT#LCSCRIPT[=<fileName>]**

If no file name is specified as parameter, execution command reports either the list of names of the files currently stored in the Easy Script® related NVM, adding CRC16 information and the available free NVM memory in the format:

**[#LCSCRIPT: <fileName1>,<size1>[,<crc1>]... [<CR><LF>#LCSCRIPT: <fileNamen>,<sizen>[,<crcn>]]] <CR><LF>#LCSCRIPT: free bytes: <freeBytes>**

If a file name is specified as parameter, the command reports the file stored in NVM file system, adding CRC16 information, in the format:

#### **[#LCSCRIPT: <fileName1>,<size1>[,<crc1>]]**

Parameter:

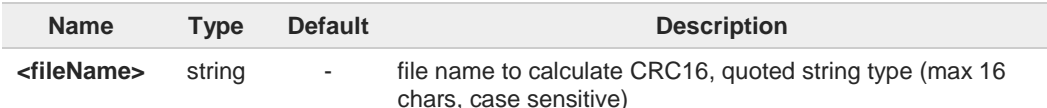

Additional info:

 $\blacktriangleright$ Intermediate response parameters.

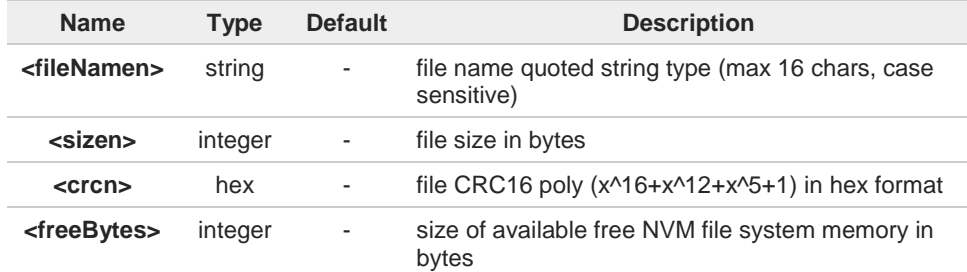

CRC16 is calculated using the standard reversed CRC16-CCITT x^16+x^12+x^5+1 polynomial (0x1021 representation, reversed) with initial value FFFF. CRC calculation time depends on file size.

CRC16 cannot be calculated for a stored file which is in use (opened). In this case the execution command does not report the <**crc***n*> value for that file. This happens, for example, when the **#LCSCRIPT** command is executed by a Python script: CRC16 cannot be calculated and then the <**crc***n*> value is not reported for the file pointed by **#ESCRIPT**.

If a file name is specified as parameter but it is not in the list of files stored in NVM file system then execution command exits with an error message.

6

6

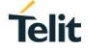

## **AT#LCSCRIPT=?**

Test command returns **OK** result code.

 $\langle \rangle$ 

**• AT#LCSCRIPT #LCSCRIPT: "First.py",51,8FD6 #LCSCRIPT: "Second.py",178,A034 #LCSCRIPT: "Third.py",120,7C48 #LCSCRIPT: free bytes: 20000**

**OK**

**•** If only one file is selected: **AT#LCSCRIPT="Second.py" #LCSCRIPT: "Second.py",178,A034**

**OK**

**•** If file Third.py is in use: **AT#LCSCRIPT #LCSCRIPT: "First.py",51,8FD6 #LCSCRIPT: "Second.py",178,A034 #LCSCRIPT: "Third.py",120 #LCSCRIPT: free bytes: 20000**

**OK**

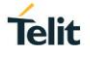

# **3.26.6. AT#DASCRIPT - Deletes All Files**

The command deletes all files.

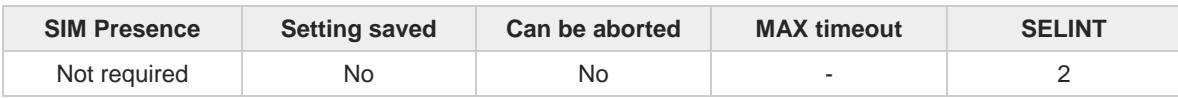

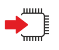

#### **AT#DASCRIPTS**

Execution command deletes all files from NVM file system.

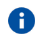

If product supports directories then execution command deletes all files from the NVM file system current working directory, it does not delete directories.

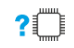

### **AT#DASCRIPTS=?**

Test command returns **OK** result code.

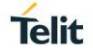

## **3.26.7. AT#FILEPWD - Change and Insert File System Password**

This command changes and inserts file system password.

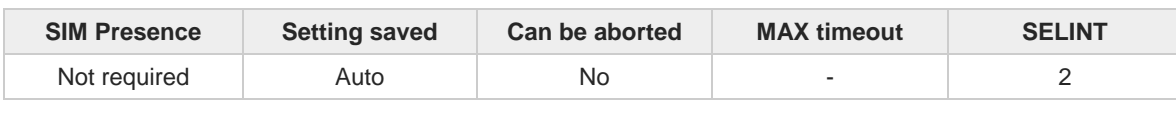

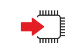

#### **AT#FILEPWD=<mode>,<pwd>[,<newPwd>]**

File system password is always enabled (see notes for factory default empty string ""). If the current password is different from the empty string "" and password is not inserted, then AT commands that make use of the file system will not work (see notes for insertion and AT response).

Parameters:

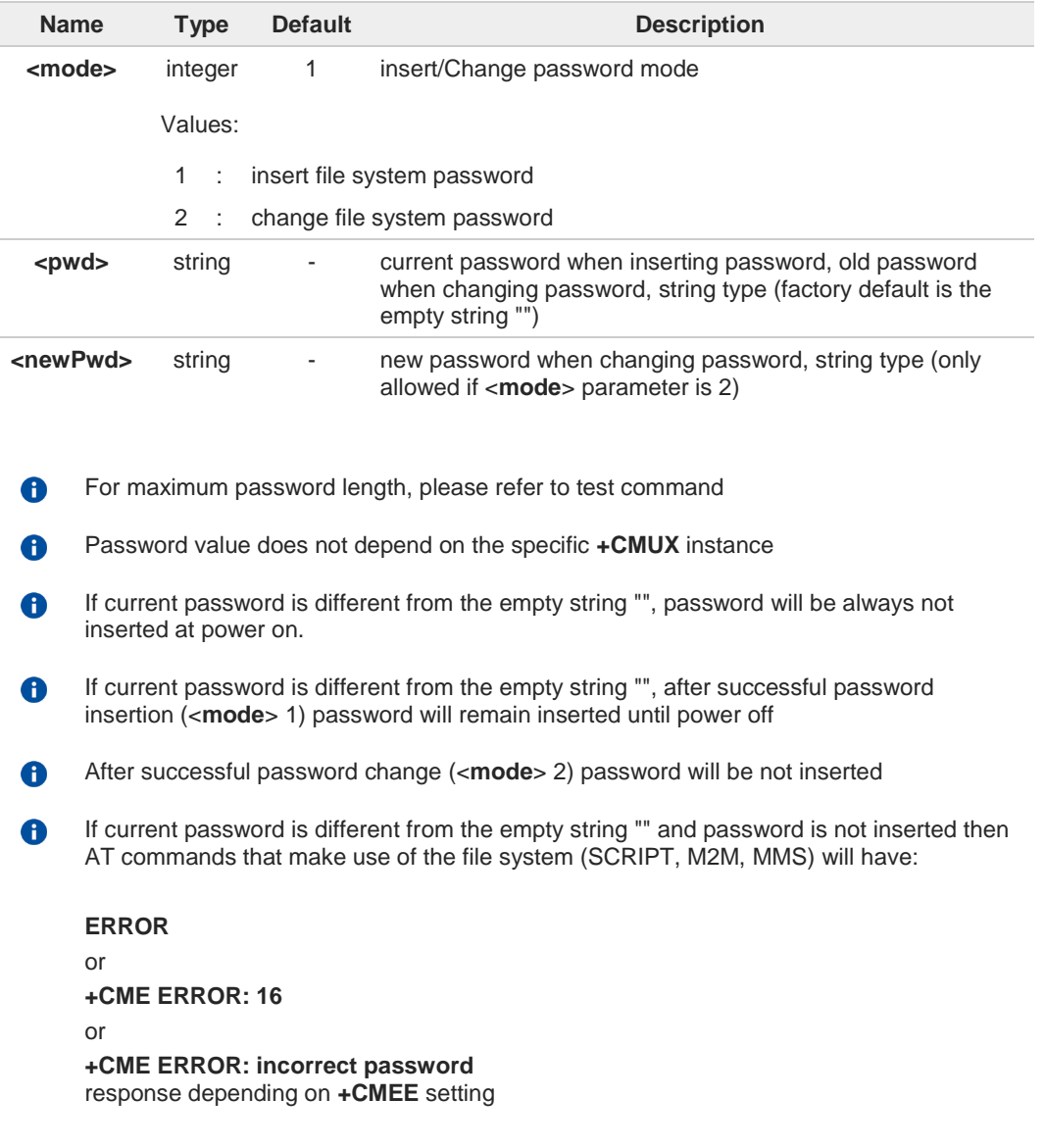

#### **AT#FILEPWD=?**

Test command reports the supported range of values for parameters.

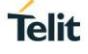

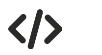

**•** Change default password **AT#FILEPWD=2,"","mynewpwd" OK** Insert password **AT#FILEPWD=1,"mynewpwd" OK**

> At next power on: insert password **AT#FILEPWD=1,"mynewpwd" OK**

# **3.26.8. AT#DSCRIPT - Delete File**

This command deletes a file from Easy Script® related NVM memory.

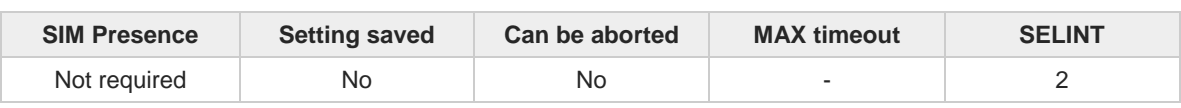

#### $\blacktriangleright$ **AT#DSCRIPT=[<fileName>]**

Parameter:

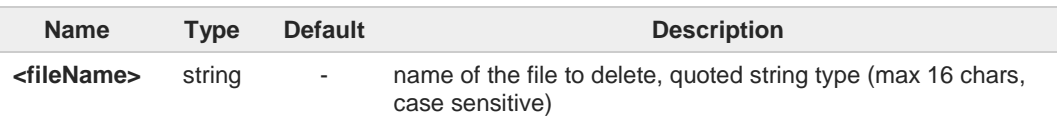

If the file name is not in the list of files stored in NVM file system then execution command exits with an error message.

#### $2$ **AT#DSCRIPT=?**

6

Test command returns **OK** result code.

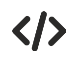

#### **AT#DSCRIPT="Third.py" OK**

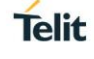

# **4. LIST OF ACRONYMS**

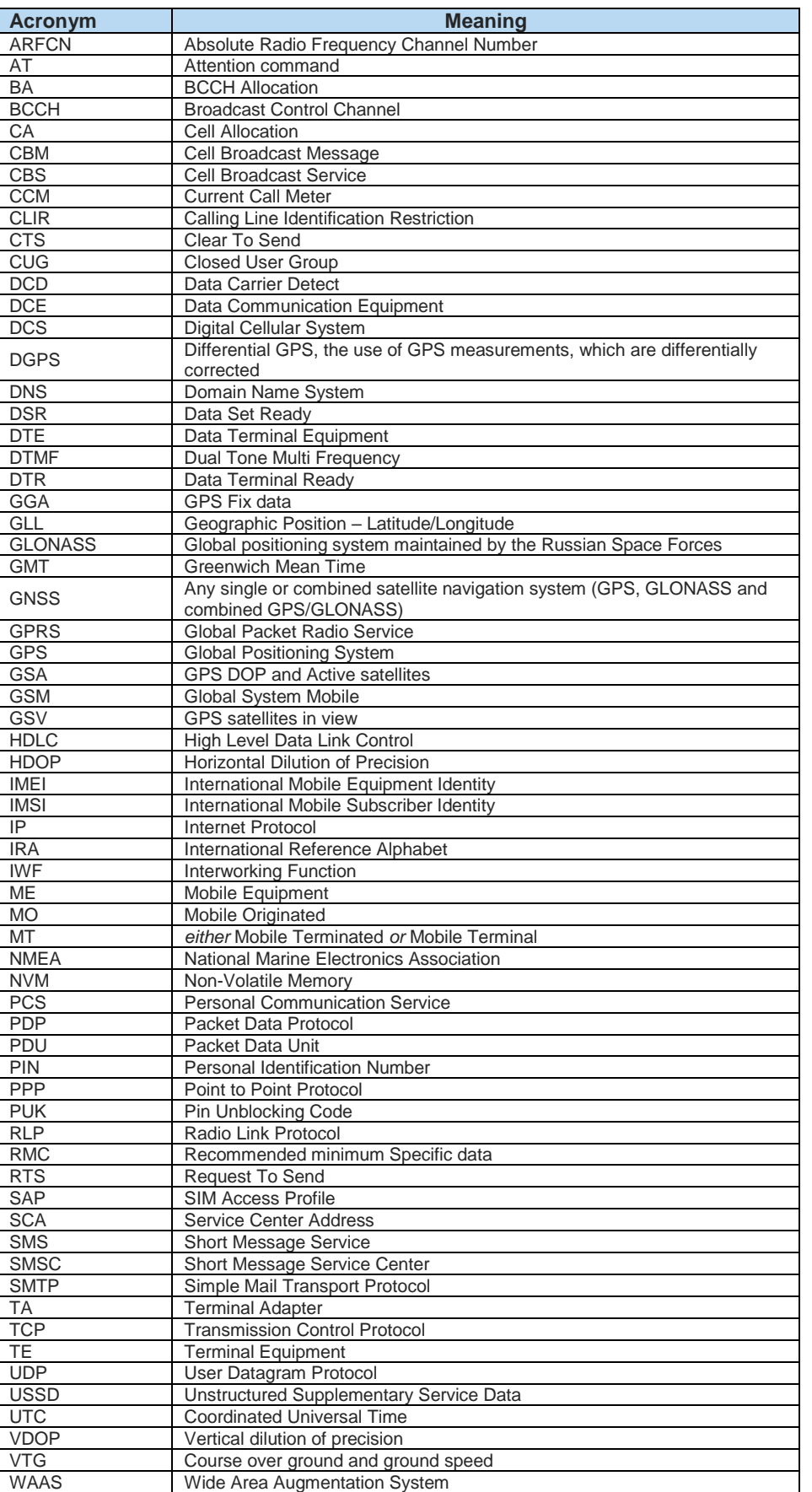

# **5. DOCUMENT HISTORY**

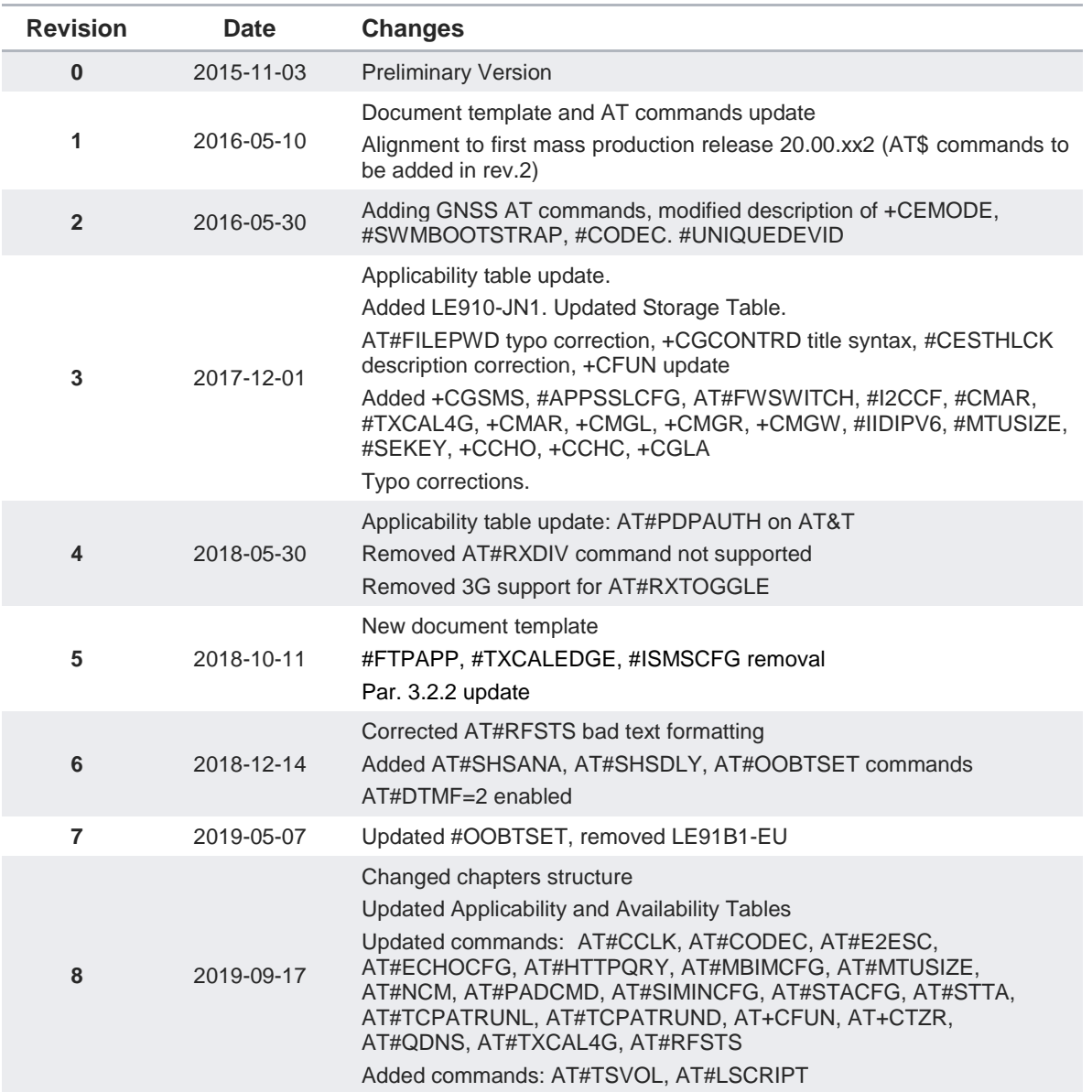

# **SUPPORT INQUIRIES**

Link to www.telit.com and contact our technical support team for any questions related to technical issues.

# www.telit.com

**Telit Communications S.p.A.** Via Stazione di Prosecco, 5/B I-34010 Sgonico (Trieste), Italy

**Telit IoT Platforms LLC** 5300 Broken Sound Blvd, Suite 150 Boca Raton, FL 33487, USA

**Telit Wireless Solutions Inc.** 3131 RDU Center Drive, Suite 135 Morrisville, NC 27560, USA

Telit Wireless Solutions Co., Ltd. 8th Fl., Shinyoung Securities Bld.

6, Gukjegeumyung-ro8-gil, Yeongdeungpo-gu Seoul, 150-884, Korea

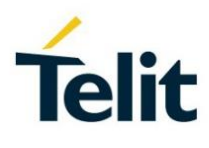

**Telit Wireless Solutions Ltd.** 10 Habarzel St. Tel Aviv 69710, Israel

**Telit Wireless Solutions** Technologia e Servicos Ltda Avenida Paulista, 1776, Room 10.C 01310-921 São Paulo, Brazil

[04.2016]

Telit reserves all rights to this document and the information contained herein. Products, names, logos and designs described herein may in whole or in part be subject to intellectual property rights. The information contained herein is provided "as is". No warranty of any kind, either express or implied, is made in relation to<br>the accuracy, reliability, fitness for a particular

Copyright © 2016, Telit